### **Data Replication Service**

# **Real-Time Synchronization**

Issue 45

**Date** 2023-01-30

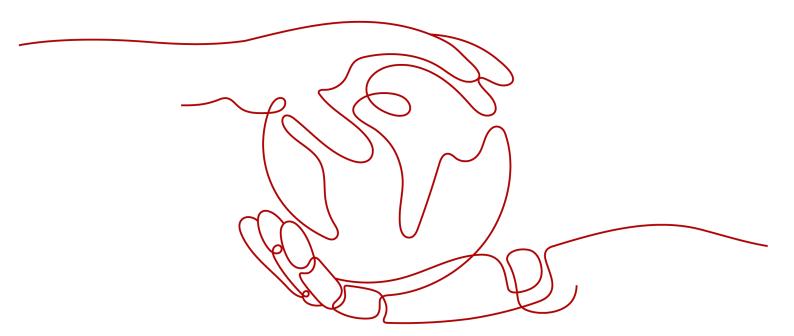

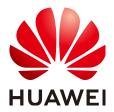

### Copyright © Huawei Technologies Co., Ltd. 2023. All rights reserved.

No part of this document may be reproduced or transmitted in any form or by any means without prior written consent of Huawei Technologies Co., Ltd.

### **Trademarks and Permissions**

HUAWEI and other Huawei trademarks are trademarks of Huawei Technologies Co., Ltd. All other trademarks and trade names mentioned in this document are the property of their respective holders.

#### **Notice**

The purchased products, services and features are stipulated by the contract made between Huawei and the customer. All or part of the products, services and features described in this document may not be within the purchase scope or the usage scope. Unless otherwise specified in the contract, all statements, information, and recommendations in this document are provided "AS IS" without warranties, guarantees or representations of any kind, either express or implied.

The information in this document is subject to change without notice. Every effort has been made in the preparation of this document to ensure accuracy of the contents, but all statements, information, and recommendations in this document do not constitute a warranty of any kind, express or implied.

### Huawei Technologies Co., Ltd.

Address: Huawei Industrial Base

Bantian, Longgang Shenzhen 518129

People's Republic of China

Website: <a href="https://www.huawei.com">https://www.huawei.com</a>

Email: <u>support@huawei.com</u>

## **Contents**

| 1 Synchronization Overview                                | 1   |
|-----------------------------------------------------------|-----|
| 2 Data Synchronization Topologies                         | 10  |
| 3 To the Cloud                                            | 13  |
| 3.1 From MySQL to MySQL                                   | 13  |
| 3.2 From MySQL to PostgreSQL                              | 35  |
| 3.3 From MySQL to GaussDB Distributed                     | 52  |
| 3.4 From MySQL to GaussDB Primary/Standby                 | 66  |
| 3.5 From MySQL to GaussDB(DWS)                            | 81  |
| 3.6 From MySQL to GaussDB(for MySQL)                      | 100 |
| 3.7 From PostgreSQL to PostgreSQL                         | 119 |
| 3.8 From PostgreSQL to GaussDB(DWS)                       | 142 |
| 3.9 From PostgreSQL to GaussDB Primary/Standby            | 159 |
| 3.10 From PostgreSQL to GaussDB Distributed               | 177 |
| 3.11 From Oracle to MySQL                                 | 195 |
| 3.12 From Oracle to GaussDB(for MySQL)                    | 216 |
| 3.13 From Oracle to GaussDB Primary/Standby               | 235 |
| 3.14 From Oracle to GaussDB Distributed                   | 259 |
| 3.15 From Oracle to DDM                                   | 282 |
| 3.16 From Oracle to GaussDB(DWS)                          | 290 |
| 3.17 From Oracle to PostgreSQL                            | 308 |
| 3.18 From DDM to MySQL                                    | 326 |
| 3.19 From DDM to GaussDB(DWS)                             |     |
| 3.20 From DDM to DDM                                      | 352 |
| 3.21 From DB2 for LUW to GaussDB Primary/Standby          |     |
| 3.22 From DB2 for LUW to GaussDB Distributed              |     |
| 3.23 From DB2 for LUW to GaussDB(DWS)                     | 392 |
| 3.24 From TiDB to GaussDB(for MySQL)                      | 406 |
| 3.25 From Microsoft SQL Server to GaussDB(DWS)            | 422 |
| 3.26 From Microsoft SQL Server to GaussDB Primary/Standby |     |
| 3.27 From Microsoft SQL Server to GaussDB Distributed     |     |
| 3.28 From Microsoft SQL Server to Microsoft SQL Server    | 468 |
| 3.29 From MongoDB to DDS                                  | 483 |

| 4 Out of the Cloud                                           | 498  |
|--------------------------------------------------------------|------|
| 4.1 From MySQL to MySQL                                      | 498  |
| 4.2 From MySQL to Kafka                                      | 518  |
| 4.3 From MySQL to CSS/ES                                     | 533  |
| 4.4 From MySQL to Oracle                                     | 549  |
| 4.5 From DDM to MySQL                                        | 565  |
| 4.6 From DDM to Oracle                                       | 570  |
| 4.7 From DDM to Kafka                                        | 574  |
| 4.8 From DDS to MongoDB                                      | 585  |
| 4.9 From PostgreSQL to Kafka                                 | 599  |
| 4.10 From GaussDB Distributed to MySQL                       | 611  |
| 4.11 From GaussDB Distributed to Oracle                      | 626  |
| 4.12 From GaussDB Distributed to GaussDB(DWS)                |      |
| 4.13 From GaussDB Distributed to Kafka                       | 665  |
| 4.14 From GaussDB Distributed to GaussDB Distributed         | 678  |
| 4.15 From GaussDB Distributed to GaussDB Primary/Standby     | 699  |
| 4.16 From GaussDB Primary/Standby to MySQL                   | 719  |
| 4.17 From GaussDB Primary/Standby to Oracle                  | 736  |
| 4.18 From GaussDB Primary/Standby to Kafka                   | 755  |
| 4.19 From GaussDB Primary/Standby to GaussDB(DWS)            | 769  |
| 4.20 From GaussDB Primary/Standby to GaussDB Distributed     | 787  |
| 4.21 From GaussDB Primary/Standby to GaussDB Primary/Standby |      |
| 4.22 From GaussDB(for MySQL) to MySQL                        | 827  |
| 4.23 From GaussDB(for MySQL) to GaussDB(DWS)                 | 842  |
| 4.24 From GaussDB(for MySQL) to Kafka                        | 858  |
| 4.25 From GaussDB(for MySQL) to CSS/ES                       | 872  |
| 4.26 From GaussDB(for MySQL) to Oracle                       | 888  |
| 5 Between Self-built Databases                               | 903  |
| 5.1 From MySQL to Kafka                                      | 903  |
| 5.2 From MySQL to CSS/ES                                     | 918  |
| 5.3 From Oracle to Kafka                                     | 935  |
| 5.4 From Oracle to GaussDB Primary/Standby                   | 951  |
| 5.5 From Oracle to GaussDB Distributed                       | 974  |
| 5.6 From PostgreSQL to Kafka                                 | 997  |
| 5.7 From GaussDB Primary/Standby to Oracle                   | 1010 |
| 5.8 From GaussDB Primary/Standby to Kafka                    | 1029 |
| 5.9 From GaussDB Distributed to Oracle                       | 1043 |
| 5.10 From GaussDB Distributed to Kafka                       | 1063 |
| 6 Task Management                                            | 1078 |
| 6.1 Creating a Synchronization Task                          | 1078 |
| 6.2 Querying the Synchronization Progress                    | 1093 |
| 6.3 Viewing Synchronization Logs                             | 1095 |

| 6.4 Comparing Synchronization Items                               | 1096 |
|-------------------------------------------------------------------|------|
| 6.5 Managing Objects                                              |      |
| 6.5.1 Editing Synchronization Objects                             |      |
| 6.5.2 Importing Synchronization Objects                           |      |
| 6.5.3 Mapping Object Names                                        |      |
| 6.5.4 Viewing Synchronization Mapping Information                 | 1116 |
| 6.5.5 Processing Data                                             |      |
| 6.6 Task Life Cycle                                               | 1126 |
| 6.6.1 Viewing Task Details                                        | 1126 |
| 6.6.2 Modifying Task Information                                  | 1126 |
| 6.6.3 Modifying Connection Information                            | 1128 |
| 6.6.4 Modifying the Flow Control Mode                             | 1129 |
| 6.6.5 Editing a Synchronization Task                              | 1133 |
| 6.6.6 Resuming a Synchronization Task                             | 1134 |
| 6.6.7 Skipping Data and Resuming a Synchronization Task           | 1135 |
| 6.6.8 Pausing a Synchronization Task                              | 1135 |
| 6.6.9 Resetting a Synchronization Task                            | 1137 |
| 6.6.10 Skipping a Synchronization Task                            | 1140 |
| 6.6.11 Performing a Primary/Standby Switchover                    |      |
| 6.6.12 Cloning a Synchronization Task                             | 1142 |
| 6.6.13 Changing Specifications                                    |      |
| 6.6.14 Unsubscribing from a Yearly/Monthly Task                   |      |
| 6.6.15 Stopping a Synchronization Task                            |      |
| 6.6.16 Deleting a Synchronization Task                            |      |
| 6.6.17 Task Statuses                                              | 1148 |
| 7 Tag Management                                                  | 1151 |
| 8 Diagnosis of Abnormal Records                                   | 1154 |
| 9 Interconnecting with CTS                                        | 1155 |
| 9.1 Key Operations Recorded by CTS                                | 1155 |
| 9.2 Viewing Traces                                                | 1155 |
| 10 Interconnecting with Cloud Eye                                 | 1157 |
| 10.1 Supported Metrics                                            |      |
| 10.2 Configuring Alarm Rules                                      | 1162 |
| 10.3 Viewing Monitoring Metrics                                   | 1163 |
| 11 Operation Reference in Synchronization Scenarios               | 1165 |
| 11.1 Kafka Message Format                                         |      |
| 11.2 Kafka Authentication                                         |      |
| 11.3 Forcibly Stopping Synchronization of GaussDB Distributed     |      |
| 11.4 Forcibly Stopping Synchronization of GaussDB Primary/Standby |      |
| 11.5 Forcibly Stopping Synchronization of PostgreSQL              |      |

# Synchronization Overview

Real-time synchronization refers to the real-time flow of key service data from sources to destinations through a synchronization instance while consistency of data can be ensured.

It is different from migration. Migration means moving your overall database from one platform to another. Synchronization refers to the continuous flow of data between different services.

You can use real-time synchronization in many scenarios such as real-time analysis, report system, and data warehouse environment.

Real-time synchronization is mainly used for synchronizing tables and data. It can meet various requirements, such as many-to-one, one-to-many synchronization, dynamic addition and deletion of tables, and synchronization between tables with different names.

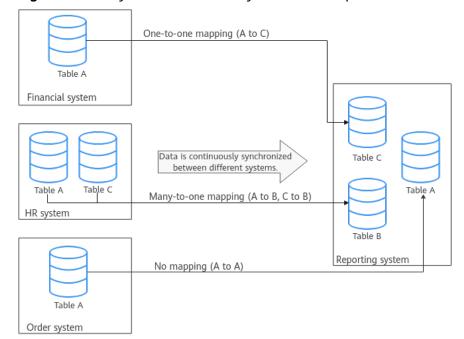

Figure 1-1 Many-to-one real-time synchronization process

### **Supported Database Types**

**Table 1-1** lists the source database and destination database types supported by DRS in real-time migration.

**Table 1-1** Synchronization scheme

| Source DB                                                                                              | Destination DB<br>Type                                                                                                    | Synchronization<br>Mode                                                                                    | Related<br>Documents                         |
|----------------------------------------------------------------------------------------------------|----------------------------------------------------------------------------------------------------|----------------------------------------------------------------------------------------------------|----------------------------------------------|
| On-premises     MySQL     databases                                                                    | RDS for MySQL                                                                                                    | Incremental<br>Full+Incremental                                                                            | From MySQL to<br>MySQL (To the<br>cloud)     |
| <ul> <li>MySQL<br/>databases on<br/>an ECS</li> <li>MySQL<br/>databases on<br/>other clouds</li> </ul> | GaussDB(for<br>MySQL)                                                                                                    | Incremental Full+Incremental NOTE Only whitelisted users can perform the incremental synchronization.      | From MySQL to<br>GaussDB(for<br>MySQL)       |
|                                                                                                    | RDS for<br>PostgreSQL                                                                                                    | Full<br>Full+Incremental                                                                                   | From MySQL to<br>PostgreSQL                  |
|                                                                                                    | GaussDB<br>distributed                                                                                                    | Full+Incremental                                                                                           | From MySQL to<br>GaussDB<br>Distributed      |
|                                                                                                    | GaussDB primary/<br>standby  NOTE  Only whitelisted users can use this function.                                                                                            | Full+Incremental                                                                                           | From MySQL to<br>GaussDB<br>Primary/Standby  |
|                                                                                                    | GaussDB(DWS)                                                                                                    | Incremental Full Full+Incremental NOTE Only whitelisted users can perform the incremental synchronization. | From MySQL to GaussDB(DWS)                   |
| RDS for MySQL                                                                                          | <ul> <li>On-premises         MySQL         databases</li> <li>MySQL         databases on         an ECS</li> <li>MySQL         databases on         other clouds</li> </ul> | Incremental Full+Incremental                                                                               | From MySQL to<br>MySQL (Out of<br>the cloud) |

| Source DB                                                                                         | Destination DB<br>Type                                                                                               | Synchronization<br>Mode                                                                                    | Related<br>Documents                                 |
|---------------------------------------------------------------------------------------------------|----------------------------------------------------------------------------------------------------|----------------------------------------------------------------------------------------------------|------------------------------------------------------|
|                                                                                                   | Kafka                                                                                                    | Incremental<br>Full+Incremental                                                                            | From MySQL to<br>Kafka (Out of the<br>cloud)         |
|                                                                                                   | CSS/ES                                                                                                    | Full+Incremental                                                                                           | From MySQL to<br>CSS/ES (Out of<br>the cloud)        |
|                                                                                                   | <ul> <li>On-premises         Oracle         databases</li> <li>Oracle         databases on         an ECS</li> </ul> | Full+Incremental                                                                                           | From MySQL to<br>Oracle                              |
| On-premises     MySQL     databases                                                               | Kafka                                                                                                    | Incremental<br>Full+Incremental                                                                            | From MySQL to<br>Kafka (self-built -<br>self-built)  |
| MySQL     databases on     an ECS                                                                 | CSS/ES                                                                                                    | Full+Incremental                                                                                           | From MySQL to<br>CSS/ES (self-built<br>- self-built) |
| <ul> <li>On-premises         PostgreSQL             databases     </li> <li>PostgreSQL</li> </ul> | RDS for<br>PostgreSQL                                                                                                | Incremental Full Full+Incremental                                                                          | From PostgreSQL<br>to PostgreSQL                     |
| databases on an ECS • PostgreSQL                                                                  | GaussDB(DWS)                                                                                                    | Full+Incremental                                                                                           | From PostgreSQL<br>to<br>GaussDB(DWS)                |
| databases on other clouds  RDS for PostgreSQL                                                     | GaussDB primary/<br>standby                                                                                          | Incremental Full Full+Incremental NOTE Only whitelisted users can perform the incremental synchronization. | From PostgreSQL<br>to GaussDB<br>Primary/Standby     |
|                                                                                                   | GaussDB<br>distributed                                                                                               | Incremental Full+Incremental NOTE Only whitelisted users can perform the incremental synchronization.      | From PostgreSQL<br>to GaussDB<br>Distributed         |

| Source DB                                                                                                    | Destination DB<br>Type                                                                                                    | Synchronization<br>Mode  | Related<br>Documents                                      |
|----------------------------------------------------------------------------------------------------|----------------------------------------------------------------------------------------------------|--------------------------|-----------------------------------------------------------|
| <ul> <li>On-premises         PostgreSQL         databases     </li> <li>PostgreSQL</li> <li>databases on</li> <li>an ECS</li> </ul> | Kafka                                                                                                    | Incremental              | From PostgreSQL<br>to Kafka (self-<br>built - self-built) |
| RDS for     PostgreSQL                                                                                                    | Kafka                                                                                                    | Incremental              | From PostgreSQL<br>to Kafka (Out of<br>the cloud)         |
| DDM                                                                                                    | RDS for MySQL                                                                                                    | Full+Incremental         | From DDM to<br>MySQL (To the<br>cloud)                    |
|                                                                                                    | <ul> <li>On-premises<br/>MySQL<br/>databases</li> <li>MySQL<br/>databases on<br/>an ECS</li> <li>MySQL<br/>databases on<br/>other clouds</li> </ul> | Full+Incremental         | From DDM to<br>MySQL (Out of<br>the cloud)                |
|                                                                                                    | DDM                                                                                                    | Full+Incremental         | From DDM to DDM                                           |
|                                                                                                    | GaussDB(DWS)                                                                                                    | Full+Incremental         | From DDM to GaussDB(DWS)                                  |
|                                                                                                    | <ul> <li>On-premises         Oracle         databases</li> <li>Oracle         databases on         an ECS</li> </ul>                                | Full+Incremental         | From DDM to<br>Oracle                                     |
|                                                                                                    | Kafka                                                                                                    | Incremental              | From DDM to<br>Kafka                                      |
| On-premises     Oracle     databases                                                                                                | RDS for MySQL                                                                                                    | Full<br>Full+Incremental | From Oracle to<br>MySQL                                   |
| <ul> <li>Oracle databases on an ECS</li> </ul>                                                                                      | GaussDB(for<br>MySQL)                                                                                                    | Full<br>Full+Incremental | From Oracle to<br>GaussDB(for<br>MySQL)                   |
|                                                                                                    | RDS for<br>PostgreSQL                                                                                                    | Full<br>Full+Incremental | From Oracle to PostgreSQL                                 |

| Source DB              | Destination DB<br>Type                                                                                                    | Synchronization<br>Mode                 | Related<br>Documents                                                                                                   |
|------------------------|----------------------------------------------------------------------------------------------------|-----------------------------------------|----------------------------------------------------------------------------------------------------|
|                        | GaussDB primary/<br>standby                                                                                                    | Incremental Full Full+Incremental       | From Oracle to GaussDB Primary/Standby (To the cloud) From Oracle to GaussDB Primary/Standby (self-built - self-built) |
|                        | GaussDB<br>distributed                                                                                                    | Incremental Full Full+Incremental       | From Oracle to GaussDB Distributed (To the cloud) From Oracle to GaussDB Distributed (self- built - self-built)        |
|                        | DDM                                                                                                    | Full<br>Full+Incremental                | From Oracle to DDM                                                                                                    |
|                        | GaussDB(DWS)                                                                                                    | Full<br>Full+Incremental                | From Oracle to GaussDB(DWS)                                                                                            |
|                        | Kafka                                                                                                    | Incremental                             | From Oracle to<br>Kafka                                                                                                |
| GaussDB<br>distributed | <ul> <li>On-premises         MySQL         databases</li> <li>MySQL         databases on         an ECS</li> <li>MySQL         databases on         other clouds</li> <li>RDS for MySQL</li> </ul> | Incremental                             | From GaussDB<br>Distributed to<br>MySQL                                                                                |
|                        | <ul> <li>On-premises         Oracle         databases</li> <li>Oracle         databases on         an ECS</li> </ul>                                                                               | Full<br>Incremental<br>Full+Incremental | From GaussDB Distributed to Oracle (Out of the cloud) From GaussDB Distributed to Oracle (self-built - self-built)     |

| Source DB                   | Destination DB<br>Type                                                                                                    | Synchronization<br>Mode                 | Related<br>Documents                                                                                                    |
|-----------------------------|----------------------------------------------------------------------------------------------------|-----------------------------------------|----------------------------------------------------------------------------------------------------|
|                             | GaussDB(DWS)                                                                                                    | Full<br>Incremental<br>Full+Incremental | From GaussDB<br>Distributed to<br>GaussDB(DWS)                                                                              |
|                             | Kafka                                                                                                    | Incremental                             | From GaussDB Distributed to Kafka (Out of the cloud) From GaussDB Distributed to Kafka (self-built - self-built)            |
|                             | GaussDB<br>distributed                                                                                                    | Full<br>Incremental<br>Full+Incremental | From GaussDB<br>Distributed to<br>GaussDB<br>Distributed                                                                    |
|                             | GaussDB primary/<br>standby  NOTE Only whitelisted users can use this function.                                                                                                    | Full<br>Incremental<br>Full+Incremental | From GaussDB<br>Distributed to<br>GaussDB<br>Primary/Standby                                                                |
| GaussDB primary/<br>standby | <ul> <li>On-premises         MySQL         databases</li> <li>MySQL         databases on         an ECS</li> <li>MySQL         databases on         other clouds</li> <li>RDS for MySQL         Only whitelisted         users can use this         function.</li> </ul> | Full<br>Incremental<br>Full+Incremental | From GaussDB<br>Primary/Standby<br>to MySQL                                                                                 |
|                             | <ul> <li>On-premises         Oracle         databases</li> <li>Oracle         databases on         an ECS</li> </ul>                                                                                                    | Full<br>Incremental<br>Full+Incremental | From GaussDB Primary/Standby to Oracle (Out of the cloud) From GaussDB Primary/Standby to Oracle (self- built - self-built) |

| Source DB             | Destination DB<br>Type                                                                                                    | Synchronization<br>Mode                 | Related<br>Documents                                                                                                    |
|-----------------------|----------------------------------------------------------------------------------------------------|-----------------------------------------|----------------------------------------------------------------------------------------------------|
|                       | Kafka                                                                                                    | Incremental                             | From GaussDB Primary/Standby to Kafka (Out of the cloud) From GaussDB Primary/Standby to Kafka (self- built - self-built) |
|                       | GaussDB(DWS)                                                                                                    | Full<br>Incremental<br>Full+Incremental | From GaussDB<br>Primary/Standby<br>to<br>GaussDB(DWS)                                                                     |
|                       | GaussDB<br>distributed                                                                                                    | Full<br>Incremental<br>Full+Incremental | From GaussDB<br>Primary/Standby<br>to GaussDB<br>Distributed                                                              |
|                       | GaussDB primary/<br>standby                                                                                                    | Full<br>Incremental<br>Full+Incremental | From GaussDB<br>Primary/Standby<br>to GaussDB<br>Primary/Standby                                                          |
| GaussDB(for<br>MySQL) | <ul> <li>On-premises         MySQL         databases</li> <li>MySQL         databases on         an ECS</li> <li>MySQL         databases on         other clouds</li> <li>RDS for MySQL</li> </ul> | Incremental Full+Incremental            | From GaussDB(for MySQL) to MySQL                                                                                          |
|                       | GaussDB(DWS)                                                                                                    | Full+Incremental                        | From GaussDB(for MySQL) to GaussDB(DWS)                                                                                   |
|                       | Kafka                                                                                                    | Incremental Full+Incremental            | From<br>GaussDB(for<br>MySQL) to Kafka                                                                                    |
|                       | CSS/ES                                                                                                    | Full+Incremental                        | From GaussDB(for MySQL) to CSS/ES                                                                                         |

| Source DB                                             | Destination DB<br>Type                                                                                               | Synchronization<br>Mode                                                                                                    | Related<br>Documents                              |
|-------------------------------------------------------|----------------------------------------------------------------------------------------------------|----------------------------------------------------------------------------------------------------|---------------------------------------------------|
|                                                       | <ul> <li>On-premises         Oracle         databases</li> <li>Oracle         databases on         an ECS</li> </ul> | Full+Incremental                                                                                                    | From GaussDB(for MySQL) to Oracle                 |
| DDS                                                   | <ul> <li>Self-built<br/>MongoDB</li> <li>MongoDB on<br/>other clouds</li> </ul>                                      | Incremental synchronization supports the following modes: Replica set -> Replica set Cluster -> Cluster (the source cluster version must be 4.0 or later) | From DDS to<br>MongoDB                            |
| DB2 for LUW                                           | GaussDB distributed NOTE Only whitelisted users can use this function.                                               | Full<br>Full+Incremental                                                                                                    | From DB2 for<br>LUW to GaussDB<br>Primary/Standby |
|                                                       | GaussDB primary/<br>standby  NOTE  Only whitelisted users can use this function.                                     | Full<br>Full+Incremental                                                                                                    | From DB2 for<br>LUW to GaussDB<br>Distributed     |
|                                                       | GaussDB(DWS)  NOTE  Only whitelisted  users can use this function.                                                   | Full<br>Full+Incremental                                                                                                    | From DB2 for<br>LUW to<br>GaussDB(DWS)            |
| TiDB                                                  | GaussDB(for<br>MySQL)<br>NOTE<br>Only whitelisted<br>users can use this<br>function.                                 | Full+Incremental                                                                                                    | From TiDB to<br>GaussDB(for<br>MySQL)             |
| On-premises     Microsoft SQL     Server     database | GaussDB(DWS)  NOTE  Only whitelisted  users can use this function.                                                   | Full+Incremental                                                                                                    | From Microsoft<br>SQL Server to<br>GaussDB(DWS)   |

| Source DB                                                                                                    | Destination DB<br>Type                                                                 | Synchronization<br>Mode                                                                       | Related<br>Documents                                          |
|----------------------------------------------------------------------------------------------------|----------------------------------------------------------------------------------------|-----------------------------------------------------------------------------------------------|---------------------------------------------------------------|
| <ul> <li>Microsoft SQL<br/>Server<br/>databases on<br/>an ECS</li> <li>Microsoft SQL<br/>Server</li> </ul>                                                                                    | GaussDB primary/<br>standby  NOTE  Only whitelisted users can use this function.       | Full+Incremental                                                                              | From Microsoft<br>SQL Server to<br>GaussDB<br>Primary/Standby |
| databases on<br>other clouds • RDS for SQL<br>Server                                                                                                    | GaussDB distributed  NOTE Only whitelisted users can use this function.                | Full+Incremental                                                                              | From Microsoft<br>SQL Server to<br>GaussDB<br>Distributed     |
|                                                                                                    | Microsoft SQL<br>Server<br>NOTE<br>Only whitelisted<br>users can use this<br>function. | Full+Incremental                                                                              | From Microsoft<br>SQL Server to<br>Microsoft SQL<br>Server    |
| <ul> <li>On-premises         MongoDB         databases</li> <li>MongoDB         databases on         an ECS</li> <li>MongoDB         database on         other clouds</li> <li>DDS</li> </ul> | DDS                                                                                    | Full+Incremental synchronization supports the following scenarios: Replica set -> Replica set | From MongoDB to DDS                                           |

# **2** Data Synchronization Topologies

DRS real-time synchronization supports multiple topology types. You can plan the topology types as required. For details, see the following content.

### 

To ensure data consistency, do not modify the synchronization objects in the destination database.

### **One-to-One Real-Time Synchronization**

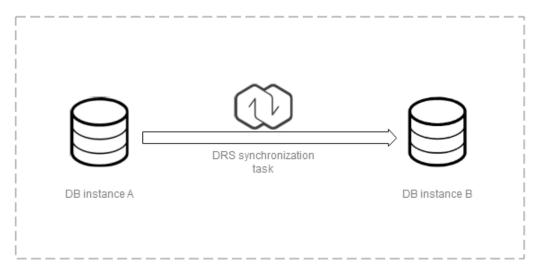

You can create a one-to-one synchronization task.

### **One-to-Many Real-Time Synchronization**

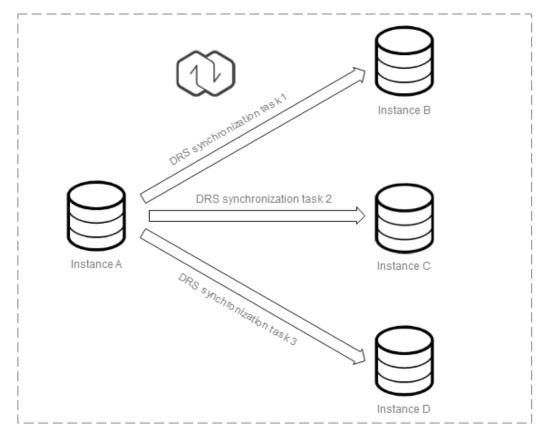

You need to create multiple synchronization tasks to implement one-to-many real-time synchronization. For example, to synchronize data from instance A to instances B, C, and D, you need to create three synchronization tasks.

### Many-to-One Real-Time Synchronization

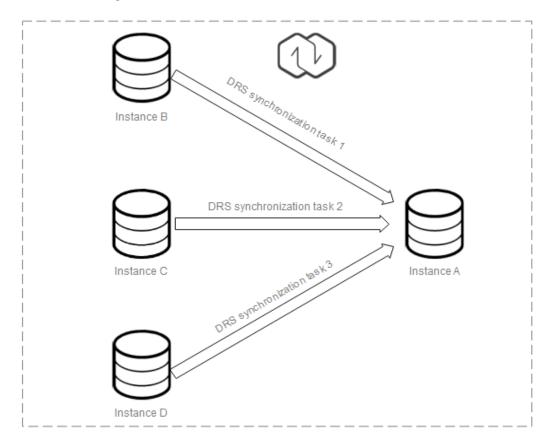

You need to create multiple synchronization tasks to implement many-to-one real-time synchronization. For example, to synchronize data from instances B, C, and D to instance A, you need to create three synchronization tasks. Multiple tables can be synchronized to one table.

For details about the restrictions and operation suggestions on the many-to-one scenario, see FAQs.

# 3 To the Cloud

### 3.1 From MySQL to MySQL

### **Supported Source and Destination Databases**

**Table 3-1** Supported databases

| Source DB                       | Destination DB |
|---------------------------------|----------------|
| On-premises MySQL databases     | RDS for MySQL  |
| MySQL databases on an ECS       |                |
| MySQL databases on other clouds |                |
| RDS for MySQL                   |                |

### **Prerequisites**

- You have logged in to the DRS console.
- Your account balance is greater than or equal to \$0 USD.
- For details about the DB types and versions supported by real-time synchronization, see **Supported Databases**.
- If a subaccount is used to create a DRS task, ensure that an agency has been added. To create an agency, see **Agency Management**.

### Suggestions

### **CAUTION**

- When a task is being started or in the full synchronization phase, do not perform DDL operations on the source database. Otherwise, the task may be abnormal.
- To keep data consistency before and after the synchronization, ensure that no data is written to the destination database during the synchronization.
- The success of database synchronization depends on environment and manual operations. To ensure a smooth synchronization, perform a synchronization trial before you start the synchronization to help you detect and resolve problems in advance.
- Start your synchronization task during off-peak hours. A less active database
  is easier to synchronize successfully. If the data is fairly static, there is less
  likely to be any severe performance impacts during the synchronization. If you
  have to synchronize data during peak hours, you can select **Yes** for **Flow**Control to adjust the synchronization speed.
  - If network bandwidth is not limited, the query rate of the source database increases by about 50 MB/s during full synchronization, and two to four CPUs are occupied.
  - To ensure data consistency, tables to be synchronized without a primary key may be locked for 3s.
  - The data being synchronized may be locked by other transactions for a long period of time, resulting in read timeout.
  - Due to the inherent characteristics of MySQL, in certain scenarios the performance may be negatively affected. For example, if the CPU resources are insufficient and the storage engine is TokuDB, the read speed on tables may be decreased by 10%.
  - When DRS concurrently reads data from a database, it will use about 6 to 10 sessions. The impact of the connections on services must be considered.
  - If you read a table, especially a large table, during the full migration, the exclusive lock on that table may be blocked.
  - For more information about the impact of DRS on databases, see What
    Is the Impact of DRS on Source and Destination Databases?
- Data-Level Comparison
  - To obtain accurate comparison results, **compare data** at a specified time point during off-peak hours. If it is needed, select **Start at a specified time** for **Comparison Time**. Due to slight time difference and continuous operations on data, data inconsistency may occur, reducing the reliability and validity of the comparison results.
- If you create a many-to-one synchronization task, refer to Constraints and Operation Suggestions on Many-to-One Scenario.
- For many-to-one synchronization tasks that involve the synchronization of the same table, DDL operations cannot be performed on source databases. Otherwise, all synchronization tasks fail.

### **Precautions**

Before creating a synchronization task, read the following notes:

### □ NOTE

- You are advised to create an independent database account for DRS task connection to prevent task failures caused by database account password modification.
- After changing the account passwords for the source or destination databases, modify the connection information in the DRS task as soon as possible to prevent automatic retry after a task failure. Automatic retry will lock the database accounts.

Table 3-2 Precautions

| Туре                    | Restrictions                                                                                                    |
|-------------------------|----------------------------------------------------------------------------------------------------|
| Database<br>permissions | <ul> <li>The source database user must have the following<br/>permissions:<br/>SELECT, SHOW VIEW, EVENT, LOCK TABLES, REPLICATION<br/>SLAVE, and REPLICATION CLIENT</li> </ul>                                                                                                    |
|                         | <ul> <li>The destination database user must have the following<br/>permissions:         The root account of RDS for MySQL has the following<br/>permissions by default: SELECT, CREATE, DROP, DELETE,<br/>INSERT, UPDATE, ALTER, CREATE VIEW, CREATE ROUTINE, and<br/>REFERENCES If the destination database version is in the<br/>range 8.0.14 to 8.0.18, the SESSION_VARIABLES_ADMIN<br/>permission is required.     </li> </ul> |

| Туре                       | Restrictions                                                                                                    |
|----------------------------|----------------------------------------------------------------------------------------------------|
| Synchroniza<br>tion object | Only tables, primary key indexes, unique indexes, common indexes, store procedures, views, and functions can be synchronized.                                                                                                    |
|                            | Table names cannot be mapped for tables on which views, stored procedures, and functions depend.                                                                                                    |
|                            | When table name mapping is used in a synchronization task, foreign key constraints of the table cannot be synchronized.                                                                                                    |
|                            | <ul> <li>During database name mapping, if the objects to be<br/>synchronized contain stored procedures, views, and functions,<br/>these objects cannot be synchronized in the full<br/>synchronization phase, resulting in inconsistent objects.</li> </ul> |
|                            | • If the database table name contains characters other than letters, digits, and underscores (_), or the mapped database table name contains hyphens (-) and number signs (#), the name length cannot exceed 42 characters.                                 |
|                            | Tables with storage engine different to MyISAM and InnoDB cannot be synchronized.                                                                                                    |
|                            | The DDL operation of renaming an unselected table is filtered out during the synchronization. As a result, the task may fail or data may be inconsistent.                                                                                                   |
|                            | <ul> <li>If you rename table A to the name of table B and tables A<br/>and B are selected for synchronization, this RENAME<br/>statement will not be filtered out.</li> </ul>                                                                               |
|                            | <ul> <li>If you rename table A to the name of table B but table B is<br/>not synchronized, this RENAME statement will be filtered<br/>out.</li> </ul>                                                                                                    |
|                            | <ul> <li>You are not advised to perform the rename operation in<br/>the many-to-one synchronization scenario. Otherwise, the<br/>task may fail or data may be inconsistent.</li> </ul>                                                                      |
|                            | If there is a table containing fields of the longtext or longblob type in the synchronization object, you are advised to create a DRS task with large specifications. Otherwise, capture OOM may occur.                                                     |

| Туре               | Restrictions                                                                                                    |
|--------------------|----------------------------------------------------------------------------------------------------|
| Source<br>database | <ul> <li>The source database names cannot contain non-ASCII<br/>characters, or the following characters: '&lt;`&gt;/\"</li> </ul>                                                                                                    |
|                    | The source table and view names cannot contain non-ASCII characters, or the following characters: '<>/\"  **The source table and view names cannot contain non-ASCII characters."  **The source table and view names cannot contain non-ASCII characters."  **The source table and view names cannot contain non-ASCII characters."  **The source table and view names cannot contain non-ASCII characters."  **The source table and view names cannot contain non-ASCII characters."  **The source table and view names cannot contain non-ASCII characters."  **The source table and view names cannot contain non-ASCII characters."  **The source table and view names cannot contain non-ASCII characters.**  **The source table and view names cannot contain non-ASCII characters.**  **The source table and view names cannot characters.**  **The source table and view names cannot characters.**  **The source table and view names cannot characters.**  **The source table and view names cannot characters.**  **The source table and view names cannot characters.**  **The source table and view names characters.**  **The source table and view names characters.**  **The source table a |
|                    | • The source database name or mapped name cannot start with ib_logfile or be ib_buffer_pool, ib_doublewrite, ibdata1 or ibtmp1.                                                                                                    |
|                    | During the incremental synchronization, the binlog of the source MySQL database must be enabled and use the rowbased format.                                                                                                    |
|                    | • If the storage space is sufficient, store the source database binlog for as long as possible. The recommended retention period is three days. If this period is set to <b>0</b> , the synchronization may fail.                                                                                                    |
|                    | <ul> <li>If the source database is an on-premises MySQL database, set expire_logs_days to specify the binlog retention period.</li> <li>Set expire_logs_day to a proper value to ensure that the binlog does not expire before data transfer resumes. This ensures that services can be recovered after interruption.</li> </ul>                                                                                                    |
|                    | <ul> <li>If the source database is an RDS for MySQL instance, set<br/>the binlog retention period by following the instructions<br/>provided in RDS User Guide.</li> </ul>                                                                                                    |
|                    | GTID must be enabled for the source database. If GTID is not enabled for the source database, primary/standby switchover is not supported. DRS tasks will be interrupted and cannot be restored during a switchover.                                                                                                    |
|                    | <ul> <li>During an incremental synchronization, the server_id value of<br/>the MySQL source database must be set. If the source<br/>database version is MySQL 5.6 or earlier, the server_id value<br/>ranges from 2 to 4294967296. If the source database is<br/>MySQL 5.7 or later, the server_id value ranges from 1 to<br/>4294967296.</li> </ul>                                                                                                    |

| Туре                 | Restrictions                                                                                                    |
|----------------------|----------------------------------------------------------------------------------------------------|
| Destination database | Data cannot be synchronized from a newer version database to an older version database.                                                                                                    |
|                      | <ul> <li>The destination DB instance is running properly. If the<br/>destination DB instance type is primary/standby, the<br/>replication status must also be normal.</li> </ul>                                                                                                    |
|                      | The destination DB instance must have sufficient storage space.                                                                                                    |
|                      | <ul> <li>The character set of the destination database must be the<br/>same as that of the source database.</li> </ul>                                                                                                    |
|                      | The time zone of the destination database must be the same as that of the source database.                                                                                                    |
|                      | • If the destination database (excluding MySQL system database) has the same name as the source database, the table structures in the destination database must be consistent with those in the source database.                                                                                                    |
|                      | <ul> <li>During a synchronization, a large amount of data is written to<br/>the destination database. If the value of the<br/>max_allowed_packet parameter of the destination database<br/>is too small, data cannot be written. You are advised to set the<br/>max_allowed_packet parameter to a value greater than 100<br/>MB.</li> </ul> |
|                      | <ul> <li>If the MyISAM tables are included in the synchronization<br/>objects, the sql_mode parameter in the destination database<br/>cannot contain the no_engine_substitution parameter.<br/>Otherwise, the synchronization fails.</li> </ul>                                                                                             |
|                      | <ul> <li>The source database names mapped to the destination<br/>database cannot contain the following characters: dots (.),<br/>angle brackets (&lt;&gt;), backslash (\), and single quotation marks<br/>(')</li> </ul>                                                                                                    |

| Туре        | Restrictions                                                                                                    |
|-------------|----------------------------------------------------------------------------------------------------|
| Precautions | If the DCC does not support instances with 4 vCPUs and 8 GB memory or higher instance specifications, the synchronization task cannot be created.                                                                                                    |
|             | Objects that have dependencies must be synchronized at the same time to avoid synchronization failure. Common dependencies: tables referenced by views, views referenced by views, views and tables referenced by stored procedures/functions/triggers, and tables referenced by primary and foreign keys                                                                                    |
|             | Only MySQL to MySQL synchronization supports many-to-one synchronization. During table-level many-to-one synchronization, tables without primary keys cannot exist in the source database.                                                                                                    |
|             | • If you create many-to-one synchronization tasks, the system automatically creates a parent task to associate multiple synchronization tasks after the tasks are started. The parent task is named in the <i>DRS-Group-Destination DB instance name</i> format.                                                                                                    |
|             | If the sources and destinations are RDS instances, database mapping is required.                                                                                                    |
|             | The source and destination databases cannot contain tables that have the same names but do not have primary keys.                                                                                                    |
|             | The source database does not support the <b>reset master</b> or <b>reset master to</b> command, which may cause DRS task failures or data inconsistency.                                                                                                    |
|             | If the source and destination sides are RDS for MySQL instances, tables encrypted using TDE cannot be synchronized.                                                                                                    |
|             | • If the source MySQL database does not support TLS 1.2 or is a self-built database of an earlier version (earlier than 5.6.46 or between 5.7.0 and 5.7.28), you need to submit an O&M application for testing the SSL connection.                                                                                                    |
|             | Resumable upload is supported, but data may be repeatedly inserted into a table that does not have a primary key.                                                                                                    |
|             | The destination table can contain more columns than the source table. However, the following failures must be avoided:                                                                                                    |
|             | <ul> <li>Assume that extra columns on the destination cannot be<br/>null or have default values. If newly inserted data records<br/>are synchronized from the source to the destination, the<br/>extra columns will become null, which does not meet the<br/>requirements of the destination and will cause the task to<br/>fail.</li> </ul>                                                 |
|             | <ul> <li>Assume that extra columns on the destination must be<br/>fixed at a default value and have a unique constraint. If<br/>newly inserted data records are synchronized from the<br/>source to the destination, the extra columns will contain<br/>multiple default values. That does not meet the unique<br/>constraint of the destination and will cause the task to fail.</li> </ul> |

| Туре | Restrictions                                                                                                    |
|------|----------------------------------------------------------------------------------------------------|
|      | The source database does not support point-in-time recovery (PITR).                                                                                                    |
|      | <ul> <li>The destination database cannot be restored to a point in<br/>time when a full synchronization was being performed.</li> </ul>                                                                                                    |
|      | <ul> <li>Cascade operations cannot be performed on tables with<br/>foreign keys. If the foreign key index of a table is a common<br/>index, the table structure may fail to be created. You are<br/>advised to use a unique index.</li> </ul>                                                                                                    |
|      | <ul> <li>Binlogs cannot be forcibly deleted. Otherwise, the<br/>synchronization task fails.</li> </ul>                                                                                                    |
|      | The partitioned table does not support column mapping.                                                                                                    |
|      | <ul> <li>Set the expire_log_day parameter to a proper value to ensure<br/>that the binlog does not expire before data transfer resumes.</li> <li>This ensures that services can be recovered after interruption.</li> </ul>                                                                                                    |
|      | <ul> <li>After a task is created, the destination database cannot be set<br/>to read-only.</li> </ul>                                                                                                    |
|      | <ul> <li>A real-time synchronization task may fail due to the change of<br/>the username and password of the source or destination<br/>database. If it happens, rectify the information and then retry<br/>the synchronization task on the DRS console. Generally, you<br/>are advised not to modify the preceding information during<br/>synchronization.</li> </ul>                                                                                                    |
|      | <ul> <li>If the source or destination database port is changed during<br/>data synchronization, the synchronization task fails. You can<br/>rectify the fault as follows:</li> </ul>                                                                                                    |
|      | <ul> <li>If the source database port is wrong, correct the port<br/>number on the DRS console and then retry the<br/>synchronization task.</li> </ul>                                                                                                    |
|      | <ul> <li>If the destination database port is wrong, DRS     automatically changes the port to the correct one, and     then you need to retry the synchronization task.     Generally, do not modify the port number during     synchronization.</li> </ul>                                                                                                    |
|      | <ul> <li>During data synchronization, if the source database is on an<br/>RDS instance that does not belong the current cloud platform,<br/>the IP address cannot be changed. If the source database is on<br/>an RDS DB instance on the current cloud platform, the system<br/>automatically changes the IP address to the correct one. Then,<br/>retry the task to continue the synchronization. Therefore,<br/>changing the IP address is not recommended.</li> </ul> |
|      | <ul> <li>To ensure data consistency, do not perform operations<br/>(including but not limited to DDL and DML operations) on the<br/>destination database during the synchronization.</li> </ul>                                                                                                    |
|      | <ul> <li>Data inconsistency may occur when the MyISAM table is<br/>modified during a full synchronization.</li> </ul>                                                                                                    |

| Туре | Restrictions                                                                                                    |
|------|----------------------------------------------------------------------------------------------------|
|      | DDL statements can be synchronized during incremental synchronization.                                                                                                    |
|      | <ul> <li>Incremental synchronization supports table renaming. The<br/>source and destination tables must be selected in the<br/>synchronization object list. Full synchronization does not<br/>support the RENAME command.</li> </ul> |
|      | <ul> <li>During table-level synchronization, online DDL can be used for<br/>incremental synchronization. For details, see Does DRS<br/>Support Online DDL for Real-Time Synchronization?</li> </ul>                                   |
|      | You can add additional objects during an incremental synchronization.                                                                                                    |

### **Procedure**

This section describes how to synchronize data from a MySQL database to an RDS for MySQL database. To configure other storage engines, you can refer to the following procedures.

- **Step 1** On the **Data Synchronization Management** page, click **Create Synchronization Task**.
- **Step 2** On the **Create Synchronization Instance** page, select a region and project, specify the task name, description, and the synchronization instance details, and click **Create Now**.
  - Task information description

Figure 3-1 Synchronization task information

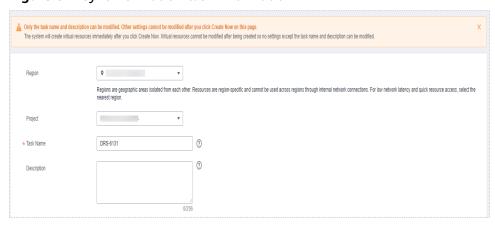

Table 3-3 Task and recipient description

| Parameter | Description                                                                           |
|-----------|---------------------------------------------------------------------------------------|
| Region    | The region where the synchronization instance is deployed. You can change the region. |

| Parameter   | Description                                                                                                    |
|-------------|----------------------------------------------------------------------------------------------------|
| Project     | The project corresponds to the current region and can be changed.                                                                                |
| Task Name   | The task name must start with a letter and consist of 4 to 50 characters. It can contain only letters, digits, hyphens (-), and underscores (_). |
| Description | The description consists of a maximum of 256 characters and cannot contain special characters !=<>'&"\                                           |

• Synchronization instance information

Figure 3-2 Synchronization instance information

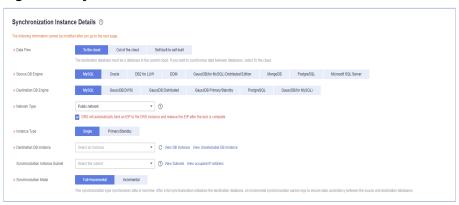

**Table 3-4** Synchronization instance settings

| Parameter                | Description                                                                                              |
|--------------------------|----------------------------------------------------------------------------------------------------|
| Data Flow                | Select <b>To the cloud</b> . The destination database is a database in the current cloud.                |
| Source DB<br>Engine      | Select MySQL.                                                                                            |
| Destination DB<br>Engine | Select MySQL.                                                                                            |
| Network Type             | The public network is used as an example.  Available options: Public network, VPC, VPN or Direct Connect |

| Parameter                          | Description                                                                                                    |
|------------------------------------|----------------------------------------------------------------------------------------------------|
| Instance Type                      | DRS instance type. The value can be <b>Single</b> or <b>Primary/ Standby</b> .                                                                                                    |
|                                    | <ul> <li>Primary/Standby: This architecture provides HA, improving the reliability of DRS instances. After a primary/standby instance is created, DRS creates two subtasks, each running on the primary and standby nodes. If the subtask on the primary node fails, DRS automatically starts the subtask on the standby node to continue the synchronization.</li> </ul> |
|                                    | <ul> <li>Single: The single-node deployment architecture is used, which is cost-effective.</li> </ul>                                                                                                    |
|                                    | This option is available only in specific scenarios. For details, see <b>Performing a Primary/Standby Switchover</b> .                                                                                                    |
| Destination DB<br>Instance         | The RDS DB instance you created.  NOTE  - The destination DB instance cannot be a read replica.  - The source and destination DB instances can be the same DB instance.                                                                                                    |
| Synchronization<br>Instance Subnet | Select the subnet where the synchronization instance is located. You can also click <b>View Subnet</b> to go to the network console to view the subnet where the instance resides.                                                                                                    |
|                                    | By default, the DRS instance and the destination DB instance are in the same subnet. You need to select the subnet where the DRS instance resides and ensure that there are available IP addresses. To ensure that the synchronization instance is successfully created, only subnets with DHCP enabled are displayed.                                                    |
| Synchronization                    | Available options: Full+Incremental and Incremental                                                                                                    |
| Mode                               | <ul> <li>Full+Incremental         This synchronization mode allows you to synchronize data in real time. After a full synchronization initializes the destination database, an incremental synchronization parses logs to ensure data consistency between the source and destination databases.     </li> </ul>                                                           |
|                                    | NOTE  If you select Full+Incremental, data generated during the full synchronization will be continuously synchronized to the destination database, and the source remains accessible.                                                                                                    |
|                                    | <ul> <li>Incremental         Through log parsing, incremental data generated on the source database is synchronized to the destination database.     </li> </ul>                                                                                                    |

| Parameter | Description                                                                                                    |        |                          |          |     |
|-----------|----------------------------------------------------------------------------------------------------|--------|--------------------------|----------|-----|
| AZ        | This parameter is available only when you select primary/standby for Instance Type. It indicates the where the DRS instance is created. If the source or destination database is in the same AZ as the DRS instance, you can get better performance.  If Instance Type is set to primary/standby, you can specify Primary AZ and Standby AZ.  Figure 3-3 AZ |        | es the AZ<br>e or<br>DRS |          |     |
|           | * Instance Type                                                                                                    | single | primary                  | /standby |     |
|           | * Primary AZ                                                                                                    | az1    | az2                      | az3      | az4 |
|           | * Standby AZ                                                                                                    | az1    | az2                      | az3      | az4 |

• DRS instance specifications

Figure 3-4 Specifications

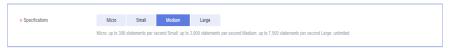

**Table 3-5** Specifications

| Parameter      | Description                                                                                                    |
|----------------|----------------------------------------------------------------------------------------------------|
| Specifications | DRS instance specifications. Different specifications have different performance upper limits. For details, see <b>Real-Time Synchronization</b> .                                                                              |
|                | NOTE  Currently, DRS supports specification upgrade only in MySQL-to-MySQL synchronization tasks with single-node DRS instances configured. Task specifications cannot be downgraded. For details, see Changing Specifications. |

Enterprise Projects and Tags

Figure 3-5 Enterprise projects and tags

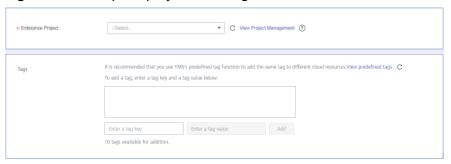

**Parameter** Description Enterprise An enterprise project you would like to use to centrally Project manage your Global Accelerator resources. Select an enterprise project from the drop-down list. The default project is **default**. For more information about enterprise project, see Enterprise Management User Guide. To customize an enterprise project, click **Enterprise** in the upper right corner of the console. The **Enterprise** Management page is displayed. For details, see **Creating an Enterprise Project** in *Enterprise* Management User Guide. - This setting is optional. Adding tags helps you better Tags identify and manage your tasks. Each task can have up to 10 tags.

**Table 3-6** Enterprise Projects and Tags

#### 

If a task fails to be created, DRS retains the task for three days by default. After three days, the task automatically ends.

 After a task is created, you can view its tag details on the Tags tab. For details, see Tag Management.

Step 3 After the synchronization instance is created, on the Configure Source and Destination Databases page, specify source and destination database information. Then, click Test Connection for both the source and destination databases to check whether they have been connected to the synchronization instance. After the connection tests are successful, select the check box before the agreement and click Next.

In different data flow scenarios, the source and destination database settings are different. Specify the required parameters based on the GUI.

• Source database information

**Figure 3-6** Source database information

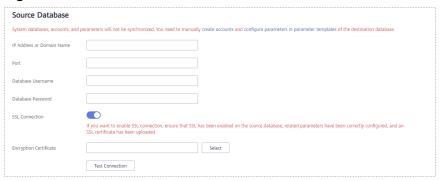

Table 3-7 Source database settings

| Parameter                    | Description                                                                                                    |  |
|------------------------------|----------------------------------------------------------------------------------------------------|--|
| IP Address or<br>Domain Name | The IP address or domain name of the source database.                                                                                                    |  |
| Port                         | The port of the source database. Range: 1 – 65535                                                                                                    |  |
| Database<br>Username         | The username for accessing the source database.                                                                                                    |  |
| Database<br>Password         | The password for the database username. You can change the password if necessary. To change the password, perform the following operation after the task is created:                                                                                                    |  |
|                              | If the task is in the Starting, Full synchronization, Incremental synchronization, or Incremental synchronization failed status, in the Connection Information area on the Basic Information tab, click Modify Connection Details. In the displayed dialog box, change the password. |  |
| SSL Connection               | If SSL connection is required, enable SSL on the source database, ensure that related parameters have been correctly configured, and upload an SSL certificate.                                                                                                    |  |
|                              | NOTE                                                                                                    |  |
|                              | - The maximum size of a single certificate file that can be uploaded is 500 KB.                                                                                                    |  |
|                              | - If SSL is not enabled, your data may be at risk.                                                                                                    |  |

### □ NOTE

The IP address, port, username, and password of the source database are encrypted and stored in the database and the synchronization instance, and will be cleared after the task is deleted.

• Destination database information

Figure 3-7 Destination database information

# Destination Database DB Instance Name Database Username Toot SSL Connection Test Connection Test successful

**Table 3-8** Destination database settings

| Parameter            | Description                                                                                                    |  |
|----------------------|----------------------------------------------------------------------------------------------------|--|
| DB Instance<br>Name  | The RDS DB instance selected during synchronization task creation. This parameter cannot be changed.                                                                                                    |  |
| Database<br>Username | The username for accessing the destination database.                                                                                                    |  |
| Database<br>Password | The password for the database username. You can change the password if necessary. To change the password, perform the following operation after the task is created:                                                                                                    |  |
|                      | If the task is in the <b>Starting</b> , <b>Full synchronization</b> , <b>Incremental synchronization</b> , or <b>Incremental synchronization</b> failed status, in the <b>Connection Information</b> area on the <b>Basic Information</b> tab, click <b>Modify Connection Details</b> . In the displayed dialog box, change the password. |  |
| SSL Connection       | If SSL connection is required, enable SSL on the destination database, ensure that related parameters have been correctly configured, and upload an SSL certificate.                                                                                                    |  |
|                      | NOTE                                                                                                    |  |
|                      | The maximum size of a single certificate file that can be uploaded is 500 KB.                                                                                                    |  |
|                      | <ul> <li>If SSL is not enabled, your data may be at risk.</li> </ul>                                                                                                    |  |

### □ NOTE

The username and password of the destination database are encrypted and stored in the database and the synchronization instance during the synchronization. After the task is deleted, the username and password are permanently deleted.

**Step 4** On the **Set Synchronization Task** page, select the conflict policy and synchronization objects, and then click **Next**.

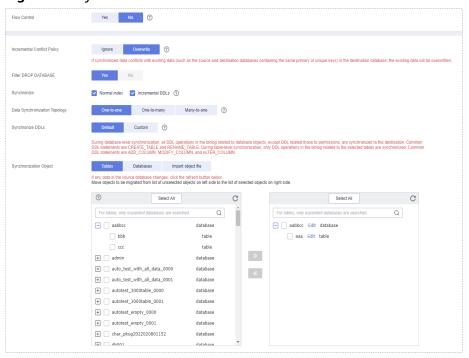

Figure 3-8 Synchronization mode

Table 3-9 Synchronization mode and object

| Parameter       | Description                                                                                                    |  |  |
|-----------------|----------------------------------------------------------------------------------------------------|--|--|
| Flow<br>Control | You can choose whether to control the flow.  • Yes  You can customize the maximum migration speed.  In addition, you can set the time range based on your service requirements. The traffic rate setting usually includes setting of a rate limiting time period and a traffic rate value. Flow can be controlled all day or during specific time ranges. The default value is All day. A maximum of three time ranges can be set, and they cannot overlap.  The flow rate must be set based on the service scenario and cannot exceed 9,999 MB/s. |  |  |
|                 | Figure 3-9 Flow control  Modify Flow Control  *Flow Control  Time Zone  GMT+08:00  All day  Custom time  Time Range  : 00                                                                                                    |  |  |
|                 | No The synchronization speed is not limited and the outbound bandwidth of the source database is maximally used, which will increase the read burden on the source database. For example, if the outbound bandwidth of the source database is 100 MB/s and 80% bandwidth is used, the I/O consumption on the source database is 80 MB/s.  NOTE  The flow control mode takes effect only in the full synchronization phase.  You can also change the flow control mode after creating a task. For details, see Modifying the Flow Control Mode.     |  |  |

| Parameter                               | Description                                                                                                    |
|-----------------------------------------|----------------------------------------------------------------------------------------------------|
| Increment<br>al Conflict<br>Policy      | The conflict policy refers to the conflict handling policy during incremental synchronization. By default, conflicts in the full synchronization phase are ignored. Select any of the following conflict policies:  Ignore The system will skip the conflicting data and continue the subsequent synchronization process.  Overwrite Conflicting data will be overwritten. |
| Filter<br>DROP<br>DATABASE              | During real-time synchronization, executing DDL operations on the source database may affect the synchronization performance. To reduce the risk of synchronization failure, DRS allows you to filter out DDL operations. Currently, only the delete operations on databases can be filtered by default.                                                                   |
|                                         | <ul> <li>If you select <b>Yes</b>, the database deletion operation performed on<br/>the source database is not synchronized during data<br/>synchronization.</li> </ul>                                                                                                    |
|                                         | If you select <b>No</b> , related operations are synchronized to the destination database during data synchronization.                                                                                                    |
| Synchroniz<br>e                         | Normal indexes and incremental DDLs can be synchronized. You can determine whether to synchronize data based on service requirements.                                                                                                    |
| Start Point                             | This option is available if you select <b>Incremental</b> in <b>Step 2</b> . The logs of the source database are obtained from the start point during an incremental synchronization.                                                                                                    |
|                                         | Run <b>show master status</b> to obtain the source database position and set <b>File</b> , <b>Position</b> , and <b>Executed_Gtid_Set</b> as prompted.                                                                                                    |
| Data<br>Synchroniz<br>ation<br>Topology | This parameter is available when <b>Incremental DDLs</b> is selected for <b>Synchronize</b> . Data synchronization supports multiple synchronization topologies. You can plan your synchronization instances based on service requirements. For details, see <b>Data Synchronization Topologies</b> .  NOTE                                                                |
|                                         | Data Synchronization Topology can be selected only for whitelisted users. You need to submit a service ticket to apply for this function. In the upper right corner of the management console, choose Service Tickets > Create Service Ticket to submit a service ticket.                                                                                                  |

| Parameter            | Description                                                                                                    |
|----------------------|----------------------------------------------------------------------------------------------------|
| Synchroniz<br>e DDLs | This parameter is available when <b>Incremental DDLs</b> is selected for <b>Synchronize</b> . Select DDL type for incremental synchronization. You can select <b>Default</b> or <b>Custom</b> based on your service requirements.                                                                                                    |
|                      | Default                                                                                                    |
|                      | <ul> <li>During database-level synchronization, all DDL operations in<br/>the binlog related to database objects, except DDL related to<br/>permissions, are synchronized to the destination. Common<br/>DDL statements are CREATE_TABLE and RENAME_TABLE.</li> </ul>                                                                                                    |
|                      | <ul> <li>During table-level synchronization, only DDL operations in<br/>the binlog related to the selected tables are synchronized.</li> <li>Common DDL statements are ADD_COLUMN,<br/>MODIFY_COLUMN, and ALTER_COLUMN.</li> </ul>                                                                                                    |
|                      | • <b>Custom</b> : You can select the DDL type to be synchronized as required. The DDL types supported by different data flow types are displayed on the GUI.                                                                                                    |
|                      | NOTE                                                                                                    |
|                      | <ul> <li>Only whitelisted users can synchronize incremental DDL operations. You need to submit a service ticket to apply for this function. In the upper right corner of the management console, choose Service Tickets &gt; Create Service Ticket to submit a service ticket.</li> </ul>                                                                                                    |
|                      | <ul> <li>One-to-one and one-to-many scenarios: If the DDL usage of the source<br/>and destination databases must be consistent, high-risk DDLs must be<br/>synchronized. If you do not want a high-risk DDL to be performed in the<br/>destination, deselect the high-risk DDL to protect destination data.<br/>However, this may cause the synchronization to fail. However, filtering<br/>DDL may cause synchronization to fail, for example, column deletion.</li> </ul> |
|                      | <ul> <li>Many-to-one scenarios: Synchronize only the Add Column operation, or<br/>tasks may fail or data may be inconsistent due to changes in destination<br/>tables.</li> </ul>                                                                                                    |

| Parameter                     | Description                                                                                                    |
|-------------------------------|----------------------------------------------------------------------------------------------------|
| Synchroniz<br>ation<br>Object | The left pane displays the source database objects, and the right pane displays the selected objects. You can select <b>Tables</b> , <b>Import object file</b> , or <b>Databases</b> for <b>Synchronization Object</b> as required.                       |
|                               | <ul> <li>If the synchronization objects in source and destination<br/>databases have different names, you can map the source object<br/>name to the destination one. For details, see Mapping Object<br/>Names.</li> </ul>                                |
|                               | <ul> <li>If the database table name contains characters other than<br/>letters, digits, and underscores (_), or the mapped database<br/>table name contains hyphens (-) and number signs (#), the<br/>name length cannot exceed 42 characters.</li> </ul> |
|                               | <ul> <li>For details about how to import an object file, see Importing<br/>Synchronization Objects.</li> </ul>                                                                                                    |
|                               | NOTE                                                                                                    |
|                               | <ul> <li>To quickly select the desired database objects, you can use the search<br/>function.</li> </ul>                                                                                                    |
|                               | $ullet$ If there are changes made to the source databases or objects, click ${\Bbb C}$ in the upper right corner to update the objects to be synchronized.                                                                                                |
|                               | <ul> <li>If the object name contains spaces, the spaces before and after the<br/>object name are not displayed. If there are multiple spaces between the<br/>object name and the object name, only one space is displayed.</li> </ul>                     |
|                               | The name of the selected synchronization object cannot contain spaces.                                                                                                    |

### **Step 5** On the **Process Data** page, set the filtering rules for data processing.

- If data processing is not required, click Next.
- If data processing is required, select Data filtering, Additional Column, or Processing Columns. For details about how to configure related rules, see Processing Data.

Figure 3-10 Processing data

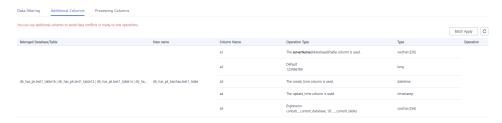

#### **Step 6** On the **Check Task** page, check the synchronization task.

- If any check fails, review the cause and rectify the fault. After the fault is rectified, click **Check Again**.
  - For details about how to handle check failures, see **Checking Whether the Source Database Is Connected** in *Data Replication Service User Guide*.
- If all check items are successful, click Next.

Figure 3-11 Pre-check

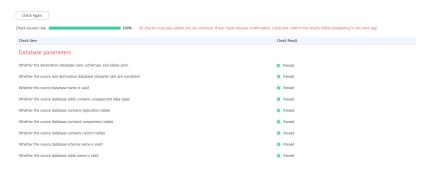

#### 

You can proceed to the next step only when all checks are successful. If there are any items that require confirmation, view and confirm the details first before proceeding to the next step.

Step 7 On the displayed page, specify Start Time, Send Notification, SMN Topic, Synchronization Delay Threshold, and Stop Abnormal Tasks After, confirm that the configured information is correct, select the check box before the agreement, and click Submit to submit the task.

Figure 3-12 Task startup settings

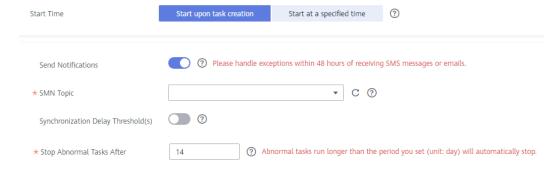

Table 3-10 Task startup settings

| Parameter             | Description                                                                                                    |
|-----------------------|----------------------------------------------------------------------------------------------------|
| Started Time          | Set <b>Start Time</b> to <b>Start upon task creation</b> or <b>Start at a specified time</b> based on site requirements.                                                                       |
|                       | NOTE  After a synchronization task is started, the performance of the source and destination databases may be affected. You are advised to start a synchronization task during off-peak hours. |
| Send<br>Notifications | SMN topic. This parameter is optional. If an exception occurs during synchronization, the system will send a notification to the specified recipients.                                         |

| Parameter                              | Description                                                                                                    |
|----------------------------------------|----------------------------------------------------------------------------------------------------|
| SMN Topic                              | This parameter is available only after you enable Send Notifications and create a topic on the SMN console and add a subscriber.                                                                                                    |
|                                        | For details, see <i>Simple Message Notification User Guide</i> .                                                                                                    |
| Synchronizat<br>ion Delay<br>Threshold | During an incremental synchronization, a synchronization delay indicates a time difference (in seconds) of synchronization between the source and destination database.                                                                                                    |
|                                        | If the synchronization delay exceeds the threshold you specify, DRS will send alarms to the specified recipients. The value ranges from 0 to 3,600. To avoid repeated alarms caused by the fluctuation of delay, an alarm is sent only after the delay has exceeded the threshold for six minutes. |
|                                        | NOTE                                                                                                    |
|                                        | <ul> <li>If the delay threshold is set to 0, no notifications will be sent to the<br/>recipient.</li> </ul>                                                                                                    |
|                                        | <ul> <li>In the early stages of an incremental synchronization, the synchronization delay is long because a large quantity of data is awaiting synchronization. In this case, no notifications will be sent.</li> <li>Before setting the delay threshold, enable Send Notification.</li> </ul>     |
| Stop<br>Abnormal<br>Tasks After        | Number of days after which an abnormal task is automatically stopped. The value must range from 14 to 100. The default value is <b>14</b> .                                                                                                    |
|                                        | NOTE  Tasks in the abnormal state are still charged. If tasks remain in the abnormal state for a long time, they cannot be resumed. Abnormal tasks run longer than the period you set (unit: day) will automatically stop to avoid unnecessary fees.                                               |

# **Step 8** After the task is submitted, you can view and manage it on the **Data Synchronization Management** page.

- You can view the task status. For more information about task status, see Task Statuses.
- You can click C in the upper-right corner to view the latest task status.
- By default, DRS retains a task in the Configuration state for three days. After three days, DRS automatically deletes background resources, and the task status remains unchanged. When you restart the task configuration, DRS applies for resources again.

#### ----End

# 3.2 From MySQL to PostgreSQL

# **Supported Source and Destination Databases**

Table 3-11 Supported databases

| Source DB                       | Destination DB     |
|---------------------------------|--------------------|
| On-premises MySQL databases     | RDS for PostgreSQL |
| MySQL databases on an ECS       |                    |
| MySQL databases on other clouds |                    |
| RDS for MySQL                   |                    |

# **Prerequisites**

- You have logged in to the DRS console.
- Your account balance is greater than or equal to \$0 USD.
- For details about the DB types and versions supported by real-time synchronization, see **Supported Databases**.
- If a subaccount is used to create a DRS task, ensure that an agency has been added. To create an agency, see **Agency Management**.

# Suggestions

# **⚠** CAUTION

- When a task is being started or in the full synchronization phase, do not perform DDL operations on the source database. Otherwise, the task may be abnormal.
- To keep data consistency before and after the synchronization, ensure that no data is written to the destination database during the synchronization.
- The success of database synchronization depends on environment and manual operations. To ensure a smooth synchronization, perform a synchronization trial before you start the synchronization to help you detect and resolve problems in advance.
- Start your synchronization task during off-peak hours. A less active database is easier to synchronize successfully. If the data is fairly static, there is less likely to be any severe performance impacts during the synchronization.
  - If network bandwidth is not limited, the query rate of the source database increases by about 50 MB/s during full synchronization, and two to four CPUs are occupied.
  - To ensure data consistency, tables to be synchronized without a primary key may be locked for 3s.

- The data being synchronized may be locked by other transactions for a long period of time, resulting in read timeout.
- Due to the inherent characteristics of MySQL, in certain scenarios the performance may be negatively affected. For example, if the CPU resources are insufficient and the storage engine is TokuDB, the read speed on tables may be decreased by 10%.
- When DRS concurrently reads data from a database, it will use about 6 to 10 sessions. The impact of the connections on services must be considered.
- If you read a table, especially a large table, during the full migration, the exclusive lock on that table may be blocked.
- For more information about the impact of DRS on databases, see What
  Is the Impact of DRS on Source and Destination Databases?
- Data-Level Comparison

To obtain accurate comparison results, **compare data** at a specified time point during off-peak hours. If it is needed, select **Start at a specified time** for **Comparison Time**. Due to slight time difference and continuous operations on data, data inconsistency may occur, reducing the reliability and validity of the comparison results.

#### **Precautions**

Before creating a synchronization task, read the following notes:

#### ■ NOTE

- You are advised to create an independent database account for DRS task connection to prevent task failures caused by database account password modification.
- After changing the account passwords for the source or destination databases, modify
  the connection information in the DRS task as soon as possible to prevent automatic
  retry after a task failure. Automatic retry will lock the database accounts.

Table 3-12 Precautions

| Туре                 | Restrictions                                                                                                    |
|----------------------|----------------------------------------------------------------------------------------------------|
| Database permissions | <ul> <li>The source database user must have the following minimum<br/>permissions.</li> </ul>                                                              |
|                      | <ul> <li>Minimum permission for full synchronization: SELECT.</li> </ul>                                                                                   |
|                      | <ul> <li>Minimum permission for full and incremental<br/>synchronization: SELECT, LOCK TABLES, REPLICATION<br/>SLAVE, and REPLICATION CLIENT</li> </ul>    |
|                      | <ul> <li>The destination database user must have the minimum<br/>permissions: the default permissions of an RDS PostgreSQL<br/>instance account</li> </ul> |

| Туре                       | Restrictions                                                                                                    |
|----------------------------|----------------------------------------------------------------------------------------------------|
| Synchronizat<br>ion object | Only tables, indexes, and (primary key, unique, null, not null) constraints can be synchronized. Views, foreign keys, stored procedures, triggers, functions, events, and virtual columns cannot be synchronized.                                                                                                    |
|                            | <ul> <li>MySQL views support syntax "as select from a join b<br/>where" but PostgreSQL does not, which may lead to the<br/>synchronization task to fail.</li> </ul>                                                                                                    |
|                            | <ul> <li>The following data types are not supported: XML, geometry,<br/>point, lineString, polygon, geometrycollection, multipoint,<br/>multilinestring, multipolygon, and json.</li> </ul>                                                                                                    |
|                            | Tables with storage engine different to MyISAM and InnoDB cannot be synchronized.                                                                                                    |
|                            | • If there is a table containing fields of the longtext or longblob type in the synchronization object, you are advised to create a DRS task with large specifications. Otherwise, capture OOM may occur.                                                                                                    |
| Source<br>database         | <ul> <li>The names of the source databases and tables cannot contain<br/>non-ASCII characters, or special characters &lt;'&gt;.`\\"</li> </ul>                                                                                                    |
|                            | <ul> <li>During the incremental synchronization, the binlog of the<br/>source MySQL database must be enabled and use the row-<br/>based format.</li> </ul>                                                                                                    |
|                            | <ul> <li>If the storage space is sufficient, store the source database<br/>binlog for as long as possible. The recommended retention<br/>period is three days. If this period is set to 0, the<br/>synchronization may fail.</li> </ul>                                                                                                    |
|                            | <ul> <li>If the source database is an on-premises MySQL database,<br/>set expire_logs_days to specify the binlog retention period.</li> <li>Set expire_logs_day to a proper value to ensure that the<br/>binlog does not expire before data transfer resumes. This<br/>ensures that services can be recovered after interruption.</li> </ul> |
|                            | <ul> <li>If the source database is an RDS for MySQL instance, set<br/>the binlog retention period by following the instructions<br/>provided in RDS User Guide.</li> </ul>                                                                                                    |
|                            | <ul> <li>GTID must be enabled for the source database. If GTID is not<br/>enabled for the source database, primary/standby switchover<br/>is not supported. DRS tasks will be interrupted and cannot be<br/>restored during a switchover.</li> </ul>                                                                                         |
|                            | • The <b>server_id</b> value of the source MySQL database must be in the range from <b>1</b> to <b>4294967296</b> .                                                                                                    |

| Туре                 | Restrictions                                                                                                    |
|----------------------|----------------------------------------------------------------------------------------------------|
| Destination database | <ul> <li>The destination DB instance is running properly. If the<br/>destination DB instance type is RDS primary/standby instance,<br/>the replication status must also be normal.</li> </ul> |
|                      | <ul> <li>The destination DB instance must have sufficient storage<br/>space.</li> </ul>                                                                                                    |
|                      | • The time zone of the destination database must be the same as that of the source database.                                                                                                  |

| Туре        | Restrictions                                                                                                    |
|-------------|----------------------------------------------------------------------------------------------------|
| Precautions | If the DCC does not support instances with 4 vCPUs and 8 GB memory or higher instance specifications, the synchronization task cannot be created.                                                                                                    |
|             | Objects that have dependencies must be synchronized at the same time to avoid synchronization failure. Common associations: tables or views referenced by views                                                                                                    |
|             | • If the source and destination sides are RDS for MySQL instances, tables encrypted using TDE cannot be synchronized.                                                                                                    |
|             | • If the source MySQL database does not support TLS 1.2 or is a self-built database of an earlier version (earlier than 5.6.46 or between 5.7.0 and 5.7.28), you need to submit an O&M application for testing the SSL connection.                                                                                                    |
|             | • If the network is reconnected within 30 seconds, real-time synchronization will not be affected. If the network is interrupted for more than 30 seconds, the synchronization task will fail.                                                                                                    |
|             | You can map multiple databases to one database for synchronization. Tables with the same name cannot exist in mapped databases. To use this function, submit a service ticket. In the upper right corner of the management console, choose Service Tickets > Create Service Ticket to submit a service ticket.                                                                               |
|             | <ul> <li>The table without a primary key lacks a unique identifier for<br/>rows. When the network is unstable, you may need to retry<br/>the task several times, or data inconsistency may occur.</li> </ul>                                                                                                    |
|             | Different types of indexes synchronized to the destination database will become B-Tree indexes.                                                                                                    |
|             | If the character sets of the source and destination databases are different, data may be inconsistent or synchronization may fail.                                                                                                    |
|             | If the data types are incompatible, the synchronization may fail.                                                                                                    |
|             | The destination table can contain more columns than the source table. However, the following failures must be avoided:                                                                                                    |
|             | <ul> <li>Assume that extra columns on the destination cannot be<br/>null or have default values. If newly inserted data records<br/>are synchronized from the source to the destination, the<br/>extra columns will become null, which does not meet the<br/>requirements of the destination and will cause the task to<br/>fail.</li> </ul>                                                 |
|             | <ul> <li>Assume that extra columns on the destination must be<br/>fixed at a default value and have a unique constraint. If<br/>newly inserted data records are synchronized from the<br/>source to the destination, the extra columns will contain<br/>multiple default values. That does not meet the unique<br/>constraint of the destination and will cause the task to fail.</li> </ul> |

| Туре | Restrictions                                                                                                    |
|------|----------------------------------------------------------------------------------------------------|
|      | Only data that violates the non-null constraint and data of<br>the char or varchar type that exceeds the field length limit<br>can be recorded.                                                                                                    |
|      | The source database cannot be restored.                                                                                                    |
|      | <ul> <li>Cascade operations cannot be performed on tables with<br/>foreign keys. If the foreign key index of a table is a common<br/>index, the table structure may fail to be created. You are<br/>advised to use a unique index.</li> </ul>                                          |
|      | Binlogs cannot be forcibly deleted. Otherwise, the synchronization task fails.                                                                                                    |
|      | The source database does not support the <b>reset master</b> or <b>reset master to</b> command, which may cause DRS task failures or data inconsistency.                                                                                                    |
|      | <ul> <li>Do not use an imprecise value type as the primary key in the<br/>database. This feature affects the synchronization of UPDATE<br/>and DELETE statements in the DRS incremental scenario.</li> </ul>                                                                           |
|      | <ul> <li>If tables without primary keys contain large fields (BLOB,<br/>TEXT, CLOB, NCLOB, or BYTEA), data of the large fields may<br/>be inconsistent during incremental synchronization.</li> </ul>                                                                                  |
|      | If you change the port of the RDS source database and the synchronization task fails, retry the task.                                                                                                    |
|      | • During real-time synchronization, if the source is not RDS, the port cannot be changed.                                                                                                    |
|      | <ul> <li>During real-time synchronization, the IP address, account, and<br/>password cannot be changed.</li> </ul>                                                                                                    |
|      | DDL operations are not supported during full synchronization.                                                                                                    |
|      | <ul> <li>During incremental synchronization, some DDL operations are<br/>supported.</li> </ul>                                                                                                    |
|      | <ul> <li>DROP_DATABASE, DROP_TABLE, TRUNCATE_TABLE,</li> <li>CREATE_VIEW and DROP_VIEW are not supported.</li> </ul>                                                                                                    |
|      | <ul> <li>Online DDL is not supported.</li> </ul>                                                                                                    |
|      | <ul> <li>Table fields can be added, deleted, and modified. For<br/>example:<br/>alter table `ddl_test` add column `c2` varchar(25);</li> </ul>                                                                                                    |
|      | alter table `ddl_test` modify column `c1` varchar(50); alter table `ddl_test` alter c1 set default 'xxx';                                                                                                    |
|      | - Table indexes can be modified. For example:                                                                                                    |
|      | alter table `ddl_test` drop primary key; alter table `ddl_test` add primary key(id); alter table `ddl_test` add index `ddl_test_uk`(id); alter table `ddl_test` drop index `ddl_test_uk`;                                                                                              |
|      | <ul> <li>In table-level synchronization, you can add columns,<br/>modify columns, and add primary keys and normal<br/>indexes. If you rename a column in many-to-one<br/>synchronization, you must stop services. Otherwise, data<br/>inconsistency may occur. For example:</li> </ul> |

| Туре | Restrictions                                                                                                    |
|------|----------------------------------------------------------------------------------------------------|
|      | alter table `ddl_test` modify column `c1` varchar(50);                                                                                                    |
|      | <ul> <li>The name of a table, column, or index to be added or<br/>modified cannot exceed 63 characters. Otherwise, the task<br/>fails.</li> </ul>                                                                                                    |
|      | • Set the <b>expire_log_day</b> parameter to a proper value to ensure that the binlog does not expire before data transfer resumes. This ensures that services can be recovered after interruption.                                                                                                    |
|      | <ul> <li>During a full synchronization, DRS writes large amount of<br/>data to the destination PostgreSQL database. As a result, the<br/>number of PostgreSQL WAL logs increases sharply, and the<br/>PostgreSQL disk space may be used up. You can disable the<br/>PostgreSQL log backup function before the full<br/>synchronization to reduce the number of WAL logs. After the<br/>synchronization is complete, enable the function.</li> </ul> |
|      | CAUTION  Disabling log backup will affect database disaster recovery. Exercise caution when performing this operation.                                                                                                    |
|      | If the source table to be synchronized has the AUTO_INCREMENT attribute, DRS automatically updates the start value of the PostgreSQL auto-increment sequence corresponding to the integer sequence of the table when the task is complete. The updated value is the maximum value of the sequence plus 10,000.                                                                                                    |

#### **Procedure**

- **Step 1** On the **Data Synchronization Management** page, click **Create Synchronization Task**.
- **Step 2** On the **Create Synchronization Instance** page, select a region and project, specify the task name, description, and the synchronization instance details, and click **Create Now**.
  - Task information description

Figure 3-13 Synchronization task information

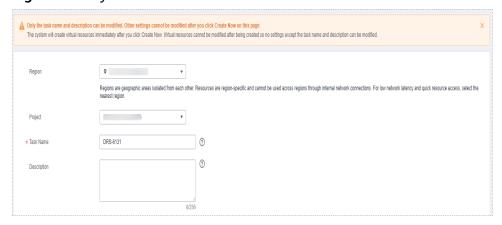

Table 3-13 Task and recipient description

| Parameter   | Description                                                                                                    |
|-------------|----------------------------------------------------------------------------------------------------|
| Region      | The region where the synchronization instance is deployed. You can change the region.                                                            |
| Project     | The project corresponds to the current region and can be changed.                                                                                |
| Task Name   | The task name must start with a letter and consist of 4 to 50 characters. It can contain only letters, digits, hyphens (-), and underscores (_). |
| Description | The description consists of a maximum of 256 characters and cannot contain special characters !=<>'&"\                                           |

• Synchronization instance details

Figure 3-14 Synchronization instance details

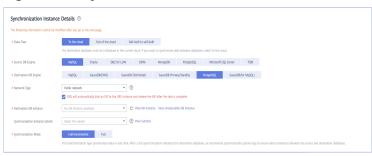

**Table 3-14** Synchronization instance settings

| Parameter                  | Description                                                                                             |
|----------------------------|----------------------------------------------------------------------------------------------------|
| Data Flow                  | Select <b>To the cloud</b> .                                                                            |
| Source DB<br>Engine        | Select MySQL.                                                                                           |
| Destination DB<br>Engine   | Select <b>PostgreSQL</b> .                                                                              |
| Network Type               | Available options: VPC, Public network and VPN or Direct Connect. Public network is used as an example. |
| Destination DB<br>Instance | The RDS PostgreSQL DB instance.                                                                         |

| Parameter                          | Description                                                                                                    |
|------------------------------------|----------------------------------------------------------------------------------------------------|
| Synchronization<br>Instance Subnet | Select the subnet where the synchronization instance is located. You can also click <b>View Subnet</b> to go to the network console to view the subnet where the instance resides.                                                                                                    |
|                                    | By default, the DRS instance and the destination DB instance are in the same subnet. You need to select the subnet where the DRS instance resides and ensure that there are available IP addresses. To ensure that the synchronization instance is successfully created, only subnets with DHCP enabled are displayed. |
| Synchronization<br>Mode            | <ul> <li>Full+Incremental         This synchronization mode allows you to synchronize data in real time. After a full synchronization initializes the destination database, an incremental synchronization parses logs to ensure data consistency between the source and destination databases.     </li> </ul>        |
|                                    | <ul> <li>Full         All objects and data in non-system databases are         synchronized to the destination database at a time.         This mode is applicable to scenarios where service         interruption is acceptable.</li> </ul>                                                                           |

### • DRS instance specifications

Figure 3-15 Specifications

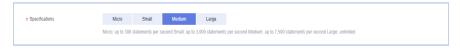

**Table 3-15** Specifications

| Parameter      | Description                                                                                                    |
|----------------|----------------------------------------------------------------------------------------------------|
| Specifications | DRS instance specifications. Different specifications have different performance upper limits. For details, see <b>Real-Time Synchronization</b> .                                                                              |
|                | NOTE  Currently, DRS supports specification upgrade only in MySQL-to-MySQL synchronization tasks with single-node DRS instances configured. Task specifications cannot be downgraded. For details, see Changing Specifications. |

• Enterprise Projects and Tags

\*Enterprise Project

Tags

It is recommended that you use TMS's predefined tag function to add the same tag to different cloud resources. View predefined tags. C

To add a tag, enter a tag key and a tag value below.

Enter a tag key

Enter a tag value

Add

10 tags available for addition.

Figure 3-16 Enterprise projects and tags

**Table 3-16** Enterprise Projects and Tags

| Parameter             | Description                                                                                                    |  |
|-----------------------|----------------------------------------------------------------------------------------------------|--|
| Enterprise<br>Project | An enterprise project you would like to use to centrally manage your Global Accelerator resources. Select an enterprise project from the drop-down list. The default project is <b>default</b> . For more information about enterprise project, see <i>Enterprise Management User Guide</i> . |  |
|                       | To customize an enterprise project, click <b>Enterprise</b> in the upper right corner of the console. The <b>Enterprise</b> Management page is displayed. For details, see  Creating an Enterprise Project in Enterprise  Management User Guide.                                              |  |
| Tags                  | - This setting is optional. Adding tags helps you better identify and manage your tasks. Each task can have up to 10 tags.                                                                                                    |  |
|                       | <ul> <li>After a task is created, you can view its tag details on<br/>the Tags tab. For details, see Tag Management.</li> </ul>                                                                                                    |  |

#### □ NOTE

If a task fails to be created, DRS retains the task for three days by default. After three days, the task automatically ends.

Step 3 On the Configure Source and Destination Databases page, wait until the synchronization instance is created. Then, specify source and destination database information and click Test Connection for both the source and destination databases to check whether they have been connected to the synchronization instance. After the connection tests are successful, select the check box before the agreement and click Next.

Figure 3-17 Source database information

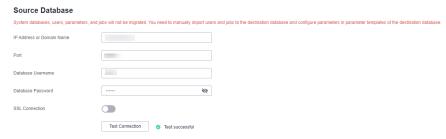

Table 3-17 Self-build on ECS - source database information

| Parameter                    | Description                                                                                                    |  |
|------------------------------|----------------------------------------------------------------------------------------------------|--|
| IP Address or<br>Domain Name | The IP address or domain name of the source database.                                                                             |  |
| Port                         | The port of the source database. Range: 1 – 65535                                                                                 |  |
| Database<br>Username         | The username for accessing the source database.                                                                                   |  |
| Database<br>Password         | The password for the database username.                                                                                           |  |
| SSL Connection               | SSL encrypts the connections between the source and destination databases. If SSL is enabled, upload the SSL CA root certificate. |  |
|                              | NOTE                                                                                                    |  |
|                              | The maximum size of a single certificate file that can be uploaded is 500 KB.                                                     |  |
|                              | If SSL is not enabled, your data may be at risk.                                                                                  |  |

#### □ NOTE

The IP address, domain name, username, and password of the source database are encrypted and stored in DRS, and will be cleared after the task is deleted.

Figure 3-18 Destination database information

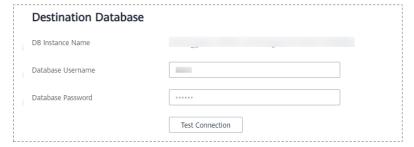

**Table 3-18** Destination database settings

| Parameter            | Description                                                                                      |
|----------------------|--------------------------------------------------------------------------------------------------|
| DB Instance<br>Name  | The RDS PostgreSQL instance you selected when creating the migration task and cannot be changed. |
| Database<br>Username | The username for accessing the destination database.                                             |
| Database<br>Password | The password for the database username.                                                          |

### **◯** NOTE

The username and password of the destination database are encrypted and stored in the database and the synchronization instance during the synchronization. After the task is deleted, the username and password are permanently deleted.

**Step 4** On the **Set Synchronization Task** page, select the synchronization policy and synchronization object, and click **Next**.

**Figure 3-19** Synchronization mode

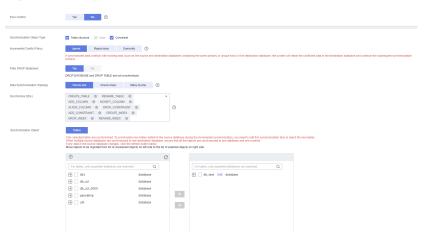

Table 3-19 Synchronization Object

| Parameter    | Description                                                                                                    |  |
|--------------|----------------------------------------------------------------------------------------------------|--|
| Flow Control | You can choose whether to control the flow.  • Yes  You can customize the maximum migration speed.  In addition, you can set the time range based on your service requirements. The traffic rate setting usually includes setting of a rate limiting time period and a traffic rate value. Flow can be controlled all day or during specific time ranges. The default value is All day. A maximum of three time ranges can be set, and they cannot overlap.  The flow rate must be set based on the service scenario and cannot exceed 9,999 MB/s. |  |
|              | Figure 3-20 Flow control  Modify Flow Control  Flow Control  Flow Control  All day  Custom time  Time Range  Time Range  Time Range  O Add Time Range  You can add 2 more time ranges.                                                                                                    |  |
|              | No The synchronization speed is not limited and the outbound bandwidth of the source database is maximally used, which will increase the read burden on the source database. For example, if the outbound bandwidth of the source database is 100 MB/s and 80% bandwidth is used, the I/O consumption on the source database is 80 MB/s.  NOTE  The flow control mode takes effect only in the full synchronization phase.  You can also change the flow control mode after creating a task. For details, see Modifying the Flow Control Mode.     |  |

| Parameter                            | Description                                                                                                    |
|--------------------------------------|----------------------------------------------------------------------------------------------------|
| Synchronizati<br>on Object<br>Type   | <ul> <li>Available options: Table structure, Data, and Constraint</li> <li>Data is selected by default.</li> <li>If Table structure is selected, the destination database cannot contain tables whose names are the same as the source tables to be synchronized.</li> <li>If Table structure is not selected, the destination database must have tables that match the source tables, and the table structure must be the same as the selected source table structures.</li> </ul>                                                                                            |
| Incremental<br>Conflict Policy       | <ul> <li>The conflict policy refers to the conflict handling policy during incremental synchronization. By default, conflicts in the full synchronization phase are ignored. Select any of the following conflict policies:         <ul> <li>Ignore</li> <li>The system will skip the conflicting data and continue the subsequent synchronization process.</li> </ul> </li> <li>Report error         <ul> <li>The synchronization task will be stopped and fail.</li> </ul> </li> <li>Overwrite         <ul> <li>Conflicting data will be overwritten.</li> </ul> </li> </ul> |
| Filter DROP<br>DATABASE              | During real-time synchronization, executing DDL operations on the source database may affect the synchronization performance. To reduce the risk of synchronization failure, DRS allows you to filter out DDL operations. Currently, only the delete operations on databases can be filtered by default.  If you select <b>Yes</b> , the database deletion operation performed on the source database is not synchronized during data synchronization.  If you select <b>No</b> , related operations are synchronized to the destination database during data synchronization. |
| Data<br>Synchronizati<br>on Topology | This parameter is available when Incremental DDLs is selected for Synchronize. Data synchronization supports multiple synchronization topologies. You can plan your synchronization instances based on service requirements. For details, see Data Synchronization Topologies.  NOTE  Data Synchronization Topology can be selected only for whitelisted users. You need to submit a service ticket to apply for this function. In the upper right corner of the management console, choose Service Tickets > Create Service Ticket to submit a service ticket.                |

| Parameter                  | Description                                                                                                    |
|----------------------------|----------------------------------------------------------------------------------------------------|
| Synchronize<br>DDLs        | <ul> <li>You can select the DDL types for incremental synchronization as required. The DDL type depends on the application scenario.</li> <li>One-to-one and one-to-many scenarios: If the DDL usage of the source and destination databases must be consistent, high-risk DDLs must be synchronized. If you do not want a high-risk DDL to be performed in the destination, deselect the high-risk DDL to protect destination data. However, this may cause the synchronization to fail. However, filtering DDL may cause synchronization to fail, for example, column deletion.</li> <li>Many-to-one scenarios: Synchronize only the Add Column operation, or tasks may fail or data may be inconsistent due to changes in destination tables.</li> <li>NOTE</li> <li>Only whitelisted users can synchronize incremental DDL operations. You need to submit a service ticket to apply for this function. In the upper right corner of the management console, choose Service Tickets &gt; Create Service Ticket to submit a service ticket.</li> </ul> |
| Synchronize                | Incremental DDL synchronization is supported. You can determine whether to synchronize data based on service requirements.                                                                                                    |
| Synchronizati<br>on Object | The left pane displays the source database objects, and the right pane displays the selected objects. DRS supports table-level synchronization. You can select data for synchronization based on your service requirements.  If the synchronization objects in source and destination databases have different names, you can map the source object name to the destination one. For details, see Mapping Object Names.  NOTE  To quickly select the desired database objects, you can use the search function.  If there are changes made to the source databases or objects, click in the upper right corner to update the objects to be synchronized.  If the object name contains spaces, the spaces before and after the object name are not displayed. If there are multiple spaces between the object name and the object name, only one space is displayed.  The name of the selected synchronization object cannot contain spaces.                                                                                                    |

### **Step 5** On the **Check Task** page, check the synchronization task.

• If any check fails, review the cause and rectify the fault. After the fault is rectified, click **Check Again**.

For details about how to handle check failures, see **Checking Whether the Source Database Is Connected** in *Data Replication Service User Guide*.

If all check items are successful, click Next.

Figure 3-21 Pre-check

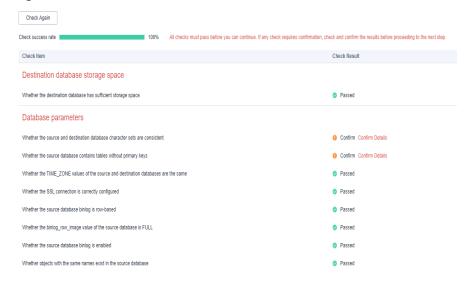

**◯** NOTE

You can proceed to the next step only when all checks are successful. If there are any items that require confirmation, view and confirm the details first before proceeding to the next step.

**Step 6** On the displayed page, specify **Start Time**, **Send Notification**, **SMN Topic**, **Synchronization Delay Threshold**, and **Stop Abnormal Tasks After**, confirm that the configured information is correct, select the check box before the agreement, and click **Submit** to submit the task.

Figure 3-22 Task startup settings

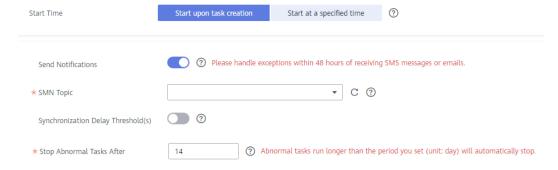

**Table 3-20** Task startup settings

| Parameter                              | Description                                                                                                    |
|----------------------------------------|----------------------------------------------------------------------------------------------------|
| Started Time                           | Set Start Time to Start upon task creation or Start at a specified time based on site requirements.  NOTE                                                                                                    |
|                                        | After a synchronization task is started, the performance of the source and destination databases may be affected. You are advised to start a synchronization task during off-peak hours.                                                                                                    |
| Send<br>Notifications                  | SMN topic. This parameter is optional. If an exception occurs during synchronization, the system will send a notification to the specified recipients.                                                                                                    |
| SMN Topic                              | This parameter is available only after you enable Send<br>Notifications and create a topic on the SMN console and add a<br>subscriber.                                                                                                    |
|                                        | For details, see <i>Simple Message Notification User Guide</i> .                                                                                                    |
| Synchronizat<br>ion Delay<br>Threshold | During an incremental synchronization, a synchronization delay indicates a time difference (in seconds) of synchronization between the source and destination database.                                                                                                    |
|                                        | If the synchronization delay exceeds the threshold you specify, DRS will send alarms to the specified recipients. The value ranges from 0 to 3,600. To avoid repeated alarms caused by the fluctuation of delay, an alarm is sent only after the delay has exceeded the threshold for six minutes. |
|                                        | <ul> <li>NOTE</li> <li>If the delay threshold is set to 0, no notifications will be sent to the recipient.</li> </ul>                                                                                                    |
|                                        | <ul> <li>In the early stages of an incremental synchronization, the synchronization delay is long because a large quantity of data is awaiting synchronization. In this case, no notifications will be sent.</li> <li>Before setting the delay threshold, enable Send Notification.</li> </ul>     |
| Stop<br>Abnormal<br>Tasks After        | Number of days after which an abnormal task is automatically stopped. The value must range from 14 to 100. The default value is <b>14</b> .                                                                                                    |
|                                        | NOTE  Tasks in the abnormal state are still charged. If tasks remain in the abnormal state for a long time, they cannot be resumed. Abnormal tasks run longer than the period you set (unit: day) will automatically stop to avoid unnecessary fees.                                               |

# **Step 7** After the task is submitted, you can view and manage it on the **Data Synchronization Management** page.

- You can view the task status. For more information about task status, see Task Statuses.
- You can click C in the upper-right corner to view the latest task status.
- By default, DRS retains a task in the Configuration state for three days. After three days, DRS automatically deletes background resources, and the task

status remains unchanged. When you restart the task configuration, DRS applies for resources again.

----End

# 3.3 From MySQL to GaussDB Distributed

# **Supported Source and Destination Databases**

**Table 3-21** Supported databases

| Source DB                       | Destination DB      |
|---------------------------------|---------------------|
| On-premises MySQL databases     | GaussDB distributed |
| MySQL databases on an ECS       |                     |
| MySQL databases on other clouds |                     |
| RDS for MySQL                   |                     |

# **Prerequisites**

- You have logged in to the DRS console.
- Your account balance is greater than or equal to \$0 USD.
- For details about the DB types and versions supported by real-time synchronization, see **Supported Databases**.
- If a subaccount is used to create a DRS task, ensure that an agency has been added. To create an agency, see **Agency Management**.

# Suggestions

# **↑** CAUTION

- When a task is being started or in the full synchronization phase, do not perform DDL operations on the source database. Otherwise, the task may be abnormal.
- To keep data consistency before and after the synchronization, ensure that no data is written to the destination database during the synchronization.
- The success of database synchronization depends on environment and manual operations. To ensure a smooth synchronization, perform a synchronization trial before you start the synchronization to help you detect and resolve problems in advance.
- Start your synchronization task during off-peak hours. A less active database is easier to synchronize successfully. If the data is fairly static, there is less likely to be any severe performance impacts during the synchronization.

- If network bandwidth is not limited, the query rate of the source database increases by about 50 MB/s during full synchronization, and two to four CPUs are occupied.
- The data being synchronized may be locked by other transactions for a long period of time, resulting in read timeout.
- Due to the inherent characteristics of MySQL, in certain scenarios the performance may be negatively affected. For example, if the CPU resources are insufficient and the storage engine is TokuDB, the read speed on tables may be decreased by 10%.
- When DRS concurrently reads data from a database, it will use about 6 to 10 sessions. The impact of the connections on services must be considered.
- If you read a table, especially a large table, during the full migration, the exclusive lock on that table may be blocked.
- For more information about the impact of DRS on databases, see What Is the Impact of DRS on Source and Destination Databases?
- Data-Level Comparison

To obtain accurate comparison results, **compare data** at a specified time point during off-peak hours. If it is needed, select **Start at a specified time** for **Comparison Time**. Due to slight time difference and continuous operations on data, data inconsistency may occur, reducing the reliability and validity of the comparison results.

#### **Precautions**

Before creating a synchronization task, read the following notes:

#### □ NOTE

- You are advised to create an independent database account for DRS task connection to prevent task failures caused by database account password modification.
- After changing the account passwords for the source or destination databases, modify
  the connection information in the DRS task as soon as possible to prevent automatic
  retry after a task failure. Automatic retry will lock the database accounts.

Table 3-22 Precautions

| Туре                       | Restrictions                                                                                                    |
|----------------------------|----------------------------------------------------------------------------------------------------|
| Database<br>permissions    | <ul> <li>The source database user must have the following permissions: SELECT, SHOW VIEW, EVENT, LOCK TABLES, REPLICATION SLAVE, and REPLICATION CLIENT.</li> <li>The destination GaussDB database user must have the following permissions:         <ul> <li>Database-level permissions: Log in to the postgres base database as user root or other DATABASE users with the Sysadmin role, and grant the CREATE and CONNECT permissions to user DATABASE.</li> <li>Schema-level permission: Log in to the database as user root or user DATABASE with the Sysadmin role, or the owner of the object, and grant the CREATE and USAGE permissions of the schema to the user.</li> <li>Table-level permission: Log in to the database as user root</li> </ul> </li> </ul> |
|                            | or user <b>DATABASE</b> with the Sysadmin role, or the owner of the object, and grant the SELECT, UPDATE, INSERT, ALTER, INDEX, and DELETE permissions for all tables in the SCHEMA to the user.                                                                                                    |
| Synchronizat<br>ion object | <ul> <li>Only tables can be synchronized. Other database objects such as stored procedures cannot be synchronized.</li> <li>Only tables with primary keys can be synchronized. Tables without primary keys cannot be synchronized.</li> <li>Incremental synchronization does not support synchronization of DDL.</li> <li>MySQL tables containing virtual columns cannot be synchronized.</li> <li>The following data types are not supported: XML, JSON, geometry, point, lineString, polygon, geometrycollection, multipoint, multilinestring, and multipolygon.</li> <li>Tables with storage engine different to MyISAM and InnoDB cannot be synchronized.</li> </ul>                                                                                                |

| Туре                    | Restrictions                                                                                                    |
|-------------------------|----------------------------------------------------------------------------------------------------|
| Source<br>database      | During the incremental synchronization, the binlog of the source database must be enabled and use the row-based format.                                                                                                    |
|                         | If the storage space is sufficient, store the source database binlog for as long as possible. The recommended retention period is three days. If this period is set to 0, the synchronization may fail.                                                                                                    |
|                         | <ul> <li>If the source database is an on-premises MySQL database, set expire_logs_days to specify the binlog retention period.</li> <li>Set expire_logs_day to a proper value to ensure that the binlog does not expire before data transfer resumes. This ensures that services can be recovered after interruption.</li> </ul> |
|                         | <ul> <li>If the source database is an RDS for MySQL instance, set<br/>the binlog retention period by following the instructions<br/>provided in RDS User Guide.</li> </ul>                                                                                                    |
|                         | GTID must be enabled for the source database. If GTID is not enabled for the source database, primary/standby switchover is not supported. DRS tasks will be interrupted and cannot be restored during a switchover.                                                                                                    |
|                         | <ul> <li>During an incremental synchronization, the server_id value of<br/>the MySQL source database must be set. For MySQL 5.7, the<br/>value of server_id ranges from 1 to 4294967296.</li> </ul>                                                                                                    |
|                         | The names of the source databases and tables cannot contain non-ASCII characters, or special characters .<'>/\                                                                                                    |
| Destination<br>database | <ul> <li>The destination DB instance is running properly.</li> <li>The destination DB instance must have sufficient storage space.</li> </ul>                                                                                                    |
|                         | The time zone of the destination database must be the same as that of the source database.                                                                                                    |
|                         | The mapped database configured for the task must exist in the destination database.                                                                                                    |

| Туре        | Restrictions                                                                                                    |  |
|-------------|----------------------------------------------------------------------------------------------------|--|
| Precautions | • If the DCC does not support instances with 4 vCPUs and 8 GB memory or higher instance specifications, the synchronization task cannot be created.                                                                                                    |  |
|             | Cascading one-way synchronization is not supported. For example, data cannot be synchronized from instance A to instance B and then from instance B to instance C.                                                                                                    |  |
|             | <ul> <li>If the network is reconnected within 30 seconds, real-time<br/>synchronization will not be affected. If the network is<br/>interrupted for more than 30 seconds, the synchronization<br/>task will fail.</li> </ul>                                                                                                    |  |
|             | If the character sets of the source and destination databases are different, data may be inconsistent or synchronization may fail.                                                                                                    |  |
|             | If the data types are incompatible, the synchronization may fail.                                                                                                    |  |
|             | <ul> <li>After a table in the source database is synchronized to the<br/>destination database, the table is distributed in hash mode<br/>and cannot be replicated.</li> </ul>                                                                                                    |  |
|             | • If the source DB instance is an RDS for MySQL instance, tables encrypted using Transparent Data Encryption (TDE) cannot be synchronized.                                                                                                    |  |
|             | • If the source MySQL database does not support TLS 1.2 or is a self-built database of an earlier version (earlier than 5.6.46 or between 5.7.0 and 5.7.28), you need to submit an O&M application for testing the SSL connection.                                                                                                    |  |
|             | The destination table can contain more columns than the source table. However, the following failures must be avoided:                                                                                                    |  |
|             | <ul> <li>Assume that extra columns on the destination cannot be<br/>null or have default values. If newly inserted data records<br/>are synchronized from the source to the destination, the<br/>extra columns will become null, which does not meet the<br/>requirements of the destination and will cause the task to<br/>fail.</li> </ul>                                                 |  |
|             | <ul> <li>Assume that extra columns on the destination must be<br/>fixed at a default value and have a unique constraint. If<br/>newly inserted data records are synchronized from the<br/>source to the destination, the extra columns will contain<br/>multiple default values. That does not meet the unique<br/>constraint of the destination and will cause the task to fail.</li> </ul> |  |
|             | The changes to the source database cannot be synchronized to the destination database in multiple tasks at the same time. Otherwise, data inconsistency and synchronization failure may occur.                                                                                                    |  |
|             | In a full synchronization for the table structure, the length of char, varchar, nvarchar, enum, and set characters in the source database automatically increases by byte in the destination                                                                                                    |  |

| Туре | Restrictions                                                                                                    |  |
|------|----------------------------------------------------------------------------------------------------|--|
|      | database (because the length of the destination database is in the unit of byte). The increase multiple depends on the character set of columns in the source database. For example, if the character set of the source database is UTF8, increase the length (byte) by three times. If the character set of the source database is UTF8MB4, increase the length (byte) by four times. |  |
|      | <ul> <li>During an incremental synchronization, do not modify or<br/>delete the usernames, passwords, permissions, or ports of the<br/>source and destination databases.</li> </ul>                                                                                                    |  |
|      | <ul> <li>During an incremental synchronization, DDLs of the source<br/>database cannot be replicated.</li> </ul>                                                                                                    |  |
|      | During an incremental synchronization, do not perform the restoration operation on the source database.                                                                                                    |  |
|      | <ul> <li>During task startup or full synchronization, you are not<br/>advised to perform DDL operations, such as the deletion<br/>operation. Otherwise, the task may fail.</li> </ul>                                                                                                    |  |
|      | <ul> <li>Cascade operations cannot be performed on tables with<br/>foreign keys. If the foreign key index of a table is a common<br/>index, the table structure may fail to be created. You are<br/>advised to use a unique index.</li> </ul>                                                                                                    |  |
|      | The source database cannot be restored.                                                                                                    |  |
|      | <ul> <li>The source database does not support the reset master or<br/>reset master to command, which may cause DRS task<br/>failures or data inconsistency.</li> </ul>                                                                                                    |  |
|      | <ul> <li>Do not use an imprecise value type as the primary key in the<br/>database. This feature affects the synchronization of UPDATE<br/>and DELETE statements in the DRS incremental scenario.</li> </ul>                                                                                                    |  |
|      | <ul> <li>If tables without primary keys contain large fields (BLOB,<br/>TEXT, CLOB, NCLOB, or BYTEA), data of the large fields may<br/>be inconsistent during incremental synchronization.</li> </ul>                                                                                                    |  |
|      | <ul> <li>Floating-point data is approximate numbers and depends on<br/>the OS platform and underlying implementation. FLOAT and<br/>DOUBLE data is inaccurate. If you synchronize floating-point<br/>data between MySQL and GaussDB, there may be some<br/>differences. For details, see the official MySQL<br/>documentation.</li> </ul>                                              |  |
|      | Two-phase commit is not supported.                                                                                                    |  |
|      | The ongoing synchronization task cannot be paused.                                                                                                    |  |
|      | Data processing is not supported.                                                                                                    |  |
|      | <ul> <li>If the source table to be synchronized has the<br/>AUTO_INCREMENT attribute, DRS automatically updates the<br/>start value of the GaussDB auto-increment sequence<br/>corresponding to the integer sequence of the table when the<br/>task is complete. The updated value is the maximum value of<br/>the sequence plus 10,000.</li> </ul>                                    |  |
|      |                                                                                                    |  |

#### **Procedure**

This section uses real-time synchronization from MySQL to GaussDB distributed as an example to describe how to configure a real-time synchronization task.

- **Step 1** On the **Data Synchronization Management** page, click **Create Synchronization Task**.
- **Step 2** On the **Create Synchronization Instance** page, select a region and project, specify the task name, description, and the synchronization instance details, and click **Create Now**.
  - Task information description

Figure 3-23 Synchronization task information

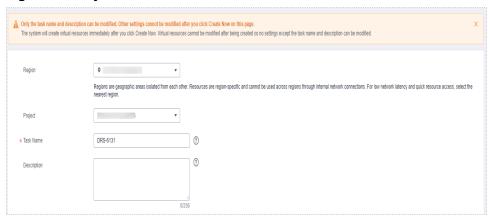

Table 3-23 Task and recipient description

| Parameter   | Description                                                                                                    |  |
|-------------|----------------------------------------------------------------------------------------------------|--|
| Region      | The region where the synchronization instance is deployed. You can change the region.                                                            |  |
| Project     | The project corresponds to the current region and can be changed.                                                                                |  |
| Task Name   | The task name must start with a letter and consist of 4 to 50 characters. It can contain only letters, digits, hyphens (-), and underscores (_). |  |
| Description | The description consists of a maximum of 256 characters and cannot contain special characters !=<>'&"\                                           |  |

• Synchronization instance details

Synchronization Instance Details ①

The following information cannot be modified after your go to the neat page.

\* Data Flow

The destination distablese must be a distablese in the current cloud. If you want to synchronize data between distableses, select To the cloud.

\* Source DB Engine

MySQL Oracle DB2 for LUW

DDM MarksDB MongoOB PostgreSQL Microsoft SQL server TDB

\* Destination DB Engine

MySQL GaussDB(DWS) GaussDB(DWS)

GaussDB Primary/Standby PostgreSQL GaussDB(for MySQL)

\* Network Type

Public network

\* ORS will automatically bind an EPP to the DRS instance and release the EIP after the task is complete.

\* Destination DB Instance

Synchronization instance Subset

\* Synchronization instance Subset

\* Synchronization Instance Subset

\* Synchronization Mode

\* Full informmental

\* Synchronization Mode

\* Full informmental

\* The source and destination distableses.

Figure 3-24 Synchronization instance details

**Table 3-24** Synchronization instance settings

| Parameter                          | Description                                                                                                    |  |
|------------------------------------|----------------------------------------------------------------------------------------------------|--|
| Data Flow                          | Select <b>To the cloud</b> .                                                                                                    |  |
| Source DB<br>Engine                | Select MySQL.                                                                                                    |  |
| Destination DB<br>Engine           | Select GaussDB Distributed.                                                                                                    |  |
| Network Type                       | The <b>Public network</b> is used as an example. Available options: <b>VPC</b> , <b>Public network</b> and <b>VPN or Direct Connect</b>                                                                                                    |  |
| Destination DB<br>Instance         | An available GaussDB distributed instance.                                                                                                    |  |
| Synchronization<br>Instance Subnet | Select the subnet where the synchronization instance is located. You can also click <b>View Subnet</b> to go to the network console to view the subnet where the instance resides.  By default, the DRS instance and the destination DB instance are in the same subnet. You need to select the subnet where the DRS instance resides and ensure that |  |
|                                    | there are available IP addresses. To ensure that the synchronization instance is successfully created, only subnets with DHCP enabled are displayed.                                                                                                    |  |
| Synchronization                    | - Full+Incremental                                                                                                    |  |
| mode                               | This synchronization mode allows you to synchronize data in real time. After a full synchronization initializes the destination database, an incremental synchronization parses logs to ensure data consistency between the source and destination databases.                                                                                         |  |
|                                    | NOTE  If you select Full+Incremental, data generated during the full synchronization will be continuously synchronized to the destination database, and the source remains accessible.                                                                                                    |  |

Enterprise Projects and Tags

Figure 3-25 Enterprise projects and tags

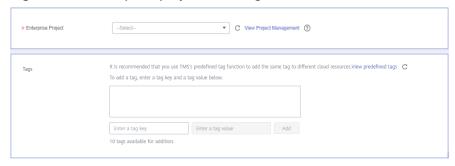

Table 3-25 Enterprise Projects and Tags

| Parameter             | Description                                                                                                    |  |
|-----------------------|----------------------------------------------------------------------------------------------------|--|
| Enterprise<br>Project | An enterprise project you would like to use to centrally manage your Global Accelerator resources. Select an enterprise project from the drop-down list. The default project is <b>default</b> . For more information about enterprise project, see <i>Enterprise Management User Guide</i> . |  |
|                       | To customize an enterprise project, click <b>Enterprise</b> in the upper right corner of the console. The <b>Enterprise Management</b> page is displayed. For details, see <b>Creating an Enterprise Project</b> in <i>Enterprise Management User Guide</i> .                                 |  |
| Tags                  | - This setting is optional. Adding tags helps you better identify and manage your tasks. Each task can have up to 10 tags.                                                                                                    |  |
|                       | <ul> <li>After a task is created, you can view its tag details on<br/>the Tags tab. For details, see Tag Management.</li> </ul>                                                                                                    |  |

#### □ NOTE

If a task fails to be created, DRS retains the task for three days by default. After three days, the task automatically ends.

Step 3 On the Configure Source and Destination Databases page, wait until the synchronization instance is created. Then, specify source and destination database information and click Test Connection for both the source and destination databases to check whether they have been connected to the synchronization instance. After the connection tests are successful, select the check box before the agreement and click Next.

Source Database

System databases, users, parameters, and jobs will not be migrated. You need to manually import users and jobs to the destination database and configure parameters in parameter templates of the destination database.

IP Address or Domain Name

Port

Database Username

Database Passuord

Test Connection

Test successful

Figure 3-26 Source database information

Table 3-26 Source database settings

| Parameter                    | Description                                                                                                    |  |
|------------------------------|----------------------------------------------------------------------------------------------------|--|
| IP Address or<br>Domain Name | The IP address or domain name of the source database.                                                                             |  |
| Port                         | The port of the source database. Range: 1 – 65535                                                                                 |  |
| Database<br>Username         | The username for accessing the source database.                                                                                   |  |
| Database<br>Password         | The password for the database username.                                                                                           |  |
| SSL Connection               | SSL encrypts the connections between the source and destination databases. If SSL is enabled, upload the SSL CA root certificate. |  |
|                              | NOTE                                                                                                    |  |
|                              | The maximum size of a single certificate file that can be uploaded is 500 KB.                                                     |  |
|                              | If SSL is not enabled, your data may be at risk.                                                                                  |  |

#### □ NOTE

The username and password of the source database are encrypted and stored in DRS and will be cleared after the task is deleted.

Figure 3-27 Destination database information

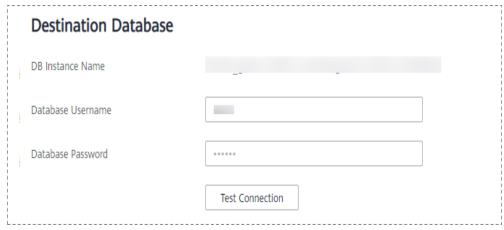

Table 3-27 Destination database settings

| Parameter            | Description                                                                                                    |  |
|----------------------|----------------------------------------------------------------------------------------------------|--|
| DB Instance<br>Name  | The GaussDB distributed DB instance selected during synchronization task creation. This parameter cannot be changed.     |  |
| Database<br>Username | The username for accessing the destination database.                                                                     |  |
| Database<br>Password | The database username and password are encrypted and stored in the system and will be cleared after the task is deleted. |  |

**Step 4** On the **Set Synchronization Task** page, select synchronization objects and click **Next**.

Figure 3-28 Synchronization mode

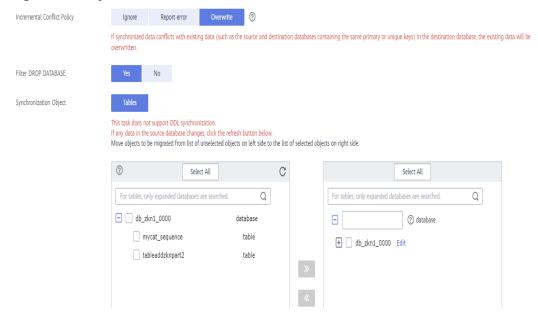

**Table 3-28** Synchronization mode and object

| Parameter                      | Description                                                                                                    |
|--------------------------------|----------------------------------------------------------------------------------------------------|
| Incremental<br>Conflict Policy | The conflict policy refers to the conflict handling policy during incremental synchronization. By default, conflicts in the full synchronization phase are ignored. Select any of the following conflict policies:                                                                                                   |
|                                | <ul> <li>Ignore         The system will skip the conflicting data and continue the subsequent synchronization process.     </li> <li>Report error</li> </ul>                                                                                                    |
|                                | The synchronization task will be stopped and fail.                                                                                                    |
|                                | Overwrite     Conflicting data will be overwritten.                                                                                                    |
| Filter DROP<br>DATABASE        | During real-time synchronization, executing DDL operations on<br>the source database may affect the synchronization<br>performance. To reduce the risk of synchronization failure, DRS<br>allows you to filter out DDL operations. Currently, only the<br>delete operations on databases can be filtered by default. |
|                                | If you select <b>Yes</b> , the database deletion operation performed on the source database is not synchronized during data synchronization.                                                                                                    |
|                                | If you select <b>No</b> , related operations are synchronized to the destination database during data synchronization.                                                                                                    |
| Synchronizatio<br>n Object     | The left pane displays the source database objects, and the right pane displays the selected objects. You can select table-level synchronization based on your service requirements.                                                                                                    |
|                                | If the synchronization objects in source and destination databases have different names, you can map the source object name to the destination one. For details, see <b>Mapping Object Names</b> .                                                                                                    |
|                                | NOTE                                                                                                    |
|                                | To quickly select the desired database objects, you can use the search function.                                                                                                    |
|                                | <ul> <li>If there are changes made to the source databases or objects, click</li> <li>in the upper right corner to update the objects to be synchronized.</li> </ul>                                                                                                    |
|                                | <ul> <li>If the object name contains spaces, the spaces before and after the<br/>object name are not displayed. If there are multiple spaces between<br/>the object name and the object name, only one space is displayed.</li> </ul>                                                                                |
|                                | The name of the selected synchronization object cannot contain spaces.                                                                                                    |

### **Step 5** On the **Check Task** page, check the synchronization task.

• If any check fails, review the cause and rectify the fault. After the fault is rectified, click **Check Again**.

For details about how to handle check failures, see **Checking Whether the Source Database Is Connected** in *Data Replication Service User Guide*.

If all check items are successful, click Next.

Figure 3-29 Pre-check

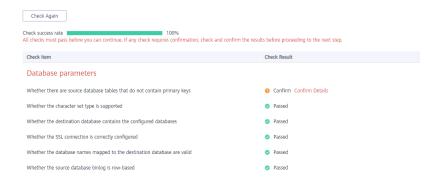

#### **□** NOTE

You can proceed to the next step only when all checks are successful. If there are any items that require confirmation, view and confirm the details first before proceeding to the next step.

**Step 6** On the displayed page, specify **Start Time**, **Send Notification**, **SMN Topic**, **Synchronization Delay Threshold**, and **Stop Abnormal Tasks After**, confirm that the configured information is correct, select the check box before the agreement, and click **Submit** to submit the task.

Figure 3-30 Task startup settings

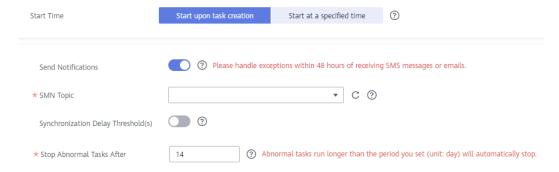

Table 3-29 Task startup settings

| Parameter    | Description                                                                                                    |
|--------------|----------------------------------------------------------------------------------------------------|
| Started Time | Set Start Time to Start upon task creation or Start at a specified time based on site requirements.                                                                                            |
|              | NOTE  After a synchronization task is started, the performance of the source and destination databases may be affected. You are advised to start a synchronization task during off-peak hours. |

| Parameter                              | Description                                                                                                    |  |
|----------------------------------------|----------------------------------------------------------------------------------------------------|--|
| Send<br>Notifications                  | SMN topic. This parameter is optional. If an exception occurs during synchronization, the system will send a notification to the specified recipients.                                                                                                    |  |
| SMN Topic                              | This parameter is available only after you enable Send<br>Notifications and create a topic on the SMN console and add a<br>subscriber.                                                                                                    |  |
|                                        | For details, see <i>Simple Message Notification User Guide</i> .                                                                                                    |  |
| Synchronizat<br>ion Delay<br>Threshold | During an incremental synchronization, a synchronization delay indicates a time difference (in seconds) of synchronization between the source and destination database.                                                                                                    |  |
|                                        | If the synchronization delay exceeds the threshold you specify, DRS will send alarms to the specified recipients. The value ranges from 0 to 3,600. To avoid repeated alarms caused by the fluctuation of delay, an alarm is sent only after the delay has exceeded the threshold for six minutes. |  |
|                                        | NOTE                                                                                                    |  |
|                                        | <ul> <li>If the delay threshold is set to 0, no notifications will be sent to the<br/>recipient.</li> </ul>                                                                                                    |  |
|                                        | <ul> <li>In the early stages of an incremental synchronization, the<br/>synchronization delay is long because a large quantity of data is<br/>awaiting synchronization. In this case, no notifications will be sent.</li> </ul>                                                                    |  |
|                                        | Before setting the delay threshold, enable <b>Send Notification</b> .                                                                                                    |  |
| Stop<br>Abnormal<br>Tasks After        | Number of days after which an abnormal task is automatically stopped. The value must range from 14 to 100. The default value is <b>14</b> .                                                                                                    |  |
|                                        | NOTE  Tasks in the abnormal state are still charged. If tasks remain in the abnormal state for a long time, they cannot be resumed. Abnormal tasks run longer than the period you set (unit: day) will automatically stop to avoid unnecessary fees.                                               |  |

# **Step 7** After the task is submitted, you can view and manage it on the **Data Synchronization Management** page.

- You can view the task status. For more information about task status, see Task Statuses.
- ullet You can click  ${\Bbb C}$  in the upper-right corner to view the latest task status.
- By default, DRS retains a task in the **Configuration** state for three days. After three days, DRS automatically deletes background resources, and the task status remains unchanged. When you restart the task configuration, DRS applies for resources again.

#### ----End

# 3.4 From MySQL to GaussDB Primary/Standby

# **Supported Source and Destination Databases**

Table 3-30 Supported databases

| Source DB                       | Destination DB          |
|---------------------------------|-------------------------|
| On-premises MySQL databases     | GaussDB primary/standby |
| MySQL databases on an ECS       |                         |
| MySQL databases on other clouds |                         |
| RDS for MySQL                   |                         |

# **Prerequisites**

- You have logged in to the DRS console.
- Your account balance is greater than or equal to \$0 USD.
- For details about the DB types and versions supported by real-time synchronization, see **Supported Databases**.
- If a subaccount is used to create a DRS task, ensure that an agency has been added. To create an agency, see **Agency Management**.

# Suggestions

# **⚠** CAUTION

- When a task is being started or in the full synchronization phase, do not perform DDL operations on the source database. Otherwise, the task may be abnormal.
- To keep data consistency before and after the synchronization, ensure that no data is written to the destination database during the synchronization.
- The success of database synchronization depends on environment and manual operations. To ensure a smooth synchronization, perform a synchronization trial before you start the synchronization to help you detect and resolve problems in advance.
- Start your synchronization task during off-peak hours. A less active database is easier to synchronize successfully. If the data is fairly static, there is less likely to be any severe performance impacts during the synchronization.
  - If network bandwidth is not limited, the query rate of the source database increases by about 50 MB/s during full synchronization, and two to four CPUs are occupied.
  - The data being synchronized may be locked by other transactions for a long period of time, resulting in read timeout.

- Due to the inherent characteristics of MySQL, in certain scenarios the performance may be negatively affected. For example, if the CPU resources are insufficient and the storage engine is TokuDB, the read speed on tables may be decreased by 10%.
- When DRS concurrently reads data from a database, it will use about 6 to 10 sessions. The impact of the connections on services must be considered.
- If you read a table, especially a large table, during the full migration, the exclusive lock on that table may be blocked.
- For more information about the impact of DRS on databases, see What
   Is the Impact of DRS on Source and Destination Databases?
- Data-Level Comparison

To obtain accurate comparison results, **compare data** at a specified time point during off-peak hours. If it is needed, select **Start at a specified time** for **Comparison Time**. Due to slight time difference and continuous operations on data, data inconsistency may occur, reducing the reliability and validity of the comparison results.

#### **Precautions**

Before creating a synchronization task, read the following notes:

#### **□** NOTE

- You are advised to create an independent database account for DRS task connection to prevent task failures caused by database account password modification.
- After changing the account passwords for the source or destination databases, modify the connection information in the DRS task as soon as possible to prevent automatic retry after a task failure. Automatic retry will lock the database accounts.

Table 3-31 Precautions

| Туре                    | Restrictions                                                                                                    |
|-------------------------|----------------------------------------------------------------------------------------------------|
| Database permissions    | <ul> <li>The source database user must have the following permissions: SELECT, SHOW VIEW, EVENT, LOCK TABLES, REPLICATION SLAVE, and REPLICATION CLIENT.</li> <li>The destination GaussDB database user must have the following permissions:         <ul> <li>Database-level permissions: Log in to the postgres base database as user root or other DATABASE users with the Sysadmin role, and grant the CREATE and CONNECT permissions to user DATABASE.</li> <li>Schema-level permission: Log in to the database as user root or user DATABASE with the Sysadmin role, or the owner of the object, and grant the CREATE and USAGE permissions of the schema to the user.</li> <li>Table-level permission: Log in to the database as user root or user DATABASE with the Sysadmin role, or the owner of</li> </ul> </li> </ul> |
|                         | the object, and grant the SELECT, UPDATE, INSERT, ALTER, INDEX, and DELETE permissions for all tables in the SCHEMA to the user.                                                                                                    |
| Synchronizat ion object | Only tables can be synchronized. Other database objects such as stored procedures cannot be synchronized.                                                                                                    |
|                         | <ul> <li>Incremental synchronization does not support synchronization of DDL.</li> </ul>                                                                                                    |
|                         | MySQL tables containing virtual columns cannot be synchronized.                                                                                                    |
|                         | <ul> <li>The following data types are not supported: XML, JSON,<br/>geometry, point, lineString, polygon, geometrycollection,<br/>multipoint, multilinestring, and multipolygon.</li> </ul>                                                                                                    |
|                         | Tables with storage engine different to MyISAM and InnoDB cannot be synchronized.                                                                                                    |

| Туре                    | Restrictions                                                                                                    |
|-------------------------|----------------------------------------------------------------------------------------------------|
| Source database         | During the incremental synchronization, the binlog of the source database must be enabled and use the row-based format.                                                                                                    |
|                         | • If the storage space is sufficient, store the source database binlog for as long as possible. The recommended retention period is three days. If this period is set to <b>0</b> , the synchronization may fail.                                                                                                    |
|                         | <ul> <li>If the source database is an on-premises MySQL database, set expire_logs_days to specify the binlog retention period.</li> <li>Set expire_logs_day to a proper value to ensure that the binlog does not expire before data transfer resumes. This ensures that services can be recovered after interruption.</li> </ul> |
|                         | <ul> <li>If the source database is an RDS for MySQL instance, set<br/>the binlog retention period by following the instructions<br/>provided in RDS User Guide.</li> </ul>                                                                                                    |
|                         | GTID must be enabled for the source database. If GTID is not enabled for the source database, primary/standby switchover is not supported. DRS tasks will be interrupted and cannot be restored during a switchover.                                                                                                    |
|                         | <ul> <li>During an incremental synchronization, the server_id value of<br/>the MySQL source database must be set. For MySQL 5.7, the<br/>value of server_id ranges from 1 to 4294967296.</li> </ul>                                                                                                    |
|                         | The names of the source databases and tables cannot contain non-ASCII characters, or special characters .<'>/\                                                                                                    |
| Destination<br>database | <ul> <li>The destination DB instance is running properly.</li> <li>The destination DB instance must have sufficient storage space.</li> </ul>                                                                                                    |
|                         | The time zone of the destination database must be the same as that of the source database.                                                                                                    |
|                         | The mapped database configured for the task must exist in the destination database.                                                                                                    |

| Туре        | Restrictions                                                                                                    |
|-------------|----------------------------------------------------------------------------------------------------|
| Precautions | If the DCC does not support instances with 4 vCPUs and 8 GB memory or higher instance specifications, the synchronization task cannot be created.                                                                                                    |
|             | Cascading one-way synchronization is not supported. For example, data cannot be synchronized from instance A to instance B and then from instance B to instance C.                                                                                                    |
|             | If the network is reconnected within 30 seconds, real-time synchronization will not be affected. If the network is interrupted for more than 30 seconds, the synchronization task will fail.                                                                                                    |
|             | If the character sets of the source and destination databases are different, data may be inconsistent or synchronization may fail.                                                                                                    |
|             | If the data types are incompatible, the synchronization may fail.                                                                                                    |
|             | <ul> <li>After a table in the source database is synchronized to the<br/>destination database, the table is distributed in hash mode<br/>and cannot be replicated.</li> </ul>                                                                                                    |
|             | • If the source DB instance is an RDS for MySQL instance, tables encrypted using Transparent Data Encryption (TDE) cannot be synchronized.                                                                                                    |
|             | • If the source MySQL database does not support TLS 1.2 or is a self-built database of an earlier version (earlier than 5.6.46 or between 5.7.0 and 5.7.28), you need to submit an O&M application for testing the SSL connection.                                                                                                    |
|             | The destination table can contain more columns than the source table. However, the following failures must be avoided:                                                                                                    |
|             | <ul> <li>Assume that extra columns on the destination cannot be<br/>null or have default values. If newly inserted data records<br/>are synchronized from the source to the destination, the<br/>extra columns will become null, which does not meet the<br/>requirements of the destination and will cause the task to<br/>fail.</li> </ul>                                                 |
|             | <ul> <li>Assume that extra columns on the destination must be<br/>fixed at a default value and have a unique constraint. If<br/>newly inserted data records are synchronized from the<br/>source to the destination, the extra columns will contain<br/>multiple default values. That does not meet the unique<br/>constraint of the destination and will cause the task to fail.</li> </ul> |
|             | The changes to the source database cannot be synchronized to the destination database in multiple tasks at the same time. Otherwise, data inconsistency and synchronization failure may occur.                                                                                                    |
|             | In a full synchronization for the table structure, the length of char, varchar, nvarchar, enum, and set characters in the source database automatically increases by byte in the destination                                                                                                    |

| Туре | Restrictions                                                                                                    |
|------|----------------------------------------------------------------------------------------------------|
|      | database (because the length of the destination database is in the unit of byte). The increase multiple depends on the character set of columns in the source database. For example, if the character set of the source database is UTF8, increase the length (byte) by three times. If the character set of the source database is UTF8MB4, increase the length (byte) by four times. |
|      | <ul> <li>During an incremental synchronization, do not modify or<br/>delete the usernames, passwords, permissions, or ports of the<br/>source and destination databases.</li> </ul>                                                                                                    |
|      | <ul> <li>During an incremental synchronization, DDLs of the source<br/>database cannot be replicated.</li> </ul>                                                                                                    |
|      | During an incremental synchronization, do not perform the restoration operation on the source database.                                                                                                    |
|      | <ul> <li>During task startup or full synchronization, you are not<br/>advised to perform DDL operations, such as the deletion<br/>operation. Otherwise, the task may fail.</li> </ul>                                                                                                    |
|      | <ul> <li>Cascade operations cannot be performed on tables with<br/>foreign keys. If the foreign key index of a table is a common<br/>index, the table structure may fail to be created. You are<br/>advised to use a unique index.</li> </ul>                                                                                                    |
|      | The source database cannot be restored.                                                                                                    |
|      | <ul> <li>The source database does not support the reset master or<br/>reset master to command, which may cause DRS task<br/>failures or data inconsistency.</li> </ul>                                                                                                    |
|      | • Do not use an imprecise value type as the primary key in the database. This feature affects the synchronization of UPDATE and DELETE statements in the DRS incremental scenario.                                                                                                    |
|      | <ul> <li>If tables without primary keys contain large fields (BLOB,<br/>TEXT, CLOB, NCLOB, or BYTEA), data of the large fields may<br/>be inconsistent during incremental synchronization.</li> </ul>                                                                                                    |
|      | <ul> <li>Floating-point data is approximate numbers and depends on<br/>the OS platform and underlying implementation. FLOAT and<br/>DOUBLE data is inaccurate. If you synchronize floating-point<br/>data between MySQL and GaussDB, there may be some<br/>differences. For details, see the official MySQL<br/>documentation.</li> </ul>                                              |
|      | Two-phase commit is not supported.                                                                                                    |
|      | Data processing is not supported.                                                                                                    |
|      | If the source table to be synchronized has the AUTO_INCREMENT attribute, DRS automatically updates the start value of the GaussDB auto-increment sequence corresponding to the integer sequence of the table when the task is complete. The updated value is the maximum value of the sequence plus 10,000.                                                                            |

#### **Procedure**

This section uses real-time synchronization from MySQL to GaussDB primary/ standby as an example to describe how to configure a real-time synchronization task.

- **Step 1** On the **Data Synchronization Management** page, click **Create Synchronization Task**.
- **Step 2** On the **Create Synchronization Instance** page, select a region and project, specify the task name, description, and the synchronization instance details, and click **Create Now**.
  - Task information description

Figure 3-31 Synchronization task information

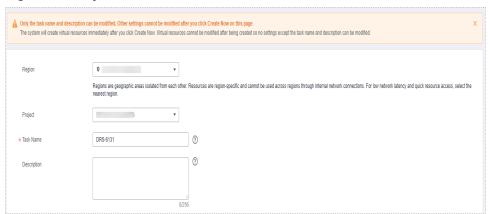

Table 3-32 Task and recipient description

| Parameter   | Description                                                                                                    |
|-------------|----------------------------------------------------------------------------------------------------|
| Region      | The region where the synchronization instance is deployed. You can change the region.                                                            |
| Project     | The project corresponds to the current region and can be changed.                                                                                |
| Task Name   | The task name must start with a letter and consist of 4 to 50 characters. It can contain only letters, digits, hyphens (-), and underscores (_). |
| Description | The description consists of a maximum of 256 characters and cannot contain special characters !=<>'&"\                                           |

• Synchronization instance details

Figure 3-32 Synchronization instance details

**Table 3-33** Synchronization instance settings

| Parameter                          | Description                                                                                                    |
|------------------------------------|----------------------------------------------------------------------------------------------------|
| Data Flow                          | Select <b>To the cloud</b> .                                                                                                    |
| Source DB<br>Engine                | Select MySQL.                                                                                                    |
| Destination DB<br>Engine           | Select GaussDB Primary/Standby.                                                                                                    |
| Network Type                       | The <b>Public network</b> is used as an example. Available options: <b>VPC</b> , <b>Public network</b> and <b>VPN or Direct Connect</b>                                                                                                    |
| Destination DB<br>Instance         | An available GaussDB primary/standby instance.                                                                                                    |
| Synchronization<br>Instance Subnet | Select the subnet where the synchronization instance is located. You can also click <b>View Subnet</b> to go to the network console to view the subnet where the instance resides.                                                                                                    |
|                                    | By default, the DRS instance and the destination DB instance are in the same subnet. You need to select the subnet where the DRS instance resides and ensure that there are available IP addresses. To ensure that the synchronization instance is successfully created, only subnets with DHCP enabled are displayed. |
| Synchronization                    | - Full+Incremental                                                                                                    |
| Mode                               | This synchronization mode allows you to synchronize data in real time. After a full synchronization initializes the destination database, an incremental synchronization parses logs to ensure data consistency between the source and destination databases.                                                          |
|                                    | NOTE  If you select Full+Incremental, data generated during the full synchronization will be continuously synchronized to the destination database, and the source remains accessible.                                                                                                    |

Enterprise Projects and Tags

\*Enterprise Project

Tags

It is recommended that you use TMS's predefined tag function to add the same tag to different cloud resources. View predefined tags. C

To add a tag, enter a tag key and a tag value below.

Enter a tag key

Enter a tag value

Add

10 tags available for addition.

Figure 3-33 Enterprise projects and tags

Table 3-34 Enterprise Projects and Tags

| Parameter             | Description                                                                                                    |
|-----------------------|----------------------------------------------------------------------------------------------------|
| Enterprise<br>Project | An enterprise project you would like to use to centrally manage your Global Accelerator resources. Select an enterprise project from the drop-down list. The default project is <b>default</b> . For more information about enterprise project, see <i>Enterprise Management User Guide</i> . |
|                       | To customize an enterprise project, click <b>Enterprise</b> in the upper right corner of the console. The <b>Enterprise</b> Management page is displayed. For details, see  Creating an Enterprise Project in Enterprise  Management User Guide.                                              |
| Tags                  | <ul> <li>This setting is optional. Adding tags helps you better<br/>identify and manage your tasks. Each task can have<br/>up to 10 tags.</li> </ul>                                                                                                    |
|                       | <ul> <li>After a task is created, you can view its tag details on<br/>the Tags tab. For details, see Tag Management.</li> </ul>                                                                                                    |

#### □ NOTE

If a task fails to be created, DRS retains the task for three days by default. After three days, the task automatically ends.

Step 3 On the Configure Source and Destination Databases page, wait until the synchronization instance is created. Then, specify source and destination database information and click Test Connection for both the source and destination databases to check whether they have been connected to the synchronization instance. After the connection tests are successful, select the check box before the agreement and click Next.

Figure 3-34 Source database information

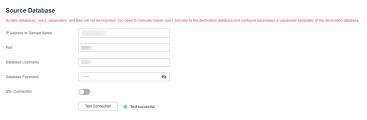

**Table 3-35** Source database settings

| Parameter                    | Description                                                                                                    |
|------------------------------|----------------------------------------------------------------------------------------------------|
| IP Address or<br>Domain Name | The IP address or domain name of the source database.                                                                             |
| Port                         | The port of the source database. Range: 1 – 65535                                                                                 |
| Database<br>Username         | The username for accessing the source database.                                                                                   |
| Database<br>Password         | The password for the database username.                                                                                           |
| SSL Connection               | SSL encrypts the connections between the source and destination databases. If SSL is enabled, upload the SSL CA root certificate. |
|                              | NOTE                                                                                                    |
|                              | The maximum size of a single certificate file that can be uploaded is 500 KB.                                                     |
|                              | If SSL is not enabled, your data may be at risk.                                                                                  |

### **◯** NOTE

The username and password of the source database are encrypted and stored in DRS and will be cleared after the task is deleted.

Figure 3-35 Destination database information

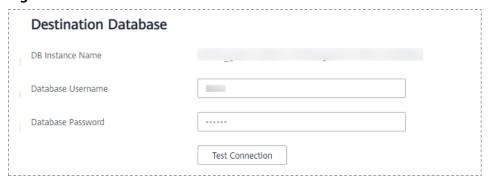

**Table 3-36** Destination database settings

| Parameter            | Description                                                                                                    |
|----------------------|----------------------------------------------------------------------------------------------------|
| DB Instance<br>Name  | The GaussDB primary/standby instance selected during synchronization task creation. This parameter cannot be changed. |
| Database<br>Username | The username for accessing the destination database.                                                                  |

| Parameter            | Description                                                                                                    |
|----------------------|----------------------------------------------------------------------------------------------------|
| Database<br>Password | The database username and password are encrypted and stored in the system and will be cleared after the task is deleted. |

**Step 4** On the **Set Synchronization Task** page, select synchronization objects and click **Next**.

Figure 3-36 Synchronization mode

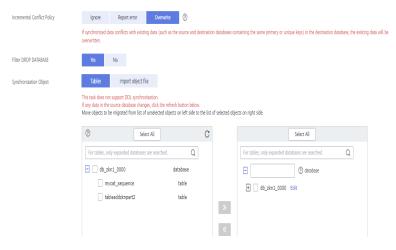

Table 3-37 Synchronization mode and object

| Parameter    | Description                                                                                                    |
|--------------|----------------------------------------------------------------------------------------------------|
| Flow Control | You can choose whether to control the flow.  • Yes  You can customize the maximum migration speed.  In addition, you can set the time range based on your service requirements. The traffic rate setting usually includes setting of a rate limiting time period and a traffic rate value. Flow can be controlled all day or during specific time ranges. The default value is All day. A maximum of three time ranges can be set, and they cannot overlap.  The flow rate must be set based on the service scenario and cannot exceed 9,999 MB/s.  Figure 3-37 Flow control |
|              | Modify Flow Control  Flow Control  Time Zone  GMT+08:00  All day  Custom time  Time Range  Time Range  Flow Limit  Add Time Range  You can add 2 more time ranges.                                                                                                    |
|              | No The synchronization speed is not limited and the outbound bandwidth of the source database is maximally used, which will increase the read burden on the source database. For example, if the outbound bandwidth of the source database is 100 MB/s and 80% bandwidth is used, the I/O consumption on the source database is 80 MB/s.  NOTE  The flow control mode takes effect only in the full synchronization phase.  You can also change the flow control mode after creating a task. For details, see Modifying the Flow Control Mode.                               |

| Parameter                      | Description                                                                                                    |
|--------------------------------|----------------------------------------------------------------------------------------------------|
| Incremental<br>Conflict Policy | The conflict policy refers to the conflict handling policy during incremental synchronization. By default, conflicts in the full synchronization phase are ignored. Select any of the following conflict policies:                                                                                                   |
|                                | Ignore     The system will skip the conflicting data and continue the subsequent synchronization process.                                                                                                    |
|                                | Report error     The synchronization task will be stopped and fail.                                                                                                    |
|                                | Overwrite     Conflicting data will be overwritten.                                                                                                    |
| Filter DROP<br>DATABASE        | During real-time synchronization, executing DDL operations on<br>the source database may affect the synchronization<br>performance. To reduce the risk of synchronization failure, DRS<br>allows you to filter out DDL operations. Currently, only the<br>delete operations on databases can be filtered by default. |
|                                | If you select <b>Yes</b> , the database deletion operation performed on the source database is not synchronized during data synchronization.                                                                                                    |
|                                | If you select <b>No</b> , related operations are synchronized to the destination database during data synchronization.                                                                                                    |
| Synchronizatio<br>n Object     | The left pane displays the source database objects, and the right pane displays the selected objects. You can select <b>Tables</b> or <b>Import object file</b> for <b>Synchronization Object</b> as required.                                                                                                    |
|                                | If the synchronization objects in source and destination databases have different names, you can map the source object name to the destination one. For details, see <a href="Mapping Object Names">Mapping Object Names</a> .                                                                                       |
|                                | For details about how to import an object file, see     Importing Synchronization Objects.                                                                                                    |
|                                | NOTE                                                                                                    |
|                                | To quickly select the desired database objects, you can use the search function.                                                                                                    |
|                                | If there are changes made to the source databases or objects, click                                                                                                    |
|                                | f C in the upper right corner to update the objects to be synchronized.                                                                                                    |
|                                | If the object name contains spaces, the spaces before and after the object name are not displayed. If there are multiple spaces between the object name and the object name, only one space is displayed.                                                                                                    |
|                                | The name of the selected synchronization object cannot contain spaces.                                                                                                    |

**Step 5** On the **Check Task** page, check the synchronization task.

• If any check fails, review the cause and rectify the fault. After the fault is rectified, click **Check Again**.

For details about how to handle check failures, see **Checking Whether the Source Database Is Connected** in *Data Replication Service User Guide*.

If all check items are successful, click Next.

Figure 3-38 Pre-check

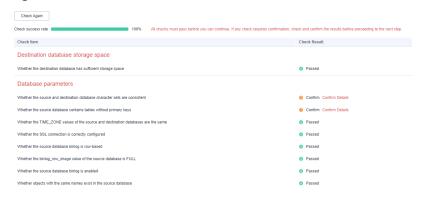

**◯** NOTE

You can proceed to the next step only when all checks are successful. If there are any items that require confirmation, view and confirm the details first before proceeding to the next step.

Step 6 On the displayed page, specify Start Time, Send Notification, SMN Topic, Synchronization Delay Threshold, and Stop Abnormal Tasks After, confirm that the configured information is correct, select the check box before the agreement, and click Submit to submit the task.

Figure 3-39 Task startup settings

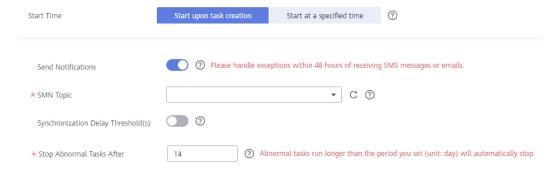

Table 3-38 Task startup settings

| Parameter    | Description                                                                                                    |
|--------------|----------------------------------------------------------------------------------------------------|
| Started Time | Set <b>Start Time</b> to <b>Start upon task creation</b> or <b>Start at a specified time</b> based on site requirements.                                                                       |
|              | NOTE  After a synchronization task is started, the performance of the source and destination databases may be affected. You are advised to start a synchronization task during off-peak hours. |

| Parameter                              | Description                                                                                                    |  |
|----------------------------------------|----------------------------------------------------------------------------------------------------|--|
| Send<br>Notifications                  | SMN topic. This parameter is optional. If an exception occurs during synchronization, the system will send a notification to the specified recipients.                                                                                                    |  |
| SMN Topic                              | This parameter is available only after you enable Send Notifications and create a topic on the SMN console and add a subscriber.                                                                                                    |  |
|                                        | For details, see <i>Simple Message Notification User Guide</i> .                                                                                                    |  |
| Synchronizat<br>ion Delay<br>Threshold | During an incremental synchronization, a synchronization delay indicates a time difference (in seconds) of synchronization between the source and destination database.                                                                                                    |  |
|                                        | If the synchronization delay exceeds the threshold you specify, DRS will send alarms to the specified recipients. The value ranges from 0 to 3,600. To avoid repeated alarms caused by the fluctuation of delay, an alarm is sent only after the delay has exceeded the threshold for six minutes. |  |
|                                        | NOTE                                                                                                    |  |
|                                        | <ul> <li>If the delay threshold is set to 0, no notifications will be sent to the<br/>recipient.</li> </ul>                                                                                                    |  |
|                                        | <ul> <li>In the early stages of an incremental synchronization, the<br/>synchronization delay is long because a large quantity of data is<br/>awaiting synchronization. In this case, no notifications will be sent.</li> </ul>                                                                    |  |
|                                        | Before setting the delay threshold, enable <b>Send Notification</b> .                                                                                                    |  |
| Stop<br>Abnormal<br>Tasks After        | Number of days after which an abnormal task is automatically stopped. The value must range from 14 to 100. The default value is <b>14</b> .                                                                                                    |  |
|                                        | NOTE  Tasks in the abnormal state are still charged. If tasks remain in the abnormal state for a long time, they cannot be resumed. Abnormal tasks run longer than the period you set (unit: day) will automatically stop to avoid unnecessary fees.                                               |  |

# **Step 7** After the task is submitted, you can view and manage it on the **Data Synchronization Management** page.

- You can view the task status. For more information about task status, see Task Statuses.
- You can click C in the upper-right corner to view the latest task status.
- By default, DRS retains a task in the Configuration state for three days. After three days, DRS automatically deletes background resources, and the task status remains unchanged. When you restart the task configuration, DRS applies for resources again.

#### ----End

# 3.5 From MySQL to GaussDB(DWS)

## **Supported Source and Destination Databases**

Table 3-39 Supported databases

| Source DB                       | Destination DB               |
|---------------------------------|------------------------------|
| On-premises MySQL databases     | • GaussDB(DWS) cluster 8.1.3 |
| MySQL databases on an ECS       |                              |
| MySQL databases on other clouds |                              |
| RDS for MySQL                   |                              |

## **Prerequisites**

- You have logged in to the DRS console.
- Your account balance is greater than or equal to \$0 USD.
- For details about the DB types and versions supported by real-time synchronization, see **Supported Databases**.
- If a subaccount is used to create a DRS task, ensure that an agency has been added. To create an agency, see **Agency Management**.

# Suggestions

# **<u>^</u>** CAUTION

- When a task is being started or in the full synchronization phase, do not perform DDL operations on the source database. Otherwise, the task may be abnormal.
- To keep data consistency before and after the synchronization, ensure that no data is written to the destination database during the synchronization.
- The success of database synchronization depends on environment and manual operations. To ensure a smooth synchronization, perform a synchronization trial before you start the synchronization to help you detect and resolve problems in advance.
- Start your synchronization task during off-peak hours. A less active database is easier to synchronize successfully. If the data is fairly static, there is less likely to be any severe performance impacts during the synchronization.
  - If network bandwidth is not limited, the query rate of the source database increases by about 50 MB/s during full synchronization, and two to four CPUs are occupied.
  - To ensure data consistency, tables to be synchronized without a primary key may be locked for 3s.

- The data being synchronized may be locked by other transactions for a long period of time, resulting in read timeout.
- Due to the inherent characteristics of MySQL, in certain scenarios the performance may be negatively affected. For example, if the CPU resources are insufficient and the storage engine is TokuDB, the read speed on tables may be decreased by 10%.
- When DRS concurrently reads data from a database, it will use about 6 to 10 sessions. The impact of the connections on services must be considered.
- If you read a table, especially a large table, during the full migration, the exclusive lock on that table may be blocked.
- For more information about the impact of DRS on databases, see What
  Is the Impact of DRS on Source and Destination Databases?
- Data-Level Comparison

To obtain accurate comparison results, **compare data** at a specified time point during off-peak hours. If it is needed, select **Start at a specified time** for **Comparison Time**. Due to slight time difference and continuous operations on data, data inconsistency may occur, reducing the reliability and validity of the comparison results.

#### **Precautions**

Before creating a synchronization task, read the following notes:

#### □ NOTE

- You are advised to create an independent database account for DRS task connection to prevent task failures caused by database account password modification.
- After changing the account passwords for the source or destination databases, modify
  the connection information in the DRS task as soon as possible to prevent automatic
  retry after a task failure. Automatic retry will lock the database accounts.

Table 3-40 Precautions

| Туре                 | Restrictions                                                                                                    |
|----------------------|----------------------------------------------------------------------------------------------------|
| Database permissions | <ul> <li>The source database user must have the following<br/>permissions: SELECT, SHOW VIEW, EVENT, LOCK TABLES,<br/>REPLICATION SLAVE, and REPLICATION CLIENT.</li> </ul> |
|                      | <ul> <li>The destination database user must have the following<br/>permissions: INSERT, SELECT, UPDATE, DELETE, CONNECT,<br/>CREATE, and REFERENCES.</li> </ul>             |

| Туре                    | Restrictions                                                                                                    |  |
|-------------------------|----------------------------------------------------------------------------------------------------|--|
| Synchronizat ion object | Only tables, indexes, and constraints (primary key, null, not null) can be synchronized. Views, foreign keys, stored procedures, triggers, functions, events, virtual columns, unique constraint, and unique index cannot be synchronized.                                                                                       |  |
|                         | <ul> <li>Comment is supported in full synchronization mode, but not<br/>supported in incremental synchronization mode.</li> </ul>                                                                                                    |  |
|                         | <ul> <li>The following data types are not supported: XML, geometry,<br/>point, lineString, polygon, geometrycollection, multipoint,<br/>multilinestring, and multipolygon.</li> </ul>                                                                                                    |  |
|                         | <ul> <li>Tables with storage engine different to MyISAM and InnoDB cannot be synchronized.</li> </ul>                                                                                                    |  |
|                         | Object names will be converted to lowercase letters after<br>being synchronized to the destination database. Therefore, the<br>selected source database tables cannot contain tables with<br>the same name but different letter cases. Otherwise, the<br>synchronization fails.                                                  |  |
|                         | <ul> <li>If there is a table containing fields of the longtext or longblob<br/>type in the synchronization object, you are advised to create a<br/>DRS task with large specifications. Otherwise, capture OOM<br/>may occur.</li> </ul>                                                                                          |  |
| Source<br>database      | <ul> <li>During the incremental synchronization, the binlog of the<br/>source MySQL database must be enabled and use the row-<br/>based format.</li> </ul>                                                                                                    |  |
|                         | • If the storage space is sufficient, store the source database binlog for as long as possible. The recommended retention period is three days. If this period is set to <b>0</b> , the synchronization may fail.                                                                                                    |  |
|                         | <ul> <li>If the source database is an on-premises MySQL database, set expire_logs_days to specify the binlog retention period.</li> <li>Set expire_logs_day to a proper value to ensure that the binlog does not expire before data transfer resumes. This ensures that services can be recovered after interruption.</li> </ul> |  |
|                         | <ul> <li>If the source database is an RDS for MySQL instance, set<br/>the binlog retention period by following the instructions<br/>provided in RDS User Guide.</li> </ul>                                                                                                    |  |
|                         | <ul> <li>GTID must be enabled for the source database. If GTID is not<br/>enabled for the source database, primary/standby switchover<br/>is not supported. DRS tasks will be interrupted and cannot be<br/>restored during a switchover.</li> </ul>                                                                             |  |
|                         | • The <b>server_id</b> value of the source MySQL database must be in the range from <b>1</b> to <b>4294967296</b> .                                                                                                    |  |
|                         | <ul> <li>The names of the source databases and tables cannot contain<br/>non-ASCII characters, or special characters &lt;'&gt;.`\\"</li> </ul>                                                                                                    |  |

| Туре                 | Restrictions                                                                                                    |
|----------------------|----------------------------------------------------------------------------------------------------|
| Destination database | <ul> <li>The destination DB instance is running properly.</li> <li>The destination DB instance must have sufficient storage space.</li> <li>The time zone of the destination database must be the same as that of the source database.</li> </ul> |

| Туре        | Restrictions                                                                                                    |
|-------------|----------------------------------------------------------------------------------------------------|
| Precautions | If the DCC does not support instances with 4 vCPUs and 8 GB memory or higher instance specifications, the synchronization task cannot be created.                                                                                             |
|             | <ul> <li>Objects that have dependencies must be synchronized at the<br/>same time to avoid synchronization failure. Common<br/>association: Indexes reference tables.</li> </ul>                                                              |
|             | <ul> <li>Cascade operations cannot be performed on tables with<br/>foreign keys. If the foreign key index of a table is a common<br/>index, the table structure may fail to be created. You are<br/>advised to use a unique index.</li> </ul> |
|             | The source database cannot be restored.                                                                                                    |
|             | <ul> <li>Binlogs cannot be forcibly deleted. Otherwise, the<br/>synchronization task fails.</li> </ul>                                                                                                    |
|             | <ul> <li>The source database does not support the reset master or<br/>reset master to command, which may cause DRS task<br/>failures or data inconsistency.</li> </ul>                                                                        |
|             | <ul> <li>Do not use an imprecise value type as the primary key in the<br/>database. This feature affects the synchronization of UPDATE<br/>and DELETE statements in the DRS incremental scenario.</li> </ul>                                  |
|             | If tables without primary keys contain large fields (BLOB, TEXT, CLOB, NCLOB, or BYTEA), data of the large fields may be inconsistent during incremental synchronization.                                                                     |
|             | <ul> <li>If the source DB instance is an RDS for MySQL instance, tables<br/>encrypted using Transparent Data Encryption (TDE) cannot be<br/>synchronized.</li> </ul>                                                                          |
|             | <ul> <li>If the source is an RDS for MySQL instance and the<br/>destination is a GaussDB(DWS) instance, multiple source<br/>tables can be mapped to one destination table. For details,<br/>see From MySQL to GaussDB(DWS).</li> </ul>        |
|             | • If the source MySQL database does not support TLS 1.2 or is a self-built database of an earlier version (earlier than 5.6.46 or between 5.7.0 and 5.7.28), you need to submit an O&M application for testing the SSL connection.            |
|             | If the network is reconnected within 30 seconds, real-time synchronization will not be affected. If the network is interrupted for more than 30 seconds, the synchronization task will fail.                                                  |
|             | <ul> <li>After being synchronized to the destination GaussDB(DWS) database, the unique key of the MySQL database is changed to a common constraint. The primary key remains unchanged.</li> </ul>                                             |
|             | If the character sets of the source and destination databases are different, data may be inconsistent or synchronization may fail.                                                                                                    |
|             | If the data types are incompatible, the synchronization may fail.                                                                                                    |

| Туре | Restrictions                                                                                                    |
|------|----------------------------------------------------------------------------------------------------|
|      | The destination table can contain more columns than the source table. However, the following failures must be avoided:                                                                                                    |
|      | <ul> <li>Assume that extra columns on the destination cannot be<br/>null or have default values. If newly inserted data records<br/>are synchronized from the source to the destination, the<br/>extra columns will become null, which does not meet the<br/>requirements of the destination and will cause the task to<br/>fail.</li> </ul>                                                                                                    |
|      | <ul> <li>Assume that extra columns on the destination must be<br/>fixed at a default value and have a unique constraint. If<br/>newly inserted data records are synchronized from the<br/>source to the destination, the extra columns will contain<br/>multiple default values. That does not meet the unique<br/>constraint of the destination and will cause the task to fail.</li> </ul>                                                                                                    |
|      | <ul> <li>If you change the port of the RDS source database and the<br/>synchronization task fails, retry the task.</li> </ul>                                                                                                    |
|      | <ul> <li>During real-time synchronization, if the source is not RDS, the<br/>port cannot be changed.</li> </ul>                                                                                                    |
|      | <ul> <li>During real-time synchronization, the IP address, account, and<br/>password cannot be changed.</li> </ul>                                                                                                    |
|      | • In a full synchronization for the table structure, the length of char, varchar, nvarchar, enum, and set characters in the source database automatically increases by byte in the destination database (because the length of the destination database is in the unit of byte). The increase multiple depends on the character set of columns in the source database. For example, if the character set of the source database is UTF8, increase the length (byte) by three times. If the character set of the source database is UTF8MB4, increase the length (byte) by four times. |
|      | <ul> <li>During incremental synchronization, the following DDL<br/>operations are supported:</li> </ul>                                                                                                    |
|      | <ul> <li>In one-to-one synchronization, the following DDL operations are synchronized by default: CREATE_TABLE, RENAME_TABLE, ADD_COLUMN, MODIFY_COLUMN, ALTER_COLUMN, CREATE_INDEX, DROP_INDEX, RENAME_INDEX, CHANGE_COLUMN, TRUNCATE_TABLE and DROP_TABLE. You can select the DDL operations to be synchronized on the object selection page as required.</li> </ul>                                                                                                    |
|      | <ul> <li>If you rename a column in many-to-one synchronization,<br/>you must stop services. Otherwise, data inconsistency may<br/>occur.</li> </ul>                                                                                                    |
|      | <ul> <li>The name of a table, column, or index to be added or<br/>modified cannot exceed 63 characters. Otherwise, the task<br/>fails.</li> </ul>                                                                                                    |

| Туре | Restrictions                                                                                                    |
|------|----------------------------------------------------------------------------------------------------|
|      | <ul> <li>If a primary key is added to a table that does not have a<br/>primary key in the source database, the DDL operation<br/>must contain the first column. Otherwise, the task fails.</li> </ul>                                                                                                    |
|      | <ul> <li>During an incremental synchronization, database-level<br/>synchronization does not support online DDL, and table-level<br/>synchronization supports only online DDL generated by<br/>Alibaba Cloud DMS.</li> </ul>                                                                                      |
|      | <ul> <li>During incremental synchronization, tables without primary<br/>keys created during database-level synchronization must<br/>contain one of the following.</li> <li>Integer types: TINYINT, SMALLINT, INT, BIGINT, and<br/>NUMERIC/DECIMAL</li> </ul>                                                     |
|      | Character types: CHAR, BPCHAR, VARCHAR, VARCHAR2, and NVARCHAR2                                                                                                    |
|      | Date/time types: <b>DATE</b> , <b>TIME</b> , <b>TIMETZ</b> , <b>TIMESTAMP</b> , <b>TIMESTAMPTZ</b> , <b>INTERVAL</b> , and <b>SMALLDATETIME</b>                                                                                                    |
|      | For a table without a primary key, a column that can be used as a distribution column is specified as the distribution column. If all column types cannot be used as distribution columns, the table fails to be created and DRS synchronization is interrupted.                                                 |
|      | • In incremental synchronization at the database level, do not create tables with the same name but different letter cases in the source database. Otherwise, one of the tables cannot be synchronized.                                                                                                    |
|      | • Set the <b>expire_log_day</b> parameter to a proper value to ensure that the binlog does not expire before data transfer resumes. This ensures that services can be recovered after interruption.                                                                                                    |
|      | If the source table to be synchronized has the AUTO_INCREMENT attribute, DRS automatically updates the start value of the GaussDB(DWS) auto-increment sequence corresponding to the integer sequence of the table when the task is complete. The updated value is the maximum value of the sequence plus 10,000. |

## **Procedure**

This section uses many-to-one synchronization from RDS for MySQL to GaussDB(DWS) as an example to describe how to configure a real-time synchronization task.

- **Step 1** On the **Data Synchronization Management** page, click **Create Synchronization Task**.
- **Step 2** On the **Create Synchronization Instance** page, select a region and project, specify the task name, description, and the synchronization instance details, and click **Create Now**.

Task information description

Figure 3-40 Synchronization task information

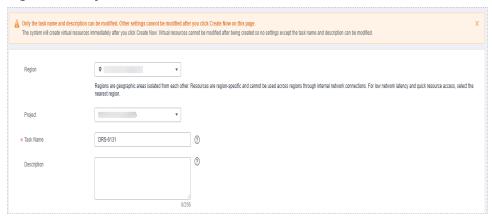

Table 3-41 Task and recipient description

| Parameter   | Description                                                                                                    |
|-------------|----------------------------------------------------------------------------------------------------|
| Region      | The region where the synchronization instance is deployed. You can change the region.                                                            |
| Project     | The project corresponds to the current region and can be changed.                                                                                |
| Task Name   | The task name must start with a letter and consist of 4 to 50 characters. It can contain only letters, digits, hyphens (-), and underscores (_). |
| Description | The description consists of a maximum of 256 characters and cannot contain special characters !=<>'&"\                                           |

• Synchronization instance details

Figure 3-41 Synchronization instance details

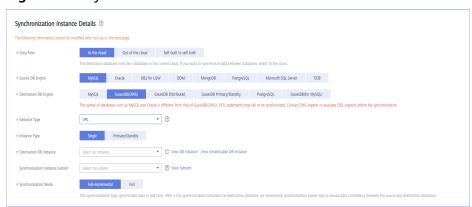

**Table 3-42** Synchronization instance settings

| Parameter                          | Description                                                                                                    |
|------------------------------------|----------------------------------------------------------------------------------------------------|
| Data Flow                          | Select <b>To the cloud</b> .                                                                                                    |
| Source DB<br>Engine                | Select <b>MySQL</b> .                                                                                                    |
| Destination DB<br>Engine           | Select GaussDB(DWS).                                                                                                    |
| Network Type                       | The VPC network is used as an example. Available options: VPC, Public network and VPN or Direct Connect                                                                                                    |
| Instance Type                      | DRS instance type. The value can be <b>Single</b> or <b>Primary/Standby</b> .                                                                                                    |
|                                    | <ul> <li>Primary/Standby: This architecture provides HA, improving the reliability of DRS instances. After a primary/standby instance is created, DRS creates two subtasks, each running on the primary and standby nodes. If the subtask on the primary node fails, DRS automatically starts the subtask on the standby node to continue the synchronization.</li> </ul> |
|                                    | <ul> <li>Single: The single-node deployment architecture is used, which is cost-effective.</li> </ul>                                                                                                    |
|                                    | This option is available only in specific scenarios. For details, see <b>Performing a Primary/Standby Switchover</b> .                                                                                                    |
| Destination DB<br>Instance         | An available GaussDB(DWS) instance.                                                                                                    |
| Synchronization<br>Instance Subnet | Select the subnet where the synchronization instance is located. You can also click <b>View Subnet</b> to go to the network console to view the subnet where the instance resides.                                                                                                    |
|                                    | By default, the DRS instance and the destination DB instance are in the same subnet. You need to select the subnet where the DRS instance resides and ensure that there are available IP addresses. To ensure that the synchronization instance is successfully created, only subnets with DHCP enabled are displayed.                                                    |

| Parameter               | Description                                                                                                    |
|-------------------------|----------------------------------------------------------------------------------------------------|
| Synchronization<br>Mode | Available options: Full+Incremental, Full, and Incremental. In this section, Full+Incremental is used as an example.                                                                                                    |
|                         | <ul> <li>Full+Incremental         This synchronization mode allows you to synchronize data in real time. After a full synchronization initializes the destination database, an incremental synchronization parses logs to ensure data consistency between the source and destination databases.     </li> <li>NOTE</li> </ul> |
|                         | If you select <b>Full+Incremental</b> , data generated during the full synchronization will be continuously synchronized to the destination database, and the source remains accessible.                                                                                                    |
|                         | <ul> <li>Full         All database objects and data you selected are synchronized to the destination database at a time.         This mode is applicable to scenarios where service interruption is acceptable.     </li> </ul>                                                                                               |
|                         | <ul> <li>Incremental         In this mode, incremental data generated on the source database is continuously synchronized to the destination database through log parsing.     </li> </ul>                                                                                                    |
| AZ                      | This parameter is available only when you select <b>primary/standby</b> for <b>Instance Type</b> . It indicates the AZ where the DRS instance is created. If the source or destination database is in the same AZ as the DRS instance, you can get better performance.                                                        |
|                         | If Instance Type is set to primary/standby, you can specify Primary AZ and Standby AZ.                                                                                                    |
|                         | Figure 3-42 AZ                                                                                                    |
|                         | * Instance Type single primary/standby                                                                                                    |
|                         | * Primary AZ az1 az2 az3 az4                                                                                                    |
|                         | * Standby AZ az1 az2 az3 az4                                                                                                    |

• DRS instance specifications

Figure 3-43 Specifications

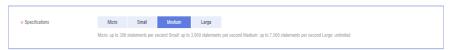

**Table 3-43** Specifications

| Parameter      | Description                                                                                                    |
|----------------|----------------------------------------------------------------------------------------------------|
| Specifications | DRS instance specifications. Different specifications have different performance upper limits. For details, see <b>Real-Time Synchronization</b> .                                                                              |
|                | NOTE  Currently, DRS supports specification upgrade only in MySQL-to-MySQL synchronization tasks with single-node DRS instances configured. Task specifications cannot be downgraded. For details, see Changing Specifications. |

Enterprise Projects and Tags

Figure 3-44 Enterprise projects and tags

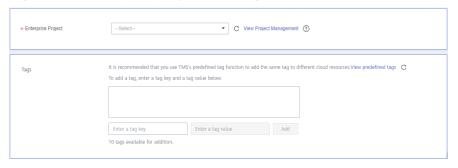

Table 3-44 Enterprise Projects and Tags

| Parameter             | Description                                                                                                    |
|-----------------------|----------------------------------------------------------------------------------------------------|
| Enterprise<br>Project | An enterprise project you would like to use to centrally manage your Global Accelerator resources. Select an enterprise project from the drop-down list. The default project is <b>default</b> . For more information about enterprise project, see <i>Enterprise Management User Guide</i> . |
|                       | To customize an enterprise project, click <b>Enterprise</b> in the upper right corner of the console. The <b>Enterprise Management</b> page is displayed. For details, see <b>Creating an Enterprise Project</b> in <i>Enterprise Management User Guide</i> .                                 |
| Tags                  | <ul> <li>This setting is optional. Adding tags helps you better<br/>identify and manage your tasks. Each task can have<br/>up to 10 tags.</li> </ul>                                                                                                    |
|                       | <ul> <li>After a task is created, you can view its tag details on<br/>the Tags tab. For details, see Tag Management.</li> </ul>                                                                                                    |

#### □ NOTE

If a task fails to be created, DRS retains the task for three days by default. After three days, the task automatically ends.

Step 3 On the Configure Source and Destination Databases page, wait until the synchronization instance is created. Then, specify source and destination database information and click Test Connection for both the source and destination databases to check whether they have been connected to the synchronization instance. After the connection tests are successful, select the check box before the agreement and click Next.

Figure 3-45 Source database information

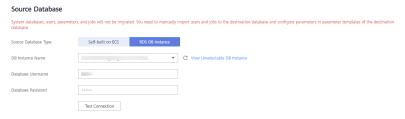

**Table 3-45** Source database settings

| Parameter               | Description                                                 |
|-------------------------|-------------------------------------------------------------|
| Source Database<br>Type | Select <b>Self-built on ECS</b> or <b>RDS DB instance</b> . |
| DB Instance<br>Name     | Select the RDS DB instance to be synchronized.              |
| Database<br>Username    | The username for accessing the source database.             |
| Database<br>Password    | The password for the database username.                     |

#### **Ⅲ** NOTE

The username and password of the source database are encrypted and stored in DRS and will be cleared after the task is deleted.

Figure 3-46 Destination database information

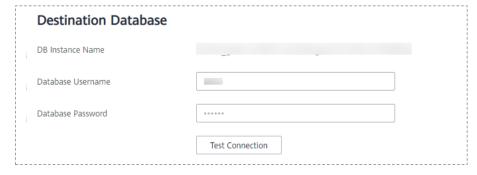

**Table 3-46** Destination database settings

| Parameter            | Description                                                                                                    |
|----------------------|----------------------------------------------------------------------------------------------------|
| DB Instance<br>Name  | The default value is the GaussDB(DWS) instance selected for creating the migration task. It cannot be changed.           |
| Database<br>Username | The username for accessing the destination database.                                                                     |
| Database<br>Password | The database username and password are encrypted and stored in the system and will be cleared after the task is deleted. |

**Step 4** On the **Set Synchronization Task** page, select the synchronization object type and synchronization object. Click **Next**.

Figure 3-47 Synchronization mode

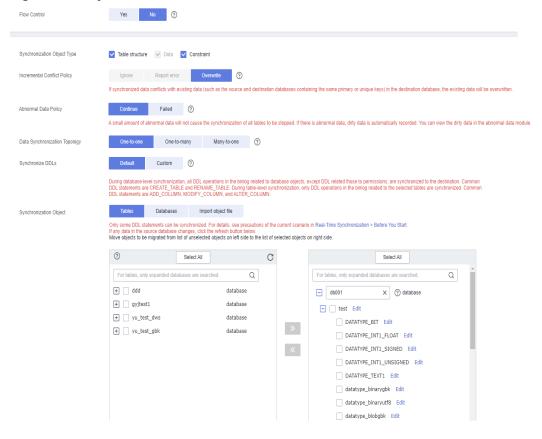

Table 3-47 Synchronization mode and object

| Parameter    | Description                                                                                                    |  |
|--------------|----------------------------------------------------------------------------------------------------|--|
| Flow Control | <ul> <li>You can choose whether to control the flow.</li> <li>Yes         <ul> <li>You can customize the maximum migration speed.</li> <li>In addition, you can set the time range based on your service requirements. The traffic rate setting usually includes setting of a rate limiting time period and a traffic rate value. Flow can be controlled all day or during specific time ranges. The default value is All day. A maximum of three time ranges can be set, and they cannot overlap.</li> <li>The flow rate must be set based on the service scenario and cannot exceed 9,999 MB/s.</li> </ul> </li> <li>Figure 3-48 Flow control</li> </ul> |  |
|              | Modify Flow Control  *Flow Control  Time Zone  GMT+08:00  *Effective During  All day  Custom time  Time Range  1:00 - :00 GMT+08:00  Flow Limit  MB/s (Maximum limit: 9999 MB/s)  OK  Cancel                                                                                                    |  |
|              | No The synchronization speed is not limited and the outbound bandwidth of the source database is maximally used, which will increase the read burden on the source database. For example, if the outbound bandwidth of the source database is 100 MB/s and 80% bandwidth is used, the I/O consumption on the source database is 80 MB/s.  NOTE  The flow control mode takes effect only in the full synchronization phase.  You can also change the flow control mode after creating a task. For details, see Modifying the Flow Control Mode.                                                                                                    |  |

| Parameter                          | Description                                                                                                    |
|------------------------------------|----------------------------------------------------------------------------------------------------|
| Synchronizat<br>ion Object<br>Type | Available options: Table structure, Data, and Constraint                                                                                                    |
|                                    | Data is selected by default.                                                                                                    |
|                                    | <ul> <li>If Table structure is selected, the destination database<br/>cannot contain tables whose names are the same as the<br/>source tables to be synchronized.</li> </ul>                                                                                                    |
|                                    | <ul> <li>If Table structure is not selected, the destination database<br/>must have tables that match the source tables, and the table<br/>structure must be the same as the selected source table<br/>structures.</li> </ul>                                                                                                    |
|                                    | The table structure of a GaussDB(DWS) database has service logic. You are advised to create a table structure under the guidance of GaussDB(DWS) experts based on service requirements and ensure that the table names, column names, and column types are correct. Otherwise, data synchronization may fail and data synchronization precision may be lost. |
| Incremental<br>Conflict<br>Policy  | The conflict policy refers to the conflict handling policy during incremental synchronization. By default, conflicts in the full synchronization phase are ignored. Select any of the following conflict policies:                                                                                                    |
|                                    | <ul> <li>Ignore         The system will skip the conflicting data and continue the subsequent synchronization process.     </li> </ul>                                                                                                    |
|                                    | Report error     The synchronization task will be stopped and fail.                                                                                                    |
|                                    | Overwrite     Conflicting data will be overwritten.                                                                                                    |
| Abnormal<br>Data Policy            | Differences between the source and destination databases may cause some data to fail to be written. In this case, there may be abnormal data. Select this option based on how well abnormal data can be tolerated.                                                                                                    |
|                                    | • Continue: A small amount of abnormal data will not cause the synchronization of all data to be stopped. If there is abnormal data, dirty data is automatically recorded. You can view the dirty data in the abnormal data module.                                                                                                    |
|                                    | <ul> <li>Failed: If there is an exception during a task, the task fails<br/>and does not continue.</li> </ul>                                                                                                    |
| Start Point                        | This option is available if you select <b>Incremental</b> in <b>Step 2</b> . The logs of the source database are obtained from the start point during an incremental synchronization.                                                                                                    |
|                                    | Run <b>show master status</b> to obtain the source database position and set <b>File</b> , <b>Position</b> , and <b>Executed_Gtid_Set</b> as prompted.                                                                                                    |

| Parameter                            | Description                                                                                                    |
|--------------------------------------|----------------------------------------------------------------------------------------------------|
| Data<br>Synchronizat<br>ion Topology | This parameter is available when Incremental DDLs is selected for Synchronize. Data synchronization supports multiple synchronization topologies. You can plan your synchronization instances based on service requirements. For details, see Data Synchronization Topologies.  NOTE  Data Synchronization Topology can be selected only for whitelisted users. You need to submit a service ticket to apply for this function. In the upper right corner of the management console, choose Service Tickets > Create Service Ticket to submit a service ticket. |
| Synchronize DDLs                     | This parameter is available when Incremental DDLs is selected for Synchronize. Select DDL type for incremental synchronization. You can select Default or Custom based on your service requirements.  • Default                                                                                                    |
|                                      | <ul> <li>During database-level synchronization, all DDL operations<br/>in the binlog related to database objects, except DDL<br/>related to permissions, are synchronized to the destination.<br/>Common DDL statements are CREATE_TABLE and<br/>RENAME_TABLE.</li> </ul>                                                                                                    |
|                                      | <ul> <li>During table-level synchronization, only DDL operations in<br/>the binlog related to the selected tables are synchronized.</li> <li>Common DDL statements are ADD_COLUMN,<br/>MODIFY_COLUMN, and ALTER_COLUMN.</li> </ul>                                                                                                    |
|                                      | Custom: You can select the DDL type to be synchronized as required. The DDL types supported by different data flow types are displayed on the GUI.  NOTE                                                                                                    |
|                                      | Only whitelisted users can synchronize incremental DDL operations. You need to submit a service ticket to apply for this function. In the upper right corner of the management console, choose Service Tickets > Create Service Ticket to submit a service ticket.                                                                                                    |
|                                      | <ul> <li>One-to-one and one-to-many scenarios: If the DDL usage of the<br/>source and destination databases must be consistent, high-risk DDLs<br/>must be synchronized. If you do not want a high-risk DDL to be<br/>performed in the destination, deselect the high-risk DDL to protect<br/>destination data. However, this may cause the synchronization to fail.<br/>However, filtering DDL may cause synchronization to fail, for example,<br/>column deletion.</li> </ul>                                                                                 |
|                                      | <ul> <li>Many-to-one scenarios: Synchronize only the Add Column operation,<br/>or tasks may fail or data may be inconsistent due to changes in<br/>destination tables.</li> </ul>                                                                                                    |

| Parameter                  | Description                                                                                                    |
|----------------------------|----------------------------------------------------------------------------------------------------|
| Synchronizat<br>ion Object | The left pane displays the source database objects, and the right pane displays the selected objects. You can select <b>Tables</b> , <b>Import object file</b> , or <b>Databases</b> for <b>Synchronization Object</b> as required.                                                                          |
|                            | If the synchronization objects in source and destination databases have different names, you can map the source object name to the destination one to enable many-to-one synchronization. For details, see Mapping Object Names.                                                                             |
|                            | <ul> <li>When you map multiple tables to one table, use the<br/>additional column to process data to avoid data conflicts.</li> </ul>                                                                                                    |
|                            | - The structure of the source database tables to be mapped must be the same as that of the destination database table.                                                                                                    |
|                            | • For details about how to import an object file, see Importing Synchronization Objects. If you select Import object file, you can map multiple tables to one table and import up to 10,000 tables. If the table name or the mapping rule is too long, the number of tables to be imported will be affected. |
|                            | NOTE                                                                                                    |
|                            | To quickly select the desired database objects, you can use the search function.                                                                                                    |
|                            | If there are changes made to the source databases or objects, click C in the upper right corner to update the objects to be synchronized.                                                                                                    |
|                            | Object names will be converted to lowercase letters after being synchronized to the destination database. Therefore, the selected source database tables cannot contain tables with the same name but different letter cases. Otherwise, the synchronization fails.                                          |
|                            | <ul> <li>If the object name contains spaces, the spaces before and after the<br/>object name are not displayed. If there are multiple spaces between<br/>the object name and the object name, only one space is displayed.</li> </ul>                                                                        |
|                            | The name of the selected synchronization object cannot contain spaces.                                                                                                    |
|                            | In incremental synchronization at the database level, do not create tables with the same name but different letter cases in the source database. Otherwise, one of the tables cannot be synchronized.                                                                                                    |

**Step 5** On the **Processing Data** page, filter data or add additional columns for the table object to be processed, and click **Next**.

- If you need to set data filtering, click **Data Filtering** and set related filtering rules.
- If you need to add additional columns, click the **Additional Columns** tab, click **Add** in the **Operation** column, and enter the column name and the operation type.

For details about related operations, see **Processing Data**.

Figure 3-49 Processing data

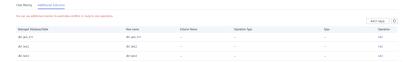

**Step 6** On the **Check Task** page, check the synchronization task.

• If any check fails, review the cause and rectify the fault. After the fault is rectified, click **Check Again**.

For details about how to handle check failures, see **Checking Whether the Source Database Is Connected** in *Data Replication Service User Guide*.

If all check items are successful, click Next.

Figure 3-50 Pre-check

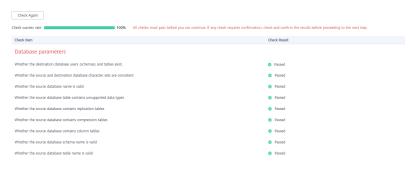

You can proceed to the next step only when all checks are successful. If there are any items that require confirmation, view and confirm the details first before proceeding to the next step.

**Step 7** On the displayed page, specify **Start Time**, **Send Notification**, **SMN Topic**, **Synchronization Delay Threshold**, and **Stop Abnormal Tasks After**, confirm that the configured information is correct, select the check box before the agreement, and click **Submit** to submit the task.

Figure 3-51 Task startup settings

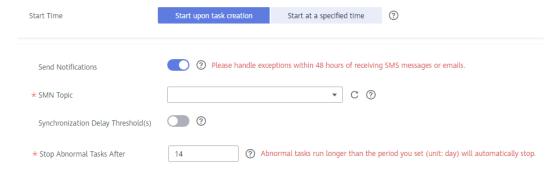

**Table 3-48** Task startup settings

| Parameter                              | Description                                                                                                    |
|----------------------------------------|----------------------------------------------------------------------------------------------------|
| Started Time                           | Set Start Time to Start upon task creation or Start at a specified time based on site requirements.  NOTE                                                                                                    |
|                                        | After a synchronization task is started, the performance of the source and destination databases may be affected. You are advised to start a synchronization task during off-peak hours.                                                                                                    |
| Send<br>Notifications                  | SMN topic. This parameter is optional. If an exception occurs during synchronization, the system will send a notification to the specified recipients.                                                                                                    |
| SMN Topic                              | This parameter is available only after you enable Send<br>Notifications and create a topic on the SMN console and add a<br>subscriber.                                                                                                    |
|                                        | For details, see <i>Simple Message Notification User Guide</i> .                                                                                                    |
| Synchronizat<br>ion Delay<br>Threshold | During an incremental synchronization, a synchronization delay indicates a time difference (in seconds) of synchronization between the source and destination database.                                                                                                    |
|                                        | If the synchronization delay exceeds the threshold you specify, DRS will send alarms to the specified recipients. The value ranges from 0 to 3,600. To avoid repeated alarms caused by the fluctuation of delay, an alarm is sent only after the delay has exceeded the threshold for six minutes. |
|                                        | <ul> <li>NOTE</li> <li>If the delay threshold is set to 0, no notifications will be sent to the recipient.</li> </ul>                                                                                                    |
|                                        | <ul> <li>In the early stages of an incremental synchronization, the synchronization delay is long because a large quantity of data is awaiting synchronization. In this case, no notifications will be sent.</li> <li>Before setting the delay threshold, enable Send Notification.</li> </ul>     |
| Stop<br>Abnormal<br>Tasks After        | Number of days after which an abnormal task is automatically stopped. The value must range from 14 to 100. The default value is <b>14</b> .                                                                                                    |
|                                        | NOTE  Tasks in the abnormal state are still charged. If tasks remain in the abnormal state for a long time, they cannot be resumed. Abnormal tasks run longer than the period you set (unit: day) will automatically stop to avoid unnecessary fees.                                               |

# **Step 8** After the task is submitted, you can view and manage it on the **Data Synchronization Management** page.

- You can view the task status. For more information about task status, see Task Statuses.
- You can click C in the upper-right corner to view the latest task status.
- By default, DRS retains a task in the Configuration state for three days. After three days, DRS automatically deletes background resources, and the task

status remains unchanged. When you restart the task configuration, DRS applies for resources again.

----End

# 3.6 From MySQL to GaussDB(for MySQL)

## **Supported Source and Destination Databases**

**Table 3-49** Supported databases

| Source DB                       | Destination DB     |
|---------------------------------|--------------------|
| On-premises MySQL databases     | GaussDB(for MySQL) |
| MySQL databases on an ECS       |                    |
| MySQL databases on other clouds |                    |
| RDS for MySQL                   |                    |

## **Prerequisites**

- You have logged in to the DRS console.
- Your account balance is greater than or equal to \$0 USD.
- For details about the DB types and versions supported by real-time synchronization, see **Supported Databases**.
- If a subaccount is used to create a DRS task, ensure that an agency has been added. To create an agency, see **Agency Management**.

## Suggestions

# **♠** CAUTION

- When a task is being started or in the full synchronization phase, do not perform DDL operations on the source database. Otherwise, the task may be abnormal.
- To keep data consistency before and after the synchronization, ensure that no data is written to the destination database during the synchronization.
- The success of database synchronization depends on environment and manual operations. To ensure a smooth synchronization, perform a synchronization trial before you start the synchronization to help you detect and resolve problems in advance.
- Start your synchronization task during off-peak hours. A less active database is easier to synchronize successfully. If the data is fairly static, there is less likely to be any severe performance impacts during the synchronization.

- If network bandwidth is not limited, the query rate of the source database increases by about 50 MB/s during full synchronization, and two to four CPUs are occupied.
- To ensure data consistency, tables to be synchronized without a primary key may be locked for 3s.
- The data being synchronized may be locked by other transactions for a long period of time, resulting in read timeout.
- Due to the inherent characteristics of MySQL, in certain scenarios the performance may be negatively affected. For example, if the CPU resources are insufficient and the storage engine is TokuDB, the read speed on tables may be decreased by 10%.
- When DRS concurrently reads data from a database, it will use about 6 to 10 sessions. The impact of the connections on services must be considered.
- If you read a table, especially a large table, during the full migration, the exclusive lock on that table may be blocked.
- For more information about the impact of DRS on databases, see What Is the Impact of DRS on Source and Destination Databases?
- Data-Level Comparison

To obtain accurate comparison results, **compare data** at a specified time point during off-peak hours. If it is needed, select **Start at a specified time** for **Comparison Time**. Due to slight time difference and continuous operations on data, data inconsistency may occur, reducing the reliability and validity of the comparison results.

#### **Precautions**

Before creating a synchronization task, read the following notes:

#### **™** NOTE

- You are advised to create an independent database account for DRS task connection to prevent task failures caused by database account password modification.
- After changing the account passwords for the source or destination databases, modify
  the connection information in the DRS task as soon as possible to prevent automatic
  retry after a task failure. Automatic retry will lock the database accounts.

Table 3-50 Precautions

| Туре                    | Restrictions                                                                                                    |
|-------------------------|----------------------------------------------------------------------------------------------------|
| Database<br>permissions | The source database user must have the following permissions: SELECT, SHOW VIEW, EVENT, LOCK TABLES, REPLICATION SLAVE, and REPLICATION CLIENT.                                                                                                    |
|                         | <ul> <li>The destination database user must have the SELECT, CREATE,<br/>DROP, DELETE, INSERT, UPDATE, ALTER, CREATE VIEW,<br/>CREATE ROUTINE, REFERENCES permissions. By default, the<br/>root account of the GaussDB(for MySQL) instance has the<br/>preceding permissions.</li> <li>If the destination database version is in the range 8.0.14 to<br/>8.0.18, the SESSION_VARIABLES_ADMIN permission is<br/>required.</li> </ul> |
| Synchronizat ion object | <ul> <li>Only tables, primary key indexes, unique indexes, common<br/>indexes, store procedures, views, and functions can be<br/>synchronized.</li> </ul>                                                                                                    |
|                         | <ul> <li>Table names cannot be mapped for tables on which views,<br/>stored procedures, and functions depend.</li> </ul>                                                                                                    |
|                         | When table name mapping is used in a synchronization task, foreign key constraints of the table cannot be synchronized.                                                                                                    |
|                         | <ul> <li>During database name mapping, if the objects to be<br/>synchronized contain stored procedures, views, and functions,<br/>these objects cannot be synchronized in the full<br/>synchronization phase, resulting in inconsistent objects.</li> </ul>                                                                                                    |
|                         | • If the database table name contains characters other than letters, digits, and underscores (_), or the mapped database table name contains hyphens (-) and number signs (#), the name length cannot exceed 42 characters.                                                                                                    |
|                         | <ul> <li>Tables with storage engine different to MyISAM and InnoDB cannot be synchronized.</li> </ul>                                                                                                    |
|                         | • The DDL operation of renaming an unselected table is filtered out during the synchronization. As a result, the task may fail or data may be inconsistent.                                                                                                    |
|                         | <ul> <li>If you rename table A to the name of table B and tables A<br/>and B are selected for synchronization, this RENAME<br/>statement will not be filtered out.</li> </ul>                                                                                                    |
|                         | <ul> <li>If you rename table A to the name of table B but table B is<br/>not synchronized, this RENAME statement will be filtered<br/>out.</li> </ul>                                                                                                    |
|                         | <ul> <li>You are not advised to perform the rename operation in<br/>the many-to-one synchronization scenario. Otherwise, the<br/>task may fail or data may be inconsistent.</li> </ul>                                                                                                    |
|                         | <ul> <li>If there is a table containing fields of the longtext or longblob<br/>type in the synchronization object, you are advised to create a<br/>DRS task with large specifications. Otherwise, capture OOM<br/>may occur.</li> </ul>                                                                                                    |

| Туре               | Restrictions                                                                                                    |
|--------------------|----------------------------------------------------------------------------------------------------|
| Source<br>database | <ul> <li>The names of the source databases, tables, and views cannot<br/>contain non-ASCII characters, or the following characters:<br/>'&lt;'&gt;/\</li> </ul>                                                                                                    |
|                    | During the incremental synchronization, the binlog of the source database must be enabled and use the row-based format.                                                                                                    |
|                    | • If the storage space is sufficient, store the source database binlog for as long as possible. The recommended retention period is three days. If this period is set to <b>0</b> , the synchronization may fail.                                                                                                    |
|                    | <ul> <li>If the source database is an on-premises MySQL database, set expire_logs_days to specify the binlog retention period.</li> <li>Set expire_logs_day to a proper value to ensure that the binlog does not expire before data transfer resumes. This ensures that services can be recovered after interruption.</li> </ul>                     |
|                    | <ul> <li>If the source database is an RDS for MySQL instance, set<br/>the binlog retention period by following the instructions<br/>provided in RDS User Guide.</li> </ul>                                                                                                    |
|                    | GTID must be enabled for the source database. If GTID is not enabled for the source database, primary/standby switchover is not supported. DRS tasks will be interrupted and cannot be restored during a switchover.                                                                                                    |
|                    | <ul> <li>During an incremental synchronization, the server_id value of<br/>the MySQL source database must be set. If the source<br/>database version is MySQL 5.6 or earlier, the server_id value<br/>ranges from 2 to 4294967296. If the source database is<br/>MySQL 5.7 or later, the server_id value ranges from 1 to<br/>4294967296.</li> </ul> |
|                    | Tables with storage engine different to MyISAM and InnoDB cannot be synchronized to RDS.                                                                                                    |
|                    | <ul> <li>The source database name or mapped name cannot start<br/>with ib_logfile or be ib_buffer_pool, ib_doublewrite,<br/>ibdata1 or ibtmp1.</li> </ul>                                                                                                    |
|                    | Database mapping does not support views or stored procedures. If the source database contains views or stored procedures, the synchronization may fail.                                                                                                    |

| Туре        | Restrictions                                                                                                    |
|-------------|----------------------------------------------------------------------------------------------------|
| Destination | The destination DB instance is running properly.                                                                                                    |
| database    | The destination DB instance must have sufficient storage space.                                                                                                    |
|             | <ul> <li>If the destination database (excluding MySQL system<br/>database) has the same name as the source database, the<br/>table structures in the destination database must be<br/>consistent with those in the source database.</li> </ul>  |
|             | <ul> <li>The character set of the destination database must be the<br/>same as that of the source database.</li> </ul>                                                                                                    |
|             | • The time zone of the destination database must be the same as that of the source database.                                                                                                    |
|             | <ul> <li>If the MyISAM tables are included in the synchronization<br/>objects, the sql_mode parameter in the destination database<br/>cannot contain the no_engine_substitution parameter.<br/>Otherwise, the synchronization fails.</li> </ul> |

| Туре        | Restrictions                                                                                                    |
|-------------|----------------------------------------------------------------------------------------------------|
| Precautions | If the DCC does not support instances with 4 vCPUs and 8 GB memory or higher instance specifications, the synchronization task cannot be created.                                                                                                    |
|             | Objects that have dependencies must be synchronized at the same time to avoid synchronization failure. Common dependencies: tables referenced by views, views referenced by views, views and tables referenced by stored procedures/functions/triggers, and tables referenced by primary and foreign keys                                                                                    |
|             | If the sources and destinations are RDS instances, database mapping is required.                                                                                                    |
|             | The source and destination databases cannot contain tables that have the same names but do not have primary keys.                                                                                                    |
|             | If the source and destination sides are RDS for MySQL instances, tables encrypted using TDE cannot be synchronized.                                                                                                    |
|             | • If the source MySQL database does not support TLS 1.2 or is a self-built database of an earlier version (earlier than 5.6.46 or between 5.7.0 and 5.7.28), you need to submit an O&M application for testing the SSL connection.                                                                                                    |
|             | Resumable upload is supported, but data may be repeatedly inserted into a table that does not have a primary key.                                                                                                    |
|             | The destination table can contain more columns than the source table. However, the following failures must be avoided:                                                                                                    |
|             | <ul> <li>Assume that extra columns on the destination cannot be<br/>null or have default values. If newly inserted data records<br/>are synchronized from the source to the destination, the<br/>extra columns will become null, which does not meet the<br/>requirements of the destination and will cause the task to<br/>fail.</li> </ul>                                                 |
|             | <ul> <li>Assume that extra columns on the destination must be<br/>fixed at a default value and have a unique constraint. If<br/>newly inserted data records are synchronized from the<br/>source to the destination, the extra columns will contain<br/>multiple default values. That does not meet the unique<br/>constraint of the destination and will cause the task to fail.</li> </ul> |
|             | The source database does not support point-in-time recovery (PITR).                                                                                                    |
|             | The destination database cannot be restored to a point in time when a full synchronization was being performed.                                                                                                    |
|             | Cascade operations cannot be performed on tables with foreign keys. If the foreign key index of a table is a common index, the table structure may fail to be created. You are advised to use a unique index.                                                                                                    |
|             | Binlogs cannot be forcibly deleted. Otherwise, the synchronization task fails.                                                                                                    |

| Туре | Restrictions                                                                                                    |
|------|----------------------------------------------------------------------------------------------------|
|      | The source database does not support the <b>reset master</b> or <b>reset master to</b> command, which may cause DRS task failures or data inconsistency.                                                            |
|      | <ul> <li>After a task is created, the destination database cannot be set<br/>to read-only.</li> </ul>                                                                                                    |
|      | <ul> <li>During synchronization, do not modify or delete the<br/>usernames, passwords, permissions, or ports of the source and<br/>destination databases.</li> </ul>                                                |
|      | <ul> <li>Data inconsistency may occur when the MyISAM table is<br/>modified during a full synchronization.</li> </ul>                                                                                               |
|      | DDL operations are not supported during full synchronization.                                                                                                    |
|      | • Incremental synchronization supports table renaming. Ensure that both the source and destination tables are selected.                                                                                             |
|      | • If you use additional columns and the number of columns in a single table exceeds 500, adding additional columns may lead to the number of columns in a table to reach an upper limit and cause the task to fail. |
|      | • Set the <b>expire_log_day</b> parameter to a proper value to ensure that the binlog does not expire before data transfer resumes. This ensures that services can be recovered after interruption.                 |

#### **Procedure**

This section uses real-time synchronization from MySQL to GaussDB(for MySQL) as an example to describe how to configure a real-time synchronization task.

- **Step 1** On the **Data Synchronization Management** page, click **Create Synchronization Task**.
- **Step 2** On the **Create Synchronization Instance** page, select a region and project, specify the task name, description, and the synchronization instance details, and click **Create Now**.
  - Task information description

Figure 3-52 Synchronization task information

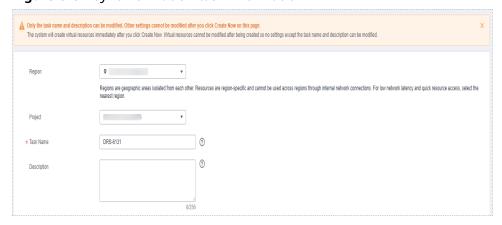

Table 3-51 Task and recipient description

| Parameter   | Description                                                                                                    |
|-------------|----------------------------------------------------------------------------------------------------|
| Region      | The region where the synchronization instance is deployed. You can change the region.                                                            |
| Project     | The project corresponds to the current region and can be changed.                                                                                |
| Task Name   | The task name must start with a letter and consist of 4 to 50 characters. It can contain only letters, digits, hyphens (-), and underscores (_). |
| Description | The description consists of a maximum of 256 characters and cannot contain special characters !=<>'&"\                                           |

Synchronization instance details

Figure 3-53 Synchronization instance details

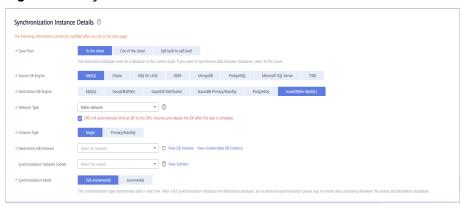

**Table 3-52** Synchronization instance settings

| Parameter                | Description                                                                                            |
|--------------------------|----------------------------------------------------------------------------------------------------|
| Data Flow                | Select <b>To the cloud</b> .                                                                           |
| Source DB<br>Engine      | Select MySQL.                                                                                          |
| Destination DB<br>Engine | Select GaussDB(for MySQL).                                                                             |
| Network Type             | Public network is used as an example. Available options: VPC, Public network and VPN or Direct Connect |

| Parameter                          | Description                                                                                                    |
|------------------------------------|----------------------------------------------------------------------------------------------------|
| Instance Type                      | DRS instance type. The value can be <b>Single</b> or <b>Primary/ Standby</b> .                                                                                                    |
|                                    | <ul> <li>Primary/Standby: This architecture provides HA, improving the reliability of DRS instances. After a primary/standby instance is created, DRS creates two subtasks, each running on the primary and standby nodes. If the subtask on the primary node fails, DRS automatically starts the subtask on the standby node to continue the synchronization.</li> </ul> |
|                                    | <ul> <li>Single: The single-node deployment architecture is used, which is cost-effective.</li> </ul>                                                                                                    |
|                                    | This option is available only in specific scenarios. For details, see <b>Performing a Primary/Standby Switchover</b> .                                                                                                    |
| Destination DB<br>Instance         | An available GaussDB(for MySQL) instance.                                                                                                    |
| Synchronization<br>Instance Subnet | Select the subnet where the synchronization instance is located. You can also click <b>View Subnet</b> to go to the network console to view the subnet where the instance resides.                                                                                                    |
|                                    | By default, the DRS instance and the destination DB instance are in the same subnet. You need to select the subnet where the DRS instance resides and ensure that there are available IP addresses. To ensure that the synchronization instance is successfully created, only subnets with DHCP enabled are displayed.                                                    |
| Synchronization                    | - Full+Incremental                                                                                                    |
| mode                               | This synchronization mode allows you to synchronize data in real time. After a full synchronization initializes the destination database, an incremental synchronization parses logs to ensure data consistency between the source and destination databases.                                                                                                    |
|                                    | – Incremental                                                                                                    |
|                                    | Through log parsing, incremental data generated on the source database is synchronized to the destination database.                                                                                                    |
|                                    | NOTE If you select Full+Incremental, data generated during the full synchronization will be continuously synchronized to the destination database, and the source remains accessible.                                                                                                    |

| Parameter | Description                                                                                                    |
|-----------|----------------------------------------------------------------------------------------------------|
| AZ        | This parameter is available only when you select <b>primary/standby</b> for <b>Instance Type</b> . It indicates the AZ where the DRS instance is created. If the source or destination database is in the same AZ as the DRS instance, you can get better performance.  If <b>Instance Type</b> is set to <b>primary/standby</b> , you can specify <b>Primary AZ</b> and <b>Standby AZ</b> . <b>Figure 3-54</b> AZ |
|           | ★ Instance Type Single Primary/Standby                                                                                                    |
|           | ★ Primary AZ az1 az2 az3 az4                                                                                                    |
|           | * Standby AZ az1 az2 az3 az4                                                                                                    |
|           |                                                                                                    |

• DRS instance specifications

Figure 3-55 Specifications

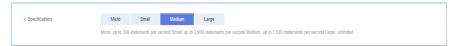

**Table 3-53** Specifications

| Parameter      | Description                                                                                                    |
|----------------|----------------------------------------------------------------------------------------------------|
| Specifications | DRS instance specifications. Different specifications have different performance upper limits. For details, see <b>Real-Time Synchronization</b> .                                                                              |
|                | NOTE  Currently, DRS supports specification upgrade only in MySQL-to-MySQL synchronization tasks with single-node DRS instances configured. Task specifications cannot be downgraded. For details, see Changing Specifications. |

Enterprise Projects and Tags

Figure 3-56 Enterprise projects and tags

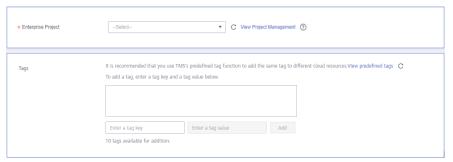

**Table 3-54** Enterprise Projects and Tags

| Parameter             | Description                                                                                                    |
|-----------------------|----------------------------------------------------------------------------------------------------|
| Enterprise<br>Project | An enterprise project you would like to use to centrally manage your Global Accelerator resources. Select an enterprise project from the drop-down list. The default project is <b>default</b> . For more information about enterprise project, see <i>Enterprise Management User Guide</i> . |
|                       | To customize an enterprise project, click <b>Enterprise</b> in the upper right corner of the console. The <b>Enterprise Management</b> page is displayed. For details, see <b>Creating an Enterprise Project</b> in <i>Enterprise Management User Guide</i> .                                 |
| Tags                  | - This setting is optional. Adding tags helps you better identify and manage your tasks. Each task can have up to 10 tags.                                                                                                    |
|                       | <ul> <li>After a task is created, you can view its tag details on<br/>the Tags tab. For details, see Tag Management.</li> </ul>                                                                                                    |

#### **MOTE**

If a task fails to be created, DRS retains the task for three days by default. After three days, the task automatically ends.

Step 3 On the Configure Source and Destination Databases page, wait until the synchronization instance is created. Then, specify source and destination database information and click **Test Connection** for both the source and destination databases to check whether they have been connected to the synchronization instance. After the connection tests are successful, select the check box before the agreement and click Next.

Figure 3-57 Source database information

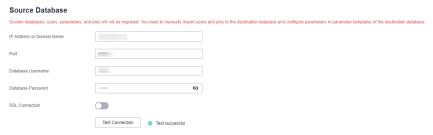

**Table 3-55** Source database settings

| Parameter                    | Description                                           |
|------------------------------|-------------------------------------------------------|
| IP Address or<br>Domain Name | The IP address or domain name of the source database. |
| Port                         | The port of the source database. Range: 1 – 65535     |

| Parameter            | Description                                                                                                    |
|----------------------|----------------------------------------------------------------------------------------------------|
| Database<br>Username | The username for accessing the source database.                                                                                   |
| Database<br>Password | The password for the database username.                                                                                           |
| SSL Connection       | SSL encrypts the connections between the source and destination databases. If SSL is enabled, upload the SSL CA root certificate. |
|                      | NOTE                                                                                                    |
|                      | The maximum size of a single certificate file that can be uploaded is 500 KB.                                                     |
|                      | If SSL is not enabled, your data may be at risk.                                                                                  |

#### □ NOTE

The username and password of the source database are encrypted and stored in DRS and will be cleared after the task is deleted.

Figure 3-58 Destination database information

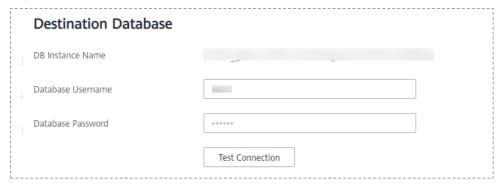

**Table 3-56** Destination database settings

| Parameter            | Description                                                                                                    |  |
|----------------------|----------------------------------------------------------------------------------------------------|--|
| DB Instance<br>Name  | The RDS DB instance selected during synchronization task creation. This parameter cannot be changed.                     |  |
| Database<br>Username | The username for accessing the destination database.                                                                     |  |
| Database<br>Password | The database username and password are encrypted and stored in the system and will be cleared after the task is deleted. |  |

**Step 4** On the **Set Synchronization Task** page, select synchronization objects and click **Next**.

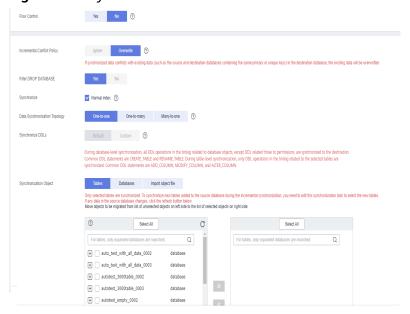

Figure 3-59 Synchronization mode

Table 3-57 Synchronization mode and object

| Parameter    | Description                                                                                                    |  |
|--------------|----------------------------------------------------------------------------------------------------|--|
| Flow Control | You can choose whether to control the flow.  • Yes  You can customize the maximum migration speed.  In addition, you can set the time range based on your service requirements. The traffic rate setting usually includes setting of a rate limiting time period and a traffic rate value. Flow can be controlled all day or during specific time ranges. The default value is All day. A maximum of three time ranges can be set, and they cannot overlap.  The flow rate must be set based on the service scenario and cannot exceed 9,999 MB/s.  Figure 3-60 Flow control |  |
|              | Modify Flow Control  Flow Control  Time Zone  GMT+08:00  All day  Custom time  Time Range  Time Range  Flow Limit  MB/s (Maximum limit: 9999 MB/s)  OX  Cancel                                                                                                    |  |
|              | No     The synchronization speed is not limited and the outbound bandwidth of the source database is maximally used, which will increase the read burden on the source database. For example, if the outbound bandwidth of the source database is 100 MB/s and 80% bandwidth is used, the I/O consumption on the source database is 80 MB/s.  NOTE  - The flow control mode takes effect only in the full synchronization phase.  - You can also change the flow control mode after creating a task. For details, see Modifying the Flow Control Mode.                       |  |

| Parameter                            | Description                                                                                                    |  |
|--------------------------------------|----------------------------------------------------------------------------------------------------|--|
| Incremental<br>Conflict Policy       | The conflict policy refers to the conflict handling policy during incremental synchronization. By default, conflicts in the full synchronization phase are ignored. Select any of the following conflict policies:                                                                                                   |  |
|                                      | <ul> <li>Ignore         The system will skip the conflicting data and continue the subsequent synchronization process.     </li> </ul>                                                                                                    |  |
|                                      | Overwrite     Conflicting data will be overwritten.                                                                                                    |  |
| Filter DROP<br>DATABASE              | During real-time synchronization, executing DDL operations on<br>the source database may affect the synchronization<br>performance. To reduce the risk of synchronization failure, DRS<br>allows you to filter out DDL operations. Currently, only the<br>delete operations on databases can be filtered by default. |  |
|                                      | • If you select <b>Yes</b> , the database deletion operation performed on the source database is not synchronized during data synchronization.                                                                                                    |  |
|                                      | If you select <b>No</b> , related operations are synchronized to the destination database during data synchronization.                                                                                                    |  |
| Synchronize                          | Whether to synchronize normal indexes.                                                                                                    |  |
|                                      | By default, DRS synchronizes the primary key or unique index. A normal index refers to an index other than the primary key or unique index. If you select normal index, all indexes will be synchronized. If you do not select normal index, only the primary key and unique index will be synchronized.             |  |
| Data<br>Synchronizatio<br>n Topology | This parameter is available when <b>Incremental DDLs</b> is selected for <b>Synchronize</b> . Data synchronization supports multiple synchronization topologies. You can plan your synchronization instances based on service requirements. For details, see <b>Data Synchronization Topologies</b> .                |  |
|                                      | NOTE  Data Synchronization Topology can be selected only for whitelisted users. You need to submit a service ticket to apply for this function. In the upper right corner of the management console, choose Service Tickets > Create Service Ticket to submit a service ticket.                                      |  |

| Parameter           | Description                                                                                                    |  |
|---------------------|----------------------------------------------------------------------------------------------------|--|
| Synchronize<br>DDLs | This parameter is available when <b>Incremental DDLs</b> is select for <b>Synchronize</b> . Select DDL type for incremental synchronization. You can select <b>Default</b> or <b>Custom</b> based on your service requirements.                                                                                                    |  |
|                     | Default                                                                                                    |  |
|                     | <ul> <li>During database-level synchronization, all DDL operations in the binlog related to database objects, except DDL related to permissions, are synchronized to the destination. Common DDL statements are CREATE_TABLE and RENAME_TABLE.</li> </ul>                                                                                                    |  |
|                     | <ul> <li>During table-level synchronization, only DDL operations<br/>in the binlog related to the selected tables are<br/>synchronized. Common DDL statements are<br/>ADD_COLUMN, MODIFY_COLUMN, and<br/>ALTER_COLUMN.</li> </ul>                                                                                                    |  |
|                     | • <b>Custom</b> : You can select the DDL type to be synchronized as required. The DDL types supported by different data flow types are displayed on the GUI.                                                                                                    |  |
|                     | NOTE                                                                                                    |  |
|                     | <ul> <li>Only whitelisted users can synchronize incremental DDL operations. You need to submit a service ticket to apply for this function. In the upper right corner of the management console, choose Service Tickets &gt; Create Service Ticket to submit a service ticket.</li> </ul>                                                                                                    |  |
|                     | <ul> <li>One-to-one and one-to-many scenarios: If the DDL usage of the<br/>source and destination databases must be consistent, high-risk<br/>DDLs must be synchronized. If you do not want a high-risk DDL to<br/>be performed in the destination, deselect the high-risk DDL to<br/>protect destination data. However, this may cause the<br/>synchronization to fail. However, filtering DDL may cause<br/>synchronization to fail, for example, column deletion.</li> </ul> |  |
|                     | <ul> <li>Many-to-one scenarios: Synchronize only the Add Column<br/>operation, or tasks may fail or data may be inconsistent due to<br/>changes in destination tables.</li> </ul>                                                                                                    |  |

| Parameter                  | Description                                                                                                    |  |  |
|----------------------------|----------------------------------------------------------------------------------------------------|--|--|
| Synchronizatio<br>n Object | The left pane displays the source database objects, and the right pane displays the selected objects. You can select <b>Tables</b> , <b>Import object file</b> , or <b>Databases</b> for <b>Synchronization Object</b> as required.                       |  |  |
|                            | <ul> <li>If the synchronization objects in source and destination<br/>databases have different names, you can map the source<br/>object name to the destination one. For details, see<br/>Mapping Object Names.</li> </ul>                                |  |  |
|                            | <ul> <li>If the database table name contains characters other<br/>than letters, digits, and underscores (_), or the mapped<br/>database table name contains hyphens (-) and number<br/>signs (#), the name length cannot exceed 42 characters.</li> </ul> |  |  |
|                            | <ul> <li>For details about how to import an object file, see<br/>Importing Synchronization Objects.</li> </ul>                                                                                                    |  |  |
|                            | NOTE                                                                                                    |  |  |
|                            | <ul> <li>To quickly select the desired database objects, you can use the<br/>search function.</li> </ul>                                                                                                    |  |  |
|                            | <ul> <li>If there are changes made to the source databases or objects, click</li> <li>in the upper right corner to update the objects to be synchronized.</li> </ul>                                                                                      |  |  |
|                            | <ul> <li>If the object name contains spaces, the spaces before and after the<br/>object name are not displayed. If there are multiple spaces between<br/>the object name and the object name, only one space is displayed.</li> </ul>                     |  |  |
|                            | <ul> <li>The name of the selected synchronization object cannot contain<br/>spaces.</li> </ul>                                                                                                    |  |  |

**Step 5** On the **Processing Data** page, filter data or add additional columns for the table object to be processed, and click **Next**.

- If you need to set data filtering, click **Data Filtering** and set related filtering rules.
- If you need to add additional columns, click the Additional Columns tab, click Add in the Operation column, and enter the column name and the operation type.

For details about related operations, see **Processing Data**.

Figure 3-61 Processing data

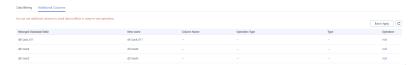

**Step 6** On the **Check Task** page, check the synchronization task.

• If any check fails, review the cause and rectify the fault. After the fault is rectified, click **Check Again**.

For details about how to handle check failures, see **Checking Whether the Source Database Is Connected** in *Data Replication Service User Guide*.

If all check items are successful, click Next.

Figure 3-62 Pre-check

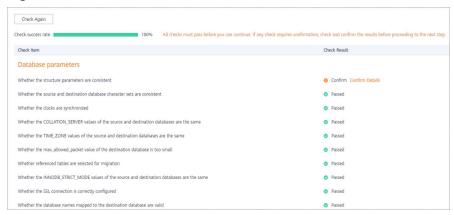

#### ■ NOTE

You can proceed to the next step only when all checks are successful. If there are any items that require confirmation, view and confirm the details first before proceeding to the next step.

Step 7 On the displayed page, specify Start Time, Send Notification, SMN Topic, Synchronization Delay Threshold, and Stop Abnormal Tasks After, confirm that the configured information is correct, select the check box before the agreement, and click Submit to submit the task.

Figure 3-63 Task startup settings

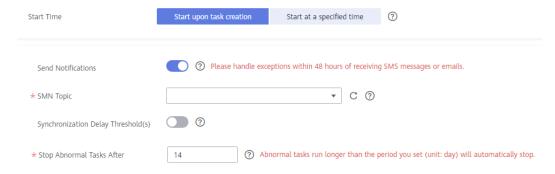

Table 3-58 Task startup settings

| Parameter    | Description                                                                                                    |  |
|--------------|----------------------------------------------------------------------------------------------------|--|
| Started Time | Set <b>Start Time</b> to <b>Start upon task creation</b> or <b>Start at a specified time</b> based on site requirements.                                                                       |  |
|              | NOTE  After a synchronization task is started, the performance of the source and destination databases may be affected. You are advised to start a synchronization task during off-peak hours. |  |

| Parameter                              | Description                                                                                                    |  |  |
|----------------------------------------|----------------------------------------------------------------------------------------------------|--|--|
| Send<br>Notifications                  | SMN topic. This parameter is optional. If an exception occurs during synchronization, the system will send a notification to the specified recipients.                                                                                                    |  |  |
| SMN Topic                              | This parameter is available only after you enable Send Notifications and create a topic on the SMN console and add a subscriber.                                                                                                    |  |  |
|                                        | For details, see <i>Simple Message Notification User Guide</i> .                                                                                                    |  |  |
| Synchronizat<br>ion Delay<br>Threshold | During an incremental synchronization, a synchronization delay indicates a time difference (in seconds) of synchronization between the source and destination database.                                                                                                    |  |  |
|                                        | If the synchronization delay exceeds the threshold you specify, DRS will send alarms to the specified recipients. The value ranges from 0 to 3,600. To avoid repeated alarms caused by the fluctuation of delay, an alarm is sent only after the delay has exceeded the threshold for six minutes. |  |  |
|                                        | NOTE                                                                                                    |  |  |
|                                        | <ul> <li>If the delay threshold is set to 0, no notifications will be sent to the<br/>recipient.</li> </ul>                                                                                                    |  |  |
|                                        | <ul> <li>In the early stages of an incremental synchronization, the<br/>synchronization delay is long because a large quantity of data is<br/>awaiting synchronization. In this case, no notifications will be sent.</li> </ul>                                                                    |  |  |
|                                        | Before setting the delay threshold, enable <b>Send Notification</b> .                                                                                                    |  |  |
| Stop<br>Abnormal<br>Tasks After        | Number of days after which an abnormal task is automatically stopped. The value must range from 14 to 100. The default value is <b>14</b> .                                                                                                    |  |  |
|                                        | NOTE  Tasks in the abnormal state are still charged. If tasks remain in the abnormal state for a long time, they cannot be resumed. Abnormal tasks run longer than the period you set (unit: day) will automatically stop to avoid unnecessary fees.                                               |  |  |

# **Step 8** After the task is submitted, you can view and manage it on the **Data Synchronization Management** page.

- You can view the task status. For more information about task status, see Task Statuses.
- ullet You can click  ${\Bbb C}$  in the upper-right corner to view the latest task status.
- By default, DRS retains a task in the **Configuration** state for three days. After three days, DRS automatically deletes background resources, and the task status remains unchanged. When you restart the task configuration, DRS applies for resources again.

#### ----End

## 3.7 From PostgreSQL to PostgreSQL

## **Supported Source and Destination Databases**

**Table 3-59** Supported databases

| Source DB                                                                | Destination DB                                                                                                    |
|--------------------------------------------------------------------------|----------------------------------------------------------------------------------------------------|
| • On-premises database (PostgreSQL 9.4, 9.5, 9.6, 10, 11, 12, 13 and 14) | RDS for PostgreSQL (9.5, 9.6, 10, 11, 12, 13, 14)                                                                  |
| • ECS database (PostgreSQL 9.4, 9.5, 9.6, 10, 11, 12, 13 and 14)         | NOTE  The major version of the destination database must be the same as or later than that of the source database. |
| • Other cloud database (PostgreSQL 9.4, 9.5, 9.6, 10, 11, 12, 13 and 14) |                                                                                                    |
| • RDS for PostgreSQL (9.5, 9.6, 10, 11, 12, 13, 14)                      |                                                                                                    |

## **Supported Synchronization Objects**

**Table 3-60** lists the objects that can be synchronized in different scenarios. DRS will automatically check the objects you selected before the synchronization.

**Table 3-60** Supported synchronization objects

| Туре    | Notes                                                                                                    |  |
|---------|----------------------------------------------------------------------------------------------------|--|
| Objects | • Instance-level synchronization is not supported. Only one database can be synchronized at a time. Multiple DRS tasks are required to synchronize multiple databases.                                                                                                    |  |
|         | Supported field types:     Digit, currency, character, binary, date/time, boolean, enumeration, geometry, network address, bit, text search, UUID, XML, JSON, array, compound, and range.                                                                                                    |  |
|         | Scope of full synchronization                                                                                                    |  |
|         | <ul> <li>Schema, table, index, constraint, view, materialized view, sequence, stored procedure, rule, trigger, foreign key, sorting rule, plug-in, code conversion information, aggregate function, operator, statistics extension, conversion information, text search configuration, function, data type, type conversion, user, and event trigger, text search parsers, and text search templates</li> <li>During the table-level synchronization, only tables, views, materialized views, sequences, and users can be synchronized.</li> </ul> |  |
|         | <ul> <li>Objects that are not supported: system schemas (schemas starting with pg_, information_schema, sys, utl_raw, dbms_lob, dbms_output, and dbms_random), system catalogs, system users, tablespaces, foreign-data wrappers, foreign servers, user mappings, publications, and subscriptions</li> </ul>                                                                                                    |  |

| Туре | Notes                                                                                                    |  |
|------|----------------------------------------------------------------------------------------------------|--|
|      | NOTE  The restrictions on the objects that can be synchronized are as follows:  Object name: The database name cannot contain +" %?\<>, the schema name and table name cannot contain ".'<>, and the column name cannot contain double quotation marks (") and single quotation marks (').                                                                                                    |  |
|      | <ul> <li>Table: Temporary tables are not synchronized. During table-level<br/>synchronization, table constraints, indexes, and rules are<br/>synchronized, except for table triggers.</li> </ul>                                                                                                    |  |
|      | <ul> <li>Schema: Permissions of the public schema are not synchronized.         During table-level synchronization, the permissions of existing schemas in the destination database are synchronized.     </li> </ul>                                                                                                    |  |
|      | <ul> <li>Function: Do not synchronize C language functions or functions<br/>with the leakproof or support attribute.</li> </ul>                                                                                                    |  |
|      | <ul> <li>Plug-in: The metadata of plug-ins is not synchronized.</li> </ul>                                                                                                    |  |
|      | Data type: Basic data types are not synchronized.                                                                                                    |  |
|      | Type conversion: The binary coercion type cannot be converted.                                                                                                    |  |
|      | <ul> <li>Event trigger: Event triggers can be synchronized only when the<br/>destination database version is RDS for PostgreSQL 11.11 or later.</li> </ul>                                                                                                    |  |
|      | <ul> <li>Text search parser: Text search parsers can be synchronized only<br/>when the destination database version is RDS for PostgreSQL 11.11<br/>or later.</li> </ul>                                                                                                    |  |
|      | <ul> <li>Text search template: Text search templates can be synchronized<br/>only when the destination database version is RDS for PostgreSQL<br/>11.11 or later.</li> </ul>                                                                                                    |  |
|      | <ul> <li>User: Existing users in the destination database, superuser,<br/>replication, and bypassrls attributes of users, and member<br/>relationships of superuser users are not synchronized. If the object<br/>owner or grantor is superuser, its owner or grantor is not<br/>synchronized. If the destination database is Huawei Cloud RDS for<br/>PostgreSQL DB instance, the password of the user to be<br/>synchronized cannot contain the username. During table-level<br/>synchronization, the default access permissions of source database<br/>users are not synchronized.</li> </ul> |  |
|      | Scope of incremental synchronization                                                                                                    |  |
|      | <ul> <li>Some DML statements, including INSERT, UPDATE, and<br/>DELETE, can be synchronized.</li> </ul>                                                                                                    |  |
|      | <ul> <li>Some DDL operations can be synchronized, including TRUNCATE (PostgreSQL 11 or later), CREATE SCHEMA, CREATE TABLE, DROP TABLE, ALTER TABLE (including ADD COLUMN, DROP COLUMN, ALTER COLUMN, RENAME COLUMN, ADD CONSTRAINT, DROP CONSTRAINT and RENAME), CREATE SEQUENCE, DROP SEQUENCE, ALTER SEQUENCE, CREATE INDEX, ALTER INDEX, DROP INDEX, CREATE VIEW, and ALTER VIEW.</li> <li>During table-level synchronization, only the following DDL operations can be synchronized: TRUNCATE (PostgreSQL 11</li> </ul>                                                                     |  |
|      | or later), DROP TABLE, and ALTER TABLE (including ADD COLUMN, DROP COLUMN, ALTER COLUMN, RENAME COLUMN, ADD CONSTRAINT, DROP CONSTRAINT and RENAME).                                                                                                    |  |

| Туре | Notes                                                                                                    |  |
|------|----------------------------------------------------------------------------------------------------|--|
|      | <ul> <li>Not synchronized: DML statements of unlogged tables and temporary tables</li> </ul>                                                                                                    |  |
|      | NOTE  The source database captures DDL statements using event triggers and records them in specific tables, so you need to create event triggers and functions in the source database in advance. For details, see Creating Triggers and Functions to Implement Incremental DDL Synchronization for PostgreSQL. |  |

## **Database Account Permission Requirements**

To start a synchronization task, the source and destination database users must meet the requirements in the following table. Different types of synchronization tasks require different permissions. For details, see **Table 3-61**. DRS automatically checks the database account permissions in the pre-check phase and provides handling suggestions.

#### □ NOTE

- You are advised to create an independent database account for DRS task connection to prevent task failures caused by database account password modification.
- After changing the account passwords for the source or destination databases, modify the connection information in the DRS task as soon as possible to prevent automatic retry after a task failure. Automatic retry will lock the database accounts.

Table 3-61 Database account permission

| Туре                       | Full                                                                                                    | Full+Incremental                                                                                                    |
|----------------------------|----------------------------------------------------------------------------------------------------|----------------------------------------------------------------------------------------------------|
| Source<br>database<br>user | The CONNECT permission for databases, the USAGE permission for schemas, the SELECT permission for tables, the SELECT permission for sequences, and the SELECT permission for system table catalog pg_catalog.pg_authid (used for synchronizing user passwords) | The CONNECT permission for databases, the USAGE permission for schemas, the SELECT permission for tables, the SELECT permission for sequences, the SELECT permission for system table catalog pg_catalog.pg_authid (used for synchronizing user passwords), the UPDATE, DELETE, and TRUNCATE permissions for tables that do not have primary keys, and the permission to create replication connections  NOTE  The UPDATE, DELETE, and TRUNCATE permissions for tables that do not have primary keys are only used to temporarily lock tables to ensure data consistency after the migration.  To add the permission to create replication connections, perform the following steps:  1. Add host replication <a href="src_user_name">src_user_name</a> <a href="drs_drs_user_name">drs_instance_ip</a> /32 md5 before all configurations in the pg_hba.conf file of the source database.  2. Run select pg_reload_conf(); in the source database as user SUPERUSER, or restart the DB instance to apply the changes. |

| Туре                 | Full                                                       | Full+Incremental                                                                                                    |
|----------------------|------------------------------------------------------------|----------------------------------------------------------------------------------------------------|
| Destination database | <ul><li>Database-level: The</li><li>Table-level:</li></ul> | CREATEDB permission is required.                                                                                                    |
| user                 | – To synchronize da<br>required.                           | tabases, the CREATEDB permission is                                                                                                    |
|                      |                                                            | schema, the CONNECT and CREATE<br>e database that contains the schema are                                                                     |
|                      | permission for the                                         | jects in a schema, the CONNECT database that contains the schema, and REATE permissions for the schema that are required.                     |
|                      | Synchronization user                                       | : The CREATEROLE permission is required.                                                                                                    |
|                      | be modified. Otherw                                        | permissions: The default privilege cannot ise, the object permissions of the may be inconsistent with those of the                            |
|                      | templates, the destination                                 | gers, text search parsers, and text search<br>n database version must be RDS for PostgreSQL<br>stination database user must be user root or a |

### Suggestions

## **⚠** CAUTION

- When a task is being started or in the full synchronization phase, do not perform DDL operations on the source database. Otherwise, the task may be abnormal.
- To keep data consistency before and after the synchronization, ensure that no data is written to the destination database during the synchronization.
- The success of database synchronization depends on environment and manual operations. To ensure a smooth synchronization, perform a synchronization trial before you start the synchronization to help you detect and resolve problems in advance.
- Start your synchronization task during off-peak hours. A less active database is easier to synchronize successfully. If the data is fairly static, there is less likely to be any severe performance impacts during the synchronization.
  - If network bandwidth is not limited, the query rate of the source database increases by about 50 MB/s during full synchronization, and two to four CPUs are occupied.
  - To ensure data consistency, tables to be synchronized without a primary key may be locked for 3s.

- The data being synchronized may be locked by other transactions for a long period of time, resulting in read timeout.
- When DRS concurrently reads data from a database, it will use about 6 to 10 sessions. The impact of the connections on services must be considered.
- If you read a table, especially a large table, during the full migration, the exclusive lock on that table may be blocked.
- For more information about the impact of DRS on databases, see What
   Is the Impact of DRS on Source and Destination Databases?
- Data-Level Comparison

To obtain accurate comparison results, start data comparison at a specified time point during off-peak hours. If it is needed, select **Start at a specified time** for **Comparison Time**. Due to slight time difference and continuous operations on data, data inconsistency may occur, reducing the reliability and validity of the comparison results.

#### **Precautions**

The full+incremental synchronization process consists of four phases: task startup, full synchronization, incremental synchronization, and task completion. (A single incremental synchronization task or a single full synchronization task contains three phases.) To ensure smooth synchronization, read the following notes before creating a synchronization task.

Table 3-62 Precautions

| Туре       | Constraints                                                                                                    |
|------------|----------------------------------------------------------------------------------------------------|
| Starting a | Source database parameter requirements:                                                                                                    |
| task       | The partition table trigger of the source database cannot be set to <b>disable</b> .                                                                                                    |
|            | <ul> <li>For a full synchronization task, the source database can be a standby database, but hot_standby_feedback must be set to on. For an incremental synchronization task, the source database cannot be a standby database.</li> </ul>                                                            |
|            | <ul> <li>To perform incremental synchronization:</li> <li>The pg_hba.conf file of the source database contains the following configuration:</li> <li>host replication all 0.0.0.0/0 md5</li> </ul>                                                                                                    |
|            | The wal_level value of the source database must be logical.                                                                                                    |
|            | The <b>test_decoding</b> plug-in has been installed on the source database.                                                                                                    |
|            | The replica identity attribute of tables that do not have primary keys in the source database must be full.                                                                                                    |
|            | The <b>max_replication_slots</b> value of the source database must be greater than the number of used replication slots.                                                                                                    |
|            | The <b>max_wal_senders</b> value of the source database must be greater than or equal to the <b>max_replication_slots</b> value.                                                                                                    |
|            | If the toast attribute of the primary key column in the source database is main, external, or extended, the replica identity attribute must be full.                                                                                                    |
|            | Source database object requirements:                                                                                                    |
|            | <ul> <li>Triggers with the same name cannot exist in the source database.</li> </ul>                                                                                                    |
|            | <ul> <li>The objects that have dependencies must be synchronized<br/>at the same time. Otherwise, the synchronization may fail.</li> </ul>                                                                                                    |
|            | Destination database parameter requirements:                                                                                                    |
|            | <ul> <li>The block_size value of the destination database must be<br/>greater than or equal to that of the source database.</li> </ul>                                                                                                    |
|            | <ul> <li>The lc_monetary values of the source and destination<br/>databases must be the same.</li> </ul>                                                                                                    |
|            | <ul> <li>To perform incremental synchronization, if the<br/>synchronization object contains foreign keys, triggers, or<br/>event triggers, set session_replication_role of the<br/>destination database to replica. After the synchronization<br/>is complete, change the value to origin.</li> </ul> |
|            | Destination database object requirements:                                                                                                    |
|            | The destination database cannot contain objects with the same type and name as the objects to be synchronized,                                                                                                    |

| Туре | Constraints                                                                                                    |  |
|------|----------------------------------------------------------------------------------------------------|--|
|      | including databases, schemas, and tables. System databases, system schemas, and system tables are excluded.                                                                                                    |  |
|      | <ul> <li>The destination table can contain more columns than the<br/>source table. However, the following failures must be<br/>avoided:</li> </ul>                                                                                                    |  |
|      | Assume that extra columns on the destination cannot be null or have default values. If newly inserted data records are synchronized from the source to the destination, the extra columns will become null, which does not meet the requirements of the destination and will cause the task to fail.                                                                                                    |  |
|      | Assume that extra columns on the destination must be fixed at a default value and have a unique constraint. If newly inserted data records are synchronized from the source to the destination, the extra columns will contain multiple default values. That does not meet the unique constraint of the destination and will cause the task to fail.                                                                                                    |  |
|      | Other notes:                                                                                                    |  |
|      | <ul> <li>If the DCC does not support instances with 4 vCPUs and 8</li> <li>GB memory or higher instance specifications, the synchronization task cannot be created.</li> </ul>                                                                                                    |  |
|      | <ul> <li>When a schema name or table name is mapped, to prevent conflicts between indexes and constraint names, the original index name in the table is changed to the following format after synchronization: i_+hash value +original index name (which may be truncated)+_key The hash value is calculated based on the original schema name_original table name_original index name. Similarly, the original constraint name on the table is changed to c_ + hash value + original constraint name (which may be truncated) + _key.</li> </ul> |  |
|      | <ul> <li>Before starting a full+incremental or incremental<br/>synchronization task, ensure that no long transaction is<br/>started in the source database. Starting the long<br/>transaction will block the creation of the logical replication<br/>slot and cause the task to fail.</li> </ul>                                                                                                    |  |
|      | <ul> <li>For a full+incremental or incremental synchronization task, if an internal error occurs during the pre-check and the task stops before it is started, check and delete the streaming replication slot by referring to Forcibly Stopping Synchronization of PostgreSQL to avoid residual streaming replication slots in the source database.</li> </ul>                                                                                                    |  |
|      | <ul> <li>If you choose to synchronize DDL statements, ensure that<br/>the DDL statements executed on the source database are<br/>compatible with the destination database.</li> </ul>                                                                                                    |  |

| Туре                              | Constraints                                                                                                    |
|-----------------------------------|----------------------------------------------------------------------------------------------------|
|                                   | NOTE  DDL statements are captured using event triggers in the source database, recorded in a specific table, and then synchronized to the destination database. You need to create event triggers and functions in the source database before starting a task. For details, see Creating Triggers and Functions to Implement Incremental DDL Synchronization for PostgreSQL.                                                           |
| Full<br>synchronizat<br>ion       | <ul> <li>Do not change the port of the source and destination databases, or change or delete the passwords and permissions of the source and destination database users. Otherwise, the task may fail.</li> <li>Do not run any DDL statement in the source database. Otherwise, data may be inconsistent or the task may fail.</li> <li>Do not write data to the destination database. Otherwise, data may be inconsistent.</li> </ul> |
| Incremental synchronizat ion      | Do not change the port of the source and destination databases, or change or delete the passwords and permissions of the source and destination database users. Otherwise, the task may fail.                                                                                                    |
|                                   | <ul> <li>Do not change the primary key or unique key (if the primary<br/>key does not exist) of the source database table. Otherwise,<br/>incremental data may be inconsistent or the task may fail.</li> </ul>                                                                                                    |
|                                   | <ul> <li>Do not modify the replica identity attribute of tables in the<br/>source database. Otherwise, incremental data may be<br/>inconsistent or the task may fail.</li> </ul>                                                                                                    |
|                                   | Do not write data to the destination database. Otherwise, data may be inconsistent.                                                                                                    |
|                                   | <ul> <li>During database-level synchronization, if a table without a<br/>primary key is added to the source database, you must set<br/>replica identity of the table to full before writing data.</li> <li>Otherwise, data may be inconsistent or the task may fail.</li> </ul>                                                                                                    |
|                                   | During database-level synchronization, if a primary key table is added to the source database and the toast attribute of the primary key column is main, external, or extended, the replica identity attribute of the table must be set to full before writing data. Otherwise, data may be inconsistent or the task may fail.                                                                                                    |
| Synchroniza<br>tion<br>comparison | You are advised to compare data in the source database<br>during off-peak hours to prevent inconsistent data from being<br>falsely reported and reduce the impact on the source database<br>and DRS tasks.                                                                                                    |
|                                   | During incremental synchronization, if data is written to the source database, the comparison results may be inconsistent.                                                                                                    |
|                                   | <ul> <li>Data cannot be compared during full synchronization.</li> <li>Do not limit the synchronization speed during data</li> </ul>                                                                                                    |
|                                   | Do not limit the synchronization speed during data comparison.                                                                                                    |

| Туре                | Constraints                                                                                                    |  |
|---------------------|----------------------------------------------------------------------------------------------------|--|
| Stopping a          | Stop a task normally:                                                                                                    |  |
| task                | <ul> <li>The destination database sequence value is automatically reset. The auto-increment sequence value is the source database sequence value plus the security margin, and the auto-decrement sequence value is the source database sequence value minus the security margin. The default security margin is 10,000. If users are synchronized, the user memberships are automatically synchronized after the task is complete.</li> </ul> |  |
|                     | <ul> <li>When a full+incremental synchronization task is complete,<br/>the streaming replication slot created by the task in the<br/>source database is automatically deleted.</li> </ul>                                                                                                    |  |
|                     | <ul> <li>If the value of destination database</li> <li>session_replication_role is replica when the full</li> <li>+incremental synchronization task is complete, change the value to origin.</li> </ul>                                                                                                    |  |
|                     | Forcibly stop a task:                                                                                                    |  |
|                     | <ul> <li>You need to manually update the sequence value in the<br/>destination database. For details, see Forcibly Stopping<br/>Synchronization of PostgreSQL.</li> </ul>                                                                                                    |  |
|                     | <ul> <li>To forcibly stop a full+incremental real-time<br/>synchronization task, you need to manually delete the<br/>replication slots that may remain in the source database.<br/>For details, see Forcibly Stopping Synchronization of<br/>PostgreSQL.</li> </ul>                                                                                                    |  |
|                     | <ul> <li>If the value of destination database<br/>session_replication_role is replica, change it to origin to<br/>forcibly stop the full+incremental synchronization task.</li> </ul>                                                                                                    |  |
| Troubleshoo<br>ting | If any problem occurs during task creation, startup, full synchronization, incremental synchronization, or completion, rectify the fault by referring to <b>Troubleshooting</b> .                                                                                                    |  |

## **Prerequisites**

- You have logged in to the DRS console.
- Your account balance is greater than or equal to \$0 USD.
- For details about the DB types and versions supported by real-time synchronization, see **Supported Databases**.
- If a subaccount is used to create a DRS task, ensure that an agency has been added. To create an agency, see **Agency Management**.
- You have read **Suggestions** and **Precautions**.

#### **Procedure**

This section uses synchronization from PostgreSQL to PostgreSQL as an example to describe how to configure a real-time synchronization task in the VPC network scenario.

- **Step 1** On the **Data Synchronization Management** page, click **Create Synchronization Task**.
- **Step 2** On the **Create Synchronization Instance** page, select a region and project, specify the task name, description, and the synchronization instance details, and click **Create Now**.
  - Task information description

Figure 3-64 Synchronization task information

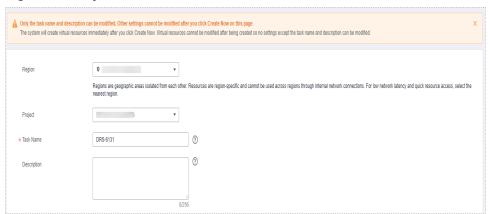

Table 3-63 Task and recipient description

| Parameter   | Description                                                                                                    |
|-------------|----------------------------------------------------------------------------------------------------|
| Region      | The region where the synchronization instance is deployed. You can change the region.                                                            |
| Project     | The project corresponds to the current region and can be changed.                                                                                |
| Task Name   | The task name must start with a letter and consist of 4 to 50 characters. It can contain only letters, digits, hyphens (-), and underscores (_). |
| Description | The description consists of a maximum of 256 characters and cannot contain special characters !=<>'&"\                                           |

• Synchronization instance details

Synchronization instance Details: ①

The foliage planeture cannot be modified that you go to the rest page.

\*\* Data Flow | This ord | Out of the cloud | Self Balt to self-balt |

\*\* Dota Flow | This ord | Out of the cloud | Self-balt to self-balt |

\*\* Dota Flow | This ord | Out of the cloud | Self-balt to self-balt |

\*\* Dota Flow | My/CA | Choice | Got to EUW | COM | Many CIB | Minigration |

\*\* Determine foll impre | Gase (SE) (This | Out of the Court of the EUW | COM | Many CIB | Minigration |

\*\* Determine foll impre | Gase (SE) (This | Out of the Court of the EUW | Out of the Court of the Court of the

Figure 3-65 Synchronization instance details

**Table 3-64** Synchronization instance settings

| Parameter                          | Description                                                                                                    |
|------------------------------------|----------------------------------------------------------------------------------------------------|
| Data Flow                          | Select <b>To the cloud</b> .                                                                                                    |
| Source DB<br>Engine                | Select <b>PostgreSQL</b> .                                                                                                    |
| Destination DB<br>Engine           | Select <b>PostgreSQL</b> .                                                                                                    |
| Network Type                       | Available options: VPC, Public network and VPN or Direct Connect. VPC is used as an example.                                                                                                    |
| Destination DB<br>Instance         | The RDS for PostgreSQL DB instance.                                                                                                    |
| Synchronization<br>Instance Subnet | Select the subnet where the synchronization instance is located. You can also click <b>View Subnet</b> to go to the network console to view the subnet where the instance resides.                                                                                                    |
|                                    | By default, the DRS instance and the destination DB instance are in the same subnet. You need to select the subnet where the DRS instance resides and ensure that there are available IP addresses. To ensure that the synchronization instance is successfully created, only subnets with DHCP enabled are displayed.                                                                                                    |
| Synchronization<br>Mode            | <ul> <li>Full+Incremental         This synchronization mode allows you to synchronize data in real time. After a full synchronization initializes the destination database, an incremental synchronization parses logs to ensure data consistency between the source and destination databases.     </li> <li>Full         All objects and data in non-system databases are synchronized to the destination database at a time. This mode is applicable to scenarios where service interruption is acceptable.     </li> </ul> |

• DRS instance specifications

Figure 3-66 Specifications

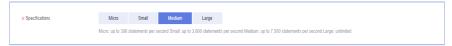

**Table 3-65** Specifications

| Parameter      | Description                                                                                                    |
|----------------|----------------------------------------------------------------------------------------------------|
| Specifications | DRS instance specifications. Different specifications have different performance upper limits. For details, see <b>Real-Time Synchronization</b> .                                                                              |
|                | NOTE  Currently, DRS supports specification upgrade only in MySQL-to-MySQL synchronization tasks with single-node DRS instances configured. Task specifications cannot be downgraded. For details, see Changing Specifications. |

Enterprise Projects and Tags

Figure 3-67 Enterprise projects and tags

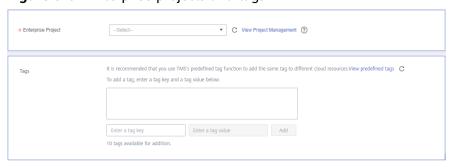

Table 3-66 Enterprise Projects and Tags

| Parameter             | Description                                                                                                    |
|-----------------------|----------------------------------------------------------------------------------------------------|
| Enterprise<br>Project | An enterprise project you would like to use to centrally manage your Global Accelerator resources. Select an enterprise project from the drop-down list. The default project is <b>default</b> . For more information about enterprise project, see <i>Enterprise Management User Guide</i> . |
|                       | To customize an enterprise project, click <b>Enterprise</b> in the upper right corner of the console. The <b>Enterprise Management</b> page is displayed. For details, see <b>Creating an Enterprise Project</b> in <i>Enterprise Management User Guide</i> .                                 |
| Tags                  | - This setting is optional. Adding tags helps you better identify and manage your tasks. Each task can have up to 10 tags.                                                                                                    |
|                       | <ul> <li>After a task is created, you can view its tag details on<br/>the Tags tab. For details, see Tag Management.</li> </ul>                                                                                                    |

#### 

If a task fails to be created, DRS retains the task for three days by default. After three days, the task automatically ends.

Step 3 On the Configure Source and Destination Databases page, wait until the synchronization instance is created. Then, specify source and destination database information and click Test Connection for both the source and destination databases to check whether they have been connected to the synchronization instance. After the connection tests are successful, select the check box before the agreement and click Next.

Establish the connectivity between the DRS instance and the source and destination databases.

- Network connectivity: Ensure that the source and destination databases accept connections from the IP address of the DRS instance. To access databases over a public network, configure the database to accept connections from the EIP of the DRS instance. To access databases over a VPC, VPN, or Direct Connect network, configure the database to accept connections from the private IP address of the DRS instance. For details, see Network Preparations.
- Account connectivity: Ensure that the source and destination databases allows connections from the DRS instance using the username and password.

#### **Ⅲ** NOTE

The source database can be an ECS database or an RDS instance. Configure parameters based on the database type.

• Scenario 1: Databases on an ECS - source database configuration

Figure 3-68 Self-build on ECS - source database information

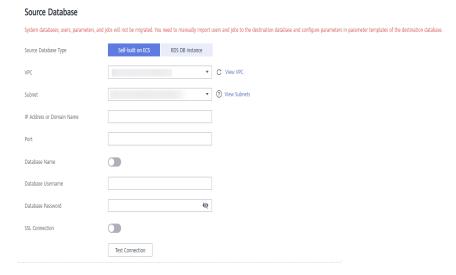

Table 3-67 Self-build on ECS - source database information

| Parameter                    | Description                                                                                                    |
|------------------------------|----------------------------------------------------------------------------------------------------|
| Source<br>Database Type      | Select <b>Self-built on ECS</b> .                                                                                                    |
| VPC                          | A dedicated virtual network in which the source database is located. It isolates networks for different services. You can select an existing VPC or create a VPC.                                                                                 |
| Subnet                       | A subnet provides dedicated network resources that are isolated from other networks, improving network security. The subnet must be in the AZ where the source database resides. You need to enable DHCP for creating the source database subnet. |
| IP Address or<br>Domain Name | The IP address or domain name of the source database.                                                                                                    |
| Port                         | The port of the source database. Range: 1 – 65535                                                                                                    |
| Database<br>Name             | Indicates whether to specify a database. If this option is enabled, enter the database name.                                                                                                    |
| Database<br>Username         | The username for accessing the source database.                                                                                                    |
| Database<br>Password         | The password for the database username.                                                                                                    |
| SSL Connection               | SSL encrypts the connections between the source and destination databases.                                                                                                    |

#### □ NOTE

The IP address, domain name, username, and password of the source database are encrypted and stored in DRS, and will be cleared after the task is deleted.

• Scenario 2: RDS DB instance - source database configuration

Figure 3-69 RDS DB instance - source database information

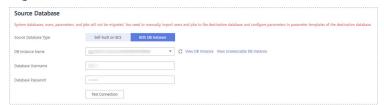

Table 3-68 RDS DB instance - source database information

| Parameter               | Description                                                                      |
|-------------------------|----------------------------------------------------------------------------------|
| Source<br>Database Type | Select an RDS DB instance.                                                       |
| DB Instance<br>Name     | Select the RDS PostgreSQL instance to be synchronized as the source DB instance. |
| Database<br>Username    | The username for accessing the source database.                                  |
| Database<br>Password    | The password for the database username.                                          |

Figure 3-70 Destination database information

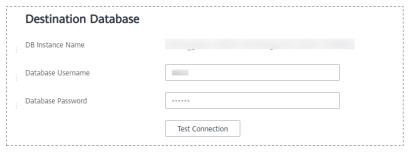

Table 3-69 Destination database settings

| Parameter            | Description                                                                                      |
|----------------------|--------------------------------------------------------------------------------------------------|
| DB Instance<br>Name  | The RDS PostgreSQL instance you selected when creating the migration task and cannot be changed. |
| Database<br>Username | The username for accessing the destination database.                                             |
| Database<br>Password | The password for the database username.                                                          |

#### ■ NOTE

The username and password of the source and destination databases are encrypted and stored in the databases and the synchronization instance during the synchronization. After the task is deleted, the username and password are permanently deleted.

**Step 4** On the **Set Synchronization Task** page, select the synchronization objects and accounts and click **Next**.

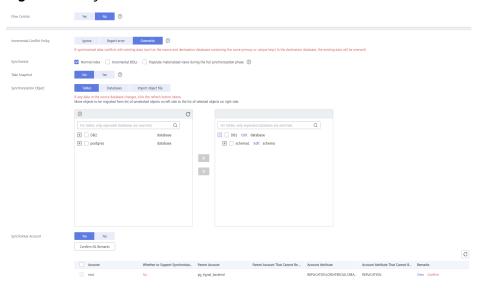

Figure 3-71 Synchronization mode

Table 3-70 Synchronization Object

| Parameter    | Description                                                                                                    |
|--------------|----------------------------------------------------------------------------------------------------|
| Flow Control | You can choose whether to control the flow.  • Yes  You can customize the maximum migration speed.  In addition, you can set the time range based on your service requirements. The traffic rate setting usually includes setting of a rate limiting time period and a traffic rate value. Flow can be controlled all day or during specific time ranges. The default value is All day. A maximum of three time ranges can be set, and they cannot overlap.  The flow rate must be set based on the service scenario and cannot exceed 9,999 MB/s. |
|              | Figure 3-72 Flow control  Modify Flow Control  *Flow Control  *Flow Control  Time Zone  *Effective During  All day  Custom time  Time Range  Flow Limit  MB/s (Maximum limit: 9999 MB/s)  OK  Cancel                                                                                                    |
|              | No The synchronization speed is not limited and the outbound bandwidth of the source database is maximally used, which will increase the read burden on the source database. For example, if the outbound bandwidth of the source database is 100 MB/s and 80% bandwidth is used, the I/O consumption on the source database is 80 MB/s.  NOTE  The flow control mode takes effect only in the full synchronization phase.  You can also change the flow control mode after creating a task. For details, see Modifying the Flow Control Mode.     |

| Parameter                      | Description                                                                                                    |
|--------------------------------|----------------------------------------------------------------------------------------------------|
| Incremental<br>Conflict Policy | The conflict policy refers to the conflict handling policy during incremental synchronization. By default, conflicts in the full synchronization phase are ignored. Select any of the following conflict policies:                                                                                                    |
|                                | Ignore     The system will skip the conflicting data and continue the subsequent synchronization process.                                                                                                    |
|                                | Report error     The synchronization task will be stopped and fail.                                                                                                    |
|                                | Overwrite     Conflicting data will be overwritten.                                                                                                    |
| Synchronize                    | Available options: Index, Incremental DDLs, and Populate materialized views during the full synchronization phase                                                                                                    |
|                                | Populate materialized views during the full synchronization phase: This option takes effect only for materialized views that was populated in the source database. This operation affects the full synchronization performance. You perform this operation after the full synchronization is complete.                                                                                                    |
| Take<br>Snapshot               | If you perform a full+incremental migration, you can take a snapshot for your databases.                                                                                                    |
|                                | Exporting data in snapshot mode in the full export phase can effectively improve the data synchronization efficiency in the full+incremental export scenario. However, the snapshot mechanism of PostgreSQL prevents historical data in the database from being reclaimed during the export, which may cause space expansion. You are advised to use this method when the full or incremental data volume is large and the source database disk space is sufficient. |

| Parameter                  | Description                                                                                                    |
|----------------------------|----------------------------------------------------------------------------------------------------|
| Synchronizati<br>on Object | The left pane displays the source database objects, and the right pane displays the selected objects. You can select <b>Tables</b> , <b>Import object file</b> , or <b>Databases</b> for <b>Synchronization Object</b> as required.                                                                                                    |
|                            | <ul> <li>Database-level synchronization: In full synchronization, the<br/>selected databases and the inventory data of the database<br/>objects are synchronized. In incremental synchronization, the<br/>DML and some DDL statements of all tables except<br/>unlogged tables and temporary tables are synchronized.</li> </ul>                                                                                                    |
|                            | Table-level synchronization: In full synchronization, the inventory data of the selected tables, sequences, views, or materialized views is synchronized. In incremental synchronization, the DML and some DDL statements of the selected tables are synchronized.                                                                                                    |
|                            | <ul> <li>If the synchronization objects in source and destination<br/>databases have different names, you can map the source<br/>object name to the destination one. For details, see<br/>Mapping Object Names.</li> </ul>                                                                                                    |
|                            | When a schema name or table name is mapped, to prevent conflicts between indexes and constraint names, the original index name in the table is changed to the following format after synchronization: i_+hash value+original index name (which may be truncated)+_key The hash value is calculated based on the original schema name_original table name_original index name. Similarly, after the synchronization, the original constraint name on the table is changed to c_ + hash value + original constraint name (which may be truncated) + _key. |
|                            | For details about how to import an object file, see     Importing Synchronization Objects.                                                                                                    |
|                            | NOTE                                                                                                    |
|                            | To quickly select the desired database objects, you can use the search function.                                                                                                    |
|                            | <ul> <li>If there are changes made to the source databases or objects, click</li> <li>in the upper right corner to update the objects to be synchronized.</li> </ul>                                                                                                    |
|                            | <ul> <li>If the object name contains spaces, the spaces before and after the<br/>object name are not displayed. If there are multiple spaces between<br/>the object name and the object name, only one space is displayed.</li> </ul>                                                                                                    |
|                            | The name of the selected synchronization object cannot contain spaces.                                                                                                    |
| Synchronize<br>Account     | During the synchronization, you can synchronize accounts based on your service requirements.                                                                                                    |
|                            | There are two types of accounts: accounts that can be synchronized and accounts that cannot be synchronized. For accounts that cannot be synchronized, you can view details in the <b>Remarks</b> column and determine whether to synchronize accounts and permissions based on your service requirements.                                                                                                    |

- **Step 5** On the **Check Task** page, check the synchronization task.
  - If any check fails, review the cause and rectify the fault. After the fault is rectified, click **Check Again**.
    - For details about how to handle check failures, see **Checking Whether the Source Database Is Connected** in *Data Replication Service User Guide*.
  - If all check items are successful, click Next.

Figure 3-73 Pre-check

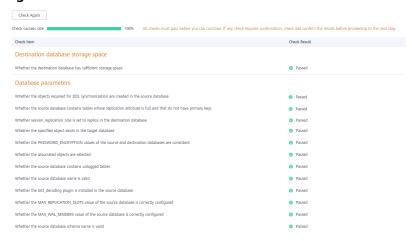

#### ∩ NOTE

You can proceed to the next step only when all checks are successful. If there are any items that require confirmation, view and confirm the details first before proceeding to the next step.

Step 6 On the displayed page, specify Start Time, Send Notification, SMN Topic, Synchronization Delay Threshold, and Stop Abnormal Tasks After, confirm that the configured information is correct, select the check box before the agreement, and click Submit to submit the task.

Figure 3-74 Task startup settings

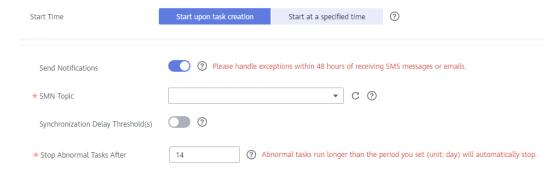

**Table 3-71** Task startup settings

| Parameter                              | Description                                                                                                    |
|----------------------------------------|----------------------------------------------------------------------------------------------------|
| Started Time                           | Set Start Time to Start upon task creation or Start at a specified time based on site requirements.  NOTE                                                                                                    |
|                                        | After a synchronization task is started, the performance of the source and destination databases may be affected. You are advised to start a synchronization task during off-peak hours.                                                                                                    |
| Send<br>Notifications                  | SMN topic. This parameter is optional. If an exception occurs during synchronization, the system will send a notification to the specified recipients.                                                                                                    |
| SMN Topic                              | This parameter is available only after you enable Send<br>Notifications and create a topic on the SMN console and add a<br>subscriber.                                                                                                    |
|                                        | For details, see <i>Simple Message Notification User Guide</i> .                                                                                                    |
| Synchronizat<br>ion Delay<br>Threshold | During an incremental synchronization, a synchronization delay indicates a time difference (in seconds) of synchronization between the source and destination database.                                                                                                    |
|                                        | If the synchronization delay exceeds the threshold you specify, DRS will send alarms to the specified recipients. The value ranges from 0 to 3,600. To avoid repeated alarms caused by the fluctuation of delay, an alarm is sent only after the delay has exceeded the threshold for six minutes. |
|                                        | <ul> <li>NOTE</li> <li>If the delay threshold is set to 0, no notifications will be sent to the recipient.</li> </ul>                                                                                                    |
|                                        | <ul> <li>In the early stages of an incremental synchronization, the synchronization delay is long because a large quantity of data is awaiting synchronization. In this case, no notifications will be sent.</li> <li>Before setting the delay threshold, enable Send Notification.</li> </ul>     |
| Stop<br>Abnormal<br>Tasks After        | Number of days after which an abnormal task is automatically stopped. The value must range from 14 to 100. The default value is <b>14</b> .                                                                                                    |
|                                        | NOTE  Tasks in the abnormal state are still charged. If tasks remain in the abnormal state for a long time, they cannot be resumed. Abnormal tasks run longer than the period you set (unit: day) will automatically stop to avoid unnecessary fees.                                               |

# **Step 7** After the task is submitted, you can view and manage it on the **Data Synchronization Management** page.

- You can view the task status. For more information about task status, see Task Statuses.
- You can click C in the upper-right corner to view the latest task status.
- By default, DRS retains a task in the Configuration state for three days. After three days, DRS automatically deletes background resources, and the task

status remains unchanged. When you restart the task configuration, DRS applies for resources again.

----End

## 3.8 From PostgreSQL to GaussDB(DWS)

## **Supported Source and Destination Databases**

**Table 3-72** Supported databases

| Source DB                                                                | Destination DB       |
|--------------------------------------------------------------------------|----------------------|
| • On-premises database (PostgreSQL 9.4, 9.5, 9.6, 10, 11, 12, 13 and 14) | GaussDB(DWS) cluster |
| • ECS database (PostgreSQL 9.4, 9.5, 9.6, 10, 11, 12, 13 and 14)         |                      |
| • Other cloud database (PostgreSQL 9.4, 9.5, 9.6, 10, 11, 12, 13 and 14) |                      |
| • RDS for PostgreSQL (9.5, 9.6, 10, 11, 12, 13, 14)                      |                      |

## **Supported Synchronization Objects**

**Table 3-73** lists the objects that can be synchronized in different scenarios. DRS will automatically check the objects you selected before the synchronization.

**Table 3-73** Supported synchronization objects

| Туре    | Precautions                                                                                                    |
|---------|----------------------------------------------------------------------------------------------------|
| Objects | <ul> <li>Instance-level synchronization is not supported.</li> <li>Only one database can be synchronized at a time. To synchronize multiple databases, create multiple DRS tasks.</li> </ul>                                                           |
|         | Supported field types:                                                                                                    |
|         | <ul> <li>tinyint, smallint, int, bigint, numeric, decimal, char,<br/>bpchar, varchar, text, date, time, timetz, timestamp,<br/>timestamptz, and interval</li> </ul>                                                                                    |
|         | <ul> <li>XML, line, and domain synchronization is not supported.</li> </ul>                                                                                                    |
|         | Scope of full synchronization                                                                                                    |
|         | <ul> <li>Schemas, tables, indexes, constraints, sequences, and<br/>user-defined types</li> <li>During table-level synchronization, only tables and<br/>sequences can be synchronized.</li> </ul>                                                       |
|         | <ul> <li>Not supported: system schemas (any schema starting<br/>with pg_, information_schema, sys, utl_raw, dbms_lob,<br/>dbms_output, and dbms_random), and system catalogs.</li> </ul>                                                               |
|         | NOTE  The restrictions on the objects that can be synchronized are as follows:                                                                                                    |
|         | <ul> <li>Object name: The database name cannot contain +" %?\&lt;&gt;, the<br/>schema name and table name cannot contain ".'&lt;&gt;, and the<br/>column name cannot contain double quotation marks (") and<br/>single quotation marks (').</li> </ul> |
|         | <ul> <li>Table: Temporary tables are not synchronized. During table-level<br/>synchronization, table constraints, indexes, and rules are<br/>synchronized, except for table triggers.</li> </ul>                                                       |
|         | <ul> <li>Schema: Permissions of the public schema are not synchronized.</li> <li>During table-level synchronization, the permissions of existing schemas in the destination database are synchronized.</li> </ul>                                      |
|         | Scope of incremental synchronization                                                                                                    |
|         | <ul> <li>Supported: some DML statements, including INSERT,<br/>UPDATE, and DELETE</li> </ul>                                                                                                    |
|         | <ul> <li>Not supported: DDL statements, DML statements of<br/>unlogged tables and temporary tables</li> </ul>                                                                                                    |

## **Database Account Permission Requirements**

To start a synchronization task, the source and destination database users must meet the requirements in the following table. Different types of synchronization tasks require different permissions. For details, see **Table 3-74**. DRS automatically checks the database account permissions in the pre-check phase and provides handling suggestions.

### □ NOTE

- You are advised to create an independent database account for DRS task connection to prevent task failures caused by database account password modification.
- After changing the account passwords for the source or destination databases, modify
  the connection information in the DRS task as soon as possible to prevent automatic
  retry after a task failure. Automatic retry will lock the database accounts.

Table 3-74 Database account permission

| Туре                         | Full                                                                                                    | Full+Incremental                                                                                                    |
|------------------------------|----------------------------------------------------------------------------------------------------|----------------------------------------------------------------------------------------------------|
| Source database user         | Database CONNECT permission, schema USAGE permission, table SELECT permission, and sequence SELECT permission | The CONNECT permission for databases, the USAGE permission for schemas, the SELECT permissions for tables, the SELECT permissions for sequences, the UPDATE, DELETE, and TRUNCATE permissions for tables that do not have primary keys, and the permission to create replication connections  NOTE  • The UPDATE, DELETE, and TRUNCATE permissions for tables that do not have primary keys are only used to temporarily lock tables to ensure data consistency after the migration.  • To add the permission to create replication connections, perform the following steps:  1. Add host replication <src_user_name> <drs_instance_ip>/32 md5 before all configurations in the pg_hba.conf file of the source database.  2. Run select pg_reload_conf(); in the source database as user SUPERUSER, or restart the DB instance to apply the changes.</drs_instance_ip></src_user_name> |
| Destination<br>database user | Database-level: The CREATEDB permission is required.     Table-level:                                         |                                                                                                    |
|                              |                                                                                                    | latabases, the CREATEDB permission is                                                                                                    |
|                              |                                                                                                    | schema, the CONNECT and CREATE the database that contains the schema                                                                                                    |
|                              | permission for the                                                                                            | objects in a schema, the CONNECT<br>ne database that contains the schema,<br>and CREATE permissions for the schema<br>object are required.                                                                                                    |

## Suggestions

## **CAUTION**

- When a task is being started or in the full synchronization phase, do not perform DDL operations on the source database. Otherwise, the task may be abnormal.
- To keep data consistency before and after the synchronization, ensure that no data is written to the destination database during the synchronization.
- The success of database synchronization depends on environment and manual operations. To ensure a smooth synchronization, perform a synchronization trial before you start the synchronization to help you detect and resolve problems in advance.
- Start your synchronization task during off-peak hours. A less active database is easier to synchronize successfully. If the data is fairly static, there is less likely to be any severe performance impacts during the synchronization.
  - If network bandwidth is not limited, the query rate of the source database increases by about 50 MB/s during full synchronization, and two to four CPUs are occupied.
  - To ensure data consistency, tables to be synchronized without a primary key may be locked for 3s.
  - The data being synchronized may be locked by other transactions for a long period of time, resulting in read timeout.
  - When DRS concurrently reads data from a database, it will use about 6 to 10 sessions. The impact of the connections on services must be considered.
  - If you read a table, especially a large table, during the full migration, the exclusive lock on that table may be blocked.
  - For more information about the impact of DRS on databases, see What
     Is the Impact of DRS on Source and Destination Databases?
- Data-Level Comparison

To obtain accurate comparison results, start data comparison at a specified time point during off-peak hours. If it is needed, select **Start at a specified time** for **Comparison Time**. Due to slight time difference and continuous operations on data, data inconsistency may occur, reducing the reliability and validity of the comparison results.

### **Precautions**

The full+incremental synchronization process consists of four phases: task startup, full synchronization, incremental synchronization, and task completion. A single full synchronization task contains three phases. To ensure smooth synchronization, read the following notes before creating a synchronization task.

**Table 3-75** Precautions

| Туре       | Constraints                                                                                                    |
|------------|----------------------------------------------------------------------------------------------------|
| Starting a | Source database parameter requirements:                                                                                                    |
| task       | The partition table trigger of the source database cannot be set to <b>disable</b> .                                                                                                    |
|            | <ul> <li>For a full synchronization task, the source database can be a standby database, but hot_standby_feedback must be set to on. For an incremental synchronization task, the source database cannot be a standby database.</li> </ul>                     |
|            | <ul> <li>To perform incremental synchronization:         The pg_hba.conf file of the source database contains the following configuration:         host replication all 0.0.0.0/0 md5     </li> </ul>                                                          |
|            | The wal_level value of the source database must be logical.                                                                                                    |
|            | The test_decoding plug-in must be installed on the source database in advance.                                                                                                    |
|            | The <b>replica identity</b> attribute of tables that do not have primary keys in the source database must be <b>full</b> .                                                                                                    |
|            | The <b>max_replication_slots</b> value of the source database must be greater than the number of used replication slots.                                                                                                    |
|            | The <b>max_wal_senders</b> value of the source database must be greater than or equal to the <b>max_replication_slots</b> value.                                                                                                    |
|            | If the toast attribute of the primary key column in the source database is main, external, or extended, the replica identity attribute must be full.                                                                                                    |
|            | Source database object requirements:                                                                                                    |
|            | <ul> <li>The objects that have dependencies must be synchronized<br/>at the same time. Otherwise, the synchronization may fail.</li> <li>NOTE</li> </ul>                                                                                                    |
|            | Common associations are as follows: tables associated with primary and foreign keys, parent tables referenced by child tables, partitioned tables referenced by partitioned child tables, and sequences referenced by auto-increment columns                   |
|            | Destination database parameter requirements:                                                                                                    |
|            | <ul> <li>The block_size value of the destination database must be<br/>greater than that of the source database.</li> </ul>                                                                                                    |
|            | Destination database object requirements:                                                                                                    |
|            | <ul> <li>The destination database cannot contain objects with the<br/>same type and name as the objects to be synchronized,<br/>including databases, schemas, and tables. System<br/>databases, system schemas, and system tables are<br/>excluded.</li> </ul> |
|            | <ul> <li>The character set of the destination database must be the<br/>same as that of the source database.</li> </ul>                                                                                                    |

| Туре | Constraints                                                                                                    |  |
|------|----------------------------------------------------------------------------------------------------|--|
|      | The time zone of the destination database must be the same as that of the source database.                                                                                                    |  |
|      | <ul> <li>Do not use foreign keys for tables during synchronization.</li> <li>Otherwise, the sequence of writing data to different tables may be inconsistent with that in the source database, which may trigger foreign key constraints and cause synchronization failures.</li> </ul>                                                              |  |
|      | <ul> <li>The destination table can contain more columns than the<br/>source table. However, the following failures must be<br/>avoided:</li> </ul>                                                                                                    |  |
|      | Assume that extra columns on the destination cannot be null or have default values. If newly inserted data records are synchronized from the source to the destination, the extra columns will become null, which does not meet the requirements of the destination and will cause the task to fail.                                                 |  |
|      | Assume that extra columns on the destination must be fixed at a default value and have a unique constraint. If newly inserted data records are synchronized from the source to the destination, the extra columns will contain multiple default values. That does not meet the unique constraint of the destination and will cause the task to fail. |  |
|      | Other notes:                                                                                                    |  |
|      | <ul> <li>If the DCC does not support instances with 4 vCPUs and 8     GB memory or higher instance specifications, the     synchronization task cannot be created.</li> </ul>                                                                                                    |  |
|      | <ul> <li>Only the primary table can be synchronized. The primary<br/>table will be converted into a common table and<br/>synchronized to the destination database. Data in the<br/>partition table will be written to the primary table.</li> </ul>                                                                                                  |  |
|      | <ul> <li>After a table is synchronized and renamed, the new index<br/>name format is i_+hash value+original index name (which<br/>may be truncated)+_key. The hash value is calculated<br/>based on the original schema name_original table<br/>name_mapped schema name_mapped table name_original<br/>index name</li> </ul>                         |  |
|      | <ul> <li>After a table is synchronized and renamed, the new constraint name format is c_+hash value+original constraint name (which may be truncated)+_key. The hash value is calculated based on the original schema name_original table name_mapped schema name_mapped table name_original constraint name</li> </ul>                              |  |
|      | <ul> <li>Before starting a full+incremental or incremental<br/>synchronization task, ensure that no long transaction is<br/>started in the source database. If a long transaction is<br/>started in the source database, the creation of the logical<br/>replication slot will be blocked. As a result, the task fails.</li> </ul>                   |  |

| Туре                         | Constraints                                                                                                    |  |
|------------------------------|----------------------------------------------------------------------------------------------------|--|
|                              | <ul> <li>In a full synchronization for the table structure, the length of the character and character varying types in the source database automatically increases by byte in the destination database (because the length of the destination database is in the unit of byte). By default, the length is increased by four times, and the maximum length is 10485760.</li> </ul> |  |
| Full<br>synchronizati<br>on  | Do not change the port of the source and destination<br>databases, or change or delete the passwords and<br>permissions of the source and destination database users.<br>Otherwise, the task may fail.                                                                                                    |  |
|                              | <ul> <li>Do not run any DDL statement in the source database.</li> <li>Otherwise, data may be inconsistent or the task may fail.</li> </ul>                                                                                                    |  |
|                              | Do not write data to the destination database. Otherwise, data may be inconsistent.                                                                                                    |  |
| Incremental synchronizati on | Do not change the port of the source and destination databases, or change or delete the passwords and permissions of the source and destination database users. Otherwise, the task may fail.                                                                                                    |  |
|                              | Do not change the primary key or unique key (if the primary key does not exist) of the source database table. Otherwise, incremental data may be inconsistent or the task may fail.                                                                                                    |  |
|                              | <ul> <li>Do not modify the replica identity attribute of tables in the<br/>source database. Otherwise, incremental data may be<br/>inconsistent or the task may fail.</li> </ul>                                                                                                    |  |
|                              | Do not write data to the destination database. Otherwise, data may be inconsistent.                                                                                                    |  |
|                              | <ul> <li>During database-level synchronization, if a table without a<br/>primary key is added to the source database, you must set<br/>replica identity of the table to full before writing data.<br/>Otherwise, data may be inconsistent or the task may fail.</li> </ul>                                                                                                    |  |
|                              | During database-level synchronization, if a primary key table is added to the source database and the toast attribute of the primary key column is main, external, or extended, the replica identity attribute of the table must be set to full before writing data. Otherwise, data may be inconsistent or the task may fail.                                                    |  |

| Туре                              | Constraints                                                                                                    |
|-----------------------------------|----------------------------------------------------------------------------------------------------|
| Synchronizat<br>ion<br>comparison | <ul> <li>You are advised to compare data in the source database<br/>during off-peak hours to prevent inconsistent data from being<br/>falsely reported and reduce the impact on the source<br/>database and DRS tasks.</li> </ul>                                   |
|                                   | <ul> <li>During incremental synchronization, if data is written to the<br/>source database, the comparison results may be inconsistent.</li> </ul>                                                                                                    |
|                                   | Data cannot be compared during full synchronization.                                                                                                    |
|                                   | <ul> <li>Do not limit the synchronization speed during data<br/>comparison.</li> </ul>                                                                                                    |
| Stopping a                        | Stop a task normally:                                                                                                    |
| task                              | <ul> <li>When a full+incremental synchronization task is complete,<br/>the streaming replication slot created by the task in the<br/>source database is automatically deleted.</li> </ul>                                                                           |
|                                   | Forcibly stop a task:                                                                                                    |
|                                   | <ul> <li>To forcibly stop a full+incremental real-time<br/>synchronization task, you need to manually delete the<br/>replication slots that may remain in the source database.<br/>For details, see Forcibly Stopping Synchronization of<br/>PostgreSQL.</li> </ul> |

## **Prerequisites**

- You have logged in to the DRS console.
- Your account balance is greater than or equal to \$0 USD.
- For details about the DB types and versions supported by real-time synchronization, see Supported Databases.
- If a subaccount is used to create a DRS task, ensure that an agency has been added. To create an agency, see **Agency Management**.
- You have read **Suggestions** and **Precautions**.

### **Procedure**

This section uses PostgreSQL to GaussDB(DWS) as an example to describe how to use DRS to configure a real-time synchronization task in the VPC network scenario.

- **Step 1** On the **Data Synchronization Management** page, click **Create Synchronization Task**.
- **Step 2** On the **Create Synchronization Instance** page, select a region and project, specify the task name, description, and the synchronization instance details, and click **Create Now**.
  - Task information description

Only the task name and description can be modified. Other settings cannot be modified after you click Create Now on this page.

The system will create virtual resources immediately after you click Create Now. Virtual resources cannot be modified after being created so no settings except the task name and description can be modified.

Region

Region 
Regions are geographic areas isolated from each other. Resources are region-specific and cannot be used across regions through internal network connections. For low network latency and quick resource access, select the nearest region.

Project

\* Task Name

Description

Description

Figure 3-75 Synchronization task information

Table 3-76 Task and recipient description

| Parameter   | Description                                                                                                    |
|-------------|----------------------------------------------------------------------------------------------------|
| Region      | The region where the synchronization instance is deployed. You can change the region.                                                            |
| Project     | The project corresponds to the current region and can be changed.                                                                                |
| Task Name   | The task name must start with a letter and consist of 4 to 50 characters. It can contain only letters, digits, hyphens (-), and underscores (_). |
| Description | The description consists of a maximum of 256 characters and cannot contain special characters !=<>'&"\                                           |

• Synchronization instance details

Figure 3-76 Synchronization instance details

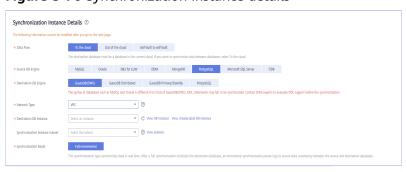

**Table 3-77** Synchronization instance settings

| Parameter | Description                  |
|-----------|------------------------------|
| Data Flow | Select <b>To the cloud</b> . |

| Parameter                          | Description                                                                                                    |
|------------------------------------|----------------------------------------------------------------------------------------------------|
| Source DB<br>Engine                | Select <b>PostgreSQL</b> .                                                                                                    |
| Destination DB<br>Engine           | Select GaussDB(DWS).                                                                                                    |
| Network Type                       | Available options: VPC, Public network and VPN or Direct Connect. VPC is used as an example.                                                                                                    |
| Destination DB<br>Instance         | The destination is a GaussDB(DWS) instance.                                                                                                    |
| Synchronization<br>Instance Subnet | Select the subnet where the synchronization instance is located. You can also click <b>View Subnet</b> to go to the network console to view the subnet where the instance resides.                                                                                                    |
|                                    | By default, the DRS instance and the destination DB instance are in the same subnet. You need to select the subnet where the DRS instance resides and ensure that there are available IP addresses. To ensure that the synchronization instance is successfully created, only subnets with DHCP enabled are displayed. |
| Synchronization<br>Mode            | <ul> <li>Full+Incremental         This synchronization mode allows you to synchronize data in real time. After a full synchronization initializes the destination database, an incremental synchronization parses logs to ensure data consistency between the source and destination databases.     </li> </ul>        |
| Enterprise<br>Project              | An enterprise project you would like to use to centrally manage your Global Accelerator resources. Select an enterprise project from the drop-down list. The default project is <b>default</b> . For more information about enterprise project, see <i>Enterprise Management User Guide</i> .                          |
|                                    | To customize an enterprise project, click <b>Enterprise</b> in the upper right corner of the console. The <b>Enterprise</b> Management page is displayed. For details, see  Creating an Enterprise Project in Enterprise  Management User Guide.                                                                       |
| Tags                               | <ul> <li>This setting is optional. Adding tags helps you better<br/>identify and manage your tasks. Each task can have<br/>up to 10 tags.</li> </ul>                                                                                                    |
|                                    | <ul> <li>After a task is created, you can view its tag details on<br/>the Tags tab. For details, see Tag Management.</li> </ul>                                                                                                    |

• Enterprise Projects and Tags

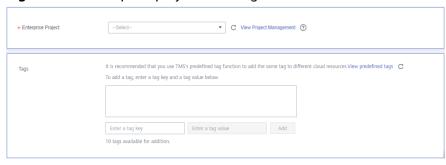

Figure 3-77 Enterprise projects and tags

**Table 3-78** Enterprise Projects and Tags

| Parameter             | Description                                                                                                    |
|-----------------------|----------------------------------------------------------------------------------------------------|
| Enterprise<br>Project | An enterprise project you would like to use to centrally manage your Global Accelerator resources. Select an enterprise project from the drop-down list. The default project is <b>default</b> . For more information about enterprise project, see <i>Enterprise Management User Guide</i> . |
|                       | To customize an enterprise project, click <b>Enterprise</b> in the upper right corner of the console. The <b>Enterprise Management</b> page is displayed. For details, see <b>Creating an Enterprise Project</b> in <i>Enterprise Management User Guide</i> .                                 |
| Tags                  | This setting is optional. Adding tags helps you better identify and manage your tasks. Each task can have up to 10 tags.                                                                                                    |
|                       | <ul> <li>After a task is created, you can view its tag details on<br/>the Tags tab. For details, see Tag Management.</li> </ul>                                                                                                    |

### □ NOTE

If a task fails to be created, DRS retains the task for three days by default. After three days, the task automatically ends.

Step 3 On the Configure Source and Destination Databases page, wait until the synchronization instance is created. Then, specify source and destination database information and click Test Connection for both the source and destination databases to check whether they have been connected to the synchronization instance. After the connection tests are successful, select the check box before the agreement and click Next.

Establish the connectivity between the DRS instance and the source and destination databases.

Network connectivity: Ensure that the source and destination databases
accept connections from the IP address of the DRS instance. To access
databases over a public network, configure the database to accept
connections from the EIP of the DRS instance. To access databases over a
VPC, VPN, or Direct Connect network, configure the database to accept
connections from the private IP address of the DRS instance. For details, see
Network Preparations.

• **Account connectivity:** Ensure that the source and destination databases allows connections from the DRS instance using the username and password.

### **◯** NOTE

The source database can be an ECS database or an RDS instance. Configure parameters based on different scenarios.

• Scenario 1: Databases on an ECS - source database configuration

Figure 3-78 Self-build on ECS - source database information

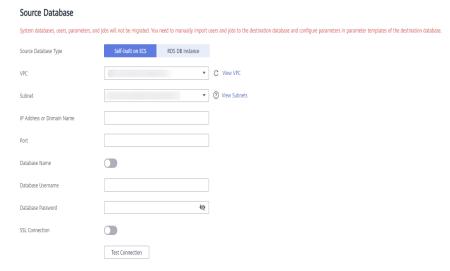

Table 3-79 Self-build on ECS - source database information

| Parameter                    | Description                                                                                                    |
|------------------------------|----------------------------------------------------------------------------------------------------|
| Source<br>Database Type      | Select <b>Self-built on ECS</b> .                                                                                                    |
| VPC                          | A dedicated virtual network in which the source database is located. It isolates networks for different services. You can select an existing VPC or create a VPC.                                                                                 |
| Subnet                       | A subnet provides dedicated network resources that are isolated from other networks, improving network security. The subnet must be in the AZ where the source database resides. You need to enable DHCP for creating the source database subnet. |
| IP Address or<br>Domain Name | The IP address or domain name of the source database.                                                                                                    |
| Port                         | The port of the source database. Range: 1 – 65535                                                                                                    |
| Database<br>Name             | Indicates whether to specify a database. If this option is enabled, enter the database name.                                                                                                    |
| Database<br>Username         | The username for accessing the source database.                                                                                                    |

| Parameter            | Description                                                                |
|----------------------|----------------------------------------------------------------------------|
| Database<br>Password | The password for the database username.                                    |
| SSL Connection       | SSL encrypts the connections between the source and destination databases. |

### **M** NOTE

The IP address, domain name, username, and password of the source database are encrypted and stored in DRS, and will be cleared after the task is deleted.

Scenario 2: RDS DB instance - source database configuration

Figure 3-79 RDS DB instance - source database information

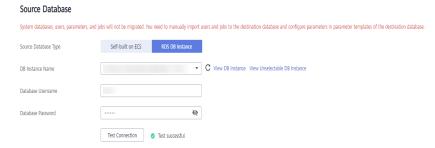

Table 3-80 RDS DB instance - source database information

| Parameter               | Description                                                                      |
|-------------------------|----------------------------------------------------------------------------------|
| Source<br>Database Type | Select RDS DB Instance.                                                          |
| DB Instance<br>Name     | Select the RDS PostgreSQL instance to be synchronized as the source DB instance. |
| Database<br>Username    | The username for accessing the source database.                                  |
| Database<br>Password    | The password for the database username.                                          |

Figure 3-80 Destination database information

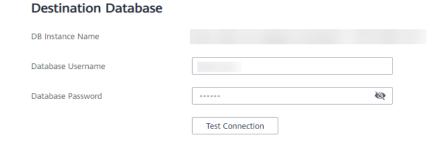

Table 3-81 Destination database information

| Parameter            | Description                                                                                               |
|----------------------|----------------------------------------------------------------------------------------------------|
| DB Instance<br>Name  | The GaussDB(DWS) instance selected when you created the migration task. This parameter cannot be changed. |
| Database<br>Username | The username for accessing the destination database.                                                      |
| Database<br>Password | The password for the database username.                                                                   |

### □ NOTE

The username and password of the source and destination databases are encrypted and stored in the databases and the synchronization instance during the synchronization. After the task is deleted, the username and password are permanently deleted.

**Step 4** On the **Set Synchronization Task** page, select the synchronization objects and accounts and click **Next**.

Figure 3-81 Synchronization Mode

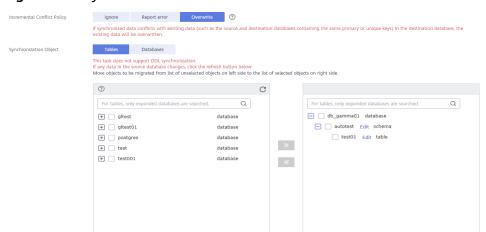

**Table 3-82** Synchronization object

| Parameter                      | Description                                                                                                    |  |
|--------------------------------|----------------------------------------------------------------------------------------------------|--|
| Incremental<br>Conflict Policy | The conflict policy refers to the conflict handling policy during incremental synchronization. By default, conflicts in the full synchronization phase are ignored. Select any of the following conflict policies:                                                                                                    |  |
|                                | Ignore     The system will skip the conflicting data and continue the subsequent synchronization process.                                                                                                    |  |
|                                | Report error     The synchronization task will be stopped and fail.                                                                                                    |  |
|                                | Overwrite     Conflicting data will be overwritten.                                                                                                    |  |
| Synchronizati<br>on Object     | The left pane displays the source database objects, and the right pane displays the selected objects. DRS supports tableand database-level synchronization. You can select data for synchronization based on your service requirements.                                                                                                    |  |
|                                | <ul> <li>If the synchronization objects in source and destination<br/>databases have different names, you can map the source<br/>object name to the destination one. For details, see<br/>Mapping Object Names.</li> </ul>                                                                                                    |  |
|                                | When you map a schema name or table name to the target object, name the indexes and constraints of the mapped table in the following format: prefix + full name-based hash value + original index/constraint name + _key to prevent index/constraint name conflicts. The prefix of the index is i_, the prefix of the constraint is c_, and the full name is "schema name_table name_index/constraint name". The original index/constraint name may be truncated due to length limitation. |  |
|                                | NOTE                                                                                                    |  |
|                                | To quickly select the desired database objects, you can use the search function.                                                                                                    |  |
|                                | <ul> <li>If there are changes made to the source databases or objects, click</li> <li>in the upper right corner to update the objects to be synchronized.</li> </ul>                                                                                                    |  |
|                                | <ul> <li>If the object name contains spaces, the spaces before and after the<br/>object name are not displayed. If there are multiple spaces between<br/>the object name and the object name, only one space is displayed.</li> </ul>                                                                                                    |  |
|                                | <ul> <li>The name of the selected synchronization object cannot contain<br/>spaces.</li> </ul>                                                                                                    |  |

## **Step 5** On the **Check Task** page, check the synchronization task.

• If any check fails, review the cause and rectify the fault. After the fault is rectified, click **Check Again**.

For details about how to handle check failures, see **Checking Whether the Source Database Is Connected** in *Data Replication Service User Guide*.

If all check items are successful, click Next.

Figure 3-82 Pre-check

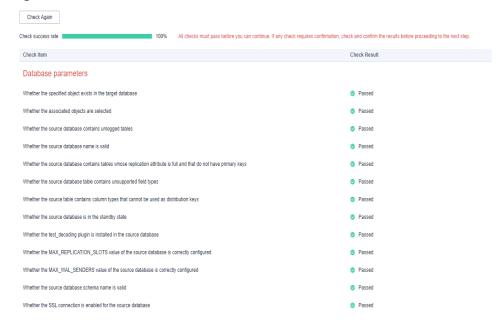

### □ NOTE

You can proceed to the next step only when all checks are successful. If there are any items that require confirmation, view and confirm the details first before proceeding to the next step.

Step 6 On the displayed page, specify Start Time, Send Notification, SMN Topic, Synchronization Delay Threshold, and Stop Abnormal Tasks After, confirm that the configured information is correct, select the check box before the agreement, and click Submit to submit the task.

Figure 3-83 Task startup settings

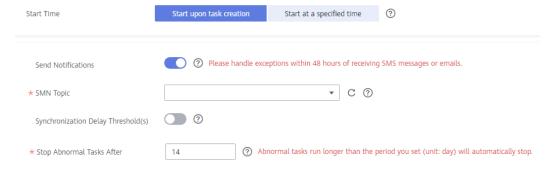

**Table 3-83** Task startup settings

| Parameter                              | Description                                                                                                    |
|----------------------------------------|----------------------------------------------------------------------------------------------------|
| Started Time                           | Set Start Time to Start upon task creation or Start at a specified time based on site requirements.  NOTE                                                                                                    |
|                                        | After a synchronization task is started, the performance of the source and destination databases may be affected. You are advised to start a synchronization task during off-peak hours.                                                                                                    |
| Send<br>Notifications                  | SMN topic. This parameter is optional. If an exception occurs during synchronization, the system will send a notification to the specified recipients.                                                                                                    |
| SMN Topic                              | This parameter is available only after you enable Send<br>Notifications and create a topic on the SMN console and add a<br>subscriber.                                                                                                    |
|                                        | For details, see <i>Simple Message Notification User Guide</i> .                                                                                                    |
| Synchronizat<br>ion Delay<br>Threshold | During an incremental synchronization, a synchronization delay indicates a time difference (in seconds) of synchronization between the source and destination database.                                                                                                    |
|                                        | If the synchronization delay exceeds the threshold you specify, DRS will send alarms to the specified recipients. The value ranges from 0 to 3,600. To avoid repeated alarms caused by the fluctuation of delay, an alarm is sent only after the delay has exceeded the threshold for six minutes. |
|                                        | <ul> <li>NOTE</li> <li>If the delay threshold is set to 0, no notifications will be sent to the recipient.</li> </ul>                                                                                                    |
|                                        | <ul> <li>In the early stages of an incremental synchronization, the synchronization delay is long because a large quantity of data is awaiting synchronization. In this case, no notifications will be sent.</li> <li>Before setting the delay threshold, enable Send Notification.</li> </ul>     |
| Stop<br>Abnormal<br>Tasks After        | Number of days after which an abnormal task is automatically stopped. The value must range from 14 to 100. The default value is <b>14</b> .                                                                                                    |
|                                        | NOTE  Tasks in the abnormal state are still charged. If tasks remain in the abnormal state for a long time, they cannot be resumed. Abnormal tasks run longer than the period you set (unit: day) will automatically stop to avoid unnecessary fees.                                               |

# **Step 7** After the task is submitted, you can view and manage it on the **Data Synchronization Management** page.

- You can view the task status. For more information about task status, see Task Statuses.
- You can click C in the upper-right corner to view the latest task status.
- By default, DRS retains a task in the Configuration state for three days. After three days, DRS automatically deletes background resources, and the task

status remains unchanged. When you restart the task configuration, DRS applies for resources again.

----End

## 3.9 From PostgreSQL to GaussDB Primary/Standby

## **Supported Source and Destination Databases**

**Table 3-84** Supported databases

| Source DB                                                                | Destination DB          |
|--------------------------------------------------------------------------|-------------------------|
| • On-premises database (PostgreSQL 9.4, 9.5, 9.6, 10, 11, 12, 13 and 14) | GaussDB primary/standby |
| • ECS database (PostgreSQL 9.4, 9.5, 9.6, 10, 11, 12, 13 and 14)         |                         |
| • Other cloud database (PostgreSQL 9.4, 9.5, 9.6, 10, 11, 12, 13 and 14) |                         |
| • RDS for PostgreSQL (9.5, 9.6, 10, 11, 12, 13, 14)                      |                         |

## **Supported Synchronization Objects**

**Table 3-85** lists the objects that can be synchronized in different scenarios. DRS will automatically check the objects you selected before the synchronization.

**Table 3-85** Supported synchronization objects

| Туре    | Precautions                                                                                                    |  |
|---------|----------------------------------------------------------------------------------------------------|--|
| Objects | Instance-level synchronization is not supported.     Only one database can be synchronized at a time. To synchronize multiple databases, create multiple DRS tasks.                                                                                                    |  |
|         | Supported field types:                                                                                                    |  |
|         | <ul> <li>tinyint, smallint, int, bigint, numeric, decimal, char, bpchar,<br/>varchar, text, date, time, timetz, timestamp, timestamptz, and<br/>interval</li> </ul>                                                                                                    |  |
|         | <ul> <li>XML, line, domain, and self-built data type synchronization is<br/>not supported.</li> </ul>                                                                                                    |  |
|         | Scope of full synchronization                                                                                                    |  |
|         | <ul> <li>Supported: schemas, tables, primary keys and unique constraints, table data, and sequences</li> </ul>                                                                                                    |  |
|         | <ul> <li>Not supported: system schemas and system catalogs (The following schemas are system schemas in the destination database and cannot be synchronized: "pg_toast", "cstore", "snapshot", "sys", "dbms_job", "dbms_perf", "pg_catalog", "information_schema", "utl_file", "dbms_output", "dbms_random", "utl_raw", "dbms_sql", "dbms_lob", "dbe_perf", "pkg_service", "pkg_util", "dbe_file", "dbe_random", "dbe_output", "dbe_raw", "dbe_sql", "dbe_lob", "dbe_task", "blockchain", "db4ai", "dbe_pldebugger", "sqladvisor", "dbe_application_info", "dbe_match", "dbe_pldeveloper", "dbe_scheduler", "dbe_session", "dbe_utility", "dbe_sql_util").</li> </ul> |  |
|         | NOTE The restrictions on the chiests that can be synchronized are as follows:                                                                                                    |  |
|         | The restrictions on the objects that can be synchronized are as follows:  Object name: The database name cannot contain +" %?\<>, the schema name and table name cannot contain ".'<>, and the column name cannot contain double quotation marks (") and single quotation marks (').                                                                                                    |  |
|         | <ul> <li>Table: Temporary tables are not synchronized. Only table-level<br/>synchronization is supported. Constraints on tables can be<br/>synchronized together. Common indexes, rules, and triggers of tables<br/>cannot be synchronized. Only objects in the primary table can be<br/>synchronized. All data in the partition table will be written to the<br/>primary table.</li> </ul>                                                                                                    |  |
|         | <ul> <li>Schema: Permissions of the public schema are not synchronized.</li> <li>During table-level synchronization, the permissions of existing schemas in the destination database are synchronized.</li> </ul>                                                                                                    |  |
|         | Scope of incremental synchronization                                                                                                    |  |
|         | <ul> <li>Supported: some DML statements, including INSERT, UPDATE,<br/>and DELETE</li> </ul>                                                                                                    |  |
|         | <ul> <li>Not supported: DDL statements, DML statements of<br/>unlogged tables and temporary tables</li> </ul>                                                                                                    |  |

## **Database Account Permission Requirements**

To start a synchronization task, the source and destination database users must meet the requirements in the following table. Different types of synchronization tasks require different permissions. For details, see **Table 3-86**. DRS automatically checks the database account permissions in the pre-check phase and provides handling suggestions.

### □ NOTE

- You are advised to create an independent database account for DRS task connection to prevent task failures caused by database account password modification.
- After changing the account passwords for the source or destination databases, modify the connection information in the DRS task as soon as possible to prevent automatic retry after a task failure. Automatic retry will lock the database accounts.

Table 3-86 Database account permission

| Туре                       | Full                                                                                                    | Full+Incremental                                                                                                    |
|----------------------------|----------------------------------------------------------------------------------------------------|----------------------------------------------------------------------------------------------------|
| Source<br>database<br>user | Database CONNECT<br>permission, schema<br>USAGE permission, table<br>SELECT permission, and<br>sequence SELECT<br>permission | The CONNECT permission for databases, the USAGE permission for schemas, the SELECT permissions for tables, the SELECT permissions for sequences, the UPDATE, DELETE, and TRUNCATE permissions for tables that do not have primary keys, and the permission to create replication connections |
|                            |                                                                                                    | The UPDATE, DELETE, and TRUNCATE permissions for tables that do not have primary keys are only used to temporarily lock tables to ensure data consistency after the migration.                                                                                                    |
|                            |                                                                                                    | <ul> <li>To add the permission to create<br/>replication connections, perform the<br/>following steps:</li> </ul>                                                                                                    |
|                            |                                                                                                    | <ol> <li>Add host replication         <src_user_name> <drs_instance_ip>/32 md5 before         all configurations in the         pg_hba.conf file of the source         database.</drs_instance_ip></src_user_name></li> </ol>                                                                |
|                            |                                                                                                    | <ol> <li>Run select pg_reload_conf(); in<br/>the source database as user<br/>SUPERUSER, or restart the DB<br/>instance to apply the changes.</li> </ol>                                                                                                    |

| Туре                                | Full                                                                     | Full+Incremental                                                                                                   |
|-------------------------------------|--------------------------------------------------------------------------|----------------------------------------------------------------------------------------------------|
| Destinatio<br>n<br>database<br>user | <ul> <li>Table-level:</li> <li>To synchronize databarequired.</li> </ul> | ises, the CREATEDB permission is                                                                                   |
|                                     | 1                                                                        | ma, the CONNECT and CREATE tabase that contains the schema are                                                     |
|                                     | for the database that                                                    | s in a schema, the CONNECT permission<br>contains the schema, and the USAGE<br>ons for the schema that contain the |

## Suggestions

## **!** CAUTION

- When a task is being started or in the full synchronization phase, do not perform DDL operations on the source database. Otherwise, the task may be abnormal.
- To keep data consistency before and after the synchronization, ensure that no data is written to the destination database during the synchronization.
- The success of database synchronization depends on environment and manual operations. To ensure a smooth synchronization, perform a synchronization trial before you start the synchronization to help you detect and resolve problems in advance.
- Start your synchronization task during off-peak hours. A less active database is easier to synchronize successfully. If the data is fairly static, there is less likely to be any severe performance impacts during the synchronization.
  - If network bandwidth is not limited, the query rate of the source database increases by about 50 MB/s during full synchronization, and two to four CPUs are occupied.
  - To ensure data consistency, tables to be synchronized without a primary key may be locked for 3s.
  - The data being synchronized may be locked by other transactions for a long period of time, resulting in read timeout.
  - When DRS concurrently reads data from a database, it will use about 6 to 10 sessions. The impact of the connections on services must be considered.
  - If you read a table, especially a large table, during the full migration, the exclusive lock on that table may be blocked.
  - For more information about the impact of DRS on databases, see What
    Is the Impact of DRS on Source and Destination Databases?
- Data-Level Comparison

To obtain accurate comparison results, start data comparison at a specified time point during off-peak hours. If it is needed, select **Start at a specified time** for **Comparison Time**. Due to slight time difference and continuous operations on data, data inconsistency may occur, reducing the reliability and validity of the comparison results.

## **Precautions**

The full+incremental synchronization process consists of four phases: task startup, full synchronization, incremental synchronization, and task completion. A single full synchronization task contains three phases. To ensure smooth synchronization, read the following notes before creating a synchronization task.

**Table 3-87** Precautions

| Туре       | Constraints                                                                                                    |  |
|------------|----------------------------------------------------------------------------------------------------|--|
| Starting a | Source database parameter requirements:                                                                                                    |  |
| task       | <ul> <li>The partition table trigger of the source database cannot<br/>be set to disable.</li> </ul>                                                                                                    |  |
|            | <ul> <li>For a full synchronization task, the source database can be a standby database, but hot_standby_feedback must be set to on. For an incremental synchronization task, the source database cannot be a standby database.</li> </ul>                                              |  |
|            | <ul> <li>To perform incremental synchronization:</li> <li>The pg_hba.conf file of the source database contains the following configuration:         host replication all 0.0.0.0/0 md5</li> </ul>                                                                                       |  |
|            | The wal_level value of the source database must be logical.                                                                                                    |  |
|            | The test_decoding plug-in must be installed on the source database in advance.                                                                                                    |  |
|            | The <b>replica identity</b> attribute of tables that do not have primary keys in the source database must be <b>full</b> .                                                                                                    |  |
|            | The <b>max_replication_slots</b> value of the source database must be greater than the number of used replication slots.                                                                                                    |  |
|            | The <b>max_wal_senders</b> value of the source database must be greater than or equal to the <b>max_replication_slots</b> value.                                                                                                    |  |
|            | If the toast attribute of the primary key column in the source database is main, external, or extended, the replica identity attribute must be full.                                                                                                    |  |
|            | Source database object requirements:                                                                                                    |  |
|            | <ul> <li>The objects that have dependencies must be synchronized<br/>at the same time. Otherwise, the synchronization may fail.</li> </ul>                                                                                                    |  |
|            | NOTE  Common dependencies: tables referenced by views, views referenced by views, tables referenced by primary and foreign keys, parent tables referenced by child tables, partitioned tables referenced by sub-partitioned tables, and sequences referenced by auto-increment columns. |  |
|            | • Destination database parameter requirements:                                                                                                    |  |
|            | <ul> <li>The max_prepared_transactions value of the destination<br/>database must be greater than that of the source<br/>database.</li> </ul>                                                                                                    |  |
|            | <ul> <li>The max_worker_processes value of the destination<br/>database must be greater than that of the source<br/>database.</li> </ul>                                                                                                    |  |
|            | <ul> <li>The max_locks_per_transaction value of the destination<br/>database must be greater than that of the source<br/>database.</li> </ul>                                                                                                    |  |

| Туре | Constraints                                                                                                    |
|------|----------------------------------------------------------------------------------------------------|
|      | <ul> <li>The max_connections value of the destination database<br/>must be greater than that of the source database.</li> </ul>                                                                                                    |
|      | <ul> <li>The lc_monetary value of the destination database must<br/>be the same as that of the source database.</li> </ul>                                                                                                    |
|      | Destination database object requirements:                                                                                                    |
|      | <ul> <li>The character set of the destination database must be the<br/>same as that of the source database.</li> </ul>                                                                                                    |
|      | <ul> <li>The time zone of the destination database must be the<br/>same as that of the source database.</li> </ul>                                                                                                    |
|      | <ul> <li>Do not use foreign keys for tables during synchronization.</li> <li>Otherwise, the sequence of writing data to different tables may be inconsistent with that in the source database, which may trigger foreign key constraints and cause synchronization failures.</li> </ul>                                                                                  |
|      | <ul> <li>The destination table can contain more columns than the<br/>source table. However, the following failures must be<br/>avoided:</li> </ul>                                                                                                    |
|      | Assume that extra columns on the destination cannot be null or have default values. If newly inserted data records are synchronized from the source to the destination, the extra columns will become null, which does not meet the requirements of the destination and will cause the task to fail.                                                                     |
|      | Assume that extra columns on the destination must be fixed at a default value and have a unique constraint. If newly inserted data records are synchronized from the source to the destination, the extra columns will contain multiple default values. That does not meet the unique constraint of the destination and will cause the task to fail.                     |
|      | Other notes:                                                                                                    |
|      | <ul> <li>If the DCC does not support instances with 4 vCPUs and 8<br/>GB memory or higher instance specifications, the<br/>synchronization task cannot be created.</li> </ul>                                                                                                    |
|      | <ul> <li>Cascading one-way synchronization is not supported. For<br/>example, data cannot be synchronized from instance A to<br/>instance B and then from instance B to instance C.</li> </ul>                                                                                                    |
|      | <ul> <li>Only the primary table can be synchronized. The primary<br/>table will be converted into a common table and<br/>synchronized to the destination database. Data in the<br/>partition table will be written to the primary table.</li> </ul>                                                                                                    |
|      | <ul> <li>When a schema name or table name is mapped, to<br/>prevent conflicts between indexes and constraint names,<br/>the original index name in the table is changed to the<br/>following format after synchronization: i_+hash value<br/>+original index name (which may be truncated)+_key The<br/>hash value is calculated based on the original schema</li> </ul> |

| Туре                         | Constraints                                                                                                    |
|------------------------------|----------------------------------------------------------------------------------------------------|
|                              | name_original table name_original index name. Similarly, the original constraint name on the table is changed to c_ + hash value + original constraint name (which may be truncated) + _key.  - Before starting a full+incremental or incremental                                                                                                    |
|                              | synchronization task, ensure that no long transaction is started in the source database. If a long transaction is started in the source database, the creation of the logical replication slot will be blocked. As a result, the task fails.                                                                                                    |
|                              | <ul> <li>In a full synchronization for the table structure, the length<br/>of the character and character varying types in the source<br/>database automatically increases by byte in the destination<br/>database (because the length of the destination database<br/>is in the unit of byte). By default, the length is increased by<br/>four times, and the maximum length is 10485760.</li> </ul> |
| Full<br>synchronizati<br>on  | <ul> <li>Do not change the port of the source and destination<br/>databases, or change or delete the passwords and<br/>permissions of the source and destination database users.<br/>Otherwise, the task may fail.</li> </ul>                                                                                                    |
|                              | <ul> <li>Do not run any DDL statement in the source database.</li> <li>Otherwise, data may be inconsistent or the task may fail.</li> </ul>                                                                                                    |
|                              | <ul> <li>Do not write data to the destination database. Otherwise,<br/>data may be inconsistent.</li> </ul>                                                                                                    |
| Incremental synchronizati on | <ul> <li>Do not change the port of the source and destination<br/>databases, or change or delete the passwords and<br/>permissions of the source and destination database users.<br/>Otherwise, the task may fail.</li> </ul>                                                                                                    |
|                              | <ul> <li>Do not change the primary key or unique key (if the primary<br/>key does not exist) of the source database table. Otherwise,<br/>incremental data may be inconsistent or the task may fail.</li> </ul>                                                                                                    |
|                              | <ul> <li>Do not modify the replica identity attribute of tables in the<br/>source database. Otherwise, incremental data may be<br/>inconsistent or the task may fail.</li> </ul>                                                                                                    |
|                              | <ul> <li>Do not write data to the destination database. Otherwise,<br/>data may be inconsistent.</li> </ul>                                                                                                    |
|                              | <ul> <li>During database-level synchronization, if a table without a<br/>primary key is added to the source database, you must set<br/>replica identity of the table to full before writing data.</li> <li>Otherwise, data may be inconsistent or the task may fail.</li> </ul>                                                                                                    |
|                              | <ul> <li>During database-level synchronization, if a primary key table<br/>is added to the source database and the toast attribute of the<br/>primary key column is main, external, or extended, the replica<br/>identity attribute of the table must be set to full before<br/>writing data. Otherwise, data may be inconsistent or the task<br/>may fail.</li> </ul>                                |

| Туре                              | Constraints                                                                                                    |
|-----------------------------------|----------------------------------------------------------------------------------------------------|
| Synchronizat<br>ion<br>comparison | <ul> <li>You are advised to compare data in the source database<br/>during off-peak hours to prevent inconsistent data from being<br/>falsely reported and reduce the impact on the source<br/>database and DRS tasks.</li> </ul>                                   |
|                                   | <ul> <li>During incremental synchronization, if data is written to the<br/>source database, the comparison results may be inconsistent.</li> </ul>                                                                                                    |
|                                   | Data cannot be compared during full synchronization.                                                                                                    |
|                                   | <ul> <li>Do not limit the synchronization speed during data<br/>comparison.</li> </ul>                                                                                                    |
| Stopping a                        | Stop a task normally:                                                                                                    |
| task                              | <ul> <li>When a full+incremental synchronization task is complete,<br/>the streaming replication slot created by the task in the<br/>source database is automatically deleted.</li> </ul>                                                                           |
|                                   | Forcibly stop a task:                                                                                                    |
|                                   | <ul> <li>To forcibly stop a full+incremental real-time<br/>synchronization task, you need to manually delete the<br/>replication slots that may remain in the source database.<br/>For details, see Forcibly Stopping Synchronization of<br/>PostgreSQL.</li> </ul> |

## **Prerequisites**

- You have logged in to the DRS console.
- Your account balance is greater than or equal to \$0 USD.
- For details about the DB types and versions supported by real-time synchronization, see **Supported Databases**.
- If a subaccount is used to create a DRS task, ensure that an agency has been added. To create an agency, see **Agency Management**.
- You have read Suggestions and Precautions.

### **Procedure**

- **Step 1** On the **Data Synchronization Management** page, click **Create Synchronization Task**.
- **Step 2** On the **Create Synchronization Instance** page, select a region and project, specify the task name, description, and the synchronization instance details, and click **Create Now**.
  - Task information description

Only the task name and description can be modified. Other settings cannot be modified after you click Create Now on this page.

The system will create with all resources immediately after you click Create Now. Virtual resources cannot be modified after being created so no settings except the task name and description can be modified.

Region

Region

Region Regions are geographic areas isolated from each other. Resources are region-specific and cannot be used across regions through internal network connections. For low network latency and quick resource access, select the nearest region.

Project

\* Task Name

Description

Description

Figure 3-84 Synchronization task information

**Table 3-88** Task and recipient description

| Parameter   | Description                                                                                                    |
|-------------|----------------------------------------------------------------------------------------------------|
| Region      | The region where the synchronization instance is deployed. You can change the region.                                                            |
| Project     | The project corresponds to the current region and can be changed.                                                                                |
| Task Name   | The task name must start with a letter and consist of 4 to 50 characters. It can contain only letters, digits, hyphens (-), and underscores (_). |
| Description | The description consists of a maximum of 256 characters and cannot contain special characters !=<>'&"\                                           |

Synchronization instance details

Figure 3-85 Synchronization instance details

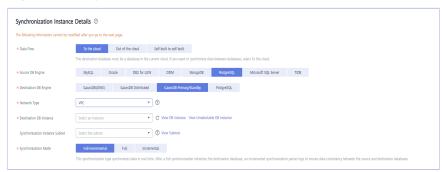

**Table 3-89** Synchronization instance settings

| Parameter | Description                  |
|-----------|------------------------------|
| Data Flow | Select <b>To the cloud</b> . |

| Parameter                          | Description                                                                                                    |
|------------------------------------|----------------------------------------------------------------------------------------------------|
| Source DB<br>Engine                | Select PostgreSQL.                                                                                                    |
| Destination DB<br>Engine           | Select GaussDB Primary/Standby.                                                                                                    |
| Network Type                       | Available options: VPC, Public network and VPN or Direct Connect. VPC is used as an example.                                                                                                    |
| Destination DB<br>Instance         | An available GaussDB primary/standby instance.                                                                                                    |
| Synchronization<br>Instance Subnet | Select the subnet where the synchronization instance is located. You can also click <b>View Subnet</b> to go to the network console to view the subnet where the instance resides.                                                                                                    |
|                                    | By default, the DRS instance and the destination DB instance are in the same subnet. You need to select the subnet where the DRS instance resides and ensure that there are available IP addresses. To ensure that the synchronization instance is successfully created, only subnets with DHCP enabled are displayed.                                                                                                    |
| Synchronization<br>Mode            | <ul> <li>Full+Incremental         This synchronization mode allows you to synchronize data in real time. After a full synchronization initializes the destination database, an incremental synchronization parses logs to ensure data consistency between the source and destination databases.     </li> <li>Full         This synchronization mode is suitable for scenarios where service interruption is acceptable. Database objects and data, including tables, views, and stored procedures, from non-system databases can be synchronized to the destination all at once.     </li> <li>Incremental         In this mode, incremental data generated on the source database is continuously synchronized to the destination database through log parsing.     </li> </ul> |

• Enterprise Projects and Tags

\*Enterprise Project

-Select
C View Project Management 

It is recommended that you use TMS's predefined tag function to add the same tag to different cloud resources. View predefined tags 
To add a tag, enter a tag key and a tag value below.

Enter a tag key

Enter a tag value

Add

10 tags available for addition.

Figure 3-86 Enterprise projects and tags

**Table 3-90** Enterprise Projects and Tags

| Parameter             | Description                                                                                                    |
|-----------------------|----------------------------------------------------------------------------------------------------|
| Enterprise<br>Project | An enterprise project you would like to use to centrally manage your Global Accelerator resources. Select an enterprise project from the drop-down list. The default project is <b>default</b> . For more information about enterprise project, see <i>Enterprise Management User Guide</i> . |
|                       | To customize an enterprise project, click <b>Enterprise</b> in the upper right corner of the console. The <b>Enterprise Management</b> page is displayed. For details, see <b>Creating an Enterprise Project</b> in <i>Enterprise Management User Guide</i> .                                 |
| Tags                  | This setting is optional. Adding tags helps you better identify and manage your tasks. Each task can have up to 10 tags.                                                                                                    |
|                       | <ul> <li>After a task is created, you can view its tag details on<br/>the Tags tab. For details, see Tag Management.</li> </ul>                                                                                                    |

### □ NOTE

If a task fails to be created, DRS retains the task for three days by default. After three days, the task automatically ends.

Step 3 On the Configure Source and Destination Databases page, wait until the synchronization instance is created. Then, specify source and destination database information and click Test Connection for both the source and destination databases to check whether they have been connected to the synchronization instance. After the connection tests are successful, select the check box before the agreement and click Next.

Establish the connectivity between the DRS instance and the source and destination databases.

Network connectivity: Ensure that the source and destination databases
accept connections from the IP address of the DRS instance. To access
databases over a public network, configure the database to accept
connections from the EIP of the DRS instance. To access databases over a
VPC, VPN, or Direct Connect network, configure the database to accept
connections from the private IP address of the DRS instance. For details, see
Network Preparations.

• **Account connectivity:** Ensure that the source and destination databases allows connections from the DRS instance using the username and password.

### **◯** NOTE

The source database can be an ECS database or an RDS instance. Configure parameters based on different scenarios.

• Scenario 1: Databases on an ECS - source database configuration

Figure 3-87 Self-build on ECS - source database information

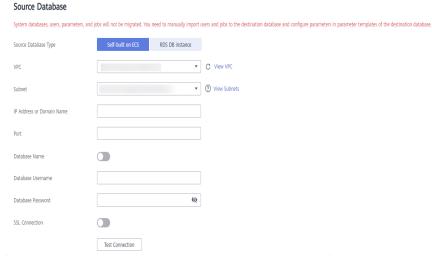

Table 3-91 Self-build on ECS - source database information

| Parameter                    | Description                                                                                                    |
|------------------------------|----------------------------------------------------------------------------------------------------|
| Source<br>Database Type      | Select <b>Self-built on ECS</b> .                                                                                                    |
| VPC                          | A dedicated virtual network in which the source database is located. It isolates networks for different services. You can select an existing VPC or create a VPC.                                                                                 |
| Subnet                       | A subnet provides dedicated network resources that are isolated from other networks, improving network security. The subnet must be in the AZ where the source database resides. You need to enable DHCP for creating the source database subnet. |
| IP Address or<br>Domain Name | The IP address or domain name of the source database.                                                                                                    |
| Port                         | The port of the source database. Range: 1 – 65535                                                                                                    |
| Database<br>Name             | Indicates whether to specify a database. If this option is enabled, enter the database name.                                                                                                    |
| Database<br>Username         | The username for accessing the source database.                                                                                                    |

| Parameter            | Description                                                                |
|----------------------|----------------------------------------------------------------------------|
| Database<br>Password | The password for the database username.                                    |
| SSL Connection       | SSL encrypts the connections between the source and destination databases. |

### 

The IP address, domain name, username, and password of the source database are encrypted and stored in DRS, and will be cleared after the task is deleted.

• Scenario 2: RDS DB instance - source database configuration

Figure 3-88 RDS DB instance - source database information

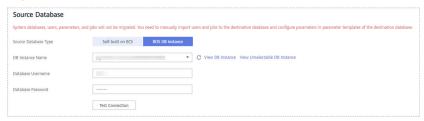

Table 3-92 RDS DB instance - source database information

| Parameter               | Description                                                                      |
|-------------------------|----------------------------------------------------------------------------------|
| Source<br>Database Type | Select an RDS DB instance.                                                       |
| DB Instance<br>Name     | Select the RDS PostgreSQL instance to be synchronized as the source DB instance. |
| Database<br>Username    | The username for accessing the source database.                                  |
| Database<br>Password    | The password for the database username.                                          |

Figure 3-89 Destination database information

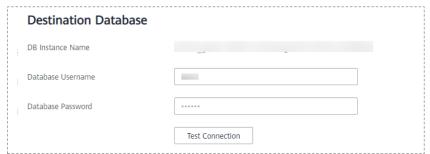

**Table 3-93** Destination database settings

| Parameter            | Description                                                                                                    |
|----------------------|----------------------------------------------------------------------------------------------------|
| DB Instance<br>Name  | The GaussDB primary/standby instance selected during synchronization task creation. This parameter cannot be changed. |
| Database<br>Username | The username for accessing the destination database.                                                                  |
| Database<br>Password | The password for the database username.                                                                               |

### □ NOTE

The username and password of the source and destination databases are encrypted and stored in the databases and the synchronization instance during the synchronization. After the task is deleted, the username and password are permanently deleted.

**Step 4** On the **Set Synchronization Task** page, select the objects to be synchronized, and then click **Next**.

Figure 3-90 Synchronization mode

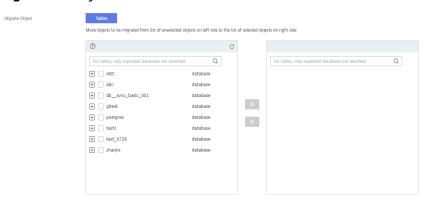

Table 3-94 Synchronization Object

| Parameter                     | Description                                                                                                    |
|-------------------------------|----------------------------------------------------------------------------------------------------|
| Synchroniz<br>ation<br>Object | The left pane displays the source database objects, and the right pane displays the selected objects. DRS supports table-level synchronization. You can select data for synchronization based on your service requirements.                                                                                                    |
|                               | <ul> <li>If the synchronization objects in source and destination<br/>databases have different names, you can map the source object<br/>name to the destination one. For details, see Mapping Object<br/>Names.</li> </ul>                                                                                                    |
|                               | • When a schema name or table name is mapped, to prevent conflicts between indexes and constraint names, the original index name in the table is changed to the following format after synchronization: i_+hash value+original index name (which may be truncated)+_key The hash value is calculated based on the original schema name_original table name_original index name. Similarly, the original constraint name on the table is changed to c_ + hash value + original constraint name (which may be truncated) + _key. |
|                               | NOTE                                                                                                    |
|                               | To quickly select the desired database objects, you can use the search function.                                                                                                    |
|                               | If there are changes made to the source databases or objects, click C in the upper right corner to update the objects to be synchronized.                                                                                                    |
|                               | <ul> <li>If the object name contains spaces, the spaces before and after the<br/>object name are not displayed. If there are multiple spaces between the<br/>object name and the object name, only one space is displayed.</li> </ul>                                                                                                    |
|                               | The name of the selected synchronization object cannot contain spaces.                                                                                                    |

### **Step 5** On the **Check Task** page, check the synchronization task.

- If any check fails, review the cause and rectify the fault. After the fault is rectified, click **Check Again**.
  - For details about how to handle check failures, see **Checking Whether the Source Database Is Connected** in *Data Replication Service User Guide*.
- If all check items are successful, click **Next**.

Check again

Check success rate

100% All decis must pass before you can continue. If any dheck requires confirmation, check and confirm the results before proceeding to the next step.

Check state

Destination database storage space

Whether the decisional on database as unafficient storage space

Whether the decision of database as mafficient storage space

Whether the decision of database are created in the source database

Whether the source database contains tables whose replication activities in full and that do not have primary keys

Whether strong database contains tables whose replication activities in full and that do not have primary keys

Whether strong database contains tables whose replication activities in full and that do not have primary keys

Whether strong database contains tables whose replication activities in full and that do not have primary keys

Passed

Whether the specified object exists in the target database

Whether the specified object saids and object saids on the course and destination databases are consistent

Whether the source database contains unlogged tables

Whether the source database contains unlogged tables

Whether the source database contains unlogged tables

Whether the source database contains unlogged tables

Whether the source database contains unlogged tables

Whether the source database contains unlogged tables

Passed

Whether the source database contains unlogged tables

Passed

Figure 3-91 Pre-check

Whether the MAX\_REPLICATION\_SLOTS value of the source database is correctly configured

□ NOTE

You can proceed to the next step only when all checks are successful. If there are any items that require confirmation, view and confirm the details first before proceeding to the next step.

Step 6 On the displayed page, specify Start Time, Send Notification, SMN Topic, Synchronization Delay Threshold, and Stop Abnormal Tasks After, confirm that the configured information is correct, select the check box before the agreement, and click Submit to submit the task.

Figure 3-92 Task startup settings

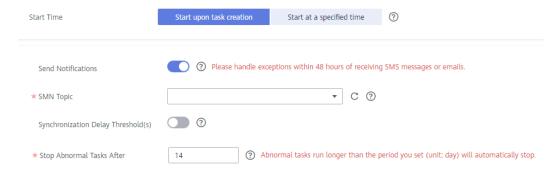

Table 3-95 Task startup settings

| Parameter             | Description                                                                                                    |  |
|-----------------------|----------------------------------------------------------------------------------------------------|--|
| Started Time          | Set Start Time to Start upon task creation or Start at a specified time based on site requirements.                                                                                            |  |
|                       | NOTE  After a synchronization task is started, the performance of the source and destination databases may be affected. You are advised to start a synchronization task during off-peak hours. |  |
| Send<br>Notifications | SMN topic. This parameter is optional. If an exception occurs during synchronization, the system will send a notification to the specified recipients.                                         |  |

| Parameter                              | Description                                                                                                    |  |
|----------------------------------------|----------------------------------------------------------------------------------------------------|--|
| SMN Topic                              | This parameter is available only after you enable Send<br>Notifications and create a topic on the SMN console and add a<br>subscriber.                                                                                                    |  |
|                                        | For details, see <i>Simple Message Notification User Guide</i> .                                                                                                    |  |
| Synchronizat<br>ion Delay<br>Threshold | During an incremental synchronization, a synchronization delay indicates a time difference (in seconds) of synchronization between the source and destination database.                                                                                                    |  |
|                                        | If the synchronization delay exceeds the threshold you specify, DRS will send alarms to the specified recipients. The value ranges from 0 to 3,600. To avoid repeated alarms caused by the fluctuation of delay, an alarm is sent only after the delay has exceeded the threshold for six minutes. |  |
|                                        | NOTE                                                                                                    |  |
|                                        | <ul> <li>If the delay threshold is set to 0, no notifications will be sent to the<br/>recipient.</li> </ul>                                                                                                    |  |
|                                        | <ul> <li>In the early stages of an incremental synchronization, the synchronization delay is long because a large quantity of data is awaiting synchronization. In this case, no notifications will be sent.</li> <li>Before setting the delay threshold, enable Send Notification.</li> </ul>     |  |
| Stop<br>Abnormal<br>Tasks After        | Number of days after which an abnormal task is automatically stopped. The value must range from 14 to 100. The default value is <b>14</b> .                                                                                                    |  |
|                                        | NOTE  Tasks in the abnormal state are still charged. If tasks remain in the abnormal state for a long time, they cannot be resumed. Abnormal tasks run longer than the period you set (unit: day) will automatically stop to avoid unnecessary fees.                                               |  |

# **Step 7** After the task is submitted, you can view and manage it on the **Data Synchronization Management** page.

- You can view the task status. For more information about task status, see Task Statuses.
- You can click C in the upper-right corner to view the latest task status.
- By default, DRS retains a task in the Configuration state for three days. After three days, DRS automatically deletes background resources, and the task status remains unchanged. When you restart the task configuration, DRS applies for resources again.

#### ----End

# 3.10 From PostgreSQL to GaussDB Distributed

# **Supported Source and Destination Databases**

**Table 3-96** Supported databases

| Source DB                                                                | Destination DB      |
|--------------------------------------------------------------------------|---------------------|
| • On-premises database (PostgreSQL 9.4, 9.5, 9.6, 10, 11, 12, 13 and 14) | GaussDB distributed |
| • ECS database (PostgreSQL 9.4, 9.5, 9.6, 10, 11, 12, 13 and 14)         |                     |
| • Other cloud database (PostgreSQL 9.4, 9.5, 9.6, 10, 11, 12, 13 and 14) |                     |
| • RDS for PostgreSQL (9.5, 9.6, 10, 11, 12, 13, 14)                      |                     |

# **Supported Synchronization Objects**

**Table 3-97** lists the objects that can be synchronized in different scenarios. DRS will automatically check the objects you selected before the synchronization.

**Table 3-97** Supported synchronization objects

| Туре    | Precautions                                                                                                    |
|---------|----------------------------------------------------------------------------------------------------|
| Objects | Instance-level synchronization is not supported.     Only one database can be synchronized at a time. To synchronize multiple databases, create multiple DRS tasks.                                                                                                    |
|         | Supported field types:                                                                                                    |
|         | <ul> <li>tinyint, smallint, int, bigint, numeric, decimal, char,<br/>bpchar, varchar, text, date, time, timetz, timestamp,<br/>timestamptz, and interval</li> </ul>                                                                                                    |
|         | <ul> <li>XML, line, domain, and self-built data type<br/>synchronization is not supported.</li> </ul>                                                                                                    |
|         | Scope of full synchronization                                                                                                    |
|         | <ul> <li>Supported: schemas, tables, primary keys and unique constraints, table data, and sequences</li> </ul>                                                                                                    |
|         | <ul> <li>Not supported: system schemas and system catalogs (The following schemas are system schemas in the destination database and cannot be synchronized: "pg_toast", "cstore", "snapshot", "sys", "dbms_job", "dbms_perf", "pg_catalog", "information_schema", "utl_file", "dbms_output", "dbms_random", "utl_raw", "dbms_sql", "dbms_lob", "dbe_perf", "pkg_service", "pkg_util", "dbe_file", "dbe_random", "dbe_output", "dbe_raw", "dbe_sql", "dbe_lob", "dbe_task", "blockchain", "db4ai", "dbe_pldebugger", "sqladvisor", "dbe_application_info", "dbe_match", "dbe_pldeveloper", "dbe_scheduler", "dbe_session", "dbe_utility", "dbe_sql_util").</li> </ul> |
|         | NOTE  The restrictions on the objects that can be synchronized are as follows:                                                                                                    |
|         | Object name: The database name cannot contain +" %?\<>, the schema name and table name cannot contain ".'<>, and the column name cannot contain double quotation marks (") and single quotation marks (').                                                                                                    |
|         | Table: Temporary tables are not synchronized. Only table-level synchronization is supported. Constraints on tables can be synchronized together. Common indexes, rules, and triggers of tables cannot be synchronized. Only objects in the primary table can be synchronized. All data in the partition table will be written to the primary table.                                                                                                    |
|         | Schema: Permissions of the public schema are not synchronized. During table-level synchronization, the permissions of existing schemas in the destination database are synchronized.                                                                                                    |
|         | Scope of incremental synchronization                                                                                                    |
|         | <ul> <li>Supported: some DML statements, including INSERT,<br/>UPDATE, and DELETE</li> </ul>                                                                                                    |

| Туре | Precautions                                                                                                   |  |
|------|----------------------------------------------------------------------------------------------------|--|
|      | <ul> <li>Not supported: DDL statements, DML statements of<br/>unlogged tables and temporary tables</li> </ul> |  |

## **Database Account Permission Requirements**

To start a synchronization task, the source and destination database users must meet the requirements in the following table. Different types of synchronization tasks require different permissions. For details, see **Table 3-98**. DRS automatically checks the database account permissions in the pre-check phase and provides handling suggestions.

### □ NOTE

- You are advised to create an independent database account for DRS task connection to prevent task failures caused by database account password modification.
- After changing the account passwords for the source or destination databases, modify
  the connection information in the DRS task as soon as possible to prevent automatic
  retry after a task failure. Automatic retry will lock the database accounts.

Table 3-98 Database account permission

| Туре                            | Full                                                                                                    | Full+Incremental                                                                                                    |
|---------------------------------|----------------------------------------------------------------------------------------------------|----------------------------------------------------------------------------------------------------|
| Source<br>database<br>user      | Database CONNECT permission, schema USAGE permission, table SELECT permission, and sequence SELECT permission    | The CONNECT permission for databases, the USAGE permission for schemas, the SELECT permissions for tables, the SELECT permissions for sequences, the UPDATE, DELETE, and TRUNCATE permissions for tables that do not have primary keys, and the permission to create replication connections  NOTE  • The UPDATE, DELETE, and TRUNCATE permissions for tables that do not have primary keys are only used to temporarily lock tables to ensure data consistency after the migration.  • To add the permission to create replication connections, perform the following steps:  1. Add host replication <src_user_name> <drs_instance_ip>/32 md5 before all configurations in the pg_hba.conf file of the source database.  2. Run select pg_reload_conf(); in the source database as user SUPERUSER, or restart the DB</drs_instance_ip></src_user_name> |
| 5                               |                                                                                                    | instance to apply the changes.                                                                                                    |
| Destination<br>database<br>user | required.  - To synchronize a sche permissions for the drequired.  - To synchronize object permission for the da | ases, the CREATEDB permission is ema, the CONNECT and CREATE atabase that contains the schema are as in a schema, the CONNECT tabase that contains the schema, and the permissions for the schema that a required.                                                                                                    |

# Suggestions

# **CAUTION**

- When a task is being started or in the full synchronization phase, do not perform DDL operations on the source database. Otherwise, the task may be abnormal.
- To keep data consistency before and after the synchronization, ensure that no data is written to the destination database during the synchronization.
- The success of database synchronization depends on environment and manual operations. To ensure a smooth synchronization, perform a synchronization trial before you start the synchronization to help you detect and resolve problems in advance.
- Start your synchronization task during off-peak hours. A less active database is easier to synchronize successfully. If the data is fairly static, there is less likely to be any severe performance impacts during the synchronization.
  - If network bandwidth is not limited, the query rate of the source database increases by about 50 MB/s during full synchronization, and two to four CPUs are occupied.
  - To ensure data consistency, tables to be synchronized without a primary key may be locked for 3s.
  - The data being synchronized may be locked by other transactions for a long period of time, resulting in read timeout.
  - When DRS concurrently reads data from a database, it will use about 6 to 10 sessions. The impact of the connections on services must be considered.
  - If you read a table, especially a large table, during the full migration, the exclusive lock on that table may be blocked.
  - For more information about the impact of DRS on databases, see What
     Is the Impact of DRS on Source and Destination Databases?
- Data-Level Comparison

To obtain accurate comparison results, start data comparison at a specified time point during off-peak hours. If it is needed, select **Start at a specified time** for **Comparison Time**. Due to slight time difference and continuous operations on data, data inconsistency may occur, reducing the reliability and validity of the comparison results.

### **Precautions**

The full+incremental synchronization process consists of four phases: task startup, full synchronization, incremental synchronization, and task completion. A single full synchronization task contains three phases. To ensure smooth synchronization, read the following notes before creating a synchronization task.

Table 3-99 Precautions

| Туре       | Constraints                                                                                                    |
|------------|----------------------------------------------------------------------------------------------------|
| Starting a | Source database parameter requirements:                                                                                                    |
| task       | <ul> <li>The partition table trigger of the source database cannot<br/>be set to disable.</li> </ul>                                                                                                    |
|            | <ul> <li>For a full synchronization task, the source database can be a standby database, but hot_standby_feedback must be set to on. For an incremental synchronization task, the source database cannot be a standby database.</li> </ul>                                                                                                    |
|            | <ul> <li>To perform incremental synchronization:         The pg_hba.conf file of the source database contains the following configuration:         host replication all 0.0.0.0/0 md5     </li> </ul>                                                                                                    |
|            | The wal_level value of the source database must be logical.                                                                                                    |
|            | The test_decoding plug-in must be installed on the source database in advance.                                                                                                    |
|            | The <b>replica identity</b> attribute of tables that do not have primary keys in the source database must be <b>full</b> .                                                                                                    |
|            | The <b>max_replication_slots</b> value of the source database must be greater than the number of used replication slots.                                                                                                    |
|            | The max_wal_senders value of the source database must be greater than or equal to the max_replication_slots value.                                                                                                    |
|            | If the toast attribute of the primary key column in the source database is main, external, or extended, the replica identity attribute must be full.                                                                                                    |
|            | Source database object requirements:                                                                                                    |
|            | <ul> <li>The objects that have dependencies must be synchronized at the same time. Otherwise, the synchronization may fail.</li> <li>NOTE         Common associations are as follows: tables associated with primary and foreign keys, parent tables referenced by child tables, partitioned tables referenced by partitioned child tables, and sequences referenced by auto-increment columns     </li> </ul> |
|            | Destination database parameter requirements:                                                                                                    |
|            | <ul> <li>The max_prepared_transactions value of the destination database must be greater than that of the source database.</li> </ul>                                                                                                    |
|            | <ul> <li>The max_worker_processes value of the destination<br/>database must be greater than that of the source<br/>database.</li> </ul>                                                                                                    |
|            | <ul> <li>The max_locks_per_transaction value of the destination<br/>database must be greater than that of the source<br/>database.</li> </ul>                                                                                                    |
|            | <ul> <li>The max_connections value of the destination database<br/>must be greater than that of the source database.</li> </ul>                                                                                                    |

| Туре | Constraints                                                                                                    |
|------|----------------------------------------------------------------------------------------------------|
|      | <ul> <li>The lc_monetary value of the destination database must<br/>be the same as that of the source database.</li> </ul>                                                                                                    |
|      | Destination database object requirements:                                                                                                    |
|      | <ul> <li>The character set of the destination database must be the<br/>same as that of the source database.</li> </ul>                                                                                                    |
|      | <ul> <li>The time zone of the destination database must be the<br/>same as that of the source database.</li> </ul>                                                                                                    |
|      | <ul> <li>Do not use foreign keys for tables during synchronization.</li> <li>Otherwise, the sequence of writing data to different tables may be inconsistent with that in the source database, which may trigger foreign key constraints and cause synchronization failures.</li> </ul>                                                                                                    |
|      | <ul> <li>The destination table can contain more columns than the<br/>source table. However, the following failures must be<br/>avoided:</li> </ul>                                                                                                    |
|      | Assume that extra columns on the destination cannot be null or have default values. If newly inserted data records are synchronized from the source to the destination, the extra columns will become null, which does not meet the requirements of the destination and will cause the task to fail.                                                                                                    |
|      | Assume that extra columns on the destination must be fixed at a default value and have a unique constraint. If newly inserted data records are synchronized from the source to the destination, the extra columns will contain multiple default values. That does not meet the unique constraint of the destination and will cause the task to fail.                                                                                                    |
|      | Other notes:                                                                                                    |
|      | <ul> <li>If the DCC does not support instances with 4 vCPUs and 8<br/>GB memory or higher instance specifications, the<br/>synchronization task cannot be created.</li> </ul>                                                                                                    |
|      | <ul> <li>Cascading one-way synchronization is not supported. For<br/>example, data cannot be synchronized from instance A to<br/>instance B and then from instance B to instance C.</li> </ul>                                                                                                    |
|      | <ul> <li>Only the primary table can be synchronized. The primary<br/>table will be converted into a common table and<br/>synchronized to the destination database. Data in the<br/>partition table will be written to the primary table.</li> </ul>                                                                                                    |
|      | <ul> <li>When a schema name or table name is mapped, to prevent conflicts between indexes and constraint names, the original index name in the table is changed to the following format after synchronization: i_+hash value +original index name (which may be truncated)+_key The hash value is calculated based on the original schema name_original table name_original index name. Similarly, the original constraint name on the table is changed to c_</li> </ul> |

| Туре                         | Constraints                                                                                                    |
|------------------------------|----------------------------------------------------------------------------------------------------|
|                              | + hash value + original constraint name (which may be truncated) + _key.                                                                                                    |
|                              | <ul> <li>Before starting a full+incremental or incremental<br/>synchronization task, ensure that no long transaction is<br/>started in the source database. If a long transaction is<br/>started in the source database, the creation of the logical<br/>replication slot will be blocked. As a result, the task fails.</li> </ul>                                                |
|                              | <ul> <li>In a full synchronization for the table structure, the length of the character and character varying types in the source database automatically increases by byte in the destination database (because the length of the destination database is in the unit of byte). By default, the length is increased by four times, and the maximum length is 10485760.</li> </ul> |
| Full<br>synchronizat<br>ion  | • Do not change the port of the source and destination databases, or change or delete the passwords and permissions of the source and destination database users. Otherwise, the task may fail.                                                                                                    |
|                              | <ul> <li>Do not run any DDL statement in the source database.</li> <li>Otherwise, data may be inconsistent or the task may fail.</li> </ul>                                                                                                    |
|                              | Do not write data to the destination database. Otherwise, data may be inconsistent.                                                                                                    |
| Incremental synchronizat ion | Do not change the port of the source and destination<br>databases, or change or delete the passwords and permissions<br>of the source and destination database users. Otherwise, the<br>task may fail.                                                                                                    |
|                              | Do not change the primary key or unique key (if the primary key does not exist) of the source database table. Otherwise, incremental data may be inconsistent or the task may fail.                                                                                                    |
|                              | <ul> <li>Do not modify the replica identity attribute of tables in the<br/>source database. Otherwise, incremental data may be<br/>inconsistent or the task may fail.</li> </ul>                                                                                                    |
|                              | Do not write data to the destination database. Otherwise, data may be inconsistent.                                                                                                    |
|                              | <ul> <li>During database-level synchronization, if a table without a<br/>primary key is added to the source database, you must set<br/>replica identity of the table to full before writing data.</li> <li>Otherwise, data may be inconsistent or the task may fail.</li> </ul>                                                                                                   |
|                              | <ul> <li>During database-level synchronization, if a primary key table<br/>is added to the source database and the toast attribute of the<br/>primary key column is main, external, or extended, the replica<br/>identity attribute of the table must be set to full before<br/>writing data. Otherwise, data may be inconsistent or the task<br/>may fail.</li> </ul>            |

| Туре                        | Constraints                                                                                                    |
|-----------------------------|----------------------------------------------------------------------------------------------------|
| Synchronizat ion comparison | <ul> <li>You are advised to compare data in the source database<br/>during off-peak hours to prevent inconsistent data from being<br/>falsely reported and reduce the impact on the source<br/>database and DRS tasks.</li> </ul>                                   |
|                             | <ul> <li>During incremental synchronization, if data is written to the<br/>source database, the comparison results may be inconsistent.</li> </ul>                                                                                                    |
|                             | Data cannot be compared during full synchronization.                                                                                                    |
|                             | <ul> <li>Do not limit the synchronization speed during data<br/>comparison.</li> </ul>                                                                                                    |
| Stopping a                  | Stop a task normally:                                                                                                    |
| task                        | <ul> <li>When a full+incremental synchronization task is complete,<br/>the streaming replication slot created by the task in the<br/>source database is automatically deleted.</li> </ul>                                                                           |
|                             | Forcibly stop a task:                                                                                                    |
|                             | <ul> <li>To forcibly stop a full+incremental real-time<br/>synchronization task, you need to manually delete the<br/>replication slots that may remain in the source database.<br/>For details, see Forcibly Stopping Synchronization of<br/>PostgreSQL.</li> </ul> |

# **Prerequisites**

- You have logged in to the DRS console.
- Your account balance is greater than or equal to \$0 USD.
- For details about the DB types and versions supported by real-time synchronization, see **Supported Databases**.
- If a subaccount is used to create a DRS task, ensure that an agency has been added. To create an agency, see **Agency Management**.
- You have read Suggestions and Precautions.

### **Procedure**

- **Step 1** On the **Data Synchronization Management** page, click **Create Synchronization Task**.
- **Step 2** On the **Create Synchronization Instance** page, select a region and project, specify the task name, description, and the synchronization instance details, and click **Create Now**.
  - Task information description

Only the task name and description can be modified. Other settings cannot be modified after you click Create Now on this page.

The system will create with all resources immediately after you click Create Now. Virtual resources cannot be modified after being created so no settings except the task name and description can be modified.

Region

Region

Region Regions are geographic areas isolated from each other. Resources are region-specific and cannot be used across regions through internal network connections. For low network latency and quick resource access, select the nearest region.

Project

\* Task Name

Description

Description

Figure 3-93 Synchronization task information

Table 3-100 Task and recipient description

| Parameter   | Description                                                                                                    |
|-------------|----------------------------------------------------------------------------------------------------|
| Region      | The region where the synchronization instance is deployed. You can change the region.                                                            |
| Project     | The project corresponds to the current region and can be changed.                                                                                |
| Task Name   | The task name must start with a letter and consist of 4 to 50 characters. It can contain only letters, digits, hyphens (-), and underscores (_). |
| Description | The description consists of a maximum of 256 characters and cannot contain special characters !=<>'&"\                                           |

Synchronization instance details

Figure 3-94 Synchronization instance details

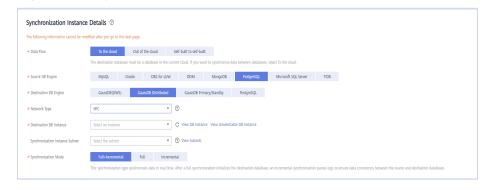

Table 3-101 Synchronization instance information

| Parameter | Description          |
|-----------|----------------------|
| Data Flow | Select To the cloud. |

| Parameter                          | Description                                                                                                    |  |
|------------------------------------|----------------------------------------------------------------------------------------------------|--|
| Source DB<br>Engine                | Select <b>PostgreSQL</b> .                                                                                                    |  |
| Destination DB<br>Engine           | Select GaussDB Distributed.                                                                                                    |  |
| Network Type                       | Available options: VPC, Public network and VPN or Direct Connect. VPC is used as an example.                                                                                                    |  |
| Destination DB<br>Instance         | An available GaussDB distributed instance.                                                                                                    |  |
| Synchronization<br>Instance Subnet | Select the subnet where the synchronization instance is located. You can also click <b>View Subnet</b> to go to the network console to view the subnet where the instance resides.                                                                                                    |  |
|                                    | By default, the DRS instance and the destination DB instance are in the same subnet. You need to select the subnet where the DRS instance resides and ensure that there are available IP addresses. To ensure that the synchronization instance is successfully created, only subnets with DHCP enabled are displayed. |  |
| Synchronization<br>Mode            |                                                                                                    |  |

• Enterprise Projects and Tags

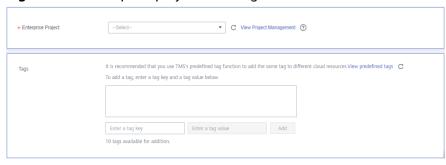

Figure 3-95 Enterprise projects and tags

**Table 3-102** Enterprise Projects and Tags

| Parameter             | Description                                                                                                    |  |
|-----------------------|----------------------------------------------------------------------------------------------------|--|
| Enterprise<br>Project | An enterprise project you would like to use to centrally manage your Global Accelerator resources. Select an enterprise project from the drop-down list. The default project is <b>default</b> . For more information about enterprise project, see <i>Enterprise Management User Guide</i> . |  |
|                       | To customize an enterprise project, click <b>Enterprise</b> in the upper right corner of the console. The <b>Enterprise</b> Management page is displayed. For details, see  Creating an Enterprise Project in Enterprise  Management User Guide.                                              |  |
| Tags                  | - This setting is optional. Adding tags helps you better identify and manage your tasks. Each task can have up to 10 tags.                                                                                                    |  |
|                       | <ul> <li>After a task is created, you can view its tag details on<br/>the Tags tab. For details, see Tag Management.</li> </ul>                                                                                                    |  |

### □ NOTE

If a task fails to be created, DRS retains the task for three days by default. After three days, the task automatically ends.

Step 3 On the Configure Source and Destination Databases page, wait until the synchronization instance is created. Then, specify source and destination database information and click Test Connection for both the source and destination databases to check whether they have been connected to the synchronization instance. After the connection tests are successful, select the check box before the agreement and click Next.

Establish the connectivity between the DRS instance and the source and destination databases.

Network connectivity: Ensure that the source and destination databases
accept connections from the IP address of the DRS instance. To access
databases over a public network, configure the database to accept
connections from the EIP of the DRS instance. To access databases over a
VPC, VPN, or Direct Connect network, configure the database to accept
connections from the private IP address of the DRS instance. For details, see
Network Preparations.

• **Account connectivity:** Ensure that the source and destination databases allows connections from the DRS instance using the username and password.

### **◯** NOTE

The source database can be an ECS database or an RDS instance. Configure parameters based on different scenarios.

• Scenario 1: Databases on an ECS - source database configuration

Figure 3-96 Self-build on ECS - source database information

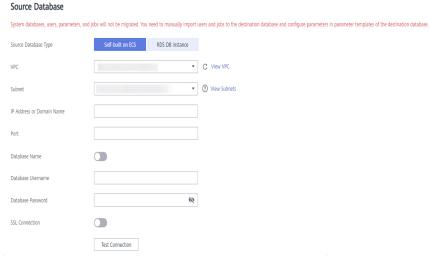

Table 3-103 Self-build on ECS - source database information

| Parameter                    | Description                                                                                                    |  |
|------------------------------|----------------------------------------------------------------------------------------------------|--|
| Source<br>Database Type      | Select <b>Self-built on ECS</b> .                                                                                                    |  |
| VPC                          | A dedicated virtual network in which the source database is located. It isolates networks for different services. You can select an existing VPC or create a VPC.                                                                                 |  |
| Subnet                       | A subnet provides dedicated network resources that are isolated from other networks, improving network security. The subnet must be in the AZ where the source database resides. You need to enable DHCP for creating the source database subnet. |  |
| IP Address or<br>Domain Name | The IP address or domain name of the source database.                                                                                                    |  |
| Port                         | The port of the source database. Range: 1 – 65535                                                                                                    |  |
| Database<br>Name             | Indicates whether to specify a database. If this option is enabled, enter the database name.                                                                                                    |  |
| Database<br>Username         | The username for accessing the source database.                                                                                                    |  |

| Parameter            | Description                                                                |  |
|----------------------|----------------------------------------------------------------------------|--|
| Database<br>Password | The password for the database username.                                    |  |
| SSL Connection       | SSL encrypts the connections between the source and destination databases. |  |

### □ NOTE

The IP address, domain name, username, and password of the source database are encrypted and stored in DRS, and will be cleared after the task is deleted.

• Scenario 2: RDS DB instance - source database configuration

Figure 3-97 RDS DB instance - source database information

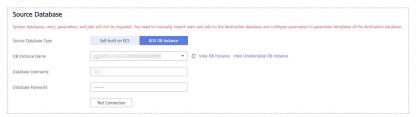

Table 3-104 RDS DB instance - source database information

| Parameter               | Description                                                                      |  |
|-------------------------|----------------------------------------------------------------------------------|--|
| Source<br>Database Type | Select an RDS DB instance.                                                       |  |
| DB Instance<br>Name     | Select the RDS PostgreSQL instance to be synchronized as the source DB instance. |  |
| Database<br>Username    | The username for accessing the source database.                                  |  |
| Database<br>Password    | The password for the database username.                                          |  |

Figure 3-98 Destination database information

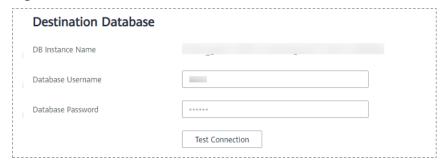

**Table 3-105** Destination database settings

| Parameter            | Description                                                                                                    |  |
|----------------------|----------------------------------------------------------------------------------------------------|--|
| DB Instance<br>Name  | The GaussDB distributed DB instance selected during synchronization task creation. This parameter cannot be changed. |  |
| Database<br>Username | The username for accessing the destination database.                                                                 |  |
| Database<br>Password | The password for the database username.                                                                              |  |

### □ NOTE

The username and password of the source and destination databases are encrypted and stored in the databases and the synchronization instance during the synchronization. After the task is deleted, the username and password are permanently deleted.

**Step 4** On the **Set Synchronization Task** page, select the objects to be synchronized, and then click **Next**.

Figure 3-99 Synchronization mode

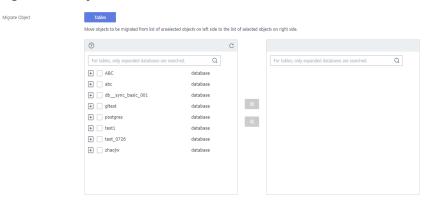

**Table 3-106** Synchronization Object

| Parameter                     | Description                                                                                                    |  |
|-------------------------------|----------------------------------------------------------------------------------------------------|--|
| Synchroniz<br>ation<br>Object | The left pane displays the source database objects, and the right pane displays the selected objects. DRS supports table-level synchronization. You can select data for synchronization based on your service requirements.                                                                                                    |  |
|                               | <ul> <li>If the synchronization objects in source and destination<br/>databases have different names, you can map the source object<br/>name to the destination one. For details, see Mapping Object<br/>Names.</li> </ul>                                                                                                    |  |
|                               | <ul> <li>When a schema name or table name is mapped, to prevent conflicts between indexes and constraint names, the original index name in the table is changed to the following format after synchronization: i_+hash value+original index name (which may be truncated)+_key The hash value is calculated based on the original schema name_original table name_original index name. Similarly, the original constraint name on the table is changed to c_ + hash value + original constraint name (which may be truncated) + _key.</li> </ul> |  |
|                               | NOTE                                                                                                    |  |
|                               | To quickly select the desired database objects, you can use the search function.                                                                                                    |  |
|                               | If there are changes made to the source databases or objects, click  in the upper right corner to update the objects to be synchronized.                                                                                                    |  |
|                               | <ul> <li>If the object name contains spaces, the spaces before and after the<br/>object name are not displayed. If there are multiple spaces between the<br/>object name and the object name, only one space is displayed.</li> </ul>                                                                                                    |  |
|                               | The name of the selected synchronization object cannot contain spaces.                                                                                                    |  |

### **Step 5** On the **Check Task** page, check the synchronization task.

- If any check fails, review the cause and rectify the fault. After the fault is rectified, click **Check Again**.
  - For details about how to handle check failures, see **Checking Whether the Source Database Is Connected** in *Data Replication Service User Guide*.
- If all check items are successful, click **Next**.

Check Again Check success rate Destination database storage space Whether the destination database has sufficient storage space Passed Database parameters Whether the objects required for DDL synchronization are created in the source database Whether the source database contains tables whose replication attribute is full and that do not have primary keys Whether session\_replication\_role is set to replica in the destination database Whether the specified object exists in the target database Whether the PASSWORD\_ENCRYPTION values of the source and destination databases are consistent Whether the associated objects are selected Whether the source database contains unlogged tables Whether the source database name is valid Whether the MAX WAL SENDERS value of the source database is correctly configured Whether the source database schema name is valid Passed

Figure 3-100 Pre-check

**Ⅲ** NOTE

You can proceed to the next step only when all checks are successful. If there are any items that require confirmation, view and confirm the details first before proceeding to the next step.

Step 6 On the displayed page, specify Start Time, Send Notification, SMN Topic,
Synchronization Delay Threshold, and Stop Abnormal Tasks After, confirm that
the configured information is correct, select the check box before the agreement,
and click Submit to submit the task.

Figure 3-101 Task startup settings

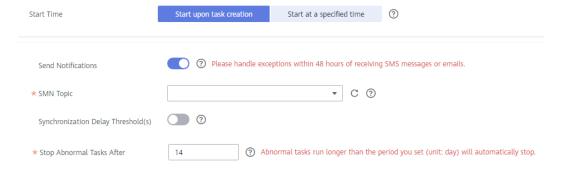

**Table 3-107** Task startup settings

| Parameter                              | Description                                                                                                    |  |
|----------------------------------------|----------------------------------------------------------------------------------------------------|--|
| Started Time                           | Set Start Time to Start upon task creation or Start at a specified time based on site requirements.  NOTE  After a synchronization task is started, the performance of the source and                                                                                                    |  |
|                                        | destination databases may be affected. You are advised to start a synchronization task during off-peak hours.                                                                                                    |  |
| Send<br>Notifications                  | SMN topic. This parameter is optional. If an exception occurs during synchronization, the system will send a notification to the specified recipients.                                                                                                    |  |
| SMN Topic                              | This parameter is available only after you enable Send<br>Notifications and create a topic on the SMN console and add a<br>subscriber.                                                                                                    |  |
|                                        | For details, see <i>Simple Message Notification User Guide</i> .                                                                                                    |  |
| Synchronizat<br>ion Delay<br>Threshold | During an incremental synchronization, a synchronization delay indicates a time difference (in seconds) of synchronization between the source and destination database.                                                                                                    |  |
|                                        | If the synchronization delay exceeds the threshold you specify, DRS will send alarms to the specified recipients. The value ranges from 0 to 3,600. To avoid repeated alarms caused by the fluctuation of delay, an alarm is sent only after the delay has exceeded the threshold for six minutes. |  |
|                                        | NOTE     If the delay threshold is set to 0, no notifications will be sent to the recipient.                                                                                                    |  |
|                                        | <ul> <li>In the early stages of an incremental synchronization, the synchronization delay is long because a large quantity of data is awaiting synchronization. In this case, no notifications will be sent.</li> <li>Before setting the delay threshold, enable Send Notification.</li> </ul>     |  |
| Stop<br>Abnormal<br>Tasks After        | Number of days after which an abnormal task is automatically stopped. The value must range from 14 to 100. The default value is <b>14</b> .                                                                                                    |  |
|                                        | NOTE  Tasks in the abnormal state are still charged. If tasks remain in the abnormal state for a long time, they cannot be resumed. Abnormal tasks run longer than the period you set (unit: day) will automatically stop to avoid unnecessary fees.                                               |  |

# **Step 7** After the task is submitted, you can view and manage it on the **Data Synchronization Management** page.

- You can view the task status. For more information about task status, see Task Statuses.
- You can click C in the upper-right corner to view the latest task status.
- By default, DRS retains a task in the Configuration state for three days. After three days, DRS automatically deletes background resources, and the task

status remains unchanged. When you restart the task configuration, DRS applies for resources again.

----End

# 3.11 From Oracle to MySQL

# **Supported Source and Destination Databases**

**Table 3-108** Supported databases

| Source DB                                                         | Destination DB |
|-------------------------------------------------------------------|----------------|
| • On-premises databases (Oracle 10g, 11g, 12c, 18c and 19c)       | RDS for MySQL  |
| • Self-built databases on ECS (Oracle 10g, 11g, 12c, 18c and 19c) |                |

# **Supported Synchronization Objects**

**Table 3-109** lists the objects that can be synchronized in different scenarios. DRS will automatically check the objects you selected before the synchronization.

Table 3-109 Supported synchronization objects

| Туре    | Precautions                                                                                                    |  |
|---------|----------------------------------------------------------------------------------------------------|--|
| Objects | <ul> <li>Object level: table level, object file import, and database level.</li> <li>Supported synchronization objects:</li> </ul>                                                                                                    |  |
|         | <ul> <li>Databases, table structures, primary keys, unique keys,<br/>normal indexes, and table data can be synchronized. Other<br/>database objects, such as stored procedures, triggers,<br/>functions, sequences, packages, synonyms, and users,<br/>cannot be synchronized.</li> </ul>                                                              |  |
|         | <ul> <li>In the full synchronization phase, bfile, xml, sdo_geometry,<br/>urowid, interval (precision greater than 6 digits), and user-<br/>defined types are not supported.</li> </ul>                                                                                                    |  |
|         | <ul> <li>In the incremental synchronization phase, bfile, xml,<br/>interval, sdo_geometry, urowid, timestamp (precision<br/>greater than 6 digits), and user-defined types are not<br/>supported.</li> </ul>                                                                                                    |  |
|         | <ul> <li>During the incremental synchronization, if the source<br/>database is a physical standby Oracle database, data of the<br/>LOB type cannot be parsed (the data dictionary cannot be<br/>generated). If the table to be synchronized contains data of<br/>the LOB type, the incremental synchronization will fail.</li> </ul>                   |  |
|         | <ul> <li>Objects that have dependencies must be synchronized at<br/>the same time to avoid synchronization failure. Common<br/>dependencies: tables referenced by primary or foreign keys</li> </ul>                                                                                                    |  |
|         | <ul> <li>Partitions in the table structure cannot be synchronized.</li> <li>Partitioned tables are changed to non-partitioned tables after being synchronized to the destination database.</li> </ul>                                                                                                    |  |
|         | <ul> <li>Tables whose default values contain expressions of<br/>functions cannot be synchronized.</li> </ul>                                                                                                    |  |
|         | <ul> <li>Temporary tables in the source database cannot be synchronized.</li> </ul>                                                                                                    |  |
|         | <ul> <li>An empty source database cannot be synchronized.</li> <li>If the table contains only LOB columns, data inconsistency may occur.</li> </ul>                                                                                                    |  |
|         | <ul> <li>If the empty function of the LOB type is used to write data<br/>in the Oracle database, the value queried through JDBC is<br/>an empty string. Whether the value is an empty string or<br/>NULL after being written to the destination database<br/>depends on the processing of the empty string in the<br/>destination database.</li> </ul> |  |
|         | <ul> <li>For a table that does not have a primary key or index, the<br/>number of columns of non-large fields must be greater<br/>than 3. Otherwise, incremental synchronization may fail<br/>because all columns cannot be matched.</li> </ul>                                                                                                    |  |

| Туре | Precautions                                                                                                    |  |
|------|----------------------------------------------------------------------------------------------------|--|
|      | NOTE                                                                                                    |  |
|      | <ul> <li>Database object names, such as the database name and table<br/>name, support English characters and symbols such as #, \$, and<br/>DRS does not support non-ASCII characters or special<br/>characters .&gt;`&lt;'\ ?!"</li> </ul>                                                       |  |
|      | <ul> <li>Object names will be converted to lowercase letters after being<br/>synchronized to the destination database. To avoid synchronization<br/>failures, ensure that the selected source database tables do not<br/>contain tables with the same name but different letter cases.</li> </ul> |  |

# **Database Account Permission Requirements**

To start a synchronization task, the source and destination database users must meet the requirements in the following table. Different types of synchronization tasks require different permissions. For details, see **Table 3-110**. DRS automatically checks the database account permissions in the pre-check phase and provides handling suggestions.

### □ NOTE

- You are advised to create an independent database account for DRS task connection to prevent task failures caused by database account password modification.
- After changing the account passwords for the source or destination databases, modify
  the connection information in the DRS task as soon as possible to prevent automatic
  retry after a task failure. Automatic retry will lock the database accounts.

Table 3-110 Database account permission

| Туре                       | Full                                                                                                    | Full+Incremental                                                                                                    |
|----------------------------|----------------------------------------------------------------------------------------------------|----------------------------------------------------------------------------------------------------|
| Source<br>database<br>user | CREATE SESSION, SELECT ANY DICTIONARY, and SELECT (GRANT SELECT <username.tbname> to drsUser) for single tables</username.tbname> | For 12c and later versions, you must have the following permissions:     CREATE SESSION, SELECT ANY DICTIONARY, SELECT for a single table (GRANT SELECT <username.tbname> to drsUser), EXECUTE_CATALOG_ROLE, SELECT ANY TRANSACTION, LOGMINING, SELECT ON SYS.OBJ\$, and SET CONTAINER (GRANT SET CONTAINER TO <username> CONTAINER=ALL).</username></username.tbname>                                                                                                    |
|                            |                                                                                                    | To synchronize a pluggable database (PDB) of Oracle 12c or later, you must have the following permissions: CREATE SESSION, SELECT ANY DICTIONARY, SELECT for a single table (GRANT SELECT <username.tbname> to drsUser), EXECUTE_CATALOG_ROLE, SELECT ANY TRANSACTION, LOGMINING, SELECT ON SYS.COL\$, and SELECT ON SYS.OBJ\$, and CREATE SESSION, SELECT ANY DICTIONARY, EXECUTE_CATALOG_ROLE, SELECT ANY TRANSACTION, LOGMINING and SET CONTAINER (GRANT SET CONTAINER TO <username> CONTAINER=ALL) permissions for a CDB.</username></username.tbname> |
|                            |                                                                                                    | <ul> <li>For Oracle 11g and earlier versions, the following permissions are required for database synchronization: CREATE SESSION, SELECT ANY DICTIONARY, SELECT for a single table (GRANT SELECT <username.tbname> to drsUser), EXECUTE_CATALOG_ROLE, SELECT ANY TRANSACTION, SELECT ON SYS.COL\$, and SELECT ON SYS.OBJ\$.</username.tbname></li> <li>During incremental synchronization, enable PK, UK, or ALL supplemental logging for the source Oracle</li> </ul>                                                                                    |
|                            |                                                                                                    | database at the database level or table level. If supplemental logging is enabled at table level, enable supplemental logging again after you rebuild or rename tables. During the                                                                                                    |

| Туре                            | Full                                         | Full+Incremental                                                                                                    |
|---------------------------------|----------------------------------------------|----------------------------------------------------------------------------------------------------|
|                                 |                                              | synchronization, ensure that the preceding settings are always enabled.                                                                                                    |
|                                 |                                              | <ul> <li>Oracle 12c or later does not support<br/>incremental synchronization using<br/>accounts whose<br/>ORACLE_MAINTAINED is Y (except<br/>system/sys), because accounts with<br/>this attribute do not have the<br/>permission to parse logs.</li> </ul> |
| Destination<br>database<br>user | The user must have the ALTER, DELETE and IND | SELECT, INSERT, CREATE, DROP, UPDATE, EX permissions.                                                                                                    |

## **Suggestions**

## **!** CAUTION

- When a task is being started or in the full synchronization phase, do not perform DDL operations on the source database. Otherwise, the task may be abnormal.
- To keep data consistency before and after the synchronization, ensure that no data is written to the destination database during the synchronization.
- The success of database synchronization depends on environment and manual operations. To ensure a smooth synchronization, perform a synchronization trial before you start the synchronization to help you detect and resolve problems in advance.
- Start your synchronization task during off-peak hours. A less active database is easier to synchronize successfully. If the data is fairly static, there is less likely to be any severe performance impacts during the synchronization.
  - If network bandwidth is not limited, the query rate of the source database increases by about 50 MB/s during full synchronization, and two to four CPUs are occupied.
  - The data being synchronized may be locked by other transactions for a long period of time, resulting in read timeout.
  - When DRS concurrently reads data from a database, it will use about 6 to 10 sessions. The impact of the connections on services must be considered.
  - If you read a table, especially a large table, during the full migration, the exclusive lock on that table may be blocked.
  - For more information about the impact of DRS on databases, see What
    Is the Impact of DRS on Source and Destination Databases?

### Data-Level Comparison

To obtain accurate comparison results, **compare data** at a specified time point during off-peak hours. If it is needed, select **Start at a specified time** for **Comparison Time**. Due to slight time difference and continuous operations on data, data inconsistency may occur, reducing the reliability and validity of the comparison results.

### **Precautions**

The full+incremental synchronization process consists of four phases: task startup, full synchronization, incremental synchronization, and task completion. A single full synchronization task contains three phases. To ensure smooth synchronization, read the following notes before creating a synchronization task.

Table 3-111 Precautions

| Туре       | Restrictions                                                                                                    |
|------------|----------------------------------------------------------------------------------------------------|
| Starting a | Source database parameter requirements:                                                                                                    |
| task       | <ul> <li>Only the following character sets are supported:</li> <li>ZHS16GBK, AL32UTF8, UTF8, US7ASCII, WE8MSWIN1252,</li> <li>WE8ISO8859P1, WE8ISO8859P2, WE8ISO8859P4,</li> <li>WE8ISO8859P5, WE8ISO8859P7, WE8ISO8859P9,</li> <li>WE8ISO8859P13, WE8ISO8859P15.</li> </ul>                                                                                                    |
|            | Source database object requirements:                                                                                                    |
|            | <ul> <li>The source database name or mapped name cannot start<br/>with ib_logfile or be ib_buffer_pool, ib_doublewrite,<br/>ibdata1 or ibtmp1.</li> </ul>                                                                                                    |
|            | <ul> <li>The default values of the source database can be to_date and sys_guid functions. To use other functions as default values, ensure that the destination database has the same functions. If the destination database does not have the corresponding function, the following results may be displayed:</li> </ul>                                                                                                    |
|            | The default value may be left empty.                                                                                                    |
|            | The table fails to be created. As a result, the object comparison result is inconsistent or the task fails.                                                                                                    |
|            | <ul> <li>The maximum row length of Oracle cannot exceed 8 KB,<br/>excluding BLOB and TEXT columns which will be<br/>automatically converted to the text and blob types of<br/>MySQL. The reason is that the MySQL InnoDB restricts the<br/>row length to 8 KB.</li> </ul>                                                                                                    |
|            | <ul> <li>The primary key or unique key column cannot contain<br/>values of the string data type when you map the MySQL<br/>data types to the character data types in Oracle because<br/>MySQL cannot tell spaces in data. Otherwise, data<br/>inconsistency and deadlock may occur.</li> </ul>                                                                                                    |
|            | <ul> <li>The values of binary_float and binary_double cannot be<br/>set to Nan, Inf, or -Inf because MySQL does not support<br/>these values. DRS converts the three values to 0 and saves<br/>them by default.</li> </ul>                                                                                                    |
|            | <ul> <li>MySQL does not support the synchronization of the check<br/>constraints of Oracle.</li> </ul>                                                                                                    |
|            | <ul> <li>AUTO_PK_ROW_ID cannot be used as a column name in<br/>Oracle because it is a reserved column name in MySQL 5.7<br/>and cannot be created.</li> </ul>                                                                                                    |
|            | <ul> <li>Ensure that the precision of the number(p, s) field in the Oracle database does not exceed the precision range p: [1, 38], s:[p-65, min(p, 30)]. The value of s depends on the value of p. The lower limit is p-65, and the upper limit is the minimum value of p or 30. For example, when p is 1, the value range of s is [-64, 1]. When p is 38, the value range of s is [-27, 30]. The value of the int field cannot</li> </ul> |

| Туре | Restrictions                                                                                                    |  |
|------|----------------------------------------------------------------------------------------------------|--|
|      | exceed the precision range of (65, 0). The digit range of MySQL is smaller than that of Oracle.                                                                                                    |  |
|      | <ul> <li>The size of an Oracle archive log file must be greater than<br/>the maximum size of a single data record to prevent<br/>incremental data parsing exceptions caused by cross-file<br/>(more than two log files) of a single data record.</li> </ul>                                                             |  |
|      | <ul> <li>The total index length of columns in the source database<br/>cannot exceed the length limit in the destination database.</li> <li>For detailed length requirements, see Index Length<br/>Description.</li> </ul>                                                                                               |  |
|      | <ul> <li>The Default User statement is not supported in MySQL.</li> </ul>                                                                                                    |  |
|      | Destination database parameter requirements:                                                                                                    |  |
|      | <ul> <li>During a synchronization, a large amount of data is written to the destination database. If the value of the max_allowed_packet parameter of the destination database is too small, data cannot be written. You are advised to set the max_allowed_packet parameter to a value greater than 100 MB.</li> </ul> |  |
|      | Destination database object requirements:                                                                                                    |  |
|      | <ul> <li>The time zone settings of the source and destination<br/>database must be the same.</li> </ul>                                                                                                    |  |
|      | <ul> <li>When you select to synchronize the table structure, the<br/>destination instance cannot contain the database to be<br/>synchronized.</li> </ul>                                                                                                    |  |
|      | <ul> <li>The storage of the destination database should be about</li> <li>1.5 times greater than the storage of the source database.</li> </ul>                                                                                                    |  |
|      | <ul> <li>If the destination database version is earlier than 5.7.7, the<br/>index column length cannot exceed 767 bytes. If the<br/>destination database version is later than 5.7.7, the length<br/>cannot exceed 3072 bytes.</li> </ul>                                                                               |  |
|      | <ul> <li>Do not use foreign keys for tables during synchronization.</li> <li>Otherwise, the sequence of writing data to different tables may be inconsistent with that in the source database, which may trigger foreign key constraints and cause synchronization failures.</li> </ul>                                 |  |
|      | <ul> <li>The destination table can contain more columns than the<br/>source table. However, the following failures must be<br/>avoided:</li> <li>Assume that extra columns on the destination cannot be</li> </ul>                                                                                                    |  |
|      | null or have default values. If newly inserted data records are synchronized from the source to the destination, the extra columns will become null, which does not meet the requirements of the destination and will cause the task to fail.                                                                           |  |
|      | Assume that extra columns on the destination must be fixed at a default value and have a unique constraint. If                                                                                                    |  |

| Туре | Restrictions                                                                                                    |  |
|------|----------------------------------------------------------------------------------------------------|--|
|      | newly inserted data records are synchronized from the source to the destination, the extra columns will contain multiple default values. That does not meet the unique constraint of the destination and will cause the task to fail.                                                                                                    |  |
|      | Other notes:                                                                                                    |  |
|      | <ul> <li>If the data types are incompatible, the synchronization<br/>may fail.</li> </ul>                                                                                                    |  |
|      | <ul> <li>The table without a primary key lacks a unique identifier<br/>for rows. When the network is unstable, you may need to<br/>retry the task several times, or data inconsistency may<br/>occur.</li> </ul>                                                                                                    |  |
|      | <ul> <li>If there are special characters such as Chinese and<br/>Japanese in the Oracle database, the code of the<br/>destination Oracle database must be the same as the code<br/>of the source Oracle database. Otherwise, garbled<br/>characters are displayed in the destination database.</li> </ul>                                                                                                    |  |
|      | <ul> <li>If the length of a table structure in the Oracle database<br/>exceeds 65,535 bytes, the synchronization may fail. The<br/>length of a table structure is the total length of all<br/>columns. The length of the char or varchar2 type is related<br/>to the code.</li> </ul>                                                                                                    |  |
|      | <ul> <li>After the Oracle table structure is synchronized to the<br/>MySQL database, the character set of the table is<br/>UTF8MB4.</li> </ul>                                                                                                    |  |
|      | <ul> <li>If the Oracle character set is WE8MSWIN1252, the CLOB<br/>column synchronized to the destination database may<br/>contain garbled characters. You can change the character<br/>set of the source database to AL32UTF8 before the<br/>synchronization.</li> </ul>                                                                                                    |  |
|      | <ul> <li>For an Oracle RAC cluster, use the scan IP address and<br/>service name to create a task. The SCAN IP address can<br/>provide better fault tolerance, load capability, and<br/>synchronization experience.</li> </ul>                                                                                                    |  |
|      | <ul> <li>If the source is an Oracle RAC database and the SCAN IP address is used to configure a DRS task, ensure that the SCAN IP address and DRS node IP address can communicate with all virtual IP addresses of the source database. Otherwise, the connectivity check fails. If the SCAN IP address is not used, the virtual IP address of a node can be used. In this case, DRS logs are parsed only on the RAC node specified by the virtual IP address.</li> </ul> |  |
|      | <ul> <li>There are some syntax differences between Oracle and<br/>MySQL, so the syntax including but not limited to<br/>functions, expressions, and referenced system tables, may<br/>not be completely converted during the structure<br/>synchronization. Therefore, during the synchronization, the</li> </ul>                                                                                                    |  |

| Туре                        | Restrictions                                                                                                    |  |
|-----------------------------|----------------------------------------------------------------------------------------------------|--|
|                             | structure may exist in the Oracle database but does not exist in the MySQL database, or the syntax exists in the MySQL database but is not converted. As a result, the structure fails to be synchronized. If this happens, you can manually create a table structure in the destination database.                                                                                                    |  |
|                             | <ul> <li>You can enable strong consistency during synchronization<br/>to ensure that the commit sequence and atomicity of<br/>transactions synchronized to the destination database are<br/>the same as those of the source database. However, the<br/>performance in this mode is much lower than that in the<br/>default mode.</li> </ul>                                                                                                    |  |
|                             | <ul> <li>When strong consistency is enabled, out-of-memory<br/>(OOM) may occur if the size of committed transactions is<br/>greater than 256 MB.</li> </ul>                                                                                                    |  |
|                             | <ul> <li>In a full synchronization for the table structure, the length of the char and varchar2 characters in the source database is automatically increased by at least 1.5 times by byte in the destination database (because the length of the destination database is in the unit of byte). The increase multiple depends on the character set of the source and destination databases. For example, if the character set is UTF8, increase the length (byte) by three times by default. If the character set is GBK, increase the length (byte) by two times by default.</li> </ul> |  |
|                             | <ul> <li>During full synchronization of the partitioned table structure, the table is converted to a non-partitioned table. During incremental synchronization, operations related to the partitioned table in the source database may fail to be executed in the destination database.</li> <li>During an incremental synchronization, 0x00 at the end of</li> </ul>                                                                                                    |  |
|                             | BLOB and the spaces at the end of CLOB are truncated.                                                                                                    |  |
| Full<br>synchronizat<br>ion | When a DRS task is being started or in the full synchronization phase, do not perform DDL operations on the source database. Otherwise, the task may be abnormal.                                                                                                    |  |
|                             | <ul> <li>During synchronization, do not modify or delete the<br/>usernames, passwords, permissions, or ports of the source and<br/>destination databases.</li> </ul>                                                                                                    |  |
|                             | <ul> <li>During synchronization, do not perform operations (including<br/>but not limited to DDL and DML operations) on the<br/>destination database.</li> </ul>                                                                                                    |  |
|                             | <ul> <li>During the synchronization, do not perform the resetlogs<br/>operation on the source Oracle database. Otherwise, data<br/>cannot be synchronized and tasks cannot be restored.</li> </ul>                                                                                                    |  |
|                             | <ul> <li>During synchronization, the rollback operation of the LOB<br/>type is not supported. Otherwise, the synchronization task<br/>fails.</li> </ul>                                                                                                    |  |

| Туре                         | Restrictions                                                                                                    |
|------------------------------|----------------------------------------------------------------------------------------------------|
| Incremental synchronizat ion | During synchronization, do not modify or delete the usernames, passwords, permissions, or ports of the source and destination databases.                                                                                                    |
|                              | <ul> <li>During synchronization, do not perform operations (including<br/>but not limited to DDL and DML operations) on the<br/>destination database.</li> </ul>                                                                                                    |
|                              | <ul> <li>During the synchronization, do not perform the resetlogs<br/>operation on the source Oracle database. Otherwise, data<br/>cannot be synchronized and tasks cannot be restored.</li> </ul>                                                                                                    |
|                              | <ul> <li>During synchronization, the rollback operation of the LOB<br/>type is not supported. Otherwise, the synchronization task<br/>fails.</li> </ul>                                                                                                    |
|                              | • During synchronization, do not change the char field in the source database or destination database table to varchar, or it is padded with extra spaces due to diffrences between Oracle and MySQL. In this case, data inconsistency may occur.                                                                      |
|                              | During synchronization, some DDL operations are supported.                                                                                                    |
|                              | <ul> <li>Table-level synchronization supports alter table add<br/>column, alter table drop column, alter table rename<br/>column, alter table modify column, and truncate table.</li> <li>The modification of default values is not supported.</li> </ul>                                                              |
|                              | <ul> <li>Database-level synchronization supports create table.</li> <li>(Table definitions cannot contain functions.)</li> </ul>                                                                                                    |
|                              | <ul> <li>The object in DDL cannot be the keyword of the<br/>destination database, such as index or where. For details<br/>about keywords of the destination MySQL database, see<br/>MySQL official documentation.</li> </ul>                                                                                           |
|                              | <ul> <li>If the destination database version is earlier than 8.0, alter<br/>table rename column is not supported.</li> </ul>                                                                                                    |
|                              | <ul> <li>Incremental DDL operations do not support special<br/>characters such as full-width and Chinese characters.</li> </ul>                                                                                                    |
|                              | <ul> <li>If the source is an RAC database, all RAC nodes must be<br/>online when incremental synchronization is started for the<br/>first time. Otherwise, an error occurs during incremental<br/>synchronization.</li> </ul>                                                                                          |
|                              | If the source is an RAC database, the number of nodes cannot<br>be increased or decreased during incremental synchronization<br>to avoid incremental synchronization exceptions and ensure<br>strong data consistency.                                                                                                 |
|                              | Table names are converted to lowercase letters after the tables are synchronized to the destination database. For example, ABC is converted to abc. In incremental synchronization, the source database cannot contain tables with the same name but different letter cases. Otherwise, the synchronization will fail. |
|                              | When editing the task to add a new table, ensure that transactions of the new table have been committed.                                                                                                    |

| Туре | Restrictions                                                                                                    |
|------|----------------------------------------------------------------------------------------------------|
|      | Otherwise, transactions that are not committed may fail to be synchronized to the destination database. You are advised to add tables during off-peak hours. |

# **Prerequisites**

- You have logged in to the DRS console.
- Your account balance is greater than or equal to \$0 USD.
- For details about the DB types and versions supported by real-time synchronization, see **Supported Databases**.
- If a subaccount is used to create a DRS task, ensure that an agency has been added. To create an agency, see **Agency Management**.
- You have read Suggestions and Precautions.

### **Procedure**

This section uses real-time synchronization from Oracle to RDS for MySQL as an example to describe how to configure a real-time synchronization task.

- **Step 1** On the **Data Synchronization Management** page, click **Create Synchronization Task**.
- **Step 2** On the **Create Synchronization Instance** page, select a region and project, specify the task name, description, and the synchronization instance details, and click **Create Now**.
  - Task information description

Figure 3-102 Synchronization task information

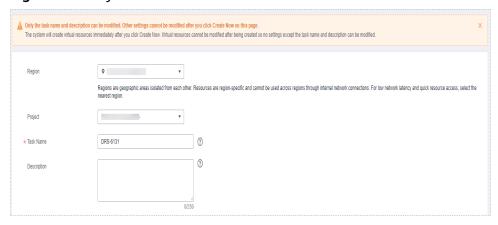

Table 3-112 Task and recipient description

| Parameter | Description                                                                           |
|-----------|---------------------------------------------------------------------------------------|
| Region    | The region where the synchronization instance is deployed. You can change the region. |

| Parameter   | Description                                                                                                    |
|-------------|----------------------------------------------------------------------------------------------------|
| Project     | The project corresponds to the current region and can be changed.                                                                                |
| Task Name   | The task name must start with a letter and consist of 4 to 50 characters. It can contain only letters, digits, hyphens (-), and underscores (_). |
| Description | The description consists of a maximum of 256 characters and cannot contain special characters !=<>'&"\                                           |

### • Synchronization instance details

Figure 3-103 Synchronization instance details

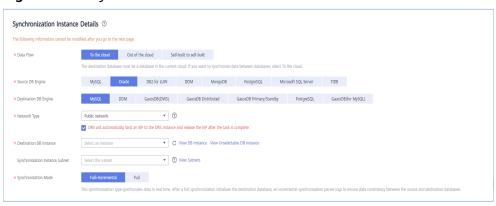

**Table 3-113** Synchronization instance information

| Parameter                  | Description                                                                                            |
|----------------------------|----------------------------------------------------------------------------------------------------|
| Data Flow                  | Select <b>To the cloud</b> .                                                                           |
| Source DB<br>Engine        | Select <b>Oracle</b> .                                                                                 |
| Destination DB<br>Engine   | Select MySQL.                                                                                          |
| Network Type               | Public network is used as an example. Available options: VPC, Public network and VPN or Direct Connect |
| Destination DB<br>Instance | The RDS for MySQL instance you created.                                                                |

| Parameter                          | Description                                                                                                    |
|------------------------------------|----------------------------------------------------------------------------------------------------|
| Synchronization<br>Instance Subnet | Select the subnet where the synchronization instance is located. You can also click <b>View Subnet</b> to go to the network console to view the subnet where the instance resides.                                                                                                    |
|                                    | By default, the DRS instance and the destination DB instance are in the same subnet. You need to select the subnet where the DRS instance resides and ensure that there are available IP addresses. To ensure that the synchronization instance is successfully created, only subnets with DHCP enabled are displayed.        |
| Synchronization<br>Mode            | <ul> <li>Full+Incremental         This synchronization mode allows you to synchronize data in real time. After a full synchronization initializes the destination database, an incremental synchronization parses logs to ensure data consistency between the source and destination databases.     </li> <li>NOTE</li> </ul> |
|                                    | If you select <b>Full+Incremental</b> , data generated during the full synchronization will be continuously synchronized to the destination database, and the source remains accessible.                                                                                                    |
|                                    | <ul> <li>Full         All database objects and data you selected are synchronized to the destination database at a time.         This mode is applicable to scenarios where service interruption is acceptable.     </li> </ul>                                                                                               |

• DRS instance specifications

Figure 3-104 Specifications

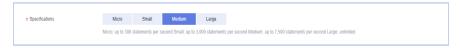

Table 3-114 Specifications

| Parameter      | Description                                                                                                    |
|----------------|----------------------------------------------------------------------------------------------------|
| Specifications | DRS instance specifications. Different specifications have different performance upper limits. For details, see <b>Real-Time Synchronization</b> .                                                                              |
|                | NOTE  Currently, DRS supports specification upgrade only in MySQL-to-MySQL synchronization tasks with single-node DRS instances configured. Task specifications cannot be downgraded. For details, see Changing Specifications. |

• Enterprise Projects and Tags

\*Enterprise Project

Tags

It is recommended that you use TMS's predefined tag function to add the same tag to different cloud resources. View predefined tags. C

To add a tag, enter a tag key and a tag value below.

Enter a tag key

Enter a tag value

Add

10 tags available for addition.

Figure 3-105 Enterprise projects and tags

**Table 3-115** Enterprise Projects and Tags

| Parameter             | Description                                                                                                    |
|-----------------------|----------------------------------------------------------------------------------------------------|
| Enterprise<br>Project | An enterprise project you would like to use to centrally manage your Global Accelerator resources. Select an enterprise project from the drop-down list. The default project is <b>default</b> . For more information about enterprise project, see <i>Enterprise Management User Guide</i> . |
|                       | To customize an enterprise project, click <b>Enterprise</b> in the upper right corner of the console. The <b>Enterprise</b> Management page is displayed. For details, see  Creating an Enterprise Project in Enterprise  Management User Guide.                                              |
| Tags                  | - This setting is optional. Adding tags helps you better identify and manage your tasks. Each task can have up to 10 tags.                                                                                                    |
|                       | <ul> <li>After a task is created, you can view its tag details on<br/>the Tags tab. For details, see Tag Management.</li> </ul>                                                                                                    |

### □ NOTE

If a task fails to be created, DRS retains the task for three days by default. After three days, the task automatically ends.

Step 3 On the Configure Source and Destination Databases page, wait until the synchronization instance is created. Then, specify source and destination database information and click Test Connection for both the source and destination databases to check whether they have been connected to the synchronization instance. After the connection tests are successful, select the check box before the agreement and click Next.

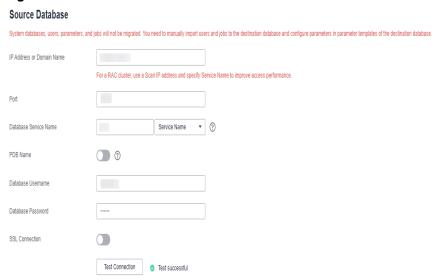

Figure 3-106 Source database information

Table 3-116 Source database settings

| Parameter                    | Description                                                                                                    |
|------------------------------|----------------------------------------------------------------------------------------------------|
| IP Address or<br>Domain Name | The IP address or domain name of the source database.  NOTE  For a RAC cluster, use a Scan IP address to improve access performance.                                                                                    |
| Port                         | The port of the source database. Range: 1 – 65535                                                                                                    |
| Database Service<br>Name     | Enter a database service name (Service Name/SID). The client can connect to the Oracle database through the database service name. For details about how to query the database service name, see the prompt on the GUI. |
| PDB Name                     | Container database (CDB) and pluggable database (PDB) are new features in Oracle 12c and later versions. This function is optional, but it must be enabled if you want to migrate only PDB tables.                      |
|                              | Enter the service name, SID, username, and password of the CDB that contains the PDB tables to be migrated.                                                                                                    |
| Database<br>Username         | The username for accessing the source database.                                                                                                    |
| Database<br>Password         | The password for the database username.                                                                                                    |

| Parameter      | Description                                                                                                    |  |
|----------------|----------------------------------------------------------------------------------------------------|--|
| SSL Connection | If SSL connection is required, enable SSL on the source database, ensure that related parameters have been correct configured, and upload an SSL certificate.  NOTE |  |
|                | The maximum size of a single certificate file that can be uploaded is 500 KB.                                                                                       |  |
|                | If SSL is not enabled, your data may be at risk.                                                                                                    |  |

## □ NOTE

The IP address, domain name, username, and password of the source database are encrypted and stored in DRS, and will be cleared after the task is deleted.

Figure 3-107 Destination database information

**Destination Database** 

# Database Username root Database Password SSL Connection

**Test Connection** 

Test successful

**Table 3-117** Destination database settings

| Parameter            | Description                                                                                                    |
|----------------------|----------------------------------------------------------------------------------------------------|
| DB Instance<br>Name  | The RDS for MySQL instance selected when you created the migration task. The instance cannot be changed.                                                           |
| Database<br>Username | The username for accessing the destination database.                                                                                                    |
| Database<br>Password | The database username and password are encrypted and stored in the system and will be cleared after the task is deleted. You can change the password if necessary. |

| Parameter      | Description                                                                                                    |
|----------------|----------------------------------------------------------------------------------------------------|
| SSL Connection | If SSL connection is required, enable SSL on the destination database, ensure that related parameters have been correctly configured, and upload an SSL certificate. |
|                | <ul> <li>The maximum size of a single certificate file that can be uploaded is 500 KB.</li> <li>If SSL is not enabled, your data may be at risk.</li> </ul>          |

**Step 4** On the **Set Synchronization Task** page, select the synchronization object type and synchronization objects, and click **Next**.

Figure 3-108 Synchronization mode

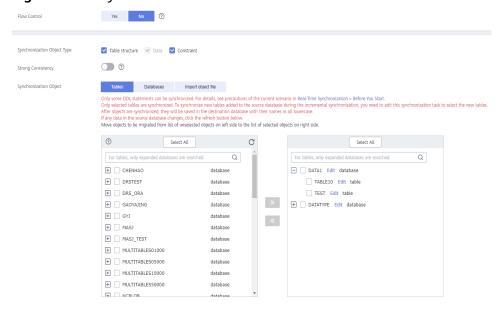

Table 3-118 Synchronization mode and object

| Parameter       | Description                                                                                                    |
|-----------------|----------------------------------------------------------------------------------------------------|
| Flow<br>Control | You can choose whether to control the flow.  • Yes  You can customize the maximum migration speed.  In addition, you can set the time range based on your service requirements. The traffic rate setting usually includes setting of a rate limiting time period and a traffic rate value. Flow can be controlled all day or during specific time ranges. The default value is All day. A maximum of three time ranges can be set, and they cannot overlap.  The flow rate must be set based on the service scenario and cannot exceed 9,999 MB/s.  Figure 3-109 Flow control |
|                 | Modify Flow Control  +Flow Control  Yes No ①  Time Zone GMT+08:00  +Effective During All day Custom time ②  Time Range : 00 — : 00 GMT+08:00  Flow Limit MB/s (Maximum limit: 9999 MB/s)  ② Add Time Range You can add 2 more time ranges.                                                                                                    |
|                 | No The synchronization speed is not limited and the outbound bandwidth of the source database is maximally used, which will increase the read burden on the source database. For example, if the outbound bandwidth of the source database is 100 MB/s and 80% bandwidth is used, the I/O consumption on the source database is 80 MB/s.  NOTE  The flow control mode takes effect only in the full synchronization phase.  You can also change the flow control mode after creating a task. For details, see Modifying the Flow Control Mode.                                |

| Parameter                             | Description                                                                                                    |
|---------------------------------------|----------------------------------------------------------------------------------------------------|
| Synchroniz<br>ation<br>Object<br>Type | <ul> <li>Available options: Table structure, Data, and Constraint</li> <li>Data is selected by default.</li> <li>If Table structure is selected, the destination database cannot contain tables whose names are the same as the source tables to be synchronized.</li> </ul>                                         |
|                                       | If <b>Table structure</b> is not selected, the destination database must have tables that match the source tables, and the table structure must be the same as the selected source table structures.                                                                                                    |
| Strong<br>Consistenc<br>y             | This option is disabled by default. You can enable it to ensure that the commit sequence and atomicity of transactions synchronized to the destination database are the same as those of the source database. However, the performance in this mode is much lower than that in the default mode.                     |
| Synchroniz<br>ation<br>Object         | The left pane displays the source database objects, and the right pane displays the selected objects. You can select <b>Tables</b> , <b>Import object file</b> , or <b>Databases</b> for <b>Synchronization Object</b> as required. To quickly select the desired database objects, you can use the search function. |
|                                       | <ul> <li>If the synchronization objects in source and destination<br/>databases have different names, you can map the source object<br/>name to the destination one. For details, see Mapping Object<br/>Names.</li> </ul>                                                                                           |
|                                       | For details about how to import an object file, see Importing     Synchronization Objects.                                                                                                    |
|                                       | <ul> <li>NOTE</li> <li>To quickly select the desired database objects, you can use the search function.</li> </ul>                                                                                                    |
|                                       | $ullet$ If there are changes made to the source databases or objects, click ${\Bbb C}$ in the upper right corner to update the objects to be synchronized.                                                                                                    |
|                                       | <ul> <li>If the object name contains spaces, the spaces before and after the<br/>object name are not displayed. If there are multiple spaces between the<br/>object name and the object name, only one space is displayed.</li> </ul>                                                                                |
|                                       | The name of the selected synchronization object cannot contain spaces.                                                                                                    |

- **Step 5** On the **Process Data** page, filter the data to be synchronized and click **Next**. For details, see **Processing Data**.
- **Step 6** On the **Check Task** page, check the synchronization task.
  - If any check fails, review the cause and rectify the fault. After the fault is rectified, click **Check Again**.
    - For details about how to handle check failures, see Checking Whether the Source Database Is Connected in Data Replication Service User Guide.
  - If all check items are successful, click **Next**.

#### **◯** NOTE

You can proceed to the next step only when all checks are successful. If there are any items that require confirmation, view and confirm the details first before proceeding to the next step.

Step 7 On the displayed page, specify Start Time, Send Notification, SMN Topic,
Synchronization Delay Threshold, and Stop Abnormal Tasks After, confirm that
the configured information is correct, select the check box before the agreement,
and click Submit to submit the task.

Figure 3-110 Task startup settings

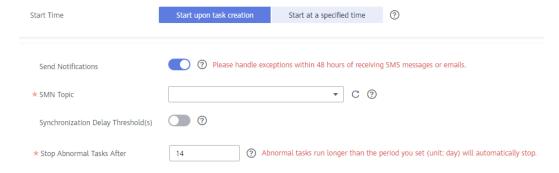

**Table 3-119** Task startup settings

| Parameter             | Description                                                                                                    |
|-----------------------|----------------------------------------------------------------------------------------------------|
| Started Time          | Set Start Time to Start upon task creation or Start at a specified time based on site requirements.                                                                                            |
|                       | NOTE  After a synchronization task is started, the performance of the source and destination databases may be affected. You are advised to start a synchronization task during off-peak hours. |
| Send<br>Notifications | SMN topic. This parameter is optional. If an exception occurs during synchronization, the system will send a notification to the specified recipients.                                         |
| SMN Topic             | This parameter is available only after you enable Send<br>Notifications and create a topic on the SMN console and add a<br>subscriber.                                                         |
|                       | For details, see <i>Simple Message Notification User Guide</i> .                                                                                                    |

| Parameter                              | Description                                                                                                    |
|----------------------------------------|----------------------------------------------------------------------------------------------------|
| Synchronizat<br>ion Delay<br>Threshold | During an incremental synchronization, a synchronization delay indicates a time difference (in seconds) of synchronization between the source and destination database.                                                                                                    |
|                                        | If the synchronization delay exceeds the threshold you specify, DRS will send alarms to the specified recipients. The value ranges from 0 to 3,600. To avoid repeated alarms caused by the fluctuation of delay, an alarm is sent only after the delay has exceeded the threshold for six minutes. |
|                                        | NOTE                                                                                                    |
|                                        | <ul> <li>If the delay threshold is set to 0, no notifications will be sent to the<br/>recipient.</li> </ul>                                                                                                    |
|                                        | <ul> <li>In the early stages of an incremental synchronization, the<br/>synchronization delay is long because a large quantity of data is<br/>awaiting synchronization. In this case, no notifications will be sent.</li> </ul>                                                                    |
|                                        | Before setting the delay threshold, enable <b>Send Notification</b> .                                                                                                    |
| Stop<br>Abnormal<br>Tasks After        | Number of days after which an abnormal task is automatically stopped. The value must range from 14 to 100. The default value is <b>14</b> .                                                                                                    |
|                                        | NOTE  Tasks in the abnormal state are still charged. If tasks remain in the abnormal state for a long time, they cannot be resumed. Abnormal tasks run longer than the period you set (unit: day) will automatically stop to avoid unnecessary fees.                                               |

# **Step 8** After the task is submitted, you can view and manage it on the **Data Synchronization Management** page.

- You can view the task status. For more information about task status, see Task Statuses.
- You can click C in the upper-right corner to view the latest task status.
- By default, DRS retains a task in the Configuration state for three days. After three days, DRS automatically deletes background resources, and the task status remains unchanged. When you restart the task configuration, DRS applies for resources again.

----End

# 3.12 From Oracle to GaussDB(for MySQL)

## **Supported Source and Destination Databases**

**Table 3-120** Supported databases

| Source DB             | Destination DB     |
|-----------------------|--------------------|
| On-premises databases | GaussDB(for MySQL) |
| ECS databases         |                    |

## **Prerequisites**

- You have logged in to the DRS console.
- Your account balance is greater than or equal to \$0 USD.
- For details about the DB types and versions supported by real-time synchronization, see **Supported Databases**.
- If a subaccount is used to create a DRS task, ensure that an agency has been added. To create an agency, see **Agency Management**.

## Suggestions

## **!** CAUTION

- When a task is being started or in the full synchronization phase, do not perform DDL operations on the source database. Otherwise, the task may be abnormal.
- To keep data consistency before and after the synchronization, ensure that no data is written to the destination database during the synchronization.
- The success of database synchronization depends on environment and manual operations. To ensure a smooth synchronization, perform a synchronization trial before you start the synchronization to help you detect and resolve problems in advance.
- Start your synchronization task during off-peak hours. A less active database is easier to synchronize successfully. If the data is fairly static, there is less likely to be any severe performance impacts during the synchronization.
  - If network bandwidth is not limited, the query rate of the source database increases by about 50 MB/s during full synchronization, and two to four CPUs are occupied.
  - The data being synchronized may be locked by other transactions for a long period of time, resulting in read timeout.
  - When DRS concurrently reads data from a database, it will use about 6 to 10 sessions. The impact of the connections on services must be considered.
  - If you read a table, especially a large table, during the full migration, the exclusive lock on that table may be blocked.
  - For more information about the impact of DRS on databases, see What Is the Impact of DRS on Source and Destination Databases?
- Data-Level Comparison

To obtain accurate comparison results, **compare data** at a specified time point during off-peak hours. If it is needed, select **Start at a specified time** for **Comparison Time**. Due to slight time difference and continuous operations on data, data inconsistency may occur, reducing the reliability and validity of the comparison results.

## **Precautions**

Before creating a synchronization task, read the following notes:

#### ■ NOTE

- You are advised to create an independent database account for DRS task connection to prevent task failures caused by database account password modification.
- After changing the account passwords for the source or destination databases, modify
  the connection information in the DRS task as soon as possible to prevent automatic
  retry after a task failure. Automatic retry will lock the database accounts.

Table 3-121 Precautions

| Туре        | Restrictions                                                                                                    |
|-------------|----------------------------------------------------------------------------------------------------|
| Database    | Source database:                                                                                                    |
| permissions | <ul> <li>Full synchronization requires the following permissions:         CREATE SESSION, SELECT ANY DICTIONARY, and SELECT for single tables (GRANT SELECT <username.tbname> to drsUser)     </username.tbname></li> </ul>                                                                                                    |
|             | <ul> <li>Full+Incremental synchronization:         <ul> <li>For 12c and later versions, you must have the following permissions: CREATE SESSION, SELECT ANY DICTIONARY, SELECT for a single table (GRANT SELECT <username.tbname> to drsUser), EXECUTE_CATALOG_ROLE, SELECT ANY TRANSACTION, LOGMINING, SELECT ON SYS.COL\$, SELECT ON SYS.OBJ\$, and SET CONTAINER (GRANT SET CONTAINER TO <username> CONTAINER=ALL).</username></username.tbname></li> </ul> </li> </ul>                                                                                 |
|             | To synchronize a pluggable database (PDB) of Oracle 12c or later, you must have the following permissions: CREATE SESSION, SELECT ANY DICTIONARY, SELECT for a single table (GRANT SELECT <username.tbname> to drsUser), EXECUTE_CATALOG_ROLE, SELECT ANY TRANSACTION, LOGMINING, SELECT ON SYS.COL\$, and SELECT ON SYS.OBJ\$, and CREATE SESSION, SELECT ANY DICTIONARY, EXECUTE_CATALOG_ROLE, SELECT ANY TRANSACTION, LOGMINING and SET CONTAINER (GRANT SET CONTAINER TO <username> CONTAINER=ALL) permissions for a CDB.</username></username.tbname> |
|             | For Oracle 11g and earlier versions, the following permissions are required for database synchronization: CREATE SESSION, SELECT ANY DICTIONARY, SELECT for a single table (GRANT SELECT <username.tbname> to drsUser), EXECUTE_CATALOG_ROLE, SELECT ANY TRANSACTION, SELECT ON SYS.COL\$, and SELECT ON SYS.OBJ\$.</username.tbname>                                                                                                    |
|             | <ul> <li>During incremental synchronization, enable PK, UK, or ALL supplemental logging for the source Oracle database at the database level or table level. If supplemental logging is enabled at table level, enable supplemental logging again after you rebuild or rename tables. During the synchronization, ensure that the preceding settings are always enabled.</li> </ul>                                                                                                    |
|             | <ul> <li>Oracle 12c or later does not support incremental<br/>synchronization using accounts whose<br/>ORACLE_MAINTAINED is Y (except system/sys), because<br/>accounts with this attribute do not have the permission to<br/>parse logs.</li> </ul>                                                                                                    |
|             | The destination database user must have the following permissions: SELECT, CREATE, DROP, DELETE, INSERT,                                                                                                    |

| Туре                       | Restrictions                                                                                                    |
|----------------------------|----------------------------------------------------------------------------------------------------|
|                            | UPDATE, ALTER, INDEX, EVENT, RELOAD, CREATE VIEW, CREATE ROUTINE, and TRIGGER.                                                                                                    |
| Synchronizat<br>ion object | Databases, table structures, primary keys, unique keys, normal indexes, and table data can be synchronized. Other database objects, such as stored procedures, triggers, functions, sequences, packages, synonyms, and users, cannot be synchronized.                                                                     |
|                            | <ul> <li>In the full synchronization phase, bfile, xml, sdo_geometry,<br/>urowid, interval (precision greater than 6 digits), and user-<br/>defined types are not supported.</li> </ul>                                                                                                    |
|                            | <ul> <li>In the incremental synchronization phase, bfile, xml, interval,<br/>sdo_geometry, urowid, timestamp (precision greater than 6<br/>digits), and user-defined types are not supported.</li> </ul>                                                                                                    |
|                            | During the incremental synchronization, if the source database is a physical standby Oracle database, data of the LOB type cannot be parsed (the data dictionary cannot be generated). If the table to be synchronized contains data of the LOB type, the incremental synchronization will fail.                          |
|                            | <ul> <li>The default values of the source database can be to_date and sys_guid functions. To use other functions as default values, ensure that the destination database has the same functions. If the destination database does not have the corresponding function, the following results may be displayed:</li> </ul> |
|                            | – The default value may be left empty.                                                                                                    |
|                            | <ul> <li>The table fails to be created. As a result, the object<br/>comparison result is inconsistent or the task fails.</li> </ul>                                                                                                    |
|                            | If the table contains only LOB columns, data inconsistency may occur.                                                                                                    |
|                            | • If the empty function of the LOB type is used to write data in the Oracle database, the value queried through JDBC is an empty string. Whether the value is an empty string or NULL after being written to the destination database depends on the processing of the empty string in the destination database.          |
|                            | <ul> <li>For a table that does not have a primary key or index, the<br/>number of columns of non-large fields must be greater than<br/>3. Otherwise, incremental synchronization may fail because all<br/>columns cannot be matched.</li> </ul>                                                                           |
|                            | Tables whose default values contain expressions of functions cannot be synchronized.                                                                                                    |
|                            | Temporary tables in the source database cannot be synchronized.                                                                                                    |

| Туре               | Restrictions                                                                                                    |
|--------------------|----------------------------------------------------------------------------------------------------|
| Source<br>database | The maximum row length of Oracle cannot exceed 8 KB, excluding BLOB and TEXT columns which will be automatically converted to the text and blob types of MySQL. The reason is that the MySQL InnoDB restricts the row length to 8 KB.                                                                                                    |
|                    | The primary key or unique key column cannot contain values of the string data type when you map the MySQL data types to the character data types in Oracle because MySQL cannot tell spaces in data. Otherwise, data inconsistency and deadlock may occur.                                                                                                    |
|                    | • The values of <b>binary_float</b> and <b>binary_double</b> cannot be set to <b>Nan</b> , <b>Inf</b> , or <b>-Inf</b> because MySQL does not support these values. DRS converts the three values to <b>0</b> and saves them by default.                                                                                                    |
|                    | MySQL does not support the synchronization of the check constraints of Oracle.                                                                                                    |
|                    | AUTO_PK_ROW_ID cannot be used as a column name in<br>Oracle because it is a reserved column name in MySQL 5.7<br>and cannot be created.                                                                                                    |
|                    | • Ensure that the precision of the number(p, s) field in the Oracle database does not exceed the precision range p: [1, 38], s:[p-65, min(p, 30)]. The value of <b>s</b> depends on the value of <b>p</b> . The lower limit is p-65, and the upper limit is the minimum value of p or 30. For example, when p is 1, the value range of s is [-64, 1]. When p is 38, the value range of s is [-27, 30]. The value of the int field cannot exceed the precision range of (65, 0). The digit range of MySQL is smaller than that of Oracle. |
|                    | <ul> <li>The size of an Oracle archive log file must be greater than the<br/>maximum size of a single data record to prevent incremental<br/>data parsing exceptions caused by cross-file (more than two<br/>log files) of a single data record.</li> </ul>                                                                                                    |
|                    | • The names of databases and tables cannot contain non-ASCII characters or special characters .><\` ,?'!"                                                                                                    |
|                    | <ul> <li>The source database name or mapped name cannot start<br/>with ib_logfile or be ib_buffer_pool, ib_doublewrite,<br/>ibdata1 or ibtmp1.</li> </ul>                                                                                                    |
|                    | An empty source database cannot be synchronized.                                                                                                    |
|                    | <ul> <li>The total index length of columns in the source database<br/>cannot exceed the length limit in the destination database.</li> <li>For detailed length requirements, see Index Length<br/>Description.</li> </ul>                                                                                                    |
|                    | The Default User statement is not supported in MySQL.                                                                                                    |
|                    | Only the following character sets are supported: ZHS16GBK, AL32UTF8, UTF8, US7ASCII, WE8MSWIN1252,                                                                                                    |

| Туре                 | Restrictions                                                                                                    |
|----------------------|----------------------------------------------------------------------------------------------------|
|                      | WE8ISO8859P1, WE8ISO8859P2, WE8ISO8859P4, WE8ISO8859P5, WE8ISO8859P7, WE8ISO8859P9, WE8ISO8859P13, WE8ISO8859P15.                                                                                                    |
| Destination database | When you select to synchronize the table structure, the destination instance cannot contain the database to be synchronized.                                                                                                    |
|                      | <ul> <li>During a synchronization, a large amount of data is written to<br/>the destination database. If the value of the<br/>max_allowed_packet parameter of the destination database<br/>is too small, data cannot be written. You are advised to set<br/>the max_allowed_packet parameter to a value greater than<br/>100 MB.</li> </ul>                                                  |
|                      | Do not use foreign keys for tables during synchronization.     Otherwise, the sequence of writing data to different tables may be inconsistent with that in the source database, which may trigger foreign key constraints and cause synchronization failures.                                                                                                    |
|                      | • The destination table can contain more columns than the source table. However, the following failures must be avoided:                                                                                                    |
|                      | <ul> <li>Assume that extra columns on the destination cannot be<br/>null or have default values. If newly inserted data records<br/>are synchronized from the source to the destination, the<br/>extra columns will become null, which does not meet the<br/>requirements of the destination and will cause the task to<br/>fail.</li> </ul>                                                 |
|                      | <ul> <li>Assume that extra columns on the destination must be<br/>fixed at a default value and have a unique constraint. If<br/>newly inserted data records are synchronized from the<br/>source to the destination, the extra columns will contain<br/>multiple default values. That does not meet the unique<br/>constraint of the destination and will cause the task to fail.</li> </ul> |

| Туре        | Restrictions                                                                                                    |
|-------------|----------------------------------------------------------------------------------------------------|
| Precautions | Objects that have dependencies must be synchronized at the same time to avoid synchronization failure. Common dependencies: tables referenced by primary or foreign keys                                                                                                    |
|             | The time zone settings of the source and destination database must be the same.                                                                                                    |
|             | If the data types are incompatible, the synchronization may fail.                                                                                                    |
|             | • If there are special characters such as Chinese and Japanese in the Oracle database, the code of the destination Oracle database must be the same as the code of the source Oracle database. Otherwise, garbled characters are displayed in the destination database.                                                                                                    |
|             | • If the length of a table structure in the Oracle database exceeds 65,535 bytes, the synchronization may fail. The length of a table structure is the total length of all columns. The length of the char or varchar2 type is related to the code.                                                                                                    |
|             | <ul> <li>After the Oracle table structure is synchronized to the MySQL<br/>database, the character set of the table is UTF8MB4.</li> </ul>                                                                                                    |
|             | • If the Oracle character set is WE8MSWIN1252, the CLOB column synchronized to the destination database may contain garbled characters. You can change the character set of the source database to AL32UTF8 before the synchronization.                                                                                                    |
|             | <ul> <li>For an Oracle RAC cluster, use the scan IP address and service<br/>name to create a task. The SCAN IP address can provide<br/>better fault tolerance, load capability, and synchronization<br/>experience.</li> </ul>                                                                                                    |
|             | • If the source is an Oracle RAC database and the SCAN IP address is used to configure a DRS task, ensure that the SCAN IP address and DRS node IP address can communicate with all virtual IP addresses of the source database. Otherwise, the connectivity check fails. If the SCAN IP address is not used, the virtual IP address of a node can be used. In this case, DRS logs are parsed only on the RAC node specified by the virtual IP address. |
|             | <ul> <li>If the source is an RAC database, all RAC nodes must be<br/>online when incremental synchronization is started for the<br/>first time. Otherwise, an error occurs during incremental<br/>synchronization.</li> </ul>                                                                                                    |
|             | <ul> <li>If the source is an RAC database, the number of nodes cannot<br/>be increased or decreased during incremental synchronization<br/>to avoid incremental synchronization exceptions and ensure<br/>strong data consistency.</li> </ul>                                                                                                    |
|             | Object names, such as table names, are converted to<br>lowercase letters after being synchronized to the destination<br>database. For example, ABC is converted to abc. In<br>incremental synchronization, the source database cannot                                                                                                    |

| Туре | Restrictions                                                                                                    |
|------|----------------------------------------------------------------------------------------------------|
|      | contain tables with the same name but different letter cases. Otherwise, the synchronization will fail.                                                                                                    |
|      | The table without a primary key lacks a unique identifier for rows. When the network is unstable, you may need to retry the task several times, or data inconsistency may occur.                                                                                                    |
|      | <ul> <li>During synchronization, writing data to the destination<br/>databases is not allowed. Otherwise, data inconsistency may<br/>occur.</li> </ul>                                                                                                    |
|      | <ul> <li>During synchronization, do not modify or delete the<br/>usernames, passwords, permissions, or ports of the source and<br/>destination databases.</li> </ul>                                                                                                    |
|      | <ul> <li>During the synchronization, do not perform the resetlogs<br/>operation on the source Oracle database. Otherwise, data<br/>cannot be synchronized and tasks cannot be restored.</li> </ul>                                                                                                    |
|      | <ul> <li>During synchronization, the rollback operation of the LOB<br/>type is not supported. Otherwise, the synchronization task<br/>fails.</li> </ul>                                                                                                    |
|      | <ul> <li>During the synchronization, if the char field in the source<br/>database or destination database table is changed to varchar,<br/>it is padded with extra spaces. In this case, data inconsistency<br/>may occur, especially for Oracle and MySQL databases.</li> </ul>                                                                                                    |
|      | • In a full synchronization for the table structure, the length of the char and varchar2 characters in the source database is automatically increased by at least 1.5 times by byte in the destination database (because the length of the destination database is in the unit of byte). The increase multiple depends on the character set of the source and destination databases. For example, if the character set is UTF8, increase the length (byte) by three times by default. If the character set is GBK, increase the length (byte) by two times by default. |
|      | <ul> <li>During full synchronization of the partitioned table structure,<br/>the table is converted to a non-partitioned table. During<br/>incremental synchronization, operations related to the<br/>partitioned table in the source database may fail to be<br/>executed in the destination database.</li> </ul>                                                                                                    |
|      | <ul> <li>During an incremental synchronization, 0x00 at the end of<br/>BLOB and the spaces at the end of CLOB are truncated.</li> </ul>                                                                                                    |
|      | <ul> <li>During incremental synchronization, some DDL operations are<br/>supported.</li> </ul>                                                                                                    |
|      | <ul> <li>Table-level synchronization supports alter table add<br/>column, alter table drop column, alter table rename<br/>column, alter table modify column, and truncate table.</li> <li>The modification of default values is not supported.</li> </ul>                                                                                                    |
|      | <ul> <li>Database-level synchronization supports create table.</li> <li>(Table definitions cannot contain functions.)</li> </ul>                                                                                                    |
|      | <ul> <li>The object in DDL cannot be the keyword of the<br/>destination database, such as index or where.</li> </ul>                                                                                                    |

| Туре | Restrictions                                                                                                    |
|------|----------------------------------------------------------------------------------------------------|
|      | <ul> <li>Incremental DDL operations do not support special<br/>characters such as full-width and Chinese characters.</li> </ul>                                                                                                    |
|      | <ul> <li>The names of mapped databases and tables are case-<br/>insensitive, which means no matter if the object name is<br/>uppercase or lowercase, it stays lowercase after the object is<br/>synchronized to the destination database.</li> </ul>                                                           |
|      | <ul> <li>When editing the task to add a new table, ensure that<br/>transactions of the new table have been committed.</li> <li>Otherwise, transactions that are not committed may fail to be<br/>synchronized to the destination database. You are advised to<br/>add tables during off-peak hours.</li> </ul> |

## **Procedure**

This section uses real-time synchronization from Oracle to GaussDB(for MySQL) as an example to describe how to configure a real-time synchronization task.

- **Step 1** On the **Data Synchronization Management** page, click **Create Synchronization Task**.
- **Step 2** On the **Create Synchronization Instance** page, select a region and project, specify the task name, description, and the synchronization instance details, and click **Create Now**.
  - Task information description

Figure 3-111 Synchronization task information

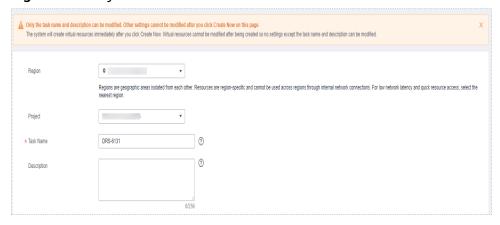

Table 3-122 Task and recipient description

| Parameter | Description                                                                           |
|-----------|---------------------------------------------------------------------------------------|
| Region    | The region where the synchronization instance is deployed. You can change the region. |
| Project   | The project corresponds to the current region and can be changed.                     |

| Parameter   | Description                                                                                                    |
|-------------|----------------------------------------------------------------------------------------------------|
| Task Name   | The task name must start with a letter and consist of 4 to 50 characters. It can contain only letters, digits, hyphens (-), and underscores (_). |
| Description | The description consists of a maximum of 256 characters and cannot contain special characters !=<>'&"\                                           |

## • Synchronization instance details

Figure 3-112 Synchronization instance details

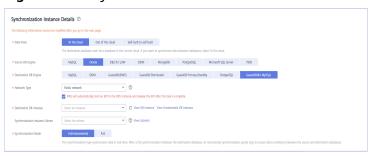

**Table 3-123** Synchronization instance settings

| Parameter                          | Description                                                                                                    |
|------------------------------------|----------------------------------------------------------------------------------------------------|
| Data Flow                          | Select <b>To the cloud</b> .                                                                                                    |
| Source DB<br>Engine                | Select <b>Oracle</b> .                                                                                                    |
| Destination DB<br>Engine           | Select GaussDB(for MySQL).                                                                                                    |
| Network Type                       | The <b>Public network</b> is used as an example. Available options: <b>VPC</b> , <b>Public network</b> and <b>VPN or Direct Connect</b>                                                                                                    |
| Destination DB<br>Instance         | The GaussDB(for MySQL) instance you created.                                                                                                    |
| Synchronization<br>Instance Subnet | Select the subnet where the synchronization instance is located. You can also click <b>View Subnet</b> to go to the network console to view the subnet where the instance resides.                                                                                                    |
|                                    | By default, the DRS instance and the destination DB instance are in the same subnet. You need to select the subnet where the DRS instance resides and ensure that there are available IP addresses. To ensure that the synchronization instance is successfully created, only subnets with DHCP enabled are displayed. |

| Parameter               | Description                                                                                                    |
|-------------------------|----------------------------------------------------------------------------------------------------|
| Synchronization<br>Mode | <ul> <li>Full+Incremental         This synchronization mode allows you to synchronize data in real time. After a full synchronization initializes the destination database, an incremental synchronization parses logs to ensure data consistency between the source and destination databases.     </li> <li>NOTE         If you select Full+Incremental, data generated during the full synchronization will be continuously synchronized to the     </li> </ul> |
|                         | destination database, and the source remains accessible.  - Full  All database objects and data you selected are synchronized to the destination database at a time. This mode is applicable to scenarios where service interruption is acceptable.                                                                                                    |

• DRS instance specifications

Figure 3-113 Specifications

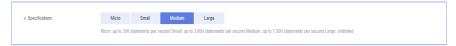

**Table 3-124** Specifications

| Parameter      | Description                                                                                                    |
|----------------|----------------------------------------------------------------------------------------------------|
| Specifications | DRS instance specifications. Different specifications have different performance upper limits. For details, see <b>Real-Time Synchronization</b> .                                                                              |
|                | NOTE  Currently, DRS supports specification upgrade only in MySQL-to-MySQL synchronization tasks with single-node DRS instances configured. Task specifications cannot be downgraded. For details, see Changing Specifications. |

• Enterprise Projects and Tags

Figure 3-114 Enterprise projects and tags

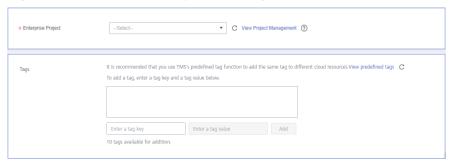

Table 3-125 Enterprise Projects and Tags

| Parameter             | Description                                                                                                    |
|-----------------------|----------------------------------------------------------------------------------------------------|
| Enterprise<br>Project | An enterprise project you would like to use to centrally manage your Global Accelerator resources. Select an enterprise project from the drop-down list. The default project is <b>default</b> . For more information about enterprise project, see <i>Enterprise Management User Guide</i> . |
|                       | To customize an enterprise project, click <b>Enterprise</b> in the upper right corner of the console. The <b>Enterprise Management</b> page is displayed. For details, see <b>Creating an Enterprise Project</b> in <i>Enterprise Management User Guide</i> .                                 |
| Tags                  | This setting is optional. Adding tags helps you better identify and manage your tasks. Each task can have up to 10 tags.                                                                                                    |
|                       | <ul> <li>After a task is created, you can view its tag details on<br/>the Tags tab. For details, see Tag Management.</li> </ul>                                                                                                    |

#### □ NOTE

If a task fails to be created, DRS retains the task for three days by default. After three days, the task automatically ends.

Step 3 On the Configure Source and Destination Databases page, wait until the synchronization instance is created. Then, specify source and destination database information and click Test Connection for both the source and destination databases to check whether they have been connected to the synchronization instance. After the connection tests are successful, select the check box before the agreement and click Next.

Figure 3-115 Source database information

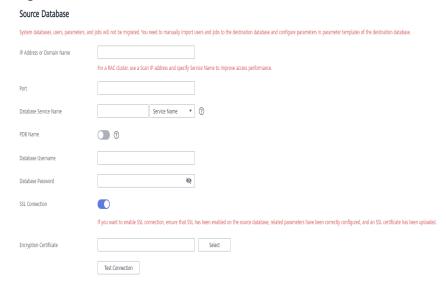

Table 3-126 Source database settings

| Parameter                    | Description                                                                                                    |
|------------------------------|----------------------------------------------------------------------------------------------------|
| IP Address or<br>Domain Name | The IP address or domain name of the source database.  NOTE  For a RAC cluster, use a Scan IP address to improve access performance.                                                                                    |
| Port                         | The port of the source database. Range: 1 – 65535                                                                                                    |
| Database Service<br>Name     | Enter a database service name (Service Name/SID). The client can connect to the Oracle database through the database service name. For details about how to query the database service name, see the prompt on the GUI. |
| PDB Name                     | Container database (CDB) and pluggable database (PDB) are new features in Oracle 12c and later versions. This function is optional, but it must be enabled if you want to migrate only PDB tables.                      |
|                              | Enter the service name, SID, username, and password of the CDB that contains the PDB tables to be migrated.                                                                                                    |
| Database<br>Username         | The username for accessing the source database.                                                                                                    |
| Database<br>Password         | The password for the database username.                                                                                                    |
| SSL Connection               | SSL encrypts the connections between the source and destination databases. If SSL is enabled, upload the SSL CA root certificate.  NOTE                                                                                 |
|                              | The maximum size of a single certificate file that can be uploaded is 500 KB.                                                                                                    |
|                              | If SSL is not enabled, your data may be at risk.                                                                                                    |

## **MOTE**

The IP address, domain name, username, and password of the source database are encrypted and stored in DRS, and will be cleared after the task is deleted.

Figure 3-116 Destination database information

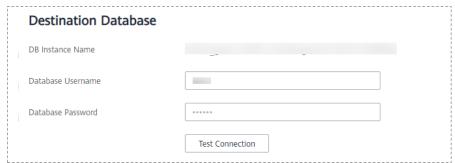

**Table 3-127** Destination database settings

| Parameter            | Description                                                                                                    |
|----------------------|----------------------------------------------------------------------------------------------------|
| DB Instance<br>Name  | The GaussDB(for MySQL) instance you selected when creating the task. This parameter cannot be changed.                                                             |
| Database<br>Username | The username for accessing the destination database.                                                                                                    |
| Database<br>Password | The database username and password are encrypted and stored in the system and will be cleared after the task is deleted. You can change the password if necessary. |

**Step 4** On the **Set Synchronization Task** page, select the synchronization object type and synchronization objects, and click **Next**.

Figure 3-117 Synchronization mode

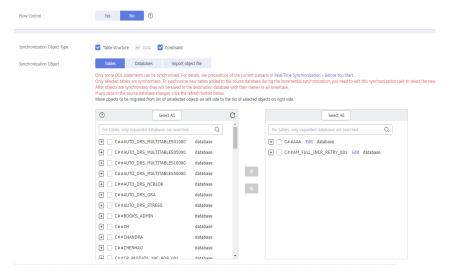

Table 3-128 Synchronization mode and object

| Parameter       | Description                                                                                                    |
|-----------------|----------------------------------------------------------------------------------------------------|
| Flow<br>Control | You can choose whether to control the flow.  • Yes  You can customize the maximum migration speed.  In addition, you can set the time range based on your service requirements. The traffic rate setting usually includes setting of a rate limiting time period and a traffic rate value. Flow can be controlled all day or during specific time ranges. The default value is All day. A maximum of three time ranges can be set, and they cannot overlap.  The flow rate must be set based on the service scenario and cannot exceed 9,999 MB/s.  Figure 3-118 Flow control |
|                 | Modify Flow Control  *Flow Control  Time Zone  GMT+08:00  *Effective During  All day  Custom time  Time Range  : 00 — : 00 GMT+08:00  Flow Limit  MB/s (Maximum limit: 9999 MB/s)  O Add Time Range  You can add 2 more time ranges.                                                                                                    |
|                 | No The synchronization speed is not limited and the outbound bandwidth of the source database is maximally used, which will increase the read burden on the source database. For example, if the outbound bandwidth of the source database is 100 MB/s and 80% bandwidth is used, the I/O consumption on the source database is 80 MB/s.  NOTE  The flow control mode takes effect only in the full synchronization phase.  You can also change the flow control mode after creating a task. For details, see Modifying the Flow Control Mode.                                |

| Parameter                     | Description                                                                                                    |
|-------------------------------|----------------------------------------------------------------------------------------------------|
| Synchroniz                    | Available options: <b>Table structure</b> , <b>Data</b> , and <b>Constraint</b>                                                                                                    |
| ation<br>Object               | Data is selected by default.                                                                                                    |
| Туре                          | <ul> <li>If Table structure is selected, the destination database cannot<br/>contain tables whose names are the same as the source tables<br/>to be synchronized.</li> </ul>                                                                                                    |
|                               | <ul> <li>If Table structure is not selected, the destination database<br/>must have tables that match the source tables, and the table<br/>structure must be the same as the selected source table<br/>structures.</li> </ul>                                                                                        |
| Synchroniz<br>ation<br>Object | The left pane displays the source database objects, and the right pane displays the selected objects. You can select <b>Tables</b> , <b>Import object file</b> , or <b>Databases</b> for <b>Synchronization Object</b> as required. To quickly select the desired database objects, you can use the search function. |
|                               | <ul> <li>For details about how to import an object file, see Importing<br/>Synchronization Objects.</li> </ul>                                                                                                    |
|                               | <ul> <li>If the synchronization objects in source and destination<br/>databases have different names, you can map the source object<br/>name to the destination one. For details, see Mapping Object<br/>Names.</li> </ul>                                                                                           |
|                               | NOTE                                                                                                    |
|                               | <ul> <li>To quickly select the desired database objects, you can use the search<br/>function.</li> </ul>                                                                                                    |
|                               | <ul> <li>If there are changes made to the source databases or objects, click C in<br/>the upper right corner to update the objects to be synchronized.</li> </ul>                                                                                                    |
|                               | <ul> <li>If the object name contains spaces, the spaces before and after the<br/>object name are not displayed. If there are multiple spaces between the<br/>object name and the object name, only one space is displayed.</li> </ul>                                                                                |
|                               | The name of the selected synchronization object cannot contain spaces.                                                                                                    |

**Step 5** On the **Advanced Settings** page, set the parameters for the full synchronization or full+incremental synchronization selected in **Step 2** and click **Next**.

Figure 3-119 Full synchronization

## **Full Synchronization Settings**

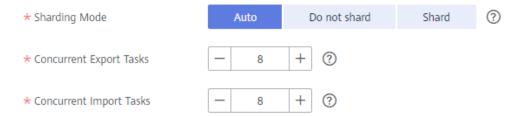

Table 3-129 Full synchronization settings

| Parameter                  | Description                                                                                                    | Default Value |
|----------------------------|----------------------------------------------------------------------------------------------------|---------------|
| Sharding<br>Mode           | You can set this parameter to <b>Auto</b> , <b>Do not shard</b> , or <b>Shard</b> based on the site requirements.                                | Auto          |
|                            | • A table without a primary key is not sharded. A table with less than 520,000 rows is not sharded. Partitioned tables are sharded by partition. |               |
|                            | If <b>Do not shard</b> is selected, all tables are not sharded except partitioned tables that have primary keys with more than 520,000 rows.     |               |
|                            | • If <b>Shard</b> is selected, tables that have a primary key and more than 520,000 rows will be sharded, and other tables will not be sharded.  |               |
|                            | • If <b>Auto</b> is selected, tables without primary keys and heap tables are not sharded. Other tables with more than 520,000 rows are sharded. |               |
| Concurrent<br>Export Tasks | The number of threads to be exported. The value ranges from 1 to 16.                                                                             | 8             |
| Concurrent<br>Import Tasks | The number of threads to be imported. The value ranges from 1 to 16.                                                                             | 8             |

Figure 3-120 Incremental synchronization

## **Incremental Data Capture Settings**

★ Concurrent Log Capture Tasks — 2 + ②

**Table 3-130** Incremental synchronization settings

| Parameter                          | Description                                                                                                    | Default Value |
|------------------------------------|----------------------------------------------------------------------------------------------------|---------------|
| Concurrent<br>Log Capture<br>Tasks | The number of concurrent threads that read logs from the source database. The value ranges from 1 to 16. Each thread reads logs in the sequence of log files. | 2             |

**Step 6** On the **Process Data** page, filter the data to be synchronized and click **Next**. For details, see **Processing Data**.

#### **Step 7** On the **Check Task** page, check the synchronization task.

• If any check fails, review the cause and rectify the fault. After the fault is rectified, click **Check Again**.

For details about how to handle check failures, see **Checking Whether the Source Database Is Connected** in *Data Replication Service User Guide*.

If all check items are successful, click Next.

#### 

You can proceed to the next step only when all checks are successful. If there are any items that require confirmation, view and confirm the details first before proceeding to the next step.

Step 8 On the displayed page, specify Start Time, Send Notification, SMN Topic, Synchronization Delay Threshold, and Stop Abnormal Tasks After, confirm that the configured information is correct, select the check box before the agreement, and click Submit to submit the task.

Figure 3-121 Task startup settings

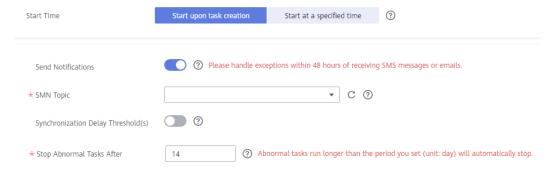

Table 3-131 Task startup settings

| Parameter             | Description                                                                                                    |
|-----------------------|----------------------------------------------------------------------------------------------------|
| Started Time          | Set <b>Start Time</b> to <b>Start upon task creation</b> or <b>Start at a specified time</b> based on site requirements.                                                                       |
|                       | NOTE  After a synchronization task is started, the performance of the source and destination databases may be affected. You are advised to start a synchronization task during off-peak hours. |
| Send<br>Notifications | SMN topic. This parameter is optional. If an exception occurs during synchronization, the system will send a notification to the specified recipients.                                         |
| SMN Topic             | This parameter is available only after you enable Send<br>Notifications and create a topic on the SMN console and add a<br>subscriber.                                                         |
|                       | For details, see <i>Simple Message Notification User Guide</i> .                                                                                                    |

| Parameter                              | Description                                                                                                    |
|----------------------------------------|----------------------------------------------------------------------------------------------------|
| Synchronizat<br>ion Delay<br>Threshold | During an incremental synchronization, a synchronization delay indicates a time difference (in seconds) of synchronization between the source and destination database.                                                                                                    |
|                                        | If the synchronization delay exceeds the threshold you specify, DRS will send alarms to the specified recipients. The value ranges from 0 to 3,600. To avoid repeated alarms caused by the fluctuation of delay, an alarm is sent only after the delay has exceeded the threshold for six minutes. |
|                                        | NOTE                                                                                                    |
|                                        | <ul> <li>If the delay threshold is set to 0, no notifications will be sent to the<br/>recipient.</li> </ul>                                                                                                    |
|                                        | <ul> <li>In the early stages of an incremental synchronization, the<br/>synchronization delay is long because a large quantity of data is<br/>awaiting synchronization. In this case, no notifications will be sent.</li> </ul>                                                                    |
|                                        | Before setting the delay threshold, enable <b>Send Notification</b> .                                                                                                    |
| Stop<br>Abnormal<br>Tasks After        | Number of days after which an abnormal task is automatically stopped. The value must range from 14 to 100. The default value is <b>14</b> .                                                                                                    |
|                                        | NOTE  Tasks in the abnormal state are still charged. If tasks remain in the abnormal state for a long time, they cannot be resumed. Abnormal tasks run longer than the period you set (unit: day) will automatically stop to avoid unnecessary fees.                                               |

# **Step 9** After the task is submitted, you can view and manage it on the **Data Synchronization Management** page.

- You can view the task status. For more information about task status, see Task Statuses.
- You can click C in the upper-right corner to view the latest task status.
- By default, DRS retains a task in the Configuration state for three days. After three days, DRS automatically deletes background resources, and the task status remains unchanged. When you restart the task configuration, DRS applies for resources again.

----End

# 3.13 From Oracle to GaussDB Primary/Standby

## **Supported Source and Destination Databases**

**Table 3-132** Supported databases

| Source DB             | Destination DB          |
|-----------------------|-------------------------|
| On-premises databases | GaussDB primary/standby |
| ECS databases         |                         |

## **Prerequisites**

- You have logged in to the DRS console.
- Your account balance is greater than or equal to \$0 USD.
- For details about the DB types and versions supported by real-time synchronization, see Supported Databases.
- If a subaccount is used to create a DRS task, ensure that an agency has been added. To create an agency, see **Agency Management**.

## Suggestions

## **!** CAUTION

- When a task is being started or in the full synchronization phase, do not perform DDL operations on the source database. Otherwise, the task may be abnormal.
- To keep data consistency before and after the synchronization, ensure that no data is written to the destination database during the synchronization.
- The success of database synchronization depends on environment and manual operations. To ensure a smooth synchronization, perform a synchronization trial before you start the synchronization to help you detect and resolve problems in advance.
- Start your synchronization task during off-peak hours. A less active database is easier to synchronize successfully. If the data is fairly static, there is less likely to be any severe performance impacts during the synchronization.
  - If network bandwidth is not limited, the query rate of the source database increases by about 50 MB/s during full synchronization, and two to four CPUs are occupied.
  - The data being synchronized may be locked by other transactions for a long period of time, resulting in read timeout.
  - When DRS concurrently reads data from a database, it will use about 6 to 10 sessions. The impact of the connections on services must be considered.
  - If you read a table, especially a large table, during the full migration, the exclusive lock on that table may be blocked.
  - For more information about the impact of DRS on databases, see What Is the Impact of DRS on Source and Destination Databases?
- Data-Level Comparison

To obtain accurate comparison results, **compare data** at a specified time point during off-peak hours. If it is needed, select **Start at a specified time** for **Comparison Time**. Due to slight time difference and continuous operations on data, data inconsistency may occur, reducing the reliability and validity of the comparison results.

## **Precautions**

Before creating a synchronization task, read the following notes:

#### ■ NOTE

- You are advised to create an independent database account for DRS task connection to prevent task failures caused by database account password modification.
- After changing the account passwords for the source or destination databases, modify
  the connection information in the DRS task as soon as possible to prevent automatic
  retry after a task failure. Automatic retry will lock the database accounts.

Table 3-133 Precautions

| Туре                    | Restrictions                                                                                                    |
|-------------------------|----------------------------------------------------------------------------------------------------|
| Database<br>permissions | <ul> <li>Source database:         <ul> <li>Full synchronization requires the following permissions:</li></ul></li></ul>                                                                                                    |
|                         | To synchronize a pluggable database (PDB) of Oracle 12c or later, you must have the following permissions: CREATE SESSION, SELECT ANY DICTIONARY, SELECT for a single table (GRANT SELECT <username.tbname> to drsUser), EXECUTE_CATALOG_ROLE, SELECT ANY TRANSACTION, LOGMINING, SELECT ON SYS.COL\$, and SELECT ON SYS.OBJ\$, and CREATE SESSION, SELECT ANY DICTIONARY, EXECUTE_CATALOG_ROLE, SELECT ANY TRANSACTION, LOGMINING and SET CONTAINER (GRANT SET CONTAINER TO <username> CONTAINER=ALL) permissions for a CDB.</username></username.tbname> |
|                         | For Oracle 11g and earlier versions, the following permissions are required for database synchronization: CREATE SESSION, SELECT ANY DICTIONARY, SELECT for a single table (GRANT SELECT <username.tbname> to drsUser), EXECUTE_CATALOG_ROLE, SELECT ANY TRANSACTION, SELECT ON SYS.COL\$, and SELECT ON SYS.OBJ\$.</username.tbname>                                                                                                    |
|                         | <ul> <li>During incremental synchronization, enable PK, UK, or ALL supplemental logging for the source Oracle database at the database level or table level. If supplemental logging is enabled at table level, enable supplemental logging again after you rebuild or rename tables. During the synchronization, ensure that the preceding settings are always enabled.</li> </ul>                                                                                                    |
|                         | <ul> <li>Oracle 12c or later does not support incremental synchronization using accounts whose ORACLE_MAINTAINED is Y (except system/sys), because accounts with this attribute do not have the permission to parse logs.</li> <li>The destination database must have the following permissions:</li> </ul>                                                                                                    |

| Туре | Restrictions                                                                                                    |
|------|----------------------------------------------------------------------------------------------------|
|      | <ul> <li>Database-level permissions: Log in to the postgres base<br/>database as user root or other DATABASE users with the<br/>Sysadmin role, and grant the CREATE and CONNECT<br/>permissions to user DATABASE.</li> </ul>                                                  |
|      | <ul> <li>Schema-level permission: Log in to the database as user<br/>root or user DATABASE with the Sysadmin role, or the<br/>owner of the database, and grant the CREATE and USAGE<br/>permissions of the schema to the user.</li> </ul>                                     |
|      | <ul> <li>Table-level permission: Log in to the database as user root<br/>or user DATABASE with the Sysadmin role, or the owner of<br/>the database, and grant the SELECT, UPDATE, INSERT, and<br/>DELETE permissions for all tables in the SCHEMA to the<br/>user.</li> </ul> |

| Туре                       | Restrictions                                                                                                    |
|----------------------------|----------------------------------------------------------------------------------------------------|
| Synchronizat<br>ion object | During full synchronization, tables, common indexes, primary keys, unique constraints, and data can be synchronized. Tables can be synchronized in real time during incremental synchronization.                                                                                                    |
|                            | <ul> <li>Full synchronization does not support the following column<br/>types: bfile, xml, sdo_geometry, urowid, and user-defined<br/>types. Incremental synchronization does not support the<br/>following column types: bfile, xml, sdo_geometry, urowid,<br/>interval, and user-defined types.</li> </ul>                     |
|                            | • The maximum precision supported by <b>timestamp</b> and <b>interval day to second</b> is 6.                                                                                                    |
|                            | During the incremental synchronization, if the source database is a physical standby Oracle database, data of the LOB type cannot be parsed (the data dictionary cannot be generated). If the table to be synchronized contains data of the LOB type, the incremental synchronization will fail.                                 |
|                            | Full synchronization and structure migration do not support bitmap indexes, inverted indexes, and function indexes.                                                                                                    |
|                            | During incremental synchronization, if the source or<br>destination database is abnormal, the task fails. After the<br>database is recovered, the task is globally started. The status<br>of the original capture or replay component is ignored, and<br>the replay component is started from the capture interruption<br>point. |
|                            | • For incremental synchronization, the LOB type supports only the BasicFiles attribute and does not support the SecureFiles attribute. The size of the LOB type must be less than 10 MB.                                                                                                    |
|                            | For the TIMESTAMP WITH TIME ZONE data type, the data cannot be greater than 9999-12-31 23:59:59.999999 after being converted based on the time zone of the destination database.                                                                                                    |
|                            | The default values of the source database can be to_date and sys_guid functions. To use other functions as default values, ensure that the destination database has the same functions. If the destination database does not have the corresponding function, the following results may be displayed:                            |
|                            | - The default value may be left empty.                                                                                                    |
|                            | <ul> <li>The table fails to be created. As a result, the object<br/>comparison result is inconsistent or the task fails.</li> </ul>                                                                                                    |
|                            | If the table contains only LOB columns, data inconsistency may occur.                                                                                                    |
|                            | If the empty function of the LOB type is used to write data in the Oracle database, the value queried through JDBC is an empty string. Whether the value is an empty string or NULL after being written to the destination database depends on the processing of the empty string in the destination database.                   |

| Туре               | Restrictions                                                                                                    |
|--------------------|----------------------------------------------------------------------------------------------------|
|                    | <ul> <li>For a table that does not have a primary key or index, the<br/>number of columns of non-large fields must be greater than<br/>3. Otherwise, incremental synchronization may fail because all<br/>columns cannot be matched.</li> </ul>                                                                                                    |
|                    | Tables whose default values contain expressions of functions cannot be synchronized.                                                                                                    |
|                    | <ul> <li>Temporary tables in the source database cannot be synchronized.</li> </ul>                                                                                                    |
|                    | When you manually create a table structure, the time type in<br>the destination database must be the same as that in the<br>source database. Otherwise, time data may be inconsistent<br>due to time zone conversion.                                                                                                    |
| Source<br>database | • Database object names, such as the database name and table name, support English characters and symbols such as #, \$, and DRS does not support non-ASCII characters or special characters: .>`<' ?!" Object names will be converted to lowercase letters after being synchronized to the destination database. To avoid synchronization failures, ensure that the selected source database tables do not contain tables with the same name but different letter cases. |
|                    | Only the following character sets are supported: ZHS16GBK, AL32UTF8, UTF8, US7ASCII, WE8MSWIN1252, WE8ISO8859P1, WE8ISO8859P2, WE8ISO8859P4, WE8ISO8859P5, WE8ISO8859P7, WE8ISO8859P9, WE8ISO8859P13, WE8ISO8859P15.                                                                                                    |

| Туре                 | Restrictions                                                                                                    |
|----------------------|----------------------------------------------------------------------------------------------------|
| Destination database | The destination database must be a GaussDB primary/standby instance on the current cloud.                                                                                                    |
|                      | Ensure that a database named in lowercase letters has been created in destination database.                                                                                                    |
|                      | <ul> <li>Do not use foreign keys for tables during synchronization.         Otherwise, the sequence of writing data to different tables may be inconsistent with that in the source database, which may trigger foreign key constraints and cause synchronization failures.     </li> </ul>                                                                                                  |
|                      | The destination table can contain more columns than the source table. However, the following failures must be avoided:                                                                                                    |
|                      | <ul> <li>Assume that extra columns on the destination cannot be<br/>null or have default values. If newly inserted data records<br/>are synchronized from the source to the destination, the<br/>extra columns will become null, which does not meet the<br/>requirements of the destination and will cause the task to<br/>fail.</li> </ul>                                                 |
|                      | <ul> <li>Assume that extra columns on the destination must be<br/>fixed at a default value and have a unique constraint. If<br/>newly inserted data records are synchronized from the<br/>source to the destination, the extra columns will contain<br/>multiple default values. That does not meet the unique<br/>constraint of the destination and will cause the task to fail.</li> </ul> |

| Туре        | Restrictions                                                                                                    |
|-------------|----------------------------------------------------------------------------------------------------|
| Precautions | Cascading one-way synchronization is not supported. For example, data cannot be synchronized from instance A to instance B and then from instance B to instance C.                                                                                                    |
|             | • Do not use an imprecise value type as the primary key in the database because the synchronization of UPDATE and DELETE statements in the DRS incremental scenario will be affected and value comparison will be unavailable. For details about the data types supported by the primary key, see <a href="Mapping Data Types">Mapping Data Types</a> .                                                                                                 |
|             | The size of an Oracle archive log file must be greater than the maximum size of a single data record to prevent incremental data parsing exceptions caused by cross-file (more than two log files) of a single data record.                                                                                                    |
|             | If the Oracle character set is WE8MSWIN1252 or WE8ISO8859P1, the CLOB column synchronized to the destination database may contain garbled characters. You can change the character set of the source database to AL32UTF8 before the synchronization.                                                                                                    |
|             | If the PDB database is used for synchronization, all PDBs must be enabled during incremental synchronization.                                                                                                    |
|             | For an Oracle RAC cluster, use the scan IP address and service name to create a task. The SCAN IP address can provide better fault tolerance, load capability, and synchronization experience.                                                                                                    |
|             | • If the source is an Oracle RAC database and the SCAN IP address is used to configure a DRS task, ensure that the SCAN IP address and DRS node IP address can communicate with all virtual IP addresses of the source database. Otherwise, the connectivity check fails. If the SCAN IP address is not used, the virtual IP address of a node can be used. In this case, DRS logs are parsed only on the RAC node specified by the virtual IP address. |
|             | If the source is an RAC database, all RAC nodes must be online when incremental synchronization is started for the first time. Otherwise, an error occurs during incremental synchronization.                                                                                                    |
|             | If the source is an RAC database, the number of nodes cannot be increased or decreased during incremental synchronization to avoid incremental synchronization exceptions and ensure strong data consistency.                                                                                                    |
|             | The table without a primary key lacks a unique identifier for rows. When the network is unstable, you may need to retry the task several times, or data inconsistency may occur.                                                                                                    |
|             | If the character sets of the source database are different from those of the destination database, adjust the field length of the destination database based on the site requirements. For example, the source character set is ZHS16GBK and the                                                                                                    |

| Туре | Restrictions                                                                                                    |
|------|----------------------------------------------------------------------------------------------------|
|      | destination character set is UTF8, a Chinese character of ZHS16GBK occupies two bytes, and a Chinese character of UTF8 occupies three bytes. When CHAR or VARCHAR data type is synchronized to the destination database, the field length may exceed the defined length, so you need to increase the field length to 1.5 times of that in the source database.                                                                                                    |
|      | <ul> <li>If you use DRS to synchronize table structures, the tables, constraints, and indexes in the same schema cannot have the same name with different letter cases. For example, table A contains an index named inx1, and table B contains an index name a. Table A and index a have the same name with different letter cases, which will cause table structure synchronization to fail. If multiple schemas are mapped to one schema, the source schemas cannot contain tables, constraints, and indexes with the same name but different letter cases.</li> </ul> |
|      | During synchronization, do not modify or delete the usernames, passwords, permissions, or ports of the source and destination databases.                                                                                                    |
|      | During the synchronization, do not perform the resetlogs operation on the source Oracle database. Otherwise, data cannot be synchronized and tasks cannot be restored.                                                                                                    |
|      | <ul> <li>During synchronization, the rollback operation of the LOB<br/>type is not supported. Otherwise, the synchronization task<br/>fails.</li> </ul>                                                                                                    |
|      | Do not write data to the destination database table during full synchronization. Otherwise, data will be inconsistent.                                                                                                    |
|      | • Full synchronization consists of two phases: table structure synchronization (including indexes) and real-time synchronization. If the structure of a table is created in the destination database, real-time synchronization starts. If a table fails to be synchronized, you can restart the task to synchronize the table data. However, the table structure is not synchronized, so you must manually create the table in the destination database.                                                                                                    |
|      | During table structure synchronization, if the destination database has a constraint with the same name as the source database, the table fails to be created.                                                                                                    |
|      | • In a full synchronization for the table structure, the length of the char and varchar2 characters in the source database is automatically increased by at least 1.5 times by byte in the destination database (because the length of the destination database is in the unit of byte). The increase multiple depends on the character set of the source and destination databases. For example, if the character set is UTF8, increase the length (byte) by three times by default. If the character set is GBK, increase the length (byte) by two times by default.    |

| Туре | Restrictions                                                                                                    |
|------|----------------------------------------------------------------------------------------------------|
|      | During full synchronization of the partitioned table structure, the table is converted to a non-partitioned table. During incremental synchronization, operations related to the partitioned table in the source database may fail to be executed in the destination database.                                                                                                    |
|      | <ul> <li>When a table structure is fully synchronized, only default<br/>value constraints of the character string or number type are<br/>supported. Default value constraints of the function and<br/>sequence types are not supported.</li> </ul>                                                                                                    |
|      | <ul> <li>During an incremental synchronization, 0x00 at the end of<br/>BLOB and the spaces at the end of CLOB are truncated.</li> </ul>                                                                                                    |
|      | <ul> <li>During incremental synchronization, some DDL operations are<br/>supported.</li> </ul>                                                                                                    |
|      | <ul> <li>Table-level synchronization supports alter table add<br/>column, alter table drop column, alter table rename<br/>column, alter table modify column, and truncate table.</li> <li>The modification of default values is not supported.</li> </ul>                                                                                                    |
|      | <ul> <li>Database-level synchronization supports create table.</li> <li>(Table definitions cannot contain functions.)</li> </ul>                                                                                                    |
|      | <ul> <li>During incremental synchronization, modify the start point of<br/>a capture task to resynchronize data.</li> </ul>                                                                                                    |
|      | <ul> <li>After the capture point is modified, the previous object-<br/>level comparison result is not displayed.</li> </ul>                                                                                                    |
|      | <ul> <li>If the start point of a capture task is changed separately,<br/>the change is synchronized to the start point of the replay<br/>task. That is, the start point of the replay task is the same<br/>as that of the capture task. This does not affect the change<br/>of the start point of the replay task.</li> </ul>                                                                                                |
|      | <ul> <li>Full and incremental synchronization does not support the<br/>STRING extended data type (EXTENDED DATA TYPE) of<br/>Oracle 12c or later.</li> </ul>                                                                                                    |
|      | Full and incremental synchronization does not support hidden columns (UNUSED, INVISIBLE).                                                                                                    |
|      | If the source database uses XStream for log reading, you need to insert data during incremental migration. Otherwise, the incremental migration delay keeps increasing.                                                                                                    |
|      | When DRS reads incremental Oracle logs in XStream mode, an Oracle XStream outbound is created on the source database. If another XStream outbound that reports an error already exists on the source database, the new XStream outbound created by DRS may be affected. As a result, data cannot be read. You can run the following command in the source database to check whether there are other XStream outbound errors: |
|      | select o.server_name, c.capture_name, c.error_message from<br>SYS.ALL_XSTREAM_OUTBOUND O, SYS.ALL_CAPTURE C where<br>o.capture_name = c.capture_name                                                                                                    |

| Туре | Restrictions                                                                                                    |
|------|----------------------------------------------------------------------------------------------------|
|      | <ul> <li>When editing the task to add a new table, ensure that<br/>transactions of the new table have been committed.</li> <li>Otherwise, transactions that are not committed may fail to be<br/>synchronized to the destination database. You are advised to<br/>add tables during off-peak hours.</li> </ul> |

## **Procedure**

- **Step 1** On the **Data Synchronization Management** page, click **Create Synchronization**Task
- **Step 2** On the **Create Synchronization Instance** page, select a region and project, specify the task name, description, and the synchronization instance details, and click **Create Now**.
  - Task information description

Figure 3-122 Synchronization task information

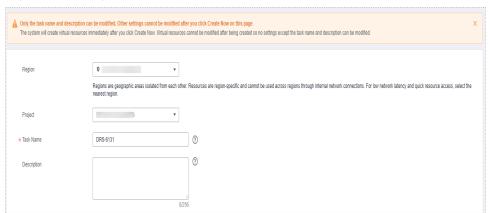

Table 3-134 Task and recipient description

| Parameter   | Description                                                                                                    |
|-------------|----------------------------------------------------------------------------------------------------|
| Region      | The region where the synchronization instance is deployed. You can change the region.                                                            |
| Project     | The project corresponds to the current region and can be changed.                                                                                |
| Task Name   | The task name must start with a letter and consist of 4 to 50 characters. It can contain only letters, digits, hyphens (-), and underscores (_). |
| Description | The description consists of a maximum of 256 characters and cannot contain special characters !=<>'&"\                                           |

• Synchronization instance details

Synchronization Instance Details 

The following information connot be modified after you go to the rest page.

But a flow

The following information connot be modified after you go to the rest page.

But a flow

The electricism discloser must be a discloser in the connot close! See least to see fault to see fault t

Figure 3-123 Synchronization instance details

**Table 3-135** Synchronization instance settings

| Parameter                          | Description                                                                                                    |
|------------------------------------|----------------------------------------------------------------------------------------------------|
| Data Flow                          | Select <b>To the cloud</b> .                                                                                                    |
| Source DB<br>Engine                | Select <b>Oracle</b> .                                                                                                    |
| Destination DB<br>Engine           | Select GaussDB Primary/Standby.                                                                                                    |
| Network Type                       | The public network is used as an example. Available options: VPC, Public network and VPN or Direct Connect                                                                                                    |
| Destination DB<br>Instance         | The GaussDB primary/standby instance you created.                                                                                                    |
| Synchronization<br>Instance Subnet | Select the subnet where the synchronization instance is located. You can also click <b>View Subnet</b> to go to the network console to view the subnet where the instance resides.                                                                                                    |
|                                    | By default, the DRS instance and the destination DB instance are in the same subnet. You need to select the subnet where the DRS instance resides and ensure that there are available IP addresses. To ensure that the synchronization instance is successfully created, only subnets with DHCP enabled are displayed. |
| Synchronization<br>Mode            | Available options: Full, Incremental, and Full +Incremental.                                                                                                    |

Enterprise Projects and Tags

\*Enterprise Project

Tags

It is recommended that you use TMS's predefined tag function to add the same tag to different cloud resources. View predefined tags. C

To add a tag, enter a tag key and a tag value below.

Enter a tag key

Enter a tag value

Add

10 tags available for addition.

Figure 3-124 Enterprise projects and tags

Table 3-136 Enterprise Projects and Tags

| Parameter             | Description                                                                                                    |  |
|-----------------------|----------------------------------------------------------------------------------------------------|--|
| Enterprise<br>Project | An enterprise project you would like to use to centrally manage your Global Accelerator resources. Select an enterprise project from the drop-down list. The default project is <b>default</b> . For more information about enterprise project, see <i>Enterprise Management User Guide</i> . |  |
|                       | To customize an enterprise project, click <b>Enterprise</b> in the upper right corner of the console. The <b>Enterprise</b> Management page is displayed. For details, see  Creating an Enterprise Project in Enterprise  Management User Guide.                                              |  |
| Tags                  | - This setting is optional. Adding tags helps you better identify and manage your tasks. Each task can have up to 10 tags.                                                                                                    |  |
|                       | <ul> <li>After a task is created, you can view its tag details on<br/>the Tags tab. For details, see Tag Management.</li> </ul>                                                                                                    |  |

#### □ NOTE

If a task fails to be created, DRS retains the task for three days by default. After three days, the task automatically ends.

**Step 3** On the **Configure Source and Destination Databases** page, specify source and destination database information and click **Test Connection** for both the source and destination databases to check whether they have been connected to the synchronization instance. After the connection tests are successful, click **Next**.

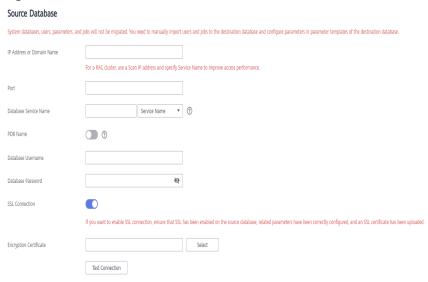

Figure 3-125 Source database information

**Table 3-137** Source database settings

| Parameter                    | Description                                                                                                    |  |
|------------------------------|----------------------------------------------------------------------------------------------------|--|
| IP Address or<br>Domain Name | The IP address or domain name of the source database.  NOTE  For a RAC cluster, use a Scan IP address to improve access performance.                                                                                    |  |
| Port                         | The port of the source database. Range: 1 – 65535                                                                                                    |  |
| Database Service<br>Name     | Enter a database service name (Service Name/SID). The client can connect to the Oracle database through the database service name. For details about how to query the database service name, see the prompt on the GUI. |  |
| PDB Name                     | Container database (CDB) and pluggable database (PDB) are new features in Oracle 12c and later versions. This function is optional, but it must be enabled if you want to migrate only PDB tables.                      |  |
|                              | Enter the service name, SID, username, and password of the CDB that contains the PDB tables to be migrated.                                                                                                    |  |
| Database<br>Username         | The username for accessing the source database.                                                                                                    |  |
| Database<br>Password         | The password for the database username.                                                                                                    |  |

| Parameter      | Description                                                                                                    |  |
|----------------|----------------------------------------------------------------------------------------------------|--|
| SSL Connection | SSL encrypts the connections between the source and destination databases. If SSL is enabled, upload the SSL CA root certificate. |  |
|                | NOTE                                                                                                    |  |
|                | <ul> <li>The maximum size of a single certificate file that can be<br/>uploaded is 500 KB.</li> </ul>                             |  |
|                | If SSL is not enabled, your data may be at risk.                                                                                  |  |

Figure 3-126 Destination database information

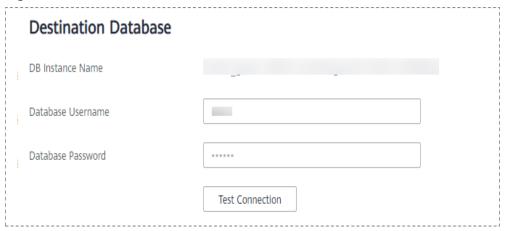

**Table 3-138** Destination database settings

| Parameter            | Description                                                                                                    |
|----------------------|----------------------------------------------------------------------------------------------------|
| DB Instance<br>Name  | The GaussDB primary/standby instance selected during synchronization task creation. This parameter cannot be changed.                                            |
| Database<br>Username | The username for accessing the destination database.                                                                                                    |
| Database<br>Password | The password for the database username. The database username and password are encrypted and stored in the system and will be cleared after the task is deleted. |

**Step 4** On the **Set Synchronization Task** page, select the synchronization object, enter the name of the destination database, and click **Next**.

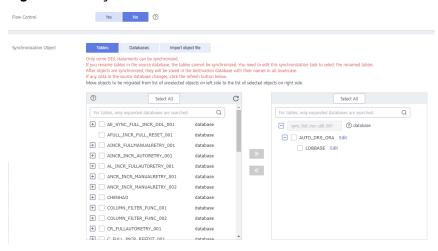

Figure 3-127 Synchronization mode

Table 3-139 Synchronization Object

| Parameter       | Description                                                                                                    |
|-----------------|----------------------------------------------------------------------------------------------------|
| Flow<br>Control | You can choose whether to control the flow.  • Yes  You can customize the maximum migration speed.  In addition, you can set the time range based on your service requirements. The traffic rate setting usually includes setting of a rate limiting time period and a traffic rate value. Flow can be controlled all day or during specific time ranges. The default value is All day. A maximum of three time ranges can be set, and they cannot overlap.  The flow rate must be set based on the service scenario and cannot exceed 9,999 MB/s.  Figure 3-128 Flow control |
|                 | Modify Flow Control  *Flow Control  Yes No ①  Time Zone GMT+08:00  *Effective During All day Custom time ②  Time Range : 00 — : 00 GMT+08:00  Flow Limit MB/s (Maximum limit: 9999 MB/s)  ③ Add Time Range You can add 2 more time ranges.                                                                                                    |
|                 | No The synchronization speed is not limited and the outbound bandwidth of the source database is maximally used, which will increase the read burden on the source database. For example, if the outbound bandwidth of the source database is 100 MB/s and 80% bandwidth is used, the I/O consumption on the source database is 80 MB/s.  NOTE  The flow control mode takes effect only in the full synchronization phase.  You can also change the flow control mode after creating a task. For details, see Modifying the Flow Control Mode.                                |

| Parameter                     | Description                                                                                                    |
|-------------------------------|----------------------------------------------------------------------------------------------------|
| Synchroniz<br>ation<br>Object | The left pane displays the source database objects, and the right pane displays the selected objects. You can select <b>Tables</b> , <b>Import object file</b> , or <b>Databases</b> for <b>Synchronization Object</b> as required.   |
|                               | <ul> <li>If the synchronization objects in source and destination<br/>databases have different names, you can map the source object<br/>name to the destination one. For details, see Mapping Object<br/>Names.</li> </ul>            |
|                               | <ul> <li>For details about how to import an object file, see Importing<br/>Synchronization Objects.</li> </ul>                                                                                                    |
|                               | NOTE                                                                                                    |
|                               | To quickly select the desired database objects, you can use the search function.                                                                                                    |
|                               | <ul> <li>If there are changes made to the source databases or objects, click C in<br/>the upper right corner to update the objects to be synchronized.</li> </ul>                                                                     |
|                               | <ul> <li>If the object name contains spaces, the spaces before and after the<br/>object name are not displayed. If there are multiple spaces between the<br/>object name and the object name, only one space is displayed.</li> </ul> |
|                               | The name of the selected synchronization object cannot contain spaces.                                                                                                    |

**Step 5** On the **Advanced Settings** page, view the parameters you set for full synchronization or incremental synchronization in **2**. The default parameter values cannot be modified. Click **Next**.

Figure 3-129 Full synchronization

## **Full Synchronization Settings**

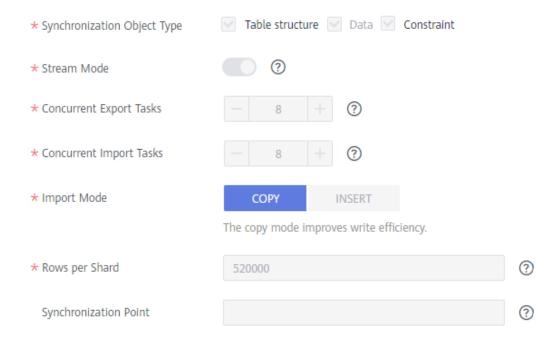

Table 3-140 Full synchronization settings

| Parameter                          | Description                                                                                                    | Default Value |
|------------------------------------|----------------------------------------------------------------------------------------------------|---------------|
| Synchronizati<br>on Object<br>Type | Available options: <b>Table structure</b> , <b>Data</b> , and <b>Constraint Data</b> is mandatory.                                                                                                    | All options   |
| Stream Mode                        | In this mode, data is written to the destination database by shard. Data is submitted once for each shard. Otherwise, The data is submitted once every 16 MB of data is written to the destination database.                                                                                                    | Enabled       |
| Concurrent<br>Export Tasks         | The number of threads that can be started to export data from the Oracle database.                                                                                                    | 8             |
| Concurrent<br>Import Tasks         | The number of threads that can be started to concurrently write data to GaussDB.                                                                                                    | 8             |
| Import Mode                        | <ul> <li>COPY         With the COPY interface, writing efficiency is relatively high, but task errors may occur due to data conflicts.</li> <li>INSERT         Writing data using the INSERT statement can avoid data conflicts but the writing efficiency is low.</li> </ul>                                                                                                    | СОРУ          |
| Rows per<br>Shard                  | <ul> <li>Export tables in shards to improve the efficiency of real-time synchronization.</li> <li>O All tables are not sharded, and each table is synchronized as a whole.</li> <li>Other values The table is sharded based on the specified value (or the primary key column). If the number of records in a table is less than the value of this parameter, the table is not sharded.</li> <li>If the table is a partitioned table, each partition is synchronized as a shard instead of being sharded based on the value you set.</li> <li>If a table has no primary key or unique index, the table is not sharded. In this case, this parameter is meaningless.</li> <li>If a table is not analyzed in a timely manner, the value of NUM_ROWS in the ALL_TABLES view is empty, and the table is not sharded.</li> </ul> | 520000        |

| Parameter                 | Description                                                                                                    | Default Value                                                    |
|---------------------------|----------------------------------------------------------------------------------------------------|------------------------------------------------------------------|
| Synchronizati<br>on Point | Set this parameter to the current system change number (SCN). If you set this parameter to a future SCN or the SCN range where deleted archive logs are located, the task will fail. | The default value is the SCN generated when the task is started. |

Figure 3-130 Incremental synchronization

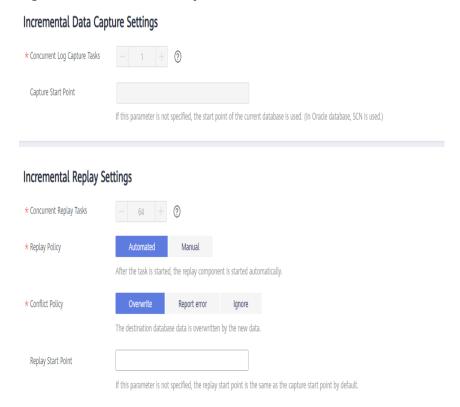

Table 3-141 Incremental synchronization settings

| Parameter                          | Description                                                                                                    | Default Value                                                                                           |
|------------------------------------|----------------------------------------------------------------------------------------------------|----------------------------------------------------------------------------------------------------|
| Concurrent<br>Log Capture<br>Tasks | The number of concurrent threads for reading Oracle logs. The value ranges from 1 to 16.                                                                                                    | 1                                                                                                    |
| Capture Start<br>Point             | Specifies the SCN for starting the capture. SCNs are designed to meet service requirements. It consists of a start SCN for capturing and a valid SCN. For details, see the SCN concepts of Oracle. | If this parameter is left blank, the current SCN of the database is used as the start point by default. |

| Parameter                  | Description                                                                                                    | Default Value                                                                                                    |
|----------------------------|----------------------------------------------------------------------------------------------------|----------------------------------------------------------------------------------------------------|
| Concurrent<br>Replay Tasks | The number of concurrent threads for writing data to the destination database. The value ranges from 1 to 64.                                                                                                    | 64                                                                                                    |
| Replay Policy              | <ul> <li>Automated         After the task is started, the replay component is started automatically.     </li> <li>Manual         After a task is started, the replay component needs to be started manually.     </li> </ul>                                                                                                    | Auto                                                                                                    |
| Conflict<br>Policy         | <ul> <li>Overwrite         The data captured by DRS will         overwrite the data in the destination         database.</li> <li>Report error         An error message is displayed,         indicating that the synchronization         task is abnormal.</li> <li>Ignore         The system skips the error record and         continues the data replay.</li> </ul> | Overwrite                                                                                                    |
| Replay Start<br>Point      | Specifies the SCN where the replay starts.                                                                                                    | If this parameter is<br>not specified, the<br>replay start point is<br>the same as the<br>capture start point<br>by default. |

**Step 6** On the **Process Data** page, set the filtering rules for data processing.

- If data processing is not required, click Next.
- If you need process columns or filter out data, set the corresponding rules by referring to **Processing Data**.

Processing Columns Data filtering

You can query or filter columns or create new column names.

C

For tables, only expanded databases are searched. Q

+ db1 database

database

db1 database

table1\_ Edit table

Figure 3-131 Processing data

**Step 7** On the **Check Task** page, check the synchronization task.

- If any check fails, review the cause and rectify the fault. After the fault is rectified, click **Check Again**.
  - For details about how to handle check failures, see **Checking Whether the Source Database Is Connected** in *Data Replication Service User Guide*.
- If all check items are successful, click **Next**.

Figure 3-132 Pre-check

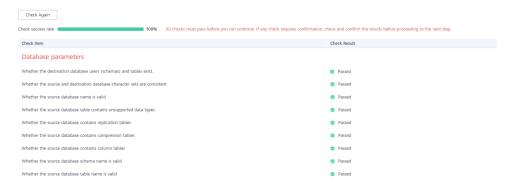

#### □ NOTE

You can proceed to the next step only when all checks are successful. If there are any items that require confirmation, view and confirm the details first before proceeding to the next step.

**Step 8** On the displayed page, specify **Start Time**, **Send Notification**, **SMN Topic**, **Synchronization Delay Threshold**, and **Stop Abnormal Tasks After**, confirm that the configured information is correct, select the check box before the agreement, and click **Submit** to submit the task.

Figure 3-133 Task startup settings

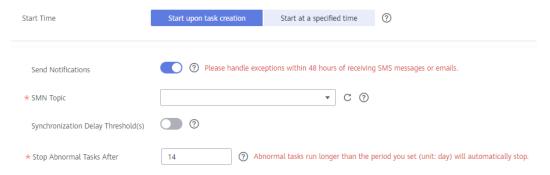

Table 3-142 Task startup settings

| Parameter                              | Description                                                                                                    |  |
|----------------------------------------|----------------------------------------------------------------------------------------------------|--|
| Started Time                           | Set Start Time to Start upon task creation or Start at a specified time based on site requirements.  NOTE  After a synchronization task is started, the performance of the source and                                                                                                    |  |
|                                        | destination databases may be affected. You are advised to start a synchronization task during off-peak hours.                                                                                                    |  |
| Send<br>Notifications                  | SMN topic. This parameter is optional. If an exception occurs during synchronization, the system will send a notification to the specified recipients.                                                                                                    |  |
| SMN Topic                              | This parameter is available only after you enable Send<br>Notifications and create a topic on the SMN console and add a<br>subscriber.                                                                                                    |  |
|                                        | For details, see <i>Simple Message Notification User Guide</i> .                                                                                                    |  |
| Synchronizat<br>ion Delay<br>Threshold | During an incremental synchronization, a synchronization delay indicates a time difference (in seconds) of synchronization between the source and destination database.                                                                                                    |  |
|                                        | If the synchronization delay exceeds the threshold you specify, DRS will send alarms to the specified recipients. The value ranges from 0 to 3,600. To avoid repeated alarms caused by the fluctuation of delay, an alarm is sent only after the delay has exceeded the threshold for six minutes. |  |
|                                        | NOTE                                                                                                    |  |
|                                        | <ul> <li>If the delay threshold is set to 0, no notifications will be sent to the<br/>recipient.</li> </ul>                                                                                                    |  |
|                                        | <ul> <li>In the early stages of an incremental synchronization, the<br/>synchronization delay is long because a large quantity of data is<br/>awaiting synchronization. In this case, no notifications will be sent.</li> </ul>                                                                    |  |
|                                        | Before setting the delay threshold, enable <b>Send Notification</b> .                                                                                                    |  |

| Parameter                       | Description                                                                                                    |
|---------------------------------|----------------------------------------------------------------------------------------------------|
| Stop<br>Abnormal<br>Tasks After | Number of days after which an abnormal task is automatically stopped. The value must range from 14 to 100. The default value is <b>14</b> .                                                                                                    |
|                                 | NOTE  Tasks in the abnormal state are still charged. If tasks remain in the abnormal state for a long time, they cannot be resumed. Abnormal tasks run longer than the period you set (unit: day) will automatically stop to avoid unnecessary fees. |

# **Step 9** After the task is submitted, you can view and manage it on the **Data Synchronization Management** page.

- You can view the task status. For more information about task status, see Task Statuses.
- You can click C in the upper-right corner to view the latest task status.
- By default, DRS retains a task in the Configuration state for three days. After three days, DRS automatically deletes background resources, and the task status remains unchanged. When you restart the task configuration, DRS applies for resources again.

----End

# 3.14 From Oracle to GaussDB Distributed

### **Supported Source and Destination Databases**

**Table 3-143** Supported databases

| Source DB             | Destination DB      |  |
|-----------------------|---------------------|--|
| On-premises databases | GaussDB distributed |  |
| ECS databases         |                     |  |

### **Prerequisites**

- You have logged in to the DRS console.
- Your account balance is greater than or equal to \$0 USD.
- For details about the DB types and versions supported by real-time synchronization, see **Supported Databases**.
- If a subaccount is used to create a DRS task, ensure that an agency has been added. To create an agency, see Agency Management.

### Suggestions

### **A** CAUTION

- When a task is being started or in the full synchronization phase, do not perform DDL operations on the source database. Otherwise, the task may be abnormal.
- To keep data consistency before and after the synchronization, ensure that no data is written to the destination database during the synchronization.
- The success of database synchronization depends on environment and manual operations. To ensure a smooth synchronization, perform a synchronization trial before you start the synchronization to help you detect and resolve problems in advance.
- Start your synchronization task during off-peak hours. A less active database is easier to synchronize successfully. If the data is fairly static, there is less likely to be any severe performance impacts during the synchronization.
  - If network bandwidth is not limited, the query rate of the source database increases by about 50 MB/s during full synchronization, and two to four CPUs are occupied.
  - The data being synchronized may be locked by other transactions for a long period of time, resulting in read timeout.
  - When DRS concurrently reads data from a database, it will use about 6 to 10 sessions. The impact of the connections on services must be considered.
  - If you read a table, especially a large table, during the full migration, the exclusive lock on that table may be blocked.
  - For more information about the impact of DRS on databases, see What Is the Impact of DRS on Source and Destination Databases?
- Data-Level Comparison

To obtain accurate comparison results, **compare data** at a specified time point during off-peak hours. If it is needed, select **Start at a specified time** for **Comparison Time**. Due to slight time difference and continuous operations on data, data inconsistency may occur, reducing the reliability and validity of the comparison results.

#### **Precautions**

Before creating a synchronization task, read the following notes:

#### □ NOTE

- You are advised to create an independent database account for DRS task connection to prevent task failures caused by database account password modification.
- After changing the account passwords for the source or destination databases, modify
  the connection information in the DRS task as soon as possible to prevent automatic
  retry after a task failure. Automatic retry will lock the database accounts.

Table 3-144 Precautions

| Туре                 | Restrictions                                                                                                    |
|----------------------|----------------------------------------------------------------------------------------------------|
| Database permissions | <ul> <li>Source database:         <ul> <li>Full synchronization requires the following permissions:<br/>CREATE SESSION, SELECT ANY DICTIONARY, and SELECT<br/>for single tables (GRANT SELECT <username.tbname> to<br/>drsUser)</username.tbname></li> <li>Full+incremental synchronization and incremental<br/>synchronization:<br/>For 12c and later versions, you must have the following<br/>permissions: CREATE SESSION, SELECT ANY DICTIONARY,<br/>SELECT for a single table (GRANT SELECT<br/><username.tbname> to drsUser),<br/>EXECUTE_CATALOG_ROLE, SELECT ANY TRANSACTION,<br/>LOGMINING, SELECT ON SYS.COL\$, SELECT ON SYS.OBJ\$,<br/>and SET CONTAINER (GRANT SET CONTAINER TO</username.tbname></li> </ul> </li> </ul> |
|                      | <ul> <li><username> CONTAINER (GRANT SET CONTAINER TO </username></li> <li><username> CONTAINER=ALL).</username></li> <li>To synchronize a pluggable database (PDB) of Oracle 12c or later, you must have the following permissions: CREATE SESSION, SELECT ANY DICTIONARY, SELECT for a single table (GRANT SELECT <username.tbname> to drsUser), EXECUTE_CATALOG_ROLE, SELECT ANY TRANSACTION, LOGMINING, SELECT ON SYS.COL\$, and SELECT ON SYS.OBJ\$, and CREATE SESSION, SELECT ANY DICTIONARY, EXECUTE_CATALOG_ROLE, SELECT ANY TRANSACTION, LOGMINING and SET CONTAINER (GRANT SET CONTAINER TO <username> CONTAINER=ALL) permissions for a CDB.</username></username.tbname></li> </ul>                                       |
|                      | For Oracle 11g and earlier versions, the following permissions are required for database synchronization: CREATE SESSION, SELECT ANY DICTIONARY, SELECT for a single table (GRANT SELECT <username.tbname> to drsUser), EXECUTE_CATALOG_ROLE, SELECT ANY TRANSACTION, SELECT ON SYS.COL\$, and SELECT ON SYS.OBJ\$.</username.tbname>                                                                                                    |
|                      | <ul> <li>During incremental synchronization, enable PK, UK, or ALL supplemental logging for the source Oracle database at the database level or table level. If supplemental logging is enabled at table level, enable supplemental logging again after you rebuild or rename tables. During the synchronization, ensure that the preceding settings are always enabled.</li> </ul>                                                                                                    |
|                      | <ul> <li>Oracle 12c or later does not support incremental synchronization using accounts whose ORACLE_MAINTAINED is Y (except system/sys), because accounts with this attribute do not have the permission to parse logs.</li> <li>The destination database must have the following permissions:</li> </ul>                                                                                                    |

| Туре | Restrictions                                                                                                    |
|------|----------------------------------------------------------------------------------------------------|
|      | <ul> <li>Database-level permissions: Log in to the postgres base<br/>database as user root or other DATABASE users with the<br/>Sysadmin role, and grant the CREATE and CONNECT<br/>permissions to user DATABASE.</li> </ul>                                                  |
|      | <ul> <li>Schema-level permission: Log in to the database as user<br/>root or user DATABASE with the Sysadmin role, or the<br/>owner of the database, and grant the CREATE and USAGE<br/>permissions of the schema to the user.</li> </ul>                                     |
|      | <ul> <li>Table-level permission: Log in to the database as user root<br/>or user DATABASE with the Sysadmin role, or the owner of<br/>the database, and grant the SELECT, UPDATE, INSERT, and<br/>DELETE permissions for all tables in the SCHEMA to the<br/>user.</li> </ul> |

| Туре                       | Restrictions                                                                                                    |
|----------------------------|----------------------------------------------------------------------------------------------------|
| Synchronizat<br>ion object | During full synchronization, tables, common indexes, primary keys, unique constraints, and data can be synchronized. Tables can be synchronized in real time during incremental synchronization.                                                                                                    |
|                            | <ul> <li>Full synchronization does not support the following column<br/>types: bfile, xmltype, sdo_geometry, urowid, and user-defined<br/>types. Incremental synchronization does not support the<br/>following column types: XMLTYPE, bfile, xmltype,<br/>sdo_geometry, urowid, interval year to month, interval day to<br/>second, and user-defined types.</li> </ul> |
|                            | <ul> <li>During the incremental synchronization, if the source<br/>database is a physical standby Oracle database, data of the<br/>LOB type cannot be parsed (the data dictionary cannot be<br/>generated). If the table to be synchronized contains data of<br/>the LOB type, the incremental synchronization will fail.</li> </ul>                                    |
|                            | <ul> <li>For incremental synchronization, the LOB type supports only<br/>the BasicFiles attribute and does not support the SecureFiles<br/>attribute. The size of the LOB type must be less than 10 MB.</li> </ul>                                                                                                    |
|                            | <ul> <li>Full synchronization and structure migration do not support<br/>bitmap indexes, inverted indexes, and function indexes.</li> </ul>                                                                                                    |
|                            | <ul> <li>The maximum precision supported by timestamp and<br/>interval day to second is 6.</li> </ul>                                                                                                    |
|                            | <ul> <li>During incremental synchronization, if the source or<br/>destination database is abnormal, the task fails. After the<br/>database is recovered, the task is globally started. The status<br/>of the original capture or replay component is ignored, and<br/>the replay component is started from the capture interruption<br/>point.</li> </ul>               |
|                            | <ul> <li>For the TIMESTAMP WITH TIME ZONE data type, the data<br/>cannot be greater than 9999-12-31 23:59:59.999999 after<br/>being converted based on the time zone of the destination<br/>database.</li> </ul>                                                                                                    |
|                            | <ul> <li>The default values of the source database can be to_date and sys_guid functions. To use other functions as default values, ensure that the destination database has the same functions. If the destination database does not have the corresponding function, the following results may be displayed:</li> </ul>                                               |
|                            | <ul> <li>The default value may be left empty.</li> </ul>                                                                                                    |
|                            | <ul> <li>The table fails to be created. As a result, the object<br/>comparison result is inconsistent or the task fails.</li> </ul>                                                                                                    |
|                            | <ul> <li>If the table contains only LOB columns, data inconsistency<br/>may occur.</li> </ul>                                                                                                    |
|                            | If the empty function of the LOB type is used to write data in the Oracle database, the value queried through JDBC is an empty string. Whether the value is an empty string or NULL after being written to the destination database depends on                                                                                                    |

| Туре               | Restrictions                                                                                                    |
|--------------------|----------------------------------------------------------------------------------------------------|
|                    | <ul> <li>the processing of the empty string in the destination database.</li> <li>For a table that does not have a primary key or index, the number of columns of non-large fields must be greater than 3. Otherwise, incremental synchronization may fail because all columns cannot be matched.</li> <li>Tables whose default values contain expressions of functions cannot be synchronized.</li> <li>Temporary tables in the source database cannot be synchronized.</li> <li>When you manually create a table structure, the time type in the destination database must be the same as that in the</li> </ul> |
|                    | source database. Otherwise, time data may be inconsistent due to time zone conversion.                                                                                                    |
| Source<br>database | • Database object names, such as the database name and table name, support English characters and symbols such as #, \$, and DRS does not support non-ASCII characters or special characters: .>`<' ?!" Object names will be converted to lowercase letters after being synchronized to the destination database. To avoid synchronization failures, ensure that the selected source database tables do not contain tables with the same name but different letter cases.                                                                                                    |
|                    | Only the following character sets are supported: ZHS16GBK, AL32UTF8, UTF8, US7ASCII, WE8MSWIN1252, WE8ISO8859P1, WE8ISO8859P2, WE8ISO8859P4, WE8ISO8859P5, WE8ISO8859P7, WE8ISO8859P9, WE8ISO8859P13, WE8ISO8859P15.                                                                                                    |

| Туре                 | Restrictions                                                                                                    |
|----------------------|----------------------------------------------------------------------------------------------------|
| Destination database | The destination database must be a GaussDB distributed instance on the current cloud.                                                                                                    |
|                      | Ensure that a database named in lowercase letters has been created in destination database.                                                                                                    |
|                      | <ul> <li>Do not use foreign keys for tables during synchronization.         Otherwise, the sequence of writing data to different tables may be inconsistent with that in the source database, which may trigger foreign key constraints and cause synchronization failures.     </li> </ul>                                                                                                  |
|                      | The destination table can contain more columns than the source table. However, the following failures must be avoided:                                                                                                    |
|                      | <ul> <li>Assume that extra columns on the destination cannot be<br/>null or have default values. If newly inserted data records<br/>are synchronized from the source to the destination, the<br/>extra columns will become null, which does not meet the<br/>requirements of the destination and will cause the task to<br/>fail.</li> </ul>                                                 |
|                      | <ul> <li>Assume that extra columns on the destination must be<br/>fixed at a default value and have a unique constraint. If<br/>newly inserted data records are synchronized from the<br/>source to the destination, the extra columns will contain<br/>multiple default values. That does not meet the unique<br/>constraint of the destination and will cause the task to fail.</li> </ul> |

| Туре        | Restrictions                                                                                                    |
|-------------|----------------------------------------------------------------------------------------------------|
| Precautions | Cascading one-way synchronization is not supported. For example, data cannot be synchronized from instance A to instance B and then from instance B to instance C.                                                                                                    |
|             | Do not use an imprecise value type as the primary key in the database because the synchronization of UPDATE and DELETE statements in the DRS incremental scenario will be affected and value comparison will be unavailable. For details about the data types supported by the primary key, see <a href="Mapping Data Types">Mapping Data Types</a> .                                                                                                   |
|             | The size of an Oracle archive log file must be greater than the maximum size of a single data record to prevent incremental data parsing exceptions caused by cross-file (more than two log files) of a single data record.                                                                                                    |
|             | If the Oracle character set is WE8MSWIN1252 or WE8ISO8859P1, the CLOB column synchronized to the destination database may contain garbled characters. You can change the character set of the source database to AL32UTF8 before the synchronization.                                                                                                    |
|             | • If the PDB database is used for synchronization, all PDBs must be enabled during incremental synchronization.                                                                                                    |
|             | For an Oracle RAC cluster, use the scan IP address and service name to create a task. The SCAN IP address can provide better fault tolerance, load capability, and synchronization experience.                                                                                                    |
|             | • If the source is an Oracle RAC database and the SCAN IP address is used to configure a DRS task, ensure that the SCAN IP address and DRS node IP address can communicate with all virtual IP addresses of the source database. Otherwise, the connectivity check fails. If the SCAN IP address is not used, the virtual IP address of a node can be used. In this case, DRS logs are parsed only on the RAC node specified by the virtual IP address. |
|             | If the source is an RAC database, all RAC nodes must be online when incremental synchronization is started for the first time. Otherwise, an error occurs during incremental synchronization.                                                                                                    |
|             | If the source is an RAC database, the number of nodes cannot be increased or decreased during incremental synchronization to avoid incremental synchronization exceptions and ensure strong data consistency.                                                                                                    |
|             | The table without a primary key lacks a unique identifier for rows. When the network is unstable, you may need to retry the task several times, or data inconsistency may occur.                                                                                                    |
|             | If the character sets of the source database are different from those of the destination database, adjust the field length of the destination database based on the site requirements. For example, the source character set is ZHS16GBK and the                                                                                                    |

| Туре | Restrictions                                                                                                    |
|------|----------------------------------------------------------------------------------------------------|
|      | destination character set is UTF8, a Chinese character of ZHS16GBK occupies two bytes, and a Chinese character of UTF8 occupies three bytes. When CHAR or VARCHAR data type is synchronized to the destination database, the field length may exceed the defined length, so you need to increase the field length to 1.5 times of that in the source database.                                                                                                    |
|      | <ul> <li>If you use DRS to synchronize table structures, the tables, constraints, and indexes in the same schema cannot have the same name with different letter cases. For example, table A contains an index named inx1, and table B contains an index name a. Table A and index a have the same name with different letter cases, which will cause table structure synchronization to fail. If multiple schemas are mapped to one schema, the source schemas cannot contain tables, constraints, and indexes with the same name but different letter cases.</li> </ul> |
|      | During synchronization, do not modify or delete the usernames, passwords, permissions, or ports of the source and destination databases.                                                                                                    |
|      | During the synchronization, do not perform the resetlogs operation on the source Oracle database. Otherwise, data cannot be synchronized and tasks cannot be restored.                                                                                                    |
|      | <ul> <li>During synchronization, the rollback operation of the LOB<br/>type is not supported. Otherwise, the synchronization task<br/>fails.</li> </ul>                                                                                                    |
|      | Do not write data to the destination database table during full synchronization. Otherwise, data will be inconsistent.                                                                                                    |
|      | • Full synchronization consists of two phases: table structure synchronization (including indexes) and real-time synchronization. If the structure of a table is created in the destination database, real-time synchronization starts. If a table fails to be synchronized, you can restart the task to synchronize the table data. However, the table structure is not synchronized, so you must manually create the table in the destination database.                                                                                                    |
|      | • In a full synchronization for the table structure, the length of the char and varchar2 characters in the source database is automatically increased by at least 1.5 times by byte in the destination database (because the length of the destination database is in the unit of byte). The increase multiple depends on the character set of the source and destination databases. For example, if the character set is UTF8, increase the length (byte) by three times by default. If the character set is GBK, increase the length (byte) by two times by default.    |
|      | During table structure synchronization, if the destination database has a constraint with the same name as the source database, the table fails to be created.                                                                                                    |

| Туре | Restrictions                                                                                                    |
|------|----------------------------------------------------------------------------------------------------|
|      | During full synchronization of the partitioned table structure, the table is converted to a non-partitioned table. During incremental synchronization, operations related to the partitioned table in the source database may fail to be executed in the destination database.                                                                                                    |
|      | <ul> <li>When a table structure is fully synchronized, only default<br/>value constraints of the character string or number type are<br/>supported. Default value constraints of the function and<br/>sequence types are not supported.</li> </ul>                                                                                                    |
|      | <ul> <li>During an incremental synchronization, 0x00 at the end of<br/>BLOB and the spaces at the end of CLOB are truncated.</li> </ul>                                                                                                    |
|      | <ul> <li>During incremental synchronization, some DDL operations are<br/>supported.</li> </ul>                                                                                                    |
|      | <ul> <li>Table-level synchronization supports alter table add<br/>column, alter table drop column, alter table rename<br/>column, alter table modify column, and truncate table.</li> <li>The modification of default values is not supported.</li> </ul>                                                                                                    |
|      | <ul> <li>Database-level synchronization supports create table.</li> <li>(Table definitions cannot contain functions.)</li> </ul>                                                                                                    |
|      | <ul> <li>During incremental synchronization, modify the start point of<br/>a capture task to resynchronize data.</li> </ul>                                                                                                    |
|      | <ul> <li>After the capture point is modified, the previous object-<br/>level comparison result is not displayed.</li> </ul>                                                                                                    |
|      | <ul> <li>If the start point of a capture task is changed separately,<br/>the change is synchronized to the start point of the replay<br/>task. That is, the start point of the replay task is the same<br/>as that of the capture task. This does not affect the change<br/>of the start point of the replay task.</li> </ul>                                                                                                |
|      | <ul> <li>Full and incremental synchronization does not support the<br/>STRING extended data type (EXTENDED DATA TYPE) of<br/>Oracle 12c or later.</li> </ul>                                                                                                    |
|      | Full and incremental synchronization does not support hidden columns (UNUSED, INVISIBLE).                                                                                                    |
|      | If the source database uses XStream for log reading, you need to insert data during incremental migration. Otherwise, the incremental migration delay keeps increasing.                                                                                                    |
|      | When DRS reads incremental Oracle logs in XStream mode, an Oracle XStream outbound is created on the source database. If another XStream outbound that reports an error already exists on the source database, the new XStream outbound created by DRS may be affected. As a result, data cannot be read. You can run the following command in the source database to check whether there are other XStream outbound errors: |
|      | select o.server_name, c.capture_name, c.error_message from<br>SYS.ALL_XSTREAM_OUTBOUND O, SYS.ALL_CAPTURE C where<br>o.capture_name = c.capture_name                                                                                                    |

| Туре | Restrictions                                                                                                    |
|------|----------------------------------------------------------------------------------------------------|
|      | If the destination database is a GaussDB distributed database, the update operation performed on the source distribution column will fail to be synchronized to the GaussDB database during incremental synchronization, causing data inconsistency. Therefore, avoid updating the distribution column. |
|      | When editing the task to add a new table, ensure that transactions of the new table have been committed.     Otherwise, transactions that are not committed may fail to be synchronized to the destination database. You are advised to add tables during off-peak hours.                               |

### **Procedure**

- **Step 1** On the **Data Synchronization Management** page, click **Create Synchronization Task**.
- **Step 2** On the **Create Synchronization Instance** page, select a region and project, specify the task name, description, and the synchronization instance details, and click **Create Now**.
  - Task information description

Figure 3-134 Synchronization task information

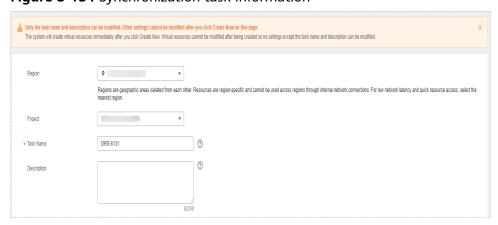

Table 3-145 Task and recipient description

| Parameter | Description                                                                           |
|-----------|---------------------------------------------------------------------------------------|
| Region    | The region where the synchronization instance is deployed. You can change the region. |
| Project   | The project corresponds to the current region and can be changed.                     |

| Parameter   | Description                                                                                                    |
|-------------|----------------------------------------------------------------------------------------------------|
| Task Name   | The task name must start with a letter and consist of 4 to 50 characters. It can contain only letters, digits, hyphens (-), and underscores (_). |
| Description | The description consists of a maximum of 256 characters and cannot contain special characters !=<>'&"\                                           |

Synchronization instance details

Figure 3-135 Synchronization instance details

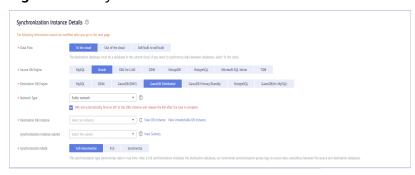

**Table 3-146** Synchronization instance settings

| Parameter                          | Description                                                                                                    |  |
|------------------------------------|----------------------------------------------------------------------------------------------------|--|
| Data Flow                          | Select <b>To the cloud</b> .                                                                                                    |  |
| Source DB<br>Engine                | Select <b>Oracle</b> .                                                                                                    |  |
| Destination DB<br>Engine           | Select GaussDB Distributed.                                                                                                    |  |
| Network Type                       | The public network is used as an example. Available options: VPC, Public network and VPN or Direct Connect                                                                                                    |  |
| Destination DB<br>Instance         | The GaussDB distributed instance you created.                                                                                                    |  |
| Synchronization<br>Instance Subnet | Select the subnet where the synchronization instance is located. You can also click <b>View Subnet</b> to go to the network console to view the subnet where the instance resides.                                                                                                    |  |
|                                    | By default, the DRS instance and the destination DB instance are in the same subnet. You need to select the subnet where the DRS instance resides and ensure that there are available IP addresses. To ensure that the synchronization instance is successfully created, only subnets with DHCP enabled are displayed. |  |

| Parameter               | Description                                                  |
|-------------------------|--------------------------------------------------------------|
| Synchronization<br>Mode | Available options: Full, Incremental, and Full +Incremental. |

Enterprise Projects and Tags

Figure 3-136 Enterprise projects and tags

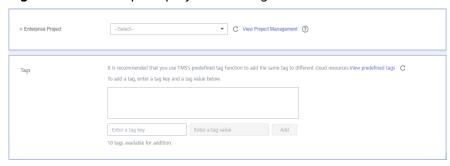

Table 3-147 Enterprise Projects and Tags

| Parameter             | Description                                                                                                    |  |
|-----------------------|----------------------------------------------------------------------------------------------------|--|
| Enterprise<br>Project | An enterprise project you would like to use to centrally manage your Global Accelerator resources. Select an enterprise project from the drop-down list. The default project is <b>default</b> . For more information about enterprise project, see <i>Enterprise Management User Guide</i> . |  |
|                       | To customize an enterprise project, click <b>Enterprise</b> in the upper right corner of the console. The <b>Enterprise Management</b> page is displayed. For details, see <b>Creating an Enterprise Project</b> in <i>Enterprise Management User Guide</i> .                                 |  |
| Tags                  | This setting is optional. Adding tags helps you better identify and manage your tasks. Each task can have up to 10 tags.                                                                                                    |  |
|                       | <ul> <li>After a task is created, you can view its tag details on<br/>the Tags tab. For details, see Tag Management.</li> </ul>                                                                                                    |  |

#### ■ NOTE

If a task fails to be created, DRS retains the task for three days by default. After three days, the task automatically ends.

**Step 3** On the **Configure Source and Destination Databases** page, specify source and destination database information and click **Test Connection** for both the source and destination databases to check whether they have been connected to the synchronization instance. After the connection tests are successful, click **Next**.

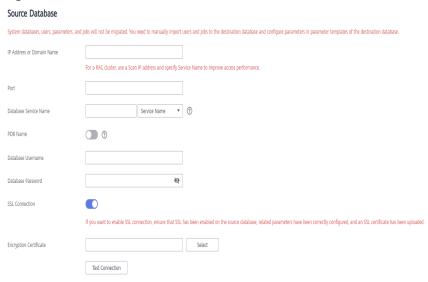

Figure 3-137 Source database information

Table 3-148 Source database settings

| Parameter                    | Description                                                                                                    |  |
|------------------------------|----------------------------------------------------------------------------------------------------|--|
| IP Address or<br>Domain Name | The IP address or domain name of the source database.  NOTE  For a RAC cluster, use a Scan IP address to improve access performance.                                                                                    |  |
| Port                         | The port of the source database. Range: 1 – 65535                                                                                                    |  |
| Database Service<br>Name     | Enter a database service name (Service Name/SID). The client can connect to the Oracle database through the database service name. For details about how to query the database service name, see the prompt on the GUI. |  |
| PDB Name                     | Container database (CDB) and pluggable database (PDB) are new features in Oracle 12c and later versions. This function is optional, but it must be enabled if you want to migrate only PDB tables.                      |  |
|                              | Enter the service name, SID, username, and password of the CDB that contains the PDB tables to be migrated.                                                                                                    |  |
| Database<br>Username         | The username for accessing the source database.                                                                                                    |  |
| Database<br>Password         | The password for the database username.                                                                                                    |  |

| Parameter      | Description                                                                                                    |  |
|----------------|----------------------------------------------------------------------------------------------------|--|
| SSL Connection | SSL encrypts the connections between the source and destination databases. If SSL is enabled, upload the SSL CA root certificate. |  |
|                | NOTE                                                                                                    |  |
|                | <ul> <li>The maximum size of a single certificate file that can be<br/>uploaded is 500 KB.</li> </ul>                             |  |
|                | If SSL is not enabled, your data may be at risk.                                                                                  |  |

Figure 3-138 Destination database information

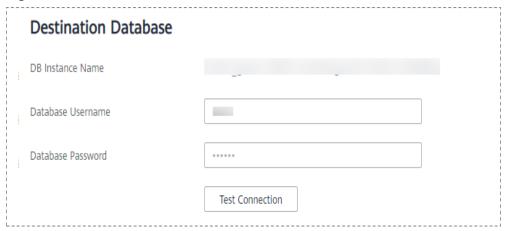

**Table 3-149** Destination database settings

| Parameter            | Description                                                                                                    |
|----------------------|----------------------------------------------------------------------------------------------------|
| DB Instance<br>Name  | The GaussDB distributed DB instance selected during synchronization task creation. This parameter cannot be changed.                                             |
| Database<br>Username | The username for accessing the destination database.                                                                                                    |
| Database<br>Password | The password for the database username. The database username and password are encrypted and stored in the system and will be cleared after the task is deleted. |

**Step 4** On the **Set Synchronization Task** page, select the synchronization object, enter the name of the destination database, and click **Next**.

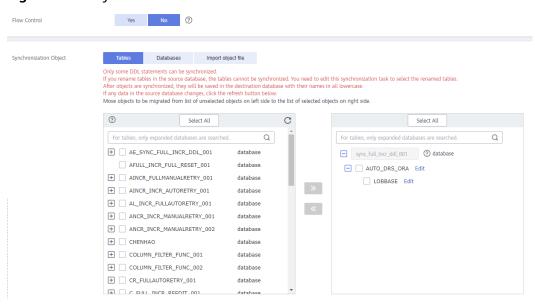

Figure 3-139 Synchronization mode

Table 3-150 Synchronization Object

| Parameter       | Description                                                                                                    |
|-----------------|----------------------------------------------------------------------------------------------------|
| Flow<br>Control | You can choose whether to control the flow.  • Yes  You can customize the maximum migration speed.  In addition, you can set the time range based on your service requirements. The traffic rate setting usually includes setting of a rate limiting time period and a traffic rate value. Flow can be controlled all day or during specific time ranges. The default value is All day. A maximum of three time ranges can be set, and they cannot overlap.  The flow rate must be set based on the service scenario and cannot exceed 9,999 MB/s.  Figure 3-140 Flow control |
|                 | Modify Flow Control  *Flow Control  Time Zone  GMT+08:00  *Effective During  All day  Custom time  Time Range  1:00  GMT+08:00  Flow Limit  MB/s (Maximum limit: 9999 MB/s)  OK  Cancel                                                                                                    |
|                 | No The synchronization speed is not limited and the outbound bandwidth of the source database is maximally used, which will increase the read burden on the source database. For example, if the outbound bandwidth of the source database is 100 MB/s and 80% bandwidth is used, the I/O consumption on the source database is 80 MB/s.  NOTE  The flow control mode takes effect only in the full synchronization phase.  You can also change the flow control mode after creating a task. For details, see Modifying the Flow Control Mode.                                |

| Parameter                     | Description                                                                                                    |  |  |
|-------------------------------|----------------------------------------------------------------------------------------------------|--|--|
| Synchroniz<br>ation<br>Object | The left pane displays the source database objects, and the right pane displays the selected objects. You can select <b>Tables</b> , <b>Import object file</b> , or <b>Databases</b> for <b>Synchronization Object</b> as required.   |  |  |
|                               | <ul> <li>If the synchronization objects in source and destination<br/>databases have different names, you can map the source object<br/>name to the destination one. For details, see Mapping Object<br/>Names.</li> </ul>            |  |  |
|                               | <ul> <li>For details about how to import an object file, see Importing<br/>Synchronization Objects.</li> </ul>                                                                                                    |  |  |
|                               | NOTE                                                                                                    |  |  |
|                               | To quickly select the desired database objects, you can use the search function.                                                                                                    |  |  |
|                               | <ul> <li>If there are changes made to the source databases or objects, click C in<br/>the upper right corner to update the objects to be synchronized.</li> </ul>                                                                     |  |  |
|                               | <ul> <li>If the object name contains spaces, the spaces before and after the<br/>object name are not displayed. If there are multiple spaces between the<br/>object name and the object name, only one space is displayed.</li> </ul> |  |  |
|                               | The name of the selected synchronization object cannot contain spaces.                                                                                                    |  |  |

**Step 5** On the **Advanced Settings** page, view the parameters you set for full synchronization or incremental synchronization in **2**. The default parameter values cannot be modified. Click **Next**.

Figure 3-141 Full synchronization

# **Full Synchronization Settings**

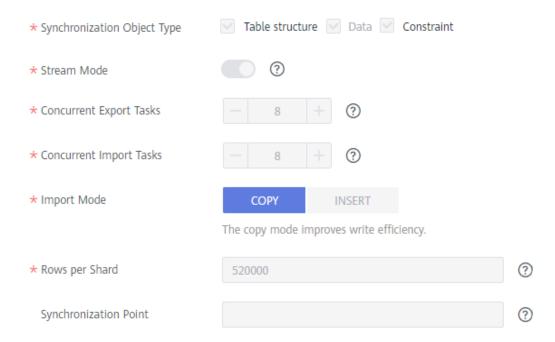

Table 3-151 Full synchronization settings

| Parameter                          | Description                                                                                                    | Default Value |
|------------------------------------|----------------------------------------------------------------------------------------------------|---------------|
| Synchronizati<br>on Object<br>Type | Available options: <b>Table structure</b> , <b>Data</b> , and <b>Constraint Data</b> is mandatory.                                                                                                    | All options   |
| Stream Mode                        | In this mode, data is written to the destination database by shard. Data is submitted once for each shard. Otherwise, The data is submitted once every 16 MB of data is written to the destination database.                                                                                                    | Enabled       |
| Concurrent<br>Export Tasks         | The number of threads that can be started to export data from the Oracle database.                                                                                                    | 8             |
| Concurrent<br>Import Tasks         | The number of threads that can be started to concurrently write data to GaussDB.                                                                                                    | 8             |
| Import Mode                        | <ul> <li>COPY         With the COPY interface, writing efficiency is relatively high, but task errors may occur due to data conflicts.</li> <li>INSERT         Writing data using the INSERT statement can avoid data conflicts but the writing efficiency is low.</li> </ul>                                                                                                    | СОРУ          |
| Rows per<br>Shard                  | <ul> <li>Export tables in shards to improve the efficiency of real-time synchronization.</li> <li>O All tables are not sharded, and each table is synchronized as a whole.</li> <li>Other values The table is sharded based on the specified value (or the primary key column). If the number of records in a table is less than the value of this parameter, the table is not sharded.</li> <li>If the table is a partitioned table, each partition is synchronized as a shard instead of being sharded based on the value you set.</li> <li>If a table has no primary key or unique index, the table is not sharded. In this case, this parameter is meaningless.</li> <li>If a table is not analyzed in a timely manner, the value of NUM_ROWS in the ALL_TABLES view is empty, and the table is not sharded.</li> </ul> | 520000        |

| Parameter                 | Description                                                                                                    | Default Value                                                    |
|---------------------------|----------------------------------------------------------------------------------------------------|------------------------------------------------------------------|
| Synchronizati<br>on Point | Set this parameter to the current system change number (SCN). If you set this parameter to a future SCN or the SCN range where deleted archive logs are located, the task will fail. | The default value is the SCN generated when the task is started. |

Figure 3-142 Incremental synchronization

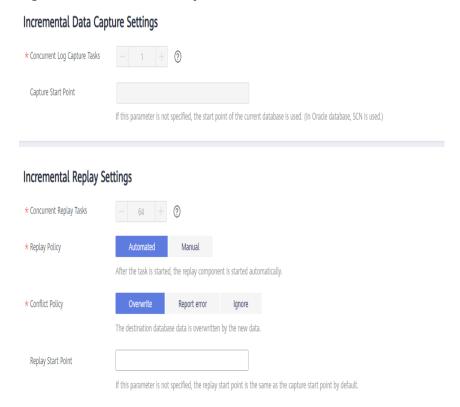

Table 3-152 Incremental synchronization settings

| Parameter                          | Description                                                                                                    | Default Value                                                                                           |
|------------------------------------|----------------------------------------------------------------------------------------------------|----------------------------------------------------------------------------------------------------|
| Concurrent<br>Log Capture<br>Tasks | The number of concurrent threads for reading Oracle logs. The value ranges from 1 to 16.                                                                                                    | 1                                                                                                    |
| Capture Start<br>Point             | Specifies the SCN for starting the capture. SCNs are designed to meet service requirements. It consists of a start SCN for capturing and a valid SCN. For details, see the SCN concepts of Oracle. | If this parameter is left blank, the current SCN of the database is used as the start point by default. |

| Parameter                  | Description                                                                                                    | Default Value                                                                                                    |
|----------------------------|----------------------------------------------------------------------------------------------------|----------------------------------------------------------------------------------------------------|
| Concurrent<br>Replay Tasks | The number of concurrent threads for writing data to the destination database. The value ranges from 1 to 64.                                                                                                    | 64                                                                                                    |
| Replay Policy              | <ul> <li>Automated         After the task is started, the replay component is started automatically.     </li> <li>Manual         After a task is started, the replay component needs to be started manually.     </li> </ul>                                                                                                    | Auto                                                                                                    |
| Conflict<br>Policy         | <ul> <li>Overwrite         The data captured by DRS will         overwrite the data in the destination         database.</li> <li>Report error         An error message is displayed,         indicating that the synchronization         task is abnormal.</li> <li>Ignore         The system skips the error record and         continues the data replay.</li> </ul> | Overwrite                                                                                                    |
| Replay Start<br>Point      | Specifies the SCN where the replay starts.                                                                                                    | If this parameter is<br>not specified, the<br>replay start point is<br>the same as the<br>capture start point<br>by default. |

**Step 6** On the **Process Data** page, set the filtering rules for data processing.

- If data processing is not required, click Next.
- If you need process columns or filter out data, set the corresponding rules by referring to **Processing Data**.

Processing Columns Data filtering

You can query or filter columns or create new column names.

For tables, only expanded databases are searched. Q

# db1 database

| database | table1\_ Edit table|

Figure 3-143 Processing data

- **Step 7** On the **Check Task** page, check the synchronization task.
  - If any check fails, review the cause and rectify the fault. After the fault is rectified, click **Check Again**.
    - For details about how to handle check failures, see **Checking Whether the Source Database Is Connected** in *Data Replication Service User Guide*.
  - If all check items are successful, click Next.

Figure 3-144 Pre-check

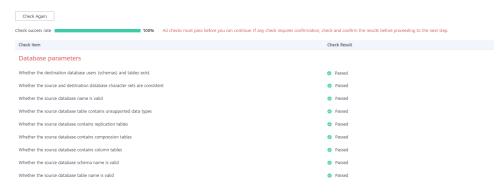

#### **□** NOTE

You can proceed to the next step only when all checks are successful. If there are any items that require confirmation, view and confirm the details first before proceeding to the next step.

**Step 8** On the displayed page, specify **Start Time**, **Send Notification**, **SMN Topic**, **Synchronization Delay Threshold**, and **Stop Abnormal Tasks After**, confirm that the configured information is correct, select the check box before the agreement, and click **Submit** to submit the task.

Figure 3-145 Task startup settings

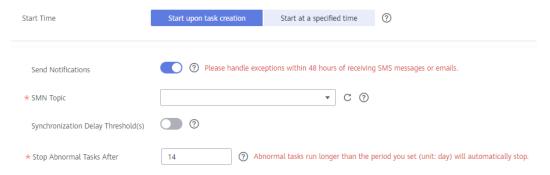

Table 3-153 Task startup settings

| Parameter                              | Description                                                                                                    |  |
|----------------------------------------|----------------------------------------------------------------------------------------------------|--|
| Started Time                           | Set Start Time to Start upon task creation or Start at a specified time based on site requirements.  NOTE  After a synchronization task is started, the performance of the source and destination databases may be affected. You are advised to start a synchronization task during off-peak hours.                                                                                                    |  |
| Send<br>Notifications                  | SMN topic. This parameter is optional. If an exception occurs during synchronization, the system will send a notification to the specified recipients.                                                                                                    |  |
| SMN Topic                              | This parameter is available only after you enable Send Notifications and create a topic on the SMN console and add a subscriber.  For details, see <i>Simple Message Notification User Guide</i> .                                                                                                    |  |
| Synchronizat<br>ion Delay<br>Threshold | During an incremental synchronization, a synchronization delay indicates a time difference (in seconds) of synchronization between the source and destination database.  If the synchronization delay exceeds the threshold you specify, DRS will send alarms to the specified recipients. The value range from 0 to 3,600. To avoid repeated alarms caused by the fluctuation of delay, an alarm is sent only after the delay has exceeded the threshold for six minutes.  NOTE  If the delay threshold is set to 0, no notifications will be sent to the recipient.  In the early stages of an incremental synchronization, the synchronization delay is long because a large quantity of data is awaiting synchronization. In this case, no notifications will be sent.  Before setting the delay threshold, enable Send Notification. |  |

| Parameter                       | Description                                                                                                    |  |
|---------------------------------|----------------------------------------------------------------------------------------------------|--|
| Stop<br>Abnormal<br>Tasks After | Number of days after which an abnormal task is automatically stopped. The value must range from 14 to 100. The default value is <b>14</b> .                                                                                                    |  |
|                                 | NOTE  Tasks in the abnormal state are still charged. If tasks remain in the abnormal state for a long time, they cannot be resumed. Abnormal tasks run longer than the period you set (unit: day) will automatically stop to avoid unnecessary fees. |  |

# **Step 9** After the task is submitted, you can view and manage it on the **Data Synchronization Management** page.

- You can view the task status. For more information about task status, see Task Statuses.
- You can click C in the upper-right corner to view the latest task status.
- By default, DRS retains a task in the **Configuration** state for three days. After three days, DRS automatically deletes background resources, and the task status remains unchanged. When you restart the task configuration, DRS applies for resources again.

----End

# 3.15 From Oracle to DDM

# **Supported Source and Destination Databases**

**Table 3-154** Supported databases

| Source DB             | Destination DB |
|-----------------------|----------------|
| On-premises databases | DDM instances  |
| ECS databases         |                |

### **Prerequisites**

- You have logged in to the DRS console.
- Your account balance is greater than or equal to \$0 USD.
- For details about the DB types and versions supported by real-time synchronization, see **Supported Databases**.
- If a subaccount is used to create a DRS task, ensure that an agency has been added. To create an agency, see Agency Management.

### Suggestions

## **!** CAUTION

- When a task is being started or in the full synchronization phase, do not perform DDL operations on the source database. Otherwise, the task may be abnormal.
- To keep data consistency before and after the synchronization, ensure that no data is written to the destination database during the synchronization.
- The success of database synchronization depends on environment and manual operations. To ensure a smooth synchronization, perform a synchronization trial before you start the synchronization to help you detect and resolve problems in advance.
- Start your synchronization task during off-peak hours. A less active database is easier to synchronize successfully. If the data is fairly static, there is less likely to be any severe performance impacts during the synchronization.
  - If network bandwidth is not limited, the query rate of the source database increases by about 50 MB/s during full synchronization, and two to four CPUs are occupied.
  - The data being synchronized may be locked by other transactions for a long period of time, resulting in read timeout.
  - When DRS concurrently reads data from a database, it will use about 6 to 10 sessions. The impact of the connections on services must be considered.
  - If you read a table, especially a large table, during the full migration, the exclusive lock on that table may be blocked.
  - For more information about the impact of DRS on databases, see What
    Is the Impact of DRS on Source and Destination Databases?
- Data-Level Comparison

To obtain accurate comparison results, **compare data** at a specified time point during off-peak hours. If it is needed, select **Start at a specified time** for **Comparison Time**. Due to slight time difference and continuous operations on data, data inconsistency may occur, reducing the reliability and validity of the comparison results.

#### **Precautions**

Before creating a synchronization task, read the following notes:

#### □ NOTE

- You are advised to create an independent database account for DRS task connection to prevent task failures caused by database account password modification.
- After changing the account passwords for the source or destination databases, modify
  the connection information in the DRS task as soon as possible to prevent automatic
  retry after a task failure. Automatic retry will lock the database accounts.

Table 3-155 Precautions

| Туре                    | Restrictions                                                                                                    |
|-------------------------|----------------------------------------------------------------------------------------------------|
| Database<br>permissions | <ul> <li>Source database:         <ul> <li>Full synchronization requires the following permissions:</li></ul></li></ul>                                                                                                    |
|                         | <username> CONTAINER=ALL). To synchronize a pluggable database (PDB) of Oracle 12c or later, you must have the following permissions: CREATE SESSION, SELECT ANY DICTIONARY, SELECT for a single table (GRANT SELECT <username.tbname> to drsUser), EXECUTE_CATALOG_ROLE, SELECT ANY TRANSACTION, LOGMINING, SELECT ON SYS.COL\$, and SELECT ON SYS.OBJ\$, and CREATE SESSION, SELECT ANY DICTIONARY, EXECUTE_CATALOG_ROLE, SELECT ANY TRANSACTION, LOGMINING and SET CONTAINER (GRANT SET CONTAINER TO <username> CONTAINER=ALL) permissions for a CDB.</username></username.tbname></username> |
|                         | For Oracle 11g and earlier versions, the following permissions are required for database synchronization: CREATE SESSION, SELECT ANY DICTIONARY, SELECT for a single table (GRANT SELECT <username.tbname> to drsUser), EXECUTE_CATALOG_ROLE, SELECT ANY TRANSACTION, SELECT ON SYS.COL\$, and SELECT ON SYS.OBJ\$.</username.tbname>                                                                                                    |
|                         | <ul> <li>During incremental synchronization, enable PK, UK, or ALL supplemental logging for the source Oracle database at the database level or table level. If supplemental logging is enabled at table level, enable supplemental logging again after you rebuild or rename tables. During the synchronization, ensure that the preceding settings are always enabled.</li> </ul>                                                                                                    |
|                         | <ul> <li>Oracle 12c or later does not support incremental<br/>synchronization using accounts whose<br/>ORACLE_MAINTAINED is Y (except system/sys), because<br/>accounts with this attribute do not have the permission to<br/>parse logs.</li> </ul>                                                                                                    |
|                         | The destination database user must have the following permissions: SELECT, CREATE, DROP, DELETE, INSERT, UPDATE, ALTER, INDEX, EVENT, RELOAD and CREATE VIEW.                                                                                                    |

| Туре                    | Restrictions                                                                                                    |
|-------------------------|----------------------------------------------------------------------------------------------------|
| Synchronizat ion object | DDL operations cannot be synchronized during incremental synchronization.                                                                                                    |
|                         | <ul> <li>In the full synchronization phase, bfile, xml, sdo_geometry,<br/>urowid, interval (precision greater than 6 digits), and user-<br/>defined types are not supported.</li> </ul>                                                                                                    |
|                         | <ul> <li>In the incremental synchronization phase, bfile, xml, interval,<br/>sdo_geometry, urowid, timestamp (precision greater than 6<br/>digits), and user-defined types are not supported.</li> </ul>                                                                                                    |
|                         | During the incremental synchronization, if the source database is a physical standby Oracle database, data of the LOB type cannot be parsed (the data dictionary cannot be generated). If the table to be synchronized contains data of the LOB type, the incremental synchronization will fail.                          |
|                         | The source database data can be synchronized, but the source table structure and other objects cannot be synchronized.                                                                                                    |
|                         | <ul> <li>Create table structures and indexes in the destination<br/>database that corresponds to the schema of the source<br/>database. Objects that are not created in the destination<br/>database are not to be synchronized.</li> </ul>                                                                               |
|                         | <ul> <li>During synchronization, create a table structure in the<br/>destination database. The table structure of the destination<br/>database must contain all columns in the source database,<br/>and the primary keys must be the same.</li> </ul>                                                                     |
|                         | <ul> <li>The default values of the source database can be to_date and sys_guid functions. To use other functions as default values, ensure that the destination database has the same functions. If the destination database does not have the corresponding function, the following results may be displayed:</li> </ul> |
|                         | <ul> <li>The default value may be left empty.</li> </ul>                                                                                                    |
|                         | <ul> <li>The table fails to be created. As a result, the object<br/>comparison result is inconsistent or the task fails.</li> </ul>                                                                                                    |
|                         | If the table contains only LOB columns, data inconsistency may occur.                                                                                                    |
|                         | • If the empty function of the LOB type is used to write data in the Oracle database, the value queried through JDBC is an empty string. Whether the value is an empty string or NULL after being written to the destination database depends on the processing of the empty string in the destination database.          |
|                         | <ul> <li>For a table that does not have a primary key or index, the<br/>number of columns of non-large fields must be greater than<br/>3. Otherwise, incremental synchronization may fail because all<br/>columns cannot be matched.</li> </ul>                                                                           |
|                         | Tables whose default values contain expressions of functions cannot be synchronized.                                                                                                    |

| Туре               | Restrictions                                                                                                    |
|--------------------|----------------------------------------------------------------------------------------------------|
|                    | Temporary tables in the source database cannot be synchronized.                                                                                                    |
| Source<br>database | The maximum row length of Oracle cannot exceed 8 KB, excluding BLOB and TEXT columns which will be automatically converted to the text and blob types of MySQL. The reason is that the MySQL InnoDB restricts the row length to 8 KB.                                                                                                    |
|                    | The primary key or unique key column cannot contain values of the string data type when you map the MySQL data types to the character data types in Oracle because MySQL cannot tell spaces in data. Otherwise, data inconsistency and deadlock may occur.                                                                                                    |
|                    | • The values of <b>binary_float</b> and <b>binary_double</b> cannot be set to <b>Nan</b> , <b>Inf</b> , or <b>-Inf</b> because MySQL does not support these values. DRS converts the three values to <b>0</b> and saves them by default.                                                                                                    |
|                    | <ul> <li>AUTO_PK_ROW_ID cannot be used as a column name in<br/>Oracle because it is a reserved column name in MySQL 5.7<br/>and cannot be created.</li> </ul>                                                                                                    |
|                    | • Ensure that the precision of the number(p, s) field in the Oracle database does not exceed the precision range p: [1, 38], s:[p-65, min(p, 30)]. The value of <b>s</b> depends on the value of <b>p</b> . The lower limit is p-65, and the upper limit is the minimum value of p or 30. For example, when p is 1, the value range of s is [-64, 1]. When p is 38, the value range of s is [-27, 30]. The value of the int field cannot exceed the precision range of (65, 0). The digit range of MySQL is smaller than that of |
|                    | <ul> <li>Oracle.</li> <li>Tables whose names contain special characters except<br/>underscores (_) cannot be synchronized.</li> </ul>                                                                                                    |
|                    | <ul> <li>The source database name or mapped name cannot start with ib_logfile or be ib_buffer_pool, ib_doublewrite, ibdata1 or ibtmp1.</li> </ul>                                                                                                    |
|                    | An empty source database cannot be synchronized.                                                                                                    |
|                    | Only the following character sets are supported: ZHS16GBK, AL32UTF8, UTF8, US7ASCII, WE8MSWIN1252, WE8ISO8859P1, WE8ISO8859P2, WE8ISO8859P4, WE8ISO8859P5, WE8ISO8859P7, WE8ISO8859P9, WE8ISO8859P13, WE8ISO8859P15.                                                                                                    |

| Туре                 | Restrictions                                                                                                    |
|----------------------|----------------------------------------------------------------------------------------------------|
| Destination database | Before synchronization, you must create databases, tables, columns, indexes, and constraints with the same names (in lowercase) as the corresponding source objects to be synchronized in the destination end.                                                                                                    |
|                      | <ul> <li>During a synchronization, a large amount of data is written to<br/>the destination database. If the value of the<br/>max_allowed_packet parameter of the destination database<br/>is too small, data cannot be written. You are advised to set<br/>the max_allowed_packet parameter to a value greater than<br/>100 MB.</li> </ul>                                                  |
|                      | Do not use foreign keys for tables during synchronization.<br>Otherwise, the sequence of writing data to different tables<br>may be inconsistent with that in the source database, which<br>may trigger foreign key constraints and cause synchronization<br>failures.                                                                                                    |
|                      | • The destination table can contain more columns than the source table. However, the following failures must be avoided:                                                                                                    |
|                      | <ul> <li>Assume that extra columns on the destination cannot be<br/>null or have default values. If newly inserted data records<br/>are synchronized from the source to the destination, the<br/>extra columns will become null, which does not meet the<br/>requirements of the destination and will cause the task to<br/>fail.</li> </ul>                                                 |
|                      | <ul> <li>Assume that extra columns on the destination must be<br/>fixed at a default value and have a unique constraint. If<br/>newly inserted data records are synchronized from the<br/>source to the destination, the extra columns will contain<br/>multiple default values. That does not meet the unique<br/>constraint of the destination and will cause the task to fail.</li> </ul> |

| Туре       | Restrictions                                                                                                    |
|------------|----------------------------------------------------------------------------------------------------|
| Operations | Table names are converted to lowercase letters after the tables are synchronized to the destination database. For example, ABC is converted to abc. In incremental synchronization, the source database cannot contain tables with the same name but different letter cases. Otherwise, the synchronization will fail.                                                                                                    |
|            | The table without a primary key lacks a unique identifier for rows. When the network is unstable, you may need to retry the task several times, or data inconsistency may occur.                                                                                                    |
|            | • If there are special characters such as Chinese and Japanese in<br>the Oracle database, the code of the destination Oracle<br>database must be the same as the code of the source Oracle<br>database. Otherwise, garbled characters are displayed in the<br>destination database.                                                                                                    |
|            | • After the Oracle table structure is synchronized to DDM, the character set of the table is utf8mb4.                                                                                                    |
|            | • If the length of a table structure in the Oracle database exceeds 65,535 bytes, the synchronization may fail. The length of a table structure is the total length of all columns. The length of the char or varchar2 type is related to the code.                                                                                                    |
|            | • The size of an Oracle archive log file must be greater than the maximum size of a single data record to prevent incremental data parsing exceptions caused by cross-file (more than two log files) of a single data record.                                                                                                    |
|            | For an Oracle RAC cluster, use the scan IP address and service name to create a task. The SCAN IP address can provide better fault tolerance, load capability, and synchronization experience.                                                                                                    |
|            | • If the source is an Oracle RAC database and the SCAN IP address is used to configure a DRS task, ensure that the SCAN IP address and DRS node IP address can communicate with all virtual IP addresses of the source database. Otherwise, the connectivity check fails. If the SCAN IP address is not used, the virtual IP address of a node can be used. In this case, DRS logs are parsed only on the RAC node specified by the virtual IP address. |
|            | If the source is an RAC database, all RAC nodes must be online when incremental synchronization is started for the first time. Otherwise, an error occurs during incremental synchronization.                                                                                                    |
|            | If the source is an RAC database, the number of nodes cannot be increased or decreased during incremental synchronization to avoid incremental synchronization exceptions and ensure strong data consistency.                                                                                                    |
|            | If the data types are incompatible, the synchronization may fail.                                                                                                    |

| Туре | Restrictions                                                                                                    |
|------|----------------------------------------------------------------------------------------------------|
|      | If the Oracle character set is WE8MSWIN1252, the CLOB column synchronized to the destination database may contain garbled characters. You can change the character set of the source database to AL32UTF8 before the synchronization.                                                                                                    |
|      | <ul> <li>During synchronization, do not modify or delete the<br/>usernames, passwords, permissions, or ports of the source and<br/>destination databases.</li> </ul>                                                                                                    |
|      | • During synchronization, DDL operations cannot be performed on the source database.                                                                                                    |
|      | <ul> <li>During the synchronization, do not perform the resetlogs<br/>operation on the source Oracle database. Otherwise, data<br/>cannot be synchronized and tasks cannot be restored.</li> </ul>                                                                                                    |
|      | <ul> <li>During synchronization, the rollback operation of the LOB<br/>type is not supported. Otherwise, the synchronization task<br/>fails.</li> </ul>                                                                                                    |
|      | <ul> <li>During synchronization, writing data to the destination<br/>databases is not allowed. Otherwise, data inconsistency may<br/>occur.</li> </ul>                                                                                                    |
|      | • In a full synchronization for the table structure, the length of the char and varchar2 characters in the source database is automatically increased by at least 1.5 times by byte in the destination database (because the length of the destination database is in the unit of byte). The increase multiple depends on the character set of the source and destination databases. For example, if the character set is UTF8, increase the length (byte) by three times by default. If the character set is GBK, increase the length (byte) by two times by default. |
|      | • During full synchronization of the partitioned table structure, the table is converted to a non-partitioned table. During incremental synchronization, operations related to the partitioned table in the source database may fail to be executed in the destination database.                                                                                                    |
|      | <ul> <li>During an incremental synchronization, 0x00 at the end of<br/>BLOB and the spaces at the end of CLOB are truncated.</li> </ul>                                                                                                    |
|      | <ul> <li>During an incremental synchronization of table-level objects,<br/>renaming tables is not recommended.</li> </ul>                                                                                                    |
|      | <ul> <li>The source database username is consistent with the<br/>destination database name.</li> </ul>                                                                                                    |
|      | <ul> <li>When the source database user and table structure are<br/>synchronized to the destination database, the corresponding<br/>information is converted into lowercase letters. For example,<br/>tables Ab and AB are changed to table ab after being<br/>synchronized to the destination database.</li> </ul>                                                                                                    |
|      | Index organized tables cannot be synchronized.                                                                                                    |
|      | Before a full synchronization task starts, if a transaction is not committed for a long time, data may be lost.                                                                                                    |

| Туре | Restrictions                                                                                                    |
|------|----------------------------------------------------------------------------------------------------|
|      | <ul> <li>When editing the task to add a new table, ensure that<br/>transactions of the new table have been committed.</li> <li>Otherwise, transactions that are not committed may fail to be<br/>synchronized to the destination database. You are advised to<br/>add tables during off-peak hours.</li> </ul> |

## 3.16 From Oracle to GaussDB(DWS)

## **Supported Source and Destination Databases**

**Table 3-156** Supported databases

| Source DB             | Destination DB       |  |
|-----------------------|----------------------|--|
| On-premises databases | GaussDB(DWS) cluster |  |
| ECS databases         |                      |  |

### **Prerequisites**

- You have logged in to the DRS console.
- Your account balance is greater than or equal to \$0 USD.
- For details about the DB types and versions supported by real-time synchronization, see **Supported Databases**.
- If a subaccount is used to create a DRS task, ensure that an agency has been added. To create an agency, see **Agency Management**.

## Suggestions

## **CAUTION**

- When a task is being started or in the full synchronization phase, do not perform DDL operations on the source database. Otherwise, the task may be abnormal.
- To keep data consistency before and after the synchronization, ensure that no data is written to the destination database during the synchronization.
- The success of database synchronization depends on environment and manual operations. To ensure a smooth synchronization, perform a synchronization trial before you start the synchronization to help you detect and resolve problems in advance.
- Start your synchronization task during off-peak hours. A less active database is easier to synchronize successfully. If the data is fairly static, there is less likely to be any severe performance impacts during the synchronization.

- If network bandwidth is not limited, the query rate of the source database increases by about 50 MB/s during full synchronization, and two to four CPUs are occupied.
- The data being synchronized may be locked by other transactions for a long period of time, resulting in read timeout.
- When DRS concurrently reads data from a database, it will use about 6 to 10 sessions. The impact of the connections on services must be considered.
- If you read a table, especially a large table, during the full migration, the exclusive lock on that table may be blocked.
- For more information about the impact of DRS on databases, see What
  Is the Impact of DRS on Source and Destination Databases?
- Data-Level Comparison

To obtain accurate comparison results, **compare data** at a specified time point during off-peak hours. If it is needed, select **Start at a specified time** for **Comparison Time**. Due to slight time difference and continuous operations on data, data inconsistency may occur, reducing the reliability and validity of the comparison results.

#### **Precautions**

Before creating a synchronization task, read the following notes:

#### □ NOTE

- You are advised to create an independent database account for DRS task connection to prevent task failures caused by database account password modification.
- After changing the account passwords for the source or destination databases, modify
  the connection information in the DRS task as soon as possible to prevent automatic
  retry after a task failure. Automatic retry will lock the database accounts.

Table 3-157 Precautions

| Туре                    | Restrictions                                                                                                    |
|-------------------------|----------------------------------------------------------------------------------------------------|
| Database<br>permissions | <ul> <li>Source database:         <ul> <li>Full synchronization requires the following permissions:<br/>CREATE SESSION, SELECT ANY DICTIONARY, and SELECT<br/>for single tables (GRANT SELECT <username.tbname> to<br/>drsUser)</username.tbname></li> <li>Full+Incremental synchronization:<br/>For 12c and later versions, you must have the following<br/>permissions: CREATE SESSION, SELECT ANY DICTIONARY,<br/>SELECT for a single table (GRANT SELECT</li> </ul> </li> </ul>                                                                        |
|                         | <username.tbname> to drsUser), EXECUTE_CATALOG_ROLE, SELECT ANY TRANSACTION, LOGMINING, SELECT ON SYS.COL\$, SELECT ON SYS.OBJ\$, and SET CONTAINER (GRANT SET CONTAINER TO <username> CONTAINER=ALL).</username></username.tbname>                                                                                                    |
|                         | To synchronize a pluggable database (PDB) of Oracle 12c or later, you must have the following permissions: CREATE SESSION, SELECT ANY DICTIONARY, SELECT for a single table (GRANT SELECT <username.tbname> to drsUser), EXECUTE_CATALOG_ROLE, SELECT ANY TRANSACTION, LOGMINING, SELECT ON SYS.COL\$, and SELECT ON SYS.OBJ\$, and CREATE SESSION, SELECT ANY DICTIONARY, EXECUTE_CATALOG_ROLE, SELECT ANY TRANSACTION, LOGMINING and SET CONTAINER (GRANT SET CONTAINER TO <username> CONTAINER=ALL) permissions for a CDB.</username></username.tbname> |
|                         | For Oracle 11g and earlier versions, the following permissions are required for database synchronization: CREATE SESSION, SELECT ANY DICTIONARY, SELECT for a single table (GRANT SELECT <username.tbname> to drsUser), EXECUTE_CATALOG_ROLE, SELECT ANY TRANSACTION, SELECT ON SYS.COL\$, and SELECT ON SYS.OBJ\$.</username.tbname>                                                                                                    |
|                         | <ul> <li>During incremental synchronization, enable PK, UK, or ALL supplemental logging for the source Oracle database at the database level or table level. If supplemental logging is enabled at table level, enable supplemental logging again after you rebuild or rename tables. During the synchronization, ensure that the preceding settings are always enabled.</li> </ul>                                                                                                    |
|                         | <ul> <li>Oracle 12c or later does not support incremental synchronization using accounts whose         ORACLE_MAINTAINED is Y (except system/sys), because accounts with this attribute do not have the permission to parse logs.</li> </ul>                                                                                                    |
|                         | Destination database:                                                                                                    |

| Туре | Restrictions                                                                                                    |
|------|----------------------------------------------------------------------------------------------------|
|      | <ul> <li>If the destination side does not contain databases,<br/>schemas, or tables, the destination database user must<br/>have the permission to create databases, the permission to<br/>create schemas in a database, or the permission to create<br/>tables in a schema.</li> </ul> |
|      | <ul> <li>The INSERT, SELECT, UPDATE, and DELETE permissions are<br/>required for each table.</li> </ul>                                                                                                    |

| Туре                       | Restrictions                                                                                                    |
|----------------------------|----------------------------------------------------------------------------------------------------|
| Synchronizat<br>ion object | <ul> <li>Only tables, indexes, and (primary key, null, not null) constraints can be synchronized. Views, foreign keys, stored procedures, triggers, functions, events, virtual columns, unique constraint, and unique index, cannot be synchronized.</li> <li>In the full synchronization phase, bfile, xml, sdo_geometry,</li> </ul>                  |
|                            | urowid, interval (precision greater than 6 digits), and user-<br>defined types are not supported.                                                                                                    |
|                            | <ul> <li>In the incremental synchronization phase, bfile, xml, interval,<br/>sdo_geometry, urowid, timestamp (precision greater than 6<br/>digits), and user-defined types are not supported.</li> </ul>                                                                                                    |
|                            | During the incremental synchronization, if the source database is a physical standby Oracle database, data of the LOB type cannot be parsed (the data dictionary cannot be generated). If the table to be synchronized contains data of the LOB type, the incremental synchronization will fail.                                                       |
|                            | <ul> <li>For the TIMESTAMP WITH TIME ZONE data type, the data<br/>cannot be greater than 9999-12-31 23:59:59.999999 after<br/>being converted based on the time zone of the destination<br/>database.</li> </ul>                                                                                                    |
|                            | <ul> <li>The default values of the source database can be to_date and sys_guid functions. To use other functions as default values, ensure that the destination database has the same functions. If the destination database does not have the corresponding function, the following results may be displayed:</li> </ul>                              |
|                            | <ul> <li>The default value may be left empty.</li> </ul>                                                                                                    |
|                            | <ul> <li>The table fails to be created. As a result, the object<br/>comparison result is inconsistent or the task fails.</li> </ul>                                                                                                    |
|                            | If the table contains only LOB columns, data inconsistency may occur.                                                                                                    |
|                            | <ul> <li>If the empty function of the LOB type is used to write data in<br/>the Oracle database, the value queried through JDBC is an<br/>empty string. Whether the value is an empty string or NULL<br/>after being written to the destination database depends on<br/>the processing of the empty string in the destination<br/>database.</li> </ul> |
|                            | <ul> <li>For a table that does not have a primary key or index, the<br/>number of columns of non-large fields must be greater than</li> <li>3. Otherwise, incremental synchronization may fail because all<br/>columns cannot be matched.</li> </ul>                                                                                                   |
|                            | Tables whose default values contain expressions of functions cannot be synchronized.                                                                                                    |
|                            | <ul> <li>Temporary tables in the source database cannot be synchronized.</li> </ul>                                                                                                    |
|                            | When you manually create a table structure, the time type in<br>the destination database must be the same as that in the                                                                                                    |

| Туре                    | Restrictions                                                                                                    |
|-------------------------|----------------------------------------------------------------------------------------------------|
|                         | source database. Otherwise, time data may be inconsistent due to time zone conversion.                                                                                                    |
| Source<br>database      | The names of databases and tables cannot contain non-ASCII characters or special characters .><\` ,?'!"                                                                                                    |
|                         | An empty source database cannot be synchronized.                                                                                                    |
|                         | <ul> <li>Only the following character sets are supported: ZHS16GBK,<br/>AL32UTF8, UTF8, US7ASCII, WE8MSWIN1252,<br/>WE8ISO8859P1, WE8ISO8859P2, WE8ISO8859P4,<br/>WE8ISO8859P5, WE8ISO8859P7, WE8ISO8859P9,<br/>WE8ISO8859P13, WE8ISO8859P15.</li> </ul>                                    |
| Destination<br>database | The destination DB instance is running properly.                                                                                                    |
|                         | The destination DB instance must have sufficient storage space.                                                                                                    |
|                         | <ul> <li>Do not use foreign keys for tables during synchronization.         Otherwise, the sequence of writing data to different tables may be inconsistent with that in the source database, which may trigger foreign key constraints and cause synchronization failures.     </li> </ul> |

| Туре        | Restrictions                                                                                                    |
|-------------|----------------------------------------------------------------------------------------------------|
| Precautions | Objects that have dependencies must be synchronized at the same time to avoid synchronization failure.                                                                                                    |
|             | Object names, such as table names, are converted to lowercase letters after being synchronized to the destination database. For example, ABC is converted to abc. In incremental synchronization, the source database cannot contain tables with the same name but different letter cases. Otherwise, the synchronization will fail.                                                                                                    |
|             | • If the Oracle character set is WE8MSWIN1252, the CLOB column synchronized to the destination database may contain garbled characters. You can change the character set of the source database to AL32UTF8 before the synchronization.                                                                                                    |
|             | <ul> <li>The table without a primary key lacks a unique identifier for<br/>rows. When the network is unstable, you may need to retry<br/>the task several times, or data inconsistency may occur.</li> </ul>                                                                                                    |
|             | <ul> <li>Only normal indexes are synchronized when indexes are<br/>synchronized. Primary key constraints are synchronized with<br/>the table structure.</li> </ul>                                                                                                    |
|             | <ul> <li>During table structure synchronization, if the destination<br/>database has a constraint with the same name as the source<br/>database, the table fails to be created.</li> </ul>                                                                                                    |
|             | • If there are special characters such as Chinese and Japanese in the Oracle database, the code of the destination Oracle database must be the same as the code of the source Oracle database. Otherwise, garbled characters are displayed in the destination database.                                                                                                    |
|             | • If the length of a table structure in the Oracle database exceeds 65,535 bytes, the synchronization may fail. The length of a table structure is the total length of all columns. The length of the char or varchar2 type is related to the code.                                                                                                    |
|             | • The size of an Oracle archive log file must be greater than the maximum size of a single data record to prevent incremental data parsing exceptions caused by cross-file (more than two log files) of a single data record.                                                                                                    |
|             | <ul> <li>For an Oracle RAC cluster, use the scan IP address and service<br/>name to create a task. The SCAN IP address can provide<br/>better fault tolerance, load capability, and synchronization<br/>experience.</li> </ul>                                                                                                    |
|             | • If the source is an Oracle RAC database and the SCAN IP address is used to configure a DRS task, ensure that the SCAN IP address and DRS node IP address can communicate with all virtual IP addresses of the source database. Otherwise, the connectivity check fails. If the SCAN IP address is not used, the virtual IP address of a node can be used. In this case, DRS logs are parsed only on the RAC node specified by the virtual IP address. |

| Туре | Restrictions                                                                                                    |
|------|----------------------------------------------------------------------------------------------------|
|      | If the source is an RAC database, all RAC nodes must be online when incremental synchronization is started for the first time. Otherwise, an error occurs during incremental synchronization.                                                                                                    |
|      | • If the source is an RAC database, the number of nodes cannot be increased or decreased during incremental synchronization to avoid incremental synchronization exceptions and ensure strong data consistency.                                                                                                    |
|      | • If you use DRS to synchronize table structures, the tables, constraints, and indexes in the same schema cannot have the same name with different letter cases. For example, table <b>A</b> contains an index named <b>inx1</b> , and table <b>B</b> contains an index name <b>a</b> . Table <b>A</b> and index <b>a</b> have the same name with different letter cases, which will cause table structure synchronization to fail. If multiple schemas are mapped to one schema, the source schemas cannot contain tables, constraints, and indexes with the same name but different letter cases. |
|      | <ul> <li>Multiple source tables can be mapped to one GaussDB(DWS)<br/>table. For details, see From Oracle to GaussDB(DWS).</li> </ul>                                                                                                    |
|      | <ul> <li>During synchronization, do not delete the username,<br/>password, and permissions of the source and destination<br/>databases or change the port of the destination database.</li> </ul>                                                                                                    |
|      | <ul> <li>During the synchronization, do not perform the resetlogs<br/>operation on the source Oracle database. Otherwise, data<br/>cannot be synchronized and tasks cannot be restored.</li> </ul>                                                                                                    |
|      | <ul> <li>During synchronization, the rollback operation of the LOB<br/>type is not supported. Otherwise, the synchronization task<br/>fails.</li> </ul>                                                                                                    |
|      | • In a full synchronization for the table structure, the length of the char and varchar2 characters in the source database is automatically increased by at least 1.5 times by byte in the destination database (because the length of the destination database is in the unit of byte). The increase multiple depends on the character set of the source and destination databases. For example, if the character set is UTF8, increase the length (byte) by three times by default. If the character set is GBK, increase the length (byte) by two times by default.                              |
|      | <ul> <li>During full synchronization of the partitioned table structure,<br/>the table is converted to a non-partitioned table. During<br/>incremental synchronization, operations related to the<br/>partitioned table in the source database may fail to be<br/>executed in the destination database.</li> </ul>                                                                                                    |
|      | <ul> <li>During an incremental synchronization, 0x00 at the end of<br/>BLOB and the spaces at the end of CLOB are truncated.</li> </ul>                                                                                                    |
|      | During incremental synchronization, the following DDL operations are supported:                                                                                                    |

| Туре | Restrictions                                                                                                    |
|------|----------------------------------------------------------------------------------------------------|
|      | <ul> <li>Table-level synchronization supports the following DDL<br/>operations: alter table add column, alter table drop<br/>column, alter table modify column, and truncate table</li> </ul>                                                                                                    |
|      | <ul> <li>The names of mapped databases and tables are case-<br/>insensitive, which means no matter if the object name is<br/>uppercase or lowercase, it stays lowercase after the object is<br/>synchronized to the destination database.</li> </ul>                                                           |
|      | <ul> <li>When editing the task to add a new table, ensure that<br/>transactions of the new table have been committed.</li> <li>Otherwise, transactions that are not committed may fail to be<br/>synchronized to the destination database. You are advised to<br/>add tables during off-peak hours.</li> </ul> |

#### **Procedure**

- **Step 1** On the **Data Synchronization Management** page, click **Create Synchronization Task**.
- **Step 2** On the **Create Synchronization Instance** page, select a region and project, specify the task name, description, and the synchronization instance details, and click **Create Now**.
  - Task information description

Figure 3-146 Synchronization task information

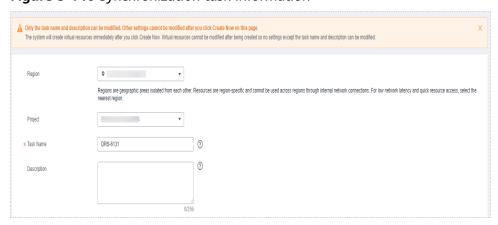

Table 3-158 Task and recipient description

| Parameter | Description                                                                           |
|-----------|---------------------------------------------------------------------------------------|
| Region    | The region where the synchronization instance is deployed. You can change the region. |
| Project   | The project corresponds to the current region and can be changed.                     |

| Parameter   | Description                                                                                                    |
|-------------|----------------------------------------------------------------------------------------------------|
| Task Name   | The task name must start with a letter and consist of 4 to 50 characters. It can contain only letters, digits, hyphens (-), and underscores (_). |
| Description | The description consists of a maximum of 256 characters and cannot contain special characters !=<>'&"\                                           |

• Synchronization instance details

Figure 3-147 Synchronization instance details

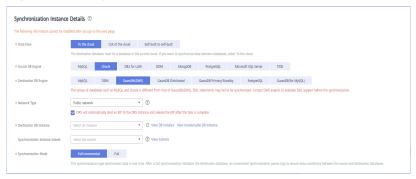

**Table 3-159** Synchronization instance settings

| Parameter                          | Description                                                                                                    |
|------------------------------------|----------------------------------------------------------------------------------------------------|
| Data Flow                          | Select <b>To the cloud</b> .                                                                                                    |
| Source DB<br>Engine                | Select <b>Oracle</b> .                                                                                                    |
| Destination DB<br>Engine           | Select GaussDB(DWS).                                                                                                    |
| Network Type                       | Public network is used as an example. Available options: VPC, Public network and VPN or Direct Connect                                                                                                    |
| Destination DB<br>Instance         | An available GaussDB(DWS) instance.                                                                                                    |
| Synchronization<br>Instance Subnet | Select the subnet where the synchronization instance is located. You can also click <b>View Subnet</b> to go to the network console to view the subnet where the instance resides.                                                                                                    |
|                                    | By default, the DRS instance and the destination DB instance are in the same subnet. You need to select the subnet where the DRS instance resides and ensure that there are available IP addresses. To ensure that the synchronization instance is successfully created, only subnets with DHCP enabled are displayed. |

| Parameter               | Description                                                                                                    |
|-------------------------|----------------------------------------------------------------------------------------------------|
| Synchronization<br>Mode | <ul> <li>Full+Incremental         This synchronization mode allows you to synchronize data in real time. After a full synchronization initializes the destination database, an incremental synchronization parses logs to ensure data consistency between the source and destination databases.     </li> <li>NOTE         If you select Full+Incremental, data generated during the full synchronization will be continuously synchronized to the     </li> </ul> |
|                         | destination database, and the source remains accessible.  - Full  All database objects and data you selected are synchronized to the destination database at a time. This mode is applicable to scenarios where service interruption is acceptable.                                                                                                    |

• DRS instance specifications

Figure 3-148 Specifications

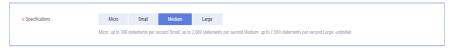

**Table 3-160** Specifications

| Parameter      | Description                                                                                                    |
|----------------|----------------------------------------------------------------------------------------------------|
| Specifications | DRS instance specifications. Different specifications have different performance upper limits. For details, see <b>Real-Time Synchronization</b> .                                                                              |
|                | NOTE  Currently, DRS supports specification upgrade only in MySQL-to-MySQL synchronization tasks with single-node DRS instances configured. Task specifications cannot be downgraded. For details, see Changing Specifications. |

• Enterprise Projects and Tags

Figure 3-149 Enterprise projects and tags

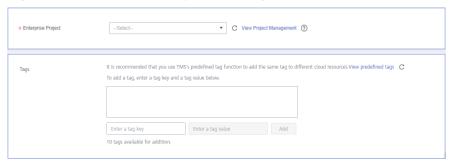

**Table 3-161** Enterprise Projects and Tags

| Parameter             | Description                                                                                                    |
|-----------------------|----------------------------------------------------------------------------------------------------|
| Enterprise<br>Project | An enterprise project you would like to use to centrally manage your Global Accelerator resources. Select an enterprise project from the drop-down list. The default project is <b>default</b> . For more information about enterprise project, see <i>Enterprise Management User Guide</i> . |
|                       | To customize an enterprise project, click <b>Enterprise</b> in the upper right corner of the console. The <b>Enterprise Management</b> page is displayed. For details, see <b>Creating an Enterprise Project</b> in <i>Enterprise Management User Guide</i> .                                 |
| Tags                  | - This setting is optional. Adding tags helps you better identify and manage your tasks. Each task can have up to 10 tags.                                                                                                    |
|                       | <ul> <li>After a task is created, you can view its tag details on<br/>the Tags tab. For details, see Tag Management.</li> </ul>                                                                                                    |

#### □ NOTE

If a task fails to be created, DRS retains the task for three days by default. After three days, the task automatically ends.

Step 3 On the Configure Source and Destination Databases page, wait until the synchronization instance is created. Then, specify source and destination database information and click Test Connection for both the source and destination databases to check whether they have been connected to the synchronization instance. After the connection tests are successful, select the check box before the agreement and click Next.

Figure 3-150 Source database information

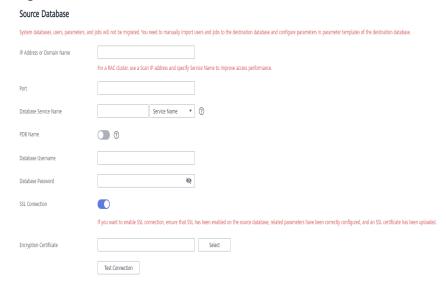

Table 3-162 Source database settings

| Parameter                    | Description                                                                                                    |
|------------------------------|----------------------------------------------------------------------------------------------------|
| IP Address or<br>Domain Name | The IP address or domain name of the source database.  NOTE  For a RAC cluster, use a Scan IP address to improve access performance.                                                                                    |
| Port                         | The port of the source database. Range: 1 – 65535                                                                                                    |
| Database Service<br>Name     | Enter a database service name (Service Name/SID). The client can connect to the Oracle database through the database service name. For details about how to query the database service name, see the prompt on the GUI. |
| PDB Name                     | Container database (CDB) and pluggable database (PDB) are new features in Oracle 12c and later versions. This function is optional, but it must be enabled if you want to migrate only PDB tables.                      |
|                              | Enter the service name, SID, username, and password of the CDB that contains the PDB tables to be migrated.                                                                                                    |
| Database<br>Username         | The username for accessing the source database.                                                                                                    |
| Database<br>Password         | The password for the database username.                                                                                                    |
| SSL Connection               | SSL encrypts the connections between the source and destination databases. If SSL is enabled, upload the SSL CA root certificate.                                                                                       |
|                              | <ul> <li>NOTE</li> <li>The maximum size of a single certificate file that can be uploaded is 500 KB.</li> </ul>                                                                                                    |
|                              | If SSL is not enabled, your data may be at risk.                                                                                                    |

#### 

The username and password of the source database are encrypted and stored in DRS and will be cleared after the task is deleted.

Figure 3-151 Destination database information

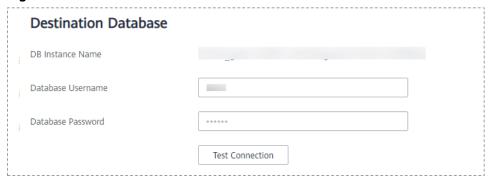

**Table 3-163** Destination database settings

| Parameter            | Description                                                                                                    |
|----------------------|----------------------------------------------------------------------------------------------------|
| DB Instance<br>Name  | The default value is the GaussDB(DWS) instance selected for creating the migration task. It cannot be changed.           |
| Database<br>Username | The username for accessing the destination database.                                                                     |
| Database<br>Password | The database username and password are encrypted and stored in the system and will be cleared after the task is deleted. |

**Step 4** On the **Set Synchronization Task** page, select the synchronization object type and synchronization object. Click **Next**.

Figure 3-152 Synchronization mode

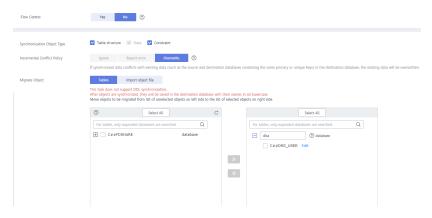

Table 3-164 Synchronization mode and object

| Parameter    | Description                                                                                                    |
|--------------|----------------------------------------------------------------------------------------------------|
| Flow Control | You can choose whether to control the flow.  • Yes  You can customize the maximum migration speed.  In addition, you can set the time range based on your service requirements. The traffic rate setting usually includes setting of a rate limiting time period and a traffic rate value. Flow can be controlled all day or during specific time ranges. The default value is All day. A maximum of three time ranges can be set, and they cannot overlap.  The flow rate must be set based on the service scenario and cannot exceed 9,999 MB/s.  Figure 3-153 Flow control |
|              | Modify Flow Control  *Flow Control  Yes No ⑦  Time Zone GMT+08:00  *Effective During All day Custom time ⑦  Time Range : 00 — : 00 GMT+08:00  Flow Limit MB/s (Maximum limit: 9999 MB/s)  ③ Add Time Range You can add 2 more time ranges.                                                                                                    |
|              | No The synchronization speed is not limited and the outbound bandwidth of the source database is maximally used, which will increase the read burden on the source database. For example, if the outbound bandwidth of the source database is 100 MB/s and 80% bandwidth is used, the I/O consumption on the source database is 80 MB/s.  NOTE  The flow control mode takes effect only in the full synchronization phase.  You can also change the flow control mode after creating a task. For details, see Modifying the Flow Control Mode.                                |

| Parameter                          | Description                                                                                                    |
|------------------------------------|----------------------------------------------------------------------------------------------------|
| Synchronizat<br>ion Object<br>Type | <ul> <li>Available options: Table structure, Data, and Constraint</li> <li>Data is selected by default.</li> <li>If Table structure is selected, the destination database cannot contain tables whose names are the same as the source tables to be synchronized.</li> <li>If Table structure is not selected, the destination database must have tables that match the source tables, and the table structure must be the same as the selected source table structures.</li> </ul>                                                                                                    |
| Incremental<br>Conflict<br>Policy  | The conflict policy refers to the conflict handling policy during incremental synchronization. By default, conflicts in the full synchronization phase are ignored. Select any of the following conflict policies:  Ignore The system will skip the conflicting data and continue the subsequent synchronization process.  Report error The synchronization task will be stopped and fail.  Overwrite Conflicting data will be overwritten.                                                                                                    |
| Synchronizat<br>ion Object         | <ul> <li>The left pane displays the source database objects, and the right pane displays the selected objects. You can synchronize tables or import object files based on your service requirements.</li> <li>If the synchronization objects in source and destination databases have different names, you can map the source object name to the destination one. For details, see Mapping Object Names.</li> <li>For details about how to import an object file, see Importing Synchronization Objects.</li> <li>NOTE</li> <li>To quickly select the desired database objects, you can use the search function.</li> <li>If there are changes made to the source databases or objects, click in the upper right corner to update the objects to be synchronized.</li> <li>If the object name contains spaces, the spaces before and after the object name are not displayed. If there are multiple spaces between the object name and the object name, only one space is displayed.</li> <li>The name of the selected synchronization object cannot contain spaces.</li> </ul> |

**Step 5** On the **Processing Data** page, filter data or add additional columns for the table object to be processed, and click **Next**.

 If you need to set data filtering, click **Data Filtering** and set related filtering rules.  If you need to add additional columns, click the Additional Columns tab, click Add in the Operation column, and enter the column name and the operation type.

For details about related operations, see **Processing Data**.

Figure 3-154 Processing data

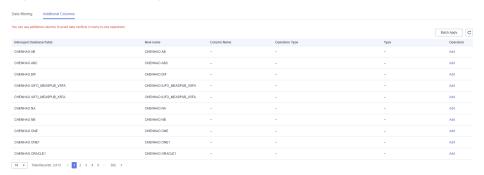

**Step 6** On the **Check Task** page, check the synchronization task.

• If any check fails, review the cause and rectify the fault. After the fault is rectified, click **Check Again**.

For details about how to handle check failures, see **Checking Whether the Source Database Is Connected** in *Data Replication Service User Guide*.

• If all check items are successful, click **Next**.

Figure 3-155 Pre-check

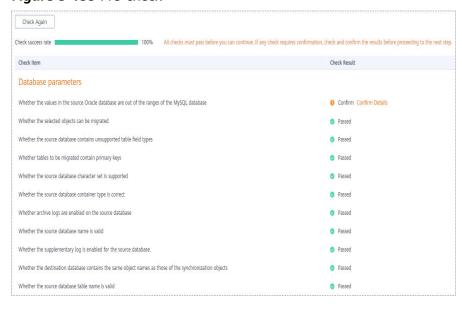

#### ■ NOTE

You can proceed to the next step only when all checks are successful. If there are any items that require confirmation, view and confirm the details first before proceeding to the next step.

Step 7 On the displayed page, specify Start Time, Send Notification, SMN Topic,
Synchronization Delay Threshold, and Stop Abnormal Tasks After, confirm that

the configured information is correct, select the check box before the agreement, and click **Submit** to submit the task.

Figure 3-156 Task startup settings

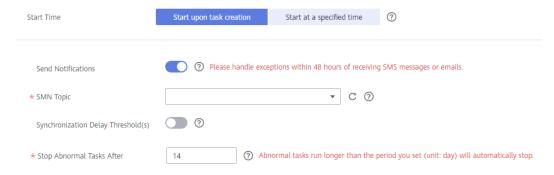

**Table 3-165** Task startup settings

| Parameter                              | Description                                                                                                    |
|----------------------------------------|----------------------------------------------------------------------------------------------------|
| Started Time                           | Set Start Time to Start upon task creation or Start at a specified time based on site requirements.  NOTE  After a synchronization task is started, the performance of the source and destination databases may be affected. You are advised to start a                                            |
|                                        | synchronization task during off-peak hours.                                                                                                    |
| Send<br>Notifications                  | SMN topic. This parameter is optional. If an exception occurs during synchronization, the system will send a notification to the specified recipients.                                                                                                    |
| SMN Topic                              | This parameter is available only after you enable Send<br>Notifications and create a topic on the SMN console and add a<br>subscriber.                                                                                                    |
|                                        | For details, see <i>Simple Message Notification User Guide</i> .                                                                                                    |
| Synchronizat<br>ion Delay<br>Threshold | During an incremental synchronization, a synchronization delay indicates a time difference (in seconds) of synchronization between the source and destination database.                                                                                                    |
|                                        | If the synchronization delay exceeds the threshold you specify, DRS will send alarms to the specified recipients. The value ranges from 0 to 3,600. To avoid repeated alarms caused by the fluctuation of delay, an alarm is sent only after the delay has exceeded the threshold for six minutes. |
|                                        | NOTE                                                                                                    |
|                                        | <ul> <li>If the delay threshold is set to 0, no notifications will be sent to the<br/>recipient.</li> </ul>                                                                                                    |
|                                        | <ul> <li>In the early stages of an incremental synchronization, the<br/>synchronization delay is long because a large quantity of data is<br/>awaiting synchronization. In this case, no notifications will be sent.</li> </ul>                                                                    |
|                                        | Before setting the delay threshold, enable <b>Send Notification</b> .                                                                                                    |

| Parameter                       | Description                                                                                                    |
|---------------------------------|----------------------------------------------------------------------------------------------------|
| Stop<br>Abnormal<br>Tasks After | Number of days after which an abnormal task is automatically stopped. The value must range from 14 to 100. The default value is <b>14</b> .                                                                                                    |
|                                 | NOTE  Tasks in the abnormal state are still charged. If tasks remain in the abnormal state for a long time, they cannot be resumed. Abnormal tasks run longer than the period you set (unit: day) will automatically stop to avoid unnecessary fees. |

# **Step 8** After the task is submitted, you can view and manage it on the **Data Synchronization Management** page.

- You can view the task status. For more information about task status, see Task Statuses.
- You can click C in the upper-right corner to view the latest task status.
- By default, DRS retains a task in the Configuration state for three days. After three days, DRS automatically deletes background resources, and the task status remains unchanged. When you restart the task configuration, DRS applies for resources again.

----End

## 3.17 From Oracle to PostgreSQL

## **Supported Source and Destination Databases**

**Table 3-166** Supported databases

| Source DB             | Destination DB     |
|-----------------------|--------------------|
| On-premises databases | RDS for PostgreSQL |
| ECS databases         |                    |

## Suggestions

## **<u>^</u>** CAUTION

- When a task is being started or in the full synchronization phase, do not perform DDL operations on the source database. Otherwise, the task may be abnormal.
- To keep data consistency before and after the synchronization, ensure that no data is written to the destination database during the synchronization.
- The success of database synchronization depends on environment and manual operations. To ensure a smooth synchronization, perform a

- synchronization trial before you start the synchronization to help you detect and resolve problems in advance.
- Start your synchronization task during off-peak hours. A less active database is easier to synchronize successfully. If the data is fairly static, there is less likely to be any severe performance impacts during the synchronization.
  - If network bandwidth is not limited, the query rate of the source database increases by about 50 MB/s during full synchronization, and two to four CPUs are occupied.
  - The data being synchronized may be locked by other transactions for a long period of time, resulting in read timeout.
  - When DRS concurrently reads data from a database, it will use about 6 to 10 sessions. The impact of the connections on services must be considered.
  - If you read a table, especially a large table, during the full migration, the exclusive lock on that table may be blocked.
  - For more information about the impact of DRS on databases, see What Is the Impact of DRS on Source and Destination Databases?
- Data-Level Comparison

To obtain accurate comparison results, **compare data** at a specified time point during off-peak hours. If it is needed, select **Start at a specified time** for **Comparison Time**. Due to slight time difference and continuous operations on data, data inconsistency may occur, reducing the reliability and validity of the comparison results.

#### **Precautions**

Before creating a synchronization task, read the following notes:

#### □ NOTE

- You are advised to create an independent database account for DRS task connection to prevent task failures caused by database account password modification.
- After changing the account passwords for the source or destination databases, modify
  the connection information in the DRS task as soon as possible to prevent automatic
  retry after a task failure. Automatic retry will lock the database accounts.

Table 3-167 Precautions

| Туре                    | Restrictions                                                                                                    |
|-------------------------|----------------------------------------------------------------------------------------------------|
| Database<br>permissions | <ul> <li>Source database:         <ul> <li>Full synchronization requires the following permissions:</li></ul></li></ul>                                                                                                    |
|                         | <username> CONTAINER=ALL). To synchronize a pluggable database (PDB) of Oracle 12c or later, you must have the following permissions: CREATE SESSION, SELECT ANY DICTIONARY, SELECT for a single table (GRANT SELECT <username.tbname> to drsUser), EXECUTE_CATALOG_ROLE, SELECT ANY TRANSACTION, LOGMINING, SELECT ON SYS.COL\$, and SELECT ON SYS.OBJ\$, and CREATE SESSION, SELECT ANY DICTIONARY, EXECUTE_CATALOG_ROLE, SELECT ANY TRANSACTION, LOGMINING and SET CONTAINER (GRANT SET CONTAINER TO <username> CONTAINER=ALL) permissions for a CDB.</username></username.tbname></username> |
|                         | For Oracle 11g and earlier versions, the following permissions are required for database synchronization: CREATE SESSION, SELECT ANY DICTIONARY, SELECT for a single table (GRANT SELECT <username.tbname> to drsUser), EXECUTE_CATALOG_ROLE, SELECT ANY TRANSACTION, SELECT ON SYS.COL\$, and SELECT ON SYS.OBJ\$.</username.tbname>                                                                                                    |
|                         | <ul> <li>During incremental synchronization, enable PK, UK, or ALL supplemental logging for the source Oracle database at the database level or table level. If supplemental logging is enabled at table level, enable supplemental logging again after you rebuild or rename tables. During the synchronization, ensure that the preceding settings are always enabled.</li> </ul>                                                                                                    |
|                         | <ul> <li>Oracle 12c or later does not support incremental<br/>synchronization using accounts whose<br/>ORACLE_MAINTAINED is Y (except system/sys), because<br/>accounts with this attribute do not have the permission to<br/>parse logs.</li> </ul>                                                                                                    |
|                         | The destination database user must have the following permissions: INSERT, SELECT, UPDATE, DELETE, CONNECT, CREATE, and REFERENCES.                                                                                                    |

| Туре                       | Restrictions                                                                                                    |
|----------------------------|----------------------------------------------------------------------------------------------------|
| Synchronizat<br>ion object | Only tables, indexes, and (primary key, null, not null) constraints can be synchronized. Views, foreign keys, stored procedures, triggers, functions, events, and virtual columns cannot be synchronized.                                                                                                    |
|                            | <ul> <li>In the full synchronization phase, bfile, xml, sdo_geometry,<br/>urowid, interval (precision greater than 6 digits), and user-<br/>defined types are not supported.</li> </ul>                                                                                                    |
|                            | <ul> <li>In the incremental synchronization phase, bfile, xml, interval,<br/>sdo_geometry, urowid, timestamp (precision greater than 6<br/>digits), and user-defined types are not supported.</li> </ul>                                                                                                    |
|                            | <ul> <li>During the incremental synchronization, if the source database is a physical standby Oracle database, data of the LOB type cannot be parsed (the data dictionary cannot be generated). If the table to be synchronized contains data of the LOB type, the incremental synchronization will fail.</li> <li>For the TIMESTAMP WITH TIME ZONE data type, the data</li> </ul> |
|                            | cannot be greater than 9999-12-31 23:59:59.999999 after being converted based on the time zone of the destination database.                                                                                                    |
|                            | <ul> <li>The default values of the source database can be to_date and sys_guid functions. To use other functions as default values, ensure that the destination database has the same functions. If the destination database does not have the corresponding function, the following results may be displayed:</li> </ul>                                                          |
|                            | <ul> <li>The default value may be left empty.</li> </ul>                                                                                                    |
|                            | <ul> <li>The table fails to be created. As a result, the object<br/>comparison result is inconsistent or the task fails.</li> </ul>                                                                                                    |
|                            | If the table contains only LOB columns, data inconsistency may occur.                                                                                                    |
|                            | • If the empty function of the LOB type is used to write data in the Oracle database, the value queried through JDBC is an empty string. Whether the value is an empty string or NULL after being written to the destination database depends on the processing of the empty string in the destination database.                                                                   |
|                            | <ul> <li>For a table that does not have a primary key or index, the<br/>number of columns of non-large fields must be greater than<br/>3. Otherwise, incremental synchronization may fail because all<br/>columns cannot be matched.</li> </ul>                                                                                                    |
|                            | Tables whose default values contain expressions of functions cannot be synchronized.                                                                                                    |
|                            | <ul> <li>Temporary tables in the source database cannot be synchronized.</li> </ul>                                                                                                    |
|                            | When you manually create a table structure, the time type in<br>the destination database must be the same as that in the                                                                                                    |

| Туре                 | Restrictions                                                                                                    |
|----------------------|----------------------------------------------------------------------------------------------------|
|                      | source database. Otherwise, time data may be inconsistent due to time zone conversion.                                                                                                    |
| Source<br>database   | <ul> <li>The names of databases and tables cannot contain non-ASCII characters or special characters .&gt;&lt;\` ,?'!"</li> <li>An empty source database cannot be synchronized.</li> <li>Only the following character sets are supported: ZHS16GBK, AL32UTF8, UTF8, US7ASCII, WE8MSWIN1252, WE8ISO8859P1, WE8ISO8859P2, WE8ISO8859P4, WE8ISO8859P5, WE8ISO8859P7, WE8ISO8859P9, WE8ISO8859P13, WE8ISO8859P15.</li> </ul>                                                                                                    |
| Destination database | <ul> <li>The destination DB instance is running properly.</li> <li>The destination DB instance must have sufficient storage space.</li> <li>Do not use foreign keys for tables during synchronization. Otherwise, the sequence of writing data to different tables may be inconsistent with that in the source database, which may trigger foreign key constraints and cause synchronization failures.</li> <li>The destination table can contain more columns than the source table. However, the following failures must be avoided: <ul> <li>Assume that extra columns on the destination cannot be null or have default values. If newly inserted data records are synchronized from the source to the destination, the extra columns will become null, which does not meet the requirements of the destination and will cause the task to fail.</li> <li>Assume that extra columns on the destination must be fixed at a default value and have a unique constraint. If newly inserted data records are synchronized from the source to the destination, the extra columns will contain multiple default values. That does not meet the unique constraint of the destination and will cause the task to fail.</li> </ul> </li> </ul> |

| Туре        | Restrictions                                                                                                    |
|-------------|----------------------------------------------------------------------------------------------------|
| Precautions | Objects that have dependencies must be synchronized at the same time to avoid synchronization failure.                                                                                                    |
|             | Object names, such as table names, are converted to lowercase letters after being synchronized to the destination database. For example, ABC is converted to abc. In incremental synchronization, the source database cannot contain tables with the same name but different letter cases. Otherwise, the synchronization will fail.                                                                                                    |
|             | • If there are special characters such as Chinese and Japanese in<br>the Oracle database, the code of the destination Oracle<br>database must be the same as the code of the source Oracle<br>database. Otherwise, garbled characters are displayed in the<br>destination database.                                                                                                    |
|             | • If a task fails because the (self-built) table structure of a table without primary keys is not synchronized and the task cannot be resumed after the table structure is restored, reset the task.                                                                                                    |
|             | During table structure synchronization, if the destination database has a constraint with the same name as the source database, the table fails to be created.                                                                                                    |
|             | • If you use DRS to synchronize table structures, the tables, constraints, and indexes in the same schema cannot have the same name with different letter cases. For example, table <b>A</b> contains an index named <b>inx1</b> , and table <b>B</b> contains an index name <b>a</b> . Table <b>A</b> and index <b>a</b> have the same name with different letter cases, which will cause table structure synchronization to fail. If multiple schemas are mapped to one schema, the source schemas cannot contain tables, constraints, and indexes with the same name but different letter cases. |
|             | • If the Oracle character set is WE8MSWIN1252, the CLOB column synchronized to the destination database may contain garbled characters. You can change the character set of the source database to AL32UTF8 before the synchronization.                                                                                                    |
|             | • If the length of a table structure in the Oracle database exceeds 65,535 bytes, the synchronization may fail. The length of a table structure is the total length of all columns. The length of the char or varchar2 type is related to the code.                                                                                                    |
|             | The size of an Oracle archive log file must be greater than the maximum size of a single data record to prevent incremental data parsing exceptions caused by cross-file (more than two log files) of a single data record.                                                                                                    |
|             | For an Oracle RAC cluster, use the scan IP address and service name to create a task. The SCAN IP address can provide better fault tolerance, load capability, and synchronization experience.                                                                                                    |
|             | If the source is an Oracle RAC database and the SCAN IP address is used to configure a DRS task, ensure that the SCAN                                                                                                    |

| Туре | Restrictions                                                                                                    |
|------|----------------------------------------------------------------------------------------------------|
|      | IP address and DRS node IP address can communicate with all virtual IP addresses of the source database. Otherwise, the connectivity check fails. If the SCAN IP address is not used, the virtual IP address of a node can be used. In this case, DRS logs are parsed only on the RAC node specified by the virtual IP address.                                                                                                    |
|      | <ul> <li>If the source is an RAC database, all RAC nodes must be<br/>online when incremental synchronization is started for the<br/>first time. Otherwise, an error occurs during incremental<br/>synchronization.</li> </ul>                                                                                                    |
|      | If the source is an RAC database, the number of nodes cannot be increased or decreased during incremental synchronization to avoid incremental synchronization exceptions and ensure strong data consistency.                                                                                                    |
|      | <ul> <li>During synchronization, do not delete the username,<br/>password, and permissions of the source and destination<br/>databases or change the port of the destination database.</li> </ul>                                                                                                    |
|      | <ul> <li>During the synchronization, do not perform the resetlogs<br/>operation on the source Oracle database. Otherwise, data<br/>cannot be synchronized and tasks cannot be restored.</li> </ul>                                                                                                    |
|      | <ul> <li>During synchronization, the rollback operation of the LOB<br/>type is not supported. Otherwise, the synchronization task<br/>fails.</li> </ul>                                                                                                    |
|      | • In a full synchronization for the table structure, the length of the char and varchar2 characters in the source database is automatically increased by at least 1.5 times by byte in the destination database (because the length of the destination database is in the unit of byte). The increase multiple depends on the character set of the source and destination databases. For example, if the character set is UTF8, increase the length (byte) by three times by default. If the character set is GBK, increase the length (byte) by two times by default. |
|      | • During full synchronization of the partitioned table structure, the table is converted to a non-partitioned table. During incremental synchronization, operations related to the partitioned table in the source database may fail to be executed in the destination database.                                                                                                    |
|      | <ul> <li>Only normal indexes are synchronized when indexes are<br/>synchronized. Primary key constraints are synchronized with<br/>the table structure.</li> </ul>                                                                                                    |
|      | <ul> <li>During an incremental synchronization, 0x00 at the end of<br/>BLOB and the spaces at the end of CLOB are truncated.</li> </ul>                                                                                                    |
|      | <ul> <li>During incremental synchronization, some DDL operations are<br/>supported.</li> </ul>                                                                                                    |
|      | <ul> <li>Table-level synchronization supports alter table add<br/>column, alter table drop column, alter table rename</li> </ul>                                                                                                    |

| Туре | Restrictions                                                                                                    |
|------|----------------------------------------------------------------------------------------------------|
|      | column, alter table modify column, and truncate table. The modification of default values is not supported.                                                                                                    |
|      | <ul> <li>The names of mapped table-level objects are case-insensitive.</li> <li>For example, the ABC table mapped to the destination database will be changed to table abc.</li> </ul>                                                                                                    |
|      | <ul> <li>When editing the task to add a new table, ensure that<br/>transactions of the new table have been committed.</li> <li>Otherwise, transactions that are not committed may fail to be<br/>synchronized to the destination database. You are advised to<br/>add tables during off-peak hours.</li> </ul>                                                                                          |
|      | During a full synchronization, DRS writes large amount of data to the destination PostgreSQL database. As a result, the number of PostgreSQL WAL logs increases sharply, and the PostgreSQL disk space may be used up. You can disable the PostgreSQL log backup function before the full synchronization to reduce the number of WAL logs. After the synchronization is complete, enable the function. |
|      | CAUTION  Disabling log backup will affect database disaster recovery. Exercise caution when performing this operation.                                                                                                    |

## **Prerequisites**

- You have logged in to the DRS console.
- Your account balance is greater than or equal to \$0 USD.
- For details about the DB types and versions supported by real-time synchronization, see Supported Databases.
- If a subaccount is used to create a DRS task, ensure that an agency has been added. To create an agency, see **Agency Management**.

#### **Procedure**

This section uses real-time synchronization from Oracle to RDS for PostgreSQL as an example to describe how to configure a real-time synchronization task.

- **Step 1** On the **Data Synchronization Management** page, click **Create Synchronization Task**.
- **Step 2** On the **Create Synchronization Instance** page, select a region and project, specify the task name, description, and the synchronization instance details, and click **Create Now**.
  - Task information description

Only the task name and description can be modified. Other settings cannot be modified after you click Create Now on this page.

The system will create virtual resources immediately after you click Create Now. Virtual resources cannot be modified after being created so no settings except the task name and description can be modified.

Region

Region

Project

\* Task Name

Description

Description

Description

\*\*

Description

\*\*

Description

\*\*

Description

\*\*

Description

\*\*

Description

\*\*

Description

\*\*

Description

\*\*

Description

\*\*

Description

\*\*

Description

\*\*

Description

\*\*

Description

\*\*

Description

\*\*

Description

\*\*

Description

\*\*

Description

\*\*

Description

\*\*

Description

\*\*

Description

\*\*

Description

\*\*

Description

\*\*

Description

\*\*

Description

\*\*

Description

\*\*

Description

\*\*

Description

\*\*

Description

\*\*

Description

\*\*

Description

\*\*

Description

\*\*

Description

\*\*

Description

\*\*

Description

\*\*

Description

\*\*

Description

\*\*

Description

\*\*

Description

\*\*

Description

\*\*

Description

\*\*

Description

\*\*

Description

\*\*

Description

\*\*

Description

\*\*

Description

\*\*

Description

\*\*

Description

\*\*

Description

\*\*

Description

\*\*

Description

\*\*

Description

\*\*

Description

\*\*

Description

\*\*

Description

\*\*

Description

\*\*

Description

\*\*

Description

Description

Description

Description

Description

Description

Description

Description

Description

Description

Description

Description

Description

Description

Description

Description

Description

Description

Description

Description

Description

Description

Description

Description

Description

Description

Description

Description

Description

Description

Description

Description

Description

Description

Description

Description

Description

Description

Description

Description

Description

Description

Description

Description

Description

Description

Description

Description

Description

Description

Description

Description

Description

Descr

Figure 3-157 Synchronization task information

Table 3-168 Task and recipient description

| Parameter   | Description                                                                                                    |
|-------------|----------------------------------------------------------------------------------------------------|
| Region      | The region where the synchronization instance is deployed. You can change the region.                                                            |
| Project     | The project corresponds to the current region and can be changed.                                                                                |
| Task Name   | The task name must start with a letter and consist of 4 to 50 characters. It can contain only letters, digits, hyphens (-), and underscores (_). |
| Description | The description consists of a maximum of 256 characters and cannot contain special characters !=<>'&"\                                           |

• Synchronization instance details

Figure 3-158 Synchronization instance details

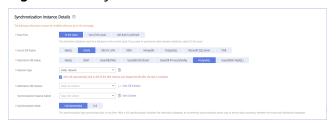

**Table 3-169** Synchronization instance settings

| Parameter           | Description                  |
|---------------------|------------------------------|
| Data Flow           | Select <b>To the cloud</b> . |
| Source DB<br>Engine | Select <b>Oracle</b> .       |

| Parameter                          | Description                                                                                                    |
|------------------------------------|----------------------------------------------------------------------------------------------------|
| Destination DB<br>Engine           | Select <b>PostgreSQL</b> .                                                                                                    |
| Network Type                       | Public network is used as an example. Available options: VPC, Public network and VPN or Direct Connect                                                                                                    |
| Destination DB<br>Instance         | The RDS for PostgreSQL instance you created.                                                                                                    |
| Synchronization<br>Instance Subnet | Select the subnet where the synchronization instance is located. You can also click <b>View Subnet</b> to go to the network console to view the subnet where the instance resides.                                                                                                    |
|                                    | By default, the DRS instance and the destination DB instance are in the same subnet. You need to select the subnet where the DRS instance resides and ensure that there are available IP addresses. To ensure that the synchronization instance is successfully created, only subnets with DHCP enabled are displayed.                                                                                                    |
| Synchronization<br>Mode            | <ul> <li>Full+Incremental         This synchronization mode allows you to synchronize data in real time. After a full synchronization initializes the destination database, an incremental synchronization parses logs to ensure data consistency between the source and destination databases.     </li> <li>NOTE         If you select Full+Incremental, data generated during the full synchronization will be continuously synchronized to the destination database, and the source remains accessible.     </li> <li>Full         All database objects and data you selected are synchronized to the destination database at a time. This mode is applicable to scenarios where service interruption is acceptable.     </li> </ul> |

#### • DRS instance specifications

Figure 3-159 Specifications

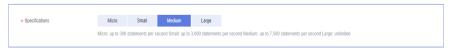

**Table 3-170** Specifications

| Parameter      | Description                                                                                                    |
|----------------|----------------------------------------------------------------------------------------------------|
| Specifications | DRS instance specifications. Different specifications have different performance upper limits. For details, see <b>Real-Time Synchronization</b> .                                                                              |
|                | NOTE  Currently, DRS supports specification upgrade only in MySQL-to-MySQL synchronization tasks with single-node DRS instances configured. Task specifications cannot be downgraded. For details, see Changing Specifications. |

• Enterprise Projects and Tags

Figure 3-160 Enterprise projects and tags

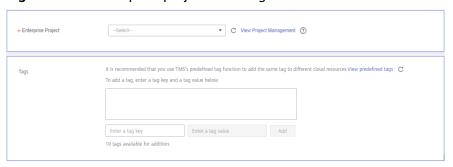

Table 3-171 Enterprise Projects and Tags

| Parameter             | Description                                                                                                    |
|-----------------------|----------------------------------------------------------------------------------------------------|
| Enterprise<br>Project | An enterprise project you would like to use to centrally manage your Global Accelerator resources. Select an enterprise project from the drop-down list. The default project is <b>default</b> . For more information about enterprise project, see <i>Enterprise Management User Guide</i> . |
|                       | To customize an enterprise project, click <b>Enterprise</b> in the upper right corner of the console. The <b>Enterprise Management</b> page is displayed. For details, see <b>Creating an Enterprise Project</b> in <i>Enterprise Management User Guide</i> .                                 |
| Tags                  | <ul> <li>This setting is optional. Adding tags helps you better<br/>identify and manage your tasks. Each task can have<br/>up to 10 tags.</li> </ul>                                                                                                    |
|                       | <ul> <li>After a task is created, you can view its tag details on<br/>the Tags tab. For details, see Tag Management.</li> </ul>                                                                                                    |

#### □ NOTE

If a task fails to be created, DRS retains the task for three days by default. After three days, the task automatically ends.

Step 3 On the Configure Source and Destination Databases page, wait until the synchronization instance is created. Then, specify source and destination database information and click Test Connection for both the source and destination databases to check whether they have been connected to the synchronization instance. After the connection tests are successful, select the check box before the agreement and click Next.

System databases, users, parameters, and jobs will not be migrated. You need to manually import users and jobs to the destination database and configure parameters in parameter templates of the destination database.

IP Address or Domain Name

For a RAC cluster, use a Scan IP address and specify Service Name to improve access performance.

Port

Database Service Name

Database Username

Database Password

SSL Connection

Test Connection

Test connection

Test successful

Figure 3-161 Source database information

**Table 3-172** Source database settings

| Parameter                    | Description                                                                                                    |
|------------------------------|----------------------------------------------------------------------------------------------------|
| IP Address or<br>Domain Name | The IP address or domain name of the source database.  NOTE  For a RAC cluster, use a Scan IP address to improve access performance.                                                                                    |
| Port                         | The port of the source database. Range: 1 – 65535                                                                                                    |
| Database Service<br>Name     | Enter a database service name (Service Name/SID). The client can connect to the Oracle database through the database service name. For details about how to query the database service name, see the prompt on the GUI. |
| PDB Name                     | Container database (CDB) and pluggable database (PDB) are new features in Oracle 12c and later versions. This function is optional, but it must be enabled if you want to migrate only PDB tables.                      |
|                              | Enter the service name, SID, username, and password of the CDB that contains the PDB tables to be migrated.                                                                                                    |
| Database<br>Username         | The username for accessing the source database.                                                                                                    |
| Database<br>Password         | The password for the database username.                                                                                                    |

| Parameter      | Description                                                                                                    |  |
|----------------|----------------------------------------------------------------------------------------------------|--|
| SSL Connection | SSL encrypts the connections between the source and destination databases. If SSL is enabled, upload the SSL CA root certificate. |  |
|                | NOTE                                                                                                    |  |
|                | The maximum size of a single certificate file that can be uploaded is 500 KB.                                                     |  |
|                | If SSL is not enabled, your data may be at risk.                                                                                  |  |

### □ NOTE

The IP address, domain name, username, and password of the source database are encrypted and stored in DRS, and will be cleared after the task is deleted.

Figure 3-162 Destination database information

### **Destination Database**

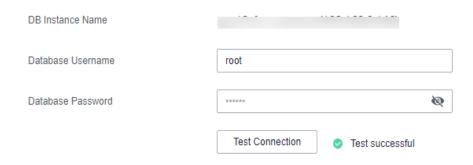

Table 3-173 Destination database settings

| Parameter            | Description                                                                                                    |
|----------------------|----------------------------------------------------------------------------------------------------|
| DB Instance<br>Name  | The RDS for PostgreSQL instance you selected when creating the task. The parameter cannot be changed.                                                               |
| Database<br>Username | The username for accessing the destination database.                                                                                                    |
| Database<br>Password | The database username and password are encrypted and stored in the system, and will be cleared after the task is deleted. You can change the password if necessary. |

**Step 4** On the **Set Synchronization Task** page, select the synchronization object type and synchronization objects, and click **Next**.

Flow Control Yes No ? Synchronization Object Type ▼ Table structure ▼ Data ☐ Index Ignore Report error Overwrite Incremental Conflict Policy If synchronized data conflicts with existing data (such as the source and destination databases containing the same primary or unique keys) in the destination database, the existing data will be overwritten. Synchronization Object Tables Import object file Only some DDL statements can be synchronized. For details, see precautions of the current scenario in Real-Time Synchronization > Before You Start. After objects are synchronized, they will be saved in the destination database with their names in all lowercase. If any data in the source database changes, clutch refereby button below. Move objects to be migrated from list of unselected objects on left side to the list of selected objects on right side. Select All
 C Select All For tables, only expanded databases are searched. For tables, only expanded databases are searched. + ORACLE2KAFKA database - las 🤄 database + TEST database + CHENHAO Edit ⊕ XJH **>>** + XJH1 database + ZL database **«** 

Figure 3-163 Synchronization mode

Table 3-174 Synchronization mode and object

| Parameter       | Description                                                                                                    |
|-----------------|----------------------------------------------------------------------------------------------------|
| Flow<br>Control | You can choose whether to control the flow.  • Yes  You can customize the maximum migration speed.  In addition, you can set the time range based on your service requirements. The traffic rate setting usually includes setting of a rate limiting time period and a traffic rate value. Flow can be controlled all day or during specific time ranges. The default value is All day. A maximum of three time ranges can be set, and they cannot overlap.  The flow rate must be set based on the service scenario and cannot exceed 9,999 MB/s.  Figure 3-164 Flow control |
|                 | Modify Flow Control  +Flow Control  Yes No ①  Time Zone GMT+08:00  +Effective During All day Custom time ②  Time Range : 00 — : 00 GMT+08:00  Flow Limit MB/s (Maximum limit: 9999 MB/s)  ② Add Time Range You can add 2 more time ranges.                                                                                                    |
|                 | No The synchronization speed is not limited and the outbound bandwidth of the source database is maximally used, which will increase the read burden on the source database. For example, if the outbound bandwidth of the source database is 100 MB/s and 80% bandwidth is used, the I/O consumption on the source database is 80 MB/s.  NOTE  The flow control mode takes effect only in the full synchronization phase.  You can also change the flow control mode after creating a task. For details, see Modifying the Flow Control Mode.                                |

| Parameter                     | Description                                                                                                    |
|-------------------------------|----------------------------------------------------------------------------------------------------|
| Synchroniz                    | Available options: <b>Table structure</b> , <b>Data</b> , and <b>Constraint</b>                                                                                                    |
| Object                        | Data is selected by default.                                                                                                    |
| Туре                          | If <b>Table structure</b> is selected, the destination database cannot contain tables whose names are the same as the source tables to be synchronized.                                                                                                    |
|                               | If <b>Table structure</b> is not selected, the destination database must have tables that match the source tables, and the table structure must be the same as the selected source table structures.                                                                         |
| Synchroniz<br>ation<br>Object | The left pane displays the source database objects, and the right pane displays the selected objects. You can synchronize tables or import object files based on your service requirements. To quickly select the desired database objects, you can use the search function. |
|                               | <ul> <li>For details about how to import an object file, see Importing<br/>Synchronization Objects.</li> </ul>                                                                                                    |
|                               | <ul> <li>If the synchronization objects in source and destination<br/>databases have different names, you can map the source object<br/>name to the destination one. For details, see Mapping Object<br/>Names.</li> </ul>                                                   |
|                               | NOTE                                                                                                    |
|                               | To quickly select the desired database objects, you can use the search function.                                                                                                    |
|                               | <ul> <li>If there are changes made to the source databases or objects, click C in<br/>the upper right corner to update the objects to be synchronized.</li> </ul>                                                                                                    |
|                               | <ul> <li>If the object name contains spaces, the spaces before and after the<br/>object name are not displayed. If there are multiple spaces between the<br/>object name and the object name, only one space is displayed.</li> </ul>                                        |
|                               | The name of the selected synchronization object cannot contain spaces.                                                                                                    |

### **Step 5** On the **Check Task** page, check the synchronization task.

- If any check fails, review the cause and rectify the fault. After the fault is rectified, click **Check Again**.
  - For details about how to handle check failures, see Checking Whether the Source Database Is Connected in Data Replication Service User Guide.
- If all check items are successful, click **Next**.

Destination database storage space Whether the destination database has sufficient storage space Confirm Confirm Details Database parameters Checking whether the values in the source database are out of the ranges of the destination database O Confirm Confirm Details Whether the source database contains unsupported table field types Passed Whether a trigger-enabled table is synchronized to the destination database Whether existing data meets the constraints Passed Whether the source database container type is correct Passed Whether the source database user has the permission to parse logs Whether the source database name is valid Passed ether the supplementary log is enabled for the source database.

Figure 3-165 Pre-check

□ NOTE

You can proceed to the next step only when all checks are successful. If there are any items that require confirmation, view and confirm the details first before proceeding to the next step.

Step 6 On the displayed page, specify Start Time, Send Notification, SMN Topic, Synchronization Delay Threshold, and Stop Abnormal Tasks After, confirm that the configured information is correct, select the check box before the agreement, and click Submit to submit the task.

**Figure 3-166** Task startup settings

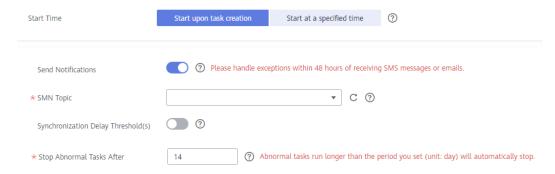

**Table 3-175** Task startup settings

| Parameter    | Description                                                                                                    |
|--------------|----------------------------------------------------------------------------------------------------|
| Started Time | Set <b>Start Time</b> to <b>Start upon task creation</b> or <b>Start at a specified time</b> based on site requirements.                                                                       |
|              | NOTE  After a synchronization task is started, the performance of the source and destination databases may be affected. You are advised to start a synchronization task during off-peak hours. |

| Parameter                              | Description                                                                                                    |
|----------------------------------------|----------------------------------------------------------------------------------------------------|
| Send<br>Notifications                  | SMN topic. This parameter is optional. If an exception occurs during synchronization, the system will send a notification to the specified recipients.                                                                                                    |
| SMN Topic                              | This parameter is available only after you enable Send<br>Notifications and create a topic on the SMN console and add a<br>subscriber.                                                                                                    |
|                                        | For details, see <i>Simple Message Notification User Guide</i> .                                                                                                    |
| Synchronizat<br>ion Delay<br>Threshold | During an incremental synchronization, a synchronization delay indicates a time difference (in seconds) of synchronization between the source and destination database.                                                                                                    |
|                                        | If the synchronization delay exceeds the threshold you specify, DRS will send alarms to the specified recipients. The value ranges from 0 to 3,600. To avoid repeated alarms caused by the fluctuation of delay, an alarm is sent only after the delay has exceeded the threshold for six minutes. |
|                                        | NOTE                                                                                                    |
|                                        | <ul> <li>If the delay threshold is set to 0, no notifications will be sent to the<br/>recipient.</li> </ul>                                                                                                    |
|                                        | <ul> <li>In the early stages of an incremental synchronization, the<br/>synchronization delay is long because a large quantity of data is<br/>awaiting synchronization. In this case, no notifications will be sent.</li> </ul>                                                                    |
|                                        | Before setting the delay threshold, enable <b>Send Notification</b> .                                                                                                    |
| Stop<br>Abnormal<br>Tasks After        | Number of days after which an abnormal task is automatically stopped. The value must range from 14 to 100. The default value is <b>14</b> .                                                                                                    |
|                                        | NOTE  Tasks in the abnormal state are still charged. If tasks remain in the abnormal state for a long time, they cannot be resumed. Abnormal tasks run longer than the period you set (unit: day) will automatically stop to avoid unnecessary fees.                                               |

# **Step 7** After the task is submitted, you can view and manage it on the **Data Synchronization Management** page.

- You can view the task status. For more information about task status, see Task Statuses.
- You can click C in the upper-right corner to view the latest task status.
- By default, DRS retains a task in the **Configuration** state for three days. After three days, DRS automatically deletes background resources, and the task status remains unchanged. When you restart the task configuration, DRS applies for resources again.

#### ----End

## 3.18 From DDM to MySQL

## **Supported Source and Destination Databases**

**Table 3-176** Supported databases

| Source DB     | Destination DB |
|---------------|----------------|
| DDM instances | RDS for MySQL  |

## **Prerequisites**

- You have logged in to the DRS console.
- Your account balance is greater than or equal to \$0 USD.
- For details about the DB types and versions supported by real-time synchronization, see **Supported Databases**.
- If a subaccount is used to create a DRS task, ensure that an agency has been added. To create an agency, see Agency Management.

## Suggestions

## **↑** CAUTION

- When a task is being started or in the full synchronization phase, do not perform DDL operations on the source database. Otherwise, the task may be abnormal.
- To keep data consistency before and after the synchronization, ensure that no data is written to the destination database during the synchronization.
- The success of database synchronization depends on environment and manual operations. To ensure a smooth synchronization, perform a synchronization trial before you start the synchronization to help you detect and resolve problems in advance.
- Start your synchronization task during off-peak hours. A less active database is easier to synchronize successfully. If the data is fairly static, there is less likely to be any severe performance impacts during the synchronization.
  - If network bandwidth is not limited, the query rate of the source database increases by about 50 MB/s during full synchronization, and two to four CPUs are occupied.
  - To ensure data consistency, tables to be synchronized without a primary key may be locked for 3s.
  - The data being synchronized may be locked by other transactions for a long period of time, resulting in read timeout.

- When DRS concurrently reads data from a database, it will use about 6 to 10 sessions. The impact of the connections on services must be considered.
- If you read a table, especially a large table, during the full migration, the exclusive lock on that table may be blocked.
- For more information about the impact of DRS on databases, see What
  Is the Impact of DRS on Source and Destination Databases?
- Data-Level Comparison

To obtain accurate comparison results, start data comparison at a specified time point during off-peak hours. If it is needed, select **Start at a specified time** for **Comparison Time**. Due to slight time difference and continuous operations on data, data inconsistency may occur, reducing the reliability and validity of the comparison results.

### **Precautions**

Before creating a synchronization task, read the following notes:

#### □ NOTE

- You are advised to create an independent database account for DRS task connection to prevent task failures caused by database account password modification.
- After changing the account passwords for the source or destination databases, modify the connection information in the DRS task as soon as possible to prevent automatic retry after a task failure. Automatic retry will lock the database accounts.

Table 3-177 Precautions

| Туре                    | Restrictions                                                                                                    |
|-------------------------|----------------------------------------------------------------------------------------------------|
| Database<br>permissions | The source database DDM account must have at least one permission, for example, SELECT. The physical sharded database account must have the following permissions: SELECT, SHOW VIEW, EVENT, LOCK TABLES, REPLICATION SLAVE and REPLICATION CLIENT.                                            |
|                         | <ul> <li>The destination database user must have the following<br/>permissions: SELECT, CREATE, ALTER, DROP, DELETE, INSERT,<br/>and UPDATE. The root account of the RDS for MySQL DB<br/>instance has the preceding permissions by default.</li> </ul>                                        |
| Synchronizat ion object | Full synchronization supports the synchronization of data, table structures, and indexes.                                                                                                    |
|                         | The source database cannot contain tables whose sharding keys are timestamp.                                                                                                    |
|                         | The sharding key of the source table must be added to the primary key and unique key of the destination table, which means that the primary key and unique key columns of the destination table must contain the sharded columns of the source table to avoid data conflict and inconsistency. |

| Туре                 | Restrictions                                                                                                    |
|----------------------|----------------------------------------------------------------------------------------------------|
| Source<br>database   | During the incremental synchronization, the binlog of the source sharded database must be enabled and use the rowbased format.                                                                                                    |
|                      | <ul> <li>If the storage space is sufficient, store the source database<br/>binlog for as long as possible. The recommended retention<br/>period is three days.</li> </ul>                                                                                                    |
|                      | <ul> <li>During an incremental synchronization, the server_id value of<br/>the MySQL source database must be set. If the source<br/>database version is MySQL 5.6 or earlier, the server_id value<br/>ranges from 2 to 4294967296. If the source database is<br/>MySQL 5.7 or later, the server_id value ranges from 1 to<br/>4294967296.</li> </ul> |
|                      | <ul> <li>The database names and table names of the source database<br/>sharding middleware cannot contain the following characters:<br/>'&lt;&gt;/\ and non-ASCII characters.</li> </ul>                                                                                                    |
|                      | Enable <b>skip-name-resolve</b> for the MySQL source database to reduce the possibility of connection timeout.                                                                                                    |
|                      | Enable GTID of the source database.                                                                                                    |
| Destination database | <ul> <li>The destination DB instance is running properly. If the<br/>destination DB instance type is primary/standby, the<br/>replication status must also be normal.</li> </ul>                                                                                                    |
|                      | The destination DB instance must have sufficient storage space.                                                                                                    |
|                      | If the destination database (excluding MySQL system database) has the same name as the source database, the table structures in the destination database must be consistent with those in the source database.                                                                                                    |
|                      | The character set of the destination database must be the same as that of the source database.                                                                                                    |
|                      | The time zone of the destination database must be the same as that of the source database.                                                                                                    |
|                      | During a synchronization, a large amount of data is written to<br>the destination database. If the value of the<br>max_allowed_packet parameter of the destination database<br>is too small, data cannot be written. You are advised to set<br>the max_allowed_packet parameter to a value greater than<br>100 MB.                                   |

| Туре        | Restrictions                                                                                                    |
|-------------|----------------------------------------------------------------------------------------------------|
| Precautions | If the data types are incompatible, the synchronization may fail.                                                                                                    |
|             | <ul> <li>Resumable upload is supported, but data may be repeatedly<br/>inserted into a table that does not have a primary key when<br/>the server system breaks down.</li> </ul>                                                                                                    |
|             | If the source database contains a duplicate primary key or unique key, the data synchronized to the destination database will be less than that in the source database. Therefore, you must check and correct the data before starting the synchronization task.                                                                                                    |
|             | <ul> <li>If the destination DB instance is an RDS for MySQL instance,<br/>tables encrypted using Transparent Data Encryption (TDE)<br/>cannot be synchronized.</li> </ul>                                                                                                    |
|             | The destination table can contain more columns than the source table. However, the following failures must be avoided:                                                                                                    |
|             | <ul> <li>Assume that extra columns on the destination cannot be<br/>null or have default values. If newly inserted data records<br/>are synchronized from the source to the destination, the<br/>extra columns will become null, which does not meet the<br/>requirements of the destination and will cause the task to<br/>fail.</li> </ul>                                                 |
|             | <ul> <li>Assume that extra columns on the destination must be<br/>fixed at a default value and have a unique constraint. If<br/>newly inserted data records are synchronized from the<br/>source to the destination, the extra columns will contain<br/>multiple default values. That does not meet the unique<br/>constraint of the destination and will cause the task to fail.</li> </ul> |
|             | After a task is created, the destination database cannot be set to read-only.                                                                                                    |
|             | <ul> <li>After a task is created, you cannot add schemas to the source<br/>database or modify the old schema to associate with the new<br/>RDS DB instance. Otherwise, data cannot be synchronized or<br/>the task fails.</li> </ul>                                                                                                    |
|             | During synchronization, do not modify or delete the usernames, passwords, permissions, or ports of the source and destination databases.                                                                                                    |
|             | During the synchronization, do not change the sharding key of a table on the source DDM instance, or change an unsharded or broadcast table to a sharded table, or change a sharded table to an unsharded or broadcast table.                                                                                                    |
|             | During incremental synchronization, do not perform the restoration operation on the source database.                                                                                                    |
|             | During incremental synchronization, some DDL operations are supported.                                                                                                    |
|             | <ul> <li>DROP_DATABASE, DROP_TABLE, TRUNCATE_TABLE,<br/>CREATE_VIEW and DROP_VIEW are not supported.</li> </ul>                                                                                                    |

| Туре | Restrictions                                                                                                    |
|------|----------------------------------------------------------------------------------------------------|
|      | - Online DDL is not supported.                                                                                                    |
|      | <ul> <li>Tables can be created. For example:         create table `ddl_test` (id int, c1 varchar(25), primary key(id));         create table `ddl_test_gho` like `ddl_test`;</li> </ul>                                                                                                    |
|      | <ul> <li>Tables can be renamed. Both the source and destination<br/>tables must be selected. For example:<br/>rename table `ddl_test` to `ddl_test_new`;</li> </ul>                                                                                                    |
|      | <ul> <li>Columns in a table can be added and modified, but cannot be deleted. For example:         alter table `ddl_test` add column `c2` varchar(25);         alter table `ddl_test` modify column `c1` varchar(50);</li> </ul>                                                                                                    |
|      | <ul> <li>alter table `ddl_test` alter c1 set default 'xxx';</li> <li>Table indexes can be modified. For example:     alter table `ddl_test` drop primary key;     alter table `ddl_test` add primary key(id);     alter table `ddl_test` add index `ddl_test_uk`(id);     alter table `ddl_test` drop index `ddl_test_uk`;</li> </ul> |
|      | <ul> <li>In table-level synchronization, you can add columns,<br/>modify columns, and add primary keys and normal<br/>indexes.</li> </ul>                                                                                                    |
|      | <ul> <li>During database-level synchronization, you can create<br/>tables, rename tables, add columns, modify columns, and<br/>add primary keys and normal indexes.</li> </ul>                                                                                                    |
|      | <ul> <li>The name of a table, column, or index to be added or<br/>modified cannot exceed 63 characters. Otherwise, the task<br/>fails.</li> </ul>                                                                                                    |
|      | <ul> <li>If a primary key is added to a table that does not have a<br/>primary key in the source database, the DDL operation<br/>must contain the first column. Otherwise, the task fails.</li> </ul>                                                                                                    |
|      | During incremental synchronization, perform DDL operations<br>on the same table or column during off-peak hours at an<br>interval of more than 1 minute.                                                                                                    |

### Procedure

- Step 1 On the Data Synchronization Management page, click Create Synchronization
  Task
- **Step 2** On the **Create Synchronization Instance** page, select a region and project, specify the task name, description, and the synchronization instance details, and click **Create Now**.
  - Task information description

Only the task name and description can be modified. Other settings cannot be modified after you click Create Now on this page.

The system will create with all resources immediately after you click Create Now. Virtual resources cannot be modified after being created so no settings except the task name and description can be modified.

Region

Region

Region Regions are geographic areas isolated from each other. Resources are region-specific and cannot be used across regions through internal network connections. For low network latency and quick resource access, select the nearest region.

Project

\* Task Name

Description

Description

Figure 3-167 Synchronization task information

Table 3-178 Task and recipient description

| Parameter   | Description                                                                                                    |
|-------------|----------------------------------------------------------------------------------------------------|
| Region      | The region where the synchronization instance is deployed. You can change the region.                                                            |
| Project     | The project corresponds to the current region and can be changed.                                                                                |
| Task Name   | The task name must start with a letter and consist of 4 to 50 characters. It can contain only letters, digits, hyphens (-), and underscores (_). |
| Description | The description consists of a maximum of 256 characters and cannot contain special characters !=<>'&"\                                           |

• Synchronization instance details

Figure 3-168 Synchronization instance details

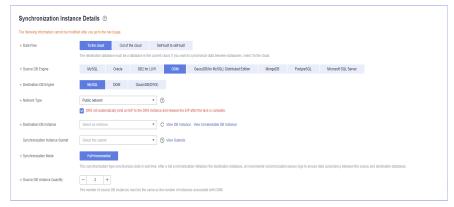

**Table 3-179** Synchronization instance settings

| Parameter | Description                  |
|-----------|------------------------------|
| Data Flow | Select <b>To the cloud</b> . |

| Parameter                          | Description                                                                                                    |
|------------------------------------|----------------------------------------------------------------------------------------------------|
| Source DB<br>Engine                | Select <b>DDM</b> .                                                                                                    |
| Destination DB<br>Engine           | Select MySQL.                                                                                                    |
| Network Type                       | The public network is used as an example. Available options: VPC, Public network and VPN or Direct Connect                                                                                                    |
| Destination DB<br>Instance         | The RDS DB instance you created.                                                                                                    |
| Synchronization<br>Instance Subnet | Select the subnet where the synchronization instance is located. You can also click <b>View Subnet</b> to go to the network console to view the subnet where the instance resides.                                                                                                    |
|                                    | By default, the DRS instance and the destination DB instance are in the same subnet. You need to select the subnet where the DRS instance resides and ensure that there are available IP addresses. To ensure that the synchronization instance is successfully created, only subnets with DHCP enabled are displayed.                                                                                                    |
| Synchronization<br>Mode            | <ul> <li>Full+Incremental         This synchronization mode allows you to synchronize data in real time. After a full synchronization initializes the destination database, an incremental synchronization parses logs to ensure data consistency between the source and destination databases.     </li> <li>NOTE         If you select Full+Incremental, data generated during the full synchronization will be continuously synchronized to the destination database, and the source remains accessible.     </li> </ul> |
| Source DB<br>Instance<br>Quantity  | Specifies the number of DB instances bound to the source DDM database. The default value is <b>2</b> . The value ranges from <b>1</b> to <b>64</b> . Set this parameter based on the site requirements.                                                                                                    |

## • DRS instance specifications

### Figure 3-169 Specifications

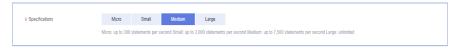

**Table 3-180** Specifications

| Parameter      | Description                                                                                                    |
|----------------|----------------------------------------------------------------------------------------------------|
| Specifications | DRS instance specifications. Different specifications have different performance upper limits. For details, see <b>Real-Time Synchronization</b> .                                                                              |
|                | NOTE  Currently, DRS supports specification upgrade only in MySQL-to-MySQL synchronization tasks with single-node DRS instances configured. Task specifications cannot be downgraded. For details, see Changing Specifications. |

• Enterprise Projects and Tags

Figure 3-170 Enterprise projects and tags

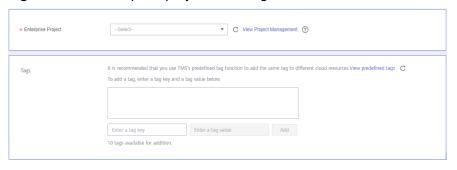

Table 3-181 Enterprise Projects and Tags

| Parameter             | Description                                                                                                    |
|-----------------------|----------------------------------------------------------------------------------------------------|
| Enterprise<br>Project | An enterprise project you would like to use to centrally manage your Global Accelerator resources. Select an enterprise project from the drop-down list. The default project is <b>default</b> . For more information about enterprise project, see <i>Enterprise Management User Guide</i> . |
|                       | To customize an enterprise project, click <b>Enterprise</b> in the upper right corner of the console. The <b>Enterprise Management</b> page is displayed. For details, see <b>Creating an Enterprise Project</b> in <i>Enterprise Management User Guide</i> .                                 |
| Tags                  | <ul> <li>This setting is optional. Adding tags helps you better<br/>identify and manage your tasks. Each task can have<br/>up to 10 tags.</li> </ul>                                                                                                    |
|                       | <ul> <li>After a task is created, you can view its tag details on<br/>the Tags tab. For details, see Tag Management.</li> </ul>                                                                                                    |

### □ NOTE

If a task fails to be created, DRS retains the task for three days by default. After three days, the task automatically ends.

Step 3 On the Configure Source and Destination Databases page, wait until the synchronization instance is created. Then, specify source and destination database information and click Test Connection for both the source and destination databases to check whether they have been connected to the synchronization instance. After the connection tests are successful, select the check box before the agreement and click Next.

Source Database

Middleware IP Address or Domain Name

Port

Middleware Username

Database Password

SSL Connection

IP Address or Domain Name ... Port Username Password SSL Connection

Test Connection

Test Source Database Password

Test Connection IT This button is available only after the replication instance is created successfully.

Figure 3-171 Source database information

Table 3-182 Source database settings

| Parameter                                  | Description                                                                                                    |
|--------------------------------------------|----------------------------------------------------------------------------------------------------|
| Middleware IP<br>Address or<br>Domain Name | The IP address or domain name of the source database.                                                                             |
| Port                                       | The port of the source database. Range: 1 – 65535                                                                                 |
| Middleware<br>Username                     | The username of the source DDM instance.                                                                                          |
| Middleware<br>Password                     | The password for the source DDM instance username.                                                                                |
| SSL Connection                             | SSL encrypts the connections between the source and destination databases. If SSL is enabled, upload the SSL CA root certificate. |
|                                            | NOTE                                                                                                    |
|                                            | The maximum size of a single certificate file that can be uploaded is 500 KB.                                                     |
|                                            | If SSL is not enabled, your data may be at risk.                                                                                  |
| DB Instance                                | The sharded database details.                                                                                                    |

### □ NOTE

The IP address, domain name, username, and password of the source database are encrypted and stored in DRS, and will be cleared after the task is deleted.

Figure 3-172 Destination database information

## **Destination Database**

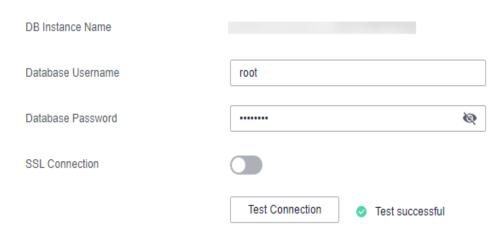

**Table 3-183** Destination database settings

| Parameter            | Description                                                                                                    |  |
|----------------------|----------------------------------------------------------------------------------------------------|--|
| DB Instance<br>Name  | The RDS DB instance you selected when creating the synchronization task. This parameter cannot be changed.                                                           |  |
| Database<br>Username | The username for accessing the destination database.                                                                                                    |  |
| Database<br>Password | The database username and password are encrypted and stored in the system and will be cleared after the task is deleted.                                             |  |
| SSL Connection       | If SSL connection is required, enable SSL on the destination database, ensure that related parameters have been correctly configured, and upload an SSL certificate. |  |
|                      | The maximum size of a single certificate file that can be uploaded is 500 KB.                                                                                        |  |
|                      | If SSL is not enabled, your data may be at risk.                                                                                                    |  |

**Step 4** On the **Set Synchronization Task** page, select the objects to be synchronized, and then click **Next**.

Figure 3-173 Synchronization mode

Table 3-184 Synchronization mode and object

| Parameter                          | Description                                                                                                    |  |
|------------------------------------|----------------------------------------------------------------------------------------------------|--|
| Increment<br>al Conflict<br>Policy | The conflict policy refers to the conflict handling policy during incremental synchronization. By default, conflicts in the full synchronization phase are ignored. Select any of the following conflict policies:                    |  |
|                                    | Ignore     The system will skip the conflicting data and continue the subsequent synchronization process.                                                                                                    |  |
|                                    | Overwrite     Conflicting data will be overwritten.                                                                                                    |  |
| Synchroniz<br>ation<br>Object      | The left pane displays the source database objects, and the right pane displays the selected objects. DRS supports table-level synchronization. You can select data for synchronization based on your service requirements.           |  |
|                                    | NOTE                                                                                                    |  |
|                                    | To quickly select the desired database objects, you can use the search function.                                                                                                    |  |
|                                    | $ullet$ If there are changes made to the source databases or objects, click ${\Bbb C}$ in the upper right corner to update the objects to be synchronized.                                                                            |  |
|                                    | <ul> <li>If the object name contains spaces, the spaces before and after the<br/>object name are not displayed. If there are multiple spaces between the<br/>object name and the object name, only one space is displayed.</li> </ul> |  |
|                                    | The name of the selected synchronization object cannot contain spaces.                                                                                                    |  |

### **Step 5** On the **Check Task** page, check the synchronization task.

- If any check fails, review the cause and rectify the fault. After the fault is rectified, click **Check Again**.
  - For details about how to handle check failures, see **Checking Whether the Source Database Is Connected** in *Data Replication Service User Guide*.
- If all check items are successful, click Next.

Figure 3-174 Pre-check

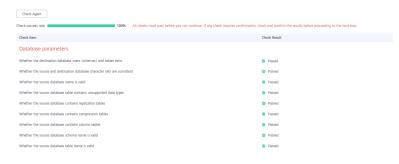

**□** NOTE

You can proceed to the next step only when all checks are successful. If there are any items that require confirmation, view and confirm the details first before proceeding to the next step.

Step 6 On the displayed page, specify Start Time, Send Notification, SMN Topic,
Synchronization Delay Threshold, and Stop Abnormal Tasks After, confirm that
the configured information is correct, select the check box before the agreement,
and click Submit to submit the task.

Figure 3-175 Task startup settings

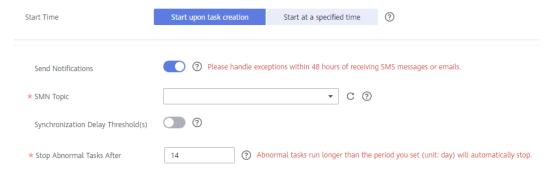

Table 3-185 Task startup settings

| Parameter             | Description                                                                                                    |  |
|-----------------------|----------------------------------------------------------------------------------------------------|--|
| Started Time          | Set <b>Start Time</b> to <b>Start upon task creation</b> or <b>Start at a specified time</b> based on site requirements.                                                                       |  |
|                       | NOTE  After a synchronization task is started, the performance of the source and destination databases may be affected. You are advised to start a synchronization task during off-peak hours. |  |
| Send<br>Notifications | SMN topic. This parameter is optional. If an exception occurs during synchronization, the system will send a notification to the specified recipients.                                         |  |

| Parameter                              | Description                                                                                                    |
|----------------------------------------|----------------------------------------------------------------------------------------------------|
| SMN Topic                              | This parameter is available only after you enable Send Notifications and create a topic on the SMN console and add a subscriber.                                                                                                    |
|                                        | For details, see <i>Simple Message Notification User Guide</i> .                                                                                                    |
| Synchronizat<br>ion Delay<br>Threshold | During an incremental synchronization, a synchronization delay indicates a time difference (in seconds) of synchronization between the source and destination database.                                                                                                    |
|                                        | If the synchronization delay exceeds the threshold you specify, DRS will send alarms to the specified recipients. The value ranges from 0 to 3,600. To avoid repeated alarms caused by the fluctuation of delay, an alarm is sent only after the delay has exceeded the threshold for six minutes. |
|                                        | NOTE                                                                                                    |
|                                        | If the delay threshold is set to 0, no notifications will be sent to the recipient.                                                                                                    |
|                                        | <ul> <li>In the early stages of an incremental synchronization, the synchronization delay is long because a large quantity of data is awaiting synchronization. In this case, no notifications will be sent.</li> <li>Before setting the delay threshold, enable Send Notification.</li> </ul>     |
| Stop<br>Abnormal<br>Tasks After        | Number of days after which an abnormal task is automatically stopped. The value must range from 14 to 100. The default value is <b>14</b> .                                                                                                    |
|                                        | NOTE  Tasks in the abnormal state are still charged. If tasks remain in the abnormal state for a long time, they cannot be resumed. Abnormal tasks run longer than the period you set (unit: day) will automatically stop to avoid unnecessary fees.                                               |

# **Step 7** After the task is submitted, you can view and manage it on the **Data Synchronization Management** page.

- You can view the task status. For more information about task status, see Task Statuses.
- You can click C in the upper-right corner to view the latest task status.
- By default, DRS retains a task in the Configuration state for three days. After three days, DRS automatically deletes background resources, and the task status remains unchanged. When you restart the task configuration, DRS applies for resources again.

#### ----End

## 3.19 From DDM to GaussDB(DWS)

## **Supported Source and Destination Databases**

**Table 3-186** Supported databases

| Source DB     | Destination DB       |
|---------------|----------------------|
| DDM instances | GaussDB(DWS) cluster |

## **Prerequisites**

- You have logged in to the DRS console.
- Your account balance is greater than or equal to \$0 USD.
- For details about the DB types and versions supported by real-time synchronization, see **Supported Databases**.
- If a subaccount is used to create a DRS task, ensure that an agency has been added. To create an agency, see Agency Management.

## Suggestions

## **<u>A</u>** CAUTION

- When a task is being started or in the full synchronization phase, do not perform DDL operations on the source database. Otherwise, the task may be abnormal.
- To keep data consistency before and after the synchronization, ensure that no data is written to the destination database during the synchronization.
- The success of database synchronization depends on environment and manual operations. To ensure a smooth synchronization, perform a synchronization trial before you start the synchronization to help you detect and resolve problems in advance.
- Start your synchronization task during off-peak hours. A less active database is easier to synchronize successfully. If the data is fairly static, there is less likely to be any severe performance impacts during the synchronization.
  - If network bandwidth is not limited, the query rate of the source database increases by about 50 MB/s during full synchronization, and two to four CPUs are occupied.
  - The data being synchronized may be locked by other transactions for a long period of time, resulting in read timeout.
  - When DRS concurrently reads data from a database, it will use about 6 to 10 sessions. The impact of the connections on services must be considered.

- If you read a table, especially a large table, during the full migration, the exclusive lock on that table may be blocked.
- For more information about the impact of DRS on databases, see What Is the Impact of DRS on Source and Destination Databases?
- Data-Level Comparison

To obtain accurate comparison results, start data comparison at a specified time point during off-peak hours. If it is needed, select **Start at a specified time** for **Comparison Time**. Due to slight time difference and continuous operations on data, data inconsistency may occur, reducing the reliability and validity of the comparison results.

### **Precautions**

Before creating a synchronization task, read the following notes:

#### ■ NOTE

- You are advised to create an independent database account for DRS task connection to prevent task failures caused by database account password modification.
- After changing the account passwords for the source or destination databases, modify
  the connection information in the DRS task as soon as possible to prevent automatic
  retry after a task failure. Automatic retry will lock the database accounts.

Table 3-187 Precautions

| Туре                    | Restrictions                                                                                                    |
|-------------------------|----------------------------------------------------------------------------------------------------|
| Database<br>permissions | The source database DDM account must have at least one permission, for example, SELECT. The physical sharded database account must have the following permissions: SELECT, SHOW VIEW, EVENT, LOCK TABLES, REPLICATION SLAVE and REPLICATION CLIENT.  The database DDM account must have at least one permissions: SELECT, SHOW VIEW, EVENT, LOCK TABLES, REPLICATION SLAVE and REPLICATION CLIENT. |
|                         | <ul> <li>The destination database user must have the following<br/>permissions: INSERT, SELECT, UPDATE, DELETE, CONNECT,<br/>CREATE, and REFERENCES.</li> </ul>                                                                                                    |
| Synchronizat ion object | <ul> <li>Full synchronization supports the synchronization of data,<br/>table structures, and indexes.</li> </ul>                                                                                                    |
|                         | <ul> <li>The destination database does not support tables with unique<br/>keys. During synchronization, the table with unique keys in<br/>the source database is ignored.</li> </ul>                                                                                                    |
|                         | <ul> <li>A table without a primary key cannot be synchronized. If the<br/>selected table does not have a primary key, the<br/>synchronization fails.</li> </ul>                                                                                                    |
|                         | Unique constraints and indexes cannot be synchronized.                                                                                                    |

| Туре                    | Restrictions                                                                                                    |
|-------------------------|----------------------------------------------------------------------------------------------------|
| Source<br>database      | During the incremental synchronization, the binlog of the source sharded database must be enabled and use the rowbased format.                                                                                                    |
|                         | • If the storage space is sufficient, store the binlogs for as long as possible. The recommended retention period is three days.                                                                                                    |
|                         | <ul> <li>During an incremental synchronization, the server_id value of<br/>the MySQL source database must be set. If the source<br/>database version is MySQL 5.6 or earlier, the server_id value<br/>ranges from 2 to 4294967296. If the source database is<br/>MySQL 5.7 or later, the server_id value ranges from 1 to<br/>4294967296.</li> </ul> |
|                         | <ul> <li>The database names and table names of the source database<br/>sharding middleware cannot contain the following characters:<br/>'&lt;&gt;/\ and non-ASCII characters.</li> </ul>                                                                                                    |
|                         | • Enable <b>skip-name-resolve</b> for the source sharded database to reduce the possibility of connection timeout.                                                                                                    |
|                         | Enable GTID on the source sharded database.                                                                                                    |
|                         | The source physical sharded database does not support the enumeration and set types.                                                                                                    |
|                         | The default value in the timestamp column of the source database must be within the range allowed by the destination database. Otherwise, the synchronization fails.                                                                                                    |
| Destination<br>database | The destination DB instance is running properly.                                                                                                    |
|                         | The destination DB instance must have sufficient storage space.                                                                                                    |
|                         | The time zone of the destination database must be the same as that of the source database.                                                                                                    |

| Туре        | Restrictions                                                                                                    |
|-------------|----------------------------------------------------------------------------------------------------|
| Precautions | If the data types are incompatible, the synchronization may fail.                                                                                                    |
|             | If the source database contains a duplicate primary key, data synchronized to the destination database will be less than that in the source database. Therefore, you must check and correct the data before starting the synchronization task.                                                                                                    |
|             | The destination table can contain more columns than the source table. However, the following failures must be avoided:                                                                                                    |
|             | <ul> <li>Assume that extra columns on the destination cannot be<br/>null or have default values. If newly inserted data records<br/>are synchronized from the source to the destination, the<br/>extra columns will become null, which does not meet the<br/>requirements of the destination and will cause the task to<br/>fail.</li> </ul>                                                 |
|             | <ul> <li>Assume that extra columns on the destination must be<br/>fixed at a default value and have a unique constraint. If<br/>newly inserted data records are synchronized from the<br/>source to the destination, the extra columns will contain<br/>multiple default values. That does not meet the unique<br/>constraint of the destination and will cause the task to fail.</li> </ul> |
|             | <ul> <li>After a task is created, you cannot add schemas to the source<br/>database or modify the old schema to associate with the new<br/>RDS DB instance. Otherwise, data cannot be synchronized or<br/>the task fails.</li> </ul>                                                                                                    |
|             | <ul> <li>During the synchronization, do not change the sharding key of a table on the source DDM instance, or change an unsharded or broadcast table to a sharded table, or change a sharded table to an unsharded or broadcast table.</li> </ul>                                                                                                    |
|             | During an incremental synchronization, do not modify or<br>delete the usernames, passwords, permissions, or ports of the<br>source and destination databases.                                                                                                    |
|             | • During an incremental synchronization, if you need to modify<br>the structure of the source table to be synchronized, you must<br>modify the corresponding destination table structure.                                                                                                    |
|             | <ul> <li>During incremental synchronization, some DDL statements<br/>are supported, including ADD COLUMN, CREATE TABLE,<br/>MODIFY COLUMN, CREATE INDEX, DROP INDEX and<br/>RENAME INDEX.</li> </ul>                                                                                                    |
|             | <ul> <li>During incremental synchronization, perform DDL operations<br/>on the same table or column during off-peak hours at an<br/>interval of more than 1 minute.</li> </ul>                                                                                                    |
|             | During incremental synchronization, do not perform the restoration operation on the source database.                                                                                                    |

### **Procedure**

- **Step 1** On the **Data Synchronization Management** page, click **Create Synchronization Task**.
- **Step 2** On the **Create Synchronization Instance** page, select a region and project, specify the task name, description, and the synchronization instance details, and click **Create Now**.
  - Task information description

Figure 3-176 Synchronization task information

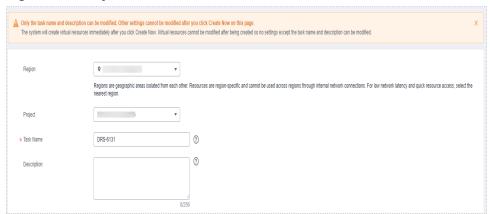

Table 3-188 Task and recipient description

| Parameter   | Description                                                                                                    |
|-------------|----------------------------------------------------------------------------------------------------|
| Region      | The region where the synchronization instance is deployed. You can change the region.                                                            |
| Project     | The project corresponds to the current region and can be changed.                                                                                |
| Task Name   | The task name must start with a letter and consist of 4 to 50 characters. It can contain only letters, digits, hyphens (-), and underscores (_). |
| Description | The description consists of a maximum of 256 characters and cannot contain special characters !=<>'&"\                                           |

• Synchronization instance details

Synchronization instance Details ©
The following information cannot be modified that you go to the next page.

# Closs Flow | November | Operation | Operation | Operation | Operation | Operation | Operation | Operation | Operation | Operation | Operation | Operation | Operation | Operation | Operation | Operation | Operation | Operation | Operation | Operation | Operation | Operation | Operation | Operation | Operation | Operation | Operation | Operation | Operation | Operation | Operation | Operation | Operation | Operation | Operation | Operation | Operation | Operation | Operation | Operation | Operation | Operation | Operation | Operation | Operation | Operation | Operation | Operation | Operation | Operation | Operation | Operation | Operation | Operation | Operation | Operation | Operation | Operation | Operation | Operation | Operation | Operation | Operation | Operation | Operation | Operation | Operation | Operation | Operation | Operation | Operation | Operation | Operation | Operation | Operation | Operation | Operation | Operation | Operation | Operation | Operation | Operation | Operation | Operation | Operation | Operation | Operation | Operation | Operation | Operation | Operation | Operation | Operation | Operation | Operation | Operation | Operation | Operation | Operation | Operation | Operation | Operation | Operation | Operation | Operation | Operation | Operation | Operation | Operation | Operation | Operation | Operation | Operation | Operation | Operation | Operation | Operation | Operation | Operation | Operation | Operation | Operation | Operation | Operation | Operation | Operation | Operation | Operation | Operation | Operation | Operation | Operation | Operation | Operation | Operation | Operation | Operation | Operation | Operation | Operation | Operation | Operation | Operation | Operation | Operation | Operation | Operation | Operation | Operation | Operation | Operation | Operation | Operation | Operation | Operation | Operation | Operation | Operation | Operation | Operation | O

Figure 3-177 Synchronization instance details

**Table 3-189** Synchronization instance settings

| Parameter                          | Description                                                                                                    |
|------------------------------------|----------------------------------------------------------------------------------------------------|
| Data Flow                          | Select <b>To the cloud</b> .                                                                                                    |
| Source DB<br>Engine                | Select <b>DDM</b> .                                                                                                    |
| Destination DB<br>Engine           | Select GaussDB(DWS).                                                                                                    |
| Network Type                       | Public network is used as an example. Available options: Public network, VPC, VPN or Direct Connect                                                                                                    |
| Destination DB<br>Instance         | An available GaussDB(DWS) instance.                                                                                                    |
| Synchronization<br>Instance Subnet | Select the subnet where the synchronization instance is located. You can also click <b>View Subnet</b> to go to the network console to view the subnet where the instance resides.                                                                                                    |
|                                    | By default, the DRS instance and the destination DB instance are in the same subnet. You need to select the subnet where the DRS instance resides and ensure that there are available IP addresses. To ensure that the synchronization instance is successfully created, only subnets with DHCP enabled are displayed. |
| Synchronization<br>Mode            | <ul> <li>Full+Incremental         This synchronization mode allows you to synchronize data in real time. After a full synchronization initializes the destination database, an incremental synchronization parses logs to ensure data consistency between the source and destination databases.     </li> </ul>        |
|                                    | NOTE If you select Full+Incremental, data generated during the full synchronization will be continuously synchronized to the destination database, and the source remains accessible.                                                                                                    |

| Parameter                         | Description                                                                                                    |
|-----------------------------------|----------------------------------------------------------------------------------------------------|
| Source DB<br>Instance<br>Quantity | Specifies the number of DB instances bound to the source DDM database. The default value is <b>2</b> . The value ranges from <b>1</b> to <b>64</b> . Set this parameter based on the site requirements. |

• DRS instance specifications

**Figure 3-178** Specifications

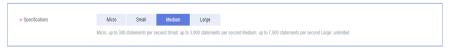

**Table 3-190** Specifications

| Parameter      | Description                                                                                                    |
|----------------|----------------------------------------------------------------------------------------------------|
| Specifications | DRS instance specifications. Different specifications have different performance upper limits. For details, see <b>Real-Time Synchronization</b> .                                                                              |
|                | NOTE  Currently, DRS supports specification upgrade only in MySQL-to-MySQL synchronization tasks with single-node DRS instances configured. Task specifications cannot be downgraded. For details, see Changing Specifications. |

• Enterprise Projects and Tags

Figure 3-179 Enterprise projects and tags

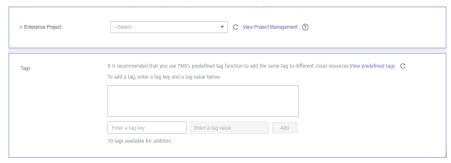

**Parameter** Description Enterprise An enterprise project you would like to use to centrally Project manage your Global Accelerator resources. Select an enterprise project from the drop-down list. The default project is **default**. For more information about enterprise project, see Enterprise Management User Guide. To customize an enterprise project, click **Enterprise** in the upper right corner of the console. The **Enterprise** Management page is displayed. For details, see **Creating an Enterprise Project** in *Enterprise* Management User Guide. - This setting is optional. Adding tags helps you better Tags identify and manage your tasks. Each task can have up to 10 tags. - After a task is created, you can view its tag details on the Tags tab. For details, see Tag Management.

**Table 3-191** Enterprise Projects and Tags

#### 

If a task fails to be created, DRS retains the task for three days by default. After three days, the task automatically ends.

Step 3 On the Configure Source and Destination Databases page, wait until the synchronization instance is created. Then, specify source and destination database information and click Test Connection for both the source and destination databases to check whether they have been connected to the synchronization instance. After the connection tests are successful, select the check box before the agreement and click Next.

Figure 3-180 Source database information

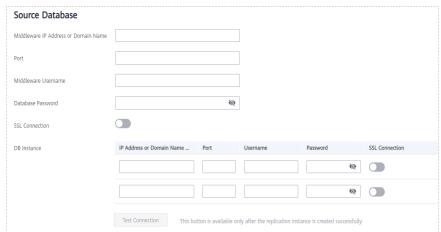

Table 3-192 Source database settings

| Parameter                                  | Description                                                                                                    |
|--------------------------------------------|----------------------------------------------------------------------------------------------------|
| Middleware IP<br>Address or<br>Domain Name | The IP address or domain name of the source database.                                                                             |
| Port                                       | The port of the source database. Range: 1 – 65535                                                                                 |
| Middleware<br>Username                     | The username of the source DDM instance.                                                                                          |
| Middleware<br>Password                     | The password for the source DDM instance username.                                                                                |
| SSL Connection                             | SSL encrypts the connections between the source and destination databases. If SSL is enabled, upload the SSL CA root certificate. |
|                                            | NOTE                                                                                                    |
|                                            | The maximum size of a single certificate file that can be uploaded is 500 KB.                                                     |
|                                            | If SSL is not enabled, your data may be at risk.                                                                                  |
| DB Instance                                | The sharded database details.                                                                                                    |

### 

The IP address, port, username, and password of the source database are encrypted and stored in the database and the synchronization instance, and will be cleared after the task is deleted.

Figure 3-181 Destination database information

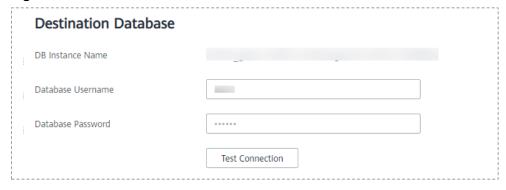

Table 3-193 Destination database settings

| Parameter           | Description                                                                                                    |
|---------------------|----------------------------------------------------------------------------------------------------|
| DB Instance<br>Name | The default value is the GaussDB(DWS) instance selected for creating the migration task. It cannot be changed. |

| Parameter            | Description                                                                                                    |
|----------------------|----------------------------------------------------------------------------------------------------|
| Database<br>Username | The username for accessing the destination database.                                                                     |
| Database<br>Password | The database username and password are encrypted and stored in the system and will be cleared after the task is deleted. |

### □ NOTE

The username and password of the destination database are encrypted and stored in the database and the synchronization instance during the synchronization. After the task is deleted, the username and password are permanently deleted.

**Step 4** On the **Set Synchronization Task** page, select the objects to be synchronized, and then click **Next**.

Ignore Report error Overwrite If synchronized data conflicts with existing data (such as the source and destination databases containing the same primary or unique keys) in the destination database, the existing data will be overwritten Filter DROP DATABASE Yes No Tables Databases Import object file Only some DDL statements can be synchronized. For details, see precautions of the current scenario in Real-Time Synchronization > Before You Start. If any data in the source database changes, click the refresh button below. Now objects to be impligated from its of the inselected objects on held side to the list of selected objects on right side. ③ Select All C Select All For tables, only expanded databases are searched. Q + autotest\_3000table database
+ autotest\_dirtydata\_100w database ☐ ② database + auto\_test\_with\_all\_data Edit + autotest\_empty **>>** + ddm2dws\_l0 database + dws\_autotest\_dirtydata « + dws\_autotest\_normal + dws\_moretoone database + src\_ddmtest

Figure 3-182 Synchronization mode

**Table 3-194** Synchronization mode and object

| Parameter                          | Description                                                                                                    |
|------------------------------------|----------------------------------------------------------------------------------------------------|
| Increment<br>al Conflict<br>Policy | The conflict policy refers to the conflict handling policy during incremental synchronization. By default, conflicts in the full synchronization phase are ignored.                                                                                                    |
| Filter<br>DROP<br>DATABASE         | During real-time synchronization, executing DDL operations on the source database may affect the synchronization performance. To reduce the risk of synchronization failure, DRS allows you to filter out DDL operations. Currently, only the delete operations on databases can be filtered by default. |

| Parameter                     | Description                                                                                                    |
|-------------------------------|----------------------------------------------------------------------------------------------------|
| Synchroniz<br>ation<br>Object | The left pane displays the source database objects, and the right pane displays the selected objects. You can select <b>Tables</b> , <b>Import object file</b> , or <b>Databases</b> for <b>Synchronization Object</b> as required.   |
|                               | <ul> <li>If the synchronization objects in source and destination<br/>databases have different names, you can map the source object<br/>name to the destination one. For details, see Mapping Object<br/>Names.</li> </ul>            |
|                               | <ul> <li>For details about how to import an object file, see Importing<br/>Synchronization Objects.</li> </ul>                                                                                                    |
|                               | NOTE                                                                                                    |
|                               | To quickly select the desired database objects, you can use the search function.                                                                                                    |
|                               | <ul> <li>If there are changes made to the source databases or objects, click C in<br/>the upper right corner to update the objects to be synchronized.</li> </ul>                                                                     |
|                               | <ul> <li>If the object name contains spaces, the spaces before and after the<br/>object name are not displayed. If there are multiple spaces between the<br/>object name and the object name, only one space is displayed.</li> </ul> |
|                               | The name of the selected synchronization object cannot contain spaces.                                                                                                    |

**Step 5** On the **Data Processing** page, select the table object to be processed, enter the column name, type, and operation type to be added, confirm the information, and click **Next**. You can configure related rules by referring to **Processing Data**,

Figure 3-183 Processing data

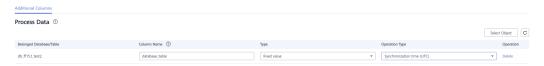

- **Step 6** On the **Check Task** page, check the synchronization task.
  - If any check fails, review the cause and rectify the fault. After the fault is rectified, click **Check Again**.
    - For details about how to handle check failures, see **Checking Whether the Source Database Is Connected** in *Data Replication Service User Guide*.
  - If all check items are successful, click **Next**.

Check Again 100% All checks must pass before you can continue. If any check requires confirmation, check and confirm the results before proceeding to the next step. Check Item Check Result Database parameters Whether the destination database users (schemas) and tables exist Passed Whether the source and destination database character sets are consistent Passed Whether the source database name is valid Passed Whether the source database table contains unsupported data types Passed Whether the source database contains replication tables Passed Whether the source database contains column tables Passed Whether the source database schema name is valid Passed Whether the source database table name is valid Passed

Figure 3-184 Pre-check

**Ⅲ** NOTE

You can proceed to the next step only when all checks are successful. If there are any items that require confirmation, view and confirm the details first before proceeding to the next step.

Step 7 On the displayed page, specify Start Time, Send Notification, SMN Topic, Synchronization Delay Threshold, and Stop Abnormal Tasks After, confirm that the configured information is correct, select the check box before the agreement, and click Submit to submit the task.

Figure 3-185 Task startup settings

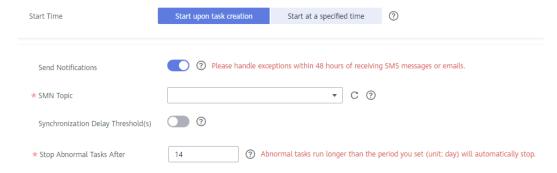

**Table 3-195** Task startup settings

| Parameter                              | Description                                                                                                    |
|----------------------------------------|----------------------------------------------------------------------------------------------------|
| Started Time                           | Set Start Time to Start upon task creation or Start at a specified time based on site requirements.  NOTE  After a synchronization task is started, the performance of the source and                                                                                                    |
|                                        | destination databases may be affected. You are advised to start a synchronization task during off-peak hours.                                                                                                    |
| Send<br>Notifications                  | SMN topic. This parameter is optional. If an exception occurs during synchronization, the system will send a notification to the specified recipients.                                                                                                    |
| SMN Topic                              | This parameter is available only after you enable Send<br>Notifications and create a topic on the SMN console and add a<br>subscriber.                                                                                                    |
|                                        | For details, see <i>Simple Message Notification User Guide</i> .                                                                                                    |
| Synchronizat<br>ion Delay<br>Threshold | During an incremental synchronization, a synchronization delay indicates a time difference (in seconds) of synchronization between the source and destination database.                                                                                                    |
|                                        | If the synchronization delay exceeds the threshold you specify, DRS will send alarms to the specified recipients. The value ranges from 0 to 3,600. To avoid repeated alarms caused by the fluctuation of delay, an alarm is sent only after the delay has exceeded the threshold for six minutes. |
|                                        | NOTE     If the delay threshold is set to 0, no notifications will be sent to the recipient.                                                                                                    |
|                                        | <ul> <li>In the early stages of an incremental synchronization, the synchronization delay is long because a large quantity of data is awaiting synchronization. In this case, no notifications will be sent.</li> <li>Before setting the delay threshold, enable Send Notification.</li> </ul>     |
| Stop<br>Abnormal<br>Tasks After        | Number of days after which an abnormal task is automatically stopped. The value must range from 14 to 100. The default value is <b>14</b> .                                                                                                    |
|                                        | NOTE  Tasks in the abnormal state are still charged. If tasks remain in the abnormal state for a long time, they cannot be resumed. Abnormal tasks run longer than the period you set (unit: day) will automatically stop to avoid unnecessary fees.                                               |

# **Step 8** After the task is submitted, you can view and manage it on the **Data Synchronization Management** page.

- You can view the task status. For more information about task status, see Task Statuses.
- You can click C in the upper-right corner to view the latest task status.
- By default, DRS retains a task in the Configuration state for three days. After three days, DRS automatically deletes background resources, and the task

status remains unchanged. When you restart the task configuration, DRS applies for resources again.

----End

## 3.20 From DDM to DDM

## **Supported Source and Destination Databases**

Table 3-196 Supported databases

| Source DB     | Destination DB |
|---------------|----------------|
| DDM instances | DDM instances  |

## **Prerequisites**

- You have logged in to the DRS console.
- Your account balance is greater than or equal to \$0 USD.
- For details about the DB types and versions supported by real-time synchronization, see **Supported Databases**.
- If a subaccount is used to create a DRS task, ensure that an agency has been added. To create an agency, see **Agency Management**.

## Suggestions

## **⚠** CAUTION

- When a task is being started or in the full synchronization phase, do not perform DDL operations on the source database. Otherwise, the task may be abnormal.
- To keep data consistency before and after the synchronization, ensure that no data is written to the destination database during the synchronization.
- The success of database synchronization depends on environment and manual operations. To ensure a smooth synchronization, perform a synchronization trial before you start the synchronization to help you detect and resolve problems in advance.
- Start your synchronization task during off-peak hours. A less active database is easier to synchronize successfully. If the data is fairly static, there is less likely to be any severe performance impacts during the synchronization.
  - If network bandwidth is not limited, the query rate of the source database increases by about 50 MB/s during full synchronization, and two to four CPUs are occupied.
  - The data being synchronized may be locked by other transactions for a long period of time, resulting in read timeout.

- When DRS concurrently reads data from a database, it will use about 6 to 10 sessions. The impact of the connections on services must be considered.
- If you read a table, especially a large table, during the full migration, the exclusive lock on that table may be blocked.
- For more information about the impact of DRS on databases, see What
  Is the Impact of DRS on Source and Destination Databases?
- Data-Level Comparison

To obtain accurate comparison results, start data comparison at a specified time point during off-peak hours. If it is needed, select **Start at a specified time** for **Comparison Time**. Due to slight time difference and continuous operations on data, data inconsistency may occur, reducing the reliability and validity of the comparison results.

### **Precautions**

Before creating a synchronization task, read the following notes:

#### □ NOTE

- You are advised to create an independent database account for DRS task connection to prevent task failures caused by database account password modification.
- After changing the account passwords for the source or destination databases, modify the connection information in the DRS task as soon as possible to prevent automatic retry after a task failure. Automatic retry will lock the database accounts.

Table 3-197 Precautions

| Туре                       | Restrictions                                                                                                    |
|----------------------------|----------------------------------------------------------------------------------------------------|
| Database<br>permissions    | The source database DDM account must have at least one permission, for example, SELECT. The physical sharded database account must have the following permissions: SELECT, SHOW VIEW, EVENT, LOCK TABLES, REPLICATION SLAVE and REPLICATION CLIENT. |
|                            | <ul> <li>The DDM destination database user must have the following<br/>permissions: CREATE, DROP, ALTER, INDEX, INSERT, DELETE,<br/>UPDATE, and SELECT. In addition, grant the SELECT<br/>permission on all tables.</li> </ul>                      |
|                            | The DDM destination database user must have the permission on the database to be synchronized.                                                                                                    |
| Synchronizat<br>ion object | Full synchronization supports the synchronization of data, table structures, and indexes.                                                                                                    |
|                            | The source database cannot contain tables whose sharding keys are timestamp.                                                                                                    |
|                            | Tables with storage engine different to MyISAM and InnoDB cannot be synchronized.                                                                                                    |

| Туре                 | Restrictions                                                                                                    |
|----------------------|----------------------------------------------------------------------------------------------------|
| Source<br>database   | During the incremental synchronization, the binlog of the source sharded database must be enabled and use the rowbased format.                                                                                                    |
|                      | <ul> <li>If the storage space is sufficient, store the source database<br/>binlog for as long as possible. The recommended retention<br/>period is three days.</li> </ul>                                                                                                    |
|                      | <ul> <li>During an incremental synchronization, the server_id value of<br/>the MySQL source database must be set. If the source<br/>database version is MySQL 5.6 or earlier, the server_id value<br/>ranges from 2 to 4294967296. If the source database is<br/>MySQL 5.7 or later, the server_id value ranges from 1 to<br/>4294967296.</li> </ul> |
|                      | <ul> <li>The database names and table names of the source sharding<br/>middleware cannot contain the following characters: '&lt;&gt;/\ and<br/>non-ASCII characters.</li> </ul>                                                                                                    |
|                      | Enable <b>skip-name-resolve</b> for the MySQL source database to reduce the possibility of connection timeout.                                                                                                    |
|                      | Enable GTID of the source database.                                                                                                    |
| Destination database | Create a schema for the destination database in advance.                                                                                                    |
|                      | <ul> <li>Ensure that the destination database is empty before starting<br/>the synchronization. Otherwise, data in the destination may<br/>be overwritten during incremental synchronization.</li> </ul>                                                                                                    |
|                      | • The destination instance and associated RDS instance must be available. If the RDS instance type is primary/standby, the replication status must be normal.                                                                                                    |
|                      | The associated RDS instance must have sufficient storage space.                                                                                                    |
|                      | • The character set of the associated RDS database must be the same as that of the source database.                                                                                                    |
|                      | <ul> <li>If the destination instance uses columns of the TIMESTAMP or<br/>DATETIME data type as its sharding key, the seconds precision<br/>of the column is removed after the synchronization.</li> </ul>                                                                                                    |
|                      | The value of AUTO_INCREMENT of a table in the destination database cannot be less than that of AUTO_INCREMENT of a table in the source database.                                                                                                    |

| Туре        | Restrictions                                                                                                    |
|-------------|----------------------------------------------------------------------------------------------------|
| Precautions | If the data types are incompatible, the synchronization may fail.                                                                                                    |
|             | The destination table can contain more columns than the source table. However, the following failures must be avoided:                                                                                                    |
|             | <ul> <li>Assume that extra columns on the destination cannot be<br/>null or have default values. If newly inserted data records<br/>are synchronized from the source to the destination, the<br/>extra columns will become null, which does not meet the<br/>requirements of the destination and will cause the task to<br/>fail.</li> </ul>                                                 |
|             | <ul> <li>Assume that extra columns on the destination must be<br/>fixed at a default value and have a unique constraint. If<br/>newly inserted data records are synchronized from the<br/>source to the destination, the extra columns will contain<br/>multiple default values. That does not meet the unique<br/>constraint of the destination and will cause the task to fail.</li> </ul> |
|             | <ul> <li>After a task is created, you cannot add schemas to the source<br/>database or modify the old schema to associate with the new<br/>RDS DB instance. Otherwise, data cannot be synchronized or<br/>the task fails.</li> </ul>                                                                                                    |
|             | During the task startup or full synchronization, you are not advised to perform DDL operations, such as deletion, on the source database. Otherwise, the synchronization may fail.                                                                                                    |
|             | During synchronization, do not modify or delete the usernames, passwords, permissions, or ports of the source and destination databases.                                                                                                    |
|             | During synchronization, do not modify the table structure to be synchronized in the source database.                                                                                                    |
|             | During the synchronization, do not change the sharding key of a table on the source DDM instance, or change an unsharded or broadcast table to a sharded table, or change a sharded table to an unsharded or broadcast table.                                                                                                    |
|             | During an incremental synchronization, do not perform the restoration operation on the source database.                                                                                                    |
|             | <ul> <li>During an incremental synchronization, the following DDL<br/>statements are supported: ADD COLUMN, CREATE TABLE,<br/>CREATE INDEX, DROP INDEX, RENAME INDEX and ADD<br/>INDEX.</li> </ul>                                                                                                    |
|             | During incremental synchronization, perform DDL operations<br>on the same table or column during off-peak hours at an<br>interval of more than 1 minute.                                                                                                    |
|             | During an incremental synchronization of table-level objects, renaming tables is not recommended.                                                                                                    |
|             | <ul> <li>If the target DDM version is later than 3.0.4.1, DRS<br/>automatically updates the start value of the DDM sequence<br/>when the task is complete.</li> </ul>                                                                                                    |

| Туре | Restrictions                                                                                                    |
|------|----------------------------------------------------------------------------------------------------|
|      | <ul> <li>Set the expire_log_day parameter for the physical shards of<br/>the source middleware to a proper value to ensure that the<br/>binlog at the breakpoint does not expire during restoration<br/>and that the service can be successfully restored after<br/>interruption.</li> </ul> |

### **Procedure**

- **Step 1** On the **Data Synchronization Management** page, click **Create Synchronization**Task
- **Step 2** On the **Create Synchronization Instance** page, select a region and project, specify the task name, description, and the synchronization instance details, and click **Create Now**.
  - Task information description

Figure 3-186 Synchronization task information

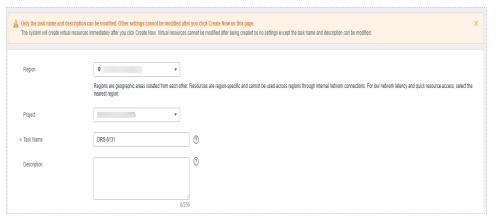

Table 3-198 Task and recipient description

| Parameter   | Description                                                                                                    |
|-------------|----------------------------------------------------------------------------------------------------|
| Region      | The region where the synchronization instance is deployed. You can change the region.                                                            |
| Project     | The project corresponds to the current region and can be changed.                                                                                |
| Task Name   | The task name must start with a letter and consist of 4 to 50 characters. It can contain only letters, digits, hyphens (-), and underscores (_). |
| Description | The description consists of a maximum of 256 characters and cannot contain special characters !=<>'&"\                                           |

• Synchronization instance details

Synchronization Instance Details ①

The biology distinction cannot be notified the you go be the rest upon

\*\*Dist Plan\*\*

\*\*Dist Plan\*\*

\*\*Dist Plan\*\*

\*\*Dist Plan\*\*

\*\*Dist Plan\*\*

\*\*Dist Plan\*\*

\*\*Dist Plan\*\*

\*\*Dist Plan\*\*

\*\*Dist Plan\*\*

\*\*Dist Plan\*\*

\*\*Dist Plan\*\*

\*\*Dist Plan\*\*

\*\*Dist Plan\*\*

\*\*Dist Plan\*\*

\*\*Dist Plan\*\*

\*\*Dist Plan\*\*

\*\*Dist Plan\*\*

\*\*Dist Plan\*\*

\*\*Dist Plan\*\*

\*\*Dist Plan\*\*

\*\*Dist Plan\*\*

\*\*Dist Plan\*\*

\*\*Dist Plan\*\*

\*\*Dist Plan\*\*

\*\*Dist Plan\*\*

\*\*Dist Plan\*\*

\*\*Dist Plan\*\*

\*\*Dist Plan\*\*

\*\*Dist Plan\*\*

\*\*Dist Plan\*\*

\*\*Dist Plan\*\*

\*\*Dist Plan\*\*

\*\*Dist Plan\*\*

\*\*Dist Plan\*\*

\*\*Dist Plan\*\*

\*\*Dist Plan\*\*

\*\*Dist Plan\*\*

\*\*Dist Plan\*\*

\*\*Dist Plan\*\*

\*\*Dist Plan\*\*

\*\*Dist Plan\*\*

\*\*Dist Plan\*\*

\*\*Dist Plan\*\*

\*\*Dist Plan\*\*

\*\*Dist Plan\*\*

\*\*Dist Plan\*\*

\*\*Dist Plan\*\*

\*\*Dist Plan\*\*

\*\*Dist Plan\*\*

\*\*Dist Plan\*\*

\*\*Dist Plan\*\*

\*\*Dist Plan\*\*

\*\*Dist Plan\*\*

\*\*Dist Plan\*\*

\*\*Dist Plan\*\*

\*\*Dist Plan\*\*

\*\*Dist Plan\*\*

\*\*Dist Plan\*\*

\*\*Dist Plan\*\*

\*\*Dist Plan\*\*

\*\*Dist Plan\*\*

\*\*Dist Plan\*\*

\*\*Dist Plan\*\*

\*\*Dist Plan\*\*

\*\*Dist Plan\*\*

\*\*Dist Plan\*\*

\*\*Dist Plan\*\*

\*\*Dist Plan\*\*

\*\*Dist Plan\*\*

\*\*Dist Plan\*\*

\*\*Dist Plan\*\*

\*\*Dist Plan\*\*

\*\*Dist Plan\*\*

\*\*Dist Plan\*\*

\*\*Dist Plan\*\*

\*\*Dist Plan\*\*

\*\*Dist Plan\*\*

\*\*Dist Plan\*\*

\*\*Dist Plan\*\*

\*\*Dist Plan\*\*

\*\*Dist Plan\*\*

\*\*Dist Plan\*\*

\*\*Dist Plan\*\*

\*\*Dist Plan\*\*

\*\*Dist Plan\*\*

\*\*Dist Plan\*\*

\*\*Dist Plan\*\*

\*\*Dist Plan\*\*

\*\*Dist Plan\*\*

\*\*Dist Plan\*\*

\*\*Dist Plan\*\*

\*\*Dist Plan\*\*

\*\*Dist Plan\*\*

\*\*Dist Plan\*\*

\*\*Dist Plan\*\*

\*\*Dist Plan\*\*

\*\*Dist Plan\*\*

\*\*Dist Plan\*\*

\*\*Dist Plan\*\*

\*\*Dist Plan\*\*

\*\*Dist Plan\*\*

\*\*Dist Plan\*\*

\*\*Dist Plan\*\*

\*\*Dist Plan\*\*

\*\*Dist Plan\*\*

\*\*Dist Plan\*\*

\*\*Dist Plan\*\*

\*\*Dist Plan\*\*

\*\*Dist Plan\*\*

\*\*Dist Plan\*\*

\*\*Dist Plan\*\*

\*\*Dist Plan\*\*

\*\*Dist Plan\*\*

\*\*Dist Plan\*\*

\*\*Dist Plan\*\*

\*\*Dist Plan\*\*

\*\*Dist Plan\*\*

\*\*Dist Plan\*\*

\*\*Dist Plan\*\*

\*\*Dist Plan\*\*

\*\*Dist Plan\*\*

\*\*Dist Plan\*\*

\*\*Dist Plan\*\*

\*\*Dist Plan\*\*

\*\*Dist Plan\*\*

\*\*Dist Plan\*\*

\*\*Dist Plan\*\*

\*\*Dist Plan\*\*

\*\*Dist Plan\*\*

\*\*D

Figure 3-187 Synchronization instance details

**Table 3-199** Synchronization instance settings

| Parameter                          | Description                                                                                                    |
|------------------------------------|----------------------------------------------------------------------------------------------------|
| Data Flow                          | Select <b>To the cloud</b> .                                                                                                    |
| Source DB<br>Engine                | Select <b>DDM</b> .                                                                                                    |
| Destination DB<br>Engine           | Select <b>DDM</b> .                                                                                                    |
| Network Type                       | The public network is used as an example. Available options: <b>Public network</b> , <b>VPC</b> , <b>VPN or Direct Connect</b>                                                                                                    |
| Destination DB<br>Instance         | The DDM instance you created.                                                                                                    |
| Synchronization<br>Instance Subnet | Select the subnet where the synchronization instance is located. You can also click <b>View Subnet</b> to go to the network console to view the subnet where the instance resides.                                                                                                    |
|                                    | By default, the DRS instance and the destination DB instance are in the same subnet. You need to select the subnet where the DRS instance resides and ensure that there are available IP addresses. To ensure that the synchronization instance is successfully created, only subnets with DHCP enabled are displayed. |
| Synchronization<br>Mode            | <ul> <li>Full+Incremental         This synchronization mode allows you to synchronize data in real time. After a full synchronization initializes the destination database, an incremental synchronization parses logs to ensure data consistency between the source and destination databases.     </li> </ul>        |
|                                    | NOTE  If you select Full+Incremental, data generated during the full synchronization will be continuously synchronized to the destination database, and the source remains accessible.                                                                                                    |

| Parameter                         | Description                                                                                                    |
|-----------------------------------|----------------------------------------------------------------------------------------------------|
| Source DB<br>Instance<br>Quantity | Specifies the number of DB instances bound to the source DDM database. The default value is <b>2</b> . The value ranges from <b>1</b> to <b>64</b> . Set this parameter based on the site requirements. |

• DRS instance specifications

Figure 3-188 Specifications

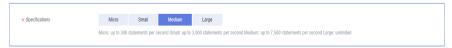

**Table 3-200** Specifications

| Parameter      | Description                                                                                                    |
|----------------|----------------------------------------------------------------------------------------------------|
| Specifications | DRS instance specifications. Different specifications have different performance upper limits. For details, see <b>Real-Time Synchronization</b> .                                                                              |
|                | NOTE  Currently, DRS supports specification upgrade only in MySQL-to-MySQL synchronization tasks with single-node DRS instances configured. Task specifications cannot be downgraded. For details, see Changing Specifications. |

• Enterprise Projects and Tags

Figure 3-189 Enterprise projects and tags

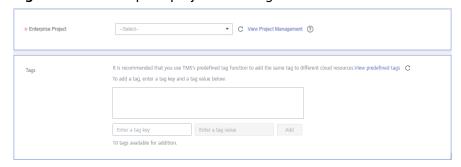

**Parameter** Description Enterprise An enterprise project you would like to use to centrally Project manage your Global Accelerator resources. Select an enterprise project from the drop-down list. The default project is **default**. For more information about enterprise project, see Enterprise Management User Guide. To customize an enterprise project, click **Enterprise** in the upper right corner of the console. The **Enterprise** Management page is displayed. For details, see **Creating an Enterprise Project** in *Enterprise* Management User Guide. - This setting is optional. Adding tags helps you better Tags identify and manage your tasks. Each task can have up to 10 tags. - After a task is created, you can view its tag details on the Tags tab. For details, see Tag Management.

Table 3-201 Enterprise Projects and Tags

#### 

If a task fails to be created, DRS retains the task for three days by default. After three days, the task automatically ends.

Step 3 On the Configure Source and Destination Databases page, wait until the synchronization instance is created. Then, specify source and destination database information and click Test Connection for both the source and destination databases to check whether they have been connected to the synchronization instance. After the connection tests are successful, select the check box before the agreement and click Next.

**Figure 3-190** Source database information

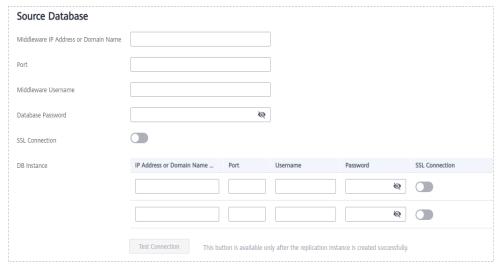

**Table 3-202** Source database settings

| Parameter                                  | Description                                                                                                    |
|--------------------------------------------|----------------------------------------------------------------------------------------------------|
| Middleware IP<br>Address or<br>Domain Name | The IP address or domain name of the source DDM middleware.                                                                                                 |
| Port                                       | The port of the source DDM middleware. Value range: 1 to 65535                                                                                              |
| Middleware<br>Username                     | The username of the source DDM instance.                                                                                                    |
| Middleware<br>Password                     | The password for the source DDM instance username.                                                                                                    |
| SSL Connection                             | SSL encrypts the connections between the source and destination databases. If SSL is enabled, upload the SSL CA root certificate.  NOTE                     |
|                                            | <ul> <li>The maximum size of a single certificate file that can be uploaded is 500 KB.</li> <li>If SSL is not enabled, your data may be at risk.</li> </ul> |
| DB Instance                                | The sharded database details.                                                                                                    |

The IP address, domain name, username, and password of the source database are encrypted and stored in DRS, and will be cleared after the task is deleted.

Figure 3-191 Destination database information

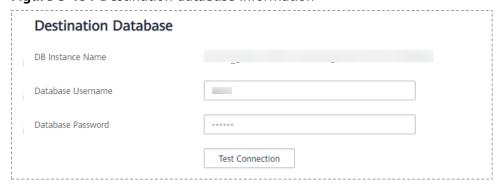

Table 3-203 Destination database settings

| Parameter           | Description                                                                                                |
|---------------------|----------------------------------------------------------------------------------------------------|
| DB Instance<br>Name | The DDM instance you selected when you create a synchronization task. The instance name cannot be changed. |

| Parameter            | Description                                                                                                    |
|----------------------|----------------------------------------------------------------------------------------------------|
| Database<br>Username | The username for accessing the destination database.                                                                     |
| Database<br>Password | The database username and password are encrypted and stored in the system and will be cleared after the task is deleted. |

**Step 4** On the **Set Synchronization Task** page, select the objects to be synchronized, and then click **Next**.

Figure 3-192 Synchronization mode

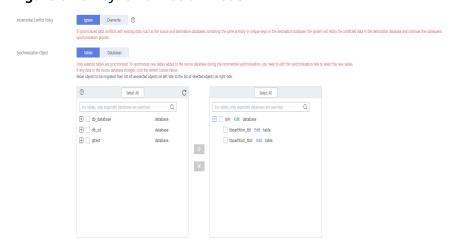

Table 3-204 Synchronization mode and object

| Parameter                          | Description                                                                                                    |
|------------------------------------|----------------------------------------------------------------------------------------------------|
| Increment<br>al Conflict<br>Policy | The conflict policy refers to the conflict handling policy during incremental synchronization. By default, conflicts in the full synchronization phase are ignored. Select any of the following conflict policies: |
|                                    | <ul> <li>Ignore         The system will skip the conflicting data and continue the subsequent synchronization process.     </li> </ul>                                                                             |
|                                    | Overwrite    Conflicting data will be overwritten.                                                                                                    |

| Parameter                     | Description                                                                                                    |
|-------------------------------|----------------------------------------------------------------------------------------------------|
| Synchroniz<br>ation<br>Object | The left pane displays the source database objects, and the right pane displays the selected objects. DRS supports table- and database-level synchronization. You can select data for synchronization based on your service requirements. |
|                               | If the synchronization objects in source and destination databases have different names, you can map the source object name to the destination one. For details, see Mapping Object Names.                                                |
|                               | NOTE                                                                                                    |
|                               | To quickly select the desired database objects, you can use the search function.                                                                                                    |
|                               | <ul> <li>If there are changes made to the source databases or objects, click C in<br/>the upper right corner to update the objects to be synchronized.</li> </ul>                                                                         |
|                               | <ul> <li>If the object name contains spaces, the spaces before and after the<br/>object name are not displayed. If there are multiple spaces between the<br/>object name and the object name, only one space is displayed.</li> </ul>     |
|                               | The name of the selected synchronization object cannot contain spaces.                                                                                                    |

### **Step 5** On the **Check Task** page, check the synchronization task.

- If any check fails, review the cause and rectify the fault. After the fault is rectified, click **Check Again**.
  - For details about how to handle check failures, see **Checking Whether the Source Database Is Connected** in *Data Replication Service User Guide*.
- If all check items are successful, click Next.

Figure 3-193 Pre-check

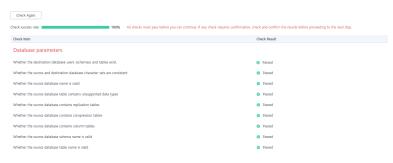

### □ NOTE

You can proceed to the next step only when all checks are successful. If there are any items that require confirmation, view and confirm the details first before proceeding to the next step.

Step 6 On the displayed page, specify Start Time, Send Notification, SMN Topic, Synchronization Delay Threshold, and Stop Abnormal Tasks After, confirm that the configured information is correct, select the check box before the agreement, and click Submit to submit the task.

Figure 3-194 Task startup settings

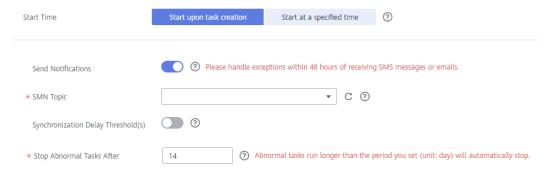

Table 3-205 Task startup settings

| Parameter                              | Description                                                                                                    |
|----------------------------------------|----------------------------------------------------------------------------------------------------|
| Started Time                           | Set Start Time to Start upon task creation or Start at a specified time based on site requirements.  NOTE  After a synchronization task is started, the performance of the source and                                                                                                    |
|                                        | destination databases may be affected. You are advised to start a synchronization task during off-peak hours.                                                                                                    |
| Send<br>Notifications                  | SMN topic. This parameter is optional. If an exception occurs during synchronization, the system will send a notification to the specified recipients.                                                                                                    |
| SMN Topic                              | This parameter is available only after you enable Send<br>Notifications and create a topic on the SMN console and add a<br>subscriber.                                                                                                    |
|                                        | For details, see <i>Simple Message Notification User Guide</i> .                                                                                                    |
| Synchronizat<br>ion Delay<br>Threshold | During an incremental synchronization, a synchronization delay indicates a time difference (in seconds) of synchronization between the source and destination database.                                                                                                    |
|                                        | If the synchronization delay exceeds the threshold you specify, DRS will send alarms to the specified recipients. The value ranges from 0 to 3,600. To avoid repeated alarms caused by the fluctuation of delay, an alarm is sent only after the delay has exceeded the threshold for six minutes. |
|                                        | NOTE                                                                                                    |
|                                        | <ul> <li>If the delay threshold is set to 0, no notifications will be sent to the<br/>recipient.</li> </ul>                                                                                                    |
|                                        | <ul> <li>In the early stages of an incremental synchronization, the<br/>synchronization delay is long because a large quantity of data is<br/>awaiting synchronization. In this case, no notifications will be sent.</li> </ul>                                                                    |
|                                        | Before setting the delay threshold, enable <b>Send Notification</b> .                                                                                                    |

| Parameter                       | Description                                                                                                    |
|---------------------------------|----------------------------------------------------------------------------------------------------|
| Stop<br>Abnormal<br>Tasks After | Number of days after which an abnormal task is automatically stopped. The value must range from 14 to 100. The default value is <b>14</b> .                                                                                                    |
|                                 | NOTE  Tasks in the abnormal state are still charged. If tasks remain in the abnormal state for a long time, they cannot be resumed. Abnormal tasks run longer than the period you set (unit: day) will automatically stop to avoid unnecessary fees. |

## **Step 7** After the task is submitted, you can view and manage it on the **Data Synchronization Management** page.

- You can view the task status. For more information about task status, see Task Statuses.
- You can click C in the upper-right corner to view the latest task status.
- By default, DRS retains a task in the Configuration state for three days. After three days, DRS automatically deletes background resources, and the task status remains unchanged. When you restart the task configuration, DRS applies for resources again.

----End

## 3.21 From DB2 for LUW to GaussDB Primary/Standby

## **Supported Source and Destination Databases**

**Table 3-206** Supported databases

| Source DB                                | Destination DB          |
|------------------------------------------|-------------------------|
| DB2 for LUW                              | GaussDB primary/standby |
| Versions 9.7, 10.1, 10.5, 11.1, and 11.5 |                         |

### □ NOTE

Only whitelisted users can use this function.

## **Prerequisites**

- You have logged in to the DRS console.
- Your account balance is greater than or equal to \$0 USD.
- For details about the DB types and versions supported by real-time synchronization, see **Supported Databases**.
- If a subaccount is used to create a DRS task, ensure that an agency has been added. To create an agency, see **Agency Management**.

## Suggestions

### **!** CAUTION

- When a task is being started or in the full synchronization phase, do not perform DDL operations on the source database. Otherwise, the task may be abnormal.
- To keep data consistency before and after the synchronization, ensure that no data is written to the destination database during the synchronization.
- The success of database synchronization depends on environment and manual operations. To ensure a smooth synchronization, perform a synchronization trial before you start the synchronization to help you detect and resolve problems in advance.
- Start your synchronization task during off-peak hours. A less active database is easier to synchronize successfully. If the data is fairly static, there is less likely to be any severe performance impacts during the synchronization.
  - If network bandwidth is not limited, the query rate of the source database increases by about 50 MB/s during full synchronization, and two to four CPUs are occupied.
  - To ensure data consistency, tables to be synchronized without a primary key may be locked for 3s.
  - The data being synchronized may be locked by other transactions for a long period of time, resulting in read timeout.
  - When DRS concurrently reads data from a database, it will use about 6 to 10 sessions. The impact of the connections on services must be considered.
  - If you read a table, especially a large table, during the full migration, the exclusive lock on that table may be blocked.
  - For more information about the impact of DRS on databases, see What
     Is the Impact of DRS on Source and Destination Databases?
- Data-Level Comparison

To obtain accurate comparison results, start data comparison at a specified time point during off-peak hours. If it is needed, select **Start at a specified time** for **Comparison Time**. Due to slight time difference and continuous operations on data, data inconsistency may occur, reducing the reliability and validity of the comparison results.

### **Precautions**

Before creating a synchronization task, read the following notes:

### **◯** NOTE

- You are advised to create an independent database account for DRS task connection to prevent task failures caused by database account password modification.
- After changing the account passwords for the source or destination databases, modify
  the connection information in the DRS task as soon as possible to prevent automatic
  retry after a task failure. Automatic retry will lock the database accounts.

Table 3-207 Precautions

| able 5-207 Frecautions  |                                                                                                    |
|-------------------------|----------------------------------------------------------------------------------------------------|
| Туре                    | Restrictions                                                                                                    |
| Database<br>permissions | Source database                                                                                                    |
|                         | <ul> <li>To perform full synchronization, the CONNECT and<br/>DATAACCESS permissions are required.</li> </ul>                                                                                                    |
|                         | <ul> <li>To perform full+incremental synchronization, the DBADM permission is required.</li> </ul>                                                                                                    |
|                         | <ul> <li>If you select full+incremental synchronization, ensure that<br/>the archive log of the source database is enabled and the<br/>Datacapture attribute of the table to be synchronized is Y.</li> </ul>                                                                 |
|                         | <ul> <li>If there is the DB2SECURITYLABEL data in the table<br/>structure of the source database, ensure that the user has<br/>the read permission on all data in the table.</li> </ul>                                                                                       |
|                         | The destination database must have the following permissions:                                                                                                    |
|                         | <ul> <li>Database-level permissions: Log in to the postgres base<br/>database as user root or other DATABASE users with the<br/>sysadmin role, and grant the CREATE and CONNECT<br/>permissions to user DATABASE.</li> </ul>                                                  |
|                         | <ul> <li>Schema-level permission: Log in to the database as user<br/>root or user DATABASE with the sysadmin role, or the<br/>owner of the database, and grant the CREATE and USAGE<br/>permissions of the schema to the user.</li> </ul>                                     |
|                         | <ul> <li>Table-level permission: Log in to the database as user root<br/>or user DATABASE with the sysadmin role, or the owner of<br/>the database, and grant the SELECT, UPDATE, INSERT, and<br/>DELETE permissions for all tables in the SCHEMA to the<br/>user.</li> </ul> |

| Туре                       | Restrictions                                                                                                    |
|----------------------------|----------------------------------------------------------------------------------------------------|
| Synchronizat<br>ion object | During full synchronization, tables, common indexes, primary keys, unique constraints, and data can be synchronized. Tables can be synchronized in real time during incremental synchronization.                                                                                                    |
|                            | User-defined types are not supported.                                                                                                    |
|                            | The XML type is not supported in the incremental phase.                                                                                                    |
|                            | • The maximum precision supported by the timestamp type is 6.                                                                                                    |
|                            | <ul> <li>Full synchronization and structure migration do not support<br/>bitmap indexes, inverted indexes, function indexes, and XML<br/>indexes.</li> </ul>                                                                                                    |
|                            | The LOB type supported by incremental synchronization cannot exceed 10 MB.                                                                                                    |
|                            | Tables whose default values contain expressions of functions cannot be synchronized.                                                                                                    |
|                            | <ul> <li>Temporary tables in the source database cannot be synchronized.</li> </ul>                                                                                                    |
|                            | <ul> <li>DDL statements executed in the source database cannot be<br/>synchronized.</li> </ul>                                                                                                    |
| Source<br>database         | • Database object names, such as the database name and table name, support English characters and symbols such as #, \$, and DRS does not support non-ASCII characters or special characters .>`<' ?!" Object names will be converted to lowercase letters after being synchronized to the destination database. To avoid synchronization failures, ensure that the selected source database tables do not contain tables with the same name but different letter cases. |
|                            | Only the GBK and UTF8 character sets can be synchronized.                                                                                                    |

| Туре                 | Restrictions                                                                                                    |
|----------------------|----------------------------------------------------------------------------------------------------|
| Destination database | The destination database must be a GaussDB primary/standby instance on the current cloud.                                                                                                    |
|                      | Ensure that a database named in lowercase letters has been created in destination database.                                                                                                    |
|                      | <ul> <li>Do not use foreign keys for tables during synchronization.         Otherwise, the sequence of writing data to different tables may be inconsistent with that in the source database, which may trigger foreign key constraints and cause synchronization failures.     </li> </ul>                                                                                                  |
|                      | The destination table can contain more columns than the source table. However, the following failures must be avoided:                                                                                                    |
|                      | <ul> <li>Assume that extra columns on the destination cannot be<br/>null or have default values. If newly inserted data records<br/>are synchronized from the source to the destination, the<br/>extra columns will become null, which does not meet the<br/>requirements of the destination and will cause the task to<br/>fail.</li> </ul>                                                 |
|                      | <ul> <li>Assume that extra columns on the destination must be<br/>fixed at a default value and have a unique constraint. If<br/>newly inserted data records are synchronized from the<br/>source to the destination, the extra columns will contain<br/>multiple default values. That does not meet the unique<br/>constraint of the destination and will cause the task to fail.</li> </ul> |

| Туре        | Restrictions                                                                                                    |
|-------------|----------------------------------------------------------------------------------------------------|
| Precautions | Do not use an imprecise value type as the primary key in the database because the synchronization of UPDATE and DELETE statements in the DRS incremental scenario will be affected.                                                                                                    |
|             | ARM VMs are not supported.                                                                                                    |
|             | If a table that does not have a primary key contains LOB or<br>LONG data types, data may be inconsistent during<br>incremental synchronization.                                                                                                    |
|             | • If the table structure contains the DB2SECURITYLABEL data, reading data in the full phase may be affected by label-based access control (LBAC) of DB2. As a result, data in the source database is inconsistent with that in the destination database.                                                                                                    |
|             | • If the character sets of the source database are different from those of the destination database, adjust the field length of the destination database based on the site requirements. For example, the source character set is GBK and the destination character set is UTF8, a Chinese character of GBK occupies two bytes, and a Chinese character of UTF8 occupies three bytes. When CHAR or VARCHAR data type is synchronized to the destination database, the field length may exceed the defined length, so you need to increase the field length to 1.5 times of that in the source database. |
|             | During synchronization, do not modify or delete the usernames, passwords, permissions, or ports of the source and destination databases.                                                                                                    |
|             | During the synchronization, the source database cannot contain uncommitted DDL transactions.                                                                                                    |
|             | • Full synchronization consists of two phases: table structure synchronization (including indexes) and real-time synchronization. If the structure of a table is created in the destination database, real-time synchronization starts. If a table fails to be synchronized, you can restart the task to synchronize the table data. However, the table structure is not synchronized, so you must manually create the table in the destination database.                                                                                                    |
|             | When the structure of a partitioned table is fully synchronized, the partitioned table is converted to a non-partitioned table.                                                                                                    |
|             | During the full synchronization of table structures, only default value constraints of the character string or number type are supported. Default value constraints of the function or sequence type are not supported. If necessary, create default value constraints for the corresponding table in the destination database.                                                                                                    |
|             | Do not write data to the destination database table during full synchronization. Otherwise, data will be inconsistent.                                                                                                    |
|             | During an incremental synchronization, 0x00 at the end of<br>BLOB and the spaces at the end of CLOB are truncated.                                                                                                    |

| Туре | Restrictions                                                             |
|------|--------------------------------------------------------------------------|
|      | You can add additional objects in the incremental synchronization phase. |

### **Procedure**

- **Step 1** On the **Data Synchronization Management** page, click **Create Synchronization Task**.
- **Step 2** On the **Create Synchronization Instance** page, select a region and project, specify the task name, description, and the synchronization instance details, and click **Create Now**.
  - Task information description

Figure 3-195 Synchronization task information

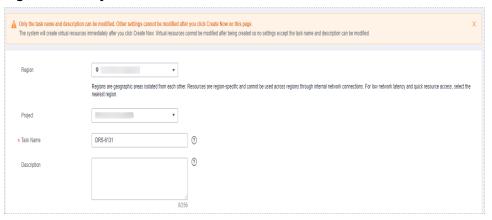

Table 3-208 Task and recipient description

| Parameter   | Description                                                                                                    |
|-------------|----------------------------------------------------------------------------------------------------|
| Region      | The region where the synchronization instance is deployed. You can change the region.                                                            |
| Project     | The project corresponds to the current region and can be changed.                                                                                |
| Task Name   | The task name must start with a letter and consist of 4 to 50 characters. It can contain only letters, digits, hyphens (-), and underscores (_). |
| Description | The description consists of a maximum of 256 characters and cannot contain special characters !=<>'&"\                                           |

• Synchronization instance details

Synchronization instance Details 0
The biological primary counts and of the pay to the exp.

1 to South Service 

1 to South Service 

1 to South Service 

1 to South Service 

1 to South Service 

1 to South Service 

1 to South Service 

1 to South Service 

1 to South Service 

1 to South Service 

1 to South Service 

1 to South Service 

1 to South Service 

1 to South Service 

1 to South Service 

1 to South Service 

1 to South Service 

1 to South Service 

1 to South Service 

1 to South Service 

1 to South Service 

1 to South Service 

1 to South Service 

1 to South Service 

1 to South Service 

1 to South Service 

1 to South Service 

1 to South Service 

1 to South Service 

1 to South Service 

1 to South Service 

1 to South Service 

1 to South Service 

1 to South Service 

1 to South Service 

1 to South Service 

1 to South Service 

1 to South Service 

1 to South Service 

1 to South Service 

1 to South Service 

1 to South Service 

1 to South Service 

1 to South Service 

1 to South Service 

1 to South Service 

1 to South Service 

1 to South Service 

1 to South Service 

1 to South Service 

1 to South Service 

1 to South Service 

1 to South Service 

1 to South Service 

1 to South Service 

1 to South Service 

1 to South Service 

1 to South Service 

1 to South Service 

1 to South Service 

1 to South Service 

1 to South Service 

1 to South Service 

1 to South Service 

1 to South Service 

1 to South Service 

1 to South Service 

1 to South Service 

1 to South Service 

1 to South Service 

1 to South Service 

1 to South Service 

1 to South Service 

1 to South Service 

1 to South Service 

1 to South Service 

1 to South Service 

1 to South Service 

1 to South Service 

1 to South Service 

1 to South Service 

1 to South Service 

1 to South Service 

1 to South Service 

1 to South Service 

1 to South Service 

1 to South Service 

1 to South Service 

1 to South Service 

1 to South Service 

1 to South Service 

1 to South Service 

1 to South Service

Figure 3-196 Synchronization instance details

**Table 3-209** Synchronization instance settings

| Parameter                          | Description                                                                                                    |
|------------------------------------|----------------------------------------------------------------------------------------------------|
| Data Flow                          | Select <b>To the cloud</b> .                                                                                                    |
| Source DB<br>Engine                | Select DB2 for LUW.                                                                                                    |
| Destination DB<br>Engine           | Select GaussDB Primary/Standby.                                                                                                    |
| Network Type                       | The public network is used as an example. Available options: VPC, Public network and VPN or Direct Connect                                                                                                    |
| Destination DB<br>Instance         | The GaussDB primary/standby instance you created.                                                                                                    |
| Synchronization<br>Instance Subnet | Select the subnet where the synchronization instance is located. You can also click <b>View Subnet</b> to go to the network console to view the subnet where the instance resides.                                                                                                    |
|                                    | By default, the DRS instance and the destination DB instance are in the same subnet. You need to select the subnet where the DRS instance resides and ensure that there are available IP addresses. To ensure that the synchronization instance is successfully created, only subnets with DHCP enabled are displayed. |
| Synchronization<br>Mode            | Available options: Full and Full+Incremental.                                                                                                    |

• Enterprise Projects and Tags

\*Enterprise Project

Tags

It is recommended that you use TMS's predefined tag function to add the same tag to different cloud resources. View predefined tags C

To add a tag, enter a tag key and a tag value below.

Enter a tag key

Enter a tag value

Add

10 tags available for addition.

Figure 3-197 Enterprise projects and tags

Table 3-210 Enterprise Projects and Tags

| Parameter             | Description                                                                                                    |
|-----------------------|----------------------------------------------------------------------------------------------------|
| Enterprise<br>Project | An enterprise project you would like to use to centrally manage your Global Accelerator resources. Select an enterprise project from the drop-down list. The default project is <b>default</b> . For more information about enterprise project, see <i>Enterprise Management User Guide</i> . |
|                       | To customize an enterprise project, click <b>Enterprise</b> in the upper right corner of the console. The <b>Enterprise</b> Management page is displayed. For details, see  Creating an Enterprise Project in Enterprise  Management User Guide.                                              |
| Tags                  | - This setting is optional. Adding tags helps you better identify and manage your tasks. Each task can have up to 10 tags.                                                                                                    |
|                       | <ul> <li>After a task is created, you can view its tag details on<br/>the Tags tab. For details, see Tag Management.</li> </ul>                                                                                                    |

If a task fails to be created, DRS retains the task for three days by default. After three days, the task automatically ends.

**Step 3** On the **Configure Source and Destination Databases** page, specify source and destination database information and click **Test Connection** for both the source and destination databases to check whether they have been connected to the synchronization instance. After the connection tests are successful, click **Next**.

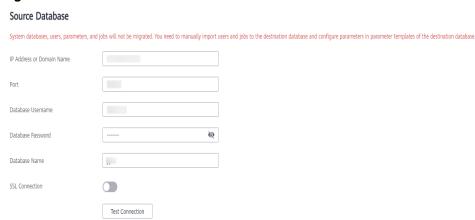

Figure 3-198 Source database information

Table 3-211 Source database settings

| Parameter                    | Description                                                                                                    |
|------------------------------|----------------------------------------------------------------------------------------------------|
| IP Address or<br>Domain Name | IP address or domain name of the source DB2 for LUW database.                                                                                                    |
| Port                         | The port of the source database. Range: 1 – 65535                                                                                                    |
| Database<br>Username         | The username for accessing the source DB2 for LUW database.                                                                                                    |
| Database<br>Password         | The password for the source database username.                                                                                                    |
| Database Name                | The name of the database to which the synchronization objects belong in the source DB2 for LUW.                                                                                                    |
| SSL Connection               | SSL encrypts the connections between the source and destination databases. If SSL is enabled, upload the SSL CA root certificate. Currently, only DB2 for LUW 10.5 and later versions support SSL. DB2 for LUW 9.7 and 10.1 do not support SSL. |
|                              | NOTE                                                                                                    |
|                              | The maximum size of a single certificate file that can be uploaded is 500 KB.                                                                                                    |
|                              | If the SSL certificate is not used, your data may be at risk.                                                                                                    |
|                              | Three certificate files need to be uploaded for the DB2 for LUW SSL connection: JKS, kdb, and sth                                                                                                    |
|                              | DRS does not verify the kdb and sth certificates during the connection test. You need to ensure that the files are correct to prevent subsequent task failures.                                                                                 |

The IP address, username, and password of the source database are encrypted and stored in DRS and will be cleared after the task is deleted.

Destination Database

DB Instance Name

Database Username

Database Password

Test Connection

Figure 3-199 Destination database information

Table 3-212 Destination database settings

| Parameter            | Description                                                                                                    |
|----------------------|----------------------------------------------------------------------------------------------------|
| DB Instance<br>Name  | The GaussDB primary/standby instance selected during synchronization task creation. This parameter cannot be changed.                                                    |
| Database<br>Username | The username for logging in to the destination database.                                                                                                    |
| Database<br>Password | Password for the destination database username. The database username and password are encrypted and stored in the system and will be cleared after the task is deleted. |

The username and password of the destination database are encrypted and stored in DRS, and will be cleared after the task is deleted.

**Step 4** On the **Set Synchronization Task** page, select the synchronization object, enter the name of the destination database, and click **Next**.

▼ Table structure ▼ Data ▼ Constraint Synchronization Object Type Tables Import object file Synchronization Object Newly added tables in the database will be automatically synchronized to the destination, and deleted tables are automatically no longer synchronized. This task does not support DDL synchronization.

If you rename tables in the source database, the tables cannot be synchronized. You need to edit this synchronization task to select the renamed tables. If any data in the source database changes, click the refresh button below.

Move objects to be migrated from list of unselected objects on left side to the list of selected objects on right side. For tables, only expanded databases are searched.  $\ensuremath{\mathsf{Q}}$ Q + AE\_SYNC\_FULL\_INCR\_DDL\_001 database AFULL\_INCR\_FULL\_RESET\_001 database ■ AUTO\_DRS\_O Edit + COLUMN\_FILTER\_FUNC\_001 LOBBASE Edit **>>** + COLUMN\_FILTER\_FUNC\_002 database + CR\_FULLAUTORETRY\_001 database « + ANCR\_INCR\_MANUALRETRY\_001 + ANCR\_INCR\_MANUALRETRY\_002 database ± CHENHAO

Figure 3-200 Synchronization mode

Table 3-213 Synchronization Object

| Table 3-213 Synchronization Object    |                                                                                                    |  |
|---------------------------------------|----------------------------------------------------------------------------------------------------|--|
| Parameter                             | Description                                                                                                    |  |
| Synchroniz<br>ation<br>Object<br>Type | <ul> <li>Available options: Table structure, Data, and Constraint</li> <li>Data is selected by default.</li> <li>If Table structure is selected, the destination database cannot contain tables whose names are the same as the source tables to be synchronized.</li> <li>If Table structure is not selected, the destination database must have tables that match the source tables, and the table structure must be the same as the selected source table structures.</li> </ul>                                                                                                    |  |
| Synchroniz<br>ation<br>Object         | <ul> <li>The left pane displays the source database objects, and the right pane displays the selected objects. You can synchronize tables or import object files based on your service requirements.</li> <li>If the synchronization objects in source and destination databases have different names, you can map the source object name to the destination one. For details, see Mapping Object Names.</li> <li>For details about how to import an object file, see Importing Synchronization Objects.</li> <li>NOTE</li> <li>To quickly select the desired database objects, you can use the search function.</li> <li>If there are changes made to the source databases or objects, click C in the upper right corner to update the objects to be synchronized.</li> <li>If the object name contains spaces, the spaces before and after the object name are not displayed. If there are multiple spaces between the object name and the object name, only one space is displayed.</li> <li>The name of the selected synchronization object cannot contain spaces.</li> </ul> |  |

- **Step 5** On the **Check Task** page, check the synchronization task.
  - If any check fails, review the cause and rectify the fault. After the fault is rectified, click **Check Again**.
    - For details about how to handle check failures, see **Checking Whether the Source Database Is Connected** in *Data Replication Service User Guide*.
  - If all check items are successful, click **Next**.

Figure 3-201 Pre-check

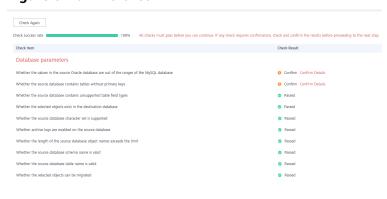

**Ⅲ** NOTE

You can proceed to the next step only when all checks are successful. If there are any items that require confirmation, view and confirm the details first before proceeding to the next step.

Step 6 On the displayed page, specify Start Time, Send Notification, SMN Topic, Synchronization Delay Threshold, and Stop Abnormal Tasks After, confirm that the configured information is correct, select the check box before the agreement, and click Submit to submit the task.

Figure 3-202 Task startup settings

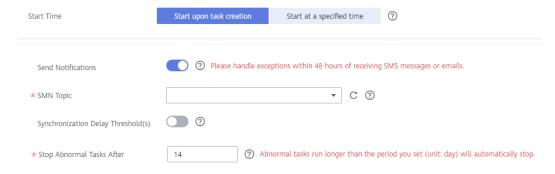

**Table 3-214** Task startup settings

| Parameter                              | Description                                                                                                    |
|----------------------------------------|----------------------------------------------------------------------------------------------------|
| Started Time                           | Set Start Time to Start upon task creation or Start at a specified time based on site requirements.  NOTE  After a synchronization task is started, the performance of the source and                                                                                                    |
|                                        | destination databases may be affected. You are advised to start a synchronization task during off-peak hours.                                                                                                    |
| Send<br>Notifications                  | SMN topic. This parameter is optional. If an exception occurs during synchronization, the system will send a notification to the specified recipients.                                                                                                    |
| SMN Topic                              | This parameter is available only after you enable Send<br>Notifications and create a topic on the SMN console and add a<br>subscriber.                                                                                                    |
|                                        | For details, see <i>Simple Message Notification User Guide</i> .                                                                                                    |
| Synchronizat<br>ion Delay<br>Threshold | During an incremental synchronization, a synchronization delay indicates a time difference (in seconds) of synchronization between the source and destination database.                                                                                                    |
|                                        | If the synchronization delay exceeds the threshold you specify, DRS will send alarms to the specified recipients. The value ranges from 0 to 3,600. To avoid repeated alarms caused by the fluctuation of delay, an alarm is sent only after the delay has exceeded the threshold for six minutes. |
|                                        | NOTE     If the delay threshold is set to 0, no notifications will be sent to the recipient.                                                                                                    |
|                                        | <ul> <li>In the early stages of an incremental synchronization, the synchronization delay is long because a large quantity of data is awaiting synchronization. In this case, no notifications will be sent.</li> <li>Before setting the delay threshold, enable Send Notification.</li> </ul>     |
| Stop<br>Abnormal<br>Tasks After        | Number of days after which an abnormal task is automatically stopped. The value must range from 14 to 100. The default value is <b>14</b> .                                                                                                    |
|                                        | NOTE  Tasks in the abnormal state are still charged. If tasks remain in the abnormal state for a long time, they cannot be resumed. Abnormal tasks run longer than the period you set (unit: day) will automatically stop to avoid unnecessary fees.                                               |

# **Step 7** After the task is submitted, you can view and manage it on the **Data Synchronization Management** page.

- You can view the task status. For more information about task status, see Task Statuses.
- You can click C in the upper-right corner to view the latest task status.
- By default, DRS retains a task in the Configuration state for three days. After three days, DRS automatically deletes background resources, and the task

status remains unchanged. When you restart the task configuration, DRS applies for resources again.

----End

## 3.22 From DB2 for LUW to GaussDB Distributed

## **Supported Source and Destination Databases**

**Table 3-215** Supported databases

| Source DB                                | Destination DB      |
|------------------------------------------|---------------------|
| DB2 for LUW                              | GaussDB distributed |
| Versions 9.7, 10.1, 10.5, 11.1, and 11.5 |                     |

### □ NOTE

Only whitelisted users can use this function.

### **Prerequisites**

- You have logged in to the DRS console.
- Your account balance is greater than or equal to \$0 USD.
- For details about the DB types and versions supported by real-time synchronization, see **Supported Databases**.
- If a subaccount is used to create a DRS task, ensure that an agency has been added. To create an agency, see **Agency Management**.

## Suggestions

## **⚠** CAUTION

- When a task is being started or in the full synchronization phase, do not perform DDL operations on the source database. Otherwise, the task may be abnormal.
- To keep data consistency before and after the synchronization, ensure that no data is written to the destination database during the synchronization.
- The success of database synchronization depends on environment and manual operations. To ensure a smooth synchronization, perform a synchronization trial before you start the synchronization to help you detect and resolve problems in advance.
- Start your synchronization task during off-peak hours. A less active database is easier to synchronize successfully. If the data is fairly static, there is less likely to be any severe performance impacts during the synchronization.

- If network bandwidth is not limited, the query rate of the source database increases by about 50 MB/s during full synchronization, and two to four CPUs are occupied.
- To ensure data consistency, tables to be synchronized without a primary key may be locked for 3s.
- The data being synchronized may be locked by other transactions for a long period of time, resulting in read timeout.
- When DRS concurrently reads data from a database, it will use about 6 to 10 sessions. The impact of the connections on services must be considered.
- If you read a table, especially a large table, during the full migration, the exclusive lock on that table may be blocked.
- For more information about the impact of DRS on databases, see What Is the Impact of DRS on Source and Destination Databases?
- Data-Level Comparison

To obtain accurate comparison results, start data comparison at a specified time point during off-peak hours. If it is needed, select **Start at a specified time** for **Comparison Time**. Due to slight time difference and continuous operations on data, data inconsistency may occur, reducing the reliability and validity of the comparison results.

### **Precautions**

Before creating a synchronization task, read the following notes:

### □ NOTE

- You are advised to create an independent database account for DRS task connection to prevent task failures caused by database account password modification.
- After changing the account passwords for the source or destination databases, modify
  the connection information in the DRS task as soon as possible to prevent automatic
  retry after a task failure. Automatic retry will lock the database accounts.

Table 3-216 Precautions

| Туре                    | Restrictions                                                                                                    |
|-------------------------|----------------------------------------------------------------------------------------------------|
| Database<br>permissions | <ul> <li>Source database</li> <li>To perform full synchronization, the CONNECT and DATAACCESS permissions are required.</li> <li>To perform full+incremental synchronization, the DBADM permission is required.</li> </ul>                                                                                                    |
|                         | <ul> <li>If you select full+incremental synchronization, ensure that the archive log of the source database is enabled and the Datacapture attribute of the table to be synchronized is Y.</li> <li>If there is the DB2SECURITYLABEL data in the table structure of the source database, ensure that the user has the read permission on all data in the table.</li> </ul> |
|                         | <ul> <li>The destination database must have the following permissions:</li> <li>Database-level permissions: Log in to the postgres base database as user root or other DATABASE users with the sysadmin role, and grant the CREATE and CONNECT permissions to user DATABASE.</li> </ul>                                                                                    |
|                         | <ul> <li>Schema-level permission: Log in to the database as user root or user DATABASE with the sysadmin role, or the owner of the database, and grant the CREATE and USAGE permissions of the schema to the user.</li> </ul>                                                                                                    |
|                         | <ul> <li>Table-level permission: Log in to the database as user root<br/>or user DATABASE with the sysadmin role, or the owner of<br/>the database, and grant the SELECT, UPDATE, INSERT, and<br/>DELETE permissions for all tables in the SCHEMA to the<br/>user.</li> </ul>                                                                                              |

| Туре                       | Restrictions                                                                                                    |
|----------------------------|----------------------------------------------------------------------------------------------------|
| Synchronizat<br>ion object | During full synchronization, tables, common indexes, primary keys, unique constraints, and data can be synchronized. Tables can be synchronized in real time during incremental synchronization.                                                                                                    |
|                            | User-defined types are not supported.                                                                                                    |
|                            | The XML type is not supported in the incremental phase.                                                                                                    |
|                            | • The maximum precision supported by the timestamp type is 6.                                                                                                    |
|                            | <ul> <li>Full synchronization and structure migration do not support<br/>bitmap indexes, inverted indexes, function indexes, and XML<br/>indexes.</li> </ul>                                                                                                    |
|                            | The LOB type supported by incremental synchronization cannot exceed 10 MB.                                                                                                    |
|                            | Tables whose default values contain expressions of functions cannot be synchronized.                                                                                                    |
|                            | Temporary tables in the source database cannot be synchronized.                                                                                                    |
|                            | DDL statements executed in the source database cannot be synchronized.                                                                                                    |
| Source<br>database         | • Database object names, such as the database name and table name, support English characters and symbols such as #, \$, and DRS does not support non-ASCII characters or special characters: .>`<' ?!" Object names will be converted to lowercase letters after being synchronized to the destination database. To avoid synchronization failures, ensure that the selected source database tables do not contain tables with the same name but different letter cases. |
|                            | Only the GBK and UTF8 character sets can be synchronized.                                                                                                    |

| Туре                 | Restrictions                                                                                                    |
|----------------------|----------------------------------------------------------------------------------------------------|
| Destination database | The destination database must be a GaussDB distributed instance on the current cloud.                                                                                                    |
|                      | Ensure that a database named in lowercase letters has been created in destination database.                                                                                                    |
|                      | Do not use foreign keys for tables during synchronization.     Otherwise, the sequence of writing data to different tables may be inconsistent with that in the source database, which may trigger foreign key constraints and cause synchronization failures.                                                                                                    |
|                      | The destination table can contain more columns than the source table. However, the following failures must be avoided:                                                                                                    |
|                      | <ul> <li>Assume that extra columns on the destination cannot be<br/>null or have default values. If newly inserted data records<br/>are synchronized from the source to the destination, the<br/>extra columns will become null, which does not meet the<br/>requirements of the destination and will cause the task to<br/>fail.</li> </ul>                                                 |
|                      | <ul> <li>Assume that extra columns on the destination must be<br/>fixed at a default value and have a unique constraint. If<br/>newly inserted data records are synchronized from the<br/>source to the destination, the extra columns will contain<br/>multiple default values. That does not meet the unique<br/>constraint of the destination and will cause the task to fail.</li> </ul> |

| Туре        | Restrictions                                                                                                    |
|-------------|----------------------------------------------------------------------------------------------------|
| Precautions | Do not use an imprecise value type as the primary key in the database because the synchronization of UPDATE and DELETE statements in the DRS incremental scenario will be affected.                                                                                                    |
|             | ARM VMs are not supported.                                                                                                    |
|             | If a table that does not have a primary key contains LOB or<br>LONG data types, data may be inconsistent during<br>incremental synchronization.                                                                                                    |
|             | • If the table structure contains the DB2SECURITYLABEL data, reading data in the full phase may be affected by label-based access control (LBAC) of DB2. As a result, data in the source database is inconsistent with that in the destination database.                                                                                                    |
|             | • If the character sets of the source database are different from those of the destination database, adjust the field length of the destination database based on the site requirements. For example, the source character set is GBK and the destination character set is UTF8, a Chinese character of GBK occupies two bytes, and a Chinese character of UTF8 occupies three bytes. When CHAR or VARCHAR data type is synchronized to the destination database, the field length may exceed the defined length, so you need to increase the field length to 1.5 times of that in the source database. |
|             | During synchronization, do not modify or delete the usernames, passwords, permissions, or ports of the source and destination databases.                                                                                                    |
|             | During the synchronization, the source database cannot contain uncommitted DDL transactions.                                                                                                    |
|             | • Full synchronization consists of two phases: table structure synchronization (including indexes) and real-time synchronization. If the structure of a table is created in the destination database, real-time synchronization starts. If a table fails to be synchronized, you can restart the task to synchronize the table data. However, the table structure is not synchronized, so you must manually create the table in the destination database.                                                                                                    |
|             | When the structure of a partitioned table is fully synchronized, the partitioned table is converted to a non-partitioned table.                                                                                                    |
|             | During the full synchronization of table structures, only default value constraints of the character string or number type are supported. Default value constraints of the function or sequence type are not supported. If necessary, create default value constraints for the corresponding table in the destination database.                                                                                                    |
|             | Do not write data to the destination database table during full synchronization. Otherwise, data will be inconsistent.                                                                                                    |
|             | <ul> <li>During an incremental synchronization, 0x00 at the end of<br/>BLOB and the spaces at the end of CLOB are truncated.</li> </ul>                                                                                                    |

| Туре | Restrictions                                                                                                    |
|------|----------------------------------------------------------------------------------------------------|
|      | You can add additional objects in the incremental synchronization phase.                                                                                                    |
|      | During an incremental synchronization, if you update the primary key column or the first column of a table that does not have a primary key in the source database DB2 for LUW, the distribution column will be updated in the GaussDB database, which may cause data inconsistency. Thus, do not update the preceding columns. |

### **Procedure**

- Step 1 On the Data Synchronization Management page, click Create Synchronization
  Task
- **Step 2** On the **Create Synchronization Instance** page, select a region and project, specify the task name, description, and the synchronization instance details, and click **Create Now**.
  - Task information description

Figure 3-203 Synchronization task information

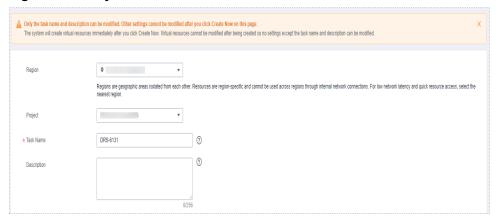

Table 3-217 Task and recipient description

| Parameter | Description                                                                                                    |
|-----------|----------------------------------------------------------------------------------------------------|
| Region    | The region where the synchronization instance is deployed. You can change the region.                                                            |
| Project   | The project corresponds to the current region and can be changed.                                                                                |
| Task Name | The task name must start with a letter and consist of 4 to 50 characters. It can contain only letters, digits, hyphens (-), and underscores (_). |

| Parameter   | Description                                                                                            |
|-------------|----------------------------------------------------------------------------------------------------|
| Description | The description consists of a maximum of 256 characters and cannot contain special characters !=<>'&"\ |

### • Synchronization instance details

Figure 3-204 Synchronization instance details

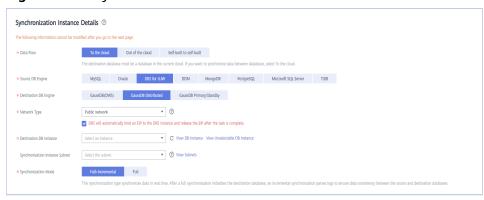

**Table 3-218** Synchronization instance settings

| Parameter                          | Description                                                                                                    |
|------------------------------------|----------------------------------------------------------------------------------------------------|
| Data Flow                          | Select <b>To the cloud</b> .                                                                                                    |
| Source DB<br>Engine                | Select DB2 for LUW.                                                                                                    |
| Destination DB<br>Engine           | Select GaussDB Distributed.                                                                                                    |
| Network Type                       | The public network is used as an example. Available options: VPC, Public network and VPN or Direct Connect                                                                                                    |
| Destination DB<br>Instance         | The GaussDB distributed instance you created.                                                                                                    |
| Synchronization<br>Instance Subnet | Select the subnet where the synchronization instance is located. You can also click <b>View Subnet</b> to go to the network console to view the subnet where the instance resides.                                                                                                    |
|                                    | By default, the DRS instance and the destination DB instance are in the same subnet. You need to select the subnet where the DRS instance resides and ensure that there are available IP addresses. To ensure that the synchronization instance is successfully created, only subnets with DHCP enabled are displayed. |
| Synchronization<br>Mode            | Available options: Full and Full+Incremental.                                                                                                    |

Enterprise Projects and Tags

Figure 3-205 Enterprise projects and tags

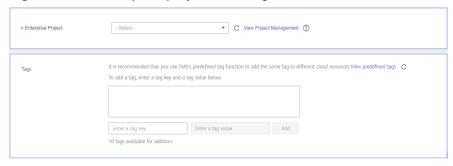

Table 3-219 Enterprise Projects and Tags

| Parameter             | Description                                                                                                    |
|-----------------------|----------------------------------------------------------------------------------------------------|
| Enterprise<br>Project | An enterprise project you would like to use to centrally manage your Global Accelerator resources. Select an enterprise project from the drop-down list. The default project is <b>default</b> . For more information about enterprise project, see <i>Enterprise Management User Guide</i> . |
|                       | To customize an enterprise project, click <b>Enterprise</b> in the upper right corner of the console. The <b>Enterprise Management</b> page is displayed. For details, see <b>Creating an Enterprise Project</b> in <i>Enterprise Management User Guide</i> .                                 |
| Tags                  | <ul> <li>This setting is optional. Adding tags helps you better<br/>identify and manage your tasks. Each task can have<br/>up to 10 tags.</li> </ul>                                                                                                    |
|                       | <ul> <li>After a task is created, you can view its tag details on<br/>the Tags tab. For details, see Tag Management.</li> </ul>                                                                                                    |

### □ NOTE

If a task fails to be created, DRS retains the task for three days by default. After three days, the task automatically ends.

**Step 3** On the **Configure Source and Destination Databases** page, specify source and destination database information and click **Test Connection** for both the source and destination databases to check whether they have been connected to the synchronization instance. After the connection tests are successful, click **Next**.

System databases, users, parameters, and jobs will not be migrated. You need to manually import users and jobs to the destination database and configure parameters in parameter templates of the destination database.

IP Address or Domain Name

Port

Database Username

Database Password

Database Name

SSI. Connection

Test Connection

Figure 3-206 Source database information

Table 3-220 Source database settings

| Parameter                    | Description                                                                                                    |
|------------------------------|----------------------------------------------------------------------------------------------------|
| IP Address or<br>Domain Name | IP address or domain name of the source DB2 for LUW database.                                                                                                    |
| Port                         | The port of the source database. Range: 1 – 65535                                                                                                    |
| Database<br>Username         | The username for accessing the source DB2 for LUW database.                                                                                                    |
| Database<br>Password         | The password for the source database username.                                                                                                    |
| Database Name                | The name of the database to which the synchronization objects belong in the source DB2 for LUW.                                                                                                    |
| SSL Connection               | SSL encrypts the connections between the source and destination databases. If SSL is enabled, upload the SSL CA root certificate. Currently, only DB2 for LUW 10.5 and later versions support SSL. DB2 for LUW 9.7 and 10.1 do not support SSL. |
|                              | NOTE                                                                                                    |
|                              | The maximum size of a single certificate file that can be uploaded is 500 KB.                                                                                                    |
|                              | If the SSL certificate is not used, your data may be at risk.                                                                                                    |
|                              | Three certificate files need to be uploaded for the DB2 for LUW SSL connection: JKS, kdb, and sth                                                                                                    |
|                              | DRS does not verify the kdb and sth certificates during the connection test. You need to ensure that the files are correct to prevent subsequent task failures.                                                                                 |

The IP address, username, and password of the source database are encrypted and stored in DRS and will be cleared after the task is deleted.

Destination Database

DB Instance Name

Database Username

Database Password

Test Connection

Figure 3-207 Destination database information

Table 3-221 Destination database settings

| Parameter            | Description                                                                                                    |
|----------------------|----------------------------------------------------------------------------------------------------|
| DB Instance<br>Name  | The GaussDB distributed DB instance selected during synchronization task creation. This parameter cannot be changed.                                                     |
| Database<br>Username | The username for logging in to the destination database.                                                                                                    |
| Database<br>Password | Password for the destination database username. The database username and password are encrypted and stored in the system and will be cleared after the task is deleted. |

The username and password of the destination database are encrypted and stored in DRS, and will be cleared after the task is deleted.

**Step 4** On the **Set Synchronization Task** page, select the synchronization object, enter the name of the destination database, and click **Next**.

▼ Table structure □ Data □ Constraint Synchronization Object Tables Import object file Newly added tables in the database will be automatically synchronized to the destination, and deleted tables are automatically no longer synchronized. This task does not support DDL synchronization.

If you rename tables in the source database, the tables cannot be synchronized. You need to edit this synchronization task to select the renamed tables. If any data in the source database changes, click the refresh button below.

Move objects to be migrated from list of unselected objects on left side to the list of selected objects on right side. ③ Select All C For tables, only expanded databases are searched. Q For tables, only expanded databases are searched. + AE\_SYNC\_FULL\_INCR\_DDL\_001 database sync\_full\_incr\_ddl\_001 ② database AFULL\_INCR\_FULL\_RESET\_001 database ■ AUTO\_DRS\_O Edit database + COLUMN\_FILTER\_FUNC\_001 LOBBASE Edit >> + COLUMN\_FILTER\_FUNC\_002 database + CR\_FULLAUTORETRY\_001 database « + ANCR\_INCR\_MANUALRETRY\_001 database + ANCR\_INCR\_MANUALRETRY\_002 database ± CHENHAO database

Figure 3-208 Synchronization mode

Table 3-222 Synchronization Object

| Parameter                             | Description                                                                                                    |
|---------------------------------------|----------------------------------------------------------------------------------------------------|
| Synchroniz<br>ation<br>Object<br>Type | <ul> <li>Available options: Table structure, Data, and Constraint</li> <li>Data is selected by default.</li> <li>If Table structure is selected, the destination database cannot contain tables whose names are the same as the source tables to be synchronized.</li> <li>If Table structure is not selected, the destination database must have tables that match the source tables, and the table structure must be the same as the selected source table structures.</li> </ul> |

| Parameter                     | Description                                                                                                    |
|-------------------------------|----------------------------------------------------------------------------------------------------|
| Synchroniz<br>ation<br>Object | The left pane displays the source database objects, and the right pane displays the selected objects. You can select <b>Tables</b> or <b>Import object files</b> for <b>Synchronization Object</b> based on your service requirements. |
|                               | If the synchronization objects in source and destination databases have different names, you can map the source object name to the destination one. For details, see Mapping Object Names.                                             |
|                               | <ul> <li>For details about how to import an object file, see Importing<br/>Synchronization Objects.</li> </ul>                                                                                                    |
|                               | NOTE                                                                                                    |
|                               | To quickly select the desired database objects, you can use the search function.                                                                                                    |
|                               | $ullet$ If there are changes made to the source databases or objects, click ${\Bbb C}$ in the upper right corner to update the objects to be synchronized.                                                                             |
|                               | <ul> <li>If the object name contains spaces, the spaces before and after the<br/>object name are not displayed. If there are multiple spaces between the<br/>object name and the object name, only one space is displayed.</li> </ul>  |
|                               | The name of the selected synchronization object cannot contain spaces.                                                                                                    |

### **Step 5** On the **Check Task** page, check the synchronization task.

- If any check fails, review the cause and rectify the fault. After the fault is rectified, click **Check Again**.
  - For details about how to handle check failures, see **Checking Whether the Source Database Is Connected** in *Data Replication Service User Guide*.
- If all check items are successful, click **Next**.

Figure 3-209 Pre-check

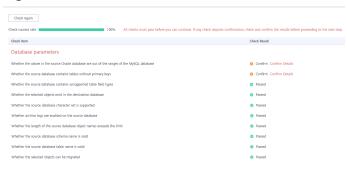

### ■ NOTE

You can proceed to the next step only when all checks are successful. If there are any items that require confirmation, view and confirm the details first before proceeding to the next step.

Step 6 On the displayed page, specify Start Time, Send Notification, SMN Topic, Synchronization Delay Threshold, and Stop Abnormal Tasks After, confirm that the configured information is correct, select the check box before the agreement, and click Submit to submit the task.

Figure 3-210 Task startup settings

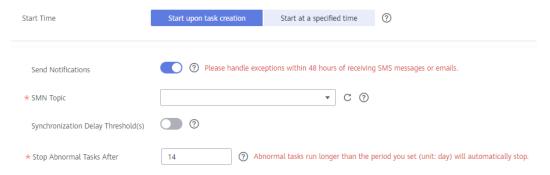

Table 3-223 Task startup settings

| Parameter                              | Description                                                                                                    |  |
|----------------------------------------|----------------------------------------------------------------------------------------------------|--|
| Started Time                           | Set Start Time to Start upon task creation or Start at a specified time based on site requirements.  NOTE  After a synchronization task is started, the performance of the source and                                                                                                    |  |
|                                        | destination databases may be affected. You are advised to start a synchronization task during off-peak hours.                                                                                                    |  |
| Send<br>Notifications                  | SMN topic. This parameter is optional. If an exception occurs during synchronization, the system will send a notification to the specified recipients.                                                                                                    |  |
| SMN Topic                              | This parameter is available only after you enable Send<br>Notifications and create a topic on the SMN console and add a<br>subscriber.                                                                                                    |  |
|                                        | For details, see <i>Simple Message Notification User Guide</i> .                                                                                                    |  |
| Synchronizat<br>ion Delay<br>Threshold | During an incremental synchronization, a synchronization delay indicates a time difference (in seconds) of synchronization between the source and destination database.                                                                                                    |  |
|                                        | If the synchronization delay exceeds the threshold you specify, DRS will send alarms to the specified recipients. The value ranges from 0 to 3,600. To avoid repeated alarms caused by the fluctuation of delay, an alarm is sent only after the delay has exceeded the threshold for six minutes. |  |
|                                        | NOTE                                                                                                    |  |
|                                        | <ul> <li>If the delay threshold is set to 0, no notifications will be sent to the<br/>recipient.</li> </ul>                                                                                                    |  |
|                                        | <ul> <li>In the early stages of an incremental synchronization, the<br/>synchronization delay is long because a large quantity of data is<br/>awaiting synchronization. In this case, no notifications will be sent.</li> </ul>                                                                    |  |
|                                        | Before setting the delay threshold, enable <b>Send Notification</b> .                                                                                                    |  |

| Parameter                       | Description                                                                                                    |
|---------------------------------|----------------------------------------------------------------------------------------------------|
| Stop<br>Abnormal<br>Tasks After | Number of days after which an abnormal task is automatically stopped. The value must range from 14 to 100. The default value is <b>14</b> .                                                                                                    |
|                                 | NOTE  Tasks in the abnormal state are still charged. If tasks remain in the abnormal state for a long time, they cannot be resumed. Abnormal tasks run longer than the period you set (unit: day) will automatically stop to avoid unnecessary fees. |

# **Step 7** After the task is submitted, you can view and manage it on the **Data Synchronization Management** page.

- You can view the task status. For more information about task status, see Task Statuses.
- You can click C in the upper-right corner to view the latest task status.
- By default, DRS retains a task in the Configuration state for three days. After three days, DRS automatically deletes background resources, and the task status remains unchanged. When you restart the task configuration, DRS applies for resources again.

----End

# 3.23 From DB2 for LUW to GaussDB(DWS)

# **Supported Source and Destination Databases**

**Table 3-224** Supported databases

| Source DB                                                    | Destination DB |
|--------------------------------------------------------------|----------------|
| • DB2 for LUW<br>Versions 9.7, 10.1, 10.5, 11.1, and<br>11.5 | GaussDB(DWS)   |

#### **Prerequisites**

- You have logged in to the DRS console.
- Your account balance is greater than or equal to \$0 USD.
- For details about the DB types and versions supported by real-time synchronization, see **Supported Databases**.
- If a subaccount is used to create a DRS task, ensure that an agency has been added. To create an agency, see **Agency Management**.

## Suggestions

## **CAUTION**

- When a task is being started or in the full synchronization phase, do not perform DDL operations on the source database. Otherwise, the task may be abnormal.
- To keep data consistency before and after the synchronization, ensure that no data is written to the destination database during the synchronization.
- The success of database synchronization depends on environment and manual operations. To ensure a smooth synchronization, perform a synchronization trial before you start the synchronization to help you detect and resolve problems in advance.
- Start your synchronization task during off-peak hours. A less active database is easier to synchronize successfully. If the data is fairly static, there is less likely to be any severe performance impacts during the synchronization.
  - If network bandwidth is not limited, the query rate of the source database increases by about 50 MB/s during full synchronization, and two to four CPUs are occupied.
  - To ensure data consistency, tables to be synchronized without a primary key may be locked for 3s.
  - The data being synchronized may be locked by other transactions for a long period of time, resulting in read timeout.
  - When DRS concurrently reads data from a database, it will use about 6 to 10 sessions. The impact of the connections on services must be considered.
  - If you read a table, especially a large table, during the full migration, the exclusive lock on that table may be blocked.
  - For more information about the impact of DRS on databases, see What
     Is the Impact of DRS on Source and Destination Databases?
- Data-Level Comparison

To obtain accurate comparison results, start data comparison at a specified time point during off-peak hours. If it is needed, select **Start at a specified time** for **Comparison Time**. Due to slight time difference and continuous operations on data, data inconsistency may occur, reducing the reliability and validity of the comparison results.

#### **Precautions**

Before creating a synchronization task, read the restrictions listed in the following table.

#### □ NOTE

- You are advised to create an independent database account for DRS task connection to prevent task failures caused by database account password modification.
- After changing the account passwords for the source or destination databases, modify the connection information in the DRS task as soon as possible to prevent automatic retry after a task failure. Automatic retry will lock the database accounts.

Table 3-225 Precautions

| Туре        | Restrictions                                                                                                    |
|-------------|----------------------------------------------------------------------------------------------------|
| Database    | Source database:                                                                                                    |
| permissions | <ul> <li>To perform full synchronization, the CONNECT and<br/>DATAACCESS permissions are required.</li> </ul>                                                                                                    |
|             | <ul> <li>To perform full+incremental synchronization, the DBADM permission is required.</li> </ul>                                                                                                    |
|             | <ul> <li>If you select full+incremental synchronization, ensure that<br/>the archive log of the source database is enabled and the<br/>Datacapture attribute of the table to be synchronized is Y.</li> </ul>                                                                           |
|             | <ul> <li>If there is the DB2SECURITYLABEL data in the table<br/>structure of the source database, ensure that the user has<br/>the read permission on all data in the table.</li> </ul>                                                                                                 |
|             | Destination database:                                                                                                    |
|             | <ul> <li>If the destination side does not contain databases,<br/>schemas, or tables, the destination database user must<br/>have the permission to create databases, the permission to<br/>create schemas in a database, or the permission to create<br/>tables in a schema.</li> </ul> |
|             | <ul> <li>The INSERT, SELECT, UPDATE, and DELETE permissions are<br/>required for each table.</li> </ul>                                                                                                    |

| Туре                                | Restrictions                                                                                                    |
|-------------------------------------|----------------------------------------------------------------------------------------------------|
| Synchronizat ion object constraints | During full synchronization, tables, common indexes, primary keys, unique constraints, and data can be synchronized. Tables can be synchronized in real time during incremental synchronization.                                                                                                    |
|                                     | User-defined types are not supported.                                                                                                    |
|                                     | The XML type is not supported in the incremental phase.                                                                                                    |
|                                     | • The maximum precision supported by the timestamp type is 6.                                                                                                    |
|                                     | <ul> <li>Full synchronization and structure migration do not support<br/>bitmap indexes, inverted indexes, function indexes, and XML<br/>indexes.</li> </ul>                                                                                                    |
|                                     | The LOB type supported by incremental synchronization cannot exceed 10 MB.                                                                                                    |
|                                     | Tables whose default values contain expressions of functions cannot be synchronized.                                                                                                    |
|                                     | Temporary tables in the source database cannot be synchronized.                                                                                                    |
|                                     | DDL statements executed in the source database cannot be synchronized.                                                                                                    |
|                                     | The number of synchronization objects of a single schema in<br>the source database cannot exceed 32,766.                                                                                                    |
|                                     | If the index name in the source database contains more than 63 characters, the index will be automatically renamed when it is being replayed in the destination database.                                                                                                    |
|                                     | In incremental synchronization, the Datacapture attribute of the table must be set to Y.                                                                                                    |
| Source<br>database                  | • Database object names, such as the database name and table name, support English characters and symbols such as #, \$, and DRS does not support non-ASCII characters or special characters .>`<' ?!" Object names will be converted to lowercase letters after being synchronized to the destination database. To avoid synchronization failures, ensure that the selected source database tables do not contain tables with the same name but different letter cases. |
|                                     | If you select full+incremental synchronization, ensure that archive log of the source database is enabled.                                                                                                    |
|                                     | Only the GBK and UTF8 character sets can be synchronized.                                                                                                    |

| Туре                 | Restrictions                                                                                                    |
|----------------------|----------------------------------------------------------------------------------------------------|
| Destination database | Ensure that a database named in lowercase letters has been created in destination database.                                                                                                    |
|                      | Do not use foreign keys for tables during synchronization.     Otherwise, the sequence of writing data to different tables may be inconsistent with that in the source database, which may trigger foreign key constraints and cause synchronization failures.                                                                                                    |
|                      | The destination table can contain more columns than the source table. However, the following failures must be avoided:                                                                                                    |
|                      | <ul> <li>Assume that extra columns on the destination cannot be<br/>null or have default values. If newly inserted data records<br/>are synchronized from the source to the destination, the<br/>extra columns will become null, which does not meet the<br/>requirements of the destination and will cause the task to<br/>fail.</li> </ul>                             |
|                      | <ul> <li>Assume that extra columns on the destination must be fixed at a default value and have a unique constraint. If newly inserted data records are synchronized from the source to the destination, the extra columns will contain multiple default values. That does not meet the unique constraint of the destination and will cause the task to fail.</li> </ul> |

| Туре        | Restrictions                                                                                                    |
|-------------|----------------------------------------------------------------------------------------------------|
| Precautions | Do not use an imprecise value type as the primary key in the database. This feature affects the synchronization of UPDATE and DELETE statements in the DRS incremental scenario and causes value comparison to be unavailable.                                                                                                    |
|             | ARM VMs are not supported.                                                                                                    |
|             | <ul> <li>If a table that does not have a primary key contains LOB or<br/>LONG data types, data may be inconsistent during<br/>incremental synchronization.</li> </ul>                                                                                                    |
|             | • If the table structure contains the DB2SECURITYLABEL data, reading data in the full phase may be affected by label-based access control (LBAC) of DB2. As a result, data in the source database is inconsistent with that in the destination database.                                                                                                    |
|             | • If the character sets of the source database are different from those of the destination database, adjust the field length of the destination database based on the site requirements. For example, the source character set is GBK and the destination character set is UTF8, a Chinese character of GBK occupies two bytes, and a Chinese character of UTF8 occupies three bytes. When CHAR or VARCHAR data type is synchronized to the destination database, the field length may exceed the defined length, so you need to increase the field length to 1.5 times of that in the source database. |
|             | During synchronization, do not modify or delete the usernames, passwords, permissions, or ports of the source and destination databases.                                                                                                    |
|             | During the synchronization, the source database cannot contain uncommitted DDL transactions.                                                                                                    |
|             | • Full synchronization consists of two phases: table structure synchronization (including indexes) and real-time synchronization. If the structure of a table is created in the destination database, real-time synchronization starts. If a table fails to be synchronized, you can restart the task to synchronize the table data. However, the table structure is not synchronized, so you must manually create the table in the destination database.                                                                                                    |
|             | When the structure of a partitioned table is fully synchronized,<br>the partitioned table is converted to a non-partitioned table.                                                                                                    |
|             | During the full synchronization of table structures, only default value constraints of the character string or number type are supported. Default value constraints of the function or sequence type are not supported. If necessary, create default value constraints for the corresponding table in the destination database.                                                                                                    |
|             | Do not write data to the destination database table during full synchronization. Otherwise, data will be inconsistent.                                                                                                    |
|             | During an incremental synchronization, 0x00 at the end of<br>BLOB and the spaces at the end of CLOB are truncated.                                                                                                    |

| Туре | Restrictions                                                             |
|------|--------------------------------------------------------------------------|
|      | You can add additional objects in the incremental synchronization phase. |

#### **Procedure**

- **Step 1** On the **Data Synchronization Management** page, click **Create Synchronization Task**.
- **Step 2** On the **Create Synchronization Instance** page, select a region and project, specify the task name, description, and the synchronization instance details, and click **Create Now**.
  - Task information description

Figure 3-211 Synchronization task information

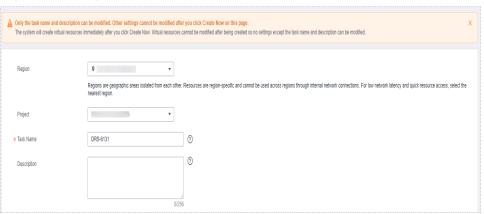

Table 3-226 Task and recipient description

| Parameter   | Description                                                                                                    |
|-------------|----------------------------------------------------------------------------------------------------|
| Region      | The region where the synchronization instance is deployed. You can change the region.                                                            |
| Project     | The project corresponds to the current region and can be changed.                                                                                |
| Task Name   | The task name must start with a letter and consist of 4 to 50 characters. It can contain only letters, digits, hyphens (-), and underscores (_). |
| Description | The description consists of a maximum of 256 characters and cannot contain special characters !=<>'&"\                                           |

• Synchronization instance information

Synchronization Instance Details ①

The following information corect the modified after you go to the end year.

© Data Place

The discharge information corect the modified after you go to the end year.

© Data Place

The discharge information modified after you go to the end year.

© Source Of Engine

\*\*Source Of Engine

\*\*MyCOL\*\*\* Outside See Acaded Semblands SOM Managed Privary Standard

The synchronization Standard Semblands Assault Semblands Assault Sem

Figure 3-212 Synchronization instance information

**Table 3-227** Synchronization instance settings

| Parameter                          | Description                                                                                                    |
|------------------------------------|----------------------------------------------------------------------------------------------------|
| Data Flow                          | Select <b>To the cloud</b> . The destination database is <b>Databases on the current cloud</b> .                                                                                                    |
| Source DB<br>Engine                | Select <b>DB2 for LUW</b> .                                                                                                    |
| Destination DB<br>Engine           | Select GaussDB(DWS).                                                                                                    |
| Network Type                       | The public network is used as an example.  Available options: Public network, VPC, VPN or Direct Connect                                                                                                    |
| Destination DB<br>Instance         | The GaussDB(DWS) instance you created.                                                                                                    |
| Synchronization<br>Instance Subnet | Select the subnet where the synchronization instance is located. You can also click <b>View Subnet</b> to go to the network console to view the subnet where the instance resides.                                                                                                    |
|                                    | By default, the DRS instance and the destination DB instance are in the same subnet. You need to select the subnet where the DRS instance resides, and there are available IP addresses for the subnet. To ensure that the synchronization instance is successfully created, only subnets with DHCP enabled are displayed. |

| Parameter               | Description                                                                                                    |
|-------------------------|----------------------------------------------------------------------------------------------------|
| Synchronization<br>Mode | Available options: Full+Incremental and Incremental  - Full+Incremental  This synchronization mode allows you to synchronize data in real time. After a full synchronization initializes the destination database, an incremental synchronization parses logs to ensure data consistency between the source and destination databases.  NOTE  If you select Full+Incremental, data generated during the full synchronization will be continuously synchronized to the destination database, and the source remains accessible.  Incremental  Through log parsing, incremental data generated on the source database is synchronized to the destination database. |

• Enterprise Projects and Tags

Figure 3-213 Enterprise projects and tags

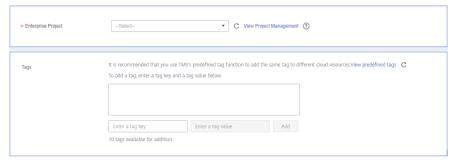

Table 3-228 Enterprise Projects and Tags

| Parameter             | Description                                                                                                    |
|-----------------------|----------------------------------------------------------------------------------------------------|
| Enterprise<br>Project | An enterprise project you would like to use to centrally manage your Global Accelerator resources. Select an enterprise project from the drop-down list. The default project is <b>default</b> . For more information about enterprise project, see <i>Enterprise Management User Guide</i> . |
|                       | To customize an enterprise project, click <b>Enterprise</b> in the upper right corner of the console. The <b>Enterprise Management</b> page is displayed. For details, see <b>Creating an Enterprise Project</b> in <i>Enterprise Management User Guide</i> .                                 |

| Parameter | Description                                                                                                    |
|-----------|----------------------------------------------------------------------------------------------------|
| Tags      | <ul> <li>This setting is optional. Adding tags helps you better<br/>identify and manage your tasks. Each task can have<br/>up to 10 tags.</li> </ul> |
|           | <ul> <li>After a task is created, you can view its tag details on<br/>the Tags tab. For details, see Tag Management.</li> </ul>                      |

#### **MOTE**

If a task fails to be created, DRS retains the task for three days by default. After three days, the task automatically ends.

**Step 3** On the **Configure Source and Destination Databases** page, specify source and destination database information and click **Test Connection** for both the source and destination databases to check whether they have been connected to the synchronization instance. After the connection tests are successful, click **Next**.

Figure 3-214 Source database information

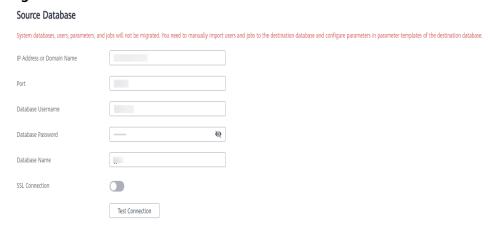

**Table 3-229** Source database settings

| Parameter                    | Description                                                                                     |  |
|------------------------------|-------------------------------------------------------------------------------------------------|--|
| IP Address or<br>Domain Name | IP address or domain name of the source DB2 for LUW database.                                   |  |
| Port                         | The port of the source database. Range: 1 – 65535                                               |  |
| Database<br>Username         | The username for accessing the source DB2 for LUW database.                                     |  |
| Database<br>Password         | The password for the source database username.                                                  |  |
| Database Name                | The name of the database to which the synchronization objects belong in the source DB2 for LUW. |  |

| Parameter      | Description                                                                                                    |  |
|----------------|----------------------------------------------------------------------------------------------------|--|
| SSL Connection | SSL encrypts the connections between the source and destination databases. If SSL is enabled, upload the SSL CA root certificate. Currently, only DB2 for LUW 10.5 and later versions support SSL. DB2 for LUW 9.7 and 10.1 do not support SSL. |  |
|                | NOTE                                                                                                    |  |
|                | <ul> <li>The maximum size of a single certificate file that can be<br/>uploaded is 500 KB.</li> </ul>                                                                                                    |  |
|                | If the SSL certificate is not used, your data may be at risk.                                                                                                    |  |
|                | Three certificate files need to be uploaded for the DB2 for LUW SSL connection: JKS, kdb, and sth                                                                                                    |  |
|                | <ul> <li>DRS does not verify the kdb and sth certificates during the<br/>connection test. You need to ensure that the files are correct to<br/>prevent subsequent task failures.</li> </ul>                                                     |  |

#### □ NOTE

**Destination Database** 

The IP address, username, and password of the source database are encrypted and stored in DRS and will be cleared after the task is deleted.

Figure 3-215 Destination database information

# Database Username Database Password Test Connection Test successful

**Table 3-230** Destination database settings

| Parameter            | Description                                                                             |
|----------------------|-----------------------------------------------------------------------------------------|
| DB Instance<br>Name  | The GaussDB(DWS) instance that you selected during task creation and cannot be changed. |
| Database<br>Username | The username for logging in to the destination database.                                |
| Database<br>Password | Password for the destination database username.                                         |

#### □ NOTE

The username and password of the destination database are encrypted and stored in DRS, and will be cleared after the task is deleted.

**Step 4** On the **Set Synchronization Task** page, select the synchronization object, enter the name of the destination database, and click **Next**.

Figure 3-216 Synchronization Mode

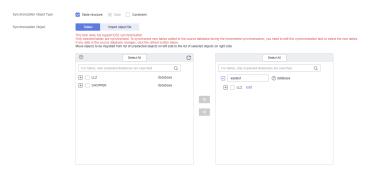

Table 3-231 Synchronization object

| Parameter                             | Description                                                                                                    |
|---------------------------------------|----------------------------------------------------------------------------------------------------|
| Synchroniz<br>ation<br>Object<br>Type | <ul> <li>Available options: Table structure, Data, and Constraint</li> <li>Data is selected by default.</li> <li>If Table structure is selected, the destination database cannot contain tables whose names are the same as the source tables to be synchronized.</li> </ul> |
|                                       | <ul> <li>If Table structure is not selected, the destination database<br/>must have tables that match the source tables, and the table<br/>structure must be the same as the selected source table<br/>structures.</li> </ul>                                                |

| Parameter                     | Description                                                                                                    |  |
|-------------------------------|----------------------------------------------------------------------------------------------------|--|
| Synchroniz<br>ation<br>Object | The left pane displays the source database objects, and the right pane displays the selected objects. You can select <b>Tables</b> or <b>Import object files</b> for <b>Synchronization Object</b> based on your service requirements. |  |
|                               | <ul> <li>If the synchronization objects in source and destination<br/>databases have different names, you can map the source object<br/>name to the destination one. For details, see Mapping Object<br/>Names.</li> </ul>             |  |
|                               | For details about how to import an object file, see Importing     Synchronization Objects.                                                                                                    |  |
|                               | NOTE                                                                                                    |  |
|                               | To quickly select the desired database objects, you can use the search function.                                                                                                    |  |
|                               | $ullet$ If there are changes made to the source databases or objects, click ${\Bbb C}$ in the upper right corner to update the objects to be synchronized.                                                                             |  |
|                               | <ul> <li>If the object name contains spaces, the spaces before and after the<br/>object name are not displayed. If there are multiple spaces between the<br/>object name and the object name, only one space is displayed.</li> </ul>  |  |
|                               | The name of the selected synchronization object cannot contain spaces.                                                                                                    |  |

#### **Step 5** On the **Check Task** page, check the synchronization task.

- If any check fails, review the cause and rectify the fault. After the fault is rectified, click **Check Again**.
  - For details about how to handle check failures, see **Checking Whether the Source Database Is Connected** in *Data Replication Service User Guide*.
- If all check items are successful, click Next.

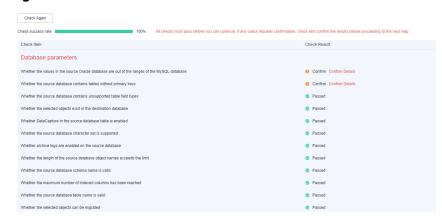

Figure 3-217 Pre-check

#### 

You can proceed to the next step only when all checks are successful. If there are any items that require confirmation, view and confirm the details first before proceeding to the next step.

Step 6 On the displayed page, specify Start Time, Send Notification, SMN Topic, Synchronization Delay Threshold, and Stop Abnormal Tasks After, confirm that the configured information is correct, select the check box before the agreement, and click Submit to submit the task.

Figure 3-218 Task startup settings

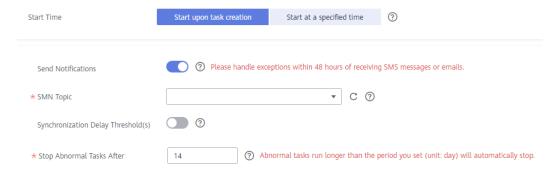

**Table 3-232** Task startup settings

| Parameter                              | Description                                                                                                    |  |
|----------------------------------------|----------------------------------------------------------------------------------------------------|--|
| Started Time                           | Set Start Time to Start upon task creation or Start at a specified time based on site requirements.  NOTE  After a synchronization task is started, the performance of the source and destination databases may be affected. You are advised to start a synchronization task during off-peak hours. |  |
| Send<br>Notifications                  | SMN topic. This parameter is optional. If an exception occurs during synchronization, the system will send a notification to the specified recipients.                                                                                                    |  |
| SMN Topic                              | This parameter is available only after you enable Send<br>Notifications and create a topic on the SMN console and add a<br>subscriber.<br>For details, see <i>Simple Message Notification User Guide</i> .                                                                                          |  |
| Synchronizat<br>ion Delay<br>Threshold | During an incremental synchronization, a synchronization delay indicates a time difference (in seconds) of synchronization between the source and destination database.                                                                                                    |  |
|                                        | If the synchronization delay exceeds the threshold you specify, DRS will send alarms to the specified recipients. The value ranges from 0 to 3,600. To avoid repeated alarms caused by the fluctuation of delay, an alarm is sent only after the delay has exceeded the threshold for six minutes.  |  |
|                                        | If the delay threshold is set to 0, no notifications will be sent to the recipient.                                                                                                    |  |
|                                        | <ul> <li>In the early stages of an incremental synchronization, the synchronization delay is long because a large quantity of data is awaiting synchronization. In this case, no notifications will be sent.</li> <li>Before setting the delay threshold, enable Send Notification.</li> </ul>      |  |

| Parameter                       | Description                                                                                                    |
|---------------------------------|----------------------------------------------------------------------------------------------------|
| Stop<br>Abnormal<br>Tasks After | Number of days after which an abnormal task is automatically stopped. The value must range from 14 to 100. The default value is <b>14</b> .                                                                                                    |
|                                 | NOTE  Tasks in the abnormal state are still charged. If tasks remain in the abnormal state for a long time, they cannot be resumed. Abnormal tasks run longer than the period you set (unit: day) will automatically stop to avoid unnecessary fees. |

# **Step 7** After the task is submitted, you can view and manage it on the **Data Synchronization Management** page.

- You can view the task status. For more information about task status, see Task Statuses.
- You can click C in the upper-right corner to view the latest task status.
- By default, DRS retains a task in the Configuration state for three days. After three days, DRS automatically deletes background resources, and the task status remains unchanged. When you restart the task configuration, DRS applies for resources again.

----End

# 3.24 From TiDB to GaussDB(for MySQL)

# **Supported Source and Destination Databases**

**Table 3-233** Supported databases

| Source DB                                                | Destination DB     |
|----------------------------------------------------------|--------------------|
| TiDB 4.0.0 and later (excluding the development version) | GaussDB(for MySQL) |

□ NOTE

Only whitelisted users can use this function.

# **Supported Synchronization Objects**

**Table 3-234** lists the objects that can be synchronized in different scenarios. DRS will automatically check the objects you selected before the synchronization.

**Table 3-234** Supported synchronization objects

| - Table 5-254 30 |                                                                                                    |  |
|------------------|----------------------------------------------------------------------------------------------------|--|
| Туре             | Precautions                                                                                                    |  |
| Objects          | Supported field types:     BIGINT, BINARY, BIT, BLOB, BOOLEAN, CHAR, DATE,     DATETIME, DECIMAL, DOUBLE, ENUM, FLOAT, INT, JSON,     LONGBLOB, LONGTEXT, MEDIUMBLOB, MEDIUMINT, SET,     SMALLINT, TEXT, TIME, TIMESTAMP, TINYBLOB, TINYINT,     TINYTEXT, VARBINARY, VARCHAR, YEAR. |  |
|                  | Scope of full synchronization                                                                                                    |  |
|                  | <ul> <li>The structure, sequence, data, constraints, and indexes of<br/>selected tables.</li> </ul>                                                                                                    |  |
|                  | <ul> <li>The names of the databases and tables to be synchronized<br/>cannot contain non-ASCII characters or special characters<br/>'&lt; `&gt;/\</li> </ul>                                                                                                    |  |
|                  | <ul> <li>The database name or mapped name cannot start with         ib_logfile or be ib_buffer_pool, ib_doublewrite, ibdata1         or ibtmp1.</li> </ul>                                                                                                    |  |
|                  | <ul> <li>When table name mapping is used in a synchronization<br/>task, foreign key constraints of the table cannot be<br/>synchronized.</li> </ul>                                                                                                    |  |
|                  | <ul> <li>If the database table name contains characters other than<br/>letters, digits, and underscores (_), or the mapped database<br/>table name contains hyphens (-) and number signs (#), the<br/>name length cannot exceed 42 characters.</li> </ul>                             |  |
|                  | Scope of incremental synchronization                                                                                                    |  |
|                  | <ul> <li>Some DML statements, including INSERT, UPDATE, and DELETE</li> </ul>                                                                                                    |  |
|                  | <ul> <li>Some DDL statements, including CREATE TABLE, DROP<br/>TABLE, ALTER TABLE, RENAME TABLE and TRUNCATE<br/>TABLE</li> </ul>                                                                                                    |  |

# **Database Account Permission Requirements**

To start a synchronization task, the source and destination database users must meet the requirements in the following table. Different types of synchronization tasks require different permissions. For details, see **Table 3-235**. DRS automatically checks the database account permissions in the pre-check phase and provides handling suggestions.

#### ■ NOTE

- You are advised to create an independent database account for DRS task connection to prevent task failures caused by database account password modification.
- After changing the account passwords for the source or destination databases, modify
  the connection information in the DRS task as soon as possible to prevent automatic
  retry after a task failure. Automatic retry will lock the database accounts.

| Table 3-235 Data | abase account | permission |
|------------------|---------------|------------|
|------------------|---------------|------------|

| Туре                      | Full+Incremental                                                                      |
|---------------------------|---------------------------------------------------------------------------------------|
| Source database user      | SELECT and CONFIG permissions.                                                        |
| Destination database user | SELECT, CREATE, DROP, INSERT, DELETE, UPDATE, ALTER, REFERENCE and INDEX permissions. |

## Suggestions

### **CAUTION**

- When a task is being started or in the full synchronization phase, do not perform DDL operations on the source database. Otherwise, the task may be abnormal.
- To keep data consistency before and after the synchronization, ensure that no data is written to the destination database during the synchronization.
- The success of database synchronization depends on environment and manual operations. To ensure a smooth synchronization, perform a synchronization trial before you start the synchronization to help you detect and resolve problems in advance.
- Start your synchronization task during off-peak hours. A less active database is easier to synchronize successfully. If the data is fairly static, there is less likely to be any severe performance impacts during the synchronization.
  - If network bandwidth is not limited, the query rate of the source database increases by about 50 MB/s during full synchronization, and two to four CPUs are occupied.
  - To ensure data consistency, tables to be synchronized without a primary key may be locked for 3s.
  - The data being synchronized may be locked by other transactions for a long period of time, resulting in read timeout.
  - When DRS concurrently reads data from a database, it will use about 6 to 10 sessions. The impact of the connections on services must be considered.
  - If you read a table, especially a large table, during the full migration, the exclusive lock on that table may be blocked.
  - For more information about the impact of DRS on databases, see What
     Is the Impact of DRS on Source and Destination Databases?
- Data-Level Comparison

To obtain accurate comparison results, start data comparison at a specified time point during off-peak hours. If it is needed, select **Start at a specified time** for **Comparison Time**. Due to slight time difference and continuous operations on data, data inconsistency may occur, reducing the reliability and validity of the comparison results.

#### **Precautions**

The full+incremental synchronization consists of four phases: task startup, full synchronization, incremental synchronization, and task completion. To ensure smooth synchronization, read the following notes before creating a synchronization task.

Table 3-236 Precautions

| Туре       | Constraints                                                                                                    |  |
|------------|----------------------------------------------------------------------------------------------------|--|
| Starting a | Source database parameter requirements:                                                                                                    |  |
| task       | <ul> <li>The Pump and Drainer components must be deployed on<br/>the source database. For details, see TiDB Binlog Cluster<br/>Deployment.</li> </ul>                                                                                                    |  |
|            | <ul> <li>The output type of the Drainer component must be set to<br/>Kafka. For details, see Configuring Kafka Drainer</li> </ul>                                                                                                    |  |
|            | CAUTION                                                                                                    |  |
|            | TiDB Binlog is incompatible with the following features in TiDB 5.0: TiDB clustered index: After TiDB Binlog is enabled, you cannot create a clustered index that is defined as a single non-integer primary key. The insert, delete, and update operations on existing tables with clustered indexes are not synchronized to the downstream applications through TiDB Binlog. To synchronize a table with clustered indexes, upgrade the TiDB version to 5.1. |  |
|            | TiDB system variable <b>tidb_enable_async_commit</b> : After TiDB Binlog is enabled, the performance cannot be improved if this option is enabled.                                                                                                    |  |
|            | TiDB system variable <b>tidb_enable_1pc</b> : After TiDB Binlog is enabled, the performance cannot be improved if this option is enabled.                                                                                                    |  |
|            | TiDB Binlog is incompatible with the following features in TiDB 4.0.7:                                                                                                    |  |
|            | TiDB system variable <b>tidb_enable_amend_pessimistic_txn</b> : After TiDB Binlog is enabled, the data replicated from the TiDB Binlog may be inconsistent.                                                                                                    |  |
|            | Source database object requirements:                                                                                                    |  |
|            | <ul> <li>The names of the source objects to be synchronized cannot<br/>contain non-ASCII characters or special characters '&lt; `&gt;/\</li> </ul>                                                                                                    |  |
|            | Destination database parameter requirements:                                                                                                    |  |
|            | <ul> <li>If lower_case_table_names of the destination database is<br/>set to 1, databases or tables containing uppercase letters<br/>cannot be synchronized.</li> </ul>                                                                                                    |  |
|            | Destination database object requirements:                                                                                                    |  |
|            | <ul> <li>In full+incremental synchronization, if the destination<br/>database already has a table structure, ensure that the<br/>table structure is the same as that on the source database<br/>or contains columns in the source database.</li> </ul>                                                                                                    |  |
|            | <ul> <li>The destination table can contain more columns than the source table. However, the following failures must be avoided:         Assume that extra columns on the destination cannot be null or have default values. If newly inserted data records are synchronized from the source to the destination, the extra columns will become null, which does not meet the     </li> </ul>                                                                    |  |
|            | requirements of the destination and will cause the task to fail.                                                                                                    |  |

| Туре                               | Constraints                                                                                                    |
|------------------------------------|----------------------------------------------------------------------------------------------------|
|                                    | Assume that extra columns on the destination must be fixed at a default value and have a unique constraint. If newly inserted data records are synchronized from the source to the destination, the extra columns will contain multiple default values. That does not meet the unique constraint of the destination and will cause the task to fail.  - Triggers enabled in the destination database cannot be |
|                                    | <ul><li>associated with synchronization tables.</li><li>Other notes:</li></ul>                                                                                                    |
|                                    | <ul> <li>You can add additional objects during an incremental synchronization.</li> </ul>                                                                                                    |
| Full<br>synchronizat<br>ion        | Do not change the port of the source and destination<br>databases, or change or delete the passwords and permissions<br>of the source and destination database users. Otherwise, the<br>task may fail.                                                                                                    |
|                                    | <ul> <li>Do not run any DDL statement in the source database.</li> <li>Otherwise, data may be inconsistent or the task may fail.</li> </ul>                                                                                                    |
|                                    | Do not write data to the destination database. Otherwise, data may be inconsistent.                                                                                                    |
| Incremental<br>synchronizat<br>ion | Do not change the port of the source and destination<br>databases, or change or delete the passwords and permissions<br>of the source and destination database users. Otherwise, the<br>task may fail.                                                                                                    |
|                                    | Do not write data to the destination database. Otherwise, data may be inconsistent.                                                                                                    |
| Synchroniza<br>tion<br>comparison  | You are advised to compare data in the source database<br>during off-peak hours to prevent inconsistent data from being<br>falsely reported and reduce the impact on the source database<br>and DRS tasks.                                                                                                    |
|                                    | During incremental synchronization, if data is written to the source database, the comparison results may be inconsistent.                                                                                                    |
|                                    | Data cannot be compared during full synchronization.                                                                                                    |
|                                    | <ul> <li>Do not limit the synchronization speed during data<br/>comparison.</li> </ul>                                                                                                    |

# **Prerequisites**

- You have logged in to the DRS console.
- Your account balance is greater than or equal to \$0 USD.
- For details about the DB types and versions supported by real-time synchronization, see **Supported Databases**.
- If a subaccount is used to create a DRS task, ensure that an agency has been added. To create an agency, see **Agency Management**.

You have read Suggestions and Precautions.

#### **Procedure**

This section uses TiDB to GaussDB(for MySQL) synchronization to the cloud as an example to describe how to use DRS to configure a real-time synchronization task over a public network.

- **Step 1** On the **Data Synchronization Management** page, click **Create Synchronization Task**.
- **Step 2** On the **Create Synchronization Instance** page, select a region and project, specify the task name, description, and the synchronization instance details, and click **Create Now**.
  - Task information description

Figure 3-219 Synchronization task information

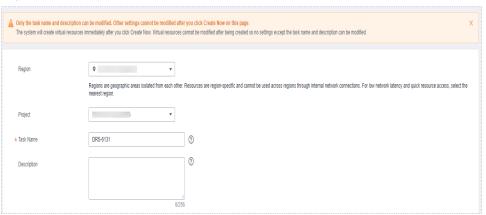

Table 3-237 Task and recipient description

| Parameter   | Description                                                                                                    |  |
|-------------|----------------------------------------------------------------------------------------------------|--|
| Region      | The region where the synchronization instance is deployed. You can change the region.                                                            |  |
| Project     | The project corresponds to the current region and can be changed.                                                                                |  |
| Task Name   | The task name must start with a letter and consist of 4 to 50 characters. It can contain only letters, digits, hyphens (-), and underscores (_). |  |
| Description | The description consists of a maximum of 256 characters and cannot contain special characters !=<>'&"\                                           |  |

• Synchronization instance details

Synchronization Instance Details 

The Making immates cared to excited above page to the rest page.

+ Ozar Flow

The distinction from most be distillated in the corest cloud. Fyre wast to synchronization states editables, vales to the cloud.

+ Source of timple:

MyGOL Coulder DEZ for LIV

COM Mango CB Pedgy CEQL Mozor R SQL Server

FOR

+ Outstands of timple:

A Outstands of timple:

A Outstands of timple:

A Outstands of timple:

A Outstands of timple:

A Outstands of timple:

A Outstands of timple:

Synchronization induces a Solvert

Synchronization induces a Solvert

Synchronization induces a Solvert

Mill intermental

This synchronization type graphronized data in red. fore. July of shorts intitudes the distinction distalous, an incorrected synchronization panels logs to ensure data consistory between the source and destination distalous.

Figure 3-220 Synchronization instance details

**Table 3-238** Synchronization instance settings

| Parameter                          | Description                                                                                                    |
|------------------------------------|----------------------------------------------------------------------------------------------------|
| Data Flow                          | Select <b>To the cloud</b> .                                                                                                    |
| Source DB<br>Engine                | Select <b>TiDB</b> .                                                                                                    |
| Destination DB<br>Engine           | Select GaussDB(for MySQL).                                                                                                    |
| Network Type                       | Available options: <b>Public network</b> and <b>VPN or Direct Connect</b> . <b>Public network</b> is used as an example.                                                                                                    |
| Destination DB<br>Instance         | The GaussDB(for MySQL) instance you created.                                                                                                    |
| Synchronization<br>Instance Subnet | Select the subnet where the synchronization instance is located. You can also click <b>View Subnet</b> to go to the network console to view the subnet where the instance resides.                                                                                                    |
|                                    | By default, the DRS instance and the destination DB instance are in the same subnet. You need to select the subnet where the DRS instance resides and ensure that there are available IP addresses. To ensure that the synchronization instance is successfully created, only subnets with DHCP enabled are displayed. |
| Synchronization<br>Mode            | <ul> <li>Full+Incremental         This synchronization mode allows you to synchronize data in real time. After a full synchronization initializes the destination database, an incremental synchronization parses logs to ensure data consistency between the source and destination databases.     </li> </ul>        |

• Enterprise Projects and Tags

\*Enterprise Project

Select—
C View Project Management 
It is recommended that you use TMS's predefined tag function to add the same tag to different cloud resources. View predefined tags 
To add a tag, enter a tag key and a tag value below.

Enter a tag key
Enter a tag value
Add

10 tags available for addition.

Figure 3-221 Enterprise projects and tags

**Table 3-239** Enterprise Projects and Tags

| Parameter             | Description                                                                                                    |  |
|-----------------------|----------------------------------------------------------------------------------------------------|--|
| Enterprise<br>Project | An enterprise project you would like to use to centrally manage your Global Accelerator resources. Select an enterprise project from the drop-down list. The default project is <b>default</b> . For more information about enterprise project, see <i>Enterprise Management User Guide</i> . |  |
|                       | To customize an enterprise project, click <b>Enterprise</b> in the upper right corner of the console. The <b>Enterprise Management</b> page is displayed. For details, see <b>Creating an Enterprise Project</b> in <i>Enterprise Management User Guide</i> .                                 |  |
| Tags                  | This setting is optional. Adding tags helps you better identify and manage your tasks. Each task can have up to 10 tags.                                                                                                    |  |
|                       | <ul> <li>After a task is created, you can view its tag details on<br/>the Tags tab. For details, see Tag Management.</li> </ul>                                                                                                    |  |

#### □ NOTE

If a task fails to be created, DRS retains the task for three days by default. After three days, the task automatically ends.

**Step 3** On the **Configure Source and Destination Databases** page, wait until the synchronization instance is created. Then, specify Kafka, source and destination database information and click **Test Connection** for Kafka and the source and destination databases to check whether they have been connected. After the connection tests are successful, select the check box before the agreement and click **Next**.

Establish the connectivity between the DRS instance and the source and destination databases.

Network connectivity: Ensure that the source and destination databases
accept connections from the DRS instance. To access databases over a public
network, configure the database to accept connections from the EIP of the
DRS instance. To access databases over a VPC, VPN, or Direct Connect
network, configure the database to accept connections from the private IP
address of the DRS instance. For details, see Network Preparations.

• **Account connectivity:** Ensure that the source and destination databases allows connections from the DRS instance using the username and password.

Figure 3-222 Source database information

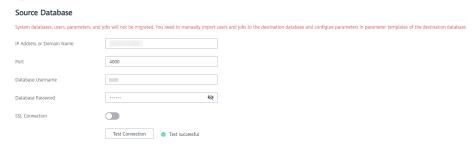

Table 3-240 Source database settings

| Parameter                    | Description                                                                                                    |  |
|------------------------------|----------------------------------------------------------------------------------------------------|--|
| IP Address or<br>Domain Name | The IP address or domain name of the source TiDB database.                                                                        |  |
| Port                         | The port number must be an integer ranging from 1 to 65535, and the default value is 4000.                                        |  |
| Database<br>Username         | The username for accessing the source TiDB database.                                                                              |  |
| Database<br>Password         | The password for the database username.                                                                                           |  |
| SSL Connection               | SSL encrypts the connections between the source and destination databases. If SSL is enabled, upload the SSL CA root certificate. |  |
|                              | NOTE                                                                                                    |  |
|                              | The maximum size of a single certificate file that can be uploaded is 500 KB.                                                     |  |
|                              | If SSL is not enabled, your data may be at risk.                                                                                  |  |

Figure 3-223 Kafka information

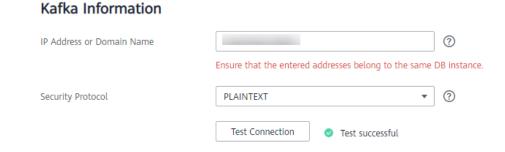

Table 3-241 Kakfa settings

| Parameter                    | Description                                                                                                    |
|------------------------------|----------------------------------------------------------------------------------------------------|
| IP Address or<br>Domain Name | IP address or domain name of Kafka DRS obtains the binlog generated by TiDB from Kafka and synchronizes the incremental data to the destination database in real time. |
| Security Protocol            | Available options: PLAINTEXT, SSL, SASL_PLAINTEXT, and SASL_SSL. For details, see Kafka Authentication.                                                                |

Figure 3-224 Destination database information

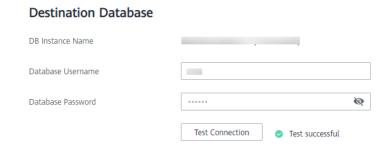

Table 3-242 Destination database settings

| Parameter            | Description                                                                                            |
|----------------------|----------------------------------------------------------------------------------------------------|
| DB Instance<br>Name  | The GaussDB(for MySQL) instance you selected when creating the task. This parameter cannot be changed. |
| Database<br>Username | The username for accessing the destination database.                                                   |
| Database<br>Password | The password for the database username.                                                                |

#### □ NOTE

The username and password of the source and destination databases are encrypted and stored in the databases and the synchronization instance during the synchronization. After the task is deleted, the username and password are permanently deleted.

**Step 4** On the **Set Synchronization Task** page, select the synchronization policy, topic, and synchronization object, and click **Next**.

Figure 3-225 Synchronization Mode

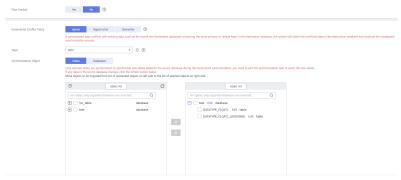

Table 3-243 Synchronization object

| Parameter    | Description                                                                                                    |  |
|--------------|----------------------------------------------------------------------------------------------------|--|
| Flow Control | You can choose whether to control the flow.  • Yes  You can customize the maximum migration speed.  In addition, you can set the time range based on your service requirements. The traffic rate setting usually includes setting of a rate limiting time period and a traffic rate value. Flow can be controlled all day or during specific time ranges. The default value is All day. A maximum of three time ranges can be set, and they cannot overlap.  The flow rate must be set based on the service scenario and cannot exceed 9,999 MB/s.  Figure 3-226 Flow control |  |
|              | Modify Flow Control  *Flow Control  Time Zone  GMT+08:00  *Effective During  All day  Custom time  Time Range  i 00 — i 00 GMT+08:00  Flow Limit  MB/s (Maximum limit: 9999 MB/s)  OK  Cancel                                                                                                    |  |
|              | No The synchronization speed is not limited and the outbound bandwidth of the source database is maximally used, which will increase the read burden on the source database. For example, if the outbound bandwidth of the source database is 100 MB/s and 80% bandwidth is used, the I/O consumption on the source database is 80 MB/s.  NOTE  The flow control mode takes effect only in the full synchronization phase.  You can also change the flow control mode after creating a task. For details, see Modifying the Flow Control Mode.                                |  |

| Parameter                      | Description                                                                                                    |
|--------------------------------|----------------------------------------------------------------------------------------------------|
| Incremental<br>Conflict Policy | The conflict policy refers to the conflict handling policy during incremental synchronization. By default, conflicts in the full synchronization phase are ignored. Select any of the following conflict policies:  • Ignore  The system will skip the conflicting data and continue the subsequent synchronization process.  • Overwrite  Conflicting data will be overwritten.                                             |
| Topic                          | Select a topic that stores TiDB binlogs in the Kafka, or synchronization will fail.                                                                                                    |
| Synchronizati<br>on Object     | The left pane displays the source database objects, and the right pane displays the selected objects. DRS supports tableand database-level synchronization. You can select data for synchronization based on your service requirements.  If the synchronization objects in source and destination databases have different names, you can map the source object name to the destination one. For details, see Mapping Object |
|                                | Names.  If the database table name contains characters other than letters, digits, and underscores (_), or the mapped database table name contains hyphens (-) and number signs (#), the name length cannot exceed 42 characters.  NOTE                                                                                                    |
|                                | <ul> <li>To quickly select the desired database objects, you can use the search function.</li> <li>If there are changes made to the source databases or objects, click C in the upper right corner to update the objects to be synchronized.</li> </ul>                                                                                                    |
|                                | <ul> <li>If the object name contains spaces, the spaces before and after the object name are not displayed. If there are multiple spaces between the object name and the object name, only one space is displayed.</li> <li>The name of the selected synchronization object cannot contain spaces.</li> </ul>                                                                                                    |

#### **Step 5** On the **Check Task** page, check the synchronization task.

- If any check fails, review the cause and rectify the fault. After the fault is rectified, click **Check Again**.
  - For details about how to handle check failures, see **Checking Whether the Source Database Is Connected** in *Data Replication Service User Guide*.
- If all check items are successful, click **Next**.

Check Again Check success rate All checks must pass before you can continue. If any check requires confirmation, check and confirm the results before proceeding to the next step. Check Item Check Result Database parameters Confirm Confirm Details Whether the source database contains tables without primary keys Whether the destination database is read-only Passed Whether the database names mapped to the destination database are valid Passed Whether the source database binlog is enabled Passed Whether the destination database contains the same table names as those of the source database Passed Whether the selected objects can be migrated Passed Database user permissions Whether the destination database user has sufficient permissions Passed Whether the source database user has sufficient permissions Passed Database versions Whether the destination database version is supported Passed Network Whether the destination database is connected Passed

Figure 3-227 Pre-check

**Ⅲ** NOTE

You can proceed to the next step only when all checks are successful. If there are any items that require confirmation, view and confirm the details first before proceeding to the next step.

**Step 6** On the displayed page, specify **Start Time**, **Send Notification**, **SMN Topic**, **Synchronization Delay Threshold**, and **Stop Abnormal Tasks After**, confirm that the configured information is correct, select the check box before the agreement, and click **Submit** to submit the task.

Figure 3-228 Task startup settings

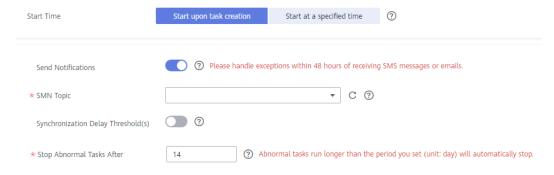

**Table 3-244** Task startup settings

| Parameter                              | Description                                                                                                    |
|----------------------------------------|----------------------------------------------------------------------------------------------------|
| Started Time                           | Set Start Time to Start upon task creation or Start at a specified time based on site requirements.  NOTE  After a synchronization task is started, the performance of the source and                                                                                                    |
|                                        | destination databases may be affected. You are advised to start a synchronization task during off-peak hours.                                                                                                    |
| Send<br>Notifications                  | SMN topic. This parameter is optional. If an exception occurs during synchronization, the system will send a notification to the specified recipients.                                                                                                    |
| SMN Topic                              | This parameter is available only after you enable Send<br>Notifications and create a topic on the SMN console and add a<br>subscriber.                                                                                                    |
|                                        | For details, see <i>Simple Message Notification User Guide</i> .                                                                                                    |
| Synchronizat<br>ion Delay<br>Threshold | During an incremental synchronization, a synchronization delay indicates a time difference (in seconds) of synchronization between the source and destination database.                                                                                                    |
|                                        | If the synchronization delay exceeds the threshold you specify, DRS will send alarms to the specified recipients. The value ranges from 0 to 3,600. To avoid repeated alarms caused by the fluctuation of delay, an alarm is sent only after the delay has exceeded the threshold for six minutes. |
|                                        | NOTE     If the delay threshold is set to 0, no notifications will be sent to the recipient.                                                                                                    |
|                                        | <ul> <li>In the early stages of an incremental synchronization, the synchronization delay is long because a large quantity of data is awaiting synchronization. In this case, no notifications will be sent.</li> <li>Before setting the delay threshold, enable Send Notification.</li> </ul>     |
| Stop<br>Abnormal<br>Tasks After        | Number of days after which an abnormal task is automatically stopped. The value must range from 14 to 100. The default value is <b>14</b> .                                                                                                    |
|                                        | NOTE  Tasks in the abnormal state are still charged. If tasks remain in the abnormal state for a long time, they cannot be resumed. Abnormal tasks run longer than the period you set (unit: day) will automatically stop to avoid unnecessary fees.                                               |

# **Step 7** After the task is submitted, you can view and manage it on the **Data Synchronization Management** page.

- You can view the task status. For more information about task status, see Task Statuses.
- You can click C in the upper-right corner to view the latest task status.
- By default, DRS retains a task in the Configuration state for three days. After three days, DRS automatically deletes background resources, and the task

status remains unchanged. When you restart the task configuration, DRS applies for resources again.

----End

# 3.25 From Microsoft SQL Server to GaussDB(DWS)

# **Supported Source and Destination Databases**

**Table 3-245** Supported databases

| Source DB                                                                                                    | Destination DB       |
|----------------------------------------------------------------------------------------------------|----------------------|
| On-premises Microsoft SQL Server<br>(Enterprise Edition 2012 or later,<br>Standard Edition 2016 SP1 or later)                                        | GaussDB(DWS) cluster |
| <ul> <li>Microsoft SQL Server database on<br/>an ECS (Enterprise Edition 2012 or<br/>later, Standard Edition 2016 SP1 or<br/>later)</li> </ul>       |                      |
| <ul> <li>Microsoft SQL Server database on<br/>other clouds (Enterprise Edition<br/>2012 or later, Standard Edition 2016<br/>SP1 or later)</li> </ul> |                      |
| RDS for SQL Server (Enterprise<br>Edition 2012 or later, Standard<br>Edition 2016 SP1 or later)                                                      |                      |

□ NOTE

Only whitelisted users can use this function.

# **Supported Synchronization Objects**

**Table 3-246** lists the objects that can be synchronized in different scenarios. DRS will automatically check the objects you selected before the synchronization.

Table 3-246 Supported synchronization objects

| Туре    | Precautions                                                                                                    |
|---------|----------------------------------------------------------------------------------------------------|
| Objects | Supported field types:     TINYINT, SMALLINT, INT, BIGINT, DECIMAL, NUMERIC, FLOAT, REAL, SMALLMONEY, MONEY, BIT, DATE, DATETIME, DATETIME2, DATETIMEOFFSET, TIME, TIMESTAMP, XML, CHAR, VARCHAR, NCHAR, NVARCHAR, BINARY, VARBINARY, IMAGE, HIERARCHYID, NTEXT, TEXT, and UNIQUEIDENTIFIER |
|         | Unsupported field types: SQL_VARIANT, GEOMETRY, and GEOGRAPHY                                                                                                    |
|         | Scope of full synchronization                                                                                                    |
|         | <ul> <li>Structures, data, and indexes of a table are supported.</li> </ul>                                                                                                    |
|         | <ul> <li>A database or table name can contain a maximum of 64<br/>characters, including only letters, digits, underscores (_),<br/>and hyphens (-).</li> </ul>                                                                                                    |
|         | - The number of tables selected for the synchronization object cannot exceed 1000. If there are more than 1000 tables, you are advised to synchronize them in batches. (Create a new task after the synchronization task is complete.)                                                      |
|         | <ul> <li>Transparent Data Encryption (TDE) encrypted databases in<br/>the source instance cannot be synchronized. If you do not<br/>need to synchronize TDE encrypted databases, deselect<br/>them. If you need to synchronize TDE encrypted databases,<br/>disable TDE first.</li> </ul>   |
|         | <ul> <li>Column encryption is not supported.</li> </ul>                                                                                                    |
|         | Scope of incremental synchronization                                                                                                    |
|         | <ul> <li>DML statements, including INSERT, UPDATE, and DELETE,<br/>are supported</li> </ul>                                                                                                    |
|         | – DDL statements are not supported.                                                                                                    |

## **Database Account Permission Requirements**

To start a synchronization task, the source and destination database users must meet the requirements in the following table. Different types of synchronization tasks require different permissions. For details, see **Table 3-247**. DRS automatically checks the database account permissions in the pre-check phase and provides handling suggestions.

#### ∩ NOTE

- You are advised to create an independent database account for DRS task connection to prevent task failures caused by database account password modification.
- After changing the account passwords for the source or destination databases, modify
  the connection information in the DRS task as soon as possible to prevent automatic
  retry after a task failure. Automatic retry will lock the database accounts.

Table 3-247 Database account permission

| Туре                      | Full+Incremental Synchronization                                                                                                    |
|---------------------------|----------------------------------------------------------------------------------------------------|
| Source database user      | Sysadmin or view server state and db_datareader or db_owner permissions for databases to be synchronized                                                                                                    |
| Destination database user | If the destination instance does not contain the database to be synchronized, the CREATEDB permission is required.                                                                                                    |
|                           | If the destination instance contains databases but does<br>not have schemas, the CONNECT and CREATE<br>permissions for the databases are required.                                                                                                    |
|                           | <ul> <li>If the destination instance contains databases and<br/>schemas but does not contain tables, the CONNECT<br/>permission for databases and the USAGE and CREATE<br/>permissions for schemas are required.</li> </ul>                            |
|                           | If the destination instance contains databases, schemas, and tables, the CONNECT permission for databases, the USAGE permission for schemas, and the INSERT, UPDATE, DELETE, SELECT, ALTER, REFERENCES, and INDEX permissions for tables are required. |

# Suggestions

# **CAUTION**

- When a task is being started or in the full synchronization phase, do not perform DDL operations on the source database. Otherwise, the task may be abnormal.
- To keep data consistency before and after the synchronization, ensure that no data is written to the destination database during the synchronization.
- The success of database synchronization depends on environment and manual operations. To ensure a smooth synchronization, perform a synchronization trial before you start the synchronization to help you detect and resolve problems in advance.
- Start your synchronization task during off-peak hours. A less active database is easier to synchronize successfully. If the data is fairly static, there is less likely to be any severe performance impacts during the synchronization.
  - If network bandwidth is not limited, the query rate of the source database increases by about 50 MB/s during full synchronization, and two to four CPUs are occupied.
  - The data being synchronized may be locked by other transactions for a long period of time, resulting in read timeout.
  - When DRS concurrently reads data from a database, it will use about 6 to 10 sessions. The impact of the connections on services must be considered.

- If you read a table, especially a large table, during the full migration, the exclusive lock on that table may be blocked.
- For more information about the impact of DRS on databases, see What
   Is the Impact of DRS on Source and Destination Databases?
- Data-Level Comparison

To obtain accurate comparison results, **compare data** at a specified time point during off-peak hours. If it is needed, select **Start at a specified time** for **Comparison Time**. Due to slight time difference and continuous operations on data, data inconsistency may occur, reducing the reliability and validity of the comparison results.

#### **Precautions**

The full+incremental synchronization consists of four phases: task startup, full synchronization, incremental synchronization, and task completion. To ensure smooth synchronization, read the following notes before creating a synchronization task.

Table 3-248 Precautions

| Туре               | Constraints                                                                                                    |
|--------------------|----------------------------------------------------------------------------------------------------|
| Starting a<br>task | Source database parameter requirements:                                                                                                    |
|                    | The source database mode must be set to FULL.                                                                                                    |
|                    | <ul> <li>The SQL Server Agent proxy service must be enabled for<br/>the source database.</li> </ul>                                                                                                    |
|                    | <ul> <li>If Force Protocol Encryption is set to Yes for the source<br/>database, Trust Server Certificate also must be set to Yes,<br/>as shown in Figure 3-229.</li> </ul>                                |
|                    | Figure 3-229 Client configuration                                                                                                    |
|                    | SQL Server Configuration Manager (Local)  SQL Server Services  SQL Server Network Configuration (32bit)  SQL Native Client 11.0 Configuration  SQL Server Network Configuration  Client Protocols  Aliases |
|                    | SQL Native Client 11.0 Configuration 医性 ? ×                                                                                                    |
|                    | Flags  General Force Protocol Encryption Yes Trust Server Certificate Yes                                                                                                    |
|                    | Source database object requirements:                                                                                                    |
|                    | <ul> <li>If the source database contains disabled clustered indexes<br/>of tables, the synchronization fails.</li> </ul>                                                                                   |
|                    | - The source database cannot contain the username <b>cdc</b> or <b>schema</b> .                                                                                                    |
|                    | <ul> <li>The database name can contain a maximum of 64<br/>characters, including only letters, digits, underscores (_),<br/>and hyphens (-).</li> </ul>                                                    |
|                    | <ul> <li>The table name in the source database cannot contain special characters '&lt;&gt;"</li> </ul>                                                                                                    |
|                    | Destination database object requirements:                                                                                                    |
|                    | <ul> <li>The destination DB instance must have sufficient storage space.</li> </ul>                                                                                                    |
|                    | <ul> <li>The destination DB instance cannot contain databases with<br/>the same name as the source database (except SQL Server<br/>system databases).</li> </ul>                                           |
|                    | <ul> <li>The destination table can contain more columns than the<br/>source table. However, the following failures must be<br/>avoided:</li> </ul>                                                         |
|                    | Assume that extra columns on the destination cannot be null or have default values. If newly inserted data records are synchronized from the source to the destination, the                                |

| Туре                               | Constraints                                                                                                    |
|------------------------------------|----------------------------------------------------------------------------------------------------|
|                                    | extra columns will become null, which does not meet the requirements of the destination and will cause the task to fail.                                                                                                    |
|                                    | Assume that extra columns on the destination must be fixed at a default value and have a unique constraint. If newly inserted data records are synchronized from the source to the destination, the extra columns will contain multiple default values. That does not meet the unique constraint of the destination and will cause the task to fail. |
|                                    | Other notes:                                                                                                    |
|                                    | <ul> <li>Do not perform primary/standby switchover on the source<br/>database. Otherwise, the synchronization task will fail.</li> </ul>                                                                                                    |
|                                    | <ul> <li>Incremental synchronization of the source SQL Server<br/>database is based on the CDC capability provided by the<br/>SQL Server database. If CDC of the source SQL Server<br/>database is abnormal (for example, CDC is disabled or the<br/>transaction log is full), incremental synchronization will be<br/>affected.</li> </ul>          |
| Full<br>synchronizat<br>ion        | Do not change the port of the source and destination<br>databases, or change or delete the passwords and permissions<br>of the source and destination database users. Otherwise, the<br>task may fail.                                                                                                    |
|                                    | <ul> <li>Do not run any DDL statement in the source database.</li> <li>Otherwise, data may be inconsistent or the task may fail.</li> </ul>                                                                                                    |
|                                    | Do not write data to the destination database. Otherwise, data may be inconsistent.                                                                                                    |
| Incremental<br>synchronizat<br>ion | • Do not change the port of the source and destination databases, or change or delete the passwords and permissions of the source and destination database users. Otherwise, the task may fail.                                                                                                    |
|                                    | <ul> <li>Do not write data to the destination database. Otherwise,<br/>data may be inconsistent.</li> </ul>                                                                                                    |
|                                    | <ul> <li>DDL operations performed on the source database will not be<br/>synchronized to the destination database.</li> </ul>                                                                                                    |
|                                    | <ul> <li>The IMAGE, TEXT, and NTEXT big data types cannot be<br/>deleted.</li> </ul>                                                                                                    |
|                                    | You can add additional synchronization objects.                                                                                                    |

| Туре                              | Constraints                                                                                                    |
|-----------------------------------|----------------------------------------------------------------------------------------------------|
| Synchroniza<br>tion<br>comparison | You are advised to compare data in the source database<br>during off-peak hours to prevent inconsistent data from being<br>falsely reported and reduce the impact on the source database<br>and DRS tasks. |
|                                   | <ul> <li>During incremental synchronization, if data is written to the<br/>source database, the comparison results may be inconsistent.</li> </ul>                                                         |
|                                   | Data cannot be compared during full synchronization.                                                                                                    |
|                                   | <ul> <li>Do not limit the synchronization speed during data<br/>comparison.</li> </ul>                                                                                                    |

## **Prerequisites**

- You have logged in to the DRS console.
- Your account balance is greater than or equal to \$0 USD.
- For details about the DB types and versions supported by real-time synchronization, see **Supported Databases**.
- If a subaccount is used to create a DRS task, ensure that an agency has been added. To create an agency, see Agency Management.
- You have read **Suggestions** and **Precautions**.

#### **Procedure**

This section uses Microsoft SQL Server to GaussDB(DWS) synchronization as an example to describe how to use DRS to configure a real-time synchronization task over a public network.

- **Step 1** On the **Data Synchronization Management** page, click **Create Synchronization Task**.
- **Step 2** On the **Create Synchronization Instance** page, select a region and project, specify the task name, description, and the synchronization instance details, and click **Create Now**.
  - Task information description

Figure 3-230 Synchronization task information

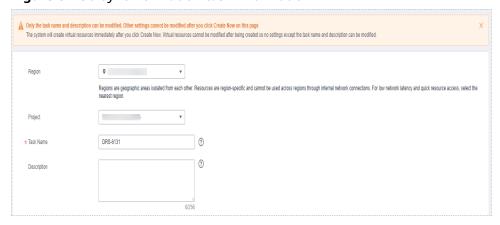

Table 3-249 Task and recipient description

| Parameter   | Description                                                                                                    |
|-------------|----------------------------------------------------------------------------------------------------|
| Region      | The region where the synchronization instance is deployed. You can change the region.                                                            |
| Project     | The project corresponds to the current region and can be changed.                                                                                |
| Task Name   | The task name must start with a letter and consist of 4 to 50 characters. It can contain only letters, digits, hyphens (-), and underscores (_). |
| Description | The description consists of a maximum of 256 characters and cannot contain special characters !=<>'&"\                                           |

• Synchronization instance details

Figure 3-231 Synchronization instance details

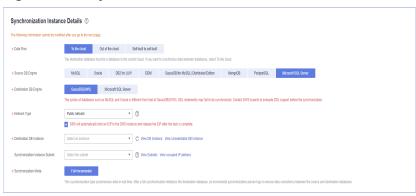

**Table 3-250** Synchronization instance settings

| Parameter                  | Description                                                                                             |
|----------------------------|----------------------------------------------------------------------------------------------------|
| Data Flow                  | Select <b>To the cloud</b> .                                                                            |
| Source DB<br>Engine        | Select Microsoft SQL Server.                                                                            |
| Destination DB<br>Engine   | Select GaussDB(DWS).                                                                                    |
| Network Type               | Available options: VPC, Public network and VPN or Direct Connect. Public network is used as an example. |
| Destination DB<br>Instance | The destination is a GaussDB(DWS) instance.                                                             |

| Parameter                          | Description                                                                                                    |
|------------------------------------|----------------------------------------------------------------------------------------------------|
| Synchronization<br>Instance Subnet | Select the subnet where the synchronization instance is located. You can also click <b>View Subnet</b> to go to the network console to view the subnet where the instance resides.                                                                                                    |
|                                    | By default, the DRS instance and the destination DB instance are in the same subnet. You need to select the subnet where the DRS instance resides and ensure that there are available IP addresses. To ensure that the synchronization instance is successfully created, only subnets with DHCP enabled are displayed. |
| Synchronization<br>Mode            | - Full+Incremental This synchronization mode allows you to synchronize data in real time. After a full synchronization initializes the destination database, an incremental synchronization parses logs to ensure data consistency between the source and destination databases.                                       |

• Enterprise Projects and Tags

Figure 3-232 Enterprise projects and tags

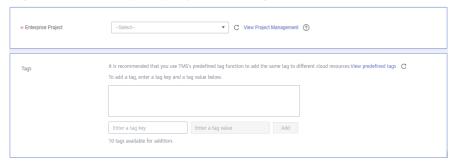

**Table 3-251** Enterprise Projects and Tags

| Parameter             | Description                                                                                                    |
|-----------------------|----------------------------------------------------------------------------------------------------|
| Enterprise<br>Project | An enterprise project you would like to use to centrally manage your Global Accelerator resources. Select an enterprise project from the drop-down list. The default project is <b>default</b> . For more information about enterprise project, see <i>Enterprise Management User Guide</i> . |
|                       | To customize an enterprise project, click <b>Enterprise</b> in the upper right corner of the console. The <b>Enterprise Management</b> page is displayed. For details, see <b>Creating an Enterprise Project</b> in <i>Enterprise Management User Guide</i> .                                 |

| Parameter | Description                                                                                                    |
|-----------|----------------------------------------------------------------------------------------------------|
| Tags      | <ul> <li>This setting is optional. Adding tags helps you better<br/>identify and manage your tasks. Each task can have<br/>up to 10 tags.</li> </ul> |
|           | <ul> <li>After a task is created, you can view its tag details on<br/>the Tags tab. For details, see Tag Management.</li> </ul>                      |

#### **◯** NOTE

If a task fails to be created, DRS retains the task for three days by default. After three days, the task automatically ends.

Step 3 On the Configure Source and Destination Databases page, wait until the synchronization instance is created. Then, specify source and destination database information and click Test Connection for both the source and destination databases to check whether they have been connected to the synchronization instance. After the connection tests are successful, select the check box before the agreement and click Next.

Establish the connectivity between the DRS instance and the source and destination databases.

- Network connectivity: Ensure that the source and destination databases
  accept connections from the DRS instance. To access databases over a public
  network, configure the database to accept connections from the EIP of the
  DRS instance. To access databases over a VPC, VPN, or Direct Connect
  network, configure the database to accept connections from the private IP
  address of the DRS instance. For details, see Network Preparations.
- Account connectivity: Ensure that the source and destination databases allows connections from the DRS instance using the username and password.

Figure 3-233 Source database information

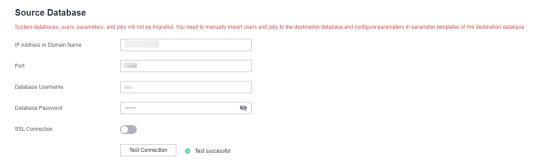

**Table 3-252** Source database settings

| Parameter                    | Description                                                                |
|------------------------------|----------------------------------------------------------------------------|
| IP Address or<br>Domain Name | The IP address or domain name of the source Microsoft SQL Server database. |
| Port                         | The port of the source database. Range: 1 – 65535                          |

| Parameter            | Description                                                                                                    |
|----------------------|----------------------------------------------------------------------------------------------------|
| Database<br>Username | The username for logging in to the source Microsoft SQL Server database.                                                          |
| Database<br>Password | The password for the database username.                                                                                           |
| SSL Connection       | SSL encrypts the connections between the source and destination databases. If SSL is enabled, upload the SSL CA root certificate. |
|                      | NOTE                                                                                                    |
|                      | The maximum size of a single certificate file that can be uploaded is 500 KB.                                                     |
|                      | If SSL is not enabled, your data may be at risk.                                                                                  |

Figure 3-234 Destination database information

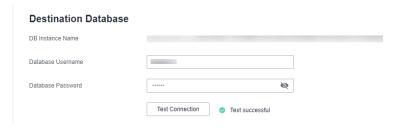

**Table 3-253** Destination database settings

| Parameter            | Description                                                                             |
|----------------------|-----------------------------------------------------------------------------------------|
| DB Instance<br>Name  | The GaussDB(DWS) instance that you selected during task creation and cannot be changed. |
| Database<br>Username | The username for accessing the destination database.                                    |
| Database<br>Password | The password for the database username.                                                 |

#### □ NOTE

The username and password of the source and destination databases are encrypted and stored in the databases and the synchronization instance during the synchronization. After the task is deleted, the username and password are permanently deleted.

**Step 4** On the **Set Synchronization Task** page, select the synchronization object type and synchronization objects, and click **Next**.

Synchronization Object Type

Synchronization Object Type

Synchronization Object

Tables structure Class Constraint

Tables Structure Class Constraint

Tables Structure Class Constraint

Tables Structure Class Constraint

Tables Structure Class Constraint

Tables Structure Class Constraint

Tables Structure Class Constraint

Tables Structure Class Constraint

Tables Structure Class Constraint

Tables Structure Class Constraint

Tables Structure Class Constraint

Tables Structure Class Constraint

Tables Constraint

Tables Structure Class Constraint

Tables Constraint

Tables Structure Class Constraint

Tables Constraint

Tables Structure Class Constraint

Tables Constraint

Tables Constraint

Tables Constraint

Tables Constraint

Tables Constraint

Tables Constraint

Tables Constraint

Tables Constraint

Tables Constraint

Tables Constraint

Tables Constraint

Tables Constraint

Tables Constraint

Tables Constraint

Tables Constraint

Tables Constraint

Tables Constraint

Tables Constraint

Tables Constraint

Tables Constraint

Tables Constraint

Tables Constraint

Tables Constraint

Tables Constraint

Tables Constraint

Tables Constraint

Tables Constraint

Tables Constraint

Tables Constraint

Tables Constraint

Tables Constraint

Tables Constraint

Tables Constraint

Tables Constraint

Tables Constraint

Tables Constraint

Tables Constraint

Tables Constraint

Tables Constraint

Tables Constraint

Tables Constraint

Tables Constraint

Tables Constraint

Tables Constraint

Tables Constraint

Tables Constraint

Tables Constraint

Tables Constraint

Tables Constraint

Tables Constraint

Tables Constraint

Tables Constraint

Tables Constraint

Tables Constraint

Tables Constraint

Tables Constraint

Tables Constraint

Tables Constraint

Tables Constraint

Tables Constraint

Tables Constraint

Tables Constraint

Tables Constraint

Tables Constraint

Tables Constraint

Tables Constraint

Tables Constraint

Tables C

Figure 3-235 Synchronization mode

Table 3-254 Synchronization object

| Parameter    | Description                                                                                                    |
|--------------|----------------------------------------------------------------------------------------------------|
| Flow Control | You can choose whether to control the flow.  • Yes  You can customize the maximum migration speed.  In addition, you can set the time range based on your service requirements. The traffic rate setting usually includes setting of a rate limiting time period and a traffic rate value. Flow can be controlled all day or during specific time ranges. The default value is All day. A maximum of three time ranges can be set, and they cannot overlap.  The flow rate must be set based on the service scenario and cannot exceed 9,999 MB/s. |
|              | Figure 3-236 Flow control  Modify Flow Control  Flow Control  Flow Control  All day  Custom time  Time Range  Flow Limit  MB/s (Maximum limit: 9999 MB/s)  OK  Cancel                                                                                                    |
|              | No The synchronization speed is not limited and the outbound bandwidth of the source database is maximally used, which will increase the read burden on the source database. For example, if the outbound bandwidth of the source database is 100 MB/s and 80% bandwidth is used, the I/O consumption on the source database is 80 MB/s.  NOTE  The flow control mode takes effect only in the full synchronization phase.  You can also change the flow control mode after creating a task. For details, see Modifying the Flow Control Mode.     |

| Parameter                          | Description                                                                                                    |
|------------------------------------|----------------------------------------------------------------------------------------------------|
| Synchronizati<br>on Object<br>Type | <ul> <li>Available options: Table structure, Data, and Constraint</li> <li>Data is selected by default.</li> <li>If Table structure is selected, the destination database cannot contain tables whose names are the same as the source tables to be synchronized.</li> <li>If Table structure is not selected, the destination database must have tables that match the source tables, and the table structure must be the same as the selected source table structures.</li> </ul>                                                                                                    |
| Synchronizati<br>on Object         | <ul> <li>The left pane displays the source database objects, and the right pane displays the selected objects. DRS supports table-level synchronization. You can select data for synchronization based on your service requirements.</li> <li>If the synchronization objects in source and destination databases have different names, you can map the source object name to the destination one. For details, see Mapping Object Names.</li> <li>The number of tables selected for the synchronization object cannot exceed 1000. If there are more than 1000 tables, you are advised to synchronize them in batches. (Create a new task after the synchronization task is complete.)</li> <li>NOTE</li> <li>To quickly select the desired database objects, you can use the search function.</li> <li>If there are changes made to the source databases or objects, click  in the upper right corner to update the objects to be synchronized.</li> <li>If the object name contains spaces, the spaces before and after the object name are not displayed. If there are multiple spaces between the object name and the object name, only one space is displayed.</li> <li>The name of the selected synchronization object cannot contain spaces.</li> </ul> |

#### **Step 5** On the **Check Task** page, check the synchronization task.

- If any check fails, review the cause and rectify the fault. After the fault is rectified, click **Check Again**.
  - For details about how to handle check failures, see **Checking Whether the Source Database Is Connected** in *Data Replication Service User Guide*.
- If all check items are successful, click **Next**.

Check Again Check success rate Check Result Database parameters Whether the length of the source database name exceeds 64 Passed Whether CDC is enabled for tables in the source database Passed Whether the source database contains encrypted objects Whether the source database contains unsupported characters Whether the source DB instance is empty Whether the source database server name is the same as the computer name Whether the destination database contains the same object names as those of the synchronization objects Whether SQL Server Agent of the source database is enabled Whether the source database name is valid Whether the selected objects can be migrated

Figure 3-237 Pre-check

You can proceed to the next step only when all checks are successful. If there are any items that require confirmation, view and confirm the details first before proceeding to the next step.

Step 6 On the displayed page, specify Start Time, Send Notification, SMN Topic,
Synchronization Delay Threshold, and Stop Abnormal Tasks After, confirm that
the configured information is correct, select the check box before the agreement,
and click Submit to submit the task.

Figure 3-238 Task startup settings

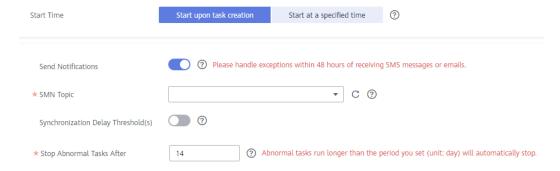

**Table 3-255** Task startup settings

| Parameter                              | Description                                                                                                    |
|----------------------------------------|----------------------------------------------------------------------------------------------------|
| Started Time                           | Set Start Time to Start upon task creation or Start at a specified time based on site requirements.  NOTE  After a synchronization task is started, the performance of the source and                                                                                                    |
|                                        | destination databases may be affected. You are advised to start a synchronization task during off-peak hours.                                                                                                    |
| Send<br>Notifications                  | SMN topic. This parameter is optional. If an exception occurs during synchronization, the system will send a notification to the specified recipients.                                                                                                    |
| SMN Topic                              | This parameter is available only after you enable Send<br>Notifications and create a topic on the SMN console and add a<br>subscriber.                                                                                                    |
|                                        | For details, see <i>Simple Message Notification User Guide</i> .                                                                                                    |
| Synchronizat<br>ion Delay<br>Threshold | During an incremental synchronization, a synchronization delay indicates a time difference (in seconds) of synchronization between the source and destination database.                                                                                                    |
|                                        | If the synchronization delay exceeds the threshold you specify, DRS will send alarms to the specified recipients. The value ranges from 0 to 3,600. To avoid repeated alarms caused by the fluctuation of delay, an alarm is sent only after the delay has exceeded the threshold for six minutes. |
|                                        | NOTE     If the delay threshold is set to 0, no notifications will be sent to the recipient.                                                                                                    |
|                                        | <ul> <li>In the early stages of an incremental synchronization, the synchronization delay is long because a large quantity of data is awaiting synchronization. In this case, no notifications will be sent.</li> <li>Before setting the delay threshold, enable Send Notification.</li> </ul>     |
| Stop<br>Abnormal<br>Tasks After        | Number of days after which an abnormal task is automatically stopped. The value must range from 14 to 100. The default value is <b>14</b> .                                                                                                    |
|                                        | NOTE  Tasks in the abnormal state are still charged. If tasks remain in the abnormal state for a long time, they cannot be resumed. Abnormal tasks run longer than the period you set (unit: day) will automatically stop to avoid unnecessary fees.                                               |

# **Step 7** After the task is submitted, you can view and manage it on the **Data Synchronization Management** page.

- You can view the task status. For more information about task status, see Task Statuses.
- You can click C in the upper-right corner to view the latest task status.
- By default, DRS retains a task in the Configuration state for three days. After three days, DRS automatically deletes background resources, and the task

status remains unchanged. When you restart the task configuration, DRS applies for resources again.

----End

## 3.26 From Microsoft SQL Server to GaussDB Primary/ Standby

## **Supported Source and Destination Databases**

Table 3-256 Supported databases

| Source DB                                                                                                    | Destination DB          |
|----------------------------------------------------------------------------------------------------|-------------------------|
| On-premises Microsoft SQL Server<br>(Enterprise Edition 2012 or later,<br>Standard Edition 2016 SP1 or later)                                        | GaussDB primary/standby |
| <ul> <li>Microsoft SQL Server database on<br/>an ECS (Enterprise Edition 2012 or<br/>later, Standard Edition 2016 SP1 or<br/>later)</li> </ul>       |                         |
| <ul> <li>Microsoft SQL Server database on<br/>other clouds (Enterprise Edition<br/>2012 or later, Standard Edition 2016<br/>SP1 or later)</li> </ul> |                         |
| RDS for SQL Server (Enterprise<br>Edition 2012 or later, Standard<br>Edition 2016 SP1 or later)                                                      |                         |

□ NOTE

Only whitelisted users can use this function.

## **Supported Synchronization Objects**

**Table 3-257** lists the objects that can be synchronized in different scenarios. DRS will automatically check the objects you selected before the synchronization.

**Table 3-257** Supported synchronization objects

| Туре    | Precautions                                                                                                    |
|---------|----------------------------------------------------------------------------------------------------|
| Objects | Supported field types:     TINYINT, SMALLINT, INT, BIGINT, DECIMAL, NUMERIC, FLOAT, REAL, SMALLMONEY, MONEY, BIT, DATE, SMALLDATETIME, DATETIME, DATETIME2, DATETIMEOFFSET, TIME, TIMESTAMP, XML, CHAR, VARCHAR, NCHAR, NVARCHAR, BINARY, VARBINARY, IMAGE, HIERARCHYID, NTEXT, TEXT, and UNIQUEIDENTIFIER |
|         | <ul> <li>Unsupported field types: SQL_VARIANT, GEOMETRY, and<br/>GEOGRAPHY</li> </ul>                                                                                                    |
|         | Scope of full synchronization                                                                                                    |
|         | <ul> <li>Structures, data, and indexes of a table are supported.</li> </ul>                                                                                                    |
|         | <ul> <li>A database or table name can contain a maximum of 64<br/>characters, including only letters, digits, underscores (_),<br/>and hyphens (-).</li> </ul>                                                                                                    |
|         | <ul> <li>The number of tables selected for the synchronization<br/>object cannot exceed 1000. If there are more than 1000<br/>tables, you are advised to synchronize them in batches.<br/>(Create a new task after the synchronization task is<br/>complete.)</li> </ul>                                   |
|         | <ul> <li>Transparent Data Encryption (TDE) encrypted databases in<br/>the source instance cannot be synchronized. If you do not<br/>need to synchronize TDE encrypted databases, deselect<br/>them. If you need to synchronize TDE encrypted databases,<br/>disable TDE first.</li> </ul>                  |
|         | <ul> <li>Column encryption is not supported.</li> </ul>                                                                                                    |
|         | Scope of incremental synchronization                                                                                                    |
|         | <ul> <li>DML statements, including INSERT, UPDATE, and DELETE,<br/>are supported.</li> </ul>                                                                                                    |
|         | <ul> <li>DDL statements are not supported.</li> </ul>                                                                                                    |

## **Database Account Permission Requirements**

To start a synchronization task, the source and destination database users must meet the requirements in the following table. Different types of synchronization tasks require different permissions. For details, see **Table 3-258**. DRS automatically checks the database account permissions in the pre-check phase and provides handling suggestions.

#### 

- You are advised to create an independent database account for DRS task connection to prevent task failures caused by database account password modification.
- After changing the account passwords for the source or destination databases, modify
  the connection information in the DRS task as soon as possible to prevent automatic
  retry after a task failure. Automatic retry will lock the database accounts.

Table 3-258 Database account permission

| Туре                         | Full+Incremental                                                                                                    |
|------------------------------|----------------------------------------------------------------------------------------------------|
| Source database user         | Sysadmin or view server state and db_datareader or db_owner permissions for databases to be synchronized                                                                                                    |
| Destination<br>database user | Database-level permissions: Log in to the postgres base database as user <b>root</b> or other DATABASE users with the sysadmin role, and grant the CREATE and CONNECT permissions to user <b>DATABASE</b> .                               |
|                              | Schema-level permission: Log in to the database as user root or user DATABASE with the sysadmin role, or the owner of the database, and grant the CREATE and USAGE permissions of the schema to the user.                                 |
|                              | Table-level permission: Log in to the database as user root or user DATABASE with the sysadmin role, or the owner of the database, and grant the SELECT, UPDATE, INSERT, and DELETE permissions for all tables in the SCHEMA to the user. |

## Suggestions

## **!** CAUTION

- When a task is being started or in the full synchronization phase, do not perform DDL operations on the source database. Otherwise, the task may be abnormal.
- To keep data consistency before and after the synchronization, ensure that no data is written to the destination database during the synchronization.
- The success of database synchronization depends on environment and manual operations. To ensure a smooth synchronization, perform a synchronization trial before you start the synchronization to help you detect and resolve problems in advance.
- Start your synchronization task during off-peak hours. A less active database is easier to synchronize successfully. If the data is fairly static, there is less likely to be any severe performance impacts during the synchronization.
  - If network bandwidth is not limited, the query rate of the source database increases by about 50 MB/s during full synchronization, and two to four CPUs are occupied.
  - The data being synchronized may be locked by other transactions for a long period of time, resulting in read timeout.
  - When DRS concurrently reads data from a database, it will use about 6 to 10 sessions. The impact of the connections on services must be considered.
  - If you read a table, especially a large table, during the full migration, the exclusive lock on that table may be blocked.

- For more information about the impact of DRS on databases, see What Is the Impact of DRS on Source and Destination Databases?
- Data-Level Comparison

To obtain accurate comparison results, **compare data** at a specified time point during off-peak hours. If it is needed, select **Start at a specified time** for **Comparison Time**. Due to slight time difference and continuous operations on data, data inconsistency may occur, reducing the reliability and validity of the comparison results.

#### **Precautions**

The full+incremental synchronization consists of four phases: task startup, full synchronization, incremental synchronization, and task completion. To ensure smooth synchronization, read the following notes before creating a synchronization task.

Table 3-259 Precautions

| Туре               | Constraints                                                                                                    |
|--------------------|----------------------------------------------------------------------------------------------------|
| Starting a<br>task | <ul> <li>Source database parameter requirements:         <ul> <li>The source database mode must be set to FULL.</li> <li>The SQL Server Agent proxy service must be enabled for the source database.</li> <li>If Force Protocol Encryption is set to Yes for the source</li> </ul> </li> </ul>                                                                                                    |
|                    | database, Trust Server Certificate also must be set to Yes, as shown in Figure 3-239.  Figure 3-239 Client configuration  SQL Server Configuration Manager (Local)  SQL Server Services  SQL Server Network Configuration (32bit)  SQL Native Client 11.0 Configuration  Client Protocols  Aliases  SQL Native Client 11.0 Configuration  Client Protocols  Aliases                                                                                                    |
|                    | <ul> <li>Source database object requirements:         <ul> <li>If the source database contains disabled clustered indexes of tables, the synchronization fails.</li> <li>The source database cannot contain the username cdc or schema.</li> <li>The database name can contain a maximum of 64 characters, including only letters, digits, underscores (_), and hyphens (-).</li> <li>The table name in the source database cannot contain special characters '&lt;&gt;"</li> </ul> </li> <li>Destination database object requirements:</li> </ul> |
|                    | <ul> <li>The destination DB instance must have sufficient storage space.</li> <li>The destination DB instance cannot contain databases with the same name as the source database (except SQL Server system databases).</li> <li>Other notes:         <ul> <li>Do not perform primary/standby switchover on the source database. Otherwise, the synchronization task will fail.</li> <li>Incremental synchronization of the source SQL Server database is based on the CDC capability provided by the</li> </ul> </li> </ul>                        |

| Туре                               | Constraints                                                                                                    |
|------------------------------------|----------------------------------------------------------------------------------------------------|
|                                    | SQL Server database. If CDC of the source SQL Server database is abnormal (for example, CDC is disabled or the transaction log is full), incremental synchronization will be affected.                                          |
| Full<br>synchronizat<br>ion        | Do not change the port of the source and destination<br>databases, or change or delete the passwords and permissions<br>of the source and destination database users. Otherwise, the<br>task may fail.                          |
|                                    | <ul> <li>Do not run any DDL statement in the source database. Otherwise, data may be inconsistent or the task may fail.</li> <li>Do not write data to the destination database. Otherwise, data may be inconsistent.</li> </ul> |
| Incremental<br>synchronizat<br>ion | Do not change the port of the source and destination<br>databases, or change or delete the passwords and permissions<br>of the source and destination database users. Otherwise, the<br>task may fail.                          |
|                                    | Do not write data to the destination database. Otherwise, data may be inconsistent.                                                                                                    |
|                                    | <ul> <li>DDL operations performed on the source database will not be<br/>synchronized to the destination database.</li> </ul>                                                                                                   |
|                                    | The IMAGE, TEXT, and NTEXT big data types cannot be deleted.                                                                                                    |
| Synchroniza<br>tion<br>comparison  | You are advised to compare data during off-peak hours of the source database to prevent inconsistent data from being falsely reported and reduce the impact on the source database and DRS tasks.                               |
|                                    | During incremental synchronization, if data is written to the source database, the comparison results may be inconsistent.                                                                                                    |
|                                    | <ul> <li>Data cannot be compared during full synchronization.</li> <li>Do not limit the synchronization speed during data comparison.</li> </ul>                                                                                |

## **Prerequisites**

- You have logged in to the DRS console.
- Your account balance is greater than or equal to \$0 USD.
- For details about the DB types and versions supported by real-time synchronization, see **Supported Databases**.
- If a subaccount is used to create a DRS task, ensure that an agency has been added. To create an agency, see **Agency Management**.
- You have read **Suggestions** and **Precautions**.

#### **Procedure**

This section uses Microsoft SQL Server to GaussDB primary/standby synchronization to the cloud as an example to describe how to use DRS to configure a real-time synchronization task over a public network.

- **Step 1** On the **Data Synchronization Management** page, click **Create Synchronization Task**.
- **Step 2** On the **Create Synchronization Instance** page, select a region and project, specify the task name, description, and the synchronization instance details, and click **Create Now**.
  - Task information description

Figure 3-240 Synchronization task information

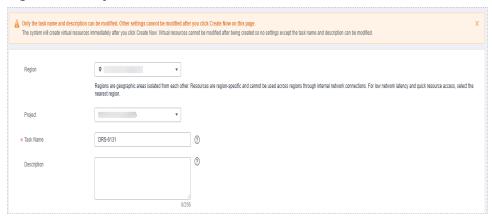

Table 3-260 Task and recipient description

| Parameter   | Description                                                                                                    |
|-------------|----------------------------------------------------------------------------------------------------|
| Region      | The region where the synchronization instance is deployed. You can change the region.                                                            |
| Project     | The project corresponds to the current region and can be changed.                                                                                |
| Task Name   | The task name must start with a letter and consist of 4 to 50 characters. It can contain only letters, digits, hyphens (-), and underscores (_). |
| Description | The description consists of a maximum of 256 characters and cannot contain special characters !=<>'&"\                                           |

• Synchronization instance details

Synchronization instance Details: 

The Molecular previous count to medial after purp to the word pup.

\* Date flow

\*\*See date

The existence of Engine

MAGA. Once of Engine

MAGA. Once of Engine

MAGA. Once of Engine

MAGA. Once of Engine

MAGA. Once of Engine

MAGA. Once of Engine

MAGA. Once of Engine

MAGA. Once of Engine

MAGA. Once of Engine

MAGA. Once of Engine

MAGA. Once of Engine

MAGA. Once of Engine

MAGA. Once of Engine

MAGA. Once of Engine

MAGA. Once of Engine

MAGA. Once of Engine

MAGA. Once of Engine

MAGA. Once of Engine

MAGA. Once of Engine

MAGA. Once of Engine

MAGA. Once of Engine

MAGA. Once of Engine

MAGA. Once of Engine

MAGA. Once of Engine

MAGA. Once of Engine

MAGA. Once of Engine

MAGA. Once of Engine

MAGA. Once of Engine

MAGA. Once of Engine

MAGA. Once of Engine

MAGA. Once of Engine

MAGA. Once of Engine

MAGA. Once of Engine

MAGA. Once of Engine

MAGA. Once of Engine

MAGA. Once of Engine

MAGA. Once of Engine

MAGA. Once of Engine

MAGA. Once of Engine

MAGA. Once of Engine

MAGA. Once of Engine

MAGA. Once of Engine

MAGA. Once of Engine

MAGA. Once of Engine

MAGA. Once of Engine

MAGA. Once of Engine

MAGA. Once of Engine

MAGA. Once of Engine

MAGA. Once of Engine

MAGA. Once of Engine

MAGA. Once of Engine

MAGA. Once of Engine

MAGA. Once of Engine

MAGA. Once of Engine

MAGA. Once of Engine

MAGA. Once of Engine

MAGA. Once of Engine

MAGA. Once of Engine

MAGA. Once of Engine

MAGA. Once of Engine

MAGA. Once of Engine

MAGA. Once of Engine

MAGA. Once of Engine

MAGA. Once of Engine

MAGA. Once of Engine

MAGA. Once of Engine

MAGA. Once of Engine

MAGA. Once of Engine

MAGA. Once of Engine

MAGA. Once of Engine

MAGA. Once of Engine

MAGA. Once of Engine

MAGA. Once of Engine

MAGA. Once of Engine

MAGA. Once of Engine

MAGA. Once of Engine

MAGA. Once of Engine

MAGA. Once of Engine

MAGA. Once of Engine

MAGA. Once of Engine

MAGA. Once of Engine

MAGA. Once of Engine

MAGA. Once of Engine

MAGA. Once of Engine

MAGA. Once of Engine

MAGA. Once of Engine

Figure 3-241 Synchronization instance details

**Table 3-261** Synchronization instance settings

| Parameter                          | Description                                                                                                    |
|------------------------------------|----------------------------------------------------------------------------------------------------|
| Data Flow                          | Select <b>To the cloud</b> .                                                                                                    |
| Source DB<br>Engine                | Select Microsoft SQL Server.                                                                                                    |
| Destination DB<br>Engine           | Select GaussDB Primary/Standby.                                                                                                    |
| Network Type                       | Available options: VPC, Public network and VPN or Direct Connect. Public network is used as an example.                                                                                                    |
| Destination DB<br>Instance         | An available GaussDB primary/standby instance.                                                                                                    |
| Synchronization<br>Instance Subnet | Select the subnet where the synchronization instance is located. You can also click <b>View Subnet</b> to go to the network console to view the subnet where the instance resides.                                                                                                    |
|                                    | By default, the DRS instance and the destination DB instance are in the same subnet. You need to select the subnet where the DRS instance resides and ensure that there are available IP addresses. To ensure that the synchronization instance is successfully created, only subnets with DHCP enabled are displayed. |
| Synchronization<br>Mode            | <ul> <li>Full+Incremental         This synchronization mode allows you to synchronize data in real time. After a full synchronization initializes the destination database, an incremental synchronization parses logs to ensure data consistency between the source and destination databases.     </li> </ul>        |

Enterprise Projects and Tags

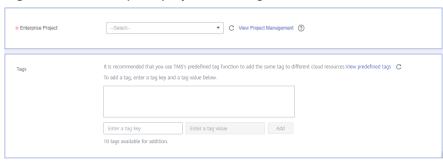

Figure 3-242 Enterprise projects and tags

**Table 3-262** Enterprise Projects and Tags

| Parameter             | Description                                                                                                    |
|-----------------------|----------------------------------------------------------------------------------------------------|
| Enterprise<br>Project | An enterprise project you would like to use to centrally manage your Global Accelerator resources. Select an enterprise project from the drop-down list. The default project is <b>default</b> . For more information about enterprise project, see <i>Enterprise Management User Guide</i> . |
|                       | To customize an enterprise project, click <b>Enterprise</b> in the upper right corner of the console. The <b>Enterprise Management</b> page is displayed. For details, see <b>Creating an Enterprise Project</b> in <i>Enterprise Management User Guide</i> .                                 |
| Tags                  | - This setting is optional. Adding tags helps you better identify and manage your tasks. Each task can have up to 10 tags.                                                                                                    |
|                       | <ul> <li>After a task is created, you can view its tag details on<br/>the Tags tab. For details, see Tag Management.</li> </ul>                                                                                                    |

#### □ NOTE

If a task fails to be created, DRS retains the task for three days by default. After three days, the task automatically ends.

Step 3 On the Configure Source and Destination Databases page, wait until the synchronization instance is created. Then, specify source and destination database information and click Test Connection for both the source and destination databases to check whether they have been connected to the synchronization instance. After the connection tests are successful, select the check box before the agreement and click Next.

Establish the connectivity between the DRS instance and the source and destination databases.

Network connectivity: Ensure that the source and destination databases
accept connections from the DRS instance. To access databases over a public
network, configure the database to accept connections from the EIP of the
DRS instance. To access databases over a VPC, VPN, or Direct Connect
network, configure the database to accept connections from the private IP
address of the DRS instance. For details, see Network Preparations.

• **Account connectivity:** Ensure that the source and destination databases allows connections from the DRS instance using the username and password.

Figure 3-243 Source database information

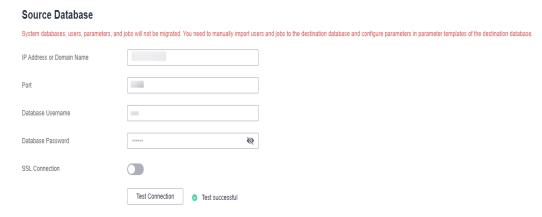

**Table 3-263** Source database settings

| Parameter                    | Description                                                                                                    |
|------------------------------|----------------------------------------------------------------------------------------------------|
| IP Address or<br>Domain Name | The IP address or domain name of the source Microsoft SQL Server database.                                                        |
| Port                         | The port of the source database. Range: 1 – 65535                                                                                 |
| Database<br>Username         | The username for logging in to the source Microsoft SQL Server database.                                                          |
| Database<br>Password         | The password for the database username.                                                                                           |
| SSL Connection               | SSL encrypts the connections between the source and destination databases. If SSL is enabled, upload the SSL CA root certificate. |
|                              | NOTE                                                                                                    |
|                              | The maximum size of a single certificate file that can be uploaded is 500 KB.                                                     |
|                              | If SSL is not enabled, your data may be at risk.                                                                                  |

Figure 3-244 Destination database information

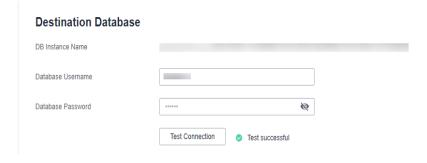

Table 3-264 Destination database settings

| Parameter            | Description                                                                                                    |
|----------------------|----------------------------------------------------------------------------------------------------|
| DB Instance<br>Name  | The GaussDB primary/standby instance selected during synchronization task creation. This parameter cannot be changed. |
| Database<br>Username | The username for accessing the destination database.                                                                  |
| Database<br>Password | The password for the database username.                                                                               |

#### □ NOTE

The username and password of the source and destination databases are encrypted and stored in the databases and the synchronization instance during the synchronization. After the task is deleted, the username and password are permanently deleted.

**Step 4** On the **Set Synchronization Task** page, select the synchronization object type and synchronization objects, and click **Next**.

Figure 3-245 Synchronization mode

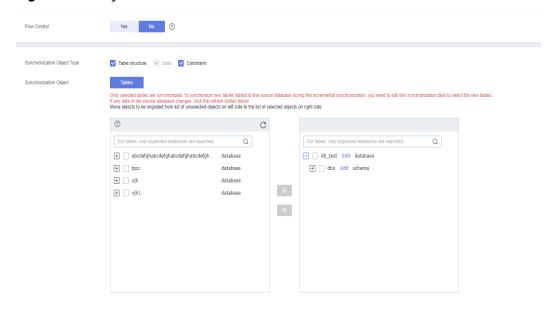

Table 3-265 Synchronization object

| Parameter    | Description                                                                                                    |
|--------------|----------------------------------------------------------------------------------------------------|
| Flow Control | You can choose whether to control the flow.  • Yes  You can customize the maximum migration speed.  In addition, you can set the time range based on your service requirements. The traffic rate setting usually includes setting of a rate limiting time period and a traffic rate value. Flow can be controlled all day or during specific time ranges. The default value is All day. A maximum of three time ranges can be set, and they cannot overlap.  The flow rate must be set based on the service scenario and cannot exceed 9,999 MB/s.  Figure 3-246 Flow control |
|              | Modify Flow Control  *Flow Control  Time Zone  GMT+08:00  *Effective During  All day  Custom time  Time Range  1:00 — 1:00 GMT+08:00  Flow Limit  M8/s (Maximum limit: 9999 M8/s)  OK Cancel                                                                                                    |
|              | No The synchronization speed is not limited and the outbound bandwidth of the source database is maximally used, which will increase the read burden on the source database. For example, if the outbound bandwidth of the source database is 100 MB/s and 80% bandwidth is used, the I/O consumption on the source database is 80 MB/s.  NOTE  The flow control mode takes effect only in the full synchronization phase.  You can also change the flow control mode after creating a task. For details, see Modifying the Flow Control Mode.                                |

| Parameter                          | Description                                                                                                    |
|------------------------------------|----------------------------------------------------------------------------------------------------|
| Synchronizati<br>on Object<br>Type | Available options: <b>Table structure</b> , <b>Data</b> , and <b>Constraint</b> • <b>Data</b> is selected by default.                                                                                                    |
|                                    | <ul> <li>If Table structure is selected, the destination database<br/>cannot contain tables whose names are the same as the<br/>source tables to be synchronized.</li> </ul>                                                           |
|                                    | If <b>Table structure</b> is not selected, the destination database must have tables that match the source tables, and the table structure must be the same as the selected source table structures.                                   |
| Incremental<br>Conflict Policy     | The conflict policy refers to the conflict handling policy during incremental synchronization. By default, conflicts in the full synchronization phase are ignored. Select any of the following conflict policies:                     |
|                                    | <ul> <li>Ignore         The system will skip the conflicting data and continue the subsequent synchronization process.     </li> </ul>                                                                                                 |
|                                    | Overwrite     Conflicting data will be overwritten.                                                                                                    |
| Synchronizati<br>on Object         | The left pane displays the source database objects, and the right pane displays the selected objects. DRS supports table-level synchronization. You can select data for synchronization based on your service requirements.            |
|                                    | <ul> <li>If the synchronization objects in source and destination<br/>databases have different names, you can map the source<br/>object name to the destination one. For details, see<br/>Mapping Object Names.</li> </ul>             |
|                                    | • The number of tables selected for the synchronization object cannot exceed 1000. If there are more than 1000 tables, you are advised to synchronize them in batches. (Create a new task after the synchronization task is complete.) |
|                                    | NOTE                                                                                                    |
|                                    | <ul> <li>To quickly select the desired database objects, you can use the<br/>search function.</li> </ul>                                                                                                    |
|                                    | If there are changes made to the source databases or objects, click      in the upper right corner to undate the objects to be                                                                                                    |
|                                    | $oldsymbol{\mathbb{C}}$ in the upper right corner to update the objects to be synchronized.                                                                                                    |
|                                    | <ul> <li>If the object name contains spaces, the spaces before and after the<br/>object name are not displayed. If there are multiple spaces between<br/>the object name and the object name, only one space is displayed.</li> </ul>  |
|                                    | The name of the selected synchronization object cannot contain spaces.                                                                                                    |

## **Step 5** On the **Check Task** page, check the synchronization task.

• If any check fails, review the cause and rectify the fault. After the fault is rectified, click **Check Again**.

For details about how to handle check failures, see **Checking Whether the Source Database Is Connected** in *Data Replication Service User Guide*.

If all check items are successful, click Next.

Figure 3-247 Pre-check

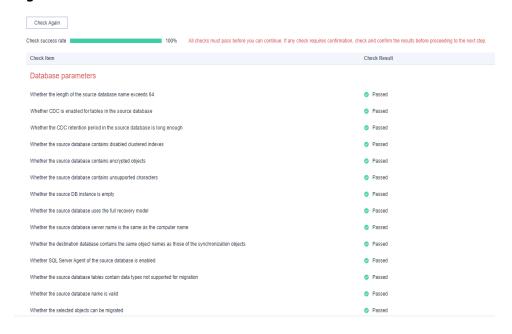

#### **◯** NOTE

You can proceed to the next step only when all checks are successful. If there are any items that require confirmation, view and confirm the details first before proceeding to the next step.

Step 6 On the displayed page, specify Start Time, Send Notification, SMN Topic, Synchronization Delay Threshold, and Stop Abnormal Tasks After, confirm that the configured information is correct, select the check box before the agreement, and click Submit to submit the task.

Figure 3-248 Task startup settings

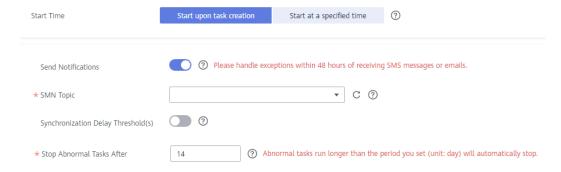

Table 3-266 Task startup settings

| Parameter                              | Description                                                                                                    |
|----------------------------------------|----------------------------------------------------------------------------------------------------|
| Started Time                           | Set Start Time to Start upon task creation or Start at a specified time based on site requirements.  NOTE                                                                                                    |
|                                        | After a synchronization task is started, the performance of the source and destination databases may be affected. You are advised to start a synchronization task during off-peak hours.                                                                                                    |
| Send<br>Notifications                  | SMN topic. This parameter is optional. If an exception occurs during synchronization, the system will send a notification to the specified recipients.                                                                                                    |
| SMN Topic                              | This parameter is available only after you enable Send<br>Notifications and create a topic on the SMN console and add a<br>subscriber.                                                                                                    |
|                                        | For details, see <i>Simple Message Notification User Guide</i> .                                                                                                    |
| Synchronizat<br>ion Delay<br>Threshold | During an incremental synchronization, a synchronization delay indicates a time difference (in seconds) of synchronization between the source and destination database.                                                                                                    |
|                                        | If the synchronization delay exceeds the threshold you specify, DRS will send alarms to the specified recipients. The value ranges from 0 to 3,600. To avoid repeated alarms caused by the fluctuation of delay, an alarm is sent only after the delay has exceeded the threshold for six minutes. |
|                                        | <ul> <li>NOTE</li> <li>If the delay threshold is set to 0, no notifications will be sent to the recipient.</li> </ul>                                                                                                    |
|                                        | <ul> <li>In the early stages of an incremental synchronization, the synchronization delay is long because a large quantity of data is awaiting synchronization. In this case, no notifications will be sent.</li> <li>Before setting the delay threshold, enable Send Notification.</li> </ul>     |
| Stop<br>Abnormal<br>Tasks After        | Number of days after which an abnormal task is automatically stopped. The value must range from 14 to 100. The default value is <b>14</b> .                                                                                                    |
|                                        | NOTE  Tasks in the abnormal state are still charged. If tasks remain in the abnormal state for a long time, they cannot be resumed. Abnormal tasks run longer than the period you set (unit: day) will automatically stop to avoid unnecessary fees.                                               |

# **Step 7** After the task is submitted, you can view and manage it on the **Data Synchronization Management** page.

- You can view the task status. For more information about task status, see Task Statuses.
- You can click C in the upper-right corner to view the latest task status.
- By default, DRS retains a task in the Configuration state for three days. After three days, DRS automatically deletes background resources, and the task

status remains unchanged. When you restart the task configuration, DRS applies for resources again.

----End

## 3.27 From Microsoft SQL Server to GaussDB Distributed

## **Supported Source and Destination Databases**

**Table 3-267** Supported databases

| Source DB                                                                                                    | Destination DB      |
|----------------------------------------------------------------------------------------------------|---------------------|
| On-premises Microsoft SQL Server<br>(Enterprise Edition 2012 or later,<br>Standard Edition 2016 SP1 or later)                                        | GaussDB distributed |
| <ul> <li>Microsoft SQL Server database on<br/>an ECS (Enterprise Edition 2012 or<br/>later, Standard Edition 2016 SP1 or<br/>later)</li> </ul>       |                     |
| <ul> <li>Microsoft SQL Server database on<br/>other clouds (Enterprise Edition<br/>2012 or later, Standard Edition 2016<br/>SP1 or later)</li> </ul> |                     |
| RDS for SQL Server (Enterprise<br>Edition 2012 or later, Standard<br>Edition 2016 SP1 or later)                                                      |                     |

**◯** NOTE

Only whitelisted users can use this function.

## **Supported Synchronization Objects**

**Table 3-268** lists the objects that can be synchronized in different scenarios. DRS will automatically check the objects you selected before the synchronization.

Table 3-268 Supported synchronization objects

| Туре    | Precautions                                                                                                    |
|---------|----------------------------------------------------------------------------------------------------|
| Objects | Supported field types:     TINYINT, SMALLINT, INT, BIGINT, DECIMAL, NUMERIC, FLOAT, REAL, SMALLMONEY, MONEY, BIT, DATE, SMALLDATETIME, DATETIME, DATETIME2, DATETIMEOFFSET, TIME, TIMESTAMP, XML, CHAR, VARCHAR, NCHAR, NVARCHAR, BINARY, VARBINARY, IMAGE, HIERARCHYID, NTEXT, TEXT, and UNIQUEIDENTIFIER |
|         | <ul> <li>Unsupported field types: SQL_VARIANT, GEOMETRY, and<br/>GEOGRAPHY</li> </ul>                                                                                                    |
|         | Scope of full synchronization                                                                                                    |
|         | <ul> <li>Structures, data, and indexes of a table are supported.</li> </ul>                                                                                                    |
|         | <ul> <li>A database or table name can contain a maximum of 64<br/>characters, including only letters, digits, underscores (_),<br/>and hyphens (-).</li> </ul>                                                                                                    |
|         | <ul> <li>The number of tables selected for the synchronization object cannot exceed 1000. If there are more than 1000 tables, you are advised to synchronize them in batches. (Create a new task after the synchronization task is complete.)</li> </ul>                                                   |
|         | <ul> <li>Transparent Data Encryption (TDE) encrypted databases in<br/>the source instance cannot be synchronized. If you do not<br/>need to synchronize TDE encrypted databases, deselect<br/>them. If you need to synchronize TDE encrypted databases,<br/>disable TDE first.</li> </ul>                  |
|         | <ul> <li>Column encryption is not supported.</li> </ul>                                                                                                    |
|         | Scope of incremental synchronization                                                                                                    |
|         | <ul> <li>DML statements, including INSERT, UPDATE, and DELETE,<br/>are supported.</li> </ul>                                                                                                    |
|         | <ul> <li>DDL statements are not supported.</li> </ul>                                                                                                    |

## **Database Account Permission Requirements**

To start a synchronization task, the source and destination database users must meet the requirements in the following table. Different types of synchronization tasks require different permissions. For details, see **Table 3-269**. DRS automatically checks the database account permissions in the pre-check phase and provides handling suggestions.

#### 

- You are advised to create an independent database account for DRS task connection to prevent task failures caused by database account password modification.
- After changing the account passwords for the source or destination databases, modify
  the connection information in the DRS task as soon as possible to prevent automatic
  retry after a task failure. Automatic retry will lock the database accounts.

Table 3-269 Database account permission

| Туре                      | Full+Incremental                                                                                                    |
|---------------------------|----------------------------------------------------------------------------------------------------|
| Source database user      | Sysadmin or view server state and db_datareader or db_owner permissions for databases to be synchronized                                                                                                    |
| Destination database user | Database-level permissions: Log in to the postgres base database as user <b>root</b> or other DATABASE users with the sysadmin role, and grant the CREATE and CONNECT permissions to user <b>DATABASE</b> .                               |
|                           | Schema-level permission: Log in to the database as user root or user DATABASE with the sysadmin role, or the owner of the database, and grant the CREATE and USAGE permissions of the schema to the user.                                 |
|                           | Table-level permission: Log in to the database as user root or user DATABASE with the sysadmin role, or the owner of the database, and grant the SELECT, UPDATE, INSERT, and DELETE permissions for all tables in the SCHEMA to the user. |

## Suggestions

## **!** CAUTION

- When a task is being started or in the full synchronization phase, do not perform DDL operations on the source database. Otherwise, the task may be abnormal.
- To keep data consistency before and after the synchronization, ensure that no data is written to the destination database during the synchronization.
- The success of database synchronization depends on environment and manual operations. To ensure a smooth synchronization, perform a synchronization trial before you start the synchronization to help you detect and resolve problems in advance.
- Start your synchronization task during off-peak hours. A less active database is easier to synchronize successfully. If the data is fairly static, there is less likely to be any severe performance impacts during the synchronization.
  - If network bandwidth is not limited, the query rate of the source database increases by about 50 MB/s during full synchronization, and two to four CPUs are occupied.
  - The data being synchronized may be locked by other transactions for a long period of time, resulting in read timeout.
  - When DRS concurrently reads data from a database, it will use about 6 to 10 sessions. The impact of the connections on services must be considered.
  - If you read a table, especially a large table, during the full migration, the exclusive lock on that table may be blocked.

- For more information about the impact of DRS on databases, see What Is the Impact of DRS on Source and Destination Databases?
- Data-Level Comparison

To obtain accurate comparison results, **compare data** at a specified time point during off-peak hours. If it is needed, select **Start at a specified time** for **Comparison Time**. Due to slight time difference and continuous operations on data, data inconsistency may occur, reducing the reliability and validity of the comparison results.

#### **Precautions**

The full+incremental synchronization consists of four phases: task startup, full synchronization, incremental synchronization, and task completion. To ensure smooth synchronization, read the following notes before creating a synchronization task.

Table 3-270 Precautions

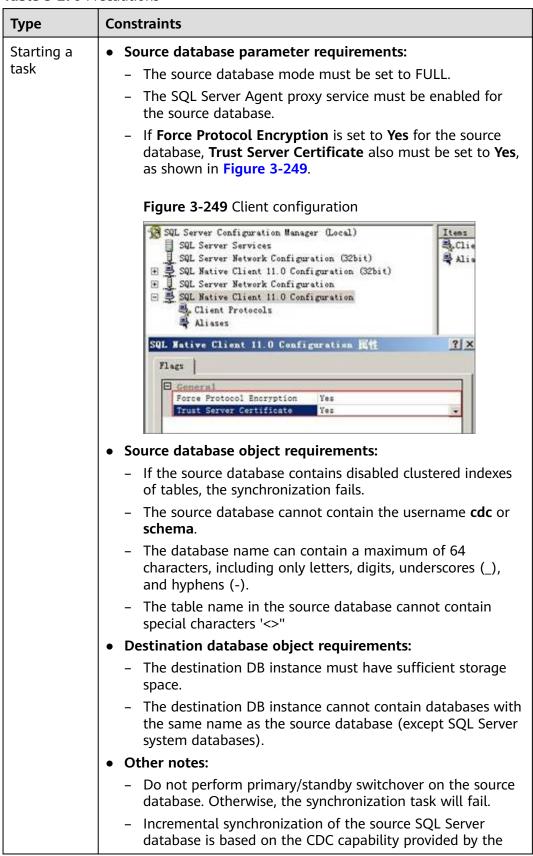

| Туре                              | Constraints                                                                                                    |
|-----------------------------------|----------------------------------------------------------------------------------------------------|
|                                   | SQL Server database. If CDC of the source SQL Server database is abnormal (for example, CDC is disabled or the transaction log is full), incremental synchronization will be affected.                                          |
| Full<br>synchronizat<br>ion       | Do not change the port of the source and destination<br>databases, or change or delete the passwords and permissions<br>of the source and destination database users. Otherwise, the<br>task may fail.                          |
|                                   | <ul> <li>Do not run any DDL statement in the source database. Otherwise, data may be inconsistent or the task may fail.</li> <li>Do not write data to the destination database. Otherwise, data may be inconsistent.</li> </ul> |
| Incremental synchronizat ion      | Do not change the port of the source and destination<br>databases, or change or delete the passwords and permissions<br>of the source and destination database users. Otherwise, the<br>task may fail.                          |
|                                   | Do not write data to the destination database. Otherwise, data may be inconsistent.                                                                                                    |
|                                   | <ul> <li>DDL operations performed on the source database will not be<br/>synchronized to the destination database.</li> </ul>                                                                                                   |
|                                   | The IMAGE, TEXT, and NTEXT big data types cannot be deleted.                                                                                                    |
| Synchroniza<br>tion<br>comparison | You are advised to compare data during off-peak hours of the source database to prevent inconsistent data from being falsely reported and reduce the impact on the source database and DRS tasks.                               |
|                                   | During incremental synchronization, if data is written to the source database, the comparison results may be inconsistent.                                                                                                    |
|                                   | <ul> <li>Data cannot be compared during full synchronization.</li> <li>Do not limit the synchronization speed during data comparison.</li> </ul>                                                                                |

## **Prerequisites**

- You have logged in to the DRS console.
- Your account balance is greater than or equal to \$0 USD.
- For details about the DB types and versions supported by real-time synchronization, see **Supported Databases**.
- If a subaccount is used to create a DRS task, ensure that an agency has been added. To create an agency, see **Agency Management**.
- You have read **Suggestions** and **Precautions**.

#### **Procedure**

This section uses Microsoft SQL Server to GaussDB distributed synchronization to the cloud as an example to describe how to use DRS to configure a real-time synchronization task over a public network.

- **Step 1** On the **Data Synchronization Management** page, click **Create Synchronization**Task
- **Step 2** On the **Create Synchronization Instance** page, select a region and project, specify the task name, description, and the synchronization instance details, and click **Create Now**.
  - Task information description

Figure 3-250 Synchronization task information

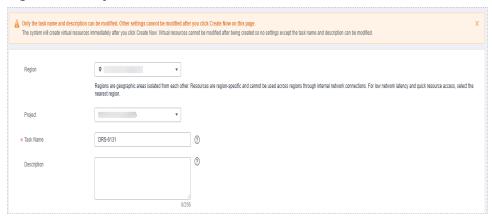

Table 3-271 Task and recipient description

| Parameter   | Description                                                                                                    |
|-------------|----------------------------------------------------------------------------------------------------|
| Region      | The region where the synchronization instance is deployed. You can change the region.                                                            |
| Project     | The project corresponds to the current region and can be changed.                                                                                |
| Task Name   | The task name must start with a letter and consist of 4 to 50 characters. It can contain only letters, digits, hyphens (-), and underscores (_). |
| Description | The description consists of a maximum of 256 characters and cannot contain special characters !=<>'&"\                                           |

• Synchronization instance details

Synchronization instance Details ©
The Michaely Stimulate cannot be recified after you git to the rest year.

\* Date Trian

\* In the children's Standard are most to a Seld Audit to ad Seld.

\* The children's Standard are most to a Seld Audit to ad Seld.

\* The children's Standard are most to a Seld Audit to all Seld.

\* Seld Seld Seld.

\* Seld Seld Seld.

\* Description of Seld.

\* Description of Seld.

\* Description of Seld.

\* Description of Seld.

\* Description of Seld.

\* Description of Seld.

\* Description of Seld.

\* Description of Seld.

\* Seld. Seld. Seld. Seld.

\* Seld. Seld. Seld. Seld. Seld.

\* Seld. Seld.

Figure 3-251 Synchronization instance details

**Table 3-272** Synchronization instance settings

| Parameter                          | Description                                                                                                    |
|------------------------------------|----------------------------------------------------------------------------------------------------|
| Data Flow                          | Select <b>To the cloud</b> .                                                                                                    |
| Source DB<br>Engine                | Select Microsoft SQL Server.                                                                                                    |
| Destination DB<br>Engine           | Select GaussDB Distributed.                                                                                                    |
| Network Type                       | Available options: VPC, Public network and VPN or Direct Connect. Public network is used as an example.                                                                                                    |
| Destination DB<br>Instance         | An available GaussDB distributed instance.                                                                                                    |
| Synchronization<br>Instance Subnet | Select the subnet where the synchronization instance is located. You can also click <b>View Subnet</b> to go to the network console to view the subnet where the instance resides.                                                                                                    |
|                                    | By default, the DRS instance and the destination DB instance are in the same subnet. You need to select the subnet where the DRS instance resides and ensure that there are available IP addresses. To ensure that the synchronization instance is successfully created, only subnets with DHCP enabled are displayed. |
| Synchronization<br>Mode            | <ul> <li>Full+Incremental         This synchronization mode allows you to synchronize data in real time. After a full synchronization initializes the destination database, an incremental synchronization parses logs to ensure data consistency between the source and destination databases.     </li> </ul>        |

Enterprise Projects and Tags

\*Enterprise Project

Select—
C View Project Management 
It is recommended that you use TMS's predefined tag function to add the same tag to different cloud resources. View predefined tags 
To add a tag, enter a tag key and a tag value below.

Enter a tag key
Enter a tag value
Add

10 tags available for addition.

Figure 3-252 Enterprise projects and tags

**Table 3-273** Enterprise Projects and Tags

| Parameter             | Description                                                                                                    |
|-----------------------|----------------------------------------------------------------------------------------------------|
| Enterprise<br>Project | An enterprise project you would like to use to centrally manage your Global Accelerator resources. Select an enterprise project from the drop-down list. The default project is <b>default</b> . For more information about enterprise project, see <i>Enterprise Management User Guide</i> . |
|                       | To customize an enterprise project, click <b>Enterprise</b> in the upper right corner of the console. The <b>Enterprise Management</b> page is displayed. For details, see <b>Creating an Enterprise Project</b> in <i>Enterprise Management User Guide</i> .                                 |
| Tags                  | This setting is optional. Adding tags helps you better identify and manage your tasks. Each task can have up to 10 tags.                                                                                                    |
|                       | <ul> <li>After a task is created, you can view its tag details on<br/>the Tags tab. For details, see Tag Management.</li> </ul>                                                                                                    |

#### □ NOTE

If a task fails to be created, DRS retains the task for three days by default. After three days, the task automatically ends.

Step 3 On the Configure Source and Destination Databases page, wait until the synchronization instance is created. Then, specify source and destination database information and click Test Connection for both the source and destination databases to check whether they have been connected to the synchronization instance. After the connection tests are successful, select the check box before the agreement and click Next.

Establish the connectivity between the DRS instance and the source and destination databases.

Network connectivity: Ensure that the source and destination databases
accept connections from the DRS instance. To access databases over a public
network, configure the database to accept connections from the EIP of the
DRS instance. To access databases over a VPC, VPN, or Direct Connect
network, configure the database to accept connections from the private IP
address of the DRS instance. For details, see Network Preparations.

• **Account connectivity:** Ensure that the source and destination databases allows connections from the DRS instance using the username and password.

Figure 3-253 Source database information

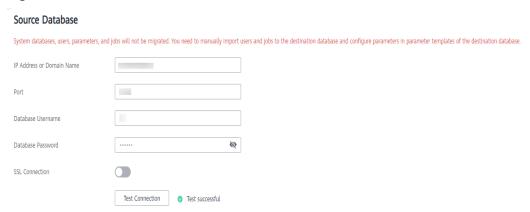

Table 3-274 Source database settings

| Parameter                    | Description                                                                                                    |
|------------------------------|----------------------------------------------------------------------------------------------------|
| IP Address or<br>Domain Name | The IP address or domain name of the source Microsoft SQL Server database.                                                        |
| Port                         | The port of the source database. Range: 1 – 65535                                                                                 |
| Database<br>Username         | The username for logging in to the source Microsoft SQL Server database.                                                          |
| Database<br>Password         | The password for the database username.                                                                                           |
| SSL Connection               | SSL encrypts the connections between the source and destination databases. If SSL is enabled, upload the SSL CA root certificate. |
|                              | NOTE                                                                                                    |
|                              | The maximum size of a single certificate file that can be uploaded is 500 KB.                                                     |
|                              | If SSL is not enabled, your data may be at risk.                                                                                  |

Figure 3-254 Destination database information

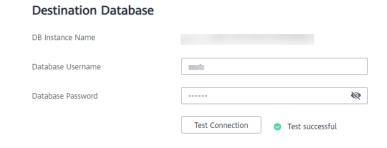

Table 3-275 Destination database settings

| Parameter            | Description                                                                                                    |
|----------------------|----------------------------------------------------------------------------------------------------|
| DB Instance<br>Name  | The GaussDB distributed DB instance selected during synchronization task creation. This parameter cannot be changed. |
| Database<br>Username | The username for accessing the destination database.                                                                 |
| Database<br>Password | The password for the database username.                                                                              |

#### **Ⅲ** NOTE

The username and password of the source and destination databases are encrypted and stored in the databases and the synchronization instance during the synchronization. After the task is deleted, the username and password are permanently deleted.

**Step 4** On the **Set Synchronization Task** page, select the synchronization object type and synchronization objects, and click **Next**.

Figure 3-255 Synchronization mode

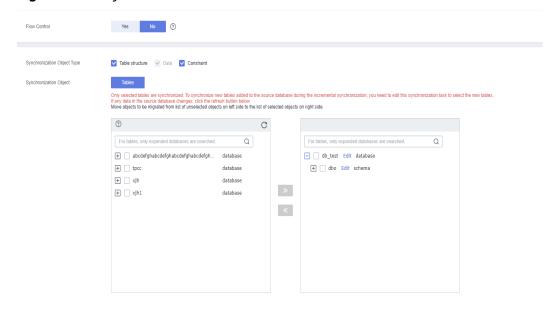

Table 3-276 Synchronization object

| Parameter    | Description                                                                                                    |
|--------------|----------------------------------------------------------------------------------------------------|
| Flow Control | You can choose whether to control the flow.  • Yes  You can customize the maximum migration speed.  In addition, you can set the time range based on your service requirements. The traffic rate setting usually includes setting of a rate limiting time period and a traffic rate value. Flow can be controlled all day or during specific time ranges. The default value is All day. A maximum of three time ranges can be set, and they cannot overlap.  The flow rate must be set based on the service scenario and cannot exceed 9,999 MB/s.  Figure 3-256 Flow control |
|              | Modify Flow Control  Flow Control  Flow Control  OMT+08:00  All day  Custom time  Time Range  1:00 - 1:00 GMT+08:00  Flow Limit  MB/s (Maximum limit: 9999 MB/s)  OAdd Time Range  You can add 2 more time ranges.                                                                                                    |
|              | No The synchronization speed is not limited and the outbound bandwidth of the source database is maximally used, which will increase the read burden on the source database. For example, if the outbound bandwidth of the source database is 100 MB/s and 80% bandwidth is used, the I/O consumption on the source database is 80 MB/s.  NOTE  The flow control mode takes effect only in the full synchronization phase.  You can also change the flow control mode after creating a task. For details, see Modifying the Flow Control Mode.                                |

| Parameter                          | Description                                                                                                    |
|------------------------------------|----------------------------------------------------------------------------------------------------|
| Synchronizati<br>on Object<br>Type | <ul> <li>Available options: Table structure, Data, and Constraint</li> <li>Data is selected by default.</li> <li>If Table structure is selected, the destination database cannot contain tables whose names are the same as the source tables to be synchronized.</li> <li>If Table structure is not selected, the destination database must have tables that match the source tables, and the table structure must be the same as the selected source table structures.</li> </ul>                                                                                                    |
| Incremental<br>Conflict Policy     | The conflict policy refers to the conflict handling policy during incremental synchronization. By default, conflicts in the full synchronization phase are ignored. Select any of the following conflict policies:  • Ignore  The system will skip the conflicting data and continue the subsequent synchronization process.  • Overwrite  Conflicting data will be overwritten.                                                                                                    |
| Synchronizati<br>on Object         | <ul> <li>The left pane displays the source database objects, and the right pane displays the selected objects. DRS supports table-level synchronization. You can select data for synchronization based on your service requirements.</li> <li>If the synchronization objects in source and destination databases have different names, you can map the source object name to the destination one. For details, see Mapping Object Names.</li> <li>The number of tables selected for the synchronization object cannot exceed 1000. If there are more than 1000 tables, you are advised to synchronize them in batches. (Create a new task after the synchronization task is complete.)</li> <li>NOTE</li> <li>To quickly select the desired database objects, you can use the search function.</li> <li>If there are changes made to the source databases or objects, click  in the upper right corner to update the objects to be synchronized.</li> <li>If the object name contains spaces, the spaces before and after the object name are not displayed. If there are multiple spaces between the object name and the object name, only one space is displayed.</li> <li>The name of the selected synchronization object cannot contain spaces.</li> </ul> |

#### **Step 5** On the **Check Task** page, check the synchronization task.

• If any check fails, review the cause and rectify the fault. After the fault is rectified, click **Check Again**.

For details about how to handle check failures, see **Checking Whether the Source Database Is Connected** in *Data Replication Service User Guide*.

If all check items are successful, click Next.

Figure 3-257 Pre-check

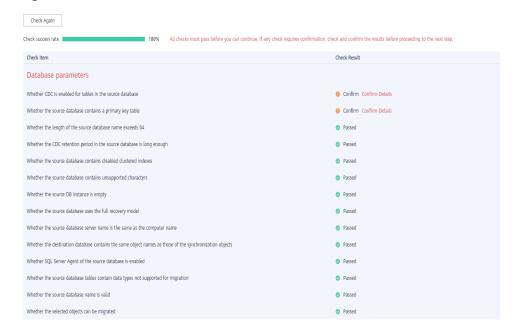

#### **Ⅲ** NOTE

You can proceed to the next step only when all checks are successful. If there are any items that require confirmation, view and confirm the details first before proceeding to the next step.

Step 6 On the displayed page, specify Start Time, Send Notification, SMN Topic,
Synchronization Delay Threshold, and Stop Abnormal Tasks After, confirm that
the configured information is correct, select the check box before the agreement,
and click Submit to submit the task.

Figure 3-258 Task startup settings

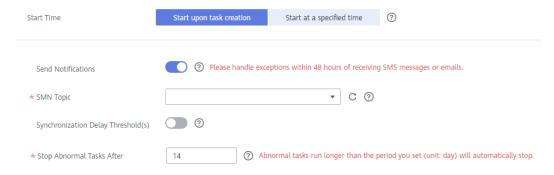

**Table 3-277** Task startup settings

| Parameter                              | Description                                                                                                    |
|----------------------------------------|----------------------------------------------------------------------------------------------------|
| Started Time                           | Set Start Time to Start upon task creation or Start at a specified time based on site requirements.  NOTE  After a synchronization task is started, the performance of the source and                                                                                                    |
|                                        | destination databases may be affected. You are advised to start a synchronization task during off-peak hours.                                                                                                    |
| Send<br>Notifications                  | SMN topic. This parameter is optional. If an exception occurs during synchronization, the system will send a notification to the specified recipients.                                                                                                    |
| SMN Topic                              | This parameter is available only after you enable Send<br>Notifications and create a topic on the SMN console and add a<br>subscriber.                                                                                                    |
|                                        | For details, see <i>Simple Message Notification User Guide</i> .                                                                                                    |
| Synchronizat<br>ion Delay<br>Threshold | During an incremental synchronization, a synchronization delay indicates a time difference (in seconds) of synchronization between the source and destination database.                                                                                                    |
|                                        | If the synchronization delay exceeds the threshold you specify, DRS will send alarms to the specified recipients. The value ranges from 0 to 3,600. To avoid repeated alarms caused by the fluctuation of delay, an alarm is sent only after the delay has exceeded the threshold for six minutes. |
|                                        | NOTE     If the delay threshold is set to 0, no notifications will be sent to the recipient.                                                                                                    |
|                                        | <ul> <li>In the early stages of an incremental synchronization, the synchronization delay is long because a large quantity of data is awaiting synchronization. In this case, no notifications will be sent.</li> <li>Before setting the delay threshold, enable Send Notification.</li> </ul>     |
| Stop<br>Abnormal<br>Tasks After        | Number of days after which an abnormal task is automatically stopped. The value must range from 14 to 100. The default value is <b>14</b> .                                                                                                    |
|                                        | NOTE  Tasks in the abnormal state are still charged. If tasks remain in the abnormal state for a long time, they cannot be resumed. Abnormal tasks run longer than the period you set (unit: day) will automatically stop to avoid unnecessary fees.                                               |

## **Step 7** After the task is submitted, you can view and manage it on the **Data Synchronization Management** page.

- You can view the task status. For more information about task status, see Task Statuses.
- You can click C in the upper-right corner to view the latest task status.
- By default, DRS retains a task in the Configuration state for three days. After three days, DRS automatically deletes background resources, and the task

status remains unchanged. When you restart the task configuration, DRS applies for resources again.

----End

## 3.28 From Microsoft SQL Server to Microsoft SQL Server

#### **Supported Source and Destination Databases**

Table 3-278 Supported databases

| Source DB                                                                                                    | Destination DB                                                                                                    |  |
|----------------------------------------------------------------------------------------------------|----------------------------------------------------------------------------------------------------|--|
| On-premises Microsoft SQL Server<br>(Enterprise Edition 2012 or later,<br>Standard Edition 2016 SP1 or later)                                        | <ul> <li>RDS for SQL Server (Enterprise<br/>Edition 2012 or later, Standard<br/>Edition 2016 SP1 or later)</li> </ul> |  |
| <ul> <li>Microsoft SQL Server database on<br/>an ECS (Enterprise Edition 2012 or<br/>later, Standard Edition 2016 SP1 or<br/>later)</li> </ul>       | NOTE  The major version of the destination database must be the same as or later than that of the source database.    |  |
| <ul> <li>Microsoft SQL Server database on<br/>other clouds (Enterprise Edition<br/>2012 or later, Standard Edition 2016<br/>SP1 or later)</li> </ul> |                                                                                                    |  |
| <ul> <li>RDS for SQL Server (Enterprise<br/>Edition 2012 or later, Standard<br/>Edition 2016 SP1 or later)</li> </ul>                                |                                                                                                    |  |

□ NOTE

Only whitelisted users can use this function.

#### **Supported Synchronization Objects**

**Table 3-279** lists the objects that can be synchronized in different scenarios. DRS will automatically check the objects you selected before the synchronization.

**Table 3-279** Supported synchronization objects

| Туре    | Precautions                                                                                                    |
|---------|----------------------------------------------------------------------------------------------------|
| Objects | Supported field types:     TINYINT, SMALLINT, INT, BIGINT, DECIMAL, NUMERIC, FLOAT, REAL, SMALLMONEY, MONEY, BIT, DATE, SMALLDATETIME, DATETIME, DATETIME2, DATETIMEOFFSET, TIME, TIMESTAMP, XML, CHAR, VARCHAR, NCHAR, NVARCHAR, BINARY, VARBINARY, IMAGE, HIERARCHYID, NTEXT, TEXT, and UNIQUEIDENTIFIER |
|         | <ul> <li>Unsupported field types: SQL_VARIANT, GEOMETRY, and<br/>GEOGRAPHY</li> </ul>                                                                                                    |
|         | Scope of full synchronization                                                                                                    |
|         | <ul> <li>Structures, data, and indexes of a table are supported.</li> </ul>                                                                                                    |
|         | <ul> <li>A database or table name can contain a maximum of 64<br/>characters, including only letters, digits, underscores (_),<br/>and hyphens (-).</li> </ul>                                                                                                    |
|         | <ul> <li>The number of tables selected for the synchronization object cannot exceed 1000. If there are more than 1000 tables, you are advised to synchronize them in batches. (Create a new task after the synchronization task is complete.)</li> </ul>                                                   |
|         | <ul> <li>Transparent Data Encryption (TDE) encrypted databases in<br/>the source instance cannot be synchronized. If you do not<br/>need to synchronize TDE encrypted databases, deselect<br/>them. If you need to synchronize TDE encrypted databases,<br/>disable TDE first.</li> </ul>                  |
|         | <ul> <li>Column encryption is not supported.</li> </ul>                                                                                                    |
|         | Scope of incremental synchronization                                                                                                    |
|         | <ul> <li>DML statements, including INSERT, UPDATE, and DELETE,<br/>are supported.</li> </ul>                                                                                                    |
|         | <ul> <li>DDL statements are not supported.</li> </ul>                                                                                                    |

#### **Database Account Permission Requirements**

To start a synchronization task, the source and destination database users must meet the requirements in the following table. Different types of synchronization tasks require different permissions. For details, see **Table 3-280**. DRS automatically checks the database account permissions in the pre-check phase and provides handling suggestions.

#### 

- You are advised to create an independent database account for DRS task connection to prevent task failures caused by database account password modification.
- After changing the account passwords for the source or destination databases, modify
  the connection information in the DRS task as soon as possible to prevent automatic
  retry after a task failure. Automatic retry will lock the database accounts.

| Туре                      | Full+Incremental                                                                                                    |
|---------------------------|----------------------------------------------------------------------------------------------------|
| Source database<br>user   | At least the sysadmin or view server state and db_datareader or db_owner permissions for databases to be synchronized                 |
| Destination database user | If the destination end does not contain databases, the destination database user must have the <b>create any database</b> permission. |
|                           | If the destination end contains databases, the destination                                                                            |

database user must have the **connect**, **create table**, **alter any schema**, and **select** permissions for the databases.

Table 3-280 Database account permission

#### Suggestions

#### **CAUTION**

- When a task is being started or in the full synchronization phase, do not perform DDL operations on the source database. Otherwise, the task may be abnormal.
- To keep data consistency before and after the synchronization, ensure that no data is written to the destination database during the synchronization.
- The success of database synchronization depends on environment and manual operations. To ensure a smooth synchronization, perform a synchronization trial before you start the synchronization to help you detect and resolve problems in advance.
- Start your synchronization task during off-peak hours. A less active database is easier to synchronize successfully. If the data is fairly static, there is less likely to be any severe performance impacts during the synchronization.
  - If network bandwidth is not limited, the query rate of the source database increases by about 50 MB/s during full synchronization, and two to four CPUs are occupied.
  - The data being synchronized may be locked by other transactions for a long period of time, resulting in read timeout.
  - When DRS concurrently reads data from a database, it will use about 6 to 10 sessions. The impact of the connections on services must be considered.
  - If you read a table, especially a large table, during the full migration, the exclusive lock on that table may be blocked.
  - For more information about the impact of DRS on databases, see What
     Is the Impact of DRS on Source and Destination Databases?
- Data-Level Comparison

To obtain accurate comparison results, **compare data** at a specified time point during off-peak hours. If it is needed, select **Start at a specified time** 

for **Comparison Time**. Due to slight time difference and continuous operations on data, data inconsistency may occur, reducing the reliability and validity of the comparison results.

#### **Precautions**

The full+incremental synchronization consists of four phases: task startup, full synchronization, incremental synchronization, and task completion. To ensure smooth synchronization, read the following notes before creating a synchronization task.

Table 3-281 Precautions

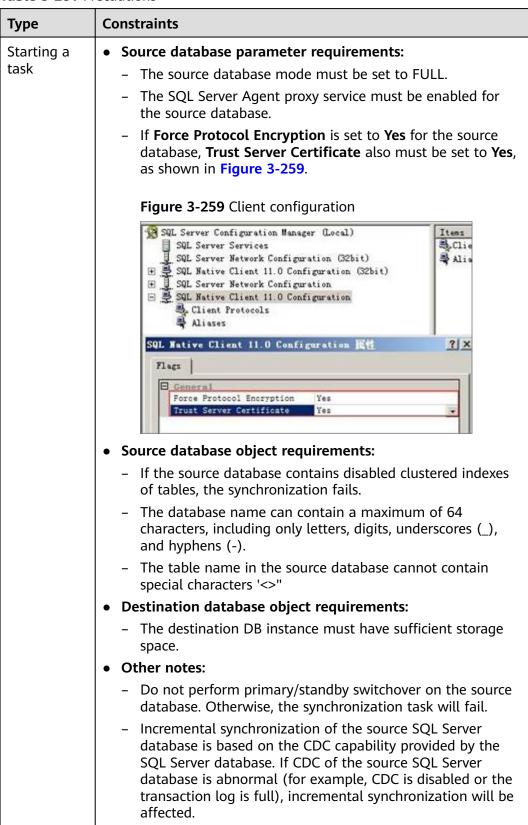

| Туре                              | Constraints                                                                                                    |
|-----------------------------------|----------------------------------------------------------------------------------------------------|
| Full<br>synchronizat<br>ion       | Do not change the port of the source and destination databases, or change or delete the passwords and permissions of the source and destination database users. Otherwise, the task may fail.          |
|                                   | <ul> <li>Do not run any DDL statement in the source database.</li> <li>Otherwise, data may be inconsistent or the task may fail.</li> </ul>                                                            |
|                                   | Do not write data to the destination database. Otherwise, data may be inconsistent.                                                                                                    |
| Incremental synchronizat ion      | Do not change the port of the source and destination<br>databases, or change or delete the passwords and permissions<br>of the source and destination database users. Otherwise, the<br>task may fail. |
|                                   | Do not write data to the destination database. Otherwise, data may be inconsistent.                                                                                                    |
|                                   | • DDL operations performed on the source database will not be synchronized to the destination database.                                                                                                |
|                                   | The IMAGE, TEXT, and NTEXT big data types cannot be deleted.                                                                                                    |
| Synchroniza<br>tion<br>comparison | You are advised to compare data during off-peak hours of the source database to prevent inconsistent data from being falsely reported and reduce the impact on the source database and DRS tasks.      |
|                                   | During incremental synchronization, if data is written to the source database, the comparison results may be inconsistent.                                                                             |
|                                   | Data cannot be compared during full synchronization.                                                                                                    |
|                                   | Do not limit the synchronization speed during data comparison.                                                                                                    |

#### **Prerequisites**

- You have logged in to the DRS console.
- Your account balance is greater than or equal to \$0 USD.
- For details about the DB types and versions supported by real-time synchronization, see **Supported Databases**.
- If a subaccount is used to create a DRS task, ensure that an agency has been added. To create an agency, see **Agency Management**.
- You have read **Suggestions** and **Precautions**.

#### **Procedure**

This section uses Microsoft SQL Server to Microsoft SQL Server synchronization to the cloud as an example to describe how to use DRS to configure a real-time synchronization task over a public network.

- Step 1 On the Data Synchronization Management page, click Create Synchronization
  Task
- **Step 2** On the **Create Synchronization Instance** page, select a region and project, specify the task name, description, and the synchronization instance details, and click **Create Now**.
  - Task information description

Figure 3-260 Synchronization task information

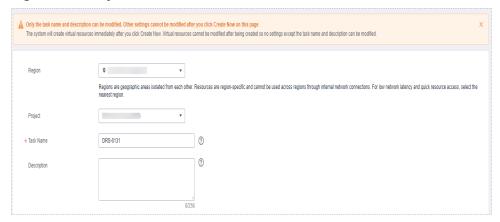

Table 3-282 Task and recipient description

| Parameter   | Description                                                                                                    |
|-------------|----------------------------------------------------------------------------------------------------|
| Region      | The region where the synchronization instance is deployed. You can change the region.                                                            |
| Project     | The project corresponds to the current region and can be changed.                                                                                |
| Task Name   | The task name must start with a letter and consist of 4 to 50 characters. It can contain only letters, digits, hyphens (-), and underscores (_). |
| Description | The description consists of a maximum of 256 characters and cannot contain special characters !=<>'&"\                                           |

• Synchronization instance details

Figure 3-261 Synchronization instance details

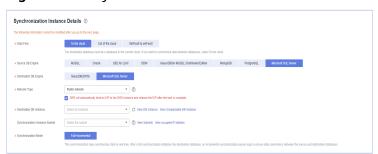

**Table 3-283** Synchronization instance information

| Parameter                          | Description                                                                                                    |
|------------------------------------|----------------------------------------------------------------------------------------------------|
| Data Flow                          | Select <b>To the cloud</b> .                                                                                                    |
| Source DB<br>Engine                | Select Microsoft SQL Server.                                                                                                    |
| Destination DB<br>Engine           | Select Microsoft SQL Server.                                                                                                    |
| Network Type                       | Available options: VPC, Public network and VPN or Direct Connect. Public network is used as an example.                                                                                                    |
| Destination DB<br>Instance         | Select an RDS for SQL Server instance you created.                                                                                                    |
| Synchronization<br>Instance Subnet | Select the subnet where the synchronization instance is located. You can also click <b>View Subnet</b> to go to the network console to view the subnet where the instance resides.                                                                                                    |
|                                    | By default, the DRS instance and the destination DB instance are in the same subnet. You need to select the subnet where the DRS instance resides and ensure that there are available IP addresses. To ensure that the synchronization instance is successfully created, only subnets with DHCP enabled are displayed. |
| Synchronization<br>Mode            | <ul> <li>Full+Incremental         This synchronization mode allows you to synchronize data in real time. After a full synchronization initializes the destination database, an incremental synchronization parses logs to ensure data consistency between the source and destination databases.     </li> </ul>        |

#### • Enterprise Projects and Tags

Figure 3-262 Enterprise projects and tags

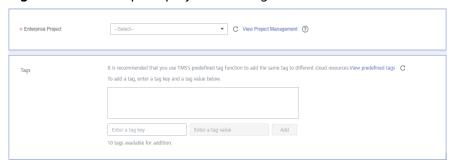

**Parameter** Description Enterprise An enterprise project you would like to use to centrally Project manage your Global Accelerator resources. Select an enterprise project from the drop-down list. The default project is **default**. For more information about enterprise project, see Enterprise Management User Guide. To customize an enterprise project, click **Enterprise** in the upper right corner of the console. The **Enterprise** Management page is displayed. For details, see **Creating an Enterprise Project** in *Enterprise* Management User Guide. - This setting is optional. Adding tags helps you better Tags identify and manage your tasks. Each task can have up to 10 tags. - After a task is created, you can view its tag details on the Tags tab. For details, see Tag Management.

**Table 3-284** Enterprise Projects and Tags

#### 

If a task fails to be created, DRS retains the task for three days by default. After three days, the task automatically ends.

Step 3 On the Configure Source and Destination Databases page, wait until the synchronization instance is created. Then, specify source and destination database information and click Test Connection for both the source and destination databases to check whether they have been connected to the synchronization instance. After the connection tests are successful, select the check box before the agreement and click Next.

Establish the connectivity between the DRS instance and the source and destination databases.

- **Network connectivity:** Ensure that the source and destination databases accept connections from the DRS instance. To access databases over a public network, configure the database to accept connections from the EIP of the DRS instance. To access databases over a VPC, VPN, or Direct Connect network, configure the database to accept connections from the private IP address of the DRS instance. For details, see **Network Preparations**.
- **Account connectivity:** Ensure that the source and destination databases allows connections from the DRS instance using the username and password.

Figure 3-263 Source database information

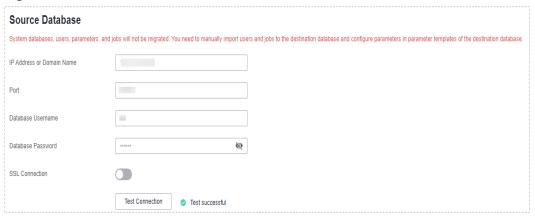

Table 3-285 Source database settings

| Parameter                    | Description                                                                                                    |
|------------------------------|----------------------------------------------------------------------------------------------------|
| IP Address or<br>Domain Name | The IP address or domain name of the source Microsoft SQL Server database.                                                        |
| Port                         | The port of the source database. Range: 1 – 65535                                                                                 |
| Database<br>Username         | The username for logging in to the source Microsoft SQL Server database.                                                          |
| Database<br>Password         | The password for the database username.                                                                                           |
| SSL Connection               | SSL encrypts the connections between the source and destination databases. If SSL is enabled, upload the SSL CA root certificate. |
|                              | NOTE                                                                                                    |
|                              | The maximum size of a single certificate file that can be uploaded is 500 KB.                                                     |
|                              | If SSL is not enabled, your data may be at risk.                                                                                  |

Figure 3-264 Destination database information

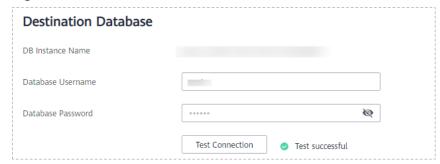

Table 3-286 Destination database settings

| Parameter            | Description                                                                                           |
|----------------------|----------------------------------------------------------------------------------------------------|
| DB Instance<br>Name  | The RDS for SQL Server instance you selected when creating the task. The parameter cannot be changed. |
| Database<br>Username | The username for accessing the destination database.                                                  |
| Database<br>Password | The password for the database username.                                                               |

#### □ NOTE

The username and password of the source and destination databases are encrypted and stored in the databases and the synchronization instance during the synchronization. After the task is deleted, the username and password are permanently deleted.

**Step 4** On the **Set Synchronization Task** page, select the synchronization object type and synchronization objects, and click **Next**.

Figure 3-265 Synchronization Mode

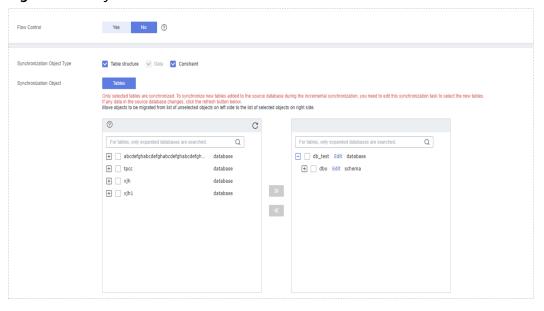

Table 3-287 Synchronization Object

| Parameter    | Description                                                                                                    |
|--------------|----------------------------------------------------------------------------------------------------|
| Flow Control | You can choose whether to control the flow.  • Yes  You can customize the maximum migration speed.  In addition, you can set the time range based on your service requirements. The traffic rate setting usually includes setting of a rate limiting time period and a traffic rate value. Flow can be controlled all day or during specific time ranges. The default value is All day. A maximum of three time ranges can be set, and they cannot overlap.  The flow rate must be set based on the service scenario and cannot exceed 9,999 MB/s.  Figure 3-266 Flow control |
|              | Modify Flow Control  *Flow Control  Time Zone  *Effective During  All day  Custom time  Time Range  100 - 100 GMT+08:00  Flow Limit  MB/s (Maximum limit: 9999 MB/s)  OK Cancel                                                                                                    |
|              | No The synchronization speed is not limited and the outbound bandwidth of the source database is maximally used, which will increase the read burden on the source database. For example, if the outbound bandwidth of the source database is 100 MB/s and 80% bandwidth is used, the I/O consumption on the source database is 80 MB/s.  NOTE  The flow control mode takes effect only in the full synchronization phase.  You can also change the flow control mode after creating a task. For details, see Modifying the Flow Control Mode.                                |

| Parameter                          | Description                                                                                                    |
|------------------------------------|----------------------------------------------------------------------------------------------------|
| Synchronizati<br>on Object<br>Type | <ul> <li>Available options: Table structure, Data, and Constraint</li> <li>Data is selected by default.</li> <li>If Table structure is selected, the destination database cannot contain tables whose names are the same as the source tables to be synchronized.</li> <li>If Table structure is not selected, the destination database must have tables that match the source tables, and the table structure must be the same as the selected source table structures.</li> </ul>                                                                                                    |
| Incremental<br>Conflict Policy     | The conflict policy refers to the conflict handling policy during incremental synchronization. By default, conflicts in the full synchronization phase are ignored. Select any of the following conflict policies:  • Ignore  The system will skip the conflicting data and continue the subsequent synchronization process.  • Overwrite  Conflicting data will be overwritten.                                                                                                    |
| Synchronizati<br>on Object         | <ul> <li>The left pane displays the source database objects, and the right pane displays the selected objects. DRS supports table-level synchronization. You can select data for synchronization based on your service requirements.</li> <li>If the synchronization objects in source and destination databases have different names, you can map the source object name to the destination one. For details, see Mapping Object Names.</li> <li>The number of tables selected for the synchronization object cannot exceed 1000. If there are more than 1000 tables, you are advised to synchronize them in batches. (Create a new task after the synchronization task is complete.)</li> <li>NOTE</li> <li>To quickly select the desired database objects, you can use the search function.</li> <li>If there are changes made to the source databases or objects, click  in the upper right corner to update the objects to be synchronized.</li> <li>If the object name contains spaces, the spaces before and after the object name are not displayed. If there are multiple spaces between the object name and the object name, only one space is displayed.</li> <li>The name of the selected synchronization object cannot contain spaces.</li> </ul> |

#### **Step 5** On the **Check Task** page, check the synchronization task.

• If any check fails, review the cause and rectify the fault. After the fault is rectified, click **Check Again**.

For details about how to handle check failures, see **Checking Whether the Source Database Is Connected** in *Data Replication Service User Guide*.

If all check items are successful, click Next.

Figure 3-267 Pre-check

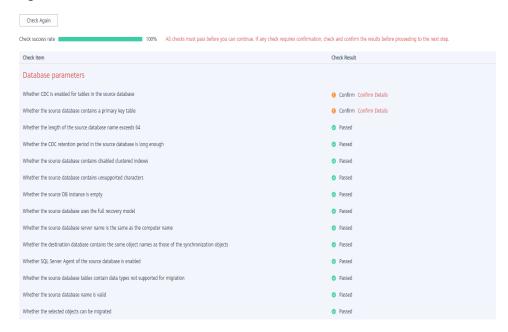

#### **◯** NOTE

You can proceed to the next step only when all checks are successful. If there are any items that require confirmation, view and confirm the details first before proceeding to the next step.

Step 6 On the displayed page, specify Start Time, Send Notification, SMN Topic, Synchronization Delay Threshold, and Stop Abnormal Tasks After, confirm that the configured information is correct, select the check box before the agreement, and click Submit to submit the task.

Figure 3-268 Task startup settings

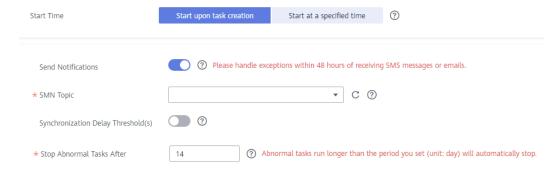

**Table 3-288** Task startup settings

| Parameter                              | Description                                                                                                    |
|----------------------------------------|----------------------------------------------------------------------------------------------------|
| Started Time                           | Set Start Time to Start upon task creation or Start at a specified time based on site requirements.  NOTE  After a synchronization task is started, the performance of the source and                                                                                                    |
|                                        | destination databases may be affected. You are advised to start a synchronization task during off-peak hours.                                                                                                    |
| Send<br>Notifications                  | SMN topic. This parameter is optional. If an exception occurs during synchronization, the system will send a notification to the specified recipients.                                                                                                    |
| SMN Topic                              | This parameter is available only after you enable Send<br>Notifications and create a topic on the SMN console and add a<br>subscriber.                                                                                                    |
|                                        | For details, see <i>Simple Message Notification User Guide</i> .                                                                                                    |
| Synchronizat<br>ion Delay<br>Threshold | During an incremental synchronization, a synchronization delay indicates a time difference (in seconds) of synchronization between the source and destination database.                                                                                                    |
|                                        | If the synchronization delay exceeds the threshold you specify, DRS will send alarms to the specified recipients. The value ranges from 0 to 3,600. To avoid repeated alarms caused by the fluctuation of delay, an alarm is sent only after the delay has exceeded the threshold for six minutes. |
|                                        | NOTE     If the delay threshold is set to 0, no notifications will be sent to the recipient.                                                                                                    |
|                                        | <ul> <li>In the early stages of an incremental synchronization, the synchronization delay is long because a large quantity of data is awaiting synchronization. In this case, no notifications will be sent.</li> <li>Before setting the delay threshold, enable Send Notification.</li> </ul>     |
| Stop<br>Abnormal<br>Tasks After        | Number of days after which an abnormal task is automatically stopped. The value must range from 14 to 100. The default value is <b>14</b> .                                                                                                    |
|                                        | NOTE  Tasks in the abnormal state are still charged. If tasks remain in the abnormal state for a long time, they cannot be resumed. Abnormal tasks run longer than the period you set (unit: day) will automatically stop to avoid unnecessary fees.                                               |

## **Step 7** After the task is submitted, you can view and manage it on the **Data Synchronization Management** page.

- You can view the task status. For more information about task status, see Task Statuses.
- You can click C in the upper-right corner to view the latest task status.
- By default, DRS retains a task in the Configuration state for three days. After three days, DRS automatically deletes background resources, and the task

status remains unchanged. When you restart the task configuration, DRS applies for resources again.

----End

### 3.29 From MongoDB to DDS

#### **Supported Source and Destination Databases**

**Table 3-289** Supported databases

| Source DB                        | Destination DB |
|----------------------------------|----------------|
| On-premises MongoDB databases    | DDS instances  |
| MongoDB databases on an ECS      |                |
| MongoDB database on other clouds |                |
| DDS instances                    |                |

#### **Prerequisites**

- You have logged in to the DRS console.
- Your account balance is greater than or equal to \$0 USD.
- For details about the DB types and versions supported by real-time synchronization, see **Supported Databases**.
- If a subaccount is used to create a DRS task, ensure that an agency has been added. To create an agency, see **Agency Management**.

#### Suggestions

- The success of database synchronization depends on environment and manual operations. To ensure a smooth synchronization, perform a synchronization trial before you start the synchronization to help you detect and resolve problems in advance.
- During the synchronization, ensure that no data is written to the destination database to keep data consistency before and after the synchronization.
- Start your synchronization task during off-peak hours. A less active database is easier to synchronize successfully. If the data is fairly static, there is less likely to be any severe performance impacts during the synchronization.
  - If network bandwidth is not limited, the query rate of the source database increases by about 20 MB/s during full synchronization, and two to four CPUs are occupied.
  - When DRS concurrently reads data from a database, it will use about 6 to 10 sessions. The impact of the connections on services must be considered.
  - For more information about the impact of DRS on databases, see What Is the Impact of DRS on Source and Destination Databases?

#### Data-Level Comparison

To obtain accurate comparison results, compare data at a specified time point during off-peak hours. If it is needed, select **Start at a specified time** for **Comparison Time**. Due to slight time difference and continuous operations on data, data inconsistency may occur, reducing the reliability and validity of the comparison results.

#### **Precautions**

Before creating a synchronization task, read the restrictions listed in the following table.

#### ■ NOTE

- You are advised to create an independent database account for DRS task connection to prevent task failures caused by database account password modification.
- After changing the account passwords for the source or destination databases, modify the connection information in the DRS task as soon as possible to prevent automatic retry after a task failure. Automatic retry will lock the database accounts.

Table 3-290 Precautions

| Туре                                      | Restrictions                                                                                                    |
|-------------------------------------------|----------------------------------------------------------------------------------------------------|
| Database<br>permissions                   | <ul> <li>Source database (minimum permissions):</li> <li>Permission requirements for full plus incremental synchronization:         <ul> <li>Replica set: The source database user must have the readAnyDatabase permission for the admin database and the read permission for the local database.</li> </ul> </li> <li>Minimum permission requirements: The destination database user must have the dbAdminAnyDatabase permission for the admin database and the readWrite permission for the destination database.</li> </ul>                                                                                                    |
| Synchronizat<br>ion object<br>constraints | <ul> <li>Replica set: Only collections (including validator and capped and non-capped collections), indexes, and views can be synchronized.</li> <li>The system database (such as local, admin, and config) and system collection cannot be synchronized. If service data is in the system database, run renameCollection to move the service data to the user database.</li> <li>The statement for creating a view cannot contain a regular expression.</li> <li>Collections that contain the _id field without indexes are not supported.</li> <li>The first parameter of BinData() cannot be 2.</li> <li>The mapped synchronization object name can contain 1 to 63 characters. The following characters are not allowed \(\lambda\)."\$&lt;&gt;</li> </ul> |

| Туре                 | Restrictions                                                                                                    |
|----------------------|----------------------------------------------------------------------------------------------------|
| Source<br>database   | During the incremental synchronization, the Oplog of the source database must be enabled.                                                                                                    |
|                      | <ul> <li>If the storage space is sufficient, store the source database<br/>Oplog for as long as possible. The recommended retention<br/>period is three days.</li> </ul>                                                                       |
|                      | <ul> <li>The source database name cannot contain /\.\$ or spaces. The<br/>collection name or view name cannot start with system. or<br/>contain the dollar sign (\$).</li> </ul>                                                               |
|                      | The source cannot be a GaussDB(for Mongo) instance.                                                                                                    |
| Destination database | <ul> <li>The destination DB instance is running properly.</li> <li>The destination DB instance must have sufficient storage space.</li> <li>Data cannot be synchronized from a newer version database to an older version database.</li> </ul> |

| Туре        | Restrictions                                                                                                    |
|-------------|----------------------------------------------------------------------------------------------------|
| Precautions | Objects that have dependencies must be synchronized at the same time to avoid synchronization failure. Common dependencies: collections referenced by views, and views referenced by views                                                                                                    |
|             | <ul> <li>Replica set: The MongoDB replica set instance must be<br/>available and have primary nodes.</li> </ul>                                                                                                    |
|             | • If the source is a replica set instance, the following operations and commands are supported during incremental synchronization:                                                                                                    |
|             | <ul> <li>Adding, deleting, and updating documents</li> </ul>                                                                                                    |
|             | <ul> <li>Creating and deleting collections</li> </ul>                                                                                                    |
|             | <ul> <li>Creating and deleting indexes</li> </ul>                                                                                                    |
|             | <ul> <li>Creating and deleting views</li> </ul>                                                                                                    |
|             | <ul> <li>The convertToCapped, collMod, and renameCollection commands are supported.</li> </ul>                                                                                                    |
|             | If a Time-to-Live (TTL) index already exists in the collection of<br>the source database or is created during an incremental<br>synchronization, data consistency cannot be ensured when<br>source and destination databases are in different time zone.                                                                                                    |
|             | • The value of block_compressor is determined by stats().wiredTiger.creationString.block_compressor of the collection in the source database. If the destination database contains corresponding empty collections, the compression parameters will not be synchronized. If the compression parameters in the source database are not supported by the destination database, configure the compression parameters based on net.compression.compressors of the destination database. If the destination database version is DDS 4.2, DRS does not synchronize compression parameters because the destination database does not support compression parameter settings. |
|             | <ul> <li>If the MongoDB service of the source database is deployed<br/>with other services on the same server, set the value of the<br/>cacheSizeGB parameter to the half of the minimum idle<br/>cache for the WiredTiger engine of the source database.</li> </ul>                                                                                                    |
|             | <ul> <li>During an incremental synchronization of collections,<br/>renaming collections is not recommended.</li> </ul>                                                                                                    |
|             | Specify the information about all primary and secondary nodes of the replica set to prevent the primary/standby switchover from affecting the synchronization task. If you enter information about multiple primary and secondary nodes, ensure that all nodes belong to the same replica set instance.                                                                                                    |
|             | To ensure data consistency, do not perform operations<br>(including but not limited to DDL and DML operations) on the<br>destination database during the synchronization.                                                                                                    |

| Туре | Restrictions                                                                                                    |
|------|----------------------------------------------------------------------------------------------------|
|      | During synchronization, do not modify or delete the usernames, passwords, permissions, or ports of the source and destination databases.                                                                                                    |
|      | <ul> <li>During task startup or full migration, you are not advised to<br/>perform DDL operations on the source database, such as<br/>deleting databases, collections, indexes, documents, or views.<br/>Otherwise, the synchronization may fail. During task startup<br/>or full migration, you are not advised to perform DDL<br/>operations on the source database, such as deleting<br/>databases, collections, indexes, documents, or views.<br/>Otherwise, the synchronization may fail.</li> </ul> |
|      | <ul> <li>During the synchronization, data rollback caused by a<br/>primary/standby switchover of the source database is not<br/>supported.</li> </ul>                                                                                                    |
|      | <ul> <li>Documents larger than 16 MB in the source database cannot<br/>be inserted or updated during full or incremental<br/>synchronization.</li> </ul>                                                                                                    |
|      | • In the incremental synchronization phase, concurrent replay is performed at the collection level to maintain the synchronization performance. In the following scenarios, only single-thread write is supported and concurrent replay is not supported:                                                                                                    |
|      | <ul> <li>The collection index contains a unique key.</li> </ul>                                                                                                    |
|      | <ul> <li>The value of capped of the collection attribute is true.</li> </ul>                                                                                                    |
|      | In either of the preceding scenarios, the task delay may increase.                                                                                                    |
|      | • To accelerate the synchronization, delete unnecessary indexes from the source database and retain only necessary indexes before the synchronization. You are advised not to create indexes for the source database during the synchronization. If indexes must be created, create them in the background.                                                                                                    |
|      | To prevent loopback, do not start tasks that migrate the same database to and out of the cloud at the same time.                                                                                                    |
|      | NOTE  The source and destination databases in a synchronization task can be the same database. To avoid replication loop, you must rename object names.                                                                                                    |

#### **Procedure**

This section uses DDS replica set as an example to describe how to configure a MongoDB to DDS replica set synchronization task over a VPC network.

**Step 1** On the **Data Synchronization Management** page, click **Create Synchronization Task**.

- **Step 2** On the **Create Synchronization Instance** page, select a region and project, specify the task name, description, and the synchronization instance details, and click **Create Now**.
  - Task information description

Figure 3-269 Synchronization task information

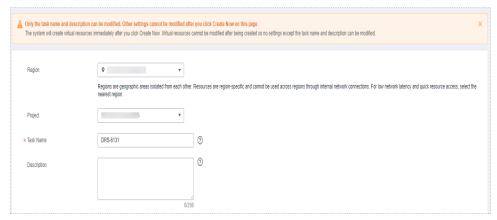

Table 3-291 Task and recipient description

| Parameter   | Description                                                                                                    |
|-------------|----------------------------------------------------------------------------------------------------|
| Region      | The region where the synchronization instance is deployed.<br>You can change the region.                                                         |
| Project     | The project corresponds to the current region and can be changed.                                                                                |
| Task Name   | The task name must start with a letter and consist of 4 to 50 characters. It can contain only letters, digits, hyphens (-), and underscores (_). |
| Description | The description consists of a maximum of 256 characters and cannot contain special characters !=<>'&"\                                           |

• Synchronization instance information

Figure 3-270 Synchronization instance information

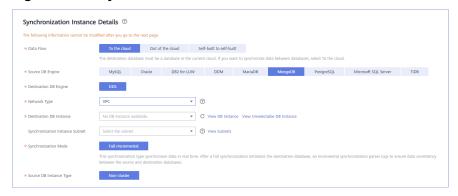

**Table 3-292** Synchronization instance settings

| Parameter                          | Description                                                                                                    |
|------------------------------------|----------------------------------------------------------------------------------------------------|
| Data Flow                          | Select <b>To the cloud</b> .  The destination database must be a database on the current cloud.                                                                                                    |
| Source DB<br>Engine                | Select MongoDB.                                                                                                    |
| Destination DB<br>Engine           | Select <b>DDS</b> .                                                                                                    |
| Network Type                       | Available options: <b>VPC</b> , <b>VPN or Direct Connect</b> , and <b>Public network</b> . By default, the value is <b>Public network</b> .                                                                                                    |
| Destination DB<br>Instance         | Select the DB instance you have created.                                                                                                    |
| Synchronization<br>Instance Subnet | Select the subnet where the synchronization instance is located. You can also click <b>View Subnet</b> to go to the network console to view the subnet where the instance resides.                                                                                                    |
|                                    | By default, the DRS instance and the destination DB instance are in the same subnet. You need to select the subnet where the DRS instance resides and ensure that there are available IP addresses. To ensure that the synchronization instance is successfully created, only subnets with DHCP enabled are displayed. |
| Synchronization<br>Mode            | <b>Full+Incremental</b> : This synchronization type allows you to synchronize data without interrupting services. After a full synchronization initializes the destination database, an incremental synchronization initiates and parses logs to ensure data consistency between the source and destination databases. |
|                                    | NOTE  If you select Full+Incremental, data generated during the full synchronization will be continuously synchronized to the destination database, and the source remains accessible.                                                                                                    |
| Source DB<br>Instance Type         | If <b>Synchronization Mode</b> is set to <b>Full+Incremental</b> , set this parameter based on the source database. Currently, the source database supports only replica set, which is a non-cluster database.                                                                                                    |

Enterprise Projects and Tags

\*Enterprise Project

Tags

It is recommended that you use TMS's predefined tag function to add the same tag to different cloud resources. View predefined tags. C

To add a tag, enter a tag key and a tag value below.

Enter a tag key

Enter a tag value

Add

10 tags available for addition.

Figure 3-271 Enterprise projects and tags

**Table 3-293** Enterprise Projects and Tags

| Parameter             | Description                                                                                                    |
|-----------------------|----------------------------------------------------------------------------------------------------|
| Enterprise<br>Project | An enterprise project you would like to use to centrally manage your Global Accelerator resources. Select an enterprise project from the drop-down list. The default project is <b>default</b> . For more information about enterprise project, see <i>Enterprise Management User Guide</i> . |
|                       | To customize an enterprise project, click <b>Enterprise</b> in the upper right corner of the console. The <b>Enterprise</b> Management page is displayed. For details, see  Creating an Enterprise Project in Enterprise  Management User Guide.                                              |
| Tags                  | - This setting is optional. Adding tags helps you better identify and manage your tasks. Each task can have up to 10 tags.                                                                                                    |
|                       | <ul> <li>After a task is created, you can view its tag details on<br/>the Tags tab. For details, see Tag Management.</li> </ul>                                                                                                    |

#### □ NOTE

If a task fails to be created, DRS retains the task for three days by default. After three days, the task automatically ends.

- Step 3 On the Configure Source and Destination Databases page, wait until the synchronization instance is created. Then, specify source and destination database information and click Test Connection for both the source and destination databases to check whether they have been connected to the synchronization instance. After the connection tests are successful, select the check box before the agreement and click Next.
  - Source database information

Figure 3-272 Source database information

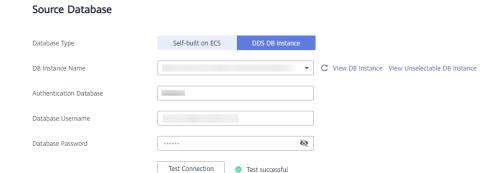

Table 3-294 Source database settings

| Parameter                    | Description                                                                                                    |
|------------------------------|----------------------------------------------------------------------------------------------------|
| Database Types               | The source database type can be <b>Self-built on ECS</b> or a <b>DDS DB Instance</b> . In this example, <b>DDS DB Instance</b> is selected.                                                                                                    |
| VPC                          | This option is available if the source database type is <b>Self-built on ECS</b> . VPC is used to isolate networks for different services.                                                                                                    |
| Subnet                       | This option is available if the source database type is <b>Self-built on ECS</b> . Subnet provides dedicated and isolated networks for different services and controls access. The subnet must be in the AZ where the source database resides. You need to enable DHCP for creating the source database subnet. |
| IP Address or<br>Domain Name | The IP address or domain name of the source database. This option is available if the source database type is Self-built on ECS.                                                                                                    |
| DB Instance<br>Name          | The DDS DB instance as the source. This option is available if the source database type is <b>DDS DB Instance</b> .                                                                                                    |
| Authentication<br>Database   | The name of the authentication database. For example: The default authentication database of DDS instance is admin.                                                                                                    |
| Database<br>Username         | The username for accessing the source database.                                                                                                    |
| Database<br>Password         | The password for the database username.                                                                                                    |

| Parameter      | Description                                                                                                    |  |
|----------------|----------------------------------------------------------------------------------------------------|--|
| SSL Connection | Whether to encrypt the database connections. This option is available if the source database type is <b>Selfbuilt on ECS</b> . If SSL is enabled, upload the SSL CA root certificate.  NOTE |  |
|                |                                                                                                    |  |
|                | - The maximum size of a single certificate file that can be uploaded is 500 KB.                                                                                                    |  |
|                | <ul> <li>If SSL is not enabled, your data may be at risk.</li> </ul>                                                                                                    |  |

#### **Ⅲ** NOTE

The IP address, domain name, username, and password of the source database are encrypted and stored in the system until the task is deleted.

• Destination database configuration

Figure 3-273 Destination database information

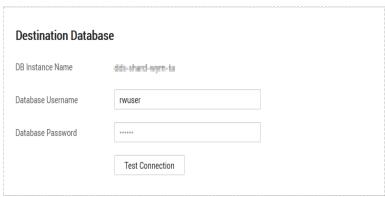

**Table 3-295** Destination database settings

| Parameter            | Description                                                                                                   |
|----------------------|----------------------------------------------------------------------------------------------------|
| DB Instance<br>Name  | The default value is the DB instance selected when the synchronization task is created and cannot be changed. |
| Database<br>Username | The username for accessing the destination database.                                                          |
| Database<br>Password | The password for the database username.                                                                       |

#### **Ⅲ** NOTE

The username and password of the destination database are encrypted and stored in the database and the synchronization instance during the synchronization. After the task is deleted, the username and password are permanently deleted. **Step 4** On the **Set Synchronization Task** page, select the objects to be synchronized, and then click **Next**.

Figure 3-274 Synchronization objects

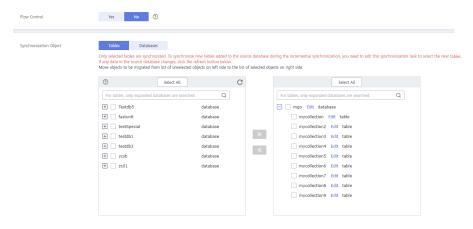

Table 3-296 Synchronization object

| Parameter       | Description                                                                                                    |  |
|-----------------|----------------------------------------------------------------------------------------------------|--|
| Flow<br>Control | You can choose whether to control the flow.  • Yes  You can customize the maximum migration speed.  In addition, you can set the time range based on your service requirements. The traffic rate setting usually includes setting of a rate limiting time period and a traffic rate value. Flow can be controlled all day or during specific time ranges. The default value is All day. A maximum of three time ranges can be set, and they cannot overlap.  The flow rate must be set based on the service scenario and cannot exceed 9,999 MB/s.  Figure 3-275 Flow control |  |
|                 | Modify Flow Control  *Flow Control  *Flow Control  Time Zone  GMT+08:00  *Effective During  All day  Custom time  Time Range  1:00 — 1:00 GMT+08:00  Flow Limit  MB/s (Maximum limit: 9999 MB/s)  OK  Cancel                                                                                                    |  |
|                 | No The synchronization speed is not limited and the outbound bandwidth of the source database is maximally used, which will increase the read burden on the source database. For example, if the outbound bandwidth of the source database is 100 MB/s and 80% bandwidth is used, the I/O consumption on the source database is 80 MB/s.  NOTE  The flow control mode takes effect only in the full synchronization phase.  You can also change the flow control mode after creating a task. For details, see Modifying the Flow Control Mode.                                |  |

| Parameter                                           | Description                                                                                                    |  |
|-----------------------------------------------------|----------------------------------------------------------------------------------------------------|--|
| Synchroniz<br>ation<br>Object                       | The left pane displays the source database objects, and the right pane displays the selected objects. DRS supports table- and database-level synchronization. You can select data for synchronization based on your service requirements.                                                            |  |
|                                                     | If the synchronization objects in source and destination databases have different names, you can map the source object name to the destination one. For details, see <b>Mapping Object Names</b> . The mapped name can contain 1 to 63 characters. The following characters are not allowed /\."\$<> |  |
|                                                     | If there are changes made to the source databases or objects, click<br>in the upper right corner to update the objects to be synchronized.                                                                                                    |  |
|                                                     | NOTE                                                                                                    |  |
| function.  • If there are in the upper object name. | To quickly select the desired database objects, you can use the search function.                                                                                                    |  |
|                                                     | $ullet$ If there are changes made to the source databases or objects, click ${\mathbb C}$ in the upper right corner to update the objects to be synchronized.                                                                                                    |  |
|                                                     | <ul> <li>If the object name contains spaces, the spaces before and after the<br/>object name are not displayed. If there are multiple spaces between the<br/>object name and the object name, only one space is displayed.</li> </ul>                                                                |  |
|                                                     | The name of the selected synchronization object cannot contain spaces.                                                                                                    |  |

#### **Step 5** On the **Check Task** page, check the synchronization task.

- If any check fails, review the cause and rectify the fault. After the fault is rectified, click **Check Again**.
  - For details about how to handle check failures, see **Checking Whether the Source Database Is Connected** in *Data Replication Service User Guide*.
- If the check is complete and the check success rate is 100%, click Next.

#### **◯** NOTE

You can proceed to the next step only when all checks are successful. If there are any items that require confirmation, view and confirm the details first before proceeding to the next step.

Check Again

Check succes rate

100% All checks must pass before you can continue. If any check requires confirmation, check and confirm the results before proceeding to the next step.

Check Result

Destination database storage space

Whether the destination database has sufficient storage space

Object dependency

Whether the source database referenced roles pass the check

Whether the source database referenced accounts pass the check

Database parameters

Whether the source and destination databases have enabled 5SL

Whether the maximum number of chunks in the destination database is sufficient

Whether the DBI instance type is supported by the migration type

Whether the Source database collections contain TTL indexes

Whether the source database collections contain more than 10 indexes

Whether the source database collections contain more than 10 indexes

Whether the source database collections contain more than 10 indexes

Whether the source database collections contain more than 10 indexes

Whether the source database collections contain more than 10 indexes

Whether the source database collections contain more than 10 indexes

Whether the source database collections contain more than 10 indexes

Whether the source database collections contain more than 10 indexes

Whether the source database collections contain more than 10 indexes

Whether the source database collections contain more than 10 indexes

Whether the source database collections contain more than 10 indexes

Whether the source database collections contain more than 10 indexes

Passed

Whether the source database collections contain more than 10 indexes

Passed

Whether the source database collections contain more than 10 indexes

Passed

Figure 3-276 Pre-check

Step 6 On the displayed page, specify Start Time, Send Notification, SMN Topic, Synchronization Delay Threshold, and Stop Abnormal Tasks After, confirm that the configured information is correct, select the check box before the agreement, and click Submit to submit the task.

Figure 3-277 Task startup settings

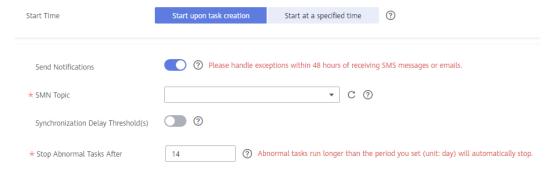

Table 3-297 Task startup settings

| Parameter             | Description                                                                                                    |  |
|-----------------------|----------------------------------------------------------------------------------------------------|--|
| Started Time          | Set Start Time to Start upon task creation or Start at a specified time based on site requirements.                                                                                            |  |
|                       | NOTE  After a synchronization task is started, the performance of the source and destination databases may be affected. You are advised to start a synchronization task during off-peak hours. |  |
| Send<br>Notifications | SMN topic. This parameter is optional. If an exception occurs during synchronization, the system will send a notification to the specified recipients.                                         |  |

| Parameter                              | Description                                                                                                    |  |
|----------------------------------------|----------------------------------------------------------------------------------------------------|--|
| SMN Topic                              | This parameter is available only after you enable Send<br>Notifications and create a topic on the SMN console and add a<br>subscriber.                                                                                                    |  |
|                                        | For details, see <i>Simple Message Notification User Guide</i> .                                                                                                    |  |
| Synchronizat<br>ion Delay<br>Threshold | During an incremental synchronization, a synchronization delay indicates a time difference (in seconds) of synchronization between the source and destination database.                                                                                                    |  |
|                                        | If the synchronization delay exceeds the threshold you specify, DRS will send alarms to the specified recipients. The value ranges from 0 to 3,600. To avoid repeated alarms caused by the fluctuation of delay, an alarm is sent only after the delay has exceeded the threshold for six minutes. |  |
|                                        | NOTE                                                                                                    |  |
|                                        | <ul> <li>If the delay threshold is set to 0, no notifications will be sent to the<br/>recipient.</li> </ul>                                                                                                    |  |
|                                        | <ul> <li>In the early stages of an incremental synchronization, the synchronization delay is long because a large quantity of data is awaiting synchronization. In this case, no notifications will be sent.</li> <li>Before setting the delay threshold, enable Send Notification.</li> </ul>     |  |
| Cton                                   |                                                                                                    |  |
| Stop<br>Abnormal<br>Tasks After        | Number of days after which an abnormal task is automatically stopped. The value must range from 14 to 100. The default value is <b>14</b> .                                                                                                    |  |
|                                        | NOTE  Tasks in the abnormal state are still charged. If tasks remain in the abnormal state for a long time, they cannot be resumed. Abnormal tasks run longer than the period you set (unit: day) will automatically stop to avoid unnecessary fees.                                               |  |

## **Step 7** After the task is submitted, you can view and manage it on the **Data Synchronization Management** page.

- You can view the task status. For more information about task status, see Task Statuses.
- You can click C in the upper-right corner to view the latest task status.
- By default, DRS retains a task in the **Configuration** state for three days. After three days, DRS automatically deletes background resources, and the task status remains unchanged. When you restart the task configuration, DRS applies for resources again.

#### ----End

# 4 Out of the Cloud

## 4.1 From MySQL to MySQL

#### **Supported Source and Destination Databases**

**Table 4-1** Supported databases

| Source DB     | Destination DB                  |
|---------------|---------------------------------|
| RDS for MySQL | On-premises MySQL databases     |
|               | MySQL databases on an ECS       |
|               | MySQL databases on other clouds |
|               | RDS for MySQL                   |

#### **Prerequisites**

- You have logged in to the DRS console.
- Your account balance is greater than or equal to \$0 USD.
- For details about the DB types and versions supported by real-time synchronization, see **Supported Databases**.
- If a subaccount is used to create a DRS task, ensure that an agency has been added. To create an agency, see **Agency Management**.

#### Suggestions

#### **CAUTION**

- When a task is being started or in the full synchronization phase, do not perform DDL operations on the source database. Otherwise, the task may be abnormal.
- To keep data consistency before and after the synchronization, ensure that no data is written to the destination database during the synchronization.
- The success of database synchronization depends on environment and manual operations. To ensure a smooth synchronization, perform a synchronization trial before you start the synchronization to help you detect and resolve problems in advance.
- Start your synchronization task during off-peak hours. A less active database
  is easier to synchronize successfully. If the data is fairly static, there is less
  likely to be any severe performance impacts during the synchronization. If you
  have to synchronize data during peak hours, you can select **Yes** for **Flow**Control to adjust the synchronization speed.
  - If network bandwidth is not limited, the query rate of the source database increases by about 50 MB/s during full synchronization, and two to four CPUs are occupied.
  - To ensure data consistency, tables to be synchronized without a primary key may be locked for 3s.
  - The data being synchronized may be locked by other transactions for a long period of time, resulting in read timeout.
  - Due to the inherent characteristics of MySQL, in certain scenarios the performance may be negatively affected. For example, if the CPU resources are insufficient and the storage engine is TokuDB, the read speed on tables may be decreased by 10%.
  - When DRS concurrently reads data from a database, it will use about 6 to 10 sessions. The impact of the connections on services must be considered.
  - If you read a table, especially a large table, during the full migration, the exclusive lock on that table may be blocked.
  - For more information about the impact of DRS on databases, see What
    Is the Impact of DRS on Source and Destination Databases?
- Data-Level Comparison
  - To obtain accurate comparison results, **compare data** at a specified time point during off-peak hours. If it is needed, select **Start at a specified time** for **Comparison Time**. Due to slight time difference and continuous operations on data, data inconsistency may occur, reducing the reliability and validity of the comparison results.
- If you create a many-to-one synchronization task, refer to Constraints and Operation Suggestions on Many-to-One Scenario.
- For many-to-one synchronization tasks that involve the synchronization of the same table, DDL operations cannot be performed on source databases. Otherwise, all synchronization tasks fail.

#### **Precautions**

Before creating a synchronization task, read the following notes:

#### ■ NOTE

- You are advised to create an independent database account for DRS task connection to prevent task failures caused by database account password modification.
- After changing the account passwords for the source or destination databases, modify the connection information in the DRS task as soon as possible to prevent automatic retry after a task failure. Automatic retry will lock the database accounts.

Table 4-2 Precautions

| Туре                    | Restrictions                                                                                                    |
|-------------------------|----------------------------------------------------------------------------------------------------|
| Database<br>permissions | The source database user must have the following permissions:     SELECT, SHOW VIEW, EVENT, LOCK TABLES, REPLICATION SLAVE, and REPLICATION CLIENT                                                                                                    |
|                         | The destination database user must have the following permissions:  SELECT, CREATE, INDEX, DROP, DELETE, INSERT, UPDATE, ALTER, CREATE VIEW, CREATE ROUTINE, and REFERENCES. If the destination database version is in the range 8.0.14 to 8.0.18, the SESSION_VARIABLES_ADMIN permission is required. |

| Туре                       | Restrictions                                                                                                    |
|----------------------------|----------------------------------------------------------------------------------------------------|
| Synchronizat<br>ion object | <ul> <li>Only tables, primary key indexes, unique indexes, common<br/>indexes, store procedures, views, and functions can be<br/>synchronized.</li> </ul>                                                                                                   |
|                            | <ul> <li>Table names cannot be mapped for tables on which views,<br/>stored procedures, and functions depend.</li> </ul>                                                                                                    |
|                            | When table name mapping is used in a synchronization task, foreign key constraints of the table cannot be synchronized.                                                                                                    |
|                            | <ul> <li>During database name mapping, if the objects to be<br/>synchronized contain stored procedures, views, and functions,<br/>these objects cannot be synchronized in the full<br/>synchronization phase, resulting in inconsistent objects.</li> </ul> |
|                            | • If the database table name contains characters other than letters, digits, and underscores (_), or the mapped database table name contains hyphens (-) and number signs (#), the name length cannot exceed 42 characters.                                 |
|                            | <ul> <li>Tables with storage engine different to MyISAM and InnoDB cannot be synchronized.</li> </ul>                                                                                                    |
|                            | <ul> <li>The DDL operation of renaming an unselected table is filtered<br/>out during the synchronization. As a result, the task may fail<br/>or data may be inconsistent.</li> </ul>                                                                       |
|                            | <ul> <li>If you rename table A to the name of table B and tables A<br/>and B are selected for synchronization, this RENAME<br/>statement will not be filtered out.</li> </ul>                                                                               |
|                            | <ul> <li>If you rename table A to the name of table B but table B is<br/>not synchronized, this RENAME statement will be filtered<br/>out.</li> </ul>                                                                                                    |
|                            | <ul> <li>You are not advised to perform the rename operation in<br/>the many-to-one synchronization scenario. Otherwise, the<br/>task may fail or data may be inconsistent.</li> </ul>                                                                      |
|                            | <ul> <li>If there is a table containing fields of the longtext or longblob<br/>type in the synchronization object, you are advised to create a<br/>DRS task with large specifications. Otherwise, capture OOM<br/>may occur.</li> </ul>                     |

| Туре               | Restrictions                                                                                                    |
|--------------------|----------------------------------------------------------------------------------------------------|
| Source<br>database | The source database names cannot contain non-ASCII characters, or the following characters: '<`>/\"                                                                                                    |
|                    | The source table and view names cannot contain non-ASCII characters, or the following characters: '<>/\"  **The source table and view names cannot contain non-ASCII characters, or the following characters: '<>/\"  **The source table and view names cannot contain non-ASCII characters, or the following characters: '<>/\"  **The source table and view names cannot contain non-ASCII characters, or the following characters: '<>/\"  **The source table and view names cannot contain non-ASCII characters, or the following characters: '<>/\"  **The source table and view names cannot contain non-ASCII characters, or the following characters: '<>/\"  **The source table and table and table |
|                    | <ul> <li>The source database name or mapped name cannot start<br/>with ib_logfile or be ib_buffer_pool, ib_doublewrite,<br/>ibdata1 or ibtmp1.</li> </ul>                                                                                                    |
|                    | During the incremental synchronization, the binlog of the source MySQL database must be enabled and use the rowbased format.                                                                                                    |
|                    | <ul> <li>If the storage space is sufficient, store the source database binlog for as long as possible. The recommended retention period is three days. If this period is set to 0, the synchronization may fail.</li> <li>If the source database is an RDS for MySQL instance, set the binlog retention period by following the instructions provided in RDS User Guide.</li> </ul>                                                                                                    |
|                    | GTID must be enabled for the source database. If GTID is not enabled for the source database, primary/standby switchover is not supported. DRS tasks will be interrupted and cannot be restored during a switchover.                                                                                                    |
|                    | <ul> <li>During an incremental synchronization, the server_id value of<br/>the MySQL source database must be set. If the source<br/>database version is MySQL 5.6 or earlier, the server_id value<br/>ranges from 2 to 4294967296. If the source database is<br/>MySQL 5.7 or later, the server_id value ranges from 1 to<br/>4294967296.</li> </ul>                                                                                                    |

| Туре                 | Restrictions                                                                                                    |
|----------------------|----------------------------------------------------------------------------------------------------|
| Destination database | Data cannot be synchronized from a newer version database to an older version database.                                                                                                    |
|                      | The destination database must have sufficient disk space.                                                                                                    |
|                      | The character set of the destination database must be the same as that of the source database.                                                                                                    |
|                      | The time zone of the destination database must be the same as that of the source database.                                                                                                    |
|                      | If the destination database (excluding MySQL system database) has the same name as the source database, the table structures in the destination database must be consistent with those in the source database.                                                                                                    |
|                      | <ul> <li>During a synchronization, a large amount of data is written to<br/>the destination database. If the value of the<br/>max_allowed_packet parameter of the destination database<br/>is too small, data cannot be written. You are advised to set<br/>the max_allowed_packet parameter to a value greater than<br/>100 MB.</li> </ul> |
|                      | <ul> <li>If the MyISAM tables are included in the synchronization<br/>objects, the sql_mode parameter in the destination database<br/>cannot contain the no_engine_substitution parameter.<br/>Otherwise, the synchronization fails.</li> </ul>                                                                                             |
|                      | <ul> <li>The source database names mapped to the destination<br/>database cannot contain the following characters: dots (.),<br/>angle brackets (&lt;&gt;), backslash (\), and single quotation marks<br/>(')</li> </ul>                                                                                                    |

| Туре        | Restrictions                                                                                                    |
|-------------|----------------------------------------------------------------------------------------------------|
| Precautions | If the DCC does not support instances with 4 vCPUs and 8 GB memory or higher instance specifications, the synchronization task cannot be created.                                                                                                    |
|             | Objects that have dependencies must be synchronized at the same time to avoid synchronization failure. Common dependencies: tables referenced by views, views referenced by views, views and tables referenced by stored procedures/functions/triggers, and tables referenced by primary and foreign keys                                                                                    |
|             | Only MySQL to MySQL synchronization supports many-to-one synchronization. During table-level many-to-one synchronization, tables without primary keys cannot exist in the source database.                                                                                                    |
|             | If the sources and destinations are RDS instances, database mapping is required.                                                                                                    |
|             | The source and destination databases cannot contain tables that have the same names but do not have primary keys.                                                                                                    |
|             | <ul> <li>If the source and destination DB instances are RDS for MySQL<br/>instances, tables encrypted using Transparent Data Encryption<br/>(TDE) cannot be synchronized.</li> </ul>                                                                                                    |
|             | • If the destination MySQL database does not support TLS 1.2 or is a self-built database of an earlier version (earlier than 5.6.46 or between 5.7.0 and 5.7.28), you need to submit an O&M application for testing the SSL connection.                                                                                                    |
|             | Resumable upload is supported, but data may be repeatedly inserted into a table that does not have a primary key.                                                                                                    |
|             | The destination table can contain more columns than the source table. However, the following failures must be avoided:                                                                                                    |
|             | <ul> <li>Assume that extra columns on the destination cannot be<br/>null or have default values. If newly inserted data records<br/>are synchronized from the source to the destination, the<br/>extra columns will become null, which does not meet the<br/>requirements of the destination and will cause the task to<br/>fail.</li> </ul>                                                 |
|             | <ul> <li>Assume that extra columns on the destination must be<br/>fixed at a default value and have a unique constraint. If<br/>newly inserted data records are synchronized from the<br/>source to the destination, the extra columns will contain<br/>multiple default values. That does not meet the unique<br/>constraint of the destination and will cause the task to fail.</li> </ul> |
|             | The source database does not support point-in-time recovery (PITR).                                                                                                    |
|             | The destination database cannot be restored to a point in time when a full synchronization was being performed.                                                                                                    |
|             | Cascade operations cannot be performed on tables with foreign keys. If the foreign key index of a table is a common                                                                                                    |

| Туре | Restrictions                                                                                                    |
|------|----------------------------------------------------------------------------------------------------|
|      | index, the table structure may fail to be created. You are advised to use a unique index.                                                                                                    |
|      | Binlogs cannot be forcibly deleted. Otherwise, the synchronization task fails.                                                                                                    |
|      | <ul> <li>The source database does not support the reset master or<br/>reset master to command, which may cause DRS task<br/>failures or data inconsistency.</li> </ul>                                                                                                    |
|      | • Set the <b>expire_log_day</b> parameter to a proper value to ensure that the binlog does not expire before data transfer resumes. This ensures that services can be recovered after interruption.                                                                                                    |
|      | <ul> <li>After a task is created, the destination database cannot be set<br/>to read-only.</li> </ul>                                                                                                    |
|      | <ul> <li>A real-time synchronization task may fail due to the change<br/>of the username and password of the source or destination<br/>database. If it happens, rectify the information and then retry<br/>the synchronization task on the DRS console. Generally, you<br/>are advised not to modify the preceding information during<br/>synchronization.</li> </ul> |
|      | <ul> <li>If the source or destination database port is changed during<br/>data synchronization, the synchronization task fails. You can<br/>rectify the fault as follows:</li> </ul>                                                                                                    |
|      | <ul> <li>If the source database port is wrong, correct the port<br/>number on the DRS console and then retry the<br/>synchronization task.</li> </ul>                                                                                                    |
|      | <ul> <li>If the destination database port is wrong, DRS         automatically changes the port to the correct one, and         then you need to retry the synchronization task.         Generally, do not modify the port number during         synchronization.</li> </ul>                                                                                           |
|      | <ul> <li>To ensure data consistency, do not modify the destination<br/>database (including but not limited to DDL and DML<br/>operations) during synchronization.</li> </ul>                                                                                                    |
|      | Data inconsistency may occur when the MyISAM table is<br>modified during a full synchronization.                                                                                                    |
|      | Incremental synchronization supports table renaming. Ensure that both the source and destination tables are selected.                                                                                                    |
|      | <ul> <li>You can add additional objects during an incremental synchronization.</li> </ul>                                                                                                    |

#### **Procedure**

This section uses synchronization from RDS for MySQL to MySQL as an example to describe how to use DRS to create a real-time synchronization task.

**Step 1** On the **Data Synchronization Management** page, click **Create Synchronization Task**.

- **Step 2** On the **Create Synchronization Instance** page, select a region and project, specify the task name, description, and the synchronization instance details, and click **Create Now**.
  - Task information description

Figure 4-1 Synchronization task information

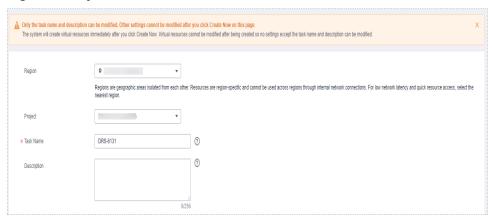

Table 4-3 Task and recipient description

| Parameter   | Description                                                                                                    |
|-------------|----------------------------------------------------------------------------------------------------|
| Region      | The region where the synchronization instance is deployed. You can change the region.                                                            |
| Project     | The project corresponds to the current region and can be changed.                                                                                |
| Task Name   | The task name must start with a letter and consist of 4 to 50 characters. It can contain only letters, digits, hyphens (-), and underscores (_). |
| Description | The description consists of a maximum of 256 characters and cannot contain special characters !=<>'&"\                                           |

• Synchronization instance details

Figure 4-2 Synchronization instance details

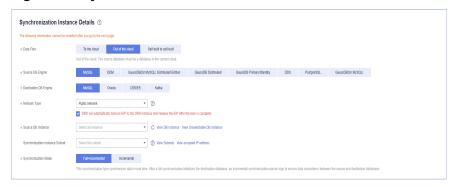

**Table 4-4** Synchronization instance settings

| Parameter                          | Description                                                                                                    |
|------------------------------------|----------------------------------------------------------------------------------------------------|
| Data Flow                          | Select <b>Out of the cloud</b> . The source database is a database on the current cloud.                                                                                                    |
| Source DB<br>Engine                | Select MySQL.                                                                                                    |
| Destination DB<br>Engine           | Select MySQL.                                                                                                    |
| Network Type                       | The public network is used as an example.  Available options: <b>Public network</b> , <b>VPC</b> , <b>VPN or Direct Connect</b>                                                                                                    |
| Source DB<br>Instance              | The RDS for MySQL instance you created.                                                                                                    |
| Synchronization<br>Instance Subnet | Select the subnet where the synchronization instance is located. You can also click <b>View Subnet</b> to go to the network console to view the subnet where the instance resides.  By default, the DRS instance and the destination DB instance are in the same subnet. You need to select the                                                                                                    |
|                                    | subnet where the DRS instance resides and ensure that there are available IP addresses. To ensure that the synchronization instance is successfully created, only subnets with DHCP enabled are displayed.                                                                                                    |
| Synchronization<br>Mode            | <ul> <li>Available options: Full+Incremental and Incremental</li> <li>Full+Incremental         This synchronization mode allows you to synchronize data in real time. After a full synchronization initializes the destination database, an incremental synchronization parses logs to ensure data consistency between the source and destination databases.     </li> <li>NOTE         If you select Full+Incremental, data generated during the full synchronization will be continuously synchronized to the destination database, and the source remains accessible.     </li> <li>Incremental         Through log parsing, incremental data generated on the source database is synchronized to the destination database.     </li> </ul> |

• DRS instance specifications

Figure 4-3 Specifications

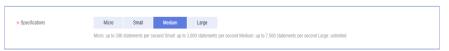

**Table 4-5** Specifications

| Parameter      | Description                                                                                                    |
|----------------|----------------------------------------------------------------------------------------------------|
| Specifications | DRS instance specifications. Different specifications have different performance upper limits. For details, see <b>Real-Time Synchronization</b> .                                                                              |
|                | NOTE  Currently, DRS supports specification upgrade only in MySQL-to-MySQL synchronization tasks with single-node DRS instances configured. Task specifications cannot be downgraded. For details, see Changing Specifications. |

• Enterprise Projects and Tags

Figure 4-4 Enterprise projects and tags

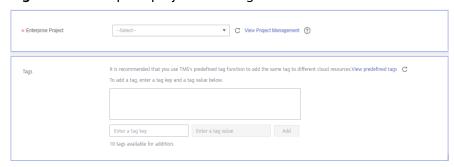

Table 4-6 Enterprise Projects and Tags

| Parameter             | Description                                                                                                    |
|-----------------------|----------------------------------------------------------------------------------------------------|
| Enterprise<br>Project | An enterprise project you would like to use to centrally manage your Global Accelerator resources. Select an enterprise project from the drop-down list. The default project is <b>default</b> . For more information about enterprise project, see <i>Enterprise Management User Guide</i> . |
|                       | To customize an enterprise project, click <b>Enterprise</b> in the upper right corner of the console. The <b>Enterprise Management</b> page is displayed. For details, see <b>Creating an Enterprise Project</b> in <i>Enterprise Management User Guide</i> .                                 |
| Tags                  | <ul> <li>This setting is optional. Adding tags helps you better<br/>identify and manage your tasks. Each task can have<br/>up to 10 tags.</li> </ul>                                                                                                    |
|                       | <ul> <li>After a task is created, you can view its tag details on<br/>the Tags tab. For details, see Tag Management.</li> </ul>                                                                                                    |

#### □ NOTE

If a task fails to be created, DRS retains the task for three days by default. After three days, the task automatically ends.

Step 3 After the synchronization instance is created, on the Configure Source and Destination Databases page, specify source and destination database information. Then, click Test Connection for both the source and destination databases to check whether they have been connected to the synchronization instance. After the connection tests are successful, select the check box before the agreement and click Next.

In different data flow scenarios, the source and destination database settings are different. Specify the required parameters based on the GUI.

• Source database information

Source Database

**Figure 4-5** Source database information

# Database Username Test Connection Test Sconnection Test successful

Table 4-7 Source database settings

| Parameter            | Description                                                                                                    |
|----------------------|----------------------------------------------------------------------------------------------------|
| DB Instance<br>Name  | The RDS DB instance selected during synchronization task creation. This parameter cannot be changed.                                                            |
| Database<br>Username | The username for accessing the source database.                                                                                                    |
| Database<br>Password | The password for the database username.                                                                                                    |
| SSL Connection       | If SSL connection is required, enable SSL on the source database, ensure that related parameters have been correctly configured, and upload an SSL certificate. |
|                      | NOTE                                                                                                    |
|                      | <ul> <li>The maximum size of a single certificate file that can be<br/>uploaded is 500 KB.</li> </ul>                                                           |
|                      | <ul> <li>If SSL is not enabled, your data may be at risk.</li> </ul>                                                                                            |

#### 

The username and password of the source database are encrypted and stored in the database and the synchronization instance during the synchronization. After the task is deleted, the username and password are permanently deleted.

• Destination database information

Figure 4-6 Destination database information

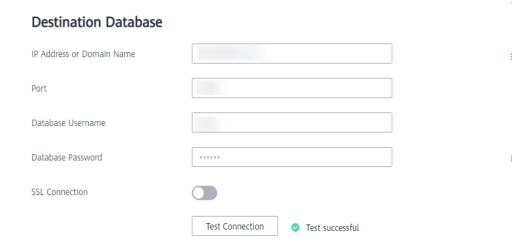

**Table 4-8** Destination database settings

| Parameter                    | Description                                                                                                    |
|------------------------------|----------------------------------------------------------------------------------------------------|
| IP Address or<br>Domain Name | The IP address or domain name of the destination database.                                                                        |
| Port                         | The port of the destination database. Range: 1 - 65535                                                                            |
| Database<br>Username         | The username for accessing the destination database.                                                                              |
| Database<br>Password         | The password for the database username.                                                                                           |
| SSL Connection               | SSL encrypts the connections between the source and destination databases. If SSL is enabled, upload the SSL CA root certificate. |
|                              | NOTE                                                                                                    |
|                              | <ul> <li>The maximum size of a single certificate file that can be<br/>uploaded is 500 KB.</li> </ul>                             |
|                              | <ul> <li>If SSL is not enabled, your data may be at risk.</li> </ul>                                                              |

#### **◯** NOTE

The IP address, port, username, and password of the destination database are encrypted and stored in the database and the synchronization instance, and will be cleared after the task is deleted.

**Step 4** On the **Set Synchronization Task** page, select the conflict policy and synchronization objects, and then click **Next**.

Figure 4-7 Synchronization mode

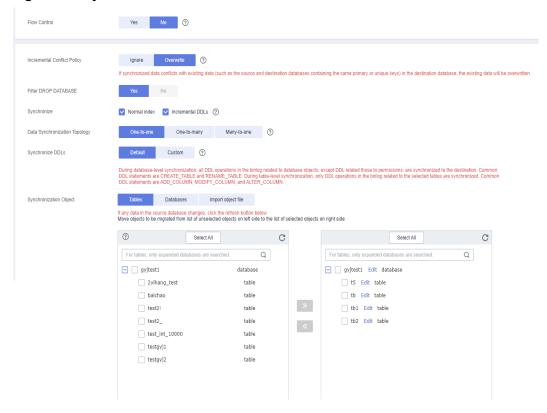

Table 4-9 Synchronization mode and object

| Parameter       | Description                                                                                                    |
|-----------------|----------------------------------------------------------------------------------------------------|
| Flow<br>Control | You can choose whether to control the flow.  • Yes  You can customize the maximum migration speed.  In addition, you can set the time range based on your service requirements. The traffic rate setting usually includes setting of a rate limiting time period and a traffic rate value. Flow can be controlled all day or during specific time ranges. The default value is All day. A maximum of three time ranges can be set, and they cannot overlap.  The flow rate must be set based on the service scenario and cannot exceed 9,999 MB/s.  Figure 4-8 Flow control |
|                 | Modify Flow Control  *Flow Control  Time Zone  GMT+08:00  *Effective During  All day  Custom time  Time Range  1:00 - :00 GMT+08:00  Flow Limit  MB/s (Maximum limit: 9999 MB/s)                                                                                                    |
|                 | No The synchronization speed is not limited and the outbound bandwidth of the source database is maximally used, which will increase the read burden on the source database. For example, if the outbound bandwidth of the source database is 100 MB/s and 80% bandwidth is used, the I/O consumption on the source database is 80 MB/s.  NOTE  The flow control mode takes effect only in the full synchronization phase.  You can also change the flow control mode after creating a task. For details, see Modifying the Flow Control Mode.                              |

| Parameter                               | Description                                                                                                    |
|-----------------------------------------|----------------------------------------------------------------------------------------------------|
| Increment<br>al Conflict<br>Policy      | The conflict policy refers to the conflict handling policy during incremental synchronization. By default, conflicts in the full synchronization phase are ignored. Select any of the following conflict policies:  • Ignore  The system will skip the conflicting data and continue the subsequent synchronization process.                                                           |
|                                         | Overwrite     Conflicting data will be overwritten.                                                                                                    |
| Filter<br>DROP<br>DATABASE              | During real-time synchronization, executing DDL operations on the source database may affect the synchronization performance. To reduce the risk of synchronization failure, DRS allows you to filter out DDL operations. Currently, only the delete operations on databases can be filtered by default.                                                                               |
|                                         | • If you select <b>Yes</b> , the database deletion operation performed on the source database is not synchronized during data synchronization.                                                                                                    |
|                                         | <ul> <li>If you select No, related operations are synchronized to the<br/>destination database during data synchronization.</li> </ul>                                                                                                    |
| Synchroniz<br>e                         | Normal indexes and incremental DDLs can be synchronized. You can determine whether to synchronize data based on service requirements.                                                                                                    |
| Data<br>Synchroniz<br>ation<br>Topology | This parameter is available when <b>Incremental DDLs</b> is selected for <b>Synchronize</b> . Data synchronization supports multiple synchronization topologies. You can plan your synchronization instances based on service requirements. For details, see <b>Data Synchronization Topologies</b> .  NOTE  Data Synchronization Topology can be selected only for whitelisted users. |
|                                         | <b>Data Synchronization Topology</b> can be selected only for whitelisted users. You need to submit a service ticket to apply for this function. In the upper right corner of the management console, choose <b>Service Tickets</b> > <b>Create Service Ticket</b> to submit a service ticket.                                                                                         |

| Parameter            | Description                                                                                                    |
|----------------------|----------------------------------------------------------------------------------------------------|
| Synchroniz<br>e DDLs | This parameter is available when <b>Incremental DDLs</b> is selected for <b>Synchronize</b> . Select DDL type for incremental synchronization. You can select <b>Default</b> or <b>Custom</b> based on your service requirements.                                                                                                    |
|                      | Default                                                                                                    |
|                      | <ul> <li>During database-level synchronization, all DDL operations in<br/>the binlog related to database objects, except DDL related to<br/>permissions, are synchronized to the destination. Common<br/>DDL statements are CREATE_TABLE and RENAME_TABLE.</li> </ul>                                                                                                    |
|                      | <ul> <li>During table-level synchronization, only DDL operations in<br/>the binlog related to the selected tables are synchronized.</li> <li>Common DDL statements are ADD_COLUMN,<br/>MODIFY_COLUMN, and ALTER_COLUMN.</li> </ul>                                                                                                    |
|                      | <ul> <li>Custom: You can select the DDL type to be synchronized as<br/>required. The DDL types supported by different data flow types<br/>are displayed on the GUI.</li> </ul>                                                                                                    |
|                      | NOTE                                                                                                    |
|                      | <ul> <li>Only whitelisted users can synchronize incremental DDL operations. You need to submit a service ticket to apply for this function. In the upper right corner of the management console, choose Service Tickets &gt; Create Service Ticket to submit a service ticket.</li> </ul>                                                                                                    |
|                      | <ul> <li>One-to-one and one-to-many scenarios: If the DDL usage of the source<br/>and destination databases must be consistent, high-risk DDLs must be<br/>synchronized. If you do not want a high-risk DDL to be performed in the<br/>destination, deselect the high-risk DDL to protect destination data.<br/>However, this may cause the synchronization to fail. However, filtering<br/>DDL may cause synchronization to fail, for example, column deletion.</li> </ul> |
|                      | <ul> <li>Many-to-one scenarios: Synchronize only the Add Column operation, or<br/>tasks may fail or data may be inconsistent due to changes in destination<br/>tables.</li> </ul>                                                                                                    |

| Parameter                     | Description                                                                                                    |
|-------------------------------|----------------------------------------------------------------------------------------------------|
| Synchroniz<br>ation<br>Object | The left pane displays the source database objects, and the right pane displays the selected objects. You can select <b>Tables</b> , <b>Import object file</b> , or <b>Databases</b> for <b>Synchronization Object</b> as required.                       |
|                               | <ul> <li>If the synchronization objects in source and destination<br/>databases have different names, you can map the source object<br/>name to the destination one. For details, see Mapping Object<br/>Names.</li> </ul>                                |
|                               | <ul> <li>If the database table name contains characters other than<br/>letters, digits, and underscores (_), or the mapped database<br/>table name contains hyphens (-) and number signs (#), the<br/>name length cannot exceed 42 characters.</li> </ul> |
|                               | <ul> <li>For details about how to import an object file, see Importing<br/>Synchronization Objects.</li> </ul>                                                                                                    |
|                               | NOTE                                                                                                    |
|                               | To quickly select the desired database objects, you can use the search function.                                                                                                    |
|                               | <ul> <li>If there are changes made to the source databases or objects, click C in<br/>the upper right corner to update the objects to be synchronized.</li> </ul>                                                                                         |
|                               | <ul> <li>If the object name contains spaces, the spaces before and after the<br/>object name are not displayed. If there are multiple spaces between the<br/>object name and the object name, only one space is displayed.</li> </ul>                     |
|                               | The name of the selected synchronization object cannot contain spaces.                                                                                                    |

**Step 5** On the **Process Data** page, set the filtering rules for data processing.

- If data processing is not required, click Next.
- If data processing is required, select Data filtering, Additional Column, or Processing Columns. For details about how to configure related rules, see Processing Data.

Figure 4-9 Processing Data

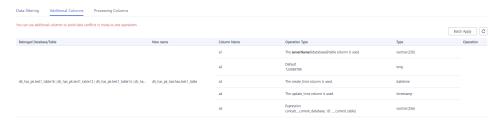

**Step 6** On the **Check Task** page, check the synchronization task.

- If any check fails, review the cause and rectify the fault. After the fault is rectified, click **Check Again**.
  - For details about how to handle check failures, see **Checking Whether the Source Database Is Connected** in *Data Replication Service User Guide*.
- If all check items are successful, click **Next**.

Check Again Check success rate 100% All checks must pass before you can continue. If any check requires confirmation, check and confirm the results before proceeding to the next step. Database parameters Whether there are source database tables that do not contain primary keys Passed whether index names are supported Passed Whether the source database binlog is row-based Passed Checking the expire\_logs\_days parameter setting in the source database Passed Whether the source database binlog is enabled Passed Whether the source database server\_id meets the incremental migration requirements Passed Whether the tables to be synchronized contain primary keys Passed Whether the destination database contains the same object names as those of the synchronization objects Passed Whether tables structures are consistent Passed

Figure 4-10 Pre-check

□ NOTE

You can proceed to the next step only when all checks are successful. If there are any items that require confirmation, view and confirm the details first before proceeding to the next step.

**Step 7** On the displayed page, specify **Start Time**, **Send Notification**, **SMN Topic**, **Synchronization Delay Threshold**, and **Stop Abnormal Tasks After**, confirm that the configured information is correct, select the check box before the agreement, and click **Submit** to submit the task.

Figure 4-11 Task startup settings

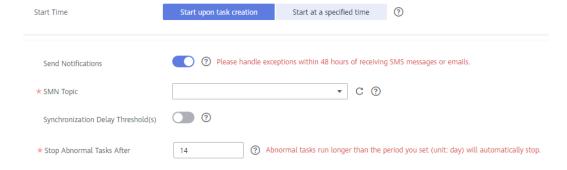

**Table 4-10** Task startup settings

| Parameter                              | Description                                                                                                    |
|----------------------------------------|----------------------------------------------------------------------------------------------------|
| Started Time                           | Set Start Time to Start upon task creation or Start at a specified time based on site requirements.  NOTE  After a synchronization task is started, the performance of the source and                                                                                                    |
|                                        | destination databases may be affected. You are advised to start a synchronization task during off-peak hours.                                                                                                    |
| Send<br>Notifications                  | SMN topic. This parameter is optional. If an exception occurs during synchronization, the system will send a notification to the specified recipients.                                                                                                    |
| SMN Topic                              | This parameter is available only after you enable Send<br>Notifications and create a topic on the SMN console and add a<br>subscriber.                                                                                                    |
|                                        | For details, see <i>Simple Message Notification User Guide</i> .                                                                                                    |
| Synchronizat<br>ion Delay<br>Threshold | During an incremental synchronization, a synchronization delay indicates a time difference (in seconds) of synchronization between the source and destination database.                                                                                                    |
|                                        | If the synchronization delay exceeds the threshold you specify, DRS will send alarms to the specified recipients. The value ranges from 0 to 3,600. To avoid repeated alarms caused by the fluctuation of delay, an alarm is sent only after the delay has exceeded the threshold for six minutes. |
|                                        | <ul> <li>NOTE</li> <li>If the delay threshold is set to 0, no notifications will be sent to the recipient.</li> </ul>                                                                                                    |
|                                        | <ul> <li>In the early stages of an incremental synchronization, the synchronization delay is long because a large quantity of data is awaiting synchronization. In this case, no notifications will be sent.</li> <li>Before setting the delay threshold, enable Send Notification.</li> </ul>     |
| Stop<br>Abnormal<br>Tasks After        | Number of days after which an abnormal task is automatically stopped. The value must range from 14 to 100. The default value is <b>14</b> .                                                                                                    |
|                                        | NOTE  Tasks in the abnormal state are still charged. If tasks remain in the abnormal state for a long time, they cannot be resumed. Abnormal tasks run longer than the period you set (unit: day) will automatically stop to avoid unnecessary fees.                                               |

# **Step 8** After the task is submitted, you can view and manage it on the **Data Synchronization Management** page.

- You can view the task status. For more information about task status, see Task Statuses.
- You can click C in the upper-right corner to view the latest task status.
- By default, DRS retains a task in the Configuration state for three days. After three days, DRS automatically deletes background resources, and the task

status remains unchanged. When you restart the task configuration, DRS applies for resources again.

----End

## 4.2 From MySQL to Kafka

#### **Supported Source and Destination Databases**

**Table 4-11** Supported databases

| Source DB     | Destination DB |
|---------------|----------------|
| RDS for MySQL | Kafka          |

#### **Prerequisites**

- You have logged in to the DRS console.
- Your account balance is greater than or equal to \$0 USD.
- For details about the DB types and versions supported by real-time synchronization, see **Supported Databases**.
- If a subaccount is used to create a DRS task, ensure that an agency has been added. To create an agency, see **Agency Management**.

#### Suggestions

### **CAUTION**

- When a task is being started or in the full synchronization phase, do not perform DDL operations on the source database. Otherwise, the task may be abnormal.
- To keep data consistency before and after the synchronization, ensure that no data is written to the destination database during the synchronization.
- The success of database synchronization depends on environment and manual operations. To ensure a smooth synchronization, perform a synchronization trial before you start the synchronization to help you detect and resolve problems in advance.
- It is recommended that you start a task during off-peak hours to minimize
  the impact of synchronization on your services. If you have to synchronize
  data during peak hours, you can select Yes for Flow Control to adjust the
  synchronization speed.
  - If network bandwidth is not limited, the query rate of the source database increases by about 50 MB/s during full synchronization, and two to four CPUs are occupied.
  - Tables to be synchronized without a primary key may be locked for 3s.

- When DRS concurrently reads data from a database, it will use about 6 to 10 sessions. The impact of the connections on services must be considered.
- If you read a table, especially a large table, during the full synchronization, the exclusive lock on that table may be blocked.
- For more information about the impact of DRS on databases, see What Is the Impact of DRS on Source and Destination Databases?

#### **Precautions**

Before creating a synchronization task, read the following notes:

#### 

- You are advised to create an independent database account for DRS task connection to prevent task failures caused by database account password modification.
- After changing the account passwords for the source or destination databases, modify
  the connection information in the DRS task as soon as possible to prevent automatic
  retry after a task failure. Automatic retry will lock the database accounts.

Table 4-12 Precautions

| Туре                       | Restrictions                                                                                                    |
|----------------------------|----------------------------------------------------------------------------------------------------|
| Database<br>permissions    | <ul> <li>The source database user must have the following<br/>permissions: SELECT, LOCK TABLES, REPLICATION SLAVE,<br/>REPLICATION CLIENT, and RELOAD.</li> </ul>                                                                                                    |
| Synchronizat<br>ion object | <ul> <li>During full synchronization, tables, primary key indexes, unique indexes, common indexes, stored procedures, views, and functions can be synchronized, but events and triggers cannot be synchronized. During incremental synchronization, only table data can be synchronized.</li> <li>Tables with storage engine different to MyISAM and InnoDB cannot be synchronized.</li> </ul> |

| Туре                 | Restrictions                                                                                                    |
|----------------------|----------------------------------------------------------------------------------------------------|
| Source<br>database   | During the incremental synchronization, the binlog of the source MySQL database must be enabled and use the rowbased format.                                                                                                    |
|                      | • If the storage space is sufficient, store the source database binlog for as long as possible. The recommended retention period is three days. If this period is set to <b>0</b> , the synchronization may fail.                                                                                                    |
|                      | If the source database is an RDS for MySQL instance, set the binlog retention period by following the instructions provided in RDS User Guide.                                                                                                    |
|                      | <ul> <li>GTID must be enabled for the source database. If GTID is not<br/>enabled for the source database, primary/standby switchover<br/>is not supported. DRS tasks will be interrupted and cannot be<br/>restored during a switchover.</li> </ul>                                                                                                 |
|                      | <ul> <li>During an incremental synchronization, the server_id value of<br/>the MySQL source database must be set. If the source<br/>database version is MySQL 5.6 or earlier, the server_id value<br/>ranges from 2 to 4294967296. If the source database is<br/>MySQL 5.7 or later, the server_id value ranges from 1 to<br/>4294967296.</li> </ul> |
|                      | <ul> <li>The database and table names in the source database cannot<br/>contain non-ASCII characters, or special characters '&lt;`&gt;/\</li> </ul>                                                                                                    |
|                      | If there is a table containing fields of the longtext or longblob type in the synchronization object, you are advised to create a DRS task with large specifications. Otherwise, capture OOM may occur.                                                                                                    |
| Destination database | The destination database is a Kafka database.                                                                                                    |

| Туре        | Restrictions                                                                                                    |
|-------------|----------------------------------------------------------------------------------------------------|
| Precautions | If the DCC does not support instances with 4 vCPUs and 8 GB memory or higher instance specifications, the synchronization task cannot be created.                                                                                                    |
|             | If the data types are incompatible, the synchronization may fail.                                                                                                    |
|             | • If the source DB instance is an RDS for MySQL instance, tables encrypted using Transparent Data Encryption (TDE) cannot be synchronized.                                                                                                    |
|             | A real-time synchronization task may fail due to the change of the username and password of the source database. You need to rectify the information and then retry the synchronization task on the DRS console. Generally, you are advised not to modify the preceding information during synchronization.                 |
|             | If the source database port is changed during data synchronization, the synchronization task fails. If the destination database port is wrong, DRS automatically changes the port to the correct one, and then you need to retry the synchronization task. Generally, do not modify the port number during synchronization. |
|             | • If a real-time synchronization task fails as the IP address is changed, the system automatically changes the IP address to the correct one. Then, you need to retry the task to continue the synchronization. Therefore, changing the IP address is not recommended.                                                      |
|             | If a full synchronization task is suspended or resumed due to an exception, there may be duplicate data in the destination Kafka. Use the identifier field in the Kafka data for data deduplication. (The shard ID must be unique.)                                                                                         |
|             | Cascade operations cannot be performed on tables with foreign keys. If the foreign key index of a table is a common index, the table structure may fail to be created. You are advised to use a unique index.                                                                                                    |
|             | The source database does not support point-in-time recovery (PITR).                                                                                                    |
|             | Resumable upload is supported, but data may be repeatedly inserted into a table that does not have a primary key.                                                                                                    |
|             | Binlogs cannot be forcibly deleted. Otherwise, the synchronization task fails.                                                                                                    |
|             | The source database does not support the <b>reset master</b> or <b>reset master to</b> command, which may cause DRS task failures or data inconsistency.                                                                                                    |
|             | Data inconsistency may occur when the MyISAM table is<br>modified during synchronization.                                                                                                    |
|             | During synchronization of table-level objects, renaming tables is not recommended.                                                                                                    |

| Туре | Restrictions                                                                                                    |
|------|----------------------------------------------------------------------------------------------------|
|      | <ul> <li>During database name mapping, if the objects to be<br/>synchronized contain stored procedures, views, and functions,<br/>these objects cannot be synchronized in the full<br/>synchronization phase.</li> </ul> |
|      | • Set the <b>expire_log_day</b> parameter to a proper value to ensure that the binlog does not expire before data transfer resumes. This ensures that services can be recovered after interruption.                      |

#### **Procedure**

- **Step 1** On the **Data Synchronization Management** page, click **Create Synchronization Task**.
- **Step 2** On the **Create Synchronization Instance** page, select a region and project, specify the task name, description, and the synchronization instance details, and click **Create Now**.
  - Task information description

Figure 4-12 Synchronization task information

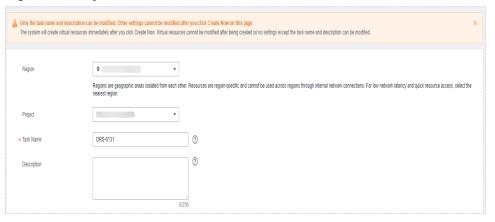

**Table 4-13** Task and recipient description

| Parameter   | Description                                                                                                    |
|-------------|----------------------------------------------------------------------------------------------------|
| Region      | The region where the synchronization instance is deployed. You can change the region.                                                            |
| Project     | The project corresponds to the current region and can be changed.                                                                                |
| Task Name   | The task name must start with a letter and consist of 4 to 50 characters. It can contain only letters, digits, hyphens (-), and underscores (_). |
| Description | The description consists of a maximum of 256 characters and cannot contain special characters !=<>'&"\                                           |

Synchronization instance details

Figure 4-13 Synchronization instance details

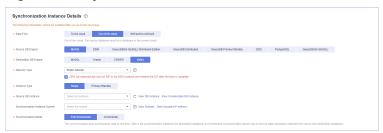

**Table 4-14** Synchronization instance settings

| Parameter                | Description                                                                                                    |
|--------------------------|----------------------------------------------------------------------------------------------------|
| Data Flow                | Select <b>Out of the cloud</b> .                                                                                                    |
| Source DB<br>Engine      | Select MySQL.                                                                                                    |
| Destination DB<br>Engine | Select <b>Kafka</b> .                                                                                                    |
| Network Type             | The <b>Public network</b> is used as an example. Available options: <b>VPC</b> , <b>Public network</b> and <b>VPN or Direct Connect</b>                                                                                                    |
| Instance Type            | DRS instance type. The value can be <b>Single</b> or <b>Primary/Standby</b> .                                                                                                    |
|                          | <ul> <li>Primary/Standby: This architecture provides HA, improving the reliability of DRS instances. After a primary/standby instance is created, DRS creates two subtasks, each running on the primary and standby nodes. If the subtask on the primary node fails, DRS automatically starts the subtask on the standby node to continue the synchronization.</li> </ul> |
|                          | <ul> <li>Single: The single-node deployment architecture is used, which is cost-effective.</li> </ul>                                                                                                    |
|                          | This option is available only in specific scenarios. For details, see <b>Performing a Primary/Standby Switchover</b> .                                                                                                    |
| Source DB<br>Instance    | The RDS for MySQL instance you created.                                                                                                    |

| Parameter                                         | Description                                                                                                    |  |
|---------------------------------------------------|----------------------------------------------------------------------------------------------------|--|
| Synchronization<br>Instance Subnet                | Select the subnet where the synchronization instance is located. You can also click <b>View Subnet</b> to go to the network console to view the subnet where the instance resides.                                                                                                    |  |
|                                                   | By default, the DRS instance and the destination DB instance are in the same subnet. You need to select the subnet where the DRS instance resides and ensure that there are available IP addresses. To ensure that the synchronization instance is successfully created, only subnets with DHCP enabled are displayed.                                                                                                    |  |
| Synchronization                                   | Available options: Full+Incremental and Incremental                                                                                                    |  |
| Mode                                              | <ul> <li>Full+Incremental         This synchronization mode allows you to synchronize data in real time. After a full synchronization initializes the destination database, an incremental synchronization parses logs to ensure data consistency between the source and destination databases.     </li> <li>NOTE         If you select Full+Incremental, data generated during the full synchronization will be continuously synchronized to the destination database, and the source remains accessible.     </li> <li>Incremental</li> </ul> |  |
|                                                   | Through log parsing, incremental data generated on the source database is synchronized to the destination database.                                                                                                    |  |
| AZ                                                | This parameter is available only when you select <b>primary/standby</b> for <b>Instance Type</b> . It indicates the AZ where the DRS instance is created. If the source or destination database is in the same AZ as the DRS instance, you can get better performance.  If <b>Instance Type</b> is set to <b>primary/standby</b> , you can                                                                                                    |  |
| specify <b>Primary AZ</b> and <b>Standby AZ</b> . |                                                                                                    |  |
|                                                   | Figure 4-14 AZ                                                                                                    |  |
|                                                   | * Instance Type         Single         Primary/Standity           * Primary AZ         az1         az2         az3         az4           * Standby AZ         az1         az2         az3         az4                                                                                                    |  |
| AZ                                                | the source database is synchronized to the destination database.  This parameter is available only when you select primary/standby for Instance Type. It indicates the AZ where the DRS instance is created. If the source or destination database is in the same AZ as the DRS instance, you can get better performance.  If Instance Type is set to primary/standby, you can specify Primary AZ and Standby AZ.  Figure 4-14 AZ  * Instance Type                                                                                               |  |

• DRS instance specifications

**Figure 4-15** Specifications

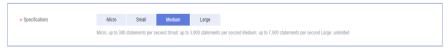

**Table 4-15** Specifications

| Parameter      | Description                                                                                                    |  |
|----------------|----------------------------------------------------------------------------------------------------|--|
| Specifications | DRS instance specifications. Different specifications h different performance upper limits. For details, see Ro Time Synchronization.                                                                                           |  |
|                | NOTE  Currently, DRS supports specification upgrade only in MySQL-to-MySQL synchronization tasks with single-node DRS instances configured. Task specifications cannot be downgraded. For details, see Changing Specifications. |  |

Enterprise Projects and Tags

Figure 4-16 Enterprise projects and tags

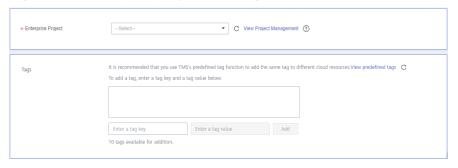

Table 4-16 Enterprise Projects and Tags

| Parameter             | Description                                                                                                    |  |
|-----------------------|----------------------------------------------------------------------------------------------------|--|
| Enterprise<br>Project | An enterprise project you would like to use to centrally manage your Global Accelerator resources. Select an enterprise project from the drop-down list. The default project is <b>default</b> . For more information about enterprise project, see <i>Enterprise Management User Guide</i> . |  |
|                       | To customize an enterprise project, click <b>Enterprise</b> in the upper right corner of the console. The <b>Enterprise Management</b> page is displayed. For details, see <b>Creating an Enterprise Project</b> in <i>Enterprise Management User Guide</i> .                                 |  |
| Tags                  | This setting is optional. Adding tags helps you better identify and manage your tasks. Each task can have up to 10 tags.                                                                                                    |  |
|                       | <ul> <li>After a task is created, you can view its tag details on<br/>the Tags tab. For details, see Tag Management.</li> </ul>                                                                                                    |  |

#### □ NOTE

If a task fails to be created, DRS retains the task for three days by default. After three days, the task automatically ends.

Step 3 On the Configure Source and Destination Databases page, wait until the synchronization instance is created. Then, specify source and destination database information and click Test Connection for both the source and destination databases to check whether they have been connected to the synchronization instance. After the connection tests are successful, select the check box before the agreement and click Next.

Figure 4-17 Source database information

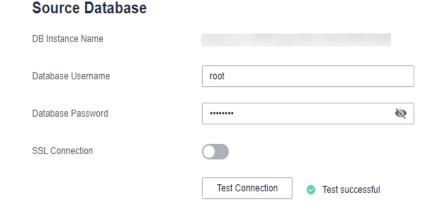

**Table 4-17** Source database settings

| Parameter            | Description                                                                                                    |  |
|----------------------|----------------------------------------------------------------------------------------------------|--|
| DB Instance<br>Name  | The RDS DB instance selected during synchronization task creation. This parameter cannot be changed.                                                            |  |
| Database<br>Username | The username for accessing the source database.                                                                                                    |  |
| Database<br>Password | The password for the database username.                                                                                                    |  |
| SSL Connection       | If SSL connection is required, enable SSL on the source database, ensure that related parameters have been correctly configured, and upload an SSL certificate. |  |
|                      | NOTE                                                                                                    |  |
|                      | The maximum size of a single certificate file that can be uploaded is 500 KB.                                                                                   |  |
|                      | If SSL is not enabled, your data may be at risk.                                                                                                    |  |

#### □ NOTE

The username and password of the source database are encrypted and stored in DRS and will be cleared after the task is deleted.

Figure 4-18 Destination database information

#### **Destination Database**

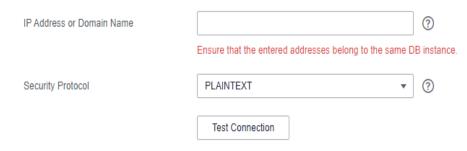

Table 4-18 Destination database settings

| Parameter                    | Description                                                                                             |  |
|------------------------------|----------------------------------------------------------------------------------------------------|--|
| IP Address or<br>Domain Name | The IP address or domain name of the destination database.                                              |  |
| Security Protocol            | Available options: PLAINTEXT, SSL, SASL_PLAINTEXT, and SASL_SSL. For details, see Kafka Authentication. |  |

**Step 4** On the **Set Synchronization Task** page, select the synchronization policy, objects, and data format, and click **Next**.

Figure 4-19 Synchronization mode

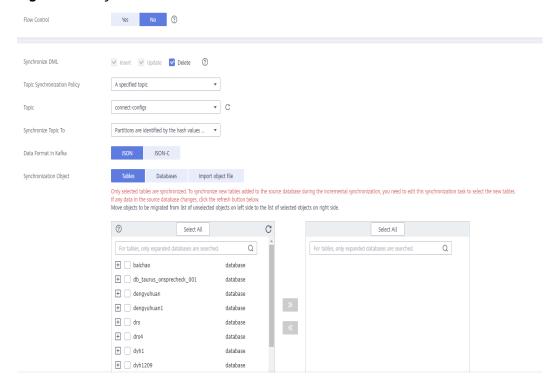

Table 4-19 Synchronization Object

| Parameter           | Description                                                                                                    |  |
|---------------------|----------------------------------------------------------------------------------------------------|--|
| Flow<br>Control     | You can choose whether to control the flow.  • Yes  You can customize the maximum migration speed.  In addition, you can set the time range based on your service requirements. The traffic rate setting usually includes setting of a rate limiting time period and a traffic rate value. Flow can be controlled all day or during specific time ranges. The default value is All day. A maximum of three time ranges can be set, and they cannot overlap.  The flow rate must be set based on the service scenario and cannot exceed 9,999 MB/s. |  |
|                     | Figure 4-20 Flow control  Modify Flow Control  +Flow Control  Time Zone  GMT+08:00  +Effective During  All day  Custom time  Time Range  Flow Limit  MB/s (Maximum limit: 9999 MB/s)  OK  Cancel                                                                                                    |  |
|                     | No The synchronization speed is not limited and the outbound bandwidth of the source database is maximally used, which will increase the read burden on the source database. For example, if the outbound bandwidth of the source database is 100 MB/s and 80% bandwidth is used, the I/O consumption on the source database is 80 MB/s.  NOTE  The flow control mode takes effect only in the full synchronization phase.  You can also change the flow control mode after creating a task. For details, see Modifying the Flow Control Mode.     |  |
| Synchroniz<br>e DML | Select the DML operations to be synchronized. By default, all DML operations are selected.                                                                                                    |  |
| Start Point         | This option is available if you select <b>Incremental</b> in <b>Step 2</b> . The logs of the source database are obtained from the start point during an incremental synchronization.                                                                                                    |  |
|                     | Run <b>show master status</b> to obtain the source database position and set <b>File</b> , <b>Position</b> , and <b>Executed_Gtid_Set</b> as prompted.                                                                                                    |  |

| Parameter                              | Description                                                                                                    |  |
|----------------------------------------|----------------------------------------------------------------------------------------------------|--|
| Topic<br>Synchroniz<br>ation<br>Policy | Topic synchronization policy. You can select <b>A specific topic</b> or <b>Auto-generated topics</b> .                                                                                                    |  |
| Topic                                  | Select the topic to be synchronized to the destination database. This parameter is available when the topic is set to <b>A specified topic</b> .                                                                                                    |  |
| Topic<br>Name                          | Topic name format. This parameter is available when <b>Topic Synchronization Policy</b> is set to <b>Auto-generated topics</b> .                                                                                                    |  |
| Format                                 | Due to Kafka restrictions, a topic name can contain only ASCII characters, periods (.), underscores (_), and hyphens (-). If a topic name exceeds the limit, the topic fails to be created and the task is abnormal.                                                                                                    |  |
|                                        | If a topic name contains a database object name, ensure that the characters in the object name meet the Kafka topic naming requirements.                                                                                                    |  |
|                                        | Only variables <b>database</b> and <b>tablename</b> are supported. The other characters must be constants. Replace <b>\$database\$</b> with the database name and <b>\$tablename\$</b> with the table name.                                                                                                    |  |
|                                        | For example, if this parameter is set to <b>\$database\$-\$tablename\$</b> and the database name is <b>db1</b> , and the table name is <b>tab1</b> , the topic name is <b>db1-tab1</b> . If DDL statements are synchronized, <b>\$tablename\$</b> is empty and the topic name is db1.                                                                                          |  |
| Number of Partitions                   | This parameter is available when <b>Topic Synchronization Policy</b> is set to <b>Auto-generated topics</b> .                                                                                                    |  |
|                                        | The number of partitions of a topic. Each topic can have multiple partitions. More partitions can provide higher throughput but consume more resources. Set the number of partitions based on the actual situation of brokers.                                                                                                    |  |
| Replicatio<br>n Factor                 | This parameter is available when <b>Topic Synchronization Policy</b> is set to <b>Auto-generated topics</b> .                                                                                                    |  |
|                                        | Number of copies of a topic. Each topic can have multiple copies, and the copies are placed on different brokers in a cluster. The number of copies cannot exceed the number of brokers. Otherwise, the topic fails to be created.                                                                                                    |  |
| Synchroniz<br>e Topic To               | <ul> <li>The policy for synchronizing topics to the Kafka partitions.</li> <li>If topics are synchronized to different partitions by hash value of the database and table names, the performance on a single table query can be improved.</li> <li>If topics are synchronized to partition 0, strong consistency can be obtained but write performance is impacted.</li> </ul> |  |
|                                        | <ul> <li>If topics are synchronized to different partitions by hash value<br/>of the primary key, one table corresponds to one topic.</li> </ul>                                                                                                    |  |

| Parameter                     | Description                                                                                                    |  |
|-------------------------------|----------------------------------------------------------------------------------------------------|--|
| Data<br>Format in<br>Kafka    | <ul> <li>Select the data format to be delivered from MySQL to Kafka.</li> <li>Avro refers to binary encoded format. This option is available when Synchronization Mode is set to Incremental in Step 2.</li> <li>JSON: JSON message format, which is easy to interpret but takes up more space.</li> <li>JSON-C: A data format that is compatible with multiple batch and stream computing frameworks.</li> <li>For details, see Kafka Message Format.</li> </ul>                                                                                                    |  |
| Synchroniz<br>ation<br>Object | The left pane displays the source database objects, and the right pane displays the selected objects. You can select <b>Tables</b> , <b>Import object file</b> , or <b>Databases</b> for <b>Synchronization Object</b> as required.  If the synchronization objects in source and destination databases have different names, you can map the source object name to the destination one. For details, see <b>Mapping Object Names</b> .  For details about how to import an object file, see <b>Importing Synchronization Objects</b> .  NOTE  To quickly select the desired database objects, you can use the search function.  If there are changes made to the source databases or objects, click C in the upper right corner to update the objects to be synchronized.  If the object name contains spaces, the spaces before and after the object name are not displayed. If there are multiple spaces between the object name and the object name, only one space is displayed.  The name of the selected synchronization object cannot contain spaces. |  |

**Step 5** On the **Process Data** page, select the columns to be processed. This function is available when **Synchronization Mode** is set to **Incremental** in **Step 2**.

- If data processing is not required, click **Next**.
- If you need to process columns, set processing rules by referring to Processing Data.

Processing Columns

You can query or filter columns or create new column names.

C
For tables, only expanded databases are searched.
Q
+ 2613 database
database
database
which does detabase are searched.

Which detabase database are searched.

Which database are searched.

Which database are searched.

Which database are searched.

Which database are searched.

Which database are searched.

Which database are searched.

Which database are searched.

Which database are searched.

Which database are searched.

Which database are searched.

Which database are searched.

Which database are searched.

Which database are searched.

Which database are searched.

Which database are searched.

Which database are searched.

Which database are searched.

Which database are searched.

Which database are searched.

Which database are searched.

Which database are searched.

Which database are searched.

Which database are searched.

Which database are searched.

Which database are searched.

Which database are searched.

Which database are searched.

Which database are searched.

Which database are searched.

Which database are searched.

Which database are searched.

Which database are searched.

Which database are searched.

Which database are searched.

Which database are searched.

Which database are searched.

Which database are searched.

Which database are searched.

Which database are searched.

Which database are searched.

Which database are searched.

Which database are searched.

Which database are searched.

Which database are searched.

Which database are searched.

Which database are searched.

Which database are searched.

Which database are searched.

Which database are searched.

Which database are searched.

Which database are searched.

Which database are searched.

Which database are searched.

Which database are searched.

Which database are searched.

Which database are searched.

Which database are searched.

Which database are searched.

Which database are searched.

Which database are searched.

Whi

Figure 4-21 Processing data

**Step 6** On the **Check Task** page, check the synchronization task.

- If any check fails, review the cause and rectify the fault. After the fault is rectified, click **Check Again**.
  - For details about how to handle check failures, see **Checking Whether the Source Database Is Connected** in *Data Replication Service User Guide*.
- If all check items are successful, click **Next**.

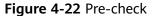

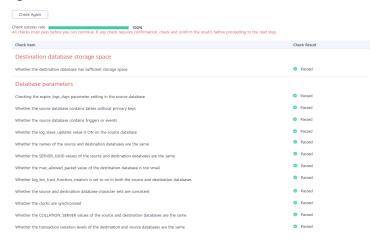

#### ■ NOTE

You can proceed to the next step only when all checks are successful. If there are any items that require confirmation, view and confirm the details first before proceeding to the next step.

Step 7 On the displayed page, specify Start Time, Send Notification, SMN Topic,
Synchronization Delay Threshold, and Stop Abnormal Tasks After, confirm that
the configured information is correct, select the check box before the agreement,
and click Submit to submit the task.

Figure 4-23 Task startup settings

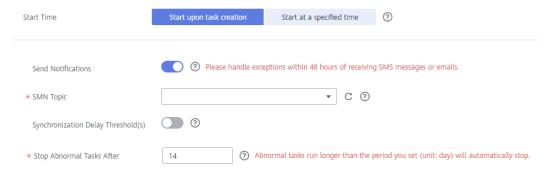

Table 4-20 Task startup settings

| Description                                                                                                    |  |
|----------------------------------------------------------------------------------------------------|--|
| Set Start Time to Start upon task creation or Start at a specified time based on site requirements.  NOTE  After a synchronization task is started, the performance of the source and destination databases may be affected. You are advised to start a synchronization task during off-peak hours.                                                                                                    |  |
| SMN topic. This parameter is optional. If an exception occurs during synchronization, the system will send a notification to the specified recipients.                                                                                                    |  |
| This parameter is available only after you enable Send Notifications and create a topic on the SMN console and add a subscriber.  For details, see <i>Simple Message Notification User Guide</i> .                                                                                                    |  |
| During an incremental synchronization, a synchronization delay indicates a time difference (in seconds) of synchronization between the source and destination database.  If the synchronization delay exceeds the threshold you specify, DRS will send alarms to the specified recipients. The value ranges from 0 to 3,600. To avoid repeated alarms caused by the fluctuation of delay, an alarm is sent only after the delay has exceeded the threshold for six minutes.  NOTE  If the delay threshold is set to 0, no notifications will be sent to the recipient.  In the early stages of an incremental synchronization, the synchronization delay is long because a large quantity of data is awaiting synchronization. In this case, no notifications will be sent. |  |
|                                                                                                    |  |

| Parameter                       | Description                                                                                                    |
|---------------------------------|----------------------------------------------------------------------------------------------------|
| Stop<br>Abnormal<br>Tasks After | Number of days after which an abnormal task is automatically stopped. The value must range from 14 to 100. The default value is <b>14</b> .                                                                                                    |
|                                 | NOTE  Tasks in the abnormal state are still charged. If tasks remain in the abnormal state for a long time, they cannot be resumed. Abnormal tasks run longer than the period you set (unit: day) will automatically stop to avoid unnecessary fees. |

# **Step 8** After the task is submitted, you can view and manage it on the **Data Synchronization Management** page.

- You can view the task status. For more information about task status, see Task Statuses.
- You can click C in the upper-right corner to view the latest task status.
- By default, DRS retains a task in the Configuration state for three days. After three days, DRS automatically deletes background resources, and the task status remains unchanged. When you restart the task configuration, DRS applies for resources again.

----End

## 4.3 From MySQL to CSS/ES

#### **Supported Source and Destination Databases**

**Table 4-21** Supported databases

| Source DB                              | Destination DB                                      |
|----------------------------------------|-----------------------------------------------------|
| RDS for MySQL (5.5, 5.6, 5.7, and 8.0) | ElasticSearch 5.5, 6.2, 6.5, 7.1, 7.6, 7.9 and 7.10 |

#### **Prerequisites**

- You have logged in to the DRS console.
- Your account balance is greater than or equal to \$0 USD.
- For details about the DB types and versions supported by real-time synchronization, see **Supported Databases**.
- If a subaccount is used to create a DRS task, ensure that an agency has been added. To create an agency, see **Agency Management**.

#### Suggestions

#### **CAUTION**

- When a task is being started or in the full synchronization phase, do not perform DDL operations on the source database. Otherwise, the task may be abnormal.
- To keep data consistency before and after the synchronization, ensure that no data is written to the destination database during the synchronization.
- The success of database synchronization depends on environment and manual operations. To ensure a smooth synchronization, perform a synchronization trial before you start the synchronization to help you detect and resolve problems in advance.
- Start your synchronization task during off-peak hours. A less active database is easier to synchronize successfully. If the data is fairly static, there is less likely to be any severe performance impacts during the synchronization.
  - If network bandwidth is not limited, the query rate of the source database increases by about 50 MB/s during full synchronization, and two to four CPUs are occupied.
  - The data being synchronized may be locked by other transactions for a long period of time, resulting in read timeout.
  - Due to the inherent characteristics of MySQL, in certain scenarios the performance may be negatively affected. For example, if the CPU resources are insufficient and the storage engine is TokuDB, the read speed on tables may be decreased by 10%.
  - When DRS concurrently reads data from a database, it will use about 6 to 10 sessions. The impact of the connections on services must be considered.
  - If you read a table, especially a large table, during the full migration, the exclusive lock on that table may be blocked.
  - For more information about the impact of DRS on databases, see What
    Is the Impact of DRS on Source and Destination Databases?
- Data-Level Comparison

To obtain accurate comparison results, compare data at a specified time point during off-peak hours. If it is needed, select **Start at a specified time** for **Comparison Time**. Due to slight time difference and continuous operations on data, data inconsistency may occur, reducing the reliability and validity of the comparison results.

#### **Precautions**

Before creating a synchronization task, read the following notes:

- You are advised to create an independent database account for DRS task connection to prevent task failures caused by database account password modification.
- After changing the account passwords for the source or destination databases, modify the connection information in the DRS task as soon as possible to prevent automatic retry after a task failure. Automatic retry will lock the database accounts.

Table 4-22 Precautions

| Туре                    | Restrictions                                                                                                    |
|-------------------------|----------------------------------------------------------------------------------------------------|
| Database<br>permissions | Minimum permission requirements for full plus incremental synchronization:                                                       |
|                         | The source database user must have the following permissions:     SELECT, LOCK TABLES, REPLICATION SLAVE, and REPLICATION CLIENT |
|                         | The destination database user must have the following permissions:     READ and WRITE                                            |
| Synchronizat            | The table data can be synchronized.                                                                                              |
| ion object              | Databases, views, indexes, constraints, functions, stored procedures, triggers, and events cannot be synchronized.               |
|                         | The system database and event status cannot be synchronized.                                                                     |
|                         | Tables whose primary keys are of the FLOAT type cannot be synchronized.                                                          |
|                         | Tables that do not have primary keys cannot be synchronized.                                                                     |

| Туре               | Restrictions                                                                                                    |
|--------------------|----------------------------------------------------------------------------------------------------|
| Source<br>database | The source database names cannot contain non-ASCII characters, or the following characters: '<`>/\"  The source database names cannot contain non-ASCII characters.'  The source database names cannot contain non-ASCII characters.'  The source database names cannot contain non-ASCII characters.'  The source database names cannot contain non-ASCII characters.' |
|                    | The table name in the source database cannot contain non-ASCII characters or the following characters: '<>/\"                                                                                                    |
|                    | <ul> <li>The source database name or mapped name cannot start<br/>with ib_logfile or be ib_buffer_pool, ib_doublewrite,<br/>ibdata1 or ibtmp1.</li> </ul>                                                                                                    |
|                    | <ul> <li>During the incremental synchronization, the binlog of the<br/>source MySQL database must be enabled and use the row-<br/>based format.</li> </ul>                                                                                                    |
|                    | <ul> <li>If the storage space is sufficient, store the source database<br/>binlog for as long as possible. The recommended retention<br/>period is three days. If this period is set to 0, the<br/>synchronization may fail.</li> <li>If the source database is an RDS for MySQL instance, set the</li> </ul>                                                           |
|                    | binlog retention period by following the instructions provided in RDS User Guide.                                                                                                    |
|                    | <ul> <li>During an incremental synchronization, the server_id value of<br/>the MySQL source database must be set. If the source<br/>database version is MySQL 5.6 or earlier, the server_id value<br/>ranges from 2 to 4294967296. If the source database is<br/>MySQL 5.7 or later, the server_id value ranges from 1 to<br/>4294967296.</li> </ul>                    |
|                    | • Enable <b>skip-name-resolve</b> for the MySQL source database to reduce the possibility of connection timeout.                                                                                                    |
|                    | <ul> <li>GTID must be enabled for the source database. If GTID is not<br/>enabled for the source database, primary/standby switchover<br/>is not supported. DRS tasks will be interrupted and cannot be<br/>restored during a switchover.</li> </ul>                                                                                                    |
|                    | The source database does not support the mysql binlog dump command.                                                                                                    |
|                    | The character set of the source database must be the same as that of the destination database. Otherwise, the synchronization fails.                                                                                                    |
|                    | The log_slave_updates parameter of the source database<br>must be enabled. Otherwise, the synchronization will fail.                                                                                                    |
|                    | The binlog_row_image parameter of the source database<br>must be set to FULL. Otherwise, the synchronization will fail.                                                                                                    |
| Destination        | The destination DB instance is running properly.                                                                                                    |
| database           | The destination DB instance must have sufficient storage space.                                                                                                    |

| Туре        | Restrictions                                                                                                    |
|-------------|----------------------------------------------------------------------------------------------------|
| Precautions | If the DCC does not support instances with 4 vCPUs and 8 GB memory or higher instance specifications, the synchronization task cannot be created.                                                             |
|             | Cascade operations cannot be performed on tables with foreign keys. If the foreign key index of a table is a common index, the table structure may fail to be created. You are advised to use a unique index. |
|             | The source database cannot be restored to a point in time when a full synchronization was being performed.                                                                                                    |
|             | • If the source DB instance is an RDS for MySQL instance, tables encrypted using Transparent Data Encryption (TDE) cannot be synchronized.                                                                    |
|             | • Convert the value range of the source database time field that is not supported by the destination database to null.                                                                                        |
|             | • The strings padded with zeros in the source database may be truncated because the source database uses the fixed-length binary data type, and the destination database uses the variable-length data type.  |
|             | • The binary value is encrypted using Base64 and then written to the destination database.                                                                                                    |
|             | If no time zone is specified for the source database, specify<br>the time zone for synchronizing the datetime type to the<br>destination database.                                                            |
|             | All table field names are converted to lowercase letters.                                                                                                    |
|             | If the _id field of the destination database is generated using multiple columns in the source database, separate these columns with colons (:).                                                              |
|             | During task startup or full synchronization, you are not advised to perform DDL operations on the source database.                                                                                            |
|             | To ensure data consistency, you are not allowed to modify the destination database (including but not limited to DDL operations) during synchronization.                                                      |
|             | During synchronization, do not modify or delete the usernames, passwords, permissions, or ports of the source and destination databases.                                                                      |
|             | During the synchronization, the source database cannot write data using the statement-based binlog format.                                                                                                    |
|             | During the synchronization, do not clear binlogs on the source database.                                                                                                    |
|             | During the synchronization, do not create a database named ib_logfile in the source.                                                                                                    |
|             | The source database does not support the <b>reset master</b> or <b>reset master to</b> command, which may cause DRS task failures or data inconsistency.                                                      |

| Туре | Restrictions                                                                                                    |
|------|----------------------------------------------------------------------------------------------------|
|      | During incremental synchronization, if the source database is in a distributed transaction, the synchronization may fail.                                                                                                    |
|      | Incremental synchronization filters out all DDL operations.                                                                                                    |
|      | During incremental synchronization, resumable upload is<br>supported, but data may be repeatedly inserted into non-<br>transactional tables that do not have primary keys when the<br>server system breaks down.                                                                             |
|      | If table-level synchronization is selected, tables cannot be renamed during incremental synchronization.                                                                                                    |
|      | • Set the <b>expire_log_day</b> parameter to a proper value to ensure that the binlog does not expire before data transfer resumes. This ensures that services can be recovered after interruption.                                                                                          |
|      | When you select synchronization objects, the size of the database table name and column name selected at a time cannot exceed 4 MB. If the number of synchronization objects exceeds the limit, you can add synchronization objects in batches when you re-edit the synchronization objects. |

#### **Procedure**

- **Step 1** On the **Data Synchronization Management** page, click **Create Synchronization Task**.
- **Step 2** On the **Create Synchronization Instance** page, select a region and project, specify the task name, description, and the synchronization instance details, and click **Create Now**.
  - Task information description

Figure 4-24 Synchronization task information

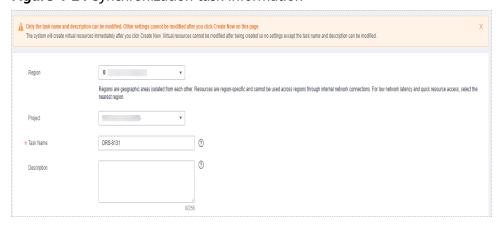

Table 4-23 Task and recipient description

| Parameter   | Description                                                                                                    |
|-------------|----------------------------------------------------------------------------------------------------|
| Region      | The region where the synchronization instance is deployed. You can change the region.                                                            |
| Project     | The project corresponds to the current region and can be changed.                                                                                |
| Task Name   | The task name must start with a letter and consist of 4 to 50 characters. It can contain only letters, digits, hyphens (-), and underscores (_). |
| Description | The description consists of a maximum of 256 characters and cannot contain special characters !=<>'&"\                                           |

• Synchronization instance details

Figure 4-25 Synchronization instance details

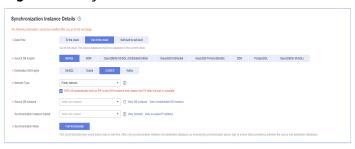

**Table 4-24** Synchronization instance settings

| Parameter                | Description                                                                                                    |
|--------------------------|----------------------------------------------------------------------------------------------------|
| Data Flow                | Select <b>Out of the cloud</b> .                                                                                                    |
| Source DB<br>Engine      | Select MySQL.                                                                                                    |
| Destination DB<br>Engine | Select CSS/ES.                                                                                                    |
| Network Type             | The <b>Public network</b> is used as an example. Available options: <b>Public network</b> , <b>VPC</b> , <b>VPN or Direct Connect</b> |
| Source DB<br>Instance    | The RDS for MySQL instance you created.                                                                                               |

| Parameter                          | Description                                                                                                    |
|------------------------------------|----------------------------------------------------------------------------------------------------|
| Synchronization<br>Instance Subnet | Select the subnet where the synchronization instance is located. You can also click <b>View Subnet</b> to go to the network console to view the subnet where the instance resides.                                                                                                    |
|                                    | By default, the DRS instance and the destination DB instance are in the same subnet. You need to select the subnet where the DRS instance resides and ensure that there are available IP addresses. To ensure that the synchronization instance is successfully created, only subnets with DHCP enabled are displayed. |
| Synchronization<br>Mode            | - Full+Incremental This synchronization mode allows you to synchronize data in real time. After a full synchronization initializes the destination database, an incremental synchronization parses logs to ensure data consistency between the source and destination databases.                                       |

• DRS instance specifications

Figure 4-26 Specifications

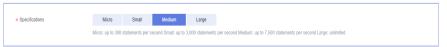

**Table 4-25** Specifications

| Parameter      | Description                                                                                                    |
|----------------|----------------------------------------------------------------------------------------------------|
| Specifications | DRS instance specifications. Different specifications have different performance upper limits. For details, see <b>Real-Time Synchronization</b> .                                                                              |
|                | NOTE  Currently, DRS supports specification upgrade only in MySQL-to-MySQL synchronization tasks with single-node DRS instances configured. Task specifications cannot be downgraded. For details, see Changing Specifications. |

• Enterprise Projects and Tags

Figure 4-27 Enterprise projects and tags

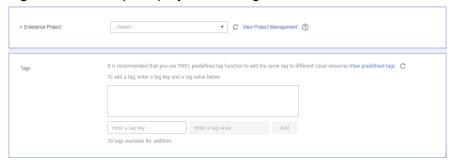

**Table 4-26** Enterprise Projects and Tags

| Parameter             | Description                                                                                                    |
|-----------------------|----------------------------------------------------------------------------------------------------|
| Enterprise<br>Project | An enterprise project you would like to use to centrally manage your Global Accelerator resources. Select an enterprise project from the drop-down list. The default project is <b>default</b> . For more information about enterprise project, see <i>Enterprise Management User Guide</i> . |
|                       | To customize an enterprise project, click <b>Enterprise</b> in the upper right corner of the console. The <b>Enterprise Management</b> page is displayed. For details, see <b>Creating an Enterprise Project</b> in <i>Enterprise Management User Guide</i> .                                 |
| Tags                  | This setting is optional. Adding tags helps you better identify and manage your tasks. Each task can have up to 10 tags.                                                                                                    |
|                       | <ul> <li>After a task is created, you can view its tag details on<br/>the Tags tab. For details, see Tag Management.</li> </ul>                                                                                                    |

If a task fails to be created, DRS retains the task for three days by default. After three days, the task automatically ends.

Step 3 On the Configure Source and Destination Databases page, wait until the synchronization instance is created. Then, specify source and destination database information and click Test Connection for both the source and destination databases to check whether they have been connected to the synchronization instance. After the connection tests are successful, select the check box before the agreement and click Next.

Figure 4-28 Source database information

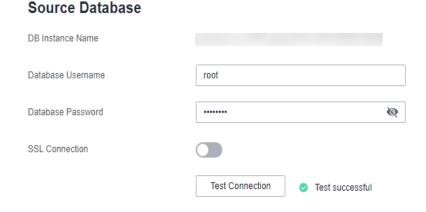

**Table 4-27** Source database settings

| Parameter            | Description                                                                                                    |
|----------------------|----------------------------------------------------------------------------------------------------|
| DB Instance<br>Name  | The RDS DB instance you selected when creating the synchronization task. This parameter cannot be changed.                                                      |
| Database<br>Username | The username for accessing the source database.                                                                                                    |
| Database<br>Password | The password for the database username.                                                                                                    |
| SSL Connection       | If SSL connection is required, enable SSL on the source database, ensure that related parameters have been correctly configured, and upload an SSL certificate. |
|                      | NOTE                                                                                                    |
|                      | The maximum size of a single certificate file that can be uploaded is 500 KB.                                                                                   |
|                      | If SSL is not enabled, your data may be at risk.                                                                                                    |

The username and password of the source database are encrypted and stored in DRS and will be cleared after the task is deleted.

Figure 4-29 Destination database information

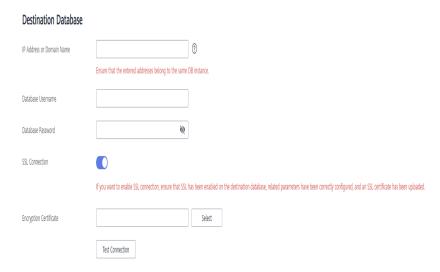

Table 4-28 Destination database settings

| Parameter                    | Description                                                |
|------------------------------|------------------------------------------------------------|
| IP Address or<br>Domain Name | The IP address or domain name of the destination database. |

| Parameter            | Description                                                                                                    |
|----------------------|----------------------------------------------------------------------------------------------------|
| Database<br>Username | The username for accessing the destination database.                                                                           |
| Database<br>Password | The password for the database username.                                                                                        |
| SSL Connection       | SSL encrypts the connections between the source and destination databases. If SSL is enabled, upload the SSL root certificate. |
|                      | NOTE                                                                                                    |
|                      | The maximum size of a single certificate file that can be uploaded is 500 KB.                                                  |
|                      | <ul><li>Only .cer and .pem certificates are supported.</li><li>If SSL is not enabled, your data may be at risk.</li></ul>      |

The username and password of the destination database are encrypted and stored in DRS, and will be cleared after the task is deleted.

**Step 4** On the **Set Synchronization Task** page, select the synchronization policy and synchronization object, and click **Next**.

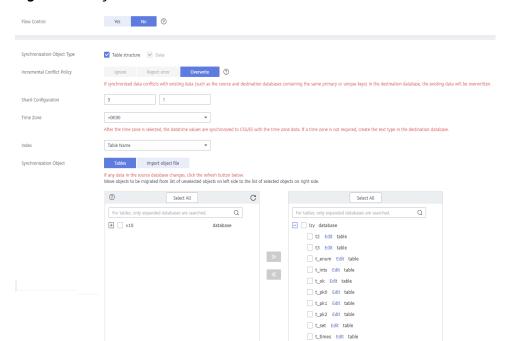

Figure 4-30 Synchronization mode

Table 4-29 Synchronization mode and object

| Parameter    | Description                                                                                                    |  |
|--------------|----------------------------------------------------------------------------------------------------|--|
| Flow Control | You can choose whether to control the flow.  • Yes  You can customize the maximum migration speed.  In addition, you can set the time range based on your service requirements. The traffic rate setting usually includes setting of a rate limiting time period and a traffic rate value. Flow can be controlled all day or during specific time ranges. The default value is All day. A maximum of three time ranges can be set, and they cannot overlap.  The flow rate must be set based on the service scenario and cannot exceed 9,999 MB/s.                                                         |  |
|              | Figure 4-31 Flow control  Modify Flow Control  *Flow Control  Time Zone  GMT+08:00  *Effective During  All day  Custom time  Time Range  i 00 — i 00 GMT+08:00  Flow Limit  MB/s (Maximum limit: 9999 MB/s)  OK  Cancel                                                                                                    |  |
|              | <ul> <li>No         The synchronization speed is not limited and the outbound bandwidth of the source database is maximally used, which will increase the read burden on the source database. For example, if the outbound bandwidth of the source database is 100 MB/s and 80% bandwidth is used, the I/O consumption on the source database is 80 MB/s.     </li> <li>NOTE         The flow control mode takes effect only in the full synchronization phase.         You can also change the flow control mode after creating a task. For details, see Modifying the Flow Control Mode.     </li> </ul> |  |

| Parameter                          | Description                                                                                                    |
|------------------------------------|----------------------------------------------------------------------------------------------------|
| Synchronizat<br>ion Object<br>Type | <ul> <li>Available options: Table structure and Data</li> <li>Data is selected by default.</li> <li>If Table structure is selected, the destination database cannot contain tables whose names are the same as the source tables to be synchronized.</li> <li>If Table structure is not selected, the destination database must have tables that match the source tables and the table.</li> </ul> |
|                                    | must have tables that match the source tables, and the table structure must be the same as the selected source table structures.                                                                                                    |
| Incremental<br>Conflict<br>Policy  | The conflict policy only applies to incremental synchronization. The default value is <b>Overwrite</b> . The conflict in the full synchronization phase is ignored by default.                                                                                                    |
| Shard<br>Configuratio<br>n         | Configure the number of primary shards and the number of replicas. The default number of primary shards is 5, and the default number of shard replicas is 1.                                                                                                    |
| Time zone                          | After the time zone is selected, the data of the datatime type will be synchronized to CSS/ES with the selected time zone. If the time zone is not required, you need to manually create the document type on the target end.                                                                                                    |
| Index Name                         | Table Name     The index name created in the target Elasticsearch instance is the same as the table name.                                                                                                    |
|                                    | Database Name+Table Name.     The name of the index created in the target Elasticsearch instance is <i>DatabaseName_TableName</i> .                                                                                                    |

| Parameter                  | Description                                                                                                    |
|----------------------------|----------------------------------------------------------------------------------------------------|
| Synchronizat<br>ion Object | The left pane displays the source database objects, and the right pane displays the selected objects. You can select <b>Tables</b> or <b>Import object files</b> for <b>Synchronization Object</b> based on your service requirements.                                                                |
|                            | <ul> <li>You can select objects by importing a file. For details, see<br/>Importing Synchronization Objects.</li> </ul>                                                                                                    |
|                            | <ul> <li>If the synchronization objects in source and destination<br/>databases have different names, you can map the source<br/>object name to the destination one. For details, see Mapping<br/>Object Names.</li> </ul>                                                                            |
|                            | • If you select <b>Tables</b> , the size of the database table name and column name selected at a time cannot exceed 4 MB. If the limit is exceeded, you can add synchronization objects in batches by editing the synchronization objects. For details, see <b>Editing Synchronization Objects</b> . |
|                            | NOTE                                                                                                    |
|                            | To quickly select the desired database objects, you can use the search function.                                                                                                    |
|                            | <ul> <li>If there are changes made to the source databases or objects, click C in the upper right corner to update the objects to be synchronized.</li> </ul>                                                                                                    |
|                            | <ul> <li>If the object name contains spaces, the spaces before and after the<br/>object name are not displayed. If there are multiple spaces between<br/>the object name and the object name, only one space is displayed.</li> </ul>                                                                 |
|                            | <ul> <li>The name of the selected synchronization object cannot contain<br/>spaces.</li> </ul>                                                                                                    |

**Step 5** On the **Process Data** page, set the filtering rules for data processing.

- If data processing is not required, click **Next**.
- If data processing is required, select **Data filtering** or **Processing Columns**. For details about how to configure related rules, see **Processing Data**.

You can query or filter columns or create new column names.

C

For tables, only expanded databases are searched. Q

+ Izy database

| Lints Edit table|

Figure 4-32 Processing data

#### **Step 6** On the **Check Task** page, check the synchronization task.

- If any check fails, review the cause and rectify the fault. After the fault is rectified, click **Check Again**.
  - For details about how to handle check failures, see **Checking Whether the Source Database Is Connected** in *Data Replication Service User Guide*.
- If all check items are successful, click Next.

Figure 4-33 Pre-check

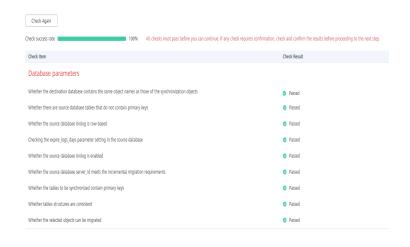

#### ■ NOTE

You can proceed to the next step only when all checks are successful. If there are any items that require confirmation, view and confirm the details first before proceeding to the next step.

**Step 7** On the displayed page, specify **Start Time**, **Send Notification**, **SMN Topic**, **Synchronization Delay Threshold**, and **Stop Abnormal Tasks After**, confirm that the configured information is correct, select the check box before the agreement, and click **Submit** to submit the task.

Figure 4-34 Task startup settings

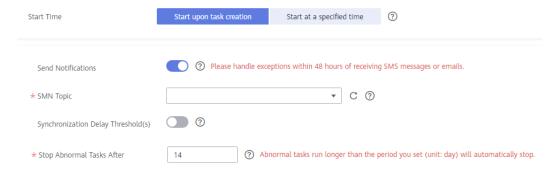

Table 4-30 Task startup settings

| Parameter                              | Description                                                                                                    |
|----------------------------------------|----------------------------------------------------------------------------------------------------|
| Started Time                           | Set Start Time to Start upon task creation or Start at a specified time based on site requirements.  NOTE  After a synchronization task is started, the performance of the source and destination databases may be affected. You are advised to start a synchronization task during off-peak hours.                                                                                                    |
| Send<br>Notifications                  | SMN topic. This parameter is optional. If an exception occurs during synchronization, the system will send a notification to the specified recipients.                                                                                                    |
| SMN Topic                              | This parameter is available only after you enable Send<br>Notifications and create a topic on the SMN console and add a<br>subscriber.                                                                                                    |
|                                        | For details, see <i>Simple Message Notification User Guide</i> .                                                                                                    |
| Synchronizat<br>ion Delay<br>Threshold | During an incremental synchronization, a synchronization delay indicates a time difference (in seconds) of synchronization between the source and destination database.  If the synchronization delay exceeds the threshold you specify, DRS will send alarms to the specified recipients. The value ranges from 0 to 3,600. To avoid repeated alarms caused by the fluctuation of delay, an alarm is sent only after the delay has exceeded the threshold for six minutes.  NOTE |
|                                        | <ul> <li>If the delay threshold is set to 0, no notifications will be sent to the recipient.</li> <li>In the early stages of an incremental synchronization, the synchronization delay is long because a large quantity of data is awaiting synchronization. In this case, no notifications will be sent.</li> <li>Before setting the delay threshold, enable Send Notification.</li> </ul>                                                                                       |
| Stop<br>Abnormal<br>Tasks After        | Number of days after which an abnormal task is automatically stopped. The value must range from 14 to 100. The default value is 14.  NOTE  Tasks in the abnormal state are still charged. If tasks remain in the abnormal state for a long time, they cannot be resumed. Abnormal tasks                                                                                                    |
|                                        | run longer than the period you set (unit: day) will automatically stop to avoid unnecessary fees.                                                                                                    |

# **Step 8** After the task is submitted, you can view and manage it on the **Data Synchronization Management** page.

- You can view the task status. For more information about task status, see Task Statuses.
- You can click C in the upper-right corner to view the latest task status.
- By default, DRS retains a task in the Configuration state for three days. After three days, DRS automatically deletes background resources, and the task

status remains unchanged. When you restart the task configuration, DRS applies for resources again.

----End

# 4.4 From MySQL to Oracle

# **Supported Source and Destination Databases**

**Table 4-31** Supported databases

| Source DB     | Destination DB        |
|---------------|-----------------------|
| RDS for MySQL | On-premises databases |
|               | ECS databases         |

# **Prerequisites**

- You have logged in to the DRS console.
- Your account balance is greater than or equal to \$0 USD.
- For details about the DB types and versions supported by real-time synchronization, see **Supported Databases**.
- If a subaccount is used to create a DRS task, ensure that an agency has been added. To create an agency, see **Agency Management**.

# Suggestions

# **CAUTION**

- When a task is being started or in the full synchronization phase, do not perform DDL operations on the source database. Otherwise, the task may be abnormal.
- To keep data consistency before and after the synchronization, ensure that no data is written to the destination database during the synchronization.
- The success of database synchronization depends on environment and manual operations. To ensure a smooth synchronization, perform a synchronization trial before you start the synchronization to help you detect and resolve problems in advance.
- Start your synchronization task during off-peak hours. A less active database is easier to synchronize successfully. If the data is fairly static, there is less likely to be any severe performance impacts during the synchronization.
  - If network bandwidth is not limited, the query rate of the source database increases by about 50 MB/s during full synchronization, and two to four CPUs are occupied.
  - To ensure data consistency, tables to be synchronized without a primary key may be locked for 3s.

- The data being synchronized may be locked by other transactions for a long period of time, resulting in read timeout.
- Due to the inherent characteristics of MySQL, in certain scenarios the performance may be negatively affected. For example, if the CPU resources are insufficient and the storage engine is TokuDB, the read speed on tables may be decreased by 10%.
- When DRS concurrently reads data from a database, it will use about 6 to 10 sessions. The impact of the connections on services must be considered.
- If you read a table, especially a large table, during the full migration, the exclusive lock on that table may be blocked.
- For more information about the impact of DRS on databases, see What Is the Impact of DRS on Source and Destination Databases?
- Data-Level Comparison

To obtain accurate comparison results, **compare data** at a specified time point during off-peak hours. If it is needed, select **Start at a specified time** for **Comparison Time**. Due to slight time difference and continuous operations on data, data inconsistency may occur, reducing the reliability and validity of the comparison results.

#### **Precautions**

Before creating a synchronization task, read the following notes:

#### ■ NOTE

- You are advised to create an independent database account for DRS task connection to prevent task failures caused by database account password modification.
- After changing the account passwords for the source or destination databases, modify
  the connection information in the DRS task as soon as possible to prevent automatic
  retry after a task failure. Automatic retry will lock the database accounts.

Table 4-32 Precautions

| Туре                 | Restrictions                                                                                                    |
|----------------------|----------------------------------------------------------------------------------------------------|
| Database permissions | The source database user must have the following permissions: SELECT, SHOW VIEW, EVENT, LOCK TABLES, REPLICATION SLAVE, and REPLICATION CLIENT.                                                                                                    |
|                      | The destination database user must have the following permissions:  ALTER ANY INDEX, ALTER ANY TABLE, ALTER SESSION, ANALYZE ANY, COMMENT ANY TABLE, CREATE ANY INDEX, CREATE ANY TABLE, CREATE SESSION, DELETE ANY TABLE, DROP ANY TABLE, INSERT ANY TABLE, SELECT ANY TABLE, SELECT ANY DICTIONARY, SELECT ANY TRANSACTION, UPDATE ANY TABLE, and RESOURCE roles. |

| Туре                    | Restrictions                                                                                                    |
|-------------------------|----------------------------------------------------------------------------------------------------|
| Synchronizat ion object | <ul> <li>Full synchronization supports the synchronization of data,<br/>table structures, and indexes.</li> </ul>                                                    |
|                         | <ul> <li>Incremental synchronization supports only data<br/>synchronization.</li> </ul>                                                                              |
|                         | <ul> <li>Geography data types such as geometry, geometrycollection,<br/>linestring, multilinestring, multipoint, point and polygon are<br/>not supported.</li> </ul> |
|                         | <ul> <li>Views, constraints, functions, stored procedures, triggers, and<br/>events cannot be synchronized.</li> </ul>                                               |
|                         | <ul> <li>The system database and event status cannot be synchronized.</li> </ul>                                                                                     |
|                         | <ul> <li>The destination Oracle database does not support empty<br/>strings, so the object to be synchronized cannot contain<br/>empty strings.</li> </ul>           |

| Туре               | Restrictions                                                                                                    |
|--------------------|----------------------------------------------------------------------------------------------------|
| Source<br>database | The source database names cannot contain non-ASCII characters, or the following characters: '<`>/\"  **The source database names cannot contain non-ASCII characters."  **The source database names cannot contain non-ASCII characters."  **The source database names cannot contain non-ASCII characters."  **The source database names cannot contain non-ASCII characters."  **The source database names cannot contain non-ASCII characters."  **The source database names cannot contain non-ASCII characters."  **The source database names cannot contain non-ASCII characters."  **The source database names cannot contain non-ASCII characters."  **The source database names cannot contain non-ASCII characters."  **The source database names cannot contain non-ASCII characters."  **The source database names cannot characters."  **The source database names cannot characters." |
|                    | The table name in the source database cannot contain non-ASCII characters or the following characters: '<>/\"                                                                                                    |
|                    | <ul> <li>The source database name or mapped name cannot start<br/>with ib_logfile or be ib_buffer_pool, ib_doublewrite,<br/>ibdata1 or ibtmp1.</li> </ul>                                                                                                    |
|                    | <ul> <li>During the incremental synchronization, the binlog of the<br/>source MySQL database must be enabled and use the row-<br/>based format.</li> </ul>                                                                                                    |
|                    | <ul> <li>If the storage space is sufficient, store the source database binlog for as long as possible. The recommended retention period is three days. If this period is set to 0, the synchronization may fail.</li> <li>If the source database is an RDS for MySQL instance, set the binlog retention period by following the instructions provided in RDS User Guide.</li> </ul>                                                                                                    |
|                    | <ul> <li>During an incremental synchronization, the server_id value of<br/>the MySQL source database must be set. If the source<br/>database version is MySQL 5.6 or earlier, the server_id value<br/>ranges from 2 to 4294967296. If the source database is<br/>MySQL 5.7 or later, the server_id value ranges from 1 to<br/>4294967296.</li> </ul>                                                                                                    |
|                    | • Enable <b>skip-name-resolve</b> for the MySQL source database to reduce the possibility of connection timeout.                                                                                                    |
|                    | <ul> <li>GTID must be enabled for the source database. If GTID is not<br/>enabled for the source database, primary/standby switchover<br/>is not supported. DRS tasks will be interrupted and cannot be<br/>restored during a switchover.</li> </ul>                                                                                                    |
|                    | The source database does not support the mysql binlog dump command.                                                                                                    |
|                    | The character set of the source database must be the same as that of the destination database. Otherwise, the synchronization fails.                                                                                                    |
|                    | The log_slave_updates parameter of the source database<br>must be enabled. Otherwise, the synchronization will fail.                                                                                                    |
|                    | The binlog_row_image parameter of the source database<br>must be set to FULL. Otherwise, the synchronization will fail.                                                                                                    |
|                    | <ul> <li>If the source MySQL database version is 8.0, do not set<br/>lower_case_table_names to 0.</li> </ul>                                                                                                    |
| Destination        | The destination DB instance is running properly.                                                                                                    |
| database           | The destination DB instance must have sufficient storage space.                                                                                                    |

| Туре        | Restrictions                                                                                                    |
|-------------|----------------------------------------------------------------------------------------------------|
| Precautions | If the DCC does not support instances with 4 vCPUs and 8 GB memory or higher instance specifications, the synchronization task cannot be created.                                                                                                    |
|             | The table without a primary key lacks a unique identifier for rows. When the network is unstable, you may need to retry the task several times, or data inconsistency may occur.                                                                                                    |
|             | The NOT NULL constraint of MySQL supports empty strings, while the NOT NULL constraint of Oracle does not. During a synchronization, if an empty string exists in a NOT NULL constraint field, delete the NOT NULL constraint from the destination Oracle database.                                                                                                    |
|             | • If the default value of the time field in the source database is all 0s, it will be converted to 1970-01-01 00:00:00.                                                                                                    |
|             | • If the precision of source database decimal data type exceeds 38, the data will be truncated because the maximum precision of the destination database number data type is 38.                                                                                                    |
|             | The varbinary, binary, and timestamp columns in the source database cannot contain primary key or unique constraints.                                                                                                    |
|             | All table field names are converted to uppercase letters.                                                                                                    |
|             | Cascade operations cannot be performed on tables with foreign keys. If the foreign key index of a table is a common index, the table structure may fail to be created. You are advised to use a unique index.                                                                                                    |
|             | The destination database cannot be restored to a point in time when a full synchronization was being performed.                                                                                                    |
|             | The destination table can contain more columns than the source table. However, the following failures must be avoided:                                                                                                    |
|             | <ul> <li>Assume that extra columns on the destination cannot be<br/>null or have default values. If newly inserted data records<br/>are synchronized from the source to the destination, the<br/>extra columns will become null, which does not meet the<br/>requirements of the destination and will cause the task to<br/>fail.</li> </ul>                                                 |
|             | <ul> <li>Assume that extra columns on the destination must be<br/>fixed at a default value and have a unique constraint. If<br/>newly inserted data records are synchronized from the<br/>source to the destination, the extra columns will contain<br/>multiple default values. That does not meet the unique<br/>constraint of the destination and will cause the task to fail.</li> </ul> |
|             | During task startup or full synchronization, you are not advised to perform DDL operations on the source database.                                                                                                    |
|             | To ensure data consistency, you are not allowed to modify the destination database (including but not limited to DDL operations) during synchronization.                                                                                                    |

| Туре | Restrictions                                                                                                    |
|------|----------------------------------------------------------------------------------------------------|
|      | During synchronization, do not modify or delete the usernames, passwords, permissions, or ports of the source and destination databases.                                                                         |
|      | During the synchronization, the source database cannot write data using the statement-based binlog format.                                                                                                    |
|      | • During the synchronization, do not clear binlogs on the source database.                                                                                                    |
|      | <ul> <li>The source database does not support the reset master or<br/>reset master to command, which may cause DRS task<br/>failures or data inconsistency.</li> </ul>                                           |
|      | <ul> <li>During the synchronization, do not create a database named<br/>ib_logfile in the source.</li> </ul>                                                                                                    |
|      | <ul> <li>During an incremental synchronization, do not perform the<br/>point-in-time recovery (PITR) operation on the source<br/>database.</li> </ul>                                                            |
|      | During incremental synchronization, if the source database is in a distributed transaction, the synchronization may fail.                                                                                        |
|      | Incremental synchronization filters out all DDL operations.                                                                                                    |
|      | During incremental synchronization, resumable upload is<br>supported, but data may be repeatedly inserted into non-<br>transactional tables that do not have primary keys when the<br>server system breaks down. |
|      | If table-level synchronization is selected, tables cannot be renamed during incremental synchronization.                                                                                                    |
|      | • Set the <b>expire_log_day</b> parameter to a proper value to ensure that the binlog does not expire before data transfer resumes. This ensures that services can be recovered after interruption.              |

## **Procedure**

- **Step 1** On the **Data Synchronization Management** page, click **Create Synchronization Task**.
- **Step 2** On the **Create Synchronization Instance** page, select a region and project, specify the task name, description, and the synchronization instance details, and click **Create Now**.
  - Task information description

Only the task name and description can be modified. Other settings cannot be modified after you click Create Now on this page.

The system will create virtual resources immediately after you click Create Now. Virtual resources cannot be modified after their greated so no settings except the task name and description can be modified.

Region

Region 
Regions are geographic areas isolated from each other. Resources are region-specific and cannot be used across regions through internal network connections. For low network latency and quick resource access, select the nearest region.

Project

\* Task Name

DRS-4131

①

Description

Figure 4-35 Synchronization task information

Table 4-33 Task and recipient description

| Parameter   | Description                                                                                                    |
|-------------|----------------------------------------------------------------------------------------------------|
| Region      | The region where the synchronization instance is deployed. You can change the region.                                                            |
| Project     | The project corresponds to the current region and can be changed.                                                                                |
| Task Name   | The task name must start with a letter and consist of 4 to 50 characters. It can contain only letters, digits, hyphens (-), and underscores (_). |
| Description | The description consists of a maximum of 256 characters and cannot contain special characters !=<>'&"\                                           |

Synchronization instance details

Figure 4-36 Synchronization instance details

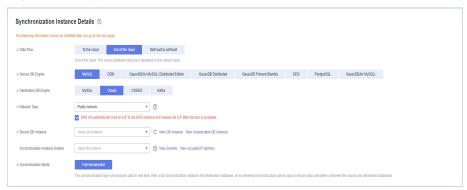

**Table 4-34** Synchronization instance settings

| Parameter | Description              |
|-----------|--------------------------|
| Data Flow | Select Out of the cloud. |

| Parameter                          | Description                                                                                                    |
|------------------------------------|----------------------------------------------------------------------------------------------------|
| Source DB<br>Engine                | Select MySQL.                                                                                                    |
| Destination DB<br>Engine           | Select <b>Oracle</b> .                                                                                                    |
| Network Type                       | The <b>Public network</b> is used as an example. Available options: <b>Public network</b> , <b>VPC</b> , <b>VPN or Direct Connect</b>                                                                                                    |
| Source DB<br>Instance              | The RDS for MySQL instance you created.                                                                                                    |
| Synchronization<br>Instance Subnet | Select the subnet where the synchronization instance is located. You can also click <b>View Subnet</b> to go to the network console to view the subnet where the instance resides.                                                                                                    |
|                                    | By default, the DRS instance and the destination DB instance are in the same subnet. You need to select the subnet where the DRS instance resides and ensure that there are available IP addresses. To ensure that the synchronization instance is successfully created, only subnets with DHCP enabled are displayed. |
| Synchronization<br>Mode            | <ul> <li>Full+Incremental         This synchronization mode allows you to synchronize data in real time. After a full synchronization initializes the destination database, an incremental synchronization parses logs to ensure data consistency between the source and destination databases.     </li> </ul>        |

# • DRS instance specifications

## Figure 4-37 Specifications

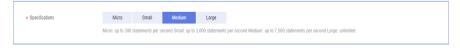

**Table 4-35** Specifications

| Parameter      | Description                                                                                                    |
|----------------|----------------------------------------------------------------------------------------------------|
| Specifications | DRS instance specifications. Different specifications have different performance upper limits. For details, see <b>Real-Time Synchronization</b> .                                                                              |
|                | NOTE  Currently, DRS supports specification upgrade only in MySQL-to-MySQL synchronization tasks with single-node DRS instances configured. Task specifications cannot be downgraded. For details, see Changing Specifications. |

Enterprise Projects and Tags

Figure 4-38 Enterprise projects and tags

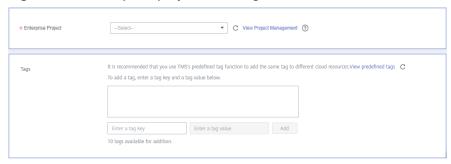

Table 4-36 Enterprise Projects and Tags

| Parameter             | Description                                                                                                    |
|-----------------------|----------------------------------------------------------------------------------------------------|
| Enterprise<br>Project | An enterprise project you would like to use to centrally manage your Global Accelerator resources. Select an enterprise project from the drop-down list. The default project is <b>default</b> . For more information about enterprise project, see <i>Enterprise Management User Guide</i> . |
|                       | To customize an enterprise project, click <b>Enterprise</b> in the upper right corner of the console. The <b>Enterprise</b> Management page is displayed. For details, see  Creating an Enterprise Project in Enterprise  Management User Guide.                                              |
| Tags                  | This setting is optional. Adding tags helps you better identify and manage your tasks. Each task can have up to 10 tags.                                                                                                    |
|                       | <ul> <li>After a task is created, you can view its tag details on<br/>the Tags tab. For details, see Tag Management.</li> </ul>                                                                                                    |

#### □ NOTE

If a task fails to be created, DRS retains the task for three days by default. After three days, the task automatically ends.

Step 3 On the Configure Source and Destination Databases page, wait until the synchronization instance is created. Then, specify source and destination database information and click Test Connection for both the source and destination databases to check whether they have been connected to the synchronization instance. After the connection tests are successful, select the check box before the agreement and click Next.

Figure 4-39 Source database information

#### **Source Database**

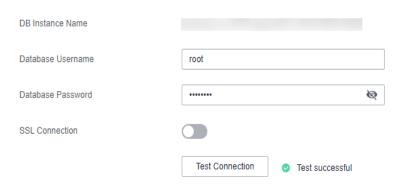

**Table 4-37** Source database settings

| Parameter            | Description                                                                                                    |  |
|----------------------|----------------------------------------------------------------------------------------------------|--|
| DB Instance<br>Name  | The RDS DB instance you selected when creating the synchronization task. This parameter cannot be changed.                                                      |  |
| Database<br>Username | The username for accessing the source database.                                                                                                    |  |
| Database<br>Password | The password for the database username.                                                                                                    |  |
| SSL Connection       | If SSL connection is required, enable SSL on the source database, ensure that related parameters have been correctly configured, and upload an SSL certificate. |  |
|                      | NOTE                                                                                                    |  |
|                      | <ul> <li>The maximum size of a single certificate file that can be uploaded<br/>is 500 KB.</li> </ul>                                                           |  |
|                      | If SSL is not enabled, your data may be at risk.                                                                                                    |  |

## **◯** NOTE

The username and password of the source database are encrypted and stored in DRS and will be cleared after the task is deleted.

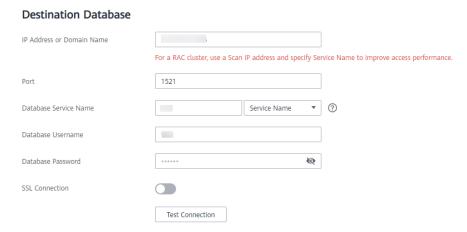

Figure 4-40 Destination database information

**Table 4-38** Destination database settings

| Parameter                    | Description                                                                                                    |
|------------------------------|----------------------------------------------------------------------------------------------------|
| IP Address or<br>Domain Name | The IP address or domain name of the destination database.  NOTE  For a RAC cluster, use a scan IP address to improve access performance.                                                                               |
| Port                         | The port of the destination database. Range: 1 - 65535                                                                                                    |
| Database<br>Service Name     | Enter a database service name (Service Name/SID). The client can connect to the Oracle database through the database service name. For details about how to query the database service name, see the prompt on the GUI. |
| Database<br>Username         | The username for accessing the destination database.                                                                                                    |
| Database<br>Password         | The password for the database username.                                                                                                    |
| SSL Connection               | SSL encrypts the connections between the source and destination databases. If SSL is enabled, upload the SSL CA root certificate.                                                                                       |
|                              | The maximum size of a single certificate file that can be uploaded is 500 KB.                                                                                                    |
|                              | If SSL is not enabled, your data may be at risk.                                                                                                    |

The username and password of the destination database are encrypted and stored in DRS, and will be cleared after the task is deleted.

**Step 4** On the **Set Synchronization Task** page, select the synchronization policy and synchronization object, and click **Next**.

Figure 4-41 Synchronization mode

Table 4-39 Synchronization mode and object

| Parameter    | Description                                                                                                    |
|--------------|----------------------------------------------------------------------------------------------------|
| Flow Control | You can choose whether to control the flow.  • Yes  You can customize the maximum migration speed.  In addition, you can set the time range based on your service requirements. The traffic rate setting usually includes setting of a rate limiting time period and a traffic rate value. Flow can be controlled all day or during specific time ranges. The default value is All day. A maximum of three time ranges can be set, and they cannot overlap.  The flow rate must be set based on the service scenario and cannot exceed 9,999 MB/s.  Figure 4-42 Flow control                               |
|              | Modify Flow Control  +Flow Control  Time Zone  GMT+08:00  +Effective During  All day  Custom time  Time Range  : 00                                                                                                    |
|              | <ul> <li>No         The synchronization speed is not limited and the outbound bandwidth of the source database is maximally used, which will increase the read burden on the source database. For example, if the outbound bandwidth of the source database is 100 MB/s and 80% bandwidth is used, the I/O consumption on the source database is 80 MB/s.     </li> <li>NOTE         The flow control mode takes effect only in the full synchronization phase.         You can also change the flow control mode after creating a task. For details, see Modifying the Flow Control Mode.     </li> </ul> |

| Parameter                          | Description                                                                                                    |
|------------------------------------|----------------------------------------------------------------------------------------------------|
| Synchronizat<br>ion Object<br>Type | <ul> <li>Available options: Table structure, Data, and Constraint</li> <li>Data is selected by default.</li> <li>If Table structure is selected, the destination database cannot contain tables whose names are the same as the source tables to be synchronized.</li> <li>If Table structure is not selected, the destination database must have tables that match the source tables, and the table structure must be the same as the selected source table structures.</li> </ul>                                                                        |
| Synchronizat<br>ion Object         | The left pane displays the source database objects, and the right pane displays the selected objects. You can select <b>Tables</b> or <b>Import object file</b> for <b>Synchronization Object</b> as required.  For details about how to import an object file, see <b>Importing Synchronization Objects</b> . <b>NOTE</b> • To quickly select the desired database objects, you can use the search function.  • If there are changes made to the source databases or objects, click C in the upper right corner to update the objects to be synchronized. |
|                                    | <ul> <li>If the object name contains spaces, the spaces before and after the object name are not displayed. If there are multiple spaces between the object name and the object name, only one space is displayed.</li> <li>The name of the selected synchronization object cannot contain spaces.</li> </ul>                                                                                                    |

## **Step 5** On the **Check Task** page, check the synchronization task.

- If any check fails, review the cause and rectify the fault. After the fault is rectified, click **Check Again**.
  - For details about how to handle check failures, see **Checking Whether the Source Database Is Connected** in *Data Replication Service User Guide*.
- If all check items are successful, click **Next**.

Check success rate 100% All checks must pass before you can continue. If any check requires confirmation, check and confirm the results before proceeding to the next step.

Check littem Check Result

Database parameters

Whether the destination database contains the same object names as those of the synchronization objects

Whether there are source database tables that do not contain primary keys

Passed

Whether the source database binlog is row-based

Checking the expire logs, days parameter settling in the source database

Whether the source database binlog is enabled

Whether the source database server, id meets the incremental migration requirements

Whether the source database server, if meets the incremental migration requirements

Whether the source database server, if meets the incremental migration requirements

Whether the source database server, if meets the incremental migration requirements

Whether the source database server, if meets the incremental migration requirements

Whether the source database server, if meets the incremental migration requirements

Whether the source database server is meets the incremental migration requirements

Whether the source database server is meets the incremental migration requirements

Whether the source database server is meets the incremental migration requirements

Passed

Whether the source database server is meets the incremental migration requirements

Passed

Figure 4-43 Pre-check

#### **◯** NOTE

You can proceed to the next step only when all checks are successful. If there are any items that require confirmation, view and confirm the details first before proceeding to the next step.

Step 6 On the displayed page, specify Start Time, Send Notification, SMN Topic, Synchronization Delay Threshold, and Stop Abnormal Tasks After, confirm that the configured information is correct, select the check box before the agreement, and click Submit to submit the task.

Figure 4-44 Task startup settings

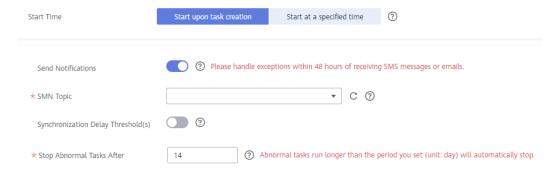

Table 4-40 Task startup settings

| Parameter    | Description                                                                                                    |
|--------------|----------------------------------------------------------------------------------------------------|
| Started Time | Set Start Time to Start upon task creation or Start at a specified time based on site requirements.                                                                                            |
|              | NOTE  After a synchronization task is started, the performance of the source and destination databases may be affected. You are advised to start a synchronization task during off-peak hours. |

| Parameter                              | Description                                                                                                    |
|----------------------------------------|----------------------------------------------------------------------------------------------------|
| Send<br>Notifications                  | SMN topic. This parameter is optional. If an exception occurs during synchronization, the system will send a notification to the specified recipients.                                                                                                    |
| SMN Topic                              | This parameter is available only after you enable Send Notifications and create a topic on the SMN console and add a subscriber.                                                                                                    |
|                                        | For details, see <i>Simple Message Notification User Guide</i> .                                                                                                    |
| Synchronizat<br>ion Delay<br>Threshold | During an incremental synchronization, a synchronization delay indicates a time difference (in seconds) of synchronization between the source and destination database.                                                                                                    |
|                                        | If the synchronization delay exceeds the threshold you specify, DRS will send alarms to the specified recipients. The value ranges from 0 to 3,600. To avoid repeated alarms caused by the fluctuation of delay, an alarm is sent only after the delay has exceeded the threshold for six minutes. |
|                                        | NOTE                                                                                                    |
|                                        | <ul> <li>If the delay threshold is set to 0, no notifications will be sent to the<br/>recipient.</li> </ul>                                                                                                    |
|                                        | <ul> <li>In the early stages of an incremental synchronization, the<br/>synchronization delay is long because a large quantity of data is<br/>awaiting synchronization. In this case, no notifications will be sent.</li> </ul>                                                                    |
|                                        | Before setting the delay threshold, enable <b>Send Notification</b> .                                                                                                    |
| Stop<br>Abnormal<br>Tasks After        | Number of days after which an abnormal task is automatically stopped. The value must range from 14 to 100. The default value is <b>14</b> .                                                                                                    |
|                                        | NOTE  Tasks in the abnormal state are still charged. If tasks remain in the abnormal state for a long time, they cannot be resumed. Abnormal tasks run longer than the period you set (unit: day) will automatically stop to avoid unnecessary fees.                                               |

# **Step 7** After the task is submitted, you can view and manage it on the **Data Synchronization Management** page.

- You can view the task status. For more information about task status, see Task Statuses.
- You can click C in the upper-right corner to view the latest task status.
- By default, DRS retains a task in the **Configuration** state for three days. After three days, DRS automatically deletes background resources, and the task status remains unchanged. When you restart the task configuration, DRS applies for resources again.

#### ----End

# 4.5 From DDM to MySQL

# **Supported Source and Destination Databases**

Table 4-41 Supported databases

| Source DB     | Destination DB                  |
|---------------|---------------------------------|
| DDM instances | On-premises MySQL databases     |
|               | MySQL databases on an ECS       |
|               | MySQL databases on other clouds |
|               | RDS for MySQL                   |

# **Prerequisites**

- You have logged in to the DRS console.
- Your account balance is greater than or equal to \$0 USD.
- For details about the DB types and versions supported by real-time synchronization, see **Supported Databases**.
- If a subaccount is used to create a DRS task, ensure that an agency has been added. To create an agency, see **Agency Management**.

# Suggestions

# **↑** CAUTION

- When a task is being started or in the full synchronization phase, do not perform DDL operations on the source database. Otherwise, the task may be abnormal.
- To keep data consistency before and after the synchronization, ensure that no data is written to the destination database during the synchronization.
- The success of database synchronization depends on environment and manual operations. To ensure a smooth synchronization, perform a synchronization trial before you start the synchronization to help you detect and resolve problems in advance.
- Start your synchronization task during off-peak hours. A less active database is easier to synchronize successfully. If the data is fairly static, there is less likely to be any severe performance impacts during the synchronization.
  - If network bandwidth is not limited, the query rate of the source database increases by about 50 MB/s during full synchronization, and two to four CPUs are occupied.
  - To ensure data consistency, tables to be synchronized without a primary key may be locked for 3s.

- The data being synchronized may be locked by other transactions for a long period of time, resulting in read timeout.
- When DRS concurrently reads data from a database, it will use about 6 to 10 sessions. The impact of the connections on services must be considered.
- If you read a table, especially a large table, during the full migration, the exclusive lock on that table may be blocked.
- For more information about the impact of DRS on databases, see What
  Is the Impact of DRS on Source and Destination Databases?
- Data-Level Comparison

To obtain accurate comparison results, start data comparison at a specified time point during off-peak hours. If it is needed, select **Start at a specified time** for **Comparison Time**. Due to slight time difference and continuous operations on data, data inconsistency may occur, reducing the reliability and validity of the comparison results.

#### **Precautions**

Before creating a synchronization task, read the following notes:

#### □ NOTE

- You are advised to create an independent database account for DRS task connection to prevent task failures caused by database account password modification.
- After changing the account passwords for the source or destination databases, modify the connection information in the DRS task as soon as possible to prevent automatic retry after a task failure. Automatic retry will lock the database accounts.

Table 4-42 Precautions

| Туре                    | Restrictions                                                                                                    |
|-------------------------|----------------------------------------------------------------------------------------------------|
| Database<br>permissions | <ul> <li>The source database DDM account must have at least one<br/>permission, for example, SELECT. The physical sharded<br/>database account must have the following permissions:<br/>SELECT, SHOW VIEW, EVENT, LOCK TABLES, REPLICATION<br/>SLAVE and REPLICATION CLIENT.</li> </ul> |
|                         | <ul> <li>The destination database user must have the following<br/>permissions: SELECT, CREATE, ALTER, DROP, DELETE, INSERT,<br/>and UPDATE. The root account of the RDS for MySQL DB<br/>instance has the preceding permissions by default.</li> </ul>                                 |
| Synchronizat ion object | <ul> <li>Full synchronization supports the synchronization of data, table structures, and indexes.</li> <li>The source database cannot contain tables whose sharding</li> </ul>                                                                                                    |
|                         | <ul><li>keys are timestamp.</li><li>The sharding key of the source table must be added to the</li></ul>                                                                                                    |
|                         | primary key and unique key of the destination table, which means that the primary key and unique key columns of the destination table must contain the sharded columns of the source table to avoid data conflict and inconsistency.                                                    |

| Туре               | Restrictions                                                                                                    |
|--------------------|----------------------------------------------------------------------------------------------------|
| Source<br>database | During the incremental synchronization, the binlog of the source sharded database must be enabled and use the rowbased format.                                                                                                    |
|                    | <ul> <li>If the storage space is sufficient, store the source database<br/>binlog for as long as possible. The recommended retention<br/>period is three days.</li> </ul>                                                                                                    |
|                    | <ul> <li>During an incremental synchronization, the server_id value of<br/>the MySQL source database must be set. If the source<br/>database version is MySQL 5.6 or earlier, the server_id value<br/>ranges from 2 to 4294967296. If the source database is<br/>MySQL 5.7 or later, the server_id value ranges from 1 to<br/>4294967296.</li> </ul> |
|                    | <ul> <li>The database names and table names of the source sharding<br/>middleware cannot contain the following characters: '&lt;&gt;/\ and<br/>non-ASCII characters.</li> </ul>                                                                                                    |
|                    | <ul> <li>Enable skip-name-resolve for the MySQL source database to reduce the possibility of connection timeout.</li> <li>Enable GTID of the source database.</li> </ul>                                                                                                    |
| Destination        | The destination database is an on-premises MySQL database.                                                                                                    |
| database           | <ul> <li>The destination DB instance must have sufficient storage space.</li> </ul>                                                                                                    |
|                    | <ul> <li>If the destination database (excluding MySQL system<br/>database) has the same name as the source database, the<br/>table structures in the destination database must be<br/>consistent with those in the source database.</li> </ul>                                                                                                    |
|                    | <ul> <li>The character set of the destination database must be the<br/>same as that of the source database.</li> </ul>                                                                                                    |
|                    | <ul> <li>The time zone of the destination database must be the same<br/>as that of the source database.</li> </ul>                                                                                                    |
|                    | <ul> <li>During a synchronization, a large amount of data is written to<br/>the destination database. If the value of the<br/>max_allowed_packet parameter of the destination database<br/>is too small, data cannot be written. You are advised to set<br/>the max_allowed_packet parameter to a value greater than<br/>100 MB.</li> </ul>          |

| Туре        | Restrictions                                                                                                    |
|-------------|----------------------------------------------------------------------------------------------------|
| Precautions | If the data types are incompatible, the synchronization may fail.                                                                                                    |
|             | If the source database contains a duplicate primary key or unique key, the data synchronized to the destination database will be less than that in the source database. Therefore, you must check and correct the data before starting the synchronization task.                                                                                                    |
|             | If the destination DB instance is an RDS for MySQL instance, tables encrypted using Transparent Data Encryption (TDE) cannot be synchronized.                                                                                                    |
|             | • If the destination MySQL database does not support TLS 1.2 or is a self-built database of an earlier version (earlier than 5.6.46 or between 5.7.0 and 5.7.28), you need to submit an O&M application for testing the SSL connection.                                                                                                    |
|             | • The destination table can contain more columns than the source table. However, the following failures must be avoided:                                                                                                    |
|             | <ul> <li>Assume that extra columns on the destination cannot be<br/>null or have default values. If newly inserted data records<br/>are synchronized from the source to the destination, the<br/>extra columns will become null, which does not meet the<br/>requirements of the destination and will cause the task to<br/>fail.</li> </ul>                                                 |
|             | <ul> <li>Assume that extra columns on the destination must be<br/>fixed at a default value and have a unique constraint. If<br/>newly inserted data records are synchronized from the<br/>source to the destination, the extra columns will contain<br/>multiple default values. That does not meet the unique<br/>constraint of the destination and will cause the task to fail.</li> </ul> |
|             | <ul> <li>Resumable upload is supported, but data may be repeatedly<br/>inserted into a table that does not have a primary key when<br/>the server system breaks down.</li> </ul>                                                                                                    |
|             | After a task is created, the destination database cannot be set to read-only.                                                                                                    |
|             | <ul> <li>After a task is created, you cannot add schemas to the source<br/>database or modify the old schema to associate with the new<br/>RDS DB instance. Otherwise, data cannot be synchronized or<br/>the task fails.</li> </ul>                                                                                                    |
|             | During synchronization, do not modify or delete the usernames, passwords, permissions, or ports of the source and destination databases.                                                                                                    |
|             | During the synchronization, do not change the sharding key of a table on the source DDM instance, or change an unsharded or broadcast table to a sharded table, or change a sharded table to an unsharded or broadcast table.                                                                                                    |
|             | During an incremental synchronization, do not perform the restoration operation on the source database.                                                                                                    |

| Туре | Restrictions                                                                                                    |  |
|------|----------------------------------------------------------------------------------------------------|--|
|      | During incremental synchronization, some DDL operations are supported.                                                                                                    |  |
|      | <ul> <li>DROP_DATABASE, DROP_TABLE, TRUNCATE_TABLE,<br/>CREATE_VIEW and DROP_VIEW are not supported.</li> </ul>                                                                                                    |  |
|      | <ul> <li>Online DDL is not supported.</li> </ul>                                                                                                    |  |
|      | <ul> <li>Tables can be created. For example:         create table `ddl_test` (id int, c1 varchar(25), primary key(id));         create table `ddl_test_gho` like `ddl_test`;</li> </ul>                                                                                                    |  |
|      | <ul> <li>Tables can be renamed. Both the source and destination<br/>tables must be selected. For example:<br/>rename table `ddl_test` to `ddl_test_new`;</li> </ul>                                                                                                    |  |
|      | <ul> <li>Columns in a table can be added and modified, but cannot be deleted. For example:         alter table `ddl_test` add column `c2` varchar(25);         alter table `ddl_test` modify column `c1` varchar(50);         alter table `ddl_test` alter c1 set default 'xxx';</li> </ul> |  |
|      | <ul> <li>Table indexes can be modified. For example:         alter table `ddl_test` drop primary key;         alter table `ddl_test` add primary key(id);         alter table `ddl_test` add index `ddl_test_uk`(id);         alter table `ddl_test` drop index `ddl_test_uk`;</li> </ul>   |  |
|      | <ul> <li>In table-level synchronization, you can add columns,<br/>modify columns, and add primary keys and normal<br/>indexes.</li> </ul>                                                                                                    |  |
|      | <ul> <li>During database-level synchronization, you can create<br/>tables, rename tables, add columns, modify columns, and<br/>add primary keys and normal indexes.</li> </ul>                                                                                                    |  |
|      | <ul> <li>The name of a table, column, or index to be added or<br/>modified cannot exceed 63 characters. Otherwise, the task<br/>fails.</li> </ul>                                                                                                    |  |
|      | <ul> <li>If a primary key is added to a table that does not have a<br/>primary key in the source database, the DDL operation<br/>must contain the first column. Otherwise, the task fails.</li> </ul>                                                                                       |  |
|      | <ul> <li>During incremental synchronization, perform DDL operations<br/>on the same table or column during off-peak hours at an<br/>interval of more than 1 minute.</li> </ul>                                                                                                    |  |

# 4.6 From DDM to Oracle

# **Supported Source and Destination Databases**

**Table 4-43** Supported databases

| Source DB     | Destination DB        |
|---------------|-----------------------|
| DDM instances | On-premises databases |
|               | ECS databases         |

# **Prerequisites**

- You have logged in to the DRS console.
- Your account balance is greater than or equal to \$0 USD.
- For details about the DB types and versions supported by real-time synchronization, see **Supported Databases**.
- If a subaccount is used to create a DRS task, ensure that an agency has been added. To create an agency, see **Agency Management**.

# Suggestions

# **⚠** CAUTION

- When a task is being started or in the full synchronization phase, do not perform DDL operations on the source database. Otherwise, the task may be abnormal.
- To keep data consistency before and after the synchronization, ensure that no data is written to the destination database during the synchronization.
- The success of database synchronization depends on environment and manual operations. To ensure a smooth synchronization, perform a synchronization trial before you start the synchronization to help you detect and resolve problems in advance.
- Start your synchronization task during off-peak hours. A less active database is easier to synchronize successfully. If the data is fairly static, there is less likely to be any severe performance impacts during the synchronization.
  - If network bandwidth is not limited, the query rate of the source database increases by about 50 MB/s during full synchronization, and two to four CPUs are occupied.
  - The data being synchronized may be locked by other transactions for a long period of time, resulting in read timeout.
  - When DRS concurrently reads data from a database, it will use about 6 to 10 sessions. The impact of the connections on services must be considered.

- If you read a table, especially a large table, during the full migration, the exclusive lock on that table may be blocked.
- For more information about the impact of DRS on databases, see What
   Is the Impact of DRS on Source and Destination Databases?
- Data-Level Comparison

To obtain accurate comparison results, start data comparison at a specified time point during off-peak hours. If it is needed, select **Start at a specified time** for **Comparison Time**. Due to slight time difference and continuous operations on data, data inconsistency may occur, reducing the reliability and validity of the comparison results.

#### **Precautions**

Before creating a synchronization task, read the following notes:

#### □ NOTE

- You are advised to create an independent database account for DRS task connection to prevent task failures caused by database account password modification.
- After changing the account passwords for the source or destination databases, modify the connection information in the DRS task as soon as possible to prevent automatic retry after a task failure. Automatic retry will lock the database accounts.

Table 4-44 Precautions

| Туре                       | Restrictions                                                                                                    |
|----------------------------|----------------------------------------------------------------------------------------------------|
| Database<br>permissions    | <ul> <li>The source database DDM account must have at least one<br/>permission, for example, SELECT. The physical sharded<br/>database account must have the following permissions:<br/>SELECT, SHOW VIEW, EVENT, LOCK TABLES, REPLICATION<br/>SLAVE and REPLICATION CLIENT.</li> </ul>                                                                                                    |
|                            | <ul> <li>The destination database user must have the following<br/>permissions:         ALTER ANY INDEX, ALTER ANY TABLE, ALTER SESSION,<br/>ANALYZE ANY, COMMENT ANY TABLE, CREATE ANY INDEX,<br/>CREATE ANY TABLE, CREATE SESSION, DELETE ANY TABLE,<br/>DROP ANY TABLE, INSERT ANY TABLE, SELECT ANY TABLE,<br/>SELECT ANY DICTIONARY, SELECT ANY TRANSACTION,<br/>UPDATE ANY TABLE, and RESOURCE roles.     </li> </ul> |
| Synchronizat<br>ion object | <ul> <li>The source database data can be synchronized.</li> <li>The source database table structure supports only full synchronization.</li> <li>Database objects other than table structures, indexes, and constraints cannot be synchronized.</li> <li>The destination Oracle database does not support empty strings, so the object to be synchronized cannot contain empty strings.</li> </ul>                          |

| Туре               | Restrictions                                                                                                    |
|--------------------|----------------------------------------------------------------------------------------------------|
| Source<br>database | During the incremental synchronization, the binlog of the source sharded database must be enabled and use the rowbased format.                                                                                                    |
|                    | • If the storage space is sufficient, store the binlogs for as long as possible. The recommended retention period is three days.                                                                                                    |
|                    | <ul> <li>During an incremental synchronization, the server_id value of<br/>the MySQL source database must be set. If the source<br/>database version is MySQL 5.6 or earlier, the server_id value<br/>ranges from 2 to 4294967296. If the source database is<br/>MySQL 5.7 or later, the server_id value ranges from 1 to<br/>4294967296.</li> </ul> |
|                    | <ul> <li>The database names and table names of the source database<br/>sharding middleware cannot contain the following characters:<br/>'&lt;&gt;/\ and non-ASCII characters.</li> </ul>                                                                                                    |
|                    | • Enable <b>skip-name-resolve</b> for the source sharded database to reduce the possibility of connection timeout.                                                                                                    |
|                    | Enable GTID on the source sharded database.                                                                                                    |
|                    | The source physical sharded database does not support the enumeration and set types.                                                                                                    |
|                    | <ul> <li>The source database table name and field name cannot<br/>exceed 30 characters.</li> </ul>                                                                                                    |
|                    | Tables without primary keys cannot be synchronized.                                                                                                    |
|                    | The source databases to be synchronized must have the RESOURCE permission.                                                                                                    |
|                    | The default value in the timestamp column of the source database must be within the range allowed by the destination database. Otherwise, the synchronization fails.                                                                                                    |
| Destination        | The destination DB instance is running properly.                                                                                                    |
| database           | The destination DB instance must have sufficient storage space.                                                                                                    |
|                    | The time zone of the destination database must be the same as that of the source database.                                                                                                    |
|                    | The destination database (account) must have the RESOURCE permission.                                                                                                    |

| Туре        | Restrictions                                                                                                    |
|-------------|----------------------------------------------------------------------------------------------------|
| Precautions | If the data types are incompatible, the synchronization may fail.                                                                                                    |
|             | The NOT NULL constraint of MySQL supports empty strings, while the NOT NULL constraint of Oracle does not. During a synchronization, if an empty string exists in a NOT NULL constraint field, delete the NOT NULL constraint from the destination Oracle database.                                                                                                    |
|             | If the source database contains a duplicate primary key, data synchronized to the destination database will be less than that in the source database. You must check and correct the data before starting the synchronization task.                                                                                                    |
|             | The varbinary, binary, and timestamp columns in the source table cannot contain primary key or unique constraints.                                                                                                    |
|             | If the sharding key of a sharded database or table is a function rather than a primary key, the primary key and sharding key will be automatically used as the composite primary key when the table is created in Oracle.                                                                                                    |
|             | The destination table can contain more columns than the source table. However, the following failures must be avoided:                                                                                                    |
|             | <ul> <li>Assume that extra columns on the destination cannot be<br/>null or have default values. If newly inserted data records<br/>are synchronized from the source to the destination, the<br/>extra columns will become null, which does not meet the<br/>requirements of the destination and will cause the task to<br/>fail.</li> </ul>                                                 |
|             | <ul> <li>Assume that extra columns on the destination must be<br/>fixed at a default value and have a unique constraint. If<br/>newly inserted data records are synchronized from the<br/>source to the destination, the extra columns will contain<br/>multiple default values. That does not meet the unique<br/>constraint of the destination and will cause the task to fail.</li> </ul> |
|             | <ul> <li>After a task is created, you cannot add schemas to the source<br/>database or modify the old schema to associate with the new<br/>RDS DB instance. Otherwise, data cannot be synchronized or<br/>the task fails.</li> </ul>                                                                                                    |
|             | DDL operations are not supported during synchronization.                                                                                                    |
|             | During the synchronization, do not change the sharding key of a table on the source DDM instance, or change an unsharded or broadcast table to a sharded table, or change a sharded table to an unsharded or broadcast table.                                                                                                    |
|             | During an incremental synchronization, do not modify or<br>delete the usernames, passwords, permissions, or ports of the<br>source and destination databases.                                                                                                    |
|             | During an incremental synchronization, if you need to modify<br>the structure of the source table to be synchronized, you must<br>modify the corresponding destination table structure.                                                                                                    |

| Туре | Restrictions                                                                                            |
|------|----------------------------------------------------------------------------------------------------|
|      | During an incremental synchronization, do not perform the restoration operation on the source database. |

# 4.7 From DDM to Kafka

# **Supported Source and Destination Databases**

Table 4-45 Supported databases

| Source DB     | Destination DB |
|---------------|----------------|
| DDM instances | Kafka          |

# **Prerequisites**

- You have logged in to the DRS console.
- Your account balance is greater than or equal to \$0 USD.
- For details about the DB types and versions supported by real-time synchronization, see **Supported Databases**.
- If a subaccount is used to create a DRS task, ensure that an agency has been added. To create an agency, see **Agency Management**.

# Suggestions

- The success of database synchronization depends on environment and manual operations. To ensure a smooth synchronization, perform a synchronization trial before you start the synchronization to help you detect and resolve problems in advance.
- It is recommended that you start a task during off-peak hours to minimize the impact of synchronization on your services.
- For more information about the impact of DRS on databases, see What Is the Impact of DRS on Source and Destination Databases?

#### **Precautions**

Before creating a synchronization task, read the following notes:

#### **◯** NOTE

- You are advised to create an independent database account for DRS task connection to prevent task failures caused by database account password modification.
- After changing the account passwords for the source or destination databases, modify
  the connection information in the DRS task as soon as possible to prevent automatic
  retry after a task failure. Automatic retry will lock the database accounts.

Table 4-46 Precautions

| Туре                    | Restrictions                                                                                                    |
|-------------------------|----------------------------------------------------------------------------------------------------|
| Database<br>permissions | The source database DDM account must have at least one permission, for example, SELECT. The physical sharded database account must have the following permissions: SELECT, SHOW VIEW, EVENT, LOCK TABLES, REPLICATION SLAVE and REPLICATION CLIENT. |
| Synchronizat ion object | The table data can be synchronized.                                                                                                    |
| Source<br>database      | During the incremental synchronization, the binlog of the source physical sharded database must be enabled and in row format. Enable GTID and set the value of binlog_row_image to FULL.                                                            |
|                         | If the storage space is sufficient, store the binlogs for as long as possible. The recommended retention period is three days.                                                                                                    |
|                         | <ul> <li>The source database server_id must be set. The value of<br/>server_id ranges from 1 to 4294967296.</li> </ul>                                                                                                    |
|                         | <ul> <li>The database names and table names of the source sharding<br/>middleware cannot contain the following characters: '&lt;&gt;/\ and<br/>non-ASCII characters.</li> </ul>                                                                     |
|                         | • Enable <b>skip-name-resolve</b> for the source sharded database to reduce the possibility of connection timeout.                                                                                                    |
|                         | Enable GTID on the source sharded database.                                                                                                    |
|                         | The source sharded database does not support real-time synchronization of the enumerated and set types.                                                                                                    |
|                         | The source database table name and field name cannot exceed 30 characters.                                                                                                    |
| Destination database    | The destination database is a Kafka database.                                                                                                    |

| Туре        | Restrictions                                                                                                    |
|-------------|----------------------------------------------------------------------------------------------------|
| Precautions | If the data types are incompatible, the synchronization may fail.                                                                                                    |
|             | If the source database contains a duplicate primary key, data synchronized to the destination database will be less than that in the source database. Therefore, you must check and correct the data before starting the synchronization task. |
|             | <ul> <li>After a task is created, you cannot add schemas to the source<br/>database or modify the old schema to associate with the new<br/>RDS DB instance. Otherwise, data cannot be synchronized or<br/>the task fails.</li> </ul>           |
|             | During synchronization, do not modify or delete the usernames, passwords, permissions, or ports of the source and destination databases.                                                                                                    |
|             | During the synchronization, do not change the sharding key of a table on the source DDM instance, or change an unsharded or broadcast table to a sharded table, or change a sharded table to an unsharded or broadcast table.                  |
|             | DDL operations are supported during incremental synchronization.                                                                                                    |

#### **Procedure**

- **Step 1** On the **Data Synchronization Management** page, click **Create Synchronization Task**.
- **Step 2** On the **Create Synchronization Instance** page, select a region and project, specify the task name, description, and the synchronization instance details, and click **Create Now**.
  - Task information description

Figure 4-45 Synchronization task information

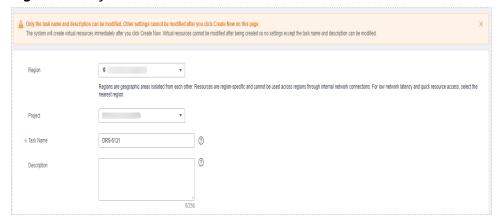

Table 4-47 Task and recipient description

| Parameter   | Description                                                                                                    |
|-------------|----------------------------------------------------------------------------------------------------|
| Region      | The region where the synchronization instance is deployed. You can change the region.                                                            |
| Project     | The project corresponds to the current region and can be changed.                                                                                |
| Task Name   | The task name must start with a letter and consist of 4 to 50 characters. It can contain only letters, digits, hyphens (-), and underscores (_). |
| Description | The description consists of a maximum of 256 characters and cannot contain special characters !=<>'&"\                                           |

• Synchronization instance details

Figure 4-46 Synchronization instance details

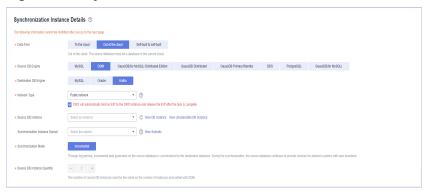

**Table 4-48** Synchronization instance settings

| Parameter                | Description                                                                                                    |
|--------------------------|----------------------------------------------------------------------------------------------------|
| Data Flow                | Select <b>Out of the cloud</b> .                                                                                                    |
| Source DB<br>Engine      | Select <b>DDM</b> .                                                                                                    |
| Destination DB<br>Engine | Select <b>Kafka</b> .                                                                                                    |
| Network Type             | The <b>Public network</b> is used as an example. Available options: <b>VPC</b> , <b>Public network</b> and <b>VPN or Direct Connect</b> |
| Source DB<br>Instance    | An available DDM instance.                                                                                                    |

| Parameter                          | Description                                                                                                    |
|------------------------------------|----------------------------------------------------------------------------------------------------|
| Synchronization<br>Instance Subnet | Select the subnet where the synchronization instance is located. You can also click <b>View Subnet</b> to go to the network console to view the subnet where the instance resides.                                                                                                    |
|                                    | By default, the DRS instance and the destination DB instance are in the same subnet. You need to select the subnet where the DRS instance resides and ensure that there are available IP addresses. To ensure that the synchronization instance is successfully created, only subnets with DHCP enabled are displayed. |
| Synchronization<br>Mode            | <ul> <li>Incremental         Through log parsing, incremental data generated on the source database is synchronized to the destination database.     </li> </ul>                                                                                                    |
|                                    | During synchronization, the source database continues to provide services for external systems with zero downtime.                                                                                                    |
| Source DB<br>Instance<br>Quantity  | Specifies the number of DB instances bound to the source DDM database. Set this parameter based on the site requirements.                                                                                                    |

• DRS instance specifications

Figure 4-47 Specifications

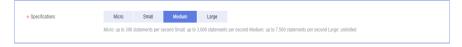

**Table 4-49** Specifications

| Parameter      | Description                                                                                                    |
|----------------|----------------------------------------------------------------------------------------------------|
| Specifications | DRS instance specifications. Different specifications have different performance upper limits. For details, see <b>Real-Time Synchronization</b> .                                                                              |
|                | NOTE  Currently, DRS supports specification upgrade only in MySQL-to-MySQL synchronization tasks with single-node DRS instances configured. Task specifications cannot be downgraded. For details, see Changing Specifications. |

Enterprise Projects and Tags

\*Enterprise Project

Tags

It is recommended that you use TMS's predefined tag function to add the same tag to different cloud resources. View predefined tags. C

To add a tag, enter a tag key and a tag value below.

Enter a tag key

Enter a tag value

Add

To tags available for addition.

Figure 4-48 Enterprise projects and tags

Table 4-50 Enterprise Projects and Tags

| Parameter             | Description                                                                                                    |
|-----------------------|----------------------------------------------------------------------------------------------------|
| Enterprise<br>Project | An enterprise project you would like to use to centrally manage your Global Accelerator resources. Select an enterprise project from the drop-down list. The default project is <b>default</b> . For more information about enterprise project, see <i>Enterprise Management User Guide</i> . |
|                       | To customize an enterprise project, click <b>Enterprise</b> in the upper right corner of the console. The <b>Enterprise</b> Management page is displayed. For details, see  Creating an Enterprise Project in Enterprise  Management User Guide.                                              |
| Tags                  | <ul> <li>This setting is optional. Adding tags helps you better<br/>identify and manage your tasks. Each task can have<br/>up to 10 tags.</li> </ul>                                                                                                    |
|                       | <ul> <li>After a task is created, you can view its tag details on<br/>the Tags tab. For details, see Tag Management.</li> </ul>                                                                                                    |

#### □ NOTE

If a task fails to be created, DRS retains the task for three days by default. After three days, the task automatically ends.

**Step 3** On the **Configure Source and Destination Databases** page, wait until the synchronization instance is created. Then, specify source and destination database information and click **Test Connection** for both the source and destination databases to check whether they have been connected to the synchronization instance. After the connection tests are successful, click **Next**.

Figure 4-49 Source database information

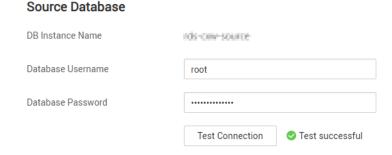

**Table 4-51** Source database settings

| Parameter            | Description                                                                                                |
|----------------------|----------------------------------------------------------------------------------------------------|
| DB Instance<br>Name  | The DDM instance you selected when you create a synchronization task. The instance name cannot be changed. |
| Database<br>Username | The username for accessing the source database.                                                            |
| Database<br>Password | The password for the database username.                                                                    |

#### □ NOTE

The IP address, port, username, and password of the source database are encrypted and stored in the database and the synchronization instance, and will be cleared after the task is deleted.

Figure 4-50 Destination database information

**Destination Database** 

# IP Address or Domain Name Ensure that the entered addresses belong to the same DB instance. Security Protocol PLAINTEXT ▼ ② Test Connection

Table 4-52 Destination database settings

| Parameter                    | Description                                                |
|------------------------------|------------------------------------------------------------|
| IP Address or<br>Domain Name | The IP address or domain name of the destination database. |

| Parameter         | Description                                                                                                    |
|-------------------|----------------------------------------------------------------------------------------------------|
| Security Protocol | Available options: <b>PLAINTEXT</b> , <b>SSL</b> , <b>SASL_PLAINTEXT</b> , and <b>SASL_SSL</b> . For details, see <b>Kafka Authentication</b> . |

#### **MOTE**

The username and password of the destination database are encrypted and stored in the database and the synchronization instance during the synchronization. After the task is deleted, the username and password are permanently deleted.

**Step 4** On the **Set Synchronization Task** page, select the synchronization policy, objects, and data format, and click **Next**.

Figure 4-51 Synchronization mode

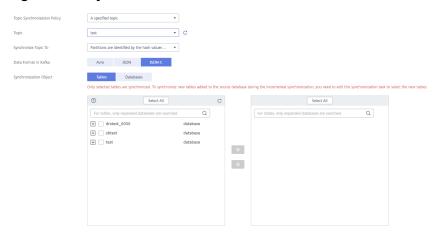

Table 4-53 Synchronization Object

| Parameter                              | Description                                                                                                    |
|----------------------------------------|----------------------------------------------------------------------------------------------------|
| Topic<br>Synchroniz<br>ation<br>Policy | Topic synchronization policy. You can select <b>A specific topic</b> or <b>Auto-generated topics</b> .                                           |
| Topic                                  | Select the topic to be synchronized to the destination database. This parameter is available when the topic is set to <b>A specified topic</b> . |

| Parameter               | Description                                                                                                    |
|-------------------------|----------------------------------------------------------------------------------------------------|
| Topic<br>Name<br>Format | Topic name format. This parameter is available when <b>Topic Synchronization Policy</b> is set to <b>Auto-generated topics</b> .                                                                                                    |
|                         | Due to Kafka restrictions, a topic name can contain only ASCII characters, periods (.), underscores (_), and hyphens (-). If a topic name exceeds the limit, the topic fails to be created and the task is abnormal.                            |
|                         | If a topic name contains a database object name, ensure that the characters in the object name meet the Kafka topic naming requirements.                                                                                                    |
|                         | Only variables <b>database</b> and <b>tablename</b> are supported. The other characters must be constants. Replace <b>\$database\$</b> with the database name and <b>\$tablename\$</b> with the table name.                                     |
|                         | For example, if this parameter is set to \$database\$-\$tablename\$ and the database name is db1, and the table name is tab1, the topic name is db1-tab1. If DDL statements are synchronized, \$tablename\$ is empty and the topic name is db1. |
| Number of Partitions    | This parameter is available when <b>Topic Synchronization Policy</b> is set to <b>Auto-generated topics</b> .                                                                                                    |
|                         | The number of partitions of a topic. Each topic can have multiple partitions. More partitions can provide higher throughput but consume more resources. Set the number of partitions based on the actual situation of brokers.                  |
| Replicatio<br>n Factor  | This parameter is available when <b>Topic Synchronization Policy</b> is set to <b>Auto-generated topics</b> .                                                                                                    |
|                         | Number of copies of a topic. Each topic can have multiple copies, and the copies are placed on different brokers in a cluster. The number of copies cannot exceed the number of brokers. Otherwise, the topic fails to be created.              |
| Synchroniz              | The policy for synchronizing topics to the Kafka partitions.                                                                                                    |
| e Topic To              | <ul> <li>If topics are synchronized to different partitions by hash value<br/>of the database and table names, the performance on a single<br/>table query can be improved.</li> </ul>                                                          |
|                         | If topics are synchronized to partition 0, strong consistency can<br>be obtained but write performance is impacted.                                                                                                    |
|                         | If topics are synchronized to different partitions by hash value of the primary key, one table corresponds to one topic.                                                                                                    |
| Data<br>Format in       | Select the data format to be delivered to Kafka.                                                                                                    |
| Kafka                   | <ul> <li>Avro refers to binary encoded format.</li> <li>JSON: JSON message format, which is easy to interpret but takes up more space.</li> </ul>                                                                                               |
|                         | JSON-C: A data format that is compatible with multiple batch and stream computing frameworks.                                                                                                    |
|                         | For details, see <b>Kafka Message Format</b> .                                                                                                    |

| Parameter                     | Description                                                                                                    |
|-------------------------------|----------------------------------------------------------------------------------------------------|
| Synchroniz<br>ation<br>Object | The left pane displays the source database objects, and the right pane displays the selected objects. DRS supports table- and database-level synchronization. You can select data for synchronization based on your service requirements. |
|                               | NOTE                                                                                                    |
|                               | To quickly select the desired database objects, you can use the search function.                                                                                                    |
|                               | $ullet$ If there are changes made to the source databases or objects, click ${\Bbb C}$ in the upper right corner to update the objects to be synchronized.                                                                                |
|                               | <ul> <li>If the object name contains spaces, the spaces before and after the<br/>object name are not displayed. If there are multiple spaces between the<br/>object name and the object name, only one space is displayed.</li> </ul>     |
|                               | The name of the selected synchronization object cannot contain spaces.                                                                                                    |

#### **Step 5** On the **Check Task** page, check the synchronization task.

- If any check fails, review the cause and rectify the fault. After the fault is rectified, click **Check Again**.
  - For details about how to handle check failures, see **Checking Whether the Source Database Is Connected** in *Data Replication Service User Guide*.
- If all check items are successful, click Next.

Figure 4-52 Pre-check

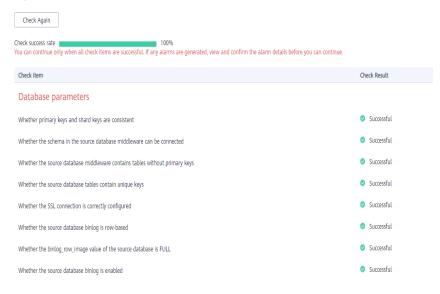

#### □ NOTE

You can proceed to the next step only when all checks are successful. If there are any items that require confirmation, view and confirm the details first before proceeding to the next step.

**Step 6** On the displayed page, specify **Start Time**, **Send Notification**, **SMN Topic**, **Synchronization Delay Threshold**, and **Stop Abnormal Tasks After**, confirm that

the configured information is correct, select the check box before the agreement, and click **Submit** to submit the task.

Figure 4-53 Task startup settings

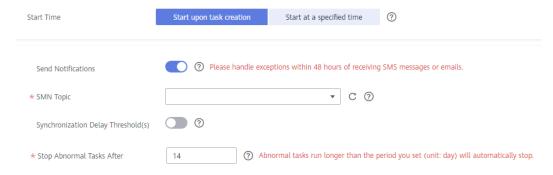

Table 4-54 Task startup settings

| Parameter                              | Description                                                                                                    |
|----------------------------------------|----------------------------------------------------------------------------------------------------|
| Started Time                           | Set Start Time to Start upon task creation or Start at a specified time based on site requirements.  NOTE  After a synchronization task is started, the performance of the source and                                                                                                    |
|                                        | destination databases may be affected. You are advised to start a synchronization task during off-peak hours.                                                                                                    |
| Send<br>Notifications                  | SMN topic. This parameter is optional. If an exception occurs during synchronization, the system will send a notification to the specified recipients.                                                                                                    |
| SMN Topic                              | This parameter is available only after you enable Send<br>Notifications and create a topic on the SMN console and add a<br>subscriber.                                                                                                    |
|                                        | For details, see <i>Simple Message Notification User Guide</i> .                                                                                                    |
| Synchronizat<br>ion Delay<br>Threshold | During an incremental synchronization, a synchronization delay indicates a time difference (in seconds) of synchronization between the source and destination database.                                                                                                    |
|                                        | If the synchronization delay exceeds the threshold you specify, DRS will send alarms to the specified recipients. The value ranges from 0 to 3,600. To avoid repeated alarms caused by the fluctuation of delay, an alarm is sent only after the delay has exceeded the threshold for six minutes. |
|                                        | NOTE                                                                                                    |
|                                        | <ul> <li>If the delay threshold is set to 0, no notifications will be sent to the<br/>recipient.</li> </ul>                                                                                                    |
|                                        | <ul> <li>In the early stages of an incremental synchronization, the<br/>synchronization delay is long because a large quantity of data is<br/>awaiting synchronization. In this case, no notifications will be sent.</li> </ul>                                                                    |
|                                        | Before setting the delay threshold, enable <b>Send Notification</b> .                                                                                                    |

| Parameter                       | Description                                                                                                    |
|---------------------------------|----------------------------------------------------------------------------------------------------|
| Stop<br>Abnormal<br>Tasks After | Number of days after which an abnormal task is automatically stopped. The value must range from 14 to 100. The default value is <b>14</b> .                                                                                                    |
|                                 | NOTE  Tasks in the abnormal state are still charged. If tasks remain in the abnormal state for a long time, they cannot be resumed. Abnormal tasks run longer than the period you set (unit: day) will automatically stop to avoid unnecessary fees. |

# **Step 7** After the task is submitted, you can view and manage it on the **Data Synchronization Management** page.

- You can view the task status. For more information about task status, see Task Statuses.
- You can click C in the upper-right corner to view the latest task status.
- By default, DRS retains a task in the Configuration state for three days. After three days, DRS automatically deletes background resources, and the task status remains unchanged. When you restart the task configuration, DRS applies for resources again.

----End

# 4.8 From DDS to MongoDB

# **Supported Source and Destination Databases**

**Table 4-55** Supported databases

| Source DB     | Destination DB                   |
|---------------|----------------------------------|
| DDS instances | On-premises MongoDB databases    |
|               | MongoDB databases on an ECS      |
|               | MongoDB database on other clouds |

# **Prerequisites**

- You have logged in to the DRS console.
- Your account balance is greater than or equal to \$0 USD.
- For details about the DB types and versions supported by real-time synchronization, see **Supported Databases**.
- If a subaccount is used to create a DRS task, ensure that an agency has been added. To create an agency, see Agency Management.

#### Suggestions

# **CAUTION**

- When a task is being started or in the full synchronization phase, do not perform DDL operations on the source database. Otherwise, the task may be abnormal
- To keep data consistency before and after the synchronization, ensure that no data is written to the destination database during the synchronization.
- The success of database synchronization depends on environment and manual operations. To ensure a smooth synchronization, perform a synchronization trial before you start the synchronization to help you detect and resolve problems in advance.
- It is recommended that you start a task during off-peak hours to minimize
  the impact of synchronization on your services. If you have to synchronize
  data during peak hours, you can select Yes for Flow Control to adjust the
  synchronization speed.
  - If network bandwidth is not limited, the query rate of the source database increases by about 50 MB/s during full synchronization, and two to four CPUs are occupied.
  - Tables to be synchronized without a primary key may be locked for 3s.
  - When DRS concurrently reads data from a database, it will use about 6 to 10 sessions. The impact of the connections on services must be considered.
  - If you read a table, especially a large table, during the full synchronization, the exclusive lock on that table may be blocked.
- For more information about the impact of DRS on databases, see What Is the Impact of DRS on Source and Destination Databases?

#### **Precautions**

Before creating a synchronization task, read the following notes:

#### **Ⅲ** NOTE

- You are advised to create an independent database account for DRS task connection to prevent task failures caused by database account password modification.
- After changing the account passwords for the source or destination databases, modify the connection information in the DRS task as soon as possible to prevent automatic retry after a task failure. Automatic retry will lock the database accounts.

Table 4-56 Precautions

| Туре                       | Restrictions                                                                                                    |
|----------------------------|----------------------------------------------------------------------------------------------------|
| Type  Database permissions | Source database (minimum permissions):  Permission requirements for incremental synchronization:  Replica set: The source database user must have the readAnyDatabase permission for the admin database and the read permission for the local database.  Single node: The source database user must have the readAnyDatabase permission for the admin database and the read permission for the local database.  Cluster: The source database user must have the readAnyDatabase permission for the admin database and the read permission for the config database.  Minimum permission requirements: The destination database user must have the dbAdminAnyDatabase permission for the admin database and the readWrite permission for the destination database. If the destination database is a cluster instance, the database user must have the read permission for the config database. |
| Synchronizat<br>ion object | <ul> <li>Replica set: Only collections (including validator and capped and non-capped collections), indexes, and views can be synchronized.</li> <li>Cluster: Currently, only collections (including validator and capped and non-capped collections), shard keys, indexes, and views can be synchronized.</li> <li>Single node: Only collections (including validator and capped collections), indexes, and views can be synchronized.</li> <li>Collections that contain the _id field without indexes are not supported.</li> <li>The first parameter of BinData() cannot be 2.</li> <li>If ranged sharding is used, maxKey cannot be used as the primary key.</li> <li>If the source database is a cluster database, DBPointer and DBRef are not supported.</li> </ul>                                                                                                    |
| Source<br>database         | <ul> <li>During the incremental synchronization, the Oplog of the source database must be enabled.</li> <li>If the storage space is sufficient, store the source database Oplog for as long as possible. The recommended retention period is three days.</li> <li>The source database name cannot contain /\.\$ or spaces. The collection name and view name cannot start with system. or contain the dollar sign (\$).</li> </ul>                                                                                                    |

| Туре                 | Restrictions                                                                                                    |
|----------------------|----------------------------------------------------------------------------------------------------|
| Destination database | <ul> <li>Data cannot be synchronized from a newer version database to an older version database.</li> <li>The destination DB instance is running properly.</li> <li>The destination DB instance must have sufficient storage space.</li> </ul> |

| Туре        | Restrictions                                                                                                    |
|-------------|----------------------------------------------------------------------------------------------------|
| Precautions | If the source is not a cluster instance, the following operations and commands are supported during incremental synchronization:                                                                                                    |
|             | <ul> <li>Creating and deleting databases</li> </ul>                                                                                                    |
|             | <ul> <li>Adding, deleting, and updating documents</li> </ul>                                                                                                    |
|             | <ul> <li>Creating and deleting collections</li> </ul>                                                                                                    |
|             | <ul> <li>Creating and deleting indexes</li> </ul>                                                                                                    |
|             | <ul> <li>Creating and deleting views</li> </ul>                                                                                                    |
|             | <ul> <li>The convertToCapped, collMod, and renameCollection commands are supported.</li> </ul>                                                                                                    |
|             | If the source is a cluster instance:                                                                                                    |
|             | <ul> <li>The cluster version cannot be earlier than 4.0.</li> </ul>                                                                                                    |
|             | <ul> <li>Do not delete synchronization objects in the incremental<br/>synchronization phase. Otherwise, the synchronization task<br/>will fail.</li> </ul>                                                                                                    |
|             | <ul> <li>The synchronization process consumes certain CPU and<br/>memory resources of the source database. Evaluate the<br/>source database resources in advance.</li> </ul>                                                                                                    |
|             | <ul> <li>If the load on the source database is heavy, the processing<br/>speed of change streams cannot keep up with the oplog<br/>generation speed. As a result, DRS synchronization delay<br/>occurs.</li> </ul>                                                                                                    |
|             | <ul> <li>Only the following DDLs are supported: drop database,<br/>drop collection and rename</li> </ul>                                                                                                    |
|             | <ul> <li>In the incremental synchronization phase, the<br/>synchronization speed can reach up to 10,000 rows in a<br/>single table per second.</li> </ul>                                                                                                    |
|             | During startup, the specified start point must be within the Oplog range.                                                                                                    |
|             | The destination database user must have the write permission. If the destination is a cluster instance, the database user must have the read permission for the config data.                                                                                                    |
|             | • If a Time-to-Live (TTL) index already exists in the collection of<br>the source database or is created during an incremental<br>synchronization, data consistency cannot be ensured when<br>source and destination databases are in different time zone.                                                                                                    |
|             | The value of block_compressor is determined by stats().wiredTiger.creationString.block_compressor of the collection in the source database. If the destination database contains corresponding empty collections, the compression parameters will not be migrated. If the compression parameters in the source database are not supported by the destination database, configure the compression parameters based on net.compression.compressors of the destination |

| Туре | Restrictions                                                                                                    |
|------|----------------------------------------------------------------------------------------------------|
|      | database. If the storage engine of the destination database is not WiredTiger, DRS does not synchronize compression parameters.                                                                                                    |
|      | <ul> <li>If the destination is a replica set instance out of the cloud,<br/>enter information about all primary and secondary nodes to<br/>reduce the impact of a primary/secondary switchover on the<br/>synchronization task. If you enter information about primary<br/>and secondary nodes, ensure that all nodes belong to the<br/>same replica set instance.</li> </ul> |
|      | If the destination is a cluster instance out of the cloud, enter information about multiple mongos nodes to reduce the impact of the single-node failure on the synchronization task. In addition, multiple mongos nodes support load balancing. In addition, ensure that all mongos nodes belong to the same cluster instance.                                               |
|      | During synchronization, do not modify or delete the usernames, passwords, permissions, or ports of the source and destination databases.                                                                                                    |
|      | To ensure data consistency, do not modify the destination database (including but not limited to DDL and DML operations) during the entire synchronization process.                                                                                                    |
|      | <ul> <li>During the synchronization, data rollback caused by a<br/>primary/standby switchover of the source database is not<br/>supported.</li> </ul>                                                                                                    |
|      | <ul> <li>The system database cannot be synchronized. The username<br/>and role must be manually created in the destination<br/>database.</li> </ul>                                                                                                    |
|      | Documents larger than 16 MB in the source database cannot<br>be inserted or updated during incremental synchronization.                                                                                                    |
|      | <ul> <li>In the incremental synchronization phase, concurrent replay is<br/>performed at the collection level to maintain the<br/>synchronization performance. In the following scenarios, only<br/>single-thread write is supported and concurrent replay is not<br/>supported:</li> </ul>                                                                                   |
|      | <ul> <li>The collection index contains a unique key.</li> </ul>                                                                                                    |
|      | <ul> <li>The value of capped of the collection attribute is true.</li> </ul>                                                                                                    |
|      | In either of the preceding scenarios, the task delay may increase.                                                                                                    |
|      | <ul> <li>To prevent loopback, the to-the-cloud migration task and out-<br/>of-cloud synchronization task cannot be started at the same<br/>time.</li> </ul>                                                                                                    |
|      | <ul> <li>During row comparison, if an orphan document exists in a<br/>cluster instance or chunks are being synchronized, the number<br/>of returned rows is incorrect and the comparison results are<br/>inconsistent. For details, see MongoDB official<br/>documentation.</li> </ul>                                                                                        |

#### **Procedure**

This section uses real-time incremental synchronization from DDS to MongoDB as an example to describe how to configure a real-time synchronization task.

- **Step 1** On the **Data Synchronization Management** page, click **Create Synchronization Task**.
- **Step 2** On the **Create Synchronization Instance** page, select a region and project, specify the task name, description, and the synchronization instance details, and click **Create Now**.
  - Task information description

Figure 4-54 Synchronization task information

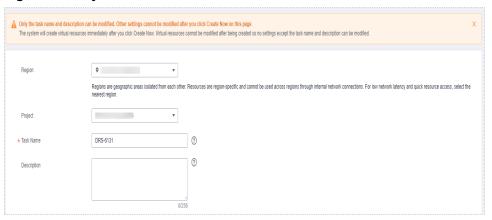

Table 4-57 Task and recipient description

| Parameter   | Description                                                                                                    |
|-------------|----------------------------------------------------------------------------------------------------|
| Region      | The region where the synchronization instance is deployed. You can change the region.                                                            |
| Project     | The project corresponds to the current region and can be changed.                                                                                |
| Task Name   | The task name must start with a letter and consist of 4 to 50 characters. It can contain only letters, digits, hyphens (-), and underscores (_). |
| Description | The description consists of a maximum of 256 characters and cannot contain special characters !=<>'&"\                                           |

• Synchronization instance details

Figure 4-55 Synchronization instance details

**Table 4-58** Synchronization instance settings

| Parameter                          | Description                                                                                                    |
|------------------------------------|----------------------------------------------------------------------------------------------------|
| Data Flow                          | Select <b>Out of the cloud</b> .                                                                                                    |
| Source DB<br>Engine                | Select DDS.                                                                                                    |
| Destination DB<br>Engine           | Select MongoDB.                                                                                                    |
| Network Type                       | The <b>Public network</b> is used as an example. Available options: <b>VPC</b> , <b>Public network</b> and <b>VPN or Direct Connect</b>                                                                                                    |
| Source DB<br>Instance              | An available DDS instance                                                                                                    |
| Synchronization<br>Instance Subnet | Select the subnet where the synchronization instance is located. You can also click <b>View Subnet</b> to go to the network console to view the subnet where the instance resides.                                                                                                    |
|                                    | By default, the DRS instance and the destination DB instance are in the same subnet. You need to select the subnet where the DRS instance resides and ensure that there are available IP addresses. To ensure that the synchronization instance is successfully created, only subnets with DHCP enabled are displayed. |
| Synchronization<br>Mode            | <ul> <li>Incremental         Through log parsing, incremental data generated on the source database is synchronized to the destination database.     </li> </ul>                                                                                                    |
|                                    | During synchronization, the source database continues to provide services for external systems with zero downtime.                                                                                                    |

• DRS instance specifications

Figure 4-56 Specifications

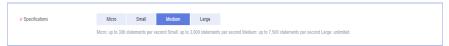

**Table 4-59** Specifications

| Parameter      | Description                                                                                                    |
|----------------|----------------------------------------------------------------------------------------------------|
| Specifications | DRS instance specifications. Different specifications have different performance upper limits. For details, see <b>Real-Time Synchronization</b> .                                                                              |
|                | NOTE  Currently, DRS supports specification upgrade only in MySQL-to-MySQL synchronization tasks with single-node DRS instances configured. Task specifications cannot be downgraded. For details, see Changing Specifications. |

• Enterprise Projects and Tags

Figure 4-57 Enterprise projects and tags

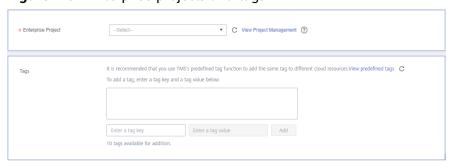

**Table 4-60** Enterprise Projects and Tags

| Parameter             | Description                                                                                                    |
|-----------------------|----------------------------------------------------------------------------------------------------|
| Enterprise<br>Project | An enterprise project you would like to use to centrally manage your Global Accelerator resources. Select an enterprise project from the drop-down list. The default project is <b>default</b> . For more information about enterprise project, see <i>Enterprise Management User Guide</i> . |
|                       | To customize an enterprise project, click <b>Enterprise</b> in the upper right corner of the console. The <b>Enterprise</b> Management page is displayed. For details, see  Creating an Enterprise Project in Enterprise  Management User Guide.                                              |
| Tags                  | - This setting is optional. Adding tags helps you better identify and manage your tasks. Each task can have up to 10 tags.                                                                                                    |
|                       | <ul> <li>After a task is created, you can view its tag details on<br/>the Tags tab. For details, see Tag Management.</li> </ul>                                                                                                    |

#### □ NOTE

If a task fails to be created, DRS retains the task for three days by default. After three days, the task automatically ends.

**Step 3** On the **Configure Source and Destination Databases** page, wait until the synchronization instance is created. Then, specify source and destination database information and click **Test Connection** for both the source and destination databases to check whether they have been connected to the synchronization instance. After the connection tests are successful, click **Next**.

Figure 4-58 Source database information

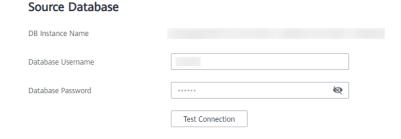

Table 4-61 Source database settings

| Parameter            | Description                                                                                      |
|----------------------|--------------------------------------------------------------------------------------------------|
| DB Instance<br>Name  | The DDS instance that you selected when creating the replication instance and cannot be changed. |
| Database<br>Username | The username for accessing the source database.                                                  |
| Database<br>Password | The password for the database username.                                                          |

#### □ NOTE

The IP address, port, username, and password of the source database are encrypted and stored in the database and the synchronization instance, and will be cleared after the task is deleted.

Figure 4-59 Destination database information

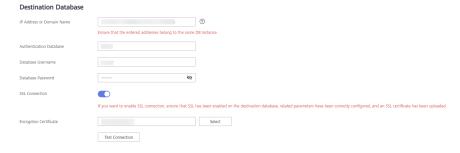

**Table 4-62** Destination database settings

| Parameter                    | Description                                                                                                    |
|------------------------------|----------------------------------------------------------------------------------------------------|
| IP Address or<br>Domain Name | IP address or domain name of the destination database in the <b>IP address/Domain name:Port</b> format. The port of the destination database. Range: 1 - 65535                                                                                                    |
|                              | You can enter up to 3 groups of IP addresses or domain names of the destination database. Separate multiple values with commas (,). For example: 192.168.0.1:8080,192.168.0.2:8080. Ensure that the entered IP addresses or domain names belong to the same instance. |
|                              | NOTE  If multiple IP addresses or domain names are entered, the test connection is successful as long as one IP address or domain name is accessible. Therefore, you must ensure that the IP address or domain name is correct.                                       |
| Authentication<br>Database   | The name of the destination database.                                                                                                    |
| Database<br>Username         | The username for accessing the destination database.                                                                                                    |
| Database<br>Password         | The password for the database username.                                                                                                    |
| SSL Connection               | SSL encrypts the connections between the source and destination databases. If SSL is enabled, upload the SSL CA root certificate.                                                                                                    |
|                              | NOTE                                                                                                    |
|                              | The maximum size of a single certificate file that can be uploaded is 500 KB.                                                                                                    |
|                              | If SSL is not enabled, your data may be at risk.                                                                                                    |

#### **◯** NOTE

The username and password of the destination database are encrypted and stored in the database and the synchronization instance during the synchronization. After the task is deleted, the username and password are permanently deleted.

**Step 4** On the **Set Task** page, select the start point and synchronization objects, and click **Next**.

Synchronization Object

Tables Databases

Cray selected Lables are synchronizer new tables added to the source database during the incremental synchronization, you need to edit this synchronization task to select the new tables If any data in the source database during the incremental synchronization, you need to edit this synchronization task to select the new tables If any data in the source database during the incremental synchronization, you need to edit this synchronization task to select the new tables If any data in the source database during the incremental synchronization, you need to edit this synchronization task to select the new tables If any data in the source database during the incremental synchronization, you need to edit this synchronization task to select the new tables If any data in the source database during the incremental synchronization, you need to edit this synchronization task to select the new tables If any data in the source database during the incremental synchronization, you need to edit this synchronization task to select the new tables If any data in the source database during the incremental synchronization, you need to edit this synchronization task to select the new tables If any data in the source database during the incremental synchronization, you need to edit this synchronization task to select the new tables If any data in the source database during the incremental synchronization, you need to edit this synchronization task to select the new tables If any data in the source database during the incremental synchronization, you need to edit this synchronization task to select the new tables If any data in the source database during the incremental synchronization, you need to edit this synchronization task to select the new tables If any data in the source database during the incremental synchronization task to select the source database during the source database during the incremental synchronization, you need to edit this source database during the source database duri

Figure 4-60 Synchronization mode

Table 4-63 Synchronization Object

| Parameter                     | Description                                                                                                    |
|-------------------------------|----------------------------------------------------------------------------------------------------|
| Start Point                   | The start time of incremental synchronization. The value is in the format of timestamp:incre. <b>timestamp</b> is the Unix timestamp (unit: second), and <b>incre</b> is the command execution sequence in a second. A synchronization task obtains incremental logs of the source database from the start position (including the current start position). |
|                               | <ul> <li>Run db.getSiblingDB("local").oplog.rs.find() to query the<br/>source database oplog. The format of the ts field is<br/>timestamp:incre.</li> </ul>                                                                                                    |
|                               | • A cluster cannot query the oplog from mongos. <b>timestamp</b> can be converted into the Unix timestamp format based on the start time. The value of <b>incre</b> is <b>1</b> .                                                                                                    |
| Synchroniz<br>ation<br>Object | The left pane displays the source database objects, and the right pane displays the selected objects. DRS supports table- and database-level synchronization. You can select data for synchronization based on your service requirements.                                                                                                    |
|                               | <ul> <li>NOTE</li> <li>To quickly select the desired database objects, you can use the search function.</li> </ul>                                                                                                    |
|                               | $ullet$ If there are changes made to the source databases or objects, click ${\Bbb C}$ in the upper right corner to update the objects to be synchronized.                                                                                                    |
|                               | <ul> <li>If the object name contains spaces, the spaces before and after the<br/>object name are not displayed. If there are multiple spaces between the<br/>object name and the object name, only one space is displayed.</li> </ul>                                                                                                    |
|                               | The name of the selected synchronization object cannot contain spaces.                                                                                                    |

#### **Step 5** On the **Check Task** page, check the synchronization task.

• If any check fails, review the cause and rectify the fault. After the fault is rectified, click **Check Again**.

For details about how to handle check failures, see **Checking Whether the Source Database Is Connected** in *Data Replication Service User Guide*.

If all check items are successful, click Next.

Figure 4-61 Pre-check

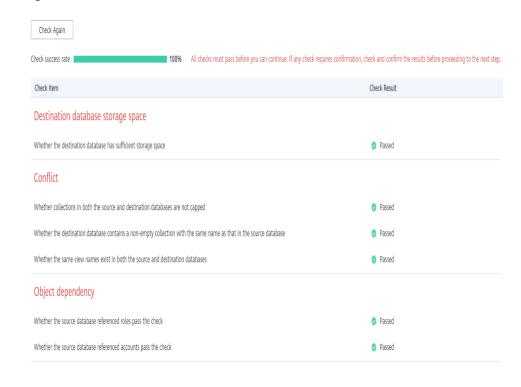

#### **Ⅲ** NOTE

You can proceed to the next step only when all checks are successful. If there are any items that require confirmation, view and confirm the details first before proceeding to the next step.

Step 6 On the displayed page, specify Start Time, Send Notification, SMN Topic, Synchronization Delay Threshold, and Stop Abnormal Tasks After, confirm that the configured information is correct, select the check box before the agreement, and click Submit to submit the task.

Figure 4-62 Task startup settings

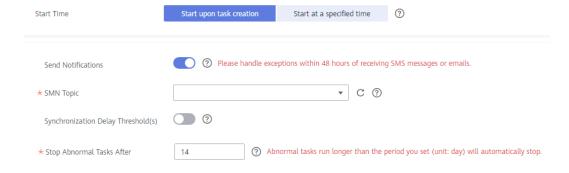

**Table 4-64** Task startup settings

| Parameter                              | Description                                                                                                    |
|----------------------------------------|----------------------------------------------------------------------------------------------------|
| Started Time                           | Set Start Time to Start upon task creation or Start at a specified time based on site requirements.  NOTE  After a synchronization task is started, the performance of the source and                                                                                                    |
|                                        | destination databases may be affected. You are advised to start a synchronization task during off-peak hours.                                                                                                    |
| Send<br>Notifications                  | SMN topic. This parameter is optional. If an exception occurs during synchronization, the system will send a notification to the specified recipients.                                                                                                    |
| SMN Topic                              | This parameter is available only after you enable Send<br>Notifications and create a topic on the SMN console and add a<br>subscriber.                                                                                                    |
|                                        | For details, see <i>Simple Message Notification User Guide</i> .                                                                                                    |
| Synchronizat<br>ion Delay<br>Threshold | During an incremental synchronization, a synchronization delay indicates a time difference (in seconds) of synchronization between the source and destination database.                                                                                                    |
|                                        | If the synchronization delay exceeds the threshold you specify, DRS will send alarms to the specified recipients. The value ranges from 0 to 3,600. To avoid repeated alarms caused by the fluctuation of delay, an alarm is sent only after the delay has exceeded the threshold for six minutes. |
|                                        | <ul> <li>NOTE</li> <li>If the delay threshold is set to 0, no notifications will be sent to the recipient.</li> </ul>                                                                                                    |
|                                        | <ul> <li>In the early stages of an incremental synchronization, the synchronization delay is long because a large quantity of data is awaiting synchronization. In this case, no notifications will be sent.</li> <li>Before setting the delay threshold, enable Send Notification.</li> </ul>     |
| Stop<br>Abnormal<br>Tasks After        | Number of days after which an abnormal task is automatically stopped. The value must range from 14 to 100. The default value is <b>14</b> .                                                                                                    |
|                                        | NOTE  Tasks in the abnormal state are still charged. If tasks remain in the abnormal state for a long time, they cannot be resumed. Abnormal tasks run longer than the period you set (unit: day) will automatically stop to avoid unnecessary fees.                                               |

# **Step 7** After the task is submitted, you can view and manage it on the **Data Synchronization Management** page.

- You can view the task status. For more information about task status, see Task Statuses.
- You can click C in the upper-right corner to view the latest task status.
- By default, DRS retains a task in the Configuration state for three days. After three days, DRS automatically deletes background resources, and the task

status remains unchanged. When you restart the task configuration, DRS applies for resources again.

----End

# 4.9 From PostgreSQL to Kafka

# **Supported Source and Destination Databases**

Table 4-65 Supported databases

| Source DB                                                | Destination DB          |
|----------------------------------------------------------|-------------------------|
| • RDS for PostgreSQL<br>9.5, 9.6, 10, 11, 12, 13, and 14 | Kafka     0.11 or later |

# **Supported Synchronization Objects**

**Table 4-66** lists the objects that can be synchronized in different scenarios. DRS will automatically check the objects you selected before the synchronization.

**Table 4-66** Supported synchronization objects

| Туре    | Precautions                                                                                                    |
|---------|----------------------------------------------------------------------------------------------------|
| Objects | • Instance-level synchronization is not supported. Only one database can be synchronized at a time. Multiple DRS tasks are required to synchronize multiple databases.                        |
|         | • Supported field types: Digit, currency, character, binary, date/time, boolean, enumeration, geometry, network address, bit, text search, UUID, XML, JSON, array, compound, and range.       |
|         | Scope of incremental synchronization                                                                                                    |
|         | <ul> <li>Some DML statements, including INSERT, UPDATE, and<br/>DELETE, can be synchronized.</li> </ul>                                                                                       |
|         | <ul> <li>Not supported: DDL statements, DML statements of unlogged tables and temporary tables</li> </ul>                                                                                     |
|         | <b>CAUTION</b> The restrictions on synchronization object names are as follows:                                                                                                    |
|         | The database name cannot contain +" %?\<>, the schema name and table name cannot contain ".'<>, and the column name cannot contain double quotation marks (") and single quotation marks ('). |

# **Database Account Permission Requirements**

To start a synchronization task, the source and destination database users must meet the requirements in the following table. Different types of synchronization tasks require different permissions. For details, see **Table 4-67**. DRS automatically checks the database account permissions in the pre-check phase and provides handling suggestions.

#### □ NOTE

- You are advised to create an independent database account for DRS task connection to prevent task failures caused by database account password modification.
- After changing the account passwords for the source or destination databases, modify
  the connection information in the DRS task as soon as possible to prevent automatic
  retry after a task failure. Automatic retry will lock the database accounts.

**Table 4-67** Database account permission

| Туре                    | Incremental Synchronization                                                                                                    |
|-------------------------|----------------------------------------------------------------------------------------------------|
| Source<br>database user | The CONNECT permission for databases, USAGE permission for schemas, SELECT permission for tables, and the permission to create replication connections |

# Suggestions

- The success of database synchronization depends on environment and manual operations. To ensure a smooth synchronization, perform a synchronization trial before you start the synchronization to help you detect and resolve problems in advance.
- It is recommended that you start a task during off-peak hours to minimize the impact of synchronization on your services.
- For more information about the impact of DRS on databases, see What Is the Impact of DRS on Source and Destination Databases?

#### **Precautions**

DRS incremental synchronization consists of three phases: task start, incremental synchronization, and task completion. To ensure smooth synchronization, read the following notes before creating a synchronization task.

Table 4-68 Precautions

| Туре               | Constraints                                                                                                    |
|--------------------|----------------------------------------------------------------------------------------------------|
| Starting a<br>task | Source database requirements:     The wal_level value of the source database must be logical.                                                                                                    |
|                    | The <b>test_decoding</b> plug-in has been installed on the source database.                                                                                                    |
|                    | The replica identity attribute of tables that do not have primary keys in the source database must be full.                                                                                                    |
|                    | The <b>max_replication_slots</b> value of the source database must be greater than the number of used replication slots.                                                                                                    |
|                    | The max_wal_senders value of the source database must be greater than or equal to the max_replication_slots value.                                                                                                    |
|                    | If the toast attribute of the primary key column in the source database is main, external, or extended, the replica identity attribute must be full.                                                                                          |
|                    | Destination database requirements:                                                                                                    |
|                    | – The destination database is a Kafka database.                                                                                                    |
|                    | Other notes:                                                                                                    |
|                    | <ul> <li>If the DCC does not support instances with 4 vCPUs and 8</li> <li>GB memory or higher instance specifications, the synchronization task cannot be created.</li> </ul>                                                                |
|                    | - The source must be an RDS for PostgreSQL instance.                                                                                                    |
|                    | <ul> <li>During database-level synchronization, incremental synchronization tasks cannot be edited.</li> </ul>                                                                                                    |
|                    | <ul> <li>During table-level synchronization, incremental<br/>synchronization tasks can be edited, but the database<br/>cannot be changed.</li> </ul>                                                                                          |
|                    | <ul> <li>Before starting a synchronization task, ensure that no long<br/>transaction is started in the source database. Otherwise,<br/>the creation of the logical replication slot will be blocked,<br/>leading the task to fail.</li> </ul> |
|                    | <ul> <li>If a logical replication slot fails to be created or does not<br/>exist due to a long transaction, you can reset the task and<br/>then restart it.</li> </ul>                                                                        |

| Туре                         | Constraints                                                                                                    |
|------------------------------|----------------------------------------------------------------------------------------------------|
| Incremental synchronizat ion | Do not change the port of the source and destination<br>databases, or change or delete the passwords and permissions<br>of the source and destination database users. Otherwise, the<br>task may fail.                                                                                                    |
|                              | Do not delete the primary key of the source database table. Otherwise, incremental data may be lost or the task may fail.                                                                                                    |
|                              | <ul> <li>Do not modify the replica identity attribute of tables in the<br/>source database. Otherwise, incremental data may be lost or<br/>the task may fail.</li> </ul>                                                                                                    |
|                              | <ul> <li>During database-level synchronization, if a table without a<br/>primary key is added to the source database, you must set<br/>replica identity of the table to full before writing data.</li> <li>Otherwise, incremental data may be lost or the task may fail.</li> </ul>                                                                                    |
|                              | <ul> <li>During database-level synchronization, if a primary key table<br/>is added to the source database and the toast attribute of the<br/>primary key column is main, external, or extended, the replica<br/>identity attribute of the table must be set to full before<br/>writing data. Otherwise, data may be inconsistent or the task<br/>may fail.</li> </ul> |
| Stopping a                   | Stop a task normally:                                                                                                    |
| task                         | <ul> <li>When a full+incremental synchronization task is complete,<br/>the streaming replication slot created by the task in the<br/>source database is automatically deleted.</li> </ul>                                                                                                    |
|                              | Forcibly stop a task:                                                                                                    |
|                              | <ul> <li>To forcibly stop a full+incremental real-time<br/>synchronization task, you need to manually delete the<br/>replication slots that may remain in the source database.<br/>For details, see Forcibly Stopping Synchronization of<br/>PostgreSQL.</li> </ul>                                                                                                    |

# **Prerequisites**

- You have logged in to the DRS console.
- Your account balance is greater than or equal to \$0 USD.
- For details about the DB types and versions supported by real-time synchronization, see **Supported Databases**.
- If a subaccount is used to create a DRS task, ensure that an agency has been added. To create an agency, see **Agency Management**.
- You have read Suggestions and Precautions.

#### **Procedure**

**Step 1** On the **Data Synchronization Management** page, click **Create Synchronization Task**.

- **Step 2** On the **Create Synchronization Instance** page, select a region and project, specify the task name, description, and the synchronization instance details, and click **Create Now**.
  - Task information description

Figure 4-63 Synchronization task information

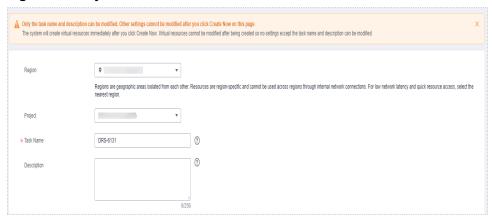

Table 4-69 Task and recipient description

| Parameter   | Description                                                                                                    |
|-------------|----------------------------------------------------------------------------------------------------|
| Region      | The region where the synchronization instance is deployed. You can change the region.                                                            |
| Project     | The project corresponds to the current region and can be changed.                                                                                |
| Task Name   | The task name must start with a letter and consist of 4 to 50 characters. It can contain only letters, digits, hyphens (-), and underscores (_). |
| Description | The description consists of a maximum of 256 characters and cannot contain special characters !=<>'&"\                                           |

• Synchronization instance details

Figure 4-64 Synchronization instance details

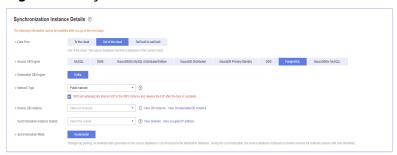

**Table 4-70** Synchronization instance settings

| Parameter                          | Description                                                                                                    |
|------------------------------------|----------------------------------------------------------------------------------------------------|
| Data Flow                          | Select Out of the cloud.                                                                                                    |
| Source DB<br>Engine                | Select <b>PostgreSQL</b> .                                                                                                    |
| Destination DB<br>Engine           | Select <b>Kafka</b> .                                                                                                    |
| Network Type                       | The public network is used as an example. Available options: <b>Public network</b> and <b>VPN or Direct Connect</b>                                                                                                    |
| Source DB<br>Instance              | Specifies an RDS PostgreSQL DB instance you have created.                                                                                                    |
| Synchronization<br>Instance Subnet | Select the subnet where the synchronization instance is located. You can also click <b>View Subnet</b> to go to the network console to view the subnet where the instance resides.                                                                                                    |
|                                    | By default, the DRS instance and the destination DB instance are in the same subnet. You need to select the subnet where the DRS instance resides and ensure that there are available IP addresses. To ensure that the synchronization instance is successfully created, only subnets with DHCP enabled are displayed. |
| Synchronization<br>Mode            | <ul> <li>Incremental         Through log parsing, incremental data generated on the source database is synchronized to the destination database.     </li> <li>During synchronization, the source database continues to provide services for external systems with zero downtime.</li> </ul>                           |

# • DRS instance specifications

Figure 4-65 Specifications

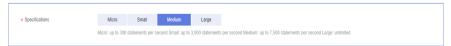

**Table 4-71** Specifications

| Parameter      | Description                                                                                                    |
|----------------|----------------------------------------------------------------------------------------------------|
| Specifications | DRS instance specifications. Different specifications have different performance upper limits. For details, see <b>Real-Time Synchronization</b> .                                                                              |
|                | NOTE  Currently, DRS supports specification upgrade only in MySQL-to-MySQL synchronization tasks with single-node DRS instances configured. Task specifications cannot be downgraded. For details, see Changing Specifications. |

• Enterprise Projects and Tags

Figure 4-66 Enterprise projects and tags

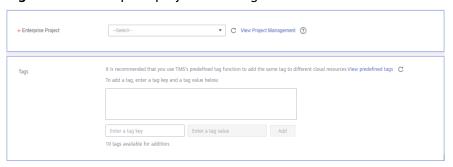

Table 4-72 Enterprise Projects and Tags

| Parameter             | Description                                                                                                    |
|-----------------------|----------------------------------------------------------------------------------------------------|
| Enterprise<br>Project | An enterprise project you would like to use to centrally manage your Global Accelerator resources. Select an enterprise project from the drop-down list. The default project is <b>default</b> . For more information about enterprise project, see <i>Enterprise Management User Guide</i> . |
|                       | To customize an enterprise project, click <b>Enterprise</b> in the upper right corner of the console. The <b>Enterprise Management</b> page is displayed. For details, see <b>Creating an Enterprise Project</b> in <i>Enterprise Management User Guide</i> .                                 |
| Tags                  | This setting is optional. Adding tags helps you better identify and manage your tasks. Each task can have up to 10 tags.                                                                                                    |
|                       | <ul> <li>After a task is created, you can view its tag details on<br/>the Tags tab. For details, see Tag Management.</li> </ul>                                                                                                    |

#### □ NOTE

If a task fails to be created, DRS retains the task for three days by default. After three days, the task automatically ends.

**Step 3** On the **Configure Source and Destination Databases** page, wait until the synchronization instance is created. Then, specify source and destination database information and click **Test Connection** for both the source and destination databases to check whether they have been connected to the synchronization instance. After the connection tests are successful, click **Next**.

Figure 4-67 Source database information

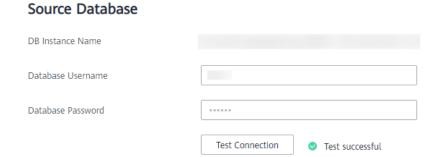

Table 4-73 Source database settings

| Parameter            | Description                                                                                                   |
|----------------------|----------------------------------------------------------------------------------------------------|
| DB Instance<br>Name  | The RDS for PostgreSQL instance selected when you created the migration task. The instance cannot be changed. |
| Database<br>Username | The username for accessing the source database.                                                               |
| Database<br>Password | The password for the database username.                                                                       |

#### □ NOTE

The username and password of the source database are encrypted and stored in DRS and will be cleared after the task is deleted.

Figure 4-68 Destination database information

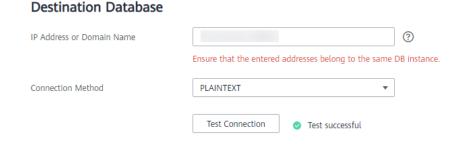

**Table 4-74** Destination database settings

| Parameter                    | Description                                                                                                    |
|------------------------------|----------------------------------------------------------------------------------------------------|
| IP Address or<br>Domain Name | IP address or domain name of the destination database in the <b>IP address/Domain name:Port</b> format. The port of the destination database. Range: 1 - 65535                       |
|                              | You can enter up to 10 groups of IP addresses or domain names of the destination database. Separate multiple values with commas (,). For example: 192.168.0.1:8080,192.168.0.2:8080. |
| Method                       | Available options: <b>PLAINTEXT</b> , <b>SSL</b> , <b>SASL_PLAINTEXT</b> , and <b>SASL_SSL</b> . For details, see <b>Kafka Authentication</b> .                                      |

**Step 4** On the **Set Synchronization Task** page, select the synchronization policy, objects, and data format, and click **Next**.

Figure 4-69 Synchronization mode

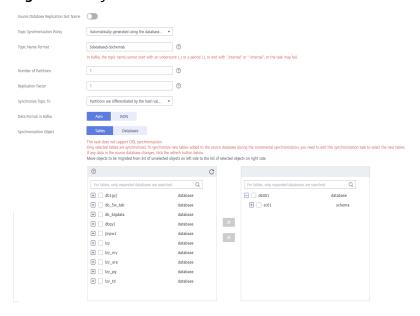

Table 4-75 Synchronization object

| Parameter                                          | Description                                                                                                    |
|----------------------------------------------------|----------------------------------------------------------------------------------------------------|
| Source<br>Database<br>Replicatio<br>n Slot<br>Name | You can choose whether to specify the replication slot of the source database. After replication slot is enabled, enter the replication slot name. The name contains 63 characters and cannot start with a digit. Only lowercase letters, digits, and underscores (_) are allowed. |
| Topic<br>Synchroniz<br>ation<br>Policy             | Topic synchronization policy. You can select <b>A specific topic</b> or <b>Auto-generated topics</b> .                                                                                                    |

| Parameter               | Description                                                                                                    |
|-------------------------|----------------------------------------------------------------------------------------------------|
| Topic                   | Select the topic to be synchronized to the destination database. This parameter is available when the topic is set to <b>A specified topic</b> .                                                                                                    |
| Topic<br>Name           | This parameter is available when <b>Topic Synchronization Policy</b> is set to <b>Auto-generated topics</b> .                                                                                                    |
| Format                  | Due to Kafka restrictions, a topic name can contain only ASCII characters, periods (.), underscores (_), and hyphens (-). If a topic name exceeds the limit, the topic fails to be created and the task is abnormal.                                                                                       |
|                         | If a topic name contains a database object name, ensure that the characters in the object name meet the Kafka topic naming requirements.                                                                                                    |
| Number of<br>Partitions | This parameter is available when <b>Topic Synchronization Policy</b> is set to <b>Auto-generated topics</b> .                                                                                                    |
|                         | The number of partitions of a topic. Each topic can have multiple partitions. More partitions can provide higher throughput but consume more resources. Set the number of partitions based on the actual situation of brokers.                                                                             |
| Replicatio<br>n Factor  | This parameter is available when <b>Topic Synchronization Policy</b> is set to <b>Auto-generated topics</b> .                                                                                                    |
|                         | Number of copies of a topic. Each topic can have multiple copies, and the copies are placed on different brokers in a cluster. The number of copies cannot exceed the number of brokers. Otherwise, the topic fails to be created.                                                                         |
| Synchroniz              | The policy for synchronizing topics to the Kafka partitions.                                                                                                    |
| e Topic To              | If topics are synchronized to different partitions by hash value of the database, schema and table names, the performance on a single table query can be improved.                                                                                                    |
|                         | If topics are synchronized to different partitions by hash value of the primary key, one table corresponds to one topic. This prevents data from being written to the same partition, and consumers can obtain data from different partitions concurrently.                                                |
|                         | For a table without a primary key, if you select <b>Partitions are</b> identified by the hash values of the primary key, topics are synchronized to different partitions based on the hash value of the database_name.schema.table_name.                                                                   |
|                         | Partitions are differentiated by the hash values of database_name.schema_name: This mode applies to scenarios where one database corresponds to one topic, preventing multiple schemas from being written to the same partition, so that consumers can obtain data from different partitions concurrently. |
|                         | If topics are synchronized to partition 0, strong consistency can be obtained but write performance is impacted.                                                                                                    |

| Parameter                     | Description                                                                                                    |
|-------------------------------|----------------------------------------------------------------------------------------------------|
| Data<br>Format in<br>Kafka    | <ul> <li>Select the data format to be delivered to Kafka.</li> <li>Avro refers to binary encoded format.</li> <li>JSON: JSON message format, which is easy to interpret but takes up more space.</li> <li>For details, see Kafka Message Format.</li> </ul>                                                                                                    |
| Synchroniz<br>ation<br>Object | The left pane displays the source database objects, and the right pane displays the selected objects. DRS supports table- and database-level synchronization. You can select data for synchronization based on your service requirements.  NOTE                                                                                                    |
|                               | <ul> <li>To quickly select the desired database objects, you can use the search function.</li> <li>If there are changes made to the source databases or objects, click C in the upper right corner to update the objects to be synchronized.</li> <li>If the object name contains spaces, the spaces before and after the object name are not displayed. If there are multiple spaces between the object name and the object name, only one space is displayed.</li> </ul> |
|                               | The name of the selected synchronization object cannot contain spaces.                                                                                                    |

### **Step 5** On the **Check Task** page, check the synchronization task.

- If any check fails, review the cause and rectify the fault. After the fault is rectified, click **Check Again**.
  - For details about how to handle check failures, see **Checking Whether the Source Database Is Connected** in *Data Replication Service User Guide*.
- If all check items are successful, click Next.

Figure 4-70 Task Check

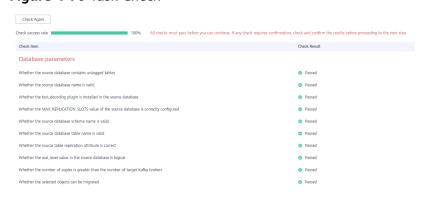

### **MOTE**

You can proceed to the next step only when all checks are successful. If there are any items that require confirmation, view and confirm the details first before proceeding to the next step.

**Step 6** On the displayed page, specify **Start Time**, **Send Notification**, **SMN Topic**, **Synchronization Delay Threshold**, and **Stop Abnormal Tasks After**, confirm that

the configured information is correct, select the check box before the agreement, and click **Submit** to submit the task.

Figure 4-71 Task startup settings

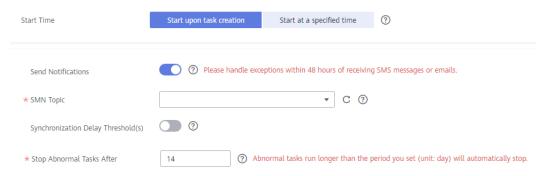

Table 4-76 Task startup settings

| Parameter                              | Description                                                                                                    |
|----------------------------------------|----------------------------------------------------------------------------------------------------|
| Started Time                           | Set Start Time to Start upon task creation or Start at a specified time based on site requirements.  NOTE  After a synchronization task is started, the performance of the source and                                                                                                    |
|                                        | destination databases may be affected. You are advised to start a synchronization task during off-peak hours.                                                                                                    |
| Send<br>Notifications                  | SMN topic. This parameter is optional. If an exception occurs during synchronization, the system will send a notification to the specified recipients.                                                                                                    |
| SMN Topic                              | This parameter is available only after you enable Send<br>Notifications and create a topic on the SMN console and add a<br>subscriber.                                                                                                    |
|                                        | For details, see <i>Simple Message Notification User Guide</i> .                                                                                                    |
| Synchronizat<br>ion Delay<br>Threshold | During an incremental synchronization, a synchronization delay indicates a time difference (in seconds) of synchronization between the source and destination database.                                                                                                    |
|                                        | If the synchronization delay exceeds the threshold you specify, DRS will send alarms to the specified recipients. The value ranges from 0 to 3,600. To avoid repeated alarms caused by the fluctuation of delay, an alarm is sent only after the delay has exceeded the threshold for six minutes. |
|                                        | NOTE                                                                                                    |
|                                        | <ul> <li>If the delay threshold is set to 0, no notifications will be sent to the<br/>recipient.</li> </ul>                                                                                                    |
|                                        | <ul> <li>In the early stages of an incremental synchronization, the<br/>synchronization delay is long because a large quantity of data is<br/>awaiting synchronization. In this case, no notifications will be sent.</li> </ul>                                                                    |
|                                        | Before setting the delay threshold, enable <b>Send Notification</b> .                                                                                                    |

| Parameter                       | Description                                                                                                    |
|---------------------------------|----------------------------------------------------------------------------------------------------|
| Stop<br>Abnormal<br>Tasks After | Number of days after which an abnormal task is automatically stopped. The value must range from 14 to 100. The default value is <b>14</b> .                                                                                                    |
|                                 | NOTE  Tasks in the abnormal state are still charged. If tasks remain in the abnormal state for a long time, they cannot be resumed. Abnormal tasks run longer than the period you set (unit: day) will automatically stop to avoid unnecessary fees. |

# **Step 7** After the task is submitted, you can view and manage it on the **Data Synchronization Management** page.

- You can view the task status. For more information about task status, see Task Statuses.
- You can click C in the upper-right corner to view the latest task status.
- By default, DRS retains a task in the Configuration state for three days. After three days, DRS automatically deletes background resources, and the task status remains unchanged. When you restart the task configuration, DRS applies for resources again.

----End

# 4.10 From GaussDB Distributed to MySQL

# **Supported Source and Destination Databases**

**Table 4-77** Supported databases

| Source DB           | Destination DB                                                        |
|---------------------|-----------------------------------------------------------------------|
| GaussDB distributed | RDS for MySQL 5.6 and 5.7                                             |
|                     | <ul> <li>On-premises MySQL 5.5, 5.6, and<br/>5.7 databases</li> </ul> |
|                     | MySQL 5.5, 5.6, and 5.7 databases<br>on an ECS                        |
|                     | MySQL 5.5, 5.6, and 5.7 databases<br>on other clouds                  |

# **Supported Synchronization Objects**

**Table 4-78** lists the objects that can be synchronized in different scenarios. DRS will automatically check the objects you selected before the synchronization.

**Table 4-78** Supported synchronization objects

| Туре                      | Synchronization Scope                                                                                                    |
|---------------------------|----------------------------------------------------------------------------------------------------|
| Synchroniza<br>tion scope | <ul> <li>Instance-level synchronization is not supported. Only one<br/>database can be synchronized at a time. To synchronize<br/>multiple databases, create multiple tasks.</li> </ul>                                                                                                    |
|                           | Supported scenario: Incremental synchronization                                                                                                    |
|                           | Supported fields: INTEGER, TINYINT, SMALLINT, BIGINT, NUMBER, NUMERIC, REAL, DOUBLE PRECISION, CHARACTER, CHARACTER VARYING, NVARCHAR2, BIT, BIT VARYING, BLOB, BYTEA, CLOB, RAW, TEXT, BOOLEAN, DATE, SMALLDATETIME, TIME WITH TIME ZONE, TIME WITHOUT TIME ZONE, TIMESTAMP WITHOUT TIME ZONE and MONEY. |
|                           | Table-level synchronization is supported.                                                                                                    |
|                           | <ul> <li>During incremental synchronization, only DML statements<br/>of selected tables can be synchronized.</li> </ul>                                                                                                    |
|                           | <ul> <li>Databases without schemas cannot be synchronized.</li> </ul>                                                                                                    |
|                           | <ul> <li>Schemas without tables cannot be synchronized.</li> </ul>                                                                                                    |
|                           | <ul> <li>Column-store tables, compressed tables, delay tables, and<br/>temporary tables cannot be synchronized. Do not<br/>synchronize unlogged tables in the incremental phase.</li> </ul>                                                                                                    |
|                           | <ul> <li>The database name, schema name, and table name cannot contain special characters /&lt;.&gt;\\'` \?! The column name cannot contain double quotation marks ("), single quotation marks ('), or periods (.).</li> </ul>                                                                            |

# **Database User Permission Requirements**

Before you start a synchronization task, the source and destination database users must meet the requirements in the following table. Different types of synchronization tasks require different permissions. For details, see **Table 4-79**. DRS automatically checks the database account permissions in the pre-check phase and provides handling suggestions.

### □ NOTE

- You are advised to create an independent database account for DRS task connection to prevent task failures caused by database account password modification.
- After changing the account passwords for the source or destination databases, modify
  the connection information in the DRS task as soon as possible to prevent automatic
  retry after a task failure. Automatic retry will lock the database accounts.
- If a distributed database is the source database, the connectivity of each DN needs to be checked. You are advised to perform data synchronization as a non-root database user to prevent user locking due to incorrect password during DN connection.

**Table 4-79** Database user permission

| Туре                      | Incremental                                                                                                    |
|---------------------------|----------------------------------------------------------------------------------------------------|
| Source database user      | The user must have the sysadmin role or the following minimum permissions:                                                                                                    |
|                           | <ul> <li>The REPLICATION permission or the permission<br/>inherited from the built-in role gs_role_replication, the<br/>CONNECT permission for databases, the USAGE<br/>permission for schemas, and the SELECT permission for<br/>tables.</li> </ul> |
| Destination database user | Required permissions: INSERT, DELETE, UPDATE, SELECT, and SHOW DATABASES                                                                                                    |

## Suggestions

## **!** CAUTION

- When a task is being started or in the full synchronization phase, do not perform DDL operations on the source database. Otherwise, the task may be abnormal.
- To keep data consistency before and after the synchronization, ensure that no data is written to the destination database during the synchronization.
- The success of database synchronization depends on environment and manual operations. To ensure a smooth synchronization, perform a synchronization trial before you start the synchronization to help you detect and resolve problems in advance.
- Start your synchronization task during off-peak hours. A less active database is easier to synchronize successfully. If the data is fairly static, there is less likely to be any severe performance impacts during the synchronization.
  - The data being synchronized may be locked by other transactions for a long period of time, resulting in read timeout.
  - When DRS concurrently reads data from a database, it will use about 6 to 10 sessions. The impact of the connections on services must be considered.
  - For more information about the impact of DRS on databases, see What
    Is the Impact of DRS on Source and Destination Databases?
- Data-Level Comparison

To obtain accurate comparison results, compare data at a specified time point during off-peak hours. If it is needed, select **Start at a specified time** for **Comparison Time**. Due to slight time difference and continuous operations on data, data inconsistency may occur, reducing the reliability and validity of the comparison results.

### **Precautions**

DRS incremental synchronization consists of three phases: task start, incremental synchronization, and task completion. To ensure smooth synchronization, read the following notes before creating a synchronization task.

Table 4-80 Precautions

| Туре       | Restrictions                                                                                                    |
|------------|----------------------------------------------------------------------------------------------------|
| Starting a | Source database parameter requirements:                                                                                                    |
| task       | <ul> <li>The wal_level parameter of the source database is set to<br/>logical.</li> </ul>                                                                                                    |
|            | <ul> <li>The enable_slot_log parameter of the source database is<br/>set to on.</li> </ul>                                                                                                    |
|            | <ul> <li>The max_replication_slots value of the source database<br/>must be greater than the number of used replication slots.</li> </ul>                                                                                                    |
|            | <ul> <li>Add a primary key to the table that does not have a<br/>primary key, or set REPLICA IDENTITY to FULL for the table<br/>that does not have a primary key.</li> </ul>                                                                                                    |
|            | Source database object requirements:                                                                                                    |
|            | <ul> <li>The names of the source database, schema, and table to<br/>be synchronized cannot contain special characters /&lt;.&gt;\\'` <br/>\?!</li> </ul>                                                                                                    |
|            | Destination database parameter requirements:                                                                                                    |
|            | <ul> <li>The source database supports the UTF8 character set, and the destination database supports the UTF8MB4 character set. If the source database uses the UTF8 character set and the destination database uses the UTF8MB3 character set, or if the source database uses the GBK or GB18030 character set and the destination database uses the GBK, GB2312, or GB18030 character set, some characters may be incompatible due to database differences, some data may contain garbled characters, data synchronization may be inconsistent, or data may fail to be written into the destination database.</li> </ul> |
|            | The destination database object must meet the following requirements:                                                                                                    |
|            | <ul> <li>The destination database has sufficient disk space.</li> </ul>                                                                                                    |
|            | <ul> <li>Before the synchronization, ensure that the corresponding<br/>database has been created in the destination instance.</li> </ul>                                                                                                    |
|            | <ul> <li>Before synchronization, ensure that the table structure of<br/>the destination database has been created and is the same<br/>as that of the source database or contains all columns in<br/>the source database.</li> </ul>                                                                                                    |
|            | <ul> <li>The destination table can contain more columns than the source table. However, the following failures must be avoided:         Assume that extra columns on the destination cannot be null or have default values. If newly inserted data records are synchronized from the source to the destination, the extra columns will become null, which does not meet the requirements of the destination and will cause the task to fail.     </li> </ul>                                                                                                    |

| Туре | Restrictions                                                                                                    |
|------|----------------------------------------------------------------------------------------------------|
|      | Assume that extra columns on the destination must be fixed at a default value and have a unique constraint. If newly inserted data records are synchronized from the source to the destination, the extra columns will contain multiple default values. That does not meet the unique constraint of the destination and will cause the task to fail. |
|      | Other notes:                                                                                                    |
|      | <ul> <li>If the DCC does not support instances with 4 vCPUs and 8</li> <li>GB memory or higher instance specifications, the synchronization task cannot be created.</li> </ul>                                                                                                    |
|      | <ul> <li>Cascading one-way synchronization is not supported. For<br/>example, data cannot be synchronized from instance A to<br/>instance B and then from instance B to instance C.</li> </ul>                                                                                                    |
|      | <ul> <li>During real-time synchronization, the consistency of<br/>distributed transactions is not ensured.</li> </ul>                                                                                                    |
|      | <ul> <li>The table structure information is saved in uppercase in the<br/>source database. During synchronization, if the table<br/>names in the destination database are different from those<br/>in the source database, map the source table names to the<br/>destination table names.</li> </ul>                                                 |
|      | <ul> <li>If a logical replication slot fails to be created or does not<br/>exist due to a long transaction, you can reset the task and<br/>then restart it.</li> </ul>                                                                                                    |

| Туре                         | Restrictions                                                                                                    |
|------------------------------|----------------------------------------------------------------------------------------------------|
| Incremental synchronizat ion | Do not change the port of the source and destination<br>databases, or change or delete the passwords and permissions<br>of the source and destination database users. Otherwise, the<br>task may fail.                                                                                                    |
|                              | Before a task enters the incremental synchronization phase, ensure that long-running transactions are not started in the source database. Starting the long transaction will block the creation of the logical replication slot and cause the task to fail.                                                                                                    |
|                              | <ul> <li>Do not execute any DDL statement in the source database. Restricted by the GaussDB logical replication function, DDL statements cannot be synchronized. If you synchronize DDL statements, data may be inconsistent or the task may fail.</li> <li>Do not change the REPLICA IDENTITY value of a table in the source database. Otherwise, incremental data may be</li> </ul> |
|                              | <ul> <li>inconsistent or the task may fail.</li> <li>Do not write data to the destination database. Otherwise, data may be inconsistent.</li> </ul>                                                                                                    |
|                              | Replication of interval partition tables is not supported.                                                                                                    |
|                              | After a DDL statement is executed in a transaction, the DDL statement and subsequent statements are not synchronized.                                                                                                    |
|                              | <ul> <li>Logical log decoding is restricted by the decoding capability of<br/>the GaussDB kernel. For details about the restrictions, see the<br/>precautions in "Logical Decoding" of GaussDB Developer<br/>Guide.</li> </ul>                                                                                                    |
| Synchronizat ion comparison  | You are advised to compare data in the source database<br>during off-peak hours to prevent inconsistent data from being<br>falsely reported and reduce the impact on the source<br>database and DRS tasks.                                                                                                    |
|                              | During incremental synchronization, if data is written to the source database, the comparison results may be inconsistent.                                                                                                    |
|                              | Do not limit the synchronization speed during data comparison.                                                                                                    |
| Stopping a                   | Stop a task normally.                                                                                                    |
| task                         | After the task is complete, the streaming replication slot created in the source database is automatically deleted.                                                                                                    |
|                              | Forcibly stop a task.                                                                                                    |
|                              | To forcibly stop a synchronization task, you need to manually delete the replication slots that may remain in the source database. For details, see Forcibly Stopping Synchronization of GaussDB Distributed.                                                                                                    |

## **Prerequisites**

- You have logged in to the DRS console.
- Your account balance is greater than or equal to \$0 USD.
- For details about the DB types and versions supported by real-time synchronization, see **Supported Databases**.
- If a subaccount is used to create a DRS task, ensure that an agency has been added. To create an agency, see **Agency Management**.
- You have read **Suggestions** and **Precautions**.

### **Procedure**

- **Step 1** On the **Data Synchronization Management** page, click **Create Synchronization Task**.
- **Step 2** On the **Create Synchronization Instance** page, select a region and project, specify the task name, description, and the synchronization instance details, and click **Create Now**.
  - Task information description

Figure 4-72 Synchronization task information

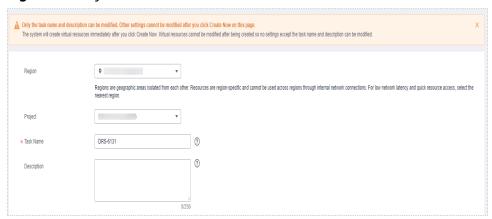

**Table 4-81** Task and recipient description

| Parameter   | Description                                                                                                    |
|-------------|----------------------------------------------------------------------------------------------------|
| Region      | The region where the synchronization instance is deployed. You can change the region.                                                            |
| Project     | The project corresponds to the current region and can be changed.                                                                                |
| Task Name   | The task name must start with a letter and consist of 4 to 50 characters. It can contain only letters, digits, hyphens (-), and underscores (_). |
| Description | The description consists of a maximum of 256 characters and cannot contain special characters !=<>'&"\                                           |

Synchronization instance details

Figure 4-73 Synchronization instance details

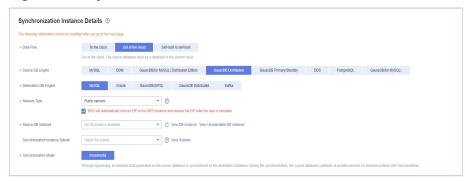

**Table 4-82** Synchronization instance settings

| Parameter                          | Description                                                                                                    |
|------------------------------------|----------------------------------------------------------------------------------------------------|
| Data Flow                          | Select <b>Out of the cloud</b> .                                                                                                    |
| Source DB<br>Engine                | Select GaussDB Distributed.                                                                                                    |
| Destination DB<br>Engine           | Select MySQL.                                                                                                    |
| Network Type                       | The public network is used as an example. Available options: <b>Public network</b> and <b>VPN or Direct Connect</b>                                                                                                    |
| Source DB<br>Instance              | The GaussDB distributed instance you created.                                                                                                    |
| Synchronization<br>Instance Subnet | Select the subnet where the synchronization instance is located. You can also click <b>View Subnet</b> to go to the network console to view the subnet where the instance resides.                                                                                                    |
|                                    | By default, the DRS instance and the destination DB instance are in the same subnet. You need to select the subnet where the DRS instance resides and ensure that there are available IP addresses. To ensure that the synchronization instance is successfully created, only subnets with DHCP enabled are displayed. |
| Synchronization<br>Mode            | <ul> <li>Incremental         Through log parsing, incremental data generated on the source database is synchronized to the destination database.     </li> </ul>                                                                                                    |

• Enterprise Projects and Tags

\*Enterprise Project

Tags

It is recommended that you use TMS's predefined tag function to add the same tag to different cloud resources. View predefined tags. C

To add a tag, enter a tag key and a tag value below.

Enter a tag key

Enter a tag value

Add

10 tags available for addition.

Figure 4-74 Enterprise projects and tags

**Table 4-83** Enterprise Projects and Tags

| Parameter             | Description                                                                                                    |  |
|-----------------------|----------------------------------------------------------------------------------------------------|--|
| Enterprise<br>Project | An enterprise project you would like to use to centrally manage your Global Accelerator resources. Select an enterprise project from the drop-down list. The default project is <b>default</b> . For more information about enterprise project, see <i>Enterprise Management User Guide</i> . |  |
|                       | To customize an enterprise project, click <b>Enterprise</b> in the upper right corner of the console. The <b>Enterprise</b> Management page is displayed. For details, see  Creating an Enterprise Project in Enterprise  Management User Guide.                                              |  |
| Tags                  | - This setting is optional. Adding tags helps you better identify and manage your tasks. Each task can have up to 10 tags.                                                                                                    |  |
|                       | <ul> <li>After a task is created, you can view its tag details on<br/>the Tags tab. For details, see Tag Management.</li> </ul>                                                                                                    |  |

### □ NOTE

If a task fails to be created, DRS retains the task for three days by default. After three days, the task automatically ends.

**Step 3** On the **Configure Source and Destination Databases** page, wait until the synchronization instance is created. Then, specify source and destination database information and click **Test Connection** for both the source and destination databases to check whether they have been connected to the synchronization instance. After the connection tests are successful, click **Next**.

Establish the connectivity between the DRS instance and the source and destination databases.

• **Network connectivity:** Ensure that the source and destination databases accept connections from the DRS instance. To access databases over a public network, configure the database to accept connections from the EIP of the DRS instance. To access databases over a VPC, VPN, or Direct Connect network, configure the database to accept connections from the private IP address of the DRS instance. For details, see **Network Preparations**.

Account connectivity: Ensure that the source and destination databases allows connections from the DRS instance using the username and password.

Figure 4-75 Source database information

# Source Database DB Instance Name Database Username Ø

Test Connection

**Table 4-84** Source database settings

| Parameter            | Description                                                                                                    |
|----------------------|----------------------------------------------------------------------------------------------------|
| DB Instance<br>Name  | The GaussDB distributed DB instance selected during synchronization task creation. This parameter cannot be changed. |
| Database<br>Username | The username for accessing the source database.                                                                      |
| Database<br>Password | The password for the database username.                                                                              |

Test successful

### □ NOTE

Database Password

The username and password of the source database are encrypted and stored in the database and the synchronization instance during the synchronization. After the task is deleted, the username and password are permanently deleted.

Figure 4-76 Destination database information

# **Destination Database** IP Address or Domain Name Port Database Username Database Password ..... Ø SSL Connection Test Connection Test successful

**Table 4-85** Destination database settings

| Parameter                    | Description                                                                                                    |  |
|------------------------------|----------------------------------------------------------------------------------------------------|--|
| IP Address or<br>Domain Name | The IP address or domain name of the destination database.                                                                                                  |  |
| Port                         | The port of the destination database. Range: 1 - 65535                                                                                                    |  |
| Database<br>Username         | The username for accessing the destination database.                                                                                                    |  |
| Database<br>Password         | The password for the database username.                                                                                                    |  |
| SSL Connection               | SSL encrypts the connections between the source and destination databases. If SSL is enabled, upload the SSL CA root certificate.                           |  |
|                              | <ul> <li>The maximum size of a single certificate file that can be uploaded is 500 KB.</li> <li>If SSL is not enabled, your data may be at risk.</li> </ul> |  |

### □ NOTE

The username and password of the destination database are encrypted and stored in the database and the synchronization instance during the synchronization. After the task is deleted, the username and password are permanently deleted.

**Step 4** On the **Set Synchronization Task** page, select the objects to be synchronized, and then click **Next**.

Figure 4-77 Synchronization mode

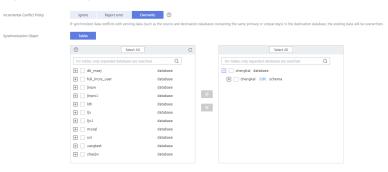

Table 4-86 Synchronization Object

| Parameter                          | Description                                                                                                    |  |
|------------------------------------|----------------------------------------------------------------------------------------------------|--|
| Increment<br>al Conflict<br>Policy | The conflict policy refers to the conflict handling policy during incremental synchronization. By default, conflicts in the full synchronization phase are ignored. Select any of the following conflict policies:                    |  |
|                                    | Ignore     The system will skip the conflicting data and continue the subsequent synchronization process.                                                                                                    |  |
|                                    | Overwrite     Conflicting data will be overwritten.                                                                                                    |  |
| Synchroniz<br>ation<br>Object      | The left pane displays the source database objects, and the right pane displays the selected objects. DRS supports table-level synchronization. You can select data for synchronization based your service requirements.              |  |
|                                    | If the synchronization objects in source and destination databases have different names, you can map the source object name to the destination one. For details, see Mapping Object Names.                                            |  |
|                                    | NOTE                                                                                                    |  |
|                                    | To quickly select the desired database objects, you can use the search function.                                                                                                    |  |
|                                    | If there are changes made to the source databases or objects, click C in the upper right corner to update the objects to be synchronized.                                                                                             |  |
|                                    | <ul> <li>If the object name contains spaces, the spaces before and after the<br/>object name are not displayed. If there are multiple spaces between the<br/>object name and the object name, only one space is displayed.</li> </ul> |  |
|                                    | The name of the selected synchronization object cannot contain spaces.                                                                                                    |  |

### **Step 5** On the **Process Data** page, set the filtering rules for data processing.

- If data processing is not required, click Next.
- If you need to filter out data, set the corresponding rules by referring to **Processing Data.**

Figure 4-78 Processing data

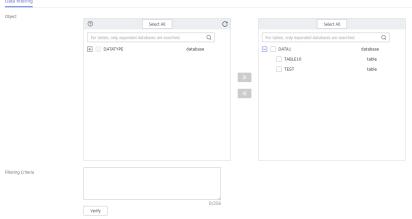

- **Step 6** On the **Check Task** page, check the synchronization task.
  - If any check fails, review the cause and rectify the fault. After the fault is rectified, click **Check Again**.
    - For details about how to handle check failures, see **Checking Whether the Source Database Is Connected** in *Data Replication Service User Guide*.
  - If all check items are successful, click Next.

Figure 4-79 Pre-check

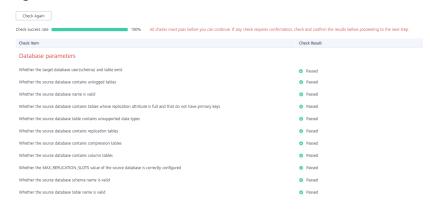

You can proceed to the next step only when all checks are successful. If there are any items that require confirmation, view and confirm the details first before proceeding to the next step.

Step 7 On the displayed page, specify Start Time, Send Notification, SMN Topic, Synchronization Delay Threshold, and Stop Abnormal Tasks After, confirm that the configured information is correct, select the check box before the agreement, and click Submit to submit the task.

Figure 4-80 Task startup settings

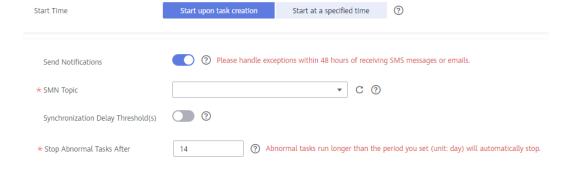

**Table 4-87** Task startup settings

| Parameter                              | Description                                                                                                    |
|----------------------------------------|----------------------------------------------------------------------------------------------------|
| Started Time                           | Set Start Time to Start upon task creation or Start at a specified time based on site requirements.  NOTE  After a synchronization task is started, the performance of the source and                                                                                                    |
|                                        | destination databases may be affected. You are advised to start a synchronization task during off-peak hours.                                                                                                    |
| Send<br>Notifications                  | SMN topic. This parameter is optional. If an exception occurs during synchronization, the system will send a notification to the specified recipients.                                                                                                    |
| SMN Topic                              | This parameter is available only after you enable Send<br>Notifications and create a topic on the SMN console and add a<br>subscriber.                                                                                                    |
|                                        | For details, see <i>Simple Message Notification User Guide</i> .                                                                                                    |
| Synchronizat<br>ion Delay<br>Threshold | During an incremental synchronization, a synchronization delay indicates a time difference (in seconds) of synchronization between the source and destination database.                                                                                                    |
|                                        | If the synchronization delay exceeds the threshold you specify, DRS will send alarms to the specified recipients. The value ranges from 0 to 3,600. To avoid repeated alarms caused by the fluctuation of delay, an alarm is sent only after the delay has exceeded the threshold for six minutes. |
|                                        | <ul> <li>NOTE</li> <li>If the delay threshold is set to 0, no notifications will be sent to the recipient.</li> </ul>                                                                                                    |
|                                        | <ul> <li>In the early stages of an incremental synchronization, the synchronization delay is long because a large quantity of data is awaiting synchronization. In this case, no notifications will be sent.</li> <li>Before setting the delay threshold, enable Send Notification.</li> </ul>     |
| Stop<br>Abnormal<br>Tasks After        | Number of days after which an abnormal task is automatically stopped. The value must range from 14 to 100. The default value is <b>14</b> .                                                                                                    |
|                                        | NOTE  Tasks in the abnormal state are still charged. If tasks remain in the abnormal state for a long time, they cannot be resumed. Abnormal tasks run longer than the period you set (unit: day) will automatically stop to avoid unnecessary fees.                                               |

# **Step 8** After the task is submitted, you can view and manage it on the **Data Synchronization Management** page.

- You can view the task status. For more information about task status, see Task Statuses.
- You can click C in the upper-right corner to view the latest task status.
- By default, DRS retains a task in the Configuration state for three days. After three days, DRS automatically deletes background resources, and the task

status remains unchanged. When you restart the task configuration, DRS applies for resources again.

----End

# 4.11 From GaussDB Distributed to Oracle

# **Supported Source and Destination Databases**

**Table 4-88** Supported databases

| Source DB           | Destination DB                            |
|---------------------|-------------------------------------------|
| GaussDB distributed | On-premises Oracle 11g and 19c databases  |
|                     | Oracle 11g and 19c databases on<br>an ECS |

# **Supported Synchronization Objects**

**Table 4-89** lists the objects that can be synchronized in different scenarios. DRS will automatically check the objects you selected before the synchronization.

**Table 4-89** Supported synchronization objects

| Туре                      | Synchronization Scope                                                                                                    |  |  |
|---------------------------|----------------------------------------------------------------------------------------------------|--|--|
| Synchroniza<br>tion scope | Instance-level synchronization is not supported. Only one database can be synchronized at a time. To synchronize multiple databases, create multiple tasks.                                                                                                    |  |  |
|                           | <ul> <li>Supported scenarios: full synchronization, incremental<br/>synchronization, and full+incremental synchronization.</li> </ul>                                                                                                    |  |  |
|                           | Supported fields: INTEGER, TINYINT, SMALLINT, BIGINT, NUMBER, NUMERIC, REAL, DOUBLE PRECISION, CHARACTER, CHARACTER VARYING, NVARCHAR2, BIT, BIT VARYING, BLOB, BYTEA, CLOB, RAW, TEXT, BOOLEAN, DATE, SMALLDATETIME, TIME WITH TIME ZONE, TIME WITHOUT TIME ZONE, TIMESTAMP WITH TIME ZONE, TIMESTAMP WITHOUT TIME ZONE and MONEY. |  |  |
|                           | Table-level synchronization or object file import is supported.                                                                                                    |  |  |
|                           | <ul> <li>During full synchronization, only data in the selected tables<br/>can be synchronized.</li> </ul>                                                                                                    |  |  |
|                           | <ul> <li>During incremental synchronization, only DML statements<br/>of selected tables can be synchronized.</li> </ul>                                                                                                    |  |  |
|                           | <ul> <li>Databases without schemas cannot be synchronized.</li> </ul>                                                                                                    |  |  |
|                           | – Schemas without tables cannot be synchronized.                                                                                                    |  |  |
|                           | <ul> <li>Column-store tables, compressed tables, delay tables, and<br/>temporary tables cannot be synchronized. Do not<br/>synchronize unlogged tables in the incremental phase.</li> </ul>                                                                                                    |  |  |
|                           | <ul> <li>The database name, schema name, and table name cannot contain special characters /&lt;.&gt;\\'` \?! The column name cannot contain double quotation marks ("), single quotation marks ('), or periods (.).</li> </ul>                                                                                                    |  |  |
|                           | <ul> <li>If you select tables by importing an object file, ensure that<br/>the imported table exists in the source database or is<br/>visible to the synchronization user.</li> </ul>                                                                                                    |  |  |

# **Database User Permission Requirements**

Before you start a synchronization task, the source and destination database users must meet the requirements in the following table. Different types of synchronization tasks require different permissions. For details, see **Table 4-90**. DRS automatically checks the database account permissions in the pre-check phase and provides handling suggestions.

### ■ NOTE

- You are advised to create an independent database account for DRS task connection to prevent task failures caused by database account password modification.
- After changing the account passwords for the source or destination databases, modify
  the connection information in the DRS task as soon as possible to prevent automatic
  retry after a task failure. Automatic retry will lock the database accounts.
- If a distributed database is the source database, the connectivity of each DN needs to be checked. You are advised to perform data synchronization as a non-root database user to prevent user locking due to incorrect password during DN connection.

Table 4-90 Database user permission

| Туре                    | Full                                                                                                    | Incremental                                                                                                    | Full+Incremental                                                                                                    |
|-------------------------|----------------------------------------------------------------------------------------------------|----------------------------------------------------------------------------------------------------|----------------------------------------------------------------------------------------------------|
| Source database<br>user | The user has the sysadmin role or the following minimum permissions:                                                                                                    | The user has the sysadmin role or the following minimum permissions:                                                                                                    | The user has the sysadmin role or the following minimum permissions:                                                                                                    |
|                         | The CONNECT permission for databases, USAGE permission for schemas, SELECT or UPDATE permission for tables, the UPDATE permission for locking tables without primary keys, and SELECT permission for sequences. | The REPLICATION permission or the permission inherited from the built-in role gs_role_replication, the CONNECT permission for databases, the USAGE permission for schemas, and the SELECT permission for tables. | The REPLICATION permission or the permission inherited from the built-in role gs_role_replication, the CONNECT permission for databases, the USAGE permission for schemas, the SELECT or UPDATE permission for tables, the UPDATE permission for locking tables that do not have primary keys, and the SELECT permission for sequences. |

| Туре                         | Full                                                                                           | Incremental                                                                                    | Full+Incremental                                                                                                 |
|------------------------------|------------------------------------------------------------------------------------------------|------------------------------------------------------------------------------------------------|----------------------------------------------------------------------------------------------------|
| Destination<br>database user | The user must have the DBA role or the following minimum permissions:                          | The user must have the DBA role or the following minimum permissions:                          | The user must have the DBA role or the following minimum permissions:                                            |
|                              | CREATE SESSION,<br>SELECT and<br>INSERT<br>permissions for<br>tables, or the<br>RESOURCE role. | CREATE SESSION, SELECT, INSERT, UPDATE, and DELETE permissions for tables or the RESOURCE role | CREATE SESSION,<br>SELECT, INSERT,<br>UPDATE, and<br>DELETE<br>permissions for<br>tables or the<br>RESOURCE role |

## Suggestions

## **CAUTION**

- When a task is being started or in the full synchronization phase, do not perform DDL operations on the source database. Otherwise, the task may be abnormal.
- To keep data consistency before and after the synchronization, ensure that no data is written to the destination database during the synchronization.
- The success of database synchronization depends on environment and manual operations. To ensure a smooth synchronization, perform a synchronization trial before you start the synchronization to help you detect and resolve problems in advance.
- Start your synchronization task during off-peak hours. A less active database is easier to synchronize successfully. If the data is fairly static, there is less likely to be any severe performance impacts during the synchronization.
  - If network bandwidth is not limited, the query rate of the source database increases by about 50 MB/s during full synchronization, and two to four CPUs are occupied.
  - To ensure data consistency, tables to be synchronized without a primary key may be locked for 3s.
  - The data being synchronized may be locked by other transactions for a long period of time, resulting in read timeout.
  - When DRS concurrently reads data from a database, it will use about 6 to 10 sessions. The impact of the connections on services must be considered.
  - If you read a table, especially a large table, during the full migration, the exclusive lock on that table may be blocked.
  - For more information about the impact of DRS on databases, see What Is the Impact of DRS on Source and Destination Databases?

### Data-Level Comparison

To obtain accurate comparison results, start data comparison at a specified time point during off-peak hours. If it is needed, select **Start at a specified time** for **Comparison Time**. Due to slight time difference and continuous operations on data, data inconsistency may occur, reducing the reliability and validity of the comparison results.

### **Precautions**

The full+incremental synchronization consists of four phases: task startup, full synchronization, incremental synchronization, and task completion. A single full or incremental synchronization task contains three phases. To ensure smooth synchronization, read the following notes before creating a synchronization task.

Table 4-91 Precautions

| Туре            | Restrictions                                                                                                    |
|-----------------|----------------------------------------------------------------------------------------------------|
| Starting a task | Source database parameter requirements:     If incremental synchronization or full+incremental synchronization is selected:                                                                                                    |
|                 | <ul> <li>The wal_level parameter of the source database is set to logical.</li> </ul>                                                                                                    |
|                 | <ul> <li>The enable_slot_log parameter of the source database is<br/>set to on.</li> </ul>                                                                                                    |
|                 | <ul> <li>The max_replication_slots value of the source database<br/>must be greater than the number of used replication slots.</li> </ul>                                                                                                    |
|                 | <ul> <li>Add a primary key to the table that does not have a<br/>primary key, or set REPLICA IDENTITY to FULL for the table<br/>that does not have a primary key.</li> </ul>                                                                                                    |
|                 | Source database object requirements:                                                                                                    |
|                 | <ul> <li>The names of the source database, schema, and table to<br/>be synchronized cannot contain special characters /&lt;.&gt;\\'` <br/>\?!</li> </ul>                                                                                                    |
|                 | Destination database parameter requirements:                                                                                                    |
|                 | <ul> <li>The source database supports the UTF8 character set, and<br/>the destination database supports the AL32UTF8 or UTF8<br/>character set. If the source database uses the GBK or<br/>GB18030 character set and the destination database uses<br/>the ZHS16GBK, ZHS16CGB231280, or ZHS32GB18030<br/>character set, some characters may be incompatible due to<br/>database differences, some data may contain garbled<br/>characters, data synchronization may be inconsistent, or<br/>data may fail to be written into the destination database.</li> </ul> |
|                 | Destination database object requirements:                                                                                                    |
|                 | <ul> <li>Before synchronization, ensure that the corresponding<br/>table structure has been created in the destination<br/>database and is the same as that in the source instance. If<br/>column processing is performed, ensure the consistency of<br/>the table structure after column processing.</li> </ul>                                                                                                    |
|                 | <ul> <li>Triggers enabled in the destination database cannot be associated with synchronization tables.</li> </ul>                                                                                                    |
|                 | - The destination database has sufficient disk space.                                                                                                    |
|                 | <ul> <li>The destination table can contain more columns than the source table. However, the following failures must be avoided:         Assume that extra columns on the destination cannot be null or have default values. If newly inserted data records are synchronized from the source to the destination, the extra columns will become null, which does not meet the requirements of the destination and will cause the task to     </li> </ul>                                                                                                    |
|                 | fail.                                                                                                    |

| Туре                        | Restrictions                                                                                                    |
|-----------------------------|----------------------------------------------------------------------------------------------------|
|                             | Assume that extra columns on the destination must be fixed at a default value and have a unique constraint. If newly inserted data records are synchronized from the source to the destination, the extra columns will contain multiple default values. That does not meet the unique constraint of the destination and will cause the task to fail.                            |
|                             | Other notes:                                                                                                    |
|                             | <ul> <li>Cascading one-way synchronization is not supported. For<br/>example, data cannot be synchronized from instance A to<br/>instance B and then from instance B to instance C.</li> </ul>                                                                                                    |
|                             | <ul> <li>During real-time synchronization, the consistency of<br/>distributed transactions is not ensured.</li> </ul>                                                                                                    |
|                             | <ul> <li>Synchronization from GaussDB distributed to Oracle is the<br/>backward synchronization process for synchronization from<br/>Oracle to GaussDB distributed. You are not advised to use<br/>either of the two synchronization modes independently.</li> </ul>                                                                                                    |
|                             | <ul> <li>The selected source database cannot contain tables with<br/>the same name but different cases. Otherwise, the<br/>synchronization fails. You are advised to synchronize only<br/>the schema and table names that are in uppercase on the<br/>Oracle database, and the schema and table names that are<br/>in lowercase on the GaussDB distributed database.</li> </ul> |
|                             | <ul> <li>Before a task enters the incremental synchronization<br/>phase, ensure that long-running transactions are not<br/>started in the source database. Starting the long<br/>transaction will block the creation of the logical replication<br/>slot and cause the task to fail.</li> </ul>                                                                                 |
|                             | <ul> <li>If a logical replication slot fails to be created or does not<br/>exist due to a long transaction, you can reset the task and<br/>then restart it.</li> </ul>                                                                                                    |
|                             | <ul> <li>Do not use foreign keys for tables during synchronization.         Otherwise, the sequence of writing data to different tables may be inconsistent with that in the source database, which may trigger foreign key constraints and cause synchronization failures.     </li> </ul>                                                                                     |
| Full<br>synchronizat<br>ion | Do not change the port of the source and destination<br>databases, or change or delete the passwords and permissions<br>of the source and destination database users. Otherwise, the<br>task may fail.                                                                                                    |
|                             | <ul> <li>Do not run any DDL statement in the source database. Otherwise, data may be inconsistent or the task may fail.</li> <li>Do not write data to the destination database. Otherwise,</li> </ul>                                                                                                    |
|                             | data may be inconsistent.                                                                                                    |

| Туре                               | Restrictions                                                                                                    |
|------------------------------------|----------------------------------------------------------------------------------------------------|
| Incremental<br>synchronizat<br>ion | Do not change the port of the source and destination<br>databases, or change or delete the passwords and permissions<br>of the source and destination database users. Otherwise, the<br>task may fail.                                                                                     |
|                                    | <ul> <li>Do not execute any DDL statement in the source database.<br/>Restricted by the logical replication function of GaussDB, DDL<br/>statements cannot be synchronized. Otherwise, data may be<br/>inconsistent or the task may fail.</li> </ul>                                       |
|                                    | <ul> <li>Do not change the REPLICA IDENTITY value of a table in the<br/>source database. Otherwise, incremental data may be<br/>inconsistent or the task may fail.</li> </ul>                                                                                                    |
|                                    | <ul> <li>Do not write data to the destination database. Otherwise,<br/>data may be inconsistent.</li> </ul>                                                                                                    |
|                                    | Replication of interval partition tables is not supported.                                                                                                    |
|                                    | <ul> <li>After a DDL statement is executed in a transaction, the DDL<br/>statement and subsequent statements are not synchronized.</li> </ul>                                                                                                    |
|                                    | <ul> <li>Logical log decoding is restricted by the decoding capability of<br/>the GaussDB kernel. For details about the restrictions, see the<br/>precautions in "Logical Decoding" of GaussDB Developer<br/>Guide.</li> </ul>                                                             |
|                                    | <ul> <li>For tables containing large fields (including blob, clob, nclob,<br/>long, and long raw), large fields are not used as where<br/>conditions for incremental data. You are advised to ensure<br/>that all fields except large fields have the unique constraint.</li> </ul>        |
|                                    | • If a table in the destination database contains both the lob and long types or both the lob and long raw types, and the length of the long or long raw type to be inserted or updated is greater than 4000, the insertion or update fails. You are advised to use the clob or blob type. |
| Data processing                    | During column processing, the primary key, unique key, and distribution column cannot be filtered out.                                                                                                    |
| Synchronizat<br>ion<br>comparison  | <ul> <li>You are advised to compare data in the source database<br/>during off-peak hours to prevent inconsistent data from being<br/>falsely reported and reduce the impact on the source<br/>database and DRS tasks.</li> </ul>                                                          |
|                                    | During incremental synchronization, if data is written to the source database, the comparison results may be inconsistent.                                                                                                    |
|                                    | Data cannot be compared during full synchronization.                                                                                                    |
|                                    | <ul> <li>Do not limit the synchronization speed during data<br/>comparison.</li> </ul>                                                                                                    |

| Туре               | Restrictions                                                                                                    |
|--------------------|----------------------------------------------------------------------------------------------------|
| Stopping a<br>task | <ul> <li>Stop a task normally.</li> <li>After an incremental or full+incremental synchronization is complete, the streaming replication slot created by the task in the source database is automatically deleted.</li> </ul>                  |
|                    | Forcibly stop a task.                                                                                                    |
|                    | <ul> <li>To forcibly stop a synchronization task, you need to manually<br/>delete the replication slots that may remain in the source<br/>database. For details, see Forcibly Stopping Synchronization<br/>of GaussDB Distributed.</li> </ul> |

# **Prerequisites**

- You have logged in to the DRS console.
- Your account balance is greater than or equal to \$0 USD.
- For details about the DB types and versions supported by real-time synchronization, see **Supported Databases**.
- If a subaccount is used to create a DRS task, ensure that an agency has been added. To create an agency, see **Agency Management**.
- You have read **Suggestions** and **Precautions**.

### **Procedure**

- **Step 1** On the **Data Synchronization Management** page, click **Create Synchronization Task**.
- **Step 2** On the **Create Synchronization Instance** page, select a region and project, specify the task name, description, and the synchronization instance details, and click **Create Now**.
  - Task information description

Figure 4-81 Synchronization task information

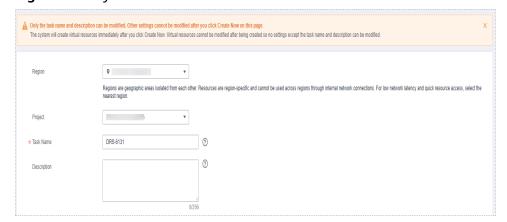

**Table 4-92** Task and recipient description

| Parameter   | Description                                                                                                    |
|-------------|----------------------------------------------------------------------------------------------------|
| Region      | The region where the synchronization instance is deployed. You can change the region.                                                            |
| Project     | The project corresponds to the current region and can be changed.                                                                                |
| Task Name   | The task name must start with a letter and consist of 4 to 50 characters. It can contain only letters, digits, hyphens (-), and underscores (_). |
| Description | The description consists of a maximum of 256 characters and cannot contain special characters !=<>'&"\                                           |

• Synchronization instance details

Figure 4-82 Synchronization instance details

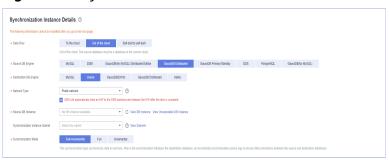

**Table 4-93** Synchronization instance settings

| Parameter                | Description                                                                                                    |
|--------------------------|----------------------------------------------------------------------------------------------------|
| Data Flow                | Select <b>Out of the cloud</b> .                                                                                    |
| Source DB<br>Engine      | Select GaussDB Distributed.                                                                                         |
| Destination DB<br>Engine | Select <b>Oracle</b> .                                                                                              |
| Network Type             | The public network is used as an example. Available options: <b>Public network</b> and <b>VPN or Direct Connect</b> |
| Source DB<br>Instance    | The GaussDB distributed instance you created.                                                                       |

| Parameter                          | Description                                                                                                    |
|------------------------------------|----------------------------------------------------------------------------------------------------|
| Synchronization<br>Instance Subnet | Select the subnet where the synchronization instance is located. You can also click <b>View Subnet</b> to go to the network console to view the subnet where the instance resides.                                                                                                    |
|                                    | By default, the DRS instance and the destination DB instance are in the same subnet. You need to select the subnet where the DRS instance resides and ensure that there are available IP addresses. To ensure that the synchronization instance is successfully created, only subnets with DHCP enabled are displayed. |
| Synchronization<br>Mode            | Available options: <b>Full+Incremental</b> , <b>Full</b> , and <b>Incremental</b> . Full+Incremental is used as an example.                                                                                                    |
|                                    | <ul> <li>Full+Incremental         This synchronization mode allows you to synchronize data in real time. After a full synchronization initializes the destination database, an incremental synchronization parses logs to ensure data consistency between the source and destination databases.     </li> </ul>        |
|                                    | NOTE  If you select Full+Incremental, data generated during the full synchronization will be continuously synchronized to the destination database, and the source remains accessible.                                                                                                    |
|                                    | <ul> <li>Full         In this mode, data is synchronized from the source to the destination at a time.     </li> </ul>                                                                                                    |
|                                    | <ul> <li>Incremental         Through log parsing, incremental data generated on the source database is synchronized to the destination database.     </li> </ul>                                                                                                    |

## • Enterprise Projects and Tags

Figure 4-83 Enterprise projects and tags

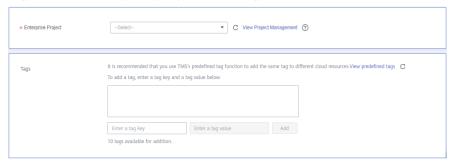

**Parameter** Description Enterprise An enterprise project you would like to use to centrally Project manage your Global Accelerator resources. Select an enterprise project from the drop-down list. The default project is **default**. For more information about enterprise project, see Enterprise Management User Guide. To customize an enterprise project, click **Enterprise** in the upper right corner of the console. The **Enterprise** Management page is displayed. For details, see **Creating an Enterprise Project** in *Enterprise* Management User Guide. - This setting is optional. Adding tags helps you better Tags identify and manage your tasks. Each task can have up to 10 tags. - After a task is created, you can view its tag details on the Tags tab. For details, see Tag Management.

**Table 4-94** Enterprise Projects and Tags

#### 

If a task fails to be created, DRS retains the task for three days by default. After three days, the task automatically ends.

**Step 3** On the **Configure Source and Destination Databases** page, wait until the synchronization instance is created. Then, specify source and destination database information and click **Test Connection** for both the source and destination databases to check whether they have been connected to the synchronization instance. After the connection tests are successful, click **Next**.

Establish the connectivity between the DRS instance and the source and destination databases.

- Network connectivity: Ensure that the source and destination databases
  accept connections from the DRS instance. To access databases over a public
  network, configure the database to accept connections from the EIP of the
  DRS instance. To access databases over a VPC, VPN, or Direct Connect
  network, configure the database to accept connections from the private IP
  address of the DRS instance. For details, see Network Preparations.
- **Account connectivity:** Ensure that the source and destination databases allows connections from the DRS instance using the username and password.

Figure 4-84 Source database information

#### Source Database

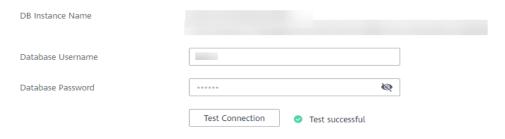

**Table 4-95** Source database settings

| Parameter            | Description                                                                                                    |
|----------------------|----------------------------------------------------------------------------------------------------|
| DB Instance<br>Name  | The GaussDB distributed DB instance selected during synchronization task creation. This parameter cannot be changed. |
| Database<br>Username | The username for accessing the source database.                                                                      |
| Database<br>Password | The password for the database username.                                                                              |

### **Ⅲ** NOTE

The username and password of the source database are encrypted and stored in the database and the synchronization instance during the synchronization. After the task is deleted, the username and password are permanently deleted.

Figure 4-85 Destination database information

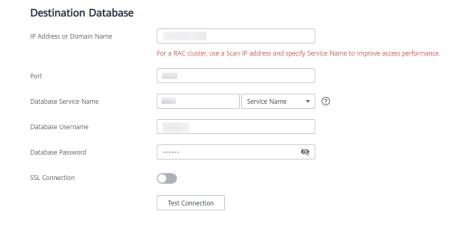

**Table 4-96** Destination database settings

| Parameter                    | Description                                                                                                    |
|------------------------------|----------------------------------------------------------------------------------------------------|
| IP Address or<br>Domain Name | The IP address or domain name of the destination database.  NOTE  For a RAC cluster, use a scan IP address and specify Service Name to improve access performance.                                                      |
| Port                         | The port of the destination database. Range: 1 - 65535                                                                                                    |
| Database<br>Service Name     | Enter a database service name (Service Name/SID). The client can connect to the Oracle database through the database service name. For details about how to query the database service name, see the prompt on the GUI. |
| Database<br>Username         | The username for accessing the destination database.                                                                                                    |
| Database<br>Password         | The password for the database username.                                                                                                    |
| SSL Connection               | SSL encrypts the connections between the source and destination databases. If SSL is enabled, upload the SSL CA root certificate.  NOTE                                                                                 |
|                              | The maximum size of a single certificate file that can be uploaded is 500 KB.                                                                                                    |
|                              | If SSL is not enabled, your data may be at risk.                                                                                                    |

### □ NOTE

The username and password of the destination database are encrypted and stored in the database and the synchronization instance during the synchronization. After the task is deleted, the username and password are permanently deleted.

**Step 4** On the **Set Synchronization Task** page, select the objects to be synchronized, and then click **Next**.

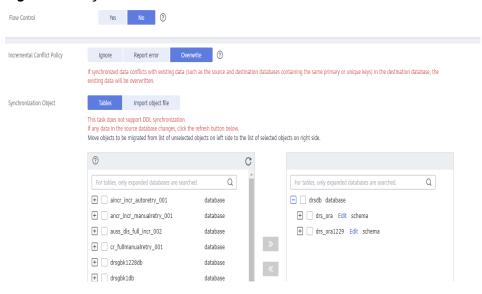

Figure 4-86 Synchronization mode

Table 4-97 Synchronization Object

| Parameter       | Description                                                                                                    |
|-----------------|----------------------------------------------------------------------------------------------------|
| Flow<br>Control | You can choose whether to control the flow.  • Yes  You can customize the maximum migration speed.  In addition, you can set the time range based on your service requirements. The traffic rate setting usually includes setting of a rate limiting time period and a traffic rate value. Flow can be controlled all day or during specific time ranges. The default value is All day. A maximum of three time ranges can be set, and they cannot overlap.  The flow rate must be set based on the service scenario and cannot exceed 9,999 MB/s.  Figure 4-87 Flow control |
|                 | Modify Flow Control  *Flow Control  Time Zone  GMT+08:00  *Effective During  All day  Custom time  Time Range  : 00                                                                                                    |
|                 | No The synchronization speed is not limited and the outbound bandwidth of the source database is maximally used, which will increase the read burden on the source database. For example, if the outbound bandwidth of the source database is 100 MB/s and 80% bandwidth is used, the I/O consumption on the source database is 80 MB/s.  NOTE  The flow control mode takes effect only in the full synchronization phase.  You can also change the flow control mode after creating a task. For details, see Modifying the Flow Control Mode.                               |

| Parameter                          | Description                                                                                                    |
|------------------------------------|----------------------------------------------------------------------------------------------------|
| Increment<br>al Conflict<br>Policy | The conflict policy refers to the conflict handling policy during incremental synchronization. By default, conflicts in the full synchronization phase are ignored. Select any of the following conflict policies:                     |
|                                    | <ul> <li>Ignore         The system will skip the conflicting data and continue the subsequent synchronization process.     </li> </ul>                                                                                                 |
|                                    | Overwrite     Conflicting data will be overwritten.                                                                                                    |
| Synchroniz<br>ation<br>Object      | The left pane displays the source database objects, and the right pane displays the selected objects. You can select <b>Tables</b> or <b>Import object files</b> for <b>Synchronization Object</b> based on your service requirements. |
|                                    | <ul> <li>If the synchronization objects in source and destination<br/>databases have different names, you can map the source object<br/>name to the destination one. For details, see Mapping Object<br/>Names.</li> </ul>             |
|                                    | <ul> <li>For details about how to import an object file, see Importing<br/>Synchronization Objects.</li> </ul>                                                                                                    |
|                                    | NOTE                                                                                                    |
|                                    | <ul> <li>To quickly select the desired database objects, you can use the search<br/>function.</li> </ul>                                                                                                    |
|                                    | $ullet$ If there are changes made to the source databases or objects, click ${\Bbb C}$ in the upper right corner to update the objects to be synchronized.                                                                             |
|                                    | <ul> <li>If the object name contains spaces, the spaces before and after the<br/>object name are not displayed. If there are multiple spaces between the<br/>object name and the object name, only one space is displayed.</li> </ul>  |
|                                    | The name of the selected synchronization object cannot contain spaces.                                                                                                    |

**Step 5** On the **Advanced Settings** page, set the parameters for full+incremental synchronization selected in **Step 2** and click **Next**.

Figure 4-88 Parameter settings

## Full Synchronization Settings ★ Concurrent Export Tasks - 8 + ② ★ Concurrent Import Tasks - 8 + ② ★ Rows per Shard 520000 ②

### **Incremental Replay Settings**

★ Concurrent Replay Tasks — 64 + ②

**Table 4-98** Full synchronization settings

| Parameter                  | Description                                                                                                    | Default Value |
|----------------------------|----------------------------------------------------------------------------------------------------|---------------|
| Concurrent<br>Export Tasks | Number of export threads. Value range: 1 to 16. A larger value indicates higher load on the source database.                                                                                                    | 8             |
| Concurrent<br>Import Tasks | Number of import threads. Value range: 1 to 16. A larger value indicates higher load on the destination database.                                                                                                    | 8             |
| Rows per<br>Shard          | <ul> <li>Value range: 0 or 520,000 to 1,000,000,000</li> <li>O All tables are not sharded, and each table is synchronized as a whole.</li> <li>Other values The table is sharded based on the specified value (or the primary key column). If the number of records in a table is less than the value of this parameter, the table is not sharded.</li> </ul> | 520000        |

Table 4-99 Incremental synchronization settings

| Parameter                  | Description                                                                                                    | Default Value |
|----------------------------|----------------------------------------------------------------------------------------------------|---------------|
| Concurrent<br>Replay Tasks | Number of concurrent threads for data replay. Value range: 1 to 64. Incremental data is concurrently written to the destination database. A larger value indicates higher load on the destination database. | 64            |

### **Step 6** On the **Process Data** page, set the filtering rules for data processing.

- If data processing is not required, click **Next**.
- If you need process columns or filter out data, set the corresponding rules by referring to **Processing Data**.

Figure 4-89 Processing data

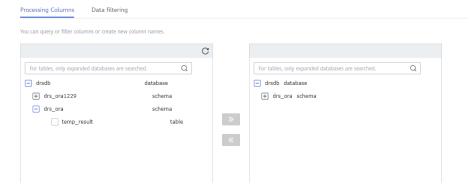

**Step 7** On the **Check Task** page, check the synchronization task.

- If any check fails, review the cause and rectify the fault. After the fault is rectified, click **Check Again**.
  - For details about how to handle check failures, see **Checking Whether the Source Database Is Connected** in *Data Replication Service User Guide*.
- If all check items are successful, click Next.

Figure 4-90 Pre-check

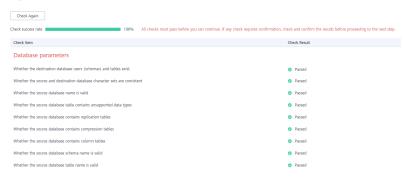

### **◯** NOTE

You can proceed to the next step only when all checks are successful. If there are any items that require confirmation, view and confirm the details first before proceeding to the next step.

**Step 8** On the displayed page, specify **Start Time**, **Send Notification**, **SMN Topic**, **Synchronization Delay Threshold**, and **Stop Abnormal Tasks After**, confirm that the configured information is correct, select the check box before the agreement, and click **Submit** to submit the task.

Figure 4-91 Task startup settings

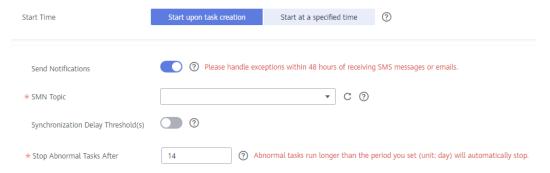

Table 4-100 Task startup settings

| Parameter                              | Description                                                                                                    |  |
|----------------------------------------|----------------------------------------------------------------------------------------------------|--|
| Started Time                           | Set Start Time to Start upon task creation or Start at a specified time based on site requirements.  NOTE  After a synchronization task is started, the performance of the source and                                                                                                    |  |
|                                        | destination databases may be affected. You are advised to start a synchronization task during off-peak hours.                                                                                                    |  |
| Send<br>Notifications                  | SMN topic. This parameter is optional. If an exception occurs during synchronization, the system will send a notification to the specified recipients.                                                                                                    |  |
| SMN Topic                              | This parameter is available only after you enable Send<br>Notifications and create a topic on the SMN console and add a<br>subscriber.                                                                                                    |  |
|                                        | For details, see <i>Simple Message Notification User Guide</i> .                                                                                                    |  |
| Synchronizat<br>ion Delay<br>Threshold | During an incremental synchronization, a synchronization delay indicates a time difference (in seconds) of synchronization between the source and destination database.                                                                                                    |  |
|                                        | If the synchronization delay exceeds the threshold you specify, DRS will send alarms to the specified recipients. The value ranges from 0 to 3,600. To avoid repeated alarms caused by the fluctuation of delay, an alarm is sent only after the delay has exceeded the threshold for six minutes. |  |
|                                        | NOTE                                                                                                    |  |
|                                        | <ul> <li>If the delay threshold is set to 0, no notifications will be sent to the<br/>recipient.</li> </ul>                                                                                                    |  |
|                                        | <ul> <li>In the early stages of an incremental synchronization, the<br/>synchronization delay is long because a large quantity of data is<br/>awaiting synchronization. In this case, no notifications will be sent.</li> </ul>                                                                    |  |
|                                        | Before setting the delay threshold, enable <b>Send Notification</b> .                                                                                                    |  |

| Parameter                       | Description                                                                                                    |
|---------------------------------|----------------------------------------------------------------------------------------------------|
| Stop<br>Abnormal<br>Tasks After | Number of days after which an abnormal task is automatically stopped. The value must range from 14 to 100. The default value is <b>14</b> .                                                                                                    |
|                                 | NOTE  Tasks in the abnormal state are still charged. If tasks remain in the abnormal state for a long time, they cannot be resumed. Abnormal tasks run longer than the period you set (unit: day) will automatically stop to avoid unnecessary fees. |

### **Step 9** After the task is submitted, you can view and manage it on the **Data Synchronization Management** page.

- You can view the task status. For more information about task status, see Task Statuses.
- You can click C in the upper-right corner to view the latest task status.
- By default, DRS retains a task in the Configuration state for three days. After three days, DRS automatically deletes background resources, and the task status remains unchanged. When you restart the task configuration, DRS applies for resources again.

----End

### 4.12 From GaussDB Distributed to GaussDB(DWS)

### **Supported Source and Destination Databases**

**Table 4-101** Supported databases

| Source DB           | Destination DB       |
|---------------------|----------------------|
| GaussDB distributed | GaussDB(DWS) cluster |

### **Supported Synchronization Objects**

**Table 4-102** lists the objects that can be synchronized in different scenarios. DRS will automatically check the objects you selected before the synchronization.

**Table 4-102** Supported synchronization objects

| Туре                      | Synchronization Scope                                                                                                    |  |
|---------------------------|----------------------------------------------------------------------------------------------------|--|
| Synchroniza<br>tion scope | <ul> <li>Instance-level synchronization is not supported. Only one<br/>database can be synchronized at a time. To synchronize<br/>multiple databases, create multiple tasks.</li> </ul>                                                                                                    |  |
|                           | • <b>Supported scenarios:</b> full synchronization, incremental synchronization, and full+incremental synchronization.                                                                                                    |  |
|                           | Supported fields: INTEGER, TINYINT, SMALLINT, BIGINT, NUMBER, NUMERIC, REAL, DOUBLE PRECISION, CHARACTER, CHARACTER VARYING, NVARCHAR2, BIT, BIT VARYING, BLOB, BYTEA, CLOB, RAW, TEXT, JSON, BOOLEAN, DATE, SMALLDATETIME, TIME WITH TIME ZONE, TIME WITHOUT TIME ZONE, TIMESTAMP WITH TIME ZONE, TIMESTAMP WITHOUT TIME ZONE, INTERVAL, BOX, CIDR, CIRCLE, INET, LSEG, MACADDR, MONEY, PATH, POINT, POLYGON, TSQUERY, TSVECTOR, REFCURSOR, UUID and ARRAY. |  |
|                           | Table-level synchronization or object file import is supported.                                                                                                    |  |
|                           | <ul> <li>During full synchronization, only table data, table structures, and index constraints can be synchronized.</li> </ul>                                                                                                    |  |
|                           | <ul> <li>During incremental synchronization, only DML statements<br/>of selected tables can be synchronized.</li> </ul>                                                                                                    |  |
|                           | <ul> <li>Databases without schemas cannot be synchronized.</li> </ul>                                                                                                    |  |
|                           | <ul> <li>Schemas without tables cannot be synchronized.</li> </ul>                                                                                                    |  |
|                           | <ul> <li>Column-store tables, compressed tables, delay tables, and<br/>temporary tables cannot be synchronized. Do not<br/>synchronize unlogged tables in the incremental phase.</li> </ul>                                                                                                    |  |
|                           | <ul> <li>The database name, schema name, and table name cannot contain special characters /&lt;.&gt;\\'\\\?! The column name cannot contain double quotation marks ("), single quotation marks ('), or periods (.).</li> </ul>                                                                                                    |  |
|                           | <ul> <li>If you select tables by importing an object file, ensure that<br/>the imported table exists in the source database or is<br/>visible to the synchronization user.</li> </ul>                                                                                                    |  |

### **Database User Permission Requirements**

Before you start a synchronization task, the source and destination database users must meet the requirements in the following table. Different types of synchronization tasks require different permissions. For details, see **Table 4-103**. DRS automatically checks the database account permissions in the pre-check phase and provides handling suggestions.

### ■ NOTE

- You are advised to create an independent database account for DRS task connection to prevent task failures caused by database account password modification.
- After changing the account passwords for the source or destination databases, modify
  the connection information in the DRS task as soon as possible to prevent automatic
  retry after a task failure. Automatic retry will lock the database accounts.
- If a distributed database is the source database, the connectivity of each DN needs to be checked. You are advised to perform data synchronization as a non-root database user to prevent user locking due to incorrect password during DN connection.

Table 4-103 Database user permission

| Туре                      | Full                                                                                                    | Incremental                                                                                                    | Full+Incremental                                                                                                    |
|---------------------------|----------------------------------------------------------------------------------------------------|----------------------------------------------------------------------------------------------------|----------------------------------------------------------------------------------------------------|
| Source database user      | The user has the sysadmin role or the following permissions:  CONNECT permission for DATABASE, USAGE permission for SCHEMA, and SELECT or UPDATE (required only for tables without primary keys) permission for tables. | The user has the sysadmin role or the following minimum permissions:  The REPLICATION permission or the permission inherited from the built-in role gs_role_replication, the CONNECT permission for databases, the USAGE permission for schemas, and the SELECT permission for tables. | The user has the sysadmin role or the following minimum permissions:  The REPLICATION permission or the permission inherited from the built-in role gs_role_replication, the CONNECT permission for databases, the USAGE permission for schemas, the SELECT or UPDATE permission for tables, the UPDATE permission for locking tables that do not have primary keys, and the SELECT permission for sequences. |
| Destination database user | Required permissions: INSERT, DELETE, UPDATE, SELECT, and SHOW DATABASES                                                                                                    |                                                                                                    |                                                                                                    |

### Suggestions

### **CAUTION**

- When a task is being started or in the full synchronization phase, do not perform DDL operations on the source database. Otherwise, the task may be abnormal.
- To keep data consistency before and after the synchronization, ensure that no data is written to the destination database during the synchronization.
- The success of database synchronization depends on environment and manual operations. To ensure a smooth synchronization, perform a synchronization trial before you start the synchronization to help you detect and resolve problems in advance.
- Start your synchronization task during off-peak hours. A less active database is easier to synchronize successfully. If the data is fairly static, there is less likely to be any severe performance impacts during the synchronization.
  - If network bandwidth is not limited, the query rate of the source database increases by about 50 MB/s during full synchronization, and two to four CPUs are occupied.
  - To ensure data consistency, tables to be synchronized without a primary key may be locked for 3s.
  - The data being synchronized may be locked by other transactions for a long period of time, resulting in read timeout.
  - When DRS concurrently reads data from a database, it will use about 6 to 10 sessions. The impact of the connections on services must be considered.
  - If you read a table, especially a large table, during the full migration, the exclusive lock on that table may be blocked.
  - For more information about the impact of DRS on databases, see What
     Is the Impact of DRS on Source and Destination Databases?
- Data-Level Comparison

To obtain accurate comparison results, start data comparison at a specified time point during off-peak hours. If it is needed, select **Start at a specified time** for **Comparison Time**. Due to slight time difference and continuous operations on data, data inconsistency may occur, reducing the reliability and validity of the comparison results.

### **Precautions**

The full+incremental synchronization consists of four phases: task startup, full synchronization, incremental synchronization, and task completion. A single full or incremental synchronization task contains three phases. To ensure smooth synchronization, read the following notes before creating a synchronization task.

Table 4-104 Precautions

| Туре               | Constraints                                                                                                    |
|--------------------|----------------------------------------------------------------------------------------------------|
| Starting a<br>task | Source database parameter requirements:     If incremental synchronization or full+incremental synchronization is selected:                                                                                                    |
|                    | - The wal_level parameter of the source database is set to logical.                                                                                                    |
|                    | <ul> <li>The enable_slot_log parameter of the source database is<br/>set to on.</li> </ul>                                                                                                    |
|                    | <ul> <li>The max_replication_slots value of the source database<br/>must be greater than the number of used replication slots.</li> </ul>                                                                                                    |
|                    | <ul> <li>Add a primary key to the table that does not have a<br/>primary key, or set REPLICA IDENTITY to FULL for the table<br/>that does not have a primary key.</li> </ul>                                                                                                    |
|                    | Source database object requirements:                                                                                                    |
|                    | <ul> <li>The names of the source database, schema, and table to be<br/>synchronized cannot contain special characters /&lt;.&gt;\\'` \?!</li> </ul>                                                                                                    |
|                    | <ul> <li>The distribution key of the source database cannot contain<br/>commas (,) and spaces.</li> </ul>                                                                                                    |
|                    | <ul> <li>The primary key and unique constraint of the source<br/>database table must contain the distribution column.</li> <li>Otherwise, the table structure cannot be synchronized. You<br/>need to manually create the table structure in the<br/>destination database and retry the task.</li> </ul>                 |
|                    | <ul> <li>Do not use an imprecise value type as the primary key in<br/>the database. This feature affects the synchronization of<br/>UPDATE and DELETE statements in the DRS incremental<br/>scenario and causes value comparison to be unavailable.</li> </ul>                                                           |
|                    | Destination database parameter requirements:                                                                                                    |
|                    | <ul> <li>The character set of the destination database must be the<br/>same as that of the source database.</li> </ul>                                                                                                    |
|                    | <ul> <li>Ensure that the source and destination databases are<br/>compatible with each other.</li> </ul>                                                                                                    |
|                    | Destination database object requirements:                                                                                                    |
|                    | <ul> <li>Before the synchronization, ensure that the corresponding<br/>database has been created in the destination instance.</li> </ul>                                                                                                    |
|                    | <ul> <li>Before executing an incremental synchronization task,<br/>create schemas and tables in the destination database.</li> </ul>                                                                                                    |
|                    | <ul> <li>For an incremental synchronization task, disable foreign<br/>keys for tables in the destination database to ensure that<br/>the sequence in which data is written to the destination<br/>database is the same as that in the source database.</li> <li>Otherwise, the synchronization task may fail.</li> </ul> |
|                    | <ul> <li>The destination table can contain more columns than the<br/>source table. However, the following failures must be<br/>avoided:</li> </ul>                                                                                                    |

| Туре                        | Constraints                                                                                                    |  |
|-----------------------------|----------------------------------------------------------------------------------------------------|--|
|                             | Assume that extra columns on the destination cannot be null or have default values. If newly inserted data records are synchronized from the source to the destination, the extra columns will become null, which does not meet the requirements of the destination and will cause the task to fail.                                                 |  |
|                             | Assume that extra columns on the destination must be fixed at a default value and have a unique constraint. If newly inserted data records are synchronized from the source to the destination, the extra columns will contain multiple default values. That does not meet the unique constraint of the destination and will cause the task to fail. |  |
|                             | Other notes:                                                                                                    |  |
|                             | <ul> <li>The source database must be a GaussDB distributed instance on the current cloud.</li> </ul>                                                                                                    |  |
|                             | <ul> <li>Before a task enters the incremental synchronization phase,<br/>ensure that long-running transactions are not started in<br/>the source database. Starting the long transaction will<br/>block the creation of the logical replication slot and cause<br/>the task to fail.</li> </ul>                                                      |  |
|                             | <ul> <li>If a logical replication slot fails to be created or does not<br/>exist due to a long transaction, you can reset the task and<br/>then restart it.</li> </ul>                                                                                                    |  |
| Full<br>synchronizat<br>ion | Do not change the port of the source and destination<br>databases, or change or delete the passwords and permissions<br>of the source and destination database users. Otherwise, the<br>task may fail.                                                                                                    |  |
|                             | Do not run any DDL statement in the source database.     Otherwise, data may be inconsistent or the task may fail.                                                                                                    |  |
|                             | Do not write data to the destination database. Otherwise, data may be inconsistent.                                                                                                    |  |

| Туре                         | Constraints                                                                                                    |
|------------------------------|----------------------------------------------------------------------------------------------------|
| Incremental synchronizat ion | Do not change the port of the source and destination<br>databases, or change or delete the passwords and permissions<br>of the source and destination database users. Otherwise, the<br>task may fail.                                                                             |
|                              | Do not execute any DDL statement in the source database.  Restricted by the logical replication function of GaussDB, DDL statements cannot be synchronized. Otherwise, data may be inconsistent or the task may fail.                                                              |
|                              | Do not change the REPLICA IDENTITY value of a table in the source database. Otherwise, incremental data may be inconsistent or the task may fail.                                                                                                    |
|                              | Do not write data to the destination database. Otherwise, data may be inconsistent.                                                                                                    |
|                              | Replication of interval partition tables is not supported.                                                                                                    |
|                              | After a DDL statement is executed in a transaction, the DDL statement and subsequent statements are not synchronized.                                                                                                    |
|                              | <ul> <li>Logical log decoding is restricted by the decoding capability of<br/>the GaussDB kernel. For details about the restrictions, see the<br/>precautions in "Logical Decoding" of GaussDB Developer<br/>Guide.</li> </ul>                                                     |
| Synchronizat ion comparison  | You are advised to compare data in the source database<br>during off-peak hours to prevent inconsistent data from being<br>falsely reported and reduce the impact on the source<br>database and DRS tasks.                                                                         |
|                              | During incremental synchronization, if data is written to the source database, the comparison results may be inconsistent.                                                                                                    |
|                              | Data cannot be compared during full synchronization.                                                                                                    |
|                              | Do not limit the synchronization speed during data comparison.                                                                                                    |
| Stopping a<br>task           | Stop a task normally.  After an incremental or full+incremental synchronization is complete, the streaming replication slot created by the task in the source database is automatically deleted.                                                                                   |
|                              | <ul> <li>Forcibly stop a task.         To forcibly stop an incremental or a full+incremental synchronization task, delete the replication slots that may remain in the source database. For details, see Forcibly Stopping Synchronization of GaussDB Distributed.     </li> </ul> |

### **Prerequisites**

- You have logged in to the DRS console.
- Your account balance is greater than or equal to \$0 USD.
- For details about the DB types and versions supported by real-time synchronization, see Supported Databases.

- If a subaccount is used to create a DRS task, ensure that an agency has been added. To create an agency, see **Agency Management**.
- You have read **Suggestions** and **Precautions**.

### **Procedure**

- **Step 1** On the **Data Synchronization Management** page, click **Create Synchronization Task**.
- **Step 2** On the **Create Synchronization Instance** page, select a region and project, specify the task name, description, and the synchronization instance details, and click **Create Now**.
  - Task information description

Figure 4-92 Synchronization task information

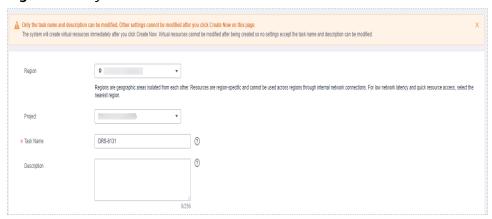

Table 4-105 Task and recipient description

| Parameter   | Description                                                                                                    |
|-------------|----------------------------------------------------------------------------------------------------|
| Region      | The region where the synchronization instance is deployed. You can change the region.                                                            |
| Project     | The project corresponds to the current region and can be changed.                                                                                |
| Task Name   | The task name must start with a letter and consist of 4 to 50 characters. It can contain only letters, digits, hyphens (-), and underscores (_). |
| Description | The description consists of a maximum of 256 characters and cannot contain special characters !=<>'&"\                                           |

• Synchronization instance details

Synchronization Instance Details: ①

The biology denotes cand to excelled also pay to the red pay.

\* Set of the Code Code of the code of the code of

Figure 4-93 Synchronization instance details

**Table 4-106** Synchronization instance settings

| Parameter                          | Description                                                                                                    |
|------------------------------------|----------------------------------------------------------------------------------------------------|
| Data Flow                          | Select Out of the cloud.                                                                                                    |
| Source DB<br>Engine                | Select GaussDB Distributed.                                                                                                    |
| Destination DB<br>Engine           | Select GaussDB(DWS).                                                                                                    |
| Network Type                       | The public network is used as an example. Available options: <b>Public network</b> and <b>VPN or Direct Connect</b>                                                                                                    |
| Source DB<br>Instance              | The GaussDB distributed instance you created.                                                                                                    |
| Synchronization<br>Instance Subnet | Select the subnet where the synchronization instance is located. You can also click <b>View Subnet</b> to go to the network console to view the subnet where the instance resides.                                                                                                    |
|                                    | By default, the DRS instance and the destination DB instance are in the same subnet. You need to select the subnet where the DRS instance resides and ensure that there are available IP addresses. To ensure that the synchronization instance is successfully created, only subnets with DHCP enabled are displayed. |

| Parameter               | Description                                                                                                    |  |
|-------------------------|----------------------------------------------------------------------------------------------------|--|
| Synchronization<br>Mode | Available options: Full+Incremental, Full, and Incremental. Full+Incremental is used as an example.                                                                                                    |  |
|                         | <ul> <li>Full+Incremental         This synchronization mode allows you to synchronize data in real time. After a full synchronization initializes the destination database, an incremental synchronization parses logs to ensure data consistency between the source and destination databases.     </li> </ul> |  |
|                         | NOTE  If you select Full+Incremental, data generated during the full synchronization will be continuously synchronized to the destination database, and the source remains accessible.                                                                                                    |  |
|                         | <ul> <li>Full         In this mode, data is synchronized from the source to the destination at a time.     </li> </ul>                                                                                                    |  |
|                         | <ul> <li>Incremental         Through log parsing, incremental data generated on the source database is synchronized to the destination database.     </li> </ul>                                                                                                    |  |

• DRS instance specifications

Figure 4-94 Specifications

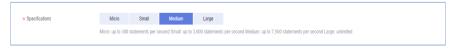

**Table 4-107** Specifications

| Parameter      | Description                                                                                                    |  |
|----------------|----------------------------------------------------------------------------------------------------|--|
| Specifications | DRS instance specifications. Different specifications hav different performance upper limits. For details, see Rea Time Synchronization.                                                                                        |  |
|                | NOTE  Currently, DRS supports specification upgrade only in MySQL-to-MySQL synchronization tasks with single-node DRS instances configured. Task specifications cannot be downgraded. For details, see Changing Specifications. |  |

Enterprise Projects and Tags

\*Enterprise Project

Tags

It is recommended that you use TMS's predefined tag function to add the same tag to different cloud resources. View predefined tags. C

To add a tag, enter a tag key and a tag value below.

Enter a tag key

Enter a tag value

Add

10 tags available for addition.

Figure 4-95 Enterprise projects and tags

**Table 4-108** Enterprise Projects and Tags

| Parameter             | Description                                                                                                    |  |
|-----------------------|----------------------------------------------------------------------------------------------------|--|
| Enterprise<br>Project | An enterprise project you would like to use to centrally manage your Global Accelerator resources. Select an enterprise project from the drop-down list. The default project is <b>default</b> . For more information about enterprise project, see <i>Enterprise Management User Guide</i> . |  |
|                       | To customize an enterprise project, click <b>Enterprise</b> in the upper right corner of the console. The <b>Enterprise</b> Management page is displayed. For details, see  Creating an Enterprise Project in Enterprise  Management User Guide.                                              |  |
| Tags                  | - This setting is optional. Adding tags helps you better identify and manage your tasks. Each task can have up to 10 tags.                                                                                                    |  |
|                       | <ul> <li>After a task is created, you can view its tag details on<br/>the Tags tab. For details, see Tag Management.</li> </ul>                                                                                                    |  |

### □ NOTE

If a task fails to be created, DRS retains the task for three days by default. After three days, the task automatically ends.

**Step 3** On the **Configure Source and Destination Databases** page, wait until the synchronization instance is created. Then, specify source and destination database information and click **Test Connection** for both the source and destination databases to check whether they have been connected to the synchronization instance. After the connection tests are successful, click **Next**.

Establish the connectivity between the DRS instance and the source and destination databases.

Network connectivity: Ensure that the source and destination databases
accept connections from the DRS instance. To access databases over a public
network, configure the database to accept connections from the EIP of the
DRS instance. To access databases over a VPC, VPN, or Direct Connect
network, configure the database to accept connections from the private IP
address of the DRS instance. For details, see Network Preparations.

• **Account connectivity:** Ensure that the source and destination databases allows connections from the DRS instance using the username and password.

Figure 4-96 Source database information

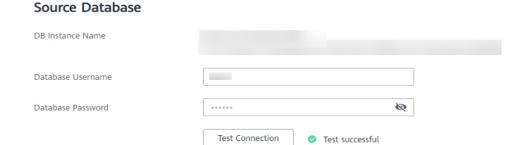

Table 4-109 Source database settings

| Parameter            | Description                                                                                                    |
|----------------------|----------------------------------------------------------------------------------------------------|
| DB Instance<br>Name  | The GaussDB distributed DB instance selected during synchronization task creation. This parameter cannot be changed. |
| Database<br>Username | The username for accessing the source database.                                                                      |
| Database<br>Password | The password for the database username.                                                                              |

### □ NOTE

The username and password of the source database are encrypted and stored in the database and the synchronization instance during the synchronization. After the task is deleted, the username and password are permanently deleted.

Figure 4-97 Destination database information

### **Destination Database**

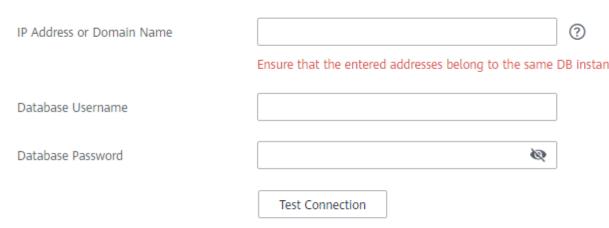

**Table 4-110** Destination database settings

| Parameter                    | Description                                                                                                    |  |
|------------------------------|----------------------------------------------------------------------------------------------------|--|
| IP Address or<br>Domain Name | IP address or domain name of the destination database in the IP address/Domain name:Port format. The port of the destination database. Range: 1 - 65535                              |  |
|                              | You can enter up to 10 groups of IP addresses or domain names of the destination database. Separate multiple values with commas (,). For example: 192.168.0.1:8080,192.168.0.2:8080. |  |
| Database<br>Username         | The username for accessing the destination database.                                                                                                    |  |
| Database<br>Password         | The password for the database username.                                                                                                    |  |

### □ NOTE

The username and password of the destination database are encrypted and stored in the database and the synchronization instance during the synchronization. After the task is deleted, the username and password are permanently deleted.

**Step 4** On the **Set Synchronization Task** page, select the objects to be synchronized, and then click **Next**.

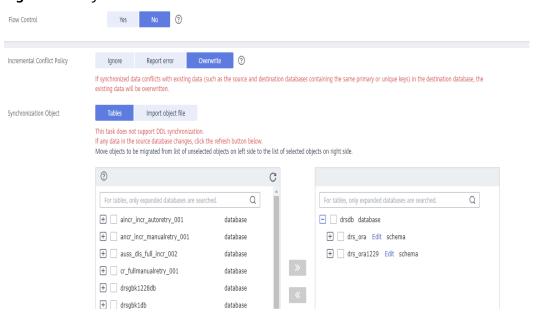

Figure 4-98 Synchronization mode

Table 4-111 Synchronization Object

| Parameter       | Description                                                                                                    |  |
|-----------------|----------------------------------------------------------------------------------------------------|--|
| Flow<br>Control | You can choose whether to control the flow.  • Yes  You can customize the maximum migration speed.  In addition, you can set the time range based on your service requirements. The traffic rate setting usually includes setting of a rate limiting time period and a traffic rate value. Flow can be controlled all day or during specific time ranges. The default value is All day. A maximum of three time ranges can be set, and they cannot overlap.  The flow rate must be set based on the service scenario and cannot exceed 9,999 MB/s.  Figure 4-99 Flow control                               |  |
|                 | Modify Flow Control  *Flow Control  Time Zone  GMT+08:00  *Effective During  All day  Custom time  Time Range  100 — 100 GMT+08:00  Flow Limit  MB/s (Maximum limit: 9999 MB/s)  OK Cancel                                                                                                    |  |
|                 | <ul> <li>No         The synchronization speed is not limited and the outbound bandwidth of the source database is maximally used, which will increase the read burden on the source database. For example, if the outbound bandwidth of the source database is 100 MB/s and 80% bandwidth is used, the I/O consumption on the source database is 80 MB/s.     </li> <li>NOTE         The flow control mode takes effect only in the full synchronization phase.         You can also change the flow control mode after creating a task. For details, see Modifying the Flow Control Mode.     </li> </ul> |  |

| Parameter                          | Description                                                                                                    |  |
|------------------------------------|----------------------------------------------------------------------------------------------------|--|
| Increment<br>al Conflict<br>Policy | The conflict policy refers to the conflict handling policy during incremental synchronization. By default, conflicts in the full synchronization phase are ignored. Select any of the following conflict policies:                    |  |
|                                    | Ignore     The system will skip the conflicting data and continue the subsequent synchronization process.                                                                                                    |  |
|                                    | Overwrite     Conflicting data will be overwritten.                                                                                                    |  |
| Synchroniz<br>ation<br>Object      | The left pane displays the source database objects, and the right pane displays the selected objects. DRS supports table-level synchronization. You can select data for synchronization based on your service requirements.           |  |
|                                    | If the synchronization objects in source and destination databases have different names, you can map the source object name to the destination one. For details, see Mapping Object Names.                                            |  |
|                                    | NOTE                                                                                                    |  |
|                                    | To quickly select the desired database objects, you can use the search function.                                                                                                    |  |
|                                    | <ul> <li>If there are changes made to the source databases or objects, click C in<br/>the upper right corner to update the objects to be synchronized.</li> </ul>                                                                     |  |
|                                    | <ul> <li>If the object name contains spaces, the spaces before and after the<br/>object name are not displayed. If there are multiple spaces between the<br/>object name and the object name, only one space is displayed.</li> </ul> |  |
|                                    | The name of the selected synchronization object cannot contain spaces.                                                                                                    |  |

**Step 5** On the **Advanced Settings** page, set the parameters for full+incremental synchronization selected in **Step 2** and click **Next**.

Figure 4-100 Parameter settings

# Full Synchronization Settings \* Synchronization Object Type ✓ Table structure ✓ Data ✓ Constraint(excluding foreign keys) \* Concurrent Export Tasks – 8 + ② \* Concurrent Import Tasks – 8 + ② \* Rows per Shard 520000 ? Incremental Replay Settings \* Concurrent Replay Tasks – 64 + ③

Table 4-112 Full synchronization settings

| Parameter                          | Description                                                                                                    | Default Value |
|------------------------------------|----------------------------------------------------------------------------------------------------|---------------|
| Synchronizati<br>on Object<br>Type | Select whether to synchronize indexes based on the service requirements. Table structure and data are mandatory.                                                                                                    | All options   |
| Concurrent<br>Export Tasks         | Number of export threads. Value range: 1 to 16. A larger value indicates higher load on the source database.                                                                                                    | 8             |
| Concurrent<br>Import Tasks         | Number of import threads. Value range: 1 to 16. A larger value indicates higher load on the destination database.                                                                                                    | 8             |
| Rows per<br>Shard                  | <ul> <li>Value range: 0 or 520,000 to 1,000,000,000</li> <li>O All tables are not sharded, and each table is synchronized as a whole.</li> <li>Other values The table is sharded based on the specified value (or the primary key column). If the number of records in a table is less than the value of this parameter, the table is not sharded.</li> </ul> | 520000        |

**Table 4-113** Incremental synchronization settings

| Parameter                  | Description                                                                                                    | Default Value |
|----------------------------|----------------------------------------------------------------------------------------------------|---------------|
| Concurrent<br>Replay Tasks | Number of concurrent threads for data replay. Value range: 1 to 64. Incremental data is concurrently written to the destination database. A larger value indicates higher load on the destination database. | 64            |

**Step 6** On the **Process Data** page, set the filtering rules for data processing.

- If data processing is not required, click Next.
- If you need to filter out data, set the corresponding rules by referring to **Processing Data**.

Object

Select All
For tables, only expanded databases are searched.

ATATYPE database

ATATYPE database

Table
TEST

Table
TEST

Table

Filtering Criteria

Verify

Verify

Figure 4-101 Processing data

- **Step 7** On the **Check Task** page, check the synchronization task.
  - If any check fails, review the cause and rectify the fault. After the fault is rectified, click **Check Again**.
    - For details about how to handle check failures, see **Checking Whether the Source Database Is Connected** in *Data Replication Service User Guide*.
  - If all check items are successful, click **Next**.

Figure 4-102 Pre-check

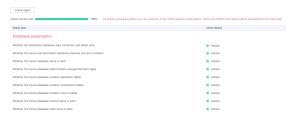

### **◯** NOTE

You can proceed to the next step only when all checks are successful. If there are any items that require confirmation, view and confirm the details first before proceeding to the next step.

Step 8 On the displayed page, specify Start Time, Send Notification, SMN Topic, Synchronization Delay Threshold, and Stop Abnormal Tasks After, confirm that the configured information is correct, select the check box before the agreement, and click Submit to submit the task.

Figure 4-103 Task startup settings

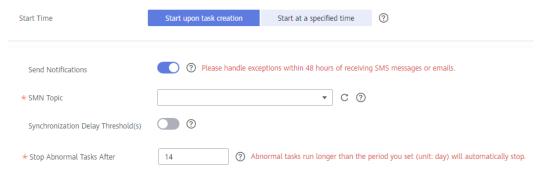

Table 4-114 Task startup settings

| Parameter                              | Description                                                                                                    |
|----------------------------------------|----------------------------------------------------------------------------------------------------|
| Started Time                           | Set Start Time to Start upon task creation or Start at a specified time based on site requirements.  NOTE  After a synchronization task is started, the performance of the source and destination databases may be affected. You are advised to start a synchronization task during off-peak hours.                                                                                                    |
| Send<br>Notifications                  | SMN topic. This parameter is optional. If an exception occurs during synchronization, the system will send a notification to the specified recipients.                                                                                                    |
| SMN Topic                              | This parameter is available only after you enable Send Notifications and create a topic on the SMN console and add a subscriber.  For details, see <i>Simple Message Notification User Guide</i> .                                                                                                    |
| Synchronizat<br>ion Delay<br>Threshold | During an incremental synchronization, a synchronization delay indicates a time difference (in seconds) of synchronization between the source and destination database.  If the synchronization delay exceeds the threshold you specify, DRS will send alarms to the specified recipients. The value ranges from 0 to 3,600. To avoid repeated alarms caused by the fluctuation of delay, an alarm is sent only after the delay has exceeded the threshold for six minutes.  NOTE  If the delay threshold is set to 0, no notifications will be sent to the recipient.  In the early stages of an incremental synchronization, the synchronization delay is long because a large quantity of data is awaiting synchronization. In this case, no notifications will be sent.  Before setting the delay threshold, enable Send Notification. |

| Parameter                       | Description                                                                                                    |
|---------------------------------|----------------------------------------------------------------------------------------------------|
| Stop<br>Abnormal<br>Tasks After | Number of days after which an abnormal task is automatically stopped. The value must range from 14 to 100. The default value is <b>14</b> .                                                                                                    |
|                                 | NOTE  Tasks in the abnormal state are still charged. If tasks remain in the abnormal state for a long time, they cannot be resumed. Abnormal tasks run longer than the period you set (unit: day) will automatically stop to avoid unnecessary fees. |

### **Step 9** After the task is submitted, you can view and manage it on the **Data Synchronization Management** page.

- You can view the task status. For more information about task status, see Task Statuses.
- You can click C in the upper-right corner to view the latest task status.
- By default, DRS retains a task in the Configuration state for three days. After three days, DRS automatically deletes background resources, and the task status remains unchanged. When you restart the task configuration, DRS applies for resources again.

----End

### 4.13 From GaussDB Distributed to Kafka

### **Supported Source and Destination Databases**

**Table 4-115** Supported databases

| Source DB           | Destination DB      |
|---------------------|---------------------|
| GaussDB distributed | Kafka 0.11 or later |

### **Supported Synchronization Objects**

**Table 4-116** lists the objects that can be synchronized in different scenarios. DRS will automatically check the objects you selected before the synchronization.

**Table 4-116** Supported synchronization objects

| Туре                      | Synchronization Scope                                                                                                    |
|---------------------------|----------------------------------------------------------------------------------------------------|
| Synchronizatio<br>n scope | Instance-level synchronization is not supported. Only one database can be synchronized at a time. To synchronize multiple databases, create multiple tasks.                                                                                                    |
|                           | Supported scenario: Incremental synchronization                                                                                                    |
|                           | Supported fields: INTEGER, TINYINT, SMALLINT, BIGINT, NUMBER, NUMERIC, REAL, DOUBLE PRECISION, CHARACTER, CHARACTER VARYING, NVARCHAR2, BIT, BIT VARYING, BLOB, BYTEA, CLOB, RAW, TEXT, JSON, BOOLEAN, DATE, SMALLDATETIME, TIME WITH TIME ZONE, TIME WITHOUT TIME ZONE, TIMESTAMP WITH TIME ZONE, TIMESTAMP WITHOUT TIME ZONE, INTERVAL, BOX, CIDR, CIRCLE, INET, LSEG, MACADDR, MONEY, PATH, POINT, POLYGON, TSQUERY, TSVECTOR, REFCURSOR, UUID and ARRAY. |
|                           | Table-level synchronization or object file import is supported.                                                                                                    |
|                           | <ul> <li>Only DML statements of the selected table can be synchronized.</li> </ul>                                                                                                    |
|                           | <ul> <li>Databases without schemas cannot be synchronized.</li> </ul>                                                                                                    |
|                           | <ul> <li>Schemas without tables cannot be synchronized.</li> </ul>                                                                                                    |
|                           | <ul> <li>Column-store tables, compressed tables, delay tables,<br/>and temporary tables cannot be synchronized. Do not<br/>synchronize unlogged tables.</li> </ul>                                                                                                    |
|                           | <ul> <li>The database name, schema name, and table name<br/>cannot contain special characters /&lt;.&gt;\\'\ \?! The column<br/>name cannot contain double quotation marks ("), single<br/>quotation marks ('), or periods (.).</li> </ul>                                                                                                    |
|                           | <ul> <li>If you select tables by importing an object file, ensure<br/>that the imported table exists in the source database or<br/>is visible to the synchronization user.</li> </ul>                                                                                                    |

### **Database User Permission Requirements**

Before you start a synchronization task, the source and destination database users must meet the requirements in the following table. Different types of synchronization tasks require different permissions. For details, see **Table 4-117**. DRS automatically checks the database account permissions in the pre-check phase and provides handling suggestions.

### □ NOTE

- You are advised to create an independent database account for DRS task connection to prevent task failures caused by database account password modification.
- After changing the account passwords for the source or destination databases, modify the connection information in the DRS task as soon as possible to prevent automatic retry after a task failure. Automatic retry will lock the database accounts.
- If a distributed database is the source database, the connectivity of each DN needs to be checked. You are advised to perform data synchronization as a non-root database user to prevent user locking due to incorrect password during DN connection.

Table 4-117 Database user permission

| Туре                    | Incremental                                                                                                    |
|-------------------------|----------------------------------------------------------------------------------------------------|
| Source<br>database user | The user has the sysadmin role or the following minimum permissions:                                                                                                    |
|                         | The REPLICATION permission or the permission inherited from the built-in role <b>gs_role_replication</b> , the CONNECT permission for databases, the USAGE permission for schemas, and the SELECT permission for tables. |

### Suggestions

- The success of database synchronization depends on environment and manual operations. To ensure a smooth synchronization, perform a synchronization trial before you start the synchronization to help you detect and resolve problems in advance.
- It is recommended that you start a task during off-peak hours to minimize the impact of synchronization on your services.
- For more information about the impact of DRS on databases, see What Is the Impact of DRS on Source and Destination Databases?

### **Precautions**

DRS incremental synchronization consists of three phases: task start, incremental synchronization, and task completion. To ensure smooth synchronization, read the following notes before creating a synchronization task.

Table 4-118 Precautions

| Туре               | Constraints                                                                                                    |
|--------------------|----------------------------------------------------------------------------------------------------|
| Starting a<br>task | Source database parameter requirements:     If incremental synchronization is selected:                                                                                                    |
|                    | <ul> <li>The wal_level parameter of the source database is set to logical.</li> </ul>                                                                                                    |
|                    | <ul> <li>The enable_slot_log parameter of the source database is<br/>set to on.</li> </ul>                                                                                                    |
|                    | <ul> <li>The max_replication_slots value of the source database<br/>must be greater than the number of used replication slots.</li> </ul>                                                                                                    |
|                    | <ul> <li>Set the REPLICA IDENTITY attribute of a table without a<br/>primary key to FULL, or add a primary key to the table.</li> </ul>                                                                                                    |
|                    | <ul> <li>Set the REPLICA IDENTITY attribute of the table that has<br/>a primary key to FULL.</li> </ul>                                                                                                    |
|                    | Source database object requirements:                                                                                                    |
|                    | <ul> <li>The names of the source database, schema, and table to<br/>be synchronized cannot contain special characters /&lt;.&gt;\\'` <br/>\?!</li> </ul>                                                                                                    |
|                    | Destination database requirements:                                                                                                    |
|                    | - The destination database is a Kafka database.                                                                                                    |
|                    | Other notes:                                                                                                    |
|                    | - The source must be a GaussDB distributed instance on Huawei Cloud.                                                                                                    |
|                    | <ul> <li>Before a task enters the incremental synchronization<br/>phase, ensure that long-running transactions are not<br/>started in the source database. Starting the long<br/>transaction will block the creation of the logical replication<br/>slot and cause the task to fail.</li> </ul> |
|                    | <ul> <li>If a logical replication slot fails to be created or does not<br/>exist due to a long transaction, you can reset the task and<br/>then restart it.</li> </ul>                                                                                                    |

| Туре                               | Constraints                                                                                                    |
|------------------------------------|----------------------------------------------------------------------------------------------------|
| Incremental<br>synchronizat<br>ion | Do not change the port of the source and destination<br>databases, or change or delete the passwords and permissions<br>of the source and destination database users. Otherwise, the<br>task may fail.                                |
|                                    | <ul> <li>Do not change the REPLICA IDENTITY value of a table in the<br/>source database. Otherwise, incremental data may be<br/>inconsistent or the task may fail.</li> </ul>                                                         |
|                                    | • During migration of table-level objects, you are not advised to rename the tables.                                                                                                    |
|                                    | Replication of interval partition tables is not supported.                                                                                                    |
|                                    | The name of a primary key column cannot be changed.                                                                                                    |
|                                    | <ul> <li>After a DDL statement is executed in a transaction, the DDL<br/>statement and subsequent statements are not synchronized.</li> </ul>                                                                                         |
|                                    | <ul> <li>Logical log decoding is restricted by the decoding capability of<br/>the GaussDB kernel. For details about the restrictions, see the<br/>precautions in "Logical Decoding" of GaussDB Developer<br/>Guide.</li> </ul>        |
| Stopping a                         | Stop a task normally:                                                                                                    |
| task                               | <ul> <li>When an incremental synchronization task is complete, the<br/>streaming replication slot created by the task in the source<br/>database is automatically deleted.</li> </ul>                                                 |
|                                    | Forcibly stop a task:                                                                                                    |
|                                    | <ul> <li>To forcibly stop an incremental synchronization task, delete<br/>the replication slots that may remain in the source<br/>database. For details, see Forcibly Stopping<br/>Synchronization of GaussDB Distributed.</li> </ul> |

### **Prerequisites**

- You have logged in to the DRS console.
- Your account balance is greater than or equal to \$0 USD.
- For details about the DB types and versions supported by real-time synchronization, see **Supported Databases**.
- If a subaccount is used to create a DRS task, ensure that an agency has been added. To create an agency, see **Agency Management**.
- You have read Suggestions and Precautions.

### **Procedure**

- Step 1 On the Data Synchronization Management page, click Create Synchronization
  Task
- **Step 2** On the **Create Synchronization Instance** page, select a region and project, specify the task name, description, and the synchronization instance details, and click **Create Now**.

Task information description

Figure 4-104 Synchronization task information

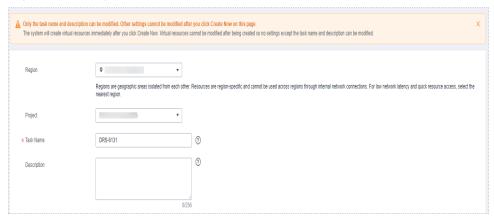

Table 4-119 Task and recipient description

| Parameter   | Description                                                                                                    |
|-------------|----------------------------------------------------------------------------------------------------|
| Region      | The region where the synchronization instance is deployed. You can change the region.                                                            |
| Project     | The project corresponds to the current region and can be changed.                                                                                |
| Task Name   | The task name must start with a letter and consist of 4 to 50 characters. It can contain only letters, digits, hyphens (-), and underscores (_). |
| Description | The description consists of a maximum of 256 characters and cannot contain special characters !=<>'&"\                                           |

• Synchronization instance details

Figure 4-105 Synchronization instance details

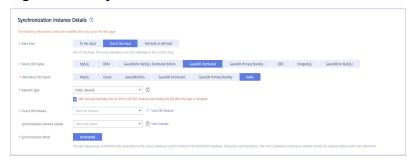

**Table 4-120** Synchronization instance settings

| Parameter | Description              |
|-----------|--------------------------|
| Data Flow | Select Out of the cloud. |

| Parameter                          | Description                                                                                                    |
|------------------------------------|----------------------------------------------------------------------------------------------------|
| Source DB<br>Engine                | Select GaussDB Distributed.                                                                                                    |
| Destination DB<br>Engine           | Select <b>Kafka</b> .                                                                                                    |
| Network Type                       | The public network is used as an example. Available options: <b>Public network</b> and <b>VPN or Direct Connect</b>                                                                                                    |
| Source DB<br>Instance              | The GaussDB distributed instance you created.                                                                                                    |
| Synchronization<br>Instance Subnet | Select the subnet where the synchronization instance is located. You can also click <b>View Subnet</b> to go to the network console to view the subnet where the instance resides.                                                                                                    |
|                                    | By default, the DRS instance and the destination DB instance are in the same subnet. You need to select the subnet where the DRS instance resides and ensure that there are available IP addresses. To ensure that the synchronization instance is successfully created, only subnets with DHCP enabled are displayed. |
| Synchronization<br>Mode            | <ul> <li>Incremental         Through log parsing, incremental data generated on the source database is synchronized to the destination database.     </li> </ul>                                                                                                    |
|                                    | During synchronization, the source database continues to provide services for external systems with zero downtime.                                                                                                    |

### • DRS instance specifications

### Figure 4-106 Specifications

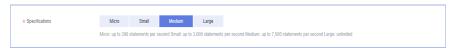

### **Table 4-121** Specifications

| Parameter      | Description                                                                                                    |
|----------------|----------------------------------------------------------------------------------------------------|
| Specifications | DRS instance specifications. Different specifications have different performance upper limits. For details, see <b>Real-Time Synchronization</b> .                                                                              |
|                | NOTE  Currently, DRS supports specification upgrade only in MySQL-to-MySQL synchronization tasks with single-node DRS instances configured. Task specifications cannot be downgraded. For details, see Changing Specifications. |

Enterprise Projects and Tags

Figure 4-107 Enterprise projects and tags

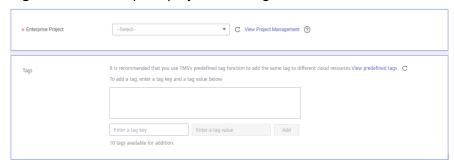

**Table 4-122** Enterprise Projects and Tags

| Parameter             | Description                                                                                                    |
|-----------------------|----------------------------------------------------------------------------------------------------|
| Enterprise<br>Project | An enterprise project you would like to use to centrally manage your Global Accelerator resources. Select an enterprise project from the drop-down list. The default project is <b>default</b> . For more information about enterprise project, see <i>Enterprise Management User Guide</i> . |
|                       | To customize an enterprise project, click <b>Enterprise</b> in the upper right corner of the console. The <b>Enterprise</b> Management page is displayed. For details, see  Creating an Enterprise Project in Enterprise  Management User Guide.                                              |
| Tags                  | <ul> <li>This setting is optional. Adding tags helps you better<br/>identify and manage your tasks. Each task can have<br/>up to 10 tags.</li> </ul>                                                                                                    |
|                       | <ul> <li>After a task is created, you can view its tag details on<br/>the Tags tab. For details, see Tag Management.</li> </ul>                                                                                                    |

### ■ NOTE

If a task fails to be created, DRS retains the task for three days by default. After three days, the task automatically ends.

Step 3 On the Configure Source and Destination Databases page, wait until the synchronization instance is created. Then, specify source and destination database information and click Test Connection for both the source and destination databases to check whether they have been connected to the synchronization instance. After the connection tests are successful, click Next.

Establish the connectivity between the DRS instance and the source and destination databases.

 Network connectivity: Ensure that the source and destination databases accept connections from the DRS instance. To access databases over a public network, configure the database to accept connections from the EIP of the DRS instance. To access databases over a VPC, VPN, or Direct Connect

- network, configure the database to accept connections from the private IP address of the DRS instance. For details, see **Network Preparations**.
- Account connectivity: Ensure that the source and destination databases allows connections from the DRS instance using the username and password.

Figure 4-108 Source database information

Source Database

### Database Username Database Password Test Connection Test successful

Table 4-123 Source database settings

| Parameter            | Description                                                                                                    |
|----------------------|----------------------------------------------------------------------------------------------------|
| DB Instance<br>Name  | The GaussDB distributed DB instance selected during synchronization task creation. This parameter cannot be changed. |
| Database<br>Username | The username for accessing the source database.                                                                      |
| Database<br>Password | The password for the database username.                                                                              |

### □ NOTE

The username and password of the source database are encrypted and stored in DRS and will be cleared after the task is deleted.

Figure 4-109 Destination database information

Destination Database

## IP Address or Domain Name Ensure that the entered addresses belong to the same DB instance. Connection Method PLAINTEXT •

Test Connection

Test successful

**Table 4-124** Destination database settings

| Parameter                    | Description                                                                                                    |
|------------------------------|----------------------------------------------------------------------------------------------------|
| IP Address or<br>Domain Name | IP address or domain name of the destination database in the <b>IP address/Domain name:Port</b> format. The port of the destination database. Range: 1 - 65535                       |
|                              | You can enter up to 10 groups of IP addresses or domain names of the destination database. Separate multiple values with commas (,). For example: 192.168.0.1:8080,192.168.0.2:8080. |
| Method                       | Available options: <b>PLAINTEXT</b> , <b>SSL</b> , <b>SASL_PLAINTEXT</b> , and <b>SASL_SSL</b> . For details, see <b>Kafka Authentication</b> .                                      |

**Step 4** On the **Set Synchronization Task** page, select the synchronization policy, objects, and data format, and click **Next**.

Figure 4-110 Synchronization mode

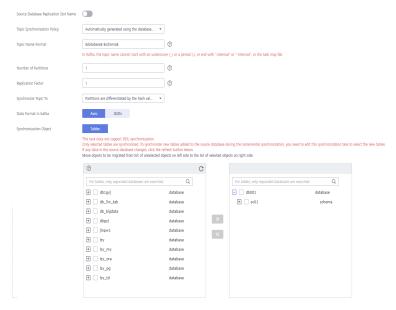

**Table 4-125** Synchronization Object

| Parameter                                          | Description                                                                                                    |
|----------------------------------------------------|----------------------------------------------------------------------------------------------------|
| Source<br>Database<br>Replicatio<br>n Slot<br>Name | You can choose whether to specify the replication slot of the source database. After replication slot is enabled, enter the replication slot name. The name contains 63 characters and cannot start with a digit. Only lowercase letters, digits, and underscores (_) are allowed. |
| Topic<br>Synchroniz<br>ation<br>Policy             | Topic synchronization policy. You can select <b>A specific topic</b> or <b>Auto-generated topics</b> .                                                                                                    |

| Parameter               | Description                                                                                                    |
|-------------------------|----------------------------------------------------------------------------------------------------|
| Topic                   | Select the topic to be synchronized to the destination database. This parameter is available when the topic is set to <b>A specified topic</b> .                                                                                                    |
| Topic<br>Name<br>Format | This parameter is available when <b>Topic Synchronization Policy</b> is set to <b>Auto-generated topics</b> .                                                                                                    |
|                         | Due to Kafka restrictions, a topic name can contain only ASCII characters, periods (.), underscores (_), and hyphens (-). If a topic name exceeds the limit, the topic fails to be created and the task is abnormal.                                                                                       |
|                         | If a topic name contains a database object name, ensure that the characters in the object name meet the Kafka topic naming requirements.                                                                                                    |
| Number of<br>Partitions | This parameter is available when <b>Topic Synchronization Policy</b> is set to <b>Auto-generated topics</b> .                                                                                                    |
|                         | The number of partitions of a topic. Each topic can have multiple partitions. More partitions can provide higher throughput but consume more resources. Set the number of partitions based on the actual situation of brokers.                                                                             |
| Replicatio<br>n Factor  | This parameter is available when <b>Topic Synchronization Policy</b> is set to <b>Auto-generated topics</b> .                                                                                                    |
|                         | Number of copies of a topic. Each topic can have multiple copies, and the copies are placed on different brokers in a cluster. The number of copies cannot exceed the number of brokers. Otherwise, the topic fails to be created.                                                                         |
| Synchroniz              | The policy for synchronizing topics to the Kafka partitions.                                                                                                    |
| e Topic To              | <ul> <li>If topics are synchronized to different partitions by hash value<br/>of the database, schema and table names, the performance on<br/>a single table query can be improved.</li> </ul>                                                                                                    |
|                         | <ul> <li>If topics are synchronized to different partitions by hash value<br/>of the primary key, one table corresponds to one topic. This<br/>prevents data from being written to the same partition, and<br/>consumers can obtain data from different partitions<br/>concurrently.</li> </ul>            |
|                         | For a table without a primary key, if you select <b>Partitions are</b> identified by the hash values of the primary key, topics are synchronized to different partitions based on the hash value of the database_name.schema.table_name.                                                                   |
|                         | Partitions are differentiated by the hash values of database_name.schema_name: This mode applies to scenarios where one database corresponds to one topic, preventing multiple schemas from being written to the same partition, so that consumers can obtain data from different partitions concurrently. |
|                         | If topics are synchronized to partition 0, strong consistency can<br>be obtained but write performance is impacted.                                                                                                    |

| Parameter                     | Description                                                                                                    |
|-------------------------------|----------------------------------------------------------------------------------------------------|
| Data<br>Format in<br>Kafka    | <ul> <li>Select the data format to be delivered to Kafka.</li> <li>Avro refers to binary encoded format.</li> <li>JSON: JSON message format, which is easy to interpret but takes up more space.</li> <li>For details, see Kafka Message Format.</li> </ul>                                                                                     |
| Synchroniz<br>ation<br>Object | The left pane displays the source database objects, and the right pane displays the selected objects. DRS supports table-level synchronization. You can select data for synchronization based on your service requirements.  NOTE                                                                                                    |
|                               | <ul> <li>To quickly select the desired database objects, you can use the search function.</li> <li>If there are changes made to the source databases or objects, click <sup>C</sup> in the upper right corner to update the objects to be synchronized.</li> <li>If the object name contains spaces, the spaces before and after the</li> </ul> |
|                               | <ul> <li>object name are not displayed. If there are multiple spaces between the object name and the object name, only one space is displayed.</li> <li>The name of the selected synchronization object cannot contain spaces.</li> </ul>                                                                                                    |

### **Step 5** On the **Check Task** page, check the synchronization task.

- If any check fails, review the cause and rectify the fault. After the fault is rectified, click **Check Again**.
  - For details about how to handle check failures, see **Checking Whether the Source Database Is Connected** in *Data Replication Service User Guide*.
- If all check items are successful, click Next.

Figure 4-111 Pre-check

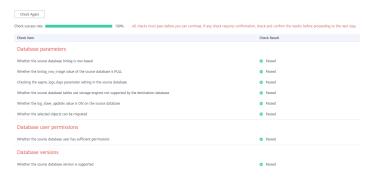

### 

You can proceed to the next step only when all checks are successful. If there are any items that require confirmation, view and confirm the details first before proceeding to the next step.

Step 6 On the displayed page, specify Start Time, Send Notification, SMN Topic, Synchronization Delay Threshold, and Stop Abnormal Tasks After, confirm that

the configured information is correct, select the check box before the agreement, and click **Submit** to submit the task.

Figure 4-112 Task startup settings

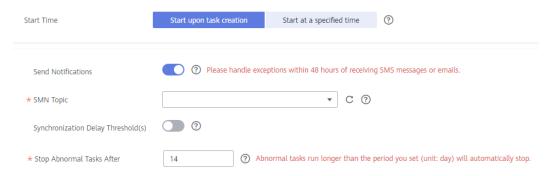

Table 4-126 Task startup settings

| Parameter                              | Description                                                                                                    |  |
|----------------------------------------|----------------------------------------------------------------------------------------------------|--|
| Started Time                           | Set Start Time to Start upon task creation or Start at a specified time based on site requirements.  NOTE  After a synchronization task is started, the performance of the source and destination databases may be affected. You are advised to start a                                            |  |
|                                        | synchronization task during off-peak hours.                                                                                                    |  |
| Send<br>Notifications                  | SMN topic. This parameter is optional. If an exception occurs during synchronization, the system will send a notification to the specified recipients.                                                                                                    |  |
| SMN Topic                              | This parameter is available only after you enable Send<br>Notifications and create a topic on the SMN console and add a<br>subscriber.                                                                                                    |  |
|                                        | For details, see <i>Simple Message Notification User Guide</i> .                                                                                                    |  |
| Synchronizat<br>ion Delay<br>Threshold | During an incremental synchronization, a synchronization delay indicates a time difference (in seconds) of synchronization between the source and destination database.                                                                                                    |  |
|                                        | If the synchronization delay exceeds the threshold you specify, DRS will send alarms to the specified recipients. The value ranges from 0 to 3,600. To avoid repeated alarms caused by the fluctuation of delay, an alarm is sent only after the delay has exceeded the threshold for six minutes. |  |
|                                        | NOTE                                                                                                    |  |
|                                        | <ul> <li>If the delay threshold is set to 0, no notifications will be sent to the<br/>recipient.</li> </ul>                                                                                                    |  |
|                                        | <ul> <li>In the early stages of an incremental synchronization, the<br/>synchronization delay is long because a large quantity of data is<br/>awaiting synchronization. In this case, no notifications will be sent.</li> </ul>                                                                    |  |
|                                        | Before setting the delay threshold, enable <b>Send Notification</b> .                                                                                                    |  |

| Parameter                       | Description                                                                                                    |
|---------------------------------|----------------------------------------------------------------------------------------------------|
| Stop<br>Abnormal<br>Tasks After | Number of days after which an abnormal task is automatically stopped. The value must range from 14 to 100. The default value is <b>14</b> .                                                                                                    |
|                                 | NOTE  Tasks in the abnormal state are still charged. If tasks remain in the abnormal state for a long time, they cannot be resumed. Abnormal tasks run longer than the period you set (unit: day) will automatically stop to avoid unnecessary fees. |

### **Step 7** After the task is submitted, you can view and manage it on the **Data Synchronization Management** page.

- You can view the task status. For more information about task status, see Task Statuses.
- You can click C in the upper-right corner to view the latest task status.
- By default, DRS retains a task in the Configuration state for three days. After three days, DRS automatically deletes background resources, and the task status remains unchanged. When you restart the task configuration, DRS applies for resources again.

----End

### 4.14 From GaussDB Distributed to GaussDB Distributed

### **Supported Source and Destination Databases**

**Table 4-127** Supported databases

| Source DB           | Destination DB                                                                                        |
|---------------------|----------------------------------------------------------------------------------------------------|
| GaussDB distributed | GaussDB distributed                                                                                   |
|                     | NOTE  The destination database version must be the same as or later than the source database version. |

### **Supported Synchronization Objects**

**Table 4-128** lists the objects that can be synchronized in different scenarios. DRS will automatically check the objects you selected before the synchronization.

**Table 4-128** Supported synchronization objects

| Туре                    | Constraints                                                                                                    |
|-------------------------|----------------------------------------------------------------------------------------------------|
| Synchr<br>onizati<br>on | • Instance-level synchronization is not supported. Only one database can be synchronized at a time. To synchronize multiple databases, create multiple tasks.                                                                                                    |
| scope                   | <ul> <li>Supported scenarios: full synchronization, incremental<br/>synchronization, and full+incremental synchronization.</li> </ul>                                                                                                    |
|                         | <ul> <li>Supported fields: INTEGER, TINYINT, SMALLINT, BIGINT, NUMBER, NUMERIC, REAL, DOUBLE PRECISION, CHARACTER, CHARACTER VARYING, NVARCHAR2, BIT, BIT VARYING, BLOB, BYTEA, CLOB, RAW, TEXT, JSON, BOOLEAN, DATE, SMALLDATETIME, TIME WITH TIME ZONE, TIME WITHOUT TIME ZONE, TIMESTAMP WITH TIME ZONE, TIMESTAMP WITHOUT TIME ZONE, INTERVAL, BOX, CIDR, CIRCLE, INET, LSEG, MACADDR, MONEY, PATH, POINT, POLYGON, TSQUERY, TSVECTOR, REFCURSOR, UUID and ARRAY.</li> </ul> |
|                         | Table-level synchronization or object file import is supported.                                                                                                    |
|                         | <ul> <li>During full synchronization, only the structure, sequence, data,<br/>constraints, and indexes of the selected table can be<br/>synchronized.</li> </ul>                                                                                                    |
|                         | <ul> <li>During incremental synchronization, only DML statements of<br/>selected tables can be synchronized.</li> </ul>                                                                                                    |
|                         | <ul> <li>Databases without schemas cannot be synchronized.</li> </ul>                                                                                                    |
|                         | <ul> <li>Schemas without tables cannot be selected.</li> </ul>                                                                                                    |
|                         | <ul> <li>Column-store tables, compressed tables, delay tables, and<br/>temporary tables cannot be synchronized. Do not synchronize<br/>unlogged tables in the incremental phase.</li> </ul>                                                                                                    |
|                         | <ul> <li>The database name, schema name, and table name cannot<br/>contain special characters /&lt;.&gt;\\'`\\?! The column name cannot<br/>contain double quotation marks ("), single quotation marks ('),<br/>or periods (.).</li> </ul>                                                                                                    |
|                         | <ul> <li>If you select tables by importing an object file, ensure that the<br/>imported table exists in the source database or is visible to the<br/>synchronization user.</li> </ul>                                                                                                    |

# **Database User Permission Requirements**

Before you start a synchronization task, the source and destination database users must meet the requirements in the following table. Different types of synchronization tasks require different permissions. For details, see **Table 4-129**. DRS automatically checks the database account permissions in the pre-check phase and provides handling suggestions.

### ■ NOTE

- You are advised to create an independent database account for DRS task connection to prevent task failures caused by database account password modification.
- After changing the account passwords for the source or destination databases, modify
  the connection information in the DRS task as soon as possible to prevent automatic
  retry after a task failure. Automatic retry will lock the database accounts.
- If a distributed database is the source database, the connectivity of each DN needs to be checked. You are advised to perform data synchronization as a non-root database user to prevent user locking due to incorrect password during DN connection.

Table 4-129 Database user permission

| Туре                       | Full                                                                                                    | Incremental                                                                                                    | Full+Incremental                                                                                                    |
|----------------------------|----------------------------------------------------------------------------------------------------|----------------------------------------------------------------------------------------------------|----------------------------------------------------------------------------------------------------|
| Source<br>database<br>user | The user has the sysadmin role or the following minimum permissions:  The CONNECT permission for databases, USAGE permission for schemas, SELECT or UPDATE permission for tables, the UPDATE permission for locking tables without primary keys, and SELECT permission for sequences. | The user has the sysadmin role or the following minimum permissions:  The REPLICATION permission or the permission or the permission inherited from the built-in role gs_role_replication, the CONNECT permission for databases, the USAGE permission for schemas, and the SELECT permission for tables. To compare content, the MONADMIN permission is required. | The user has the sysadmin role or the following minimum permissions:  The REPLICATION permission or the permission inherited from the built-in role gs_role_replication, the CONNECT permission for databases, the USAGE permission for schemas, and the SELECT permission for tables. To compare content, the MONADMIN permission is required. |

| Туре                                | Full                                                                                                    | Incremental                                                                                                    | Full+Incremental                                                                                                    |
|-------------------------------------|----------------------------------------------------------------------------------------------------|----------------------------------------------------------------------------------------------------|----------------------------------------------------------------------------------------------------|
| Destinatio<br>n<br>database<br>user | The user has the sysadmin role or the following minimum permissions:  The CONNECT and CREATE permissions for databases, the USAGE and CREATE permissions for schemas, and the INSERT, UPDATE, DELETE, SELECT, ALTER, and INDEX permissions for tables. | The user has the sysadmin role or the following minimum permissions:  The CONNECT and CREATE permissions for databases, the USAGE and CREATE permissions for schemas, and the INSERT, UPDATE, DELETE, SELECT, ALTER, and INDEX permissions for tables are required. To compare content, the MONADMIN permission is required. | The user has the sysadmin role or the following minimum permissions:  The CONNECT and CREATE permissions for databases, the USAGE and CREATE permissions for schemas, and the INSERT, UPDATE, DELETE, SELECT, ALTER, and INDEX permissions for tables are required. To compare content, the MONADMIN permission is required. |

# Suggestions

# **CAUTION**

- When a task is being started or in the full synchronization phase, do not perform DDL operations on the source database. Otherwise, the task may be abnormal.
- To keep data consistency before and after the synchronization, ensure that no data is written to the destination database during the synchronization.
- The success of database synchronization depends on environment and manual operations. To ensure a smooth synchronization, perform a synchronization trial before you start the synchronization to help you detect and resolve problems in advance.
- Start your synchronization task during off-peak hours. A less active database is easier to synchronize successfully. If the data is fairly static, there is less likely to be any severe performance impacts during the synchronization.
  - If network bandwidth is not limited, the query rate of the source database increases by about 50 MB/s during full synchronization, and two to four CPUs are occupied.

- To ensure data consistency, tables to be synchronized without a primary key may be locked for 3s.
- The data being synchronized may be locked by other transactions for a long period of time, resulting in read timeout.
- When DRS concurrently reads data from a database, it will use about 6 to 10 sessions. The impact of the connections on services must be considered.
- If you read a table, especially a large table, during the full migration, the exclusive lock on that table may be blocked.
- For more information about the impact of DRS on databases, see What Is the Impact of DRS on Source and Destination Databases?
- Data-Level Comparison

To obtain accurate comparison results, start data comparison at a specified time point during off-peak hours. If it is needed, select **Start at a specified time** for **Comparison Time**. Due to slight time difference and continuous operations on data, data inconsistency may occur, reducing the reliability and validity of the comparison results.

### **Precautions**

The full+incremental synchronization consists of four phases: task startup, full synchronization, incremental synchronization, and task completion. A single full or incremental synchronization task contains three phases. To ensure smooth synchronization, read the following notes before creating a synchronization task.

Table 4-130 Precautions

| Туре            | Constraints                                                                                                    |
|-----------------|----------------------------------------------------------------------------------------------------|
| Starting a task | Source database parameter requirements:     If incremental synchronization or full+incremental synchronization is selected:                                                                                                    |
|                 | <ul> <li>The wal_level parameter of the source database is set to<br/>logical.</li> </ul>                                                                                                    |
|                 | <ul> <li>The enable_slot_log parameter of the source database is<br/>set to on.</li> </ul>                                                                                                    |
|                 | <ul> <li>The max_replication_slots value of the source database<br/>must be greater than the number of used replication slots.</li> </ul>                                                                                                    |
|                 | <ul> <li>Add a primary key to the table that does not have a<br/>primary key, or set REPLICA IDENTITY to FULL for the table<br/>that does not have a primary key.</li> </ul>                                                                                                    |
|                 | Source database object requirements:                                                                                                    |
|                 | <ul> <li>The names of the source database, schema, and table to be<br/>synchronized cannot contain special characters /&lt;.&gt;\\'` \?!</li> </ul>                                                                                                    |
|                 | Destination database parameter requirements:                                                                                                    |
|                 | <ul> <li>The character set of the destination database must be the<br/>same as that of the source database.</li> </ul>                                                                                                    |
|                 | <ul> <li>Ensure that the source and destination databases are<br/>compatible with each other.</li> </ul>                                                                                                    |
|                 | Destination database object requirements:                                                                                                    |
|                 | <ul> <li>The destination must be a GaussDB distributed instance on<br/>Huawei Cloud.</li> </ul>                                                                                                    |
|                 | <ul> <li>Before the synchronization, ensure that the corresponding<br/>database has been created in the destination instance.</li> </ul>                                                                                                    |
|                 | <ul> <li>If you select incremental synchronization, ensure that the<br/>table structure of the destination database is the same as<br/>that of the source database. If columns are processed in<br/>the DRS instance, ensure that the table structure in the<br/>destination database is the same as the processed table<br/>structure.</li> </ul>              |
|                 | <ul> <li>If you select full or full+incremental synchronization,<br/>ensure that the table structure of the destination database<br/>is the same as that of the source database. If columns are<br/>processed in the DRS instance, ensure that the table<br/>structure in the destination database is the same as the<br/>processed table structure.</li> </ul> |
|                 | <ul> <li>Triggers enabled in the destination database cannot be<br/>associated with synchronization tables.</li> </ul>                                                                                                    |
|                 | <ul> <li>The destination table can contain more columns than the<br/>source table. However, the following failures must be<br/>avoided:</li> </ul>                                                                                                    |
|                 | Assume that extra columns on the destination cannot be null or have default values. If newly inserted data records                                                                                                    |

| Туре                        | Constraints                                                                                                    |  |
|-----------------------------|----------------------------------------------------------------------------------------------------|--|
|                             | are synchronized from the source to the destination, the extra columns will become null, which does not meet the requirements of the destination and will cause the task to fail.                                                                                                    |  |
|                             | Assume that extra columns on the destination must be fixed at a default value and have a unique constraint. If newly inserted data records are synchronized from the source to the destination, the extra columns will contain multiple default values. That does not meet the unique constraint of the destination and will cause the task to fail. |  |
|                             | Other notes:                                                                                                    |  |
|                             | <ul> <li>SSL is not supported.</li> </ul>                                                                                                    |  |
|                             | <ul> <li>Cascading one-way synchronization is not supported. For<br/>example, data cannot be synchronized from instance A to<br/>instance B and then from instance B to instance C.</li> </ul>                                                                                                    |  |
|                             | <ul> <li>During real-time synchronization, the consistency of<br/>distributed transactions is not ensured.</li> </ul>                                                                                                    |  |
|                             | <ul> <li>After a table is synchronized and renamed, the new index name format is i_+hash value+original index name (which may be truncated)+_key. The hash value is calculated based on the original schema name_original table name_mapped schema name_mapped table name_original index name</li> </ul>                                             |  |
|                             | <ul> <li>After a table is synchronized and renamed, the new constraint name format is c_+hash value+original constraint name (which may be truncated)+_key. The hash value is calculated based on the original schema name_original table name_mapped schema name_mapped table name_original index name</li> </ul>                                   |  |
|                             | <ul> <li>GaussDB distributed supports only ranged partitioned<br/>tables. Therefore, other types of partitioned tables are<br/>synchronized to the destination database as common<br/>tables.</li> </ul>                                                                                                    |  |
|                             | <ul> <li>If a logical replication slot fails to be created or does not<br/>exist due to a long transaction, you can reset the task and<br/>then restart it.</li> </ul>                                                                                                    |  |
| Full<br>synchronizat<br>ion | Do not change the port of the source and destination<br>databases, or change or delete the passwords and permissions<br>of the source and destination database users. Otherwise, the<br>task may fail.                                                                                                    |  |
|                             | Do not execute any DDL statement in the source database. Restricted by the GaussDB logical replication function, DDL statements cannot be synchronized. If you synchronize DDL statements, data may be inconsistent or the task may fail.                                                                                                    |  |
|                             | Do not write data to the destination database. Otherwise, data may be inconsistent.                                                                                                    |  |

| Туре                               | Constraints                                                                                                    |
|------------------------------------|----------------------------------------------------------------------------------------------------|
| Incremental<br>synchronizat<br>ion | Do not change the port of the source and destination<br>databases, or change or delete the passwords and permissions<br>of the source and destination database users. Otherwise, the<br>task may fail.                                                      |
|                                    | Before a task enters the incremental synchronization phase, ensure that long-running transactions are not started in the source database. Starting the long transaction will block the creation of the logical replication slot and cause the task to fail. |
|                                    | Do not execute any DDL statement in the source database. Restricted by the GaussDB logical replication function, DDL statements cannot be synchronized. If you synchronize DDL statements, data may be inconsistent or the task may fail.                   |
|                                    | <ul> <li>Do not change the REPLICA IDENTITY value of a table in the<br/>source database. Otherwise, incremental data may be<br/>inconsistent or the task may fail.</li> </ul>                                                                               |
|                                    | Do not write data to the destination database. Otherwise, data may be inconsistent.                                                                                                    |
|                                    | Replication of interval partition tables is not supported.                                                                                                    |
|                                    | After a DDL statement is executed in a transaction, the DDL statement and subsequent statements are not synchronized.                                                                                                    |
|                                    | <ul> <li>Logical log decoding is restricted by the decoding capability of<br/>the GaussDB kernel. For details about the restrictions, see the<br/>precautions in "Logical Decoding" of GaussDB Developer<br/>Guide.</li> </ul>                              |
| Data<br>processing                 | During column processing, the primary key, unique key, and distribution column cannot be filtered out.                                                                                                    |
|                                    | If table columns are renamed or filtered, the conditional expressions of the partial index in the index definition are ignored, expression columns in common indexes are excluded, and unique indexes that contain expression columns are excluded.         |
|                                    | If table columns are filtered, the corresponding columns in the common index and foreign key are also filtered.                                                                                                    |

| Туре                              | Constraints                                                                                                    |
|-----------------------------------|----------------------------------------------------------------------------------------------------|
| Synchroniza<br>tion<br>comparison | You are advised to compare data in the source database<br>during off-peak hours to prevent inconsistent data from being<br>falsely reported and reduce the impact on the source database<br>and DRS tasks.                                                                         |
|                                   | <ul> <li>The topology structure of the source database must be the<br/>same as that of the destination database. Otherwise, the<br/>content comparison function is unavailable.</li> </ul>                                                                                         |
|                                   | During incremental synchronization, if data is written to the source database, the comparison results may be inconsistent.                                                                                                    |
|                                   | Data cannot be compared during full synchronization.                                                                                                    |
|                                   | Do not limit the synchronization speed during data comparison.                                                                                                    |
| Stopping a task                   | Stop a task normally.  After an incremental or full+incremental synchronization is complete, the streaming replication slot created by the task in the source database is automatically deleted.                                                                                   |
|                                   | <ul> <li>Forcibly stop a task.         To forcibly stop an incremental or a full+incremental synchronization task, delete the replication slots that may remain in the source database. For details, see Forcibly Stopping Synchronization of GaussDB Distributed.     </li> </ul> |

## **Prerequisites**

- You have logged in to the DRS console.
- Your account balance is greater than or equal to \$0 USD.
- For details about the DB types and versions supported by real-time synchronization, see **Supported Databases**.
- If a subaccount is used to create a DRS task, ensure that an agency has been added. To create an agency, see **Agency Management**.
- You have read **Suggestions** and **Precautions**.

### **Procedure**

- **Step 1** On the **Data Synchronization Management** page, click **Create Synchronization Task**.
- **Step 2** On the **Create Synchronization Instance** page, select a region and project, specify the task name, description, and the synchronization instance details, and click **Create Now**.
  - Task information description

Conty the task name and description can be modified. Other settings cannot be modified after you click Create Now on this page.

The system will create virtual resources immediately after you click Create Now Virtual resources cannot be modified after being created so no settings except the task name and description can be modified.

Region

Region 
Regions are geographic areas isolated from each other. Resources are region-specific and cannot be used across regions through internal network connections. For low network latency and quick resource access, select the nearest region.

Project

\* Task Name

DRS-6131

①

Description

Figure 4-113 Synchronization task information

Table 4-131 Task and recipient description

| Parameter   | Description                                                                                                    |
|-------------|----------------------------------------------------------------------------------------------------|
| Region      | The region where the synchronization instance is deployed. You can change the region.                                                            |
| Project     | The project corresponds to the current region and can be changed.                                                                                |
| Task Name   | The task name must start with a letter and consist of 4 to 50 characters. It can contain only letters, digits, hyphens (-), and underscores (_). |
| Description | The description consists of a maximum of 256 characters and cannot contain special characters !=<>'&"\                                           |

• Synchronization instance details

Figure 4-114 Synchronization instance details

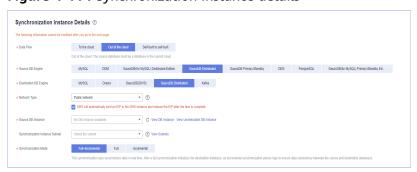

**Table 4-132** Synchronization instance settings

| Parameter | Description              |
|-----------|--------------------------|
| Data Flow | Select Out of the cloud. |

| Parameter                          | Description                                                                                                    |
|------------------------------------|----------------------------------------------------------------------------------------------------|
| Source DB<br>Engine                | Select GaussDB Distributed.                                                                                                    |
| Destination DB<br>Engine           | Select GaussDB Distributed.                                                                                                    |
| Network Type                       | The public network is used as an example. Available options: VPC, Public network and VPN or Direct Connect                                                                                                    |
| Source DB<br>Instance              | The GaussDB distributed instance you created.                                                                                                    |
| Synchronization<br>Instance Subnet | Select the subnet where the synchronization instance is located. You can also click <b>View Subnet</b> to go to the network console to view the subnet where the instance resides.                                                                                                    |
|                                    | By default, the DRS instance and the destination DB instance are in the same subnet. You need to select the subnet where the DRS instance resides and ensure that there are available IP addresses. To ensure that the synchronization instance is successfully created, only subnets with DHCP enabled are displayed.                                                                                                    |
| Synchronization Mode               | Available options: Full+Incremental, Full, and Incremental. Full+Incremental is used as an example.  - Full+Incremental This synchronization mode allows you to synchronize data in real time. After a full synchronization initializes the destination database, an incremental synchronization parses logs to ensure data consistency between the source and destination databases.  NOTE  If you select Full+Incremental, data generated during the full synchronization will be continuously synchronized to the destination database, and the source remains accessible.  - Full In this mode, data is synchronized from the source to the destination at a time.  - Incremental Through log parsing, incremental data generated on the source database is synchronized to the destination database. |

• Enterprise Projects and Tags

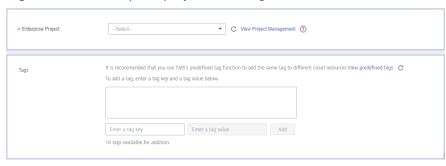

Figure 4-115 Enterprise projects and tags

**Table 4-133** Enterprise Projects and Tags

| Parameter             | Description                                                                                                    |
|-----------------------|----------------------------------------------------------------------------------------------------|
| Enterprise<br>Project | An enterprise project you would like to use to centrally manage your Global Accelerator resources. Select an enterprise project from the drop-down list. The default project is <b>default</b> . For more information about enterprise project, see <i>Enterprise Management User Guide</i> . |
|                       | To customize an enterprise project, click <b>Enterprise</b> in the upper right corner of the console. The <b>Enterprise</b> Management page is displayed. For details, see  Creating an Enterprise Project in Enterprise  Management User Guide.                                              |
| Tags                  | This setting is optional. Adding tags helps you better identify and manage your tasks. Each task can have up to 10 tags.                                                                                                    |
|                       | <ul> <li>After a task is created, you can view its tag details on<br/>the Tags tab. For details, see Tag Management.</li> </ul>                                                                                                    |

### □ NOTE

If a task fails to be created, DRS retains the task for three days by default. After three days, the task automatically ends.

**Step 3** On the **Configure Source and Destination Databases** page, wait until the synchronization instance is created. Then, specify source and destination database information and click **Test Connection** for both the source and destination databases to check whether they have been connected to the synchronization instance. After the connection tests are successful, click **Next**.

Establish the connectivity between the DRS instance and the source and destination databases.

• **Network connectivity:** Ensure that the source and destination databases accept connections from the DRS instance. To access databases over a public network, configure the database to accept connections from the EIP of the DRS instance. To access databases over a VPC, VPN, or Direct Connect network, configure the database to accept connections from the private IP address of the DRS instance. For details, see **Network Preparations**.

• **Account connectivity:** Ensure that the source and destination databases allows connections from the DRS instance using the username and password.

Figure 4-116 Source database information

#### Source Database

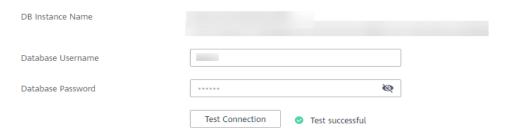

Table 4-134 Source database settings

| Parameter            | Description                                                                                                    |
|----------------------|----------------------------------------------------------------------------------------------------|
| DB Instance<br>Name  | The GaussDB distributed DB instance selected during synchronization task creation. This parameter cannot be changed. |
| Database<br>Username | The username for accessing the source database.                                                                      |
| Database<br>Password | The password for the database username.                                                                              |

### □ NOTE

The username and password of the source database are encrypted and stored in the database and the synchronization instance during the synchronization. After the task is deleted, the username and password are permanently deleted.

Figure 4-117 Destination database information

### **Destination Database**

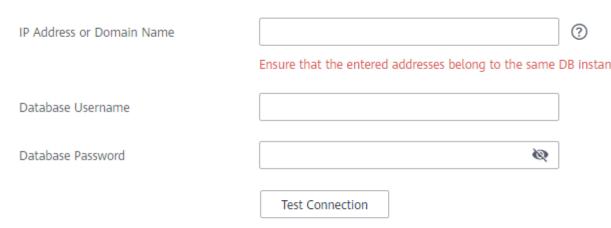

Table 4-135 Destination database settings

| Parameter                    | Description                                                                                                    |  |
|------------------------------|----------------------------------------------------------------------------------------------------|--|
| IP Address or<br>Domain Name | IP address or domain name of the destination database in the <b>IP address/Domain name:Port</b> format. The port of the destination database. Range: 1 - 65535                       |  |
|                              | You can enter up to 10 groups of IP addresses or domain names of the destination database. Separate multiple values with commas (,). For example: 192.168.0.1:8080,192.168.0.2:8080. |  |
| Database<br>Username         | The username for accessing the destination database.                                                                                                    |  |
| Database<br>Password         | The password for the database username.                                                                                                    |  |

### □ NOTE

The username and password of the destination database are encrypted and stored in the database and the synchronization instance during the synchronization. After the task is deleted, the username and password are permanently deleted.

**Step 4** On the **Set Synchronization Task** page, select the synchronization policy and synchronization objects, and click **Next**.

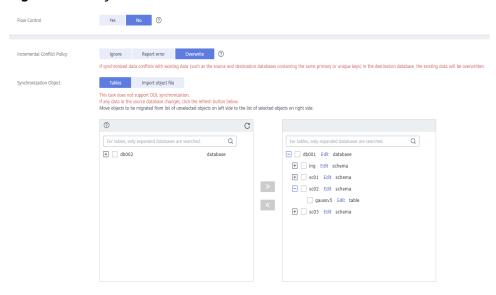

Figure 4-118 Synchronization mode

Table 4-136 Synchronization Object

| Parameter       | Description                                                                                                    |  |  |
|-----------------|----------------------------------------------------------------------------------------------------|--|--|
| Flow<br>Control | You can choose whether to control the flow.  • Yes  You can customize the maximum migration speed.  In addition, you can set the time range based on your service requirements. The traffic rate setting usually includes setting of a rate limiting time period and a traffic rate value. Flow can be controlled all day or during specific time ranges. The default value is All day. A maximum of three time ranges can be set, and they cannot overlap.  The flow rate must be set based on the service scenario and cannot exceed 9,999 MB/s.  Figure 4-119 Flow control |  |  |
|                 | Modify Flow Control  *Flow Control  Yes No ⑦  Time Zone GMT+08:00  *Effective During All day Custom time ⑦  Time Range : 00 - : 00 GMT+08:00  Flow Limit MB/s (Maximum limit: 9999 MB/s)  ③ Add Time Range You can add 2 more time ranges.                                                                                                    |  |  |
|                 | No The synchronization speed is not limited and the outbound bandwidth of the source database is maximally used, which will increase the read burden on the source database. For example, if the outbound bandwidth of the source database is 100 MB/s and 80% bandwidth is used, the I/O consumption on the source database is 80 MB/s.  NOTE  The flow control mode takes effect only in the full synchronization phase.  You can also change the flow control mode after creating a task. For details, see Modifying the Flow Control Mode.                                |  |  |

| Parameter                          | Description                                                                                                    |  |  |  |
|------------------------------------|----------------------------------------------------------------------------------------------------|--|--|--|
| Increment<br>al Conflict<br>Policy | The conflict policy refers to the conflict handling policy during incremental synchronization. By default, conflicts in the full synchronization phase are ignored.                                                                                                    |  |  |  |
|                                    | The following conflict policies are supported:                                                                                                    |  |  |  |
|                                    | <ul> <li>Ignore         The system will skip the conflicting data and continue the subsequent synchronization process.     </li> </ul>                                                                                                    |  |  |  |
|                                    | Overwrite     Conflicting data will be overwritten.                                                                                                    |  |  |  |
|                                    | Report error     The synchronization task will be stopped and fail.                                                                                                    |  |  |  |
|                                    | Ignore and overwrite: Synchronization stability is prioritized, so tasks will not be interrupted as data conflicts occur.                                                                                                    |  |  |  |
|                                    | Report error: Data quality is prioritized. Any data conflicts are not allowed, so once a conflict occurs, the synchronization task fails and an error is reported. You need to manually find the cause of the fault. If the task is in the failed state for a long time, the storage space may be used up and the task cannot be restored.                                                                                                    |  |  |  |
| Synchroniz<br>ation<br>Object      | The left pane displays the source database objects, and the right pane displays the selected objects. You can select <b>Tables</b> or <b>Import object files</b> for <b>Synchronization Object</b> based on your service requirements.                                                                                                    |  |  |  |
|                                    | <ul> <li>If the synchronization objects in source and destination<br/>databases have different names, you can map the source object<br/>name to the destination one. For details, see Mapping Object<br/>Names.</li> </ul>                                                                                                    |  |  |  |
|                                    | When you map a schema name or table name to the target object, name the indexes and constraints of the mapped table in the following format: prefix + full name-based hash value + original index/constraint name + _key to prevent index/constraint name conflicts. The prefix of the index is i_, the prefix of the constraint is c_, and the full name is "schema name_table name_index/constraint name". The original index/constraint name may be truncated due to length limitation. |  |  |  |
|                                    | <ul> <li>You can change object names when you select Import object<br/>file. For details, see Importing Synchronization Objects.</li> <li>NOTE</li> </ul>                                                                                                    |  |  |  |
|                                    | <ul> <li>To quickly select the desired database objects, you can use the search<br/>function.</li> </ul>                                                                                                    |  |  |  |
|                                    | <ul> <li>If there are changes made to the source databases or objects, click</li> <li>in the upper right corner to update the objects to be synchronized.</li> </ul>                                                                                                    |  |  |  |
|                                    | <ul> <li>If the object name contains spaces, the spaces before and after the<br/>object name are not displayed. If there are multiple spaces between<br/>the object name and the object name, only one space is displayed.</li> </ul>                                                                                                    |  |  |  |
|                                    | <ul> <li>The name of the selected synchronization object cannot contain spaces.</li> </ul>                                                                                                    |  |  |  |

**Step 5** On the **Advanced Settings** page, set the parameters for full+incremental synchronization selected in **Step 2** and click **Next**.

Figure 4-120 Parameter settings

# **Full Synchronization Settings**

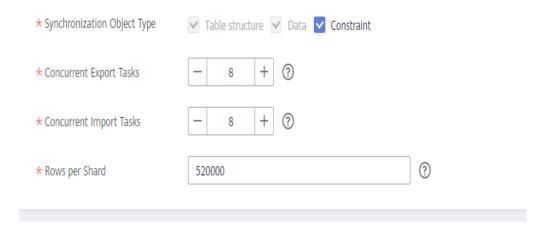

# **Incremental Replay Settings**

\* Concurrent Replay Tasks — 64 + ?

**Table 4-137** Full synchronization settings

| Parameter                          | Description                                                                                                    | Default Value |
|------------------------------------|----------------------------------------------------------------------------------------------------|---------------|
| Synchronizati<br>on Object<br>Type | Select whether to synchronize indexes based on the service requirements. Table structure and data are mandatory.  | All options   |
| Concurrent<br>Export Tasks         | Number of export threads. Value range: 1 to 16. A larger value indicates higher load on the source database.      | 8             |
| Concurrent<br>Import Tasks         | Number of import threads. Value range: 1 to 16. A larger value indicates higher load on the destination database. | 8             |

| Parameter         | Description                                                                                                    | Default Value |
|-------------------|----------------------------------------------------------------------------------------------------|---------------|
| Rows per<br>Shard | <ul> <li>Value range: 0 or 520,000 to 1,000,000,000</li> <li>O All tables are not sharded, and each table is synchronized as a whole.</li> <li>Other values The table is sharded based on the specified value (or the primary key column). If the number of records in a table is less than the value of this parameter, the table is not sharded.</li> </ul> | 520000        |

**Table 4-138** Incremental synchronization settings

| Parameter                  | Description                                                                                                    | Default Value |
|----------------------------|----------------------------------------------------------------------------------------------------|---------------|
| Concurrent<br>Replay Tasks | Number of concurrent threads for data replay. Value range: 1 to 64. Incremental data is concurrently written to the destination database. A larger value indicates higher load on the destination database. | 64            |

### **Step 6** On the **Process Data** page, set the filtering rules for data processing.

- If data processing is not required, click Next.
- If you need to process columns or filter out data, set the corresponding rules by referring to **Processing Data**.

Figure 4-121 Processing data

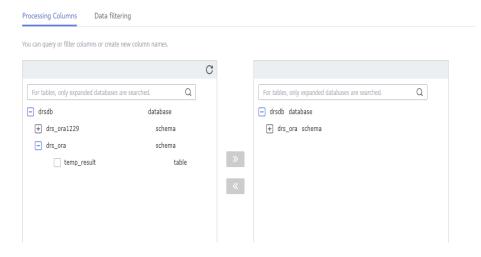

**Step 7** On the **Check Task** page, check the synchronization task.

• If any check fails, review the cause and rectify the fault. After the fault is rectified, click **Check Again**.

For details about how to handle check failures, see **Checking Whether the Source Database Is Connected** in *Data Replication Service User Guide*.

If all check items are successful, click Next.

Figure 4-122 Pre-check

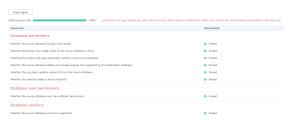

**Ⅲ** NOTE

You can proceed to the next step only when all checks are successful. If there are any items that require confirmation, view and confirm the details first before proceeding to the next step.

Step 8 On the displayed page, specify Start Time, Send Notification, SMN Topic,
Synchronization Delay Threshold, and Stop Abnormal Tasks After, confirm that
the configured information is correct, select the check box before the agreement,
and click Submit to submit the task.

Figure 4-123 Task startup settings

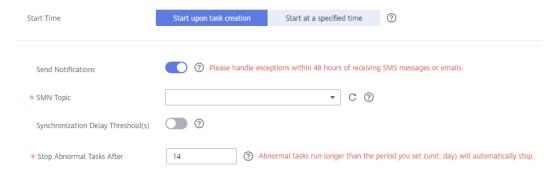

Table 4-139 Task startup settings

| Parameter             | Description                                                                                                    |  |
|-----------------------|----------------------------------------------------------------------------------------------------|--|
| Started Time          | Set Start Time to Start upon task creation or Start at a specified time based on site requirements.                                                                                            |  |
|                       | NOTE  After a synchronization task is started, the performance of the source and destination databases may be affected. You are advised to start a synchronization task during off-peak hours. |  |
| Send<br>Notifications | SMN topic. This parameter is optional. If an exception occurs during synchronization, the system will send a notification to the specified recipients.                                         |  |

| Parameter                              | Description                                                                                                    |  |  |
|----------------------------------------|----------------------------------------------------------------------------------------------------|--|--|
| SMN Topic                              | This parameter is available only after you enable Send Notifications and create a topic on the SMN console and add a subscriber.                                                                                                    |  |  |
|                                        | For details, see <i>Simple Message Notification User Guide</i> .                                                                                                    |  |  |
| Synchronizat<br>ion Delay<br>Threshold | During an incremental synchronization, a synchronization delay indicates a time difference (in seconds) of synchronization between the source and destination database.                                                                                                    |  |  |
|                                        | If the synchronization delay exceeds the threshold you specify, DRS will send alarms to the specified recipients. The value ranges from 0 to 3,600. To avoid repeated alarms caused by the fluctuation of delay, an alarm is sent only after the delay has exceeded the threshold for six minutes. |  |  |
|                                        | NOTE                                                                                                    |  |  |
|                                        | <ul> <li>If the delay threshold is set to 0, no notifications will be sent to the<br/>recipient.</li> </ul>                                                                                                    |  |  |
|                                        | <ul> <li>In the early stages of an incremental synchronization, the synchronization delay is long because a large quantity of data is awaiting synchronization. In this case, no notifications will be sent.</li> <li>Before setting the delay threshold, enable Send Notification.</li> </ul>     |  |  |
| Stop<br>Abnormal<br>Tasks After        | Number of days after which an abnormal task is automatically stopped. The value must range from 14 to 100. The default value is <b>14</b> .                                                                                                    |  |  |
|                                        | NOTE  Tasks in the abnormal state are still charged. If tasks remain in the abnormal state for a long time, they cannot be resumed. Abnormal tasks run longer than the period you set (unit: day) will automatically stop to avoid unnecessary fees.                                               |  |  |

# **Step 9** After the task is submitted, you can view and manage it on the **Data Synchronization Management** page.

- You can view the task status. For more information about task status, see Task Statuses.
- You can click C in the upper-right corner to view the latest task status.
- By default, DRS retains a task in the Configuration state for three days. After three days, DRS automatically deletes background resources, and the task status remains unchanged. When you restart the task configuration, DRS applies for resources again.

### ----End

# 4.15 From GaussDB Distributed to GaussDB Primary/ Standby

## **Supported Source and Destination Databases**

**Table 4-140** Supported databases

| Source DB           | Destination DB                                                                                        |  |
|---------------------|----------------------------------------------------------------------------------------------------|--|
| GaussDB distributed | GaussDB primary/standby NOTE                                                                          |  |
|                     | The destination database version must<br>be the same as or later than the source<br>database version. |  |

## **Supported Synchronization Objects**

**Table 4-141** lists the objects that can be synchronized in different scenarios. DRS will automatically check the objects you selected before the synchronization.

**Table 4-141** Supported synchronization objects

| Туре                    | Constraints                                                                                                    |  |  |
|-------------------------|----------------------------------------------------------------------------------------------------|--|--|
| Synchr<br>onizati<br>on | • Instance-level synchronization is not supported. Only one database can be synchronized at a time. To synchronize multiple databases, create multiple tasks.                                                                                                    |  |  |
| scope                   | <ul> <li>Supported scenarios: full synchronization, incremental<br/>synchronization, and full+incremental synchronization.</li> </ul>                                                                                                    |  |  |
|                         | Supported fields: INTEGER, TINYINT, SMALLINT, BIGINT, NUMBER, NUMERIC, REAL, DOUBLE PRECISION, CHARACTER, CHARACTER VARYING, NVARCHAR2, BIT, BIT VARYING, BLOB, BYTEA, CLOB, RAW, TEXT, JSON, BOOLEAN, DATE, SMALLDATETIME, TIME WITH TIME ZONE, TIME WITHOUT TIME ZONE, TIMESTAMP WITH TIME ZONE, TIMESTAMP WITHOUT TIME ZONE, INTERVAL, BOX, CIDR, CIRCLE, INET, LSEG, MACADDR, MONEY, PATH, POINT, POLYGON, TSQUERY, TSVECTOR, REFCURSOR, UUID and ARRAY. |  |  |
|                         | Table-level synchronization or object file import is supported.                                                                                                    |  |  |
|                         | <ul> <li>During full synchronization, only the structure, sequence, data,<br/>constraints, and indexes of the selected table can be<br/>synchronized.</li> </ul>                                                                                                    |  |  |
|                         | <ul> <li>During incremental synchronization, only DML statements of<br/>selected tables can be synchronized.</li> </ul>                                                                                                    |  |  |
|                         | <ul> <li>Databases without schemas cannot be synchronized.</li> </ul>                                                                                                    |  |  |
|                         | <ul> <li>Schemas without tables cannot be selected.</li> </ul>                                                                                                    |  |  |
|                         | <ul> <li>Column-store tables, compressed tables, delay tables, and<br/>temporary tables cannot be synchronized. Do not synchronize<br/>unlogged tables in the incremental phase.</li> </ul>                                                                                                    |  |  |
|                         | <ul> <li>The database name, schema name, and table name cannot<br/>contain special characters /&lt;.&gt;\\'`\\?! The column name cannot<br/>contain double quotation marks ("), single quotation marks ('),<br/>or periods (.).</li> </ul>                                                                                                    |  |  |
|                         | <ul> <li>If you select tables by importing an object file, ensure that the<br/>imported table exists in the source database or is visible to the<br/>synchronization user.</li> </ul>                                                                                                    |  |  |

# **Database User Permission Requirements**

Before you start a synchronization task, the source and destination database users must meet the requirements in the following table. Different types of synchronization tasks require different permissions. For details, see Table 4-142. DRS automatically checks the database account permissions in the pre-check phase and provides handling suggestions.

### ■ NOTE

- You are advised to create an independent database account for DRS task connection to prevent task failures caused by database account password modification.
- After changing the account passwords for the source or destination databases, modify the connection information in the DRS task as soon as possible to prevent automatic retry after a task failure. Automatic retry will lock the database accounts.
- If a distributed database is the source database, the connectivity of each DN needs to be checked. You are advised to perform data synchronization as a non-root database user to prevent user locking due to incorrect password during DN connection.

Table 4-142 Database user permission

| Туре                       | Full                                                                                                    | Incremental                                                                                                    | Full+Incremental                                                                                                    |
|----------------------------|----------------------------------------------------------------------------------------------------|----------------------------------------------------------------------------------------------------|----------------------------------------------------------------------------------------------------|
| Source<br>database<br>user | The user has the sysadmin role or the following minimum permissions:  The CONNECT permission for databases, USAGE permission for schemas, SELECT or UPDATE permission for tables, the UPDATE permission for locking tables without primary keys, and SELECT permission for sequences. | The user has the sysadmin role or the following minimum permissions:  The REPLICATION permission or the permission or the permission inherited from the built-in role gs_role_replication, the CONNECT permission for databases, the USAGE permission for schemas, and the SELECT permission for tables. | The user has the sysadmin role or the following minimum permissions:  • The REPLICATION permission or the permission inherited from the built-in role gs_role_replication, the CONNECT permission for databases, the USAGE permission for schemas, the SELECT or UPDATE permission for tables, the UPDATE permission for locking tables that do not have primary keys, and the SELECT permission for sequences. |

| Туре                                | Full                                                                                                    | Incremental                                                                                                    | Full+Incremental                                                                                                    |
|-------------------------------------|----------------------------------------------------------------------------------------------------|----------------------------------------------------------------------------------------------------|----------------------------------------------------------------------------------------------------|
| Destinatio<br>n<br>database<br>user | The user has the sysadmin role or the following minimum permissions:  The CONNECT and CREATE permissions for databases, the USAGE and CREATE permissions for schemas, and the INSERT, UPDATE, DELETE, SELECT, ALTER, and INDEX permissions for tables. | The user has the sysadmin role or the following minimum permissions:  • The CONNECT and CREATE permissions for databases, the USAGE and CREATE permissions for schemas, and the INSERT, UPDATE, DELETE, SELECT, ALTER, and INDEX permissions for tables. | The user has the sysadmin role or the following minimum permissions:  The CONNECT and CREATE permissions for databases, the USAGE and CREATE permissions for schemas, and the INSERT, UPDATE, DELETE, SELECT, ALTER, and INDEX permissions for tables. |

## Suggestions

# **↑** CAUTION

- When a task is being started or in the full synchronization phase, do not perform DDL operations on the source database. Otherwise, the task may be abnormal.
- To keep data consistency before and after the synchronization, ensure that no data is written to the destination database during the synchronization.
- The success of database synchronization depends on environment and manual operations. To ensure a smooth synchronization, perform a synchronization trial before you start the synchronization to help you detect and resolve problems in advance.
- Start your synchronization task during off-peak hours. A less active database is easier to synchronize successfully. If the data is fairly static, there is less likely to be any severe performance impacts during the synchronization.
  - If network bandwidth is not limited, the query rate of the source database increases by about 50 MB/s during full synchronization, and two to four CPUs are occupied.
  - To ensure data consistency, tables to be synchronized without a primary key may be locked for 3s.
  - The data being synchronized may be locked by other transactions for a long period of time, resulting in read timeout.

- When DRS concurrently reads data from a database, it will use about 6 to 10 sessions. The impact of the connections on services must be considered.
- If you read a table, especially a large table, during the full migration, the exclusive lock on that table may be blocked.
- For more information about the impact of DRS on databases, see What
   Is the Impact of DRS on Source and Destination Databases?
- Data-Level Comparison

To obtain accurate comparison results, start data comparison at a specified time point during off-peak hours. If it is needed, select **Start at a specified time** for **Comparison Time**. Due to slight time difference and continuous operations on data, data inconsistency may occur, reducing the reliability and validity of the comparison results.

### **Precautions**

The full+incremental synchronization consists of four phases: task startup, full synchronization, incremental synchronization, and task completion. A single full or incremental synchronization task contains three phases. To ensure smooth synchronization, read the following notes before creating a synchronization task.

Table 4-143 Precautions

| Туре            | Constraints                                                                                                    |
|-----------------|----------------------------------------------------------------------------------------------------|
| Starting a task | Source database parameter requirements:     If incremental synchronization or full+incremental synchronization is selected:                                                                                                    |
|                 | <ul> <li>The wal_level parameter of the source database is set to logical.</li> </ul>                                                                                                    |
|                 | <ul> <li>The enable_slot_log parameter of the source database is<br/>set to on.</li> </ul>                                                                                                    |
|                 | <ul> <li>The max_replication_slots value of the source database<br/>must be greater than the number of used replication slots.</li> </ul>                                                                                                    |
|                 | <ul> <li>Add a primary key to the table that does not have a<br/>primary key, or set REPLICA IDENTITY to FULL for the table<br/>that does not have a primary key.</li> </ul>                                                                                                    |
|                 | Source database object requirements:                                                                                                    |
|                 | <ul> <li>The names of the source database, schema, and table to be<br/>synchronized cannot contain special characters /&lt;.&gt;\\'\ ?!</li> </ul>                                                                                                    |
|                 | Destination database parameter requirements:                                                                                                    |
|                 | <ul> <li>The character set of the destination database must be the<br/>same as that of the source database.</li> </ul>                                                                                                    |
|                 | <ul> <li>Ensure that the source and destination databases are<br/>compatible with each other.</li> </ul>                                                                                                    |
|                 | Destination database object requirements:                                                                                                    |
|                 | <ul> <li>The destination must be a GaussDB primary/standby instance on Huawei Cloud.</li> </ul>                                                                                                    |
|                 | <ul> <li>Before the synchronization, ensure that the corresponding<br/>database has been created in the destination instance.</li> </ul>                                                                                                    |
|                 | <ul> <li>If you select incremental synchronization, ensure that the<br/>table structure of the destination database is the same as<br/>that of the source database. If columns are processed in<br/>the DRS instance, ensure that the table structure in the<br/>destination database is the same as the processed table<br/>structure.</li> </ul>              |
|                 | <ul> <li>If you select full or full+incremental synchronization,<br/>ensure that the table structure of the destination database<br/>is the same as that of the source database. If columns are<br/>processed in the DRS instance, ensure that the table<br/>structure in the destination database is the same as the<br/>processed table structure.</li> </ul> |
|                 | <ul> <li>Triggers enabled in the destination database cannot be<br/>associated with synchronization tables.</li> </ul>                                                                                                    |
|                 | <ul> <li>The destination table can contain more columns than the<br/>source table. However, the following failures must be<br/>avoided:</li> </ul>                                                                                                    |
|                 | Assume that extra columns on the destination cannot be null or have default values. If newly inserted data records                                                                                                    |

| Туре                        | Constraints                                                                                                    |
|-----------------------------|----------------------------------------------------------------------------------------------------|
|                             | are synchronized from the source to the destination, the extra columns will become null, which does not meet the requirements of the destination and will cause the task to fail.                                                                                                    |
|                             | Assume that extra columns on the destination must be fixed at a default value and have a unique constraint. If newly inserted data records are synchronized from the source to the destination, the extra columns will contain multiple default values. That does not meet the unique constraint of the destination and will cause the task to fail. |
|                             | Other notes:                                                                                                    |
|                             | <ul> <li>SSL is not supported.</li> </ul>                                                                                                    |
|                             | <ul> <li>Cascading one-way synchronization is not supported. For<br/>example, data cannot be synchronized from instance A to<br/>instance B and then from instance B to instance C.</li> </ul>                                                                                                    |
|                             | <ul> <li>During real-time synchronization, the consistency of<br/>distributed transactions is not ensured.</li> </ul>                                                                                                    |
|                             | <ul> <li>After a table is synchronized and renamed, the new index<br/>name format is i_+hash value+original index name (which<br/>may be truncated)+_key. The hash value is calculated<br/>based on the original schema name_original table<br/>name_mapped schema name_mapped table name_original<br/>index name</li> </ul>                         |
|                             | <ul> <li>After a table is synchronized and renamed, the new constraint name format is c_+hash value+original constraint name (which may be truncated)+_key. The hash value is calculated based on the original schema name_original table name_mapped schema name_mapped table name_original index name</li> </ul>                                   |
|                             | <ul> <li>GaussDB distributed supports only ranged partitioned<br/>tables. Therefore, other types of partitioned tables are<br/>synchronized to the destination database as common<br/>tables.</li> </ul>                                                                                                    |
|                             | <ul> <li>If a logical replication slot fails to be created or does not<br/>exist due to a long transaction, you can reset the task and<br/>then restart it.</li> </ul>                                                                                                    |
| Full<br>synchronizat<br>ion | Do not change the port of the source and destination<br>databases, or change or delete the passwords and permissions<br>of the source and destination database users. Otherwise, the<br>task may fail.                                                                                                    |
|                             | Do not execute any DDL statement in the source database. Restricted by the GaussDB logical replication function, DDL statements cannot be synchronized. If you synchronize DDL statements, data may be inconsistent or the task may fail.                                                                                                    |
|                             | Do not write data to the destination database. Otherwise, data may be inconsistent.                                                                                                    |

| Туре                               | Constraints                                                                                                    |
|------------------------------------|----------------------------------------------------------------------------------------------------|
| Incremental<br>synchronizat<br>ion | Do not change the port of the source and destination<br>databases, or change or delete the passwords and permissions<br>of the source and destination database users. Otherwise, the<br>task may fail.                                                      |
|                                    | Before a task enters the incremental synchronization phase, ensure that long-running transactions are not started in the source database. Starting the long transaction will block the creation of the logical replication slot and cause the task to fail. |
|                                    | Do not execute any DDL statement in the source database.  Restricted by the logical replication function of GaussDB, DDL statements cannot be synchronized. Otherwise, data may be inconsistent or the task may fail.                                       |
|                                    | Do not change the REPLICA IDENTITY value of a table in the source database. Otherwise, incremental data may be inconsistent or the task may fail.                                                                                                    |
|                                    | Do not write data to the destination database. Otherwise, data may be inconsistent.                                                                                                    |
|                                    | Replication of interval partition tables is not supported.                                                                                                    |
|                                    | After a DDL statement is executed in a transaction, the DDL statement and subsequent statements are not synchronized.                                                                                                    |
|                                    | <ul> <li>Logical log decoding is restricted by the decoding capability of<br/>the GaussDB kernel. For details about the restrictions, see the<br/>precautions in "Logical Decoding" of GaussDB Developer<br/>Guide.</li> </ul>                              |
| Data<br>processing                 | During column processing, the primary key, unique key, and distribution column cannot be filtered out.                                                                                                    |
|                                    | If table columns are renamed or filtered, the conditional expressions of the partial index in the index definition are ignored, expression columns in common indexes are excluded, and unique indexes that contain expression columns are excluded.         |
|                                    | If table columns are filtered, the corresponding columns in the common index and foreign key are also filtered.                                                                                                    |
| Synchroniza<br>tion<br>comparison  | You are advised to compare data in the source database<br>during off-peak hours to prevent inconsistent data from being<br>falsely reported and reduce the impact on the source database<br>and DRS tasks.                                                  |
|                                    | During incremental synchronization, if data is written to the source database, the comparison results may be inconsistent.                                                                                                    |
|                                    | Data cannot be compared during full synchronization.                                                                                                    |
|                                    | Do not limit the synchronization speed during data comparison.                                                                                                    |

| Туре            | Constraints                                                                                                    |
|-----------------|----------------------------------------------------------------------------------------------------|
| Stopping a task | Stop a task normally.  After an incremental or full+incremental synchronization is complete, the streaming replication slot created by the task in the source database is automatically deleted.                                                      |
|                 | Forcibly stop a task.     To forcibly stop an incremental or a full+incremental synchronization task, delete the replication slots that may remain in the source database. For details, see Forcibly Stopping Synchronization of GaussDB Distributed. |

## **Prerequisites**

- You have logged in to the DRS console.
- Your account balance is greater than or equal to \$0 USD.
- For details about the DB types and versions supported by real-time synchronization, see **Supported Databases**.
- If a subaccount is used to create a DRS task, ensure that an agency has been added. To create an agency, see **Agency Management**.
- You have read **Suggestions** and **Precautions**.

### **Procedure**

- **Step 1** On the **Data Synchronization Management** page, click **Create Synchronization Task**.
- **Step 2** On the **Create Synchronization Instance** page, select a region and project, specify the task name, description, and the synchronization instance details, and click **Create Now**.
  - Task information description

Figure 4-124 Synchronization task information

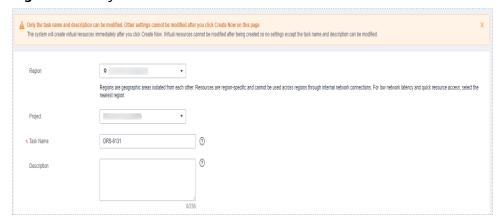

Table 4-144 Task and recipient description

| Parameter   | Description                                                                                                    |
|-------------|----------------------------------------------------------------------------------------------------|
| Region      | The region where the synchronization instance is deployed. You can change the region.                                                            |
| Project     | The project corresponds to the current region and can be changed.                                                                                |
| Task Name   | The task name must start with a letter and consist of 4 to 50 characters. It can contain only letters, digits, hyphens (-), and underscores (_). |
| Description | The description consists of a maximum of 256 characters and cannot contain special characters !=<>'&"\                                           |

• Synchronization instance details

Figure 4-125 Synchronization instance details

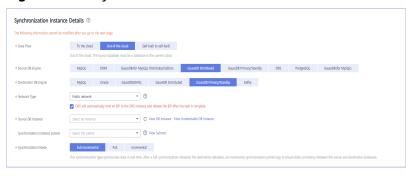

**Table 4-145** Synchronization instance settings

| Parameter                | Description                                                                                                |
|--------------------------|----------------------------------------------------------------------------------------------------|
| Data Flow                | Select <b>Out of the cloud</b> .                                                                           |
| Source DB<br>Engine      | Select GaussDB Distributed.                                                                                |
| Destination DB<br>Engine | Select GaussDB Primary/Standby.                                                                            |
| Network Type             | The public network is used as an example. Available options: VPC, Public network and VPN or Direct Connect |
| Source DB<br>Instance    | The GaussDB distributed instance you created.                                                              |

| Parameter                          | Description                                                                                                    |
|------------------------------------|----------------------------------------------------------------------------------------------------|
| Synchronization<br>Instance Subnet | Select the subnet where the synchronization instance is located. You can also click <b>View Subnet</b> to go to the network console to view the subnet where the instance resides.                                                                                                    |
|                                    | By default, the DRS instance and the destination DB instance are in the same subnet. You need to select the subnet where the DRS instance resides and ensure that there are available IP addresses. To ensure that the synchronization instance is successfully created, only subnets with DHCP enabled are displayed. |
| Synchronization<br>Mode            | Available options: <b>Full+Incremental</b> , <b>Full</b> , and <b>Incremental</b> . Full+Incremental is used as an example.                                                                                                    |
|                                    | <ul> <li>Full+Incremental         This synchronization mode allows you to synchronize data in real time. After a full synchronization initializes the destination database, an incremental synchronization parses logs to ensure data consistency between the source and destination databases.     </li> </ul>        |
|                                    | NOTE  If you select Full+Incremental, data generated during the full synchronization will be continuously synchronized to the destination database, and the source remains accessible.                                                                                                    |
|                                    | <ul> <li>Full         In this mode, data is synchronized from the source to the destination at a time.     </li> </ul>                                                                                                    |
|                                    | <ul> <li>Incremental         Through log parsing, incremental data generated on the source database is synchronized to the destination database.     </li> </ul>                                                                                                    |

## • Enterprise Projects and Tags

Figure 4-126 Enterprise projects and tags

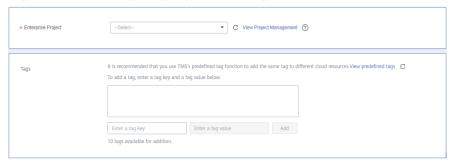

**Parameter** Description Enterprise An enterprise project you would like to use to centrally Project manage your Global Accelerator resources. Select an enterprise project from the drop-down list. The default project is **default**. For more information about enterprise project, see Enterprise Management User Guide. To customize an enterprise project, click **Enterprise** in the upper right corner of the console. The **Enterprise** Management page is displayed. For details, see **Creating an Enterprise Project** in *Enterprise* Management User Guide. - This setting is optional. Adding tags helps you better Tags identify and manage your tasks. Each task can have up to 10 tags. - After a task is created, you can view its tag details on the Tags tab. For details, see Tag Management.

**Table 4-146** Enterprise Projects and Tags

#### 

If a task fails to be created, DRS retains the task for three days by default. After three days, the task automatically ends.

**Step 3** On the **Configure Source and Destination Databases** page, wait until the synchronization instance is created. Then, specify source and destination database information and click **Test Connection** for both the source and destination databases to check whether they have been connected to the synchronization instance. After the connection tests are successful, click **Next**.

Establish the connectivity between the DRS instance and the source and destination databases.

- Network connectivity: Ensure that the source and destination databases
  accept connections from the DRS instance. To access databases over a public
  network, configure the database to accept connections from the EIP of the
  DRS instance. To access databases over a VPC, VPN, or Direct Connect
  network, configure the database to accept connections from the private IP
  address of the DRS instance. For details, see Network Preparations.
- **Account connectivity:** Ensure that the source and destination databases allows connections from the DRS instance using the username and password.

Figure 4-127 Source database information

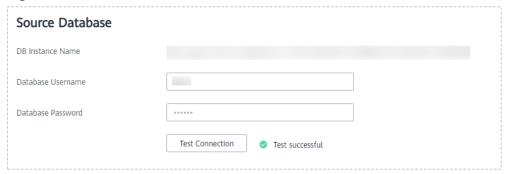

Table 4-147 Source database settings

| Parameter            | Description                                                                                                    |
|----------------------|----------------------------------------------------------------------------------------------------|
| DB Instance<br>Name  | The GaussDB distributed DB instance selected during synchronization task creation. This parameter cannot be changed. |
| Database<br>Username | The username for accessing the source database.                                                                      |
| Database<br>Password | The password for the database username.                                                                              |

### □ NOTE

The username and password of the source database are encrypted and stored in the database and the synchronization instance during the synchronization. After the task is deleted, the username and password are permanently deleted.

Figure 4-128 Destination database information

# **Destination Database**

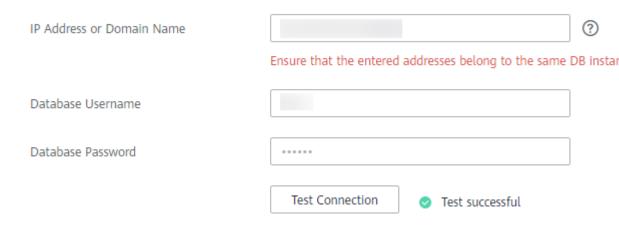

Table 4-148 Destination database settings

| Parameter                    | Description                                                                                                    |
|------------------------------|----------------------------------------------------------------------------------------------------|
| IP Address or<br>Domain Name | IP address or domain name of the destination database in the <b>IP address/Domain name:Port</b> format. The port of the destination database. Range: 1 - 65535                       |
|                              | You can enter up to 10 groups of IP addresses or domain names of the destination database. Separate multiple values with commas (,). For example: 192.168.0.1:8080,192.168.0.2:8080. |
| Database<br>Username         | The username for accessing the destination database.                                                                                                    |
| Database<br>Password         | The password for the database username.                                                                                                    |

### □ NOTE

The username and password of the destination database are encrypted and stored in the database and the synchronization instance during the synchronization. After the task is deleted, the username and password are permanently deleted.

**Step 4** On the **Set Synchronization Task** page, select the synchronization policy and synchronization objects, and click **Next**.

Figure 4-129 Synchronization mode

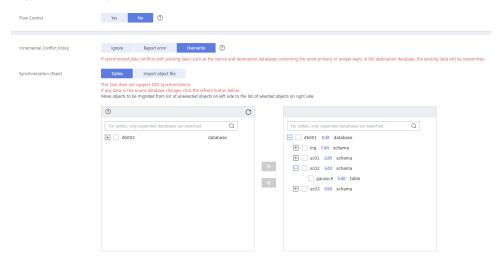

Table 4-149 Synchronization object

| Parameter       | Description                                                                                                    |
|-----------------|----------------------------------------------------------------------------------------------------|
| Flow<br>Control | You can choose whether to control the flow.  • Yes  You can customize the maximum migration speed.  In addition, you can set the time range based on your service requirements. The traffic rate setting usually includes setting of a rate limiting time period and a traffic rate value. Flow can be controlled all day or during specific time ranges. The default value is All day. A maximum of three time ranges can be set, and they cannot overlap.  The flow rate must be set based on the service scenario and cannot exceed 9,999 MB/s.  Figure 4-130 Flow control |
|                 | Modify Flow Control  +Flow Control  Time Zone  GMT+08:00  -Effective During  All day  Custom time  Time Range  : 00                                                                                                    |
|                 | No The synchronization speed is not limited and the outbound bandwidth of the source database is maximally used, which will increase the read burden on the source database. For example, if the outbound bandwidth of the source database is 100 MB/s and 80% bandwidth is used, the I/O consumption on the source database is 80 MB/s.  NOTE  The flow control mode takes effect only in the full synchronization phase.  You can also change the flow control mode after creating a task. For details, see Modifying the Flow Control Mode.                                |

| Parameter                          | Description                                                                                                    |
|------------------------------------|----------------------------------------------------------------------------------------------------|
| Increment<br>al Conflict<br>Policy | The conflict policy refers to the conflict handling policy during incremental synchronization. By default, conflicts in the full synchronization phase are ignored.                                                                                                    |
|                                    | The following conflict policies are supported:                                                                                                    |
|                                    | <ul> <li>Ignore         The system will skip the conflicting data and continue the subsequent synchronization process.     </li> </ul>                                                                                                    |
|                                    | Overwrite     Conflicting data will be overwritten.                                                                                                    |
|                                    | Report error     The synchronization task will be stopped and fail.                                                                                                    |
|                                    | Ignore and overwrite: Synchronization stability is prioritized, so tasks will not be interrupted as data conflicts occur.                                                                                                    |
|                                    | Report error: Data quality is prioritized. Any data conflicts are not allowed, so once a conflict occurs, the synchronization task fails and an error is reported. You need to manually find the cause of the fault. If the task is in the failed state for a long time, the storage space may be used up and the task cannot be restored.                                                                                                    |
| Synchroniz<br>ation<br>Object      | The left pane displays the source database objects, and the right pane displays the selected objects. You can select <b>Tables</b> or <b>Import object files</b> for <b>Synchronization Object</b> based on your service requirements.                                                                                                    |
|                                    | <ul> <li>If the synchronization objects in source and destination<br/>databases have different names, you can map the source object<br/>name to the destination one. For details, see Mapping Object<br/>Names.</li> </ul>                                                                                                    |
|                                    | When you map a schema name or table name to the target object, name the indexes and constraints of the mapped table in the following format: prefix + full name-based hash value + original index/constraint name + _key to prevent index/ constraint name conflicts. The prefix of the index is i_, the prefix of the constraint is c_, and the full name is "schema name_table name_index/constraint name". The original index/constraint name may be truncated due to length limitation. |
|                                    | <ul> <li>You can change object names when you select Import object<br/>file. For details, see Importing Synchronization Objects.</li> <li>NOTE</li> </ul>                                                                                                    |
|                                    | <ul> <li>To quickly select the desired database objects, you can use the search<br/>function.</li> </ul>                                                                                                    |
|                                    | <ul> <li>If there are changes made to the source databases or objects, click</li> <li>in the upper right corner to update the objects to be synchronized.</li> </ul>                                                                                                    |
|                                    | <ul> <li>If the object name contains spaces, the spaces before and after the<br/>object name are not displayed. If there are multiple spaces between<br/>the object name and the object name, only one space is displayed.</li> </ul>                                                                                                    |
|                                    | <ul> <li>The name of the selected synchronization object cannot contain spaces.</li> </ul>                                                                                                    |

**Step 5** On the **Advanced Settings** page, set the parameters for full+incremental synchronization selected in **Step 2** and click **Next**.

Figure 4-131 Parameter settings

# Full Synchronization Settings

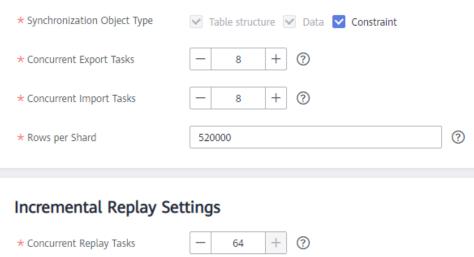

Table 4-150 Full synchronization settings

| Parameter                          | Description                                                                                                    | Default Value |
|------------------------------------|----------------------------------------------------------------------------------------------------|---------------|
| Synchronizati<br>on Object<br>Type | Select whether to synchronize indexes based on the service requirements. Table structure and data are mandatory.                                                                                                    | All options   |
| Concurrent<br>Export Tasks         | Number of export threads. Value range: 1 to 16. A larger value indicates higher load on the source database.                                                                                                    | 8             |
| Concurrent<br>Import Tasks         | Number of import threads. Value range: 1 to 16. A larger value indicates higher load on the destination database.                                                                                                    | 8             |
| Rows per<br>Shard                  | <ul> <li>Value range: 0 or 520,000 to 1,000,000,000</li> <li>O All tables are not sharded, and each table is synchronized as a whole.</li> <li>Other values The table is sharded based on the specified value (or the primary key column). If the number of records in a table is less than the value of this parameter, the table is not sharded.</li> </ul> | 520000        |

Table 4-151 Incremental synchronization settings

| Parameter                  | Description                                                                                                    | Default Value |
|----------------------------|----------------------------------------------------------------------------------------------------|---------------|
| Concurrent<br>Replay Tasks | Number of concurrent threads for data replay. Value range: 1 to 64. Incremental data is concurrently written to the destination database. A larger value indicates higher load on the destination database. | 64            |

#### **Step 6** On the **Process Data** page, set the filtering rules for data processing.

- If data processing is not required, click Next.
- If you need to process columns or filter out data, set the corresponding rules by referring to **Processing Data**.

Figure 4-132 Processing data

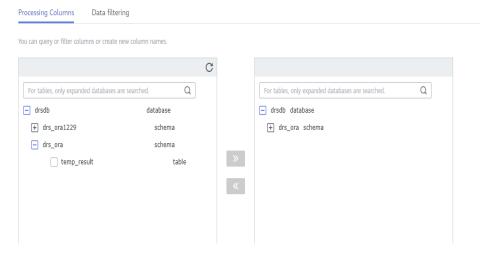

#### **Step 7** On the **Check Task** page, check the synchronization task.

- If any check fails, review the cause and rectify the fault. After the fault is rectified, click **Check Again**.
  - For details about how to handle check failures, see **Checking Whether the Source Database Is Connected** in *Data Replication Service User Guide*.
- If all check items are successful, click **Next**.

Figure 4-133 Pre-check

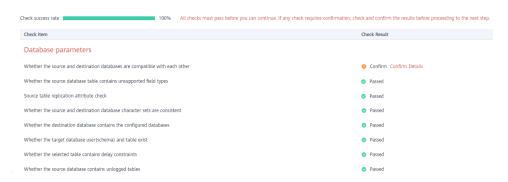

#### **◯** NOTE

You can proceed to the next step only when all checks are successful. If there are any items that require confirmation, view and confirm the details first before proceeding to the next step.

**Step 8** On the displayed page, specify **Start Time**, **Send Notification**, **SMN Topic**, **Synchronization Delay Threshold**, and **Stop Abnormal Tasks After**, confirm that the configured information is correct, select the check box before the agreement, and click **Submit** to submit the task.

Figure 4-134 Task startup settings

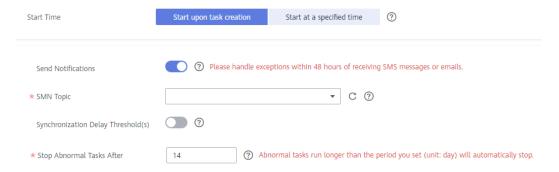

**Table 4-152** Task startup settings

| Parameter             | Description                                                                                                    |
|-----------------------|----------------------------------------------------------------------------------------------------|
| Started Time          | Set <b>Start Time</b> to <b>Start upon task creation</b> or <b>Start at a specified time</b> based on site requirements.                                                                       |
|                       | NOTE  After a synchronization task is started, the performance of the source and destination databases may be affected. You are advised to start a synchronization task during off-peak hours. |
| Send<br>Notifications | SMN topic. This parameter is optional. If an exception occurs during synchronization, the system will send a notification to the specified recipients.                                         |
| SMN Topic             | This parameter is available only after you enable Send<br>Notifications and create a topic on the SMN console and add a<br>subscriber.                                                         |
|                       | For details, see <i>Simple Message Notification User Guide</i> .                                                                                                    |

| Parameter                              | Description                                                                                                    |
|----------------------------------------|----------------------------------------------------------------------------------------------------|
| Synchronizat<br>ion Delay<br>Threshold | During an incremental synchronization, a synchronization delay indicates a time difference (in seconds) of synchronization between the source and destination database.                                                                                                    |
|                                        | If the synchronization delay exceeds the threshold you specify, DRS will send alarms to the specified recipients. The value ranges from 0 to 3,600. To avoid repeated alarms caused by the fluctuation of delay, an alarm is sent only after the delay has exceeded the threshold for six minutes. |
|                                        | NOTE                                                                                                    |
|                                        | <ul> <li>If the delay threshold is set to 0, no notifications will be sent to the<br/>recipient.</li> </ul>                                                                                                    |
|                                        | <ul> <li>In the early stages of an incremental synchronization, the<br/>synchronization delay is long because a large quantity of data is<br/>awaiting synchronization. In this case, no notifications will be sent.</li> </ul>                                                                    |
|                                        | Before setting the delay threshold, enable <b>Send Notification</b> .                                                                                                    |
| Stop<br>Abnormal<br>Tasks After        | Number of days after which an abnormal task is automatically stopped. The value must range from 14 to 100. The default value is <b>14</b> .                                                                                                    |
|                                        | NOTE  Tasks in the abnormal state are still charged. If tasks remain in the abnormal state for a long time, they cannot be resumed. Abnormal tasks run longer than the period you set (unit: day) will automatically stop to avoid unnecessary fees.                                               |

# **Step 9** After the task is submitted, you can view and manage it on the **Data Synchronization Management** page.

- You can view the task status. For more information about task status, see Task Statuses.
- You can click C in the upper-right corner to view the latest task status.
- By default, DRS retains a task in the **Configuration** state for three days. After three days, DRS automatically deletes background resources, and the task status remains unchanged. When you restart the task configuration, DRS applies for resources again.

#### ----End

# 4.16 From GaussDB Primary/Standby to MySQL

# **Supported Source and Destination Databases**

**Table 4-153** Supported databases

| Source DB               | Destination DB                                       |
|-------------------------|------------------------------------------------------|
| GaussDB primary/standby | RDS for MySQL 5.6 and 5.7                            |
|                         | • On-premises MySQL 5.5, 5.6, and 5.7 databases      |
|                         | MySQL 5.5, 5.6, and 5.7 databases<br>on an ECS       |
|                         | MySQL 5.5, 5.6, and 5.7 databases<br>on other clouds |

■ NOTE

Only whitelisted users can use this function.

# **Supported Synchronization Objects**

**Table 4-154** lists the objects that can be synchronized in different scenarios. DRS will automatically check the objects you selected before the synchronization.

**Table 4-154** Supported synchronization objects

| Туре                      | Synchronization Scope                                                                                                    |
|---------------------------|----------------------------------------------------------------------------------------------------|
| Synchroniza<br>tion scope | Instance-level synchronization is not supported. Only one database can be synchronized at a time. To synchronize multiple databases, create multiple tasks.                                                                                                    |
|                           | Supported scenarios: full synchronization, incremental synchronization, and full+incremental synchronization.                                                                                                    |
|                           | Supported fields: INTEGER, TINYINT, SMALLINT, BIGINT, NUMBER, NUMERIC, REAL, DOUBLE PRECISION, CHARACTER, CHARACTER VARYING, NVARCHAR2, BIT, BIT VARYING, BLOB, BYTEA, CLOB, RAW, TEXT, BOOLEAN, DATE, SMALLDATETIME, TIME WITH TIME ZONE, TIME WITHOUT TIME ZONE, TIMESTAMP WITHOUT TIME ZONE and MONEY. |
|                           | Table-level synchronization is supported.                                                                                                    |
|                           | <ul> <li>During full synchronization, only data in the selected tables<br/>can be synchronized.</li> </ul>                                                                                                    |
|                           | <ul> <li>During incremental synchronization, only DML statements<br/>of selected tables can be synchronized.</li> </ul>                                                                                                    |
|                           | <ul> <li>Databases without schemas cannot be synchronized.</li> </ul>                                                                                                    |
|                           | <ul> <li>Schemas without tables cannot be synchronized.</li> </ul>                                                                                                    |
|                           | <ul> <li>Column-store tables, compressed tables, delay tables, and<br/>temporary tables cannot be synchronized. Do not<br/>synchronize unlogged tables in the incremental phase.</li> </ul>                                                                                                    |
|                           | <ul> <li>The database name, schema name, and table name cannot contain special characters /&lt;.&gt;\\'` \?! The column name cannot contain double quotation marks ("), single quotation marks ('), or periods (.).</li> </ul>                                                                            |

# **Database User Permission Requirements**

Before you start a synchronization task, the source and destination database users must meet the requirements in the following table. Different types of synchronization tasks require different permissions. For details, see **Table 4-155**. DRS automatically checks the database account permissions in the pre-check phase and provides handling suggestions.

#### □ NOTE

- You are advised to create an independent database account for DRS task connection to prevent task failures caused by database account password modification.
- After changing the account passwords for the source or destination databases, modify the connection information in the DRS task as soon as possible to prevent automatic retry after a task failure. Automatic retry will lock the database accounts.

Full Incremental Full+Incremental Type Source database The user has the The user has the The user has the sysadmin role or sysadmin role or sysadmin role or the following the following the following minimum minimum minimum permissions: permissions: permissions: The CONNECT The REPLICATION The REPLICATION permission or the permission for permission or the permission databases, USAGE permission inherited from the inherited from the permission for schemas, SELECT built-in role built-in role or UPDATE gs role replicatio gs role replicatio permission for **n**, the CONNECT **n**, the CONNECT tables, the permission for permission for **UPDATE** databases, the databases, the permission for **USAGE** permission USAGE permission locking tables for schemas, and for schemas, the the SELECT without primary SELECT or keys, and SELECT permission for UPDATE permission for permission for tables. sequences. tables, the **UPDATE** permission for locking tables that do not have primary keys, and the SELECT permission for sequences. Destination Required permissions: database user INSERT, DELETE, UPDATE, SELECT, and SHOW DATABASES

**Table 4-155** Database user permission

#### Suggestions

# **CAUTION**

- When a task is being started or in the full synchronization phase, do not perform DDL operations on the source database. Otherwise, the task may be abnormal.
- To keep data consistency before and after the synchronization, ensure that no data is written to the destination database during the synchronization.
- The success of database synchronization depends on environment and manual operations. To ensure a smooth synchronization, perform a synchronization trial before you start the synchronization to help you detect and resolve problems in advance.

- Start your synchronization task during off-peak hours. A less active database is easier to synchronize successfully. If the data is fairly static, there is less likely to be any severe performance impacts during the synchronization.
  - If network bandwidth is not limited, the query rate of the source database increases by about 50 MB/s during full synchronization, and two to four CPUs are occupied.
  - To ensure data consistency, tables to be synchronized without a primary key may be locked for 3s.
  - The data being synchronized may be locked by other transactions for a long period of time, resulting in read timeout.
  - When DRS concurrently reads data from a database, it will use about 6 to 10 sessions. The impact of the connections on services must be considered.
  - If you read a table, especially a large table, during the full migration, the exclusive lock on that table may be blocked.
  - For more information about the impact of DRS on databases, see What
     Is the Impact of DRS on Source and Destination Databases?
- Data-Level Comparison

To obtain accurate comparison results, start data comparison at a specified time point during off-peak hours. If it is needed, select **Start at a specified time** for **Comparison Time**. Due to slight time difference and continuous operations on data, data inconsistency may occur, reducing the reliability and validity of the comparison results.

#### **Precautions**

The full+incremental synchronization consists of four phases: task startup, full synchronization, incremental synchronization, and task completion. A single full or incremental synchronization task contains three phases. To ensure smooth synchronization, read the following notes before creating a synchronization task.

Table 4-156 Precautions

| Туре            | Restrictions                                                                                                    |
|-----------------|----------------------------------------------------------------------------------------------------|
| Starting a task | Source database parameter requirements:     If incremental synchronization or full+incremental synchronization is selected:                                                                                                    |
|                 | <ul> <li>The wal_level parameter of the source database is set to<br/>logical.</li> </ul>                                                                                                    |
|                 | <ul> <li>The enable_slot_log parameter of the source database is<br/>set to on.</li> </ul>                                                                                                    |
|                 | <ul> <li>The max_replication_slots value of the source database<br/>must be greater than the number of used replication slots.</li> </ul>                                                                                                    |
|                 | <ul> <li>Add a primary key to the table that does not have a<br/>primary key, or set REPLICA IDENTITY to FULL for the table<br/>that does not have a primary key.</li> </ul>                                                                                                    |
|                 | Source database object requirements:                                                                                                    |
|                 | <ul> <li>The names of the source database, schema, and table to<br/>be synchronized cannot contain special characters /&lt;.&gt;\\'` <br/>\?!</li> </ul>                                                                                                    |
|                 | The destination database parameters must meet the following requirements:                                                                                                    |
|                 | <ul> <li>The destination database has sufficient disk space.</li> </ul>                                                                                                    |
|                 | <ul> <li>The source database supports the UTF8 character set, and the destination database supports the UTF8MB4 character set. If the source database uses the UTF8 character set and the destination database uses the UTF8MB3 character set, or if the source database uses the GBK or GB18030 character set and the destination database uses the GBK, GB2312, or GB18030 character set, some characters may be incompatible due to database differences, some data may contain garbled characters, data synchronization may be inconsistent, or data may fail to be written into the destination database.</li> </ul> |
|                 | The destination database object must meet the following requirements:                                                                                                    |
|                 | <ul> <li>The destination database has sufficient disk space.</li> </ul>                                                                                                    |
|                 | <ul> <li>Before the synchronization, ensure that the corresponding<br/>database has been created in the destination instance.</li> </ul>                                                                                                    |
|                 | <ul> <li>Before synchronization, ensure that the table structure of<br/>the destination database has been created and is the same<br/>as that of the source database or contains all columns in<br/>the source database.</li> </ul>                                                                                                    |
|                 | <ul> <li>The destination table can contain more columns than the<br/>source table. However, the following failures must be<br/>avoided:</li> </ul>                                                                                                    |
|                 | Assume that extra columns on the destination cannot be null or have default values. If newly inserted data records                                                                                                    |

| Туре                        | Restrictions                                                                                                    |  |
|-----------------------------|----------------------------------------------------------------------------------------------------|--|
|                             | are synchronized from the source to the destination, the extra columns will become null, which does not meet the requirements of the destination and will cause the task to fail.                                                                                                    |  |
|                             | Assume that extra columns on the destination must be fixed at a default value and have a unique constraint. If newly inserted data records are synchronized from the source to the destination, the extra columns will contain multiple default values. That does not meet the unique constraint of the destination and will cause the task to fail. |  |
|                             | Other notes:                                                                                                    |  |
|                             | <ul> <li>If the DCC does not support instances with 4 vCPUs and 8</li> <li>GB memory or higher instance specifications, the synchronization task cannot be created.</li> </ul>                                                                                                    |  |
|                             | <ul> <li>Cascading one-way synchronization is not supported. For<br/>example, data cannot be synchronized from instance A to<br/>instance B and then from instance B to instance C.</li> </ul>                                                                                                    |  |
|                             | <ul> <li>The table structure information is saved in uppercase in the<br/>source database. During synchronization, if the table<br/>names in the destination database are different from those<br/>in the source database, map the source table names to the<br/>destination table names.</li> </ul>                                                 |  |
|                             | <ul> <li>If a logical replication slot fails to be created or does not<br/>exist due to a long transaction, you can reset the task and<br/>then restart it.</li> </ul>                                                                                                    |  |
| Full<br>synchronizat<br>ion | Do not change the port of the source and destination<br>databases, or change or delete the passwords and permissions<br>of the source and destination database users. Otherwise, the<br>task may fail.                                                                                                    |  |
|                             | Do not run any DDL statement in the source database. Otherwise, data may be inconsistent or the task may fail.                                                                                                    |  |
|                             | Do not write data to the destination database. Otherwise, data may be inconsistent.                                                                                                    |  |

| Туре                         | Restrictions                                                                                                    |
|------------------------------|----------------------------------------------------------------------------------------------------|
| Incremental synchronizat ion | Do not change the port of the source and destination<br>databases, or change or delete the passwords and permissions<br>of the source and destination database users. Otherwise, the<br>task may fail.                                                      |
|                              | Before a task enters the incremental synchronization phase, ensure that long-running transactions are not started in the source database. Starting the long transaction will block the creation of the logical replication slot and cause the task to fail. |
|                              | Do not execute any DDL statement in the source database. Restricted by the GaussDB logical replication function, DDL statements cannot be synchronized. If you synchronize DDL statements, data may be inconsistent or the task may fail.                   |
|                              | <ul> <li>Do not change the REPLICA IDENTITY value of a table in the<br/>source database. Otherwise, incremental data may be<br/>inconsistent or the task may fail.</li> </ul>                                                                               |
|                              | Do not write data to the destination database. Otherwise, data may be inconsistent.                                                                                                    |
|                              | Replication of interval partition tables is not supported.                                                                                                    |
|                              | After a DDL statement is executed in a transaction, the DDL statement and subsequent statements are not synchronized.                                                                                                    |
|                              | <ul> <li>Logical log decoding is restricted by the decoding capability of<br/>the GaussDB kernel. For details about the restrictions, see the<br/>precautions in "Logical Decoding" of GaussDB Developer<br/>Guide.</li> </ul>                              |
| Synchronizat ion comparison  | You are advised to compare data in the source database<br>during off-peak hours to prevent inconsistent data from being<br>falsely reported and reduce the impact on the source<br>database and DRS tasks.                                                  |
|                              | During incremental synchronization, if data is written to the source database, the comparison results may be inconsistent.  Do not limit the synchronization and during data.                                                                               |
|                              | <ul> <li>Do not limit the synchronization speed during data<br/>comparison.</li> </ul>                                                                                                    |
| Stopping a                   | Stop a task normally.                                                                                                    |
| task                         | After the task is complete, the streaming replication slot created in the source database is automatically deleted.                                                                                                    |
|                              | Forcibly stop a task.                                                                                                    |
|                              | <ul> <li>To forcibly stop a synchronization task, you need to manually<br/>delete the replication slots that may remain in the source<br/>database. For details, see Forcibly Stopping Synchronization<br/>of GaussDB Primary/Standby.</li> </ul>           |

## **Prerequisites**

- You have logged in to the DRS console.
- Your account balance is greater than or equal to \$0 USD.
- For details about the DB types and versions supported by real-time synchronization, see **Supported Databases**.
- If a subaccount is used to create a DRS task, ensure that an agency has been added. To create an agency, see **Agency Management**.
- You have read **Suggestions** and **Precautions**.

#### **Procedure**

- **Step 1** On the **Data Synchronization Management** page, click **Create Synchronization Task**.
- **Step 2** On the **Create Synchronization Instance** page, select a region and project, specify the task name, description, and the synchronization instance details, and click **Create Now**.
  - Task information description

Figure 4-135 Synchronization task information

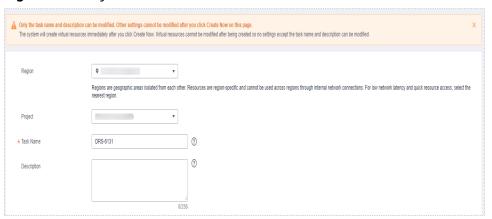

Table 4-157 Task and recipient description

| Parameter   | Description                                                                                                    |
|-------------|----------------------------------------------------------------------------------------------------|
| Region      | The region where the synchronization instance is deployed. You can change the region.                                                            |
| Project     | The project corresponds to the current region and can be changed.                                                                                |
| Task Name   | The task name must start with a letter and consist of 4 to 50 characters. It can contain only letters, digits, hyphens (-), and underscores (_). |
| Description | The description consists of a maximum of 256 characters and cannot contain special characters !=<>'&"\                                           |

### Synchronization instance details

Figure 4-136 Synchronization instance details

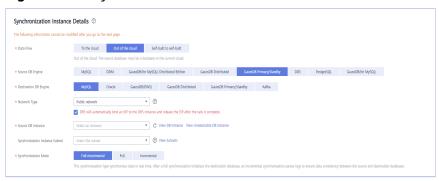

**Table 4-158** Synchronization instance settings

| Parameter                          | Description                                                                                                    |
|------------------------------------|----------------------------------------------------------------------------------------------------|
| Data Flow                          | Select <b>Out of the cloud</b> .                                                                                                    |
| Source DB<br>Engine                | Select GaussDB Primary/Standby.                                                                                                    |
| Destination DB<br>Engine           | Select MySQL.                                                                                                    |
| Network Type                       | The public network is used as an example. Available options: <b>Public network</b> and <b>VPN or Direct Connect</b>                                                                                                    |
| Source DB<br>Instance              | The GaussDB primary/standby instance you created.                                                                                                    |
| Synchronization<br>Instance Subnet | Select the subnet where the synchronization instance is located. You can also click <b>View Subnet</b> to go to the network console to view the subnet where the instance resides.                                                                                                    |
|                                    | By default, the DRS instance and the destination DB instance are in the same subnet. You need to select the subnet where the DRS instance resides and ensure that there are available IP addresses. To ensure that the synchronization instance is successfully created, only subnets with DHCP enabled are displayed. |

| Parameter               | Description                                                                                                    |
|-------------------------|----------------------------------------------------------------------------------------------------|
| Synchronization<br>Mode | Available options: <b>Full+Incremental</b> , <b>Full</b> , and <b>Incremental</b> . Full+Incremental is used as an example.                                                                                                    |
|                         | <ul> <li>Full+Incremental         This synchronization mode allows you to synchronize data in real time. After a full synchronization initializes the destination database, an incremental synchronization parses logs to ensure data consistency between the source and destination databases.     </li> </ul> |
|                         | NOTE  If you select Full+Incremental, data generated during the full synchronization will be continuously synchronized to the destination database, and the source remains accessible.                                                                                                    |
|                         | <ul> <li>Full         In this mode, data is synchronized from the source to the destination at a time.     </li> </ul>                                                                                                    |
|                         | <ul> <li>Incremental         Through log parsing, incremental data generated on the source database is synchronized to the destination database.     </li> </ul>                                                                                                    |

# • Enterprise Projects and Tags

Figure 4-137 Enterprise projects and tags

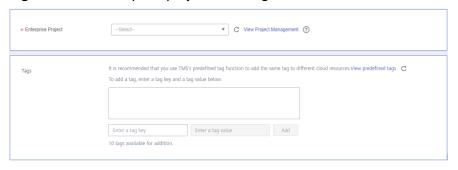

Table 4-159 Enterprise Projects and Tags

| Parameter             | Description                                                                                                    |
|-----------------------|----------------------------------------------------------------------------------------------------|
| Enterprise<br>Project | An enterprise project you would like to use to centrally manage your Global Accelerator resources. Select an enterprise project from the drop-down list. The default project is <b>default</b> . For more information about enterprise project, see <i>Enterprise Management User Guide</i> . |
|                       | To customize an enterprise project, click <b>Enterprise</b> in the upper right corner of the console. The <b>Enterprise</b> Management page is displayed. For details, see  Creating an Enterprise Project in Enterprise  Management User Guide.                                              |

| Parameter | Description                                                                                                    |  |  |
|-----------|----------------------------------------------------------------------------------------------------|--|--|
| Tags      | <ul> <li>This setting is optional. Adding tags helps you better<br/>identify and manage your tasks. Each task can have<br/>up to 10 tags.</li> </ul> |  |  |
|           | <ul> <li>After a task is created, you can view its tag details on<br/>the Tags tab. For details, see Tag Management.</li> </ul>                      |  |  |

#### **◯** NOTE

If a task fails to be created, DRS retains the task for three days by default. After three days, the task automatically ends.

**Step 3** On the **Configure Source and Destination Databases** page, wait until the synchronization instance is created. Then, specify source and destination database information and click **Test Connection** for both the source and destination databases to check whether they have been connected to the synchronization instance. After the connection tests are successful, click **Next**.

Establish the connectivity between the DRS instance and the source and destination databases.

- Network connectivity: Ensure that the source and destination databases
  accept connections from the DRS instance. To access databases over a public
  network, configure the database to accept connections from the EIP of the
  DRS instance. To access databases over a VPC, VPN, or Direct Connect
  network, configure the database to accept connections from the private IP
  address of the DRS instance. For details, see Network Preparations.
- **Account connectivity:** Ensure that the source and destination databases allows connections from the DRS instance using the username and password.

Figure 4-138 Source database information

Source Database

# Database Username Database Password Test Connection Test successful

**Table 4-160** Source database settings

| Parameter           | Description                                                                                                    |  |
|---------------------|----------------------------------------------------------------------------------------------------|--|
| DB Instance<br>Name | The GaussDB primary/standby instance selected during synchronization task creation. This parameter cannot be changed. |  |

| Parameter            | Description                                     |
|----------------------|-------------------------------------------------|
| Database<br>Username | The username for accessing the source database. |
| Database<br>Password | The password for the database username.         |

#### □ NOTE

The username and password of the source database are encrypted and stored in the database and the synchronization instance during the synchronization. After the task is deleted, the username and password are permanently deleted.

Figure 4-139 Destination database information

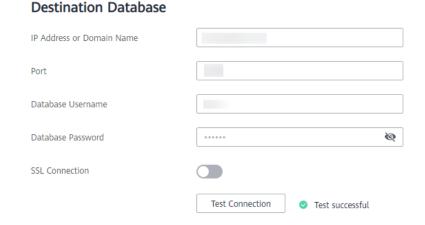

**Table 4-161** Destination database settings

| Parameter                    | Description                                                                                                    |  |
|------------------------------|----------------------------------------------------------------------------------------------------|--|
| IP Address or<br>Domain Name | IP address or domain name of the destination database in the <b>IP address/Domain name:Port</b> format. The port of the destination database. Range: 1 - 65535 |  |
| Port                         | The port of the destination database. Range: 1 - 65535                                                                                                    |  |
| Database<br>Username         | The username for accessing the destination database.                                                                                                    |  |
| Database<br>Password         | The password for the database username.                                                                                                    |  |

| Parameter      | Description                                                                                                    |  |  |  |
|----------------|----------------------------------------------------------------------------------------------------|--|--|--|
| SSL Connection | SSL encrypts the connections between the source and destination databases. If SSL is enabled, upload the SSL CA root certificate. |  |  |  |
|                | NOTE                                                                                                    |  |  |  |
|                | The maximum size of a single certificate file that can be uploaded is 500 KB.                                                     |  |  |  |
|                | If SSL is not enabled, your data may be at risk.                                                                                  |  |  |  |

#### **Ⅲ** NOTE

The username and password of the destination database are encrypted and stored in the database and the synchronization instance during the synchronization. After the task is deleted, the username and password are permanently deleted.

**Step 4** On the **Set Synchronization Task** page, select the objects to be synchronized, and then click **Next**.

Yes No ? Ignore Report error Overwrite Incremental Conflict Policy Tables Databases Synchronization Object For tables, only expanded databases are searched. For tables, only expanded databases are searched. baichaotest
 include\_yueshu
 index\_db
 special\_baihcao
 yunshu\_func + baichaotest database e testdb database + baichao Edit schema database database + public Edit schema **>>** database + yunshu\_func database **«** 

Figure 4-140 Synchronization mode

Table 4-162 Synchronization Object

| Parameter       | Description                                                                                                    |  |  |
|-----------------|----------------------------------------------------------------------------------------------------|--|--|
| Flow<br>Control | You can choose whether to control the flow.  • Yes  You can customize the maximum migration speed.  In addition, you can set the time range based on your service requirements. The traffic rate setting usually includes setting of a rate limiting time period and a traffic rate value. Flow can be controlled all day or during specific time ranges. The default value is All day. A maximum of three time ranges can be set, and they cannot overlap.  The flow rate must be set based on the service scenario and cannot exceed 9,999 MB/s.  Figure 4-141 Flow control                              |  |  |
|                 | Modify Flow Control  *Flow Control  Time Zone  GMT+08:00  *Effective During  All day  Custom time  Time Range  : 00                                                                                                    |  |  |
|                 | <ul> <li>No         The synchronization speed is not limited and the outbound bandwidth of the source database is maximally used, which will increase the read burden on the source database. For example, if the outbound bandwidth of the source database is 100 MB/s and 80% bandwidth is used, the I/O consumption on the source database is 80 MB/s.     </li> <li>NOTE         The flow control mode takes effect only in the full synchronization phase.         You can also change the flow control mode after creating a task. For details, see Modifying the Flow Control Mode.     </li> </ul> |  |  |

| Parameter                          | Description                                                                                                    |  |  |  |
|------------------------------------|----------------------------------------------------------------------------------------------------|--|--|--|
| Increment<br>al Conflict<br>Policy | The conflict policy refers to the conflict handling policy during incremental synchronization. By default, conflicts in the full synchronization phase are ignored. Select any of the following conflict policies:                    |  |  |  |
|                                    | <ul> <li>Ignore         The system will skip the conflicting data and continue the subsequent synchronization process.     </li> </ul>                                                                                                |  |  |  |
|                                    | Overwrite     Conflicting data will be overwritten.                                                                                                    |  |  |  |
| Synchroniz<br>ation<br>Object      | The left pane displays the source database objects, and the right pane displays the selected objects. DRS supports table-level synchronization. You can select data for synchronization based on your service requirements.           |  |  |  |
|                                    | If the synchronization objects in source and destination databases have different names, you can map the source object name to the destination one. For details, see <b>Mapping Object Names</b> .  NOTE                              |  |  |  |
|                                    | To quickly select the desired database objects, you can use the search function.                                                                                                    |  |  |  |
|                                    | $ullet$ If there are changes made to the source databases or objects, click ${\Bbb C}$ in the upper right corner to update the objects to be synchronized.                                                                            |  |  |  |
|                                    | <ul> <li>If the object name contains spaces, the spaces before and after the<br/>object name are not displayed. If there are multiple spaces between the<br/>object name and the object name, only one space is displayed.</li> </ul> |  |  |  |
|                                    | The name of the selected synchronization object cannot contain spaces.                                                                                                    |  |  |  |

**Step 5** On the **Process Data** page, set the filtering rules for data processing.

- If data processing is not required, click **Next**.
- If you need to filter out data, set the corresponding rules by referring to **Processing Data**.

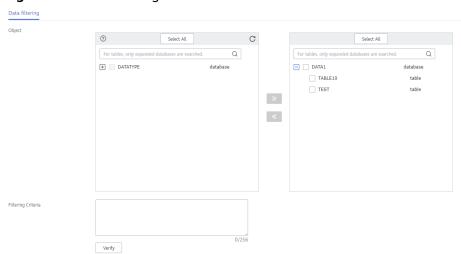

Figure 4-142 Processing data

#### **Step 6** On the **Check Task** page, check the synchronization task.

- If any check fails, review the cause and rectify the fault. After the fault is rectified, click **Check Again**.
  - For details about how to handle check failures, see **Checking Whether the Source Database Is Connected** in *Data Replication Service User Guide*.
- If all check items are successful, click Next.

Figure 4-143 Pre-check

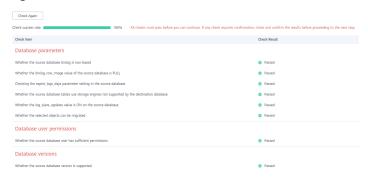

#### **◯** NOTE

You can proceed to the next step only when all checks are successful. If there are any items that require confirmation, view and confirm the details first before proceeding to the next step.

Step 7 On the displayed page, specify Start Time, Send Notification, SMN Topic, Synchronization Delay Threshold, and Stop Abnormal Tasks After, confirm that the configured information is correct, select the check box before the agreement, and click Submit to submit the task.

Figure 4-144 Task startup settings

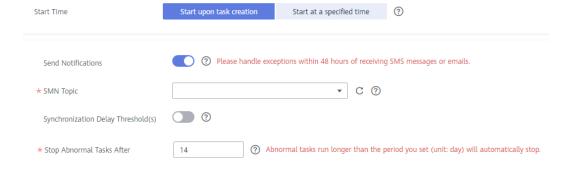

**Table 4-163** Task startup settings

| Parameter                              | Description                                                                                                    |  |  |  |
|----------------------------------------|----------------------------------------------------------------------------------------------------|--|--|--|
| Started Time                           | Set Start Time to Start upon task creation or Start at a specified time based on site requirements.  NOTE                                                                                                    |  |  |  |
|                                        | After a synchronization task is started, the performance of the source and destination databases may be affected. You are advised to start a synchronization task during off-peak hours.                                                                                                    |  |  |  |
| Send<br>Notifications                  | SMN topic. This parameter is optional. If an exception occurs during synchronization, the system will send a notification to the specified recipients.                                                                                                    |  |  |  |
| SMN Topic                              | This parameter is available only after you enable Send<br>Notifications and create a topic on the SMN console and add a<br>subscriber.                                                                                                    |  |  |  |
|                                        | For details, see <i>Simple Message Notification User Guide</i> .                                                                                                    |  |  |  |
| Synchronizat<br>ion Delay<br>Threshold | During an incremental synchronization, a synchronization delay indicates a time difference (in seconds) of synchronization between the source and destination database.                                                                                                    |  |  |  |
|                                        | If the synchronization delay exceeds the threshold you specify, DRS will send alarms to the specified recipients. The value ranges from 0 to 3,600. To avoid repeated alarms caused by the fluctuation of delay, an alarm is sent only after the delay has exceeded the threshold for six minutes. |  |  |  |
|                                        | <ul> <li>NOTE</li> <li>If the delay threshold is set to 0, no notifications will be sent to the recipient.</li> </ul>                                                                                                    |  |  |  |
|                                        | <ul> <li>In the early stages of an incremental synchronization, the synchronization delay is long because a large quantity of data is awaiting synchronization. In this case, no notifications will be sent.</li> <li>Before setting the delay threshold, enable Send Notification.</li> </ul>     |  |  |  |
| Stop<br>Abnormal<br>Tasks After        | Number of days after which an abnormal task is automatically stopped. The value must range from 14 to 100. The default value is <b>14</b> .                                                                                                    |  |  |  |
|                                        | NOTE  Tasks in the abnormal state are still charged. If tasks remain in the abnormal state for a long time, they cannot be resumed. Abnormal tasks run longer than the period you set (unit: day) will automatically stop to avoid unnecessary fees.                                               |  |  |  |

# **Step 8** After the task is submitted, you can view and manage it on the **Data Synchronization Management** page.

- You can view the task status. For more information about task status, see Task Statuses.
- You can click C in the upper-right corner to view the latest task status.
- By default, DRS retains a task in the Configuration state for three days. After three days, DRS automatically deletes background resources, and the task

status remains unchanged. When you restart the task configuration, DRS applies for resources again.

----End

# 4.17 From GaussDB Primary/Standby to Oracle

# **Supported Source and Destination Databases**

**Table 4-164** Supported databases

| Source DB               | Destination DB                                                                                                    |
|-------------------------|----------------------------------------------------------------------------------------------------|
| GaussDB primary/standby | <ul> <li>On-premises Oracle 11g and 19c<br/>databases</li> <li>Oracle 11g and 19c databases on<br/>an ECS</li> </ul> |

# **Supported Synchronization Objects**

**Table 4-165** lists the objects that can be synchronized in different scenarios. DRS will automatically check the objects you selected before the synchronization.

**Table 4-165** Supported synchronization objects

| Туре                      | Synchronization Scope                                                                                                    |  |  |  |  |
|---------------------------|----------------------------------------------------------------------------------------------------|--|--|--|--|
| Synchroniza<br>tion scope | Instance-level synchronization is not supported. Only one database can be synchronized at a time. To synchronize multiple databases, create multiple tasks.                                                                                                    |  |  |  |  |
|                           | Supported scenarios: full synchronization, incremental synchronization, and full+incremental synchronization.                                                                                                    |  |  |  |  |
|                           | Supported fields: INTEGER, TINYINT, SMALLINT, BIGINT, NUMBER, NUMERIC, REAL, DOUBLE PRECISION, CHARACTER, CHARACTER VARYING, NVARCHAR2, BIT, BIT VARYING, BLOB, BYTEA, CLOB, RAW, TEXT, BOOLEAN, DATE, SMALLDATETIME, TIME WITH TIME ZONE, TIME WITHOUT TIME ZONE, TIMESTAMP WITHOUT TIME ZONE and MONEY. |  |  |  |  |
|                           | • Table-level synchronization or object file import is supported.                                                                                                    |  |  |  |  |
|                           | <ul> <li>During full synchronization, only data in the selected tables<br/>can be synchronized.</li> </ul>                                                                                                    |  |  |  |  |
|                           | <ul> <li>During incremental synchronization, only DML statements<br/>of selected tables can be synchronized.</li> </ul>                                                                                                    |  |  |  |  |
|                           | <ul> <li>Databases without schemas cannot be synchronized.</li> </ul>                                                                                                    |  |  |  |  |
|                           | <ul> <li>Schemas without tables cannot be synchronized.</li> </ul>                                                                                                    |  |  |  |  |
|                           | <ul> <li>Column-store tables, compressed tables, delay tables, and<br/>temporary tables cannot be synchronized. Do not<br/>synchronize unlogged tables in the incremental phase.</li> </ul>                                                                                                    |  |  |  |  |
|                           | <ul> <li>The database name, schema name, and table name cannot contain special characters /&lt;.&gt;\\'\\?! The column name cannot contain double quotation marks ("), single quotation marks ('), or periods (.).</li> </ul>                                                                             |  |  |  |  |
|                           | <ul> <li>If you select tables by importing an object file, ensure that<br/>the imported table exists in the source database or is<br/>visible to the synchronization user.</li> </ul>                                                                                                    |  |  |  |  |

# **Database User Permission Requirements**

Before you start a synchronization task, the source and destination database users must meet the requirements in the following table. Different types of synchronization tasks require different permissions. For details, see Table 4-166. DRS automatically checks the database account permissions in the pre-check phase and provides handling suggestions.

#### 

- You are advised to create an independent database account for DRS task connection to prevent task failures caused by database account password modification.
- After changing the account passwords for the source or destination databases, modify
  the connection information in the DRS task as soon as possible to prevent automatic
  retry after a task failure. Automatic retry will lock the database accounts.

Table 4-166 Database user permission

| Туре                      | Full                                                                                                    | Incremental                                                                                                    | Full+Incremental                                                                                                    |
|---------------------------|----------------------------------------------------------------------------------------------------|----------------------------------------------------------------------------------------------------|----------------------------------------------------------------------------------------------------|
| Source database user      | The user has the sysadmin role or the following minimum permissions: The CONNECT permission for databases, USAGE permission for schemas, SELECT or UPDATE permission for tables, the UPDATE permission for locking tables without primary keys, and SELECT permission for sequences. | The user has the sysadmin role or the following minimum permissions:  The REPLICATION permission or the permission inherited from the built-in role gs_role_replication, the CONNECT permission for databases, the USAGE permission for schemas, and the SELECT permission for tables. | The user has the sysadmin role or the following minimum permissions:  The REPLICATION permission or the permission inherited from the built-in role gs_role_replication, the CONNECT permission for databases, the USAGE permission for schemas, the SELECT or UPDATE permission for tables, the UPDATE permission for locking tables that do not have primary keys, and the SELECT permission for sequences. |
| Destination database user | The user must have the DBA role or the following minimum permissions: CREATE SESSION, SELECT and INSERT permissions for tables, or the RESOURCE role.                                                                                                    | The user must have the DBA role or the following minimum permissions:  CREATE SESSION, SELECT, INSERT, UPDATE, and DELETE permissions for tables or the RESOURCE role                                                                                                    | The user must have the DBA role or the following minimum permissions:  CREATE SESSION, SELECT, INSERT, UPDATE, and DELETE permissions for tables or the RESOURCE role                                                                                                    |

## Suggestions

## **CAUTION**

- When a task is being started or in the full synchronization phase, do not perform DDL operations on the source database. Otherwise, the task may be abnormal
- To keep data consistency before and after the synchronization, ensure that no data is written to the destination database during the synchronization.
- The success of database synchronization depends on environment and manual operations. To ensure a smooth synchronization, perform a synchronization trial before you start the synchronization to help you detect and resolve problems in advance.
- Start your synchronization task during off-peak hours. A less active database is easier to synchronize successfully. If the data is fairly static, there is less likely to be any severe performance impacts during the synchronization.
  - If network bandwidth is not limited, the query rate of the source database increases by about 50 MB/s during full synchronization, and two to four CPUs are occupied.
  - To ensure data consistency, tables to be synchronized without a primary key may be locked for 3s.
  - The data being synchronized may be locked by other transactions for a long period of time, resulting in read timeout.
  - When DRS concurrently reads data from a database, it will use about 6 to 10 sessions. The impact of the connections on services must be considered.
  - If you read a table, especially a large table, during the full migration, the exclusive lock on that table may be blocked.
  - For more information about the impact of DRS on databases, see What
     Is the Impact of DRS on Source and Destination Databases?
- Data-Level Comparison

To obtain accurate comparison results, start data comparison at a specified time point during off-peak hours. If it is needed, select **Start at a specified time** for **Comparison Time**. Due to slight time difference and continuous operations on data, data inconsistency may occur, reducing the reliability and validity of the comparison results.

#### **Precautions**

The full+incremental synchronization consists of four phases: task startup, full synchronization, incremental synchronization, and task completion. A single full or incremental synchronization task contains three phases. To ensure smooth synchronization, read the following notes before creating a synchronization task.

Table 4-167 Precautions

| Restrictions                                                                                                    |
|----------------------------------------------------------------------------------------------------|
| Source database parameter requirements:     If incremental synchronization or full+incremental synchronization is selected:                                                                                                    |
| <ul> <li>The wal_level parameter of the source database is set to logical.</li> </ul>                                                                                                    |
| <ul> <li>The enable_slot_log parameter of the source database is<br/>set to on.</li> </ul>                                                                                                    |
| <ul> <li>The max_replication_slots value of the source database<br/>must be greater than the number of used replication slots.</li> </ul>                                                                                                    |
| <ul> <li>Add a primary key to the table that does not have a<br/>primary key, or set REPLICA IDENTITY to FULL for the table<br/>that does not have a primary key.</li> </ul>                                                                                                    |
| Source database object requirements:                                                                                                    |
| <ul> <li>The names of the source database, schema, and table to<br/>be synchronized cannot contain special characters /&lt;.&gt;\\'` <br/>\?!</li> </ul>                                                                                                    |
| Destination database parameter requirements:                                                                                                    |
| <ul> <li>The source database supports the UTF8 character set, and<br/>the destination database supports the AL32UTF8 or UTF8<br/>character set. If the source database uses the GBK or<br/>GB18030 character set and the destination database uses<br/>the ZHS16GBK, ZHS16CGB231280, or ZHS32GB18030<br/>character set, some characters may be incompatible due to<br/>database differences, some data may contain garbled<br/>characters, data synchronization may be inconsistent, or<br/>data may fail to be written into the destination database.</li> </ul> |
| Destination database object requirements:                                                                                                    |
| <ul> <li>Before synchronization, ensure that the corresponding<br/>table structure has been created in the destination<br/>database and is the same as that in the source instance. If<br/>column processing is performed, ensure the consistency of<br/>the table structure after column processing.</li> </ul>                                                                                                    |
| <ul> <li>Triggers enabled in the destination database cannot be associated with synchronization tables.</li> </ul>                                                                                                    |
| - The destination database has sufficient disk space.                                                                                                    |
| <ul> <li>The destination table can contain more columns than the source table. However, the following failures must be avoided:         Assume that extra columns on the destination cannot be null or have default values. If newly inserted data records are synchronized from the source to the destination, the extra columns will become null, which does not meet the requirements of the destination and will cause the task to fail.     </li> </ul>                                                                                                    |
|                                                                                                    |

| Туре                        | Restrictions                                                                                                    |
|-----------------------------|----------------------------------------------------------------------------------------------------|
|                             | Assume that extra columns on the destination must be fixed at a default value and have a unique constraint. If newly inserted data records are synchronized from the source to the destination, the extra columns will contain multiple default values. That does not meet the unique constraint of the destination and will cause the task to fail.                                |
|                             | Other notes:                                                                                                    |
|                             | <ul> <li>Cascading one-way synchronization is not supported. For<br/>example, data cannot be synchronized from instance A to<br/>instance B and then from instance B to instance C.</li> </ul>                                                                                                    |
|                             | <ul> <li>Synchronization from GaussDB primary/standby to Oracle<br/>is the backward synchronization process for<br/>synchronization from Oracle to GaussDB primary/standby.<br/>You are not advised to use either of the two<br/>synchronization modes independently.</li> </ul>                                                                                                    |
|                             | <ul> <li>The selected source database cannot contain tables with<br/>the same name but different cases. Otherwise, the<br/>synchronization fails. You are advised to synchronize only<br/>the schema and table names that are in uppercase on the<br/>Oracle database, and the schema and table names that are<br/>in lowercase on the GaussDB primary/standby database.</li> </ul> |
|                             | <ul> <li>Before a task enters the incremental synchronization<br/>phase, ensure that long-running transactions are not<br/>started in the source database. Starting the long<br/>transaction will block the creation of the logical replication<br/>slot and cause the task to fail.</li> </ul>                                                                                     |
|                             | <ul> <li>If a logical replication slot fails to be created or does not<br/>exist due to a long transaction, you can reset the task and<br/>then restart it.</li> </ul>                                                                                                    |
|                             | <ul> <li>Do not use foreign keys for tables during synchronization.         Otherwise, the sequence of writing data to different tables may be inconsistent with that in the source database, which may trigger foreign key constraints and cause synchronization failures.     </li> </ul>                                                                                         |
| Full<br>synchronizat<br>ion | Do not change the port of the source and destination<br>databases, or change or delete the passwords and permissions<br>of the source and destination database users. Otherwise, the<br>task may fail.                                                                                                    |
|                             | <ul> <li>Do not run any DDL statement in the source database.<br/>Otherwise, data may be inconsistent or the task may fail.</li> <li>Do not write data to the destination database. Otherwise, data may be inconsistent.</li> </ul>                                                                                                    |

| Туре                              | Restrictions                                                                                                    |
|-----------------------------------|----------------------------------------------------------------------------------------------------|
| Incremental synchronizat ion      | Do not change the port of the source and destination<br>databases, or change or delete the passwords and permissions<br>of the source and destination database users. Otherwise, the<br>task may fail.                                                                                     |
|                                   | Do not execute any DDL statement in the source database.  Restricted by the logical replication function of GaussDB, DDL statements cannot be synchronized. Otherwise, data may be inconsistent or the task may fail.                                                                      |
|                                   | <ul> <li>Do not change the REPLICA IDENTITY value of a table in the<br/>source database. Otherwise, incremental data may be<br/>inconsistent or the task may fail.</li> </ul>                                                                                                    |
|                                   | Do not write data to the destination database. Otherwise, data may be inconsistent.                                                                                                    |
|                                   | Replication of interval partition tables is not supported.                                                                                                    |
|                                   | After a DDL statement is executed in a transaction, the DDL statement and subsequent statements are not synchronized.                                                                                                    |
|                                   | • Logical log decoding is restricted by the decoding capability of the GaussDB kernel. For details about the restrictions, see the precautions in "Logical Decoding" of <i>GaussDB Developer Guide</i> .                                                                                   |
|                                   | • For tables containing large fields (including blob, clob, nclob, long, and long raw), large fields are not used as where conditions for incremental data. You are advised to ensure that all fields except large fields have the unique constraint.                                      |
|                                   | • If a table in the destination database contains both the lob and long types or both the lob and long raw types, and the length of the long or long raw type to be inserted or updated is greater than 4000, the insertion or update fails. You are advised to use the clob or blob type. |
| Data processing                   | During column processing, the primary key and unique key cannot be filtered out.                                                                                                    |
| Synchronizat<br>ion<br>comparison | You are advised to compare data in the source database<br>during off-peak hours to prevent inconsistent data from being<br>falsely reported and reduce the impact on the source<br>database and DRS tasks.                                                                                 |
|                                   | During incremental synchronization, if data is written to the source database, the comparison results may be inconsistent.                                                                                                    |
|                                   | Data cannot be compared during full synchronization.                                                                                                    |
|                                   | <ul> <li>Do not limit the synchronization speed during data comparison.</li> </ul>                                                                                                    |

| Туре               | Restrictions                                                                                                    |
|--------------------|----------------------------------------------------------------------------------------------------|
| Stopping a<br>task | <ul> <li>Stop a task normally.</li> <li>After an incremental or full+incremental synchronization is complete, the streaming replication slot created by the task in the source database is automatically deleted.</li> <li>Forcibly stop a task.</li> </ul>             |
|                    | <ul> <li>To forcibly stop a task.</li> <li>To forcibly stop a synchronization task, you need to manually delete the replication slots that may remain in the source database. For details, see Forcibly Stopping Synchronization of GaussDB Primary/Standby.</li> </ul> |

## **Prerequisites**

- You have logged in to the DRS console.
- Your account balance is greater than or equal to \$0 USD.
- For details about the DB types and versions supported by real-time synchronization, see **Supported Databases**.
- If a subaccount is used to create a DRS task, ensure that an agency has been added. To create an agency, see **Agency Management**.
- You have read Suggestions and Precautions.

#### **Procedure**

- **Step 1** On the **Data Synchronization Management** page, click **Create Synchronization Task**.
- **Step 2** On the **Create Synchronization Instance** page, select a region and project, specify the task name, description, and the synchronization instance details, and click **Create Now**.
  - Task information description

Figure 4-145 Synchronization task information

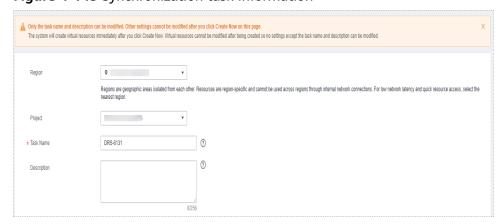

Table 4-168 Task and recipient description

| Parameter   | Description                                                                                                    |
|-------------|----------------------------------------------------------------------------------------------------|
| Region      | The region where the synchronization instance is deployed. You can change the region.                                                            |
| Project     | The project corresponds to the current region and can be changed.                                                                                |
| Task Name   | The task name must start with a letter and consist of 4 to 50 characters. It can contain only letters, digits, hyphens (-), and underscores (_). |
| Description | The description consists of a maximum of 256 characters and cannot contain special characters !=<>'&"\                                           |

• Synchronization instance details

Figure 4-146 Synchronization instance details

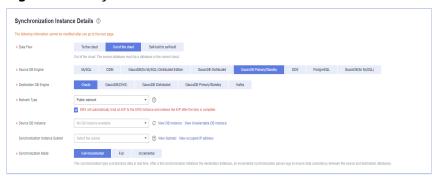

Table 4-169 Synchronization instance settings

| Parameter                | Description                                                                                                    |
|--------------------------|----------------------------------------------------------------------------------------------------|
| Data Flow                | Select <b>Out of the cloud</b> .                                                                                    |
| Source DB<br>Engine      | Select GaussDB Primary/Standby.                                                                                     |
| Destination DB<br>Engine | Select <b>Oracle</b> .                                                                                              |
| Network Type             | The public network is used as an example. Available options: <b>Public network</b> and <b>VPN or Direct Connect</b> |
| Source DB<br>Instance    | The GaussDB primary/standby instance you created.                                                                   |

| Parameter                          | Description                                                                                                    |
|------------------------------------|----------------------------------------------------------------------------------------------------|
| Synchronization<br>Instance Subnet | Select the subnet where the synchronization instance is located. You can also click <b>View Subnet</b> to go to the network console to view the subnet where the instance resides.                                                                                                    |
|                                    | By default, the DRS instance and the destination DB instance are in the same subnet. You need to select the subnet where the DRS instance resides and ensure that there are available IP addresses. To ensure that the synchronization instance is successfully created, only subnets with DHCP enabled are displayed. |
| Synchronization<br>Mode            | Available options: <b>Full+Incremental</b> , <b>Full</b> , and <b>Incremental</b> . Full+Incremental is used as an example.                                                                                                    |
|                                    | <ul> <li>Full+Incremental         This synchronization mode allows you to synchronize data in real time. After a full synchronization initializes the destination database, an incremental synchronization parses logs to ensure data consistency between the source and destination databases.     </li> </ul>        |
|                                    | NOTE  If you select Full+Incremental, data generated during the full synchronization will be continuously synchronized to the destination database, and the source remains accessible.                                                                                                    |
|                                    | <ul> <li>Full         In this mode, data is synchronized from the source to the destination at a time.     </li> </ul>                                                                                                    |
|                                    | <ul> <li>Incremental         Through log parsing, incremental data generated on the source database is synchronized to the destination database.     </li> </ul>                                                                                                    |

## • Enterprise Projects and Tags

Figure 4-147 Enterprise projects and tags

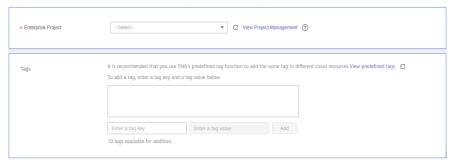

**Parameter** Description Enterprise An enterprise project you would like to use to centrally Project manage your Global Accelerator resources. Select an enterprise project from the drop-down list. The default project is **default**. For more information about enterprise project, see Enterprise Management User Guide. To customize an enterprise project, click **Enterprise** in the upper right corner of the console. The **Enterprise** Management page is displayed. For details, see **Creating an Enterprise Project** in *Enterprise* Management User Guide. - This setting is optional. Adding tags helps you better Tags identify and manage your tasks. Each task can have up to 10 tags. - After a task is created, you can view its tag details on the Tags tab. For details, see Tag Management.

**Table 4-170** Enterprise Projects and Tags

#### 

If a task fails to be created, DRS retains the task for three days by default. After three days, the task automatically ends.

**Step 3** On the **Configure Source and Destination Databases** page, wait until the synchronization instance is created. Then, specify source and destination database information and click **Test Connection** for both the source and destination databases to check whether they have been connected to the synchronization instance. After the connection tests are successful, click **Next**.

Establish the connectivity between the DRS instance and the source and destination databases.

- Network connectivity: Ensure that the source and destination databases
  accept connections from the DRS instance. To access databases over a public
  network, configure the database to accept connections from the EIP of the
  DRS instance. To access databases over a VPC, VPN, or Direct Connect
  network, configure the database to accept connections from the private IP
  address of the DRS instance. For details, see Network Preparations.
- **Account connectivity:** Ensure that the source and destination databases allows connections from the DRS instance using the username and password.

Figure 4-148 Source database information

#### Source Database

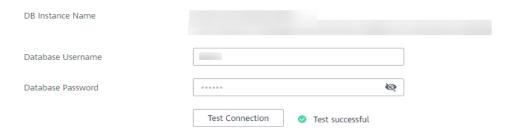

Table 4-171 Source database settings

| Parameter            | Description                                                                                                    |
|----------------------|----------------------------------------------------------------------------------------------------|
| DB Instance<br>Name  | The GaussDB primary/standby instance selected during synchronization task creation. This parameter cannot be changed. |
| Database<br>Username | The username for accessing the source database.                                                                       |
| Database<br>Password | The password for the database username.                                                                               |

#### **Ⅲ** NOTE

The username and password of the source database are encrypted and stored in the database and the synchronization instance during the synchronization. After the task is deleted, the username and password are permanently deleted.

Figure 4-149 Destination database information

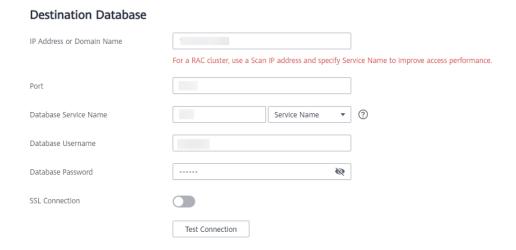

**Table 4-172** Destination database settings

| Parameter                    | Description                                                                                                    |
|------------------------------|----------------------------------------------------------------------------------------------------|
| IP Address or<br>Domain Name | The IP address or domain name of the destination database.  NOTE  For a RAC cluster, use a scan IP address and specify Service Name to improve access performance.                                                      |
| Port                         | The port of the destination database. Range: 1 - 65535                                                                                                    |
| Database<br>Service Name     | Enter a database service name (Service Name/SID). The client can connect to the Oracle database through the database service name. For details about how to query the database service name, see the prompt on the GUI. |
| Database<br>Username         | The username for accessing the destination database.                                                                                                    |
| Database<br>Password         | The password for the database username.                                                                                                    |
| SSL Connection               | SSL encrypts the connections between the source and destination databases. If SSL is enabled, upload the SSL CA root certificate.  NOTE                                                                                 |
|                              | The maximum size of a single certificate file that can be uploaded is 500 KB.                                                                                                    |
|                              | If SSL is not enabled, your data may be at risk.                                                                                                    |

#### □ NOTE

The username and password of the destination database are encrypted and stored in the database and the synchronization instance during the synchronization. After the task is deleted, the username and password are permanently deleted.

**Step 4** On the **Set Synchronization Task** page, select the objects to be synchronized, and then click **Next**.

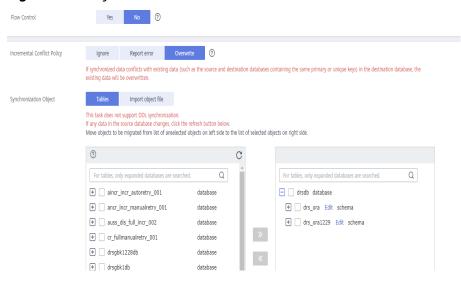

Figure 4-150 Synchronization mode

Table 4-173 Synchronization Object

| Parameter       | Description                                                                                                    |
|-----------------|----------------------------------------------------------------------------------------------------|
| Flow<br>Control | You can choose whether to control the flow.  • Yes  You can customize the maximum migration speed.  In addition, you can set the time range based on your service requirements. The traffic rate setting usually includes setting of a rate limiting time period and a traffic rate value. Flow can be controlled all day or during specific time ranges. The default value is All day. A maximum of three time ranges can be set, and they cannot overlap.  The flow rate must be set based on the service scenario and cannot exceed 9,999 MB/s.  Figure 4-151 Flow control |
|                 | Modify Flow Control  *Flow Control  Time Zone  GMT+08:00  *Effective During  All day  Custom time  Time Range  : 00 — : 00 GMT+08:00  Flow Limit  MB/s (Maximum limit: 9999 MB/s)  © Add Time Range  You can add 2 more time ranges.                                                                                                    |
|                 | No The synchronization speed is not limited and the outbound bandwidth of the source database is maximally used, which will increase the read burden on the source database. For example, if the outbound bandwidth of the source database is 100 MB/s and 80% bandwidth is used, the I/O consumption on the source database is 80 MB/s.  NOTE  The flow control mode takes effect only in the full synchronization phase.  You can also change the flow control mode after creating a task. For details, see Modifying the Flow Control Mode.                                |

| Parameter                          | Description                                                                                                    |
|------------------------------------|----------------------------------------------------------------------------------------------------|
| Increment<br>al Conflict<br>Policy | The conflict policy refers to the conflict handling policy during incremental synchronization. By default, conflicts in the full synchronization phase are ignored. Select any of the following conflict policies:                     |
|                                    | Ignore     The system will skip the conflicting data and continue the subsequent synchronization process.                                                                                                    |
|                                    | Overwrite     Conflicting data will be overwritten.                                                                                                    |
| Synchroniz<br>ation<br>Object      | The left pane displays the source database objects, and the right pane displays the selected objects. You can select <b>Tables</b> or <b>Import object files</b> for <b>Synchronization Object</b> based on your service requirements. |
|                                    | <ul> <li>If the synchronization objects in source and destination<br/>databases have different names, you can map the source object<br/>name to the destination one. For details, see Mapping Object<br/>Names.</li> </ul>             |
|                                    | <ul> <li>For details about how to import an object file, see Importing<br/>Synchronization Objects.</li> </ul>                                                                                                    |
|                                    | NOTE                                                                                                    |
|                                    | <ul> <li>To quickly select the desired database objects, you can use the search<br/>function.</li> </ul>                                                                                                    |
|                                    | <ul> <li>If there are changes made to the source databases or objects, click</li> <li>in the upper right corner to update the objects to be synchronized.</li> </ul>                                                                   |
|                                    | <ul> <li>If the object name contains spaces, the spaces before and after the<br/>object name are not displayed. If there are multiple spaces between<br/>the object name and the object name, only one space is displayed.</li> </ul>  |
|                                    | <ul> <li>The name of the selected synchronization object cannot contain spaces.</li> </ul>                                                                                                    |

**Step 5** On the **Advanced Settings** page, set the parameters for full+incremental synchronization selected in **Step 2** and click **Next**.

Figure 4-152 Parameter settings

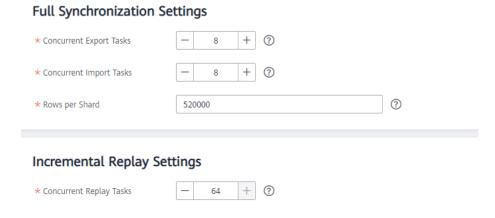

**Table 4-174** Full synchronization settings

| Parameter                  | Description                                                                                                    | Default Value |
|----------------------------|----------------------------------------------------------------------------------------------------|---------------|
| Concurrent<br>Export Tasks | Number of export threads. Value range: 1 to 16. A larger value indicates higher load on the source database.                                                                                                    | 8             |
| Concurrent<br>Import Tasks | Number of import threads. Value range: 1 to 16. A larger value indicates higher load on the destination database.                                                                                                    | 8             |
| Rows per<br>Shard          | <ul> <li>Value range: 0 or 520,000 to 1,000,000,000</li> <li>O All tables are not sharded, and each table is synchronized as a whole.</li> <li>Other values The table is sharded based on the specified value (or the primary key column). If the number of records in a table is less than the value of this parameter, the table is not sharded.</li> </ul> | 520000        |

**Table 4-175** Incremental synchronization settings

| Parameter                  | Description                                                                                                    | Default Value |
|----------------------------|----------------------------------------------------------------------------------------------------|---------------|
| Concurrent<br>Replay Tasks | Number of concurrent threads for data replay. Value range: 1 to 64. Incremental data is concurrently written to the destination database. A larger value indicates higher load on the destination database. | 64            |

**Step 6** On the **Process Data** page, set the filtering rules for data processing.

• If data processing is not required, click **Next**.

 If you need process columns or filter out data, set the corresponding rules by referring to Processing Data.

Figure 4-153 Processing data

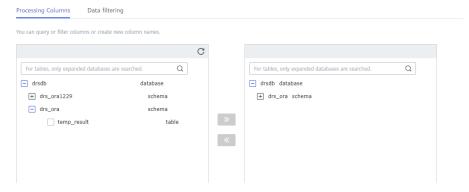

- **Step 7** On the **Check Task** page, check the synchronization task.
  - If any check fails, review the cause and rectify the fault. After the fault is rectified, click **Check Again**.
    - For details about how to handle check failures, see **Checking Whether the Source Database Is Connected** in *Data Replication Service User Guide*.
  - If all check items are successful, click **Next**.

Figure 4-154 Pre-check

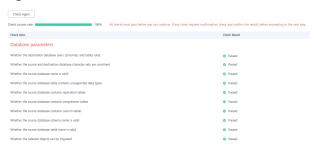

#### □ NOTE

You can proceed to the next step only when all checks are successful. If there are any items that require confirmation, view and confirm the details first before proceeding to the next step.

**Step 8** On the displayed page, specify **Start Time**, **Send Notification**, **SMN Topic**, **Synchronization Delay Threshold**, and **Stop Abnormal Tasks After**, confirm that the configured information is correct, select the check box before the agreement, and click **Submit** to submit the task.

Figure 4-155 Task startup settings

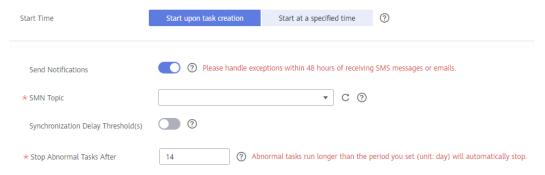

Table 4-176 Task startup settings

| Parameter                              | Description                                                                                                    |
|----------------------------------------|----------------------------------------------------------------------------------------------------|
| Started Time                           | Set Start Time to Start upon task creation or Start at a specified time based on site requirements.  NOTE  After a synchronization task is started, the performance of the source and destination databases may be affected. You are advised to start a synchronization task during off-peak hours.                                                                                                    |
| Send<br>Notifications                  | SMN topic. This parameter is optional. If an exception occurs during synchronization, the system will send a notification to the specified recipients.                                                                                                    |
| SMN Topic                              | This parameter is available only after you enable Send Notifications and create a topic on the SMN console and add a subscriber.  For details, see <i>Simple Message Notification User Guide</i> .                                                                                                    |
| Synchronizat<br>ion Delay<br>Threshold | During an incremental synchronization, a synchronization delay indicates a time difference (in seconds) of synchronization between the source and destination database.  If the synchronization delay exceeds the threshold you specify, DRS will send alarms to the specified recipients. The value ranges from 0 to 3,600. To avoid repeated alarms caused by the fluctuation of delay, an alarm is sent only after the delay has exceeded the threshold for six minutes.  NOTE  If the delay threshold is set to 0, no notifications will be sent to the recipient.  In the early stages of an incremental synchronization, the synchronization delay is long because a large quantity of data is |
|                                        | <ul> <li>awaiting synchronization. In this case, no notifications will be sent.</li> <li>Before setting the delay threshold, enable Send Notification.</li> </ul>                                                                                                    |

| Parameter                       | Description                                                                                                    |
|---------------------------------|----------------------------------------------------------------------------------------------------|
| Stop<br>Abnormal<br>Tasks After | Number of days after which an abnormal task is automatically stopped. The value must range from 14 to 100. The default value is <b>14</b> .                                                                                                    |
|                                 | NOTE  Tasks in the abnormal state are still charged. If tasks remain in the abnormal state for a long time, they cannot be resumed. Abnormal tasks run longer than the period you set (unit: day) will automatically stop to avoid unnecessary fees. |

# **Step 9** After the task is submitted, you can view and manage it on the **Data Synchronization Management** page.

- You can view the task status. For more information about task status, see Task Statuses.
- You can click C in the upper-right corner to view the latest task status.
- By default, DRS retains a task in the Configuration state for three days. After three days, DRS automatically deletes background resources, and the task status remains unchanged. When you restart the task configuration, DRS applies for resources again.

----End

# 4.18 From GaussDB Primary/Standby to Kafka

# **Supported Source and Destination Databases**

**Table 4-177** Supported databases

| Source DB               | Destination DB      |
|-------------------------|---------------------|
| GaussDB primary/standby | Kafka 0.11 or later |

# **Supported Synchronization Objects**

**Table 4-178** lists the objects that can be synchronized in different scenarios. DRS will automatically check the objects you selected before the synchronization.

**Table 4-178** Supported synchronization objects

| Туре                  | Synchronization Scope                                                                                                    |
|-----------------------|----------------------------------------------------------------------------------------------------|
| Synchronization scope | <ul> <li>Instance-level synchronization is not supported. Only one<br/>database can be synchronized at a time. To synchronize<br/>multiple databases, create multiple tasks.</li> </ul>                                                                                                    |
|                       | Supported scenario: Incremental synchronization                                                                                                    |
|                       | Supported fields: INTEGER, TINYINT, SMALLINT, BIGINT, NUMBER, NUMERIC, REAL, DOUBLE PRECISION, CHARACTER, CHARACTER VARYING, NVARCHAR2, BIT, BIT VARYING, BLOB, BYTEA, CLOB, RAW, TEXT, JSON, BOOLEAN, DATE, SMALLDATETIME, TIME WITH TIME ZONE, TIME WITHOUT TIME ZONE, TIMESTAMP WITH TIME ZONE, TIMESTAMP WITHOUT TIME ZONE, INTERVAL, BOX, CIDR, CIRCLE, INET, LSEG, MACADDR, MONEY, PATH, POINT, POLYGON, TSQUERY, TSVECTOR, REFCURSOR, UUID and ARRAY. |
|                       | <ul> <li>Table-level synchronization or object file import is<br/>supported.</li> </ul>                                                                                                    |
|                       | <ul> <li>Only DML statements of the selected table can be synchronized.</li> </ul>                                                                                                    |
|                       | <ul> <li>Databases without schemas cannot be synchronized.</li> </ul>                                                                                                    |
|                       | <ul> <li>Schemas without tables cannot be synchronized.</li> </ul>                                                                                                    |
|                       | <ul> <li>Column-store tables, compressed tables, delay tables,<br/>and temporary tables cannot be synchronized. Do not<br/>synchronize unlogged tables.</li> </ul>                                                                                                    |
|                       | <ul> <li>The database name, schema name, and table name cannot contain special characters /&lt;.&gt;\\'\ \?! The column name cannot contain double quotation marks ("), single quotation marks ('), or periods (.).</li> </ul>                                                                                                    |
|                       | <ul> <li>If you select tables by importing an object file, ensure<br/>that the imported table exists in the source database or<br/>is visible to the synchronization user.</li> </ul>                                                                                                    |

# **Database User Permission Requirements**

Before you start a synchronization task, the source and destination database users must meet the requirements in the following table. Different types of synchronization tasks require different permissions. For details, see **Table 4-179**. DRS automatically checks the database account permissions in the pre-check phase and provides handling suggestions.

#### □ NOTE

- You are advised to create an independent database account for DRS task connection to prevent task failures caused by database account password modification.
- After changing the account passwords for the source or destination databases, modify
  the connection information in the DRS task as soon as possible to prevent automatic
  retry after a task failure. Automatic retry will lock the database accounts.

**Table 4-179** Database user permission

| Туре                 | Incremental                                                                                                    |
|----------------------|----------------------------------------------------------------------------------------------------|
| Source database user | The user has the sysadmin role or the following minimum permissions:                                                                                                    |
|                      | The REPLICATION permission or the permission inherited from the built-in role <b>gs_role_replication</b> , the CONNECT permission for databases, the USAGE permission for schemas, and the SELECT permission for tables. |

# **Suggestions**

- The success of database synchronization depends on environment and manual operations. To ensure a smooth synchronization, perform a synchronization trial before you start the synchronization to help you detect and resolve problems in advance.
- It is recommended that you start a task during off-peak hours to minimize the impact of synchronization on your services.
- For more information about the impact of DRS on databases, see What Is the Impact of DRS on Source and Destination Databases?

#### **Precautions**

DRS incremental synchronization consists of three phases: task start, incremental synchronization, and task completion. To ensure smooth synchronization, read the following notes before creating a synchronization task.

Table 4-180 Precautions

| Туре               | Constraints                                                                                                    |
|--------------------|----------------------------------------------------------------------------------------------------|
| Starting a<br>task | Source database parameter requirements:     If incremental synchronization is selected:                                                                                                    |
|                    | <ul> <li>The wal_level parameter of the source database is set to<br/>logical.</li> </ul>                                                                                                    |
|                    | <ul> <li>The enable_slot_log parameter of the source database is<br/>set to on.</li> </ul>                                                                                                    |
|                    | <ul> <li>The max_replication_slots value of the source database<br/>must be greater than the number of used replication slots.</li> </ul>                                                                                                    |
|                    | <ul> <li>Set the REPLICA IDENTITY attribute of a table without a<br/>primary key to FULL, or add a primary key to the table.</li> </ul>                                                                                                    |
|                    | <ul> <li>Set the REPLICA IDENTITY attribute of the table that has<br/>a primary key to FULL.</li> </ul>                                                                                                    |
|                    | Source database object requirements:                                                                                                    |
|                    | <ul> <li>The names of the source database, schema, and table to<br/>be synchronized cannot contain special characters /&lt;.&gt;\\'` <br/>\?!</li> </ul>                                                                                                    |
|                    | Destination database requirements:                                                                                                    |
|                    | - The destination database is a Kafka database.                                                                                                    |
|                    | Other notes:                                                                                                    |
|                    | <ul> <li>The source must be a GaussDB primary/standby instance<br/>on Huawei Cloud.</li> </ul>                                                                                                    |
|                    | <ul> <li>Before a task enters the incremental synchronization<br/>phase, ensure that long-running transactions are not<br/>started in the source database. Starting the long<br/>transaction will block the creation of the logical replication<br/>slot and cause the task to fail.</li> </ul> |
|                    | <ul> <li>If a logical replication slot fails to be created or does not<br/>exist due to a long transaction, you can reset the task and<br/>then restart it.</li> </ul>                                                                                                    |
|                    | <ul> <li>If the DRS instance type is set to primary/standby,<br/>duplicate or inconsistent data may occur in tables without<br/>primary keys when a primary/standby switchover is<br/>performed.</li> </ul>                                                                                     |

| Туре                         | Constraints                                                                                                    |
|------------------------------|----------------------------------------------------------------------------------------------------|
| Incremental synchronizati on | Do not change the port of the source and destination databases, or change or delete the passwords and permissions of the source and destination database users. Otherwise, the task may fail.                      |
|                              | <ul> <li>Do not change the REPLICA IDENTITY value of a table in the<br/>source database. Otherwise, incremental data may be<br/>inconsistent or the task may fail.</li> </ul>                                      |
|                              | <ul> <li>During migration of table-level objects, you are not advised<br/>to rename the tables.</li> </ul>                                                                                                    |
|                              | Replication of interval partition tables is not supported.                                                                                                    |
|                              | The name of a primary key column cannot be changed.                                                                                                    |
|                              | <ul> <li>After a DDL statement is executed in a transaction, the DDL<br/>statement and subsequent statements are not synchronized.</li> </ul>                                                                      |
|                              | <ul> <li>Logical log decoding is restricted by the decoding capability of the GaussDB kernel. For details about the restrictions, see the precautions in "Logical Decoding" of GaussDB Developer Guide.</li> </ul> |
| Stopping a                   | Stop a task normally:                                                                                                    |
| task                         | <ul> <li>When an incremental synchronization task is complete, the<br/>streaming replication slot created by the task in the source<br/>database is automatically deleted.</li> </ul>                              |
|                              | Forcibly stop a task:                                                                                                    |
|                              | <ul> <li>To forcibly stop a real-time incremental synchronization<br/>task, you may need to manually delete residual replication<br/>slots from the source database. For details, see.</li> </ul>                  |

# **Prerequisites**

- You have logged in to the DRS console.
- Your account balance is greater than or equal to \$0 USD.
- For details about the DB types and versions supported by real-time synchronization, see **Supported Databases**.
- If a subaccount is used to create a DRS task, ensure that an agency has been added. To create an agency, see **Agency Management**.
- You have read Suggestions and Precautions.

#### Procedure

- **Step 1** On the **Data Synchronization Management** page, click **Create Synchronization Task**.
- **Step 2** On the **Create Synchronization Instance** page, select a region and project, specify the task name, description, and the synchronization instance details, and click **Create Now**.

## Task information description

Figure 4-156 Synchronization task information

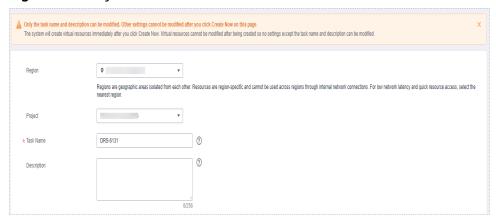

Table 4-181 Task and recipient description

| Parameter   | Description                                                                                                    |
|-------------|----------------------------------------------------------------------------------------------------|
| Region      | The region where the synchronization instance is deployed. You can change the region.                                                            |
| Project     | The project corresponds to the current region and can be changed.                                                                                |
| Task Name   | The task name must start with a letter and consist of 4 to 50 characters. It can contain only letters, digits, hyphens (-), and underscores (_). |
| Description | The description consists of a maximum of 256 characters and cannot contain special characters !=<>'&"\                                           |

• Synchronization instance details

Figure 4-157 Synchronization instance details

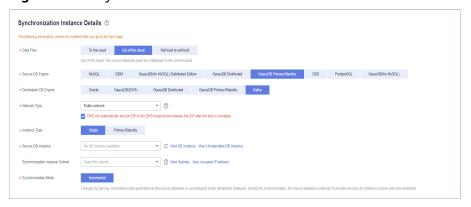

**Table 4-182** Synchronization instance settings

| Parameter                          | Description                                                                                                    |
|------------------------------------|----------------------------------------------------------------------------------------------------|
| Data Flow                          | Select <b>Out of the cloud</b> .                                                                                                    |
| Source DB<br>Engine                | Select GaussDB Primary/Standby.                                                                                                    |
| Destination DB<br>Engine           | Select <b>Kafka</b> .                                                                                                    |
| Network Type                       | The public network is used as an example. Available options: <b>Public network</b> and <b>VPN or Direct Connect</b>                                                                                                    |
| Instance Type                      | DRS instance type. The value can be <b>Single</b> or <b>Primary/Standby</b> . Note that if <b>Primary/Standby</b> is selected, data in tables without primary keys may be duplicate or inconsistent when a primary/standby switchover is performed.                                                                                                    |
|                                    | <ul> <li>Primary/Standby: This architecture provides HA, improving the reliability of DRS instances. After a primary/standby instance is created, DRS creates two subtasks, each running on the primary and standby nodes. If the subtask on the primary node fails, DRS automatically starts the subtask on the standby node to continue the synchronization.</li> </ul> |
|                                    | <ul> <li>Single: The single-node deployment architecture is used, which is cost-effective.</li> </ul>                                                                                                    |
| Source DB<br>Instance              | The GaussDB primary/standby instance you created.                                                                                                    |
| Synchronization<br>Instance Subnet | Select the subnet where the synchronization instance is located. You can also click <b>View Subnet</b> to go to the network console to view the subnet where the instance resides.                                                                                                    |
|                                    | By default, the DRS instance and the destination DB instance are in the same subnet. You need to select the subnet where the DRS instance resides and ensure that there are available IP addresses. To ensure that the synchronization instance is successfully created, only subnets with DHCP enabled are displayed.                                                    |
| Synchronization mode               | Incremental     Through log parsing, incremental data generated on the source database is synchronized to the destination database.  During synchronization, the source database                                                                                                    |
|                                    | continues to provide services for external systems with zero downtime.                                                                                                    |

| Parameter | Description                                                                                                    |                        |  |
|-----------|----------------------------------------------------------------------------------------------------|------------------------|--|
| AZ        | This parameter is available only when you select primary/standby for Instance Type. It indicates the AZ where the DRS instance is created. If the source or destination database is in the same AZ as the DRS instance, you can get better performance.  If Instance Type is set to primary/standby, you can specify Primary AZ and Standby AZ.  Figure 4-158 AZ |                        |  |
|           |                                                                                                    |                        |  |
|           | ★ Instance Type                                                                                                    | Single Primary/Standby |  |
|           | * Primary AZ                                                                                                    | az1 az2 az3 az4        |  |
|           | * Standby AZ                                                                                                    | az1 az2 az3 az4        |  |
|           |                                                                                                    |                        |  |

• DRS instance specifications

Figure 4-159 Specifications

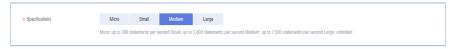

**Table 4-183** Specifications

| Parameter      | Description                                                                                                    |
|----------------|----------------------------------------------------------------------------------------------------|
| Specifications | DRS instance specifications. Different specifications have different performance upper limits. For details, see <b>Real-Time Synchronization</b> .                                                                              |
|                | NOTE  Currently, DRS supports specification upgrade only in MySQL-to-MySQL synchronization tasks with single-node DRS instances configured. Task specifications cannot be downgraded. For details, see Changing Specifications. |

• Enterprise Projects and Tags

Figure 4-160 Enterprise projects and tags

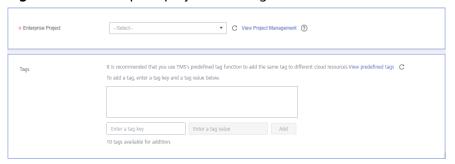

**Parameter** Description Enterprise An enterprise project you would like to use to centrally Project manage your Global Accelerator resources. Select an enterprise project from the drop-down list. The default project is **default**. For more information about enterprise project, see Enterprise Management User Guide. To customize an enterprise project, click **Enterprise** in the upper right corner of the console. The **Enterprise** Management page is displayed. For details, see **Creating an Enterprise Project** in *Enterprise* Management User Guide. - This setting is optional. Adding tags helps you better Tags identify and manage your tasks. Each task can have up to 10 tags. - After a task is created, you can view its tag details on the Tags tab. For details, see Tag Management.

**Table 4-184** Enterprise Projects and Tags

#### 

If a task fails to be created, DRS retains the task for three days by default. After three days, the task automatically ends.

**Step 3** On the **Configure Source and Destination Databases** page, wait until the synchronization instance is created. Then, specify source and destination database information and click **Test Connection** for both the source and destination databases to check whether they have been connected to the synchronization instance. After the connection tests are successful, click **Next**.

Establish the connectivity between the DRS instance and the source and destination databases.

- Network connectivity: Ensure that the source and destination databases
  accept connections from the DRS instance. To access databases over a public
  network, configure the database to accept connections from the EIP of the
  DRS instance. To access databases over a VPC, VPN, or Direct Connect
  network, configure the database to accept connections from the private IP
  address of the DRS instance. For details, see Network Preparations.
- **Account connectivity:** Ensure that the source and destination databases allows connections from the DRS instance using the username and password.

Figure 4-161 Source database information

#### Source Database

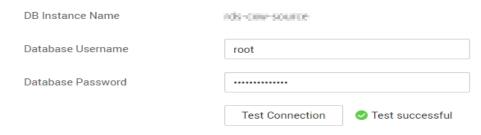

Table 4-185 Source database settings

| Parameter            | Description                                                                                                    |
|----------------------|----------------------------------------------------------------------------------------------------|
| DB Instance<br>Name  | The GaussDB primary/standby instance selected during synchronization task creation. This parameter cannot be changed. |
| Database<br>Username | The username for accessing the source database.                                                                       |
| Database<br>Password | The password for the database username.                                                                               |

#### **Ⅲ** NOTE

The username and password of the source database are encrypted and stored in DRS and will be cleared after the task is deleted.

Figure 4-162 Destination database information

# **Destination Database**

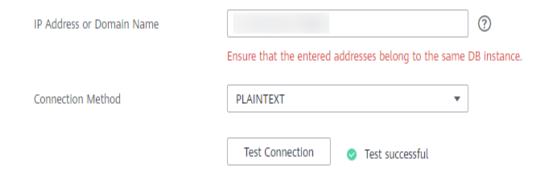

**Table 4-186** Destination database settings

| Parameter                    | Description                                                                                                    |
|------------------------------|----------------------------------------------------------------------------------------------------|
| IP Address or<br>Domain Name | IP address or domain name of the destination database in the <b>IP address/Domain name:Port</b> format. The port of the destination database. Range: 1 - 65535                       |
|                              | You can enter up to 10 groups of IP addresses or domain names of the destination database. Separate multiple values with commas (,). For example: 192.168.0.1:8080,192.168.0.2:8080. |
| Method                       | Available options: PLAINTEXT, SSL, SASL_PLAINTEXT, and SASL_SSL. For details, see Kafka Authentication.                                                                              |

**Step 4** On the **Set Synchronization Task** page, select the synchronization policy, objects, and data format, and click **Next**.

Figure 4-163 Synchronization mode

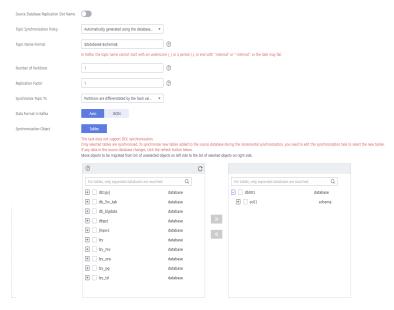

**Table 4-187** Synchronization Object

| Parameter                                          | Description                                                                                                    |
|----------------------------------------------------|----------------------------------------------------------------------------------------------------|
| Source<br>Database<br>Replicatio<br>n Slot<br>Name | You can choose whether to specify the replication slot of the source database. After replication slot is enabled, enter the replication slot name. The name contains 63 characters and cannot start with a digit. Only lowercase letters, digits, and underscores (_) are allowed. |
| Topic<br>Synchroniz<br>ation<br>Policy             | Topic synchronization policy. You can select <b>A specific topic</b> or <b>Auto-generated topics</b> .                                                                                                    |

| Parameter               | Description                                                                                                    |  |
|-------------------------|----------------------------------------------------------------------------------------------------|--|
| Topic                   | Select the topic to be synchronized to the destination database. This parameter is available when the topic is set to <b>A specified topic</b> .                                                                                                    |  |
| Topic<br>Name           | This parameter is available when <b>Topic Synchronization Policy</b> is set to <b>Auto-generated topics</b> .                                                                                                    |  |
| Format                  | Due to Kafka restrictions, a topic name can contain only ASCII characters, periods (.), underscores (_), and hyphens (-). If a topic name exceeds the limit, the topic fails to be created and the task is abnormal.                                                                                       |  |
|                         | If a topic name contains a database object name, ensure that the characters in the object name meet the Kafka topic naming requirements.                                                                                                    |  |
| Number of<br>Partitions | This parameter is available when <b>Topic Synchronization Policy</b> is set to <b>Auto-generated topics</b> .                                                                                                    |  |
|                         | The number of partitions of a topic. Each topic can have multiple partitions. More partitions can provide higher throughput but consume more resources. Set the number of partitions based on the actual situation of brokers.                                                                             |  |
| Replicatio<br>n Factor  | This parameter is available when <b>Topic Synchronization Policy</b> is set to <b>Auto-generated topics</b> .                                                                                                    |  |
|                         | Number of copies of a topic. Each topic can have multiple copies, and the copies are placed on different brokers in a cluster. The number of copies cannot exceed the number of brokers. Otherwise, the topic fails to be created.                                                                         |  |
| Synchroniz              | The policy for synchronizing topics to the Kafka partitions.                                                                                                    |  |
| e Topic To              | If topics are synchronized to different partitions by hash value of the database, schema and table names, the performance on a single table query can be improved.                                                                                                    |  |
|                         | If topics are synchronized to different partitions by hash value of the primary key, one table corresponds to one topic. This prevents data from being written to the same partition, and consumers can obtain data from different partitions concurrently.                                                |  |
|                         | For a table without a primary key, if you select <b>Partitions are</b> identified by the hash values of the primary key, topics are synchronized to different partitions based on the hash value of the database_name.schema.table_name.                                                                   |  |
|                         | Partitions are differentiated by the hash values of database_name.schema_name: This mode applies to scenarios where one database corresponds to one topic, preventing multiple schemas from being written to the same partition, so that consumers can obtain data from different partitions concurrently. |  |
|                         | If topics are synchronized to partition 0, strong consistency can be obtained but write performance is impacted.                                                                                                    |  |

| Parameter                     | Description                                                                                                    |
|-------------------------------|----------------------------------------------------------------------------------------------------|
| Data<br>Format in<br>Kafka    | <ul> <li>Select the data format to be delivered to Kafka.</li> <li>Avro refers to binary encoded format.</li> <li>JSON: JSON message format, which is easy to interpret but takes up more space.</li> <li>For details, see Kafka Message Format.</li> </ul>                                                                                                    |
| Synchroniz<br>ation<br>Object | The left pane displays the source database objects, and the right pane displays the selected objects. DRS supports table-level synchronization. You can select data for synchronization based on your service requirements.                                                                                                    |
|                               | <ul> <li>To quickly select the desired database objects, you can use the search function.</li> <li>If there are changes made to the source databases or objects, click C in the upper right corner to update the objects to be synchronized.</li> <li>If the object name contains spaces, the spaces before and after the object name are not displayed. If there are multiple spaces between the object name and the object name, only one space is displayed.</li> </ul> |
|                               | The name of the selected synchronization object cannot contain spaces.                                                                                                    |

#### **Step 5** On the **Check Task** page, check the synchronization task.

• If any check fails, review the cause and rectify the fault. After the fault is rectified, click **Check Again**.

For details about how to handle check failures, see **Checking Whether the Source Database Is Connected** in *Data Replication Service User Guide*.

If all check items are successful, click Next.

Figure 4-164 Pre-check

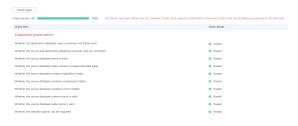

#### **Ⅲ** NOTE

You can proceed to the next step only when all checks are successful. If there are any items that require confirmation, view and confirm the details first before proceeding to the next step.

Step 6 On the displayed page, specify Start Time, Send Notification, SMN Topic,
Synchronization Delay Threshold, and Stop Abnormal Tasks After, confirm that
the configured information is correct, select the check box before the agreement,
and click Submit to submit the task.

Figure 4-165 Task startup settings

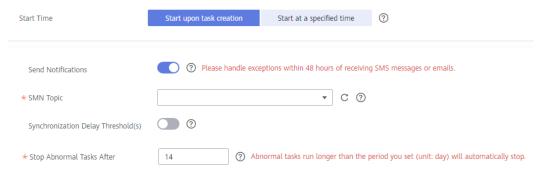

Table 4-188 Task startup settings

| Parameter                              | Description                                                                                                    |  |
|----------------------------------------|----------------------------------------------------------------------------------------------------|--|
| Started Time                           | Set Start Time to Start upon task creation or Start at a specified time based on site requirements.  NOTE  After a synchronization task is started, the performance of the source and destination databases may be affected. You are advised to start a synchronization task during off-peak hours.                                                                                                    |  |
| Send<br>Notifications                  | SMN topic. This parameter is optional. If an exception occurs during synchronization, the system will send a notification to the specified recipients.                                                                                                    |  |
| SMN Topic                              | This parameter is available only after you enable Send Notifications and create a topic on the SMN console and add a subscriber. For details, see <i>Simple Message Notification User Guide</i> .                                                                                                    |  |
| Synchronizat<br>ion Delay<br>Threshold | During an incremental synchronization, a synchronization delay indicates a time difference (in seconds) of synchronization between the source and destination database.  If the synchronization delay exceeds the threshold you specify, DRS will send alarms to the specified recipients. The value ranges from 0 to 3,600. To avoid repeated alarms caused by the fluctuation of delay, an alarm is sent only after the delay has exceeded the threshold for six minutes.  NOTE  If the delay threshold is set to 0, no notifications will be sent to the recipient.  In the early stages of an incremental synchronization, the synchronization delay is long because a large quantity of data is awaiting synchronization. In this case, no notifications will be sent. |  |

| Parameter                       | Description                                                                                                    |
|---------------------------------|----------------------------------------------------------------------------------------------------|
| Stop<br>Abnormal<br>Tasks After | Number of days after which an abnormal task is automatically stopped. The value must range from 14 to 100. The default value is <b>14</b> .                                                                                                    |
|                                 | NOTE  Tasks in the abnormal state are still charged. If tasks remain in the abnormal state for a long time, they cannot be resumed. Abnormal tasks run longer than the period you set (unit: day) will automatically stop to avoid unnecessary fees. |

# **Step 7** After the task is submitted, you can view and manage it on the **Data Synchronization Management** page.

- You can view the task status. For more information about task status, see Task Statuses.
- You can click C in the upper-right corner to view the latest task status.
- By default, DRS retains a task in the Configuration state for three days. After three days, DRS automatically deletes background resources, and the task status remains unchanged. When you restart the task configuration, DRS applies for resources again.

----End

# 4.19 From GaussDB Primary/Standby to GaussDB(DWS)

# **Supported Source and Destination Databases**

**Table 4-189** Supported databases

| Source DB               | Destination DB       |
|-------------------------|----------------------|
| GaussDB primary/standby | GaussDB(DWS) cluster |

# **Supported Synchronization Objects**

**Table 4-190** lists the objects that can be synchronized in different scenarios. DRS will automatically check the objects you selected before the synchronization.

**Table 4-190** Supported synchronization objects

| Туре                         | Constraints                                                                                                    |
|------------------------------|----------------------------------------------------------------------------------------------------|
| Synchroniz<br>ation<br>scope | • Instance-level synchronization is not supported. Only one database can be synchronized at a time. To synchronize multiple databases, create multiple tasks.                                                                                                    |
|                              | <ul> <li>Supported scenarios: full synchronization, incremental<br/>synchronization, and full+incremental synchronization.</li> </ul>                                                                                                    |
|                              | <ul> <li>Supported fields: INTEGER, TINYINT, SMALLINT, BIGINT,<br/>NUMBER, NUMERIC, REAL, DOUBLE PRECISION, CHARACTER,<br/>CHARACTER VARYING, NVARCHAR2, BIT, BIT VARYING, BLOB,<br/>BYTEA, CLOB, RAW, TEXT, JSON, BOOLEAN, DATE,<br/>SMALLDATETIME, TIME WITH TIME ZONE, TIME WITHOUT<br/>TIME ZONE, TIMESTAMP WITH TIME ZONE, TIMESTAMP<br/>WITHOUT TIME ZONE, INTERVAL, BOX, CIDR, CIRCLE, INET,<br/>LSEG, MACADDR, MONEY, PATH, POINT, POLYGON, TSQUERY,<br/>TSVECTOR, REFCURSOR, UUID and ARRAY.</li> </ul> |
|                              | Table-level synchronization or object file import is supported.                                                                                                    |
|                              | <ul> <li>During full synchronization, only table data, table structures,<br/>and index constraints can be synchronized.</li> </ul>                                                                                                    |
|                              | <ul> <li>During incremental synchronization, only DML statements of<br/>selected tables can be synchronized.</li> </ul>                                                                                                    |
|                              | <ul> <li>Databases without schemas cannot be synchronized.</li> </ul>                                                                                                    |
|                              | <ul> <li>Schemas without tables cannot be selected.</li> </ul>                                                                                                    |
|                              | <ul> <li>Column-store tables, compressed tables, delay tables, and<br/>temporary tables cannot be synchronized. Do not<br/>synchronize unlogged tables in the incremental phase.</li> </ul>                                                                                                    |
|                              | <ul> <li>The database name, schema name, and table name cannot<br/>contain special characters /&lt;.&gt;\\'`\\?! The column name<br/>cannot contain double quotation marks ("), single quotation<br/>marks ('), or periods (.).</li> </ul>                                                                                                    |
|                              | <ul> <li>If you select tables by importing an object file, ensure that<br/>the imported table exists in the source database or is visible<br/>to the synchronization user.</li> </ul>                                                                                                    |

# **Database User Permission Requirements**

Before you start a synchronization task, the source and destination database users must meet the requirements in the following table. Different types of synchronization tasks require different permissions. For details, see **Table 4-191**. DRS automatically checks the database account permissions in the pre-check phase and provides handling suggestions.

## □ NOTE

- You are advised to create an independent database account for DRS task connection to prevent task failures caused by database account password modification.
- After changing the account passwords for the source or destination databases, modify the connection information in the DRS task as soon as possible to prevent automatic retry after a task failure. Automatic retry will lock the database accounts.

Table 4-191 Database user permission

| Туре                      | Full                                                                                                    | Incremental                                                                                                    | Full+Incremental                                                                                                    |
|---------------------------|----------------------------------------------------------------------------------------------------|----------------------------------------------------------------------------------------------------|----------------------------------------------------------------------------------------------------|
| Source database user      | The user has the sysadmin role or the following permissions:  CONNECT permission for DATABASE, USAGE permission for SCHEMA, and SELECT or UPDATE (required only for tables without primary keys) permission for tables. | The user has the sysadmin role or the following minimum permissions:  The REPLICATION permission or the permission inherited from the built-in role gs_role_replication, the CONNECT permission for databases, the USAGE permission for schemas, and the SELECT permission for tables. | The user has the sysadmin role or the following minimum permissions:  The REPLICATION permission or the permission inherited from the built-in role gs_role_replication, the CONNECT permission for databases, the USAGE permission for schemas, the SELECT or UPDATE permission for tables, the UPDATE permission for locking tables that do not have primary keys, and the SELECT permission for sequences. |
| Destination database user | Required permissions: INSERT, DELETE, UPDATE, SELECT, and SHOW DATABASES                                                                                                    |                                                                                                    |                                                                                                    |

# Suggestions

# **CAUTION**

- When a task is being started or in the full synchronization phase, do not perform DDL operations on the source database. Otherwise, the task may be abnormal.
- To keep data consistency before and after the synchronization, ensure that no data is written to the destination database during the synchronization.
- The success of database synchronization depends on environment and manual operations. To ensure a smooth synchronization, perform a synchronization trial before you start the synchronization to help you detect and resolve problems in advance.
- Start your synchronization task during off-peak hours. A less active database is easier to synchronize successfully. If the data is fairly static, there is less likely to be any severe performance impacts during the synchronization.
  - If network bandwidth is not limited, the query rate of the source database increases by about 50 MB/s during full synchronization, and two to four CPUs are occupied.
  - To ensure data consistency, tables to be synchronized without a primary key may be locked for 3s.
  - The data being synchronized may be locked by other transactions for a long period of time, resulting in read timeout.
  - When DRS concurrently reads data from a database, it will use about 6 to 10 sessions. The impact of the connections on services must be considered.
  - If you read a table, especially a large table, during the full migration, the exclusive lock on that table may be blocked.
  - For more information about the impact of DRS on databases, see What
     Is the Impact of DRS on Source and Destination Databases?
- Data-Level Comparison

To obtain accurate comparison results, start data comparison at a specified time point during off-peak hours. If it is needed, select **Start at a specified time** for **Comparison Time**. Due to slight time difference and continuous operations on data, data inconsistency may occur, reducing the reliability and validity of the comparison results.

#### **Precautions**

The full+incremental synchronization consists of four phases: task startup, full synchronization, incremental synchronization, and task completion. A single full or incremental synchronization task contains three phases. To ensure smooth synchronization, read the following notes before creating a synchronization task.

| Туре            | Constraints                                                                                                    |
|-----------------|----------------------------------------------------------------------------------------------------|
| Starting a task | Source database parameter requirements:     If incremental synchronization or full+incremental synchronization is selected:                                                                                                    |
|                 | <ul> <li>The wal_level parameter of the source database is set to<br/>logical.</li> </ul>                                                                                                    |
|                 | <ul> <li>The enable_slot_log parameter of the source database is<br/>set to on.</li> </ul>                                                                                                    |
|                 | <ul> <li>The max_replication_slots value of the source database<br/>must be greater than the number of used replication slots.</li> </ul>                                                                                                    |
|                 | <ul> <li>Add a primary key to the table that does not have a<br/>primary key, or set REPLICA IDENTITY to FULL for the table<br/>that does not have a primary key.</li> </ul>                                                                                                    |
|                 | Source database object requirements:                                                                                                    |
|                 | <ul> <li>The names of the source database, schema, and table to be<br/>synchronized cannot contain special characters /&lt;.&gt;\\'` \?!</li> </ul>                                                                                                    |
|                 | <ul> <li>The distribution key of the source database cannot contain<br/>commas (,) and spaces.</li> </ul>                                                                                                    |
|                 | <ul> <li>Do not use an imprecise value type as the primary key in<br/>the database. This feature affects the synchronization of<br/>UPDATE and DELETE statements in the DRS incremental<br/>scenario and causes value comparison to be unavailable.</li> </ul>                                                           |
|                 | Destination database parameter requirements:                                                                                                    |
|                 | <ul> <li>The character set of the destination database must be the<br/>same as that of the source database.</li> </ul>                                                                                                    |
|                 | <ul> <li>Ensure that the source and destination databases are<br/>compatible with each other.</li> </ul>                                                                                                    |
|                 | Destination database object requirements:                                                                                                    |
|                 | <ul> <li>Before the synchronization, ensure that the corresponding<br/>database has been created in the destination instance.</li> </ul>                                                                                                    |
|                 | <ul> <li>Before executing an incremental synchronization task,<br/>create schemas and tables in the destination database.</li> </ul>                                                                                                    |
|                 | <ul> <li>For an incremental synchronization task, disable foreign<br/>keys for tables in the destination database to ensure that<br/>the sequence in which data is written to the destination<br/>database is the same as that in the source database.</li> <li>Otherwise, the synchronization task may fail.</li> </ul> |
|                 | <ul> <li>The destination table can contain more columns than the<br/>source table. However, the following failures must be<br/>avoided:</li> </ul>                                                                                                    |
|                 | Assume that extra columns on the destination cannot be null or have default values. If newly inserted data records are synchronized from the source to the destination, the extra columns will become null, which does not meet the requirements of the destination and will cause the task to fail.                     |

| Туре                               | Constraints                                                                                                    |
|------------------------------------|----------------------------------------------------------------------------------------------------|
|                                    | Assume that extra columns on the destination must be fixed at a default value and have a unique constraint. If newly inserted data records are synchronized from the source to the destination, the extra columns will contain multiple default values. That does not meet the unique constraint of the destination and will cause the task to fail. |
|                                    | Other notes:                                                                                                    |
|                                    | <ul> <li>The source must be a GaussDB primary/standby instance<br/>on Huawei Cloud.</li> </ul>                                                                                                    |
|                                    | <ul> <li>Before a task enters the incremental synchronization phase,<br/>ensure that long-running transactions are not started in the<br/>source database. Starting the long transaction will block<br/>the creation of the logical replication slot and cause the<br/>task to fail.</li> </ul>                                                      |
|                                    | <ul> <li>If a logical replication slot fails to be created or does not<br/>exist due to a long transaction, you can reset the task and<br/>then restart it.</li> </ul>                                                                                                    |
| Full<br>synchronizat<br>ion        | Do not change the port of the source and destination<br>databases, or change or delete the passwords and permissions<br>of the source and destination database users. Otherwise, the<br>task may fail.                                                                                                    |
|                                    | Do not run any DDL statement in the source database. Otherwise, data may be inconsistent or the task may fail.                                                                                                    |
|                                    | Do not write data to the destination database. Otherwise, data may be inconsistent.                                                                                                    |
| Incremental<br>synchronizat<br>ion | Do not change the port of the source and destination<br>databases, or change or delete the passwords and permissions<br>of the source and destination database users. Otherwise, the<br>task may fail.                                                                                                    |
|                                    | Do not execute any DDL statement in the source database.  Restricted by the logical replication function of GaussDB, DDL statements cannot be synchronized. Otherwise, data may be inconsistent or the task may fail.                                                                                                    |
|                                    | Do not change the REPLICA IDENTITY value of a table in the source database. Otherwise, incremental data may be inconsistent or the task may fail.                                                                                                    |
|                                    | Do not write data to the destination database. Otherwise, data may be inconsistent.                                                                                                    |
|                                    | Replication of interval partition tables is not supported.                                                                                                    |
|                                    | After a DDL statement is executed in a transaction, the DDL statement and subsequent statements are not synchronized.                                                                                                    |
|                                    | <ul> <li>Logical log decoding is restricted by the decoding capability of<br/>the GaussDB kernel. For details about the restrictions, see the<br/>precautions in "Logical Decoding" of GaussDB Developer<br/>Guide.</li> </ul>                                                                                                    |

| Туре                              | Constraints                                                                                                    |
|-----------------------------------|----------------------------------------------------------------------------------------------------|
| Synchroniza<br>tion<br>comparison | <ul> <li>You are advised to compare data in the source database<br/>during off-peak hours to prevent inconsistent data from being<br/>falsely reported and reduce the impact on the source database<br/>and DRS tasks.</li> </ul>                                                      |
|                                   | <ul> <li>During incremental synchronization, if data is written to the<br/>source database, the comparison results may be inconsistent.</li> </ul>                                                                                                    |
|                                   | Data cannot be compared during full synchronization.                                                                                                    |
|                                   | <ul> <li>Do not limit the synchronization speed during data<br/>comparison.</li> </ul>                                                                                                    |
| Stopping a<br>task                | Stop a task normally.  After an incremental or full+incremental synchronization is complete, the streaming replication slot created by the task in the source database is automatically deleted.                                                                                       |
|                                   | <ul> <li>Forcibly stop a task.         To forcibly stop an incremental or a full+incremental synchronization task, delete the replication slots that may remain in the source database. For details, see Forcibly Stopping Synchronization of GaussDB Primary/Standby.     </li> </ul> |

# **Prerequisites**

- You have logged in to the DRS console.
- Your account balance is greater than or equal to \$0 USD.
- For details about the DB types and versions supported by real-time synchronization, see **Supported Databases**.
- If a subaccount is used to create a DRS task, ensure that an agency has been added. To create an agency, see **Agency Management**.
- You have read Suggestions and Precautions.

#### Procedure

- **Step 1** On the **Data Synchronization Management** page, click **Create Synchronization Task**.
- **Step 2** On the **Create Synchronization Instance** page, select a region and project, specify the task name, description, and the synchronization instance details, and click **Create Now**.
  - Task information description

Only the task name and description can be modified. Other settings cannot be modified after you click Create Now on this page.

The system will create virtual resources immediately after you click Create Now. Virtual resources cannot be modified after being created so no settings except the task name and description can be modified.

Region

Region 
Region 
Region are geographic areas isolated from each other. Resources are region-specific and cannot be used across regions through internal network connections. For low network latency and quick resource access, select the recents region.

Project

\* Task Name

DRS-4131

①

Description

Figure 4-166 Synchronization task information

Table 4-192 Task and recipient description

| Parameter   | Description                                                                                                    |
|-------------|----------------------------------------------------------------------------------------------------|
| Region      | The region where the synchronization instance is deployed. You can change the region.                                                            |
| Project     | The project corresponds to the current region and can be changed.                                                                                |
| Task Name   | The task name must start with a letter and consist of 4 to 50 characters. It can contain only letters, digits, hyphens (-), and underscores (_). |
| Description | The description consists of a maximum of 256 characters and cannot contain special characters !=<>'&"\                                           |

• Synchronization instance details

Figure 4-167 Synchronization instance details

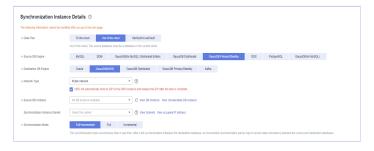

**Table 4-193** Synchronization instance settings

| Parameter           | Description                      |
|---------------------|----------------------------------|
| Data Flow           | Select <b>Out of the cloud</b> . |
| Source DB<br>Engine | Select GaussDB Primary/Standby.  |

| Parameter                          | Description                                                                                                    |
|------------------------------------|----------------------------------------------------------------------------------------------------|
| Destination DB<br>Engine           | Select GaussDB(DWS).                                                                                                    |
| Network Type                       | The public network is used as an example. Available options: <b>Public network</b> and <b>VPN or Direct Connect</b>                                                                                                    |
| Source DB<br>Instance              | The GaussDB primary/standby instance you created.                                                                                                    |
| Synchronization<br>Instance Subnet | Select the subnet where the synchronization instance is located. You can also click <b>View Subnet</b> to go to the network console to view the subnet where the instance resides.                                                                                                    |
|                                    | By default, the DRS instance and the destination DB instance are in the same subnet. You need to select the subnet where the DRS instance resides and ensure that there are available IP addresses. To ensure that the synchronization instance is successfully created, only subnets with DHCP enabled are displayed.                                                                                                    |
| Synchronization<br>Mode            | Available options: Full+Incremental, Full, and Incremental. Full+Incremental is used as an example.  - Full+Incremental  This synchronization mode allows you to synchronize data in real time. After a full synchronization initializes the destination database, an incremental synchronization parses logs to ensure data consistency between the source and destination databases.  NOTE  If you select Full+Incremental, data generated during the full synchronization will be continuously synchronized to the destination database, and the source remains accessible.  - Full  In this mode, data is synchronized from the source to the destination at a time.  - Incremental  Through log parsing, incremental data generated on the source database is synchronized to the destination database. |

# • DRS instance specifications

# Figure 4-168 Specifications

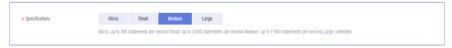

**Table 4-194** Specifications

| Parameter      | Description                                                                                                    |
|----------------|----------------------------------------------------------------------------------------------------|
| Specifications | DRS instance specifications. Different specifications have different performance upper limits. For details, see <b>Real-Time Synchronization</b> .                                                                              |
|                | NOTE  Currently, DRS supports specification upgrade only in MySQL-to-MySQL synchronization tasks with single-node DRS instances configured. Task specifications cannot be downgraded. For details, see Changing Specifications. |

• Enterprise Projects and Tags

Figure 4-169 Enterprise projects and tags

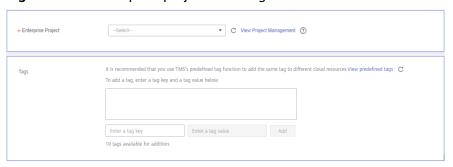

Table 4-195 Enterprise Projects and Tags

| Parameter             | Description                                                                                                    |
|-----------------------|----------------------------------------------------------------------------------------------------|
| Enterprise<br>Project | An enterprise project you would like to use to centrally manage your Global Accelerator resources. Select an enterprise project from the drop-down list. The default project is <b>default</b> . For more information about enterprise project, see <i>Enterprise Management User Guide</i> . |
|                       | To customize an enterprise project, click <b>Enterprise</b> in the upper right corner of the console. The <b>Enterprise</b> Management page is displayed. For details, see  Creating an Enterprise Project in Enterprise  Management User Guide.                                              |
| Tags                  | <ul> <li>This setting is optional. Adding tags helps you better<br/>identify and manage your tasks. Each task can have<br/>up to 10 tags.</li> </ul>                                                                                                    |
|                       | <ul> <li>After a task is created, you can view its tag details on<br/>the Tags tab. For details, see Tag Management.</li> </ul>                                                                                                    |

## □ NOTE

If a task fails to be created, DRS retains the task for three days by default. After three days, the task automatically ends.

**Step 3** On the **Configure Source and Destination Databases** page, wait until the synchronization instance is created. Then, specify source and destination database information and click **Test Connection** for both the source and destination databases to check whether they have been connected to the synchronization instance. After the connection tests are successful, click **Next**.

Establish the connectivity between the DRS instance and the source and destination databases.

- Network connectivity: Ensure that the source and destination databases
  accept connections from the DRS instance. To access databases over a public
  network, configure the database to accept connections from the EIP of the
  DRS instance. To access databases over a VPC, VPN, or Direct Connect
  network, configure the database to accept connections from the private IP
  address of the DRS instance. For details, see Network Preparations.
- **Account connectivity:** Ensure that the source and destination databases allows connections from the DRS instance using the username and password.

Figure 4-170 Source database information

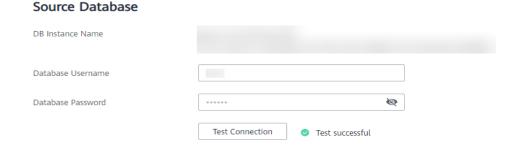

**Table 4-196** Source database settings

| Parameter            | Description                                                                                                    |
|----------------------|----------------------------------------------------------------------------------------------------|
| DB Instance<br>Name  | The GaussDB primary/standby instance selected during synchronization task creation. This parameter cannot be changed. |
| Database<br>Username | The username for accessing the source database.                                                                       |
| Database<br>Password | The password for the database username.                                                                               |

#### □ NOTE

The username and password of the source database are encrypted and stored in the database and the synchronization instance during the synchronization. After the task is deleted, the username and password are permanently deleted.

Figure 4-171 Destination database information

# **Destination Database**

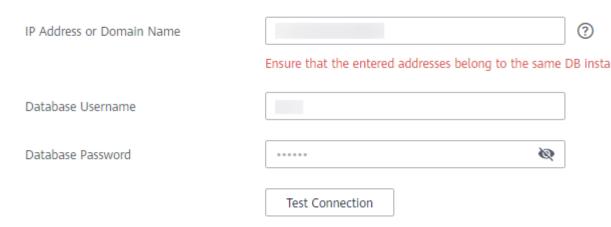

Table 4-197 Destination database settings

| Parameter                    | Description                                                                                                    |
|------------------------------|----------------------------------------------------------------------------------------------------|
| IP Address or<br>Domain Name | IP address or domain name of the destination database in the <b>IP address/Domain name:Port</b> format. The port of the destination database. Range: 1 - 65535                       |
|                              | You can enter up to 10 groups of IP addresses or domain names of the destination database. Separate multiple values with commas (,). For example: 192.168.0.1:8080,192.168.0.2:8080. |
| Database<br>Username         | The username for accessing the destination database.                                                                                                    |
| Database<br>Password         | The password for the database username.                                                                                                    |

## **MOTE**

The username and password of the destination database are encrypted and stored in the database and the synchronization instance during the synchronization. After the task is deleted, the username and password are permanently deleted.

**Step 4** On the **Set Synchronization Task** page, select the objects to be synchronized, and then click **Next**.

Flow Control Incremental Conflict Policy Ignore Report error If synchronized data conflicts with existing data (such as the source and destination databases containing the same primary or unique keys) in the destination database, the existing data will be overwritten. Synchronization Object Tables Import object file This task does not support DDL synchronization.

If any data in the source database changes, click the refresh button below. Move objects to be migrated from list of unselected objects on left side to the list of selected objects on right side. ? C For tables, only expanded databases are searched. Q Q For tables, only expanded databases are searched. + aincr\_incr\_autoretry\_001 database e drsdb database + ancr\_incr\_manualretry\_001 + drs\_ora Edit schema database + auss\_dis\_full\_incr\_002 + drs\_ora1229 Edit schema database + cr\_fullmanualretry\_001 database + drsgbk1228db database + drsgbk1db database

Figure 4-172 Synchronization mode

Table 4-198 Synchronization Object

| Parameter       | Description                                                                                                    |
|-----------------|----------------------------------------------------------------------------------------------------|
| Flow<br>Control | You can choose whether to control the flow.  • Yes  You can customize the maximum migration speed.  In addition, you can set the time range based on your service requirements. The traffic rate setting usually includes setting of a rate limiting time period and a traffic rate value. Flow can be controlled all day or during specific time ranges. The default value is All day. A maximum of three time ranges can be set, and they cannot overlap.  The flow rate must be set based on the service scenario and cannot exceed 9,999 MB/s.  Figure 4-173 Flow control |
|                 | Modify Flow Control  +Flow Control  Time Zone  GMT+08:00  -Effective During  All day  Custom time  Time Range  : 00 — : 00 GMT+08:00  Flow Limit  MB/s (Maximum limit: 9999 MB/s)  O Add Time Range  You can add 2 more time ranges.                                                                                                    |
|                 | No The synchronization speed is not limited and the outbound bandwidth of the source database is maximally used, which will increase the read burden on the source database. For example, if the outbound bandwidth of the source database is 100 MB/s and 80% bandwidth is used, the I/O consumption on the source database is 80 MB/s.  NOTE  The flow control mode takes effect only in the full synchronization phase.  You can also change the flow control mode after creating a task. For details, see Modifying the Flow Control Mode.                                |

| Parameter                          | Description                                                                                                    |
|------------------------------------|----------------------------------------------------------------------------------------------------|
| Increment<br>al Conflict<br>Policy | The conflict policy refers to the conflict handling policy during incremental synchronization. By default, conflicts in the full synchronization phase are ignored. Select any of the following conflict policies:                    |
|                                    | <ul> <li>Ignore         The system will skip the conflicting data and continue the subsequent synchronization process.     </li> </ul>                                                                                                |
|                                    | Overwrite     Conflicting data will be overwritten.                                                                                                    |
| Synchroniz<br>ation<br>Object      | The left pane displays the source database objects, and the right pane displays the selected objects. DRS supports table-level synchronization. You can select data for synchronization based on your service requirements.           |
|                                    | If the synchronization objects in source and destination databases have different names, you can map the source object name to the destination one. For details, see <b>Mapping Object Names</b> .                                    |
|                                    | <ul> <li>NOTE</li> <li>To quickly select the desired database objects, you can use the search function.</li> </ul>                                                                                                    |
|                                    | $ullet$ If there are changes made to the source databases or objects, click ${\Bbb C}$ in the upper right corner to update the objects to be synchronized.                                                                            |
|                                    | <ul> <li>If the object name contains spaces, the spaces before and after the<br/>object name are not displayed. If there are multiple spaces between the<br/>object name and the object name, only one space is displayed.</li> </ul> |
|                                    | The name of the selected synchronization object cannot contain spaces.                                                                                                    |

**Step 5** On the **Advanced Settings** page, set the parameters for full+incremental synchronization selected in **Step 2** and click **Next**.

**Figure 4-174** Parameter settings

# Full Synchronization Settings \* Synchronization Object Type Table structure Data Constraint(excluding foreign keys) \* Concurrent Export Tasks Rows per Shard 520000 Incremental Replay Settings \* Concurrent Replay Tasks Concurrent Replay Tasks ↑ 64 ↑ ⑦

Table 4-199 Full synchronization settings

| Parameter                          | Description                                                                                                    | Default Value |
|------------------------------------|----------------------------------------------------------------------------------------------------|---------------|
| Synchronizati<br>on Object<br>Type | Select whether to synchronize indexes based on the service requirements. Table structure and data are mandatory.                                                                                                    | All options   |
| Concurrent<br>Export Tasks         | Number of export threads. Value range: 1 to 16. A larger value indicates higher load on the source database.                                                                                                    | 8             |
| Concurrent<br>Import Tasks         | Number of import threads. Value range: 1 to 16. A larger value indicates higher load on the destination database.                                                                                                    | 8             |
| Rows per<br>Shard                  | <ul> <li>Value range: 0 or 520,000 to 1,000,000,000</li> <li>O All tables are not sharded, and each table is synchronized as a whole.</li> <li>Other values The table is sharded based on the specified value (or the primary key column). If the number of records in a table is less than the value of this parameter, the table is not sharded.</li> </ul> | 520000        |

**Table 4-200** Incremental synchronization settings

| Parameter                  | Description                                                                                                    | Default Value |
|----------------------------|----------------------------------------------------------------------------------------------------|---------------|
| Concurrent<br>Replay Tasks | Number of concurrent threads for data replay. Value range: 1 to 64. Incremental data is concurrently written to the destination database. A larger value indicates higher load on the destination database. | 64            |

**Step 6** On the **Process Data** page, set the filtering rules for data processing.

- If data processing is not required, click Next.
- If you need to filter out data, set the corresponding rules by referring to **Processing Data**.

Object

Select All
For tables, only expanded databases are searched.

DATATYPE

database
TABLE10
TEST

Table

Filtering Criteria

Verify

Verify

Figure 4-175 Processing data

- **Step 7** On the **Check Task** page, check the synchronization task.
  - If any check fails, review the cause and rectify the fault. After the fault is rectified, click **Check Again**.
    - For details about how to handle check failures, see **Checking Whether the Source Database Is Connected** in *Data Replication Service User Guide*.
  - If all check items are successful, click Next.

Figure 4-176 Pre-check

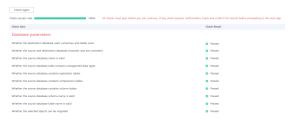

#### ■ NOTE

You can proceed to the next step only when all checks are successful. If there are any items that require confirmation, view and confirm the details first before proceeding to the next step.

**Step 8** On the displayed page, specify **Start Time**, **Send Notification**, **SMN Topic**, **Synchronization Delay Threshold**, and **Stop Abnormal Tasks After**, confirm that the configured information is correct, select the check box before the agreement, and click **Submit** to submit the task.

Figure 4-177 Task startup settings

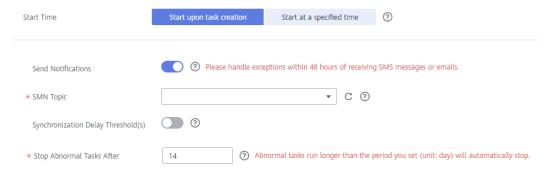

Table 4-201 Task startup settings

| Parameter                              | Description                                                                                                    |  |
|----------------------------------------|----------------------------------------------------------------------------------------------------|--|
| Started Time                           | Set Start Time to Start upon task creation or Start at a specified time based on site requirements.  NOTE  After a synchronization task is started, the performance of the source and                                                                                                    |  |
|                                        | destination databases may be affected. You are advised to start a synchronization task during off-peak hours.                                                                                                    |  |
| Send<br>Notifications                  | SMN topic. This parameter is optional. If an exception occurs during synchronization, the system will send a notification to the specified recipients.                                                                                                    |  |
| SMN Topic                              | This parameter is available only after you enable Send<br>Notifications and create a topic on the SMN console and add a<br>subscriber.                                                                                                    |  |
|                                        | For details, see <i>Simple Message Notification User Guide</i> .                                                                                                    |  |
| Synchronizat<br>ion Delay<br>Threshold | During an incremental synchronization, a synchronization delay indicates a time difference (in seconds) of synchronization between the source and destination database.                                                                                                    |  |
|                                        | If the synchronization delay exceeds the threshold you specify, DRS will send alarms to the specified recipients. The value ranges from 0 to 3,600. To avoid repeated alarms caused by the fluctuation of delay, an alarm is sent only after the delay has exceeded the threshold for six minutes. |  |
|                                        | NOTE                                                                                                    |  |
|                                        | <ul> <li>If the delay threshold is set to 0, no notifications will be sent to the<br/>recipient.</li> </ul>                                                                                                    |  |
|                                        | <ul> <li>In the early stages of an incremental synchronization, the<br/>synchronization delay is long because a large quantity of data is<br/>awaiting synchronization. In this case, no notifications will be sent.</li> </ul>                                                                    |  |
|                                        | Before setting the delay threshold, enable <b>Send Notification</b> .                                                                                                    |  |

| Parameter                       | Description                                                                                                    |
|---------------------------------|----------------------------------------------------------------------------------------------------|
| Stop<br>Abnormal<br>Tasks After | Number of days after which an abnormal task is automatically stopped. The value must range from 14 to 100. The default value is <b>14</b> .                                                                                                    |
|                                 | NOTE  Tasks in the abnormal state are still charged. If tasks remain in the abnormal state for a long time, they cannot be resumed. Abnormal tasks run longer than the period you set (unit: day) will automatically stop to avoid unnecessary fees. |

# **Step 9** After the task is submitted, you can view and manage it on the **Data Synchronization Management** page.

- You can view the task status. For more information about task status, see Task Statuses.
- You can click C in the upper-right corner to view the latest task status.
- By default, DRS retains a task in the Configuration state for three days. After three days, DRS automatically deletes background resources, and the task status remains unchanged. When you restart the task configuration, DRS applies for resources again.

----End

# 4.20 From GaussDB Primary/Standby to GaussDB Distributed

# **Supported Source and Destination Databases**

**Table 4-202** Supported databases

| Source DB               | Destination DB                                                                                        |
|-------------------------|----------------------------------------------------------------------------------------------------|
| GaussDB primary/standby | GaussDB distributed                                                                                   |
|                         | NOTE  The destination database version must be the same as or later than the source database version. |

# **Supported Synchronization Objects**

**Table 4-203** lists the objects that can be synchronized in different scenarios. DRS will automatically check the objects you selected before the synchronization.

**Table 4-203** Supported synchronization objects

| Туре                    | Constraints                                                                                                    |
|-------------------------|----------------------------------------------------------------------------------------------------|
| Synchr<br>onizati<br>on | • Instance-level synchronization is not supported. Only one database can be synchronized at a time. To synchronize multiple databases, create multiple tasks.                                                                                                    |
| scope                   | <ul> <li>Supported scenarios: full synchronization, incremental<br/>synchronization, and full+incremental synchronization.</li> </ul>                                                                                                    |
|                         | <ul> <li>Supported fields: INTEGER, TINYINT, SMALLINT, BIGINT, NUMBER, NUMERIC, REAL, DOUBLE PRECISION, CHARACTER, CHARACTER VARYING, NVARCHAR2, BIT, BIT VARYING, BLOB, BYTEA, CLOB, RAW, TEXT, JSON, BOOLEAN, DATE, SMALLDATETIME, TIME WITH TIME ZONE, TIME WITHOUT TIME ZONE, TIMESTAMP WITH TIME ZONE, TIMESTAMP WITHOUT TIME ZONE, INTERVAL, BOX, CIDR, CIRCLE, INET, LSEG, MACADDR, MONEY, PATH, POINT, POLYGON, TSQUERY, TSVECTOR, REFCURSOR, UUID and ARRAY.</li> </ul> |
|                         | Table-level synchronization or object file import is supported.                                                                                                    |
|                         | <ul> <li>During full synchronization, only the structure, sequence, data,<br/>constraints, and indexes of the selected table can be<br/>synchronized.</li> </ul>                                                                                                    |
|                         | <ul> <li>During incremental synchronization, only DML statements of<br/>selected tables can be synchronized.</li> </ul>                                                                                                    |
|                         | <ul> <li>Databases without schemas cannot be synchronized.</li> </ul>                                                                                                    |
|                         | <ul> <li>Schemas without tables cannot be selected.</li> </ul>                                                                                                    |
|                         | <ul> <li>Column-store tables, compressed tables, delay tables, and<br/>temporary tables cannot be synchronized. Do not synchronize<br/>unlogged tables in the incremental phase.</li> </ul>                                                                                                    |
|                         | <ul> <li>The database name, schema name, and table name cannot<br/>contain special characters /&lt;.&gt;\\'`\\?! The column name cannot<br/>contain double quotation marks ("), single quotation marks ('),<br/>or periods (.).</li> </ul>                                                                                                    |
|                         | <ul> <li>If you select tables by importing an object file, ensure that the<br/>imported table exists in the source database or is visible to the<br/>synchronization user.</li> </ul>                                                                                                    |

# **Database User Permission Requirements**

Before you start a synchronization task, the source and destination database users must meet the requirements in the following table. Different types of synchronization tasks require different permissions. For details, see **Table 4-204**. DRS automatically checks the database account permissions in the pre-check phase and provides handling suggestions.

### □ NOTE

- You are advised to create an independent database account for DRS task connection to prevent task failures caused by database account password modification.
- After changing the account passwords for the source or destination databases, modify the connection information in the DRS task as soon as possible to prevent automatic retry after a task failure. Automatic retry will lock the database accounts.

Table 4-204 Database user permission

| Туре                       | Full                                                                                                    | Incremental                                                                                                    | Full+Incremental                                                                                                    |
|----------------------------|----------------------------------------------------------------------------------------------------|----------------------------------------------------------------------------------------------------|----------------------------------------------------------------------------------------------------|
| Source<br>database<br>user | The user has the sysadmin role or the following minimum permissions:  • The CONNECT permission for databases, USAGE permission for schemas, SELECT or UPDATE permission for tables, the UPDATE permission for locking tables without primary keys, and SELECT permission for sequences. | The user has the sysadmin role or the following minimum permissions:  The REPLICATION permission or the permission inherited from the built-in role gs_role_replication, the CONNECT permission for databases, the USAGE permission for schemas, and the SELECT permission for tables. | The user has the sysadmin role or the following minimum permissions:  • The REPLICATION permission or the permission inherited from the built-in role gs_role_replication, the CONNECT permission for databases, the USAGE permission for schemas, the SELECT or UPDATE permission for tables, the UPDATE permission for locking tables that do not have primary keys, and the SELECT permission for sequences. |

| Туре                                | Full                                                                                                    | Incremental                                                                                                    | Full+Incremental                                                                                                    |
|-------------------------------------|----------------------------------------------------------------------------------------------------|----------------------------------------------------------------------------------------------------|----------------------------------------------------------------------------------------------------|
| Destinatio<br>n<br>database<br>user | The user has the sysadmin role or the following minimum permissions:  The CONNECT and CREATE permissions for databases, the USAGE and CREATE permissions for schemas, and the INSERT, UPDATE, DELETE, SELECT, ALTER, and INDEX permissions for tables. | The user has the sysadmin role or the following minimum permissions:  • The CONNECT and CREATE permissions for databases, the USAGE and CREATE permissions for schemas, and the INSERT, UPDATE, DELETE, SELECT, ALTER, and INDEX permissions for tables. | The user has the sysadmin role or the following minimum permissions:  The CONNECT and CREATE permissions for databases, the USAGE and CREATE permissions for schemas, and the INSERT, UPDATE, DELETE, SELECT, ALTER, and INDEX permissions for tables. |

# Suggestions

# **♠** CAUTION

- When a task is being started or in the full synchronization phase, do not perform DDL operations on the source database. Otherwise, the task may be abnormal.
- To keep data consistency before and after the synchronization, ensure that no data is written to the destination database during the synchronization.
- The success of database synchronization depends on environment and manual operations. To ensure a smooth synchronization, perform a synchronization trial before you start the synchronization to help you detect and resolve problems in advance.
- Start your synchronization task during off-peak hours. A less active database is easier to synchronize successfully. If the data is fairly static, there is less likely to be any severe performance impacts during the synchronization.
  - If network bandwidth is not limited, the query rate of the source database increases by about 50 MB/s during full synchronization, and two to four CPUs are occupied.
  - To ensure data consistency, tables to be synchronized without a primary key may be locked for 3s.
  - The data being synchronized may be locked by other transactions for a long period of time, resulting in read timeout.

- When DRS concurrently reads data from a database, it will use about 6 to 10 sessions. The impact of the connections on services must be considered.
- If you read a table, especially a large table, during the full migration, the exclusive lock on that table may be blocked.
- For more information about the impact of DRS on databases, see What
   Is the Impact of DRS on Source and Destination Databases?
- Data-Level Comparison

To obtain accurate comparison results, start data comparison at a specified time point during off-peak hours. If it is needed, select **Start at a specified time** for **Comparison Time**. Due to slight time difference and continuous operations on data, data inconsistency may occur, reducing the reliability and validity of the comparison results.

### **Precautions**

The full+incremental synchronization consists of four phases: task startup, full synchronization, incremental synchronization, and task completion. A single full or incremental synchronization task contains three phases. To ensure smooth synchronization, read the following notes before creating a synchronization task.

Table 4-205 Precautions

| Туре            | Constraints                                                                                                    |  |
|-----------------|----------------------------------------------------------------------------------------------------|--|
| Starting a task | Source database parameter requirements:     If incremental synchronization or full+incremental synchronization is selected:                                                                                                    |  |
|                 | <ul> <li>The wal_level parameter of the source database is set to logical.</li> </ul>                                                                                                    |  |
|                 | <ul> <li>The enable_slot_log parameter of the source database is<br/>set to on.</li> </ul>                                                                                                    |  |
|                 | <ul> <li>The max_replication_slots value of the source database<br/>must be greater than the number of used replication slots.</li> </ul>                                                                                                    |  |
|                 | <ul> <li>Add a primary key to the table that does not have a<br/>primary key, or set REPLICA IDENTITY to FULL for the table<br/>that does not have a primary key.</li> </ul>                                                                                                    |  |
|                 | Source database object requirements:                                                                                                    |  |
|                 | <ul> <li>The names of the source database, schema, and table to be<br/>synchronized cannot contain special characters /&lt;.&gt;\\'` \?!</li> </ul>                                                                                                    |  |
|                 | Destination database parameter requirements:                                                                                                    |  |
|                 | <ul> <li>The character set of the destination database must be the<br/>same as that of the source database.</li> </ul>                                                                                                    |  |
|                 | <ul> <li>Ensure that the source and destination databases are<br/>compatible with each other.</li> </ul>                                                                                                    |  |
|                 | Destination database object requirements:                                                                                                    |  |
|                 | <ul> <li>The destination database must be a GaussDB distributed instance on the current cloud.</li> </ul>                                                                                                    |  |
|                 | <ul> <li>Before the synchronization, ensure that the corresponding<br/>database has been created in the destination instance.</li> </ul>                                                                                                    |  |
|                 | <ul> <li>If you select incremental synchronization, ensure that the<br/>table structure of the destination database is the same as<br/>that of the source database. If columns are processed in<br/>the DRS instance, ensure that the table structure in the<br/>destination database is the same as the processed table<br/>structure.</li> </ul>              |  |
|                 | <ul> <li>If you select full or full+incremental synchronization,<br/>ensure that the table structure of the destination database<br/>is the same as that of the source database. If columns are<br/>processed in the DRS instance, ensure that the table<br/>structure in the destination database is the same as the<br/>processed table structure.</li> </ul> |  |
|                 | <ul> <li>Triggers enabled in the destination database cannot be<br/>associated with synchronization tables.</li> </ul>                                                                                                    |  |
|                 | <ul> <li>The destination table can contain more columns than the<br/>source table. However, the following failures must be<br/>avoided:</li> </ul>                                                                                                    |  |
|                 | Assume that extra columns on the destination cannot be null or have default values. If newly inserted data records                                                                                                    |  |

| Туре                        | Constraints                                                                                                    |  |
|-----------------------------|----------------------------------------------------------------------------------------------------|--|
|                             | are synchronized from the source to the destination, the extra columns will become null, which does not meet the requirements of the destination and will cause the task to fail.                                                                                                    |  |
|                             | Assume that extra columns on the destination must be fixed at a default value and have a unique constraint. If newly inserted data records are synchronized from the source to the destination, the extra columns will contain multiple default values. That does not meet the unique constraint of the destination and will cause the task to fail. |  |
|                             | Other notes:                                                                                                    |  |
|                             | – SSL is not supported.                                                                                                    |  |
|                             | <ul> <li>Cascading one-way synchronization is not supported. For<br/>example, data cannot be synchronized from instance A to<br/>instance B and then from instance B to instance C.</li> </ul>                                                                                                    |  |
|                             | <ul> <li>After a table is synchronized and renamed, the new index<br/>name format is i_+hash value+original index name (which<br/>may be truncated)+_key. The hash value is calculated<br/>based on the original schema name_original table<br/>name_mapped schema name_mapped table name_original<br/>index name</li> </ul>                         |  |
|                             | <ul> <li>After a table is synchronized and renamed, the new constraint name format is c_+hash value+original constraint name (which may be truncated)+_key. The hash value is calculated based on the original schema name_original table name_mapped schema name_mapped table name_original index name</li> </ul>                                   |  |
|                             | <ul> <li>If a logical replication slot fails to be created or does not<br/>exist due to a long transaction, you can reset the task and<br/>then restart it.</li> </ul>                                                                                                    |  |
| Full<br>synchronizat<br>ion | Do not change the port of the source and destination databases, or change or delete the passwords and permissions of the source and destination database users. Otherwise, the task may fail.                                                                                                    |  |
|                             | Do not execute any DDL statement in the source database. Restricted by the GaussDB logical replication function, DDL statements cannot be synchronized. If you synchronize DDL statements, data may be inconsistent or the task may fail.                                                                                                    |  |
|                             | Do not write data to the destination database. Otherwise, data may be inconsistent.                                                                                                    |  |

| Туре                               | Constraints                                                                                                    |
|------------------------------------|----------------------------------------------------------------------------------------------------|
| Incremental<br>synchronizat<br>ion | Do not change the port of the source and destination<br>databases, or change or delete the passwords and permissions<br>of the source and destination database users. Otherwise, the<br>task may fail.                                                                                          |
|                                    | <ul> <li>Before a task enters the incremental synchronization phase,<br/>ensure that long-running transactions are not started in the<br/>source database. Starting the long transaction will block the<br/>creation of the logical replication slot and cause the task to<br/>fail.</li> </ul> |
|                                    | Do not execute any DDL statement in the source database.  Restricted by the logical replication function of GaussDB, DDL statements cannot be synchronized. Otherwise, data may be inconsistent or the task may fail.                                                                           |
|                                    | <ul> <li>Do not change the REPLICA IDENTITY value of a table in the<br/>source database. Otherwise, incremental data may be<br/>inconsistent or the task may fail.</li> </ul>                                                                                                    |
|                                    | Do not write data to the destination database. Otherwise, data may be inconsistent.                                                                                                    |
|                                    | Replication of interval partition tables is not supported.                                                                                                    |
|                                    | <ul> <li>After a DDL statement is executed in a transaction, the DDL<br/>statement and subsequent statements are not synchronized.</li> </ul>                                                                                                    |
|                                    | <ul> <li>Logical log decoding is restricted by the decoding capability of<br/>the GaussDB kernel. For details about the restrictions, see the<br/>precautions in "Logical Decoding" of GaussDB Developer<br/>Guide.</li> </ul>                                                                  |
| Data processing                    | During column processing, the primary key and unique key cannot be filtered out.                                                                                                    |
|                                    | <ul> <li>If table columns are renamed or filtered, the conditional<br/>expressions of the partial index in the index definition are<br/>ignored, expression columns in common indexes are excluded,<br/>and unique indexes that contain expression columns are<br/>excluded.</li> </ul>         |
|                                    | If table columns are filtered, the corresponding columns in the common index and foreign key are also filtered.                                                                                                    |
| Synchroniza<br>tion<br>comparison  | You are advised to compare data in the source database<br>during off-peak hours to prevent inconsistent data from being<br>falsely reported and reduce the impact on the source database<br>and DRS tasks.                                                                                      |
|                                    | During incremental synchronization, if data is written to the source database, the comparison results may be inconsistent.                                                                                                    |
|                                    | <ul> <li>Do not compare data during full synchronization. After full<br/>synchronization is complete, the comparison is automatically<br/>triggered.</li> </ul>                                                                                                    |
|                                    | Do not limit the synchronization speed during data comparison.                                                                                                    |

| Туре            | Constraints                                                                                                    |
|-----------------|----------------------------------------------------------------------------------------------------|
| Stopping a task | Stop a task normally.  After an incremental or full+incremental synchronization is complete, the streaming replication slot created by the task in the source database is automatically deleted.                                                          |
|                 | Forcibly stop a task.     To forcibly stop an incremental or a full+incremental synchronization task, delete the replication slots that may remain in the source database. For details, see Forcibly Stopping Synchronization of GaussDB Primary/Standby. |

### **Prerequisites**

- You have logged in to the DRS console.
- Your account balance is greater than or equal to \$0 USD.
- For details about the DB types and versions supported by real-time synchronization, see **Supported Databases**.
- If a subaccount is used to create a DRS task, ensure that an agency has been added. To create an agency, see **Agency Management**.
- You have read **Suggestions** and **Precautions**.

### **Procedure**

- **Step 1** On the **Data Synchronization Management** page, click **Create Synchronization Task**.
- **Step 2** On the **Create Synchronization Instance** page, select a region and project, specify the task name, description, and the synchronization instance details, and click **Create Now**.
  - Task information description

Figure 4-178 Synchronization task information

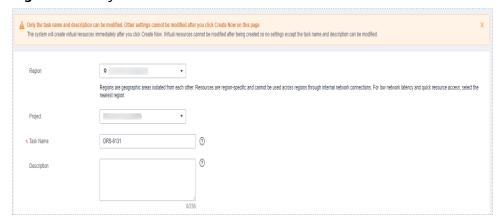

Table 4-206 Task and recipient description

| Parameter   | Description                                                                                                    |
|-------------|----------------------------------------------------------------------------------------------------|
| Region      | The region where the synchronization instance is deployed. You can change the region.                                                            |
| Project     | The project corresponds to the current region and can be changed.                                                                                |
| Task Name   | The task name must start with a letter and consist of 4 to 50 characters. It can contain only letters, digits, hyphens (-), and underscores (_). |
| Description | The description consists of a maximum of 256 characters and cannot contain special characters !=<>'&"\                                           |

• Synchronization instance details

Figure 4-179 Synchronization instance details

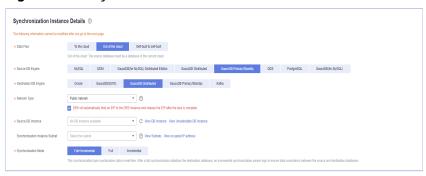

**Table 4-207** Synchronization instance settings

| Parameter                | Description                                                                                                |
|--------------------------|----------------------------------------------------------------------------------------------------|
| Data Flow                | Select <b>Out of the cloud</b> .                                                                           |
| Source DB<br>Engine      | Select GaussDB Primary/Standby.                                                                            |
| Destination DB<br>Engine | Select GaussDB Distributed.                                                                                |
| Network Type             | The public network is used as an example. Available options: VPC, Public network and VPN or Direct Connect |
| Source DB<br>Instance    | The GaussDB primary/standby instance you created.                                                          |

| Parameter                          | Description                                                                                                    |
|------------------------------------|----------------------------------------------------------------------------------------------------|
| Synchronization<br>Instance Subnet | Select the subnet where the synchronization instance is located. You can also click <b>View Subnet</b> to go to the network console to view the subnet where the instance resides.                                                                                                    |
|                                    | By default, the DRS instance and the destination DB instance are in the same subnet. You need to select the subnet where the DRS instance resides and ensure that there are available IP addresses. To ensure that the synchronization instance is successfully created, only subnets with DHCP enabled are displayed. |
| Synchronization<br>Mode            | Available options: <b>Full+Incremental</b> , <b>Full</b> , and <b>Incremental</b> . Full+Incremental is used as an example.                                                                                                    |
|                                    | <ul> <li>Full+Incremental         This synchronization mode allows you to synchronize data in real time. After a full synchronization initializes the destination database, an incremental synchronization parses logs to ensure data consistency between the source and destination databases.     </li> </ul>        |
|                                    | NOTE  If you select Full+Incremental, data generated during the full synchronization will be continuously synchronized to the destination database, and the source remains accessible.                                                                                                    |
|                                    | <ul> <li>Full         In this mode, data is synchronized from the source to the destination at a time.     </li> </ul>                                                                                                    |
|                                    | <ul> <li>Incremental         Through log parsing, incremental data generated on the source database is synchronized to the destination database.     </li> </ul>                                                                                                    |

## • Enterprise Projects and Tags

Figure 4-180 Enterprise projects and tags

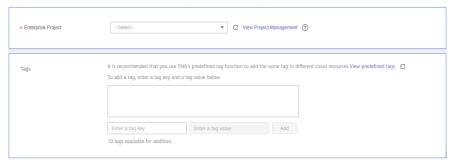

**Parameter** Description Enterprise An enterprise project you would like to use to centrally Project manage your Global Accelerator resources. Select an enterprise project from the drop-down list. The default project is **default**. For more information about enterprise project, see Enterprise Management User Guide. To customize an enterprise project, click **Enterprise** in the upper right corner of the console. The **Enterprise** Management page is displayed. For details, see **Creating an Enterprise Project** in *Enterprise* Management User Guide. - This setting is optional. Adding tags helps you better Tags identify and manage your tasks. Each task can have up to 10 tags. - After a task is created, you can view its tag details on the Tags tab. For details, see Tag Management.

**Table 4-208** Enterprise Projects and Tags

### 

If a task fails to be created, DRS retains the task for three days by default. After three days, the task automatically ends.

**Step 3** On the **Configure Source and Destination Databases** page, wait until the synchronization instance is created. Then, specify source and destination database information and click **Test Connection** for both the source and destination databases to check whether they have been connected to the synchronization instance. After the connection tests are successful, click **Next**.

Establish the connectivity between the DRS instance and the source and destination databases.

- Network connectivity: Ensure that the source and destination databases
  accept connections from the DRS instance. To access databases over a public
  network, configure the database to accept connections from the EIP of the
  DRS instance. To access databases over a VPC, VPN, or Direct Connect
  network, configure the database to accept connections from the private IP
  address of the DRS instance. For details, see Network Preparations.
- **Account connectivity:** Ensure that the source and destination databases allows connections from the DRS instance using the username and password.

Figure 4-181 Source database information

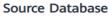

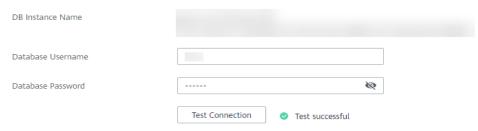

Table 4-209 Source database settings

| Parameter            | Description                                                                                                    |  |
|----------------------|----------------------------------------------------------------------------------------------------|--|
| DB Instance<br>Name  | The GaussDB primary/standby instance selected during synchronization task creation. This parameter cannot be changed. |  |
| Database<br>Username | The username for accessing the source database.                                                                       |  |
| Database<br>Password | The password for the database username.                                                                               |  |

### □ NOTE

The username and password of the source database are encrypted and stored in DRS and will be cleared after the task is deleted.

Figure 4-182 Destination database information

### **Destination Database**

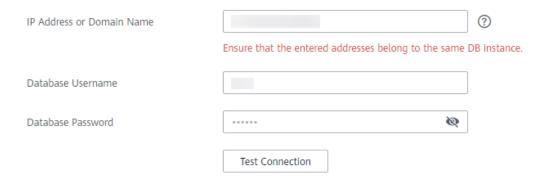

Table 4-210 Destination database settings

| Parameter                    | Description                                                                                                    |  |  |
|------------------------------|----------------------------------------------------------------------------------------------------|--|--|
| IP Address or<br>Domain Name | IP address or domain name of the destination database in the IP address/Domain name:Port format. The port of the destination database. Range: 1 - 65535                          |  |  |
|                              | You can enter up to 10 groups of IP addresses or domain names of the destination database. Separate multiple values with commas (,). Example: 192.168.0.1:8000,192.168.0.2:8000. |  |  |
| Database<br>Username         | The username for accessing the destination database.                                                                                                    |  |  |
| Database<br>Password         | The password for the database username.                                                                                                    |  |  |

### □ NOTE

The username and password of the destination database are encrypted and stored in the database and the synchronization instance during the synchronization. After the task is deleted, the username and password are permanently deleted.

**Step 4** On the **Set Synchronization Task** page, select the synchronization policy and synchronization objects, and click **Next**.

Figure 4-183 Synchronization mode

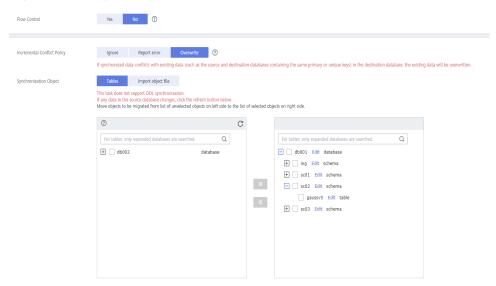

Table 4-211 Synchronization Object

| Parameter       | Description                                                                                                    |  |  |
|-----------------|----------------------------------------------------------------------------------------------------|--|--|
| Flow<br>Control | You can choose whether to control the flow.  • Yes  You can customize the maximum migration speed.  In addition, you can set the time range based on your service requirements. The traffic rate setting usually includes setting of a rate limiting time period and a traffic rate value. Flow can be controlled all day or during specific time ranges. The default value is All day. A maximum of three time ranges can be set, and they cannot overlap.  The flow rate must be set based on the service scenario and cannot exceed 9,999 MB/s.  Figure 4-184 Flow control |  |  |
|                 | Modify Flow Control  *Flow Control  Yes No ⑦  Time Zone GMT+08:00  *Effective During All day Custom time ⑦  Time Range : 00 — : 00 GMT+08:00  Flow Limit MB/s (Maximum limit: 9999 MB/s)  ① Add Time Range You can add 2 more time ranges.                                                                                                    |  |  |
|                 | No The synchronization speed is not limited and the outbound bandwidth of the source database is maximally used, which will increase the read burden on the source database. For example, if the outbound bandwidth of the source database is 100 MB/s and 80% bandwidth is used, the I/O consumption on the source database is 80 MB/s.  NOTE  The flow control mode takes effect only in the full synchronization phase.  You can also change the flow control mode after creating a task. For details, see Modifying the Flow Control Mode.                                |  |  |

| Parameter                          | Description                                                                                                    |  |  |  |  |
|------------------------------------|----------------------------------------------------------------------------------------------------|--|--|--|--|
| Increment<br>al Conflict<br>Policy | The conflict policy refers to the conflict handling policy during incremental synchronization. By default, conflicts in the full synchronization phase are ignored.                                                                                                    |  |  |  |  |
|                                    | The following conflict policies are supported:                                                                                                    |  |  |  |  |
|                                    | <ul> <li>Ignore         The system will skip the conflicting data and continue the subsequent synchronization process.     </li> </ul>                                                                                                    |  |  |  |  |
|                                    | Overwrite     Conflicting data will be overwritten.                                                                                                    |  |  |  |  |
|                                    | <ul> <li>Report error</li> <li>The synchronization task will be stopped and fail.</li> </ul>                                                                                                    |  |  |  |  |
|                                    | Ignore and overwrite: Synchronization stability is prioritized, so tasks will not be interrupted as data conflicts occur.                                                                                                    |  |  |  |  |
|                                    | Report error: Data quality is prioritized. Any data conflicts are not allowed, so once a conflict occurs, the synchronization task fails and an error is reported. You need to manually find the cause of the fault. If the task is in the failed state for a long time, the storage space may be used up and the task cannot be restored.                                                                 |  |  |  |  |
| Synchroniz<br>ation<br>Object      | The left pane displays the source database objects, and the right pane displays the selected objects. You can select <b>Tables</b> or <b>Import object files</b> for <b>Synchronization Object</b> based on your service requirements.                                                                                                    |  |  |  |  |
|                                    | <ul> <li>If the synchronization objects in source and destination databases have different names, you can map the source object name to the destination one. For details, see Mapping Object Names.</li> <li>When you map a schema name or table name to the target object, name the indexes and constraints of the mapped table in the following format: prefix + full name-based hash value +</li> </ul> |  |  |  |  |
|                                    | original index/constraint name + _key to prevent index/constraint name conflicts. The prefix of the index is i_, the prefix of the constraint is c_, and the full name is "schema name_table name_index/constraint name". The original index/constraint name may be truncated due to length limitation.                                                                                                    |  |  |  |  |
|                                    | You can change object names when you select Import object file. For details, see Importing Synchronization Objects.  NOTE                                                                                                    |  |  |  |  |
|                                    | To quickly select the desired database objects, you can use the search function.                                                                                                    |  |  |  |  |
|                                    | <ul> <li>If there are changes made to the source databases or objects, click</li> <li>in the upper right corner to update the objects to be synchronized.</li> </ul>                                                                                                    |  |  |  |  |
|                                    | <ul> <li>If the object name contains spaces, the spaces before and after the<br/>object name are not displayed. If there are multiple spaces between<br/>the object name and the object name, only one space is displayed.</li> </ul>                                                                                                    |  |  |  |  |
|                                    | <ul> <li>The name of the selected synchronization object cannot contain spaces.</li> </ul>                                                                                                    |  |  |  |  |

**Step 5** On the **Advanced Settings** page, set the parameters for full+incremental synchronization selected in **Step 2** and click **Next**.

Figure 4-185 Parameter settings

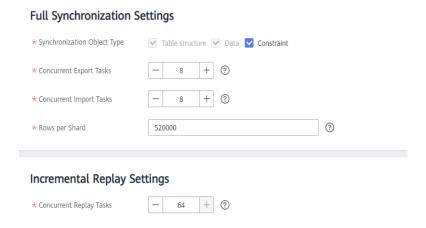

Table 4-212 Full synchronization settings

| Parameter                  | Description                                                                                                    | Default Value |
|----------------------------|----------------------------------------------------------------------------------------------------|---------------|
| Synchronizati<br>on Mode   | Select whether to synchronize indexes based on the service requirements. Table structure and data are mandatory.                                                                                                    | All options   |
| Concurrent<br>Export Tasks | Number of export threads. Value range: 1 to 16. A larger value indicates higher load on the source database.                                                                                                    | 8             |
| Concurrent<br>Import Tasks | Number of import threads. Value range: 1 to 16. A larger value indicates higher load on the destination database.                                                                                                    | 8             |
| Rows per<br>Shard          | <ul> <li>Value range: 0 or 520,000 to 1,000,000,000</li> <li>O All tables are not sharded, and each table is synchronized as a whole.</li> <li>Other values The table is sharded based on the specified value (or the primary key column). If the number of records in a table is less than the value of this parameter, the table is not sharded.</li> </ul> | 520000        |

**Table 4-213** Incremental synchronization settings

| Parameter                  | Description                                                                                                    | Default Value |
|----------------------------|----------------------------------------------------------------------------------------------------|---------------|
| Concurrent<br>Replay Tasks | Number of concurrent threads for data replay. Value range: 1 to 64. Incremental data is concurrently written to the destination database. A larger value indicates higher load on the destination database. | 64            |

### **Step 6** On the **Process Data** page, set the filtering rules for data processing.

- If data processing is not required, click Next.
- If you need to process columns or filter out data, set the corresponding rules by referring to **Processing Data**.

Figure 4-186 Processing data

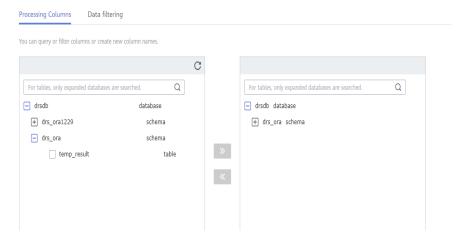

### **Step 7** On the **Check Task** page, check the synchronization task.

- If any check fails, review the cause and rectify the fault. After the fault is rectified, click **Check Again**.
  - For details about how to handle check failures, see **Checking Whether the Source Database Is Connected** in *Data Replication Service User Guide*.
- If all check items are successful, click Next.

Figure 4-187 Pre-check

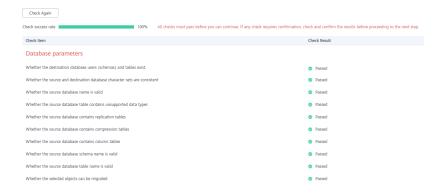

### ■ NOTE

You can proceed to the next step only when all checks are successful. If there are any items that require confirmation, view and confirm the details first before proceeding to the next step.

Step 8 On the displayed page, specify Start Time, Send Notification, SMN Topic,
Synchronization Delay Threshold, and Stop Abnormal Tasks After, confirm that
the configured information is correct, select the check box before the agreement,
and click Submit to submit the task.

Figure 4-188 Task startup settings

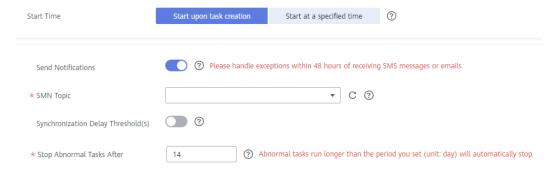

**Table 4-214** Task startup settings

| Parameter             | Description                                                                                                    |  |  |
|-----------------------|----------------------------------------------------------------------------------------------------|--|--|
| Started Time          | Set <b>Start Time</b> to <b>Start upon task creation</b> or <b>Start at a specified time</b> based on site requirements.                                                                       |  |  |
|                       | NOTE  After a synchronization task is started, the performance of the source and destination databases may be affected. You are advised to start a synchronization task during off-peak hours. |  |  |
| Send<br>Notifications | SMN topic. This parameter is optional. If an exception occurs during synchronization, the system will send a notification to the specified recipients.                                         |  |  |
| SMN Topic             | This parameter is available only after you enable Send<br>Notifications and create a topic on the SMN console and add a<br>subscriber.                                                         |  |  |
|                       | For details, see <i>Simple Message Notification User Guide</i> .                                                                                                    |  |  |

| Parameter                              | Description                                                                                                    |  |  |
|----------------------------------------|----------------------------------------------------------------------------------------------------|--|--|
| Synchronizat<br>ion Delay<br>Threshold | During an incremental synchronization, a synchronization delay indicates a time difference (in seconds) of synchronization between the source and destination database.                                                                                                    |  |  |
|                                        | If the synchronization delay exceeds the threshold you specify, DRS will send alarms to the specified recipients. The value ranges from 0 to 3,600. To avoid repeated alarms caused by the fluctuation of delay, an alarm is sent only after the delay has exceeded the threshold for six minutes. |  |  |
|                                        | NOTE                                                                                                    |  |  |
|                                        | <ul> <li>If the delay threshold is set to 0, no notifications will be sent to the<br/>recipient.</li> </ul>                                                                                                    |  |  |
|                                        | <ul> <li>In the early stages of an incremental synchronization, the<br/>synchronization delay is long because a large quantity of data is<br/>awaiting synchronization. In this case, no notifications will be sent.</li> </ul>                                                                    |  |  |
|                                        | Before setting the delay threshold, enable <b>Send Notification</b> .                                                                                                    |  |  |
| Stop<br>Abnormal<br>Tasks After        | Number of days after which an abnormal task is automatically stopped. The value must range from 14 to 100. The default value is <b>14</b> .                                                                                                    |  |  |
|                                        | NOTE  Tasks in the abnormal state are still charged. If tasks remain in the abnormal state for a long time, they cannot be resumed. Abnormal tasks run longer than the period you set (unit: day) will automatically stop to avoid unnecessary fees.                                               |  |  |

# **Step 9** After the task is submitted, you can view and manage it on the **Data Synchronization Management** page.

- You can view the task status. For more information about task status, see Task Statuses.
- You can click C in the upper-right corner to view the latest task status.
- By default, DRS retains a task in the Configuration state for three days. After three days, DRS automatically deletes background resources, and the task status remains unchanged. When you restart the task configuration, DRS applies for resources again.

### ----End

# 4.21 From GaussDB Primary/Standby to GaussDB Primary/Standby

# **Supported Source and Destination Databases**

**Table 4-215** Supported databases

| Source DB               | Destination DB                                                                                                    |
|-------------------------|----------------------------------------------------------------------------------------------------|
| GaussDB primary/standby | GaussDB primary/standby  NOTE  The destination database version must be the same as or later than the source database version. |

# **Supported Synchronization Objects**

**Table 4-216** lists the objects that can be synchronized in different scenarios. DRS will automatically check the objects you selected before the synchronization.

**Table 4-216** Supported synchronization objects

| Туре                    | Constraints                                                                                                    |  |  |
|-------------------------|----------------------------------------------------------------------------------------------------|--|--|
| Synchr<br>onizati<br>on | • Instance-level synchronization is not supported. Only one database can be synchronized at a time. To synchronize multiple databases, create multiple tasks.                                                                                                    |  |  |
| scope                   | • <b>Supported scenarios:</b> full synchronization, incremental synchronization, and full+incremental synchronization.                                                                                                    |  |  |
|                         | <ul> <li>Supported fields: INTEGER, TINYINT, SMALLINT, BIGINT, NUMBER, NUMERIC, REAL, DOUBLE PRECISION, CHARACTER, CHARACTER VARYING, NVARCHAR2, BIT, BIT VARYING, BLOB, BYTEA, CLOB, RAW, TEXT, JSON, BOOLEAN, DATE, SMALLDATETIME, TIME WITH TIME ZONE, TIME WITHOUT TIME ZONE, TIMESTAMP WITH TIME ZONE, TIMESTAMP WITHOUT TIME ZONE, INTERVAL, BOX, CIDR, CIRCLE, INET, LSEG, MACADDR, MONEY, PATH, POINT, POLYGON, TSQUERY, TSVECTOR, REFCURSOR, UUID and ARRAY.</li> </ul> |  |  |
|                         | Table-level synchronization or object file import is supported.                                                                                                    |  |  |
|                         | <ul> <li>During full synchronization, only the structure, sequence, data,<br/>constraints, and indexes of the selected table can be<br/>synchronized.</li> </ul>                                                                                                    |  |  |
|                         | <ul> <li>During incremental synchronization, only DML statements of<br/>selected tables can be synchronized.</li> </ul>                                                                                                    |  |  |
|                         | <ul> <li>Databases without schemas cannot be synchronized.</li> </ul>                                                                                                    |  |  |
|                         | <ul> <li>Schemas without tables cannot be selected.</li> </ul>                                                                                                    |  |  |
|                         | <ul> <li>Column-store tables, compressed tables, delay tables, and<br/>temporary tables cannot be synchronized. Do not synchronize<br/>unlogged tables in the incremental phase.</li> </ul>                                                                                                    |  |  |
|                         | <ul> <li>The database name, schema name, and table name cannot<br/>contain special characters /&lt;.&gt;\\'` \?! The column name cannot<br/>contain double quotation marks ("), single quotation marks ('),<br/>or periods (.).</li> </ul>                                                                                                    |  |  |
|                         | <ul> <li>If you select tables by importing an object file, ensure that the<br/>imported table exists in the source database or is visible to the<br/>synchronization user.</li> </ul>                                                                                                    |  |  |

# **Database User Permission Requirements**

Before you start a synchronization task, the source and destination database users must meet the requirements in the following table. Different types of synchronization tasks require different permissions. For details, see **Table 4-217**. DRS automatically checks the database account permissions in the pre-check phase and provides handling suggestions.

### □ NOTE

- You are advised to create an independent database account for DRS task connection to prevent task failures caused by database account password modification.
- After changing the account passwords for the source or destination databases, modify
  the connection information in the DRS task as soon as possible to prevent automatic
  retry after a task failure. Automatic retry will lock the database accounts.

Table 4-217 Database user permission

| Туре                       | Full                                                                                                    | Incremental                                                                                                    | Full+Incremental                                                                                                    |
|----------------------------|----------------------------------------------------------------------------------------------------|----------------------------------------------------------------------------------------------------|----------------------------------------------------------------------------------------------------|
| Source<br>database<br>user | The user has the sysadmin role or the following minimum permissions:  • The CONNECT permission for databases, USAGE permission for schemas, SELECT or UPDATE permission for tables, the UPDATE permission for locking tables without primary keys, and SELECT permission for sequences. | The user has the sysadmin role or the following minimum permissions:  The REPLICATION permission or the permission inherited from the built-in role gs_role_replication, the CONNECT permission for databases, the USAGE permission for schemas, and the SELECT permission for tables. | The user has the sysadmin role or the following minimum permissions:  • The REPLICATION permission or the permission inherited from the built-in role gs_role_replication, the CONNECT permission for databases, the USAGE permission for schemas, the SELECT or UPDATE permission for tables, the UPDATE permission for locking tables that do not have primary keys, and the SELECT permission for sequences. |

| Туре                                | Full                                                                                                    | Incremental                                                                                                    | Full+Incremental                                                                                                    |
|-------------------------------------|----------------------------------------------------------------------------------------------------|----------------------------------------------------------------------------------------------------|----------------------------------------------------------------------------------------------------|
| Destinatio<br>n<br>database<br>user | The user has the sysadmin role or the following minimum permissions:  The CONNECT and CREATE permissions for databases, the USAGE and CREATE permissions for schemas, and the INSERT, UPDATE, DELETE, SELECT, ALTER, and INDEX permissions for tables. | The user has the sysadmin role or the following minimum permissions:  • The CONNECT and CREATE permissions for databases, the USAGE and CREATE permissions for schemas, and the INSERT, UPDATE, DELETE, SELECT, ALTER, and INDEX permissions for tables. | The user has the sysadmin role or the following minimum permissions:  The CONNECT and CREATE permissions for databases, the USAGE and CREATE permissions for schemas, and the INSERT, UPDATE, DELETE, SELECT, ALTER, and INDEX permissions for tables. |

# Suggestions

# **↑** CAUTION

- When a task is being started or in the full synchronization phase, do not perform DDL operations on the source database. Otherwise, the task may be abnormal.
- To keep data consistency before and after the synchronization, ensure that no data is written to the destination database during the synchronization.
- The success of database synchronization depends on environment and manual operations. To ensure a smooth synchronization, perform a synchronization trial before you start the synchronization to help you detect and resolve problems in advance.
- Start your synchronization task during off-peak hours. A less active database is easier to synchronize successfully. If the data is fairly static, there is less likely to be any severe performance impacts during the synchronization.
  - If network bandwidth is not limited, the query rate of the source database increases by about 50 MB/s during full synchronization, and two to four CPUs are occupied.
  - To ensure data consistency, tables to be synchronized without a primary key may be locked for 3s.
  - The data being synchronized may be locked by other transactions for a long period of time, resulting in read timeout.

- When DRS concurrently reads data from a database, it will use about 6 to 10 sessions. The impact of the connections on services must be considered.
- If you read a table, especially a large table, during the full migration, the exclusive lock on that table may be blocked.
- For more information about the impact of DRS on databases, see What
  Is the Impact of DRS on Source and Destination Databases?
- Data-Level Comparison

To obtain accurate comparison results, start data comparison at a specified time point during off-peak hours. If it is needed, select **Start at a specified time** for **Comparison Time**. Due to slight time difference and continuous operations on data, data inconsistency may occur, reducing the reliability and validity of the comparison results.

### **Precautions**

The full+incremental synchronization consists of four phases: task startup, full synchronization, incremental synchronization, and task completion. A single full or incremental synchronization task contains three phases. To ensure smooth synchronization, read the following notes before creating a synchronization task.

Table 4-218 Precautions

| Туре            | Constraints                                                                                                    |
|-----------------|----------------------------------------------------------------------------------------------------|
| Starting a task | Source database parameter requirements:     If incremental synchronization or full+incremental synchronization is selected:                                                                                                    |
|                 | <ul> <li>The wal_level parameter of the source database is set to logical.</li> </ul>                                                                                                    |
|                 | <ul> <li>The enable_slot_log parameter of the source database is<br/>set to on.</li> </ul>                                                                                                    |
|                 | <ul> <li>The max_replication_slots value of the source database<br/>must be greater than the number of used replication slots.</li> </ul>                                                                                                    |
|                 | <ul> <li>Add a primary key to the table that does not have a<br/>primary key, or set REPLICA IDENTITY to FULL for the table<br/>that does not have a primary key.</li> </ul>                                                                                                    |
|                 | Source database object requirements:                                                                                                    |
|                 | <ul> <li>The names of the source database, schema, and table to be<br/>synchronized cannot contain special characters /&lt;.&gt;\\'\ ?!</li> </ul>                                                                                                    |
|                 | Destination database parameter requirements:                                                                                                    |
|                 | <ul> <li>The character set of the destination database must be the<br/>same as that of the source database.</li> </ul>                                                                                                    |
|                 | <ul> <li>Ensure that the source and destination databases are<br/>compatible with each other.</li> </ul>                                                                                                    |
|                 | Destination database object requirements:                                                                                                    |
|                 | <ul> <li>The destination database must be a GaussDB primary/<br/>standby instance on the current cloud.</li> </ul>                                                                                                    |
|                 | <ul> <li>Before the synchronization, ensure that the corresponding<br/>database has been created in the destination instance.</li> </ul>                                                                                                    |
|                 | <ul> <li>If you select incremental synchronization, ensure that the<br/>table structure of the destination database is the same as<br/>that of the source database. If columns are processed in<br/>the DRS instance, ensure that the table structure in the<br/>destination database is the same as the processed table<br/>structure.</li> </ul>    |
|                 | <ul> <li>Select full or full+incremental synchronization. If a table<br/>structure already exists in the destination database, ensure<br/>that the table structure is the same as that on the source<br/>database. If column processing is performed, ensure that<br/>the table structure is the same as that after column<br/>processing.</li> </ul> |
|                 | <ul> <li>Triggers enabled in the destination database cannot be<br/>associated with synchronization tables.</li> </ul>                                                                                                    |
|                 | <ul> <li>The destination table can contain more columns than the<br/>source table. However, the following failures must be<br/>avoided:</li> </ul>                                                                                                    |
|                 | Assume that extra columns on the destination cannot be null or have default values. If newly inserted data records                                                                                                    |

| Туре                        | Constraints                                                                                                    |
|-----------------------------|----------------------------------------------------------------------------------------------------|
|                             | are synchronized from the source to the destination, the extra columns will become null, which does not meet the requirements of the destination and will cause the task to fail.                                                                                                    |
|                             | Assume that extra columns on the destination must be fixed at a default value and have a unique constraint. If newly inserted data records are synchronized from the source to the destination, the extra columns will contain multiple default values. That does not meet the unique constraint of the destination and will cause the task to fail. |
|                             | Other notes:                                                                                                    |
|                             | SSL is not supported.                                                                                                    |
|                             | <ul> <li>Cascading one-way synchronization is not supported. For<br/>example, data cannot be synchronized from instance A to<br/>instance B and then from instance B to instance C.</li> </ul>                                                                                                    |
|                             | <ul> <li>After a table is synchronized and renamed, the new index<br/>name format is i_+hash value+original index name (which<br/>may be truncated)+_key. The hash value is calculated based<br/>on the original schema name_original table name_mapped<br/>schema name_mapped table name_original index name</li> </ul>                             |
|                             | <ul> <li>After a table is synchronized and renamed, the new constraint<br/>name format is c_+hash value+original constraint name<br/>(which may be truncated)+_key. The hash value is calculated<br/>based on the original schema name_original table<br/>name_mapped schema name_mapped table name_original<br/>index name</li> </ul>               |
|                             | If a logical replication slot fails to be created or does not exist due to a long transaction, you can reset the task and then restart it.                                                                                                    |
| Full<br>synchronizat<br>ion | Do not change the port of the source and destination<br>databases, or change or delete the passwords and permissions<br>of the source and destination database users. Otherwise, the<br>task may fail.                                                                                                    |
|                             | Do not execute any DDL statement in the source database. Restricted by the GaussDB logical replication function, DDL statements cannot be synchronized. If you synchronize DDL statements, data may be inconsistent or the task may fail.                                                                                                    |
|                             | <ul> <li>Do not write data to the destination database. Otherwise,<br/>data may be inconsistent.</li> </ul>                                                                                                    |

| Туре                               | Constraints                                                                                                    |
|------------------------------------|----------------------------------------------------------------------------------------------------|
| Incremental<br>synchronizat<br>ion | Do not change the port of the source and destination<br>databases, or change or delete the passwords and permissions<br>of the source and destination database users. Otherwise, the<br>task may fail.                                                                                          |
|                                    | <ul> <li>Before a task enters the incremental synchronization phase,<br/>ensure that long-running transactions are not started in the<br/>source database. Starting the long transaction will block the<br/>creation of the logical replication slot and cause the task to<br/>fail.</li> </ul> |
|                                    | Do not execute any DDL statement in the source database.  Restricted by the logical replication function of GaussDB, DDL statements cannot be synchronized. Otherwise, data may be inconsistent or the task may fail.                                                                           |
|                                    | <ul> <li>Do not change the REPLICA IDENTITY value of a table in the<br/>source database. Otherwise, incremental data may be<br/>inconsistent or the task may fail.</li> </ul>                                                                                                    |
|                                    | Do not write data to the destination database. Otherwise, data may be inconsistent.                                                                                                    |
|                                    | Replication of interval partition tables is not supported.                                                                                                    |
|                                    | <ul> <li>After a DDL statement is executed in a transaction, the DDL<br/>statement and subsequent statements are not synchronized.</li> </ul>                                                                                                    |
|                                    | <ul> <li>Logical log decoding is restricted by the decoding capability of<br/>the GaussDB kernel. For details about the restrictions, see the<br/>precautions in "Logical Decoding" of GaussDB Developer<br/>Guide.</li> </ul>                                                                  |
| Data processing                    | During column processing, the primary key and unique key cannot be filtered out.                                                                                                    |
|                                    | <ul> <li>If table columns are renamed or filtered, the conditional<br/>expressions of the partial index in the index definition are<br/>ignored, expression columns in common indexes are excluded,<br/>and unique indexes that contain expression columns are<br/>excluded.</li> </ul>         |
|                                    | If table columns are filtered, the corresponding columns in the common index and foreign key are also filtered.                                                                                                    |
| Synchroniza<br>tion<br>comparison  | You are advised to compare data in the source database<br>during off-peak hours to prevent inconsistent data from being<br>falsely reported and reduce the impact on the source database<br>and DRS tasks.                                                                                      |
|                                    | During incremental synchronization, if data is written to the source database, the comparison results may be inconsistent.                                                                                                    |
|                                    | <ul> <li>Do not compare data during full synchronization. After full<br/>synchronization is complete, the comparison is automatically<br/>triggered.</li> </ul>                                                                                                    |
|                                    | Do not limit the synchronization speed during data comparison.                                                                                                    |

| Туре            | Constraints                                                                                                    |
|-----------------|----------------------------------------------------------------------------------------------------|
| Stopping a task | Stop a task normally.  After an incremental or full+incremental synchronization is complete, the streaming replication slot created by the task in the source database is automatically deleted.                                                          |
|                 | Forcibly stop a task.     To forcibly stop an incremental or a full+incremental synchronization task, delete the replication slots that may remain in the source database. For details, see Forcibly Stopping Synchronization of GaussDB Primary/Standby. |

### **Prerequisites**

- You have logged in to the DRS console.
- Your account balance is greater than or equal to \$0 USD.
- For details about the DB types and versions supported by real-time synchronization, see **Supported Databases**.
- If a subaccount is used to create a DRS task, ensure that an agency has been added. To create an agency, see **Agency Management**.
- You have read **Suggestions** and **Precautions**.

### **Procedure**

- **Step 1** On the **Data Synchronization Management** page, click **Create Synchronization Task**.
- **Step 2** On the **Create Synchronization Instance** page, select a region and project, specify the task name, description, and the synchronization instance details, and click **Create Now**.
  - Task information description

Figure 4-189 Synchronization task information

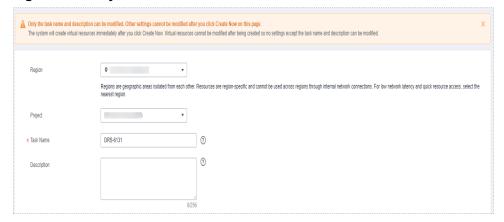

Table 4-219 Task and recipient description

| Parameter   | Description                                                                                                    |
|-------------|----------------------------------------------------------------------------------------------------|
| Region      | The region where the synchronization instance is deployed. You can change the region.                                                            |
| Project     | The project corresponds to the current region and can be changed.                                                                                |
| Task Name   | The task name must start with a letter and consist of 4 to 50 characters. It can contain only letters, digits, hyphens (-), and underscores (_). |
| Description | The description consists of a maximum of 256 characters and cannot contain special characters !=<>'&"\                                           |

• Synchronization instance details

Figure 4-190 Synchronization instance details

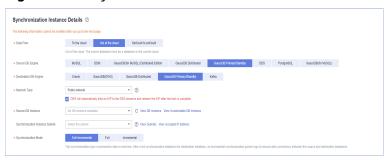

**Table 4-220** Synchronization instance settings

| Parameter                | Description                                                                                                |
|--------------------------|----------------------------------------------------------------------------------------------------|
| Data Flow                | Select <b>Out of the cloud</b> .                                                                           |
| Source DB<br>Engine      | Select GaussDB Primary/Standby.                                                                            |
| Destination DB<br>Engine | Select GaussDB Primary/Standby.                                                                            |
| Network Type             | The public network is used as an example. Available options: VPC, Public network and VPN or Direct Connect |
| Source DB<br>Instance    | The GaussDB primary/standby instance you created.                                                          |

| Parameter                          | Description                                                                                                    |
|------------------------------------|----------------------------------------------------------------------------------------------------|
| Synchronization<br>Instance Subnet | Select the subnet where the synchronization instance is located. You can also click <b>View Subnet</b> to go to the network console to view the subnet where the instance resides.                                                                                                    |
|                                    | By default, the DRS instance and the destination DB instance are in the same subnet. You need to select the subnet where the DRS instance resides and ensure that there are available IP addresses. To ensure that the synchronization instance is successfully created, only subnets with DHCP enabled are displayed. |
| Synchronization<br>Mode            | Available options: <b>Full+Incremental</b> , <b>Full</b> , and <b>Incremental</b> . Full+Incremental is used as an example.                                                                                                    |
|                                    | <ul> <li>Full+Incremental         This synchronization mode allows you to synchronize data in real time. After a full synchronization initializes the destination database, an incremental synchronization parses logs to ensure data consistency between the source and destination databases.     </li> </ul>        |
|                                    | NOTE If you select Full+Incremental, data generated during the full synchronization will be continuously synchronized to the destination database, and the source remains accessible.                                                                                                    |
|                                    | <ul> <li>Full         In this mode, data is synchronized from the source to the destination at a time.     </li> </ul>                                                                                                    |
|                                    | <ul> <li>Incremental         Through log parsing, incremental data generated on the source database is synchronized to the destination database.     </li> </ul>                                                                                                    |

## • Enterprise Projects and Tags

Figure 4-191 Enterprise projects and tags

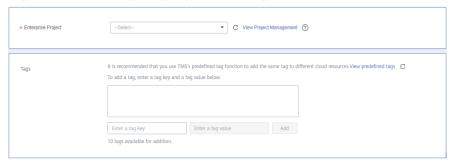

**Parameter** Description Enterprise An enterprise project you would like to use to centrally Project manage your Global Accelerator resources. Select an enterprise project from the drop-down list. The default project is **default**. For more information about enterprise project, see Enterprise Management User Guide. To customize an enterprise project, click **Enterprise** in the upper right corner of the console. The **Enterprise** Management page is displayed. For details, see **Creating an Enterprise Project** in *Enterprise* Management User Guide. - This setting is optional. Adding tags helps you better Tags identify and manage your tasks. Each task can have up to 10 tags. - After a task is created, you can view its tag details on the Tags tab. For details, see Tag Management.

**Table 4-221** Enterprise Projects and Tags

### 

If a task fails to be created, DRS retains the task for three days by default. After three days, the task automatically ends.

**Step 3** On the **Configure Source and Destination Databases** page, wait until the synchronization instance is created. Then, specify source and destination database information and click **Test Connection** for both the source and destination databases to check whether they have been connected to the synchronization instance. After the connection tests are successful, click **Next**.

Establish the connectivity between the DRS instance and the source and destination databases.

- Network connectivity: Ensure that the source and destination databases
  accept connections from the DRS instance. To access databases over a public
  network, configure the database to accept connections from the EIP of the
  DRS instance. To access databases over a VPC, VPN, or Direct Connect
  network, configure the database to accept connections from the private IP
  address of the DRS instance. For details, see Network Preparations.
- **Account connectivity:** Ensure that the source and destination databases allows connections from the DRS instance using the username and password.

Figure 4-192 Source database information

### Source Database

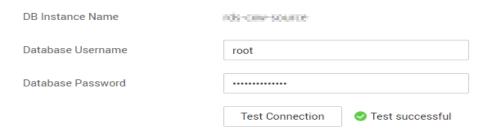

Table 4-222 Source database settings

| Parameter            | Description                                                                                                    |
|----------------------|----------------------------------------------------------------------------------------------------|
| DB Instance<br>Name  | The GaussDB primary/standby instance selected during synchronization task creation. This parameter cannot be changed. |
| Database<br>Username | The username for accessing the source database.                                                                       |
| Database<br>Password | The password for the database username.                                                                               |

### □ NOTE

The username and password of the source database are encrypted and stored in DRS and will be cleared after the task is deleted.

Figure 4-193 Destination database information

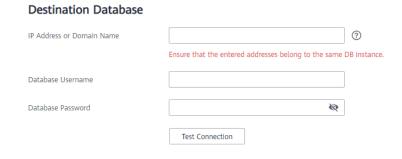

Table 4-223 Destination database settings

| Parameter                    | Description                                                                                                    |
|------------------------------|----------------------------------------------------------------------------------------------------|
| IP Address or<br>Domain Name | IP address or domain name of the destination database in the <b>IP address/Domain name:Port</b> format. The port of the destination database. Range: 1 - 65535                   |
|                              | You can enter up to 10 groups of IP addresses or domain names of the destination database. Separate multiple values with commas (,). Example: 192.168.0.1:8000,192.168.0.2:8000. |
| Database<br>Username         | The username for accessing the destination database.                                                                                                    |
| Database<br>Password         | The password for the database username.                                                                                                    |

### □ NOTE

The username and password of the destination database are encrypted and stored in the database and the synchronization instance during the synchronization. After the task is deleted, the username and password are permanently deleted.

**Step 4** On the **Set Synchronization Task** page, select the synchronization policy and synchronization objects, and click **Next**.

Figure 4-194 Synchronization mode

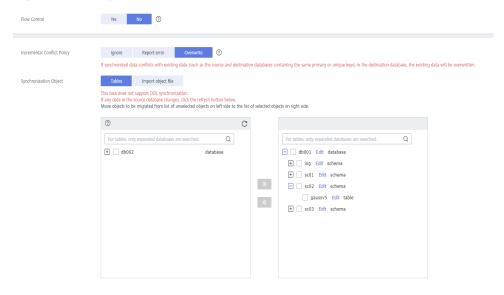

Table 4-224 Synchronization Object

| Parameter    | Description                                                                                                    |
|--------------|----------------------------------------------------------------------------------------------------|
| Flow Control | You can choose whether to control the flow.  • Yes  You can customize the maximum migration speed.  In addition, you can set the time range based on your service requirements. The traffic rate setting usually includes setting of a rate limiting time period and a traffic rate value. Flow can be controlled all day or during specific time ranges. The default value is All day. A maximum of three time ranges can be set, and they cannot overlap.  The flow rate must be set based on the service scenario and cannot exceed 9,999 MB/s.  Figure 4-195 Flow control |
|              | Modify Flow Control  *Flow Control  Time Zone  GMT+08:00  *Effective During  All day  Custom time  Time Range  : 00                                                                                                    |
|              | No The synchronization speed is not limited and the outbound bandwidth of the source database is maximally used, which will increase the read burden on the source database. For example, if the outbound bandwidth of the source database is 100 MB/s and 80% bandwidth is used, the I/O consumption on the source database is 80 MB/s.  NOTE  The flow control mode takes effect only in the full synchronization phase.  You can also change the flow control mode after creating a task. For details, see Modifying the Flow Control Mode.                                |

| Parameter                          | Description                                                                                                    |
|------------------------------------|----------------------------------------------------------------------------------------------------|
| Increment<br>al Conflict<br>Policy | The conflict policy refers to the conflict handling policy during incremental synchronization. By default, conflicts in the full synchronization phase are ignored.                                                                                                    |
|                                    | The following conflict policies are supported:                                                                                                    |
|                                    | <ul> <li>Ignore         The system will skip the conflicting data and continue the subsequent synchronization process.     </li> </ul>                                                                                                    |
|                                    | Overwrite     Conflicting data will be overwritten.                                                                                                    |
|                                    | Report error     The synchronization task will be stopped and fail.                                                                                                    |
|                                    | Ignore and overwrite: Synchronization stability is prioritized, so tasks will not be interrupted as data conflicts occur.                                                                                                    |
|                                    | Report error: Data quality is prioritized. Any data conflicts are not allowed, so once a conflict occurs, the synchronization task fails and an error is reported. You need to manually find the cause of the fault. If the task is in the failed state for a long time, the storage space may be used up and the task cannot be restored.                                                                                                    |
| Synchroniz<br>ation<br>Object      | The left pane displays the source database objects, and the right pane displays the selected objects. You can select <b>Tables</b> or <b>Import object files</b> for <b>Synchronization Object</b> based on your service requirements.                                                                                                    |
|                                    | <ul> <li>If the synchronization objects in source and destination databases have different names, you can map the source object name to the destination one. For details, see Mapping Object Names.</li> <li>When you map a schema name or table name to the target object, name the indexes and constraints of the mapped table in the following format: prefix + full name-based hash value + original index/constraint name + _key to prevent index/constraint name conflicts. The prefix of the index is i_, the prefix of the constraint is c_, and the full name is "schema name_table name_index/constraint name". The original index/constraint name may be truncated due to length limitation.</li> </ul> |
|                                    | You can change object names when you select <b>Import object</b> file. For details, see <b>Importing Synchronization Objects</b> .                                                                                                    |
|                                    | NOTE  - To quickly select the desired database objects, you can use the search function.                                                                                                    |
|                                    | <ul> <li>If there are changes made to the source databases or objects, click</li> <li>in the upper right corner to update the objects to be synchronized.</li> </ul>                                                                                                    |
|                                    | <ul> <li>If the object name contains spaces, the spaces before and after the<br/>object name are not displayed. If there are multiple spaces between<br/>the object name and the object name, only one space is displayed.</li> </ul>                                                                                                    |
|                                    | <ul> <li>The name of the selected synchronization object cannot contain spaces.</li> </ul>                                                                                                    |

**Step 5** On the **Advanced Settings** page, set the parameters for full+incremental synchronization selected in **Step 2** and click **Next**.

Figure 4-196 Parameter settings

# **Full Synchronization Settings**

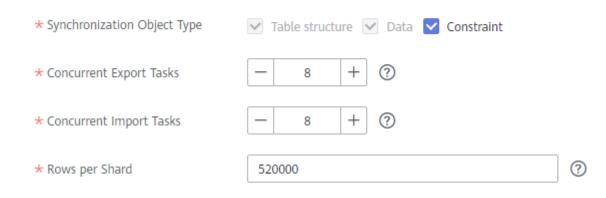

# **Incremental Replay Settings**

★ Concurrent Replay Tasks

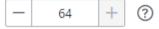

Table 4-225 Full synchronization settings

| Parameter                          | Description                                                                                                    | Default Value |
|------------------------------------|----------------------------------------------------------------------------------------------------|---------------|
| Synchronizati<br>on Object<br>Type | Select whether to synchronize indexes based on the service requirements. Table structure and data are mandatory.  | All options   |
| Concurrent<br>Export Tasks         | Number of export threads. Value range: 1 to 16. A larger value indicates higher load on the source database.      | 8             |
| Concurrent<br>Import Tasks         | Number of import threads. Value range: 1 to 16. A larger value indicates higher load on the destination database. | 8             |

| Parameter         | Description                                                                                                    | Default Value |
|-------------------|----------------------------------------------------------------------------------------------------|---------------|
| Rows per<br>Shard | <ul> <li>Value range: 0 or 520,000 to 1,000,000,000</li> <li>O All tables are not sharded, and each table is synchronized as a whole.</li> <li>Other values The table is sharded based on the specified value (or the primary key column). If the number of records in a table is less than the value of this parameter, the table is not sharded.</li> </ul> | 520000        |

**Table 4-226** Incremental synchronization settings

| Parameter                  | Description                                                                                                    | Default Value |
|----------------------------|----------------------------------------------------------------------------------------------------|---------------|
| Concurrent<br>Replay Tasks | Number of concurrent threads for data replay. Value range: 1 to 64. Incremental data is concurrently written to the destination database. A larger value indicates higher load on the destination database. | 64            |

# **Step 6** On the **Process Data** page, set the filtering rules for data processing.

- If data processing is not required, click Next.
- If you need process columns or filter out data, set the corresponding rules by referring to Processing Data.

Figure 4-197 Processing data

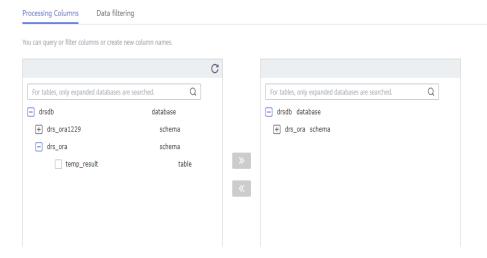

**Step 7** On the **Check Task** page, check the synchronization task.

• If any check fails, review the cause and rectify the fault. After the fault is rectified, click **Check Again**.

For details about how to handle check failures, see **Checking Whether the Source Database Is Connected** in *Data Replication Service User Guide*.

If all check items are successful, click Next.

Figure 4-198 Pre-check

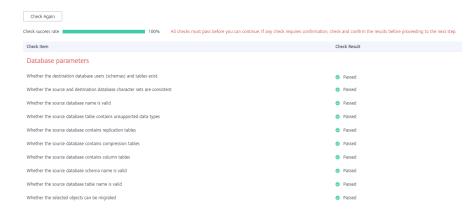

**Ⅲ** NOTE

You can proceed to the next step only when all checks are successful. If there are any items that require confirmation, view and confirm the details first before proceeding to the next step.

Step 8 On the displayed page, specify Start Time, Send Notification, SMN Topic,
Synchronization Delay Threshold, and Stop Abnormal Tasks After, confirm that
the configured information is correct, select the check box before the agreement,
and click Submit to submit the task.

Figure 4-199 Task startup settings

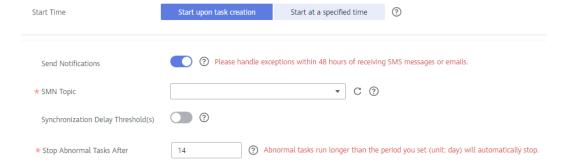

Table 4-227 Task startup settings

| Parameter    | Description                                                                                                    |
|--------------|----------------------------------------------------------------------------------------------------|
| Started Time | Set Start Time to Start upon task creation or Start at a specified time based on site requirements.                                                                                            |
|              | NOTE  After a synchronization task is started, the performance of the source and destination databases may be affected. You are advised to start a synchronization task during off-peak hours. |

| Parameter                              | Description                                                                                                    |
|----------------------------------------|----------------------------------------------------------------------------------------------------|
| Send<br>Notifications                  | SMN topic. This parameter is optional. If an exception occurs during synchronization, the system will send a notification to the specified recipients.                                                                                                    |
| SMN Topic                              | This parameter is available only after you enable Send<br>Notifications and create a topic on the SMN console and add a<br>subscriber.                                                                                                    |
|                                        | For details, see <i>Simple Message Notification User Guide</i> .                                                                                                    |
| Synchronizat<br>ion Delay<br>Threshold | During an incremental synchronization, a synchronization delay indicates a time difference (in seconds) of synchronization between the source and destination database.                                                                                                    |
|                                        | If the synchronization delay exceeds the threshold you specify, DRS will send alarms to the specified recipients. The value ranges from 0 to 3,600. To avoid repeated alarms caused by the fluctuation of delay, an alarm is sent only after the delay has exceeded the threshold for six minutes. |
|                                        | NOTE                                                                                                    |
|                                        | <ul> <li>If the delay threshold is set to 0, no notifications will be sent to the<br/>recipient.</li> </ul>                                                                                                    |
|                                        | <ul> <li>In the early stages of an incremental synchronization, the<br/>synchronization delay is long because a large quantity of data is<br/>awaiting synchronization. In this case, no notifications will be sent.</li> </ul>                                                                    |
|                                        | Before setting the delay threshold, enable <b>Send Notification</b> .                                                                                                    |
| Stop<br>Abnormal<br>Tasks After        | Number of days after which an abnormal task is automatically stopped. The value must range from 14 to 100. The default value is <b>14</b> .                                                                                                    |
|                                        | NOTE  Tasks in the abnormal state are still charged. If tasks remain in the abnormal state for a long time, they cannot be resumed. Abnormal tasks run longer than the period you set (unit: day) will automatically stop to avoid unnecessary fees.                                               |

# **Step 9** After the task is submitted, you can view and manage it on the **Data Synchronization Management** page.

- You can view the task status. For more information about task status, see Task Statuses.
- ullet You can click  ${\Bbb C}$  in the upper-right corner to view the latest task status.
- By default, DRS retains a task in the **Configuration** state for three days. After three days, DRS automatically deletes background resources, and the task status remains unchanged. When you restart the task configuration, DRS applies for resources again.

#### ----End

# 4.22 From GaussDB(for MySQL) to MySQL

# **Supported Source and Destination Databases**

Table 4-228 Supported databases

| Source DB          | Destination DB                  |
|--------------------|---------------------------------|
| GaussDB(for MySQL) | On-premises MySQL databases     |
|                    | MySQL databases on an ECS       |
|                    | MySQL databases on other clouds |
|                    | RDS for MySQL                   |

# **Prerequisites**

- You have logged in to the DRS console.
- Your account balance is greater than or equal to \$0 USD.
- For details about the DB types and versions supported by real-time synchronization, see **Supported Databases**.
- If a subaccount is used to create a DRS task, ensure that an agency has been added. To create an agency, see **Agency Management**.

# Suggestions

# **⚠** CAUTION

- When a task is being started or in the full synchronization phase, do not perform DDL operations on the source database. Otherwise, the task may be abnormal.
- To keep data consistency before and after the synchronization, ensure that no data is written to the destination database during the synchronization.
- The success of database synchronization depends on environment and manual operations. To ensure a smooth synchronization, perform a synchronization trial before you start the synchronization to help you detect and resolve problems in advance.
- Start your synchronization task during off-peak hours. A less active database is easier to synchronize successfully. If the data is fairly static, there is less likely to be any severe performance impacts during the synchronization.
  - If network bandwidth is not limited, the query rate of the source database increases by about 50 MB/s during full synchronization, and two to four CPUs are occupied.
  - To ensure data consistency, tables to be synchronized without a primary key may be locked for 3s.

- The data being synchronized may be locked by other transactions for a long period of time, resulting in read timeout.
- When DRS concurrently reads data from a database, it will use about 6 to 10 sessions. The impact of the connections on services must be considered.
- If you read a table, especially a large table, during the full migration, the exclusive lock on that table may be blocked.
- For more information about the impact of DRS on databases, see What
  Is the Impact of DRS on Source and Destination Databases?
- Data-Level Comparison

To obtain accurate comparison results, start data comparison at a specified time point during off-peak hours. If it is needed, select **Start at a specified time** for **Comparison Time**. Due to slight time difference and continuous operations on data, data inconsistency may occur, reducing the reliability and validity of the comparison results.

#### **Precautions**

Before creating a synchronization task, read the following notes:

#### **Ⅲ** NOTE

- You are advised to create an independent database account for DRS task connection to prevent task failures caused by database account password modification.
- After changing the account passwords for the source or destination databases, modify the connection information in the DRS task as soon as possible to prevent automatic retry after a task failure. Automatic retry will lock the database accounts.

**Table 4-229** Precautions

| Туре                 | Restrictions                                                                                                    |
|----------------------|----------------------------------------------------------------------------------------------------|
| Database permissions | The source database user must have the following permissions: SELECT, SHOW VIEW, EVENT, LOCK TABLES, REPLICATION SLAVE, and REPLICATION CLIENT.                                                                                                    |
|                      | <ul> <li>The destination database user must have the SELECT, CREATE,<br/>DROP, DELETE, INSERT, UPDATE, ALTER, CREATE VIEW,<br/>CREATE ROUTINE, REFERENCES permissions. By default, the<br/>root account of the RDS for MySQL instance has the<br/>preceding permissions.</li> <li>If the destination database version is in the range 8.0.14 to<br/>8.0.18, the SESSION_VARIABLES_ADMIN permission is<br/>required.</li> </ul> |

| Туре                    | Restrictions                                                                                                    |
|-------------------------|----------------------------------------------------------------------------------------------------|
| Synchronizat ion object | <ul> <li>Only tables, primary key indexes, unique indexes, common<br/>indexes, store procedures, views, and functions can be<br/>synchronized.</li> </ul>                                                                                                   |
|                         | <ul> <li>Table names cannot be mapped for tables on which views,<br/>stored procedures, and functions depend.</li> </ul>                                                                                                    |
|                         | When table name mapping is used in a synchronization task, foreign key constraints of the table cannot be synchronized.                                                                                                    |
|                         | <ul> <li>During database name mapping, if the objects to be<br/>synchronized contain stored procedures, views, and functions,<br/>these objects cannot be synchronized in the full<br/>synchronization phase, resulting in inconsistent objects.</li> </ul> |
|                         | • If the database table name contains characters other than letters, digits, and underscores (_), or the mapped database table name contains hyphens (-) and number signs (#), the name length cannot exceed 42 characters.                                 |
|                         | Tables with storage engine different to MyISAM and InnoDB cannot be synchronized.                                                                                                    |
|                         | • The DDL operation of renaming an unselected table is filtered out during the synchronization. As a result, the task may fail or data may be inconsistent.                                                                                                 |
|                         | <ul> <li>If you rename table A to the name of table B and tables A<br/>and B are selected for synchronization, this RENAME<br/>statement will not be filtered out.</li> </ul>                                                                               |
|                         | <ul> <li>If you rename table A to the name of table B but table B is<br/>not synchronized, this RENAME statement will be filtered<br/>out.</li> </ul>                                                                                                    |
|                         | <ul> <li>You are not advised to perform the rename operation in<br/>the many-to-one synchronization scenario. Otherwise, the<br/>task may fail or data may be inconsistent.</li> </ul>                                                                      |

| Туре               | Restrictions                                                                                                    |
|--------------------|----------------------------------------------------------------------------------------------------|
| Source<br>database | The source database must be the primary node of the GaussDB(for MySQL) instance.                                                                                                    |
|                    | During the incremental synchronization, the binlog of the source database must be enabled and use the row-based format.                                                                                                    |
|                    | If the storage space is sufficient, store the source database binlog for as long as possible. The recommended retention period is three days.                                                                                                   |
|                    | <ul> <li>If the expire_logs_days value of the source database is set to</li> <li>0, the synchronization may fail.</li> </ul>                                                                                                    |
|                    | <ul> <li>Enable GTID for the source database. If GTID is not enabled<br/>for the source database, primary/standby switchover is not<br/>supported. DRS tasks will be interrupted and cannot be<br/>restored during a switchover.</li> </ul>     |
|                    | <ul> <li>During an incremental synchronization, the MySQL source<br/>database server_id must be set. The value ranges from 1 to<br/>4294967296.</li> </ul>                                                                                      |
|                    | <ul> <li>The names of the source databases, tables, and views cannot<br/>contain non-ASCII characters, or the following characters:<br/>'&lt;'&gt;/\</li> </ul>                                                                                 |
|                    | Tables with storage engine different to MyISAM and InnoDB cannot be synchronized to RDS.                                                                                                    |
|                    | <ul> <li>The source database name or mapped name cannot start<br/>with ib_logfile or be ib_buffer_pool, ib_doublewrite,<br/>ibdata1 or ibtmp1.</li> </ul>                                                                                       |
|                    | <ul> <li>Database mapping does not support views or stored<br/>procedures. If the source database contains views or stored<br/>procedures, the synchronization may fail.</li> </ul>                                                             |
| Destination        | The destination database is running properly.                                                                                                    |
| database           | The destination database must have sufficient disk space.                                                                                                    |
|                    | <ul> <li>If the destination database (excluding MySQL system<br/>database) has the same name as the source database, the<br/>table structures in the destination database must be<br/>consistent with those in the source database.</li> </ul>  |
|                    | The character set of the destination database must be the same as that of the source database.                                                                                                    |
|                    | The time zone of the destination database must be the same as that of the source database.                                                                                                    |
|                    | <ul> <li>If the MyISAM tables are included in the synchronization<br/>objects, the sql_mode parameter in the destination database<br/>cannot contain the no_engine_substitution parameter.<br/>Otherwise, the synchronization fails.</li> </ul> |

| Туре        | Restrictions                                                                                                    |
|-------------|----------------------------------------------------------------------------------------------------|
| Precautions | If the DCC does not support instances with 4 vCPUs and 8 GB memory or higher instance specifications, the synchronization task cannot be created.                                                                          |
|             | The source and destination databases cannot contain tables that have the same names but do not have primary keys.                                                                                                    |
|             | Resumable upload is supported, but data may be repeatedly inserted into a table that does not have a primary key.                                                                                                    |
|             | The source database does not support point-in-time recovery (PITR).                                                                                                    |
|             | The destination database cannot be restored to a point in time when a full synchronization was being performed.                                                                                                    |
|             | Cascade operations cannot be performed on tables with foreign keys. If the foreign key index of a table is a common index, the table structure may fail to be created. You are advised to use a unique index.              |
|             | Binlogs cannot be forcibly deleted. Otherwise, the synchronization task fails.                                                                                                    |
|             | The source database does not support the <b>reset master</b> or <b>reset master to</b> command, which may cause DRS task failures or data inconsistency.                                                                   |
|             | During synchronization, do not modify or delete the usernames, passwords, permissions, or ports of the source and destination databases.                                                                                   |
|             | Data inconsistency may occur when the MyISAM table is modified during a full synchronization.                                                                                                    |
|             | DDL operations are not supported during full synchronization.                                                                                                    |
|             | Incremental synchronization supports some DDL operations.                                                                                                    |
|             | <ul> <li>During table-level synchronization, the renamed table may<br/>conflict with other tables in the destination database. As a<br/>result, the task fails. Currently, renaming table is not<br/>supported.</li> </ul> |
|             | • If you use additional columns and the number of columns in a single table exceeds 500, adding additional columns may lead to the number of columns in a table to reach an upper limit and cause the task to fail.        |
|             | • Set the <b>expire_log_day</b> parameter to a proper value to ensure that the binlog does not expire before data transfer resumes. This ensures that services can be recovered after interruption.                        |

# **Procedure**

**Step 1** On the **Data Synchronization Management** page, click **Create Synchronization Task**.

- **Step 2** On the **Create Synchronization Instance** page, select a region and project, specify the task name, description, and the synchronization instance details, and click **Create Now**.
  - Task information description

Figure 4-200 Synchronization task information

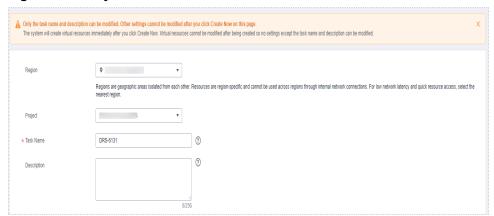

Table 4-230 Task and recipient description

| Parameter   | Description                                                                                                    |
|-------------|----------------------------------------------------------------------------------------------------|
| Region      | The region where the synchronization instance is deployed. You can change the region.                                                            |
| Project     | The project corresponds to the current region and can be changed.                                                                                |
| Task Name   | The task name must start with a letter and consist of 4 to 50 characters. It can contain only letters, digits, hyphens (-), and underscores (_). |
| Description | The description consists of a maximum of 256 characters and cannot contain special characters !=<>'&"\                                           |

• Synchronization instance details

Figure 4-201 Synchronization instance details

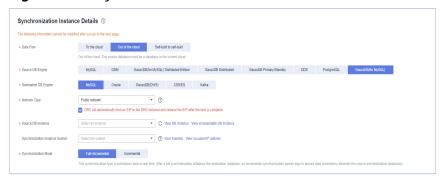

**Table 4-231** Synchronization instance settings

| Parameter                          | Description                                                                                                    |
|------------------------------------|----------------------------------------------------------------------------------------------------|
| Data Flow                          | Select <b>Out of the cloud</b> .                                                                                                    |
| Source DB<br>Engine                | Select GaussDB(for MySQL).                                                                                                    |
| Destination DB<br>Engine           | Select MySQL.                                                                                                    |
| Network Type                       | The <b>Public network</b> is used as an example. Available options: <b>Public network</b> , <b>VPC</b> , <b>VPN or Direct Connect</b>                                                                                                    |
| Source DB<br>Instance              | The GaussDB(for MySQL) instance you created.                                                                                                    |
| Synchronization<br>Instance Subnet | Select the subnet where the synchronization instance is located. You can also click <b>View Subnet</b> to go to the network console to view the subnet where the instance resides.                                                                                                    |
|                                    | By default, the DRS instance and the destination DB instance are in the same subnet. You need to select the subnet where the DRS instance resides and ensure that there are available IP addresses. To ensure that the synchronization instance is successfully created, only subnets with DHCP enabled are displayed. |
| Synchronization<br>Mode            | <ul> <li>Full+Incremental         This synchronization mode allows you to synchronize data in real time. After a full synchronization initializes the destination database, an incremental synchronization parses logs to ensure data consistency between the source and destination databases.     </li> </ul>        |
|                                    | <ul> <li>Incremental         Through log parsing, incremental data generated on the source is synchronized to the destination in real time.     </li> </ul>                                                                                                    |

# • DRS instance specifications

Figure 4-202 Specifications

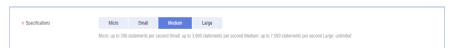

**Table 4-232** Specifications

| Parameter      | Description                                                                                                    |
|----------------|----------------------------------------------------------------------------------------------------|
| Specifications | DRS instance specifications. Different specifications have different performance upper limits. For details, see <b>Real-Time Synchronization</b> .                                                                              |
|                | NOTE  Currently, DRS supports specification upgrade only in MySQL-to-MySQL synchronization tasks with single-node DRS instances configured. Task specifications cannot be downgraded. For details, see Changing Specifications. |

• Enterprise Projects and Tags

Figure 4-203 Enterprise projects and tags

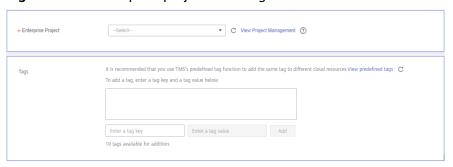

Table 4-233 Enterprise Projects and Tags

| Parameter             | Description                                                                                                    |
|-----------------------|----------------------------------------------------------------------------------------------------|
| Enterprise<br>Project | An enterprise project you would like to use to centrally manage your Global Accelerator resources. Select an enterprise project from the drop-down list. The default project is <b>default</b> . For more information about enterprise project, see <i>Enterprise Management User Guide</i> . |
|                       | To customize an enterprise project, click <b>Enterprise</b> in the upper right corner of the console. The <b>Enterprise</b> Management page is displayed. For details, see  Creating an Enterprise Project in Enterprise  Management User Guide.                                              |
| Tags                  | <ul> <li>This setting is optional. Adding tags helps you better<br/>identify and manage your tasks. Each task can have<br/>up to 10 tags.</li> </ul>                                                                                                    |
|                       | <ul> <li>After a task is created, you can view its tag details on<br/>the Tags tab. For details, see Tag Management.</li> </ul>                                                                                                    |

# □ NOTE

If a task fails to be created, DRS retains the task for three days by default. After three days, the task automatically ends.

Step 3 On the Configure Source and Destination Databases page, wait until the synchronization instance is created. Then, specify source and destination database information and click Test Connection for both the source and destination databases to check whether they have been connected to the synchronization instance. After the connection tests are successful, select the check box before the agreement and click Next.

Figure 4-204 Source database information

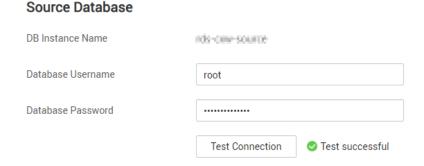

**Table 4-234** Source database settings

| Parameter            | Description                                                                                            |
|----------------------|----------------------------------------------------------------------------------------------------|
| DB Instance<br>Name  | The GaussDB(for MySQL) instance you selected when creating the task. This parameter cannot be changed. |
| Database<br>Username | The username for accessing the source database.                                                        |
| Database<br>Password | The password for the database username.                                                                |

#### ■ NOTE

The username and password of the source database are encrypted and stored in the system and will be permanently deleted after the task is deleted.

Figure 4-205 Destination database information

# Destination Database IP Address or Domain Name Port Database Username Database Password SSL Connection Test Connection Test successful

**Table 4-235** Destination database settings

| Parameter                    | Description                                                                                                    |
|------------------------------|----------------------------------------------------------------------------------------------------|
| IP Address or<br>Domain Name | The IP address or domain name of the destination database.                                                                        |
| Port                         | The port of the destination database. Range: 1 - 65535                                                                            |
| Database<br>Username         | The username for accessing the destination database.                                                                              |
| Database<br>Password         | The password for the database username.                                                                                           |
| SSL Connection               | SSL encrypts the connections between the source and destination databases. If SSL is enabled, upload the SSL CA root certificate. |

## □ NOTE

The IP address, username, and password of the destination database are encrypted and stored in the system. After the task is deleted, the information is permanently deleted.

**Step 4** On the **Set Synchronization Task** page, select the synchronization object type and synchronization object. Click **Next**.

Figure 4-206 Synchronization mode

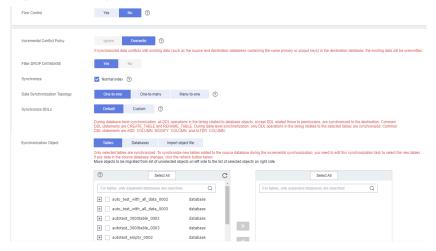

Table 4-236 Synchronization mode and object

| Parameter                            | Description                                                                                                    |
|--------------------------------------|----------------------------------------------------------------------------------------------------|
| Incremental<br>Conflict<br>Policy    | The conflict policy refers to the conflict handling policy during incremental synchronization. By default, conflicts in the full synchronization phase are ignored. Select any of the following conflict policies:                                                                                                   |
|                                      | Ignore     The system will skip the conflicting data and continue the subsequent synchronization process.                                                                                                    |
|                                      | Overwrite     Conflicting data will be overwritten.                                                                                                    |
| Filter DROP<br>DATABASE              | During real-time synchronization, executing DDL operations on<br>the source database may affect the synchronization<br>performance. To reduce the risk of synchronization failure, DRS<br>allows you to filter out DDL operations. Currently, only the<br>delete operations on databases can be filtered by default. |
|                                      | If you select <b>Yes</b> , the database deletion operation performed on the source database is not synchronized during data synchronization.                                                                                                    |
|                                      | If you select <b>No</b> , related operations are synchronized to the destination database during data synchronization.                                                                                                    |
| Synchronize                          | Select whether to synchronize indexes based on the service requirements.                                                                                                    |
| Data<br>Synchronizat<br>ion Topology | This parameter is available when <b>Incremental DDLs</b> is selected for <b>Synchronize</b> . Data synchronization supports multiple synchronization topologies. You can plan your synchronization instances based on service requirements. For details, see <b>Data Synchronization Topologies</b> .  NOTE          |
|                                      | Data Synchronization Topology can be selected only for whitelisted users. You need to submit a service ticket to apply for this function. In the upper right corner of the management console, choose Service Tickets > Create Service Ticket to submit a service ticket.                                            |

| Parameter           | Description                                                                                                    |
|---------------------|----------------------------------------------------------------------------------------------------|
| Synchronize<br>DDLs | This parameter is available when <b>Incremental DDLs</b> is selected for <b>Synchronize</b> . Select DDL type for incremental synchronization. You can select <b>Default</b> or <b>Custom</b> based on your service requirements.                                                                                                    |
|                     | Default                                                                                                    |
|                     | <ul> <li>During database-level synchronization, all DDL operations<br/>in the binlog related to database objects, except DDL<br/>related to permissions, are synchronized to the destination.<br/>Common DDL statements are CREATE_TABLE and<br/>RENAME_TABLE.</li> </ul>                                                                                                    |
|                     | <ul> <li>During table-level synchronization, only DDL operations in<br/>the binlog related to the selected tables are synchronized.</li> <li>Common DDL statements are ADD_COLUMN,<br/>MODIFY_COLUMN, and ALTER_COLUMN.</li> </ul>                                                                                                    |
|                     | Custom: You can select the DDL type to be synchronized as required. The DDL types supported by different data flow types are displayed on the GUI.                                                                                                    |
|                     | NOTE                                                                                                    |
|                     | <ul> <li>Only whitelisted users can synchronize incremental DDL operations. You need to submit a service ticket to apply for this function. In the upper right corner of the management console, choose Service Tickets &gt; Create Service Ticket to submit a service ticket.</li> </ul>                                                                                                    |
|                     | One-to-one and one-to-many scenarios: If the DDL usage of the source and destination databases must be consistent, high-risk DDLs must be synchronized. If you do not want a high-risk DDL to be performed in the destination, deselect the high-risk DDL to protect destination data. However, this may cause the synchronization to fail. However, filtering DDL may cause synchronization to fail, for example, column deletion. |
|                     | <ul> <li>Many-to-one scenarios: Synchronize only the Add Column operation,<br/>or tasks may fail or data may be inconsistent due to changes in<br/>destination tables.</li> </ul>                                                                                                    |

| Parameter                  | Description                                                                                                    |
|----------------------------|----------------------------------------------------------------------------------------------------|
| Synchronizat<br>ion Object | The left pane displays the source database objects, and the right pane displays the selected objects. You can select <b>Tables</b> , <b>Import object file</b> , or <b>Databases</b> for <b>Synchronization Object</b> as required.  • If the synchronization objects in source and destination databases have different names, you can map the source object name to the destination one. For details, see <b>Mapping</b> |
|                            | <ul> <li>Object Names.</li> <li>If the database table name contains characters other than letters, digits, and underscores (_), or the mapped database table name contains hyphens (-) and number signs (#), the name length cannot exceed 42 characters.</li> <li>For details about how to import an object file, see Importing Synchronization Objects.</li> </ul>                                                       |
|                            | NOTE                                                                                                    |
|                            | - To quickly select the desired database objects, you can use the search function.                                                                                                    |
|                            | <ul> <li>If there are changes made to the source databases or objects, click</li> <li>in the upper right corner to update the objects to be synchronized.</li> </ul>                                                                                                    |
|                            | <ul> <li>If the object name contains spaces, the spaces before and after the<br/>object name are not displayed. If there are multiple spaces<br/>between the object name and the object name, only one space is<br/>displayed.</li> </ul>                                                                                                    |
|                            | <ul> <li>The name of the selected synchronization object cannot contain spaces.</li> </ul>                                                                                                    |

#### **Step 5** On the **Process Data** page, set the filtering rules for data processing.

- If you need to set data filtering, click **Data Filtering** and set related filtering rules.
- If you need to add additional columns, click the Additional Columns tab, click Add in the Operation column, and enter the column name and the operation type.

For details about related operations, see **Processing Data**.

Figure 4-207 Processing data

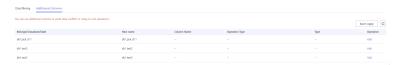

# **Step 6** On the **Check Task** page, check the synchronization task.

• If any check fails, review the cause and rectify the fault. After the fault is rectified, click **Check Again**.

For details about how to handle check failures, see **Checking Whether the Source Database Is Connected** in *Data Replication Service User Guide*.

If all check items are successful, click Next.

Figure 4-208 Pre-check

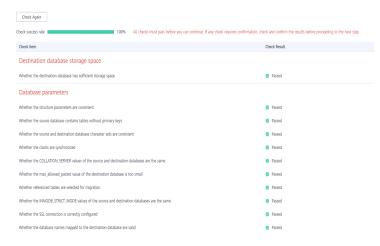

#### 

You can proceed to the next step only when all checks are successful. If there are any items that require confirmation, view and confirm the details first before proceeding to the next step.

Step 7 On the displayed page, specify Start Time, Send Notification, SMN Topic,
Synchronization Delay Threshold, and Stop Abnormal Tasks After, confirm that
the configured information is correct, select the check box before the agreement,
and click Submit to submit the task.

Figure 4-209 Task startup settings

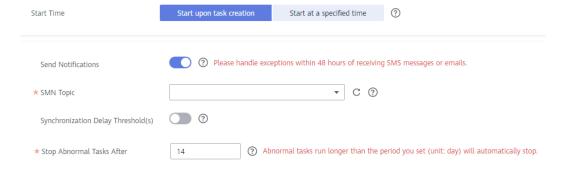

**Table 4-237** Task startup settings

| Parameter    | Description                                                                                                    |
|--------------|----------------------------------------------------------------------------------------------------|
| Started Time | Set <b>Start Time</b> to <b>Start upon task creation</b> or <b>Start at a specified time</b> based on site requirements.                                                                       |
|              | NOTE  After a synchronization task is started, the performance of the source and destination databases may be affected. You are advised to start a synchronization task during off-peak hours. |

| Parameter                              | Description                                                                                                    |
|----------------------------------------|----------------------------------------------------------------------------------------------------|
| Send<br>Notifications                  | SMN topic. This parameter is optional. If an exception occurs during synchronization, the system will send a notification to the specified recipients.                                                                                                    |
| SMN Topic                              | This parameter is available only after you enable Send<br>Notifications and create a topic on the SMN console and add a<br>subscriber.                                                                                                    |
|                                        | For details, see <i>Simple Message Notification User Guide</i> .                                                                                                    |
| Synchronizat<br>ion Delay<br>Threshold | During an incremental synchronization, a synchronization delay indicates a time difference (in seconds) of synchronization between the source and destination database.                                                                                                    |
|                                        | If the synchronization delay exceeds the threshold you specify, DRS will send alarms to the specified recipients. The value ranges from 0 to 3,600. To avoid repeated alarms caused by the fluctuation of delay, an alarm is sent only after the delay has exceeded the threshold for six minutes. |
|                                        | NOTE                                                                                                    |
|                                        | <ul> <li>If the delay threshold is set to 0, no notifications will be sent to the<br/>recipient.</li> </ul>                                                                                                    |
|                                        | <ul> <li>In the early stages of an incremental synchronization, the<br/>synchronization delay is long because a large quantity of data is<br/>awaiting synchronization. In this case, no notifications will be sent.</li> </ul>                                                                    |
|                                        | Before setting the delay threshold, enable <b>Send Notification</b> .                                                                                                    |
| Stop<br>Abnormal<br>Tasks After        | Number of days after which an abnormal task is automatically stopped. The value must range from 14 to 100. The default value is <b>14</b> .                                                                                                    |
|                                        | NOTE  Tasks in the abnormal state are still charged. If tasks remain in the abnormal state for a long time, they cannot be resumed. Abnormal tasks run longer than the period you set (unit: day) will automatically stop to avoid unnecessary fees.                                               |

# **Step 8** After the task is submitted, you can view and manage it on the **Data Synchronization Management** page.

- You can view the task status. For more information about task status, see Task Statuses.
- You can click C in the upper-right corner to view the latest task status.
- By default, DRS retains a task in the Configuration state for three days. After three days, DRS automatically deletes background resources, and the task status remains unchanged. When you restart the task configuration, DRS applies for resources again.

#### ----End

# 4.23 From GaussDB(for MySQL) to GaussDB(DWS)

# **Supported Source and Destination Databases**

**Table 4-238** Supported databases

| Source DB          | Destination DB       |
|--------------------|----------------------|
| GaussDB(for MySQL) | GaussDB(DWS) cluster |

# **Prerequisites**

- You have logged in to the DRS console.
- Your account balance is greater than or equal to \$0 USD.
- For details about the DB types and versions supported by real-time synchronization, see **Supported Databases**.
- If a subaccount is used to create a DRS task, ensure that an agency has been added. To create an agency, see **Agency Management**.

# Suggestions

# **↑** CAUTION

- When a task is being started or in the full synchronization phase, do not perform DDL operations on the source database. Otherwise, the task may be abnormal.
- To keep data consistency before and after the synchronization, ensure that no data is written to the destination database during the synchronization.
- The success of database synchronization depends on environment and manual operations. To ensure a smooth synchronization, perform a synchronization trial before you start the synchronization to help you detect and resolve problems in advance.
- Start your synchronization task during off-peak hours. A less active database is easier to synchronize successfully. If the data is fairly static, there is less likely to be any severe performance impacts during the synchronization.
  - If network bandwidth is not limited, the query rate of the source database increases by about 50 MB/s during full synchronization, and two to four CPUs are occupied.
  - To ensure data consistency, tables to be synchronized without a primary key may be locked for 3s.
  - The data being synchronized may be locked by other transactions for a long period of time, resulting in read timeout.

- When DRS concurrently reads data from a database, it will use about 6 to 10 sessions. The impact of the connections on services must be considered.
- If you read a table, especially a large table, during the full migration, the exclusive lock on that table may be blocked.
- For more information about the impact of DRS on databases, see What
   Is the Impact of DRS on Source and Destination Databases?
- Data-Level Comparison

To obtain accurate comparison results, start data comparison at a specified time point during off-peak hours. If it is needed, select **Start at a specified time** for **Comparison Time**. Due to slight time difference and continuous operations on data, data inconsistency may occur, reducing the reliability and validity of the comparison results.

# **Precautions**

Before creating a synchronization task, read the following notes:

#### □ NOTE

- You are advised to create an independent database account for DRS task connection to prevent task failures caused by database account password modification.
- After changing the account passwords for the source or destination databases, modify the connection information in the DRS task as soon as possible to prevent automatic retry after a task failure. Automatic retry will lock the database accounts.

Table 4-239 Precautions

| Туре                       | Restrictions                                                                                                    |
|----------------------------|----------------------------------------------------------------------------------------------------|
| Database<br>permissions    | The source database user must have the following permissions: SELECT, SHOW VIEW, EVENT, LOCK TABLES, REPLICATION SLAVE, and REPLICATION CLIENT.                                                                                             |
|                            | <ul> <li>The destination database user must have the following<br/>permissions: INSERT, SELECT, UPDATE, DELETE, CONNECT,<br/>CREATE, and REFERENCES.</li> </ul>                                                                             |
| Synchronizat<br>ion object | Only tables, indexes, and (primary key, null, not null) constraints can be synchronized. Views, foreign keys, stored procedures, triggers, functions, events, virtual columns, unique constraint, and unique index, cannot be synchronized. |
|                            | Comment is supported in full synchronization mode, but not supported in incremental synchronization mode.                                                                                                    |
|                            | <ul> <li>The following data types are not supported: XML, geometry,<br/>point, lineString, polygon, geometrycollection, multipoint,<br/>multilinestring, and multipolygon.</li> </ul>                                                       |
|                            | Tables with storage engine different to MyISAM and InnoDB cannot be synchronized.                                                                                                    |

| Туре                 | Restrictions                                                                                                    |
|----------------------|----------------------------------------------------------------------------------------------------|
| Source<br>database   | The source database must be the primary node of the GaussDB(for MySQL) instance.                                                                                                    |
|                      | <ul> <li>During the incremental synchronization, the binlog of the<br/>source database must be enabled and use the row-based<br/>format.</li> </ul>                                                                                         |
|                      | <ul> <li>If the storage space is sufficient, store the source database<br/>binlog for as long as possible. The recommended retention<br/>period is three days.</li> </ul>                                                                   |
|                      | <ul> <li>If the expire_logs_days value of the source database is set to</li> <li>0, the synchronization may fail.</li> </ul>                                                                                                    |
|                      | <ul> <li>Enable GTID for the source database. If GTID is not enabled<br/>for the source database, primary/standby switchover is not<br/>supported. DRS tasks will be interrupted and cannot be<br/>restored during a switchover.</li> </ul> |
|                      | • The source database server-id must be set to a value ranging from 2 to 4294967296.                                                                                                    |
|                      | <ul> <li>The source database name and table name cannot contain<br/>non-ASCII characters, or special characters '&lt;`&gt;/\</li> </ul>                                                                                                    |
| Destination database | The destination database is running properly.                                                                                                    |
|                      | The destination database must have sufficient disk space.                                                                                                    |
|                      | The time zone of the destination database must be the same as that of the source database.                                                                                                    |

| Туре        | Restrictions                                                                                                    |
|-------------|----------------------------------------------------------------------------------------------------|
| Precautions | If the DCC does not support instances with 4 vCPUs and 8 GB memory or higher instance specifications, the synchronization task cannot be created.                                                                                             |
|             | <ul> <li>Objects that have dependencies must be synchronized at the<br/>same time to avoid synchronization failure. Common<br/>association: Indexes reference tables.</li> </ul>                                                              |
|             | • If the network is reconnected within 30 seconds, real-time synchronization will not be affected. If the network is interrupted for more than 30 seconds, the synchronization task will fail.                                                |
|             | • Indexes can be synchronized, regardless of index types. After the synchronization, the index type becomes the default type.                                                                                                    |
|             | If the character sets of the source and destination databases are different, data may be inconsistent or synchronization may fail.                                                                                                    |
|             | If the data types are incompatible, the synchronization may fail.                                                                                                    |
|             | <ul> <li>Cascade operations cannot be performed on tables with<br/>foreign keys. If the foreign key index of a table is a common<br/>index, the table structure may fail to be created. You are<br/>advised to use a unique index.</li> </ul> |
|             | The source database cannot be restored.                                                                                                    |
|             | <ul> <li>Binlogs cannot be forcibly deleted. Otherwise, the<br/>synchronization task fails.</li> </ul>                                                                                                    |
|             | <ul> <li>The source database does not support the reset master or<br/>reset master to command, which may cause DRS task<br/>failures or data inconsistency.</li> </ul>                                                                        |
|             | <ul> <li>During real-time synchronization, you can change the port<br/>number. If the synchronization task fails after the port is<br/>changed, you can retry the synchronization task.</li> </ul>                                            |
|             | <ul> <li>During real-time synchronization, the IP address, account, and<br/>password cannot be changed.</li> </ul>                                                                                                    |
|             | <ul> <li>During incremental synchronization, the following DDL operations are supported:</li> </ul>                                                                                                    |
|             | <ul> <li>CREATE_TABLE, RENAME_TABLE, ADD_COLUMN,         MODIFY_COLUMN, ALTER_COLUMN, DROP_CONSTRAINT,         ADD_CONSTRAINT, CREATE_INDEX, DROP_INDEX and         RENAME_INDEX are supported.</li> </ul>                                    |
|             | <ul> <li>DROP_DATABASE, DROP_TABLE, TRUNCATE_TABLE,</li> <li>CREATE_VIEW and DROP_VIEW are not supported.</li> </ul>                                                                                                    |
|             | <ul> <li>Tables can be created. For example:         create table `ddl_test` (id int, c1 varchar(25), primary key(id));         create table `ddl_test_gho` like `ddl_test`;</li> </ul>                                                       |
|             | <ul> <li>Columns in a table can be added and modified, but cannot<br/>be deleted. For example:</li> </ul>                                                                                                    |

| Туре | Restrictions                                                                                                    |
|------|----------------------------------------------------------------------------------------------------|
|      | alter table `ddl_test` add column `c2` varchar(25); alter table `ddl_test` modify column `c1` varchar(50); alter table `ddl_test` alter c1 set default 'xxx';                                                                                                    |
|      | <ul> <li>Table indexes can be modified. For example:         alter table `ddl_test` drop primary key;         alter table `ddl_test` add primary key(id);         alter table `ddl_test` add index `ddl_test_uk`(id);         alter table `ddl_test` drop index `ddl_test_uk`;</li> </ul>                                                         |
|      | <ul> <li>In table-level synchronization, you can add columns,<br/>modify columns, and add primary keys and normal<br/>indexes. If you rename a column in many-to-one<br/>synchronization, you must stop services. Otherwise, data<br/>inconsistency may occur. For example:<br/>alter table `ddl_test` modify column `c1` varchar(50);</li> </ul> |
|      | <ul> <li>During table-level synchronization, the renamed table may<br/>conflict with other tables in the destination database. As a<br/>result, the task fails. Currently, renaming table is not<br/>supported.</li> </ul>                                                                                                    |
|      | <ul> <li>During database-level synchronization, you can create<br/>tables, rename tables, add columns, modify columns, and<br/>add primary keys and normal indexes.</li> </ul>                                                                                                    |
|      | <ul> <li>The name of a table, column, or index to be added or<br/>modified cannot exceed 63 characters. Otherwise, the task<br/>fails.</li> </ul>                                                                                                    |
|      | <ul> <li>If a primary key is added to a table that does not have a<br/>primary key in the source database, the DDL operation<br/>must contain the first column. Otherwise, the task fails.</li> </ul>                                                                                                    |
|      | <ul> <li>During an incremental synchronization, database-level<br/>synchronization does not support online DDL, and table-level<br/>synchronization supports only online DDL generated by<br/>Alibaba Cloud DMS.</li> </ul>                                                                                                    |
|      | • Set the <b>expire_log_day</b> parameter to a proper value to ensure that the binlog does not expire before data transfer resumes. This ensures that services can be recovered after interruption.                                                                                                    |

# **Procedure**

- Step 1 On the Data Synchronization Management page, click Create Synchronization Task.
- **Step 2** On the **Create Synchronization Instance** page, select a region and project, specify the task name, description, and the synchronization instance details, and click **Create Now**.
  - Task information description

Only the task name and description can be modified. Other settings cannot be modified after you click Create Now on this page.

The system will create virtual resources immediately after you click Create Now. Virtual resources cannot be modified after being created so no settings except the task name and description can be modified.

Region

Region 
Regions are geographic areas solated from each other. Resources are region-specific and cannot be used across regions through internal network connections. For low network latency and quick resource access, select the nearest region.

Project

\* Task Name

DRS-6131

Description

Figure 4-210 Synchronization task information

Table 4-240 Task and recipient description

| Parameter   | Description                                                                                                    |
|-------------|----------------------------------------------------------------------------------------------------|
| Region      | The region where the synchronization instance is deployed. You can change the region.                                                            |
| Project     | The project corresponds to the current region and can be changed.                                                                                |
| Task Name   | The task name must start with a letter and consist of 4 to 50 characters. It can contain only letters, digits, hyphens (-), and underscores (_). |
| Description | The description consists of a maximum of 256 characters and cannot contain special characters !=<>'&"\                                           |

• Synchronization instance details

Figure 4-211 Synchronization instance details

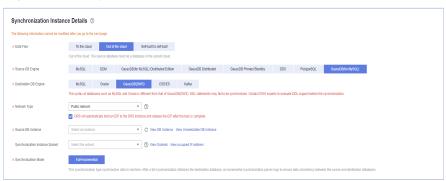

**Table 4-241** Synchronization instance settings

| Parameter | Description              |
|-----------|--------------------------|
| Data Flow | Select Out of the cloud. |

| Parameter                          | Description                                                                                                    |
|------------------------------------|----------------------------------------------------------------------------------------------------|
| Source DB<br>Engine                | Select GaussDB(for MySQL).                                                                                                    |
| Destination DB<br>Engine           | Select GaussDB(DWS).                                                                                                    |
| Network Type                       | The <b>Public network</b> is used as an example. Available options: <b>Public network</b> , <b>VPC</b> , <b>VPN or Direct Connect</b>                                                                                                    |
| Source DB<br>Instance              | An available GaussDB(for MySQL) instance.                                                                                                    |
| Synchronization<br>Instance Subnet | Select the subnet where the synchronization instance is located. You can also click <b>View Subnet</b> to go to the network console to view the subnet where the instance resides.                                                                                                    |
|                                    | By default, the DRS instance and the destination DB instance are in the same subnet. You need to select the subnet where the DRS instance resides and ensure that there are available IP addresses. To ensure that the synchronization instance is successfully created, only subnets with DHCP enabled are displayed. |
| Synchronization<br>Mode            | <ul> <li>Full+Incremental         This synchronization mode allows you to synchronize data in real time. After a full synchronization initializes the destination database, an incremental synchronization parses logs to ensure data consistency between the source and destination databases.     </li> </ul>        |
|                                    | NOTE If you select Full+Incremental, data generated during the full synchronization will be continuously synchronized to the destination database, and the source remains accessible.                                                                                                    |

# • DRS instance specifications

# Figure 4-212 Specifications

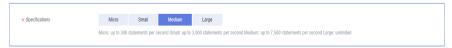

**Table 4-242** Specifications

| Parameter      | Description                                                                                                    |
|----------------|----------------------------------------------------------------------------------------------------|
| Specifications | DRS instance specifications. Different specifications have different performance upper limits. For details, see <b>Real-Time Synchronization</b> .                                                                              |
|                | NOTE  Currently, DRS supports specification upgrade only in MySQL-to-MySQL synchronization tasks with single-node DRS instances configured. Task specifications cannot be downgraded. For details, see Changing Specifications. |

• Enterprise Projects and Tags

Figure 4-213 Enterprise projects and tags

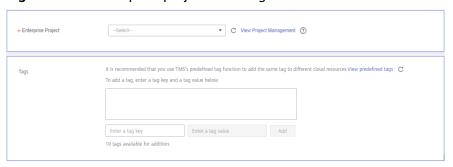

Table 4-243 Enterprise Projects and Tags

| Parameter             | Description                                                                                                    |
|-----------------------|----------------------------------------------------------------------------------------------------|
| Enterprise<br>Project | An enterprise project you would like to use to centrally manage your Global Accelerator resources. Select an enterprise project from the drop-down list. The default project is <b>default</b> . For more information about enterprise project, see <i>Enterprise Management User Guide</i> . |
|                       | To customize an enterprise project, click <b>Enterprise</b> in the upper right corner of the console. The <b>Enterprise</b> Management page is displayed. For details, see  Creating an Enterprise Project in Enterprise  Management User Guide.                                              |
| Tags                  | <ul> <li>This setting is optional. Adding tags helps you better<br/>identify and manage your tasks. Each task can have<br/>up to 10 tags.</li> </ul>                                                                                                    |
|                       | <ul> <li>After a task is created, you can view its tag details on<br/>the Tags tab. For details, see Tag Management.</li> </ul>                                                                                                    |

# □ NOTE

If a task fails to be created, DRS retains the task for three days by default. After three days, the task automatically ends.

Step 3 On the Configure Source and Destination Databases page, wait until the synchronization instance is created. Then, specify source and destination database information and click Test Connection for both the source and destination databases to check whether they have been connected to the synchronization instance. After the connection tests are successful, select the check box before the agreement and click Next.

Figure 4-214 Source database information

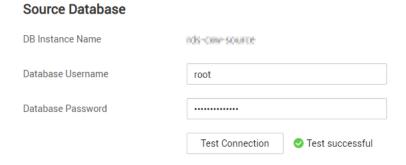

Table 4-244 Source database settings

| Parameter            | Description                                                                                            |
|----------------------|----------------------------------------------------------------------------------------------------|
| DB Instance<br>Name  | The GaussDB(for MySQL) instance you selected when creating the task. This parameter cannot be changed. |
| Database<br>Username | The username for accessing the source database.                                                        |
| Database<br>Password | The password for the database username.                                                                |

## **Ⅲ** NOTE

The username and password of the source database are encrypted and stored in the system and will be permanently deleted after the task is deleted.

Figure 4-215 Destination database information

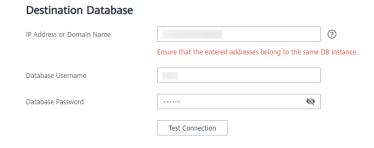

**Table 4-245** Destination database settings

| Parameter                    | Description                                                |
|------------------------------|------------------------------------------------------------|
| IP Address or<br>Domain Name | The IP address or domain name of the destination database. |
| Port                         | The port of the destination database. Range: 1 - 65535     |
| Database<br>Username         | The username for accessing the destination database.       |
| Database<br>Password         | The password for the database username.                    |

## ■ NOTE

The IP address, username, and password of the destination database are encrypted and stored in the system. After the task is deleted, the information is permanently deleted.

**Step 4** On the **Set Synchronization Task** page, select the synchronization object type and synchronization object. Click **Next**.

## **Ⅲ** NOTE

Only whitelisted users can select **Data Synchronization Topology** and synchronize incremental DDL operations. To use these functions, submit a service ticket. In the upper right corner of the management console, choose **Service Tickets** > **Create Service Ticket** to submit a service ticket.

Figure 4-216 Synchronization mode

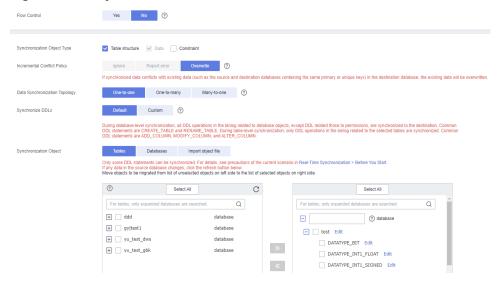

Table 4-246 Synchronization mode and object

| Parameter    | Description                                                                                                    |
|--------------|----------------------------------------------------------------------------------------------------|
| Flow Control | You can choose whether to control the flow.  • Yes  You can customize the maximum migration speed.  In addition, you can set the time range based on your service requirements. The traffic rate setting usually includes setting of a rate limiting time period and a traffic rate value. Flow can be controlled all day or during specific time ranges. The default value is All day. A maximum of three time ranges can be set, and they cannot overlap.  The flow rate must be set based on the service scenario and cannot exceed 9,999 MB/s.  Figure 4-217 Flow control |
|              | Modify Flow Control  *Flow Control  Yes No ②  Time Zone GMT+08:00  *Effective During All day Custom time ②  Time Range : 00 — : 00 GMT+08:00  Flow Limit MB/s (Maximum limit: 9999 MB/s)  ③ Add Time Range You can add 2 more time ranges.                                                                                                    |
|              | No The synchronization speed is not limited and the outbound bandwidth of the source database is maximally used, which will increase the read burden on the source database. For example, if the outbound bandwidth of the source database is 100 MB/s and 80% bandwidth is used, the I/O consumption on the source database is 80 MB/s.  NOTE  The flow control mode takes effect only in the full synchronization phase.  You can also change the flow control mode after creating a task. For details, see Modifying the Flow Control Mode.                                |

| Parameter                            | Description                                                                                                    |
|--------------------------------------|----------------------------------------------------------------------------------------------------|
| Synchronizat<br>ion Object<br>Type   | <ul> <li>Available options: Table structure, Data, and Constraint</li> <li>Data is selected by default.</li> <li>If Table structure is selected, the destination database cannot contain tables whose names are the same as the source tables to be synchronized.</li> <li>If Table structure is not selected, the destination database</li> </ul> |
|                                      | must have tables that match the source tables, and the table structure must be the same as the selected source table structures.                                                                                                    |
| Incremental<br>Conflict<br>Policy    | The conflict policy refers to the conflict handling policy during incremental synchronization. By default, conflicts in the full synchronization phase are ignored.                                                                                                    |
| Data<br>Synchronizat<br>ion Topology | This parameter is available when <b>Incremental DDLs</b> is selected for <b>Synchronize</b> . Data synchronization supports multiple synchronization topologies. You can plan your synchronization instances based on service requirements. For details, see <b>Data Synchronization Topologies</b> .                                              |
|                                      | NOTE Data Synchronization Topology can be selected only for whitelisted users. You need to submit a service ticket to apply for this function. In the upper right corner of the management console, choose Service Tickets > Create Service Ticket to submit a service ticket.                                                                     |

| Parameter           | Description                                                                                                    |
|---------------------|----------------------------------------------------------------------------------------------------|
| Synchronize<br>DDLs | This parameter is available when <b>Incremental DDLs</b> is selected for <b>Synchronize</b> . Select DDL type for incremental synchronization. You can select <b>Default</b> or <b>Custom</b> based on your service requirements.                                                                                                    |
|                     | Default                                                                                                    |
|                     | <ul> <li>During database-level synchronization, all DDL operations<br/>in the binlog related to database objects, except DDL<br/>related to permissions, are synchronized to the destination.<br/>Common DDL statements are CREATE_TABLE and<br/>RENAME_TABLE.</li> </ul>                                                                                                    |
|                     | <ul> <li>During table-level synchronization, only DDL operations in<br/>the binlog related to the selected tables are synchronized.</li> <li>Common DDL statements are ADD_COLUMN,<br/>MODIFY_COLUMN, and ALTER_COLUMN.</li> </ul>                                                                                                    |
|                     | Custom: You can select the DDL type to be synchronized as required. The DDL types supported by different data flow types are displayed on the GUI.                                                                                                    |
|                     | NOTE                                                                                                    |
|                     | <ul> <li>Only whitelisted users can synchronize incremental DDL operations. You need to submit a service ticket to apply for this function. In the upper right corner of the management console, choose Service Tickets &gt; Create Service Ticket to submit a service ticket.</li> </ul>                                                                                                    |
|                     | One-to-one and one-to-many scenarios: If the DDL usage of the source and destination databases must be consistent, high-risk DDLs must be synchronized. If you do not want a high-risk DDL to be performed in the destination, deselect the high-risk DDL to protect destination data. However, this may cause the synchronization to fail. However, filtering DDL may cause synchronization to fail, for example, column deletion. |
|                     | <ul> <li>Many-to-one scenarios: Synchronize only the Add Column operation,<br/>or tasks may fail or data may be inconsistent due to changes in<br/>destination tables.</li> </ul>                                                                                                    |

| Parameter                  | Description                                                                                                    |  |  |
|----------------------------|----------------------------------------------------------------------------------------------------|--|--|
| Synchronizat<br>ion Object | <ul> <li>The left pane displays the source database objects, and the right pane displays the selected objects. You can select Tables, Import object file, or Databases for Synchronization Object as required.</li> <li>If the synchronization objects in source and destination databases have different names, you can map the source object name to the destination one. For details, see Mapping Object Names.</li> <li>For details about how to import an object file, see Importing Synchronization Objects.</li> </ul> |  |  |
|                            |                                                                                                    |  |  |
|                            |                                                                                                    |  |  |
|                            | NOTE                                                                                                    |  |  |
|                            | <ul> <li>To quickly select the desired database objects, you can use the<br/>search function.</li> </ul>                                                                                                    |  |  |
|                            | <ul> <li>If there are changes made to the source databases or objects, click</li> <li>in the upper right corner to update the objects to be synchronized.</li> </ul>                                                                                                    |  |  |
|                            | <ul> <li>If the object name contains spaces, the spaces before and after the<br/>object name are not displayed. If there are multiple spaces<br/>between the object name and the object name, only one space is<br/>displayed.</li> </ul>                                                                                                    |  |  |
|                            | <ul> <li>The name of the selected synchronization object cannot contain spaces.</li> </ul>                                                                                                    |  |  |

Step 5 On the Data Processing page, select the table object to be processed, click Add in the Operation column, enter the column name, type, and operation type, confirm the information, and click Next. You can configure related rules by referring to Processing Data.

Figure 4-218 Processing data

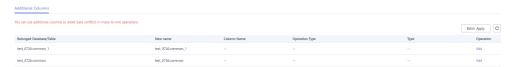

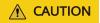

• If you fill in a new column in serverName@database@table format, the new column and the primary key of the source table form a composite primary key.

**Step 6** On the **Check Task** page, check the synchronization task.

- If any check fails, review the cause and rectify the fault. After the fault is rectified, click **Check Again**.
  - For details about how to handle check failures, see **Checking Whether the Source Database Is Connected** in *Data Replication Service User Guide*.
- If all check items are successful, click **Next**.

Check success rate

100% All checks must pass before you can continue. If any check requires confirmation, check and confirm the results before proceeding to the next step.

Check tem

Check Result

Destination databases storage space

Whether the destination database has sufficient storage space

Whether the destination database has sufficient storage space

\*\*Passed\*\*

Whether the structure parameters are consistent

Whether the structure parameters are consistent

Whether the source database contains tables without primary keys

Passed

Whether the source and destination database character sets are consistent

Whether the source and destination database character sets are consistent

Passed

Whether the COLLATION SERVER values of the source and destination databases are the same

Whether the max\_allowed\_packet value of the destination databases is too small

Whether referenced tables are selected for migration

Whether the NNOOB\_STRICT\_MODE values of the source and destination databases are the same

Whether the NNOOB\_STRICT\_MODE values of the source and destination databases are the same

Whether the SSL connection is cornectly configured

Whether the SSL connection is cornectly configured

Whether the database names mapped to the destination database are valid

Whether the database names mapped to the destination database are valid

Figure 4-219 Pre-check

**Ⅲ** NOTE

You can proceed to the next step only when all checks are successful. If there are any items that require confirmation, view and confirm the details first before proceeding to the next step.

Step 7 On the displayed page, specify Start Time, Send Notification, SMN Topic,
Synchronization Delay Threshold, and Stop Abnormal Tasks After, confirm that
the configured information is correct, select the check box before the agreement,
and click Submit to submit the task.

Figure 4-220 Task startup settings

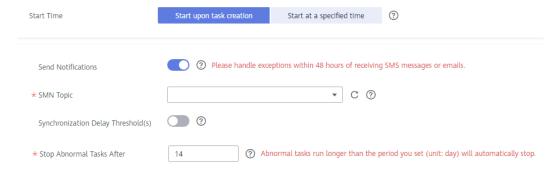

Table 4-247 Task startup settings

| Parameter             | Description                                                                                                    |  |
|-----------------------|----------------------------------------------------------------------------------------------------|--|
| Started Time          | Set Start Time to Start upon task creation or Start at a specified time based on site requirements.                                                                                            |  |
|                       | NOTE  After a synchronization task is started, the performance of the source and destination databases may be affected. You are advised to start a synchronization task during off-peak hours. |  |
| Send<br>Notifications | SMN topic. This parameter is optional. If an exception occurs during synchronization, the system will send a notification to the specified recipients.                                         |  |

| Parameter                              | Description                                                                                                    |
|----------------------------------------|----------------------------------------------------------------------------------------------------|
| SMN Topic                              | This parameter is available only after you enable Send<br>Notifications and create a topic on the SMN console and add a<br>subscriber.                                                                                                    |
|                                        | For details, see <i>Simple Message Notification User Guide</i> .                                                                                                    |
| Synchronizat<br>ion Delay<br>Threshold | During an incremental synchronization, a synchronization delay indicates a time difference (in seconds) of synchronization between the source and destination database.                                                                                                    |
|                                        | If the synchronization delay exceeds the threshold you specify, DRS will send alarms to the specified recipients. The value ranges from 0 to 3,600. To avoid repeated alarms caused by the fluctuation of delay, an alarm is sent only after the delay has exceeded the threshold for six minutes. |
|                                        | NOTE                                                                                                    |
|                                        | <ul> <li>If the delay threshold is set to 0, no notifications will be sent to the<br/>recipient.</li> </ul>                                                                                                    |
|                                        | <ul> <li>In the early stages of an incremental synchronization, the synchronization delay is long because a large quantity of data is awaiting synchronization. In this case, no notifications will be sent.</li> <li>Before setting the delay threshold, enable Send Notification.</li> </ul>     |
| Cton                                   |                                                                                                    |
| Stop<br>Abnormal<br>Tasks After        | Number of days after which an abnormal task is automatically stopped. The value must range from 14 to 100. The default value is <b>14</b> .                                                                                                    |
|                                        | NOTE  Tasks in the abnormal state are still charged. If tasks remain in the abnormal state for a long time, they cannot be resumed. Abnormal tasks run longer than the period you set (unit: day) will automatically stop to avoid unnecessary fees.                                               |

# **Step 8** After the task is submitted, you can view and manage it on the **Data Synchronization Management** page.

- You can view the task status. For more information about task status, see Task Statuses.
- You can click C in the upper-right corner to view the latest task status.
- By default, DRS retains a task in the Configuration state for three days. After three days, DRS automatically deletes background resources, and the task status remains unchanged. When you restart the task configuration, DRS applies for resources again.

#### ----End

# 4.24 From GaussDB(for MySQL) to Kafka

# **Supported Source and Destination Databases**

**Table 4-248** Supported databases

| Source DB          | Destination DB |
|--------------------|----------------|
| GaussDB(for MySQL) | Kafka          |

# **Prerequisites**

- You have logged in to the DRS console.
- Your account balance is greater than or equal to \$0 USD.
- For details about the DB types and versions supported by real-time synchronization, see **Supported Databases**.
- If a subaccount is used to create a DRS task, ensure that an agency has been added. To create an agency, see Agency Management.

# **Suggestions**

# **<u>A</u>** CAUTION

- When a task is being started or in the full synchronization phase, do not perform DDL operations on the source database. Otherwise, the task may be abnormal.
- To keep data consistency before and after the synchronization, ensure that no data is written to the destination database during the synchronization.
- The success of database synchronization depends on environment and manual operations. To ensure a smooth synchronization, perform a synchronization trial before you start the synchronization to help you detect and resolve problems in advance.
- It is recommended that you start a task during off-peak hours to minimize
  the impact of synchronization on your services. If you have to synchronize
  data during peak hours, you can select Yes for Flow Control to adjust the
  synchronization speed.
  - If network bandwidth is not limited, the query rate of the source database increases by about 50 MB/s during full synchronization, and two to four CPUs are occupied.
  - Tables to be synchronized without a primary key may be locked for 3s.
  - When DRS concurrently reads data from a database, it will use about 6 to 10 sessions. The impact of the connections on services must be considered.

- If you read a table, especially a large table, during the full synchronization, the exclusive lock on that table may be blocked.
- For more information about the impact of DRS on databases, see What Is the Impact of DRS on Source and Destination Databases?

### **Precautions**

Before creating a synchronization task, read the following notes:

### □ NOTE

- You are advised to create an independent database account for DRS task connection to prevent task failures caused by database account password modification.
- After changing the account passwords for the source or destination databases, modify
  the connection information in the DRS task as soon as possible to prevent automatic
  retry after a task failure. Automatic retry will lock the database accounts.

Table 4-249 Precautions

| Туре                       | Restrictions                                                                                                    |
|----------------------------|----------------------------------------------------------------------------------------------------|
| Database<br>permissions    | The source database user must have the following<br>permissions: SELECT, LOCK TABLES, REPLICATION SLAVE,<br>REPLICATION CLIENT, and RELOAD.                                                                                                    |
| Synchronizat<br>ion object | <ul> <li>During full synchronization, tables, primary key indexes, unique indexes, common indexes, stored procedures, views, and functions can be synchronized, but events and triggers cannot be synchronized. During incremental synchronization, only table data can be synchronized.</li> <li>Tables with storage engine different to MyISAM and InnoDB cannot be synchronized.</li> </ul> |
| Source<br>database         | The source database must be the primary node of the GaussDB(for MySQL) instance.                                                                                                    |
|                            | <ul> <li>During the incremental synchronization, the binlog of the<br/>source database must be enabled and use the row-based<br/>format.</li> </ul>                                                                                                    |
|                            | <ul> <li>If the storage space is sufficient, store the source database<br/>binlog for as long as possible. The recommended retention<br/>period is three days.</li> </ul>                                                                                                    |
|                            | <ul> <li>If the expire_logs_days value of the source database is set to</li> <li>0, the synchronization may fail.</li> </ul>                                                                                                    |
|                            | <ul> <li>Enable GTID for the source database. If GTID is not enabled<br/>for the source database, primary/standby switchover is not<br/>supported. DRS tasks will be interrupted and cannot be<br/>restored during a switchover.</li> </ul>                                                                                                    |
|                            | • The <b>server_id</b> value of the source MySQL database must be in the range from 1 to 4294967296.                                                                                                    |
|                            | • The database and table names in the source database cannot contain non-ASCII characters, or special characters '<`>/\                                                                                                    |

| Туре                 | Restrictions                                                                                                    |
|----------------------|----------------------------------------------------------------------------------------------------|
| Destination database | The destination database is a Kafka database.                                                                                                    |
| Precautions          | If the DCC does not support instances with 4 vCPUs and 8 GB memory or higher instance specifications, the synchronization task cannot be created.                                                                                            |
|                      | If the data types are incompatible, the synchronization may fail.                                                                                                    |
|                      | • If a full synchronization task is suspended or resumed due to an exception, there may be duplicate data in the destination Kafka. Use the <b>identifier</b> field in the Kafka data for data deduplication. (The shard ID must be unique.) |
|                      | Cascade operations cannot be performed on tables with foreign keys. If the foreign key index of a table is a common index, the table structure may fail to be created. You are advised to use a unique index.                                |
|                      | The source database does not support point-in-time recovery (PITR).                                                                                                    |
|                      | Binlogs cannot be forcibly deleted. Otherwise, the synchronization task fails.                                                                                                    |
|                      | The source database does not support the <b>reset master</b> or <b>reset master to</b> command, which may cause DRS task failures or data inconsistency.                                                                                     |
|                      | Resumable upload is supported, but data may be repeatedly inserted into a table that does not have a primary key.                                                                                                    |
|                      | During synchronization, do not modify or delete the usernames, passwords, permissions, or ports of the source and destination databases.                                                                                                    |
|                      | • During synchronization of table-level objects, renaming tables is not recommended.                                                                                                    |
|                      | During database name mapping, if the objects to be<br>synchronized contain stored procedures, views, and functions,<br>these objects cannot be synchronized in the full<br>synchronization phase.                                            |

### **Procedure**

- **Step 1** On the **Data Synchronization Management** page, click **Create Synchronization Task**.
- **Step 2** On the **Create Synchronization Instance** page, select a region and project, specify the task name, description, and the synchronization instance details, and click **Create Now**.
  - Task information description

Chly the task name and description can be modified. Other settings cannot be modified after you click Create Now on this page.

The system will create virtual resources immediately after you click Create Now. Virtual resources cannot be modified after being created so no settings except the task name and description can be modified.

Region

Regions are geographic areas isolated from each other. Resources are region-specific and cannot be used across regions through infernal network connections. For low network latency and quick resource access, select the nearest region.

Project

\* Task Name

DRS-\$131

Description

Output

Description

Figure 4-221 Synchronization task information

Table 4-250 Task and recipient description

| Parameter   | Description                                                                                                    |
|-------------|----------------------------------------------------------------------------------------------------|
| Region      | The region where the synchronization instance is deployed. You can change the region.                                                            |
| Project     | The project corresponds to the current region and can be changed.                                                                                |
| Task Name   | The task name must start with a letter and consist of 4 to 50 characters. It can contain only letters, digits, hyphens (-), and underscores (_). |
| Description | The description consists of a maximum of 256 characters and cannot contain special characters !=<>'&"\                                           |

• Synchronization instance details

Figure 4-222 Synchronization instance details

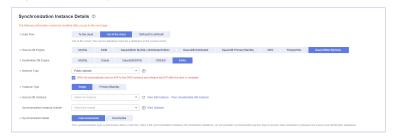

**Table 4-251** Synchronization instance settings

| Parameter           | Description                |
|---------------------|----------------------------|
| Data Flow           | Select Out of the cloud.   |
| Source DB<br>Engine | Select GaussDB(for MySQL). |

| Parameter                          | Description                                                                                                    |
|------------------------------------|----------------------------------------------------------------------------------------------------|
| Destination DB<br>Engine           | Select <b>Kafka</b> .                                                                                                    |
| Network Type                       | The <b>Public network</b> is used as an example. Available options: <b>Public network</b> , <b>VPC</b> , <b>VPN or Direct Connect</b>                                                                                                    |
| Instance Type                      | DRS instance type. The value can be <b>Single</b> or <b>Primary/Standby</b> .                                                                                                    |
|                                    | <ul> <li>Primary/Standby: This architecture provides HA, improving the reliability of DRS instances. After a primary/standby instance is created, DRS creates two subtasks, each running on the primary and standby nodes. If the subtask on the primary node fails, DRS automatically starts the subtask on the standby node to continue the synchronization.</li> </ul> |
|                                    | <ul> <li>Single: The single-node deployment architecture is used, which is cost-effective.</li> </ul>                                                                                                    |
|                                    | This option is available only in specific scenarios. For details, see <b>Performing a Primary/Standby Switchover</b> .                                                                                                    |
| Source DB<br>Instance              | The GaussDB(for MySQL) instance you created.                                                                                                    |
| Synchronization<br>Instance Subnet | Select the subnet where the synchronization instance is located. You can also click <b>View Subnet</b> to go to the network console to view the subnet where the instance resides.                                                                                                    |
|                                    | By default, the DRS instance and the destination DB instance are in the same subnet. You need to select the subnet where the DRS instance resides and ensure that there are available IP addresses. To ensure that the synchronization instance is successfully created, only subnets with DHCP enabled are displayed.                                                    |
| Synchronization                    | Available options: Full+Incremental and Incremental                                                                                                    |
| Mode                               | <ul> <li>Full+Incremental         This synchronization mode allows you to synchronize data in real time. After a full synchronization initializes the destination database, an incremental synchronization parses logs to ensure data consistency between the source and destination databases.     </li> </ul>                                                           |
|                                    | NOTE  If you select Full+Incremental, data generated during the full synchronization will be continuously synchronized to the destination database, and the source remains accessible.                                                                                                    |
|                                    | <ul> <li>Incremental         Through log parsing, incremental data generated on the source database is synchronized to the destination database.     </li> </ul>                                                                                                    |

| Parameter | Description                                                                                                    |
|-----------|----------------------------------------------------------------------------------------------------|
| AZ        | This parameter is available only when you select <b>primary/standby</b> for <b>Instance Type</b> . It indicates the AZ where the DRS instance is created. If the source or destination database is in the same AZ as the DRS instance, you can get better performance.  If <b>Instance Type</b> is set to <b>primary/standby</b> , you can specify <b>Primary AZ</b> and <b>Standby AZ</b> .                                                                                                    |
|           | Figure 4-223 AZ                                                                                                    |
|           | * Instance Type Single Primary/Standby                                                                                                    |
|           | * Primary AZ act ===2 act ===2 act === 2 act === 2 act = |
|           | * Standby AZ arl ax2 ax3 ax4                                                                                                    |
|           |                                                                                                    |

DRS instance specifications

Figure 4-224 Specifications

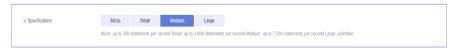

**Table 4-252** Specifications

| Parameter      | Description                                                                                                    |
|----------------|----------------------------------------------------------------------------------------------------|
| Specifications | DRS instance specifications. Different specifications have different performance upper limits. For details, see <b>Real-Time Synchronization</b> .                                                                              |
|                | NOTE  Currently, DRS supports specification upgrade only in MySQL-to-MySQL synchronization tasks with single-node DRS instances configured. Task specifications cannot be downgraded. For details, see Changing Specifications. |

• Enterprise Projects and Tags

Figure 4-225 Enterprise projects and tags

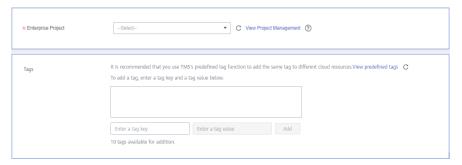

**Parameter** Description Enterprise An enterprise project you would like to use to centrally Project manage your Global Accelerator resources. Select an enterprise project from the drop-down list. The default project is **default**. For more information about enterprise project, see Enterprise Management User Guide. To customize an enterprise project, click **Enterprise** in the upper right corner of the console. The **Enterprise** Management page is displayed. For details, see **Creating an Enterprise Project** in *Enterprise* Management User Guide. Tags - This setting is optional. Adding tags helps you better identify and manage your tasks. Each task can have up to 10 tags. - After a task is created, you can view its tag details on the **Tags** tab. For details, see **Tag Management**.

Table 4-253 Enterprise Projects and Tags

Source Database

If a task fails to be created, DRS retains the task for three days by default. After three days, the task automatically ends.

Step 3 On the Configure Source and Destination Databases page, wait until the synchronization instance is created. Then, specify source and destination database information and click Test Connection for both the source and destination databases to check whether they have been connected to the synchronization instance. After the connection tests are successful, select the check box before the agreement and click Next.

Figure 4-226 Source database information

# Database Username root Database Password Test Connection Test successful

**Table 4-254** Source database settings

| Parameter           | Description                                                                                            |
|---------------------|----------------------------------------------------------------------------------------------------|
| DB Instance<br>Name | The GaussDB(for MySQL) instance you selected when creating the task. This parameter cannot be changed. |

| Parameter            | Description                                     |
|----------------------|-------------------------------------------------|
| Database<br>Username | The username for accessing the source database. |
| Database<br>Password | The password for the database username.         |

The username and password of the source database are encrypted and stored in DRS and will be cleared after the task is deleted.

Figure 4-227 Destination database information

# Destination Database IP Address or Domain Name ② Ensure that the entered addresses belong to the same DB instance. Security Protocol PLAINTEXT ▼ ② Test Connection

**Table 4-255** Destination database settings

| Parameter                    | Description                                                                                                    |
|------------------------------|----------------------------------------------------------------------------------------------------|
| IP Address or<br>Domain Name | The IP address or domain name of the destination database.                                                                                      |
| Security Protocol            | Available options: <b>PLAINTEXT</b> , <b>SSL</b> , <b>SASL_PLAINTEXT</b> , and <b>SASL_SSL</b> . For details, see <b>Kafka Authentication</b> . |

**Step 4** On the **Set Synchronization Task** page, select the synchronization policy, objects, and data format, and click **Next**.

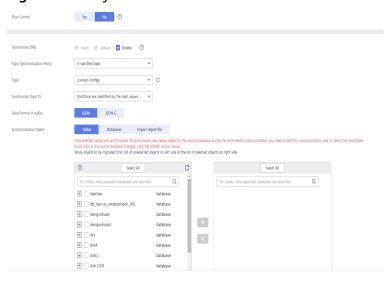

Figure 4-228 Synchronization mode

Table 4-256 Synchronization Object

| Parameter           | Description                                                                                                    |
|---------------------|----------------------------------------------------------------------------------------------------|
| Flow<br>Control     | You can choose whether to control the flow.  • Yes  You can customize the maximum migration speed.  In addition, you can set the time range based on your service requirements. The traffic rate setting usually includes setting of a rate limiting time period and a traffic rate value. Flow can be controlled all day or during specific time ranges. The default value is All day. A maximum of three time ranges can be set, and they cannot overlap.  The flow rate must be set based on the service scenario and cannot exceed 9,999 MB/s.  Figure 4-229 Flow control                              |
|                     | Modify Flow Control  *Flow Control  Time Zone  GMT+08:00  *Effective During  All day  Custom time  Time Range  Flow Limit  MB/s (Maximum limit: 9999 MB/s)  OAdd Time Range  You can add 2 more time ranges.                                                                                                    |
|                     | <ul> <li>No         The synchronization speed is not limited and the outbound bandwidth of the source database is maximally used, which will increase the read burden on the source database. For example, if the outbound bandwidth of the source database is 100 MB/s and 80% bandwidth is used, the I/O consumption on the source database is 80 MB/s.     </li> <li>NOTE         The flow control mode takes effect only in the full synchronization phase.         You can also change the flow control mode after creating a task. For details, see Modifying the Flow Control Mode.     </li> </ul> |
| Synchroniz<br>e DML | Select the DML operations to be synchronized. By default, all DML operations are selected.                                                                                                    |
| Start Point         | This option is available if you select <b>Incremental</b> in <b>Step 2</b> . The logs of the source database are obtained from the start point during an incremental synchronization.                                                                                                    |
|                     | Run <b>show master status</b> to obtain the source database position and set <b>File</b> , <b>Position</b> , and <b>Executed_Gtid_Set</b> as prompted.                                                                                                    |

| Parameter                              | Description                                                                                                    |
|----------------------------------------|----------------------------------------------------------------------------------------------------|
| Topic<br>Synchroniz<br>ation<br>Policy | Topic synchronization policy. You can select <b>A specific topic</b> or <b>Auto-generated topics</b> .                                                                                                    |
| Topic                                  | Select the topic to be synchronized to the destination database. This parameter is available when the topic is set to <b>A specified topic</b> .                                                                                   |
| Topic<br>Name                          | This parameter is available when <b>Topic Synchronization Policy</b> is set to <b>Auto-generated topics</b> .                                                                                                    |
| Format                                 | Due to Kafka restrictions, a topic name can contain only ASCII characters, periods (.), underscores (_), and hyphens (-). If a topic name exceeds the limit, the topic fails to be created and the task is abnormal.               |
|                                        | If a topic name contains a database object name, ensure that the characters in the object name meet the Kafka topic naming requirements.                                                                                           |
| Number of<br>Partitions                | This parameter is available when <b>Topic Synchronization Policy</b> is set to <b>Auto-generated topics</b> .                                                                                                    |
|                                        | The number of partitions of a topic. Each topic can have multiple partitions. More partitions can provide higher throughput but consume more resources. Set the number of partitions based on the actual situation of brokers.     |
| Replicatio<br>n Factor                 | This parameter is available when <b>Topic Synchronization Policy</b> is set to <b>Auto-generated topics</b> .                                                                                                    |
|                                        | Number of copies of a topic. Each topic can have multiple copies, and the copies are placed on different brokers in a cluster. The number of copies cannot exceed the number of brokers. Otherwise, the topic fails to be created. |
| Synchroniz                             | The policy for synchronizing topics to the Kafka partitions.                                                                                                    |
| e Topic To                             | If topics are synchronized to different partitions by hash value of the database and table names, the performance on a single table query can be improved.                                                                         |
|                                        | If topics are synchronized to partition 0, strong consistency can<br>be obtained but write performance is impacted.                                                                                                    |
|                                        | If topics are synchronized to different partitions by hash value of the primary key, one table corresponds to one topic.                                                                                                    |

| Parameter                     | Description                                                                                                    |
|-------------------------------|----------------------------------------------------------------------------------------------------|
| Data<br>Format in<br>Kafka    | <ul> <li>Select the data format to be delivered from MySQL to Kafka.</li> <li>Avro refers to binary encoded format. This option is available when Synchronization Mode is set to Incremental in Step 2.</li> <li>JSON: JSON message format, which is easy to interpret but takes up more space.</li> <li>JSON-C: A data format that is compatible with multiple batch and stream computing frameworks.</li> <li>For details, see Kafka Message Format.</li> </ul>                                                                                                    |
| Synchroniz<br>ation<br>Object | <ul> <li>The left pane displays the source database objects, and the right pane displays the selected objects. You can select Tables, Import object file, or Databases for Synchronization Object as required.</li> <li>If the synchronization objects in source and destination databases have different names, you can map the source object name to the destination one. For details, see Mapping Object Names.</li> <li>For details about how to import an object file, see Importing Synchronization Objects.</li> <li>NOTE         <ul> <li>To quickly select the desired database objects, you can use the search function.</li> <li>If there are changes made to the source databases or objects, click in the upper right corner to update the objects to be synchronized.</li> <li>If the object name contains spaces, the spaces before and after the object name are not displayed. If there are multiple spaces between the object name and the object name, only one space is displayed.</li> <li>The name of the selected synchronization object cannot contain spaces.</li> </ul> </li> </ul> |

**Step 5** On the **Process Data** page, select the columns to be processed. This function is available when **Synchronization Mode** is set to **Incremental** in **Step 2**.

- If data processing is not required, click **Next**.
- If you need to process columns, set processing rules by referring to Processing Data.

You can query or filter columns or create new column names.

C
For tables, only expanded databases are searched. Q

+ 2613 database

database

db02 database

mysql\_01 View table

Figure 4-230 Processing data

- **Step 6** On the **Check Task** page, check the synchronization task.
  - If any check fails, review the cause and rectify the fault. After the fault is rectified, click **Check Again**.
    - For details about how to handle check failures, see **Checking Whether the Source Database Is Connected** in *Data Replication Service User Guide*.
  - If all check items are successful, click Next.

Figure 4-231 Pre-check

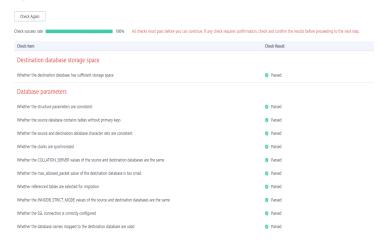

### **Ⅲ** NOTE

You can proceed to the next step only when all checks are successful. If there are any items that require confirmation, view and confirm the details first before proceeding to the next step.

**Step 7** On the displayed page, specify **Start Time**, **Send Notification**, **SMN Topic**, **Synchronization Delay Threshold**, and **Stop Abnormal Tasks After**, confirm that the configured information is correct, select the check box before the agreement, and click **Submit** to submit the task.

Figure 4-232 Task startup settings

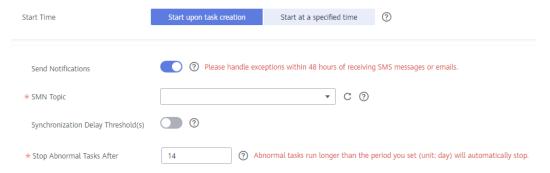

Table 4-257 Task startup settings

| Parameter                              | Description                                                                                                    |  |
|----------------------------------------|----------------------------------------------------------------------------------------------------|--|
| Started Time                           | Set <b>Start Time</b> to <b>Start upon task creation</b> or <b>Start at a specified time</b> based on site requirements.                                                                                                    |  |
|                                        | NOTE  After a synchronization task is started, the performance of the source and destination databases may be affected. You are advised to start a synchronization task during off-peak hours.                                                                                                    |  |
| Send<br>Notifications                  | SMN topic. This parameter is optional. If an exception occurs during synchronization, the system will send a notification to the specified recipients.                                                                                                    |  |
| SMN Topic                              | This parameter is available only after you enable Send<br>Notifications and create a topic on the SMN console and add a<br>subscriber.                                                                                                    |  |
|                                        | For details, see <i>Simple Message Notification User Guide</i> .                                                                                                    |  |
| Synchronizat<br>ion Delay<br>Threshold | During an incremental synchronization, a synchronization delay indicates a time difference (in seconds) of synchronization between the source and destination database.                                                                                                    |  |
|                                        | If the synchronization delay exceeds the threshold you specify, DRS will send alarms to the specified recipients. The value ranges from 0 to 3,600. To avoid repeated alarms caused by the fluctuation of delay, an alarm is sent only after the delay has exceeded the threshold for six minutes. |  |
|                                        | NOTE                                                                                                    |  |
|                                        | <ul> <li>If the delay threshold is set to 0, no notifications will be sent to the<br/>recipient.</li> </ul>                                                                                                    |  |
|                                        | <ul> <li>In the early stages of an incremental synchronization, the<br/>synchronization delay is long because a large quantity of data is<br/>awaiting synchronization. In this case, no notifications will be sent.</li> </ul>                                                                    |  |
|                                        | Before setting the delay threshold, enable <b>Send Notification</b> .                                                                                                    |  |

| Parameter                       | Description                                                                                                    |
|---------------------------------|----------------------------------------------------------------------------------------------------|
| Stop<br>Abnormal<br>Tasks After | Number of days after which an abnormal task is automatically stopped. The value must range from 14 to 100. The default value is <b>14</b> .                                                                                                    |
|                                 | NOTE  Tasks in the abnormal state are still charged. If tasks remain in the abnormal state for a long time, they cannot be resumed. Abnormal tasks run longer than the period you set (unit: day) will automatically stop to avoid unnecessary fees. |

# **Step 8** After the task is submitted, you can view and manage it on the **Data Synchronization Management** page.

- You can view the task status. For more information about task status, see Task Statuses.
- You can click C in the upper-right corner to view the latest task status.
- By default, DRS retains a task in the Configuration state for three days. After three days, DRS automatically deletes background resources, and the task status remains unchanged. When you restart the task configuration, DRS applies for resources again.

----End

## 4.25 From GaussDB(for MySQL) to CSS/ES

### **Supported Source and Destination Databases**

**Table 4-258** Supported databases

| Source DB          | Destination DB                                        |
|--------------------|-------------------------------------------------------|
| GaussDB(for MySQL) | • ElasticSearch 5.5, 6.2, 6.5, 7.1, 7.6, 7.9 and 7.10 |

### **Prerequisites**

- You have logged in to the DRS console.
- Your account balance is greater than or equal to \$0 USD.
- For details about the DB types and versions supported by real-time synchronization, see **Supported Databases**.
- If a subaccount is used to create a DRS task, ensure that an agency has been added. To create an agency, see **Agency Management**.

### Suggestions

### **CAUTION**

- When a task is being started or in the full synchronization phase, do not perform DDL operations on the source database. Otherwise, the task may be abnormal
- To keep data consistency before and after the synchronization, ensure that no data is written to the destination database during the synchronization.
- The success of database synchronization depends on environment and manual operations. To ensure a smooth synchronization, perform a synchronization trial before you start the synchronization to help you detect and resolve problems in advance.
- Start your synchronization task during off-peak hours. A less active database is easier to synchronize successfully. If the data is fairly static, there is less likely to be any severe performance impacts during the synchronization.
  - If network bandwidth is not limited, the query rate of the source database increases by about 50 MB/s during full synchronization, and two to four CPUs are occupied.
  - The data being synchronized may be locked by other transactions for a long period of time, resulting in read timeout.
  - Due to the inherent characteristics of MySQL, in certain scenarios the performance may be negatively affected. For example, if the CPU resources are insufficient and the storage engine is TokuDB, the read speed on tables may be decreased by 10%.
  - When DRS concurrently reads data from a database, it will use about 6 to 10 sessions. The impact of the connections on services must be considered.
  - If you read a table, especially a large table, during the full migration, the exclusive lock on that table may be blocked.
  - For more information about the impact of DRS on databases, see What Is the Impact of DRS on Source and Destination Databases?
- Data-Level Comparison

To obtain accurate comparison results, compare data at a specified time point during off-peak hours. If it is needed, select **Start at a specified time** for **Comparison Time**. Due to slight time difference and continuous operations on data, data inconsistency may occur, reducing the reliability and validity of the comparison results.

### **Precautions**

Before creating a synchronization task, read the following notes:

- You are advised to create an independent database account for DRS task connection to prevent task failures caused by database account password modification.
- After changing the account passwords for the source or destination databases, modify
  the connection information in the DRS task as soon as possible to prevent automatic
  retry after a task failure. Automatic retry will lock the database accounts.

Table 4-259 Precautions

| Туре                 | Restrictions                                                                                                    |
|----------------------|----------------------------------------------------------------------------------------------------|
| Database permissions | Minimum permission requirements for full plus incremental synchronization:                                                                 |
|                      | The source database user must have the following permissions:     SELECT, LOCK TABLES, REPLICATION SLAVE, and  REPLICATION CLIENT.         |
|                      | <ul> <li>REPLICATION CLIENT</li> <li>The destination database user must have the following permissions:</li> <li>READ and WRITE</li> </ul> |
| Synchronizat         | The table data can be synchronized.                                                                                                    |
| ion object           | Databases, views, indexes, constraints, functions, stored procedures, triggers, and events cannot be synchronized.                         |
|                      | The system database and event status cannot be synchronized.                                                                               |
|                      | Tables whose primary keys are of the FLOAT type cannot be synchronized.                                                                    |
|                      | Tables that do not have primary keys cannot be synchronized.                                                                               |

| Туре                 | Restrictions                                                                                                    |
|----------------------|----------------------------------------------------------------------------------------------------|
| Source<br>database   | The source database must be the primary node of the GaussDB(for MySQL) instance.                                                                                                    |
|                      | The source database names cannot contain non-ASCII characters, or the following characters: '<`>/\"                                                                                  |
|                      | The table name in the source database cannot contain non-ASCII characters or the following characters: '<>/\"                                                                        |
|                      | <ul> <li>The source database name or mapped name cannot start<br/>with ib_logfile or be ib_buffer_pool, ib_doublewrite,<br/>ibdata1 or ibtmp1.</li> </ul>                            |
|                      | During the incremental synchronization, the binlog of the source database must be enabled and use the row-based format.                                                              |
|                      | If the storage space is sufficient, store the source database binlog for as long as possible. The recommended retention period is three days.                                        |
|                      | <ul> <li>If the expire_logs_days value of the source database is set to</li> <li>0, the synchronization may fail.</li> </ul>                                                         |
|                      | <ul> <li>During an incremental synchronization, the server_id value of<br/>the source database must be specified. The value of server_id<br/>ranges from 1 to 4294967296.</li> </ul> |
|                      | • Enable <b>skip-name-resolve</b> for the source database to reduce the possibility of connection timeout.                                                                           |
|                      | Enable the Global Transaction Identifier (GTID) of the source database.                                                                                                    |
|                      | The source database does not support the mysql binlog dump command.                                                                                                    |
|                      | The character set of the source database must be the same as that of the destination database. Otherwise, the synchronization fails.                                                 |
|                      | The log_slave_updates parameter of the source database<br>must be enabled. Otherwise, the synchronization will fail.                                                                 |
|                      | The binlog_row_image parameter of the source database<br>must be set to FULL. Otherwise, the synchronization will fail.                                                              |
| Destination database | <ul> <li>The destination DB instance is running properly.</li> <li>The destination DB instance must have sufficient storage space.</li> </ul>                                        |

| Туре        | Restrictions                                                                                                    |
|-------------|----------------------------------------------------------------------------------------------------|
| Precautions | If the DCC does not support instances with 4 vCPUs and 8 GB memory or higher instance specifications, the synchronization task cannot be created.                                                             |
|             | Cascade operations cannot be performed on tables with foreign keys. If the foreign key index of a table is a common index, the table structure may fail to be created. You are advised to use a unique index. |
|             | The source database cannot be restored to a point in time when a full synchronization was being performed.                                                                                                    |
|             | • Convert the value range of the source database time field that is not supported by the destination database to null.                                                                                        |
|             | • The strings padded with zeros in the source database may be truncated because the source database uses the fixed-length binary data type, and the destination database uses the variable-length data type.  |
|             | The binary value is encrypted using Base64 and then written to the destination database.                                                                                                    |
|             | <ul> <li>If no time zone is specified for the source database, specify<br/>the time zone for synchronizing the datetime type to the<br/>destination database.</li> </ul>                                      |
|             | All table field names are converted to lowercase letters.                                                                                                    |
|             | If the _id field of the destination database is generated using multiple columns in the source database, separate these columns with colons (:).                                                              |
|             | <ul> <li>During task startup or full synchronization, you are not<br/>advised to perform DDL operations on the source database.</li> </ul>                                                                    |
|             | To ensure data consistency, you are not allowed to modify the destination database (including but not limited to DDL operations) during synchronization.                                                      |
|             | During synchronization, do not modify or delete the usernames, passwords, permissions, or ports of the source and destination databases.                                                                      |
|             | During the synchronization, the source database cannot write data using the statement-based binlog format.                                                                                                    |
|             | • During the synchronization, do not clear binlogs on the source database.                                                                                                    |
|             | The source database does not support the <b>reset master</b> or <b>reset master to</b> command, which may cause DRS task failures or data inconsistency.                                                      |
|             | During the synchronization, do not create a database named ib_logfile in the source.                                                                                                    |
|             | During incremental synchronization, if the source database is in a distributed transaction, the synchronization may fail.                                                                                     |
|             | Incremental synchronization filters out all DDL operations.                                                                                                    |

| Туре | Restrictions                                                                                                    |
|------|----------------------------------------------------------------------------------------------------|
|      | During incremental synchronization, resumable upload is<br>supported, but data may be repeatedly inserted into non-<br>transactional tables that do not have primary keys when the<br>server system breaks down.                                                                             |
|      | If table-level synchronization is selected, tables cannot be renamed during incremental synchronization.                                                                                                    |
|      | • Set the <b>expire_log_day</b> parameter to a proper value to ensure that the binlog does not expire before data transfer resumes. This ensures that services can be recovered after interruption.                                                                                          |
|      | When you select synchronization objects, the size of the database table name and column name selected at a time cannot exceed 4 MB. If the number of synchronization objects exceeds the limit, you can add synchronization objects in batches when you re-edit the synchronization objects. |

### **Procedure**

- **Step 1** On the **Data Synchronization Management** page, click **Create Synchronization Task**.
- **Step 2** On the **Create Synchronization Instance** page, select a region and project, specify the task name, description, and the synchronization instance details, and click **Create Now**.
  - Task information description

Figure 4-233 Synchronization task information

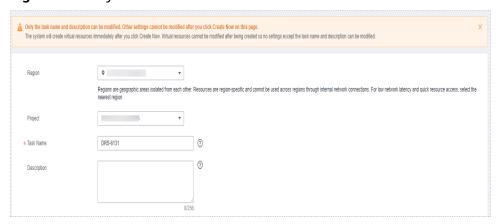

Table 4-260 Task and recipient description

| Parameter | Description                                                                           |
|-----------|---------------------------------------------------------------------------------------|
| Region    | The region where the synchronization instance is deployed. You can change the region. |

| Parameter   | Description                                                                                                    |
|-------------|----------------------------------------------------------------------------------------------------|
| Project     | The project corresponds to the current region and can be changed.                                                                                |
| Task Name   | The task name must start with a letter and consist of 4 to 50 characters. It can contain only letters, digits, hyphens (-), and underscores (_). |
| Description | The description consists of a maximum of 256 characters and cannot contain special characters !=<>'&"\                                           |

### • Synchronization instance details

Figure 4-234 Synchronization instance details

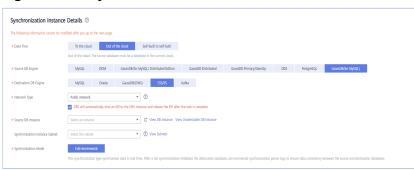

**Table 4-261** Synchronization instance settings

| Parameter                | Description                                                                                                    |
|--------------------------|----------------------------------------------------------------------------------------------------|
| Data Flow                | Select <b>Out of the cloud</b> .                                                                                                    |
| Source DB<br>Engine      | Select GaussDB(for MySQL).                                                                                                    |
| Destination DB<br>Engine | Select CSS/ES.                                                                                                    |
| Network Type             | The <b>Public network</b> is used as an example. Available options: <b>Public network</b> , <b>VPC</b> , <b>VPN or Direct Connect</b> |
| Source DB<br>Instance    | The GaussDB(for MySQL) instance you created.                                                                                          |

| Parameter                          | Description                                                                                                    |
|------------------------------------|----------------------------------------------------------------------------------------------------|
| Synchronization<br>Instance Subnet | Select the subnet where the synchronization instance is located. You can also click <b>View Subnet</b> to go to the network console to view the subnet where the instance resides.                                                                                                    |
|                                    | By default, the DRS instance and the destination DB instance are in the same subnet. You need to select the subnet where the DRS instance resides and ensure that there are available IP addresses. To ensure that the synchronization instance is successfully created, only subnets with DHCP enabled are displayed. |
| Synchronization<br>Mode            | - Full+Incremental This synchronization mode allows you to synchronize data in real time. After a full synchronization initializes the destination database, an incremental synchronization parses logs to ensure data consistency between the source and destination databases.                                       |

• DRS instance specifications

Figure 4-235 Specifications

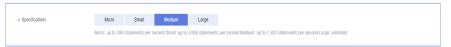

**Table 4-262** Specifications

| Parameter      | Description                                                                                                    |
|----------------|----------------------------------------------------------------------------------------------------|
| Specifications | DRS instance specifications. Different specifications have different performance upper limits. For details, see <b>Real-Time Synchronization</b> .                                                                              |
|                | NOTE  Currently, DRS supports specification upgrade only in MySQL-to-MySQL synchronization tasks with single-node DRS instances configured. Task specifications cannot be downgraded. For details, see Changing Specifications. |

• Enterprise Projects and Tags

Figure 4-236 Enterprise projects and tags

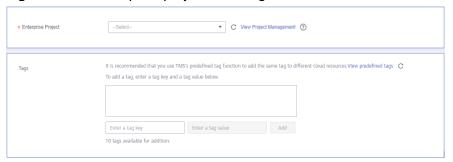

Parameter

Enterprise
Project

An enterprise project you would like to use to centrally manage your Global Accelerator resources. Select an enterprise project from the drop-down list. The default project is default. For more information about enterprise project, see Enterprise Management User Guide.

To customize an enterprise project, click Enterprise in the upper right corner of the console. The Enterprise Management page is displayed. For details, see

Creating an Enterprise Project in Enterprise

Management User Guide.

 This setting is optional. Adding tags helps you better identify and manage your tasks. Each task can have

 After a task is created, you can view its tag details on the Tags tab. For details, see Tag Management.

Table 4-263 Enterprise Projects and Tags

### **◯** NOTE

Tags

If a task fails to be created, DRS retains the task for three days by default. After three days, the task automatically ends.

Step 3 On the Configure Source and Destination Databases page, wait until the synchronization instance is created. Then, specify source and destination database information and click Test Connection for both the source and destination databases to check whether they have been connected to the synchronization instance. After the connection tests are successful, select the check box before the agreement and click Next.

up to 10 tags.

Figure 4-237 Source database information

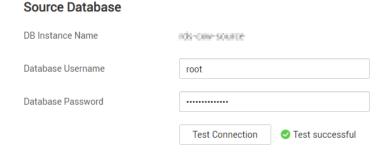

**Table 4-264** Source database settings

| Parameter           | Description                                                                                            |  |
|---------------------|----------------------------------------------------------------------------------------------------|--|
| DB Instance<br>Name | The GaussDB(for MySQL) instance you selected when creating the task. This parameter cannot be changed. |  |

| Parameter            | Description                                     |
|----------------------|-------------------------------------------------|
| Database<br>Username | The username for accessing the source database. |
| Database<br>Password | The password for the database username.         |

The username and password of the source database are encrypted and stored in DRS and will be cleared after the task is deleted.

Figure 4-238 Destination database information

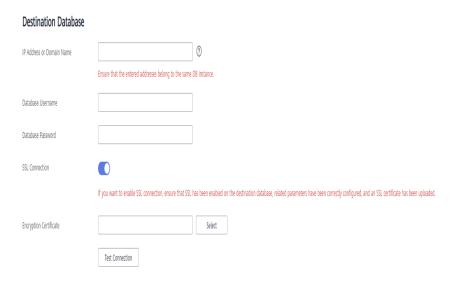

Table 4-265 Destination database settings

| Parameter                    | Description                                                |
|------------------------------|------------------------------------------------------------|
| IP Address or<br>Domain Name | The IP address or domain name of the destination database. |
| Database<br>Username         | The username for accessing the destination database.       |
| Database<br>Password         | The password for the database username.                    |

| Parameter      | Description                                                                                                    |  |
|----------------|----------------------------------------------------------------------------------------------------|--|
| SSL Connection | SSL encrypts the connections between the source and destination databases. If SSL is enabled, upload the SSL root certificate. |  |
|                | NOTE                                                                                                    |  |
|                | The maximum size of a single certificate file that can be uploaded is 500 KB.                                                  |  |
|                | Only .cer and .pem certificates are supported.                                                                                 |  |
|                | If SSL is not enabled, your data may be at risk.                                                                               |  |

The username and password of the destination database are encrypted and stored in DRS, and will be cleared after the task is deleted.

Step 4 On the Set Synchronization Task page, select the synchronization policy and synchronization object, and click Next.

Yes No 💿 Synchronization Object Type ☑ Table structure ☑ Data Ignore Report error Overwrite (?)

Figure 4-239 Synchronization mode

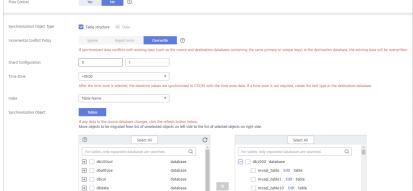

Table 4-266 Synchronization mode and object

| Parameter    | Description                                                                                                    |  |
|--------------|----------------------------------------------------------------------------------------------------|--|
| Flow Control | You can choose whether to control the flow.  • Yes  You can customize the maximum migration speed.  In addition, you can set the time range based on your service requirements. The traffic rate setting usually includes setting of a rate limiting time period and a traffic rate value. Flow can be controlled all day or during specific time ranges. The default value is All day. A maximum of three time ranges can be set, and they cannot overlap.  The flow rate must be set based on the service scenario and cannot exceed 9,999 MB/s.  Figure 4-240 Flow control |  |
|              | Modify Flow Control  *Flow Control  Time Zone  GMT+08:00  *Effective During  All day  Custom time  Time Range  1:00 - :00 GMT+08:00  Flow Limit  MB/s (Maximum limit: 9999 MB/s)  OK  Cancel                                                                                                    |  |
|              | No The synchronization speed is not limited and the outbound bandwidth of the source database is maximally used, which will increase the read burden on the source database. For example, if the outbound bandwidth of the source database is 100 MB/s and 80% bandwidth is used, the I/O consumption on the source database is 80 MB/s.  NOTE  The flow control mode takes effect only in the full synchronization phase.  You can also change the flow control mode after creating a task. For details, see Modifying the Flow Control Mode.                                |  |

| Parameter                          | Description                                                                                                    |
|------------------------------------|----------------------------------------------------------------------------------------------------|
| Synchronizat<br>ion Object<br>Type | <ul> <li>Available options: Table structure and Data</li> <li>Data is selected by default.</li> <li>If Table structure is selected, the destination database cannot contain tables whose names are the same as the source tables to be synchronized.</li> <li>If Table structure is not selected, the destination database must have tables that match the source tables and the table.</li> </ul> |
|                                    | must have tables that match the source tables, and the table structure must be the same as the selected source table structures.                                                                                                    |
| Incremental<br>Conflict<br>Policy  | The conflict policy only applies to incremental synchronization. The default value is <b>Overwrite</b> . The conflict in the full synchronization phase is ignored by default.                                                                                                    |
| Shard<br>Configuratio<br>n         | Configure the number of primary shards and the number of replicas. The default number of primary shards is 5, and the default number of shard replicas is 1.                                                                                                    |
| Time zone                          | After the time zone is selected, the data of the datatime type will be synchronized to CSS/ES with the selected time zone. If the time zone is not required, you need to manually create the document type on the target end.                                                                                                    |
| Index Name                         | Table Name     The index name created in the target Elasticsearch instance is the same as the table name.                                                                                                    |
|                                    | Database Name+Table Name.     The name of the index created in the target Elasticsearch instance is <i>DatabaseName_TableName</i> .                                                                                                    |

| Parameter               | Description                                                                                                    |  |
|-------------------------|----------------------------------------------------------------------------------------------------|--|
| Synchronizat ion Object | The left pane displays the source database objects, and the right pane displays the selected objects. DRS supports table-level synchronization. You can select data for synchronization based on your service requirements.                                                                                                    |  |
|                         | <ul> <li>If the synchronization objects in source and destination<br/>databases have different names, you can map the source<br/>object name to the destination one. For details, see Mapping<br/>Object Names.</li> </ul>                                                                                                    |  |
|                         | When you select synchronization objects, the size of the database table name and column name selected at a time cannot exceed 4 MB. If the number of synchronization objects exceeds the limit, you can add synchronization objects in batches when you re-edit the synchronization objects. For details, see Editing a Synchronization Task. |  |
|                         | NOTE                                                                                                    |  |
|                         | <ul> <li>To quickly select the desired database objects, you can use the<br/>search function.</li> </ul>                                                                                                    |  |
|                         | <ul> <li>If there are changes made to the source databases or objects, click</li> <li>in the upper right corner to update the objects to be synchronized.</li> </ul>                                                                                                    |  |
|                         | <ul> <li>If the object name contains spaces, the spaces before and after the<br/>object name are not displayed. If there are multiple spaces<br/>between the object name and the object name, only one space is<br/>displayed.</li> </ul>                                                                                                    |  |
|                         | <ul> <li>The name of the selected synchronization object cannot contain spaces.</li> </ul>                                                                                                    |  |

**Step 5** On the **Process Data** page, set the filtering rules for data processing.

- If data processing is not required, click **Next**.
- If data processing is required, select **Data filtering** or **Processing Columns**. For details about how to configure related rules, see **Processing Data**.

### **MOTE**

The column processing of the synchronization task from GaussDB(for MySQL) to CSS/ES supports only column filtering and does not support column mapping.

Processing Columns Data filtering You can query or filter columns or create new column names. For tables, only expanded databases are searched. For tables, only expanded databases are searched. + db1 database db1 database \_\_\_ table1\_\_ Edit table **>>** 

Figure 4-241 Processing data

**Step 6** On the **Check Task** page, check the synchronization task.

If any check fails, review the cause and rectify the fault. After the fault is rectified, click Check Again.

For details about how to handle check failures, see Checking Whether the **Source Database Is Connected** in *Data Replication Service User Guide*.

If all check items are successful, click Next.

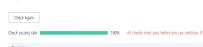

Figure 4-242 Pre-check

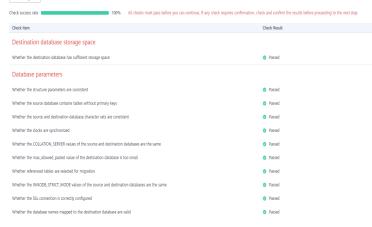

**Ⅲ** NOTE

You can proceed to the next step only when all checks are successful. If there are any items that require confirmation, view and confirm the details first before proceeding to the next step.

Step 7 On the displayed page, specify Start Time, Send Notification, SMN Topic, Synchronization Delay Threshold, and Stop Abnormal Tasks After, confirm that the configured information is correct, select the check box before the agreement, and click **Submit** to submit the task.

Figure 4-243 Task startup settings

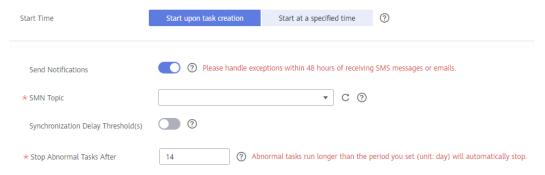

Table 4-267 Task startup settings

| Parameter                              | Description                                                                                                    |  |
|----------------------------------------|----------------------------------------------------------------------------------------------------|--|
| Started Time                           | Set Start Time to Start upon task creation or Start at a specified time based on site requirements.  NOTE  After a synchronization task is started, the performance of the source and                                                                                                    |  |
|                                        | destination databases may be affected. You are advised to start a synchronization task during off-peak hours.                                                                                                    |  |
| Send<br>Notifications                  | SMN topic. This parameter is optional. If an exception occurs during synchronization, the system will send a notification to the specified recipients.                                                                                                    |  |
| SMN Topic                              | This parameter is available only after you enable Send Notifications and create a topic on the SMN console and add a subscriber.                                                                                                    |  |
|                                        | For details, see <i>Simple Message Notification User Guide</i> .                                                                                                    |  |
| Synchronizat<br>ion Delay<br>Threshold | During an incremental synchronization, a synchronization delay indicates a time difference (in seconds) of synchronization between the source and destination database.                                                                                                    |  |
|                                        | If the synchronization delay exceeds the threshold you specify, DRS will send alarms to the specified recipients. The value ranges from 0 to 3,600. To avoid repeated alarms caused by the fluctuation of delay, an alarm is sent only after the delay has exceeded the threshold for six minutes. |  |
|                                        | NOTE                                                                                                    |  |
|                                        | <ul> <li>If the delay threshold is set to 0, no notifications will be sent to the<br/>recipient.</li> </ul>                                                                                                    |  |
|                                        | <ul> <li>In the early stages of an incremental synchronization, the<br/>synchronization delay is long because a large quantity of data is<br/>awaiting synchronization. In this case, no notifications will be sent.</li> </ul>                                                                    |  |
|                                        | Before setting the delay threshold, enable <b>Send Notification</b> .                                                                                                    |  |

| Parameter                       | Description                                                                                                    |
|---------------------------------|----------------------------------------------------------------------------------------------------|
| Stop<br>Abnormal<br>Tasks After | Number of days after which an abnormal task is automatically stopped. The value must range from 14 to 100. The default value is <b>14</b> .                                                                                                    |
|                                 | NOTE  Tasks in the abnormal state are still charged. If tasks remain in the abnormal state for a long time, they cannot be resumed. Abnormal tasks run longer than the period you set (unit: day) will automatically stop to avoid unnecessary fees. |

# **Step 8** After the task is submitted, you can view and manage it on the **Data Synchronization Management** page.

- You can view the task status. For more information about task status, see Task Statuses.
- You can click C in the upper-right corner to view the latest task status.
- By default, DRS retains a task in the Configuration state for three days. After three days, DRS automatically deletes background resources, and the task status remains unchanged. When you restart the task configuration, DRS applies for resources again.

----End

## 4.26 From GaussDB(for MySQL) to Oracle

### **Supported Source and Destination Databases**

**Table 4-268** Supported databases

| Source DB                    | Destination DB               |
|------------------------------|------------------------------|
| GaussDB(for MySQL) instances | On-premises Oracle databases |
|                              | Oracle databases on an ECS   |

### **Prerequisites**

- You have logged in to the DRS console.
- Your account balance is greater than or equal to \$0 USD.
- For details about the DB types and versions supported by real-time synchronization, see **Supported Databases**.
- If a subaccount is used to create a DRS task, ensure that an agency has been added. To create an agency, see Agency Management.

### Suggestions

### **CAUTION**

- When a task is being started or in the full synchronization phase, do not perform DDL operations on the source database. Otherwise, the task may be abnormal.
- To keep data consistency before and after the synchronization, ensure that no data is written to the destination database during the synchronization.
- The success of database synchronization depends on environment and manual operations. To ensure a smooth synchronization, perform a synchronization trial before you start the synchronization to help you detect and resolve problems in advance.
- Start your synchronization task during off-peak hours. A less active database is easier to synchronize successfully. If the data is fairly static, there is less likely to be any severe performance impacts during the synchronization.
  - If network bandwidth is not limited, the query rate of the source database increases by about 50 MB/s during full synchronization, and two to four CPUs are occupied.
  - To ensure data consistency, tables to be synchronized without a primary key may be locked for 3s.
  - The data being synchronized may be locked by other transactions for a long period of time, resulting in read timeout.
  - When DRS concurrently reads data from a database, it will use about 6 to 10 sessions. The impact of the connections on services must be considered.
  - If you read a table, especially a large table, during the full migration, the exclusive lock on that table may be blocked.
  - For more information about the impact of DRS on databases, see What
     Is the Impact of DRS on Source and Destination Databases?
- Data-Level Comparison

To obtain accurate comparison results, start data comparison at a specified time point during off-peak hours. If it is needed, select **Start at a specified time** for **Comparison Time**. Due to slight time difference and continuous operations on data, data inconsistency may occur, reducing the reliability and validity of the comparison results.

### **Precautions**

Before creating a synchronization task, read the following notes:

### **◯** NOTE

- You are advised to create an independent database account for DRS task connection to prevent task failures caused by database account password modification.
- After changing the account passwords for the source or destination databases, modify
  the connection information in the DRS task as soon as possible to prevent automatic
  retry after a task failure. Automatic retry will lock the database accounts.

Table 4-269 Precautions

| Туре                    | Restrictions                                                                                                    |
|-------------------------|----------------------------------------------------------------------------------------------------|
| Database<br>permissions | The source database user must have the following permissions:     SELECT, SHOW VIEW, EVENT, LOCK TABLES, REPLICATION SLAVE, and REPLICATION CLIENT                                                                                                    |
|                         | The destination database user must have the following permissions:  ALTER ANY INDEX, ALTER ANY TABLE, ALTER SESSION, ANALYZE ANY, COMMENT ANY TABLE, CREATE ANY INDEX, CREATE ANY TABLE, CREATE SESSION, DELETE ANY TABLE, DROP ANY TABLE, INSERT ANY TABLE, SELECT ANY TABLE, SELECT ANY DICTIONARY, SELECT ANY TRANSACTION, UPDATE ANY TABLE, and RESOURCE roles. |
| Synchronizat ion object | Full synchronization supports the synchronization of data, table structures, and indexes.                                                                                                    |
|                         | Incremental synchronization supports only data synchronization.                                                                                                    |
|                         | Geography data types such as geometry, geometrycollection,<br>linestring, multilinestring, multipoint, point and polygon are<br>not supported.                                                                                                    |
|                         | Views, constraints, functions, stored procedures, triggers, and events cannot be synchronized.                                                                                                    |
|                         | The system database and event status cannot be synchronized.                                                                                                    |
|                         | The destination Oracle database does not support empty strings, so the object to be synchronized cannot contain empty strings.                                                                                                    |

| Туре                 | Restrictions                                                                                                    |
|----------------------|----------------------------------------------------------------------------------------------------|
| Source database      | The source database must be the primary node of the GaussDB(for MySQL) instance.                                                                          |
|                      | The source database names cannot contain non-ASCII characters, or the following characters: '<`>/\"                                                       |
|                      | The table name in the source database cannot contain non-<br>ASCII characters or the following characters: '<>/\"                                         |
|                      | <ul> <li>The source database name or mapped name cannot start<br/>with ib_logfile or be ib_buffer_pool, ib_doublewrite,<br/>ibdata1 or ibtmp1.</li> </ul> |
|                      | During the incremental synchronization, the binlog of the source database must be enabled and use the row-based format.                                   |
|                      | If the storage space is sufficient, store the source database binlog for as long as possible. The recommended retention period is three days.             |
|                      | If the expire_logs_days value of the source database is set to     0, the synchronization may fail.                                                       |
|                      | During an incremental synchronization, the source database server_id must be set to a value ranging from 1 to 4294967296.                                 |
|                      | Enable <b>skip-name-resolve</b> for the source database to reduce the possibility of connection timeout.                                                  |
|                      | Enable the Global Transaction Identifier (GTID) of the source database.                                                                                   |
|                      | The source database does not support the mysql binlog dump command.                                                                                       |
|                      | The character set of the source database must be the same as that of the destination database. Otherwise, the synchronization fails.                      |
|                      | The log_slave_updates parameter of the source database must be enabled. Otherwise, the synchronization will fail.                                         |
|                      | The binlog_row_image parameter of the source database must be set to FULL. Otherwise, the synchronization will fail.                                      |
|                      | Do not set lower_case_table_names to 0.                                                                                                    |
| Destination database | <ul> <li>The destination DB instance is running properly.</li> <li>The destination DB instance must have sufficient storage space.</li> </ul>             |

| Туре        | Restrictions                                                                                                    |
|-------------|----------------------------------------------------------------------------------------------------|
| Precautions | If the DCC does not support instances with 4 vCPUs and 8 GB memory or higher instance specifications, the synchronization task cannot be created.                                                                                             |
|             | The table without a primary key lacks a unique identifier for rows. When the network is unstable, you may need to retry the task several times, or data inconsistency may occur.                                                              |
|             | • If the default value of the time field in the source database is all 0s, it will be converted to 1970-01-01 00:00:00.                                                                                                    |
|             | • If the precision of source database decimal data type exceeds 38, the data will be truncated because the maximum precision of the destination database number data type is 38.                                                              |
|             | All table field names are converted to uppercase letters.                                                                                                    |
|             | <ul> <li>Cascade operations cannot be performed on tables with<br/>foreign keys. If the foreign key index of a table is a common<br/>index, the table structure may fail to be created. You are<br/>advised to use a unique index.</li> </ul> |
|             | The destination database cannot be restored to a point in time when a full synchronization was being performed.                                                                                                    |
|             | During task startup or full synchronization, you are not advised to perform DDL operations on the source database.                                                                                                    |
|             | <ul> <li>To ensure data consistency, you are not allowed to modify the<br/>destination database (including but not limited to DDL<br/>operations) during synchronization.</li> </ul>                                                          |
|             | <ul> <li>During synchronization, do not modify or delete the<br/>usernames, passwords, permissions, or ports of the source and<br/>destination databases.</li> </ul>                                                                          |
|             | During the synchronization, the source database cannot write data using the statement-based binlog format.                                                                                                    |
|             | • During the synchronization, do not clear binlogs on the source database.                                                                                                    |
|             | <ul> <li>The source database does not support the reset master or<br/>reset master to command, which may cause DRS task<br/>failures or data inconsistency.</li> </ul>                                                                        |
|             | During the synchronization, do not create a database named ib_logfile in the source.                                                                                                    |
|             | During an incremental synchronization, do not perform the point-in-time recovery (PITR) operation on the source database.                                                                                                    |
|             | During incremental synchronization, if the source database is in a distributed transaction, the synchronization may fail.                                                                                                    |
|             | Incremental synchronization filters out all DDL operations.                                                                                                    |
|             | During incremental synchronization, resumable upload is<br>supported, but data may be repeatedly inserted into non-<br>transactional tables that do not have primary keys when the<br>server system breaks down.                              |

| Туре | Restrictions                                                                                                    |
|------|----------------------------------------------------------------------------------------------------|
|      | If table-level synchronization is selected, tables cannot be renamed during incremental synchronization.                                                                                            |
|      | • Set the <b>expire_log_day</b> parameter to a proper value to ensure that the binlog does not expire before data transfer resumes. This ensures that services can be recovered after interruption. |

### **Procedure**

- **Step 1** On the **Data Synchronization Management** page, click **Create Synchronization Task**.
- **Step 2** On the **Create Synchronization Instance** page, select a region and project, specify the task name, description, and the synchronization instance details, and click **Create Now**.
  - Task information description

Figure 4-244 Synchronization task information

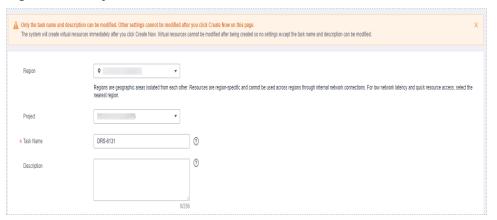

Table 4-270 Task and recipient description

| Parameter   | Description                                                                                                    |
|-------------|----------------------------------------------------------------------------------------------------|
| Region      | The region where the synchronization instance is deployed. You can change the region.                                                            |
| Project     | The project corresponds to the current region and can be changed.                                                                                |
| Task Name   | The task name must start with a letter and consist of 4 to 50 characters. It can contain only letters, digits, hyphens (-), and underscores (_). |
| Description | The description consists of a maximum of 256 characters and cannot contain special characters !=<>'&"\                                           |

Synchronization instance details

Figure 4-245 Synchronization instance details

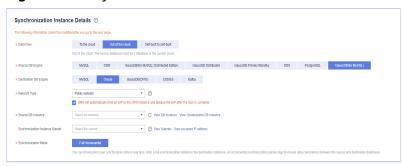

**Table 4-271** Synchronization instance settings

| Parameter                          | Description                                                                                                    |
|------------------------------------|----------------------------------------------------------------------------------------------------|
| Data Flow                          | Select Out of the cloud.                                                                                                    |
| Source DB<br>Engine                | Select GaussDB(for MySQL).                                                                                                    |
| Destination DB<br>Engine           | Select <b>Oracle</b> .                                                                                                    |
| Network Type                       | The <b>Public network</b> is used as an example. Available options: <b>Public network</b> , <b>VPC</b> , <b>VPN or Direct Connect</b>                                                                                                    |
| Source DB<br>Instance              | The GaussDB(for MySQL) instance you created.                                                                                                    |
| Synchronization<br>Instance Subnet | Select the subnet where the synchronization instance is located. You can also click <b>View Subnet</b> to go to the network console to view the subnet where the instance resides.                                                                                                    |
|                                    | By default, the DRS instance and the destination DB instance are in the same subnet. You need to select the subnet where the DRS instance resides and ensure that there are available IP addresses. To ensure that the synchronization instance is successfully created, only subnets with DHCP enabled are displayed. |
| Synchronization<br>Mode            | <ul> <li>Full+Incremental         This synchronization mode allows you to synchronize data in real time. After a full synchronization initializes the destination database, an incremental synchronization parses logs to ensure data consistency between the source and destination databases.     </li> </ul>        |

DRS instance specifications

Figure 4-246 Specifications

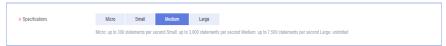

**Table 4-272** Specifications

| Parameter      | Description                                                                                                    |
|----------------|----------------------------------------------------------------------------------------------------|
| Specifications | DRS instance specifications. Different specifications have different performance upper limits. For details, see <b>Real-Time Synchronization</b> .                                                                              |
|                | NOTE  Currently, DRS supports specification upgrade only in MySQL-to-MySQL synchronization tasks with single-node DRS instances configured. Task specifications cannot be downgraded. For details, see Changing Specifications. |

Enterprise Projects and Tags

Figure 4-247 Enterprise projects and tags

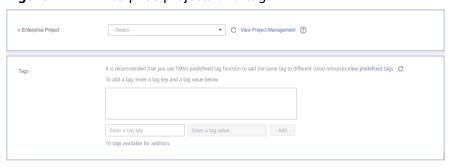

Table 4-273 Enterprise Projects and Tags

| Parameter             | Description                                                                                                    |
|-----------------------|----------------------------------------------------------------------------------------------------|
| Enterprise<br>Project | An enterprise project you would like to use to centrally manage your Global Accelerator resources. Select an enterprise project from the drop-down list. The default project is <b>default</b> . For more information about enterprise project, see <i>Enterprise Management User Guide</i> . |
|                       | To customize an enterprise project, click <b>Enterprise</b> in the upper right corner of the console. The <b>Enterprise Management</b> page is displayed. For details, see <b>Creating an Enterprise Project</b> in <i>Enterprise Management User Guide</i> .                                 |
| Tags                  | <ul> <li>This setting is optional. Adding tags helps you better<br/>identify and manage your tasks. Each task can have<br/>up to 10 tags.</li> </ul>                                                                                                    |
|                       | <ul> <li>After a task is created, you can view its tag details on<br/>the Tags tab. For details, see Tag Management.</li> </ul>                                                                                                    |

If a task fails to be created, DRS retains the task for three days by default. After three days, the task automatically ends.

Step 3 On the Configure Source and Destination Databases page, wait until the synchronization instance is created. Then, specify source and destination database information and click Test Connection for both the source and destination databases to check whether they have been connected to the synchronization instance. After the connection tests are successful, select the check box before the agreement and click Next.

Figure 4-248 Source database information

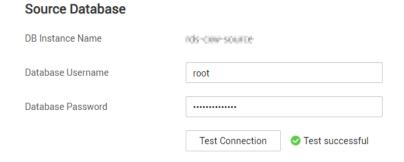

**Table 4-274** Source database settings

| Parameter            | Description                                                                                            |
|----------------------|----------------------------------------------------------------------------------------------------|
| DB Instance<br>Name  | The GaussDB(for MySQL) instance you selected when creating the task. This parameter cannot be changed. |
| Database<br>Username | The username for accessing the source database.                                                        |
| Database<br>Password | The password for the database username.                                                                |

### □ NOTE

The username and password of the source database are encrypted and stored in DRS and will be cleared after the task is deleted.

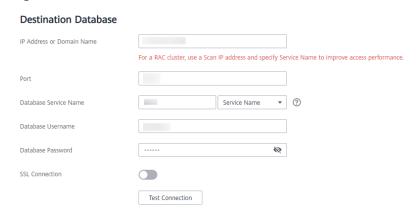

Figure 4-249 Destination database information

Table 4-275 Destination database settings

| Parameter                    | Description                                                                                                    |
|------------------------------|----------------------------------------------------------------------------------------------------|
| IP Address or<br>Domain Name | The IP address or domain name of the destination database.  NOTE  For a RAC cluster, use a scan IP address to improve access performance.                                                                               |
| Port                         | The port of the destination database. Range: 1 - 65535                                                                                                    |
| Database<br>Service Name     | Enter a database service name (Service Name/SID). The client can connect to the Oracle database through the database service name. For details about how to query the database service name, see the prompt on the GUI. |
| Database<br>Username         | The username for accessing the destination database.                                                                                                    |
| Database<br>Password         | The password for the database username.                                                                                                    |
| SSL Connection               | SSL encrypts the connections between the source and destination databases. If SSL is enabled, upload the SSL CA root certificate.  NOTE                                                                                 |
|                              | The maximum size of a single certificate file that can be uploaded is 500 KB.                                                                                                    |
|                              | If SSL is not enabled, your data may be at risk.                                                                                                    |

The username and password of the destination database are encrypted and stored in DRS, and will be cleared after the task is deleted.

**Step 4** On the **Set Synchronization Task** page, select the synchronization policy and synchronization object, and click **Next**.

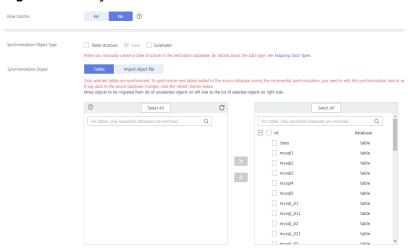

Figure 4-250 Synchronization mode

Table 4-276 Synchronization mode and object

| Parameter    | Description                                                                                                    |
|--------------|----------------------------------------------------------------------------------------------------|
| Flow Control | You can choose whether to control the flow.  • Yes  You can customize the maximum migration speed.  In addition, you can set the time range based on your service requirements. The traffic rate setting usually includes setting of a rate limiting time period and a traffic rate value. Flow can be controlled all day or during specific time ranges. The default value is All day. A maximum of three time ranges can be set, and they cannot overlap.  The flow rate must be set based on the service scenario and cannot exceed 9,999 MB/s.  Figure 4-251 Flow control |
|              | Modify Flow Control  *Flow Control  Yes No ⑦  Time Zone GMT+08:00  *Effective During All day Custom time ⑦  Time Range : 00 — : 00 GMT+08:00  Flow Limit MB/s (Maximum limit: 9999 MB/s)  ③ Add Time Range You can add 2 more time ranges.                                                                                                    |
|              | No The synchronization speed is not limited and the outbound bandwidth of the source database is maximally used, which will increase the read burden on the source database. For example, if the outbound bandwidth of the source database is 100 MB/s and 80% bandwidth is used, the I/O consumption on the source database is 80 MB/s.  NOTE  The flow control mode takes effect only in the full synchronization phase.  You can also change the flow control mode after creating a task. For details, see Modifying the Flow Control Mode.                                |

| Parameter                          | Description                                                                                                    |
|------------------------------------|----------------------------------------------------------------------------------------------------|
| Synchronizat<br>ion Object<br>Type | Available options: <b>Table structure</b> , <b>Data</b> , and <b>Constraint</b> • <b>Data</b> is selected by default.                                                                                          |
| Турс                               | If <b>Table structure</b> is selected, the destination database cannot contain tables whose names are the same as the source tables to be synchronized.                                                        |
|                                    | If <b>Table structure</b> is not selected, the destination database must have tables that match the source tables, and the table structure must be the same as the selected source table structures.           |
| Synchronizat<br>ion Object         | The left pane displays the source database objects, and the right pane displays the selected objects. You can select <b>Tables</b> or <b>Import object file</b> for <b>Synchronization Object</b> as required. |
|                                    | For details about how to import an object file, see Importing Synchronization Objects.                                                                                                    |
|                                    | NOTE                                                                                                    |
|                                    | To quickly select the desired database objects, you can use the search function.                                                                                                    |
|                                    | If there are changes made to the source databases or objects, click C in the upper right corner to update the objects to be synchronized.                                                                      |
|                                    | If the object name contains spaces, the spaces before and after the object name are not displayed. If there are multiple spaces between the object name and the object name, only one space is displayed.      |
|                                    | The name of the selected synchronization object cannot contain spaces.                                                                                                    |

### **Step 5** On the **Check Task** page, check the synchronization task.

- If any check fails, review the cause and rectify the fault. After the fault is rectified, click **Check Again**.
  - For details about how to handle check failures, see **Checking Whether the Source Database Is Connected** in *Data Replication Service User Guide*.
- If all check items are successful, click Next.

Figure 4-252 Pre-check

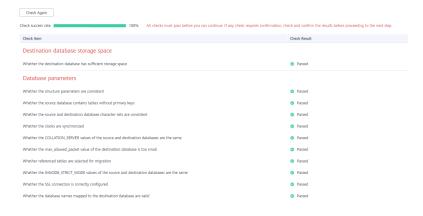

### **◯** NOTE

You can proceed to the next step only when all checks are successful. If there are any items that require confirmation, view and confirm the details first before proceeding to the next step.

**Step 6** On the displayed page, specify **Start Time**, **Send Notification**, **SMN Topic**, **Synchronization Delay Threshold**, and **Stop Abnormal Tasks After**, confirm that the configured information is correct, select the check box before the agreement, and click **Submit** to submit the task.

Figure 4-253 Task startup settings

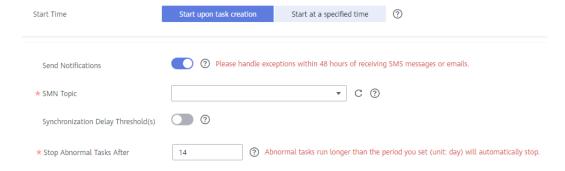

**Table 4-277** Task startup settings

| Parameter             | Description                                                                                                    |
|-----------------------|----------------------------------------------------------------------------------------------------|
| Started Time          | Set Start Time to Start upon task creation or Start at a specified time based on site requirements.                                                                                            |
|                       | NOTE  After a synchronization task is started, the performance of the source and destination databases may be affected. You are advised to start a synchronization task during off-peak hours. |
| Send<br>Notifications | SMN topic. This parameter is optional. If an exception occurs during synchronization, the system will send a notification to the specified recipients.                                         |
| SMN Topic             | This parameter is available only after you enable Send<br>Notifications and create a topic on the SMN console and add a<br>subscriber.                                                         |
|                       | For details, see <i>Simple Message Notification User Guide</i> .                                                                                                    |

| Parameter                              | Description                                                                                                    |
|----------------------------------------|----------------------------------------------------------------------------------------------------|
| Synchronizat<br>ion Delay<br>Threshold | During an incremental synchronization, a synchronization delay indicates a time difference (in seconds) of synchronization between the source and destination database.                                                                                                    |
|                                        | If the synchronization delay exceeds the threshold you specify, DRS will send alarms to the specified recipients. The value ranges from 0 to 3,600. To avoid repeated alarms caused by the fluctuation of delay, an alarm is sent only after the delay has exceeded the threshold for six minutes. |
|                                        | NOTE                                                                                                    |
|                                        | <ul> <li>If the delay threshold is set to 0, no notifications will be sent to the<br/>recipient.</li> </ul>                                                                                                    |
|                                        | <ul> <li>In the early stages of an incremental synchronization, the<br/>synchronization delay is long because a large quantity of data is<br/>awaiting synchronization. In this case, no notifications will be sent.</li> </ul>                                                                    |
|                                        | Before setting the delay threshold, enable <b>Send Notification</b> .                                                                                                    |
| Stop<br>Abnormal<br>Tasks After        | Number of days after which an abnormal task is automatically stopped. The value must range from 14 to 100. The default value is <b>14</b> .                                                                                                    |
|                                        | NOTE  Tasks in the abnormal state are still charged. If tasks remain in the abnormal state for a long time, they cannot be resumed. Abnormal tasks run longer than the period you set (unit: day) will automatically stop to avoid unnecessary fees.                                               |

### **Step 7** After the task is submitted, you can view and manage it on the **Data Synchronization Management** page.

- You can view the task status. For more information about task status, see Task Statuses.
- You can click C in the upper-right corner to view the latest task status.
- By default, DRS retains a task in the Configuration state for three days. After three days, DRS automatically deletes background resources, and the task status remains unchanged. When you restart the task configuration, DRS applies for resources again.

### ----End

### 5 Between Self-built Databases

### 5.1 From MySQL to Kafka

### **Supported Source and Destination Databases**

**Table 5-1** Supported databases

| Source DB                   | Destination DB |
|-----------------------------|----------------|
| On-premises MySQL databases | Kafka          |
| MySQL databases on an ECS   |                |

### **Prerequisites**

- You have logged in to the DRS console.
- Your account balance is greater than or equal to \$0 USD.
- For details about the DB types and versions supported by real-time synchronization, see **Supported Databases**.
- If a subaccount is used to create a DRS task, ensure that an agency has been added. To create an agency, see Agency Management.

### **Suggestions**

### **A** CAUTION

- When a task is being started or in the full synchronization phase, do not perform DDL operations on the source database. Otherwise, the task may be abnormal.
- To keep data consistency before and after the synchronization, ensure that no data is written to the destination database during the synchronization.

- The success of database synchronization depends on environment and manual operations. To ensure a smooth synchronization, perform a synchronization trial before you start the synchronization to help you detect and resolve problems in advance.
- It is recommended that you start a task during off-peak hours to minimize
  the impact of synchronization on your services. If you have to synchronize
  data during peak hours, you can select Yes for Flow Control to adjust the
  synchronization speed.
  - If network bandwidth is not limited, the query rate of the source database increases by about 50 MB/s during full synchronization, and two to four CPUs are occupied.
  - Tables to be synchronized without a primary key may be locked for 3s.
  - When DRS concurrently reads data from a database, it will use about 6 to 10 sessions. The impact of the connections on services must be considered.
  - If you read a table, especially a large table, during the full synchronization, the exclusive lock on that table may be blocked.
- For more information about the impact of DRS on databases, see What Is the Impact of DRS on Source and Destination Databases?

### **Precautions**

Before creating a synchronization task, read the following notes:

### ■ NOTE

- You are advised to create an independent database account for DRS task connection to prevent task failures caused by database account password modification.
- After changing the account passwords for the source or destination databases, modify the connection information in the DRS task as soon as possible to prevent automatic retry after a task failure. Automatic retry will lock the database accounts.

**Table 5-2** Precautions

| Туре                       | Restrictions                                                                                                    |
|----------------------------|----------------------------------------------------------------------------------------------------|
| Database<br>permissions    | The source database user must have the following<br>permissions: SELECT, SHOW VIEW, EVENT, LOCK TABLES,<br>REPLICATION SLAVE, REPLICATION CLIENT, and RELOAD.                                                                                                    |
| Synchronizat<br>ion object | <ul> <li>During full synchronization, tables, primary key indexes, unique indexes, common indexes, stored procedures, views, and functions can be synchronized, but events and triggers cannot be synchronized. During incremental synchronization, only table data can be synchronized.</li> <li>Tables with storage engine different to MyISAM and InnoDB cannot be synchronized.</li> </ul> |

| Туре                 | Restrictions                                                                                                    |
|----------------------|----------------------------------------------------------------------------------------------------|
| Source<br>database   | During the incremental synchronization, the binlog of the source MySQL database must be enabled and use the rowbased format.                                                                                                    |
|                      | • If the storage space is sufficient, store the source database binlog for as long as possible. The recommended retention period is three days. If this period is set to <b>0</b> , the synchronization may fail.                                                                                                    |
|                      | <ul> <li>If the source database is an on-premises MySQL database, set expire_logs_days to specify the binlog retention period.</li> <li>Set expire_logs_day to a proper value to ensure that the binlog does not expire before data transfer resumes. This ensures that services can be recovered after interruption.</li> </ul>            |
|                      | <ul> <li>If the source database is an RDS for MySQL instance, set<br/>the binlog retention period by following the instructions<br/>provided in RDS User Guide.</li> </ul>                                                                                                    |
|                      | <ul> <li>GTID must be enabled for the source database. If GTID is not<br/>enabled for the source database, primary/standby switchover<br/>is not supported. DRS tasks will be interrupted and cannot be<br/>restored during a switchover.</li> </ul>                                                                                        |
|                      | <ul> <li>During an incremental synchronization, the server_id value of<br/>the MySQL source database must be set. If the source<br/>database version is MySQL 5.6 or earlier, the server_id value<br/>ranges from 2 to 4294967296. If the source database is<br/>MySQL 5.7, the server_id value ranges from 1 to<br/>4294967296.</li> </ul> |
|                      | <ul> <li>The database and table names in the source database cannot<br/>contain non-ASCII characters, or special characters '&lt;`&gt;/\</li> </ul>                                                                                                    |
|                      | <ul> <li>If there is a table containing fields of the longtext or longblob<br/>type in the synchronization object, you are advised to create a<br/>DRS task with large specifications. Otherwise, capture OOM<br/>may occur.</li> </ul>                                                                                                    |
| Destination database | The destination database is a Kafka database.                                                                                                    |

| Туре        | Restrictions                                                                                                    |
|-------------|----------------------------------------------------------------------------------------------------|
| Precautions | If the DCC does not support instances with 4 vCPUs and 8 GB memory or higher instance specifications, the synchronization task cannot be created.                                                                                                    |
|             | <ul> <li>Objects that have dependencies must be synchronized at the<br/>same time to avoid synchronization failure. Common<br/>dependencies: tables referenced by views, views referenced by<br/>views, views and tables referenced by stored procedures/<br/>functions/triggers, and tables referenced by primary and<br/>foreign keys</li> </ul> |
|             | <ul> <li>If a full synchronization task is suspended or resumed due to<br/>an exception, there may be duplicate data in the destination<br/>Kafka. Use the identifier field in the Kafka data for data<br/>deduplication. (The shard ID must be unique.)</li> </ul>                                                                                |
|             | <ul> <li>Cascade operations cannot be performed on tables with<br/>foreign keys. If the foreign key index of a table is a common<br/>index, the table structure may fail to be created. You are<br/>advised to use a unique index.</li> </ul>                                                                                                    |
|             | <ul> <li>Binlogs cannot be forcibly deleted. Otherwise, the<br/>synchronization task fails.</li> </ul>                                                                                                    |
|             | <ul> <li>The source database does not support the reset master or<br/>reset master to command, which may cause DRS task<br/>failures or data inconsistency.</li> </ul>                                                                                                    |
|             | • If the source MySQL database does not support TLS 1.2 or is a self-built database of an earlier version (earlier than 5.6.46 or between 5.7.0 and 5.7.28), you need to submit an O&M application for testing the SSL connection.                                                                                                    |
|             | • During the synchronization, do not delete or change the username, password, or permission of the source database, or change the port of the destination database.                                                                                                    |
|             | <ul> <li>Data inconsistency may occur when the MyISAM table is<br/>modified during synchronization.</li> </ul>                                                                                                    |
|             | • During synchronization of table-level objects, renaming tables is not recommended.                                                                                                    |
|             | <ul> <li>During database name mapping, if the objects to be<br/>synchronized contain stored procedures, views, and functions,<br/>these objects cannot be synchronized in the full<br/>synchronization phase.</li> </ul>                                                                                                    |

### **Procedure**

- **Step 1** On the **Data Synchronization Management** page, click **Create Synchronization Task**.
- **Step 2** On the **Create Synchronization Instance** page, select a region and project, specify the task name, description, and the synchronization instance details, and click **Create Now**.

Task information description

Figure 5-1 Synchronization task information

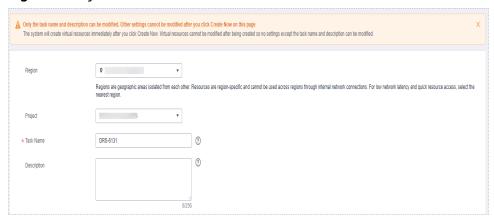

**Table 5-3** Task and recipient description

| Parameter   | Description                                                                                                    |
|-------------|----------------------------------------------------------------------------------------------------|
| Region      | The region where the synchronization instance is deployed. You can change the region.                                                            |
| Project     | The project corresponds to the current region and can be changed.                                                                                |
| Task Name   | The task name must start with a letter and consist of 4 to 50 characters. It can contain only letters, digits, hyphens (-), and underscores (_). |
| Description | The description consists of a maximum of 256 characters and cannot contain special characters !=<>'&"\                                           |

• Synchronization instance details

Figure 5-2 Synchronization instance details

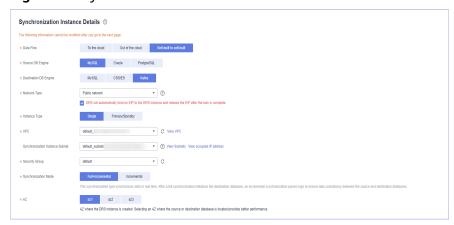

**Table 5-4** Synchronization instance settings

| Parameter                          | Description                                                                                                    |
|------------------------------------|----------------------------------------------------------------------------------------------------|
| Data Flow                          | Choose <b>Self-built to self-built</b> .                                                                                                    |
| Source DB<br>Engine                | Select MySQL.                                                                                                    |
| Destination DB<br>Engine           | Select <b>Kafka</b> .                                                                                                    |
| Network Type                       | The <b>Public network</b> is used as an example. Available options: <b>VPC</b> , <b>Public network</b> and <b>VPN or Direct Connect</b>                                                                                                    |
| Instance Type                      | DRS instance type. The value can be <b>Single</b> or <b>Primary/ Standby</b> .                                                                                                    |
|                                    | <ul> <li>Primary/Standby: This architecture provides HA, improving the reliability of DRS instances. After a primary/standby instance is created, DRS creates two subtasks, each running on the primary and standby nodes. If the subtask on the primary node fails, DRS automatically starts the subtask on the standby node to continue the synchronization.</li> </ul> |
|                                    | <ul> <li>Single: The single-node deployment architecture is used, which is cost-effective.</li> </ul>                                                                                                    |
|                                    | This option is available only in specific scenarios. For details, see <b>Performing a Primary/Standby Switchover</b> .                                                                                                    |
| VPC                                | Select an available VPC.                                                                                                    |
| Synchronization<br>Instance Subnet | Select the subnet where the synchronization instance is located. You can also click <b>View Subnet</b> to go to the network console to view the subnet where the instance resides.                                                                                                    |
|                                    | By default, the DRS instance and the destination DB instance are in the same subnet. You need to select the subnet where the DRS instance resides and ensure that there are available IP addresses. To ensure that the synchronization instance is successfully created, only subnets with DHCP enabled are displayed.                                                    |
| Security Group                     | Select a security group. You can use security group rules to allow or deny access to the instance.                                                                                                    |

| Parameter               | Description                                                                                                    |
|-------------------------|----------------------------------------------------------------------------------------------------|
| Synchronization<br>Mode | Available options: Full+Incremental and Incremental     Full+Incremental     This synchronization mode allows you to synchronize data in real time. After a full synchronization initializes the destination database, an incremental synchronization parses logs to ensure data consistency between the source and destination databases.  Incremental     Through log parsing, incremental data generated on the source database is synchronized to the destination database. |
| AZ                      | Select the AZ where you want to create the DRS instance. Selecting the one housing the source or destination database can provide better performance.  If Instance Type is set to primary/standby, you can specify Primary AZ and Standby AZ.  Figure 5-3 AZ  * Instance Type                                                                                                    |

• DRS instance specifications

Figure 5-4 Specifications

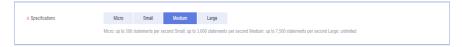

**Table 5-5** Specifications

| Parameter      | Description                                                                                                    |
|----------------|----------------------------------------------------------------------------------------------------|
| Specifications | DRS instance specifications. Different specifications have different performance upper limits. For details, see <b>Real-Time Synchronization</b> .                                                                              |
|                | NOTE  Currently, DRS supports specification upgrade only in MySQL-to-MySQL synchronization tasks with single-node DRS instances configured. Task specifications cannot be downgraded. For details, see Changing Specifications. |

• Enterprise Projects and Tags

\*Enterprise Project

Tags

It is recommended that you use TMS's predefined tag function to add the same tag to different cloud resources. View predefined tags. C

To add a tag, enter a tag key and a tag value below.

Enter a tag key

Enter a tag value

Add

10 tags available for addition.

Figure 5-5 Enterprise projects and tags

Table 5-6 Enterprise Projects and Tags

| Parameter             | Description                                                                                                    |
|-----------------------|----------------------------------------------------------------------------------------------------|
| Enterprise<br>Project | An enterprise project you would like to use to centrally manage your Global Accelerator resources. Select an enterprise project from the drop-down list. The default project is <b>default</b> . For more information about enterprise project, see <i>Enterprise Management User Guide</i> . |
|                       | To customize an enterprise project, click <b>Enterprise</b> in the upper right corner of the console. The <b>Enterprise</b> Management page is displayed. For details, see  Creating an Enterprise Project in Enterprise  Management User Guide.                                              |
| Tags                  | - This setting is optional. Adding tags helps you better identify and manage your tasks. Each task can have up to 10 tags.                                                                                                    |
|                       | <ul> <li>After a task is created, you can view its tag details on<br/>the Tags tab. For details, see Tag Management.</li> </ul>                                                                                                    |

If a task fails to be created, DRS retains the task for three days by default. After three days, the task automatically ends.

Step 3 On the Configure Source and Destination Databases page, wait until the synchronization instance is created. Then, specify source and destination database information and click Test Connection for both the source and destination databases to check whether they have been connected to the synchronization instance. After the connection tests are successful, select the check box before the agreement and click Next.

Source Database

System databases, accounts, and parameters will not be synchronized. You need to manually create accounts and configure parameters in parameter templates of the destination database.

IP Address or Domain Name

Ensure that the entered addresses belong to the same DB instance.

Database Password

SSI, Connection

If you want to enable SSI, connection, ensure that SSI, has been enabled on the source database, related parameters have been correctly configured, and an SSI, certificate has been uploaded.

Encryption Certificate

Test Connection

This button is available only after the replication instance is created successfully.

Figure 5-6 Source database information

Table 5-7 Source database settings

| Parameter                    | Description                                                                                                    |
|------------------------------|----------------------------------------------------------------------------------------------------|
| IP Address or<br>Domain Name | The IP address or domain name of the source database.                                                                             |
| Port                         | The port of the source database. Range: 1 – 65535                                                                                 |
| Database<br>Username         | The username for accessing the source database.                                                                                   |
| Database<br>Password         | The password for the database username.                                                                                           |
| SSL Connection               | SSL encrypts the connections between the source and destination databases. If SSL is enabled, upload the SSL CA root certificate. |
|                              | NOTE                                                                                                    |
|                              | The maximum size of a single certificate file that can be uploaded is 500 KB.                                                     |
|                              | If SSL is not enabled, your data may be at risk.                                                                                  |

The username and password of the source database are encrypted and stored in DRS and will be cleared after the task is deleted.

Figure 5-7 Destination database information

## Destination Database IP Address or Domain Name Ensure that the entered addresses belong to the same DB instance. Security Protocol PLAINTEXT Test Connection

Table 5-8 Destination database settings

| Parameter                    | Description                                                                                             |
|------------------------------|----------------------------------------------------------------------------------------------------|
| IP Address or<br>Domain Name | The IP address or domain name of the destination database.                                              |
| Security Protocol            | Available options: PLAINTEXT, SSL, SASL_PLAINTEXT, and SASL_SSL. For details, see Kafka Authentication. |

**Step 4** On the **Set Synchronization Task** page, select the synchronization policy, objects, and data format, and click **Next**.

Figure 5-8 Synchronization mode

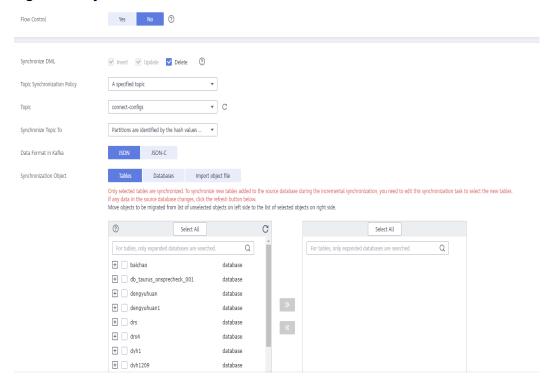

Table 5-9 Synchronization Object

| Parameter           | Description                                                                                                    |
|---------------------|----------------------------------------------------------------------------------------------------|
| Flow<br>Control     | You can choose whether to control the flow.  • Yes  You can customize the maximum migration speed.  In addition, you can set the time range based on your service requirements. The traffic rate setting usually includes setting of a rate limiting time period and a traffic rate value. Flow can be controlled all day or during specific time ranges. The default value is All day. A maximum of three time ranges can be set, and they cannot overlap.  The flow rate must be set based on the service scenario and cannot exceed 9,999 MB/s. |
|                     | Figure 5-9 Flow control  Modify Flow Control  *Flow Control  Time Zone  GMT+08:00  *Effective During  All day  Custom time  Time Range  : 00                                                                                                    |
|                     | No The synchronization speed is not limited and the outbound bandwidth of the source database is maximally used, which will increase the read burden on the source database. For example, if the outbound bandwidth of the source database is 100 MB/s and 80% bandwidth is used, the I/O consumption on the source database is 80 MB/s.  NOTE  The flow control mode takes effect only in the full synchronization phase.  You can also change the flow control mode after creating a task. For details, see Modifying the Flow Control Mode.     |
| Synchroniz<br>e DML | Select the DML operations to be synchronized. By default, all DML operations are selected.                                                                                                    |
| Start Point         | This option is available if you select <b>Incremental</b> in <b>Step 2</b> . The logs of the source database are obtained from the start point during an incremental synchronization.                                                                                                    |
|                     | Run <b>show master status</b> to obtain the source database position and set <b>File</b> , <b>Position</b> , and <b>Executed_Gtid_Set</b> as prompted.                                                                                                    |

| Parameter                              | Description                                                                                                    |
|----------------------------------------|----------------------------------------------------------------------------------------------------|
| Topic<br>Synchroniz<br>ation<br>Policy | Topic synchronization policy. You can select <b>A specific topic</b> or <b>Auto-generated topics</b> .                                                                                                    |
| Topic                                  | Select the topic to be synchronized to the destination database. This parameter is available when the topic is set to <b>A specified topic</b> .                                                                                                |
| Topic<br>Name                          | Topic name format. This parameter is available when <b>Topic Synchronization Policy</b> is set to <b>Auto-generated topics</b> .                                                                                                    |
| Format                                 | Due to Kafka restrictions, a topic name can contain only ASCII characters, periods (.), underscores (_), and hyphens (-). If a topic name exceeds the limit, the topic fails to be created and the task is abnormal.                            |
|                                        | If a topic name contains a database object name, ensure that the characters in the object name meet the Kafka topic naming requirements.                                                                                                    |
|                                        | Only variables <b>database</b> and <b>tablename</b> are supported. The other characters must be constants. Replace <b>\$database\$</b> with the database name and <b>\$tablename\$</b> with the table name.                                     |
|                                        | For example, if this parameter is set to \$database\$-\$tablename\$ and the database name is db1, and the table name is tab1, the topic name is db1-tab1. If DDL statements are synchronized, \$tablename\$ is empty and the topic name is db1. |
| Number of<br>Partitions                | This parameter is available when <b>Topic Synchronization Policy</b> is set to <b>Auto-generated topics</b> .                                                                                                    |
|                                        | The number of partitions of a topic. Each topic can have multiple partitions. More partitions can provide higher throughput but consume more resources. Set the number of partitions based on the actual situation of brokers.                  |
| Replicatio<br>n Factor                 | This parameter is available when <b>Topic Synchronization Policy</b> is set to <b>Auto-generated topics</b> .                                                                                                    |
|                                        | Number of copies of a topic. Each topic can have multiple copies, and the copies are placed on different brokers in a cluster. The number of copies cannot exceed the number of brokers. Otherwise, the topic fails to be created.              |
| Synchroniz                             | The policy for synchronizing topics to the Kafka partitions.                                                                                                    |
| e Topic To                             | If topics are synchronized to different partitions by hash value of the database and table names, the performance on a single table query can be improved.                                                                                      |
|                                        | • If topics are synchronized to partition 0, strong consistency can be obtained but write performance is impacted.                                                                                                    |
|                                        | If topics are synchronized to different partitions by hash value of the primary key, one table corresponds to one topic.                                                                                                    |

| Parameter                     | Description                                                                                                    |
|-------------------------------|----------------------------------------------------------------------------------------------------|
| Data                          | Select the data format to be delivered from MySQL to Kafka.                                                                                                    |
| Format in<br>Kafka            | • <b>Avro</b> refers to binary encoded format. This option is available when <b>Synchronization Mode</b> is set to <b>Incremental</b> in <b>Step 2</b> .                                                                              |
|                               | JSON: JSON message format, which is easy to interpret but takes up more space.                                                                                                    |
|                               | JSON-C: A data format that is compatible with multiple batch and stream computing frameworks.                                                                                                    |
|                               | For details, see Kafka Message Format.                                                                                                    |
| Synchroniz<br>ation<br>Object | The left pane displays the source database objects, and the right pane displays the selected objects. You can select <b>Tables</b> , <b>Import object file</b> , or <b>Databases</b> for <b>Synchronization Object</b> as required.   |
|                               | <ul> <li>If the synchronization objects in source and destination<br/>databases have different names, you can map the source object<br/>name to the destination one. For details, see Mapping Object<br/>Names.</li> </ul>            |
|                               | For details about how to import an object file, see Importing     Synchronization Objects.                                                                                                    |
|                               | NOTE                                                                                                    |
|                               | To quickly select the desired database objects, you can use the search function.                                                                                                    |
|                               | $ullet$ If there are changes made to the source databases or objects, click ${\Bbb C}$ in the upper right corner to update the objects to be synchronized.                                                                            |
|                               | <ul> <li>If the object name contains spaces, the spaces before and after the<br/>object name are not displayed. If there are multiple spaces between the<br/>object name and the object name, only one space is displayed.</li> </ul> |
|                               | The name of the selected synchronization object cannot contain spaces.                                                                                                    |

**Step 5** On the **Process Data** page, select the columns to be processed. This function is available when **Synchronization Mode** is set to **Incremental** in **Step 2**.

- If data processing is not required, click **Next**.
- If you need to process columns, set processing rules by referring to Processing Data.

Processing Columns

You can query or filter columns or create new column names.

C
For tables, only expanded databases are searched.

2 2613 database

db02 database

mysql\_01 View table

>>

≪

Figure 5-10 Processing data

**Step 6** On the **Check Task** page, check the synchronization task.

• If any check fails, review the cause and rectify the fault. After the fault is rectified, click **Check Again**.

For details about how to handle check failures, see **Checking Whether the Source Database Is Connected** in *Data Replication Service User Guide*.

If all check items are successful, click Next.

Figure 5-11 Pre-check

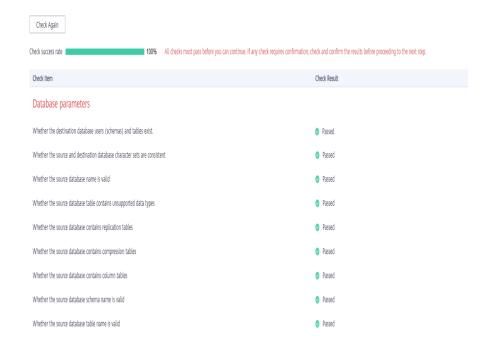

### **Ⅲ** NOTE

You can proceed to the next step only when all checks are successful. If there are any items that require confirmation, view and confirm the details first before proceeding to the next step.

**Step 7** On the displayed page, specify **Start Time**, **Send Notification**, **SMN Topic**, **Synchronization Delay Threshold**, and **Stop Abnormal Tasks After**, confirm that

the configured information is correct, select the check box before the agreement, and click **Submit** to submit the task.

Figure 5-12 Task startup settings

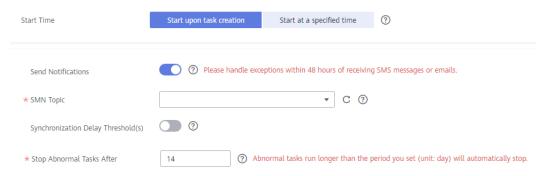

Table 5-10 Task startup settings

| Parameter                              | Description                                                                                                    |
|----------------------------------------|----------------------------------------------------------------------------------------------------|
| Started Time                           | Set Start Time to Start upon task creation or Start at a specified time based on site requirements.  NOTE                                                                                                    |
|                                        | After a synchronization task is started, the performance of the source and destination databases may be affected. You are advised to start a synchronization task during off-peak hours.                                                                                                    |
| Send<br>Notifications                  | SMN topic. This parameter is optional. If an exception occurs during synchronization, the system will send a notification to the specified recipients.                                                                                                    |
| SMN Topic                              | This parameter is available only after you enable Send<br>Notifications and create a topic on the SMN console and add a<br>subscriber.                                                                                                    |
|                                        | For details, see <i>Simple Message Notification User Guide</i> .                                                                                                    |
| Synchronizat<br>ion Delay<br>Threshold | During an incremental synchronization, a synchronization delay indicates a time difference (in seconds) of synchronization between the source and destination database.                                                                                                    |
|                                        | If the synchronization delay exceeds the threshold you specify, DRS will send alarms to the specified recipients. The value ranges from 0 to 3,600. To avoid repeated alarms caused by the fluctuation of delay, an alarm is sent only after the delay has exceeded the threshold for six minutes. |
|                                        | NOTE                                                                                                    |
|                                        | <ul> <li>If the delay threshold is set to 0, no notifications will be sent to the<br/>recipient.</li> </ul>                                                                                                    |
|                                        | <ul> <li>In the early stages of an incremental synchronization, the<br/>synchronization delay is long because a large quantity of data is<br/>awaiting synchronization. In this case, no notifications will be sent.</li> </ul>                                                                    |
|                                        | Before setting the delay threshold, enable <b>Send Notification</b> .                                                                                                    |

| Parameter                       | Description                                                                                                    |
|---------------------------------|----------------------------------------------------------------------------------------------------|
| Stop<br>Abnormal<br>Tasks After | Number of days after which an abnormal task is automatically stopped. The value must range from 14 to 100. The default value is <b>14</b> .                                                                                                    |
|                                 | NOTE  Tasks in the abnormal state are still charged. If tasks remain in the abnormal state for a long time, they cannot be resumed. Abnormal tasks run longer than the period you set (unit: day) will automatically stop to avoid unnecessary fees. |

### **Step 8** After the task is submitted, you can view and manage it on the **Data Synchronization Management** page.

- You can view the task status. For more information about task status, see Task Statuses.
- You can click C in the upper-right corner to view the latest task status.
- By default, DRS retains a task in the Configuration state for three days. After three days, DRS automatically deletes background resources, and the task status remains unchanged. When you restart the task configuration, DRS applies for resources again.

----End

### 5.2 From MySQL to CSS/ES

### **Supported Source and Destination Databases**

**Table 5-11** Supported databases

| Source DB                                                                                                    | Destination DB                                        |
|----------------------------------------------------------------------------------------------------|-------------------------------------------------------|
| <ul> <li>On-premises MySQL database<br/>(versions 5.5, 5.6, 5.7, and 8.0)</li> <li>Self-built MySQL database on ECSs<br/>(versions 5.5, 5.6, 5.7, and 8.0)</li> </ul> | • ElasticSearch 5.5, 6.2, 6.5, 7.1, 7.6, 7.9 and 7.10 |

### **Prerequisites**

- You have logged in to the DRS console.
- Your account balance is greater than or equal to \$0 USD.
- For details about the DB types and versions supported by real-time synchronization, see **Supported Databases**.
- If a subaccount is used to create a DRS task, ensure that an agency has been added. To create an agency, see **Agency Management**.

### Suggestions

### **CAUTION**

- When a task is being started or in the full synchronization phase, do not perform DDL operations on the source database. Otherwise, the task may be abnormal.
- To keep data consistency before and after the synchronization, ensure that no data is written to the destination database during the synchronization.
- The success of database synchronization depends on environment and manual operations. To ensure a smooth synchronization, perform a synchronization trial before you start the synchronization to help you detect and resolve problems in advance.
- Start your synchronization task during off-peak hours. A less active database is easier to synchronize successfully. If the data is fairly static, there is less likely to be any severe performance impacts during the synchronization.
  - If network bandwidth is not limited, the query rate of the source database increases by about 50 MB/s during full synchronization, and two to four CPUs are occupied.
  - The data being synchronized may be locked by other transactions for a long period of time, resulting in read timeout.
  - Due to the inherent characteristics of MySQL, in certain scenarios the performance may be negatively affected. For example, if the CPU resources are insufficient and the storage engine is TokuDB, the read speed on tables may be decreased by 10%.
  - When DRS concurrently reads data from a database, it will use about 6 to 10 sessions. The impact of the connections on services must be considered.
  - If you read a table, especially a large table, during the full migration, the exclusive lock on that table may be blocked.
  - For more information about the impact of DRS on databases, see What Is the Impact of DRS on Source and Destination Databases?
- Data-Level Comparison

To obtain accurate comparison results, compare data at a specified time point during off-peak hours. If it is needed, select **Start at a specified time** for **Comparison Time**. Due to slight time difference and continuous operations on data, data inconsistency may occur, reducing the reliability and validity of the comparison results.

### **Precautions**

Before creating a synchronization task, read the following notes:

- You are advised to create an independent database account for DRS task connection to prevent task failures caused by database account password modification.
- After changing the account passwords for the source or destination databases, modify the connection information in the DRS task as soon as possible to prevent automatic retry after a task failure. Automatic retry will lock the database accounts.

Table 5-12 Precautions

| Туре                       | Restrictions                                                                                                    |
|----------------------------|----------------------------------------------------------------------------------------------------|
| Database<br>permissions    | Minimum permission requirements for full plus incremental synchronization:                                                       |
|                            | The source database user must have the following permissions:     SELECT, LOCK TABLES, REPLICATION SLAVE, and REPLICATION CLIENT |
|                            | <ul> <li>The destination database user must have the following<br/>permissions:<br/>READ and WRITE</li> </ul>                    |
| Synchronizat<br>ion object | The table data can be synchronized.                                                                                              |
|                            | Databases, views, indexes, constraints, functions, stored procedures, triggers, and events cannot be synchronized.               |
|                            | The system database and event status cannot be synchronized.                                                                     |
|                            | Tables whose primary keys are of the FLOAT type cannot be synchronized.                                                          |
|                            | Tables that do not have primary keys cannot be synchronized.                                                                     |

| Туре               | Restrictions                                                                                                    |
|--------------------|----------------------------------------------------------------------------------------------------|
| Source<br>database | The source database names cannot contain non-ASCII characters, or the following characters: '<`>/\"  The source database names cannot contain non-ASCII characters.'  The source database names cannot contain non-ASCII characters.'  The source database names cannot contain non-ASCII characters.'  The source database names cannot contain non-ASCII characters.' |
|                    | The table name in the source database cannot contain non-ASCII characters or the following characters: '<>/\"                                                                                                    |
|                    | <ul> <li>The source database name or mapped name cannot start<br/>with ib_logfile or be ib_buffer_pool, ib_doublewrite,<br/>ibdata1 or ibtmp1.</li> </ul>                                                                                                    |
|                    | During the incremental synchronization, the binlog of the source MySQL database must be enabled and use the rowbased format.                                                                                                    |
|                    | • If the storage space is sufficient, store the source database binlog for as long as possible. The recommended retention period is three days. If this period is set to <b>0</b> , the synchronization may fail.                                                                                                    |
|                    | <ul> <li>If the source database is an on-premises MySQL database, set expire_logs_days to specify the binlog retention period.</li> <li>Set expire_logs_day to a proper value to ensure that the binlog does not expire before data transfer resumes. This ensures that services can be recovered after interruption.</li> </ul>                                        |
|                    | <ul> <li>If the source database is an RDS for MySQL instance, set<br/>the binlog retention period by following the instructions<br/>provided in RDS User Guide.</li> </ul>                                                                                                    |
|                    | <ul> <li>During an incremental synchronization, the server_id value of<br/>the MySQL source database must be set. If the source<br/>database version is MySQL 5.6 or earlier, the server_id value<br/>ranges from 2 to 4294967296. If the source database is<br/>MySQL 5.7 or later, the server_id value ranges from 1 to<br/>4294967296.</li> </ul>                    |
|                    | Enable <b>skip-name-resolve</b> for the MySQL source database to reduce the possibility of connection timeout.                                                                                                    |
|                    | GTID must be enabled for the source database. If GTID is not enabled for the source database, primary/standby switchover is not supported. DRS tasks will be interrupted and cannot be restored during a switchover.                                                                                                    |
|                    | The source database does not support the mysql binlog dump command.                                                                                                    |
|                    | The character set of the source database must be the same as that of the destination database. Otherwise, the synchronization fails.                                                                                                    |
|                    | The log_slave_updates parameter of the source database<br>must be enabled. Otherwise, the synchronization will fail.                                                                                                    |
|                    | The binlog_row_image parameter of the source database<br>must be set to FULL. Otherwise, the synchronization will fail.                                                                                                    |

| Туре                 | Restrictions                                                                                                    |
|----------------------|----------------------------------------------------------------------------------------------------|
| Destination database | <ul> <li>The destination DB instance is running properly.</li> <li>The destination DB instance must have sufficient storage space.</li> </ul> |

| Туре        | Restrictions                                                                                                    |
|-------------|----------------------------------------------------------------------------------------------------|
| Precautions | If the DCC does not support instances with 4 vCPUs and 8 GB memory or higher instance specifications, the synchronization task cannot be created.                                                                                  |
|             | Cascade operations cannot be performed on tables with foreign keys. If the foreign key index of a table is a common index, the table structure may fail to be created. You are advised to use a unique index.                      |
|             | The source database cannot be restored to a point in time when a full synchronization was being performed.                                                                                                    |
|             | • Convert the value range of the source database time field that is not supported by the destination database to null.                                                                                                    |
|             | • The strings padded with zeros in the source database may be truncated because the source database uses the fixed-length binary data type, and the destination database uses the variable-length data type.                       |
|             | • If the source MySQL database does not support TLS 1.2 or is a self-built database of an earlier version (earlier than 5.6.46 or between 5.7.0 and 5.7.28), you need to submit an O&M application for testing the SSL connection. |
|             | • The binary value is encrypted using Base64 and then written to the destination database.                                                                                                    |
|             | If no time zone is specified for the source database, specify<br>the time zone for synchronizing the datetime type to the<br>destination database.                                                                                 |
|             | All table field names are converted to lowercase letters.                                                                                                    |
|             | If the _id field of the destination database is generated using multiple columns in the source database, separate these columns with colons (:).                                                                                   |
|             | During task startup or full synchronization, you are not advised to perform DDL operations on the source database.                                                                                                    |
|             | To ensure data consistency, you are not allowed to modify the destination database (including but not limited to DDL operations) during synchronization.                                                                           |
|             | During synchronization, do not modify or delete the usernames, passwords, permissions, or ports of the source and destination databases.                                                                                           |
|             | During the synchronization, the source database cannot write data using the statement-based binlog format.                                                                                                    |
|             | During the synchronization, do not clear binlogs on the source database.                                                                                                    |
|             | The source database does not support the <b>reset master</b> or <b>reset master to</b> command, which may cause DRS task failures or data inconsistency.                                                                           |
|             | During the synchronization, do not create a database named ib_logfile in the source.                                                                                                    |

| Туре | Restrictions                                                                                                    |
|------|----------------------------------------------------------------------------------------------------|
|      | During incremental synchronization, if the source database is in a distributed transaction, the synchronization may fail.                                                                                                    |
|      | Incremental synchronization filters out all DDL operations.                                                                                                    |
|      | During incremental synchronization, resumable data transfer is supported. If the host system breaks down, data may be repeatedly inserted into non-transactional tables that do not have primary keys.                                                                                       |
|      | If table-level synchronization is selected, tables cannot be renamed during incremental synchronization.                                                                                                    |
|      | • Set the <b>expire_log_day</b> parameter to a proper value to ensure that the binlog does not expire before data transfer resumes. This ensures that services can be recovered after interruption.                                                                                          |
|      | When you select synchronization objects, the size of the database table name and column name selected at a time cannot exceed 4 MB. If the number of synchronization objects exceeds the limit, you can add synchronization objects in batches when you re-edit the synchronization objects. |

### **Procedure**

- **Step 1** On the **Data Synchronization Management** page, click **Create Synchronization Task**.
- **Step 2** On the **Create Synchronization Instance** page, select a region and project, specify the task name, description, and the synchronization instance details, and click **Create Now**.
  - Task information description

Figure 5-13 Synchronization task information

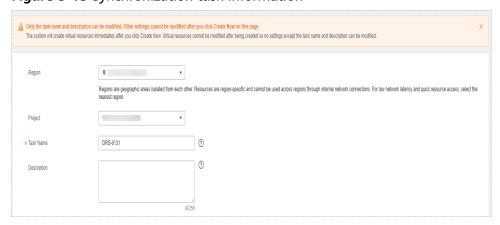

Table 5-13 Task and recipient description

| Parameter   | Description                                                                                                    |
|-------------|----------------------------------------------------------------------------------------------------|
| Region      | The region where the synchronization instance is deployed. You can change the region.                                                            |
| Project     | The project corresponds to the current region and can be changed.                                                                                |
| Task Name   | The task name must start with a letter and consist of 4 to 50 characters. It can contain only letters, digits, hyphens (-), and underscores (_). |
| Description | The description consists of a maximum of 256 characters and cannot contain special characters !=<>'&"\                                           |

• Synchronization instance details

Figure 5-14 Synchronization instance details

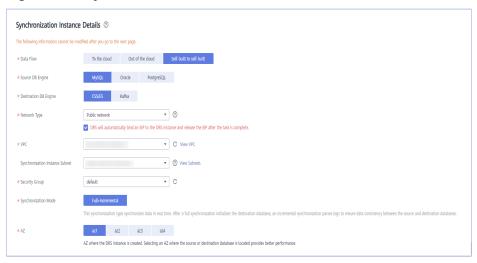

**Table 5-14** Synchronization instance settings

| Parameter                | Description                                                                                                    |
|--------------------------|----------------------------------------------------------------------------------------------------|
| Data Flow                | Choose Self-built to self-built.                                                                                                    |
| Source DB<br>Engine      | Select MySQL.                                                                                                    |
| Destination DB<br>Engine | Select CSS/ES.                                                                                                    |
| Network Type             | The <b>Public network</b> is used as an example. Available options: <b>VPC</b> , <b>Public network</b> and <b>VPN or Direct Connect</b> |
| VPC                      | Select an available VPC.                                                                                                    |

| Parameter                          | Description                                                                                                    |
|------------------------------------|----------------------------------------------------------------------------------------------------|
| Synchronization<br>Instance Subnet | Select the subnet where the synchronization instance is located. You can also click <b>View Subnet</b> to go to the network console to view the subnet where the instance resides.                                                                                                    |
|                                    | By default, the DRS instance and the destination DB instance are in the same subnet. You need to select the subnet where the DRS instance resides and ensure that there are available IP addresses. To ensure that the synchronization instance is successfully created, only subnets with DHCP enabled are displayed.                                                                                                    |
| Security Group                     | Select a security group. You can use security group rules to allow or deny access to the instance.                                                                                                    |
| Synchronization<br>Mode            | Available options: Full+Incremental and Incremental  - Full+Incremental  This synchronization mode allows you to synchronize data in real time. After a full synchronization initializes the destination database, an incremental synchronization parses logs to ensure data consistency between the source and destination databases.  NOTE  If you select Full+Incremental, data generated during the full synchronization will be continuously synchronized to the destination database, and the source remains accessible. |
| AZ                                 | Select the AZ where you want to create the DRS instance. Selecting the one housing the source or destination database can provide better performance.                                                                                                    |

### • DRS instance specifications

### **Figure 5-15** Specifications

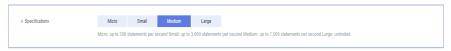

### **Table 5-15** Specifications

| Parameter      | Description                                                                                                    |
|----------------|----------------------------------------------------------------------------------------------------|
| Specifications | DRS instance specifications. Different specifications have different performance upper limits. For details, see <b>Real-Time Synchronization</b> .                                                                              |
|                | NOTE  Currently, DRS supports specification upgrade only in MySQL-to-MySQL synchronization tasks with single-node DRS instances configured. Task specifications cannot be downgraded. For details, see Changing Specifications. |

Enterprise Projects and Tags

Figure 5-16 Enterprise projects and tags

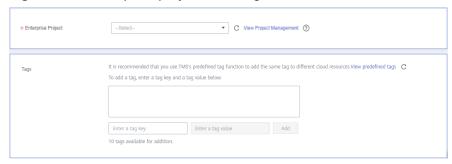

Table 5-16 Enterprise Projects and Tags

| Parameter             | Description                                                                                                    |
|-----------------------|----------------------------------------------------------------------------------------------------|
| Enterprise<br>Project | An enterprise project you would like to use to centrally manage your Global Accelerator resources. Select an enterprise project from the drop-down list. The default project is <b>default</b> . For more information about enterprise project, see <i>Enterprise Management User Guide</i> . |
|                       | To customize an enterprise project, click <b>Enterprise</b> in the upper right corner of the console. The <b>Enterprise</b> Management page is displayed. For details, see  Creating an Enterprise Project in Enterprise  Management User Guide.                                              |
| Tags                  | - This setting is optional. Adding tags helps you better identify and manage your tasks. Each task can have up to 10 tags.                                                                                                    |
|                       | <ul> <li>After a task is created, you can view its tag details on<br/>the Tags tab. For details, see Tag Management.</li> </ul>                                                                                                    |

### □ NOTE

If a task fails to be created, DRS retains the task for three days by default. After three days, the task automatically ends.

Step 3 On the Configure Source and Destination Databases page, wait until the synchronization instance is created. Then, specify source and destination database information and click Test Connection for both the source and destination databases to check whether they have been connected to the synchronization instance. After the connection tests are successful, select the check box before the agreement and click Next.

Figure 5-17 Source database information

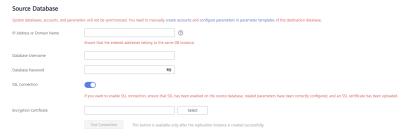

**Table 5-17** Source database settings

| Parameter                    | Description                                                                                                    |
|------------------------------|----------------------------------------------------------------------------------------------------|
| IP Address or<br>Domain Name | The IP address or domain name of the source database.                                                                                                    |
| Port                         | The port of the source database. Range: 1 – 65535                                                                                                    |
| Database<br>Username         | The username for accessing the source database.                                                                                                    |
| Database<br>Password         | The password for the database username.                                                                                                    |
| SSL Connection               | SSL encrypts the connections between the source and destination databases. If SSL is enabled, upload the SSL CA root certificate.  NOTE                     |
|                              | <ul> <li>The maximum size of a single certificate file that can be uploaded is 500 KB.</li> <li>If SSL is not enabled, your data may be at risk.</li> </ul> |

The username and password of the source database are encrypted and stored in DRS and will be cleared after the task is deleted.

Figure 5-18 Destination database information

# Destination Database IP Address or Domain Name Database Username Database Password SSL Connection Test Connection Test successful

**Table 5-18** Destination database settings

| Parameter                    | Description                                                                                                    |
|------------------------------|----------------------------------------------------------------------------------------------------|
| IP Address or<br>Domain Name | The IP address or domain name of the destination database.                                                                     |
| Database<br>Username         | The username for accessing the destination database.                                                                           |
| Database<br>Password         | The password for the database username.                                                                                        |
| SSL Connection               | SSL encrypts the connections between the source and destination databases. If SSL is enabled, upload the SSL root certificate. |
|                              | NOTE                                                                                                    |
|                              | The maximum size of a single certificate file that can be uploaded is 500 KB.                                                  |
|                              | Only .cer and .pem certificates are supported.                                                                                 |
|                              | If SSL is not enabled, your data may be at risk.                                                                               |

The username and password of the destination database are encrypted and stored in DRS, and will be cleared after the task is deleted.

**Step 4** On the **Set Synchronization Task** page, select the synchronization policy and synchronization object, and click **Next**.

Figure 5-19 Synchronization mode

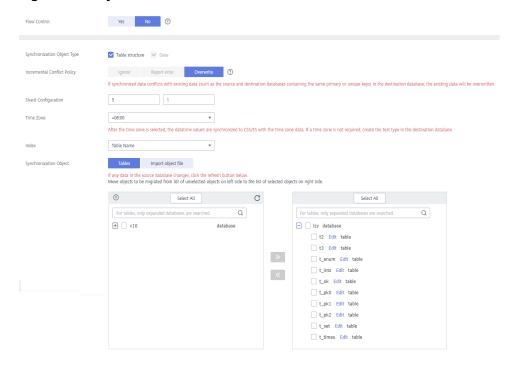

Table 5-19 Synchronization mode and object

| Parameter    | Description                                                                                                    |
|--------------|----------------------------------------------------------------------------------------------------|
| Flow Control | You can choose whether to control the flow.  • Yes  You can customize the maximum migration speed.  In addition, you can set the time range based on your service requirements. The traffic rate setting usually includes setting of a rate limiting time period and a traffic rate value. Flow can be controlled all day or during specific time ranges. The default value is All day. A maximum of three time ranges can be set, and they cannot overlap.  The flow rate must be set based on the service scenario and cannot exceed 9,999 MB/s.     |
|              | Figure 5-20 Flow control  Modify Flow Control  *Flow Control  Time Zone  GMT+08:00  *Effective During  All day  Custom time  Time Range  Flow Limit  MB/s (Maximum limit: 9999 MB/s)  OK  Cancel                                                                                                    |
|              | No     The synchronization speed is not limited and the outbound bandwidth of the source database is maximally used, which will increase the read burden on the source database. For example, if the outbound bandwidth of the source database is 100 MB/s and 80% bandwidth is used, the I/O consumption on the source database is 80 MB/s.  NOTE  - The flow control mode takes effect only in the full synchronization phase.  - You can also change the flow control mode after creating a task. For details, see Modifying the Flow Control Mode. |

| Parameter                          | Description                                                                                                    |
|------------------------------------|----------------------------------------------------------------------------------------------------|
| Synchronizat<br>ion Object<br>Type | Available options: <b>Table structure</b> and <b>Data</b> • <b>Data</b> is selected by default.                                                                                                    |
|                                    | If <b>Table structure</b> is selected, the destination database cannot contain tables whose names are the same as the source tables to be synchronized.                                                                       |
|                                    | • If <b>Table structure</b> is not selected, the destination database must have tables that match the source tables, and the table structure must be the same as the selected source table structures.                        |
| Incremental<br>Conflict<br>Policy  | The conflict policy only applies to incremental synchronization. The default value is <b>Overwrite</b> . The conflict in the full synchronization phase is ignored by default.                                                |
| Shard<br>Configuratio<br>n         | Configure the number of primary shards and the number of replicas. The default number of primary shards is 5, and the default number of shard replicas is 1.                                                                  |
| Time zone                          | After the time zone is selected, the data of the datatime type will be synchronized to CSS/ES with the selected time zone. If the time zone is not required, you need to manually create the document type on the target end. |
| Index Name                         | Table Name     The index name created in the target Elasticsearch instance is the same as the table name.                                                                                                    |
|                                    | Database Name+Table Name.     The name of the index created in the target Elasticsearch instance is <i>DatabaseName_TableName</i> .                                                                                           |

| Parameter                  | Description                                                                                                    |
|----------------------------|----------------------------------------------------------------------------------------------------|
| Synchronizat<br>ion Object | The left pane displays the source database objects, and the right pane displays the selected objects. You can select <b>Tables</b> or <b>Import object files</b> for <b>Synchronization Object</b> based on your service requirements.                                                                |
|                            | <ul> <li>You can select objects by importing a file. For details, see<br/>Importing Synchronization Objects.</li> </ul>                                                                                                    |
|                            | <ul> <li>If the synchronization objects in source and destination<br/>databases have different names, you can map the source<br/>object name to the destination one. For details, see Mapping<br/>Object Names.</li> </ul>                                                                            |
|                            | • If you select <b>Tables</b> , the size of the database table name and column name selected at a time cannot exceed 4 MB. If the limit is exceeded, you can add synchronization objects in batches by editing the synchronization objects. For details, see <b>Editing Synchronization Objects</b> . |
|                            | NOTE                                                                                                    |
|                            | To quickly select the desired database objects, you can use the search function.                                                                                                    |
|                            | <ul> <li>If there are changes made to the source databases or objects, click C in the upper right corner to update the objects to be synchronized.</li> </ul>                                                                                                    |
|                            | <ul> <li>If the object name contains spaces, the spaces before and after the<br/>object name are not displayed. If there are multiple spaces between<br/>the object name and the object name, only one space is displayed.</li> </ul>                                                                 |
|                            | <ul> <li>The name of the selected synchronization object cannot contain<br/>spaces.</li> </ul>                                                                                                    |

**Step 5** On the **Process Data** page, set the filtering rules for data processing.

- If data processing is not required, click **Next**.
- If data processing is required, select **Data filtering** or **Processing Columns**. For details about how to configure related rules, see **Processing Data**.

You can query or filter columns or create new column names.

C

For tables, only expanded databases are searched. Q

Izy database

□ t\_ints Edit table

C

| Lints Edit table | Lints Edit table | Lints Edit table | Lints Edit table | Lints Edit table | Lints Edit table | Lints Edit table | Lints Edit table | Lints Edit table | Lints Edit table | Lints Edit table | Lints Edit table | Lints Edit table | Lints Edit table | Lints Edit table | Lints Edit table | Lints Edit table | Lints Edit table | Lints Edit table | Lints Edit table | Lints Edit table | Lints Edit table | Lints Edit table | Lints Edit table | Lints Edit table | Lints Edit table | Lints Edit table | Lints Edit table | Lints Edit table | Lints Edit table | Lints Edit table | Lints Edit table | Lints Edit table | Lints Edit table | Lints Edit table | Lints Edit table | Lints Edit table | Lints Edit table | Lints Edit table | Lints Edit table | Lints Edit table | Lints Edit table | Lints Edit table | Lints Edit table | Lints Edit table | Lints Edit table | Lints Edit table | Lints Edit table | Lints Edit table | Lints Edit table | Lints Edit table | Lints Edit table | Lints Edit table | Lints Edit table | Lints Edit table | Lints Edit table | Lints Edit table | Lints Edit table | Lints Edit table | Lints Edit table | Lints Edit table | Lints Edit table | Lints Edit table | Lints Edit table | Lints Edit table | Lints Edit table | Lints Edit table | Lints Edit table | Lints Edit table | Lints Edit table | Lints Edit table | Lints Edit table | Lints Edit table | Lints Edit table | Lints Edit table | Lints Edit table | Lints Edit table | Lints Edit table | Lints Edit table | Lints Edit table | Lints Edit table | Lints Edit table | Lints Edit table | Lints Edit table | Lints Edit table | Lints Edit table | Lints Edit table | Lints Edit table | Lints Edit table | Lints Edit table | Lints Edit table | Lints Edit table | Lints Edit table | Lints Edit table | Lints Edit table | Lints Edit table | Lints Edit table | Lints Edit table | Lints Edit table | Lints

Figure 5-21 Processing data

- **Step 6** On the **Check Task** page, check the synchronization task.
  - If any check fails, review the cause and rectify the fault. After the fault is rectified, click **Check Again**.
    - For details about how to handle check failures, see **Checking Whether the Source Database Is Connected** in *Data Replication Service User Guide*.
  - If all check items are successful, click Next.

Figure 5-22 Pre-check

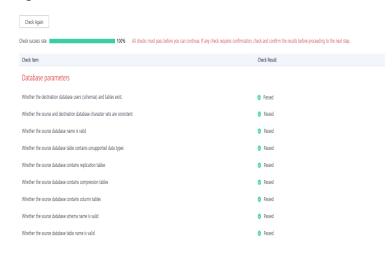

#### **□** NOTE

You can proceed to the next step only when all checks are successful. If there are any items that require confirmation, view and confirm the details first before proceeding to the next step.

Step 7 On the displayed page, specify Start Time, Send Notification, SMN Topic, Synchronization Delay Threshold, and Stop Abnormal Tasks After, confirm that the configured information is correct, select the check box before the agreement, and click Submit to submit the task.

Figure 5-23 Task startup settings

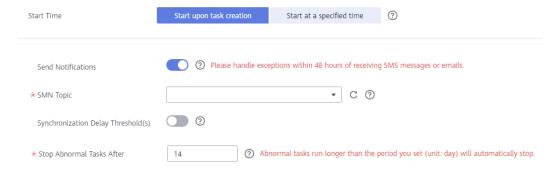

**Table 5-20** Task startup settings

| Parameter                              | Description                                                                                                    |
|----------------------------------------|----------------------------------------------------------------------------------------------------|
| Started Time                           | Set Start Time to Start upon task creation or Start at a specified time based on site requirements.  NOTE  After a synchronization task is started, the performance of the source and                                                                                                    |
|                                        | destination databases may be affected. You are advised to start a synchronization task during off-peak hours.                                                                                                    |
| Send<br>Notifications                  | SMN topic. This parameter is optional. If an exception occurs during synchronization, the system will send a notification to the specified recipients.                                                                                                    |
| SMN Topic                              | This parameter is available only after you enable Send<br>Notifications and create a topic on the SMN console and add a<br>subscriber.                                                                                                    |
|                                        | For details, see <i>Simple Message Notification User Guide</i> .                                                                                                    |
| Synchronizat<br>ion Delay<br>Threshold | During an incremental synchronization, a synchronization delay indicates a time difference (in seconds) of synchronization between the source and destination database.                                                                                                    |
|                                        | If the synchronization delay exceeds the threshold you specify, DRS will send alarms to the specified recipients. The value ranges from 0 to 3,600. To avoid repeated alarms caused by the fluctuation of delay, an alarm is sent only after the delay has exceeded the threshold for six minutes. |
|                                        | <ul> <li>NOTE</li> <li>If the delay threshold is set to 0, no notifications will be sent to the recipient.</li> </ul>                                                                                                    |
|                                        | <ul> <li>In the early stages of an incremental synchronization, the synchronization delay is long because a large quantity of data is awaiting synchronization. In this case, no notifications will be sent.</li> <li>Before setting the delay threshold, enable Send Notification.</li> </ul>     |
| Stop<br>Abnormal<br>Tasks After        | Number of days after which an abnormal task is automatically stopped. The value must range from 14 to 100. The default value is <b>14</b> .                                                                                                    |
|                                        | NOTE  Tasks in the abnormal state are still charged. If tasks remain in the abnormal state for a long time, they cannot be resumed. Abnormal tasks run longer than the period you set (unit: day) will automatically stop to avoid unnecessary fees.                                               |

# **Step 8** After the task is submitted, you can view and manage it on the **Data Synchronization Management** page.

- You can view the task status. For more information about task status, see Task Statuses.
- You can click C in the upper-right corner to view the latest task status.
- By default, DRS retains a task in the Configuration state for three days. After three days, DRS automatically deletes background resources, and the task

status remains unchanged. When you restart the task configuration, DRS applies for resources again.

----End

# 5.3 From Oracle to Kafka

# **Supported Source and Destination Databases**

Table 5-21 Supported databases

| Source DB                    | Destination DB |
|------------------------------|----------------|
| On-premises Oracle databases | Kafka          |
| Oracle databases on an ECS   |                |

# **Prerequisites**

- You have logged in to the DRS console.
- Your account balance is greater than or equal to \$0 USD.
- For details about the DB types and versions supported by real-time synchronization, see **Supported Databases**.
- If a subaccount is used to create a DRS task, ensure that an agency has been added. To create an agency, see **Agency Management**.

# Suggestions

- The success of database synchronization depends on environment and manual operations. To ensure a smooth synchronization, perform a synchronization trial before you start the synchronization to help you detect and resolve problems in advance.
- It is recommended that you start a task during off-peak hours to minimize the impact of synchronization on your services.
- For more information about the impact of DRS on databases, see What Is the Impact of DRS on Source and Destination Databases?

#### **Precautions**

Before creating a synchronization task, read the following notes:

#### ∩ NOTE

- You are advised to create an independent database account for DRS task connection to prevent task failures caused by database account password modification.
- After changing the account passwords for the source or destination databases, modify
  the connection information in the DRS task as soon as possible to prevent automatic
  retry after a task failure. Automatic retry will lock the database accounts.

**Table 5-22** Environment Constraints

| Туре                    | Constraint                                                                                                    |
|-------------------------|----------------------------------------------------------------------------------------------------|
| Database<br>permissions | <ul> <li>Source database:</li> <li>For 12c and later versions, you must have the following permissions: CREATE SESSION, SELECT ANY DICTIONARY, SELECT for a single table (GRANT SELECT <username.tbname> to drsUser), EXECUTE_CATALOG_ROLE, SELECT ANY TRANSACTION, LOGMINING, SELECT ON SYS.COL\$, SELECT ON SYS.OBJ\$, and SET CONTAINER (GRANT SET CONTAINER TO <username> CONTAINER=ALL).</username></username.tbname></li> </ul>                                                                                                    |
|                         | <ul> <li>To synchronize a pluggable database (PDB) of Oracle 12c or later, you must have the following permissions: CREATE SESSION, SELECT ANY DICTIONARY, SELECT for a single table (GRANT SELECT <username.tbname> to drsUser), EXECUTE_CATALOG_ROLE, SELECT ANY TRANSACTION, LOGMINING, SELECT ON SYS.COL\$, and SELECT ON SYS.OBJ\$, and CREATE SESSION, SELECT ANY DICTIONARY, EXECUTE_CATALOG_ROLE, SELECT ANY TRANSACTION, LOGMINING and SET CONTAINER (GRANT SET CONTAINER TO <username> CONTAINER=ALL) permissions for a CDB.</username></username.tbname></li> </ul> |
|                         | <ul> <li>For Oracle 11g and earlier versions, the following<br/>permissions are required for database synchronization:<br/>CREATE SESSION, SELECT ANY DICTIONARY, SELECT for a<br/>single table (GRANT SELECT <username.tbname> to<br/>drsUser), EXECUTE_CATALOG_ROLE, SELECT ANY<br/>TRANSACTION, SELECT ON SYS.COL\$, and SELECT ON<br/>SYS.OBJ\$.</username.tbname></li> </ul>                                                                                                    |
|                         | <ul> <li>During incremental synchronization, enable PK, UK, or ALL supplemental logging for the source Oracle database at the database level or table level. If supplemental logging is enabled at table level, enable supplemental logging again after you rebuild or rename tables. During the synchronization, ensure that the preceding settings are always enabled.</li> </ul>                                                                                                    |
|                         | <ul> <li>Oracle 12c or later does not support incremental<br/>synchronization using accounts whose<br/>ORACLE_MAINTAINED is Y (except system/sys), because<br/>accounts with this attribute do not have the permission to<br/>parse logs.</li> </ul>                                                                                                    |

| Туре               | Constraint                                                                                                    |
|--------------------|----------------------------------------------------------------------------------------------------|
| Synchronizat       | Only table data can be synchronized in real time.                                                                                                    |
| ion object         | The following data types are supported: VARCHAR, VARCHAR2, NVARCHAR2, NUMBER, FLOAT, LONG, DATE, BINARY_FLOAT, BINARY_DOUBLE, CHAR, NCHAR, ROWID, TIMESTAMP, TIMESTAMP WITH TIME ZONE, and TIMESTAMP WITH LOCAL TIME ZONE.                                                                                       |
|                    | <ul> <li>The following column types cannot pass the precheck:<br/>GEOMETRY and self-defined.</li> </ul>                                                                                                    |
|                    | <ul> <li>The following column types cannot be synchronized but can<br/>pass the precheck: NTERVAL_YEAR_TO_MONTH,<br/>INTERVAL_DAY_TO_SECOND, UROWID, BFILE and XML.</li> </ul>                                                                                                    |
|                    | <ul> <li>The following column types are deleted by default before<br/>synchronization: RAW, BLOB, CLOB, NCLOB, LONG and LONG<br/>RAW.</li> </ul>                                                                                                    |
|                    | <ul> <li>For incremental synchronization, the LOB type supports only<br/>the BasicFiles attribute and does not support the SecureFiles<br/>attribute. The size of the LOB type must be less than 10 MB.</li> </ul>                                                                                               |
|                    | During the incremental synchronization, if the source database is a physical standby Oracle database, data of the LOB type cannot be parsed (the data dictionary cannot be generated). If the table to be synchronized contains data of the LOB type, the incremental synchronization will fail.                 |
|                    | Tables whose default values contain expressions of functions cannot be synchronized.                                                                                                    |
|                    | • If the empty function of the LOB type is used to write data in the Oracle database, the value queried through JDBC is an empty string. Whether the value is an empty string or NULL after being written to the destination database depends on the processing of the empty string in the destination database. |
| Source<br>database | The names of databases and tables cannot contain non-ASCII characters or special characters .><\` ,?'!"                                                                                                    |
|                    | An empty source database cannot be synchronized.                                                                                                    |
|                    | If the source database is an RAC database, you cannot add or delete nodes.                                                                                                    |
|                    | <ul> <li>If the source database is an RAC database and uses SCAN IP,<br/>the synchronization instance must be able to connect to the<br/>virtual IP addresses of all RAC nodes. Otherwise, the<br/>connection check fails.</li> </ul>                                                                            |
|                    | Only the following character sets are supported: ZHS16GBK, AL32UTF8, UTF8, US7ASCII, WE8MSWIN1252, WE8ISO8859P1, WE8ISO8859P2, WE8ISO8859P4, WE8ISO8859P5, WE8ISO8859P7, WE8ISO8859P9, WE8ISO8859P13, WE8ISO8859P15.                                                                                             |

| Туре                 | Constraint                                    |
|----------------------|-----------------------------------------------|
| Destination database | The destination database is a Kafka database. |

| Туре        | Constraint                                                                                                    |
|-------------|----------------------------------------------------------------------------------------------------|
| Precautions | If there are special characters such as Chinese and Japanese in the Oracle database, the code of the destination Oracle database must be the same as the code of the source Oracle database. Otherwise, garbled characters are displayed in the destination database.                                                                                                    |
|             | <ul> <li>After data in the Oracle database is synchronized to Kafka,<br/>the character set becomes UTF8.</li> </ul>                                                                                                    |
|             | • The size of an Oracle archive log file must be greater than the maximum size of a single data record to prevent incremental data parsing exceptions caused by cross-file (more than two log files) of a single data record.                                                                                                    |
|             | <ul> <li>For an Oracle RAC cluster, use the scan IP address and service<br/>name to create a task. The SCAN IP address can provide<br/>better fault tolerance, load capability, and synchronization<br/>experience.</li> </ul>                                                                                                    |
|             | • If the source is an Oracle RAC database and the SCAN IP address is used to configure a DRS task, ensure that the SCAN IP address and DRS node IP address can communicate with all virtual IP addresses of the source database. Otherwise, the connectivity check fails. If the SCAN IP address is not used, the virtual IP address of a node can be used. In this case, DRS logs are parsed only on the RAC node specified by the virtual IP address. |
|             | If the source is an RAC database, all RAC nodes must be online when incremental synchronization is started for the first time. Otherwise, an error occurs during incremental synchronization.                                                                                                    |
|             | • If the source is an RAC database, the number of nodes cannot be increased or decreased during incremental synchronization to avoid incremental synchronization exceptions and ensure strong data consistency.                                                                                                    |
|             | The supplemental log supports all or primary key+unique index columns.                                                                                                    |
|             | <ul> <li>If a column that is not displayed in the log, it will not be<br/>displayed in the transferred message, which means that the<br/>column is not updated.</li> </ul>                                                                                                    |
|             | <ul> <li>During synchronization, do not delete the username,<br/>password, and permissions of the source and destination<br/>databases or modify the port of the destination database.</li> </ul>                                                                                                    |
|             | <ul> <li>During the synchronization, do not perform the resetlogs<br/>operation on the source Oracle database. Otherwise, data<br/>cannot be synchronized and tasks cannot be restored.</li> </ul>                                                                                                    |
|             | <ul> <li>During synchronization, the rollback operation of the LOB<br/>type is not supported. Otherwise, the synchronization task<br/>fails.</li> </ul>                                                                                                    |
|             | During an incremental synchronization of table-level objects, renaming tables is not recommended.                                                                                                    |

| Туре | Constraint                                                                                                    |
|------|----------------------------------------------------------------------------------------------------|
|      | • If you select <b>Tables</b> for <b>Synchronization Object</b> , all tables must be synchronized to the same topic at the destination end. If you select <b>Import object file</b> for <b>Synchronization Object</b> , different tables can be synchronized to different topics at the destination end. |
|      | DDL operations can be performed on tables.                                                                                                    |
|      | When editing the task to add a new table, ensure that transactions of the new table have been committed.     Otherwise, transactions that are not committed may fail to be synchronized to the destination database. You are advised to add tables during off-peak hours.                                |

### **Procedure**

- **Step 1** On the **Data Synchronization Management** page, click **Create Synchronization Task**.
- **Step 2** On the **Create Synchronization Instance** page, select a region and project, specify the task name, description, and the synchronization instance details, and click **Create Now**.
  - Task information description

Figure 5-24 Synchronization task information

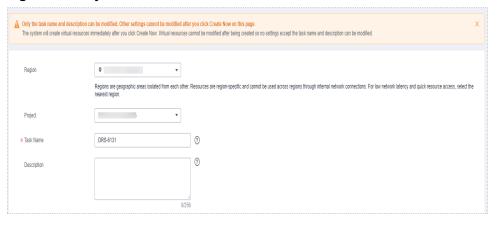

Table 5-23 Task and recipient description

| Parameter | Description                                                                              |
|-----------|------------------------------------------------------------------------------------------|
| Region    | The region where the synchronization instance is deployed.<br>You can change the region. |
| Project   | The project corresponds to the current region and can be changed.                        |

| Parameter   | Description                                                                                                    |
|-------------|----------------------------------------------------------------------------------------------------|
| Task Name   | The task name must start with a letter and consist of 4 to 50 characters. It can contain only letters, digits, hyphens (-), and underscores (_). |
| Description | The description consists of a maximum of 256 characters and cannot contain special characters !=<>'&"\                                           |

Synchronization instance details

Figure 5-25 Synchronization instance details

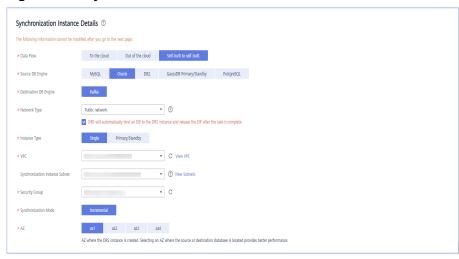

**Table 5-24** Synchronization instance settings

| Parameter                | Description                                                                                                    |
|--------------------------|----------------------------------------------------------------------------------------------------|
| Data Flow                | Choose <b>Self-built to self-built</b> .                                                                                                |
| Source DB<br>Engine      | Select <b>Oracle</b> .                                                                                                    |
| Destination DB<br>Engine | Select <b>Kafka</b> .                                                                                                    |
| Network Type             | The <b>Public network</b> is used as an example. Available options: <b>VPC</b> , <b>Public network</b> and <b>VPN or Direct Connect</b> |

| mary/                                   |
|-----------------------------------------|
| A,<br>a<br>s two<br>idby<br>DRS<br>node |
| e is                                    |
| or<br><mark>hover</mark> .              |
|                                         |
| nce is<br>he<br>ance                    |
| B<br>t the<br>that<br>e                 |
| rules                                   |
| ed on<br>ination<br>ns with             |
|                                         |
| ice.                                    |
| ın                                      |
|                                         |
|                                         |
| nce<br>an                               |

DRS instance specifications

Figure 5-27 Specifications

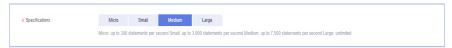

**Table 5-25** Specifications

| Parameter      | Description                                                                                                    |
|----------------|----------------------------------------------------------------------------------------------------|
| Specifications | DRS instance specifications. Different specifications have different performance upper limits. For details, see <b>Real-Time Synchronization</b> .                                                                              |
|                | NOTE  Currently, DRS supports specification upgrade only in MySQL-to-MySQL synchronization tasks with single-node DRS instances configured. Task specifications cannot be downgraded. For details, see Changing Specifications. |

• Enterprise Projects and Tags

Figure 5-28 Enterprise projects and tags

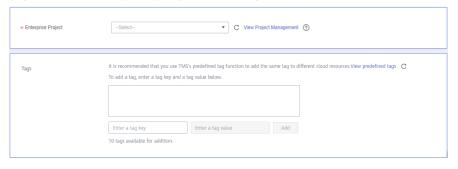

**Table 5-26** Enterprise Projects and Tags

| Parameter             | Description                                                                                                    |
|-----------------------|----------------------------------------------------------------------------------------------------|
| Enterprise<br>Project | An enterprise project you would like to use to centrally manage your Global Accelerator resources. Select an enterprise project from the drop-down list. The default project is <b>default</b> . For more information about enterprise project, see <i>Enterprise Management User Guide</i> . |
|                       | To customize an enterprise project, click <b>Enterprise</b> in the upper right corner of the console. The <b>Enterprise Management</b> page is displayed. For details, see <b>Creating an Enterprise Project</b> in <i>Enterprise Management User Guide</i> .                                 |

| Parameter | Description                                                                                                    |
|-----------|----------------------------------------------------------------------------------------------------|
| Tags      | <ul> <li>This setting is optional. Adding tags helps you better<br/>identify and manage your tasks. Each task can have<br/>up to 10 tags.</li> </ul> |
|           | <ul> <li>After a task is created, you can view its tag details on<br/>the Tags tab. For details, see Tag Management.</li> </ul>                      |

#### □ NOTE

If a task fails to be created, DRS retains the task for three days by default. After three days, the task automatically ends.

Step 3 On the Configure Source and Destination Databases page, wait until the synchronization instance is created. Then, specify source and destination database information and click Test Connection for both the source and destination databases to check whether they have been connected to the synchronization instance. After the connection tests are successful, select the check box before the agreement and click Next.

Figure 5-29 Source database information

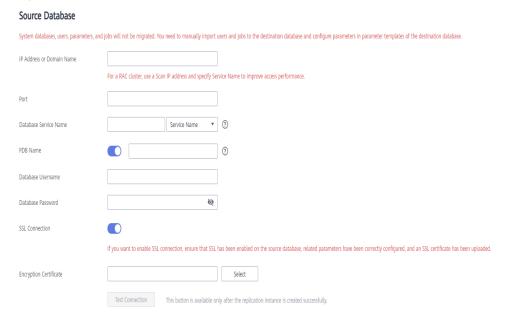

**Table 5-27** Source database settings

| Parameter                    | Description                                                                                                    |
|------------------------------|----------------------------------------------------------------------------------------------------|
| IP Address or<br>Domain Name | The IP address or domain name of the source database.  NOTE  For a RAC cluster, use a scan IP address to improve access performance. |
| Port                         | The port of the source database. Range: 1 – 65535                                                                                    |

| Parameter                | Description                                                                                                    |
|--------------------------|----------------------------------------------------------------------------------------------------|
| Database Service<br>Name | Enter a database service name (Service Name/SID). The client can connect to the Oracle database through the database service name. For details about how to query the database service name, see the prompt on the GUI. |
| PDB Name                 | Container database (CDB) and pluggable database (PDB) are new features in Oracle 12c and later versions. This function is optional, but it must be enabled if you want to migrate only PDB tables.                      |
|                          | Enter the service name, SID, username, and password of the CDB that contains the PDB tables to be migrated.                                                                                                    |
| Database<br>Username     | The username for accessing the source database.                                                                                                    |
| Database<br>Password     | The password for the database username.                                                                                                    |
| SSL Connection           | SSL encrypts the connections between the source and destination databases. If SSL is enabled, upload the SSL CA root certificate.  NOTE                                                                                 |
|                          | The maximum size of a single certificate file that can be uploaded is 500 KB.                                                                                                    |
|                          | If SSL is not enabled, your data may be at risk.                                                                                                    |

## **◯** NOTE

The IP address, domain name, username, and password of the source database are encrypted and stored in DRS, and will be cleared after the task is deleted.

Figure 5-30 Destination database information

**Destination Database** 

# IP Address or Domain Name Ensure that the entered addresses belong to the same DB instance. Security Protocol PLAINTEXT ▼ ② Test Connection

**Table 5-28** Destination database settings

| Parameter                    | Description                                                                                                    |
|------------------------------|----------------------------------------------------------------------------------------------------|
| IP Address or<br>Domain Name | The IP address or domain name of the destination database.                                                      |
| Security Protocol            | Available options: PLAINTEXT, SSL, SASL_PLAINTEXT, and SASL_SSL. For details, see <b>Kafka Authentication</b> . |

**Step 4** On the **Set Synchronization Task** page, select a topic and objects to be synchronized, and then click **Next**.

Figure 5-31 Synchronization mode

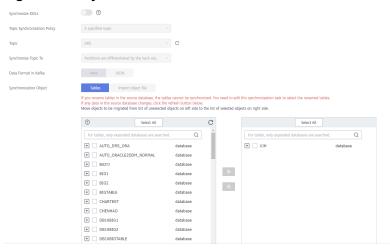

Table 5-29 Synchronization mode and object

| Parameter                              | Description                                                                                                    |
|----------------------------------------|----------------------------------------------------------------------------------------------------|
| Synchroniz<br>e DDLs                   | Whether to synchronize DDLs. If <b>Synchronize DDLs</b> is enabled and <b>Partitions are identified by the hash values of the primary key</b> is selected, a hash operation is performed on DDLs based on the table name.                                                                                                    |
| Topic<br>Synchroniz<br>ation<br>Policy | <ul> <li>Topic synchronization policy. The options are as follows:</li> <li>Select A specified topic if the data volume of the source database is small.</li> <li>Select Automatically generated based on the schema name if each schema contains a lot of data.</li> <li>Select Automatically generated using the schema_nametable_name format if each table contains a lot of data.</li> </ul> |
| Topic                                  | Select the topic to be synchronized to the destination database. This parameter is available when <b>Topic Synchronization Policy</b> is set to <b>A specified topic</b> .                                                                                                    |

| Parameter               | Description                                                                                                    |
|-------------------------|----------------------------------------------------------------------------------------------------|
| Topic<br>Name<br>Format | Topic name format. This parameter is available when <b>Topic Synchronization Policy</b> is set to <b>Auto-generated topics</b> .                                                                                                   |
|                         | Due to Kafka restrictions, a topic name can contain only ASCII characters, periods (.), underscores (_), and hyphens (-). If a topic name exceeds the limit, the topic fails to be created and the task is abnormal.               |
|                         | If a topic name contains a database object name, ensure that the characters in the object name meet the Kafka topic naming requirements.                                                                                           |
|                         | The topic name format supports the <b>schema</b> and <b>tablename</b> variables. Other characters are used as constants. Replace \$schema \$\$ with the schema name and \$tablename\$\$ with the table name.                       |
|                         | For example, if this parameter is set to \$schema\$-\$tablename\$, the schema name is schema1, and the table name is tab1 when Oracle is the source, the topic name is schema1-tab1.                                               |
| Number of Partitions    | This parameter is available when <b>Topic Synchronization Policy</b> is set to <b>Auto-generated topics</b> .                                                                                                    |
|                         | The number of partitions of a topic. Each topic can have multiple partitions. More partitions can provide higher throughput but consume more resources. Set the number of partitions based on the actual situation of brokers.     |
| Replicatio<br>n Factor  | This parameter is available when <b>Topic Synchronization Policy</b> is set to <b>Auto-generated topics</b> .                                                                                                    |
|                         | Number of copies of a topic. Each topic can have multiple copies, and the copies are placed on different brokers in a cluster. The number of copies cannot exceed the number of brokers. Otherwise, the topic fails to be created. |

| Parameter         | Description                                                                                                    |
|-------------------|----------------------------------------------------------------------------------------------------|
| Synchroniz        | The policy for synchronizing topics to the Kafka partitions.                                                                                                    |
| e Topic To        | <ul> <li>If topics are synchronized to different partitions by the hash<br/>values of schema_name.table_name, the performance on a<br/>single table query can be improved.</li> </ul>                                                                                                    |
|                   | <ul> <li>If topics are synchronized to different partitions by the hash<br/>values of the primary key, one table corresponds to one topic.<br/>This prevents data from being written to the same partition,<br/>and consumers can obtain data from different partitions<br/>concurrently.</li> </ul>                                                                                                    |
|                   | For a table without a primary key, if you select <b>Partitions are</b> identified by the hash values of the primary key, topics are synchronized to different partitions based on the hash values of schema_name.table_name.                                                                                                    |
|                   | Partitions are differentiated by the hash values of schema_name: This mode applies to scenarios where one database corresponds to one topic, preventing data in multiple schemas from being written to the same partition, so that consumers can obtain data from different partitions concurrently.                                                                                                    |
|                   | • If topics are synchronized to partition 0, data is sent using multiple threads by default. This ensures strong consistency but write performance is impacted. If strong transaction consistency is required, you are advised to select this option and contact O&M personnel to change to single-thread Kafka write, or set the topic synchronization policy to Automatically generated based on the table name. |
| Data<br>Format in | Select the format of data sent from the Oracle database to the Kafka.                                                                                                    |
| Kafka             | Avro refers to binary encoded format.                                                                                                    |
|                   | Json refers to data interchange format.                                                                                                    |
|                   | For details, see <b>Kafka Message Format</b> .                                                                                                    |

| Parameter                     | Description                                                                                                    |
|-------------------------------|----------------------------------------------------------------------------------------------------|
| Synchroniz<br>ation<br>Object | The left pane displays the source database objects, and the right pane displays the selected objects. You can select <b>Tables</b> or <b>Import object file</b> for <b>Synchronization Object</b> as required.                                       |
|                               | If you select Import object file for Synchronization Object, different tables can be synchronized to different topics at the destination end. For details about the import procedure and description, Importing Synchronization Objects.             |
|                               | When you select <b>Import object file</b> , you can use the mapping function in <b>Mapping Object Names</b> only when the topic synchronization policy is set to <b>A specific topic</b> . Otherwise, topics are generated based on the name format. |
|                               | NOTE                                                                                                    |
|                               | To quickly select the desired database objects, you can use the search function.                                                                                                    |
|                               | <ul> <li>If there are changes made to the source databases or objects, click C in<br/>the upper right corner to update the objects to be synchronized.</li> </ul>                                                                                    |
|                               | <ul> <li>If the object name contains spaces, the spaces before and after the<br/>object name are not displayed. If there are multiple spaces between the<br/>object name and the object name, only one space is displayed.</li> </ul>                |
|                               | The name of the selected synchronization object cannot contain spaces.                                                                                                    |

#### **Step 5** On the **Check Task** page, check the synchronization task.

- If any check fails, review the cause and rectify the fault. After the fault is rectified, click **Check Again**.
  - For details about how to handle check failures, see **Checking Whether the Source Database Is Connected** in *Data Replication Service User Guide*.
- If all check items are successful, click Next.

**Figure 5-32** Pre-check

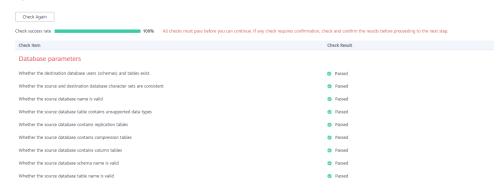

#### **◯** NOTE

You can proceed to the next step only when all checks are successful. If there are any items that require confirmation, view and confirm the details first before proceeding to the next step.

Step 6 On the displayed page, specify Start Time, Send Notification, SMN Topic,
Synchronization Delay Threshold, and Stop Abnormal Tasks After, confirm that

the configured information is correct, select the check box before the agreement, and click **Submit** to submit the task.

Figure 5-33 Task startup settings

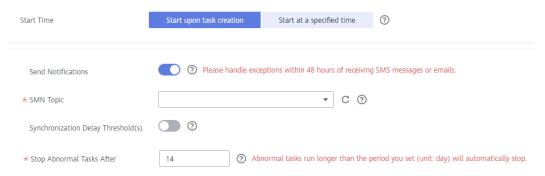

Table 5-30 Task startup settings

| Parameter                              | Description                                                                                                    |
|----------------------------------------|----------------------------------------------------------------------------------------------------|
| Started Time                           | Set Start Time to Start upon task creation or Start at a specified time based on site requirements.  NOTE                                                                                                    |
|                                        | After a synchronization task is started, the performance of the source and destination databases may be affected. You are advised to start a synchronization task during off-peak hours.                                                                                                    |
| Send<br>Notifications                  | SMN topic. This parameter is optional. If an exception occurs during synchronization, the system will send a notification to the specified recipients.                                                                                                    |
| SMN Topic                              | This parameter is available only after you enable Send<br>Notifications and create a topic on the SMN console and add a<br>subscriber.                                                                                                    |
|                                        | For details, see <i>Simple Message Notification User Guide</i> .                                                                                                    |
| Synchronizat<br>ion Delay<br>Threshold | During an incremental synchronization, a synchronization delay indicates a time difference (in seconds) of synchronization between the source and destination database.                                                                                                    |
|                                        | If the synchronization delay exceeds the threshold you specify, DRS will send alarms to the specified recipients. The value ranges from 0 to 3,600. To avoid repeated alarms caused by the fluctuation of delay, an alarm is sent only after the delay has exceeded the threshold for six minutes. |
|                                        | NOTE                                                                                                    |
|                                        | <ul> <li>If the delay threshold is set to 0, no notifications will be sent to the<br/>recipient.</li> </ul>                                                                                                    |
|                                        | <ul> <li>In the early stages of an incremental synchronization, the<br/>synchronization delay is long because a large quantity of data is<br/>awaiting synchronization. In this case, no notifications will be sent.</li> </ul>                                                                    |
|                                        | Before setting the delay threshold, enable <b>Send Notification</b> .                                                                                                    |

| Parameter                       | Description                                                                                                    |
|---------------------------------|----------------------------------------------------------------------------------------------------|
| Stop<br>Abnormal<br>Tasks After | Number of days after which an abnormal task is automatically stopped. The value must range from 14 to 100. The default value is <b>14</b> .                                                                                                    |
|                                 | NOTE  Tasks in the abnormal state are still charged. If tasks remain in the abnormal state for a long time, they cannot be resumed. Abnormal tasks run longer than the period you set (unit: day) will automatically stop to avoid unnecessary fees. |

# **Step 7** After the task is submitted, you can view and manage it on the **Data Synchronization Management** page.

- You can view the task status. For more information about task status, see Task Statuses.
- You can click C in the upper-right corner to view the latest task status.
- By default, DRS retains a task in the Configuration state for three days. After three days, DRS automatically deletes background resources, and the task status remains unchanged. When you restart the task configuration, DRS applies for resources again.

----End

# 5.4 From Oracle to GaussDB Primary/Standby

# **Supported Source and Destination Databases**

**Table 5-31** Supported databases

| Source DB             | Destination DB          |
|-----------------------|-------------------------|
| On-premises databases | GaussDB primary/standby |
| ECS databases         |                         |

## **Prerequisites**

- You have logged in to the DRS console.
- Your account balance is greater than or equal to \$0 USD.
- For details about the DB types and versions supported by real-time synchronization, see **Supported Databases**.
- If a subaccount is used to create a DRS task, ensure that an agency has been added. To create an agency, see Agency Management.

# Suggestions

# **♠** CAUTION

- When a task is being started or in the full synchronization phase, do not perform DDL operations on the source database. Otherwise, the task may be abnormal.
- To keep data consistency before and after the synchronization, ensure that no data is written to the destination database during the synchronization.
- The success of database synchronization depends on environment and manual operations. To ensure a smooth synchronization, perform a synchronization trial before you start the synchronization to help you detect and resolve problems in advance.
- Start your synchronization task during off-peak hours. A less active database is easier to synchronize successfully. If the data is fairly static, there is less likely to be any severe performance impacts during the synchronization.
  - If network bandwidth is not limited, the query rate of the source database increases by about 50 MB/s during full synchronization, and two to four CPUs are occupied.
  - The data being synchronized may be locked by other transactions for a long period of time, resulting in read timeout.
  - When DRS concurrently reads data from a database, it will use about 6 to 10 sessions. The impact of the connections on services must be considered.
  - If you read a table, especially a large table, during the full migration, the exclusive lock on that table may be blocked.
  - For more information about the impact of DRS on databases, see What
    Is the Impact of DRS on Source and Destination Databases?
- Data-Level Comparison

To obtain accurate comparison results, **compare data** at a specified time point during off-peak hours. If it is needed, select **Start at a specified time** for **Comparison Time**. Due to slight time difference and continuous operations on data, data inconsistency may occur, reducing the reliability and validity of the comparison results.

#### **Precautions**

Before creating a synchronization task, read the following notes:

#### □ NOTE

- You are advised to create an independent database account for DRS task connection to prevent task failures caused by database account password modification.
- After changing the account passwords for the source or destination databases, modify
  the connection information in the DRS task as soon as possible to prevent automatic
  retry after a task failure. Automatic retry will lock the database accounts.

Table 5-32 Precautions

| Туре                 | Restrictions                                                                                                    |
|----------------------|----------------------------------------------------------------------------------------------------|
| Database permissions | <ul> <li>Source database:</li> <li>Full synchronization requires the following permissions:         CREATE SESSION, SELECT ANY DICTIONARY, and SELECT         for single tables (GRANT SELECT <username.tbname> to</username.tbname></li> </ul>                                                                                                    |
|                      | drsUser)  - Full+incremental synchronization and incremental synchronization: To synchronize a container database (CDB) of Oracle 12c or later, you must have the following permissions: CREATE SESSION, SELECT ANY DICTIONARY, SELECT for a single table (GRANT SELECT <username.tbname> to drsUser), EXECUTE_CATALOG_ROLE, SELECT ANY TRANSACTION, LOGMINING, SELECT ON SYS.COL\$, SELECT ON SYS.OBJ\$, and SET CONTAINER (GRANT SET CONTAINER TO <username> CONTAINER=ALL).</username></username.tbname>                                                |
|                      | To synchronize a pluggable database (PDB) of Oracle 12c or later, you must have the following permissions: CREATE SESSION, SELECT ANY DICTIONARY, SELECT for a single table (GRANT SELECT <username.tbname> to drsUser), EXECUTE_CATALOG_ROLE, SELECT ANY TRANSACTION, LOGMINING, SELECT ON SYS.COL\$, and SELECT ON SYS.OBJ\$, and CREATE SESSION, SELECT ANY DICTIONARY, EXECUTE_CATALOG_ROLE, SELECT ANY TRANSACTION, LOGMINING and SET CONTAINER (GRANT SET CONTAINER TO <username> CONTAINER=ALL) permissions for a CDB.</username></username.tbname> |
|                      | To synchronize a database of Oracle 11g or earlier, you must have the following permissions: CREATE SESSION, SELECT ANY DICTIONARY, SELECT for a single table (GRANT SELECT <username.tbname> to drsUser), EXECUTE_CATALOG_ROLE, SELECT ANY TRANSACTION, SELECT ON SYS.COL\$, and SELECT ON SYS.OBJ\$.</username.tbname>                                                                                                    |
|                      | <ul> <li>During incremental synchronization, enable PK, UK, or ALL supplemental logging for the source Oracle database at the database level or table level. If supplemental logging is enabled at table level, enable supplemental logging again after you rebuild or rename tables. During the synchronization, ensure that the preceding settings are always enabled.</li> </ul>                                                                                                    |
|                      | - Oracle 12c or later does not support incremental synchronization using accounts whose ORACLE_MAINTAINED is Y (except system/sys), because accounts with this attribute do not have the permission to parse logs.                                                                                                    |
|                      | Destination database:                                                                                                    |

| Туре | Restrictions                                                                                                    |
|------|----------------------------------------------------------------------------------------------------|
|      | <ul> <li>Database-level permissions: Log in to the postgres base<br/>database as user root or user DATABASE with the<br/>Sysadmin role, and grant the CREATE and CONNECT<br/>permissions to user DATABASE.</li> </ul>                                                         |
|      | <ul> <li>Schema-level permission: Log in to the database as user<br/>root or user DATABASE with the Sysadmin role, or the<br/>owner of the database, and grant the CREATE and USAGE<br/>permissions of the schema to the user.</li> </ul>                                     |
|      | <ul> <li>Table-level permission: Log in to the database as user root<br/>or user DATABASE with the Sysadmin role, or the owner of<br/>the database, and grant the SELECT, UPDATE, INSERT, and<br/>DELETE permissions for all tables in the SCHEMA to the<br/>user.</li> </ul> |

| Туре                       | Restrictions                                                                                                    |
|----------------------------|----------------------------------------------------------------------------------------------------|
| Synchronizat<br>ion object | During full synchronization, tables, common indexes, primary keys, unique constraints, and data can be synchronized. Tables can be synchronized in real time during incremental synchronization.                                                                                                    |
|                            | <ul> <li>Full synchronization does not support the following column<br/>types: bfile, xml, sdo_geometry, urowid, and user-defined<br/>types. Incremental synchronization does not support the<br/>following column types: bfile, xml, sdo_geometry, urowid,<br/>interval, and user-defined types.</li> </ul>                     |
|                            | The maximum precision supported by <b>timestamp</b> and <b>interval day to second</b> is 6.                                                                                                    |
|                            | During the incremental synchronization, if the source database is a physical standby Oracle database, data of the LOB type cannot be parsed (the data dictionary cannot be generated). If the table to be synchronized contains data of the LOB type, the incremental synchronization will fail.                                 |
|                            | Full synchronization and structure migration do not support bitmap indexes, inverted indexes, and function indexes.                                                                                                    |
|                            | During incremental synchronization, if the source or<br>destination database is abnormal, the task fails. After the<br>database is recovered, the task is globally started. The status<br>of the original capture or replay component is ignored, and<br>the replay component is started from the capture interruption<br>point. |
|                            | • For incremental synchronization, the LOB type supports only the BasicFiles attribute and does not support the SecureFiles attribute. The size of the LOB type must be less than 10 MB.                                                                                                    |
|                            | For the TIMESTAMP WITH TIME ZONE data type, the value cannot be greater than 9999-12-31 23:59:59.999999 after being converted based on the time zone of the destination database.                                                                                                    |
|                            | The default values of the source database can be to_date and sys_guid functions. To use other functions as default values, ensure that the destination database has the same functions. If the destination database does not have the corresponding function, the following results may be displayed:                            |
|                            | <ul> <li>The default value may be left empty.</li> </ul>                                                                                                    |
|                            | <ul> <li>The table fails to be created. As a result, the object<br/>comparison result is inconsistent or the task fails.</li> </ul>                                                                                                    |
|                            | If the table contains only LOB columns, data inconsistency may occur.                                                                                                    |
|                            | If the empty function of the LOB type is used to write data in the Oracle database, the value queried through JDBC is an empty string. Whether the value is an empty string or NULL after being written to the destination database depends on the processing of the empty string in the destination database.                   |

| Туре               | Restrictions                                                                                                    |
|--------------------|----------------------------------------------------------------------------------------------------|
|                    | • For a table that does not have a primary key or index, the number of columns of non-large fields must be greater than 3. Otherwise, incremental synchronization may fail because all columns cannot be matched.                                                                                                    |
|                    | <ul> <li>Tables whose default values contain expressions of functions<br/>cannot be synchronized.</li> </ul>                                                                                                    |
|                    | <ul> <li>Temporary tables in the source database cannot be<br/>synchronized.</li> </ul>                                                                                                    |
|                    | <ul> <li>When you manually create a table structure, the time type in<br/>the destination database must be the same as that in the<br/>source database. Otherwise, time data may be inconsistent<br/>due to time zone conversion.</li> </ul>                                                                                                    |
| Source<br>database | • Database object names, such as the database name and table name, support English characters and symbols such as #, \$, and DRS does not support non-ASCII characters or special characters .>`<' ?!" Object names will be converted to lowercase letters after being synchronized to the destination database. To avoid synchronization failures, ensure that the selected source database tables do not contain tables with the same name but different letter cases. |
|                    | <ul> <li>Only the following character sets are supported: ZHS16GBK,<br/>AL32UTF8, UTF8, US7ASCII, WE8MSWIN1252, WE8ISO8859P1,<br/>WE8ISO8859P2, WE8ISO8859P4, WE8ISO8859P5,<br/>WE8ISO8859P7, WE8ISO8859P9, WE8ISO8859P13,<br/>WE8ISO8859P15.</li> </ul>                                                                                                    |

| Туре                 | Restrictions                                                                                                    |
|----------------------|----------------------------------------------------------------------------------------------------|
| Destination database | The destination database must be a GaussDB primary/standby instance.                                                                                                    |
|                      | Ensure that a database named in lowercase letters has been created in destination database.                                                                                                    |
|                      | <ul> <li>Do not use foreign keys for tables during synchronization.         Otherwise, the sequence of writing data to different tables may be inconsistent with that in the source database, which may trigger foreign key constraints and cause synchronization failures.     </li> </ul>                                                                                                  |
|                      | The destination table can contain more columns than the source table. However, the following failures must be avoided:                                                                                                    |
|                      | <ul> <li>Assume that extra columns on the destination cannot be<br/>null or have default values. If newly inserted data records<br/>are synchronized from the source to the destination, the<br/>extra columns will become null, which does not meet the<br/>requirements of the destination and will cause the task to<br/>fail.</li> </ul>                                                 |
|                      | <ul> <li>Assume that extra columns on the destination must be<br/>fixed at a default value and have a unique constraint. If<br/>newly inserted data records are synchronized from the<br/>source to the destination, the extra columns will contain<br/>multiple default values. That does not meet the unique<br/>constraint of the destination and will cause the task to fail.</li> </ul> |

| Туре        | Restrictions                                                                                                    |
|-------------|----------------------------------------------------------------------------------------------------|
| Precautions | Cascading one-way synchronization is not supported. For example, data cannot be synchronized from instance A to instance B and then from instance B to instance C.                                                                                                    |
|             | Do not use an imprecise value type as the primary key in the database. This feature affects the synchronization of UPDATE and DELETE statements in the DRS incremental scenario and causes value comparison to be unavailable.                                                                                                    |
|             | The size of an Oracle archive log file must be greater than the maximum size of a single data record to prevent incremental data parsing exceptions caused by cross-file (more than two log files) of a single data record.                                                                                                    |
|             | If the Oracle character set is WE8MSWIN1252 or WE8ISO8859P1, the CLOB column synchronized to the destination database may contain garbled characters. You can change the character set of the source database to AL32UTF8 before the synchronization.                                                                                                    |
|             | • If the PDB database is used for synchronization, all PDBs must be enabled during incremental synchronization.                                                                                                    |
|             | For an Oracle RAC cluster, use the scan IP address and service name to create a task. The SCAN IP address can provide better fault tolerance, load capability, and synchronization experience.                                                                                                    |
|             | • If the source is an Oracle RAC database and the SCAN IP address is used to configure a DRS task, ensure that the SCAN IP address and DRS node IP address can communicate with all virtual IP addresses of the source database. Otherwise, the connectivity check fails. If the SCAN IP address is not used, the virtual IP address of a node can be used. In this case, DRS logs are parsed only on the RAC node specified by the virtual IP address. |
|             | If the source is an RAC database, all RAC nodes must be online when incremental synchronization is started for the first time. Otherwise, an error occurs during incremental synchronization.                                                                                                    |
|             | If the source is an RAC database, the number of nodes cannot be increased or decreased during incremental synchronization to avoid incremental synchronization exceptions and ensure strong data consistency.                                                                                                    |
|             | The table without a primary key lacks a unique identifier for rows. When the network is unstable, you may need to retry the task several times, or data inconsistency may occur.                                                                                                    |
|             | If the character sets of the source database are different from those of the destination database, adjust the field length of the destination database based on the site requirements. For example, the source character set is ZHS16GBK and the destination character set is UTF8, a Chinese character of ZHS16GBK occupies two bytes, and a Chinese character of                                                                                      |

| Туре | Restrictions                                                                                                    |
|------|----------------------------------------------------------------------------------------------------|
|      | UTF8 occupies three bytes. When CHAR or VARCHAR data type is synchronized to the destination database, the field length may exceed the defined length, so you need to increase the field length to 1.5 times of that in the source database.                                                                                                    |
|      | • If you use DRS to synchronize table structures, the tables, constraints, and indexes in the same schema cannot have the same name with different letter cases. For example, table A contains an index named inx1, and table B contains an index name a. Table A and index a have the same name with different letter cases, which will cause table structure synchronization to fail. If multiple schemas are mapped to one schema, the source schemas cannot contain tables, constraints, and indexes with the same name but different letter cases.                |
|      | During synchronization, do not modify or delete the usernames, passwords, permissions, or ports of the source and destination databases.                                                                                                    |
|      | During the synchronization, do not perform the resetlogs operation on the source Oracle database. Otherwise, data cannot be synchronized and tasks cannot be restored.                                                                                                    |
|      | <ul> <li>During synchronization, the rollback operation of the LOB<br/>type is not supported. Otherwise, the synchronization task<br/>fails.</li> </ul>                                                                                                    |
|      | Do not write data to the destination database table during full synchronization. Otherwise, data will be inconsistent.                                                                                                    |
|      | • Full synchronization consists of two phases: table structure synchronization (including indexes) and real-time synchronization. If the structure of a table is created in the destination database, real-time synchronization starts. If a table fails to be synchronized, you can restart the task to synchronize the table data. However, the table structure is not synchronized, so you must manually create the table in the destination database.                                                                                                    |
|      | During table structure synchronization, if the destination database has a constraint with the same name as the source database, the table fails to be created.                                                                                                    |
|      | • In a full synchronization for the table structure, the length of the char and varchar2 characters in the source database is automatically increased by at least 1.5 times by byte in the destination database (because the length of the destination database is in the unit of byte). The increase multiple depends on the character set of the source and destination databases. For example, if the character set is UTF8, increase the length (byte) by three times by default. If the character set is GBK, increase the length (byte) by two times by default. |
|      | During full synchronization of the partitioned table structure,<br>the table is converted to a non-partitioned table. During                                                                                                    |

| Туре | Restrictions                                                                                                    |
|------|----------------------------------------------------------------------------------------------------|
|      | incremental synchronization, operations related to the partitioned table in the source database may fail to be executed in the destination database.                                                                                                    |
|      | <ul> <li>When a table structure is fully synchronized, only default<br/>value constraints of the character string or number type are<br/>supported. Default value constraints of the function and<br/>sequence types are not supported.</li> </ul>                                                                                                    |
|      | <ul> <li>During an incremental synchronization, 0x00 at the end of<br/>BLOB and the spaces at the end of CLOB are truncated.</li> </ul>                                                                                                    |
|      | <ul> <li>During incremental synchronization, the following DDL operations are supported:</li> </ul>                                                                                                    |
|      | <ul> <li>Table-level synchronization supports alter table add<br/>column, alter table drop column, alter table rename<br/>column, alter table modify column, and truncate table.</li> <li>The modification of default values is not supported.</li> </ul>                                                                                                    |
|      | <ul> <li>Database-level synchronization supports create table.</li> <li>(Table definitions cannot contain functions.)</li> </ul>                                                                                                    |
|      | <ul> <li>During incremental synchronization, modify the start point of<br/>a capture task to resynchronize data.</li> </ul>                                                                                                    |
|      | <ul> <li>After the capture point is modified, the previous object-<br/>level comparison result is not displayed.</li> </ul>                                                                                                    |
|      | <ul> <li>If the start point of a capture task is changed separately,<br/>the change is synchronized to the start point of the replay<br/>task. That is, the start point of the replay task is the same<br/>as that of the capture task. This does not affect the change<br/>of the start point of the replay task.</li> </ul>                                                                                                |
|      | <ul> <li>Full and incremental synchronization does not support the<br/>STRING extended data type (EXTENDED DATA TYPE) of<br/>Oracle 12c or later.</li> </ul>                                                                                                    |
|      | <ul> <li>Full and incremental synchronization does not support hidden<br/>columns (UNUSED, INVISIBLE).</li> </ul>                                                                                                    |
|      | If the source database uses XStream for log reading, you need to insert data during incremental synchronization. Otherwise, the incremental synchronization delay keeps increasing.                                                                                                    |
|      | When DRS reads incremental Oracle logs in XStream mode, an Oracle XStream outbound is created on the source database. If another XStream outbound that reports an error already exists on the source database, the new XStream outbound created by DRS may be affected. As a result, data cannot be read. You can run the following command in the source database to check whether there are other XStream outbound errors: |
|      | select o.server_name, c.capture_name, c.error_message from<br>SYS.ALL_XSTREAM_OUTBOUND O, SYS.ALL_CAPTURE C where<br>o.capture_name = c.capture_name                                                                                                    |
|      | When editing the task to add a new table, ensure that transactions of the new table have been committed.                                                                                                    |

| Туре | Restrictions                                                                                                    |
|------|----------------------------------------------------------------------------------------------------|
|      | Otherwise, transactions that are not committed may fail to be synchronized to the destination database. You are advised to add tables during off-peak hours. |

## **Procedure**

- **Step 1** On the **Data Synchronization Management** page, click **Create Synchronization**Task
- **Step 2** On the **Create Synchronization Instance** page, select a region and project, specify the task name, description, and the synchronization instance details, and click **Create Now**.
  - Task information description

Figure 5-34 Synchronization task information

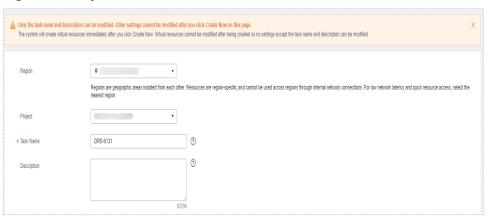

Table 5-33 Task and recipient description

| Parameter   | Description                                                                                                    |
|-------------|----------------------------------------------------------------------------------------------------|
| Region      | The region where the synchronization instance is deployed. You can change the region.                                                            |
| Project     | The project corresponds to the current region and can be changed.                                                                                |
| Task Name   | The task name must start with a letter and consist of 4 to 50 characters. It can contain only letters, digits, hyphens (-), and underscores (_). |
| Description | The description consists of a maximum of 256 characters and cannot contain special characters !=<>'&"\                                           |

• Synchronization instance details

Figure 5-35 Synchronization instance details

**Table 5-34** Synchronization instance settings

| Parameter                          | Description                                                                                                    |
|------------------------------------|----------------------------------------------------------------------------------------------------|
| Data Flow                          | Choose Self-built to self-built.                                                                                                    |
| Source DB<br>Engine                | Select <b>Oracle</b> .                                                                                                    |
| Destination DB<br>Engine           | Select GaussDB Primary/Standby.                                                                                                    |
| Network Type                       | The public network is used as an example. Available options: <b>Public network</b> and <b>VPN or Direct Connect</b>                                                                                                    |
| VPC                                | Select an available VPC.                                                                                                    |
| Synchronization<br>Instance Subnet | Select the subnet where the synchronization instance is located. You can also click <b>View Subnet</b> to go to the network console to view the subnet where the instance resides.                                                                                                    |
|                                    | By default, the DRS instance and the destination DB instance are in the same subnet. You need to select the subnet where the DRS instance resides and ensure that there are available IP addresses. To ensure that the synchronization instance is successfully created, only subnets with DHCP enabled are displayed. |
| Security Group                     | Select a security group. You can use security group rules to allow or deny access to the instance.                                                                                                    |
| Synchronization<br>Mode            | Available options: Full, Incremental, and Full +Incremental.                                                                                                    |
| AZ                                 | Select the AZ where you want to create the DRS instance. Selecting the one housing the source or destination database can provide better performance.                                                                                                    |

• Enterprise Projects and Tags

\*Enterprise Project

Tags

It is recommended that you use TMS's predefined tag function to add the same tag to different cloud resources. View predefined tags. C

To add a tag, enter a tag key and a tag value below.

Enter a tag key

Enter a tag value

Add

To tags available for addition.

Figure 5-36 Enterprise projects and tags

**Table 5-35** Enterprise Projects and Tags

| Parameter             | Description                                                                                                    |
|-----------------------|----------------------------------------------------------------------------------------------------|
| Enterprise<br>Project | An enterprise project you would like to use to centrally manage your Global Accelerator resources. Select an enterprise project from the drop-down list. The default project is <b>default</b> . For more information about enterprise project, see <i>Enterprise Management User Guide</i> . |
|                       | To customize an enterprise project, click <b>Enterprise</b> in the upper right corner of the console. The <b>Enterprise</b> Management page is displayed. For details, see  Creating an Enterprise Project in Enterprise  Management User Guide.                                              |
| Tags                  | - This setting is optional. Adding tags helps you better identify and manage your tasks. Each task can have up to 10 tags.                                                                                                    |
|                       | <ul> <li>After a task is created, you can view its tag details on<br/>the Tags tab. For details, see Tag Management.</li> </ul>                                                                                                    |

#### □ NOTE

If a task fails to be created, DRS retains the task for three days by default. After three days, the task automatically ends.

**Step 3** On the **Configure Source and Destination Databases** page, specify source and destination database information and click **Test Connection** for both the source and destination databases to check whether they have been connected to the synchronization instance. After the connection tests are successful, click **Next**.

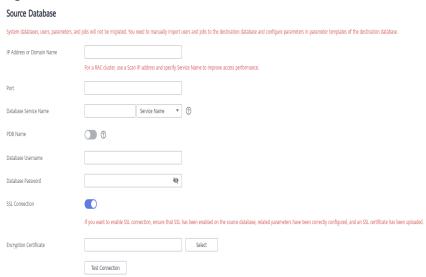

Figure 5-37 Source database information

Table 5-36 Source database settings

| Parameter                    | Description                                                                                                    |
|------------------------------|----------------------------------------------------------------------------------------------------|
| IP Address or<br>Domain Name | The IP address or domain name of the source database.  NOTE  For a RAC cluster, use a Scan IP address to improve access performance.                                                                                    |
| Port                         | The port of the source database. Range: 1 – 65535                                                                                                    |
| Database Service<br>Name     | Enter a database service name (Service Name/SID). The client can connect to the Oracle database through the database service name. For details about how to query the database service name, see the prompt on the GUI. |
| PDB Name                     | Container database (CDB) and pluggable database (PDB) are new features in Oracle 12c and later versions. This function is optional, but it must be enabled if you want to migrate only PDB tables.                      |
|                              | Enter the service name, SID, username, and password of the CDB that contains the PDB tables to be migrated.                                                                                                    |
| Database<br>Username         | The username for accessing the source database.                                                                                                    |
| Database<br>Password         | The password for the database username.                                                                                                    |

| Parameter      | Description                                                                                                    |
|----------------|----------------------------------------------------------------------------------------------------|
| SSL Connection | SSL encrypts the connections between the source and destination databases. If SSL is enabled, upload the SSL CA root certificate. |
|                | NOTE                                                                                                    |
|                | The maximum size of a single certificate file that can be uploaded is 500 KB.                                                     |
|                | If SSL is not enabled, your data may be at risk.                                                                                  |

Figure 5-38 Destination database information

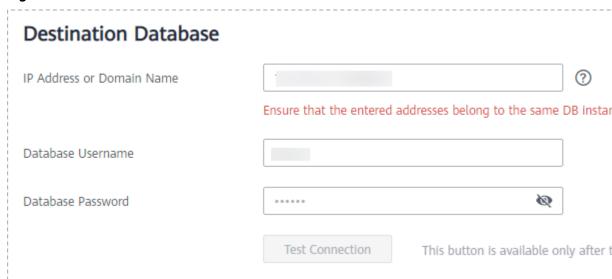

**Table 5-37** Destination database settings

| Parameter                    | Description                                                                                                    |
|------------------------------|----------------------------------------------------------------------------------------------------|
| IP Address or<br>Domain Name | IP address or domain name of the destination database in the <b>IP address/Domain name:Port</b> format. The port of the destination database. Range: 1 - 65535                   |
|                              | You can enter up to 10 groups of IP addresses or domain names of the destination database. Separate multiple values with commas (,). Example: 192.168.0.1:8000,192.168.0.2:8000. |
| Database<br>Username         | The username for accessing the destination database.                                                                                                    |
| Database<br>Password         | The password for the database username.                                                                                                    |

**Step 4** On the **Set Synchronization Task** page, select the synchronization object, enter the name of the destination database, and click **Next**.

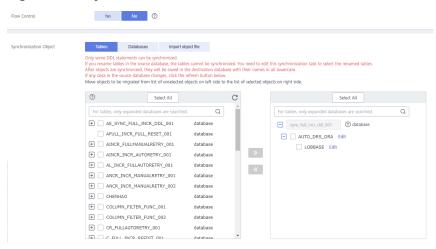

Figure 5-39 Synchronization mode

Table 5-38 Synchronization Object

| Parameter       | Description                                                                                                    |
|-----------------|----------------------------------------------------------------------------------------------------|
| Flow<br>Control | You can choose whether to control the flow.  • Yes  You can customize the maximum migration speed.  In addition, you can set the time range based on your service requirements. The traffic rate setting usually includes setting of a rate limiting time period and a traffic rate value. Flow can be controlled all day or during specific time ranges. The default value is All day. A maximum of three time ranges can be set, and they cannot overlap.  The flow rate must be set based on the service scenario and cannot exceed 9,999 MB/s.  Figure 5-40 Flow control |
|                 | Modify Flow Control  *Flow Control  Time Zone  GMT+08:00  *Effective During  All day  Custom time  Time Range  : 00 — : 00 GMT+08:00  Flow Limit  MB/s (Maximum limit: 9999 MB/s)  © Add Time Range  You can add 2 more time ranges.                                                                                                    |
|                 | No The synchronization speed is not limited and the outbound bandwidth of the source database is maximally used, which will increase the read burden on the source database. For example, if the outbound bandwidth of the source database is 100 MB/s and 80% bandwidth is used, the I/O consumption on the source database is 80 MB/s.  NOTE  The flow control mode takes effect only in the full synchronization phase.  You can also change the flow control mode after creating a task. For details, see Modifying the Flow Control Mode.                               |

| Parameter                     | Description                                                                                                    |
|-------------------------------|----------------------------------------------------------------------------------------------------|
| Synchroniz<br>ation<br>Object | The left pane displays the source database objects, and the right pane displays the selected objects. You can select <b>Tables</b> , <b>Import object file</b> , or <b>Databases</b> for <b>Synchronization Object</b> as required.   |
|                               | <ul> <li>If the synchronization objects in source and destination<br/>databases have different names, you can map the source object<br/>name to the destination one. For details, see Mapping Object<br/>Names.</li> </ul>            |
|                               | <ul> <li>For details about how to import an object file, see Importing<br/>Synchronization Objects.</li> </ul>                                                                                                    |
|                               | NOTE                                                                                                    |
|                               | To quickly select the desired database objects, you can use the search function.                                                                                                    |
|                               | <ul> <li>If there are changes made to the source databases or objects, click C in<br/>the upper right corner to update the objects to be synchronized.</li> </ul>                                                                     |
|                               | <ul> <li>If the object name contains spaces, the spaces before and after the<br/>object name are not displayed. If there are multiple spaces between the<br/>object name and the object name, only one space is displayed.</li> </ul> |
|                               | The name of the selected synchronization object cannot contain spaces.                                                                                                    |

**Step 5** On the **Advanced Settings** page, view the parameters you set for full synchronization or incremental synchronization in **Step 2**. The default parameter values cannot be modified. Click **Next**.

Figure 5-41 Full synchronization

# **Full Synchronization Settings**

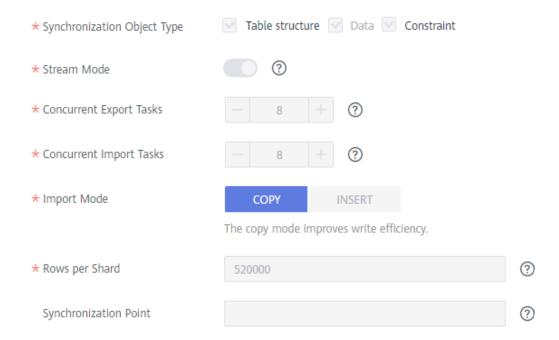

**Table 5-39** Full synchronization settings

| Parameter                          | Description                                                                                                    | Default Value |
|------------------------------------|----------------------------------------------------------------------------------------------------|---------------|
| Synchronizati<br>on Object<br>Type | Available options: <b>Table structure</b> , <b>Data</b> , and <b>Constraint Data</b> is mandatory.                                                                                                    | All options   |
| Stream Mode                        | In this mode, data is written to the destination database by shard. Data is submitted once for each shard. Otherwise, The data is submitted once every 16 MB of data is written to the destination database.                                                                                                    | Enabled       |
| Concurrent<br>Export Tasks         | The number of threads that can be started to export data from the Oracle database.                                                                                                    | 8             |
| Concurrent<br>Import Tasks         | The number of threads that can be started to concurrently write data to GaussDB.                                                                                                    | 8             |
| Import Mode                        | <ul> <li>COPY         With the COPY interface, writing efficiency is relatively high, but task errors may occur due to data conflicts.</li> <li>INSERT         Writing data using the INSERT statement can avoid data conflicts but the writing efficiency is low.</li> </ul>                                                                                                    | COPY          |
| Rows per<br>Shard                  | <ul> <li>Export tables in shards to improve the efficiency of real-time synchronization.</li> <li>O All tables are not sharded, and each table is synchronized as a whole.</li> <li>Other values The table is sharded based on the specified value (or the primary key column). If the number of records in a table is less than the value of this parameter, the table is not sharded.</li> <li>If the table is a partitioned table, each partition is synchronized as a shard instead of being sharded based on the value you set.</li> <li>If a table has no primary key or unique index, the table is not sharded. In this case, this parameter is meaningless.</li> <li>If a table is not analyzed in a timely manner, the value of NUM_ROWS in the ALL_TABLES view is empty, and the table is not sharded.</li> </ul> | 520000        |

| Parameter                 | Description                                                                                                    | Default Value                                                    |
|---------------------------|----------------------------------------------------------------------------------------------------|------------------------------------------------------------------|
| Synchronizati<br>on Point | Set this parameter to the current system change number (SCN). If you set this parameter to a future SCN or the SCN range where deleted archive logs are located, the task will fail. | The default value is the SCN generated when the task is started. |

Figure 5-42 Incremental synchronization

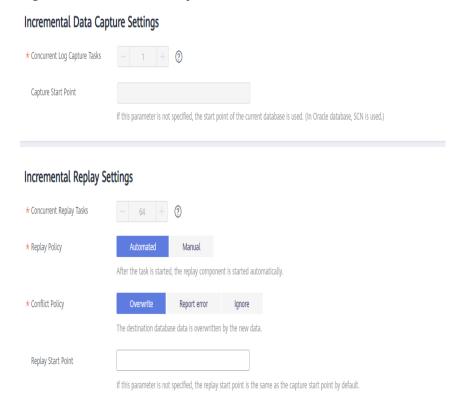

Table 5-40 Incremental synchronization settings

| Parameter                          | Description                                                                                                    | Default Value                                                                                           |
|------------------------------------|----------------------------------------------------------------------------------------------------|----------------------------------------------------------------------------------------------------|
| Concurrent<br>Log Capture<br>Tasks | The number of concurrent threads for reading Oracle logs. The value ranges from 1 to 16.                                                                                                    | 1                                                                                                    |
| Capture Start<br>Point             | Specifies the SCN for starting the capture. SCNs are designed to meet service requirements. It consists of a start SCN for capturing and a valid SCN. For details, see the SCN concepts of Oracle. | If this parameter is left blank, the current SCN of the database is used as the start point by default. |

| Parameter                  | Description                                                                                                    | Default Value                                                                                                    |
|----------------------------|----------------------------------------------------------------------------------------------------|----------------------------------------------------------------------------------------------------|
| Concurrent<br>Replay Tasks | The number of concurrent threads for writing data to the destination database. The value ranges from 1 to 64.                                                                                                    | 64                                                                                                    |
| Replay Policy              | <ul> <li>Automated         After the task is started, the replay component is started automatically.     </li> <li>Manual         After a task is started, the replay component needs to be started manually.     </li> </ul>                                                                                                    | Auto                                                                                                    |
| Conflict<br>Policy         | <ul> <li>Overwrite         The data captured by DRS will         overwrite the data in the destination         database.</li> <li>Report error         An error message is displayed,         indicating that the synchronization         task is abnormal.</li> <li>Ignore         The system skips the error record and         continues the data replay.</li> </ul> | Overwrite                                                                                                    |
| Replay Start<br>Point      | Specifies the SCN where the replay starts.                                                                                                    | If this parameter is<br>not specified, the<br>replay start point is<br>the same as the<br>capture start point<br>by default. |

**Step 6** On the **Process Data** page, set the filtering rules for data processing.

- If data processing is not required, click Next.
- If you need process columns or filter out data, set the corresponding rules by referring to **Processing Data**.

Processing Columns

You can query or filter columns or create new column names.

C

For tables, only expanded databases are searched.

Q

◆ db1

database

| db1 database
| table1\_ Edit table

| w

Figure 5-43 Processing data

- **Step 7** On the **Check Task** page, check the synchronization task.
  - If any check fails, review the cause and rectify the fault. After the fault is rectified, click **Check Again**.
    - For details about how to handle check failures, see **Checking Whether the Source Database Is Connected** in *Data Replication Service User Guide*.
  - If all check items are successful, click Next.

Figure 5-44 Pre-check

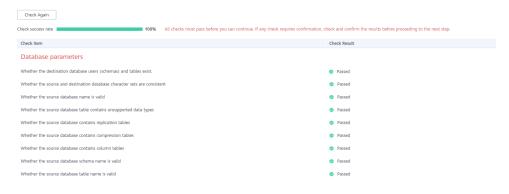

#### 

You can proceed to the next step only when all checks are successful. If there are any items that require confirmation, view and confirm the details first before proceeding to the next step.

**Step 8** On the displayed page, specify **Start Time**, **Send Notification**, **SMN Topic**, **Synchronization Delay Threshold**, and **Stop Abnormal Tasks After**, confirm that the configured information is correct, select the check box before the agreement, and click **Submit** to submit the task.

Figure 5-45 Task startup settings

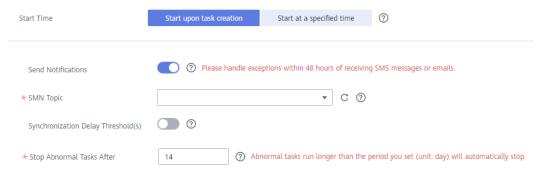

Table 5-41 Task startup settings

| Parameter                              | Description                                                                                                    |  |
|----------------------------------------|----------------------------------------------------------------------------------------------------|--|
| Started Time                           | Set Start Time to Start upon task creation or Start at a specified time based on site requirements.  NOTE  After a synchronization task is started, the performance of the source and destination databases may be affected. You are advised to start a synchronization task during off-peak hours. |  |
| Send<br>Notifications                  | SMN topic. This parameter is optional. If an exception occurs during synchronization, the system will send a notification to the specified recipients.                                                                                                    |  |
| SMN Topic                              | This parameter is available only after you enable Send Notifications and create a topic on the SMN console and add a subscriber. For details, see <i>Simple Message Notification User Guide</i> .                                                                                                   |  |
| Synchronizat<br>ion Delay<br>Threshold |                                                                                                    |  |
|                                        | <ul> <li>Before setting the delay threshold, enable Send Notification.</li> </ul>                                                                                                    |  |

| Parameter                       | Description                                                                                                    |
|---------------------------------|----------------------------------------------------------------------------------------------------|
| Stop<br>Abnormal<br>Tasks After | Number of days after which an abnormal task is automatically stopped. The value must range from 14 to 100. The default value is <b>14</b> .                                                                                                    |
|                                 | NOTE  Tasks in the abnormal state are still charged. If tasks remain in the abnormal state for a long time, they cannot be resumed. Abnormal tasks run longer than the period you set (unit: day) will automatically stop to avoid unnecessary fees. |

# **Step 9** After the task is submitted, you can view and manage it on the **Data Synchronization Management** page.

- You can view the task status. For more information about task status, see Task Statuses.
- You can click C in the upper-right corner to view the latest task status.
- By default, DRS retains a task in the Configuration state for three days. After three days, DRS automatically deletes background resources, and the task status remains unchanged. When you restart the task configuration, DRS applies for resources again.

----End

# 5.5 From Oracle to GaussDB Distributed

# **Supported Source and Destination Databases**

**Table 5-42** Supported databases

| Source DB             | Destination DB      |  |
|-----------------------|---------------------|--|
| On-premises databases | GaussDB distributed |  |
| ECS databases         |                     |  |

### **Prerequisites**

- You have logged in to the DRS console.
- Your account balance is greater than or equal to \$0 USD.
- For details about the DB types and versions supported by real-time synchronization, see **Supported Databases**.
- If a subaccount is used to create a DRS task, ensure that an agency has been added. To create an agency, see Agency Management.

### Suggestions

### **A** CAUTION

- When a task is being started or in the full synchronization phase, do not perform DDL operations on the source database. Otherwise, the task may be abnormal.
- To keep data consistency before and after the synchronization, ensure that no data is written to the destination database during the synchronization.
- The success of database synchronization depends on environment and manual operations. To ensure a smooth synchronization, perform a synchronization trial before you start the synchronization to help you detect and resolve problems in advance.
- Start your synchronization task during off-peak hours. A less active database is easier to synchronize successfully. If the data is fairly static, there is less likely to be any severe performance impacts during the synchronization.
  - If network bandwidth is not limited, the query rate of the source database increases by about 50 MB/s during full synchronization, and two to four CPUs are occupied.
  - The data being synchronized may be locked by other transactions for a long period of time, resulting in read timeout.
  - When DRS concurrently reads data from a database, it will use about 6 to 10 sessions. The impact of the connections on services must be considered.
  - If you read a table, especially a large table, during the full migration, the exclusive lock on that table may be blocked.
  - For more information about the impact of DRS on databases, see What
    Is the Impact of DRS on Source and Destination Databases?
- Data-Level Comparison

To obtain accurate comparison results, **compare data** at a specified time point during off-peak hours. If it is needed, select **Start at a specified time** for **Comparison Time**. Due to slight time difference and continuous operations on data, data inconsistency may occur, reducing the reliability and validity of the comparison results.

#### **Precautions**

Before creating a synchronization task, read the following notes:

#### □ NOTE

- You are advised to create an independent database account for DRS task connection to prevent task failures caused by database account password modification.
- After changing the account passwords for the source or destination databases, modify
  the connection information in the DRS task as soon as possible to prevent automatic
  retry after a task failure. Automatic retry will lock the database accounts.

Table 5-43 Precautions

| Туре                    | Restrictions                                                                                                    |
|-------------------------|----------------------------------------------------------------------------------------------------|
| Database<br>permissions | Source database:     Full synchronization requires the following permissions:     CREATE SESSION, SELECT ANY DICTIONARY, and SELECT for single tables (GRANT SELECT <username.tbname> to drsUser)  Full in grammantal and brancization and in grammantal.</username.tbname>                                                                                                    |
|                         | <ul> <li>Full+incremental synchronization and incremental synchronization:         To synchronize a container database (CDB) of Oracle 12c or later, you must have the following permissions: CREATE SESSION, SELECT ANY DICTIONARY, SELECT for a single table (GRANT SELECT <username.tbname> to drsUser), EXECUTE_CATALOG_ROLE, SELECT ANY TRANSACTION, LOGMINING, SELECT ON SYS.COL\$, SELECT ON SYS.OBJ\$, and SET CONTAINER (GRANT SET CONTAINER TO <username> CONTAINER=ALL).</username></username.tbname></li> </ul>                                |
|                         | To synchronize a pluggable database (PDB) of Oracle 12c or later, you must have the following permissions: CREATE SESSION, SELECT ANY DICTIONARY, SELECT for a single table (GRANT SELECT <username.tbname> to drsUser), EXECUTE_CATALOG_ROLE, SELECT ANY TRANSACTION, LOGMINING, SELECT ON SYS.COL\$, and SELECT ON SYS.OBJ\$, and CREATE SESSION, SELECT ANY DICTIONARY, EXECUTE_CATALOG_ROLE, SELECT ANY TRANSACTION, LOGMINING and SET CONTAINER (GRANT SET CONTAINER TO <username> CONTAINER=ALL) permissions for a CDB.</username></username.tbname> |
|                         | To synchronize a database of Oracle 11g or earlier, you must have the following permissions: CREATE SESSION, SELECT ANY DICTIONARY, SELECT for a single table (GRANT SELECT <username.tbname> to drsUser), EXECUTE_CATALOG_ROLE, SELECT ANY TRANSACTION, SELECT ON SYS.COL\$, and SELECT ON SYS.OBJ\$.</username.tbname>                                                                                                    |
|                         | <ul> <li>During incremental synchronization, enable PK, UK, or ALL supplemental logging for the source Oracle database at the database level or table level. If supplemental logging is enabled at table level, enable supplemental logging again after you rebuild or rename tables. During the synchronization, ensure that the preceding settings are always enabled.</li> </ul>                                                                                                    |
|                         | <ul> <li>Oracle 12c or later does not support incremental synchronization using accounts whose ORACLE_MAINTAINED is Y (except system/sys), because accounts with this attribute do not have the permission to parse logs.</li> <li>Destination database:</li> </ul>                                                                                                    |
|                         |                                                                                                    |

| Туре | Restrictions                                                                                                    |
|------|----------------------------------------------------------------------------------------------------|
|      | <ul> <li>Database-level permissions: Log in to the postgres base<br/>database as user root or user DATABASE with the<br/>Sysadmin role, and grant the CREATE and CONNECT<br/>permissions to user DATABASE.</li> </ul>                                                         |
|      | <ul> <li>Schema-level permission: Log in to the database as user<br/>root or user DATABASE with the Sysadmin role, or the<br/>owner of the database, and grant the CREATE and USAGE<br/>permissions of the schema to the user.</li> </ul>                                     |
|      | <ul> <li>Table-level permission: Log in to the database as user root<br/>or user DATABASE with the Sysadmin role, or the owner of<br/>the database, and grant the SELECT, UPDATE, INSERT, and<br/>DELETE permissions for all tables in the SCHEMA to the<br/>user.</li> </ul> |

| Туре                       | Restrictions                                                                                                    |
|----------------------------|----------------------------------------------------------------------------------------------------|
| Synchronizat<br>ion object | <ul> <li>During full synchronization, tables, common indexes, primary<br/>keys, unique constraints, and data can be synchronized. Tables<br/>can be synchronized in real time during incremental<br/>synchronization.</li> </ul>                                                                                                    |
|                            | <ul> <li>Full synchronization does not support the following column<br/>types: bfile, xmltype, sdo_geometry, urowid, and user-defined<br/>types. Incremental synchronization does not support the<br/>following column types: XMLTYPE, bfile, xmltype,<br/>sdo_geometry, urowid, interval year to month, interval day to<br/>second, and user-defined types.</li> </ul> |
|                            | <ul> <li>During the incremental synchronization, if the source<br/>database is a physical standby Oracle database, data of the<br/>LOB type cannot be parsed (the data dictionary cannot be<br/>generated). If the table to be synchronized contains data of<br/>the LOB type, the incremental synchronization will fail.</li> </ul>                                    |
|                            | <ul> <li>For incremental synchronization, the LOB type supports only<br/>the BasicFiles attribute and does not support the SecureFiles<br/>attribute. The size of the LOB type must be less than 10 MB.</li> </ul>                                                                                                    |
|                            | <ul> <li>Full synchronization and structure migration do not support<br/>bitmap indexes, inverted indexes, and function indexes.</li> </ul>                                                                                                    |
|                            | <ul> <li>The maximum precision supported by timestamp and<br/>interval day to second is 6.</li> </ul>                                                                                                    |
|                            | <ul> <li>During incremental synchronization, if the source or<br/>destination database is abnormal, the task fails. After the<br/>database is recovered, the task is globally started. The status<br/>of the original capture or replay component is ignored, and<br/>the replay component is started from the capture interruption<br/>point.</li> </ul>               |
|                            | <ul> <li>For the TIMESTAMP WITH TIME ZONE data type, the value<br/>cannot be greater than 9999-12-31 23:59:59.999999 after<br/>being converted based on the time zone of the destination<br/>database.</li> </ul>                                                                                                    |
|                            | <ul> <li>The default values of the source database can be to_date and sys_guid functions. To use other functions as default values, ensure that the destination database has the same functions. If the destination database does not have the corresponding function, the following results may be displayed:</li> </ul>                                               |
|                            | <ul> <li>The default value may be left empty.</li> </ul>                                                                                                    |
|                            | <ul> <li>The table fails to be created. As a result, the object<br/>comparison result is inconsistent or the task fails.</li> </ul>                                                                                                    |
|                            | If the table contains only LOB columns, data inconsistency may occur.                                                                                                    |
|                            | If the empty function of the LOB type is used to write data in<br>the Oracle database, the value queried through JDBC is an<br>empty string. Whether the value is an empty string or NULL<br>after being written to the destination database depends on                                                                                                    |

| Туре               | Restrictions                                                                                                    |
|--------------------|----------------------------------------------------------------------------------------------------|
|                    | <ul> <li>the processing of the empty string in the destination database.</li> <li>For a table that does not have a primary key or index, the number of columns of non-large fields must be greater than 3. Otherwise, incremental synchronization may fail because all columns cannot be matched.</li> <li>Tables whose default values contain expressions of functions cannot be synchronized.</li> <li>Temporary tables in the source database cannot be synchronized.</li> <li>When you manually create a table structure, the time type in</li> </ul> |
|                    | the destination database must be the same as that in the source database. Otherwise, time data may be inconsistent due to time zone conversion.                                                                                                    |
| Source<br>database | • Database object names, such as the database name and table name, support English characters and symbols such as #, \$, and DRS does not support non-ASCII characters or special characters .>`<' ?!" Object names will be converted to lowercase letters after being synchronized to the destination database. To avoid synchronization failures, ensure that the selected source database tables do not contain tables with the same name but different letter cases.                                                                                  |
|                    | <ul> <li>Only the following character sets are supported: ZHS16GBK,<br/>AL32UTF8, UTF8, US7ASCII, WE8MSWIN1252, WE8ISO8859P1,<br/>WE8ISO8859P2, WE8ISO8859P4, WE8ISO8859P5,<br/>WE8ISO8859P7, WE8ISO8859P9, WE8ISO8859P13,<br/>WE8ISO8859P15.</li> </ul>                                                                                                    |

| Туре                 | Restrictions                                                                                                    |
|----------------------|----------------------------------------------------------------------------------------------------|
| Destination database | The destination database must be a GaussDB distributed instance.                                                                                                    |
|                      | Ensure that a database named in lowercase letters has been created in destination database.                                                                                                    |
|                      | <ul> <li>Do not use foreign keys for tables during synchronization.         Otherwise, the sequence of writing data to different tables may be inconsistent with that in the source database, which may trigger foreign key constraints and cause synchronization failures.     </li> </ul>                                                                                                  |
|                      | The destination table can contain more columns than the source table. However, the following failures must be avoided:                                                                                                    |
|                      | <ul> <li>Assume that extra columns on the destination cannot be<br/>null or have default values. If newly inserted data records<br/>are synchronized from the source to the destination, the<br/>extra columns will become null, which does not meet the<br/>requirements of the destination and will cause the task to<br/>fail.</li> </ul>                                                 |
|                      | <ul> <li>Assume that extra columns on the destination must be<br/>fixed at a default value and have a unique constraint. If<br/>newly inserted data records are synchronized from the<br/>source to the destination, the extra columns will contain<br/>multiple default values. That does not meet the unique<br/>constraint of the destination and will cause the task to fail.</li> </ul> |

| Туре        | Restrictions                                                                                                    |
|-------------|----------------------------------------------------------------------------------------------------|
| Precautions | Cascading one-way synchronization is not supported. For example, data cannot be synchronized from instance A to instance B and then from instance B to instance C.                                                                                                    |
|             | Do not use an imprecise value type as the primary key in the database. This feature affects the synchronization of UPDATE and DELETE statements in the DRS incremental scenario and causes value comparison to be unavailable.                                                                                                    |
|             | The size of an Oracle archive log file must be greater than the maximum size of a single data record to prevent incremental data parsing exceptions caused by cross-file (more than two log files) of a single data record.                                                                                                    |
|             | If the Oracle character set is WE8MSWIN1252 or WE8ISO8859P1, the CLOB column synchronized to the destination database may contain garbled characters. You can change the character set of the source database to AL32UTF8 before the synchronization.                                                                                                    |
|             | • If the PDB database is used for synchronization, all PDBs must be enabled during incremental synchronization.                                                                                                    |
|             | For an Oracle RAC cluster, use the scan IP address and service name to create a task. The SCAN IP address can provide better fault tolerance, load capability, and synchronization experience.                                                                                                    |
|             | • If the source is an Oracle RAC database and the SCAN IP address is used to configure a DRS task, ensure that the SCAN IP address and DRS node IP address can communicate with all virtual IP addresses of the source database. Otherwise, the connectivity check fails. If the SCAN IP address is not used, the virtual IP address of a node can be used. In this case, DRS logs are parsed only on the RAC node specified by the virtual IP address. |
|             | If the source is an RAC database, all RAC nodes must be online when incremental synchronization is started for the first time. Otherwise, an error occurs during incremental synchronization.                                                                                                    |
|             | If the source is an RAC database, the number of nodes cannot be increased or decreased during incremental synchronization to avoid incremental synchronization exceptions and ensure strong data consistency.                                                                                                    |
|             | The table without a primary key lacks a unique identifier for rows. When the network is unstable, you may need to retry the task several times, or data inconsistency may occur.                                                                                                    |
|             | If the character sets of the source database are different from those of the destination database, adjust the field length of the destination database based on the site requirements. For example, the source character set is ZHS16GBK and the destination character set is UTF8, a Chinese character of ZHS16GBK occupies two bytes, and a Chinese character of                                                                                      |

| Туре | Restrictions                                                                                                    |
|------|----------------------------------------------------------------------------------------------------|
|      | UTF8 occupies three bytes. When CHAR or VARCHAR data type is synchronized to the destination database, the field length may exceed the defined length, so you need to increase the field length to 1.5 times of that in the source database.                                                                                                    |
|      | • If you use DRS to synchronize table structures, the tables, constraints, and indexes in the same schema cannot have the same name with different letter cases. For example, table A contains an index named inx1, and table B contains an index name a. Table A and index a have the same name with different letter cases, which will cause table structure synchronization to fail. If multiple schemas are mapped to one schema, the source schemas cannot contain tables, constraints, and indexes with the same name but different letter cases.                |
|      | During synchronization, do not modify or delete the usernames, passwords, permissions, or ports of the source and destination databases.                                                                                                    |
|      | During the synchronization, do not perform the resetlogs operation on the source Oracle database. Otherwise, data cannot be synchronized and tasks cannot be restored.                                                                                                    |
|      | During synchronization, the rollback operation of the LOB type is not supported. Otherwise, the synchronization task fails.                                                                                                    |
|      | Do not write data to the destination database table during full synchronization. Otherwise, data will be inconsistent.                                                                                                    |
|      | • Full synchronization consists of two phases: table structure synchronization (including indexes) and real-time synchronization. If the structure of a table is created in the destination database, real-time synchronization starts. If a table fails to be synchronized, you can restart the task to synchronize the table data. However, the table structure is not synchronized, so you must manually create the table in the destination database.                                                                                                    |
|      | • In a full synchronization for the table structure, the length of the char and varchar2 characters in the source database is automatically increased by at least 1.5 times by byte in the destination database (because the length of the destination database is in the unit of byte). The increase multiple depends on the character set of the source and destination databases. For example, if the character set is UTF8, increase the length (byte) by three times by default. If the character set is GBK, increase the length (byte) by two times by default. |
|      | During table structure synchronization, if the destination database has a constraint with the same name as the source database, the table fails to be created.                                                                                                    |
|      | During full synchronization of the partitioned table structure,<br>the table is converted to a non-partitioned table. During                                                                                                    |

| Туре | Restrictions                                                                                                    |
|------|----------------------------------------------------------------------------------------------------|
|      | incremental synchronization, operations related to the partitioned table in the source database may fail to be executed in the destination database.                                                                                                    |
|      | When a table structure is fully synchronized, only default value constraints of the character string or number type are supported. Default value constraints of the function and sequence types are not supported.                                                                                                    |
|      | During an incremental synchronization, 0x00 at the end of<br>BLOB and the spaces at the end of CLOB are truncated.                                                                                                    |
|      | During incremental synchronization, the following DDL operations are supported:                                                                                                    |
|      | <ul> <li>Table-level synchronization supports alter table add<br/>column, alter table drop column, alter table rename<br/>column, alter table modify column, and truncate table.</li> <li>The modification of default values is not supported.</li> </ul>                                                                                                    |
|      | <ul> <li>Database-level synchronization supports create table.</li> <li>(Table definitions cannot contain functions.)</li> </ul>                                                                                                    |
|      | During incremental synchronization, modify the start point of a capture task to resynchronize data.                                                                                                    |
|      | <ul> <li>After the capture point is modified, the previous object-<br/>level comparison result is not displayed.</li> </ul>                                                                                                    |
|      | <ul> <li>If the start point of a capture task is changed separately,<br/>the change is synchronized to the start point of the replay<br/>task. That is, the start point of the replay task is the same<br/>as that of the capture task. This does not affect the change<br/>of the start point of the replay task.</li> </ul>                                                                                                |
|      | <ul> <li>Full and incremental synchronization does not support the<br/>STRING extended data type (EXTENDED DATA TYPE) of<br/>Oracle 12c or later.</li> </ul>                                                                                                    |
|      | Full and incremental synchronization does not support hidden columns (UNUSED, INVISIBLE).                                                                                                    |
|      | If the source database uses XStream for log reading, you need to insert data during incremental synchronization. Otherwise, the incremental synchronization delay keeps increasing.                                                                                                    |
|      | When DRS reads incremental Oracle logs in XStream mode, an Oracle XStream outbound is created on the source database. If another XStream outbound that reports an error already exists on the source database, the new XStream outbound created by DRS may be affected. As a result, data cannot be read. You can run the following command in the source database to check whether there are other XStream outbound errors: |
|      | select o.server_name, c.capture_name, c.error_message from<br>SYS.ALL_XSTREAM_OUTBOUND O, SYS.ALL_CAPTURE C where<br>o.capture_name = c.capture_name                                                                                                    |
|      | If the destination database is a GaussDB distributed database,<br>the update operation performed on the source distribution                                                                                                    |

| Туре | Restrictions                                                                                                    |
|------|----------------------------------------------------------------------------------------------------|
|      | column will fail to be synchronized to the GaussDB database during incremental synchronization, causing data inconsistency. Therefore, avoid updating the distribution column.                                                                                                    |
|      | <ul> <li>When editing the task to add a new table, ensure that<br/>transactions of the new table have been committed.</li> <li>Otherwise, transactions that are not committed may fail to be<br/>synchronized to the destination database. You are advised to<br/>add tables during off-peak hours.</li> </ul> |

#### **Procedure**

- **Step 1** On the **Data Synchronization Management** page, click **Create Synchronization Task**.
- **Step 2** On the **Create Synchronization Instance** page, select a region and project, specify the task name, description, and the synchronization instance details, and click **Create Now**.
  - Task information description

Figure 5-46 Synchronization task information

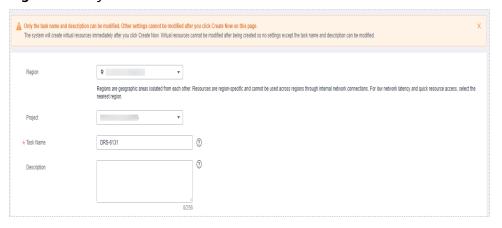

Table 5-44 Task and recipient description

| Parameter | Description                                                                                                    |
|-----------|----------------------------------------------------------------------------------------------------|
| Region    | The region where the synchronization instance is deployed. You can change the region.                                                            |
| Project   | The project corresponds to the current region and can be changed.                                                                                |
| Task Name | The task name must start with a letter and consist of 4 to 50 characters. It can contain only letters, digits, hyphens (-), and underscores (_). |

| Parameter   | Description                                                                                            |
|-------------|----------------------------------------------------------------------------------------------------|
| Description | The description consists of a maximum of 256 characters and cannot contain special characters !=<>'&"\ |

#### • Synchronization instance details

Figure 5-47 Synchronization instance details

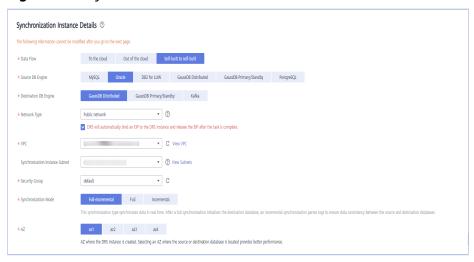

**Table 5-45** Synchronization instance settings

| Parameter                          | Description                                                                                                    |
|------------------------------------|----------------------------------------------------------------------------------------------------|
| Data Flow                          | Choose <b>Self-built to self-built</b> .                                                                                                    |
| Source DB<br>Engine                | Select <b>Oracle</b> .                                                                                                    |
| Destination DB<br>Engine           | Select GaussDB Distributed.                                                                                                    |
| Network Type                       | The public network is used as an example. Available options: <b>Public network</b> and <b>VPN or Direct Connect</b>                                                                                                    |
| VPC                                | Select an available VPC.                                                                                                    |
| Synchronization<br>Instance Subnet | Select the subnet where the synchronization instance is located. You can also click <b>View Subnet</b> to go to the network console to view the subnet where the instance resides.                                                                                                    |
|                                    | By default, the DRS instance and the destination DB instance are in the same subnet. You need to select the subnet where the DRS instance resides and ensure that there are available IP addresses. To ensure that the synchronization instance is successfully created, only subnets with DHCP enabled are displayed. |

| Parameter               | Description                                                                                                    |
|-------------------------|----------------------------------------------------------------------------------------------------|
| Security Group          | Select a security group. You can use security group rules to allow or deny access to the instance.                                                    |
| Synchronization<br>Mode | Available options: Full, Incremental, and Full +Incremental.                                                                                          |
| AZ                      | Select the AZ where you want to create the DRS instance. Selecting the one housing the source or destination database can provide better performance. |

### Enterprise Projects and Tags

Figure 5-48 Enterprise projects and tags

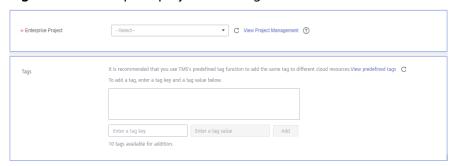

Table 5-46 Enterprise Projects and Tags

| Parameter             | Description                                                                                                    |
|-----------------------|----------------------------------------------------------------------------------------------------|
| Enterprise<br>Project | An enterprise project you would like to use to centrally manage your Global Accelerator resources. Select an enterprise project from the drop-down list. The default project is <b>default</b> . For more information about enterprise project, see <i>Enterprise Management User Guide</i> . |
|                       | To customize an enterprise project, click <b>Enterprise</b> in the upper right corner of the console. The <b>Enterprise</b> Management page is displayed. For details, see  Creating an Enterprise Project in Enterprise  Management User Guide.                                              |
| Tags                  | This setting is optional. Adding tags helps you better identify and manage your tasks. Each task can have up to 10 tags.                                                                                                    |
|                       | <ul> <li>After a task is created, you can view its tag details on<br/>the Tags tab. For details, see Tag Management.</li> </ul>                                                                                                    |

### □ NOTE

If a task fails to be created, DRS retains the task for three days by default. After three days, the task automatically ends.

**Step 3** On the **Configure Source and Destination Databases** page, specify source and destination database information and click **Test Connection** for both the source and destination databases to check whether they have been connected to the synchronization instance. After the connection tests are successful, click **Next**.

Figure 5-49 Source database information

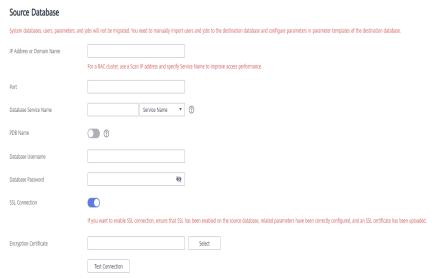

**Table 5-47** Source database settings

| Parameter                    | Description                                                                                                    |
|------------------------------|----------------------------------------------------------------------------------------------------|
| IP Address or<br>Domain Name | The IP address or domain name of the source database.  NOTE  For a RAC cluster, use a Scan IP address to improve access performance.                                                                                    |
| Port                         | The port of the source database. Range: 1 – 65535                                                                                                    |
| Database Service<br>Name     | Enter a database service name (Service Name/SID). The client can connect to the Oracle database through the database service name. For details about how to query the database service name, see the prompt on the GUI. |
| PDB Name                     | Container database (CDB) and pluggable database (PDB) are new features in Oracle 12c and later versions. This function is optional, but it must be enabled if you want to migrate only PDB tables.                      |
|                              | Enter the service name, SID, username, and password of the CDB that contains the PDB tables to be migrated.                                                                                                    |
| Database<br>Username         | The username for accessing the source database.                                                                                                    |
| Database<br>Password         | The password for the database username.                                                                                                    |

| Parameter      | Description                                                                                                    |  |
|----------------|----------------------------------------------------------------------------------------------------|--|
| SSL Connection | SSL encrypts the connections between the source and destination databases. If SSL is enabled, upload the SSL CA root certificate. |  |
|                | NOTE                                                                                                    |  |
|                | The maximum size of a single certificate file that can be uploaded is 500 KB.                                                     |  |
|                | If SSL is not enabled, your data may be at risk.                                                                                  |  |

Figure 5-50 Destination database information

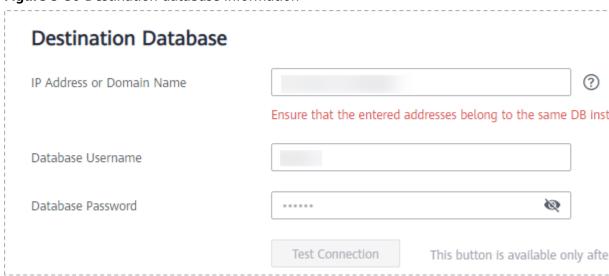

**Table 5-48** Destination database settings

| Parameter                    | Description                                                                                                    |
|------------------------------|----------------------------------------------------------------------------------------------------|
| IP Address or<br>Domain Name | IP address or domain name of the destination database in the <b>IP address/Domain name:Port</b> format. The port of the destination database. Range: 1 - 65535                   |
|                              | You can enter up to 10 groups of IP addresses or domain names of the destination database. Separate multiple values with commas (,). Example: 192.168.0.1:8000,192.168.0.2:8000. |
| Database<br>Username         | The username for accessing the destination database.                                                                                                    |
| Database<br>Password         | The password for the database username.                                                                                                    |

**Step 4** On the **Set Synchronization Task** page, select the synchronization object, enter the name of the destination database, and click **Next**.

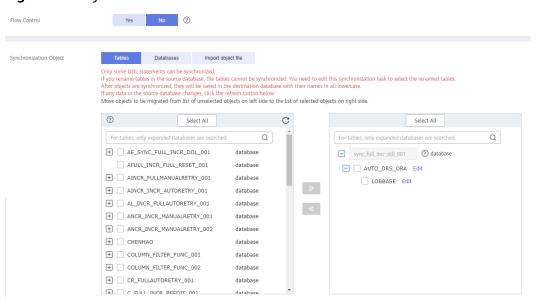

Figure 5-51 Synchronization mode

Table 5-49 Synchronization Object

| Parameter       | Description                                                                                                    |
|-----------------|----------------------------------------------------------------------------------------------------|
| Flow<br>Control | You can choose whether to control the flow.  • Yes  You can customize the maximum migration speed.  In addition, you can set the time range based on your service requirements. The traffic rate setting usually includes setting of a rate limiting time period and a traffic rate value. Flow can be controlled all day or during specific time ranges. The default value is All day. A maximum of three time ranges can be set, and they cannot overlap.  The flow rate must be set based on the service scenario and cannot exceed 9,999 MB/s.  Figure 5-52 Flow control |
|                 | Modify Flow Control  *Flow Control  Time Zone  GMT+08:00  *Effective During  All day  Custom time  Time Range  : 00 — : 00 GMT+08:00  Flow Limit  MB/s (Maximum limit: 9999 MB/s)  © Add Time Range  You can add 2 more time ranges.                                                                                                    |
|                 | No The synchronization speed is not limited and the outbound bandwidth of the source database is maximally used, which will increase the read burden on the source database. For example, if the outbound bandwidth of the source database is 100 MB/s and 80% bandwidth is used, the I/O consumption on the source database is 80 MB/s.  NOTE  The flow control mode takes effect only in the full synchronization phase.  You can also change the flow control mode after creating a task. For details, see Modifying the Flow Control Mode.                               |

| Parameter                     | Description                                                                                                    |
|-------------------------------|----------------------------------------------------------------------------------------------------|
| Synchroniz<br>ation<br>Object | The left pane displays the source database objects, and the right pane displays the selected objects. You can select <b>Tables</b> , <b>Import object file</b> , or <b>Databases</b> for <b>Synchronization Object</b> as required.   |
|                               | <ul> <li>If the synchronization objects in source and destination<br/>databases have different names, you can map the source object<br/>name to the destination one. For details, see Mapping Object<br/>Names.</li> </ul>            |
|                               | <ul> <li>For details about how to import an object file, see Importing<br/>Synchronization Objects.</li> </ul>                                                                                                    |
|                               | NOTE                                                                                                    |
|                               | To quickly select the desired database objects, you can use the search function.                                                                                                    |
|                               | <ul> <li>If there are changes made to the source databases or objects, click C in<br/>the upper right corner to update the objects to be synchronized.</li> </ul>                                                                     |
|                               | <ul> <li>If the object name contains spaces, the spaces before and after the<br/>object name are not displayed. If there are multiple spaces between the<br/>object name and the object name, only one space is displayed.</li> </ul> |
|                               | The name of the selected synchronization object cannot contain spaces.                                                                                                    |

**Step 5** On the **Advanced Settings** page, view the parameters you set for full synchronization or incremental synchronization in **Step 2**. The default parameter values cannot be modified. Click **Next**.

Figure 5-53 Full synchronization

# **Full Synchronization Settings**

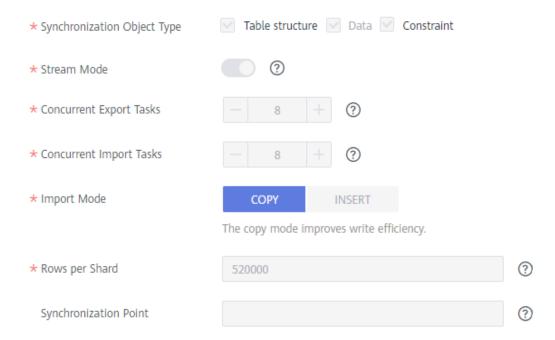

**Table 5-50** Full synchronization settings

| Parameter                          | Description                                                                                                    | Default Value |
|------------------------------------|----------------------------------------------------------------------------------------------------|---------------|
| Synchronizati<br>on Object<br>Type | Available options: <b>Table structure</b> , <b>Data</b> , and <b>Constraint Data</b> is mandatory.                                                                                                    | All options   |
| Stream Mode                        | In this mode, data is written to the destination database by shard. Data is submitted once for each shard. Otherwise, The data is submitted once every 16 MB of data is written to the destination database.                                                                                                    | Enabled       |
| Concurrent<br>Export Tasks         | The number of threads that can be started to export data from the Oracle database.                                                                                                    | 8             |
| Concurrent<br>Import Tasks         | The number of threads that can be started to concurrently write data to GaussDB.                                                                                                    | 8             |
| Import Mode                        | <ul> <li>COPY         With the COPY interface, writing efficiency is relatively high, but task errors may occur due to data conflicts.</li> <li>INSERT         Writing data using the INSERT statement can avoid data conflicts but the writing efficiency is low.</li> </ul>                                                                                                    | СОРУ          |
| Rows per<br>Shard                  | <ul> <li>Export tables in shards to improve the efficiency of real-time synchronization.</li> <li>O All tables are not sharded, and each table is synchronized as a whole.</li> <li>Other values The table is sharded based on the specified value (or the primary key column). If the number of records in a table is less than the value of this parameter, the table is not sharded.</li> <li>If the table is a partitioned table, each partition is synchronized as a shard instead of being sharded based on the value you set.</li> <li>If a table has no primary key or unique index, the table is not sharded. In this case, this parameter is meaningless.</li> <li>If a table is not analyzed in a timely manner, the value of NUM_ROWS in the ALL_TABLES view is empty, and the table is not sharded.</li> </ul> | 520000        |

| Parameter                 | Description                                                                                                    | Default Value                                                    |
|---------------------------|----------------------------------------------------------------------------------------------------|------------------------------------------------------------------|
| Synchronizati<br>on Point | Set this parameter to the current system change number (SCN). If you set this parameter to a future SCN or the SCN range where deleted archive logs are located, the task will fail. | The default value is the SCN generated when the task is started. |

Figure 5-54 Incremental synchronization

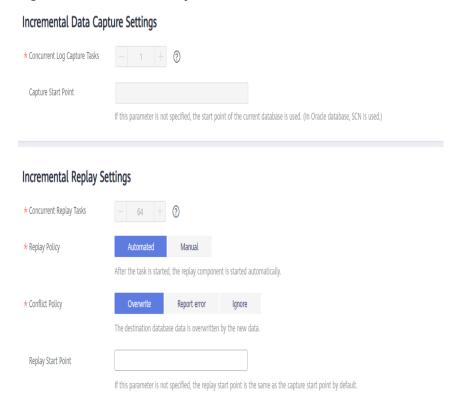

Table 5-51 Incremental synchronization settings

| Parameter                          | Description                                                                                                    | Default Value                                                                                           |
|------------------------------------|----------------------------------------------------------------------------------------------------|----------------------------------------------------------------------------------------------------|
| Concurrent<br>Log Capture<br>Tasks | The number of concurrent threads for reading Oracle logs. The value ranges from 1 to 16.                                                                                                    | 1                                                                                                    |
| Capture Start<br>Point             | Specifies the SCN for starting the capture. SCNs are designed to meet service requirements. It consists of a start SCN for capturing and a valid SCN. For details, see the SCN concepts of Oracle. | If this parameter is left blank, the current SCN of the database is used as the start point by default. |

| Parameter                  | Description                                                                                                    | Default Value                                                                                                    |
|----------------------------|----------------------------------------------------------------------------------------------------|----------------------------------------------------------------------------------------------------|
| Concurrent<br>Replay Tasks | The number of concurrent threads for writing data to the destination database. The value ranges from 1 to 64.                                                                                                    | 64                                                                                                    |
| Replay Policy              | <ul> <li>Automated         After the task is started, the replay component is started automatically.     </li> <li>Manual         After a task is started, the replay component needs to be started manually.     </li> </ul>                                                                                                    | Auto                                                                                                    |
| Conflict<br>Policy         | <ul> <li>Overwrite         The data captured by DRS will         overwrite the data in the destination         database.</li> <li>Report error         An error message is displayed,         indicating that the synchronization         task is abnormal.</li> <li>Ignore         The system skips the error record and         continues the data replay.</li> </ul> | Overwrite                                                                                                    |
| Replay Start<br>Point      | Specifies the SCN where the replay starts.                                                                                                    | If this parameter is<br>not specified, the<br>replay start point is<br>the same as the<br>capture start point<br>by default. |

**Step 6** On the **Process Data** page, set the filtering rules for data processing.

- If data processing is not required, click Next.
- If you need process columns or filter out data, set the corresponding rules by referring to **Processing Data**.

Processing Columns Data filtering

You can query or filter columns or create new column names.

C

For tables, only expanded databases are searched. Q

db1 database

db1 database

table1\_ Edit table

Figure 5-55 Processing data

- **Step 7** On the **Check Task** page, check the synchronization task.
  - If any check fails, review the cause and rectify the fault. After the fault is rectified, click Check Again.
    - For details about how to handle check failures, see **Checking Whether the Source Database Is Connected** in *Data Replication Service User Guide*.
  - If all check items are successful, click Next.

Figure 5-56 Pre-check

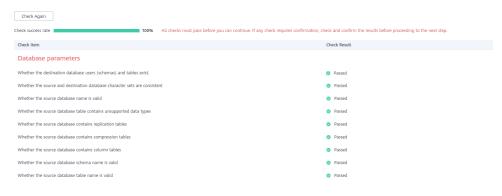

#### **□** NOTE

You can proceed to the next step only when all checks are successful. If there are any items that require confirmation, view and confirm the details first before proceeding to the next step.

**Step 8** On the displayed page, specify **Start Time**, **Send Notification**, **SMN Topic**, **Synchronization Delay Threshold**, and **Stop Abnormal Tasks After**, confirm that the configured information is correct, select the check box before the agreement, and click **Submit** to submit the task.

Figure 5-57 Task startup settings

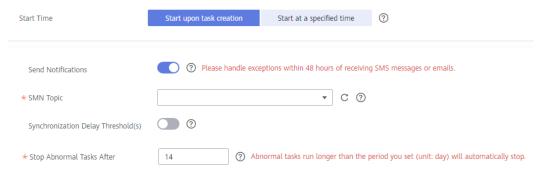

Table 5-52 Task startup settings

| Parameter                              | Description                                                                                                    |  |
|----------------------------------------|----------------------------------------------------------------------------------------------------|--|
| Started Time                           | Set Start Time to Start upon task creation or Start at a specified time based on site requirements.  NOTE  After a synchronization task is started, the performance of the source and destination databases may be affected. You are advised to start a synchronization task during off-peak hours. |  |
| Send<br>Notifications                  | SMN topic. This parameter is optional. If an exception occurs during synchronization, the system will send a notification to the specified recipients.                                                                                                    |  |
| SMN Topic                              | This parameter is available only after you enable Send Notifications and create a topic on the SMN console and add a subscriber. For details, see <i>Simple Message Notification User Guide</i> .                                                                                                   |  |
| Synchronizat<br>ion Delay<br>Threshold |                                                                                                    |  |

| Parameter                       | Description                                                                                                    |
|---------------------------------|----------------------------------------------------------------------------------------------------|
| Stop<br>Abnormal<br>Tasks After | Number of days after which an abnormal task is automatically stopped. The value must range from 14 to 100. The default value is <b>14</b> .                                                                                                    |
|                                 | NOTE  Tasks in the abnormal state are still charged. If tasks remain in the abnormal state for a long time, they cannot be resumed. Abnormal tasks run longer than the period you set (unit: day) will automatically stop to avoid unnecessary fees. |

# **Step 9** After the task is submitted, you can view and manage it on the **Data Synchronization Management** page.

- You can view the task status. For more information about task status, see Task Statuses.
- You can click C in the upper-right corner to view the latest task status.
- By default, DRS retains a task in the Configuration state for three days. After three days, DRS automatically deletes background resources, and the task status remains unchanged. When you restart the task configuration, DRS applies for resources again.

----End

# 5.6 From PostgreSQL to Kafka

# **Supported Source and Destination Databases**

**Table 5-53** Supported databases

| Source DB                                                                | Destination DB                  |
|--------------------------------------------------------------------------|---------------------------------|
| • On-premises database (PostgreSQL 9.4, 9.5, 9.6, 10, 11, 12, 13 and 14) | Kafka     Version 0.11 or later |
| • ECS database (PostgreSQL 9.4, 9.5, 9.6, 10, 11, 12, 13 and 14)         |                                 |

## **Supported Synchronization Objects**

**Table 5-54** lists the objects that can be synchronized in different scenarios. DRS will automatically check the objects you selected before the synchronization.

**Table 5-54** Supported synchronization objects

| Туре    | Precautions                                                                                                    |
|---------|----------------------------------------------------------------------------------------------------|
| Objects | • Instance-level synchronization is not supported. Only one database can be synchronized at a time. Multiple DRS tasks are required to synchronize multiple databases.                        |
|         | • Supported field types: Digit, currency, character, binary, date/time, boolean, enumeration, geometry, network address, bit, text search, UUID, XML, JSON, array, compound, and range.       |
|         | Scope of incremental synchronization                                                                                                    |
|         | <ul> <li>Some DML statements, including INSERT, UPDATE, and<br/>DELETE, can be synchronized.</li> </ul>                                                                                       |
|         | <ul> <li>Not supported: DDL statements, DML statements of unlogged tables and temporary tables</li> </ul>                                                                                     |
|         | CAUTION  The restrictions on synchronization object names are as follows:                                                                                                    |
|         | The database name cannot contain +" %?\<>, the schema name and table name cannot contain ".'<>, and the column name cannot contain double quotation marks (") and single quotation marks ('). |

### **Database Account Permission Requirements**

To start a synchronization task, the source and destination database users must meet the requirements in the following table. Different types of synchronization tasks require different permissions. For details, see **Table 5-55**. DRS automatically checks the database account permissions in the pre-check phase and provides handling suggestions.

#### □ NOTE

- You are advised to create an independent database account for DRS task connection to prevent task failures caused by database account password modification.
- After changing the account passwords for the source or destination databases, modify
  the connection information in the DRS task as soon as possible to prevent automatic
  retry after a task failure. Automatic retry will lock the database accounts.

**Table 5-55** Database account permission

| Туре                    | Incremental Synchronization                                                                                                    |
|-------------------------|----------------------------------------------------------------------------------------------------|
| Source<br>database user | The CONNECT permission for databases, USAGE permission for schemas, SELECT permission for tables, and the permission to create replication connections |

# **Suggestions**

 The success of database synchronization depends on environment and manual operations. To ensure a smooth synchronization, perform a synchronization trial before you start the synchronization to help you detect and resolve problems in advance.

- It is recommended that you start a task during off-peak hours to minimize the impact of synchronization on your services.
- For more information about the impact of DRS on databases, see What Is the Impact of DRS on Source and Destination Databases?

### **Precautions**

DRS incremental synchronization consists of three phases: task start, incremental synchronization, and task completion. To ensure smooth synchronization, read the following notes before creating a synchronization task.

Table 5-56 Precautions

| Туре               | Type Constraints                                                                                                    |  |  |
|--------------------|----------------------------------------------------------------------------------------------------|--|--|
| туре               | Constraints                                                                                                    |  |  |
| Starting a<br>task | • Source database requirements:  The wal_level value of the source database must be logical.                                                                                                    |  |  |
|                    | The <b>test_decoding</b> plug-in has been installed on the source database.                                                                                                    |  |  |
|                    | The replica identity attribute of tables that do not have primary keys in the source database must be full.                                                                                                    |  |  |
|                    | The max_replication_slots value of the source database must be greater than the number of used replication slots.                                                                                                    |  |  |
|                    | The max_wal_senders value of the source database must be greater than or equal to the max_replication_slots value.                                                                                                    |  |  |
|                    | If the toast attribute of the primary key column in the source database is main, external, or extended, the replica identity attribute must be full.                                                                                          |  |  |
|                    | Destination database requirements:                                                                                                    |  |  |
|                    | – The destination database is a Kafka database.                                                                                                    |  |  |
|                    | Other notes:                                                                                                    |  |  |
|                    | <ul> <li>If the DCC does not support instances with 4 vCPUs and 8     GB memory or higher instance specifications, the     synchronization task cannot be created.</li> </ul>                                                                 |  |  |
|                    | <ul> <li>During database-level synchronization, incremental synchronization tasks cannot be edited.</li> </ul>                                                                                                    |  |  |
|                    | <ul> <li>During table-level synchronization, incremental<br/>synchronization tasks can be edited, but the database<br/>cannot be changed.</li> </ul>                                                                                          |  |  |
|                    | <ul> <li>Before starting a synchronization task, ensure that no long<br/>transaction is started in the source database. Otherwise,<br/>the creation of the logical replication slot will be blocked,<br/>leading the task to fail.</li> </ul> |  |  |
|                    | <ul> <li>If a logical replication slot fails to be created or does not<br/>exist due to a long transaction, you can reset the task and<br/>then restart it.</li> </ul>                                                                        |  |  |

| Туре                         | Constraints                                                                                                    |
|------------------------------|----------------------------------------------------------------------------------------------------|
| Incremental synchronizat ion | Do not change the port of the source and destination<br>databases, or change or delete the passwords and permissions<br>of the source and destination database users. Otherwise, the<br>task may fail.                                                                                                    |
|                              | Do not delete the primary key of the source database table. Otherwise, incremental data may be lost or the task may fail.                                                                                                    |
|                              | <ul> <li>Do not modify the replica identity attribute of tables in the<br/>source database. Otherwise, incremental data may be lost or<br/>the task may fail.</li> </ul>                                                                                                    |
|                              | <ul> <li>During database-level synchronization, if a table without a<br/>primary key is added to the source database, you must set<br/>replica identity of the table to full before writing data.</li> <li>Otherwise, incremental data may be lost or the task may fail.</li> </ul>                                                                                    |
|                              | <ul> <li>During database-level synchronization, if a primary key table<br/>is added to the source database and the toast attribute of the<br/>primary key column is main, external, or extended, the replica<br/>identity attribute of the table must be set to full before<br/>writing data. Otherwise, data may be inconsistent or the task<br/>may fail.</li> </ul> |
| Stopping a<br>task           | Stop a task normally:                                                                                                    |
|                              | <ul> <li>When a full+incremental synchronization task is complete,<br/>the streaming replication slot created by the task in the<br/>source database is automatically deleted.</li> </ul>                                                                                                    |
|                              | Forcibly stop a task:                                                                                                    |
|                              | <ul> <li>To forcibly stop a full+incremental real-time<br/>synchronization task, you need to manually delete the<br/>replication slots that may remain in the source database.<br/>For details, see Forcibly Stopping Synchronization of<br/>PostgreSQL.</li> </ul>                                                                                                    |

## **Prerequisites**

- You have logged in to the DRS console.
- Your account balance is greater than or equal to \$0 USD.
- For details about the DB types and versions supported by real-time synchronization, see **Supported Databases**.
- If a subaccount is used to create a DRS task, ensure that an agency has been added. To create an agency, see **Agency Management**.
- You have read **Suggestions** and **Precautions**.

### **Procedure**

**Step 1** On the **Data Synchronization Management** page, click **Create Synchronization Task**.

- **Step 2** On the **Create Synchronization Instance** page, select a region and project, specify the task name, description, and the synchronization instance details, and click **Create Now**.
  - Task information description

Figure 5-58 Synchronization task information

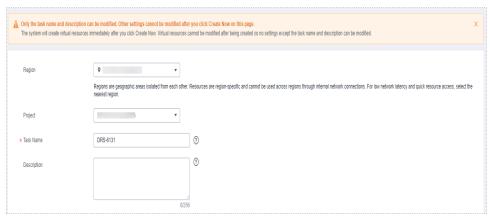

Table 5-57 Task and recipient description

| Parameter   | Description                                                                                                    |
|-------------|----------------------------------------------------------------------------------------------------|
| Region      | The region where the synchronization instance is deployed. You can change the region.                                                            |
| Project     | The project corresponds to the current region and can be changed.                                                                                |
| Task Name   | The task name must start with a letter and consist of 4 to 50 characters. It can contain only letters, digits, hyphens (-), and underscores (_). |
| Description | The description consists of a maximum of 256 characters and cannot contain special characters !=<>'&"\                                           |

Synchronization instance details

Figure 5-59 Synchronization instance details

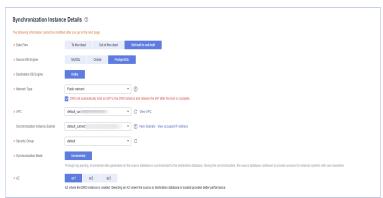

**Table 5-58** Synchronization instance settings

| Parameter                          | Description                                                                                                    |
|------------------------------------|----------------------------------------------------------------------------------------------------|
| Data Flow                          | Choose <b>Self-built to self-built</b> .                                                                                                    |
| Source DB<br>Engine                | Select <b>PostgreSQL</b> .                                                                                                    |
| Destination DB<br>Engine           | Select <b>Kafka</b> .                                                                                                    |
| Network Type                       | The public network is used as an example. Available options: <b>Public network</b> and <b>VPN or Direct Connect</b>                                                                                                    |
| VPC                                | Select an available VPC.                                                                                                    |
| Synchronization<br>Instance Subnet | Select the subnet where the synchronization instance is located. You can also click <b>View Subnet</b> to go to the network console to view the subnet where the instance resides.                                                                                                    |
|                                    | By default, the DRS instance and the destination DB instance are in the same subnet. You need to select the subnet where the DRS instance resides and ensure that there are available IP addresses. To ensure that the synchronization instance is successfully created, only subnets with DHCP enabled are displayed. |
| Security Group                     | Select a security group. You can use security group rules to allow or deny access to the instance.                                                                                                    |
| Synchronization<br>Mode            | <ul> <li>Incremental         Through log parsing, incremental data generated on the source database is synchronized to the destination database.     </li> </ul>                                                                                                    |
|                                    | During synchronization, the source database continues to provide services for external systems with zero downtime.                                                                                                    |
| AZ                                 | Select the AZ where you want to create the DRS instance. Selecting the one housing the source or destination database can provide better performance.                                                                                                    |

### • DRS instance specifications

Figure 5-60 Specifications

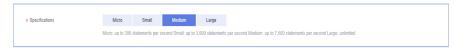

**Table 5-59** Specifications

| Parameter      | Description                                                                                                    |  |  |
|----------------|----------------------------------------------------------------------------------------------------|--|--|
| Specifications | DRS instance specifications. Different specifications have different performance upper limits. For details, see <b>Real-Time Synchronization</b> .                                                                              |  |  |
|                | NOTE  Currently, DRS supports specification upgrade only in MySQL-to-MySQL synchronization tasks with single-node DRS instances configured. Task specifications cannot be downgraded. For details, see Changing Specifications. |  |  |

• Enterprise Projects and Tags

Figure 5-61 Enterprise projects and tags

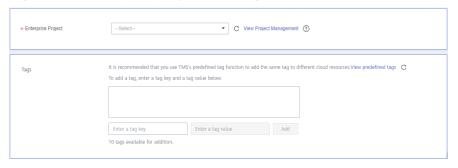

Table 5-60 Enterprise Projects and Tags

| Parameter             | Description                                                                                                    |  |  |
|-----------------------|----------------------------------------------------------------------------------------------------|--|--|
| Enterprise<br>Project | An enterprise project you would like to use to centrally manage your Global Accelerator resources. Select an enterprise project from the drop-down list. The default project is <b>default</b> . For more information about enterprise project, see <i>Enterprise Management User Guide</i> . |  |  |
|                       | To customize an enterprise project, click <b>Enterprise</b> in the upper right corner of the console. The <b>Enterprise Management</b> page is displayed. For details, see <b>Creating an Enterprise Project</b> in <i>Enterprise Management User Guide</i> .                                 |  |  |
| Tags                  | This setting is optional. Adding tags helps you better identify and manage your tasks. Each task can have up to 10 tags.                                                                                                    |  |  |
|                       | <ul> <li>After a task is created, you can view its tag details on<br/>the Tags tab. For details, see Tag Management.</li> </ul>                                                                                                    |  |  |

#### □ NOTE

If a task fails to be created, DRS retains the task for three days by default. After three days, the task automatically ends.

**Step 3** On the **Configure Source and Destination Databases** page, wait until the synchronization instance is created. Then, specify source and destination database information and click **Test Connection** for both the source and destination databases to check whether they have been connected to the synchronization instance. After the connection tests are successful, click **Next**.

Establish the connectivity between the DRS instance and the source and destination databases.

- **Network connectivity:** Ensure that the source and destination databases accept connections from the DRS instance. To access databases over a public network, configure the database to accept connections from the EIP of the DRS instance. To access databases over a VPC, VPN, or Direct Connect network, configure the database to accept connections from the private IP address of the DRS instance. For details, see **Network Preparations**.
- Account connectivity: Ensure that the source and destination databases allows connections from the DRS instance using the username and password.

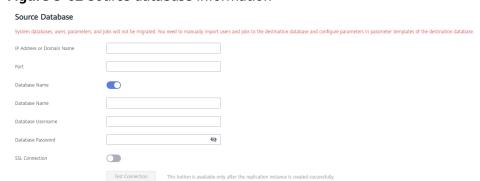

Figure 5-62 Source database information

**Table 5-61** Source database settings

| Parameter                    | Description                                                                                  |  |  |
|------------------------------|----------------------------------------------------------------------------------------------|--|--|
| IP Address or<br>Domain Name | The IP address or domain name of the source database.                                        |  |  |
| Port                         | The port of the source database. Range: 1 – 65535                                            |  |  |
| Database Name                | Indicates whether to specify a database. If this option is enabled, enter the database name. |  |  |
| Database<br>Username         | The username for accessing the source database.                                              |  |  |
| Database<br>Password         | The password for the database username.                                                      |  |  |
| SSL Connection               | SSL encrypts the connections between the source and destination databases.                   |  |  |

#### ■ NOTE

The username and password of the source database are encrypted and stored in DRS and will be cleared after the task is deleted.

Figure 5-63 Destination database information

# Destination Database IP Address or Domain Name Ensure that the entered addresses belong to the same DB instance. Connection Method PLAINTEXT Test Connection Test successful

Table 5-62 Destination database settings

| Parameter                    | Description                                                                                                    |
|------------------------------|----------------------------------------------------------------------------------------------------|
| IP Address or<br>Domain Name | IP address or domain name of the destination database in the <b>IP address/Domain name:Port</b> format. The port of the destination database. Range: 1 - 65535                       |
|                              | You can enter up to 10 groups of IP addresses or domain names of the destination database. Separate multiple values with commas (,). For example: 192.168.0.1:8080,192.168.0.2:8080. |
| Method                       | Available options: <b>PLAINTEXT</b> , <b>SSL</b> , <b>SASL_PLAINTEXT</b> , and <b>SASL_SSL</b> . For details, see <b>Kafka Authentication</b> .                                      |

**Step 4** On the **Set Synchronization Task** page, select the synchronization policy, objects, and data format, and click **Next**.

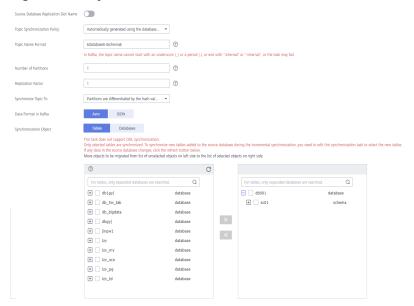

Figure 5-64 Synchronization mode

Table 5-63 Synchronization object

| Parameter                                          | Description                                                                                                    |  |  |
|----------------------------------------------------|----------------------------------------------------------------------------------------------------|--|--|
| Source<br>Database<br>Replicatio<br>n Slot<br>Name | You can choose whether to specify the replication slot of the source database. After replication slot is enabled, enter the replication slot name. The name contains 63 characters and cannot start with a digit. Only lowercase letters, digits, and underscores (_) are allowed. |  |  |
| Topic<br>Synchroniz<br>ation<br>Policy             | Topic synchronization policy. You can select <b>A specific topic</b> or <b>Auto-generated topics</b> .                                                                                                    |  |  |
| Topic                                              | Select the topic to be synchronized to the destination database. This parameter is available when the topic is set to <b>A specified topic</b> .                                                                                                    |  |  |
| Topic<br>Name                                      | This parameter is available when <b>Topic Synchronization Policy</b> is set to <b>Auto-generated topics</b> .                                                                                                    |  |  |
| Format                                             | Due to Kafka restrictions, a topic name can contain only ASCII characters, periods (.), underscores (_), and hyphens (-). If a topic name exceeds the limit, the topic fails to be created and the task is abnormal.                                                               |  |  |
|                                                    | If a topic name contains a database object name, ensure that the characters in the object name meet the Kafka topic naming requirements.                                                                                                    |  |  |

| Parameter               | Description                                                                                                    |  |  |
|-------------------------|----------------------------------------------------------------------------------------------------|--|--|
| Number of<br>Partitions | This parameter is available when <b>Topic Synchronization Policy</b> is set to <b>Auto-generated topics</b> .                                                                                                    |  |  |
|                         | The number of partitions of a topic. Each topic can have multiple partitions. More partitions can provide higher throughput but consume more resources. Set the number of partitions based on the actual situation of brokers.                                                                                                    |  |  |
| Replicatio<br>n Factor  | This parameter is available when <b>Topic Synchronization Policy</b> is set to <b>Auto-generated topics</b> .                                                                                                    |  |  |
|                         | Number of copies of a topic. Each topic can have multiple copies, and the copies are placed on different brokers in a cluster. The number of copies cannot exceed the number of brokers. Otherwise, the topic fails to be created.                                                                                                    |  |  |
| Synchroniz              | The policy for synchronizing topics to the Kafka partitions.                                                                                                    |  |  |
| e Topic To              | <ul> <li>If topics are synchronized to different partitions by hash value<br/>of the database, schema and table names, the performance on<br/>a single table query can be improved.</li> </ul>                                                                                                    |  |  |
|                         | <ul> <li>If topics are synchronized to different partitions by hash value<br/>of the primary key, one table corresponds to one topic. This<br/>prevents data from being written to the same partition, and<br/>consumers can obtain data from different partitions<br/>concurrently.</li> </ul>                                                    |  |  |
|                         | For a table without a primary key, if you select <b>Partitions are</b> identified by the hash values of the primary key, topics are synchronized to different partitions based on the hash value of the database_name.schema.table_name.                                                                                                    |  |  |
|                         | <ul> <li>Partitions are differentiated by the hash values of<br/>database_name.schema_name: This mode applies to scenarios<br/>where one database corresponds to one topic, preventing<br/>multiple schemas from being written to the same partition, so<br/>that consumers can obtain data from different partitions<br/>concurrently.</li> </ul> |  |  |
|                         | <ul> <li>If topics are synchronized to partition 0, strong consistency can<br/>be obtained but write performance is impacted.</li> </ul>                                                                                                    |  |  |
| Data                    | Select the data format to be delivered to Kafka.                                                                                                    |  |  |
| Format in<br>Kafka      | Avro refers to binary encoded format.                                                                                                    |  |  |
|                         | <ul> <li>JSON: JSON message format, which is easy to interpret but<br/>takes up more space.</li> </ul>                                                                                                    |  |  |
|                         | For details, see Kafka Message Format.                                                                                                    |  |  |

| Parameter                     | Description                                                                                                    |  |  |  |  |
|-------------------------------|----------------------------------------------------------------------------------------------------|--|--|--|--|
| Synchroniz<br>ation<br>Object | The left pane displays the source database objects, and the right pane displays the selected objects. DRS supports table- and database-level synchronization. You can select data for synchronization based on your service requirements. |  |  |  |  |
|                               | NOTE                                                                                                    |  |  |  |  |
|                               | <ul> <li>To quickly select the desired database objects, you can use the search<br/>function.</li> </ul>                                                                                                    |  |  |  |  |
|                               | $ullet$ If there are changes made to the source databases or objects, click ${\Bbb C}$ in the upper right corner to update the objects to be synchronized.                                                                                |  |  |  |  |
|                               | <ul> <li>If the object name contains spaces, the spaces before and after the<br/>object name are not displayed. If there are multiple spaces between the<br/>object name and the object name, only one space is displayed.</li> </ul>     |  |  |  |  |
|                               | The name of the selected synchronization object cannot contain spaces.                                                                                                    |  |  |  |  |

#### **Step 5** On the **Check Task** page, check the synchronization task.

- If any check fails, review the cause and rectify the fault. After the fault is rectified, click **Check Again**.
  - For details about how to handle check failures, see **Checking Whether the Source Database Is Connected** in *Data Replication Service User Guide*.
- If all check items are successful, click Next.

Figure 5-65 Task Check

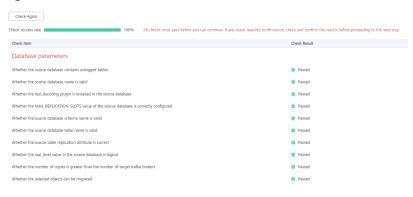

#### **Ⅲ** NOTE

You can proceed to the next step only when all checks are successful. If there are any items that require confirmation, view and confirm the details first before proceeding to the next step.

**Step 6** On the displayed page, specify **Start Time**, **Send Notification**, **SMN Topic**, **Synchronization Delay Threshold**, and **Stop Abnormal Tasks After**, confirm that the configured information is correct, select the check box before the agreement, and click **Submit** to submit the task.

Figure 5-66 Task startup settings

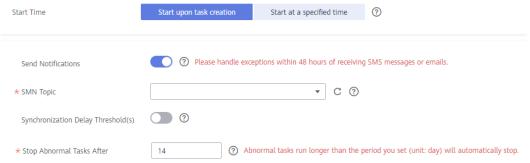

Table 5-64 Task startup settings

| Parameter                              | Description                                                                                                    |  |  |  |
|----------------------------------------|----------------------------------------------------------------------------------------------------|--|--|--|
| Started Time                           | Set Start Time to Start upon task creation or Start at a specified time based on site requirements.  NOTE  After a synchronization task is started, the performance of the source and destination databases may be affected. You are advised to start a                                            |  |  |  |
|                                        | synchronization task during off-peak hours.                                                                                                    |  |  |  |
| Send<br>Notifications                  | SMN topic. This parameter is optional. If an exception occurs during synchronization, the system will send a notification to the specified recipients.                                                                                                    |  |  |  |
| SMN Topic                              | This parameter is available only after you enable Send<br>Notifications and create a topic on the SMN console and add a<br>subscriber.                                                                                                    |  |  |  |
|                                        | For details, see <i>Simple Message Notification User Guide</i> .                                                                                                    |  |  |  |
| Synchronizat<br>ion Delay<br>Threshold | During an incremental synchronization, a synchronization delay indicates a time difference (in seconds) of synchronization between the source and destination database.                                                                                                    |  |  |  |
|                                        | If the synchronization delay exceeds the threshold you specify, DRS will send alarms to the specified recipients. The value ranges from 0 to 3,600. To avoid repeated alarms caused by the fluctuation of delay, an alarm is sent only after the delay has exceeded the threshold for six minutes. |  |  |  |
|                                        | NOTE                                                                                                    |  |  |  |
|                                        | <ul> <li>If the delay threshold is set to 0, no notifications will be sent to the<br/>recipient.</li> </ul>                                                                                                    |  |  |  |
|                                        | <ul> <li>In the early stages of an incremental synchronization, the<br/>synchronization delay is long because a large quantity of data is<br/>awaiting synchronization. In this case, no notifications will be sent.</li> </ul>                                                                    |  |  |  |
|                                        | Before setting the delay threshold, enable <b>Send Notification</b> .                                                                                                    |  |  |  |

| Parameter                       | Description                                                                                                    |  |  |
|---------------------------------|----------------------------------------------------------------------------------------------------|--|--|
| Stop<br>Abnormal<br>Tasks After | Number of days after which an abnormal task is automatically stopped. The value must range from 14 to 100. The default val is <b>14</b> .                                                                                                    |  |  |
|                                 | NOTE  Tasks in the abnormal state are still charged. If tasks remain in the abnormal state for a long time, they cannot be resumed. Abnormal tasks run longer than the period you set (unit: day) will automatically stop to avoid unnecessary fees. |  |  |

# **Step 7** After the task is submitted, you can view and manage it on the **Data Synchronization Management** page.

- You can view the task status. For more information about task status, see Task Statuses.
- You can click C in the upper-right corner to view the latest task status.
- By default, DRS retains a task in the Configuration state for three days. After three days, DRS automatically deletes background resources, and the task status remains unchanged. When you restart the task configuration, DRS applies for resources again.

----End

## 5.7 From GaussDB Primary/Standby to Oracle

#### **Supported Source and Destination Databases**

**Table 5-65** Supported databases

| Source DB               | Destination DB                                               |
|-------------------------|--------------------------------------------------------------|
| GaussDB primary/standby | <ul> <li>On-premises Oracle 11g and 19c databases</li> </ul> |
|                         | Oracle 11g and 19c databases on<br>an ECS                    |

#### **Supported Synchronization Objects**

**Table 5-66** lists the objects that can be synchronized in different scenarios. DRS will automatically check the objects you selected before the synchronization.

**Table 5-66** Supported synchronization objects

| Туре                      | Synchronization Scope                                                                                                    |  |  |  |
|---------------------------|----------------------------------------------------------------------------------------------------|--|--|--|
| Synchroniza<br>tion scope | <ul> <li>Instance-level synchronization is not supported. Only one<br/>database can be synchronized at a time. To synchronize<br/>multiple databases, create multiple tasks.</li> </ul>                                                                                                    |  |  |  |
|                           | • <b>Supported scenarios:</b> full synchronization, incremental synchronization, and full+incremental synchronization.                                                                                                    |  |  |  |
|                           | • Supported fields: INTEGER, TINYINT, SMALLINT, BIGINT, NUMBER, NUMERIC, REAL, DOUBLE PRECISION, CHARACTER, CHARACTER VARYING, NVARCHAR2, BIT, BIT VARYING, BLOB, BYTEA, CLOB, RAW, TEXT, BOOLEAN, DATE, SMALLDATETIME, TIME WITH TIME ZONE, TIME WITHOUT TIME ZONE, TIMESTAMP WITH TIME ZONE, TIMESTAMP WITHOUT TIME ZONE and MONEY. |  |  |  |
|                           | Table-level synchronization or object file import is supported.                                                                                                    |  |  |  |
|                           | <ul> <li>During full synchronization, only data in the selected tables<br/>can be synchronized.</li> </ul>                                                                                                    |  |  |  |
|                           | <ul> <li>During incremental synchronization, only DML statements<br/>of selected tables can be synchronized.</li> </ul>                                                                                                    |  |  |  |
|                           | <ul> <li>Databases without schemas cannot be synchronized.</li> </ul>                                                                                                    |  |  |  |
|                           | <ul> <li>Schemas without tables cannot be synchronized.</li> </ul>                                                                                                    |  |  |  |
|                           | <ul> <li>Column-store tables, compressed tables, delay tables, and<br/>temporary tables cannot be synchronized. Do not<br/>synchronize unlogged tables in the incremental phase.</li> </ul>                                                                                                    |  |  |  |
|                           | <ul> <li>The database name, schema name, and table name cannot contain special characters /&lt;.&gt;\\'`\?! The column name cannot contain double quotation marks ("), single quotation marks ('), or periods (.).</li> </ul>                                                                                                    |  |  |  |
|                           | <ul> <li>If you select tables by importing an object file, ensure that<br/>the imported table exists in the source database or is<br/>visible to the synchronization user.</li> </ul>                                                                                                    |  |  |  |

#### **Database User Permission Requirements**

Before you start a synchronization task, the source and destination database users must meet the requirements in the following table. Different types of synchronization tasks require different permissions. For details, see **Table 5-67**. DRS automatically checks the database account permissions in the pre-check phase and provides handling suggestions.

#### 

- You are advised to create an independent database account for DRS task connection to prevent task failures caused by database account password modification.
- After changing the account passwords for the source or destination databases, modify
  the connection information in the DRS task as soon as possible to prevent automatic
  retry after a task failure. Automatic retry will lock the database accounts.

Table 5-67 Database user permission

| Туре                      | Full                                                                                                    | Incremental                                                                                                    | Full+Incremental                                                                                                    |
|---------------------------|----------------------------------------------------------------------------------------------------|----------------------------------------------------------------------------------------------------|----------------------------------------------------------------------------------------------------|
| Source database<br>user   | The user has the sysadmin role or the following minimum permissions: The CONNECT                                                                                                    | The user has the sysadmin role or the following minimum permissions: The REPLICATION                                                                                                    | The user has the sysadmin role or the following minimum permissions: The REPLICATION                                                                                                    |
|                           | permission for databases, USAGE permission for schemas, SELECT or UPDATE permission for tables, the UPDATE permission for locking tables without primary keys, and SELECT permission for sequences. | permission or the permission inherited from the built-in role gs_role_replication, the CONNECT permission for databases, the USAGE permission for schemas, and the SELECT permission for tables. | permission or the permission inherited from the built-in role gs_role_replication, the CONNECT permission for databases, the USAGE permission for schemas, the SELECT or UPDATE permission for tables, the UPDATE permission for locking tables that do not have primary keys, and the SELECT permission for sequences. |
| Destination database user | The user must have the DBA role or the following minimum permissions:                                                                                                    | The user must have the DBA role or the following minimum permissions:                                                                                                    | The user must have the DBA role or the following minimum permissions:                                                                                                    |
|                           | CREATE SESSION,<br>SELECT and<br>INSERT<br>permissions for<br>tables, or the<br>RESOURCE role.                                                                                                    | CREATE SESSION,<br>SELECT, INSERT,<br>UPDATE, and<br>DELETE<br>permissions for<br>tables or the<br>RESOURCE role                                                                                 | CREATE SESSION,<br>SELECT, INSERT,<br>UPDATE, and<br>DELETE<br>permissions for<br>tables or the<br>RESOURCE role                                                                                                    |

#### Suggestions

#### **CAUTION**

- When a task is being started or in the full synchronization phase, do not perform DDL operations on the source database. Otherwise, the task may be abnormal.
- To keep data consistency before and after the synchronization, ensure that no data is written to the destination database during the synchronization.
- The success of database synchronization depends on environment and manual operations. To ensure a smooth synchronization, perform a synchronization trial before you start the synchronization to help you detect and resolve problems in advance.
- Start your synchronization task during off-peak hours. A less active database is easier to synchronize successfully. If the data is fairly static, there is less likely to be any severe performance impacts during the synchronization.
  - If network bandwidth is not limited, the query rate of the source database increases by about 50 MB/s during full synchronization, and two to four CPUs are occupied.
  - To ensure data consistency, tables to be synchronized without a primary key may be locked for 3s.
  - The data being synchronized may be locked by other transactions for a long period of time, resulting in read timeout.
  - When DRS concurrently reads data from a database, it will use about 6 to 10 sessions. The impact of the connections on services must be considered.
  - If you read a table, especially a large table, during the full migration, the exclusive lock on that table may be blocked.
  - For more information about the impact of DRS on databases, see What
     Is the Impact of DRS on Source and Destination Databases?
- Data-Level Comparison

To obtain accurate comparison results, start data comparison at a specified time point during off-peak hours. If it is needed, select **Start at a specified time** for **Comparison Time**. Due to slight time difference and continuous operations on data, data inconsistency may occur, reducing the reliability and validity of the comparison results.

#### **Precautions**

The full+incremental synchronization consists of four phases: task startup, full synchronization, incremental synchronization, and task completion. A single full or incremental synchronization task contains three phases. To ensure smooth synchronization, read the following notes before creating a synchronization task.

Table 5-68 Precautions

|                    | able 5-06 Flecautions                                                                                                    |  |
|--------------------|----------------------------------------------------------------------------------------------------|--|
| Туре               | Restrictions                                                                                                    |  |
| Starting a<br>task | Source database parameter requirements:     If incremental synchronization or full+incremental synchronization is selected:                                                                                                    |  |
|                    | <ul> <li>The wal_level parameter of the source database is set to logical.</li> </ul>                                                                                                    |  |
|                    | <ul> <li>The enable_slot_log parameter of the source database is<br/>set to on.</li> </ul>                                                                                                    |  |
|                    | <ul> <li>The max_replication_slots value of the source database<br/>must be greater than the number of used replication slots.</li> </ul>                                                                                                    |  |
|                    | <ul> <li>Add a primary key to the table that does not have a<br/>primary key, or set REPLICA IDENTITY to FULL for the table<br/>that does not have a primary key.</li> </ul>                                                                                                    |  |
|                    | Source database object requirements:                                                                                                    |  |
|                    | <ul> <li>The names of the source database, schema, and table to<br/>be synchronized cannot contain special characters /&lt;.&gt;\\'` <br/>\?!</li> </ul>                                                                                                    |  |
|                    | Destination database parameter requirements:                                                                                                    |  |
|                    | <ul> <li>The source database supports the UTF8 character set, and the destination database supports the AL32UTF8 or UTF8 character set. If the source database uses the GBK or GB18030 character set and the destination database uses the ZHS16GBK, ZHS16CGB231280, or ZHS32GB18030 character set, some characters may be incompatible due to database differences, some data may contain garbled characters, data synchronization may be inconsistent, or data may fail to be written into the destination database.</li> </ul> |  |
|                    | Destination database object requirements:                                                                                                    |  |
|                    | <ul> <li>Before synchronization, ensure that the corresponding<br/>table structure has been created in the destination<br/>database and is the same as that in the source instance. If<br/>column processing is performed, ensure the consistency of<br/>the table structure after column processing.</li> </ul>                                                                                                    |  |
|                    | <ul> <li>Triggers enabled in the destination database cannot be<br/>associated with synchronization tables.</li> </ul>                                                                                                    |  |
|                    | The destination database has sufficient disk space.                                                                                                    |  |
|                    | <ul> <li>The destination table can contain more columns than the source table. However, the following failures must be avoided:         Assume that extra columns on the destination cannot be null or have default values. If newly inserted data records are synchronized from the source to the destination, the extra columns will become null, which does not meet the requirements of the destination and will cause the task to fail.     </li> </ul>                                                                      |  |
|                    |                                                                                                    |  |

| Туре                        | Restrictions                                                                                                    |
|-----------------------------|----------------------------------------------------------------------------------------------------|
|                             | Assume that extra columns on the destination must be fixed at a default value and have a unique constraint. If newly inserted data records are synchronized from the source to the destination, the extra columns will contain multiple default values. That does not meet the unique constraint of the destination and will cause the task to fail.                                |
|                             | Other notes:                                                                                                    |
|                             | <ul> <li>Cascading one-way synchronization is not supported. For<br/>example, data cannot be synchronized from instance A to<br/>instance B and then from instance B to instance C.</li> </ul>                                                                                                    |
|                             | <ul> <li>Synchronization from GaussDB primary/standby to Oracle<br/>is the backward synchronization process for<br/>synchronization from Oracle to GaussDB primary/standby.<br/>You are not advised to use either of the two<br/>synchronization modes independently.</li> </ul>                                                                                                    |
|                             | <ul> <li>The selected source database cannot contain tables with<br/>the same name but different cases. Otherwise, the<br/>synchronization fails. You are advised to synchronize only<br/>the schema and table names that are in uppercase on the<br/>Oracle database, and the schema and table names that are<br/>in lowercase on the GaussDB primary/standby database.</li> </ul> |
|                             | <ul> <li>Before a task enters the incremental synchronization<br/>phase, ensure that long-running transactions are not<br/>started in the source database. Starting the long<br/>transaction will block the creation of the logical replication<br/>slot and cause the task to fail.</li> </ul>                                                                                     |
|                             | <ul> <li>If a logical replication slot fails to be created or does not<br/>exist due to a long transaction, you can reset the task and<br/>then restart it.</li> </ul>                                                                                                    |
|                             | <ul> <li>Do not use foreign keys for tables during synchronization.         Otherwise, the sequence of writing data to different tables may be inconsistent with that in the source database, which may trigger foreign key constraints and cause synchronization failures.     </li> </ul>                                                                                         |
| Full<br>synchronizat<br>ion | Do not change the port of the source and destination<br>databases, or change or delete the passwords and permissions<br>of the source and destination database users. Otherwise, the<br>task may fail.                                                                                                    |
|                             | <ul> <li>Do not run any DDL statement in the source database.</li> <li>Otherwise, data may be inconsistent or the task may fail.</li> </ul>                                                                                                    |
|                             | Do not write data to the destination database. Otherwise, data may be inconsistent.                                                                                                    |

| Туре                              | Restrictions                                                                                                    |
|-----------------------------------|----------------------------------------------------------------------------------------------------|
| Incremental synchronizat ion      | Do not change the port of the source and destination<br>databases, or change or delete the passwords and permissions<br>of the source and destination database users. Otherwise, the<br>task may fail.                                                                                     |
|                                   | <ul> <li>Do not execute any DDL statement in the source database.<br/>Restricted by the logical replication function of GaussDB, DDL<br/>statements cannot be synchronized. Otherwise, data may be<br/>inconsistent or the task may fail.</li> </ul>                                       |
|                                   | <ul> <li>Do not change the REPLICA IDENTITY value of a table in the<br/>source database. Otherwise, incremental data may be<br/>inconsistent or the task may fail.</li> </ul>                                                                                                    |
|                                   | Do not write data to the destination database. Otherwise, data may be inconsistent.                                                                                                    |
|                                   | Replication of interval partition tables is not supported.                                                                                                    |
|                                   | <ul> <li>After a DDL statement is executed in a transaction, the DDL<br/>statement and subsequent statements are not synchronized.</li> </ul>                                                                                                    |
|                                   | <ul> <li>Logical log decoding is restricted by the decoding capability of<br/>the GaussDB kernel. For details about the restrictions, see the<br/>precautions in "Logical Decoding" of GaussDB Developer<br/>Guide.</li> </ul>                                                             |
|                                   | <ul> <li>For tables containing large fields (including blob, clob, nclob,<br/>long, and long raw), large fields are not used as where<br/>conditions for incremental data. You are advised to ensure<br/>that all fields except large fields have the unique constraint.</li> </ul>        |
|                                   | • If a table in the destination database contains both the lob and long types or both the lob and long raw types, and the length of the long or long raw type to be inserted or updated is greater than 4000, the insertion or update fails. You are advised to use the clob or blob type. |
| Data processing                   | During column processing, the primary key and unique key cannot be filtered out.                                                                                                    |
| Synchronizat<br>ion<br>comparison | <ul> <li>You are advised to compare data in the source database<br/>during off-peak hours to prevent inconsistent data from being<br/>falsely reported and reduce the impact on the source<br/>database and DRS tasks.</li> </ul>                                                          |
|                                   | During incremental synchronization, if data is written to the source database, the comparison results may be inconsistent.                                                                                                    |
|                                   | Data cannot be compared during full synchronization.                                                                                                    |
|                                   | Do not limit the synchronization speed during data comparison.                                                                                                    |

| Туре            | Restrictions                                                                                                    |
|-----------------|----------------------------------------------------------------------------------------------------|
| Stopping a task | Stop a task normally.  • After an incremental or full+incremental synchronization is complete, the streaming replication slot created by the task in the source database is automatically deleted.                                                |
|                 | Forcibly stop a task.                                                                                                    |
|                 | <ul> <li>To forcibly stop a synchronization task, you need to manually<br/>delete the replication slots that may remain in the source<br/>database. For details, see Forcibly Stopping Synchronization<br/>of GaussDB Primary/Standby.</li> </ul> |

#### **Prerequisites**

- You have logged in to the DRS console.
- Your account balance is greater than or equal to \$0 USD.
- For details about the DB types and versions supported by real-time synchronization, see **Supported Databases**.
- If a subaccount is used to create a DRS task, ensure that an agency has been added. To create an agency, see **Agency Management**.
- You have read **Suggestions** and **Precautions**.

#### **Procedure**

- **Step 1** On the **Data Synchronization Management** page, click **Create Synchronization Task**.
- **Step 2** On the **Create Synchronization Instance** page, select a region and project, specify the task name, description, and the synchronization instance details, and click **Create Now**.
  - Task information description

Figure 5-67 Synchronization task information

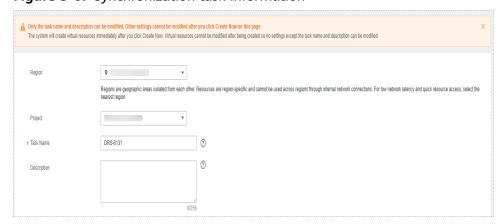

Table 5-69 Task and recipient description

| Parameter   | Description                                                                                                    |
|-------------|----------------------------------------------------------------------------------------------------|
| Region      | The region where the synchronization instance is deployed. You can change the region.                                                            |
| Project     | The project corresponds to the current region and can be changed.                                                                                |
| Task Name   | The task name must start with a letter and consist of 4 to 50 characters. It can contain only letters, digits, hyphens (-), and underscores (_). |
| Description | The description consists of a maximum of 256 characters and cannot contain special characters !=<>'&"\                                           |

• Synchronization instance details

Figure 5-68 Synchronization instance details

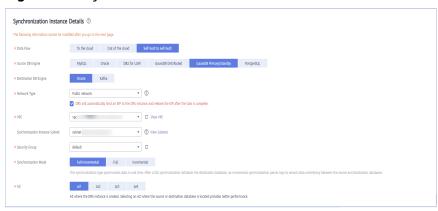

**Table 5-70** Synchronization instance settings

| Parameter                | Description                                                                                                    |
|--------------------------|----------------------------------------------------------------------------------------------------|
| Data Flow                | Choose <b>Self-built to self-built</b> .                                                                            |
| Source DB<br>Engine      | Select GaussDB Primary/Standby.                                                                                     |
| Destination DB<br>Engine | Select <b>Oracle</b> .                                                                                              |
| Network Type             | The public network is used as an example. Available options: <b>Public network</b> and <b>VPN or Direct Connect</b> |
| VPC                      | Select an available VPC.                                                                                            |

| Parameter                          | Description                                                                                                    |
|------------------------------------|----------------------------------------------------------------------------------------------------|
| Synchronization<br>Instance Subnet | Select the subnet where the synchronization instance is located. You can also click <b>View Subnet</b> to go to the network console to view the subnet where the instance resides.                                                                                                    |
|                                    | By default, the DRS instance and the destination DB instance are in the same subnet. You need to select the subnet where the DRS instance resides and ensure that there are available IP addresses. To ensure that the synchronization instance is successfully created, only subnets with DHCP enabled are displayed. |
| Security Group                     | Select a security group. You can use security group rules to allow or deny access to the instance.                                                                                                    |
| Synchronization<br>Mode            | Available options: Full+Incremental, Full, and Incremental. Full+Incremental is used as an example.                                                                                                    |
|                                    | <ul> <li>Full+Incremental         This synchronization mode allows you to synchronize data in real time. After a full synchronization initializes the destination database, an incremental synchronization parses logs to ensure data consistency between the source and destination databases.     </li> </ul>        |
|                                    | NOTE  If you select Full+Incremental, data generated during the full synchronization will be continuously synchronized to the destination database, and the source remains accessible.                                                                                                    |
|                                    | <ul> <li>Full         In this mode, data is synchronized from the source to the destination at a time.     </li> </ul>                                                                                                    |
|                                    | <ul> <li>Incremental         Through log parsing, incremental data generated on the source database is synchronized to the destination database.     </li> </ul>                                                                                                    |
| AZ                                 | Select the AZ where you want to create the DRS instance. Selecting the one housing the source or destination database can provide better performance.                                                                                                    |

• Enterprise Projects and Tags

\*Enterprise Project

Select—
C View Project Management 
It is recommended that you use TMS's predefined tag function to add the same tag to different cloud resources. View predefined tags 
To add a tag, enter a tag key and a tag value below.

Enter a tag key
Enter a tag value
Add

10 tags available for addition.

Figure 5-69 Enterprise projects and tags

**Table 5-71** Enterprise Projects and Tags

| Parameter             | Description                                                                                                    |
|-----------------------|----------------------------------------------------------------------------------------------------|
| Enterprise<br>Project | An enterprise project you would like to use to centrally manage your Global Accelerator resources. Select an enterprise project from the drop-down list. The default project is <b>default</b> . For more information about enterprise project, see <i>Enterprise Management User Guide</i> . |
|                       | To customize an enterprise project, click <b>Enterprise</b> in the upper right corner of the console. The <b>Enterprise</b> Management page is displayed. For details, see  Creating an Enterprise Project in Enterprise  Management User Guide.                                              |
| Tags                  | This setting is optional. Adding tags helps you better identify and manage your tasks. Each task can have up to 10 tags.                                                                                                    |
|                       | <ul> <li>After a task is created, you can view its tag details on<br/>the Tags tab. For details, see Tag Management.</li> </ul>                                                                                                    |

#### □ NOTE

If a task fails to be created, DRS retains the task for three days by default. After three days, the task automatically ends.

**Step 3** On the **Configure Source and Destination Databases** page, wait until the synchronization instance is created. Then, specify source and destination database information and click **Test Connection** for both the source and destination databases to check whether they have been connected to the synchronization instance. After the connection tests are successful, click **Next**.

Establish the connectivity between the DRS instance and the source and destination databases.

• **Network connectivity:** Ensure that the source and destination databases accept connections from the DRS instance. To access databases over a public network, configure the database to accept connections from the EIP of the DRS instance. To access databases over a VPC, VPN, or Direct Connect network, configure the database to accept connections from the private IP address of the DRS instance. For details, see **Network Preparations**.

• **Account connectivity:** Ensure that the source and destination databases allows connections from the DRS instance using the username and password.

Figure 5-70 Source database information

Source Database

# IP Address or Domain Name Ensure that the entered addresses belong to the same DB instance. Enter the IP addresses of all primary and standby instances. Database Username Database Password Test Connection

**Table 5-72** Source database settings

| Parameter                    | Description                                                                                                    |
|------------------------------|----------------------------------------------------------------------------------------------------|
| IP Address or<br>Domain Name | Enter the IP addresses of GaussDB. Ensure that the entered IP addresses or domain names belong to the same instance and enter the IP addresses of all primary and standby instances. |
| Database<br>Username         | The username for accessing the source database.                                                                                                    |
| Database<br>Password         | The password for the database username.                                                                                                    |

#### □ NOTE

The username and password of the source database are encrypted and stored in the database and the synchronization instance during the synchronization. After the task is deleted, the username and password are permanently deleted.

Figure 5-71 Destination database information

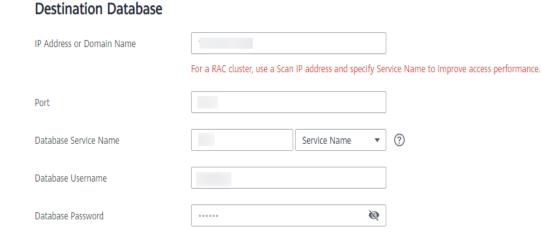

Test Connection

Table 5-73 Destination database settings

SSL Connection

| Parameter                    | Description                                                                                                    |
|------------------------------|----------------------------------------------------------------------------------------------------|
| IP Address or<br>Domain Name | The IP address or domain name of the destination database.  NOTE  For a RAC cluster, use a scan IP address and specify Service Name to improve access performance.                                                      |
| Port                         | The port of the destination database. Range: 1 - 65535                                                                                                    |
| Database<br>Service Name     | Enter a database service name (Service Name/SID). The client can connect to the Oracle database through the database service name. For details about how to query the database service name, see the prompt on the GUI. |
| Database<br>Username         | The username for accessing the destination database.                                                                                                    |
| Database<br>Password         | The password for the database username.                                                                                                    |
| SSL Connection               | SSL encrypts the connections between the source and destination databases. If SSL is enabled, upload the SSL CA root certificate.                                                                                       |
|                              | NOTE                                                                                                    |
|                              | The maximum size of a single certificate file that can be uploaded is 500 KB.                                                                                                    |
|                              | If SSL is not enabled, your data may be at risk.                                                                                                    |

#### ■ NOTE

The username and password of the destination database are encrypted and stored in the database and the synchronization instance during the synchronization. After the task is deleted, the username and password are permanently deleted.

**Step 4** On the **Set Synchronization Task** page, select the objects to be synchronized, and then click **Next**.

Figure 5-72 Synchronization mode

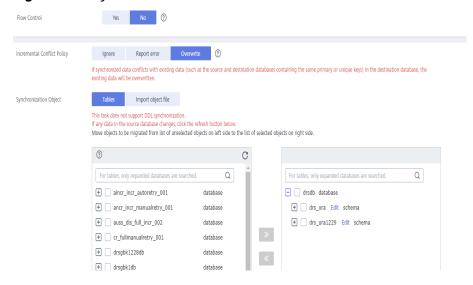

Table 5-74 Synchronization Object

| Parameter       | Description                                                                                                    |
|-----------------|----------------------------------------------------------------------------------------------------|
| Flow<br>Control | You can choose whether to control the flow.  • Yes  You can customize the maximum migration speed.  In addition, you can set the time range based on your service requirements. The traffic rate setting usually includes setting of a rate limiting time period and a traffic rate value. Flow can be controlled all day or during specific time ranges. The default value is All day. A maximum of three time ranges can be set, and they cannot overlap.  The flow rate must be set based on the service scenario and cannot exceed 9,999 MB/s.  Figure 5-73 Flow control |
|                 | Modify Flow Control  *Flow Control  Time Zone  GMT+08:00  *Effective During  All day  Custom time  Time Range  : 00 — : 00 GMT+08:00  Flow Limit  MB/s (Maximum limit: 9999 MB/s)  © Add Time Range  You can add 2 more time ranges.                                                                                                    |
|                 | No The synchronization speed is not limited and the outbound bandwidth of the source database is maximally used, which will increase the read burden on the source database. For example, if the outbound bandwidth of the source database is 100 MB/s and 80% bandwidth is used, the I/O consumption on the source database is 80 MB/s.  NOTE  The flow control mode takes effect only in the full synchronization phase.  You can also change the flow control mode after creating a task. For details, see Modifying the Flow Control Mode.                               |

| Parameter                          | Description                                                                                                    |
|------------------------------------|----------------------------------------------------------------------------------------------------|
| Increment<br>al Conflict<br>Policy | The conflict policy refers to the conflict handling policy during incremental synchronization. By default, conflicts in the full synchronization phase are ignored. Select any of the following conflict policies:                     |
|                                    | Ignore     The system will skip the conflicting data and continue the subsequent synchronization process.                                                                                                    |
|                                    | Overwrite     Conflicting data will be overwritten.                                                                                                    |
| Synchroniz<br>ation<br>Object      | The left pane displays the source database objects, and the right pane displays the selected objects. You can select <b>Tables</b> or <b>Import object files</b> for <b>Synchronization Object</b> based on your service requirements. |
|                                    | <ul> <li>If the synchronization objects in source and destination<br/>databases have different names, you can map the source object<br/>name to the destination one. For details, see Mapping Object<br/>Names.</li> </ul>             |
|                                    | <ul> <li>For details about how to import an object file, see Importing<br/>Synchronization Objects.</li> </ul>                                                                                                    |
|                                    | NOTE                                                                                                    |
|                                    | <ul> <li>To quickly select the desired database objects, you can use the search<br/>function.</li> </ul>                                                                                                    |
|                                    | <ul> <li>If there are changes made to the source databases or objects, click</li> <li>in the upper right corner to update the objects to be synchronized.</li> </ul>                                                                   |
|                                    | <ul> <li>If the object name contains spaces, the spaces before and after the<br/>object name are not displayed. If there are multiple spaces between<br/>the object name and the object name, only one space is displayed.</li> </ul>  |
|                                    | <ul> <li>The name of the selected synchronization object cannot contain spaces.</li> </ul>                                                                                                    |

**Step 5** On the **Advanced Settings** page, set the parameters for full+incremental synchronization selected in **Step 2** and click **Next**.

**Figure 5-74** Parameter settings

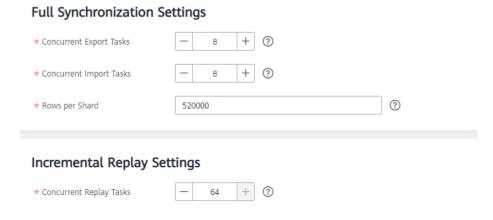

**Table 5-75** Full synchronization settings

| Parameter                  | Description                                                                                                    | Default Value |
|----------------------------|----------------------------------------------------------------------------------------------------|---------------|
| Concurrent<br>Export Tasks | Number of export threads. Value range: 1 to 16. A larger value indicates higher load on the source database.                                                                                                    | 8             |
| Concurrent<br>Import Tasks | Number of import threads. Value range: 1 to 16. A larger value indicates higher load on the destination database.                                                                                                    | 8             |
| Rows per<br>Shard          | <ul> <li>Value range: 0 or 520,000 to 1,000,000,000</li> <li>O All tables are not sharded, and each table is synchronized as a whole.</li> <li>Other values The table is sharded based on the specified value (or the primary key column). If the number of records in a table is less than the value of this parameter, the table is not sharded.</li> </ul> | 520000        |

Table 5-76 Incremental synchronization settings

| Parameter                  | Description                                                                                                    | Default Value |
|----------------------------|----------------------------------------------------------------------------------------------------|---------------|
| Concurrent<br>Replay Tasks | Number of concurrent threads for data replay. Value range: 1 to 64. Incremental data is concurrently written to the destination database. A larger value indicates higher load on the destination database. | 64            |

**Step 6** On the **Process Data** page, set the filtering rules for data processing.

• If data processing is not required, click **Next**.

• If you need process columns or filter out data, set the corresponding rules by referring to **Processing Data**.

Figure 5-75 Processing data

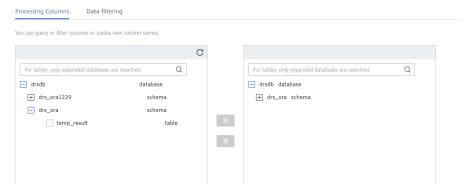

- **Step 7** On the **Check Task** page, check the synchronization task.
  - If any check fails, review the cause and rectify the fault. After the fault is rectified, click **Check Again**.
    - For details about how to handle check failures, see **Checking Whether the Source Database Is Connected** in *Data Replication Service User Guide*.
  - If all check items are successful, click **Next**.

Figure 5-76 Pre-check

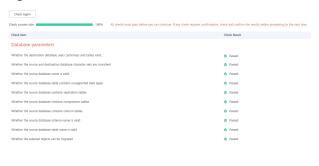

#### 

You can proceed to the next step only when all checks are successful. If there are any items that require confirmation, view and confirm the details first before proceeding to the next step.

**Step 8** On the displayed page, specify **Start Time**, **Send Notification**, **SMN Topic**, **Synchronization Delay Threshold**, and **Stop Abnormal Tasks After**, confirm that the configured information is correct, select the check box before the agreement, and click **Submit** to submit the task.

Abnormal tasks run longer than the period you set (unit: day) will automatically stop.

Start Time

Start upon task creation

Start at a specified time

Send Notifications

Please handle exceptions within 48 hours of receiving SMS messages or emails.

\* SMN Topic

Synchronization Delay Threshold(s)

Figure 5-77 Task startup settings

Table 5-77 Task startup settings

★ Stop Abnormal Tasks After

14

| Parameter                              | Description                                                                                                    |
|----------------------------------------|----------------------------------------------------------------------------------------------------|
| Started Time                           | Set Start Time to Start upon task creation or Start at a specified time based on site requirements.  NOTE  After a synchronization task is started, the performance of the source and destination databases may be affected. You are advised to start a synchronization task during off-peak hours.                                                                                                    |
| Send<br>Notifications                  | SMN topic. This parameter is optional. If an exception occurs during synchronization, the system will send a notification to the specified recipients.                                                                                                    |
| SMN Topic                              | This parameter is available only after you enable Send Notifications and create a topic on the SMN console and add a subscriber.  For details, see <i>Simple Message Notification User Guide</i> .                                                                                                    |
| Synchronizat<br>ion Delay<br>Threshold | During an incremental synchronization, a synchronization delay indicates a time difference (in seconds) of synchronization between the source and destination database.  If the synchronization delay exceeds the threshold you specify, DRS will send alarms to the specified recipients. The value ranges from 0 to 3,600. To avoid repeated alarms caused by the fluctuation of delay, an alarm is sent only after the delay has exceeded the threshold for six minutes.  NOTE  If the delay threshold is set to 0, no notifications will be sent to the recipient.  In the early stages of an incremental synchronization, the synchronization delay is long because a large quantity of data is |
|                                        | <ul> <li>awaiting synchronization. In this case, no notifications will be sent.</li> <li>Before setting the delay threshold, enable Send Notification.</li> </ul>                                                                                                    |

| Parameter                       | Description                                                                                                    |
|---------------------------------|----------------------------------------------------------------------------------------------------|
| Stop<br>Abnormal<br>Tasks After | Number of days after which an abnormal task is automatically stopped. The value must range from 14 to 100. The default value is <b>14</b> .                                                                                                    |
|                                 | NOTE  Tasks in the abnormal state are still charged. If tasks remain in the abnormal state for a long time, they cannot be resumed. Abnormal tasks run longer than the period you set (unit: day) will automatically stop to avoid unnecessary fees. |

# **Step 9** After the task is submitted, you can view and manage it on the **Data Synchronization Management** page.

- You can view the task status. For more information about task status, see Task Statuses.
- You can click C in the upper-right corner to view the latest task status.
- By default, DRS retains a task in the Configuration state for three days. After three days, DRS automatically deletes background resources, and the task status remains unchanged. When you restart the task configuration, DRS applies for resources again.

----End

## 5.8 From GaussDB Primary/Standby to Kafka

#### **Supported Source and Destination Databases**

**Table 5-78** Supported databases

| Source DB               | Destination DB      |
|-------------------------|---------------------|
| GaussDB primary/standby | Kafka 0.11 or later |

#### **Supported Synchronization Objects**

**Table 5-79** lists the objects that can be synchronized in different scenarios. DRS will automatically check the objects you selected before the synchronization.

**Table 5-79** Supported synchronization objects

| Туре                  | Synchronization Scope                                                                                                    |
|-----------------------|----------------------------------------------------------------------------------------------------|
| Synchronization scope | Instance-level synchronization is not supported. Only one database can be synchronized at a time. To synchronize multiple databases, create multiple tasks.                                                                                                    |
|                       | Supported scenario: Incremental synchronization                                                                                                    |
|                       | Supported fields: INTEGER, TINYINT, SMALLINT, BIGINT, NUMBER, NUMERIC, REAL, DOUBLE PRECISION, CHARACTER, CHARACTER VARYING, NVARCHAR2, BIT, BIT VARYING, BLOB, BYTEA, CLOB, RAW, TEXT, JSON, BOOLEAN, DATE, SMALLDATETIME, TIME WITH TIME ZONE, TIME WITHOUT TIME ZONE, TIMESTAMP WITH TIME ZONE, TIMESTAMP WITHOUT TIME ZONE, INTERVAL, BOX, CIDR, CIRCLE, INET, LSEG, MACADDR, MONEY, PATH, POINT, POLYGON, TSQUERY, TSVECTOR, REFCURSOR, UUID and ARRAY. |
|                       | <ul> <li>Table-level synchronization or object file import is<br/>supported.</li> </ul>                                                                                                    |
|                       | <ul> <li>Only DML statements of the selected table can be synchronized.</li> </ul>                                                                                                    |
|                       | <ul> <li>Databases without schemas cannot be synchronized.</li> </ul>                                                                                                    |
|                       | <ul> <li>Schemas without tables cannot be synchronized.</li> </ul>                                                                                                    |
|                       | <ul> <li>Column-store tables, compressed tables, delay tables,<br/>and temporary tables cannot be synchronized. Do not<br/>synchronize unlogged tables.</li> </ul>                                                                                                    |
|                       | <ul> <li>The database name, schema name, and table name cannot contain special characters /&lt;.&gt;\\'\ \?! The column name cannot contain double quotation marks ("), single quotation marks ('), or periods (.).</li> </ul>                                                                                                    |
|                       | <ul> <li>If you select tables by importing an object file, ensure<br/>that the imported table exists in the source database or<br/>is visible to the synchronization user.</li> </ul>                                                                                                    |

#### **Database User Permission Requirements**

Before you start a synchronization task, the source and destination database users must meet the requirements in the following table. Different types of synchronization tasks require different permissions. For details, see **Table 5-80**. DRS automatically checks the database account permissions in the pre-check phase and provides handling suggestions.

#### □ NOTE

- You are advised to create an independent database account for DRS task connection to prevent task failures caused by database account password modification.
- After changing the account passwords for the source or destination databases, modify
  the connection information in the DRS task as soon as possible to prevent automatic
  retry after a task failure. Automatic retry will lock the database accounts.

**Table 5-80** Database user permission

| Туре                 | Incremental                                                                                                    |
|----------------------|----------------------------------------------------------------------------------------------------|
| Source database user | The user has the sysadmin role or the following minimum permissions:                                                                                                    |
|                      | The REPLICATION permission or the permission inherited from the built-in role <b>gs_role_replication</b> , the CONNECT permission for databases, the USAGE permission for schemas, and the SELECT permission for tables. |

#### Suggestions

- The success of database synchronization depends on environment and manual operations. To ensure a smooth synchronization, perform a synchronization trial before you start the synchronization to help you detect and resolve problems in advance.
- It is recommended that you start a task during off-peak hours to minimize the impact of synchronization on your services.
- For more information about the impact of DRS on databases, see What Is the Impact of DRS on Source and Destination Databases?

#### **Precautions**

DRS incremental synchronization consists of three phases: task start, incremental synchronization, and task completion. To ensure smooth synchronization, read the following notes before creating a synchronization task.

Table 5-81 Precautions

| Туре               | Constraints                                                                                                    |
|--------------------|----------------------------------------------------------------------------------------------------|
| Starting a<br>task | Source database parameter requirements:     If incremental synchronization is selected:                                                                                                    |
|                    | <ul> <li>The wal_level parameter of the source database is set to<br/>logical.</li> </ul>                                                                                                    |
|                    | <ul> <li>The enable_slot_log parameter of the source database is<br/>set to on.</li> </ul>                                                                                                    |
|                    | <ul> <li>The max_replication_slots value of the source database<br/>must be greater than the number of used replication slots.</li> </ul>                                                                                                    |
|                    | <ul> <li>Set the REPLICA IDENTITY attribute of a table without a<br/>primary key to FULL, or add a primary key to the table.</li> </ul>                                                                                                    |
|                    | <ul> <li>Set the REPLICA IDENTITY attribute of the table that has<br/>a primary key to FULL.</li> </ul>                                                                                                    |
|                    | Source database object requirements:                                                                                                    |
|                    | <ul> <li>The names of the source database, schema, and table to<br/>be synchronized cannot contain special characters /&lt;.&gt;\\'` <br/>\?!</li> </ul>                                                                                                    |
|                    | Destination database requirements:                                                                                                    |
|                    | – The destination database is a Kafka database.                                                                                                    |
|                    | Other notes:                                                                                                    |
|                    | <ul> <li>The source database must be a GaussDB primary/standby instance.</li> </ul>                                                                                                    |
|                    | <ul> <li>Before a task enters the incremental synchronization<br/>phase, ensure that long-running transactions are not<br/>started in the source database. Starting the long<br/>transaction will block the creation of the logical replication<br/>slot and cause the task to fail.</li> </ul> |
|                    | <ul> <li>If a logical replication slot fails to be created or does not<br/>exist due to a long transaction, you can reset the task and<br/>then restart it.</li> </ul>                                                                                                    |
|                    | <ul> <li>If the DRS instance type is set to primary/standby,<br/>duplicate or inconsistent data may occur in tables without<br/>primary keys when a primary/standby switchover is<br/>performed.</li> </ul>                                                                                     |

| Туре                         | Constraints                                                                                                    |
|------------------------------|----------------------------------------------------------------------------------------------------|
| Incremental synchronizati on | <ul> <li>Do not change the port of the source and destination<br/>databases, or change or delete the passwords and<br/>permissions of the source and destination database users.<br/>Otherwise, the task may fail.</li> </ul>                                      |
|                              | <ul> <li>Do not change the REPLICA IDENTITY value of a table in the<br/>source database. Otherwise, incremental data may be<br/>inconsistent or the task may fail.</li> </ul>                                                                                      |
|                              | • During synchronization of table-level objects, renaming tables is not recommended.                                                                                                    |
|                              | Replication of interval partition tables is not supported.                                                                                                    |
|                              | The name of a primary key column cannot be changed.                                                                                                    |
|                              | <ul> <li>After a DDL statement is executed in a transaction, the DDL<br/>statement and subsequent statements are not synchronized.</li> </ul>                                                                                                    |
| Stopping a                   | Stop a task normally:                                                                                                    |
| task                         | <ul> <li>When an incremental synchronization task is complete, the<br/>streaming replication slot created by the task in the source<br/>database is automatically deleted.</li> </ul>                                                                              |
|                              | Forcibly stop a task:                                                                                                    |
|                              | <ul> <li>To forcibly stop a real-time incremental synchronization<br/>task, you may need to manually delete residual replication<br/>slots from the source database. For details, see Forcibly<br/>Stopping Synchronization of GaussDB Primary/Standby.</li> </ul> |

#### **Prerequisites**

- You have logged in to the DRS console.
- Your account balance is greater than or equal to \$0 USD.
- For details about the DB types and versions supported by real-time synchronization, see **Supported Databases**.
- If a subaccount is used to create a DRS task, ensure that an agency has been added. To create an agency, see Agency Management.

#### **Procedure**

- **Step 1** On the **Data Synchronization Management** page, click **Create Synchronization Task**.
- **Step 2** On the **Create Synchronization Instance** page, select a region and project, specify the task name, description, and the synchronization instance details, and click **Create Now**.
  - Task information description

Only the task name and description can be modified. Other settings cannot be modified after you click Create Now on this page.

The system will create virtual resources immediately after you click Create Now Virtual resources cannot be modified after being created so no settings except the task name and description can be modified.

Region

Region 
Regions are geographic areas isolated from each other. Resources are region-specific and cannot be used across regions through internal network connections. For low network latency and quick resource access, select the nearest region.

Project

\* Task Name

DRS-6131

①

Description

Figure 5-78 Synchronization task information

Table 5-82 Task and recipient description

| Parameter   | Description                                                                                                    |
|-------------|----------------------------------------------------------------------------------------------------|
| Region      | The region where the synchronization instance is deployed. You can change the region.                                                            |
| Project     | The project corresponds to the current region and can be changed.                                                                                |
| Task Name   | The task name must start with a letter and consist of 4 to 50 characters. It can contain only letters, digits, hyphens (-), and underscores (_). |
| Description | The description consists of a maximum of 256 characters and cannot contain special characters !=<>'&"\                                           |

• Synchronization instance details

Figure 5-79 Synchronization instance details

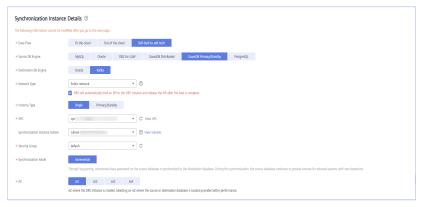

**Table 5-83** Synchronization instance settings

| Parameter | Description                              |
|-----------|------------------------------------------|
| Data Flow | Choose <b>Self-built to self-built</b> . |

| Parameter                          | Description                                                                                                    |
|------------------------------------|----------------------------------------------------------------------------------------------------|
| Source DB<br>Engine                | Select GaussDB Primary/Standby.                                                                                                    |
| Destination DB<br>Engine           | Select <b>Kafka</b> .                                                                                                    |
| Network Type                       | Public network is used as an example. Available options: Public network and VPN or Direct Connect                                                                                                    |
| Instance Type                      | DRS instance type. The value can be <b>Single</b> or <b>Primary/Standby</b> . Note that if <b>Primary/Standby</b> is selected, data in tables without primary keys may be duplicate or inconsistent when a primary/standby switchover is performed.                                                                                                    |
|                                    | <ul> <li>Primary/Standby: This architecture provides HA, improving the reliability of DRS instances. After a primary/standby instance is created, DRS creates two subtasks, each running on the primary and standby nodes. If the subtask on the primary node fails, DRS automatically starts the subtask on the standby node to continue the synchronization.</li> </ul> |
|                                    | <ul> <li>Single: The single-node deployment architecture is used, which is cost-effective.</li> </ul>                                                                                                    |
| VPC                                | Select an available VPC.                                                                                                    |
| Synchronization<br>Instance Subnet | Select the subnet where the synchronization instance is located. You can also click <b>View Subnet</b> to go to the network console to view the subnet where the instance resides.                                                                                                    |
|                                    | By default, the DRS instance and the destination DB instance are in the same subnet. You need to select the subnet where the DRS instance resides and ensure that there are available IP addresses. To ensure that the synchronization instance is successfully created, only subnets with DHCP enabled are displayed.                                                    |
| Security Group                     | Select a security group. You can use security group rules to allow or deny access to the instance.                                                                                                    |
| Synchronization<br>Mode            | <ul> <li>Incremental         Through log parsing, incremental data generated on the source database is synchronized to the destination database.     </li> </ul>                                                                                                    |
|                                    | During synchronization, the source database continues to provide services for external systems with zero downtime.                                                                                                    |

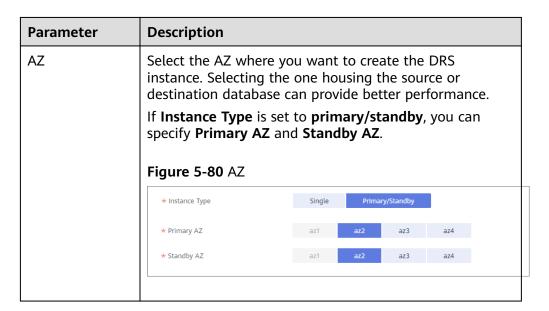

• DRS instance specifications

Figure 5-81 Specifications

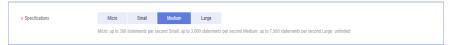

**Table 5-84** Specifications

| Parameter      | Description                                                                                                    |
|----------------|----------------------------------------------------------------------------------------------------|
| Specifications | DRS instance specifications. Different specifications have different performance upper limits. For details, see <b>Real-Time Synchronization</b> .                                                                              |
|                | NOTE  Currently, DRS supports specification upgrade only in MySQL-to-MySQL synchronization tasks with single-node DRS instances configured. Task specifications cannot be downgraded. For details, see Changing Specifications. |

• Enterprise Projects and Tags

Figure 5-82 Enterprise projects and tags

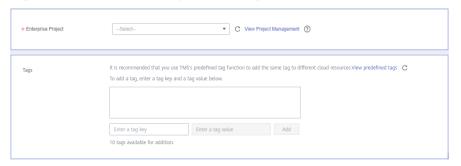

**Parameter** Description Enterprise An enterprise project you would like to use to centrally Project manage your Global Accelerator resources. Select an enterprise project from the drop-down list. The default project is **default**. For more information about enterprise project, see Enterprise Management User Guide. To customize an enterprise project, click **Enterprise** in the upper right corner of the console. The **Enterprise** Management page is displayed. For details, see **Creating an Enterprise Project** in *Enterprise* Management User Guide. - This setting is optional. Adding tags helps you better Tags identify and manage your tasks. Each task can have up to 10 tags. - After a task is created, you can view its tag details on the Tags tab. For details, see Tag Management.

**Table 5-85** Enterprise Projects and Tags

#### 

If a task fails to be created, DRS retains the task for three days by default. After three days, the task automatically ends.

**Step 3** On the **Configure Source and Destination Databases** page, wait until the synchronization instance is created. Then, specify source and destination database information and click **Test Connection** for both the source and destination databases to check whether they have been connected to the synchronization instance. After the connection tests are successful, click **Next**.

Establish the connectivity between the DRS instance and the source and destination databases.

- Network connectivity: Ensure that the source and destination databases
  accept connections from the DRS instance. To access databases over a public
  network, configure the database to accept connections from the EIP of the
  DRS instance. To access databases over a VPC, VPN, or Direct Connect
  network, configure the database to accept connections from the private IP
  address of the DRS instance. For details, see Network Preparations.
- **Account connectivity:** Ensure that the source and destination databases allows connections from the DRS instance using the username and password.

Figure 5-83 Source database information

#### Source Database

| IP Address or Domain Name | <b>②</b>                                                         |
|---------------------------|------------------------------------------------------------------|
|                           | Ensure that the entered addresses belong to the same DB instance |
|                           | Enter the IP addresses of all primary and standby instances.     |
| Database Username         |                                                                  |
| Database Password         |                                                                  |
|                           | Test Connection                                                  |

**Table 5-86** Source database settings

| Parameter                    | Description                                                                                                    |
|------------------------------|----------------------------------------------------------------------------------------------------|
| IP Address or<br>Domain Name | Enter the IP addresses of GaussDB. Ensure that the entered IP addresses or domain names belong to the same instance and enter the IP addresses of all primary and standby instances. |
| Database<br>Username         | The username for accessing the source database.                                                                                                    |
| Database<br>Password         | The password for the database username.                                                                                                    |

#### **◯** NOTE

The username and password of the source database are encrypted and stored in DRS and will be cleared after the task is deleted.

Figure 5-84 Destination database information

#### **Destination Database**

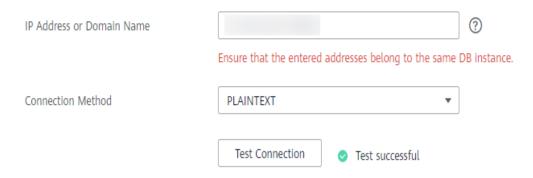

**Table 5-87** Destination database settings

| Parameter                    | Description                                                                                                    |
|------------------------------|----------------------------------------------------------------------------------------------------|
| IP Address or<br>Domain Name | IP address or domain name of the destination database in the <b>IP address/Domain name:Port</b> format. The port of the destination database. Range: 1 - 65535                       |
|                              | You can enter up to 10 groups of IP addresses or domain names of the destination database. Separate multiple values with commas (,). For example: 192.168.0.1:8080,192.168.0.2:8080. |
| Method                       | Available options: PLAINTEXT, SSL, SASL_PLAINTEXT, and SASL_SSL. For details, see Kafka Authentication.                                                                              |

**Step 4** On the **Set Synchronization Task** page, select the synchronization policy, objects, and data format, and click **Next**.

Figure 5-85 Synchronization mode

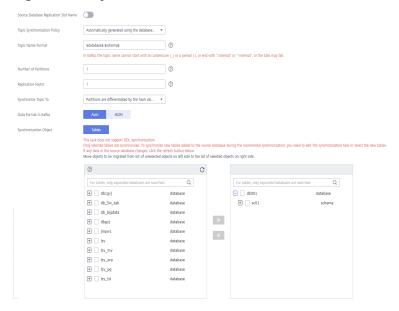

**Table 5-88** Synchronization Object

| Parameter                                          | Description                                                                                                    |
|----------------------------------------------------|----------------------------------------------------------------------------------------------------|
| Source<br>Database<br>Replicatio<br>n Slot<br>Name | You can choose whether to specify the replication slot of the source database. After replication slot is enabled, enter the replication slot name. The name contains 63 characters and cannot start with a digit. Only lowercase letters, digits, and underscores (_) are allowed. |
| Topic<br>Synchroniz<br>ation<br>Policy             | Topic synchronization policy. You can select <b>A specific topic</b> or <b>Auto-generated topics</b> .                                                                                                    |

| Parameter               | Description                                                                                                    |
|-------------------------|----------------------------------------------------------------------------------------------------|
| Topic                   | Select the topic to be synchronized to the destination database. This parameter is available when the topic is set to <b>A specified topic</b> .                                                                                                    |
| Topic<br>Name<br>Format | This parameter is available when <b>Topic Synchronization Policy</b> is set to <b>Auto-generated topics</b> .                                                                                                    |
|                         | Due to Kafka restrictions, a topic name can contain only ASCII characters, periods (.), underscores (_), and hyphens (-). If a topic name exceeds the limit, the topic fails to be created and the task is abnormal.                                                                                       |
|                         | If a topic name contains a database object name, ensure that the characters in the object name meet the Kafka topic naming requirements.                                                                                                    |
| Number of Partitions    | This parameter is available when <b>Topic Synchronization Policy</b> is set to <b>Auto-generated topics</b> .                                                                                                    |
|                         | The number of partitions of a topic. Each topic can have multiple partitions. More partitions can provide higher throughput but consume more resources. Set the number of partitions based on the actual situation of brokers.                                                                             |
| Replicatio<br>n Factor  | This parameter is available when <b>Topic Synchronization Policy</b> is set to <b>Auto-generated topics</b> .                                                                                                    |
|                         | Number of copies of a topic. Each topic can have multiple copies, and the copies are placed on different brokers in a cluster. The number of copies cannot exceed the number of brokers. Otherwise, the topic fails to be created.                                                                         |
| Synchroniz              | The policy for synchronizing topics to the Kafka partitions.                                                                                                    |
| e Topic To              | <ul> <li>If topics are synchronized to different partitions by hash value<br/>of the database, schema and table names, the performance on<br/>a single table query can be improved.</li> </ul>                                                                                                    |
|                         | <ul> <li>If topics are synchronized to different partitions by hash value<br/>of the primary key, one table corresponds to one topic. This<br/>prevents data from being written to the same partition, and<br/>consumers can obtain data from different partitions<br/>concurrently.</li> </ul>            |
|                         | For a table without a primary key, if you select <b>Partitions are</b> identified by the hash values of the primary key, topics are synchronized to different partitions based on the hash value of the database_name.schema.table_name.                                                                   |
|                         | Partitions are differentiated by the hash values of database_name.schema_name: This mode applies to scenarios where one database corresponds to one topic, preventing multiple schemas from being written to the same partition, so that consumers can obtain data from different partitions concurrently. |
|                         | If topics are synchronized to partition 0, strong consistency can be obtained but write performance is impacted.                                                                                                    |

| Parameter                     | Description                                                                                                    |
|-------------------------------|----------------------------------------------------------------------------------------------------|
| Data<br>Format in<br>Kafka    | Select the data format to be delivered to Kafka.                                                                                                    |
|                               | Avro refers to binary encoded format.                                                                                                    |
|                               | • <b>JSON</b> : JSON message format, which is easy to interpret but takes up more space.                                                                                                    |
|                               | For details, see <b>Kafka Message Format</b> .                                                                                                    |
| Synchroniz<br>ation<br>Object | The left pane displays the source database objects, and the right pane displays the selected objects. DRS supports table-level synchronization. You can select data for synchronization based on your service requirements.           |
|                               | To quickly select the desired database objects, you can use the search function.                                                                                                    |
|                               | $ullet$ If there are changes made to the source databases or objects, click ${\Bbb C}$ in the upper right corner to update the objects to be synchronized.                                                                            |
|                               | <ul> <li>If the object name contains spaces, the spaces before and after the<br/>object name are not displayed. If there are multiple spaces between the<br/>object name and the object name, only one space is displayed.</li> </ul> |
|                               | The name of the selected synchronization object cannot contain spaces.                                                                                                    |

#### **Step 5** On the **Check Task** page, check the synchronization task.

• If any check fails, review the cause and rectify the fault. After the fault is rectified, click **Check Again**.

For details about how to handle check failures, see **Checking Whether the Source Database Is Connected** in *Data Replication Service User Guide*.

If all check items are successful, click Next.

Figure 5-86 Pre-check

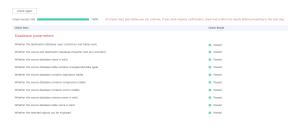

#### □ NOTE

You can proceed to the next step only when all checks are successful. If there are any items that require confirmation, view and confirm the details first before proceeding to the next step.

**Step 6** On the displayed page, specify **Start Time**, **Send Notification**, **SMN Topic**, **Synchronization Delay Threshold**, and **Stop Abnormal Tasks After**, confirm that the configured information is correct, select the check box before the agreement, and click **Submit** to submit the task.

Abnormal tasks run longer than the period you set (unit: day) will automatically stop.

Start at a specified time Start Time Please handle exceptions within 48 hours of receiving SMS messages or emails. Send Notifications ▼ C ?

Figure 5-87 Task startup settings

\* SMN Topic

Table 5-89 Task startup settings

Synchronization Delay Threshold(s)

★ Stop Abnormal Tasks After

?

14

| Parameter                              | Description                                                                                                    |  |
|----------------------------------------|----------------------------------------------------------------------------------------------------|--|
| Started Time                           | Set Start Time to Start upon task creation or Start at a specified time based on site requirements.  NOTE  After a synchronization task is started, the performance of the source and destination databases may be affected. You are advised to start a synchronization task during off-peak hours.                                                                                                    |  |
| Send<br>Notifications                  | SMN topic. This parameter is optional. If an exception occurs during synchronization, the system will send a notification to the specified recipients.                                                                                                    |  |
| SMN Topic                              | This parameter is available only after you enable Send Notifications and create a topic on the SMN console and add a subscriber.                                                                                                    |  |
| Synchronizat<br>ion Delay<br>Threshold | For details, see <i>Simple Message Notification User Guide</i> .  During an incremental synchronization, a synchronization delay indicates a time difference (in seconds) of synchronization between the source and destination database.  If the synchronization delay exceeds the threshold you specify, DRS will send alarms to the specified recipients. The value ranges from 0 to 3,600. To avoid repeated alarms caused by the fluctuation of delay, an alarm is sent only after the delay has exceeded the threshold for six minutes.  NOTE  If the delay threshold is set to 0, no notifications will be sent to the recipient.  In the early stages of an incremental synchronization, the synchronization delay is long because a large quantity of data is |  |
|                                        | <ul> <li>awaiting synchronization. In this case, no notifications will be sent.</li> <li>Before setting the delay threshold, enable Send Notification.</li> </ul>                                                                                                    |  |

| Parameter                       | Description                                                                                                    |
|---------------------------------|----------------------------------------------------------------------------------------------------|
| Stop<br>Abnormal<br>Tasks After | Number of days after which an abnormal task is automatically stopped. The value must range from 14 to 100. The default value is <b>14</b> .                                                                                                    |
|                                 | NOTE  Tasks in the abnormal state are still charged. If tasks remain in the abnormal state for a long time, they cannot be resumed. Abnormal tasks run longer than the period you set (unit: day) will automatically stop to avoid unnecessary fees. |

# **Step 7** After the task is submitted, you can view and manage it on the **Data Synchronization Management** page.

- You can view the task status. For more information about task status, see Task Statuses.
- You can click C in the upper-right corner to view the latest task status.
- By default, DRS retains a task in the Configuration state for three days. After three days, DRS automatically deletes background resources, and the task status remains unchanged. When you restart the task configuration, DRS applies for resources again.

----End

# 5.9 From GaussDB Distributed to Oracle

# **Supported Source and Destination Databases**

**Table 5-90** Supported databases

| Source DB           | Destination DB                            |
|---------------------|-------------------------------------------|
| GaussDB distributed | On-premises Oracle 11g and 19c databases  |
|                     | Oracle 11g and 19c databases on<br>an ECS |

# **Supported Synchronization Objects**

**Table 5-91** lists the objects that can be synchronized in different scenarios. DRS will automatically check the objects you selected before the synchronization.

**Table 5-91** Supported synchronization objects

| Туре                      | Synchronization Scope                                                                                                    |
|---------------------------|----------------------------------------------------------------------------------------------------|
| Synchroniza<br>tion scope | <ul> <li>Instance-level synchronization is not supported. Only one<br/>database can be synchronized at a time. To synchronize<br/>multiple databases, create multiple tasks.</li> </ul>                                                                                                    |
|                           | <ul> <li>Supported scenarios: full synchronization, incremental<br/>synchronization, and full+incremental synchronization.</li> </ul>                                                                                                    |
|                           | Supported fields: INTEGER, TINYINT, SMALLINT, BIGINT, NUMBER, NUMERIC, REAL, DOUBLE PRECISION, CHARACTER, CHARACTER VARYING, NVARCHAR2, BIT, BIT VARYING, BLOB, BYTEA, CLOB, RAW, TEXT, BOOLEAN, DATE, SMALLDATETIME, TIME WITH TIME ZONE, TIME WITHOUT TIME ZONE, TIMESTAMP WITH TIME ZONE, TIMESTAMP WITHOUT TIME ZONE and MONEY. |
|                           | Table-level synchronization or object file import is supported.                                                                                                    |
|                           | <ul> <li>During full synchronization, only data in the selected tables<br/>can be synchronized.</li> </ul>                                                                                                    |
|                           | <ul> <li>During incremental synchronization, only DML statements<br/>of selected tables can be synchronized.</li> </ul>                                                                                                    |
|                           | <ul> <li>Databases without schemas cannot be synchronized.</li> </ul>                                                                                                    |
|                           | <ul> <li>Schemas without tables cannot be synchronized.</li> </ul>                                                                                                    |
|                           | <ul> <li>Column-store tables, compressed tables, delay tables, and<br/>temporary tables cannot be synchronized. Do not<br/>synchronize unlogged tables in the incremental phase.</li> </ul>                                                                                                    |
|                           | <ul> <li>The database name, schema name, and table name cannot contain special characters /&lt;.&gt;\\'`\?! The column name cannot contain double quotation marks ("), single quotation marks ('), or periods (.).</li> </ul>                                                                                                    |
|                           | <ul> <li>If you select tables by importing an object file, ensure that<br/>the imported table exists in the source database or is<br/>visible to the synchronization user.</li> </ul>                                                                                                    |

# **Database User Permission Requirements**

Before you start a synchronization task, the source and destination database users must meet the requirements in the following table. Different types of synchronization tasks require different permissions. For details, see **Table 5-92**. DRS automatically checks the database account permissions in the pre-check phase and provides handling suggestions.

#### ■ NOTE

- You are advised to create an independent database account for DRS task connection to prevent task failures caused by database account password modification.
- After changing the account passwords for the source or destination databases, modify
  the connection information in the DRS task as soon as possible to prevent automatic
  retry after a task failure. Automatic retry will lock the database accounts.
- If a distributed database is the source database, the connectivity of each DN needs to be checked. You are advised to perform data synchronization as a non-root database user to prevent user locking due to incorrect password during DN connection.

Table 5-92 Database user permission

| Туре                    | Full                                                                                                    | Incremental                                                                                                    | Full+Incremental                                                                                                    |
|-------------------------|----------------------------------------------------------------------------------------------------|----------------------------------------------------------------------------------------------------|----------------------------------------------------------------------------------------------------|
| Source database<br>user | The user has the sysadmin role or the following minimum permissions:                                                                                                    | The user has the sysadmin role or the following minimum permissions:                                                                                                    | The user has the sysadmin role or the following minimum permissions:                                                                                                    |
|                         | The CONNECT permission for databases, USAGE permission for schemas, SELECT or UPDATE permission for tables, the UPDATE permission for locking tables without primary keys, and SELECT permission for sequences. | The REPLICATION permission or the permission inherited from the built-in role gs_role_replication, the CONNECT permission for databases, the USAGE permission for schemas, and the SELECT permission for tables. | The REPLICATION permission or the permission inherited from the built-in role gs_role_replication, the CONNECT permission for databases, the USAGE permission for schemas, the SELECT or UPDATE permission for tables, the UPDATE permission for locking tables that do not have primary keys, and the SELECT permission for sequences. |

| Туре                         | Full                                                                                           | Incremental                                                                                    | Full+Incremental                                                                                                 |
|------------------------------|------------------------------------------------------------------------------------------------|------------------------------------------------------------------------------------------------|----------------------------------------------------------------------------------------------------|
| Destination<br>database user | The user must have the DBA role or the following minimum permissions:                          | The user must have the DBA role or the following minimum permissions:                          | The user must have the DBA role or the following minimum permissions:                                            |
|                              | CREATE SESSION,<br>SELECT and<br>INSERT<br>permissions for<br>tables, or the<br>RESOURCE role. | CREATE SESSION, SELECT, INSERT, UPDATE, and DELETE permissions for tables or the RESOURCE role | CREATE SESSION,<br>SELECT, INSERT,<br>UPDATE, and<br>DELETE<br>permissions for<br>tables or the<br>RESOURCE role |

## Suggestions

### **CAUTION**

- When a task is being started or in the full synchronization phase, do not perform DDL operations on the source database. Otherwise, the task may be abnormal.
- To keep data consistency before and after the synchronization, ensure that no data is written to the destination database during the synchronization.
- The success of database synchronization depends on environment and manual operations. To ensure a smooth synchronization, perform a synchronization trial before you start the synchronization to help you detect and resolve problems in advance.
- Start your synchronization task during off-peak hours. A less active database is easier to synchronize successfully. If the data is fairly static, there is less likely to be any severe performance impacts during the synchronization.
  - If network bandwidth is not limited, the query rate of the source database increases by about 50 MB/s during full synchronization, and two to four CPUs are occupied.
  - To ensure data consistency, tables to be synchronized without a primary key may be locked for 3s.
  - The data being synchronized may be locked by other transactions for a long period of time, resulting in read timeout.
  - When DRS concurrently reads data from a database, it will use about 6 to 10 sessions. The impact of the connections on services must be considered.
  - If you read a table, especially a large table, during the full migration, the exclusive lock on that table may be blocked.
  - For more information about the impact of DRS on databases, see What
    Is the Impact of DRS on Source and Destination Databases?

#### Data-Level Comparison

To obtain accurate comparison results, start data comparison at a specified time point during off-peak hours. If it is needed, select **Start at a specified time** for **Comparison Time**. Due to slight time difference and continuous operations on data, data inconsistency may occur, reducing the reliability and validity of the comparison results.

#### **Precautions**

The full+incremental synchronization consists of four phases: task startup, full synchronization, incremental synchronization, and task completion. A single full or incremental synchronization task contains three phases. To ensure smooth synchronization, read the following notes before creating a synchronization task.

Table 5-93 Precautions

| Туре            | Restrictions                                                                                                    |
|-----------------|----------------------------------------------------------------------------------------------------|
| Starting a task | Source database parameter requirements:     If incremental synchronization or full+incremental synchronization is selected:                                                                                                    |
|                 | <ul> <li>The wal_level parameter of the source database is set to logical.</li> </ul>                                                                                                    |
|                 | <ul> <li>The enable_slot_log parameter of the source database is<br/>set to on.</li> </ul>                                                                                                    |
|                 | <ul> <li>The max_replication_slots value of the source database<br/>must be greater than the number of used replication slots.</li> </ul>                                                                                                    |
|                 | <ul> <li>Add a primary key to the table that does not have a<br/>primary key, or set REPLICA IDENTITY to FULL for the table<br/>that does not have a primary key.</li> </ul>                                                                                                    |
|                 | Source database object requirements:                                                                                                    |
|                 | <ul> <li>The names of the source database, schema, and table to<br/>be synchronized cannot contain special characters /&lt;.&gt;\\'` <br/>\?!</li> </ul>                                                                                                    |
|                 | Destination database parameter requirements:                                                                                                    |
|                 | <ul> <li>The source database supports the UTF8 character set, and the destination database supports the AL32UTF8 or UTF8 character set. If the source database uses the GBK or GB18030 character set and the destination database uses the ZHS16GBK, ZHS16CGB231280, or ZHS32GB18030 character set, some characters may be incompatible due to database differences, some data may contain garbled characters, data synchronization may be inconsistent, or data may fail to be written into the destination database.</li> </ul> |
|                 | Destination database object requirements:                                                                                                    |
|                 | <ul> <li>Before synchronization, ensure that the corresponding<br/>table structure has been created in the destination<br/>database and is the same as that in the source instance. If<br/>column processing is performed, ensure the consistency of<br/>the table structure after column processing.</li> </ul>                                                                                                    |
|                 | <ul> <li>Triggers enabled in the destination database cannot be<br/>associated with synchronization tables.</li> </ul>                                                                                                    |
|                 | - The destination database has sufficient disk space.                                                                                                    |
|                 | <ul> <li>The destination table can contain more columns than the source table. However, the following failures must be avoided:         Assume that extra columns on the destination cannot be null or have default values. If newly inserted data records are synchronized from the source to the destination, the extra columns will become null, which does not meet the requirements of the destination and will cause the task to     </li> </ul>                                                                            |
|                 | fail.                                                                                                    |

| Туре                        | Restrictions                                                                                                    |  |
|-----------------------------|----------------------------------------------------------------------------------------------------|--|
|                             | Assume that extra columns on the destination must be fixed at a default value and have a unique constraint. If newly inserted data records are synchronized from the source to the destination, the extra columns will contain multiple default values. That does not meet the unique constraint of the destination and will cause the task to fail.                            |  |
|                             | Other notes:                                                                                                    |  |
|                             | <ul> <li>Cascading one-way synchronization is not supported. For<br/>example, data cannot be synchronized from instance A to<br/>instance B and then from instance B to instance C.</li> </ul>                                                                                                    |  |
|                             | <ul> <li>During real-time synchronization, the consistency of<br/>distributed transactions is not ensured.</li> </ul>                                                                                                    |  |
|                             | <ul> <li>Synchronization from GaussDB distributed to Oracle is the<br/>backward synchronization process for synchronization from<br/>Oracle to GaussDB distributed. You are not advised to use<br/>either of the two synchronization modes independently.</li> </ul>                                                                                                    |  |
|                             | <ul> <li>The selected source database cannot contain tables with<br/>the same name but different cases. Otherwise, the<br/>synchronization fails. You are advised to synchronize only<br/>the schema and table names that are in uppercase on the<br/>Oracle database, and the schema and table names that are<br/>in lowercase on the GaussDB distributed database.</li> </ul> |  |
|                             | <ul> <li>Before a task enters the incremental synchronization<br/>phase, ensure that long-running transactions are not<br/>started in the source database. Starting the long<br/>transaction will block the creation of the logical replication<br/>slot and cause the task to fail.</li> </ul>                                                                                 |  |
|                             | <ul> <li>If a logical replication slot fails to be created or does not<br/>exist due to a long transaction, you can reset the task and<br/>then restart it.</li> </ul>                                                                                                    |  |
|                             | <ul> <li>Do not use foreign keys for tables during synchronization.         Otherwise, the sequence of writing data to different tables may be inconsistent with that in the source database, which may trigger foreign key constraints and cause synchronization failures.     </li> </ul>                                                                                     |  |
| Full<br>synchronizat<br>ion | • Do not change the port of the source and destination databases, or change or delete the passwords and permissions of the source and destination database users. Otherwise, the task may fail.                                                                                                    |  |
|                             | Do not run any DDL statement in the source database.     Otherwise, data may be inconsistent or the task may fail.                                                                                                    |  |
|                             | Do not write data to the destination database. Otherwise, data may be inconsistent.                                                                                                    |  |

| Туре                               | Restrictions                                                                                                    |
|------------------------------------|----------------------------------------------------------------------------------------------------|
| Incremental<br>synchronizat<br>ion | Do not change the port of the source and destination<br>databases, or change or delete the passwords and permissions<br>of the source and destination database users. Otherwise, the<br>task may fail.                                                                                     |
|                                    | <ul> <li>Do not execute any DDL statement in the source database.<br/>Restricted by the logical replication function of GaussDB, DDL<br/>statements cannot be synchronized. Otherwise, data may be<br/>inconsistent or the task may fail.</li> </ul>                                       |
|                                    | <ul> <li>Do not change the REPLICA IDENTITY value of a table in the<br/>source database. Otherwise, incremental data may be<br/>inconsistent or the task may fail.</li> </ul>                                                                                                    |
|                                    | Do not write data to the destination database. Otherwise, data may be inconsistent.                                                                                                    |
|                                    | Replication of interval partition tables is not supported.                                                                                                    |
|                                    | <ul> <li>After a DDL statement is executed in a transaction, the DDL<br/>statement and subsequent statements are not synchronized.</li> </ul>                                                                                                    |
|                                    | <ul> <li>Logical log decoding is restricted by the decoding capability of<br/>the GaussDB kernel. For details about the restrictions, see the<br/>precautions in "Logical Decoding" of GaussDB Developer<br/>Guide.</li> </ul>                                                             |
|                                    | <ul> <li>For tables containing large fields (including blob, clob, nclob,<br/>long, and long raw), large fields are not used as where<br/>conditions for incremental data. You are advised to ensure<br/>that all fields except large fields have the unique constraint.</li> </ul>        |
|                                    | • If a table in the destination database contains both the lob and long types or both the lob and long raw types, and the length of the long or long raw type to be inserted or updated is greater than 4000, the insertion or update fails. You are advised to use the clob or blob type. |
| Data processing                    | During column processing, the primary key, unique key, and distribution column cannot be filtered out.                                                                                                    |
| Synchronizat<br>ion<br>comparison  | <ul> <li>You are advised to compare data in the source database<br/>during off-peak hours to prevent inconsistent data from being<br/>falsely reported and reduce the impact on the source<br/>database and DRS tasks.</li> </ul>                                                          |
|                                    | During incremental synchronization, if data is written to the source database, the comparison results may be inconsistent.                                                                                                    |
|                                    | Data cannot be compared during full synchronization.                                                                                                    |
|                                    | Do not limit the synchronization speed during data comparison.                                                                                                    |

| Туре            | Restrictions                                                                                                    |
|-----------------|----------------------------------------------------------------------------------------------------|
| Stopping a task | <ul> <li>Stop a task normally.</li> <li>After an incremental or full+incremental synchronization is complete, the streaming replication slot created by the task in the source database is automatically deleted.</li> </ul>                  |
|                 | Forcibly stop a task.                                                                                                    |
|                 | <ul> <li>To forcibly stop a synchronization task, you need to manually<br/>delete the replication slots that may remain in the source<br/>database. For details, see Forcibly Stopping Synchronization<br/>of GaussDB Distributed.</li> </ul> |

# **Prerequisites**

- You have logged in to the DRS console.
- Your account balance is greater than or equal to \$0 USD.
- For details about the DB types and versions supported by real-time synchronization, see **Supported Databases**.
- If a subaccount is used to create a DRS task, ensure that an agency has been added. To create an agency, see **Agency Management**.
- You have read **Suggestions** and **Precautions**.

#### **Procedure**

- **Step 1** On the **Data Synchronization Management** page, click **Create Synchronization Task**.
- **Step 2** On the **Create Synchronization Instance** page, select a region and project, specify the task name, description, and the synchronization instance details, and click **Create Now**.
  - Task information description

Figure 5-88 Synchronization task information

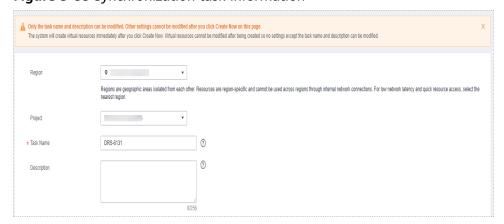

Table 5-94 Task and recipient description

| Parameter   | Description                                                                                                    |
|-------------|----------------------------------------------------------------------------------------------------|
| Region      | The region where the synchronization instance is deployed. You can change the region.                                                            |
| Project     | The project corresponds to the current region and can be changed.                                                                                |
| Task Name   | The task name must start with a letter and consist of 4 to 50 characters. It can contain only letters, digits, hyphens (-), and underscores (_). |
| Description | The description consists of a maximum of 256 characters and cannot contain special characters !=<>'&"\                                           |

• Synchronization instance details

Figure 5-89 Synchronization instance details

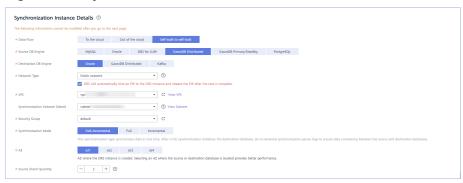

**Table 5-95** Synchronization instance settings

| Parameter                | Description                                                                                       |
|--------------------------|---------------------------------------------------------------------------------------------------|
| Data Flow                | Choose Self-built to self-built.                                                                  |
| Source DB<br>Engine      | Select GaussDB Distributed.                                                                       |
| Destination DB<br>Engine | Select <b>Oracle</b> .                                                                            |
| Network Type             | Public network is used as an example. Available options: Public network and VPN or Direct Connect |
| VPC                      | Select an available VPC.                                                                          |

| Parameter                          | Description                                                                                                    |  |  |
|------------------------------------|----------------------------------------------------------------------------------------------------|--|--|
| Synchronization<br>Instance Subnet | Select the subnet where the synchronization instance is located. You can also click <b>View Subnet</b> to go to the network console to view the subnet where the instance resides.  By default, the DRS instance and the destination DB instance are in the same subnet. You need to select the subnet where the DRS instance resides and ensure that there are available IP addresses. To ensure that the synchronization instance is successfully created, only subnets with DHCP enabled are displayed.                                                                                                    |  |  |
| Security Group                     | Select a security group. You can use security group rules to allow or deny access to the instance.                                                                                                    |  |  |
| Synchronization<br>Mode            | Available options: Full+Incremental, Full, and Incremental. Full+Incremental is used as an example.                                                                                                    |  |  |
|                                    | <ul> <li>Full+Incremental         This synchronization mode allows you to synchronize data in real time. After a full synchronization initializes the destination database, an incremental synchronization parses logs to ensure data consistency between the source and destination databases.     </li> <li>NOTE         If you select Full+Incremental, data generated during the full synchronization will be continuously synchronized to the destination database, and the source remains accessible.     </li> <li>Full         In this mode, data is synchronized from the source to the destination at a time.     </li> </ul> |  |  |
|                                    | <ul> <li>Incremental         Through log parsing, incremental data generated on the source database is synchronized to the destination database.     </li> </ul>                                                                                                    |  |  |
| AZ                                 | Select the AZ where you want to create the DRS instance. Selecting the one housing the source or destination database can provide better performance.                                                                                                    |  |  |
| Source Shard<br>Quantity           | The value must be the same as the number of DNs in the distributed source database. Run the following SQL statement to check the value of <b>Source Shard Quantity</b> : SELECT count(DISTINCT node_name) FROM pgxc_node WHERE node_type = 'D';                                                                                                    |  |  |

• Enterprise Projects and Tags

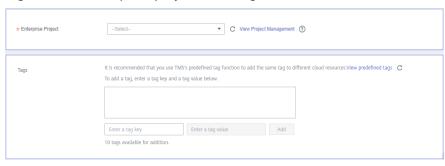

Figure 5-90 Enterprise projects and tags

**Table 5-96** Enterprise Projects and Tags

| Parameter             | Description                                                                                                    |  |
|-----------------------|----------------------------------------------------------------------------------------------------|--|
| Enterprise<br>Project | An enterprise project you would like to use to centrally manage your Global Accelerator resources. Select an enterprise project from the drop-down list. The default project is <b>default</b> . For more information about enterprise project, see <i>Enterprise Management User Guide</i> . |  |
|                       | To customize an enterprise project, click <b>Enterprise</b> in the upper right corner of the console. The <b>Enterprise</b> Management page is displayed. For details, see  Creating an Enterprise Project in Enterprise  Management User Guide.                                              |  |
| Tags                  | - This setting is optional. Adding tags helps you better identify and manage your tasks. Each task can have up to 10 tags.                                                                                                    |  |
|                       | <ul> <li>After a task is created, you can view its tag details on<br/>the Tags tab. For details, see Tag Management.</li> </ul>                                                                                                    |  |

#### □ NOTE

If a task fails to be created, DRS retains the task for three days by default. After three days, the task automatically ends.

**Step 3** On the **Configure Source and Destination Databases** page, wait until the synchronization instance is created. Then, specify source and destination database information and click **Test Connection** for both the source and destination databases to check whether they have been connected to the synchronization instance. After the connection tests are successful, click **Next**.

Establish the connectivity between the DRS instance and the source and destination databases.

Network connectivity: Ensure that the source and destination databases accept connections from the DRS instance. To access databases over a public network, configure the database to accept connections from the EIP of the DRS instance. To access databases over a VPC, VPN, or Direct Connect network, configure the database to accept connections from the private IP address of the DRS instance. For details, see Network Preparations.

• Account connectivity: Ensure that the source and destination databases allows connections from the DRS instance using the username and password.

Figure 5-91 Source database information

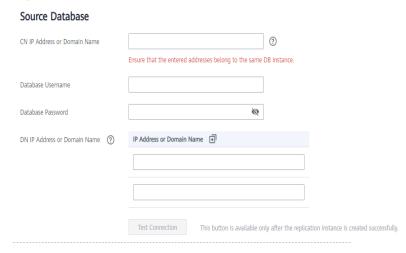

**Table 5-97** Source database settings

| Parameter                       | Description                                                                                                    |  |
|---------------------------------|----------------------------------------------------------------------------------------------------|--|
| CN IP Address or<br>Domain Name | Enter the IP addresses of GaussDB. Ensure that the entered IP addresses or domain names belong to the same instance.                                                                                                    |  |
| Database<br>Username            | The username for accessing the source database.                                                                                                    |  |
| Database<br>Password            | The password for the database username.                                                                                                    |  |
| DN IP Address or<br>Domain Name | You can log in to the CN and run the following SQL statement to query the DN IP address:  SELECT node_name as dn_name, string_agg(node_host    ':'    node_port, ',' order by node_type) AS dn_ip FROM pgxc_node WHERE node_type != 'C' GROUP BY node_name;  The resource types of different database instances are different. Therefore, you are advised to contact O&M personnel. |  |

#### **MOTE**

The username and password of the source database are encrypted and stored in the database and the synchronization instance during the synchronization. After the task is deleted, the username and password are permanently deleted.

Figure 5-92 Destination database information

#### **Destination Database**

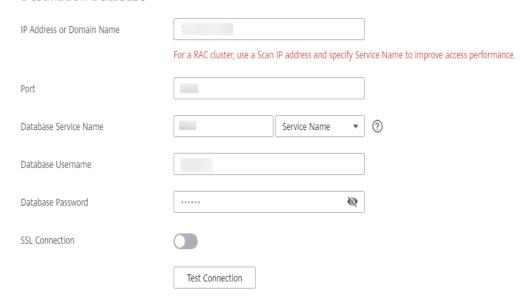

Table 5-98 Destination database settings

| Parameter                    | Description                                                                                                    |  |
|------------------------------|----------------------------------------------------------------------------------------------------|--|
| IP Address or<br>Domain Name | The IP address or domain name of the destination database.  NOTE  For a RAC cluster, use a scan IP address and specify Service Name to improve access performance.                                                      |  |
| Port                         | The port of the destination database. Range: 1 - 65535                                                                                                    |  |
| Database<br>Service Name     | Enter a database service name (Service Name/SID). The client can connect to the Oracle database through the database service name. For details about how to query the database service name, see the prompt on the GUI. |  |
| Database<br>Username         | The username for accessing the destination database.                                                                                                    |  |
| Database<br>Password         | The password for the database username.                                                                                                    |  |
| SSL Connection               | SSL encrypts the connections between the source and destination databases. If SSL is enabled, upload the SSL CA root certificate.                                                                                       |  |
|                              | NOTE                                                                                                    |  |
|                              | The maximum size of a single certificate file that can be uploaded is 500 KB.                                                                                                    |  |
|                              | If SSL is not enabled, your data may be at risk.                                                                                                    |  |

#### ■ NOTE

The username and password of the destination database are encrypted and stored in the database and the synchronization instance during the synchronization. After the task is deleted, the username and password are permanently deleted.

**Step 4** On the **Set Synchronization Task** page, select the objects to be synchronized, and then click **Next**.

Figure 5-93 Synchronization mode

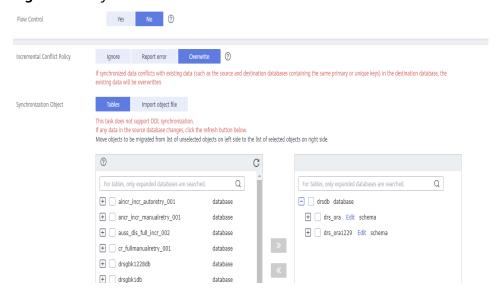

Table 5-99 Synchronization Object

| Parameter       | Description                                                                                                    |
|-----------------|----------------------------------------------------------------------------------------------------|
| Flow<br>Control | You can choose whether to control the flow.  • Yes  You can customize the maximum migration speed.  In addition, you can set the time range based on your service requirements. The traffic rate setting usually includes setting of a rate limiting time period and a traffic rate value. Flow can be controlled all day or during specific time ranges. The default value is All day. A maximum of three time ranges can be set, and they cannot overlap.  The flow rate must be set based on the service scenario and cannot exceed 9,999 MB/s.  Figure 5-94 Flow control |
|                 | Modify Flow Control  +Flow Control  Yes No ②  Time Zone GMT+08:00  +Effective During All day Custom time ②  Time Range : 00 — : 00 GMT+08:00  Flow Limit MB/s (Maximum limit: 9999 MB/s)  ③ Add Time Range You can add 2 more time ranges.                                                                                                    |
|                 | No The synchronization speed is not limited and the outbound bandwidth of the source database is maximally used, which will increase the read burden on the source database. For example, if the outbound bandwidth of the source database is 100 MB/s and 80% bandwidth is used, the I/O consumption on the source database is 80 MB/s.  NOTE  The flow control mode takes effect only in the full synchronization phase.  You can also change the flow control mode after creating a task. For details, see Modifying the Flow Control Mode.                               |

| Parameter                          | Description                                                                                                    |
|------------------------------------|----------------------------------------------------------------------------------------------------|
| Increment<br>al Conflict<br>Policy | The conflict policy refers to the conflict handling policy during incremental synchronization. By default, conflicts in the full synchronization phase are ignored. Select any of the following conflict policies:                     |
|                                    | <ul> <li>Ignore         The system will skip the conflicting data and continue the subsequent synchronization process.     </li> </ul>                                                                                                 |
|                                    | Overwrite     Conflicting data will be overwritten.                                                                                                    |
| Synchroniz<br>ation<br>Object      | The left pane displays the source database objects, and the right pane displays the selected objects. You can select <b>Tables</b> or <b>Import object files</b> for <b>Synchronization Object</b> based on your service requirements. |
|                                    | <ul> <li>If the synchronization objects in source and destination<br/>databases have different names, you can map the source object<br/>name to the destination one. For details, see Mapping Object<br/>Names.</li> </ul>             |
|                                    | <ul> <li>For details about how to import an object file, see Importing<br/>Synchronization Objects.</li> </ul>                                                                                                    |
|                                    | NOTE                                                                                                    |
|                                    | <ul> <li>To quickly select the desired database objects, you can use the search<br/>function.</li> </ul>                                                                                                    |
|                                    | $ullet$ If there are changes made to the source databases or objects, click ${\Bbb C}$ in the upper right corner to update the objects to be synchronized.                                                                             |
|                                    | <ul> <li>If the object name contains spaces, the spaces before and after the<br/>object name are not displayed. If there are multiple spaces between the<br/>object name and the object name, only one space is displayed.</li> </ul>  |
|                                    | The name of the selected synchronization object cannot contain spaces.                                                                                                    |

**Step 5** On the **Advanced Settings** page, set the parameters for full+incremental synchronization selected in **Step 2** and click **Next**.

Figure 5-95 Parameter settings

# Full Synchronization Settings ★ Concurrent Export Tasks - 8 + ② ★ Concurrent Import Tasks - 8 + ② ★ Rows per Shard 520000 ②

# **Incremental Replay Settings**

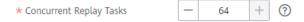

**Table 5-100** Full synchronization settings

| Parameter                  | Description                                                                                                    | Default Value |
|----------------------------|----------------------------------------------------------------------------------------------------|---------------|
| Concurrent<br>Export Tasks | Number of export threads. Value range: 1 to 16. A larger value indicates higher load on the source database.                                                                                                    | 8             |
| Concurrent<br>Import Tasks | Number of import threads. Value range: 1 to 16. A larger value indicates higher load on the destination database.                                                                                                    | 8             |
| Rows per<br>Shard          | <ul> <li>Value range: 0 or 520,000 to 1,000,000,000</li> <li>O All tables are not sharded, and each table is synchronized as a whole.</li> <li>Other values The table is sharded based on the specified value (or the primary key column). If the number of records in a table is less than the value of this parameter, the table is not sharded.</li> </ul> | 520000        |

Table 5-101 Incremental synchronization settings

| Parameter                  | Description                                                                                                    | Default Value |
|----------------------------|----------------------------------------------------------------------------------------------------|---------------|
| Concurrent<br>Replay Tasks | Number of concurrent threads for data replay. Value range: 1 to 64. Incremental data is concurrently written to the destination database. A larger value indicates higher load on the destination database. | 64            |

#### **Step 6** On the **Process Data** page, set the filtering rules for data processing.

- If data processing is not required, click **Next**.
- If you need process columns or filter out data, set the corresponding rules by referring to **Processing Data**.

Figure 5-96 Processing data

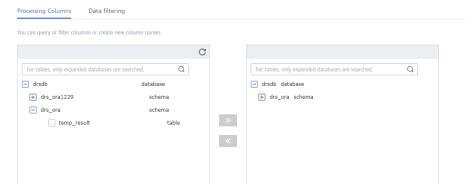

#### **Step 7** On the **Check Task** page, check the synchronization task.

- If any check fails, review the cause and rectify the fault. After the fault is rectified, click **Check Again**.
  - For details about how to handle check failures, see **Checking Whether the Source Database Is Connected** in *Data Replication Service User Guide*.
- If all check items are successful, click Next.

Figure 5-97 Pre-check

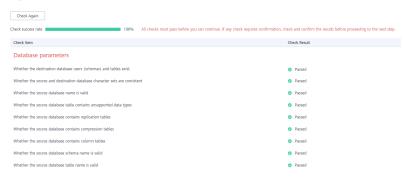

#### **◯** NOTE

You can proceed to the next step only when all checks are successful. If there are any items that require confirmation, view and confirm the details first before proceeding to the next step.

**Step 8** On the displayed page, specify **Start Time**, **Send Notification**, **SMN Topic**, **Synchronization Delay Threshold**, and **Stop Abnormal Tasks After**, confirm that the configured information is correct, select the check box before the agreement, and click **Submit** to submit the task.

Abnormal tasks run longer than the period you set (unit: day) will automatically stop.

Start Time

Start upon task creation

Start at a specified time

Send Notifications

Please handle exceptions within 48 hours of receiving SMS messages or emails.

\* SMN Topic

Synchronization Delay Threshold(s)

Figure 5-98 Task startup settings

Table 5-102 Task startup settings

★ Stop Abnormal Tasks After

14

| Parameter                              | Description                                                                                                    |
|----------------------------------------|----------------------------------------------------------------------------------------------------|
| Started Time                           | Set Start Time to Start upon task creation or Start at a specified time based on site requirements.  NOTE  After a synchronization task is started, the performance of the source and destination databases may be affected. You are advised to start a synchronization task during off-peak hours.                                                                                                    |
| Send<br>Notifications                  | SMN topic. This parameter is optional. If an exception occurs during synchronization, the system will send a notification to the specified recipients.                                                                                                    |
| SMN Topic                              | This parameter is available only after you enable Send Notifications and create a topic on the SMN console and add a subscriber. For details, see <i>Simple Message Notification User Guide</i> .                                                                                                    |
| Synchronizat<br>ion Delay<br>Threshold | During an incremental synchronization, a synchronization delay indicates a time difference (in seconds) of synchronization between the source and destination database.  If the synchronization delay exceeds the threshold you specify, DRS will send alarms to the specified recipients. The value ranges from 0 to 3,600. To avoid repeated alarms caused by the fluctuation of delay, an alarm is sent only after the delay has exceeded the threshold for six minutes.  NOTE  If the delay threshold is set to 0, no notifications will be sent to the recipient.  In the early stages of an incremental synchronization, the synchronization delay is long because a large quantity of data is awaiting synchronization. In this case, no notifications will be sent.  Before setting the delay threshold, enable Send Notification. |

| Parameter                       | Description                                                                                                    |
|---------------------------------|----------------------------------------------------------------------------------------------------|
| Stop<br>Abnormal<br>Tasks After | Number of days after which an abnormal task is automatically stopped. The value must range from 14 to 100. The default value is <b>14</b> .                                                                                                    |
|                                 | NOTE  Tasks in the abnormal state are still charged. If tasks remain in the abnormal state for a long time, they cannot be resumed. Abnormal tasks run longer than the period you set (unit: day) will automatically stop to avoid unnecessary fees. |

# **Step 9** After the task is submitted, you can view and manage it on the **Data Synchronization Management** page.

- You can view the task status. For more information about task status, see Task Statuses.
- You can click C in the upper-right corner to view the latest task status.
- By default, DRS retains a task in the Configuration state for three days. After three days, DRS automatically deletes background resources, and the task status remains unchanged. When you restart the task configuration, DRS applies for resources again.

----End

# 5.10 From GaussDB Distributed to Kafka

# **Supported Source and Destination Databases**

**Table 5-103** Supported databases

| Source DB           | Destination DB      |
|---------------------|---------------------|
| GaussDB distributed | Kafka 0.11 or later |

# **Supported Synchronization Objects**

**Table 5-104** lists the objects that can be synchronized in different scenarios. DRS will automatically check the objects you selected before the synchronization.

**Table 5-104** Supported synchronization objects

| Туре                      | Synchronization Scope                                                                                                    |
|---------------------------|----------------------------------------------------------------------------------------------------|
| Synchronizatio<br>n scope | Instance-level synchronization is not supported. Only one database can be synchronized at a time. To synchronize multiple databases, create multiple tasks.                                                                                                    |
|                           | Supported scenario: Incremental synchronization                                                                                                    |
|                           | Supported fields: INTEGER, TINYINT, SMALLINT, BIGINT, NUMBER, NUMERIC, REAL, DOUBLE PRECISION, CHARACTER, CHARACTER VARYING, NVARCHAR2, BIT, BIT VARYING, BLOB, BYTEA, CLOB, RAW, TEXT, JSON, BOOLEAN, DATE, SMALLDATETIME, TIME WITH TIME ZONE, TIME WITHOUT TIME ZONE, TIMESTAMP WITH TIME ZONE, TIMESTAMP WITHOUT TIME ZONE, INTERVAL, BOX, CIDR, CIRCLE, INET, LSEG, MACADDR, MONEY, PATH, POINT, POLYGON, TSQUERY, TSVECTOR, REFCURSOR, UUID and ARRAY. |
|                           | Table-level synchronization or object file import is supported.                                                                                                    |
|                           | <ul> <li>Only DML statements of the selected table can be synchronized.</li> </ul>                                                                                                    |
|                           | <ul> <li>Databases without schemas cannot be synchronized.</li> </ul>                                                                                                    |
|                           | <ul> <li>Schemas without tables cannot be synchronized.</li> </ul>                                                                                                    |
|                           | <ul> <li>Column-store tables, compressed tables, delay tables,<br/>and temporary tables cannot be synchronized. Do not<br/>synchronize unlogged tables.</li> </ul>                                                                                                    |
|                           | <ul> <li>The database name, schema name, and table name<br/>cannot contain special characters /&lt;.&gt;\\'\ \?! The column<br/>name cannot contain double quotation marks ("), single<br/>quotation marks ('), or periods (.).</li> </ul>                                                                                                    |
|                           | <ul> <li>If you select tables by importing an object file, ensure<br/>that the imported table exists in the source database or<br/>is visible to the synchronization user.</li> </ul>                                                                                                    |

# **Database User Permission Requirements**

Before you start a synchronization task, the source and destination database users must meet the requirements in the following table. Different types of synchronization tasks require different permissions. For details, see **Table 5-105**. DRS automatically checks the database account permissions in the pre-check phase and provides handling suggestions.

#### □ NOTE

- You are advised to create an independent database account for DRS task connection to prevent task failures caused by database account password modification.
- After changing the account passwords for the source or destination databases, modify
  the connection information in the DRS task as soon as possible to prevent automatic
  retry after a task failure. Automatic retry will lock the database accounts.
- If a distributed database is the source database, the connectivity of each DN needs to be checked. You are advised to perform data synchronization as a non-root database user to prevent user locking due to incorrect password during DN connection.

Table 5-105 Database user permission

| Туре                    | Incremental                                                                                                    |
|-------------------------|----------------------------------------------------------------------------------------------------|
| Source<br>database user | The user has the sysadmin role or the following minimum permissions:                                                                                                    |
|                         | The REPLICATION permission or the permission inherited from the built-in role <b>gs_role_replication</b> , the CONNECT permission for databases, the USAGE permission for schemas, and the SELECT permission for tables. |

## Suggestions

- The success of database synchronization depends on environment and manual operations. To ensure a smooth synchronization, perform a synchronization trial before you start the synchronization to help you detect and resolve problems in advance.
- It is recommended that you start a task during off-peak hours to minimize the impact of synchronization on your services.
- For more information about the impact of DRS on databases, see What Is the Impact of DRS on Source and Destination Databases?

#### **Precautions**

DRS incremental synchronization consists of three phases: task start, incremental synchronization, and task completion. To ensure smooth synchronization, read the following notes before creating a synchronization task.

Table 5-106 Precautions

| Туре               | Constraints                                                                                                    |
|--------------------|----------------------------------------------------------------------------------------------------|
| Starting a<br>task | Source database parameter requirements:     If incremental synchronization is selected:                                                                                                    |
|                    | - The wal_level parameter of the source database is set to logical.                                                                                                    |
|                    | <ul> <li>The enable_slot_log parameter of the source database is<br/>set to on.</li> </ul>                                                                                                    |
|                    | - The max_replication_slots value of the source database must be greater than the number of used replication slots.                                                                                                    |
|                    | <ul> <li>Set the REPLICA IDENTITY attribute of a table without a<br/>primary key to FULL, or add a primary key to the table.</li> </ul>                                                                                                    |
|                    | <ul> <li>Set the REPLICA IDENTITY attribute of the table that has<br/>a primary key to FULL.</li> </ul>                                                                                                    |
|                    | Source database object requirements:                                                                                                    |
|                    | <ul> <li>The names of the source database, schema, and table to<br/>be synchronized cannot contain special characters /&lt;.&gt;\\'` <br/>\?!</li> </ul>                                                                                                    |
|                    | Destination database requirements:                                                                                                    |
|                    | - The destination database is a Kafka database.                                                                                                    |
|                    | Other notes:                                                                                                    |
|                    | - The source database must be a GaussDB distributed instance.                                                                                                    |
|                    | <ul> <li>Before a task enters the incremental synchronization<br/>phase, ensure that long-running transactions are not<br/>started in the source database. Starting the long<br/>transaction will block the creation of the logical replication<br/>slot and cause the task to fail.</li> </ul> |
|                    | <ul> <li>If a logical replication slot fails to be created or does not<br/>exist due to a long transaction, you can reset the task and<br/>then restart it.</li> </ul>                                                                                                    |

| Туре                         | Constraints                                                                                                    |
|------------------------------|----------------------------------------------------------------------------------------------------|
| Incremental synchronizat ion | Do not change the port of the source and destination<br>databases, or change or delete the passwords and permissions<br>of the source and destination database users. Otherwise, the<br>task may fail.                                                         |
|                              | <ul> <li>Do not change the REPLICA IDENTITY value of a table in the<br/>source database. Otherwise, incremental data may be<br/>inconsistent or the task may fail.</li> </ul>                                                                                  |
|                              | • During synchronization of table-level objects, renaming tables is not recommended.                                                                                                    |
|                              | Replication of interval partition tables is not supported.                                                                                                    |
|                              | The name of a primary key column cannot be changed.                                                                                                    |
|                              | After a DDL statement is executed in a transaction, the DDL statement and subsequent statements are not synchronized.                                                                                                    |
|                              | • Logical log decoding is restricted by the decoding capability of the GaussDB kernel. For details about the restrictions, see the precautions in "Logical Decoding" of <i>GaussDB Developer Guide</i> .                                                       |
| Stopping a                   | Stop a task normally:                                                                                                    |
| task                         | <ul> <li>When an incremental synchronization task is complete, the<br/>streaming replication slot created by the task in the source<br/>database is automatically deleted.</li> </ul>                                                                          |
|                              | Forcibly stop a task:                                                                                                    |
|                              | <ul> <li>To forcibly stop a real-time incremental synchronization<br/>task, you may need to manually delete residual replication<br/>slots from the source database. For details, see Forcibly<br/>Stopping Synchronization of GaussDB Distributed.</li> </ul> |

# **Prerequisites**

- You have logged in to the DRS console.
- Your account balance is greater than or equal to \$0 USD.
- For details about the DB types and versions supported by real-time synchronization, see Supported Databases.
- If a subaccount is used to create a DRS task, ensure that an agency has been added. To create an agency, see **Agency Management**.
- You have read Suggestions and Precautions.

#### **Procedure**

- Step 1 On the Data Synchronization Management page, click Create Synchronization
  Task
- **Step 2** On the **Create Synchronization Instance** page, select a region and project, specify the task name, description, and the synchronization instance details, and click **Create Now**.

Task information description

Figure 5-99 Synchronization task information

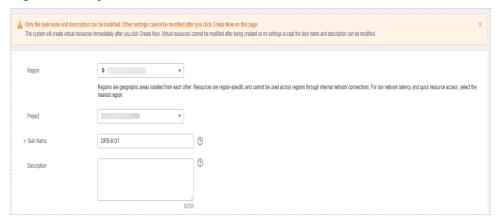

Table 5-107 Task and recipient description

| Parameter   | Description                                                                                                    |
|-------------|----------------------------------------------------------------------------------------------------|
| Region      | The region where the synchronization instance is deployed. You can change the region.                                                            |
| Project     | The project corresponds to the current region and can be changed.                                                                                |
| Task Name   | The task name must start with a letter and consist of 4 to 50 characters. It can contain only letters, digits, hyphens (-), and underscores (_). |
| Description | The description consists of a maximum of 256 characters and cannot contain special characters !=<>'&"\                                           |

Synchronization instance details

Figure 5-100 Synchronization instance details

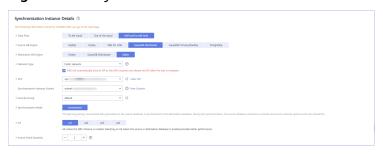

**Table 5-108** Synchronization instance settings

| Parameter | Description                              |
|-----------|------------------------------------------|
| Data Flow | Choose <b>Self-built to self-built</b> . |

| Parameter                          | Description                                                                                                    |
|------------------------------------|----------------------------------------------------------------------------------------------------|
| Source DB<br>Engine                | Select GaussDB Distributed.                                                                                                    |
| Destination DB<br>Engine           | Select <b>Kafka</b> .                                                                                                    |
| Network Type                       | Public network is used as an example. Available options: Public network and VPN or Direct Connect                                                                                                    |
| VPC                                | Select an available VPC.                                                                                                    |
| Synchronization<br>Instance Subnet | Select the subnet where the synchronization instance is located. You can also click <b>View Subnet</b> to go to the network console to view the subnet where the instance resides.                                                                                                    |
|                                    | By default, the DRS instance and the destination DB instance are in the same subnet. You need to select the subnet where the DRS instance resides and ensure that there are available IP addresses. To ensure that the synchronization instance is successfully created, only subnets with DHCP enabled are displayed. |
| Security Group                     | Select a security group. You can use security group rules to allow or deny access to the instance.                                                                                                    |
| Synchronization<br>Mode            | <ul> <li>Incremental         Through log parsing, incremental data generated on the source database is synchronized to the destination database.     </li> <li>During synchronization, the source database continues to provide services for external systems with zero downtime.</li> </ul>                           |
| AZ                                 | Select the AZ where you want to create the DRS instance. Selecting the one housing the source or destination database can provide better performance.                                                                                                    |
| Source Shard<br>Quantity           | The value must be the same as the number of DNs in the distributed source database. Run the following SQL statement to check the value of <b>Source Shard Quantity</b> : SELECT count(DISTINCT node_name) FROM pgxc_node WHERE node_type = 'D';                                                                        |

# • DRS instance specifications

Figure 5-101 Specifications

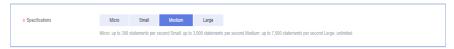

**Table 5-109** Specifications

| Parameter      | Description                                                                                                    |
|----------------|----------------------------------------------------------------------------------------------------|
| Specifications | DRS instance specifications. Different specifications have different performance upper limits. For details, see <b>Real-Time Synchronization</b> .                                                                              |
|                | NOTE  Currently, DRS supports specification upgrade only in MySQL-to-MySQL synchronization tasks with single-node DRS instances configured. Task specifications cannot be downgraded. For details, see Changing Specifications. |

• Enterprise Projects and Tags

Figure 5-102 Enterprise projects and tags

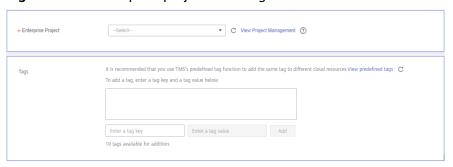

Table 5-110 Enterprise Projects and Tags

| Parameter             | Description                                                                                                    |
|-----------------------|----------------------------------------------------------------------------------------------------|
| Enterprise<br>Project | An enterprise project you would like to use to centrally manage your Global Accelerator resources. Select an enterprise project from the drop-down list. The default project is <b>default</b> . For more information about enterprise project, see <i>Enterprise Management User Guide</i> . |
|                       | To customize an enterprise project, click <b>Enterprise</b> in the upper right corner of the console. The <b>Enterprise</b> Management page is displayed. For details, see  Creating an Enterprise Project in Enterprise  Management User Guide.                                              |
| Tags                  | <ul> <li>This setting is optional. Adding tags helps you better<br/>identify and manage your tasks. Each task can have<br/>up to 10 tags.</li> </ul>                                                                                                    |
|                       | <ul> <li>After a task is created, you can view its tag details on<br/>the Tags tab. For details, see Tag Management.</li> </ul>                                                                                                    |

#### □ NOTE

If a task fails to be created, DRS retains the task for three days by default. After three days, the task automatically ends.

**Step 3** On the **Configure Source and Destination Databases** page, wait until the synchronization instance is created. Then, specify source and destination database information and click **Test Connection** for both the source and destination databases to check whether they have been connected to the synchronization instance. After the connection tests are successful, click **Next**.

Establish the connectivity between the DRS instance and the source and destination databases.

- Network connectivity: Ensure that the source and destination databases
  accept connections from the DRS instance. To access databases over a public
  network, configure the database to accept connections from the EIP of the
  DRS instance. To access databases over a VPC, VPN, or Direct Connect
  network, configure the database to accept connections from the private IP
  address of the DRS instance. For details, see Network Preparations.
- Account connectivity: Ensure that the source and destination databases allows connections from the DRS instance using the username and password.

CN IP Address or Domain Name

Ensure that the entered addresses belong to the same DB Instance.

Database Username

Database Password

IP Address or Domain Name

IP Address or Domain Name

Test Connection

This button is available only after the replication instance is created successfully.

Figure 5-103 Source database information

**Table 5-111** Source database settings

| Parameter                       | Description                                                                                                    |
|---------------------------------|----------------------------------------------------------------------------------------------------|
| CN IP Address or<br>Domain Name | Enter the IP addresses of GaussDB. Ensure that the entered IP addresses or domain names belong to the same instance. |
| Database<br>Username            | The username for accessing the source database.                                                                      |
| Database<br>Password            | The password for the database username.                                                                              |

| Parameter                       | Description                                                                                                    |
|---------------------------------|----------------------------------------------------------------------------------------------------|
| DN IP Address or<br>Domain Name | You can log in to the CN and run the following SQL statement to query the DN IP address:  SELECT node_name as dn_name, string_agg(node_host    ':'    node_port, ',' order by node_type) AS dn_ip FROM pgxc_node WHERE node_type != 'C' GROUP BY node_name; |
|                                 | The resource types of different database instances are different. Therefore, you are advised to contact O&M personnel.                                                                                                    |

#### □ NOTE

The username and password of the source database are encrypted and stored in DRS and will be cleared after the task is deleted.

Figure 5-104 Destination database information

**Destination Database** 

# IP Address or Domain Name Ensure that the entered addresses belong to the same DB instance. Connection Method PLAINTEXT ▼

Test Connection

Test successful

**Table 5-112** Destination database settings

| Parameter                    | Description                                                                                                    |
|------------------------------|----------------------------------------------------------------------------------------------------|
| IP Address or<br>Domain Name | IP address or domain name of the destination database in the <b>IP address/Domain name:Port</b> format. The port of the destination database. Range: 1 - 65535                       |
|                              | You can enter up to 10 groups of IP addresses or domain names of the destination database. Separate multiple values with commas (,). For example: 192.168.0.1:8080,192.168.0.2:8080. |
| Connection<br>Method         | Available options: PLAINTEXT, SSL, SASL_PLAINTEXT, and SASL_SSL. For details, see Kafka Authentication.                                                                              |

**Step 4** On the **Set Synchronization Task** page, select the synchronization policy, objects, and data format, and click **Next**.

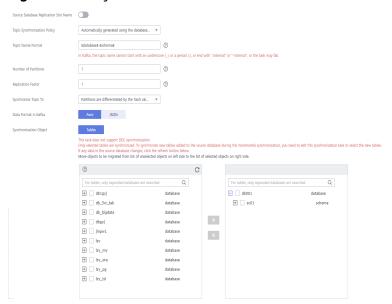

Figure 5-105 Synchronization mode

Table 5-113 Synchronization object

| Parameter                                          | Description                                                                                                    |
|----------------------------------------------------|----------------------------------------------------------------------------------------------------|
| Source<br>Database<br>Replicatio<br>n Slot<br>Name | You can choose whether to specify the replication slot of the source database. After replication slot is enabled, enter the replication slot name. The name contains 63 characters and cannot start with a digit. Only lowercase letters, digits, and underscores (_) are allowed. |
| Topic<br>Synchroniz<br>ation<br>Policy             | Topic synchronization policy. You can select <b>A specific topic</b> or <b>Auto-generated topics</b> .                                                                                                    |
| Topic                                              | Select the topic to be synchronized to the destination database. This parameter is available when <b>Topic Synchronization Policy</b> is set to <b>A specified topic</b> .                                                                                                    |
| Topic<br>Name<br>Format                            | This parameter is available when <b>Topic Synchronization Policy</b> is set to <b>Auto-generated topics</b> .                                                                                                    |
|                                                    | Due to Kafka restrictions, a topic name can contain only ASCII characters, periods (.), underscores (_), and hyphens (-). If a topic name exceeds the limit, the topic fails to be created and the task is abnormal.                                                               |
|                                                    | If a topic name contains a database object name, ensure that the characters in the object name meet the Kafka topic naming requirements.                                                                                                    |

| Parameter                  | Description                                                                                                    |
|----------------------------|----------------------------------------------------------------------------------------------------|
| Number of<br>Partitions    | This parameter is available when <b>Topic Synchronization Policy</b> is set to <b>Auto-generated topics</b> .  The number of partitions of a topic. Each topic can have multiple partitions. More partitions can provide higher throughput but consume more resources. Set the number of partitions based on the actual situation of brokers.                                                                                                    |
| Replicatio<br>n Factor     | This parameter is available when <b>Topic Synchronization Policy</b> is set to <b>Auto-generated topics</b> .  Number of copies of a topic. Each topic can have multiple copies, and the copies are placed on different brokers in a cluster. The number of copies cannot exceed the number of brokers. Otherwise, the topic fails to be created.                                                                                                    |
| Synchroniz<br>e Topic To   | <ul> <li>The policy for synchronizing topics to the Kafka partitions.</li> <li>If topics are synchronized to different partitions by hash value of the database, schema and table names, the performance on a single table query can be improved.</li> <li>If topics are synchronized to different partitions by hash value of the primary key, one table corresponds to one topic. This prevents data from being written to the same partition, and consumers can obtain data from different partitions concurrently.</li> <li>For a table without a primary key, if you select Partitions are identified by the hash values of the primary key, topics are synchronized to different partitions based on the hash value of the database_name.schema.table_name.</li> <li>Partitions are differentiated by the hash values of database_name.schema_name: This mode applies to scenarios where one database corresponds to one topic, preventing multiple schemas from being written to the same partition, so that consumers can obtain data from different partitions concurrently.</li> <li>If topics are synchronized to partition 0, strong consistency can be obtained but write performance is impacted.</li> </ul> |
| Data<br>Format in<br>Kafka | <ul> <li>Select the data format to be delivered to Kafka.</li> <li>Avro refers to binary encoded format.</li> <li>JSON: JSON message format, which is easy to interpret but takes up more space.</li> <li>For details, see Kafka Message Format.</li> </ul>                                                                                                    |

| Parameter                     | Description                                                                                                    |  |
|-------------------------------|----------------------------------------------------------------------------------------------------|--|
| Synchroniz<br>ation<br>Object | The left pane displays the source database objects, and the right pane displays the selected objects. DRS supports table-level synchronization. You can select data for synchronization based on your service requirements.           |  |
|                               | NOTE                                                                                                    |  |
|                               | To quickly select the desired database objects, you can use the search function.                                                                                                    |  |
|                               | $ullet$ If there are changes made to the source databases or objects, click ${\mathbb C}$ in the upper right corner to update the objects to be synchronized.                                                                         |  |
|                               | <ul> <li>If the object name contains spaces, the spaces before and after the<br/>object name are not displayed. If there are multiple spaces between the<br/>object name and the object name, only one space is displayed.</li> </ul> |  |
|                               | The name of the selected synchronization object cannot contain spaces.                                                                                                    |  |

#### **Step 5** On the **Check Task** page, check the synchronization task.

- If any check fails, review the cause and rectify the fault. After the fault is rectified, click **Check Again**.
  - For details about how to handle check failures, see **Checking Whether the Source Database Is Connected** in *Data Replication Service User Guide*.
- If all check items are successful, click Next.

Figure 5-106 Pre-check

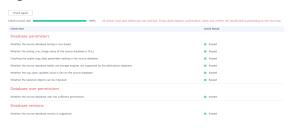

#### **Ⅲ** NOTE

You can proceed to the next step only when all checks are successful. If there are any items that require confirmation, view and confirm the details first before proceeding to the next step.

Step 6 On the displayed page, specify Start Time, Send Notification, SMN Topic, Synchronization Delay Threshold, and Stop Abnormal Tasks After, confirm that the configured information is correct, select the check box before the agreement, and click Submit to submit the task.

Start Time

Start upon task creation

Start at a specified time

Send Notifications

Please handle exceptions within 48 hours of receiving SMS messages or emails.

\* SMN Topic

Synchronization Delay Threshold(s)

\* Stop Abnormal Tasks After

14

Abnormal tasks run longer than the period you set (unit: day) will automatically stop.

Figure 5-107 Task startup settings

Table 5-114 Task startup settings

| Parameter                              | Description                                                                                                    |
|----------------------------------------|----------------------------------------------------------------------------------------------------|
| Started Time                           | Set Start Time to Start upon task creation or Start at a specified time based on site requirements.  NOTE  After a synchronization task is started, the performance of the source and destination databases may be affected. You are advised to start a synchronization task during off-peak hours.                                                                                                    |
| Send<br>Notifications                  | SMN topic. This parameter is optional. If an exception occurs during synchronization, the system will send a notification to the specified recipients.                                                                                                    |
| SMN Topic                              | This parameter is available only after you enable Send Notifications and create a topic on the SMN console and add a subscriber.  For details, see <i>Simple Message Notification User Guide</i> .                                                                                                    |
| Synchronizat<br>ion Delay<br>Threshold | During an incremental synchronization, a synchronization delay indicates a time difference (in seconds) of synchronization between the source and destination database.  If the synchronization delay exceeds the threshold you specify, DRS will send alarms to the specified recipients. The value ranges from 0 to 3,600. To avoid repeated alarms caused by the fluctuation of delay, an alarm is sent only after the delay has exceeded the threshold for six minutes.  NOTE  If the delay threshold is set to 0, no notifications will be sent to the recipient.  In the early stages of an incremental synchronization, the synchronization delay is long because a large quantity of data is |
|                                        | <ul> <li>awaiting synchronization. In this case, no notifications will be sent.</li> <li>Before setting the delay threshold, enable Send Notification.</li> </ul>                                                                                                    |

| Parameter                       | Description                                                                                                    |
|---------------------------------|----------------------------------------------------------------------------------------------------|
| Stop<br>Abnormal<br>Tasks After | Number of days after which an abnormal task is automatically stopped. The value must range from 14 to 100. The default value is <b>14</b> .                                                                                                    |
|                                 | NOTE  Tasks in the abnormal state are still charged. If tasks remain in the abnormal state for a long time, they cannot be resumed. Abnormal tasks run longer than the period you set (unit: day) will automatically stop to avoid unnecessary fees. |

# **Step 7** After the task is submitted, you can view and manage it on the **Data Synchronization Management** page.

- You can view the task status. For more information about task status, see Task Statuses.
- You can click C in the upper-right corner to view the latest task status.
- By default, DRS retains a task in the Configuration state for three days. After three days, DRS automatically deletes background resources, and the task status remains unchanged. When you restart the task configuration, DRS applies for resources again.

----End

# 6 Task Management

# 6.1 Creating a Synchronization Task

#### **Process**

A complete real-time synchronization consists of creating a synchronization task, tracking task progress, analyzing synchronization logs, and comparing data consistency. By comparing multiple items and data, you can synchronize data between different service systems in real time.

A complete real-time synchronization involves the following procedures.

Figure 6-1 Flowchart

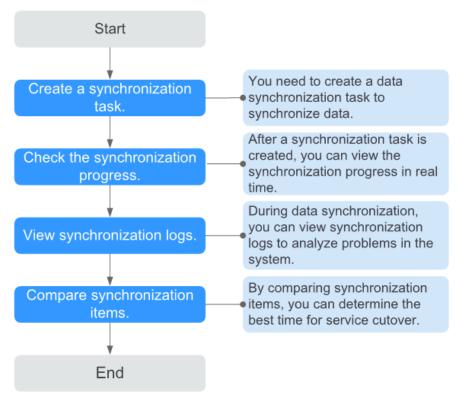

- **Step 1: Create a synchronization task.** Select the source and destination databases as required and create a synchronization task.
- **Step 2: Check the synchronization progress.** During synchronization, you can view the synchronization progress.
- Step 3: View synchronization logs. Synchronization logs contain alarms, errors, and prompt information. You can analyze system problems based on such information.
- **Step 4: Compare synchronization items.** You can compare objects and data to be synchronized to ensure data consistency.

This section describes how to synchronize data from a MySQL database to an RDS for MySQL database. To configure other storage engines, you can refer to the following procedures.

#### **Prerequisites**

- You have logged in to the DRS console.
- Your account balance is greater than or equal to \$0 USD.
- For details about the DB types and versions supported by real-time synchronization, see **Supported Databases**.
- If a subaccount is used to create a DRS task, ensure that an agency has been added. To create an agency, see **Agency Management**.

#### **Procedure**

- **Step 1** On the **Data Synchronization Management** page, click **Create Synchronization Task**.
- **Step 2** On the **Create Synchronization Instance** page, select a region and project, specify the task name, description, and the synchronization instance details, and click **Create Now**.
  - Task information description

Figure 6-2 Synchronization task information

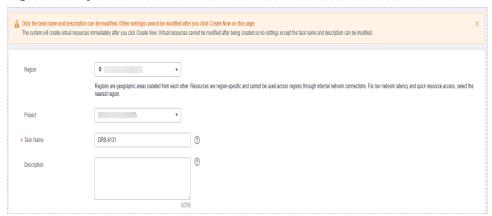

Table 6-1 Task and recipient description

| Parameter   | Description                                                                                                    |
|-------------|----------------------------------------------------------------------------------------------------|
| Region      | The region where the synchronization instance is deployed. You can change the region.                                                            |
| Project     | The project corresponds to the current region and can be changed.                                                                                |
| Task Name   | The task name must start with a letter and consist of 4 to 50 characters. It can contain only letters, digits, hyphens (-), and underscores (_). |
| Description | The description consists of a maximum of 256 characters and cannot contain special characters !=<>'&"\                                           |

• Synchronization instance information

Figure 6-3 Synchronization instance information

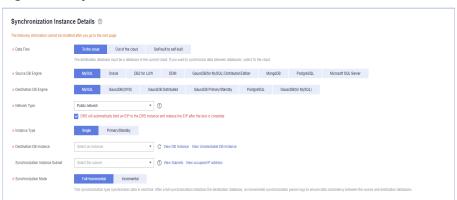

**Table 6-2** Synchronization instance settings

| Parameter                | Description                                                                                              |  |
|--------------------------|----------------------------------------------------------------------------------------------------|--|
| Data Flow                | Select <b>To the cloud</b> . The destination database is a database in the current cloud.                |  |
| Source DB<br>Engine      | Select MySQL.                                                                                            |  |
| Destination DB<br>Engine | Select MySQL.                                                                                            |  |
| Network Type             | The public network is used as an example.  Available options: Public network, VPC, VPN or Direct Connect |  |

| Parameter                          | Description                                                                                                    |
|------------------------------------|----------------------------------------------------------------------------------------------------|
| Instance Type                      | DRS instance type. The value can be <b>Single</b> or <b>Primary/ Standby</b> .                                                                                                    |
|                                    | <ul> <li>Primary/Standby: This architecture provides HA, improving the reliability of DRS instances. After a primary/standby instance is created, DRS creates two subtasks, each running on the primary and standby nodes. If the subtask on the primary node fails, DRS automatically starts the subtask on the standby node to continue the synchronization.</li> </ul> |
|                                    | <ul> <li>Single: The single-node deployment architecture is used, which is cost-effective.</li> </ul>                                                                                                    |
|                                    | This option is available only in specific scenarios. For details, see <b>Performing a Primary/Standby Switchover</b> .                                                                                                    |
| Destination DB<br>Instance         | The RDS DB instance you created.  NOTE  The destination DB instance appear he a good caption.                                                                                                    |
|                                    | <ul> <li>The destination DB instance cannot be a read replica.</li> <li>The source and destination DB instances can be the same DB instance.</li> </ul>                                                                                                    |
| Synchronization<br>Instance Subnet | Select the subnet where the synchronization instance is located. You can also click <b>View Subnet</b> to go to the network console to view the subnet where the instance resides.                                                                                                    |
|                                    | By default, the DRS instance and the destination DB instance are in the same subnet. You need to select the subnet where the DRS instance resides and ensure that there are available IP addresses. To ensure that the synchronization instance is successfully created, only subnets with DHCP enabled are displayed.                                                    |
| Synchronization                    | Available options: Full+Incremental and Incremental                                                                                                    |
| Mode                               | <ul> <li>Full+Incremental         This synchronization mode allows you to synchronize data in real time. After a full synchronization initializes the destination database, an incremental synchronization parses logs to ensure data consistency between the source and destination databases.     </li> </ul>                                                           |
|                                    | NOTE  If you select Full+Incremental, data generated during the full synchronization will be continuously synchronized to the destination database, and the source remains accessible.                                                                                                    |
|                                    | <ul> <li>Incremental         Through log parsing, incremental data generated on the source database is synchronized to the destination database.     </li> </ul>                                                                                                    |

| Parameter | Description                                                                                                    |                                        |                                                   |                                                                                                    |                          |
|-----------|----------------------------------------------------------------------------------------------------|----------------------------------------|---------------------------------------------------|----------------------------------------------------------------------------------------------------|--------------------------|
| AZ        | This parameter is availa primary/standby for Inwhere the DRS instance destination database is instance, you can get be If Instance Type is set to specify Primary AZ and Figure 6-4 AZ | stance is creat n the satter per prima | Type. It is ded. If the ame AZ is formandary/stan | indicators indicators in indicators in indic | es the AZ<br>e or<br>DRS |
|           | * Instance Type                                                                                                    | single                                 | primary                                           | //standby                                                                                                    |                          |
|           | * Primary AZ                                                                                                    | az1                                    | az2                                               | az3                                                                                                    | az4                      |
|           | * Standby AZ                                                                                                    | az1                                    | az2                                               | az3                                                                                                    | az4                      |

• DRS instance specifications

**Figure 6-5** Specifications

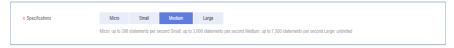

**Table 6-3** Specifications

| Parameter      | Description                                                                                                    |  |
|----------------|----------------------------------------------------------------------------------------------------|--|
| Specifications | DRS instance specifications. Different specifications have different performance upper limits. For details, see <b>Real-Time Synchronization</b> .                                                                             |  |
|                | NOTE Currently, DRS supports specification upgrade only in MySQL-to-MySQL synchronization tasks with single-node DRS instances configured. Task specifications cannot be downgraded. For details, see Changing Specifications. |  |

Enterprise Projects and Tags

Figure 6-6 Enterprise projects and tags

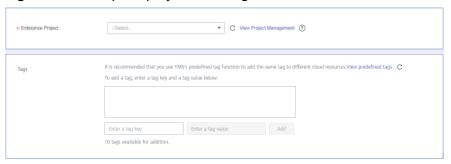

**Parameter** Description Enterprise An enterprise project you would like to use to centrally Project manage your Global Accelerator resources. Select an enterprise project from the drop-down list. The default project is **default**. For more information about enterprise project, see Enterprise Management User Guide. To customize an enterprise project, click **Enterprise** in the upper right corner of the console. The **Enterprise** Management page is displayed. For details, see **Creating an Enterprise Project** in *Enterprise* Management User Guide. - This setting is optional. Adding tags helps you better Tags identify and manage your tasks. Each task can have up to 10 tags. - After a task is created, you can view its tag details on the Tags tab. For details, see Tag Management.

**Table 6-4** Enterprise Projects and Tags

#### 

If a task fails to be created, DRS retains the task for three days by default. After three days, the task automatically ends.

Step 3 After the synchronization instance is created, on the Configure Source and Destination Databases page, specify source and destination database information. Then, click Test Connection for both the source and destination databases to check whether they have been connected to the synchronization instance. After the connection tests are successful, select the check box before the agreement and click Next.

In different data flow scenarios, the source and destination database settings are different. Specify the required parameters based on the GUI.

• Source database information

**Figure 6-7** Source database information

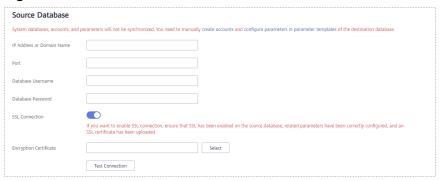

**Table 6-5** Source database settings

| Parameter                    | Description                                                                                                    |  |
|------------------------------|----------------------------------------------------------------------------------------------------|--|
| IP Address or<br>Domain Name | The IP address or domain name of the source database.                                                                                                    |  |
| Port                         | The port of the source database. Range: 1 – 65535                                                                                                    |  |
| Database<br>Username         | The username for accessing the source database.                                                                                                    |  |
| Database<br>Password         | The password for the database username. You can change the password if necessary. To change the password, perform the following operation after the task is created:                                                                                                    |  |
|                              | If the task is in the Starting, Full synchronization, Incremental synchronization, or Incremental synchronization failed status, in the Connection Information area on the Basic Information tab, click Modify Connection Details. In the displayed dialog box, change the password. |  |
| SSL Connection               | If SSL connection is required, enable SSL on the source database, ensure that related parameters have been correctly configured, and upload an SSL certificate.  NOTE                                                                                                    |  |
|                              | - The maximum size of a single certificate file that can be uploaded is 500 KB.                                                                                                    |  |
|                              | <ul> <li>If SSL is not enabled, your data may be at risk.</li> </ul>                                                                                                    |  |

#### □ NOTE

The IP address, port, username, and password of the source database are encrypted and stored in the database and the synchronization instance, and will be cleared after the task is deleted.

• Destination database information

Figure 6-8 Destination database information

# Destination Database DB Instance Name Database Username Toot Database Password SSL Connection Test Connection Test successful

**Table 6-6** Destination database settings

| Parameter            | Description                                                                                                    |  |
|----------------------|----------------------------------------------------------------------------------------------------|--|
| DB Instance<br>Name  | The RDS DB instance selected during synchronization task creation. This parameter cannot be changed.                                                                                                    |  |
| Database<br>Username | The username for accessing the destination database.                                                                                                    |  |
| Database<br>Password | The password for the database username. You can change the password if necessary. To change the password, perform the following operation after the task is created:                                                                                                    |  |
|                      | If the task is in the Starting, Full synchronization, Incremental synchronization, or Incremental synchronization failed status, in the Connection Information area on the Basic Information tab, click Modify Connection Details. In the displayed dialog box, change the password. |  |
| SSL Connection       | If SSL connection is required, enable SSL on the destination database, ensure that related parameters have been correctly configured, and upload an SSL certificate.                                                                                                    |  |
|                      | NOTE                                                                                                    |  |
|                      | - The maximum size of a single certificate file that can be uploaded is 500 KB.                                                                                                    |  |
|                      | - If SSL is not enabled, your data may be at risk.                                                                                                    |  |

#### □ NOTE

The username and password of the destination database are encrypted and stored in the database and the synchronization instance during the synchronization. After the task is deleted, the username and password are permanently deleted.

**Step 4** On the **Set Synchronization Task** page, select the conflict policy and synchronization objects, and then click **Next**.

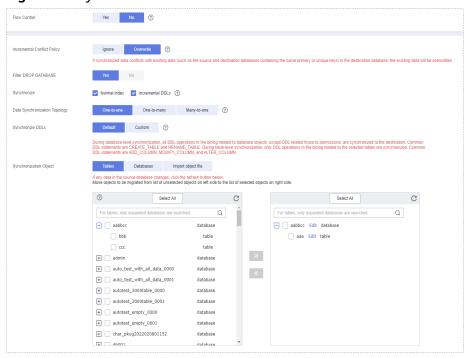

Figure 6-9 Synchronization mode

Table 6-7 Synchronization mode and object

| Parameter       | Description                                                                                                    |  |
|-----------------|----------------------------------------------------------------------------------------------------|--|
| Flow<br>Control | You can choose whether to control the flow.  • Yes  You can customize the maximum migration speed.  In addition, you can set the time range based on your service requirements. The traffic rate setting usually includes setting of a rate limiting time period and a traffic rate value. Flow can be controlled all day or during specific time ranges. The default value is All day. A maximum of three time ranges can be set, and they cannot overlap.  The flow rate must be set based on the service scenario and cannot exceed 9,999 MB/s.  Figure 6-10 Flow control |  |
|                 | Modify Flow Control  *Flow Control  Time Zone  GMT+08:00  *Effective During  All day  Cistom time  Time Range  : 00 — : 00 GMT+08:00  Flow Limit  MB/s (Maximum limit: 9999 MB/s)  © Add Time Range  You can add 2 more time ranges.                                                                                                    |  |
|                 | No The synchronization speed is not limited and the outbound bandwidth of the source database is maximally used, which will increase the read burden on the source database. For example, if the outbound bandwidth of the source database is 100 MB/s and 80% bandwidth is used, the I/O consumption on the source database is 80 MB/s.  NOTE  The flow control mode takes effect only in the full synchronization phase.  You can also change the flow control mode after creating a task. For details, see Modifying the Flow Control Mode.                               |  |

| Parameter                               | Description                                                                                                    |
|-----------------------------------------|----------------------------------------------------------------------------------------------------|
| Increment<br>al Conflict<br>Policy      | The conflict policy refers to the conflict handling policy during incremental synchronization. By default, conflicts in the full synchronization phase are ignored. Select any of the following conflict policies:  • Ignore The system will skip the conflicting data and continue the                     |
|                                         | subsequent synchronization process.  Overwrite Conflicting data will be overwritten.                                                                                                    |
| Filter<br>DROP<br>DATABASE              | During real-time synchronization, executing DDL operations on the source database may affect the synchronization performance. To reduce the risk of synchronization failure, DRS allows you to filter out DDL operations. Currently, only the delete operations on databases can be filtered by default.    |
|                                         | <ul> <li>If you select Yes, the database deletion operation performed on<br/>the source database is not synchronized during data<br/>synchronization.</li> </ul>                                                                                                    |
|                                         | If you select <b>No</b> , related operations are synchronized to the destination database during data synchronization.                                                                                                    |
| Synchroniz<br>e                         | Normal indexes and incremental DDLs can be synchronized. You can determine whether to synchronize data based on service requirements.                                                                                                    |
| Start Point                             | This option is available if you select <b>Incremental</b> in <b>Step 2</b> . The logs of the source database are obtained from the start point during an incremental synchronization.                                                                                                    |
|                                         | Run <b>show master status</b> to obtain the source database position and set <b>File</b> , <b>Position</b> , and <b>Executed_Gtid_Set</b> as prompted.                                                                                                    |
| Data<br>Synchroniz<br>ation<br>Topology | This parameter is available when <b>Incremental DDLs</b> is selected for <b>Synchronize</b> . Data synchronization supports multiple synchronization topologies. You can plan your synchronization instances based on service requirements. For details, see <b>Data Synchronization Topologies</b> .  NOTE |
|                                         | Data Synchronization Topology can be selected only for whitelisted users. You need to submit a service ticket to apply for this function. In the upper right corner of the management console, choose Service Tickets > Create Service Ticket to submit a service ticket.                                   |

| Parameter            | Description                                                                                                    |
|----------------------|----------------------------------------------------------------------------------------------------|
| Synchroniz<br>e DDLs | This parameter is available when <b>Incremental DDLs</b> is selected for <b>Synchronize</b> . Select DDL type for incremental synchronization. You can select <b>Default</b> or <b>Custom</b> based on your service requirements.                                                                                                    |
|                      | Default                                                                                                    |
|                      | <ul> <li>During database-level synchronization, all DDL operations in<br/>the binlog related to database objects, except DDL related to<br/>permissions, are synchronized to the destination. Common<br/>DDL statements are CREATE_TABLE and RENAME_TABLE.</li> </ul>                                                                                                    |
|                      | <ul> <li>During table-level synchronization, only DDL operations in<br/>the binlog related to the selected tables are synchronized.</li> <li>Common DDL statements are ADD_COLUMN,<br/>MODIFY_COLUMN, and ALTER_COLUMN.</li> </ul>                                                                                                    |
|                      | • <b>Custom</b> : You can select the DDL type to be synchronized as required. The DDL types supported by different data flow types are displayed on the GUI.                                                                                                    |
|                      | NOTE                                                                                                    |
|                      | <ul> <li>Only whitelisted users can synchronize incremental DDL operations. You need to submit a service ticket to apply for this function. In the upper right corner of the management console, choose Service Tickets &gt; Create Service Ticket to submit a service ticket.</li> </ul>                                                                                                    |
|                      | <ul> <li>One-to-one and one-to-many scenarios: If the DDL usage of the source<br/>and destination databases must be consistent, high-risk DDLs must be<br/>synchronized. If you do not want a high-risk DDL to be performed in the<br/>destination, deselect the high-risk DDL to protect destination data.<br/>However, this may cause the synchronization to fail. However, filtering<br/>DDL may cause synchronization to fail, for example, column deletion.</li> </ul> |
|                      | <ul> <li>Many-to-one scenarios: Synchronize only the Add Column operation, or<br/>tasks may fail or data may be inconsistent due to changes in destination<br/>tables.</li> </ul>                                                                                                    |

| Parameter                     | Description                                                                                                    |  |  |  |  |  |
|-------------------------------|----------------------------------------------------------------------------------------------------|--|--|--|--|--|
| Synchroniz<br>ation<br>Object | The left pane displays the source database objects, and the right pane displays the selected objects. You can select <b>Tables</b> , <b>Import object file</b> , or <b>Databases</b> for <b>Synchronization Object</b> as required.                       |  |  |  |  |  |
|                               | <ul> <li>If the synchronization objects in source and destination<br/>databases have different names, you can map the source object<br/>name to the destination one. For details, see Mapping Object<br/>Names.</li> </ul>                                |  |  |  |  |  |
|                               | <ul> <li>If the database table name contains characters other than<br/>letters, digits, and underscores (_), or the mapped database<br/>table name contains hyphens (-) and number signs (#), the<br/>name length cannot exceed 42 characters.</li> </ul> |  |  |  |  |  |
|                               | <ul> <li>For details about how to import an object file, see Importing<br/>Synchronization Objects.</li> </ul>                                                                                                    |  |  |  |  |  |
|                               | NOTE                                                                                                    |  |  |  |  |  |
|                               | To quickly select the desired database objects, you can use the search function.                                                                                                    |  |  |  |  |  |
|                               | $ullet$ If there are changes made to the source databases or objects, click ${\Bbb C}$ in the upper right corner to update the objects to be synchronized.                                                                                                |  |  |  |  |  |
|                               | <ul> <li>If the object name contains spaces, the spaces before and after the<br/>object name are not displayed. If there are multiple spaces between the<br/>object name and the object name, only one space is displayed.</li> </ul>                     |  |  |  |  |  |
|                               | The name of the selected synchronization object cannot contain spaces.                                                                                                    |  |  |  |  |  |

**Step 5** On the **Process Data** page, set the filtering rules for data processing.

- If data processing is not required, click Next.
- If data processing is required, select Data filtering, Additional Column, or Processing Columns. For details about how to configure related rules, see Processing Data.

Figure 6-11 Processing data

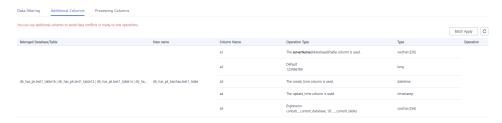

**Step 6** On the **Check Task** page, check the synchronization task.

- If any check fails, review the cause and rectify the fault. After the fault is rectified, click **Check Again**.
  - For details about how to handle check failures, see **Checking Whether the Source Database Is Connected** in *Data Replication Service User Guide*.
- If all check items are successful, click Next.

Figure 6-12 Pre-check

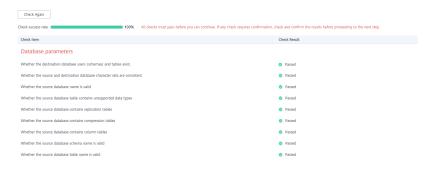

#### 

You can proceed to the next step only when all checks are successful. If there are any items that require confirmation, view and confirm the details first before proceeding to the next step.

Step 7 On the displayed page, specify Start Time, Send Notification, SMN Topic, Synchronization Delay Threshold, and Stop Abnormal Tasks After, confirm that the configured information is correct, select the check box before the agreement, and click Submit to submit the task.

Figure 6-13 Task startup settings

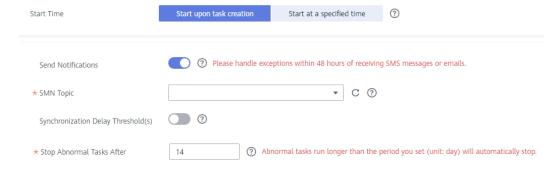

**Table 6-8** Task startup settings

| Parameter             | Description                                                                                                    |
|-----------------------|----------------------------------------------------------------------------------------------------|
| Started Time          | Set <b>Start Time</b> to <b>Start upon task creation</b> or <b>Start at a specified time</b> based on site requirements.                                                                       |
|                       | NOTE  After a synchronization task is started, the performance of the source and destination databases may be affected. You are advised to start a synchronization task during off-peak hours. |
| Send<br>Notifications | SMN topic. This parameter is optional. If an exception occurs during synchronization, the system will send a notification to the specified recipients.                                         |

| Parameter                              | Description                                                                                                    |  |  |  |  |  |  |
|----------------------------------------|----------------------------------------------------------------------------------------------------|--|--|--|--|--|--|
| SMN Topic                              | This parameter is available only after you enable Send Notifications and create a topic on the SMN console and add a subscriber.                                                                                                    |  |  |  |  |  |  |
|                                        | For details, see <i>Simple Message Notification User Guide</i> .                                                                                                    |  |  |  |  |  |  |
| Synchronizat<br>ion Delay<br>Threshold | During an incremental synchronization, a synchronization delay indicates a time difference (in seconds) of synchronization between the source and destination database.                                                                                                    |  |  |  |  |  |  |
|                                        | If the synchronization delay exceeds the threshold you specify, DRS will send alarms to the specified recipients. The value ranges from 0 to 3,600. To avoid repeated alarms caused by the fluctuation of delay, an alarm is sent only after the delay has exceeded the threshold for six minutes. |  |  |  |  |  |  |
|                                        | NOTE                                                                                                    |  |  |  |  |  |  |
|                                        | If the delay threshold is set to 0, no notifications will be sent to the recipient.                                                                                                    |  |  |  |  |  |  |
|                                        | <ul> <li>In the early stages of an incremental synchronization, the synchronization delay is long because a large quantity of data is awaiting synchronization. In this case, no notifications will be sent.</li> <li>Before setting the delay threshold, enable Send Notification.</li> </ul>     |  |  |  |  |  |  |
| Stop<br>Abnormal<br>Tasks After        | Number of days after which an abnormal task is automatically stopped. The value must range from 14 to 100. The default value is <b>14</b> .                                                                                                    |  |  |  |  |  |  |
|                                        | NOTE  Tasks in the abnormal state are still charged. If tasks remain in the abnormal state for a long time, they cannot be resumed. Abnormal tasks run longer than the period you set (unit: day) will automatically stop to avoid unnecessary fees.                                               |  |  |  |  |  |  |

# **Step 8** After the task is submitted, you can view and manage it on the **Data Synchronization Management** page.

- You can view the task status. For more information about task status, see Task Statuses.
- You can click C in the upper-right corner to view the latest task status.
- By default, DRS retains a task in the Configuration state for three days. After three days, DRS automatically deletes background resources, and the task status remains unchanged. When you restart the task configuration, DRS applies for resources again.

----End

#### **Helpful Links**

- Supported Databases
- Preparations
- Synchronization Overview
- Data Synchronization Topologies

# 6.2 Querying the Synchronization Progress

This section describes how to check the synchronization progress.

- During a full synchronization, DRS displays the progress overview. You can view the structure, data, and index migration progress. When the progress reaches 100%, the synchronization is complete. The synchronization of data and indexes is relatively slow.
- During an incremental synchronization, DRS displays the incremental synchronization delay. You can determine the synchronization status between the source and destination databases based on the delay. If the delay is 0, the source and destination databases are instantaneously consistent, and no new transaction needs to be synchronized.

#### **Prerequisites**

You have logged in to the DRS console.

#### **Procedure**

- **Step 1** On the **Data Synchronization Management** page, click the target synchronization task name in the **Task Name/ID** column.
- **Step 2** On the displayed page, click **Synchronization Progress** to view table synchronization progress.
  - When a full synchronization is complete, the progress reaches 100%.
  - After the full synchronization is complete, the incremental synchronization starts. You can view the incremental synchronization delay on the Synchronization Progress tab.
  - You can also view the incremental synchronization delay on the Data
     Synchronization Management page. When the incremental synchronization delay exceeds the preset or default threshold, the value of the incremental synchronization delay is displayed in red in the task list.
  - When the delay is 0s, the data in the source and destination databases is synchronized in real time.

#### ∩ NOTE

"Delay" refers to the delay from when the transaction was submitted to the source database to when it is synchronized to the destination database and executed.

Transactions are synchronized as follows:

- 1. Data is extracted from the source database.
- 2. The data is transmitted over the network.
- 3. DRS parses the source logs.
- 4. The transaction is executed on the destination database.

If the delay is 0, the source database is consistent with the destination database, and no new transactions need to be synchronized.

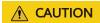

Frequent DDL operations, ultra-large transactions, and network problems may result in excessive synchronization delay.

**Step 3** In the MySQL synchronization scenario, you can view the information about the source position and consumed position on the **Synchronization Progress** tab.

#### 

The displayed position information is updated every 10 seconds.

Figure 6-14 Synchronization position information

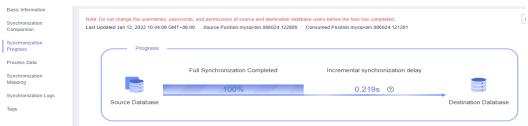

Step 4 In synchronization with Oracle serving as the source, MySQL to Kafka synchronization, and GaussDB to Kafka synchronization, on the Synchronization Progress tab, view the number of DML operations (Insert, Delete, and Update) performed on the source database. In the upper right corner of the Task Monitoring list, refresh the list and view the latest monitoring data.

Figure 6-15 Task monitoring

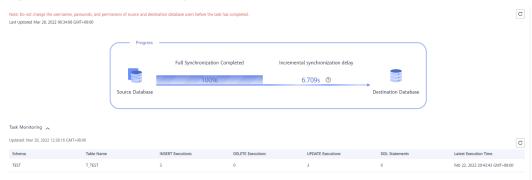

#### □ NOTE

- After you perform the DML operation on the source database and run the commit command to make the operation take effect, the operation data can be displayed in the Task Monitoring list.
- 2. DRS collects statistics on the number of operations based on redo logs.
- 3. For tables with large object (LOB) data type columns, Oracle records more information in redo logs than the information generated by the actual operations that is performed. The INSERT and UPDATE operations are first performed on non-LOB columns and then on LOB columns. DRS collects statistics only from the redo logs, so the number of recorded operations may be inconsistent with the actual number of changed rows according to operation audit.
- 4. The Oracle MERGE statement can be converted into INSERT, UPDATE, and DELETE operations in the redo log. Thus, the number of rows changed by the MERGE statement are increased because the INSERT, UPDATE, and DELETE operations are separately recorded in the redo log.
- Step 5 In the Oracle to GaussDB primary/standby or distributed synchronization scenario, search for the detailed synchronization object information on the Synchronization Progress tab. The keywords for searching synchronization objects are case sensitive.

Figure 6-16 Synchronization details

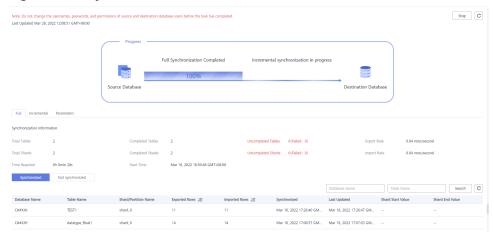

----End

## 6.3 Viewing Synchronization Logs

Synchronization logs refer to the warning-, error-, and info-level logs generated during the synchronization process. This section describes how to view synchronization logs to locate and analyze database problems.

#### **Prerequisites**

You have logged in to the DRS console.

#### **Procedure**

**Step 1** On the **Data Synchronization Management** page, click the target synchronization task name in the **Task Name/ID** column.

**Step 2** On the displayed page, click **Synchronization Logs** to view the logs generated during the synchronization.

You can view time, levels, and descriptions of the logs.

Figure 6-17 Synchronization logs

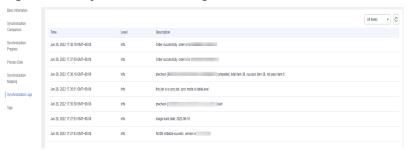

----End

# 6.4 Comparing Synchronization Items

#### **Scenarios**

This section describes how to compare synchronization items to check if there are any differences between source and destination databases. To minimize the impact on services and shorten the service interruption duration, the following comparison methods are provided:

- Object-level comparison: compares objects such as databases, indexes, tables, views, stored procedures, functions, and table sorting rules.
- Data-level comparison is classified into row comparison and value comparison.
  - Row comparison: It helps you compare the number of rows in the tables to be synchronized. This comparison method is recommended because it is fast.
  - Value comparison: It helps you check whether data in the synchronized table is consistent. The comparison process is relatively slow.
- Account comparison: It compares usernames and permissions of the source and destination databases.
- Periodic comparison: DRS periodically compares the number of rows in the source database table with those in the destination database table and displays the comparison results. To compare objects periodically, enable comparison policy.

When you check data consistency, compare the number of rows first. If the number of rows are inconsistent, you can then compare the data in the table to determine the inconsistent data.

**Table 6-9** Supported comparison methods

| Sync<br>hroni<br>zatio<br>n<br>Direc<br>tion | Data Flow                             | Object<br>-level<br>Compa<br>rison | Row<br>Compa<br>rison | Value<br>Compa<br>rison | Accoun<br>t-level<br>Compa<br>rison |
|----------------------------------------------|---------------------------------------|------------------------------------|-----------------------|-------------------------|-------------------------------------|
| To<br>the<br>cloud                           | MySQL->MySQL                          | Yes                                | Yes                   | Yes                     | No                                  |
| To<br>the<br>cloud                           | MySQL->PostgreSQL                     | Yes                                | Yes                   | No                      | No                                  |
| To<br>the<br>cloud                           | MySQL -> GaussDB distributed          | Yes                                | Yes                   | No                      | No                                  |
| To<br>the<br>cloud                           | MySQL -> GaussDB primary/<br>standby  | Yes                                | Yes                   | No                      | No                                  |
| To<br>the<br>cloud                           | MySQL->GaussDB(for MySQL)             | Yes                                | Yes                   | Yes                     | No                                  |
| To<br>the<br>cloud                           | MySQL->GaussDB(DWS)                   | Yes                                | Yes                   | No                      | No                                  |
| To<br>the<br>cloud                           | PostgreSQL->PostgreSQL                | Yes                                | Yes                   | Yes                     | Yes                                 |
| To<br>the<br>cloud                           | PostgreSQL->GaussDB(DWS)              | Yes                                | Yes                   | No                      | No                                  |
| To<br>the<br>cloud                           | PostgreSQL -> GaussDB primary/standby | Yes                                | Yes                   | Yes                     | No                                  |
| To<br>the<br>cloud                           | PostgreSQL -> GaussDB<br>distributed  | Yes                                | Yes                   | Yes                     | No                                  |
| To<br>the<br>cloud                           | DDM->MySQL                            | Yes                                | Yes                   | No                      | No                                  |
| To<br>the<br>cloud                           | DDM->GaussDB(DWS)                     | No                                 | Yes                   | Yes                     | No                                  |

| Sync<br>hroni<br>zatio<br>n<br>Direc<br>tion | Data Flow                              | Object<br>-level<br>Compa<br>rison | Row<br>Compa<br>rison | Value<br>Compa<br>rison | Accoun<br>t-level<br>Compa<br>rison |
|----------------------------------------------|----------------------------------------|------------------------------------|-----------------------|-------------------------|-------------------------------------|
| To<br>the<br>cloud                           | DDM->DDM                               | Yes                                | Yes                   | No                      | No                                  |
| To<br>the<br>cloud                           | Oracle->MySQL                          | Yes                                | Yes                   | Yes                     | No                                  |
| To<br>the<br>cloud                           | Oracle->GaussDB(for MySQL)             | Yes                                | Yes                   | Yes                     | No                                  |
| To<br>the<br>cloud                           | Oracle -> GaussDB primary/<br>standby  | Yes                                | Yes                   | Yes                     | No                                  |
| To<br>the<br>cloud                           | Oracle -> GaussDB distributed          | Yes                                | Yes                   | Yes                     | No                                  |
| To<br>the<br>cloud                           | Oracle->DDM                            | Yes                                | Yes                   | No                      | No                                  |
| To<br>the<br>cloud                           | Oracle->GaussDB(DWS)                   | Yes                                | Yes                   | No                      | No                                  |
| To<br>the<br>cloud                           | Oracle->PostgreSQL                     | Yes                                | Yes                   | No                      | No                                  |
| To<br>the<br>cloud                           | DB2 for LUW -> GaussDB primary/standby | Yes                                | Yes                   | No                      | No                                  |
| To<br>the<br>cloud                           | DB2 for LUW -> GaussDB distributed     | Yes                                | Yes                   | No                      | No                                  |
| To<br>the<br>cloud                           | DB2 for LUW->GaussDB(DWS)              | Yes                                | Yes                   | No                      | No                                  |
| To<br>the<br>cloud                           | TiDB->GaussDB(for MySQL)               | Yes                                | Yes                   | No                      | No                                  |

| Sync<br>hroni<br>zatio<br>n<br>Direc<br>tion | Data Flow                                          | Object<br>-level<br>Compa<br>rison | Row<br>Compa<br>rison | Value<br>Compa<br>rison | Accoun<br>t-level<br>Compa<br>rison |
|----------------------------------------------|----------------------------------------------------|------------------------------------|-----------------------|-------------------------|-------------------------------------|
| To<br>the<br>cloud                           | Microsoft SQL Server-<br>>GaussDB(DWS)             | Yes                                | Yes                   | No                      | No                                  |
| To<br>the<br>cloud                           | Microsoft SQL Server -><br>GaussDB primary/standby | Yes                                | Yes                   | No                      | No                                  |
| To<br>the<br>cloud                           | Microsoft SQL Server -><br>GaussDB distributed     | Yes                                | Yes                   | No                      | No                                  |
| To<br>the<br>cloud                           | Microsoft SQL Server->Microsoft SQL Server         | Yes                                | Yes                   | No                      | No                                  |
| To<br>the<br>cloud                           | MongoDB->DDS                                       | Yes                                | Yes                   | No                      | No                                  |
| From<br>the<br>cloud                         | MySQL->MySQL                                       | Yes                                | Yes                   | Yes                     | No                                  |
| From<br>the<br>cloud                         | MySQL->Kafka                                       | No                                 | No                    | No                      | No                                  |
| From<br>the<br>cloud                         | MySQL->CSS/ES                                      | Yes                                | Yes                   | No                      | No                                  |
| From<br>the<br>cloud                         | DDM->MySQL                                         | Yes                                | Yes                   | No                      | No                                  |
| From<br>the<br>cloud                         | DDM->Oracle                                        | Yes                                | Yes                   | No                      | No                                  |
| From<br>the<br>cloud                         | DDM->Kafka                                         | No                                 | No                    | No                      | No                                  |
| From<br>the<br>cloud                         | DDS->MongoDB                                       | Yes                                | Yes                   | Yes                     | No                                  |

| Sync<br>hroni<br>zatio<br>n<br>Direc<br>tion | Data Flow                                             | Object<br>-level<br>Compa<br>rison | Row<br>Compa<br>rison | Value<br>Compa<br>rison | Accoun<br>t-level<br>Compa<br>rison |
|----------------------------------------------|-------------------------------------------------------|------------------------------------|-----------------------|-------------------------|-------------------------------------|
| From<br>the<br>cloud                         | PostgreSQL->Kafka                                     | No                                 | No                    | No                      | No                                  |
| From<br>the<br>cloud                         | GaussDB primary/standby -><br>MySQL                   | Yes                                | Yes                   | No                      | No                                  |
| From<br>the<br>cloud                         | GaussDB primary/standby -><br>Oracle                  | Yes                                | Yes                   | No                      | No                                  |
| From<br>the<br>cloud                         | GaussDB primary/standby -><br>Kafka                   | No                                 | No                    | No                      | No                                  |
| From<br>the<br>cloud                         | GaussDB primary/standby -><br>GaussDB(DWS)            | Yes                                | Yes                   | Yes                     | No                                  |
| From<br>the<br>cloud                         | GaussDB primary/standby -><br>GaussDB distributed     | Yes                                | Yes                   | No                      | No                                  |
| From<br>the<br>cloud                         | GaussDB primary/standby -><br>GaussDB primary/standby | Yes                                | Yes                   | No                      | No                                  |
| From<br>the<br>cloud                         | GaussDB distributed -> MySQL                          | Yes                                | Yes                   | No                      | No                                  |
| From<br>the<br>cloud                         | GaussDB distributed -> Oracle                         | Yes                                | Yes                   | No                      | No                                  |
| From<br>the<br>cloud                         | GaussDB distributed -> GaussDB(DWS)                   | Yes                                | Yes                   | Yes                     | No                                  |
| From<br>the<br>cloud                         | GaussDB distributed -> Kafka                          | No                                 | No                    | No                      | No                                  |
| From<br>the<br>cloud                         | GaussDB distributed -> GaussDB distributed            | Yes                                | Yes                   | No                      | No                                  |

| Sync<br>hroni<br>zatio<br>n<br>Direc<br>tion | Data Flow                                    | Object<br>-level<br>Compa<br>rison | Row<br>Compa<br>rison | Value<br>Compa<br>rison | Accoun<br>t-level<br>Compa<br>rison |
|----------------------------------------------|----------------------------------------------|------------------------------------|-----------------------|-------------------------|-------------------------------------|
| From<br>the<br>cloud                         | GaussDB distributed->GaussDB primary/standby | Yes                                | Yes                   | No                      | No                                  |
| From<br>the<br>cloud                         | GaussDB(for MySQL)->MySQL                    | Yes                                | Yes                   | Yes                     | No                                  |
| From<br>the<br>cloud                         | GaussDB(for MySQL)-<br>>GaussDB(DWS)         | Yes                                | Yes                   | No                      | No                                  |
| From<br>the<br>cloud                         | GaussDB(for MySQL)->Kafka                    | No                                 | No                    | No                      | No                                  |
| From<br>the<br>cloud                         | GaussDB(for MySQL)->CSS/ES                   | Yes                                | Yes                   | No                      | No                                  |
| From<br>the<br>cloud                         | GaussDB(for MySQL)->Oracle                   | Yes                                | Yes                   | No                      | No                                  |
| Self-<br>built<br>-><br>Self-<br>built       | Oracle->Kafka                                | No                                 | No                    | No                      | No                                  |
| Self-<br>built<br>-><br>Self-<br>built       | Oracle -> GaussDB primary/<br>standby        | Yes                                | Yes                   | Yes                     | No                                  |
| Self-<br>built<br>-><br>Self-<br>built       | Oracle -> GaussDB distributed                | Yes                                | Yes                   | Yes                     | No                                  |
| Self-<br>built<br>-><br>Self-<br>built       | MySQL->Kafka                                 | No                                 | No                    | No                      | No                                  |

| Sync<br>hroni<br>zatio<br>n<br>Direc<br>tion | Data Flow                            | Object<br>-level<br>Compa<br>rison | Row<br>Compa<br>rison | Value<br>Compa<br>rison | Accoun<br>t-level<br>Compa<br>rison |
|----------------------------------------------|--------------------------------------|------------------------------------|-----------------------|-------------------------|-------------------------------------|
| Self-<br>built<br>-><br>Self-<br>built       | MySQL->CSS/ES                        | Yes                                | Yes                   | No                      | No                                  |
| Self-<br>built<br>-><br>Self-<br>built       | PostgreSQL->Kafka                    | No                                 | No                    | No                      | No                                  |
| Self-<br>built<br>-><br>Self-<br>built       | GaussDB primary/standby -><br>Oracle | Yes                                | Yes                   | No                      | No                                  |
| Self-<br>built<br>-><br>Self-<br>built       | GaussDB primary/standby -><br>Kafka  | No                                 | No                    | No                      | No                                  |
| Self-<br>built<br>-><br>Self-<br>built       | GaussDB distributed -> Oracle        | Yes                                | Yes                   | No                      | No                                  |
| Self-<br>built<br>-><br>Self-<br>built       | GaussDB distributed -> Kafka         | No                                 | No                    | No                      | No                                  |

#### **Constraints**

- A comparison task can be created only when the task is in the incremental phase. When a full task is complete, DRS automatically creates object-level and row comparison tasks.
- If DDL operations were performed on the source database, you need to compare the objects again to ensure the accuracy of the comparison results.
- If data in the destination database is modified separately, the comparison results may be inconsistent.

- Currently, only tables with primary keys support value comparison. For tables that do not support value comparison, you can compare rows. Therefore, you can compare data by row or value based on scenarios.
- Some data types do not support value comparison. For details, see Which Data Types Does Not Support Content Comparison?
- To prevent resources from being occupied for a long time, DRS limits the row comparison duration. If the row comparison duration exceeds the threshold, the row comparison task stops automatically. If the source database is a relational database, the row comparison duration is 60 minutes. If the source database is a non-relational database, for example, MongoDB, the row comparison duration is 30 minutes.
- In the many-to-one row comparison scenario, the number of rows in the table in the source database is compared with that in the aggregation table mapped to the destination database.
- If the source is a PostgreSQL database, the index and constraint names will be changed during table mapping. As a result, the index and constraint names are inconsistent.
- If you want to compare values and the DRS task you create supports value comparison, select a large specification for your DRS instance when creating the DRS task.

#### **Impact on Databases**

- Object comparison: System tables of the source and destination databases are queried, occupying about 10 sessions. The database is not affected. However, if there are a large number of objects (for example, hundreds of thousands of tables), the database may be overloaded.
- Row comparison: The number of rows in the source and destination databases is queried, which occupies about 10 sessions. The SELECT COUNT statement does not affect the database. However, if a table contains a large amount of data (hundreds of millions of records), the database will be overloaded and the query results will be returned slowly.
- Value comparison: All data in the source and destination databases is queried, and each field is compared. The query pressure on the database leads to high I/O. The query speed is limited by the I/O and network bandwidth of the source and destination databases. Value comparison occupies one or two CPUs, and about 10 sessions.
- Account comparison: The accounts and permissions of the source and destination databases are queried, which does not affect the database.

#### **Estimated Comparison Duration**

- Object comparison: Generally, the comparison results are returned within several minutes based on the query performance of the source database. If the amount of data is large, the comparison may take dozens of minutes.
- Row comparison: The SELECT COUNT method is used. The query speed depends on the database performance.
- Value comparison: If the database workload is not heavy and the network is normal, the comparison speed is about 5 MB/s.

• Account comparison: The results are returned with the object-level comparison results. If the number of objects is small, the results are returned in several minutes.

#### **Prerequisites**

- You have logged in to the DRS console.
- A synchronization task has been started.

#### **Creating a Comparison Task**

- **Step 1** On the **Data Synchronization Management** page, click the target synchronization task name in the **Task Name/ID** column.
- **Step 2** Click the **Synchronization Comparison** tab.
- **Step 3** Compare synchronization items.
  - On the Object-Level Comparison tab, click Compare. Wait for a while and click C to check whether the comparison results of the source and destination databases are consistent. Locate a comparison item you want to view and click View Details in the Operation column.

Figure 6-18 Object-level comparison

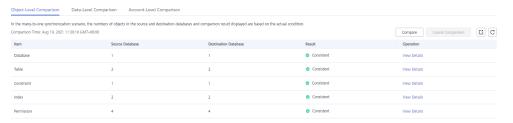

 On the Data-Level Comparison tab, click Create Comparison Task. In the displayed dialog box, specify Comparison Type, Comparison Method, Comparison Time, and Object. Then, click OK.

Figure 6-19 Creating a data-level comparison task

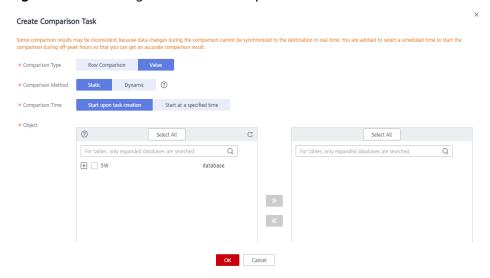

- Comparison Type: compares rows and values.
  - Row comparison: checks whether the source table has the same number of rows as the destination table.

#### □ NOTE

- After a task enters the incremental comparison phase, you can create a row comparison task.
- For Oracle to GaussDB synchronization, the row comparison task is automatically triggered after the full synchronization is complete.
- Value comparison: checks whether the source table has the same data as the destination table.

#### ■ NOTE

- After a task enters the incremental synchronization phase, you can create a value comparison task. After the full synchronization is complete, data in the source database cannot be changed. Otherwise, the comparison result will be inconsistent.
- After the synchronization from Oracle to GaussDB primary/standby and from Oracle to GaussDB distributed enters the incremental verification phase, the comparison service starts to extract data from the incremental logs of the tables involved in the task for continuous comparison. If you want to compare the status of other tables, you can cancel the ongoing comparison task and create a comparison task.

Value comparison only applies to tables with single-column primary key or unique index. You can use row comparison for tables that do not support value comparison. Therefore, you can compare data by row or value based on scenarios.

- Comparison Policy: DRS supports one-to-one and many-to-one comparison policies.
  - One-to-one: compares the number of rows in a table in the source database with that in the table mapped to the destination database.
  - Many-to-one: compares the number of rows in a table in the source database with that in the aggregate table mapped to the destination database.

#### □ NOTE

If you select **Row Comparison** for **Comparison Type**, the **Comparison Policy** option becomes available.

- Comparison Method: DRS provides static and dynamic comparison methods.
  - Static: All data in the source and destination databases is compared. The comparison task ends as the comparison is completed. Static comparison can only be performed when there are no ongoing services.
  - Dynamic: All data in the source database is compared with that in the destination database. After the comparison task is complete, incremental data in the source and destination databases is compared in real time. A dynamic comparison can be performed when data is changing.

#### 

- If you select Value for Comparison Type, the Comparison Method option becomes available.
- During database-level synchronization, tables cannot be created in the source database during dynamic comparison. If you want to create a table in the source database, cancel the dynamic comparison first. After the new table is created and synchronized, restart the dynamic comparison.
- Comparison Time: You can select Start upon task creation or Start at a specified time. There is a slight difference in time between the source and destination databases during synchronization. Data inconsistency may occur. You are advised to compare migration items during off-peak hours for more accurate results.
- Object: You can select objects to be compared based on the scenarios.
- Account comparison: Click the **Account-Level Comparison** tab to view the comparison results of database accounts and permissions.

Figure 6-20 Account-level comparison

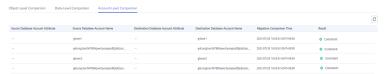

#### 

- Full synchronization tasks do not support account comparisons.
- Only PostgreSQL to PostgreSQL synchronization supports account comparison.
- **Step 4** After the comparison creation task is submitted, the **Data-Level Comparison** tab is displayed. Click  $\bigcirc$  to refresh the list and view the comparison result of the specified comparison type.

Figure 6-21 Data-level comparison

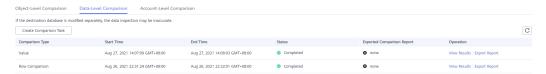

Value comparison only applies to tables with single-column primary key or unique index. You can use row comparison for tables that do not support value comparison. Therefore, you can compare data by row or value based on scenarios.

If you want to view the row or value comparison details, click View Results.

If you want to download the row comparison or value comparison result, locate a specified comparison type and click **Export Report** in the **Operation** column.

Figure 6-22 Viewing data-level comparison details

You can also view comparison details of canceled comparison tasks.

----End

#### **Periodic Comparison**

Periodic comparison indicates that DRS periodically compares the number of rows in the source database table with those in the destination database table and displays the comparison results.

- **Step 1** On the **Data Synchronization Management** page, click the target synchronization task name in the **Task Name/ID** column.
- **Step 2** Click the **Synchronization Comparison** tab.
- **Step 3** Click the **Periodic Comparison** tab and click **Modify Comparison Policy** to modify the comparison policy.

#### □ NOTE

- Currently, only MySQL to GaussDB(DWS) synchronization supports periodic comparison.
- Many-to-one tasks do not support periodic comparison.
- **Step 4** In the **Modify Comparison Policy** dialog box, enable periodic comparison, configure the comparison frequency and time, and click **Yes**.

#### **◯** NOTE

- After periodic comparison is enabled, DRS compares the number of rows at the scheduled time. You can view the comparison results on the **Data-Level Comparison** tab.
- After periodic comparison is disabled, only historical comparison results can be viewed.
- Modifications to the comparison policy settings take effect from the next comparison and do not affect the on-going periodic comparison tasks.
- During periodic comparison, the source and destination databases will be read. Perform the comparison during off-peak hours.
- During periodic comparison, ultra-large tables (those with more than 100 million rows)
  are automatically filtered out. You can use data-level comparison to spot check such
  large tables. It is not recommended that these large tables be compared periodically.

× Modify Comparison Policy Status View comparison results in Data-Level Comparison. Comparison Frequency Weekly A high comparison frequency may affect your service performance. Set a proper frequency based on service requirements. Comparison Time Monday Tuesday Wednesday Thursday Friday Saturday Sunday GMT+08:00 Time Zone Effective Time 00 00-00 02 Periodic comparisons performed during off-peak hours have minor impacts on service performance and provides accurate comparison results. Comparisons that are not Yes No

Figure 6-23 Modify Comparison Policy

----End

# 6.5 Managing Objects

# 6.5.1 Editing Synchronization Objects

This section describes how to change synchronization objects in a synchronization task. After a data synchronization task is created, you can change synchronization objects by adding or deleting databases and tables to be synchronized during the incremental synchronization.

#### **Prerequisites**

You have logged in to the DRS console.

#### Method 1

**Step 1** On the **Data Synchronization Management** page, locate the target synchronization task and click **Edit** in the **Operation** column.

Figure 6-24 Editing synchronization objects

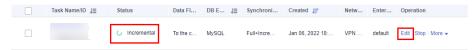

- **Step 2** On the **Set Synchronization Task** page, change the objects to be synchronized and click **Next**.
  - You can search the expanded database using regular expressions.
  - If the object name contains spaces, the spaces before and after the object name are not displayed. If there are multiple spaces between the object name and the object name, only one space is displayed.
  - The name of the selected synchronization object cannot contain spaces.
- **Step 3** On the **Check Task** page, check the synchronization task.
  - If any check fails, review the cause and rectify the fault. After the fault is rectified, click **Check Again**.
    - For details about how to handle check failures, see **Checking Whether the Source Database Is Connected** in *Data Replication Service User Guide*.
  - If all check items are successful, click Next.

Figure 6-25 Pre-check

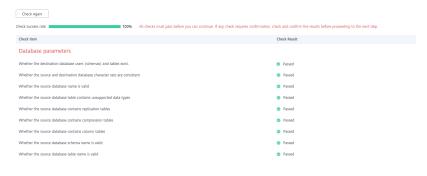

#### □ NOTE

You can proceed to the next step only when all checks are successful. If there are any items that require confirmation, view and confirm the details first before proceeding to the next step.

**Step 4** In the synchronization task list on the **Data Synchronization Management** page, the current task status is **Incremental synchronization**, and a subtask in the

**Modifying task** status is generated. After the subtask change is complete, incremental synchronization is performed for the edited synchronization objects.

----End

#### Method 2

- **Step 1** On the **Data Synchronization Management** page, click the target synchronization task.
- **Step 2** On the displayed page, click the **Synchronization Mapping** tab and click **Edit** to the right of the synchronization object.
- **Step 3** Perform **Step 2** to **Step 4** from method 1.

----End

### 6.5.2 Importing Synchronization Objects

Real-time synchronization supports the import of objects through files. After a task is created, you can import object files on the **Set Synchronization Task** page.

#### **Precautions**

- Only Windows Microsoft Excel 97-2003 (\*.xls), 2007, and later (\*.xlsx) files can be imported. The downloaded compressed package provides the templates of the two versions.
- The file name can contain only spaces, letters, digits, hyphens (-), underscores ( ), and parentheses.
- The format of the object information in the template must meet the requirements. The value is case-sensitive and cannot include angle brackets (<>), periods (.), and double quotation marks ("). Objects that start or end with a space are not supported.
- The task in the configuration supports table-level synchronization, database-level synchronization, or file import mode. Each time you switch to a new mode, the selected or imported database objects are cleared, and you need to select or import them again.
- If you want to import a file for mapping, fill in the first and second columns of the file based on the template. If the first two columns of a row are left blank, the row will be ignored.
- For the task created using the file import mode, database-level and table-level synchronization are not supported after the task is started.
- If you edit a task, the imported file must contain information about all objects. Importing only the updated objects is not allowed.
- If you edit a task again, the objects that have been synchronized cannot be mapped again. Ensure that the object names remain unchanged after the mapping.
- If you edit a task again, the exported object information is the synchronized object information.
- If the verification fails after the file is uploaded, click **View Failure Details** to download the error information.

• The object names entered in the Excel file must use the same letter case as the source object names.

### **Procedure**

**Step 1** On the **Set Synchronization Task** page, click **Import object file** in the **Synchronization Object** field.

Figure 6-26 Importing an object file

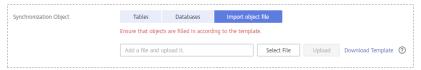

- Step 2 Click Download Template.
- **Step 3** Download the template and enter information about the objects to be imported.
- **Step 4** Click **Select File**. In the displayed dialog box, select the edited template.
- Step 5 Click Upload.

----End

# 6.5.3 Mapping Object Names

Data synchronization allows you to synchronize objects (including databases, schemas and tables) in a sources database to the corresponding objects in a destination database. If the synchronization objects in source and destination databases have different names, you can map the source object name to the destination one. The object types that can be mapped include database, schema, and table.

Object name mapping can be used only in the following scenarios:

- For the first time you select synchronization objects for a data synchronization task.
- For the first time you add or delete the synchronization object which is not in a mapping relationship.

### ∩ NOTE

- Objects whose database names or table names contain newline characters cannot be mapped.
- If the destination DB is a type of PostgreSQL (for example, GaussDB, or PostgreSQL), the destination schema name cannot start with **pg**\_. Otherwise, the migration fails.
- The following data flow types do not support schema mapping for tables of the smallserial, serial, and bigserial types:
  - GaussDB primary/standby -> GaussDB distributed
  - GaussDB primary/standby -> GaussDB primary/standby
  - GaussDB distributed -> GaussDB distributed
  - GaussDB distributed->GaussDB primary/standby

This section describes how to map objects when configuring a data synchronization task. For details about the mapping relationship, see **Viewing Synchronization Mapping Information**.

### **Mapping Databases**

During real-time synchronization, if the names of source databases to be synchronized are different from those in the destination, you can map the source database names to the destination ones.

**Step 1** On the **Set Synchronization Task** page, select the database that needs to be mapped from the synchronization objects on the right area and click **Edit**.

Ignore Report error Overwrite 🕜 Conflict Policy If synchronized data conflicts with existing data (such as the source and destination databases containing the same primary or unique keys) in the destination database the system will retain the conflicted data in the destination database and continue the subsequent synchronization process Yes No DATABASE Synchronize Normal index ? \*Synchronization Tables Databases Only selected tables are synchronized. To synchronize new tables added to the source database during the incremental synchronization, you need to edit this synchronization task to select the new tables. ⇒ Select All C ← Deselect All database + ans\_out\_0011783 A2LOB Edit database + ans\_out\_0017171 SYNC\_DATA12 Edit table + ans\_out\_0020978 database SYNC\_DATA13 Edit table + ans\_out\_0023187 database SYNC\_DATA14 Edit table + ans\_out\_0052124 database + eip\_ssl\_0031605 SYNC\_DATA15 Edit table database **«** + elp\_ssl\_0032529 database + eip\_ssl\_0036273 database + eip\_ssl\_0039316 database + hec1 database

Figure 6-27 Mapping databases

Step 2 Changing a database name

In the displayed dialog box, enter a new database name. The new database name is the name of the database saved in the destination DB instance.

Edit Database Name

The new database name will be used in the destination database.

After the database names are edited, refresh the pane on the right to obtain the latest status of the destination database objects.

New Database Name

test-new

OK

Cancel

Figure 6-28 Changing a database name

### **Step 3** Check the result.

After the database name is changed, the database name before modification and the new database name are displayed. The database mapping is complete.

Figure 6-29 Checking the result

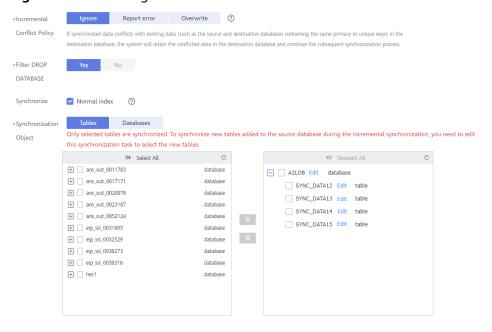

----End

# **Mapping Schemas**

A schema is a collection of database objects, including: tables, views, stored procedures, and indexes.

During real-time synchronization, if the names of source schemas to be synchronized are different from those in the destination, you can map the source schema names to the destination ones.

**Step 1** On the **Set Synchronization Task** page, select the schema that needs to be mapped from the synchronization objects on the right area and click **Edit**.

Figure 6-30 Mapping schemas

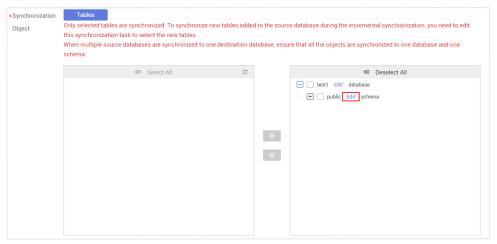

### **Step 2** Edit the schema name.

In the displayed dialog box, enter a new schema name which is the name to be saved in the destination database.

Figure 6-31 Edit Schema Name

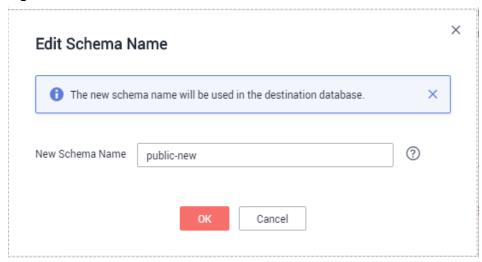

### **Step 3** Check the result.

After the schema name is changed, the schema name before modification and the new schema name are displayed. The schema mapping is complete.

\*Synchronization
Object
Only selected tables are synchronized. To synchronize new tables added to the source database during the incremental synchronization, you need to edit this synchronization task to select the new tables.

When multiple source databases are synchronized to one destination database, ensure that all the objects are synchronized to one database and one schema.

Select All

Deselect All

Deselect All

Deselect All

Deselect All

Deselect All

Deselect All

Deselect All

Deselect All

Deselect All

Deselect All

Deselect All

Deselect All

Deselect All

Deselect All

Deselect All

Deselect All

Deselect All

Deselect All

Deselect All

Deselect All

Deselect All

Deselect All

Deselect All

Deselect All

Deselect All

Deselect All

Deselect All

Deselect All

Deselect All

Deselect All

Deselect All

Deselect All

Deselect All

Deselect All

Deselect All

Deselect All

Deselect All

Deselect All

Deselect All

Deselect All

Deselect All

Deselect All

Deselect All

Deselect All

Deselect All

Deselect All

Deselect All

Deselect All

Deselect All

Deselect All

Deselect All

Deselect All

Deselect All

Deselect All

Deselect All

Deselect All

Deselect All

Deselect All

Deselect All

Deselect All

Deselect All

Deselect All

Deselect All

Deselect All

Deselect All

Deselect All

Deselect All

Deselect All

Deselect All

Deselect All

Deselect All

Deselect All

Deselect All

Deselect All

Deselect All

Deselect All

Deselect All

Deselect All

Deselect All

Deselect All

Deselect All

Deselect All

Deselect All

Deselect All

Deselect All

Deselect All

Deselect All

Deselect All

Deselect All

Deselect All

Deselect All

Deselect All

Deselect All

Deselect All

Deselect All

Deselect All

Deselect All

Deselect All

Deselect All

Deselect All

Deselect All

Deselect All

Deselect All

Deselect All

Deselect All

Deselect All

Deselect All

Deselect All

Deselect All

Deselect All

Deselect All

Deselect All

Deselect All

Deselect All

Deselect All

Deselect All

Deselect All

Deselect All

Figure 6-32 Checking the result

----End

# **Mapping Tables**

During real-time synchronization, if the names of source tables to be synchronized are different from those in the destination, you can map the source table names to the destination ones.

**Step 1** On the **Set Synchronization Task** page, select the table that needs to be mapped from the synchronization objects on the right area and click **Edit**.

Figure 6-33 Table name mapping

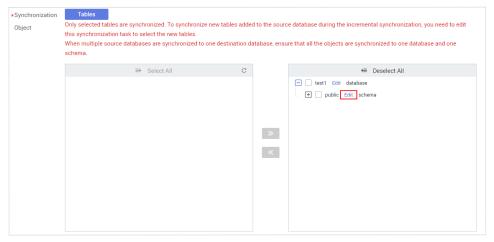

**Step 2** Change a table name.

In the displayed dialog box, enter a new table name. The new table name is the name of the table saved in the destination database.

Figure 6-34 Changing a table name

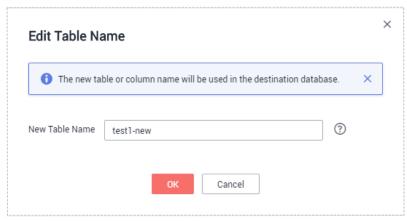

### **Step 3** Check the result.

After the table name is changed, the table name before modification and the new table name are displayed. The table mapping is complete.

Figure 6-35 Checking the result

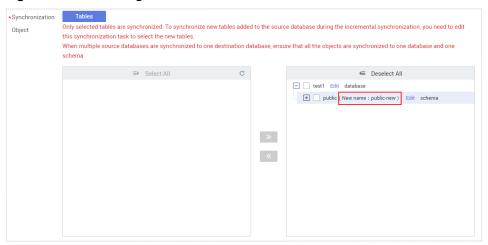

----End

# 6.5.4 Viewing Synchronization Mapping Information

During real-time synchronization, the objects that can be mapped to the destination include databases, schemas, tables, and columns (in data processing). After a mapping relationship between objects is established, you can view details about the mapping.

# **Prerequisites**

You have logged in to the DRS console.

### **Procedure**

**Step 1** On the **Data Synchronization Management** page, click the target synchronization task name in the **Task Name/ID** column.

**Step 2** On the displayed page, click the **Synchronization Mapping** tab to view the mapping details.

Figure 6-36 Viewing mapping information

|                 |             |            |                      |             | Columns | *          | Add Filter |                               | Q | C |
|-----------------|-------------|------------|----------------------|-------------|---------|------------|------------|-------------------------------|---|---|
| Source Database |             |            | Destination Database |             |         |            |            |                               |   |   |
| Database Name   | Schema Name | Table Name | Database Name        | Schema Name |         | Table Name |            | Operation                     |   |   |
| testdb330_1     | sch1        | test_char  | testdb330_1          | sch1        |         | test_char  |            | Edit                          |   |   |
| testdb330_1     | sch1        | test_int   | testdb330_1          | sch1        |         | test_int   |            | Edit   View Column Processing |   |   |

### 

When you select an object, the spaces before and after the object name are not displayed. If there are two or more consecutive spaces in the middle of the object name, only one space is displayed.

**Step 3** In the upper right corner, filter and search for the mapping relationships by object or column.

----End

# 6.5.5 Processing Data

DRS processes synchronized objects and allows you to add rules for selected objects. The processing rules supported by each data flow type are different. Currently, only some data flow types support data processing. For details, see **Table 6-10**.

Table 6-10 Data flow types that support data processing

| Sync<br>hroni<br>zatio<br>n<br>Direc<br>tion | Data Flow           | Data<br>Filtering | Addition<br>al<br>Column | Column<br>Processin<br>g |
|----------------------------------------------|---------------------|-------------------|--------------------------|--------------------------|
| To<br>the<br>cloud                           | MySQL->MySQL        | Supporte<br>d     | Supporte<br>d            | Supporte<br>d            |
| To<br>the<br>cloud                           | MySQL->GaussDB(DWS) | Supporte<br>d     | Supporte<br>d            | Not<br>supported         |
| To<br>the<br>cloud                           | MySQL->             | Supporte<br>d     | Supporte<br>d            | Not<br>supported         |
| To<br>the<br>cloud                           | DDM->GaussDB(DWS)   | Not<br>supported  | Supporte<br>d            | Not<br>supported         |

| Sync<br>hroni<br>zatio<br>n<br>Direc<br>tion | Data Flow                                         | Data<br>Filtering | Addition<br>al<br>Column | Column<br>Processin<br>g |
|----------------------------------------------|---------------------------------------------------|-------------------|--------------------------|--------------------------|
| To<br>the<br>cloud                           | Oracle->GaussDB(DWS)                              | Supporte<br>d     | Supporte<br>d            | Not<br>supported         |
| To<br>the<br>cloud                           | Oracle->MySQL                                     | Supporte<br>d     | Not<br>supported         | Not<br>supported         |
| To<br>the<br>cloud                           | Oracle->GaussDB(for MySQL)                        | Supporte<br>d     | Not<br>supported         | Not<br>supported         |
| To<br>the<br>cloud                           | Oracle -> GaussDB primary/<br>standby             | Supporte<br>d     | Not<br>supported         | Supporte<br>d            |
| To<br>the<br>cloud                           | Oracle -> GaussDB distributed                     | Supporte<br>d     | Not<br>supported         | Supporte<br>d            |
| From<br>the<br>cloud                         | MySQL->MySQL                                      | Supporte<br>d     | Supporte<br>d            | Supporte<br>d            |
| From<br>the<br>cloud                         | MySQL->Kafka                                      | Not<br>supported  | Not<br>supported         | Supporte<br>d            |
| From<br>the<br>cloud                         | MySQL->CSS/ES                                     | Supporte<br>d     | Not<br>supported         | Supporte<br>d            |
| From<br>the<br>cloud                         | GaussDB primary/standby -><br>MySQL               | Supporte<br>d     | Not<br>supported         | Not<br>supported         |
| From<br>the<br>cloud                         | GaussDB primary/standby -><br>Oracle              | Supporte<br>d     | Not<br>supported         | Supporte<br>d            |
| From<br>the<br>cloud                         | GaussDB primary/standby -><br>GaussDB(DWS)        | Supporte<br>d     | Not<br>supported         | Not<br>supported         |
| From<br>the<br>cloud                         | GaussDB primary/standby -><br>GaussDB distributed | Supporte<br>d     | Not<br>supported         | Supporte<br>d            |

| Sync<br>hroni<br>zatio<br>n<br>Direc<br>tion | Data Flow                                             | Data<br>Filtering | Addition<br>al<br>Column | Column<br>Processin<br>g |
|----------------------------------------------|-------------------------------------------------------|-------------------|--------------------------|--------------------------|
| From<br>the<br>cloud                         | GaussDB primary/standby -><br>GaussDB primary/standby | Supporte<br>d     | Not<br>supported         | Supporte<br>d            |
| From<br>the<br>cloud                         | GaussDB distributed -> MySQL                          | Supporte<br>d     | Not<br>supported         | Not<br>supported         |
| From<br>the<br>cloud                         | GaussDB distributed -> Oracle                         | Supporte<br>d     | Not<br>supported         | Supporte<br>d            |
| From<br>the<br>cloud                         | GaussDB distributed -> GaussDB(DWS)                   | Supporte<br>d     | Not<br>supported         | Not<br>supported         |
| From<br>the<br>cloud                         | GaussDB distributed -> GaussDB distributed            | Supporte<br>d     | Not<br>supported         | Supporte<br>d            |
| From<br>the<br>cloud                         | GaussDB distributed->GaussDB primary/standby          | Supporte<br>d     | Not<br>supported         | Supporte<br>d            |
| From<br>the<br>cloud                         | GaussDB(for MySQL)->MySQL                             | Supporte<br>d     | Supporte<br>d            | Not<br>supported         |
| From<br>the<br>cloud                         | GaussDB(for MySQL)-<br>>GaussDB(DWS)                  | Not<br>supported  | Supporte<br>d            | Not<br>supported         |
| From<br>the<br>cloud                         | GaussDB(for MySQL)->CSS/ES                            | Supporte<br>d     | Not<br>supported         | Supporte<br>d            |
| Self-<br>built<br>-><br>Self-<br>built       | MySQL->Kafka                                          | Not<br>supported  | Not<br>supported         | Supporte<br>d            |
| Self-<br>built<br>-><br>Self-<br>built       | MySQL->CSS/ES                                         | Supporte<br>d     | Not<br>supported         | Supporte<br>d            |

### **Adding Synchronization Timestamp**

- **Step 1** On the **Process Data** page of the real-time synchronization task, select the table objects to be processed in the **Select Source Database Object**.
- **Step 2** Click the **Process Data** area, click **Add Rule**, and enter the column name, type, and operation to be added.

### 

- The column to which the rule is to be added already exists in the table and cannot be the primary key.
- You are advised to use columns whose data type is timestamp (TIMESTAMP) as rule columns.

### Step 3 Click Next.

----End

### **Adding Additional Columns**

**Step 1** On the **Process Data** page of the real-time synchronization task, click **Additional Columns**, locate the table to be processed, and click **Add** in the **Operation** column.

Figure 6-37 Additional columns

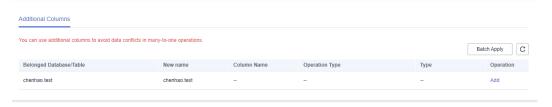

**Step 2** In the displayed **Add** dialog box, specify the column name, operation type, and field type. Click **OK**.

Figure 6-38 Operation types

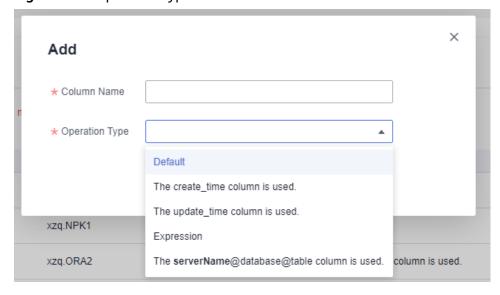

### □ NOTE

- In many-to-one mapping scenarios, additional columns for data processing are required to avoid data conflicts.
- The following operation types are supported:
  - Default: Use the default value to fill in the new column.
  - Use the create\_time column and update\_time column as an example to fill the new column with the data creation time and data update time.
  - **Expression**: indicates that you need to fill the new column with an expression.
  - If you fill in the new column in serverName@database@table format, you need to enter a server name and then the database name and table name will be automatically filled in.
  - **Value**: Select a value, for example, synchronization time.
- You can apply the additional column information of the first editable table to all editable tables in batches.
- During MySQL to GaussDB(for MySQL) synchronization, if the number of columns in a single table exceeds 500, the number of additional columns added to the table may exceed the upper limit. As a result, the task fails.

### Step 3 Click Next.

----End

# **Filtering Data**

After a data filtering rule is added, update the source database to ensure data consistency. For example:

- The filter criteria are met after the update. You need to continue the synchronization and perform the same update operation on the destination database. If no data is matched, the operation will be ignored, causing data inconsistency.
- The filter criteria are not met after the update. You need to continue the synchronization and perform the same update operation on the destination database.

**Step 1** On the **Processing Data** page, set **Processing Type** to **Data filtering**.

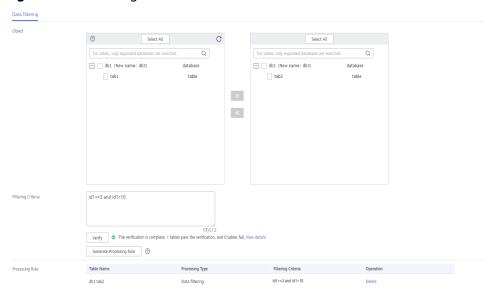

Figure 6-39 Filtering data

- **Step 2** In the **Object** area, select the table to be processed.
- **Step 3** In the **Filtering Criteria** area, enter the filter criteria (only the part after WHERE in the SQL statement, for example, id=1), and click **Verify**.

### 

- Each table has only one verification rule.
- Up to 500 tables can be filtered at a time.
- The filter expression cannot use the package, function, variable, or constant of a specific DB engine. It must comply with the general SQL standard. Enter the part following WHERE in the SQL statement (excluding WHERE and semicolons), for example, sid > 3 and sname like "G %". A maximum of 512 characters are allowed.
- In SQL statements for setting filter criteria, keywords must be enclosed in backquotes, and the value of **datatime** (including date and time) must be enclosed in single quotation marks, for example, `update` > '2022-07-13 00:00:00' and age >10.
- Filter criteria cannot be configured for large objects, such as CLOB, BLOB, and BYTEA.
- Filtering rules cannot be set for objects whose database names and table names contain newline characters.
- You are not advised to set filter criteria for fields of approximate numeric types, such as FLOAT, DECIMAL, and DOUBLE.
- Do not use fields containing special characters as a filter condition.
- You are not advised to use non-idempotent expressions or functions as data processing conditions, such as SYSTIMESTAMP and SYSDATE, because the returned result may be different each time the function is called.
- **Step 4** After the verification is successful, click **Generate Processing Rule**. The rule is displayed.
- Step 5 Click Next.

----End

# **Advanced Settings for Data Filtering**

If you need to query an association table, you can use the advanced settings of data processing.

- **Step 1** On the **Process Data** page of the real-time synchronization task, set **Processing Type** to **Data filtering**.
- **Step 2** In the **Object** area, select the table to be processed.
- **Step 3** In the **Filtering Criteria** area, specify the filtering criteria, for example, id1 in (select id from db1.tab1 where id >=3 and id <10), and click **Verify**.

### 

- Each table has only one verification rule.
- Up to 500 tables can be filtered at a time.
- The filter expression cannot use the package, function, variable, or constant of a specific DB engine. It must comply with the general SQL standard. Enter the part following WHERE in the SQL statement (excluding WHERE and semicolons), for example, sid > 3 and sname like "G %". A maximum of 512 characters are allowed.
- Filter criteria cannot be configured for large objects, such as CLOB, BLOB, and BYTEA.
- Filtering rules cannot be set for objects whose database names and table names contain newline characters.
- You are not advised to set filter criteria for fields of approximate numeric types, such as FLOAT, DECIMAL, and DOUBLE.
- Do not use fields containing special characters as a filter condition.
- You are not advised to use non-idempotent expressions or functions as data processing conditions, such as SYSTIMESTAMP and SYSDATE, because the returned result may be different each time the function is called.
- **Step 4** After the verification is successful, click **Generate Processing Rule**. The rule is displayed.
- **Step 5** In the **Advanced Settings** area, specify the configuration condition and rule for the association table to help you filter data.

Figure 6-40 Advanced settings

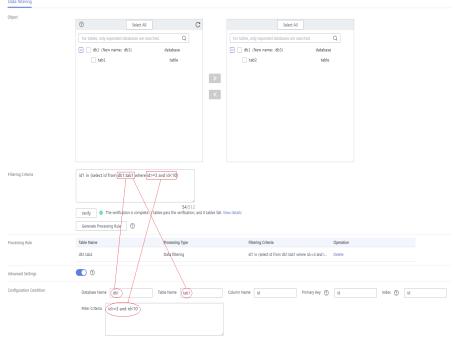

1. In the **Configuration Condition** area, enter the association table information entered in **Step 3**.

**Database Name, Table Name, Column Name, Primary Key, Index**, and **Filter Criteria** are mandatory. If the table does not have an index, enter its primary key.

**Filter Criteria** is the filter condition of the association table information entered in **Step 3**.

- 2. Then, click **Verify**.
- 3. After the verification is successful, click **Generate Configuration Rule**. The rule is displayed in the **Configuration Rule** area.

To filter data in multiple association tables, repeat **Step 5**.

**Ⅲ** NOTE

Configuration rules can be deleted.

Step 6 Click Next.

----End

### **Processing Columns**

- **Step 1** On the **Process Data** page of the real-time synchronization task, select **Processing Columns**.
- **Step 2** In the **Object** area, select the objects to be processed.

Figure 6-41 Processing Columns

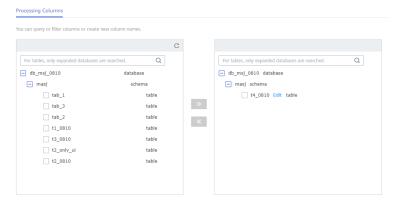

- **Step 3** Click **Edit** to the right of the selected object.
- **Step 4** In the **Edit Column** dialog box, select the columns to be mapped and enter new column names.

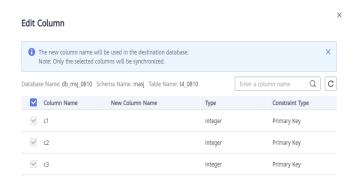

Confirm Cancel

Figure 6-42 Edit Column

### **Ⅲ** NOTE

**∨** c4

✓ c5

10 ▼ Total Records: 5 〈 1 〉

• You can query or filter columns or create new column names.

integer

character varying (200)

- After the column name is edited, the column name of the destination database is changed to the new name.
- The new column name cannot be the same as the original column name or an existing column name.
- Columns whose database names or table names contain newline characters cannot be mapped.
- The column name in the synchronized table cannot be modified.
- Only the selected columns can be synchronized.
- MySQL to MySQL and MySQL to GaussDB(for MySQL) synchronizations do not support column mapping based on the partitioning column of a partitioned table.
- GaussDB partition keys cannot be filtered.
- Step 5 Click Confirm.
- Step 6 Click Next.
  - ----End

# **Viewing Data Filtering Results**

- **Step 1** In the task list, click the task to be processed.
- **Step 2** Click the **Process Data** tab to view data filtering records. Click C in the upper right corner to refresh the record list.
  - ----End

# **View Column Processing**

**Step 1** On the task management page, click the target task name in the **Task Name/ID** column.

**Step 2** In the navigation pane on the left, choose **Synchronization Mapping**. In the upper right corner, and select **Columns** to view column mapping records. Click C in the upper right corner to refresh the record list.

Figure 6-43 Viewing column mappings

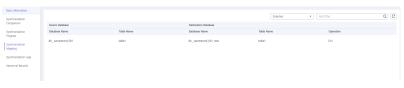

----End

# 6.6 Task Life Cycle

# 6.6.1 Viewing Task Details

View the information about the synchronization tasks and synchronization instances. This section describes how to view details about a synchronization task you have created.

### **Prerequisites**

You have logged in to the DRS console.

### **Procedure**

□ NOTE

In the task list, only tasks created by the current login user are displayed. Tasks created by different users of the same tenant are not displayed.

- **Step 1** On the **Data Synchronization Management** page, click the target synchronization task name in the **Task Name/ID** column.
- **Step 2** On the displayed **Basic Information** page, view details about the migration task.

You can view information about the task, synchronization instance, and synchronization.

----End

# 6.6.2 Modifying Task Information

After a synchronization task is created, you can modify task information to identify different tasks.

The following task information can be edited:

- Task name
- Description
- SMN topic

- Synchronization delay threshold
- Number of days when an abnormal task is stopped
- Task start time

# **Prerequisites**

You have logged in to the DRS console.

### **Procedure**

- **Step 1** On the **Data Synchronization Management** page, click the target synchronization task name in the **Task Name/ID** column.
- **Step 2** On the **Basic Information** tab, locate the information to be modified in the **Task Information** area.
  - You can click do to modify the task name, SMN topic, delay threshold, the time to stop abnormal tasks, and description.
    - To submit the change, click ✓.
    - To cancel the change, click X.

**Table 6-11** Task information

| Task Information                   | Description                                                                                                    |
|------------------------------------|----------------------------------------------------------------------------------------------------|
| Task Name                          | The task name must start with a letter and consist of 4 to 50 characters. It can contain only letters, digits, hyphens (-), and underscores (_). |
| Description                        | The description consists of a maximum of 256 characters and cannot contain the following special characters: !<>&'\"                             |
| SMN Topic                          | You can apply for a topic on the SMN console and add a subscription.  For details, see <i>Simple Message Notification User Guide</i> .           |
| Synchronization<br>Delay Threshold | The delay ranges from 0s to 3600s.  NOTE  If the delay threshold is set to 0, no notifications will be sent to the recipient.                    |
| Stop Abnormal<br>Tasks After       | The value must range from 14 to 100. The default value is 14.                                                                                    |

• You can modify the task start time only when the task is in the **Pending start** status.

In the **Task Information** area, click **Modify** in the **Scheduled Start Time** field. On the displayed page, specify the scheduled start time and click **OK**.

**Step 3** View the change result on the **Basic Information** tab.

----End

### **Configuring Exception Notifications**

- **Step 1** On the **Data Synchronization Management** page, select the task to be configured.
- **Step 2** Click **Batch Operations** in the upper left corner and choose **Configure Exception Notification**.

Figure 6-44 Batch Operations

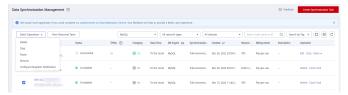

**Step 3** In the displayed dialog box, enter the configuration information and click **Yes** to submit the configuration task.

----End

# 6.6.3 Modifying Connection Information

During the synchronization, you may change the password of the source or destination database. As a result, the data synchronization, data comparison, task resuming, resetting, object editing, and stopping may fail. In this case, you need to change the password on the DRS console and resume the task.

You can modify the following synchronization information:

- Source database password
- Destination database password

□ NOTE

After the preceding information is changed, the change takes effect immediately, and the data in the destination database is not cleared.

# **Prerequisites**

You have logged in to the DRS console.

### **Procedure**

- **Step 1** On the **Data Synchronization Management** page, click the target synchronization task name in the **Task Name/ID** column.
- **Step 2** On the **Basic Information** tab, click **Modify Connection Details** in the **Connection Information** area.
- **Step 3** In the displayed dialog box, change the passwords of the source and destination databases and click **OK**.

**Step 4** View the change result on the **Basic Information** tab.

----End

# 6.6.4 Modifying the Flow Control Mode

You can choose whether to control the flow. DRS allows you to change the flow control mode after a task is created. Currently, only the real-time synchronization scenarios listed in **Real-time Synchronization Scenarios That Support Flow Control** support this function.

### **Ⅲ** NOTE

- The flow control mode takes effect only in the full synchronization phase.
- After the traffic rate is modified in the incremental migration phase, the modification takes effect when the task enters the full migration phase again. For example, if the traffic rate is modified and a synchronization object is added to the task, the modification takes effect in the full synchronization phase of the task.

### **Prerequisites**

- You have logged in to the DRS console.
- A synchronization task has been created.

### Method 1

- **Step 1** In the **Flow Control Information** area on the **Basic Information** tab, click **Modify** next to the **Flow Control** field.
- **Step 2** In the displayed dialog box, modify the settings.

Figure 6-45 Modifying the Flow Control Mode

### Modify Flow Control

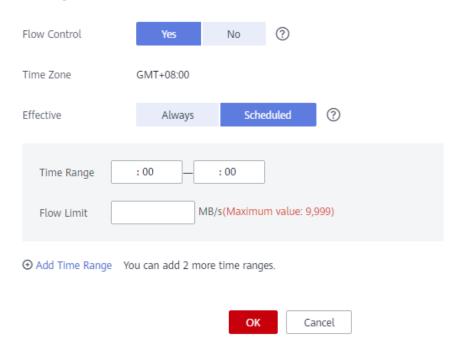

----End

### Method 2

**Step 1** In the task list on the **Data Migration Management** page, locate the target task and choose **More** > **Speed** or **Speed** in the **Operation** column.

Figure 6-46 Task List

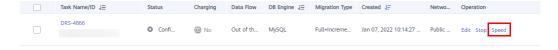

**Step 2** In the displayed dialog box, modify the settings.

Modify Flow Control Flow Control Time Zone GMT+08:00 Scheduled ? Effective Always Time Range : 00 : 00 MB/s(Maximum value: 9,999) Flow Limit → Add Time Range You can add 2 more time ranges. OK Cancel Modify Flow Control Flow Control Time Zone GMT+08:00 Effective Always Scheduled : 00 : 00 Time Range Flow Limit MB/s(Maximum value: 9,999) 

Figure 6-47 Modifying the Flow Control Mode

### ----End

# **Real-time Synchronization Scenarios That Support Flow Control**

To the cloud

OK

Cancel

- MySQL->MySQL
- MySQL->GaussDB(for MySQL)
- MySQL -> GaussDB primary/standby
- MySQL->PostgreSQL
- MySQL->GaussDB(DWS)
- Oracle->MySQL
- Oracle->GaussDB(for MySQL)
- Oracle -> GaussDB(for MySQL) distributed
- Oracle -> GaussDB primary/standby
- Oracle -> GaussDB distributed
- Oracle->GaussDB(DWS)
- Oracle->DDM
- Oracle->PostgreSQL
- PostgreSQL->PostgreSQL
- TiDB->GaussDB(for MySQL)
- Microsoft SQL Server->GaussDB(DWS)
- Microsoft SQL Server -> GaussDB primary/standby
- Microsoft SQL Server -> GaussDB distributed
- Microsoft SQL Server->Microsoft SQL Server
- MongoDB->DDS

### From the cloud

- MySQL->MySQL
- MySQL->CSS/ES
- MySQL->Oracle
- MySQL->Kafka
- GaussDB(for MySQL)->Oracle
- GaussDB(for MySQL)->Kafka
- GaussDB primary/standby -> MySQL
- GaussDB primary/standby -> Oracle
- GaussDB primary/standby -> GaussDB(DWS)
- GaussDB primary/standby -> GaussDB distributed
- GaussDB primary/standby -> GaussDB primary/standby
- GaussDB distributed -> Oracle
- GaussDB distributed -> GaussDB(DWS)
- GaussDB distributed -> GaussDB distributed
- GaussDB distributed->GaussDB primary/standby

### Self-built -> Self-built

- MySQL->CSS/ES
- MySQL->Kafka
- Oracle->Kafka

- Oracle -> GaussDB primary/standby
- Oracle -> GaussDB distributed

# 6.6.5 Editing a Synchronization Task

For a synchronization task that has been created but not started, DRS allows you to edit the configuration information of the task, including the source and destination database details. For synchronization tasks in the following statuses, you can edit and submit the tasks again.

- Creating
- Configuration

For an incremental synchronization task, DRS allows you to modify synchronization objects. For details, see **Editing Synchronization Objects**.

# **Prerequisites**

You have logged in to the DRS console.

### Method 1

- **Step 1** In the task list on the **Data Synchronization Management** page, locate the target task and click **Edit** in the **Operation** column.
- **Step 2** On the **Configure Source and Destination Databases** page, enter information about the source and destination databases and click **Next**.
- **Step 3** On the **Set Synchronization Task** page, select synchronization objects and click **Next**.
- **Step 4** On the **Check Task** page, check the synchronization task.
- **Step 5** On the **Confirm Task** page, specify **Start Time**, confirm that the configured information is correct, select the check box before the agreement, and click **Next**.
- **Step 6** After the task is submitted, you can view and manage it on the **Data Synchronization Management** page.

----End

### Method 2

- **Step 1** On the **Data Synchronization Management** page, click the target synchronization task.
- **Step 2** On the displayed page, click **edit this task** to go to the **Configure Source and Destination Databases** page.
- **Step 3** Perform **Step 2** to **Step 6** from method 1.

----End

# 6.6.6 Resuming a Synchronization Task

A fault may occur during the synchronization due to external factors, such as insufficient storage space. After the fault is rectified based on the synchronization log information, you can resume the synchronization.

You can resume synchronization tasks in any of the following statuses:

- Synchronization failed
- Paused

### 

- If the synchronization task fails due to non-network problems, the system will automatically resume the task three times by default. If the failure persists, you can resume the task manually.
- If the synchronization fails due to network problems, the system will automatically resume the task until the synchronization is restored.

### **Prerequisites**

You have logged in to the DRS console.

### Method 1

In the task list on the **Data Synchronization Management** page, locate the target task and click **Resume** in the **Operation** column.

### Method 2

- **Step 1** On the **Data Synchronization Management** page, click the target synchronization task name in the **Task Name/ID** column.
- **Step 2** On the displayed page, click the **Synchronization Progress** tab, and click **Resume** in the upper left corner.

----End

### **Resume Tasks**

- **Step 1** On the **Data Synchronization Management** page, select the tasks to be resumed.
- **Step 2** Click **Batch Operations** in the upper left corner and choose **Resume**.

Figure 6-48 Batch Operations

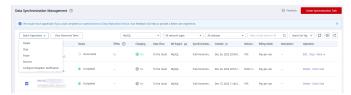

**Step 3** In the displayed dialog box, confirm the task information and click **Yes**.

----End

# 6.6.7 Skipping Data and Resuming a Synchronization Task

Data synchronization may be stopped due to certain reasons. After the problem is resolved, you can directly skip the data written to the source database during the pause and resume data transfer. Only the incremental synchronization tasks from DDM to Oracle support this function.

### **Prerequisites**

- You have logged in to the DRS console.
- The task is paused.

### **Procedure**

In the task list on the **Data Synchronization Management** page, locate the target task and click **Jump Resume** in the **Operation** column.

# 6.6.8 Pausing a Synchronization Task

DRS allows you to pause real-time synchronization tasks. For details about the synchronization scenarios where synchronization tasks can be paused, see **Real-time Synchronization Scenarios Where Synchronization Tasks Can Be Paused**.

### **Prerequisites**

• You have logged in to the DRS console.

# Pausing a Task

- **Step 1** In the task list on the **Data Synchronization Management** page, locate the target task and click **Pause** in the **Operation** column.
- **Step 2** In the displayed **Pause Task** dialog box, select **Pause log capturing** and click **Yes**.

### 

- After the task is paused, the status of the task becomes **Paused**.
- After you select **Pause log capturing**, the DRS instance will no longer communicate with the source and destination databases. If the pause duration is too long, the task may fail to be resumed because the logs required by the source database expire. It is recommended that the pause duration be less than or equal to 24 hours.

----End

# **Pausing Tasks**

- **Step 1** On the **Data Synchronization Management** page, select the tasks to be paused.
- **Step 2** Click **Batch Operations** in the upper left corner and choose **Pause**.

Figure 6-49 Batch Operations

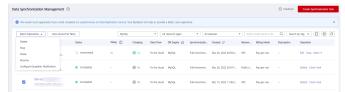

**Step 3** In the displayed dialog box, confirm the task information and click **Yes**.

### ----End

# Real-time Synchronization Scenarios Where Synchronization Tasks Can Be Paused

The following tasks can be paused during incremental synchronization:

- To the cloud
  - MySQL->MySQL
  - MySQL->GaussDB(for MySQL)
  - MySQL -> GaussDB primary/standby
  - MySQL->GaussDB(DWS)
  - PostgreSQL->PostgreSQL
  - PostgreSQL->GaussDB(DWS)
  - DDM->GaussDB(DWS)
  - Oracle->GaussDB(DWS)
  - Oracle->PostgreSQL
  - Oracle->GaussDB(for MySQL)
  - Oracle -> GaussDB primary/standby
  - Oracle -> GaussDB distributed
  - Oracle->RDS for MySQL
  - DB2 for LUW -> GaussDB primary/standby
  - DB2 for LUW -> GaussDB distributed
  - DB2 for LUW->GaussDB(DWS)
  - TiDB->GaussDB(for MySQL)
  - Microsoft SQL Server->GaussDB(DWS)
  - Microsoft SQL Server -> GaussDB primary/standby
  - Microsoft SQL Server -> GaussDB distributed
  - Microsoft SQL Server->Microsoft SQL Server
  - MongoDB->DDS
- From the cloud
  - MySQL->MySQL
  - MySQL->CSS/ES
  - MySQL->Oracle
  - MySQL->Kafka
  - DDM->Oracle
  - DDM->Kafka
  - DDS->MongoDB
  - GaussDB(for MySQL)->MySQL
  - GaussDB(for MySQL)->Kafka
  - GaussDB(for MySQL)->CSS/ES

- GaussDB(for MySQL)->Oracle
- GaussDB primary/standby -> MySQL
- GaussDB primary/standby -> Oracle
- GaussDB primary/standby -> Kafka
- GaussDB distributed -> Oracle
- GaussDB distributed -> Kafka
- PostgreSQL->Kafka
- Self-built -> Self-built
  - MySQL->Kafka
  - MySQL->CSS/ES
  - Oracle-> Kafka
  - Oracle -> GaussDB primary/standby
  - Oracle -> GaussDB distributed
  - GaussDB primary/standby -> Oracle
  - GaussDB primary/standby -> Kafka
  - GaussDB distributed -> Oracle
  - GaussDB distributed -> Kafka
  - PostgreSQL->Kafka

In addition, the following tasks can be paused during full synchronization:

- MySQL->MySQL
- MySQL->GaussDB(for MySQL)
- GaussDB(for MySQL)->MySQL

# 6.6.9 Resetting a Synchronization Task

During real-time synchronization, you can reset the synchronization tasks in one of the following statuses so that you do not need to configure the tasks again.

- Paused
- Failed

For details about the synchronization scenarios where synchronization tasks can be reset, see **Real-time Synchronization Scenarios Where Synchronization Tasks Can Be Reset**.

### □ NOTE

- For a many-to-one synchronization task, only the parent task can be reset.
- For a MySQL many-to-one synchronization task, only the subtask can be reset.
- Resetting a task does not clear the destination database. You can determine whether to clear the destination database based on your service requirements.
  - Full and full+incremental tasks: To ensure data consistency before and after synchronization, manually clear the destination database and reset the task. After the task is reset, full synchronization is performed again. You do not need to configure the task again.
  - **Incremental** tasks: Only incremental data is synchronized. You can directly reset the task without clearing the destination database.

### **Prerequisites**

You have logged in to the DRS console.

### Method 1

- **Step 1** In the task list on the **Data Synchronization Management** page, locate the target task and click **Reset** in the **Operation** column.
- **Step 2** In the displayed dialog box, check the synchronization task again.

### 

If a many-to-one synchronization task fails to be reset, click the name of the failed subtask in the failure details to view the failure cause of the task.

**Step 3** After the check is complete and the check success rate is 100%, click **Start** to submit the synchronization task again.

----End

### Method 2

- **Step 1** On the **Data Synchronization Management** page, click the target synchronization task name in the **Task Name/ID** column.
- **Step 2** On the displayed page, click the **Synchronization Progress** tab, and click **Reset** in the upper left corner.
- **Step 3** Perform **Step 2** to **Step 3** from method 1.

----End

# Real-time Synchronization Scenarios Where Synchronization Tasks Can Be Reset

To the cloud

- MySQL->MySQL
- MySQL->PostgreSQL
- MySQL->GaussDB(for MySQL)
- MySQL -> GaussDB primary/standby
- MySQL->GaussDB(DWS)
- PostgreSQL->PostgreSQL
- DDM->DDM
- Oracle->MySQL
- Oracle->GaussDB(for MySQL)
- Oracle->GaussDB(DWS)
- Oracle->PostgreSQL
- Oracle -> GaussDB primary/standby
- Oracle -> GaussDB distributed
- DB2 for LUW -> GaussDB primary/standby

- DB2 for LUW -> GaussDB distributed
- DB2 for LUW->GaussDB(DWS)
- TiDB->GaussDB(for MySQL)
- Microsoft SQL Server->GaussDB(DWS)
- Microsoft SQL Server -> GaussDB primary/standby
- Microsoft SQL Server -> GaussDB distributed
- Microsoft SQL Server->Microsoft SQL Server
- MongoDB->DDS

### From the cloud

- MySQL->MySQL
- MySQL->CSS/ES
- MySQL->Oracle
- MySQL->Kafka
- DDM->DDM
- DDS->MongoDB
- GaussDB(for MySQL)->Kafka
- GaussDB(for MySQL)->CSS/ES
- GaussDB(for MySQL)->Oracle
- GaussDB(for MySQL)->MySQL
- GaussDB primary/standby -> GaussDB primary/standby
- GaussDB primary/standby -> GaussDB distributed
- GaussDB primary/standby -> GaussDB(DWS)
- GaussDB primary/standby -> MySQL
- GaussDB primary/standby -> Oracle
- GaussDB primary/standby -> Kafka
- GaussDB distributed -> GaussDB distributed
- GaussDB distributed -> GaussDB primary/standby
- GaussDB distributed -> GaussDB(DWS)
- GaussDB distributed -> Oracle
- GaussDB distributed -> Kafka
- PostgreSQL->Kafka

### Self-built -> Self-built

- MySQL->Kafka
- MySQL->CSS/ES
- Oracle-> Kafka
- Oracle -> GaussDB primary/standby
- Oracle -> GaussDB distributed
- GaussDB primary/standby -> Oracle
- GaussDB primary/standby -> Kafka
- GaussDB distributed -> Oracle

- GaussDB distributed -> Kafka
- PostgreSQL->Kafka

# 6.6.10 Skipping a Synchronization Task

In a synchronization task, if the destination is a GaussDB(DWS) instance, DDL operations that are performed on the source database in the incremental synchronization phase will also be performed on the GaussDB(DWS) instance. If the destination GaussDB(DWS) instance does not support the DDL statement, the synchronization task becomes faulty.

To solve this problem, you can skip the DDL statement to continue the synchronization task after rectifying the fault based on the synchronization log information.

### **Procedure**

- **Step 1** Contact GaussDB(DWS) technical support to execute this statement with the same semantics in the destination database and the statement must comply with the syntax of the destination database.
- **Step 2** On the **Data Synchronization Management** page, locate the task you want to skip and click **Skip DDL** in the **Operation** column.

Figure 6-50 Skip DDL

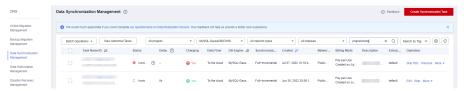

**Step 3** After confirming that statement was executed on the destination database, click **Yes** to skip the error and continue the synchronization task.

Figure 6-51 Skip DDL

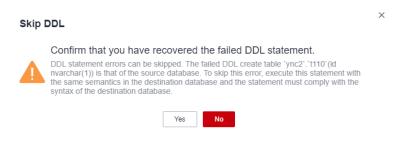

----End

# 6.6.11 Performing a Primary/Standby Switchover

When you create a synchronization task, you can select the DRS instance type. The DRS instance can be a single node instance or a primary/standby instance. The primary/standby deployment can help you improve task reliability. If the task on the primary node fails, the standby node will take over the task and continue the synchronization.

You can select the DRS instance type in the following scenarios:

- To the cloud
  - MySQL->MySQL
  - MySQL->GaussDB(for MySQL)
  - MySQL->GaussDB(DWS)
- From the cloud
  - MySQL->Kafka
  - GaussDB(for MySQL)->Kafka
  - GaussDB primary/standby -> Kafka
- Self-built -> Self-built
  - MySQL->Kafka
  - Oracle->Kafka
  - GaussDB primary/standby -> Kafka

# **Prerequisites**

You have logged in to the DRS console.

### **Scenarios**

- **Step 1** On the **Data Synchronization Management** page, click **Create Synchronization Task**.
- **Step 2** On the **Create Synchronization Instance** page, configure the task name, description, and the synchronization instance details, and click **Next**.

Figure 6-52 Synchronization instance information

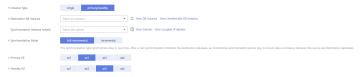

**Step 3** Return to the **Data Synchronization Management** page, you can find that there are two subtasks displayed under the synchronization task you created.

Figure 6-53 Primary/Standby tasks

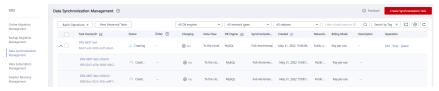

**Step 4** After a synchronization task is configured and started, DRS will start the task on the primary node, and the task on the standby node is suspended.

Figure 6-54 Before the primary/standby switchover

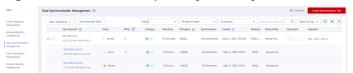

**Step 5** If the task on the primary node is abnormal, DRS automatically starts the task on the standby node to continue the synchronization.

Figure 6-55 After the primary/standby switchover

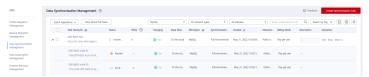

----End

# 6.6.12 Cloning a Synchronization Task

DRS allows you to clone the configuration of existing synchronization tasks. However, tasks in the following status cannot be cloned:

- Creating
- Creation failed
- Configuration
- Pending start
- Starting
- Deleted

You can clone the following data flow types:

- To the cloud
  - MySQL->MySQL
  - PostgreSQL->PostgreSQL
- From the cloud
  - MySQL->MySQL
  - MySQL->CSS/ES
  - DDS->MongoDB
- Self-built -> Self-built
  - MySQL->CSS/ES

### **Ⅲ** NOTE

- When a task is cloned, the source and destination database passwords are not cloned. You need to enter the passwords again for the new task.
- When you clone a task, the advanced settings for data filtering are not cloned. You need to set the advanced settings for the cloned task again.
- Many-to-one task cloning is not supported.
- When you clone a task that is being changed, if the change information has been saved to the database, the clone task configuration is the same as the changed configuration.
- After a clone task is created, the EIP and private IP address of the new task are different from those of the original task. You may need to configure the network to ensure that the new task can communicate with the source and destination databases.

### **Prerequisites**

- You have logged in to the DRS console.
- A synchronization task has been created.

### **Procedure**

- **Step 1** On the **Data Synchronization Management** page, select the task to be cloned and click **Clone** in the **Operation** column.
- **Step 2** In the displayed dialog box, confirm the new task name and click **OK**.
- **Step 3** After the task is submitted and the task clone is complete, the task status changes to **Configuration**. You can click **Edit** in the **Operation** column, enter the source and destination database passwords again, and edit and start the task.

----End

# 6.6.13 Changing Specifications

You can change the DRS instance specifications based on your service requirements. After the specification change starts, the task enters the **Changing specifications** state and data synchronization is suspended. After the specification change is complete, the task is automatically resumed. Only whitelisted users can use this function. You need to submit a service ticket to apply for this function.

### Constraints

- You can change the task specifications only when your account balance is more than \$0 USD.
- Currently, DRS supports specification upgrade only in MySQL-to-MySQL synchronization tasks with single-node DRS instances configured. Task specifications cannot be downgraded.
- You are advised to change the task specifications during off-peak hours.
- After the specification change starts, the task is suspended. The task is automatically resumed after the change is complete.
- It takes about 5 to 10 minutes to change the task specifications.

### **Procedure**

- **Step 1** Log in to the management console.
- **Step 2** Click on the upper left corner and select a region and project.
- **Step 3** Choose **Databases** > **Data Replication Service**. The **Data Replication Service** page is displayed.
- **Step 4** On the **Data Synchronization Management** page, select the target task and choose **More** > **Change Specifications** in the **Operation** column.
- **Step 5** On the displayed page, select the desired specifications, perform a pre-check, and click **Next**.
- **Step 6** Confirm specifications.

- If you need to modify your settings, click **Previous**.
- For pay-per-use instances, click **Change**.
  - To view the cost incurred by the specifications change, choose **Billing Center** > **Cost Bills** in the upper right corner.
- For yearly/monthly DB instances, click **Change**. On the displayed page, click **Pay**. You can change the specifications only after the payment is successful.

**Step 7** View the instance specifications change result.

After the application is submitted, click **Back to Task List**. On the **Data Synchronization Management** page, the instance status is **Changing specifications**.

After the task status changes from **Changing specifications** to another status, you can view the instance specifications on the **Basic Information** page to check whether the change is successful. Alternatively, you can view the change logs on the **Synchronization Logs** page to whether the change is successful.

- **change specification start**: indicates that the specification change starts.
- **change specification success**: indicates that the specifications are changed.
- **change specification failed**: indicates that the specifications fail to be changed.

Figure 6-56 Specification shange logs

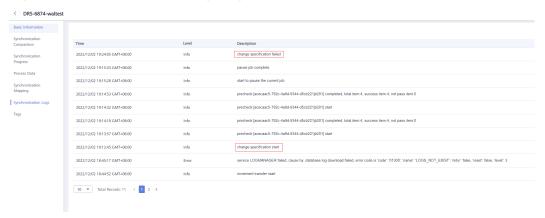

----End

# 6.6.14 Unsubscribing from a Yearly/Monthly Task

To delete a DRS task billed on the yearly/monthly basis, you need to unsubscribe the order.

# **Prerequisites**

- You have logged in to the DRS console.
- The billing mode of the current DRS instance is yearly/monthly.

### Method 1

Unsubscribe from a yearly/monthly task on the **Data Synchronization Management** page.

- **Step 1** Log in to the management console.
- **Step 2** Click on the upper left corner and select a region and project.
- **Step 3** Choose **Databases** > **Data Replication Service**. The **Data Replication Service** page is displayed.
- **Step 4** On the **Data Synchronization Management** page, select the target task and choose **More** > **Unsubscribe** in the **Operation** column.
- **Step 5** In the displayed dialog box, click **Yes**. The **Unsubscribe from Resource** page is displayed.

**Figure 6-57** Unsubscribing from a task

# Unsubscribe from Task Are you sure you want to unsubscribe from the following task? Unsubscribe operations cannot be undone. Exercise caution when performing this operation. Name Status DRS-3572 Incremental

**Step 6** On the **Unsubscribe from Resource** page, verify the information about the instance to be unsubscribed, specify a reason, select the ckeck box, and click **Confirm**.

□ NOTE

After a DRS instance is unsubscribed, the DRS task ends immediately. Ensure that data synchronization is complete or the DRS instance is no longer used.

**Step 7** In the displayed dialog box, click **Yes**.

----End

### Method 2

Unsubscribe from a yearly/monthly task on the **Billing Center** page.

- **Step 1** Log in to the management console.
- **Step 2** Click in the upper left corner and select a region and project.

- **Step 3** Choose **Databases** > **Data Replication Service**. The **Data Replication Service** page is displayed.
- **Step 4** Click **Billing & Costs** from the top menu bar. The **Billing Center** page is displayed.
- **Step 5** On the displayed page, select the order to be unsubscribed and click **Unsubscribe** in the **Operation** column.
  - You can select DRS in the Service Type to filter all DRS orders.
  - Alternatively, search for target orders by name, order No., or ID in the search box.
- **Step 6** On the displayed page, confirm the order to be unsubscribed from and select a reason. Then, click **Confirm**.
- **Step 7** In the displayed dialog box, click **Yes**.

After a DRS instance is unsubscribed, the DRS task ends immediately. Ensure that data synchronization is complete or the DRS instance is no longer used.

----End

# 6.6.15 Stopping a Synchronization Task

After the source database and services are migrated to the destination database, you can stop the synchronization task. To prevent data from being overwritten after the source database and services are migrated to the destination database, stop a synchronization task to achieve this goal.

You can stop a task in any of the following statuses:

- Creating
- Configuration
- Pending start
- Full synchronization
- Full synchronization failed
- Incremental synchronization
- Incremental synchronization failed
- Paused
- Fault rectification

#### NOTICE

- You are advised to stop the task before performing other operations, such as
  disconnecting the network between the source database and the
  synchronization instance. Otherwise, an alarm indicating that the source
  database cannot be connected will be generated.
- For a task in the **Configuration** state, it cannot be stopped if it fails to be configured.
- For a task in the **Fault rectification** state, it cannot be stopped if the fault is being rectified.
- After a task is stopped, it cannot be retried.

#### **Procedure**

- **Step 1** In the task list on the **Data Synchronization Management** page, locate the target task and click **Stop**.
- **Step 2** In the displayed dialog box, click **OK**.

#### ∩ NOTE

- If the task status is abnormal (for example, the task fails or the network is abnormal), DRS will select Forcibly stop task to preferentially stop the task to reduce the waiting time.
- Forcibly stopping a task will release DRS resources. Check whether the synchronization is affected.
- To stop the task properly, restore the DRS task first. After the task status becomes normal, click **Stop**.

----End

#### **Stopping Tasks**

- **Step 1** On the **Data Synchronization Management** page, select the tasks to be stopped.
- **Step 2** Click **Batch Operations** in the upper left corner and choose **Stop**.

Figure 6-58 Batch Operations

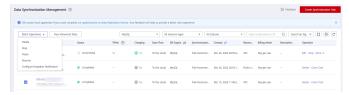

**Step 3** In the displayed dialog box, confirm the task information and click **Yes**.

----End

#### 6.6.16 Deleting a Synchronization Task

This section describes how to delete a synchronization task that has been completed or has failed. Deleted tasks will no longer be displayed in the task list. Exercise caution when performing this operation.

#### **Prerequisites**

You have logged in to the DRS console.

#### **Deleting a Task**

- **Step 1** In the task list on the **Data Synchronization Management** page, locate the target task and click **Delete** in the **Operation** column.
- Step 2 Click Yes to submit the deletion task.
  - ----End

#### **Deleting Tasks**

- **Step 1** On the **Data Synchronization Management** page, select the tasks to be deleted.
- **Step 2** Click **Batch Operations** in the upper left corner and choose **Delete**.

Figure 6-59 Batch Operations

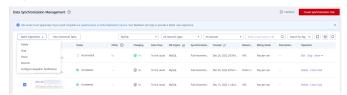

**Step 3** In the displayed dialog box, confirm the task information and click **Yes**.

----End

#### 6.6.17 Task Statuses

Synchronization statuses indicate different synchronization phases.

**Table 6-12** lists synchronization task statuses and descriptions.

Table 6-12 Task status description

| Status               | Description                                                                                                    |
|----------------------|----------------------------------------------------------------------------------------------------|
| Creating             | A synchronization instance is being created.                                                                                                    |
| Task creation failed | Failed to create a real-time synchronization instance.                                                                                                    |
| Configuration        | The synchronization instance is successfully created, but the synchronization task is not started. You can continue to configure the task.                         |
| Frozen               | Instances are frozen when the account balance is less than or equal to \$0.                                                                                        |
| Pending start        | The scheduled synchronization task has been delivered to the synchronization instance, waiting for the synchronization instance to start the synchronization task. |

| Status                              | Description                                                                                                    |  |
|-------------------------------------|----------------------------------------------------------------------------------------------------|--|
| Starting                            | The task is being started.                                                                                       |  |
| Start failed                        | A real-time synchronization task fails to be started.                                                            |  |
| Full<br>synchronizatio<br>n         | A full synchronization task is being performed.                                                                  |  |
| Full<br>synchronizatio<br>n failed  | A full synchronization task fails.                                                                               |  |
| Incremental synchronizatio n        | An incremental synchronization task is being performed.                                                          |  |
| Incremental synchronizatio n failed | An incremental synchronization task fails.                                                                       |  |
| Modifying task                      | The synchronization object is being modified.                                                                    |  |
| Modifying task failed               | The synchronization object fails to be modified.                                                                 |  |
| Fault rectification                 | A synchronization instance is faulty and the system automatically restores the synchronization task.             |  |
| Paused                              | The real-time synchronization task has been paused.                                                              |  |
| Cloning                             | A synchronization task is being cloned.                                                                          |  |
| Cloning failed.                     | The clone synchronization task fails.                                                                            |  |
| Changing specifications             | The instance specifications are being changed. After the change is complete, the task is automatically restored. |  |
| Specification change failed         | The instance specifications fail to be changed.                                                                  |  |
| Task stopping                       | The synchronization instance and resources used for executing the synchronization task are being released.       |  |
| Completing                          | A synchronization instance and resources are being released.                                                     |  |
| Stopping task failed                | The synchronization instance and resources fail to be released.                                                  |  |
| Completed                           | The task is completed and the synchronization instance is released.                                              |  |

#### □ NOTE

- If a task fails to be created, DRS retains the task for three days by default. After three days, the task automatically ends.
- By default, DRS retains a task in the **Configuration** state for three days. After three days, DRS automatically deletes background resources, and the task status remains unchanged. When you restart the task configuration, DRS applies for resources again.
- Deleted synchronization tasks are not displayed in the status list.

## Tag Management

#### **Scenarios**

Tag Management Service (TMS) enables you to use tags on the management console to manage resources. TMS works with other cloud services to manage tags. TMS manages tags globally, and other cloud services manage their own tags. If you have to manage a large number of tasks, you can use different tags to identify and search for tasks.

- You are advised to set predefined tags on the TMS console.
- A tag consists of a key and value. You can add only one value for each key.
- Each DB instance can have up to 10 tags.

#### **Adding a Tag**

- **Step 1** On the **Data Synchronization Management** page, click the target synchronization task name in the **Task Name/ID** column.
- **Step 2** On the **Basic Information** tab, click the **Tags** tab.
- **Step 3** On the **Tags** tab, click **Add Tag**. In the displayed dialog box, enter a tag key and value, and click **OK**.

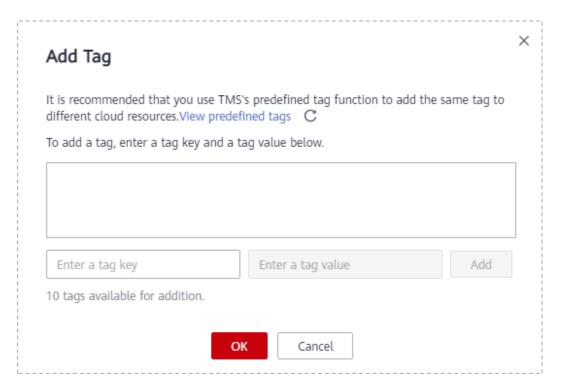

- When you enter a tag key and value, the system automatically displays all tags (including predefined tags and resource tags) associated with all DB instances except the current one.
- The tag key cannot be empty and must be unique. It cannot start or end with a space or start with \_sys\_. It can contain 1 to 128 characters, including letters, digits, spaces, and special characters \_:=+.-@
- The tag value can be empty. It cannot start or end with a space and can contain 0 to 255 characters, including letters, digits, spaces, and special characters :=+.-@

**Step 4** After a tag has been added, you can view and manage it on the **Tags** page.

----End

#### **Editing a Tag**

- **Step 1** On the **Data Synchronization Management** page, click the target synchronization task name in the **Task Name/ID** column.
- **Step 2** On the **Basic Information** tab, click the **Tags** tab.
- **Step 3** On the **Tags** page, click **Add/Edit Tags**. In the displayed dialog box, modify the tag and click **OK**.

----End

#### Delete a Tag

- **Step 1** On the **Data Synchronization Management** page, click the target synchronization task name in the **Task Name/ID** column.
- **Step 2** On the **Basic Information** tab, click the **Tags** tab.

- **Step 3** On the **Tags** page, locate the tag to be deleted and click **Delete** in the **Operation** column. In the displayed dialog box, click **Yes**.
- **Step 4** After the tag is deleted, it will no longer be displayed on the **Tags** page.

----End

## 8 Diagnosis of Abnormal Records

During the synchronization, data may become abnormal due to conflicts, data processing, heterogeneous conversion, and object missing. You can view abnormal data on the **Abnormal Records** tab to locate the fault.

#### ■ NOTE

Currently, only the following data flows support this function: DDM->GaussDB(DWS), DDM->Oracle, Oracle->GaussDB(DWS), Oracle->RDS for MySQL, Oracle->GaussDB(for MySQL), Oracle->PostgreSQL, MySQL->GaussDB(DWS), MySQL->GaussDB, and MySQL->PostgreSQL.

#### Procedure

- **Step 1** On the **Data Synchronization Management** page, click the target synchronization task name in the **Task Name/ID** column.
- **Step 2** On the **Abnormal Records** tab, filter abnormal data, including statements and description, by time range.

----End

# 9 Interconnecting with CTS

#### 9.1 Key Operations Recorded by CTS

Cloud Trace Service (CTS) provides records of operations on cloud service resources, enabling you to query, audit, and backtrack operations.

Table 9-1 DRS operations recorded by CTS

| Operation       | Resource Type | Trace Name |
|-----------------|---------------|------------|
| Creating a task | job           | createJob  |
| Editing a task  | job           | modifyJob  |
| Deleting a task | job           | deleteJob  |
| Starting a task | job           | startJob   |
| Resuming a task | job           | retryJob   |

#### 9.2 Viewing Traces

After CTS is enabled, CTS starts recording operations on cloud resources. The CTS management console stores the last seven days of operation records.

This section describes how to query the operation records of the last seven days on the CTS console.

#### **Prerequisites**

The CTS service has been enabled.

#### **Procedure**

**Step 1** Log in to the management console.

- **Step 2** Click on the upper left corner of the page and select a region and project.
- Step 3 Click Service List. Under Management & Governance, choose Cloud Trace Service.
- **Step 4** Choose **Trace List** in the navigation pane on the left.
- **Step 5** Specify the search criteria as needed.
  - Search time range: In the upper right corner, choose Last 1 hour, Last 1 day, or Last 1 week, or specify a custom time range.
  - Trace Type, Trace Source, Resource Type, and Search By: Select a filter from the drop-down list.
    - If you select **Resource ID** for **Search By**, specify a resource ID.
    - If you select **Data** for **Trace Type**, you can only filter traces by tracker.
  - **Operator**: Select a specific operator (a user rather than a tenant).
  - Trace Status: Available options include All trace statuses, normal, warning, and incident. You can only select one of them.
- **Step 6** Click **Query**.
- **Step 7** Click ✓ to the left of the target record to extend its details.
- **Step 8** Click **View Trace** in the **Operation** column. A dialog box is displayed, on which the trace structure details are displayed.
  - ----End

# 10 Interconnecting with Cloud Eye

#### **10.1 Supported Metrics**

#### Description

This section describes metrics reported by the Data Replication Service (DRS) to Cloud Eye as well as their namespaces and dimensions. You can use APIs provided by Cloud Eye to query the metrics of the monitored object and alarms generated for DRS.

#### Namespace

SYS.DRS

#### **DB Instance Monitoring Metrics**

Table 10-1 lists the DRS performance metrics.

Table 10-1 DRS metrics

| Metric<br>ID                            | Metric<br>s<br>Name                     | Description                                                             | Valu<br>e<br>Rang<br>e | Monitored Object                                                                                             | Mo nit ori ng Int erv al (Ra w Dat a) |
|-----------------------------------------|-----------------------------------------|-------------------------------------------------------------------------|------------------------|----------------------------------------------------------------------------------------------------|---------------------------------------|
| cpu_util                                | CPU<br>Usage                            | CPU usage of the monitored object                                       | 0-100<br>%             | Monitored object:<br>ECS<br>Monitored instance<br>type: replication,<br>synchronization, and<br>DR instances | 1<br>min<br>ute                       |
| mem_util                                | Memo<br>ry<br>Usage                     | Memory usage of<br>the monitored object                                 | 0-100<br>%             | Monitored object:<br>ECS<br>Monitored instance<br>type: replication,<br>synchronization, and<br>DR instances | 1<br>min<br>ute                       |
| network_<br>incoming<br>_bytes_ra<br>te | Netwo<br>rk<br>Input<br>Throug<br>hput  | Incoming traffic in<br>bytes per second                                 | ≥ 0<br>bytes<br>/s     | Monitored object:<br>ECS<br>Monitored instance<br>type: replication,<br>synchronization, and<br>DR instances | 1<br>min<br>ute                       |
| network_<br>outgoing<br>_bytes_ra<br>te | Netwo<br>rk<br>Output<br>Throug<br>hput | Outgoing traffic in bytes per second                                    | ≥ 0<br>bytes<br>/s     | Monitored object:<br>ECS<br>Monitored instance<br>type: replication,<br>synchronization, and<br>DR instances | 1<br>min<br>ute                       |
| disk_read<br>_bytes_ra<br>te            | Disk<br>Read<br>Throug<br>hput          | Number of bytes<br>read from the disk<br>per second (bytes/<br>second). | ≥ 0<br>bytes<br>/s     | Monitored object:<br>ECS<br>Monitored instance<br>type: replication,<br>synchronization, and<br>DR instances | 1<br>min<br>ute                       |

| Metric<br>ID                  | Metric<br>s<br>Name                                          | Description                                                                                              | Valu<br>e<br>Rang<br>e | Monitored Object                                                                                             | Mo nit ori ng Int erv al (Ra w Dat a) |
|-------------------------------|--------------------------------------------------------------|----------------------------------------------------------------------------------------------------|------------------------|----------------------------------------------------------------------------------------------------|---------------------------------------|
| disk_writ<br>e_bytes_r<br>ate | Disk<br>Write<br>Throug<br>hput                              | Number of bytes<br>written to the disk<br>per second (bytes/<br>second).                                 | ≥ 0<br>bytes<br>/s     | Monitored object:<br>ECS<br>Monitored instance<br>type: replication,<br>synchronization, and<br>DR instances | 1<br>min<br>ute                       |
| disk_util                     | Storag<br>e<br>Space<br>Usage                                | Storage space usage<br>of the monitored<br>object                                                        | 0-100<br>%             | Monitored object:<br>ECS<br>Monitored instance<br>type: replication,<br>synchronization, and<br>DR instances | 1<br>min<br>ute                       |
| extract_b<br>ytes_rate        | Source<br>Datab<br>ase<br>Read<br>Throug<br>hput             | Table data or WAL bytes read from the source database per second                                         | ≥ 0<br>bytes<br>/s     | Monitored object:<br>ECS  Monitored instance type: replication, synchronization, and DR instances            | 1<br>min<br>ute                       |
| extract_r<br>ows_rate         | Rows<br>Read<br>from<br>Source<br>Datab<br>ase per<br>Second | Number of table<br>data rows or WAL<br>rows read from the<br>source database per<br>second Unit: rows/s. | ≥ 0<br>row/s           | Monitored object:<br>ECS<br>Monitored instance<br>type: replication,<br>synchronization, and<br>DR instances | 1<br>min<br>ute                       |
| extract_l<br>atency           | Source<br>Datab<br>ase<br>WAL<br>Extract<br>Lag              | Latency of extracting WAL from the source database Unit: ms.                                             | ≥ms                    | Monitored object:<br>ECS<br>Monitored instance<br>type: replication,<br>synchronization, and<br>DR instances | 1<br>min<br>ute                       |

| Metric<br>ID                    | Metric<br>s<br>Name                                        | Description                                                                          | Valu<br>e<br>Rang<br>e       | Monitored Object                                                                                             | Mo<br>nit<br>ori<br>ng<br>Int<br>erv<br>al<br>(Ra<br>w<br>Dat<br>a) |
|---------------------------------|------------------------------------------------------------|--------------------------------------------------------------------------------------|------------------------------|----------------------------------------------------------------------------------------------------|---------------------------------------------------------------------|
| apply_by<br>tes_rate            | Destin<br>ation<br>Datab<br>ase<br>Write<br>Throug<br>hput | Number of bytes<br>written to the<br>destination database<br>per second.             | ≥ 0<br>bytes<br>/s           | Monitored object:<br>ECS<br>Monitored instance<br>type: replication,<br>synchronization, and<br>DR instances | 1<br>min<br>ute                                                     |
| apply_ro<br>ws_rate             | Rows Writte n into Destin ation Datab ase per Second       | Number of rows that are written to the destination database per second Unit: rows/s. | ≥ 0<br>row/s                 | Monitored object:<br>ECS<br>Monitored instance<br>type: replication,<br>synchronization, and<br>DR instances | 1<br>min<br>ute                                                     |
| apply_tra<br>nsactions<br>_rate | DML<br>TPS                                                 | Number of DML<br>transactions written<br>to the destination<br>database per second.  | ≥ 0<br>trans<br>actio<br>n/s | Monitored object:<br>ECS<br>Monitored instance<br>type: replication,<br>synchronization, and<br>DR instances | 1<br>min<br>ute                                                     |
| apply_dd<br>ls_numb<br>er       | DDL<br>TPS                                                 | Total number of DDL transactions written into the destination database.              | ≥ 0<br>trans<br>actio<br>n   | Monitored object:<br>ECS<br>Monitored instance<br>type: replication,<br>synchronization, and<br>DR instances | 1<br>min<br>ute                                                     |
| apply_lat<br>ency               | Replica<br>tion<br>Delay                                   | Delay (in<br>milliseconds) of data<br>replay.                                        | ≥ 0<br>ms                    | Monitored object:<br>ECS<br>Monitored instance<br>type: replication,<br>synchronization, and<br>DR instances | 1<br>min<br>ute                                                     |

| Metric<br>ID                           | Metric<br>s<br>Name                                     | Description                                                                                                    | Valu<br>e<br>Rang<br>e                                          | Monitored Object                                                                                             | Mo nit ori ng Int erv al (Ra w Dat a) |
|----------------------------------------|---------------------------------------------------------|----------------------------------------------------------------------------------------------------|-----------------------------------------------------------------|----------------------------------------------------------------------------------------------------|---------------------------------------|
| apply_av<br>erage_ex<br>ecute_ti<br>me | Averag<br>e<br>Transa<br>ction<br>Executi<br>on<br>Time | Average execution time (RT = Execution time + Commit time) of a transaction in the destination database. The unit is millisecond.         | ≥ 0<br>ms                                                       | Monitored object:<br>ECS<br>Monitored instance<br>type: replication,<br>synchronization, and<br>DR instances | 1<br>min<br>ute                       |
| apply_av<br>erage_co<br>mmit_ti<br>me  | Averag<br>e<br>Transa<br>ction<br>Commi<br>t Time       | Average commit<br>time (RT = Execution<br>time + Commit time)<br>of a transaction in<br>the destination<br>database. The unit is<br>ms.   | ≥ 0<br>ms                                                       | Monitored object:<br>ECS<br>Monitored instance<br>type: replication,<br>synchronization, and<br>DR instances | 1<br>min<br>ute                       |
| apply_cu<br>rrent_sta<br>te            | Synchr<br>onizati<br>on<br>Status                       | This metric is the synchronization status of the current kernel data (10: abnormal; 1: idle; 2: DML; 3: DDL), instead of the task status. | 10: abnor mal 1: idle 2: DML is execu ted. 3: DDL is execu ted. | Monitored object:<br>ECS  Monitored instance type: replication, synchronization, and DR instances            | 1<br>min<br>ute                       |
| apply_thr<br>ead_wor<br>kers           | Synchr<br>onizati<br>on<br>Thread<br>s                  | Number of working<br>threads for data<br>synchronization                                                                                  | ≥ 0                                                             | Monitored object:<br>ECS<br>Monitored instance<br>type: replication,<br>synchronization, and<br>DR instances | 1<br>min<br>ute                       |

#### **Dimensions**

| Кеу         | Value           |
|-------------|-----------------|
| instance_id | DRS instance ID |

#### 10.2 Configuring Alarm Rules

#### **Scenarios**

You can configure DRS alarm rules to customize the monitored objects and notification policies and learn the DRS running status in a timely manner.

This section describes how to set DRS alarm rules, including the alarm rule name, service, dimension, monitoring scope, template, and whether to send a notification.

#### **Procedure**

- **Step 1** Log in to the management console.
- Step 2 Under Management & Governance, click Cloud Eye.
- **Step 3** In the navigation pane on the left, choose **Cloud Eye > Data Replication Service**.

Figure 10-1 Choosing a monitored object

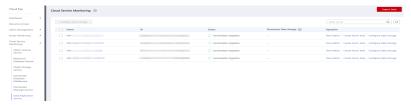

- **Step 4** Select the DB instance which you want to create an alarm rule for and click **Create Alarm Rule** in the **Operation** column.
- **Step 5** On the displayed page, set parameters as required.

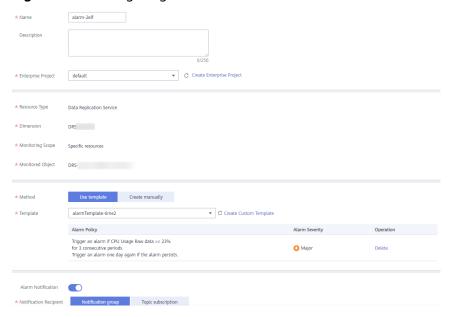

Figure 10-2 Configuring alarm information

- Specify Name and Description.
- Select **Use template** for **Method**. The template contains the following common metrics: CPU usage, memory usage, and storage space usage.
- Click to enable alarm notification. The validity period is 24 hours by default. If the topics you required are not displayed in the drop-down list, click Create an SMN topic. Then, select Generated alarm and Cleared alarm for Trigger Condition.
  - ∩ NOTE

Cloud Eye sends notifications only within the validity period specified in the alarm rule.

**Step 6** Click **Create**. The alarm rule is created.

For details about how to create alarm rules, see **Creating an Alarm Rule** in the *Cloud Eye User Guide*.

----End

#### **10.3 Viewing Monitoring Metrics**

#### **Scenarios**

Cloud Eye monitors the running statuses of replication, synchronization, and DR instances. You can obtain the monitoring metrics on the management console. Monitored data requires a period of time for transmission and display. The status of the monitored object displayed on the Cloud Eye page is the status obtained 5 to 10 minutes before. You can view the monitored data of a newly created DB instance 5 to 10 minutes later.

#### **Prerequisites**

An instance is running properly when in the following statuses:

- Real-time migration: Full migration and Incremental migration
- Real-time synchronization: Full synchronization and Incremental synchronization
- Real-time disaster recovery: Disaster recovery in progress

#### **Viewing Metrics**

- **Step 1** Log in to the management console.
- **Step 2** Click oin the upper left corner and select a region and project.
- **Step 3** Choose **Database** > **Data Replication Service**. The **Data Replication Service** page is displayed.
- **Step 4** Take real-time migration as an example. On the **Online Migration Management** page, click the target migration task name in the **Task Name/ID** column.
- **Step 5** On the displayed page, click **View Metric** in the upper right corner of the page to go to the Cloud Eye console.
  - By default, the monitoring information about the DRS instance is displayed on this page.
- **Step 6** View monitoring metrics of the instance.
  - On the Cloud Eye console, click the target DB instance name and click Select
     Metric in the upper right corner. In the displayed dialog box, you can select
     the metrics to be displayed and sort them by dragging them at desired
     locations.
  - You can sort graphs by dragging them based on service requirements.
  - Cloud Eye can monitor performance metrics from the last 1 hour, 3 hours, 12 hours, 1 day, 7 days, and 6 months.

Figure 10-3 Viewing monitoring metrics

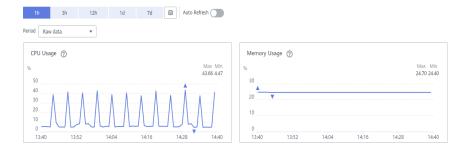

----End

# 1 1 Operation Reference in Synchronization Scenarios

#### 11.1 Kafka Message Format

Data synchronized to the Kafka cluster is stored in Avro, JSON, and JSON-C formats.

#### **Avro Format**

For details about the schema definition in Avro format, see **record.rar**. After data is synchronized to the Kafka cluster, parse data based on the definition of the Avro schema. For details about the data parsing, see **drs-avro-read.rar**.

#### **JSON**

For details about the JSON format from MySQL and GaussDB(MySQL) to Kafka, see **Table 11-1**. For details about the JSON format from GaussDB, PostgreSQL, and Oracle to Kafka, see **Table 11-2**.

Table 11-1 Parameters for synchronizing from MySQL to Kafka

| Parameter | Description                                                                                                    |
|-----------|----------------------------------------------------------------------------------------------------|
| mysqlType | Field name and type in the source table.                                                                              |
| id        | Sequence number of an event operation defined in DRS. The value increases monotonically.                              |
| es        | The time when the record is generated in the source database. The value is a 13-digit Unix timestamp in milliseconds. |
| ts        | The time when the data is written to the target Kafka. The value is a 13-digit Unix timestamp in milliseconds.        |
| database  | Database name                                                                                                    |
| table     | Table name.                                                                                                    |

| Parameter | Description                                                                                                    |
|-----------|----------------------------------------------------------------------------------------------------|
| type      | Operation type, such as DELETE, UPDATE, INSERT, and DDL.                                                                                                    |
| isDdl     | Whether the operation is a DDL operation.                                                                                                    |
| sql       | A DDL-defined SQL statement. The value is "".                                                                                                    |
| sqlType   | JDBC type of the fields in the source table.                                                                                                    |
| data      | The latest data, which is a JSON array. If the value of <b>type</b> is <b>INSERT</b> , the latest data is inserted. If the value of <b>type</b> is <b>UPDATE</b> , the latest data is updated. |
| old       | Old data. If the value of <b>type</b> is <b>UPDATE</b> , the data is old. If the value of <b>type</b> is <b>DELETE</b> , the data is deleted.                                                  |
| pkNames   | Primary key name                                                                                                    |

```
"mysqlType":{
   "c11":"binary",
   "c10":"varchar",
   "c13":"text",
  "c12":"varbinary",
   "c14":"blob",
   "c1":"varchar",
   "c2":"varbinary",
   "c3":"int",
   "c4":"datetime",
   "c5":"timestamp",
  "c6":"char",
"c7":"float",
"c8":"double",
   "c9":"decimal",
   "id":"int"
},
"id":27677,
"es":1624614713000,
"ts":1625058726990,
"database":"test01",
"table":"test ",
"type":"UPDATE",
"isDdl":false,
"sql":"",
"sqlType":{
   "c11":-2,
   "c10":12,
   "c13":-1,
   "c12":-3,
   "c14":2004,
   "c1":12,
   "c2":-3,
   "c3":4,
   "c4":94,
   "c5":93,
   "c6":1,
   "c7":6,
   "c8":8,
```

```
"c9":3,
      "id":4
  },
   "data":[
        "c11":"[]"
"c10": "Huawei Cloud huaweicloud",
"c13":"asfiajhfiaf939-0239uoituqorjoqirfoidjfqrniowejoiwqjroqwjrowqjojoiqgoiegnkjgoi23roiugou
ofdug9u90weurtg103",
        "c12":"[106, 103, 111, 106, 103, 111, 105, 100, 115, 106, 103, 111, 106, 111, 115, 111,
103, 57, 51, 52, 48, 57, 52, 51, 48, 57, 116, 106, 104, 114, 103, 106, 101, 119, 57, 116, 117, 48,
57, 51, 52, 48, 116, 101, 114, 111, 101, 106, 103, 57, 56, 51, 48, 52, 105, 101, 117, 114, 103, 57,
101, 119, 117, 114, 103, 48, 119, 101, 117, 116, 57, 114, 48, 52, 117, 48, 57, 53, 116, 117, 51, 48,
57, 50, 117, 116, 48, 57, 51, 117, 116, 48, 119, 57, 101]"
        "c14":"[106, 103, 111, 106, 103, 111, 105, 100, 115, 106, 103, 111, 106, 111, 115, 111,
103, 57, 51, 52, 48, 57, 52, 51, 48, 57, 116, 106, 104, 114, 103, 106, 101, 119, 57, 116, 117, 48,
57, 51, 52, 48, 116, 101, 114, 111, 101, 106, 103, 57, 56, 51, 48, 52, 105, 55, 57, 56, 52, 54, 53,
52, 54, 54, 54, 49, 52, 54, 53, 33, 64, 35, 36, 37, 94, 42, 40, 41, 95, 41, 43, 95, 43, 124, 125, 34,
63, 62, 58, 58, 101, 117, 114, 103, 57, 101, 119, 117, 114, 103, 48, 119, 101, 117, 116, 57, 114,
48, 52, 117, 48, 57, 53, 116, 117, 51, 48, 57, 50, 117, 116, 48, 57, 51, 117, 116, 48, 119, 57, 101]",
        "c1":"cf3f70a7-7565-44b0-ae3c-83bec549ea8e:104",
        "c2":"[]",
        "c3":"103",
        "c4":"2021-06-25 17:51:53",
        "c5":"1624614713.201",
        "c6":"!@#$%90weurtg103",
        "c7":"10357.0",
        "c8":"1.2510357E7"
        "c9":"9874510357",
        "id":"104"
     }
   "old":[
        "c11":"[]",
"c10": "Huawei Cloud huaweicloud",
        "c13":"asfiajhfiaf939-0239",
        "c12":"[106, 103, 111, 106, 103, 111, 105, 100, 115, 106, 103, 111, 106, 111, 115, 111,
103, 57, 51, 52, 48, 57, 52, 51, 48, 57, 116, 106, 104, 114, 103, 106, 101, 119, 57, 116, 117, 48,
57, 51, 52, 48, 116, 101, 114, 111, 101, 106, 103, 57, 56, 51, 48, 52, 105, 101, 117, 114, 103, 57,
101, 119, 117, 114, 103, 48, 119, 101, 117, 116, 57, 114, 48, 52, 117, 48, 57, 53, 116, 117, 51, 48,
57, 50, 117, 116, 48, 57, 51, 117, 116, 48, 119, 57, 101]
        "c14":"[106, 103, 111, 106, 103, 111, 105, 100, 115, 106, 103, 111, 106, 111, 115, 111,
103, 57, 51, 52, 48, 57, 52, 51, 48, 57, 116, 106, 104, 114, 103, 106, 101, 119, 57, 116, 117, 48,
57, 51, 52, 48, 116, 101, 114, 111, 101, 106, 103, 57, 56, 51, 48, 52, 105, 55, 57, 56, 52, 54, 53,
52, 54, 54, 54, 49, 52, 54, 53, 33, 64, 35, 36, 37, 94, 42, 40, 41, 95, 41, 43, 95, 43, 124, 125, 34,
63, 62, 58, 58, 101, 117, 114, 103, 57, 101, 119, 117, 114, 103, 48, 119, 101, 117, 116, 57, 114,
48. 52. 117. 48, 57, 53, 116, 117, 51, 48, 57, 50, 117, 116, 48, 57, 51, 117, 116, 48, 119, 57, 101]",
        "c1":"cf3f70a7-7565-44b0-ae3c-83bec549ea8e:104",
        "c2":"[]",
        "c3":"103".
        "c4":"2021-06-25 17:51:53",
        "c5":"1624614713.201"
        "c6":"!@#$%90weurtg103",
        "c7":"10357.0",
        "c8":"1.2510357E7"
        "c9":"9874510357",
        "id":"103"
     }
  ],
   "pkNames":[
```

```
"id"
]
}
```

Table 11-2 Parameters for synchronizing from other databases to Kafka

| Parameter  | Description                                                                                                    |
|------------|----------------------------------------------------------------------------------------------------|
| columnType | Field name and data type in the source table  NOTE  The data type does not contain the length and precision.  This parameter is left blank when dbType is set to Oracle.                                                                                                    |
| dbType     | Source database type The types of different engines are as follows: GaussDB Primary/Standby GaussDB Distributed PostgreSQL Oracle                                                                                                    |
| schema     | Name of a scheme                                                                                                    |
| орТуре     | Operation type, such as DELETE, UPDATE, INSERT, and DDL.                                                                                                    |
| id         | Sequence number of an event operation defined in DRS. The value increases monotonically.                                                                                                    |
| es         | The source DB engine types are as follows: GaussDB primary/standby: commit time of the previous transaction. The value is a 13-digit Unix timestamp, in milliseconds. GaussDB distributed: commit time of the previous transaction. The value is a 13-digit Unix timestamp, in milliseconds. PostgreSQL: commit time of the previous transaction. The value is a 13-digit Unix timestamp, in milliseconds. Oracle: commit time of a record. The value is a 13-digit Unix timestamp, in milliseconds. |
| ts         | The time when the data is written to the target Kafka. The value is a 13-digit Unix timestamp in milliseconds.                                                                                                    |
| database   | Database name. This parameter is left blank when <b>dbType</b> is set to <b>Oracle</b> .                                                                                                    |
| table      | Table name.                                                                                                    |
| type       | Operation type, such as DELETE, UPDATE, INSERT, and DDL.                                                                                                    |
| isDdl      | Whether the operation is a DDL operation.                                                                                                    |
| sql        | A DDL-defined SQL statement. The value is "".                                                                                                    |
| sqlType    | JDBC type of the fields in the source table.                                                                                                    |

| Parameter | Description                                                                                                    |
|-----------|----------------------------------------------------------------------------------------------------|
| data      | The latest data, which is a JSON array. If the value of <b>type</b> is <b>INSERT</b> , the latest data is inserted. If the value of <b>type</b> is <b>UPDATE</b> , the latest data is updated. |
| old       | Old data. If the value of <b>type</b> is <b>UPDATE</b> , the data is old. If the value of <b>type</b> is <b>DELETE</b> , the data is deleted.                                                  |
| pkNames   | Primary key name                                                                                                    |

```
"columnType": {
   "timestamp_column": "timestamp without time zone",
   "tstzrange_column": "tstzrange",
   "int4range_column": "int4range",
   "char_column": "character",
   "jsonb_column": "json",
   "boolean column": "boolean",
   "bit_column": "bit",
   "smallint_column": "smallint",
   "bytea_column": "bytea"
"dbType": "GaussDB Primary/Standby",
"schema": "schema01",
"opType": "UPDATE",
"id": 332,
"es": 1639626187000,
"ts": 1639629261915,
"database": "database01",
"table": "table01",
"type": "UPDATE",
"isDdl": false,
"sql": "",
"sqlType": {
   "timestamp_column": 16,
   "tstzrange_column": 46,
   "int4range_column": 42,
   "char_column": 9,
   "jsonb_column": 22,
   "boolean_column": 8,
   "bit_column": 20,
   "smallint_column": 2,
   "bytea column": 15
},
"data": [
   {
      "timestamp_column": "2021-12-16 12:31:49.344365",
      "tstzrange_column": "(\"2010-01-01 14:30:00+08\",\"2010-01-01 15:30:00+08\")",
      "int4range_column": "[11,20)",
      "char_column": "g",
"jsonb_column": "{\"key1\": \"value1\", \"key2\": \"value2\"}",
      "boolean_column": "false",
      "bit column": "1",
      "smallint_column": "12",
      "bytea_column": "62797465615f64617461"
   }
],
"old": [
```

```
{
    "timestamp_column": "2014-07-02 06:14:00.742",
    "tstzrange_column": "(\"2010-01-01 14:30:00+08\",\"2010-01-01 15:30:00+08\")",
    "int4range_column": "[11,20)",
    "char_column": "g",
    "jsonb_column": "f\"key1\": \"value1\", \"key2\": \"value2\"}",
    "boolean_column": "true",
    "bit_column": "1",
    "smallint_column": "12",
    "bytea_column": "62797465615f64617461"
    }
],
    "pkNames": null
}
```

#### JSON-C

JSON-C is similar to JSON. The difference lies in the delete operation. JSON data is stored in old, and JSON-C is stored in data. Data of the timestamp type is converted into a character string in the format of yyyy-mm-dd hh:mm:ss.

For details, see Table 11-3.

**Table 11-3** JSON-C parameter description

| Parameter | Description                                                                                                    |
|-----------|----------------------------------------------------------------------------------------------------|
| mysqlType | Field name and type in the source table.                                                                                                    |
| id        | Sequence number of an event operation defined in DRS. The value increases monotonically.                                                                                                    |
| es        | The time when the record is generated in the source database.<br>The value is a 13-digit Unix timestamp in milliseconds.                                                                                                    |
| ts        | The time when the data is written to the target Kafka. The value is a 13-digit Unix timestamp in milliseconds.                                                                                                    |
| database  | Database name. For the Oracle database, set this parameter to <b>schema</b> .                                                                                                    |
| table     | Table name.                                                                                                    |
| type      | Operation type, such as DELETE, UPDATE, INSERT, and DDL.                                                                                                    |
| isDdl     | Whether the operation is a DDL operation.                                                                                                    |
| sql       | A DDL-defined SQL statement. The value is "".                                                                                                    |
| sqlType   | JDBC type of the fields in the source table.                                                                                                    |
| data      | Latest data, which is a JSON array. If <b>type</b> is set to <b>INSERT</b> , this parameter indicates the latest inserted data. If <b>type</b> is set to <b>UPDATE</b> , this parameter indicates the latest updated data. If <b>type</b> is set to DELETE, this parameter indicates the deleted data. |
| old       | Old data. If <b>type</b> is set to <b>UPDATE</b> , the value indicates the data before update. If <b>type</b> is set to <b>INSERT</b> , the value is <b>null</b> .                                                                                                    |

| Parameter | Description      |
|-----------|------------------|
| pkNames   | Primary key name |

#### **Common Escape Characters in JSON**

Table 11-4 Escape Character

| Character | Escape character |
|-----------|------------------|
| <         | \u003d           |
| >         | \u003e           |
| &         | \u0026           |
| =         | \u003d           |
| 1         | \u0027           |

#### 11.2 Kafka Authentication

#### **PLAINTEXT**

No security authentication mode is available. You only need to enter the IP address and port for connection.

Figure 11-1 PLAINTEXT

# Destination Database IP Address or Domain Name ☐ Ensure that the entered addresses belong to the same DB instance. Security Protocol ☐ PLAINTEXT ☐ Test Connection ☐ Test Connection ☐ T

#### SASL\_PLAINTEXT

The SASL mechanism is used to connect to Kafka, and you need to configure SASL parameters.

Figure 11-2 SASL\_PLAINTEXT

#### **Destination Database**

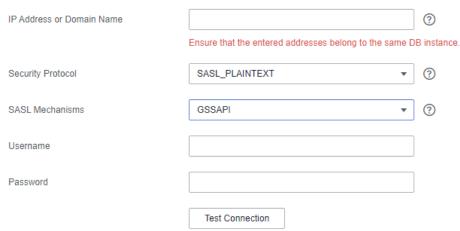

Table 11-5 Parameter settings

| Parameter        | Description                                                                                                    |
|------------------|----------------------------------------------------------------------------------------------------|
| SASL Mechanisms  | SASL is used by client. The following four items are supported. Kafka server uses the GSSAPI mechanism by default. For details, see the SASL mechanisms.  • GSSAPI  • PLAIN  • SCRAM-SHA-256  • SCRAM-SHA-512 |
| Token Delegation | Whether an agency token is used for authentication. This option is available when SCRAM-SHA-256 or SCRAM-SHA-512 is selected for SASL Mechanisms.                                                             |
| Username         | Username for logging in to the database                                                                                                    |
| Password         | Password for the username                                                                                                    |

#### SSL

SSL is used to encrypt the connection to Kafka. Related parameters need to be configured.

Figure 11-3 SSL

#### **Destination Database**

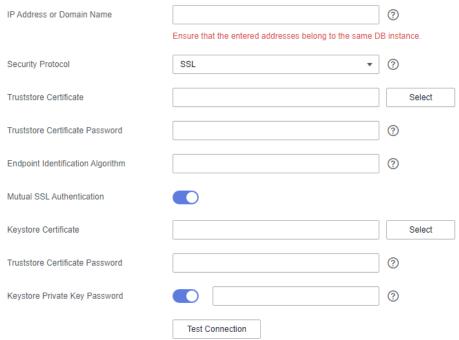

**Table 11-6** Parameter settings

| Parameter                               | Description                                                                                                    |
|-----------------------------------------|----------------------------------------------------------------------------------------------------|
| Truststore Certificate                  | SSL certificate with the file name extension .jks. For details about how to generate a certificate file, see SSL Certificate.                                                                              |
| Truststore Certificate<br>Password      | Password of the certificate                                                                                                    |
| Endpoint<br>Identification<br>Algorithm | Endpoint identification algorithm for verifying the host name of the server using the server certificate. This parameter is optional. If this parameter is left blank, host name verification is disabled. |
| Mutual SSL<br>Authentication            | Mutual SSL Authentication                                                                                                    |
| Keystore Certificate                    | If mutual SSL authentication is enabled, you need to upload the mutual SSL authentication certificate with the file name extension .jks.                                                                   |
| Keystore Certificate<br>Password        | Password of the mutual SSL authentication certificate. This option is available if mutual SSL authentication is enabled.                                                                                   |
| Keystore Private Key<br>Password        | (Optional) Password of the private key in the keystore certificate.                                                                                                    |

#### SASL\_SSL

If the SASL and SSL are used, configure SSL and SASL parameters. For details, see **SASL PLAINTEXT** and **SSL**.

Figure 11-4 SASL\_SSL

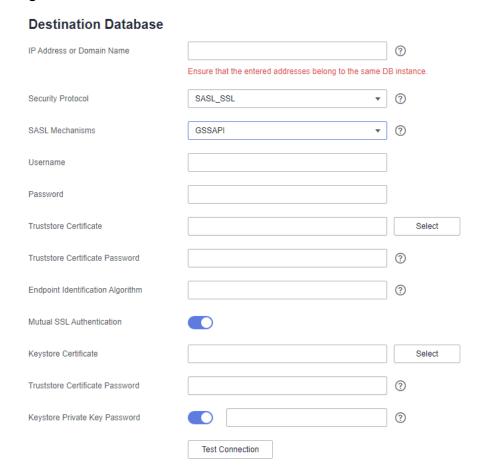

### 11.3 Forcibly Stopping Synchronization of GaussDB Distributed

This section describes how to clear the streaming replication slots of the source GaussDB distributed database after the incremental or full+incremental synchronization task is forcibly stopped.

#### **Prerequisites**

Common users do not have the permission to perform the execute direct operation. To delete streaming replication slots, contact GaussDB O&M personnel.

#### **Procedure**

**Step 1** Log in to each primary DN node of the GaussDB distributed instance as the user used when you tested the connectivity between the DRS instance and the GaussDB distributed instance.

**Step 2** Run the following statement to query the streaming replication slot name of the database object selected for the synchronization task:

select slot\_name from pg\_replication\_slots where database = 'database';

#### NOTICE

In the preceding command, *database* indicates the database selected in the synchronization task.

**Step 3** Run the following statement to delete the streaming replication slot: select \* from pg\_drop\_replication\_slot('slot\_name');

#### NOTICE

In the preceding command, *slot\_name* indicates the name of the streaming replication slot queried in **Step 2**.

**Step 4** Run the following statement to check whether the streaming replication slot is successfully deleted:

select slot\_name from pg\_replication\_slots where database = 'database';

If the query result is empty, the streaming replication slot is deleted.

**Step 5** Repeat the preceding operations to ensure that the streaming replication slot on each primary DN is deleted.

----End

### 11.4 Forcibly Stopping Synchronization of GaussDB Primary/Standby

This section describes how to clear the streaming replication slots of the source GaussDB primary/standby database after the synchronization task is forcibly stopped.

#### **Prerequisites**

Common users do not have the permission to perform the execute direct operation. To delete streaming replication slots, contact GaussDB O&M personnel.

#### **Procedure**

- **Step 1** Log in to the GaussDB primary/standby instance as the user used when you tested connectivity between the DRS instance and the GaussDB primary/standby instance.
- **Step 2** Run the following statement to query the streaming replication slot name of the database object selected for the synchronization task:

select slot\_name from pg\_replication\_slots where database = 'database';

#### NOTICE

In the preceding command, *database* indicates the database selected in the synchronization task.

**Step 3** Run the following statement to delete the streaming replication slot: select \* from pg\_drop\_replication\_slot('slot\_name');

#### NOTICE

In the preceding command, *slot\_name* indicates the name of the streaming replication slot queried in **Step 2**.

**Step 4** Run the following statement to check whether the streaming replication slot is successfully deleted:

select slot\_name from pg\_replication\_slots where database = 'database';

If the guery result is empty, the streaming replication slot is deleted.

----End

#### 11.5 Forcibly Stopping Synchronization of PostgreSQL

This section describes how to clear the logical replication slot of the source database, how to synchronize sequence values, and how to reset the sequence values in the destination database when the source database cannot be connected after the PostgreSQL synchronization task is forcibly stopped.

#### Clearing the Logical Replication Slot of the Source Database

- **Step 1** Log in to the source database as the source database user used in the synchronization task.
- **Step 2** Query the name of the streaming replication slot of the database object selected in the synchronization task.

select slot\_name from pg\_replication\_slots where database = 'database';

#### NOTICE

In the preceding command, *database* indicates the database selected in the synchronization task.

**Step 3** Run the following statement to delete the streaming replication slot: select \* from pg\_drop\_replication\_slot('slot\_name');

#### NOTICE

In the preceding command, *slot\_name* indicates the name of the streaming replication slot queried in **Step 2**.

**Step 4** Run the following statement to check whether the streaming replication slot is successfully deleted:

select slot\_name from pg\_replication\_slots where slot\_name = 'slot\_name';

If the query result is empty, the streaming replication slot is deleted.

----End

#### **Synchronizing Sequence Values**

If sequence objects are not synchronized or the destination database is GaussDB, skip this section.

**Step 1** Use a high-privilege account (with the USAGE permission for all sequences) to connect to the source database and run the following statement:

select 'SELECT pg\_catalog.setval('||quote\_literal(quote\_ident(n.nspname)||'.'||quote\_ident(c.relname))||', '|| nextval(c.oid)||');' as sqls from pg\_class c join pg\_namespace n on c.relnamespace=n.oid where c.relkind = 'S' and n.nspname !~'^pg\_' and n.nspname<'>'information\_schema' and not (c.relname='hwdrs\_ddl\_info\_id\_seq' and n.nspname='public') order by n.nspname, c.relname;

The query result is the SQL statement that needs to be executed in the destination database.

- **Step 2** Log in to the destination database as the destination database user used in the synchronization task and run the SQL statement queried in **Step 1** in the destination database.
- **Step 3** Run the following statement in the destination database to check the sequence value synchronization result:

SELECT n.nspname, c.relname, nextval(c.oid) from pg\_class c join pg\_namespace n on c.relnamespace=n.oid where c.relkind = 'S' and n.nspname !~'^pg\_' and n.nspname<>'information\_schema' order by 1,2;

----End

#### Resetting Sequence Values in the Destination Database

If the source database failed and cannot be connected, you can reset the sequence values related to automatic increment or decrement columns in the destination database. If the source database can be connected, skip this section.

- **Step 1** Log in to the destination database as the destination database user used in the synchronization task.
- **Step 2** Run the following statement to query the SQL statement for resetting the sequence value corresponding to the sequence that uses nextval as the default value of the table column:

set search\_path to "; select 'SELECT pg\_catalog.setval('||quote\_literal(quote\_ident(s.sequence\_schema)||'.'|| quote\_ident(s.sequence\_name))||', (SELECT '||case when s.increment::int<0 then 'min(' else 'max(' end|| quote\_ident(c.column\_name)||')'||case when s.increment::int<0 then '-1' else '+1' end||' FROM '|| quote\_ident(c.table\_schema)||'.'||quote\_ident(c.table\_name)||'));' as sqls from information\_schema.columns c join information\_schema.sequences s on (position(quote\_literal (quote\_ident(s.sequence\_schema)||'.'|| quote\_ident(s.sequence\_name))||'::regclass' in c.column\_default) > 0) where c.data\_type in ('bigint', 'int', 'integer', 'smallint', 'numeric', 'real', 'double precision', 'double') and c.column\_default like 'nextval(%%' order by s.sequence\_schema, s.sequence\_name;

The query result is the SQL statement that needs to be executed in the destination database.

**Step 3** If the source database version is earlier than 10.0, skip this step. If the source database version is 10.0 or later, run the following statement in the destination

database to query the SQL statement for resetting the sequence value corresponding to the additional column of the table identity column:

set search\_path to "; select 'SELECT pg\_catalog.setval('||quote\_literal(seqname)||', (SELECT '||case when increment::int<0 then 'min(' else 'max(' end||colname||')'||case when increment::int<0 then '-1' else '+1' end||' FROM '||tablename||');' as sqls from (select objid::regclass::text, refobjid::regclass::text, (pg\_identify\_object(refclassid,refobjid,refobjsubid)).identity, (pg\_sequence\_parameters(objid)).increment from pg\_depend where deptype='i' and refobjsubid>0 and objid in (select c.oid from pg\_class c join pg\_namespace n on c.relnamespace=n.oid where c.relkind='S' and n.nspname !~ '^pg\_' and n.nspname<>'information\_schema')) p(seqname,tablename,colname,increment);

The query result is the SQL statement that needs to be executed in the destination database.

- **Step 4** Run the SQL statements queried in **Step 2** and **Step 3** in the destination database.
- **Step 5** Run the following statement in the destination database to check the sequence value synchronization result:

SELECT n.nspname, c.relname, nextval(c.oid) from pg\_class c join pg\_namespace n on c.relnamespace=n.oid where c.relkind = 'S' and n.nspname !~'^pg\_' and n.nspname<>'information\_schema' order by 1,2;

----End

## 11.6 Creating Triggers and Functions to Implement Incremental DDL Synchronization for PostgreSQL

This section describes how to perform real-time synchronization from PostgreSQL to RDS PostgreSQL. You can create triggers and functions in the source database to obtain the DDL information of the source database, and then synchronize DDL operations to the destination database during the incremental synchronization phase.

#### **Prerequisites**

- The following DDL operations are supported:
  - Table-level synchronization: TRUNCATE (only for PostgreSQL 11 or later), DROP TABLE, and ALTER TABLE (including ADD COLUMN, DROP COLUMN, ALTER COLUMN, RENAME COLUMN, ADD CONSTRAINT, DROP CONSTRAINT and RENAME)
  - Database-level synchronization: TRUNCATE (only for PostgreSQL 11 or later), CREATE SCHEMA/TABLE, DROP TABLE, ALTER TABLE (including ADD COLUMN, DROP COLUMN, ALTER COLUMN, RENAME COLUMN, ADD CONSTRAINT, DROP CONSTRAINT and RENAME), CREATE SEQUENCE, DROP SEQUENCE, ALTER SEQUENCE, CREATE INDEX, ALTER INDEX, DROP INDEX, CREATE VIEW, and ALTER VIEW

#### **!** CAUTION

- Table-level synchronization: If data is inserted into a renamed table, the data will not be synchronized to the destination database.
- Database-level synchronization: Tables that are created not using the CREATE TABLE statement in the source database will not be synchronized to the destination database. For example, you run CREATE TABLE AS to create a table or call a function to create a table.
- DDL statements starting with comments cannot be synchronized and are ignored.
- DDL statements executed in functions and stored procedures cannot be synchronized and are ignored.
- If the source and destination databases are of different versions, use SQL statements that are compatible with both the source and destination databases to perform DDL operations. For example, if the source database is PostgreSQL 11 and the destination database is PostgreSQL 12, run the following statement to change the column type from char to int: alter table tablename alter column columnname type int USING columnname::int;
- Check whether a table named hwdrs\_ddl\_info, a function named hwdrs\_ddl\_function(), and a trigger named hwdrs\_ddl\_event exist in the source database in public mode. If they exist, delete them.
- During database-level synchronization, if a table without a primary key is created, run the following command to set the replication attribute of the table without a primary key to full.
   alter table tablename replica identity full;

#### **Procedure**

#### 

If the source is an RDS for PostgreSQL instance on the current cloud, you can create related objects as user **root**. If the "Must be superuser to create an event trigger" error is reported, you can submit a service ticket. For details about permissions of user **root** of RDS for PostgreSQL on the current cloud, see Relational Database Service User Guide.

- **Step 1** Connect to the database to be synchronized as a user who has permission to create event triggers.
- **Step 2** Run the following statements to create a table for storing DDL information:

```
DROP TABLE IF EXISTS public.hwdrs_ddl_info;
DROP SEQUENCE IF EXISTS public.hwdrs_ddl_info_id_seq;
CREATE TABLE public.hwdrs_ddl_info(
                      bigserial primary key,
 id
 ddl
 username
                          varchar(64) default current user.
                       varchar(16) default txid_current()::varchar(16),
 txid
 tag
                       varchar(64),
                         varchar(64) default current_database(),
 database
 schema
                         varchar(64) default current_schema,
 client_address
                          varchar(64) default inet_client_addr(),
 client_port
                         integer default inet_client_port(),
 event time
                          timestamp default current timestamp
```

**Step 3** Run the following statements to create a function:

```
CREATE OR REPLACE FUNCTION public.hwdrs_ddl_function()
  RETURNS event_trigger
  LANGUAGE plpgsql
  SECURITY INVOKER
AS $BODY$
  declare ddl text;
  declare real_num int;
  declare max_num int := 50000;
begin
if (tq_tag in ('CREATE TABLE','ALTER TABLE','DROP TABLE','CREATE SCHEMA','CREATE SEQUENCE','ALTER
SEQUENCE','DROP SEQUENCE','CREATE VIEW','ALTER VIEW','DROP VIEW','CREATE INDEX','ALTER
INDEX', 'DROP INDEX')) then
    select current query() into ddl;
    insert into public.hwdrs_ddl_info(ddl, username, txid, tag, database, schema, client_address, client_port,
event_time)
    values (ddl, current_user, cast(txid_current() as varchar(16)), tg_tag, current_database(),
current_schema, inet_client_addr(), inet_client_port(), current_timestamp);
    select count(id) into real_num from public.hwdrs_ddl_info;
    if real_num > max_num then
     if current setting('server version num')::int<100000 then
      delete from public.hwdrs_ddl_info where id<(select min(id)+1000 from public.hwdrs_ddl_info) and
not exists (select 0 from pg_locks l join pg_database d on l.database=d.oid where
d.datname=current_catalog and pid<>pg_backend_pid() and locktype='relation' and
relation=to_regclass('public.hwdrs_ddl_info_pkey')::oid and mode='RowExclusiveLock');
     else
      delete from public.hwdrs_ddl_info where id<(select min(id)+1000 from public.hwdrs_ddl_info) and
(xmax=0 or coalesce(txid_status(xmax::text::bigint), ")<>'in progress');
     end if:
    end if;
 end if:
end:
$BODY$;
```

**Step 4** Run the following statements to grant necessary permissions to the objects created in **Step 2** and **Step 3**:

```
GRANT USAGE ON SCHEMA public TO public;
GRANT SELECT,INSERT,DELETE ON TABLE public.hwdrs_ddl_info TO public;
GRANT SELECT,USAGE ON SEQUENCE public.hwdrs_ddl_info_id_seq TO public;
GRANT EXECUTE ON FUNCTION public.hwdrs_ddl_function() TO public;
```

**Step 5** Run the following statement to create a DDL event trigger:

CREATE EVENT TRIGGER hwdrs\_ddl\_event ON ddl\_command\_end EXECUTE PROCEDURE public.hwdrs\_ddl\_function();

- **Step 6** Run the following statement to set the created event trigger to enable:

  ALTER EVENT TRIGGER hwdrs\_ddl\_event ENABLE ALWAYS;
- **Step 7** Return to the DRS console and create a PostgreSQL to RDS PostgreSQL synchronization task.
- **Step 8** After the synchronization task is complete, run the following statements to delete the created tables, functions, and triggers.

```
DROP EVENT trigger hwdrs_ddl_event;
DROP FUNCTION public.hwdrs_ddl_function();
DROP TABLE public.hwdrs_ddl_info;
```

----End

# A Change History

| Released<br>On | Description                                                                                                    |
|----------------|----------------------------------------------------------------------------------------------------|
| 2022-10-20     | This issue is the second official release, which incorporates the following change:                                                                                                    |
|                | When the source database is an Oracle database, the WE8ISO8859P2, WE8ISO8859P4, WE8ISO8859P5, WE8ISO8859P7, WE8ISO8859P9, WE8ISO8859P13 and WE8ISO8859P15 character sets are supported. |
| 2022-09-30     | This issue is the first official release.                                                                                                    |